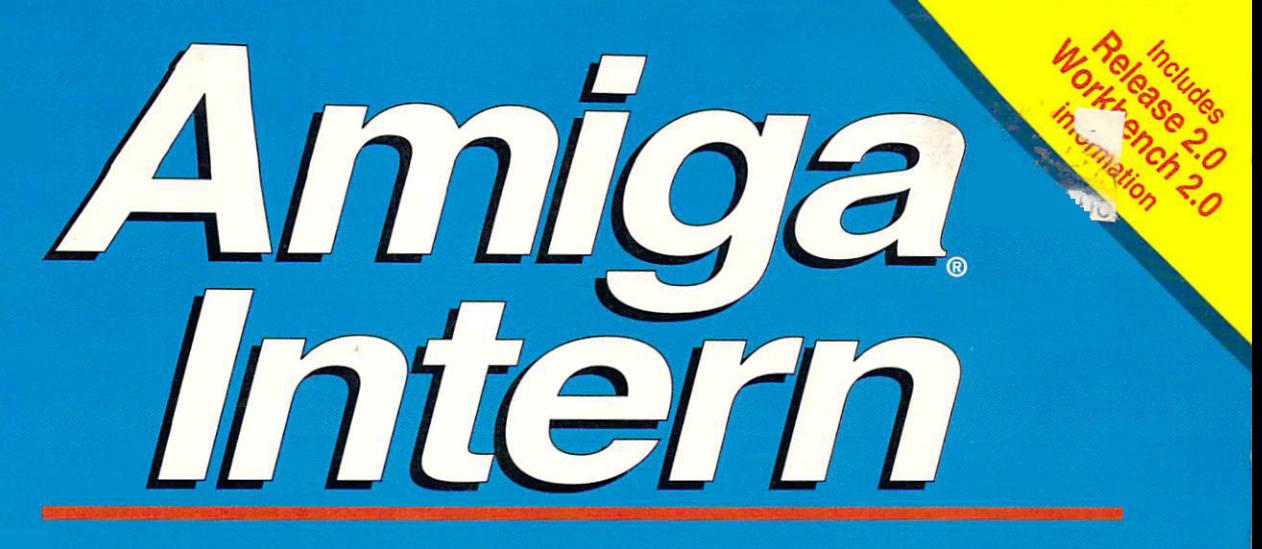

# The definitive reference book for all Amiga computers

Christian Kuhnert, Stefan Maelger, Johannes Schemmel

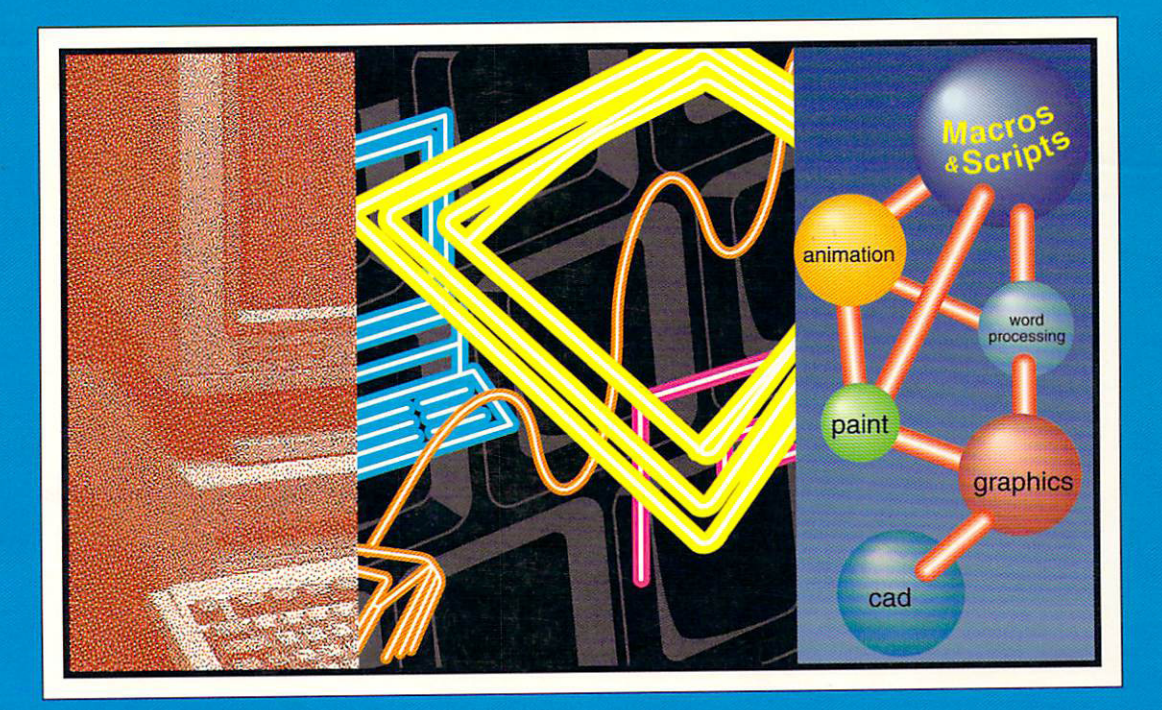

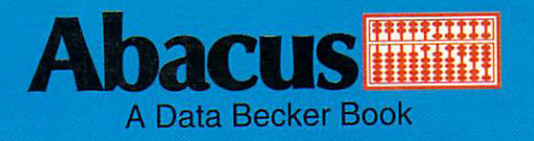

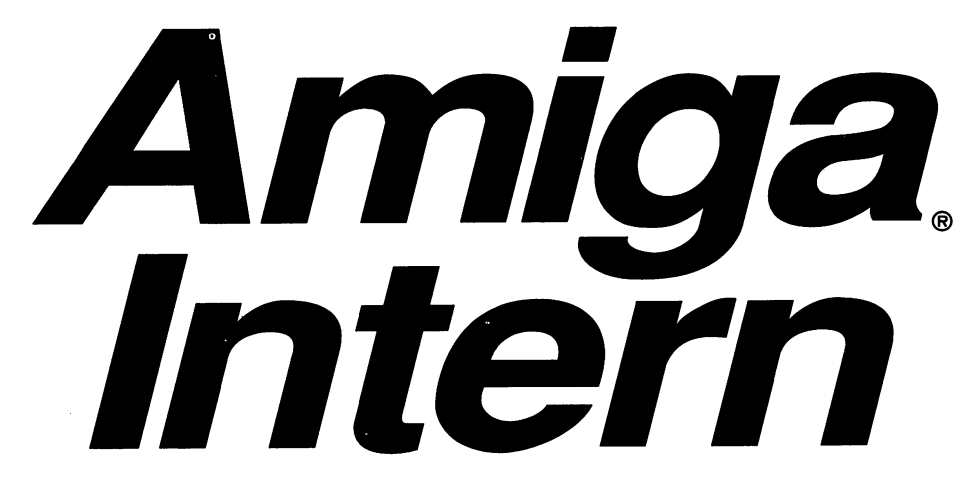

# The definitive reference book for all Amiga computers

Christian Kuhnert, Stefan Maelger, Johannes Schemmel

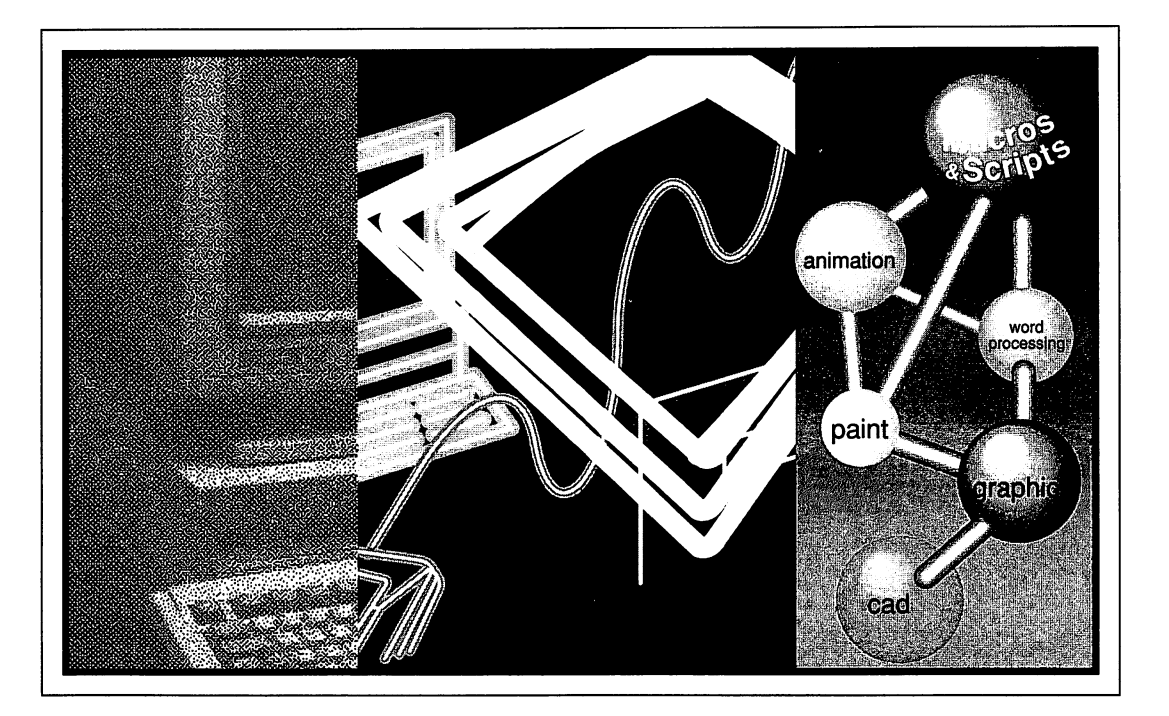

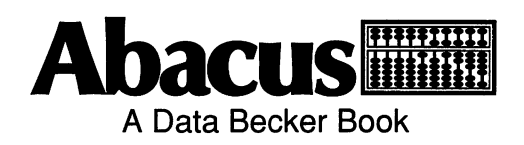

Copyright © 1992

Abacus 5370 52nd Street SE Grand Rapids, MI <sup>49512</sup>

Copyright © 1992 Data Becker, GmbH Merowingerstrasse <sup>30</sup> <sup>4000</sup> Duesseldorf, Germany

This book is copyrighted. No part of this book may be reproduced, stored in a retrieval system, or transmitted in any form or by any means, electronic, mechanical, photocopying, recording or otherwise without the prior written permission of Abacus Software or Data Becker, GmbH. Every effort has been made to ensure complete and accurate information concerning the material presented in this book. However, Abacus Software can neither guarantee nor be held legally responsible for any mistakes in printing or faulty instructions contained in this book. The authors always appreciate receiving notice of any errors or misprints. AmigaBASIC and MS-DOS are trademarks or registered trademarks of Microsoft Corporation. Amiga 500, Amiga 1000, Amiga 2000, Amiga 3000, and Amiga are trademarks or registered trademarks of Commodore-Amiga Inc. IBM is a registered trademark of International Business Machines Corporation.

Library of Congress Cataloging-in-Publication Data Maelger, Stefan, 1965- Amiga Intern / Stefan Maelger, Christian Kuhnert, Johannes Schemmel. p. cm. Includes index. ISBN 1-55755-148-0 : \$39.95 1. Amiga (Computer) I. Kuhnert, Christian, 1967- II. Schemmel, Johannes, 1958- III. Title. QA76.8.A177M34 <sup>1992</sup> 92-8083  $004.165 - dc20$ CIP

Printed in the U.S.A. <sup>10</sup> <sup>987654321</sup>

## Foreword Foreword

The Amiga once widely considered a little more than just a game machine, has now become a worthy and serious rival to the PC and the Mac.

Both the professional quality of software and the improvement of the Amiga's operating system have contributed to its "coming of age". With the appearance of Kickstart 2.0 (AmigaOS 2.0), the user interface has attained a professional level. It's natural that this professionalism should carry over into the quality of software. Much knowledge about hardware and software is required to master the Amiga. Assuming you're acquainted with the basics of programming, and the detailed information about how the system works, this book will provide you with the necessary professional know-how. The scope of the book alone indicates the enormous amount of knowledge and effort that have gone into its preparation. To address as many aspects of the Amiga as possible, three authors have contributed their knowledge and experience. Correspondingly, the book is divided into three parts:

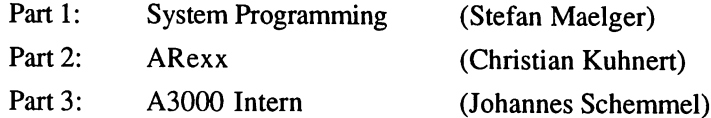

These sections can be read individually or consecutively; their sequence is not important. Each one constitutes in itself a useful learning tool and a guide for later reference.

We wish you many enjoyable and enlightening hours with "Amiga Intern." Maybe you will soon be publishing professional software for the Amiga.

We are grateful to Commodore and especially to Dr. Kittel for their kind support.

## Table of Contents

 $\sim$ 

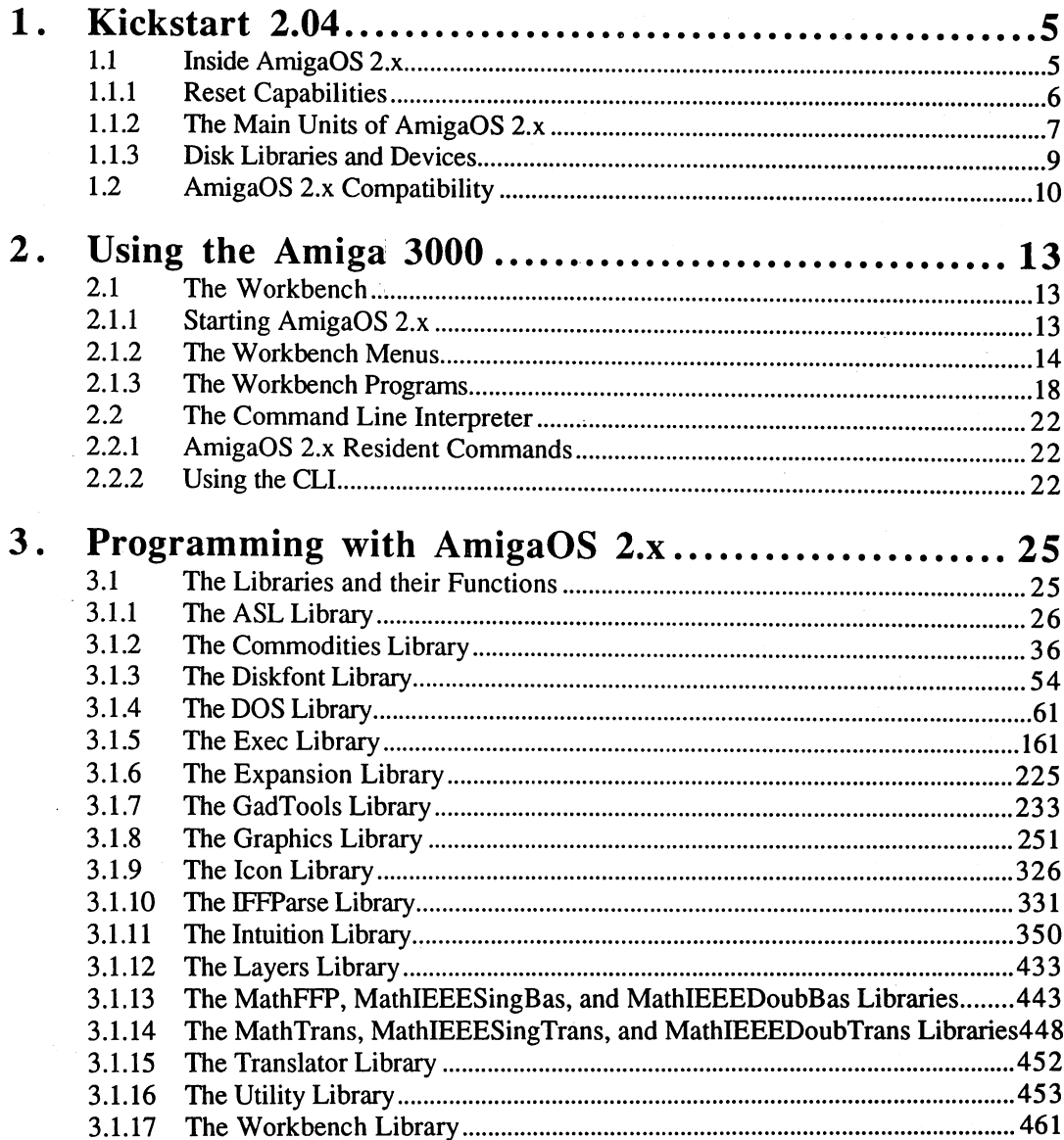

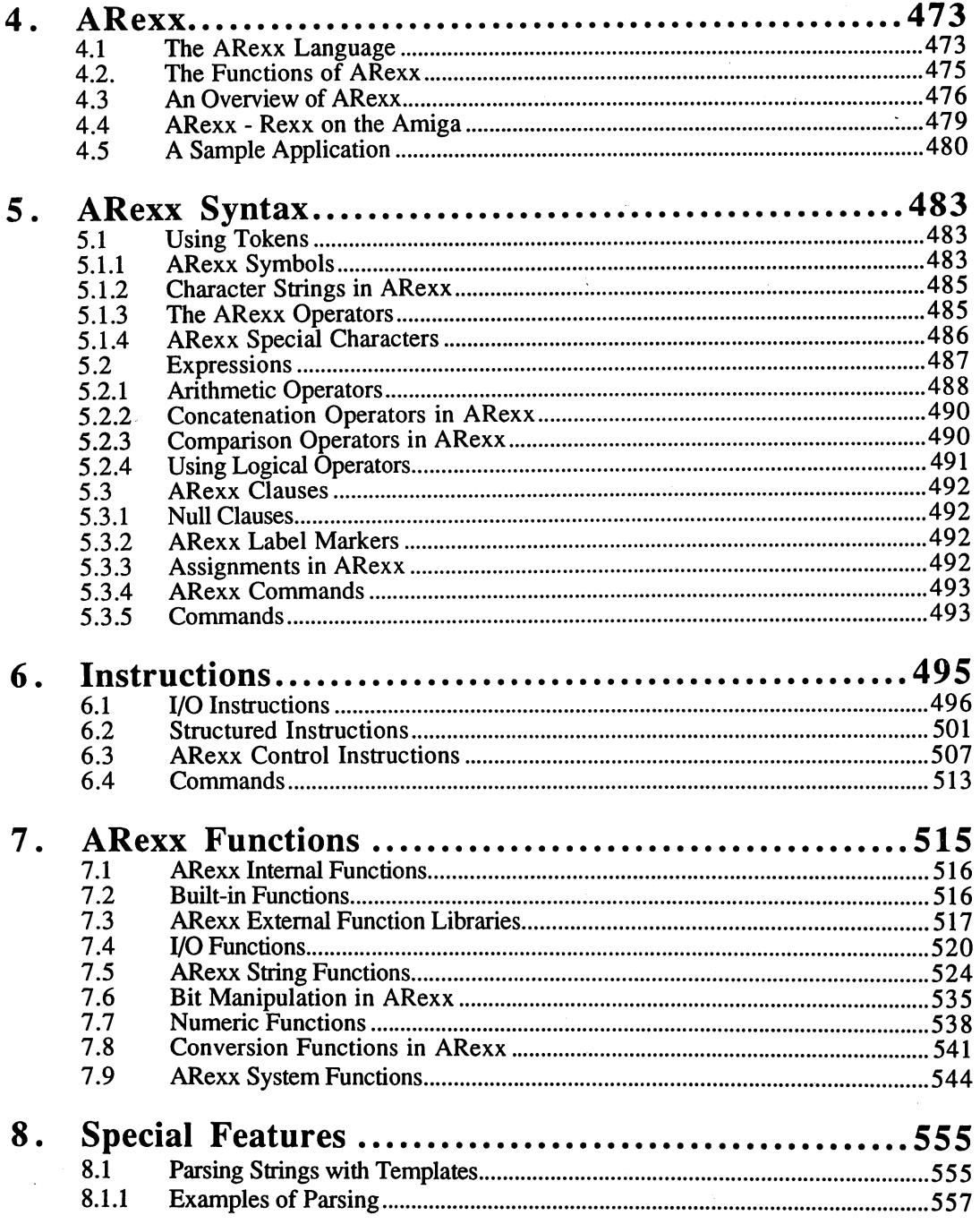

viii

 $\sim$ 

 $\sim$ 

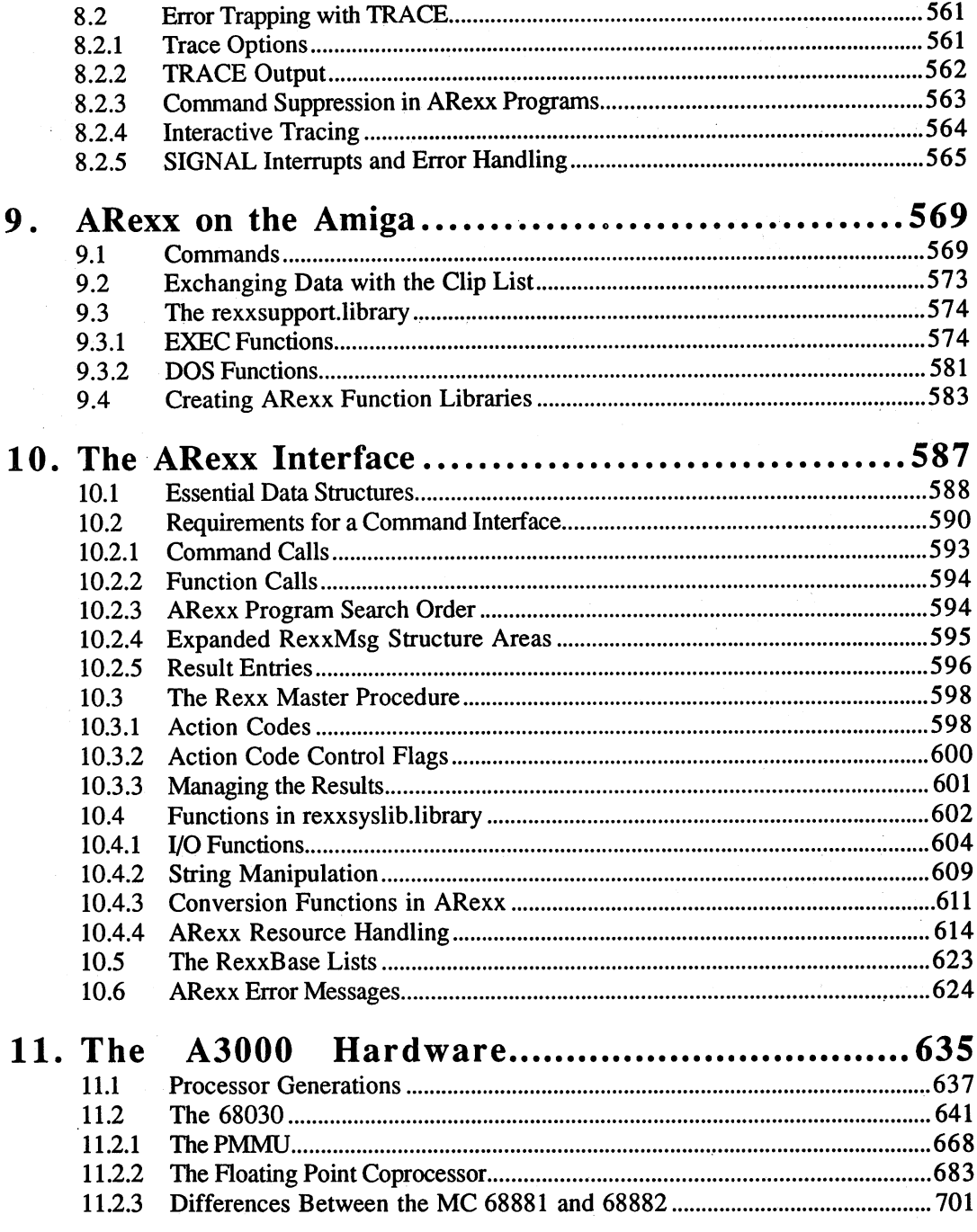

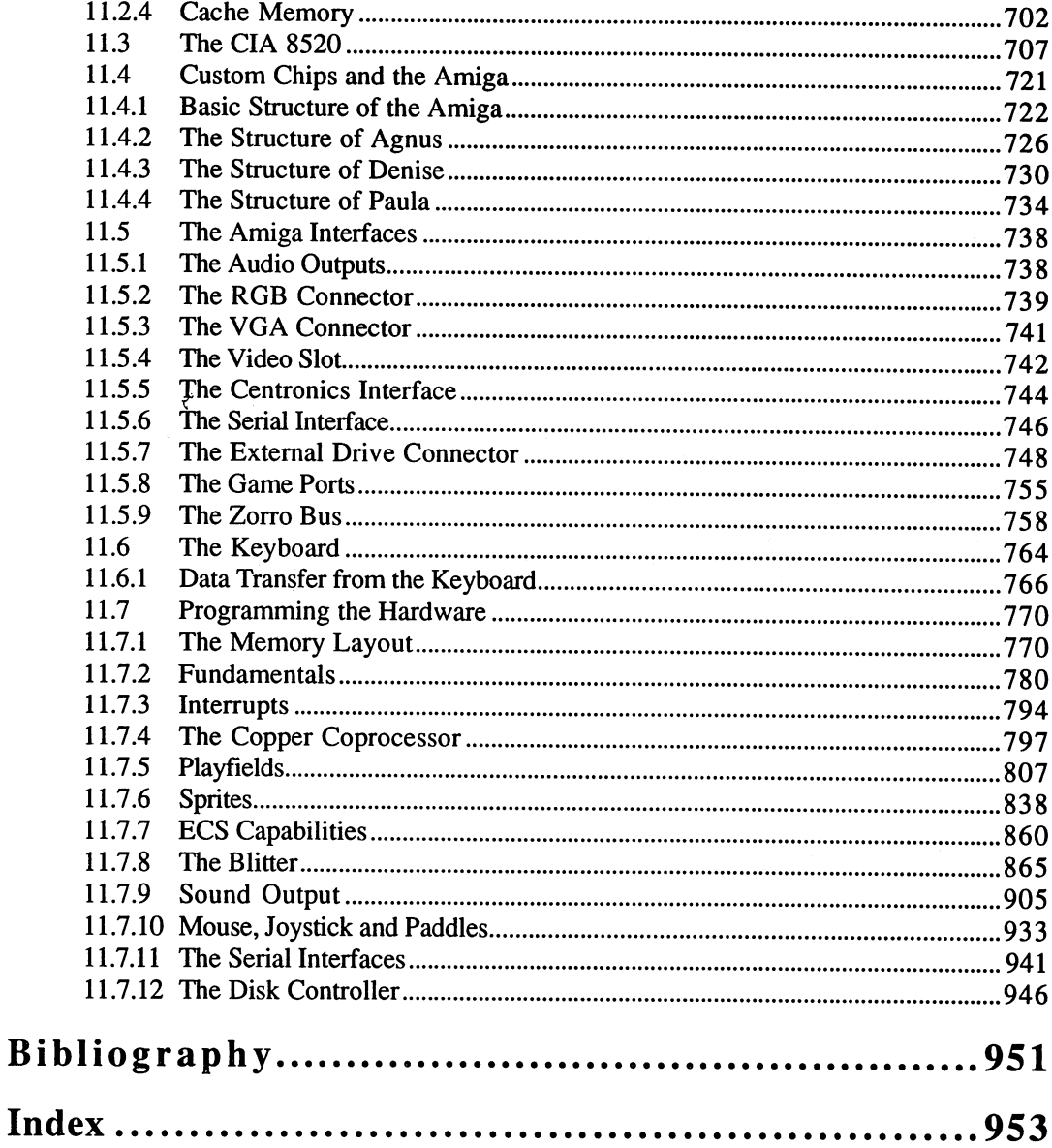

 $\hat{\mathcal{L}}$ 

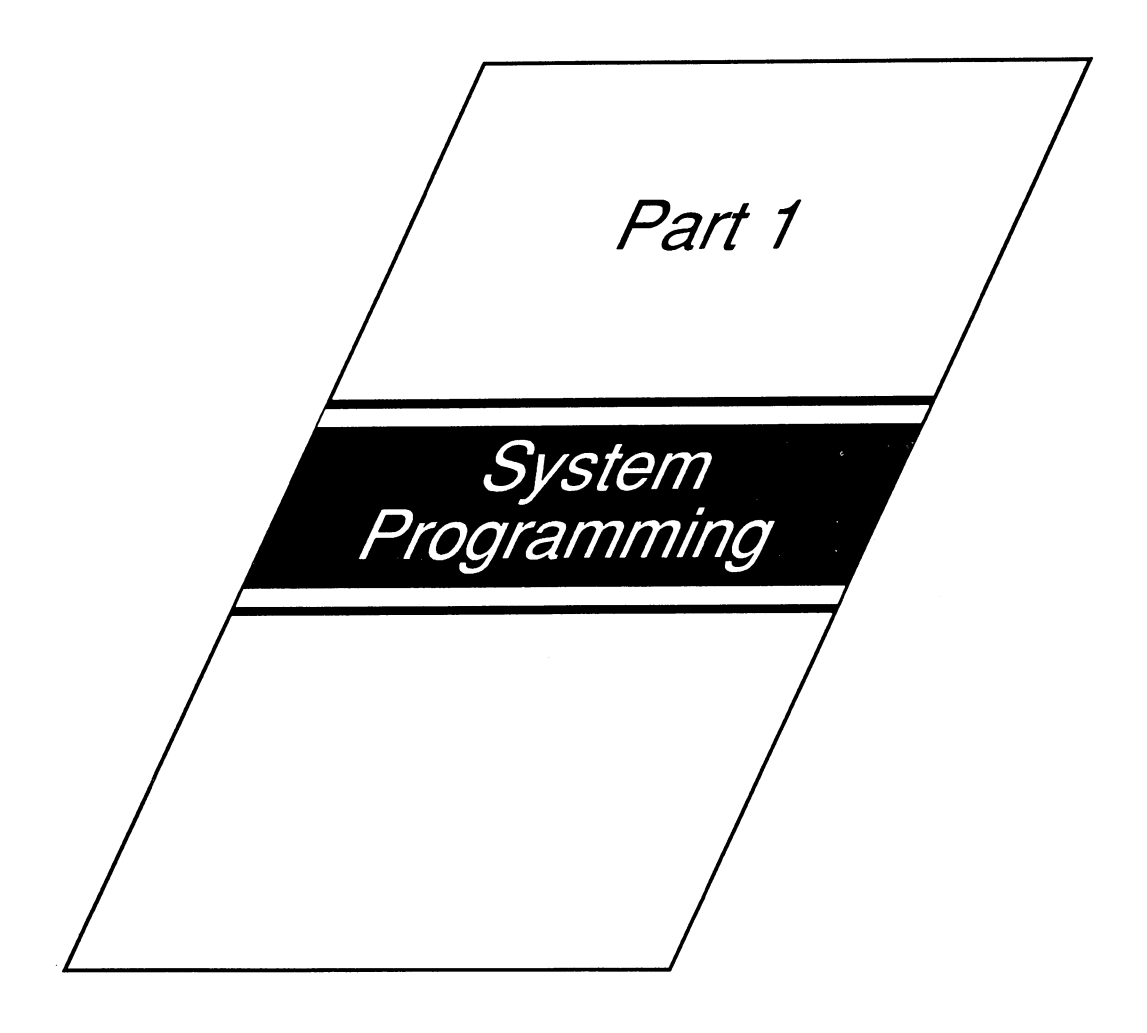

## Part 1 - Introduction

The Amiga operating system is modular. Multitasking is achieved simply and with near-optimal memory utilization through the use of libraries and virtual devices. Only what is needed is saved in memory, and several programs can share simultaneous access to system resources. The capability of Intertasking, or interprogram communication over message ports, is one of the many features of the Amiga's powerful and flexible operating system that you will read about in this book. At first, learning all these capabilities won't seem easy. The first part of the book, "System Programming", should give you the necessary background information for system programming in the AmigaOS 2.0 environment.

Author: Stefan Maelger

## **Kickstart 2.04** 1. **Kickstart 2.04. 2.04. 2.04. 2.04. 2.04. 2.04. 2.04. 2.04. 2.04. 2.04. 2.04. 2.04. 2.04. 2.04. 2.04.**

Ŕ.

The new AmigaOS (Amiga Operating System) is here. It has taken some time to reach its present state of development. However, the wait has been worth it because this operating system is better than any predecessor. This contains 512K, which makes this system more powerful than any other system.

### 1.1 Inside AmigaOS 2.x 1.1

AmigaOS 2.x is based on the hardware environment of the Amiga <sup>3000</sup> (i.e., on the <sup>68030</sup> and <sup>68882</sup> processors) and the new ECS (Enhanced Chip Set) custom chips. It must be distinguished from previous beta versions based on the Amiga 1000, which are capable of calling only part of the power that the Amiga <sup>3000</sup> operating system provides. These beta versions, released to program developers who did not own 3000, were intended for compatibility testing only.

Similar to the preceding versions, AmigaOS 2.x is a multitasking operating system, running several programs simultaneously. By dividing memory into two distinct types and utilizing the DMA (co-processor) concept, it is capable of actual simultaneous memory access (i.e., true hardware multitasking). The Amiga's main program is the Input task. It manages all input and transfers control to various system routines. For example, the complex display-controller called Intuition. Commands are passed from Intuition to the Input task, where, at intervals of 1/50th of a second, they are eligible for execution. Since Intuition tasks are accomplished almost exclusively by the Input task, and the work of this program is synchronized by clock pulses, all performance tests using Intuition are meaningless. But with speed, the availability of static <sup>32</sup> bit RAM on the non-multiplexed bus (free Fast RAM) will enhance performance considerably, by enabling the processor to be switched to burst-mode for top-speed access of the 68030's data and instruction cache.

To find out how the operating system is put together, let's try taking it apart.

#### $1.1.1$ **Reset Capabilities**

Begin with a "cold start" by switching on the 3000. Press both mouse buttons at once, and you will be moved to the Operating System Menu. Here you can select the operating system you want to work with and specify the source from which it should be loaded. For example, an old version of the operating system can be loaded from the (hard) drive into RAM storage area. The 68030's integrated MMU logically shifts this area to the normal operating system address and protects it against overwrite.

Now the current operating system's normal reset routine, which can also be invoked by the sequence  $\leq$ Ctri), lft-Amiga,rt-Amiga>, is initiated. Under AmigaOS 2.x, any external or internal expansions are immediately recognized and incorporated into the system (this was not the case with earlier versions). The operating system checks hardware and memory and builds the tables for routines (error handling) and interrupts. All base data structures containing variable values are then set up.

Pressing both mouse buttons again will take you to the Boot Menu. This screen allows you to select the logical or physical drive from which booting will take place. This drive will be referred to as SYS (system directory). For other Amigas, even before the start of DOS, all logical drives are recognized and drive names established. The execution of the Startup sequence can also be disabled. This can be an advantage for CLI users, since the InitialCLI itself is now a complete shell, providing a convenient and easy-to-use platform for the Command Line Interface.

Now the Device Operating System (DOS) is started and the work shell initialized. To save time and avoid problems selecting the right monitor driver, the windows aren't opened until the Workbench is activated or output in an InitialCLI window requires it.

## 1.1.2 The Main Units of AmigaOS 2.x

The Amiga Operating system is designed in modules. Considering the size of the entire system and that the Amiga is a multitasking device, this is a great advantage. The modular design makes the system more flexible and easier to change. The main units can be divided into four groups: Libraries, Devices, Resources and Special. Libraries are simply collections of routines of a certain type or application. Devices serve as logical device drivers and may perform one or more tasks. Resources include base routines which usually manage access to certain resources and exclude them from or reserve them for other programs.

The modules are initialized according to their priorities.

The following modules are found in AmigaOS 2.4 ROM in the order of their initialization: their initialization:

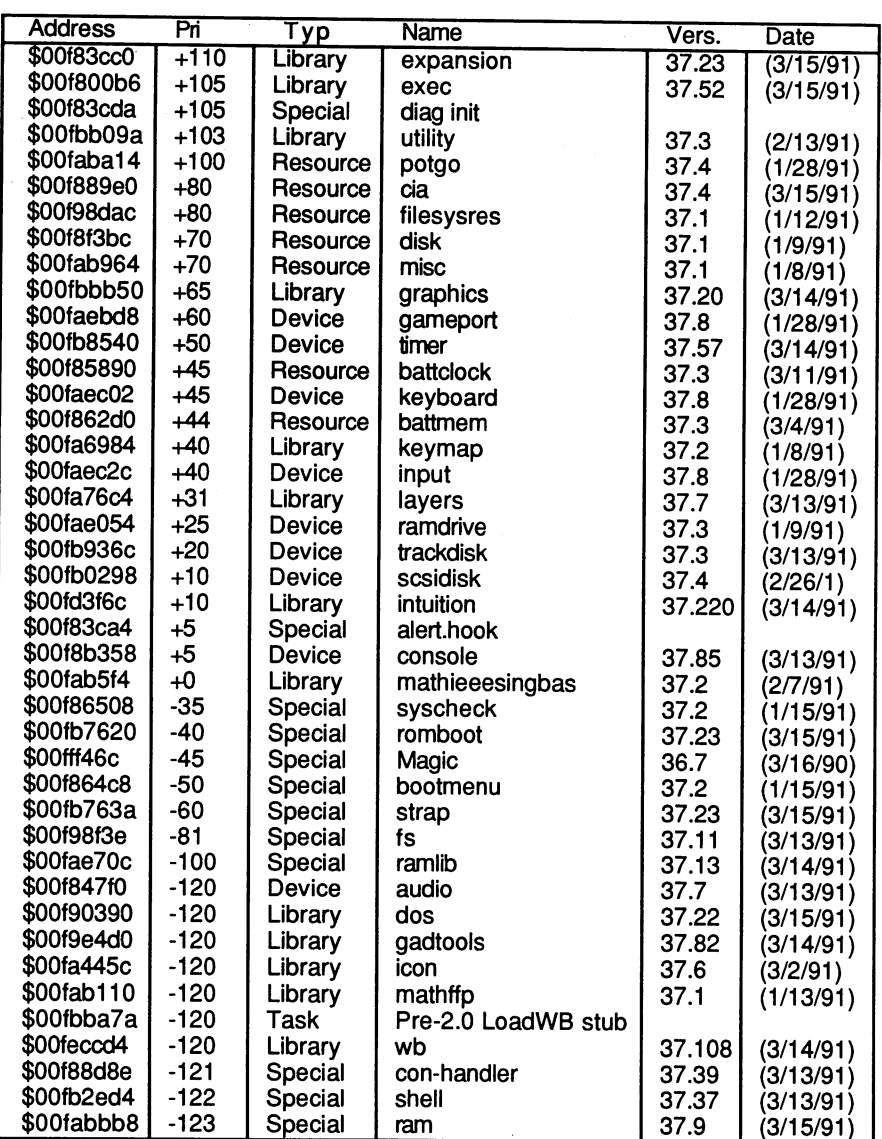

Some modules are only included for backward compatibility. For example, the workbench-task module and the "mathffp.library" are used. All other modules contained in ROM are used frequently or are required by other modules.

## 1.1.3 Disk Libraries and Devices

Modules are found in ROM, on the Workbench disk or in the system directory of the hard drive. These programs are loaded as they are used:

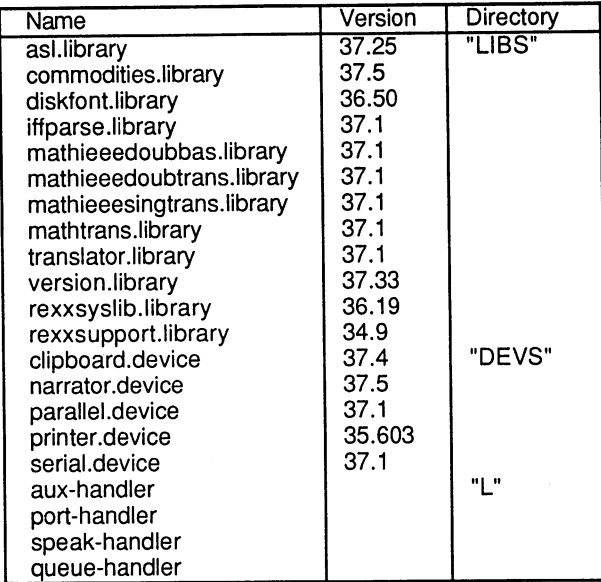

## AmigaOS 2.x Compatibility  $1.2$

The addresses of routines in ROM will vary from version to version. They should not be called directly, since they are always subject to change. In short, do not rely on a specific value for anything that Commodore has not declared a constant. A disadvantage with compatibility is the memory requirements of programs. The new operating system uses more memory than earlier versions to accommodate its many new features. The same is true for program stack requirements. System routines have become much more complex, with a corresponding increase in their stack storage needs.

Many values whose contents are made up of flag bits have been expanded, and failure to handle them accordingly can lead to problems. Also, this can happen to the 68030's expanded status register. Unfortunately, some system data not defined as PUBLIC has found its way into circulation. These values are not to be trusted and changes in their definitions can most likely happen. The programmer can always rely on the address \$00000004. This is the base address of the "exec.library" for all versions of the operating system. All other values are uncertain. The color and proportions of the system font can also change. Processor speed has increased dramatically. As a rule, a program will have to be synchronized with clock impulses or the monitor's electron beam.

The main and co-processors' instructions doesn't allow interval storage of values, bits in addresses or instruction codes.

Many extensions of AmigaOS 1.3 have been removed and integrated into the base module in a large expanded form. For example, the "romboot.library" was removed and the boot routine completely reprogrammed. Autobooting from devices other than the internal disks is now standard and fully supported by the system. Like the SCSI-devices, all disks come bootable from the supplier. Drives DF0 through DF3 are assigned priorities of  $+5$ ,  $-10$ ,  $-20$ , and  $-30$ .

Early in the reset-routine the new operating system's enhancements become apparent. Calling of the ColdCapture vector is delayed. At any time the Exception/Interrupt Table can be placed over the Vector Base Register (VBR).

There are allowances for changing the size and type of MemHeader structures, and the use of ResetWindows has been revised.

The base structure of the Expansion-library is declared as PRIVATE and may not be accessed. Any expansions are incorporated in two passes accompanied by the sorting of address slots.

The "dos.library" is greatly expanded and, like many other modules, programmed with the SAS C-compiler Version 5. Its base structure now conforms to that of the other libraries. However, for compatibility reasons, some addresses still exist as BCPL-pointers. New types of DosPackets and new locks have been implemented. The process structure has grown substantially, so that auto-creation, for example with the popular "arp.library," results in a system crash.

The Workbench, which has changed in appearance and color, can now be nearly any desired size, shade and resolution. Window frames and gadgets adjust automatically to changes in resolution and fonts. Workbench windows can be transferred to other screens. Screens, which can consist of up to 16368\*16384 pixels, are capable of new display modes, overscan into the unseen border area, and several styles of horizontal and vertical scrolling. All data necessary to duplicate a screen can no longer be determined from the screen structure. Screen handling is greatly improved and, even with SimpleRefresh windows, a message is sent only when refresh is necessary. Different color borders indicate which windows are active and special effects create a 3-dimensional appearance. There are new IDCMP-flags for this, and both keyboard flags now transmit raw data for special keys.

The Layer system is improved. SimpleRefresh layers are saved and refreshed to the fullest possible extent. The routines FattenLayerlnfo, ThinLayerlnfo, and InitLayers should no longer be used; NewLayerlnfo accomplishes all these functions.

Computing of Copper lists has been optimized. The video-hardware does not like programming errors, such as switching off the display mode in mid-display. GetColorMap() must be used to manipulate ColorMap structures, which have increased in size. Row/cols values in the GfxBase no longer relate to the Workbench.

Although the font structures have a new format, the old one continues to be supported. The system-area of "font" files has been changed. Character set sizes that are not present are now simply calculated. The topaz font is still in ROM, but now as a sans-serif variant for increased legibility at high resolutions. Size and proportions of the system font can be specified as desired.

Many CLI/Shell commands are stored in ROM, and several CLI/Shell processes can run simultaneously. Windows are now equipped with close gadgets that, when activated, cause an EOF code to be sent. The missing cursor error in SuperBitmap Console windows has been corrected.

The Audio device no longer is initialized until its first use, which can result in errors because of insufficient memory.

Several serial interfaces (expansion cards) are possible. However, this can lead to problems with the adjustment of certain parameters through the Serial device. Serial device.

Trackdisk device buffers can be released, but a subsequent attempt to use a buffer may result in an error if insufficient memory is available.

Both CIAB timers are now accessible. Both CIAB timers are now accessible.

The current maximum for chip RAM is 2 Meg. Fast RAM is configured down from the upper boundary of memory (in full <sup>32</sup> bit addresses) and can be as high as Gigabytes. This configuration will make it easier for <sup>a</sup> future release to break the 2 Meg chip RAM barrier, probably reaching as high as Meg.

The ECS has more hardware registers, which reside in between those familiar to the previous system and can cause problems for programmers of clockcycle-optimized programs. Some old registers contain important new bits. The accubuffered truetime clock is not compatible with earlier clock chips.

## 2. Using the Amiga <sup>3000</sup>

We recommend working through the following exercises step by step. While providing a quick overview of the use and capabilities of the 3000, a lot of important information is included that everyone will find useful. .......

#### The Workbench  $2.1$ 2.1 The Workbench

Since the SCSI hard disk comes factory-installed, a few seconds after switching on the computer the graphical user interface, called the Workbench, appears. If you're already familiar with previous versions of the Amiga, you'll immediately notice some changes. The Workbench window is no longer just a background screen. It has acquired a border with which it can be moved around, brought into the foreground or reduced in size. There is even a close gadget (which should be used carefully). Professional color selection and the appearance of 3-dimension are impressive enhancements that dress up the Workbench window.

There is now just a single gadget for superimposing windows: the back/front gadget. Click on it once and the screen or window is brought into the foreground. A second click restores the object to the background. Next to the back/front gadget, a window has a new gadget, by which it can be toggled between two alternate sizes and positions. This is referred to as the alternate gadget.

#### $2.1.1$ **Starting AmigaOS 2.x**

At this point some suggestions concerning the startup of the Workbench may be helpful. Let's begin with the Startup-sequence script file in the directory. This file contains all the commands and parameters necessary to start the system. Configuring the system to one's own wishes used to require making various changes. Remember if a command results in output to the InitialCLI window, the Workbench screen is opened and the CLI window appears on it. This is not desired, since there is the opening of windows on the Workbench screen before the screen itself is activated. Here's why.

When the LoadWB command wants to open the Workbench, the "workbench.library" attempts to use the stored display mode for the Workbench screen. If the screen is not yet present, there is no problem. If it is, an attempt is made to close it and open a new one in the desired mode. This fails when the screen to be closed contains a CLI or user window.

The result is a system requester requesting that all windows be closed. Let's assume a user is working with the A2024 monitor, which requires a special driver. Suddenly nothing can be seen on the screen, and without an understanding of the system, nothing can be done to solve this problem. problem.

Several things could be done to prevent this situation from occurring. First of all, only those commands that must be executed before the activation of the Workbench should precede the LoadWB command. Secondly, the "Command >NIL: parameter" format should be used to null their output.

Another possibility is offered through the directory WbStartup. All programs (i.e., icons that are located here) are started after activation of the Workbench, just as if they were selected with a double-click of the left mouse button. For example, if you will be working for an extended amount of time with a particular word processing task, you can simply place the icon of the word processor, or the text itself, in this directory. Startup-sequence complications with autostarting programs can be avoided by simply modifying the placement of icons.

#### $2.1.2$ **The Workbench Menus** 2.2 The Worker Menus and Worker Menus and Worker Menus and Worker Menus and Worker Menus and Worker Menus and

Your acquaintance with the Amiga will require you to be familiar with the Workbench menu functions. Even CLI enthusiasts should make thorough use of them, since now the CLI can be entirely replaced by the graphical user interface. Before we proceed with the individual items, we should mention one more innovation regarding the selection of icons. If you press the left mouse button and hold it down while moving the mouse, a rectangular box appears on the Workbench or in a Workbench window. When the left mouse button is released, all the icons within the box are selected, a better procedure than multiple selections using the [Shift] key.

The "Workbench" menu contains items that are independent of file or directory selections:

Backdrop This item is used to manipulate the Workbench window. Selecting it removes the border, enlarges the window to the full screen size and places it behind all other the full screen size and places it behind all other windows. The former condition is restored when the item is selected again.

### **Execute Command**

- Causes a CLI/Shell command to be executed. A requester appears in which a command can be entered the same as in the Shell. A new window is opened for resulting output and can again be closed with the use of a close gadget.
- Redraw All If programs have cluttered or disrupted the workbench screen, you can use this item to restore all windows and icons to their original condition.
- Update All If you are working with the Workbench and the Shell, you can use this item to show changes you have made to directories with the Shell. It updates Workbench memory and redraws the screen to reflect the current
- Last Message The last message to appear on the title bar is redisplayed.
- About Displays a requester showing the version numbers of the operating system and Workbench you are using. This also shows the copyright notice.
- Quit This is the same as clicking on the close gadget of the Workbench. If the Workbench is not blocked by any program windows, you can close it after confirming your decision in a requester. This frees up memory for processes such as graphics programs that may have large memory requirements.

The "Window" menu contains items that refer to directories and drives. They affect only the active window:

- New Drawer Makes a new directory and provides an icon for it. The name of the directory can be entered in a requester.
- Open Parent When one directory is located within another directory, which in turn is located within a third, it may be advisable to close the respective parent directories. Selecting this item will again open the directory in which the current window's directory is located.
- Close Closes the current window (directory).
- Update In earlier versions, directory changes that were not applied to the Workbench had to be remade with each close and subsequent reopen of the directory in order to be reflected on the screen. This item provides a simple way of keeping a window's information current.
- Select Contents If you want to work with all entries of a directory, the entire contents can be selected with this item.
- Clean Up Tidies up a window by reorganizing its icons according
- Snapshot Stores the size and position of the current window (submenu item "Window") and the order of all the icons it contains (submenu item "AH").
- Show Determines what will be shown in the current window. Show Determines when the shown in the shown in the current window. The current window is the current window. I The submenu item "Only Icons" is the default. This shows only those objects that have an icon file (".info" file). All other entries are also shown when you select the "All Files" submenu item. For example, this enables you to display CLI commands and double-click to start them, whereby a requester appears permitting the input of parameters.
- View By The preset submenu item "Icon" shows the directory contents by icons and, underneath them, the

corresponding filenames. All other options produce scrollable list of entries without icons. The entries that appear in this list are determined by the "Show" criteria. Their sequence is determined by the three remaining "View By" submenu items. Entries can be sorted by "Name" of file, by "Size", or by "Date" created. Files can be selected from these lists as they can from the display of icons.

The "Icon" menu contains functions relating to icons. The upper portion consists of general activities and the lower portion consists of special icons only.

- Open Opens the selected icon, which is the same as doubleclicking on the icon with the mouse.
- Copy Makes a copy of a file, directory or diskette.
- Rename Changes the name of an object.
- Information Opens a large requester in which all data about an icon can be displayed and manipulated.
- Snapshot Saves the position of the selected icon.
- Unsnapshot Deletes position information of icons saved in "Snapshot".
- Leave Out One of the most convenient features of the new Workbench. Selected icons are saved in the main Workbench window. This makes it possible to select the icon again without reopening its directory. The Leave Out configuration is saved and remains in effect even after resetting or turning off the computer.
- Put Away Removes icons placed in the Workbench window by Leave Out and displays them again with their respective .........
	- Delete Deletes all selected icons and their files or directories after confirmation using a requester.

Formats a diskette. The disk is initialized and given the **Format Disk** name "Empty". The diskette icon is then displayed.

Empty Trash Deletes the contents of the Trashcan directory.

The "Tools" menu normally contains only the "ResetWB" function, which returns the entire Workbench to its initial status. This menu was intended for user-defined items. Unfortunately, no utility for incorporating programs into menus is supplied, although the publicdomain "ToolManager" (Fish 476) can be used to accomplish this.

#### $2.1.3$ The Workbench Programs

Now let's look at the programs that Workbench Version <sup>37</sup> Revision <sup>64</sup> contains. We begin with the "Prefs" directory, since you will find all the programs needed to tailor the system to your needs:

Input This program establishes all the time constants for interrogating the keyboard and the mouse. With the "Mouse Speed" slider, you control how much the mouse must be moved to cause a corresponding movement of the mouse pointer. A low value indicates that a small movement of the mouse will change the position of the pointer. If this is not adequate, you can click on the "Acceleration" box. A check mark appears in the box when Acceleration is selected. Now the slightest movement of the mouse will cause a large displacement of the pointer. You may have to go back and adjust the Mouse Speed after selecting Acceleration.

> The "Double-Click" slider sets the maximum time span that can separate two clicks before they will be recognized separately rather than as a double-click. You can try this out with the "Test" button. If a doubleclick is recognized, this is indicated in the "Show" box.

> "Key Repeat Delay" sets the time after which a key that is struck and not released will be considered struck again.

"Key Repeat Rate" is the speed at which a letter will appear on the screen as repeated input once the Key Repeat Delay is reached and the key continues to be held down. This can be checked in the Key Repeat Test field.

**IControl** IControl establishes keyboard commands that take the place of complicated mouse operations. "Verify Timeout" is the timespan that keys must be pressed to activate the corresponding action. "Command Keys" are letter keys that are pressed in combination with the left <Amiga> key to perform certain actions. For example, to move the Workbench into the foreground and the front screen into the background, or to substitute for the "OK" and "Cancel" gadgets of some system requesters. IControl allows you to specify the letters to be used for these actions.

> "Mouse Screen Drag" keys are used with the mouse to drag the screen both horizontally and vertically. With IControl you can specify the keys  $(Sh$ ift),  $\overline{C}$ tri and/or <Amiga>) that must be held down along with the left mouse button for this operation. When such keys are paired on the keyboard, the left one should be used.

> "Avoid flicker" provides for flicker-free text in special display modes. "Preserve colors" ensures stability and fidelity of color. With "Screen menu snap", menus will always be shown in the visible area of the screen, and with "Text gadget filter", control characters are filtered out of text.

- Palette This allows the colors of the Workbench to be changed. The currently selected color appears in a box to the left of the palette. Below it the red, green and blue intensity of the selected color can be adjusted.
- WBpattern The main Workbench window and its directory windows are displayed with <sup>a</sup> background pattern. The editor WBpattern lets you choose these patterns from eight preset selections.

 $\ddot{\phantom{a}}$ 

 $\bar{\mathbf{r}}$ 

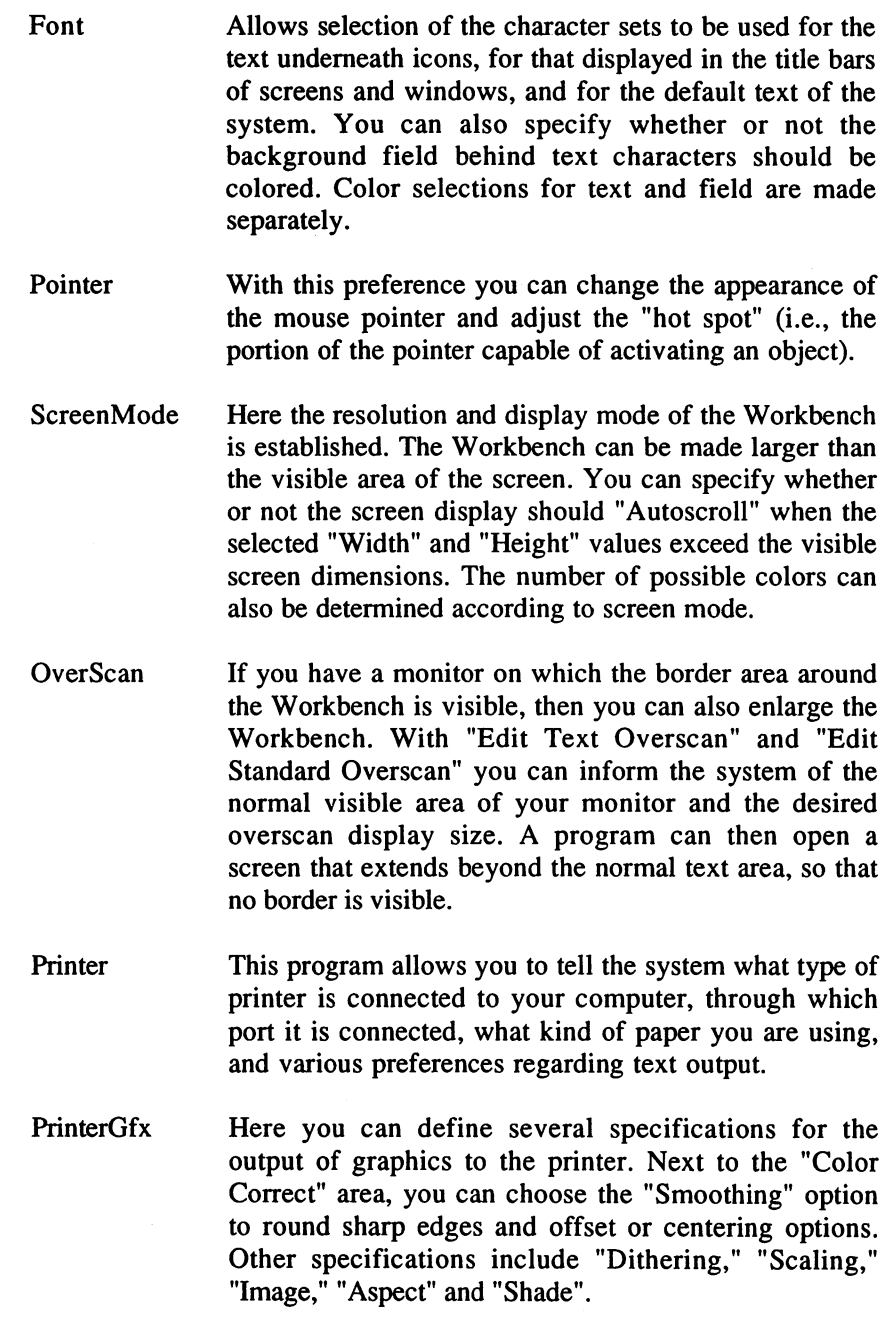

Serial This program sets the data transfer parameters for a modem connected to the serial port. The maximum rate supported is <sup>31250</sup> baud.

**Time** This program establishes the date and time and sets the accubuffered truetime clock accordingly.

The "System" directory contains programs that are used primarily by the operating system. The exceptions to this rule are "SetMap," by which you can change the assigned keyboard layout, "NoFastMem," which disables the Fast RAM area, and "FixFonts," which should always be run following changes in the Fonts directory.

In the "Utilities" directory there are a few small programs that perform helpful tasks:

- Clock Displays the time in analog or digital format and has an alarm function. alarm function.
- More This is a program for reading text files. You can scan through the text within a window one page or line at a time.
- Display Graphics in IFF format and even slideshows can be displayed with this program.
- Say A simple program to convert typed text into computersynthesized speech.

Exchange and Commodities

This is the main program of an assortment of small utilities. It controls the following programs: "Autopoint" automatically activates the window over which the mouse pointer is located, "Blanker" blanks out the screen when no input has been received for a specified period of time, "FKey" assigns function keys, "IHelp" allows keyboard commands to replace many mouse operations, and "NoCapsLock" forces software disabling of the Caps Lock key.

#### The Command Line Interpreter  $2.2$

The Shell is a window in which you can enter command lines to control the Amiga. A command line consists of a program name and, in some cases, additional parameters.

#### $2.2.1$ 2.2.1 AmigaOS 2.x Resident Commands

Unlike in previous versions of the Amiga operating system, under AmigaOS 2.x many programs are stored in ROM. This allows faster processing and trouble-free manipulation of system directories. Some programs stored in ROM are also kept in the current system directory, because programs written for earlier versions expect them there and require them for execution.

The following commands are implemented in ROM:

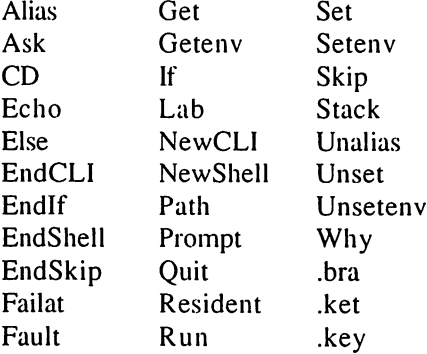

#### $2.2.2$ Using the CLI

The Shell or CLI provides many features to help you edit the current command line:

The left and right cursor control keys move the cursor one character position in the indicated direction. When used in conjunction with the shift) key, they move the cursor to the beginning or end of the line respectively.

The **[Backspace]** key erases the character to the left of the cursor. The **[Dei]** key erases the character at the cursor position.

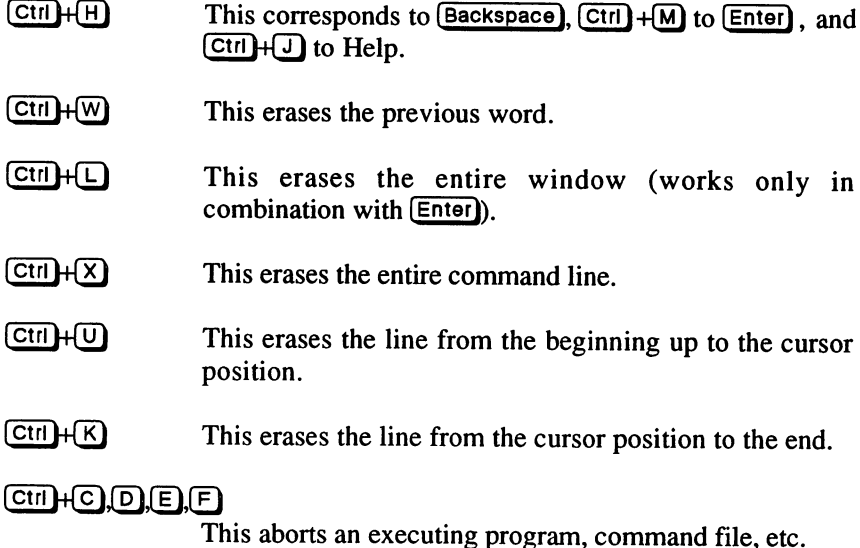

Previously entered commands are stored. You can scan up or down through this list with the cursor control keys. There is a search function for quickly locating a particular command within a list. Simply type the first few characters of the command you wish to locate. Then press the up or down cursor control key together with the  $\boxed{\text{Shift}}$  key to begin searching in the desired direction for the first line that begins with the typed sequence.

In the Shell window, blocks of text can be marked with the mouse and with  $\langle$ rt-Amiga $\rangle$  +  $\bigodot$  as in a word processor. The block can be copied to another window by pressing  $\lt$ rt-Amiga $\gt$ + $\vee$ ) after activating the window that is to receive the text.

If you enter a command in a Shell window that is too small to hold the entire output, the initial lines will scroll off the top of the window and disappear from view. Enlarging the window will cause them to reappear.

## $\mathbf{3}_{-}$ 3. Programming with AmigaOS 2.x

The basic concept of the operating system has been changed considerably from the old 1.x versions. In just about every area, the programmer is given opportunities to query, influence, or completely determine system processes. The operating system has become much more open, and offers good potential for multi-user systems. Many system routines were re-programmed with new capabilities. In order to maintain compatibility with old software, many of the calling conventions from the 1.x versions were implemented, and sometimes the function results were partially modified. New libraries, resources, and devices were added. The familiar system modules were expanded to the point that they can hardly be recognized anymore. All in all, AmigaOS 2.x is completely new operating system that is compatible with the old versions.

Normal versions of AmigaOS 2.x can only work on a machine that has the same hardware configuration as the Amiga <sup>3000</sup> (68030, FPU, Commodore clock chip, HR chip set, etc.). This is because the reset routine starts out with <sup>68030</sup> commands without even querying the CPU type. Some test versions can also be installed on the <sup>16</sup> bit machines, but there is a lot less room in the 512K ROM, so many features are only partially functional or are missing altogether.

#### $3.1$ The Libraries and their Functions 3.1 The Libraries and the Libraries and the Libraries and the Libraries and the Libraries and the Libraries and

A lot of information is required to produce a good program. All the data on AmigaOS 2.x would fill thousands of pages and extend far beyond what we could hope to effectively cover in this book. Therefore, we had to limit ourselves to a selected portion. We chose to focus on the library functions in this book. Library routines provide the building blocks and hand tools for creating more complex application programs, such as a word processor. Because there are so many functions to cover, we also chose to do without an introductory overview for beginners. For example, there are many other good books with this kind of information, such as "The Amiga System Programmers Guide".

brief glance at the system routines will reveal the existence of two new  $structures = TagItem fields and Hooks. TagItem fields are variable in size$  and structure. They are primarily used to pass parameters. A Tag field can belong to several memory blocks. It consists of several TagItems. A TagItem consists of two 32 bit values (Longs). The first value is a code for interpreting the meaning of the second value, which is the data Long. Depending on the code, the data can be an address, a BCPL pointer, Words, Bytes, Flags, or combinations thereof. Tagltems are most often used to change system routine default settings. This could be for a small change, such as setting the ECS presentation mode for a new screen, or for changes to the basic system configuration that require large numbers of parameters. Tagltem fields are required in order to use certain OS-2.04 features. features.

Another important new structure is the Hook. Hooks give the programmer deep access into the system. In general, Hooks are structures with addresses to routines of their own. These private routines are associated with certain events or results. When a certain event or result is encountered, the system jumps to the corresponding routine. Hooks can be used to expand upon or entirely replace system functions.

And now, the description of each library in alphabetical order.

#### $3.1.1$ The ASL Library

The ASL library provides the easiest way for a programmer to create file requester boxes. Special functions can be applied to customize each requester box.

This library is found under the name "asl.library". All functions of this library, expect the base address \_AslBase, is a parameter in the A6 register.

### Functions of the ASL Library

1. Standard File Requester Box 2. Complex File Requester Boxes

AllocFileRequest AllocAslRequest FreeFileRequest FreeAslRequest RequestFile AslRequest
## Description of Functions

1. Standard File Requester Box

|AllocFileRequest

# Get FileRequester structure

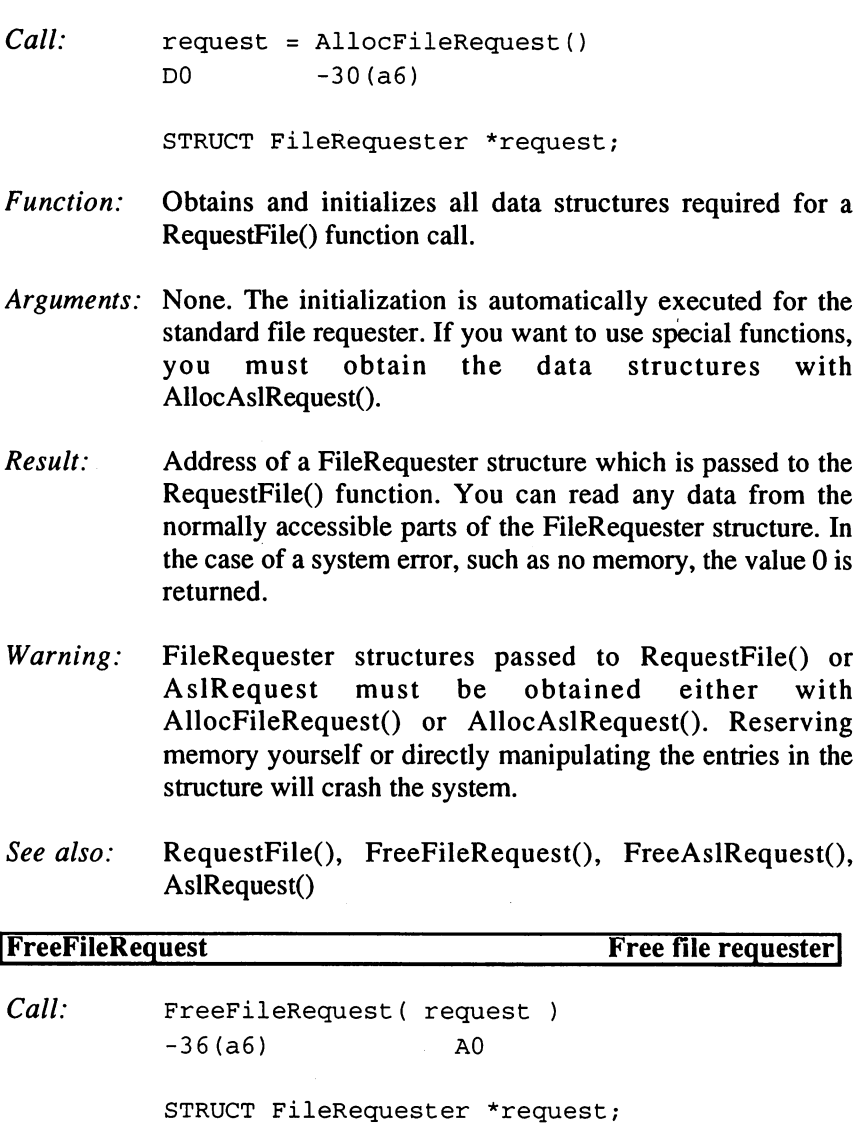

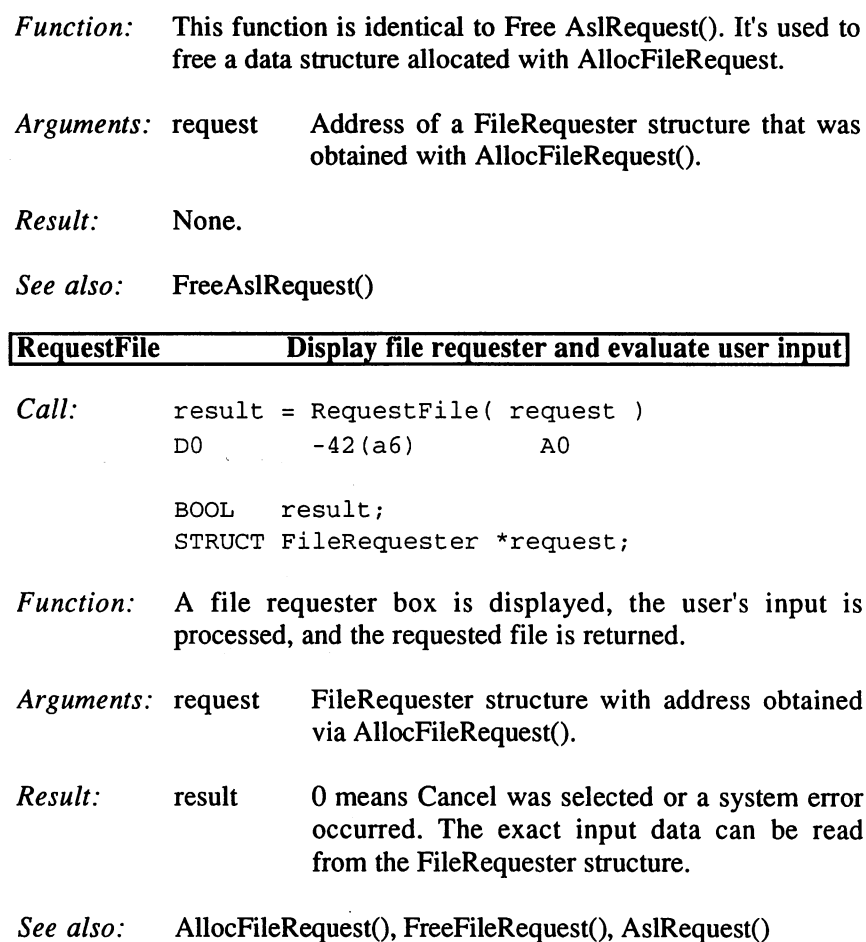

2. Complex Requester Boxes

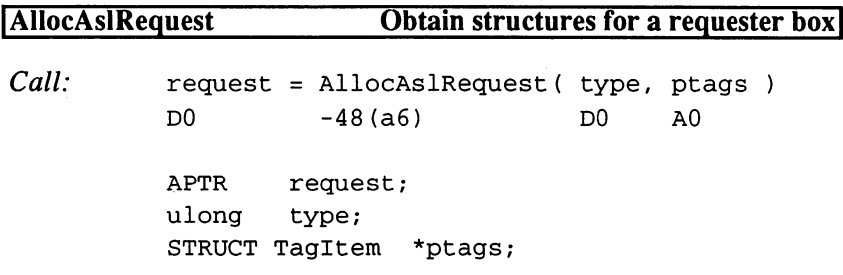

 $\hat{\boldsymbol{\beta}}$ 

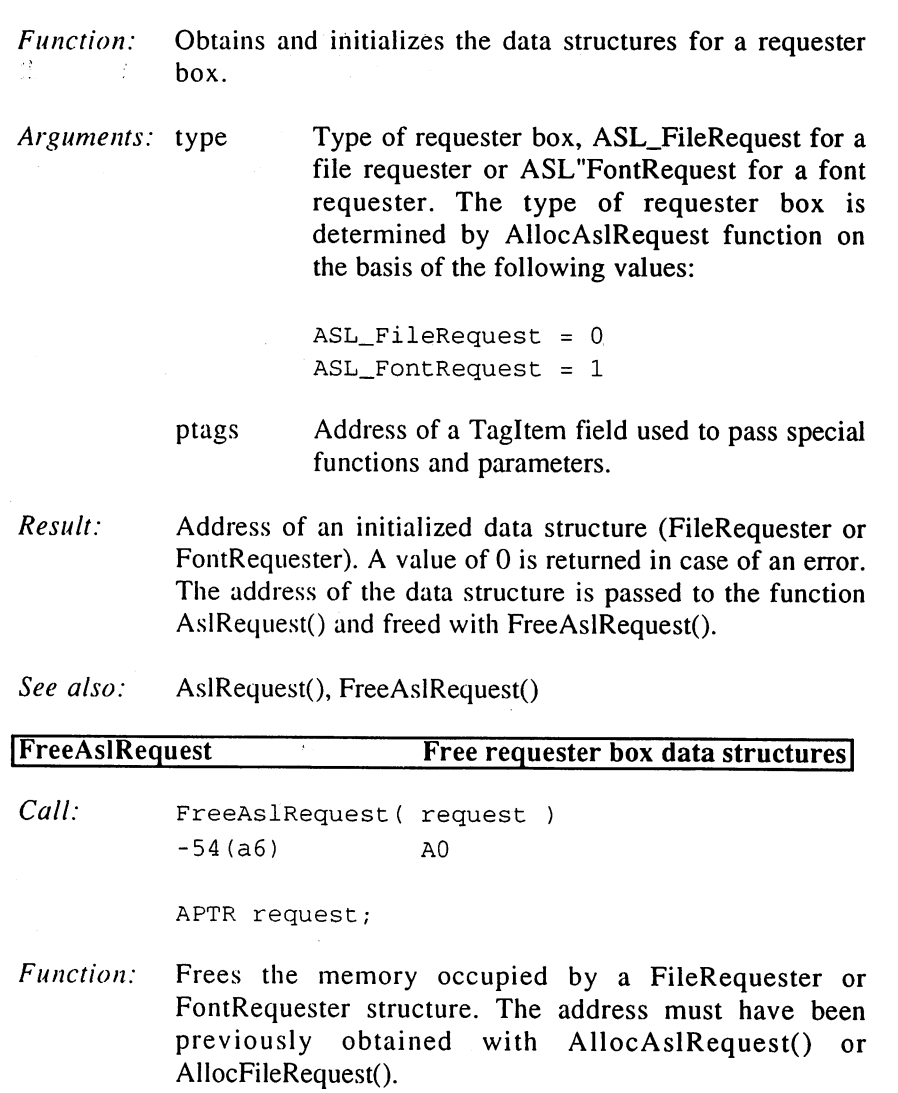

Arguments: request Address of a data structure obtained via AllocAslRequest() or AllocFileRequest().

Result: None.

 $\ddot{\phantom{a}}$ 

 $\sim$   $\chi$ 

See also: AllocAslRequest(), AslRequest(), AllocFileRequest()

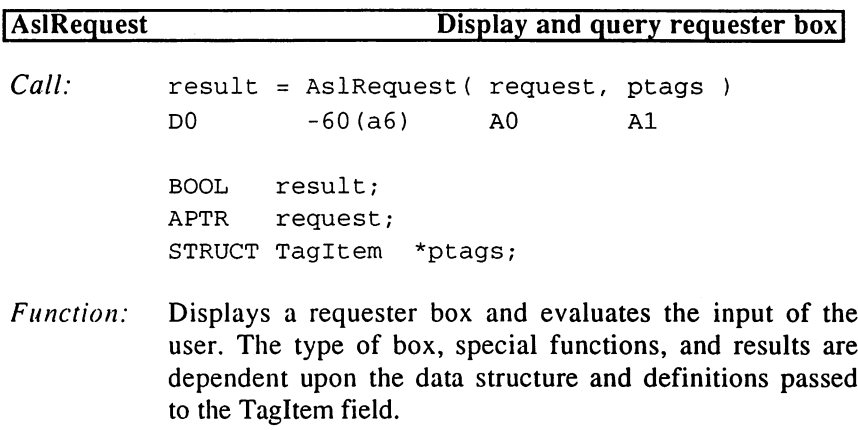

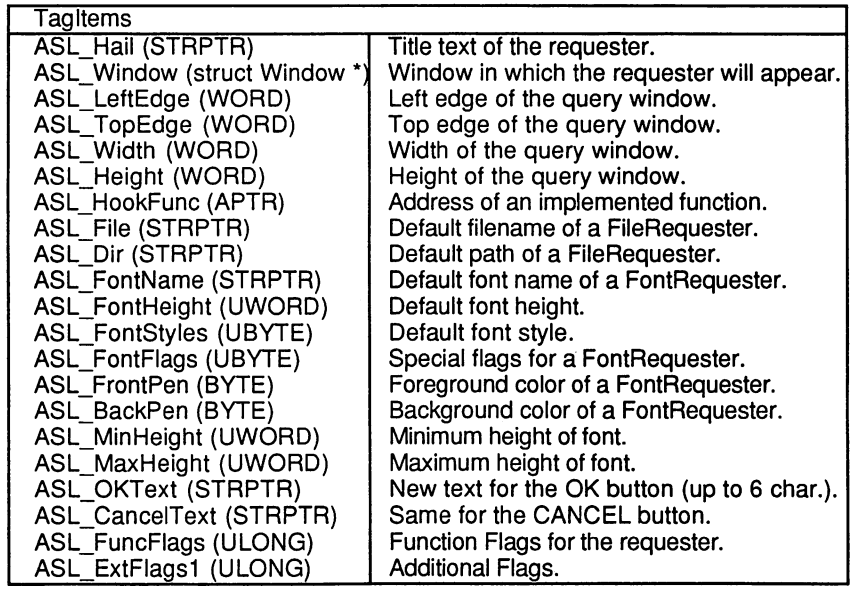

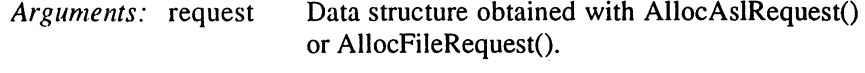

- ptags Address of a TagItem field containing changes to the default values.
- Warning: The only valid way to change the data structure entries is with Tagltems.

 $Result:$ A result of 0 indicates CANCEL was pressed or a system error occurred. The exact user input can be taken from the readable parts of the data structure.

See also: AllocAslRequest(), FreeAslRequest()

Data Structures And Values:

#### Dec Hex

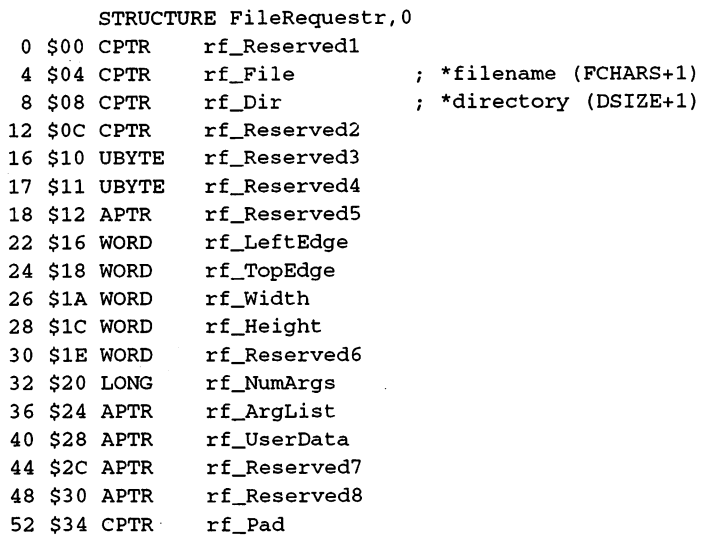

Interactive functions associated with a requester must look like this:

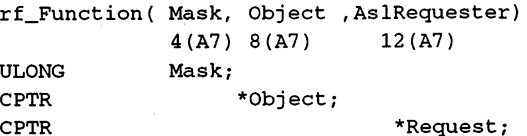

The value of Mask is determined by passing a copy of ASL\_FunctionFlags, which is generated for every requester. Object contains the address of data. The following bits (or Flags) are defined for a FileRequester:

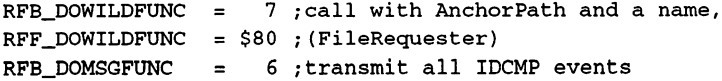

## 3. Programming with AmigaOS 2.x

```
\blacksquare . The filest state for \blacksquare the form \blacksquareRFB_DOCOLOR
bit for SAVE operations
RFF\_DOCOLOR = $20;RFB_NEWIDCMP
use own IDCMP port
RFF\_NEWIDCMP = $10;\blacksquare notify of \blacksquare . The multiple selection
RFF_MULTISELECT = $8;RFB_PATGAD
RFF\_PATGAD = $1;= 0 ; query a Pattern gadget
Dec Hex
       STRUCTURE FontRequester,0
```
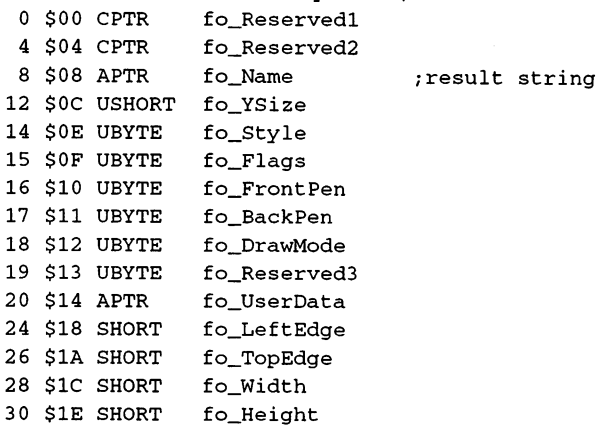

# ASL\_FuncFlags for FontRequester:

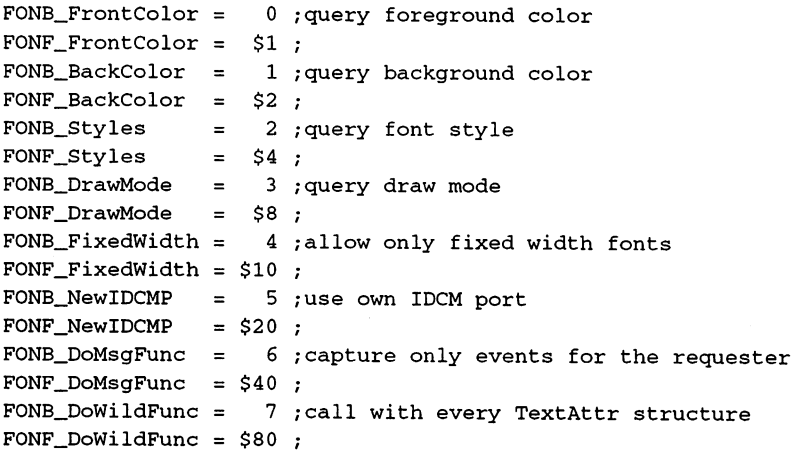

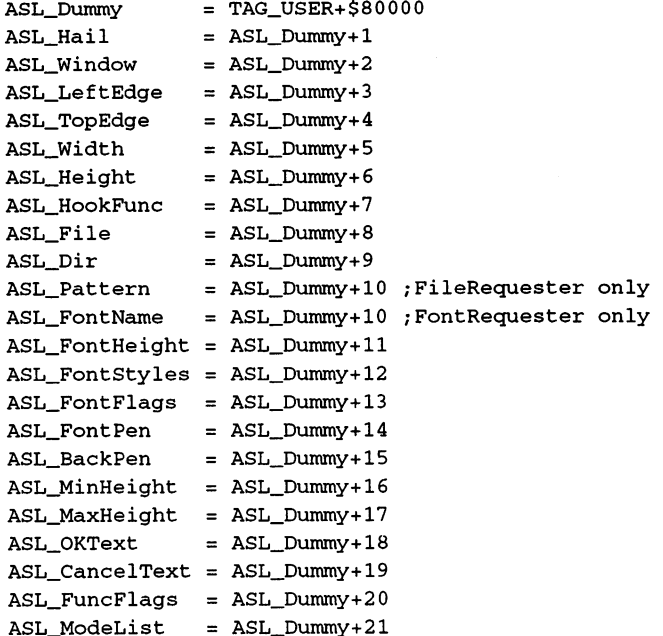

Values for the Tagltem field used with AslRequest():

### Example

Let's take a look at the creation of a simple FileRequester and how to query its result. It's rather curious that a simple routine like this does not already exist as a function:

```
**
                File selection
                                           **
* *
                                           **
\star \starInput:
A6=_AslBase
                                           **
•k-k
              A0=Buffer (FCHARS+DSIZE+1)
                                           **
**
        Output:
D0=Buffer NULL
                                           **
               A6=_AslBase
\star \star**
**
               A0=Buffer
**
**
_File selection
                         ;0 bytes in buffer
 \sim \sim \sim \sim \sim \sim \sim \sim;result+buffer
 movem.l dO/aO/-(a7)
 \mathbf{u} is a produced increduced (av) is the second interest
                         ;save result
move.l dO,(a7)
```

```
beq.s
.Error
 movea.1
dO,aO
jsr
 movem.1
(a7),aO-al
 move.1
aO,dl
 move.1
dO,(a7)
 beq.
.Cancel
 . . . . . . . . . . . . .
 movea.1
rf_Dir(aO), aO
CopyDir
 move.b
(aO)+,(al)+
 bne.s
.CopyDir
 subq.1
#l,al
 cmpi.b
#' \-l(al)
 beq.s
.Okay
 cmpi.b
#•/',-l(al)
beq.
 move.b
#'/',(al)
Okay
 movea.1
dl,aO
 . . . . . . . . . . . . . . . . . . . .
        _LVORequestFile(a6)
        .Okay
CopyFile
 move.b
(aO)+,(al)+
bne.
Cancel
 movea.1
dl,aO
jsr
Error
 movem.1
(a7)+,dO/aO
 tst.l
dO
rts
        .CopyFile
         _LVOFreeFileRequest(a6)
;free FileRequestr
                                  ;on error ->
                                  ;move FileRequestr to aO
                                 /display
                                  ;FileRequestr+buffer
                                 ;save FileRequestr
                                 ;test Okay/Cancel
                                  ;on error ->
                                 ;result=buffer
                                 ;directory string
                                 copy
                                  ; return empty byte
                                  ;check ending
                                 ;if drive ->
                                  ;check ending
                                 ;if dir ->
                                  ;insert separator byte
                                 ;FileRequestr
                                  ;filename
                                 ;append
                                  ;clear stack
                                  ;set CCR
```
This routine can be easily modified to create requesters to serve your . . . . . . . . . . . .

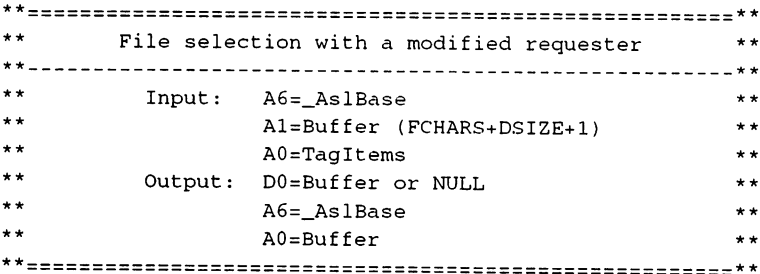

\_File selection

```
;0 bytes in buffer
clr.b
           (al)
                                                           ;result+buffer
 movem.1
dO/al,-(a7)
                                                           /Tags in aO
 move quality and move and move and move and move and move and move and move and move and move and move and move
              _LVOAllocAslRequest(a6)
                                                           ;get FileRequestr
jsr
                                                           ;save result
 move.1
dO,(a7)
                                                           ;on error ->
 beq.
.Error
                                                           ;move FileRequestr to aO
 do, ao amin'ny faritr'i Nouvelle-Aquitaine, ao amin'ny desimaly desimaly ara-daharanjarahasin'ilay kaominina dia 40.1197.<br>Ny faritr'ora dia GMT+1.
        _LVORequestFile(a6)
jsr
                                                           /display
                                                           ;FileRequestr+buffer
 movem.1
(a7),aO-al
                                                           ;save FileRequestr
 aO,dl. aO,dl. aO,dl. aO,dl. aO,dl. aO,dl. aO,dl. aO,dl. aO,dl. aO,dl. aO,dl. aO,dl. aO,dl. aO,dl. aO,dl. aO,dl. aO,dl. aO,dl. aO,dl. aO,dl. aO,dl. aO,dl. aO,dl. aO,dl. aO,dl. aO,dl. aO,dl. aO,dl. aO,dl. aO,dl. aO,dl. aO,dl
                                                           ;test Okay/Cancel
 move.1
dO,(a7)
                                                           ;on error ->
 beq.
.Cancel
                                                           ;result=buffer
 move.1
al,(a7)
                                                           ;directory string
 r . . . . . . <u>. .</u> . . . . . . . . .
CopyDir
                                                           copy
 \mathbf{v}bne .s
              •CopyDir
                                                           /return empty byte
 subq.1
#l,al
                                                           ; check ending
 cmpi.b
#':',-l(al)
beq.s
                                                           ;if drive ->
               .Okay
                                                           ; check ending
 \cdots i.e. \cdots i.e. \cdots i.e. \cdots i.e. \cdots i.e. \cdots i.e. \cdots i.e. \cdots i.e. \cdots i.e. \cdots i.e. \cdots i.e. \cdots i.e. \cdots i.e. \cdots i.e. \cdots i.e. \cdots i.e. \cdots i.e. \cdots i.e. \cdots i.e. \cdots i.e. beq.
               .Okay
                                                           ; if dir \rightarrow; else insert separator byte
 move.b
#'/',(al)+
.Okay
                                                           /FileRequestr
 movea.1
dl,aO
                                                           ;filename
 movea.1
rf_File(aO),aO
.CopyFile
                                                           ;append
 move.b
(aO)+,(al)+
 bne .s
               .CopyFile
.Cancel
                                                           ÷
 movea.1
dl,aO
 jsr
               _LVOFreeFileRequest(a6)
                                                          /free FileRequestr
.Frror
                                                           /clear stack
  ... . ..... — \... / . , ..., ...
 tst.l
               d0/set CCR
 rts
```
The address of a TagItem field is expected as an additional parameter. Here is an example of how this can look:

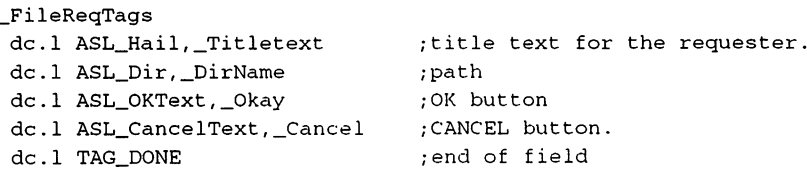

\_Titletext dc.b 'Load file',0 \_Okay dc.b 'Load•,0 \_Cancel dc.b 'Return',0 \_DirName dc.b 'Work:',

#### $3.1.2$ **The Commodities Library**

The utilities found in the Commodities directory of the Workbench are used to manipulate input queries for the A3000. These routines have been gathered into a library. This allows you to add your own expansions to the Commodities utilities.

The name "Commodities Library" is often shortened to Cx library. The base address is expected in register A6 with all function calls.

### Functions of the Commodities Library

Object Functions

4. General Messages

CreateCxObj CxBroker ActivateCxObj DeleteCxObj DeleteCxObjAll CxObjType **CxObjError** ClearCxObjError SetCxObjPri

2. Object Linking

AttachCxObj EnqueueCxObj InsertCxObj RemoveCxObj

3. Special Functions

FindBroker **SetTranslate SetFilter SetFilterIX**  $\sim$   $\sim$   $\sim$   $\sim$   $\sim$   $\sim$   $\sim$ **ParseTX** ParselX

CxMsgType CxMsgData CxMsgID

5. Message Paths

DivertCxMsg RouteCxMsg DisposeCxMsg

6. InputEvent Processing

InvertKeyMap AddlEvents

7. Control Program Functions

CopyBrokerList FreeBrokerList) BrokerCommand 8. Standard Macros CxSignal

CxFilter card Canada and Canada and Canada and Canada and Canada and Canada and Canada and Canada and Canada and Canada carty and the contract contract of the contract of the contract of the contract of the contract of the contract of the contract of the contract of the contract of the contract of the contract of the contract of the contrac CxSender

**CxTranslate** 

## Description of Functions

 $LONG$ 

\*error

1. Object Functions

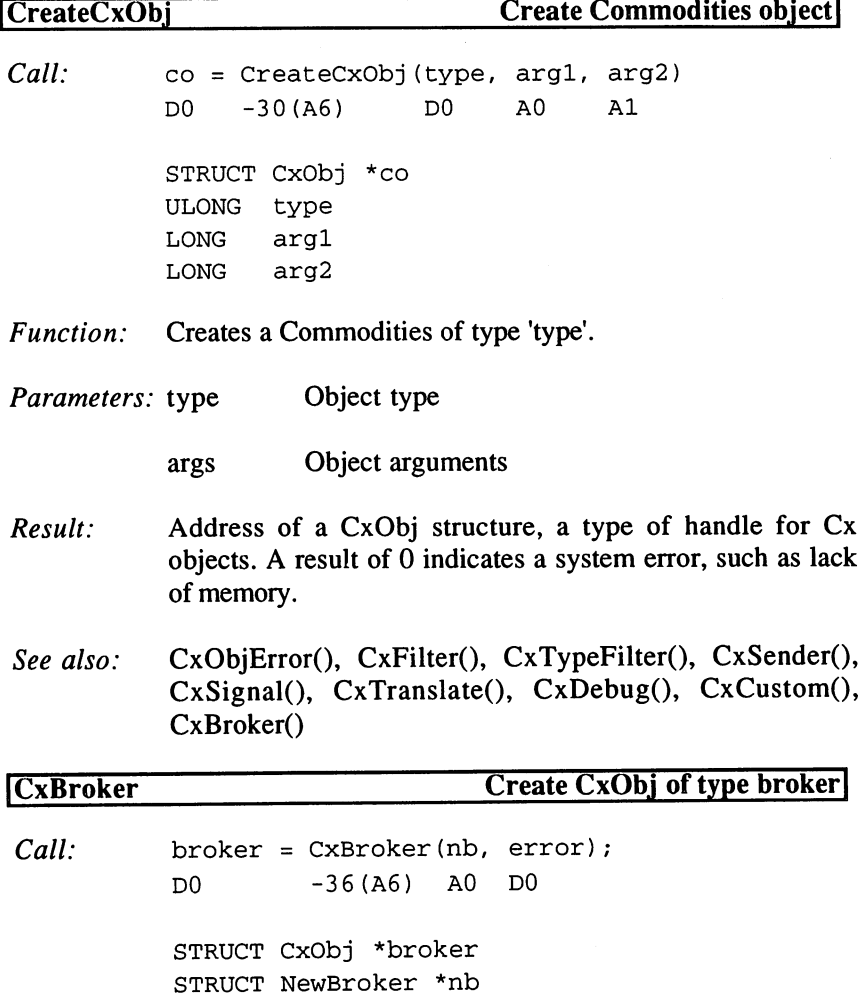

Function: Creates a broker according to the information passed in the NewBroker structure. As opposed to a normal CxObj, a broker is inactive when created. Parameters: nb NewBroker structure used to define the broker. Address of error code or 0. error error address of extensive or 0.000 million control to 0.000 million control to 0.000 million control to 0.000 million control to 0.000 million control to 0.000 million control to 0.000 million control to 0.000 million con Dec Hex STRUCTURE NewBroker,0 0 \$0 BYTE nb\_Version ; version 5 1 \$1 BYTE nb Pad \$2 APTR nb\_Name ;Broker name 6 \$6 APTR nb\_Title ; strings, description of 10 SA APTR nb Descr ; the application 14 \$E SHORT nb\_Unique ; what happens with a Broker of ;the same name <sup>16</sup> \$10 WORD nb\_Flags <sup>18</sup> \$12 BYTE nb\_Pri ;priority in the object list <sup>19</sup> \$13 BYTE nb\_Pad2 <sup>20</sup> \$14 APTR nb\_Port ;MsgPort <sup>24</sup> \$18 WORD nb\_ReservedChannel Result: Address of a CxObj structure, or  $0$  in the case of an error. If you specify an address in error, the following codes will be used at this address: be used at the third at the second second at the second second that  $\mathcal{L}_\mathbf{z}$ CBERR\_OK No error, broker was created. CBERR\_SYSERR System error, such as lack of memory. CBERR\_DUP Duplicate definition with this name. CBERR\_VERSION Unknown version number. See also: Brokers and Application Sub-Trees (in the Reference Manual).

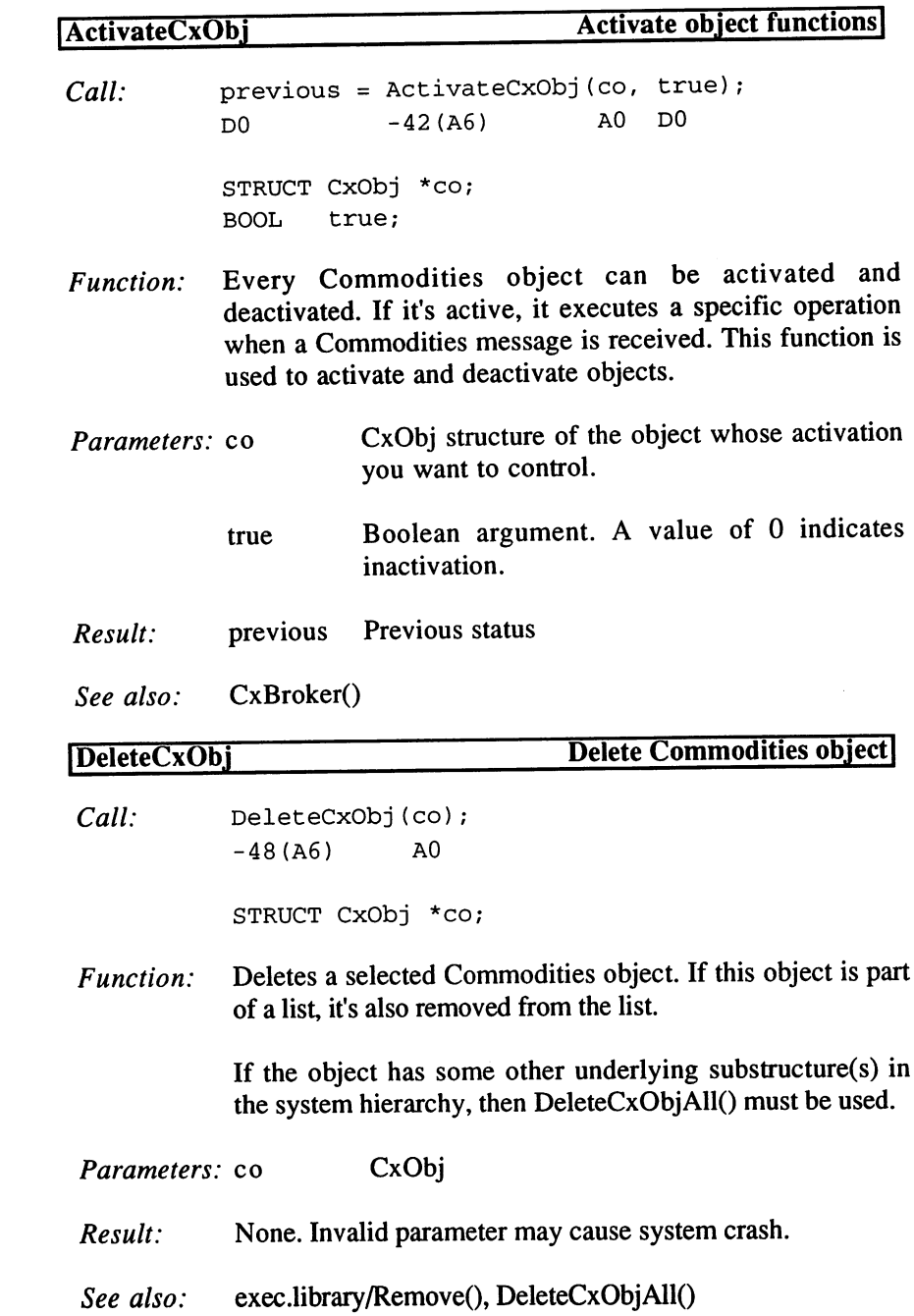

 $\bar{z}$ 

3. Programming with AmigaOS 2.x

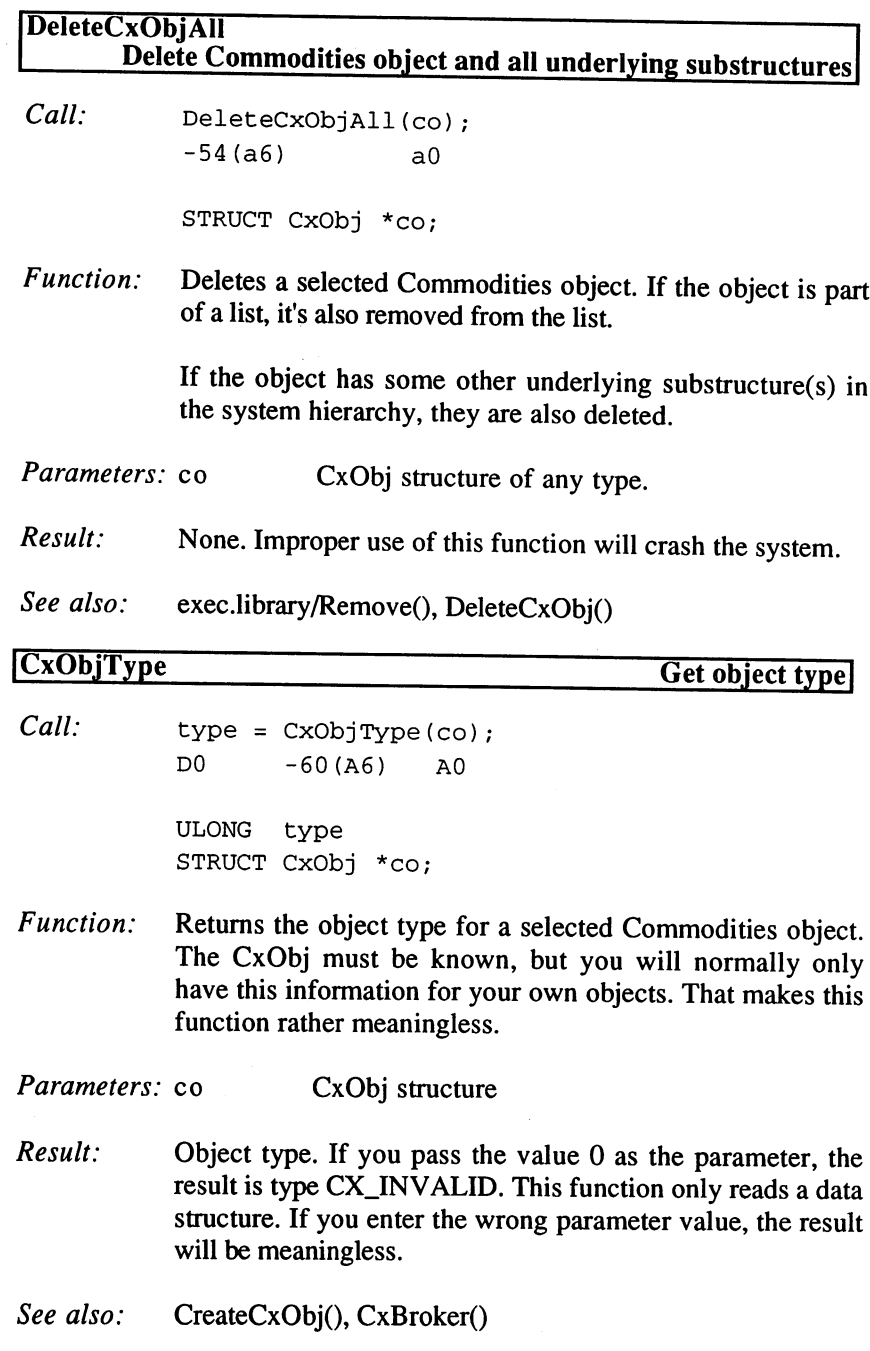

J.

40

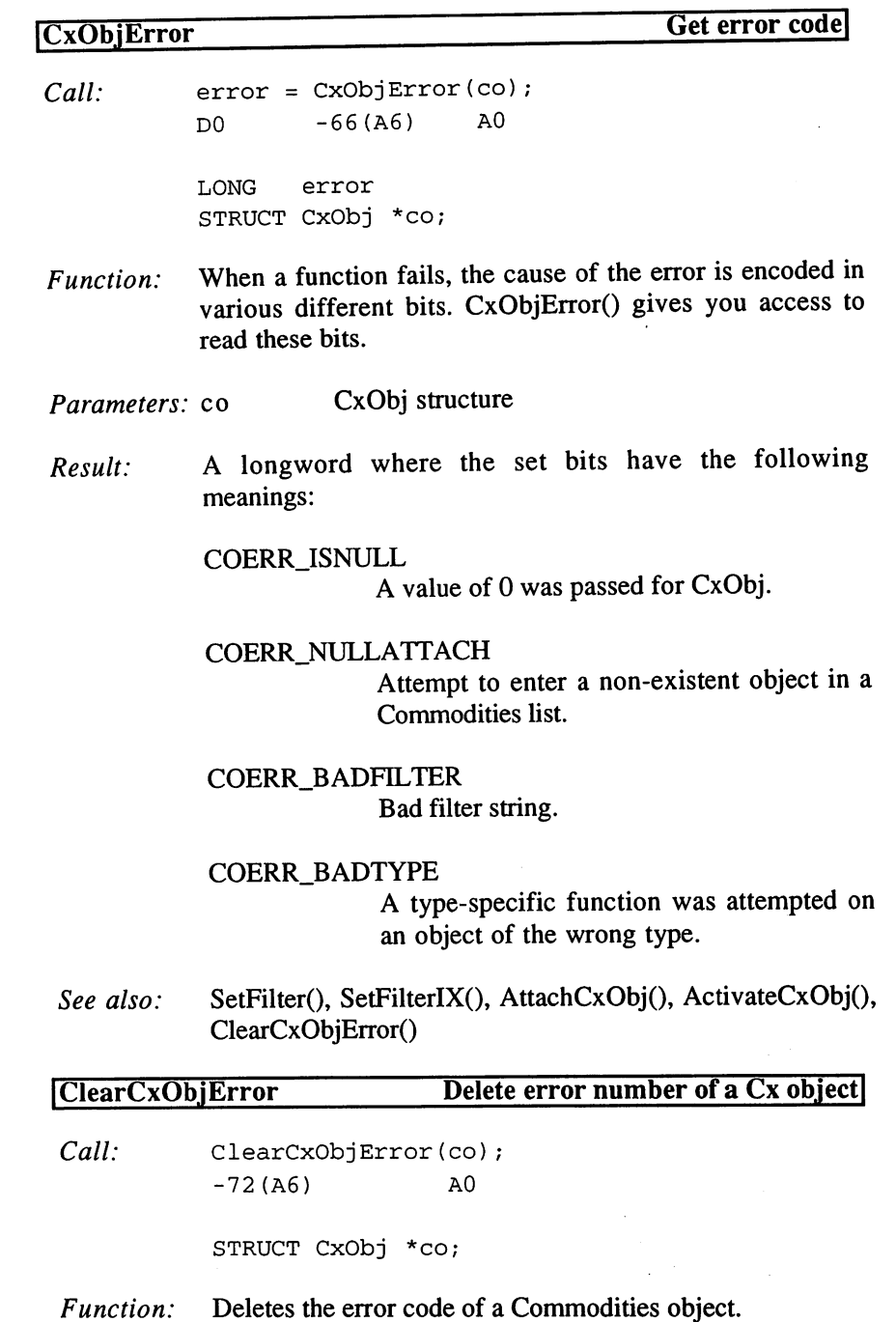

 $\sim$ 

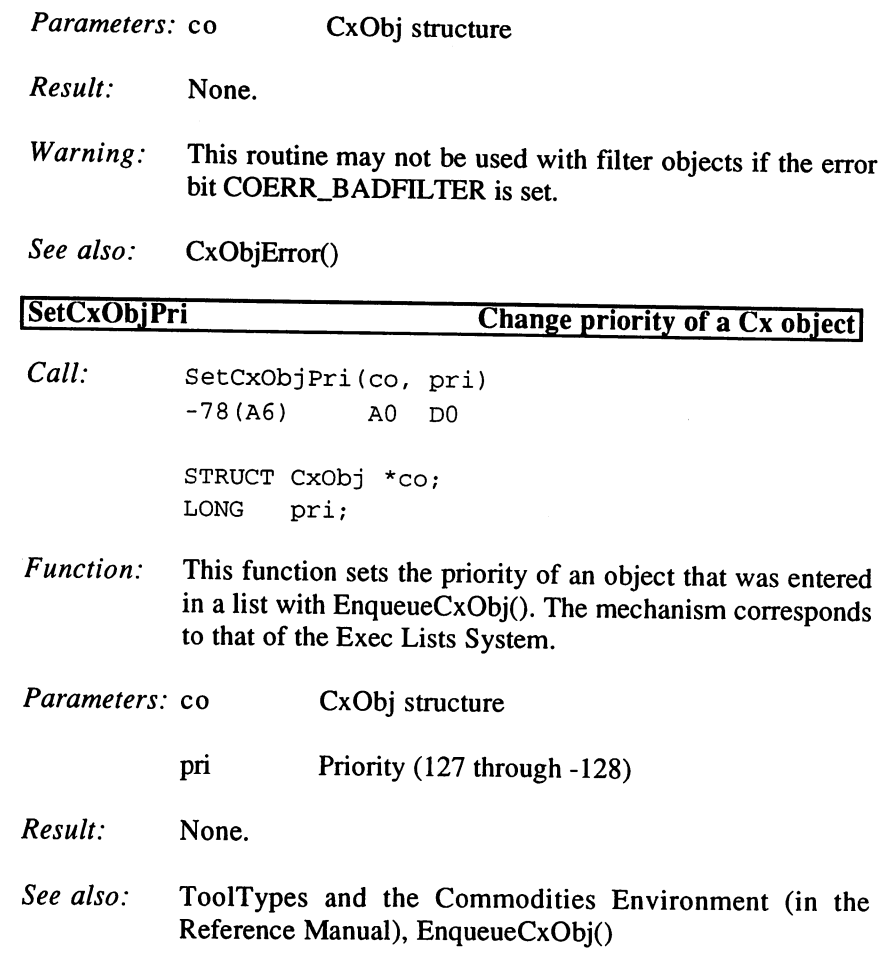

2. Object Linking

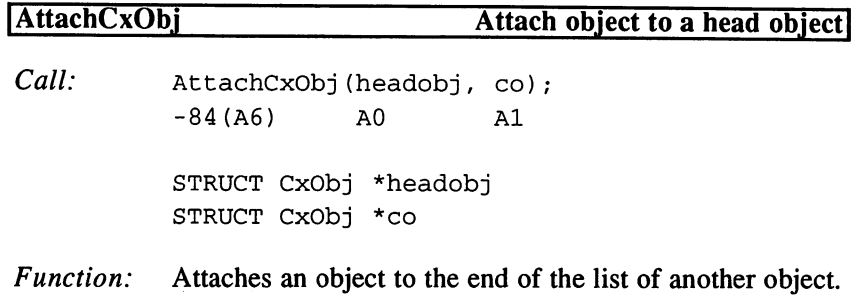

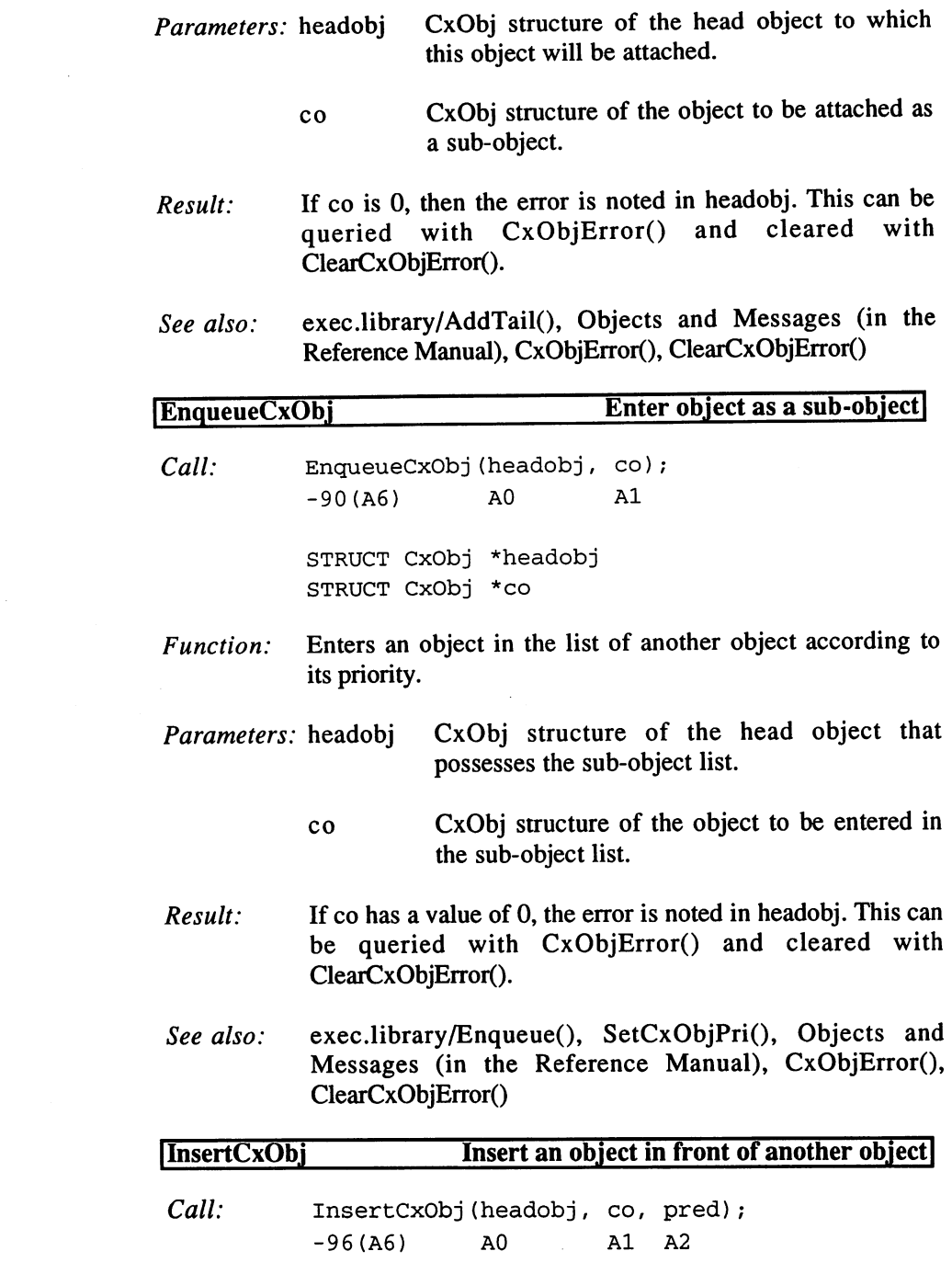

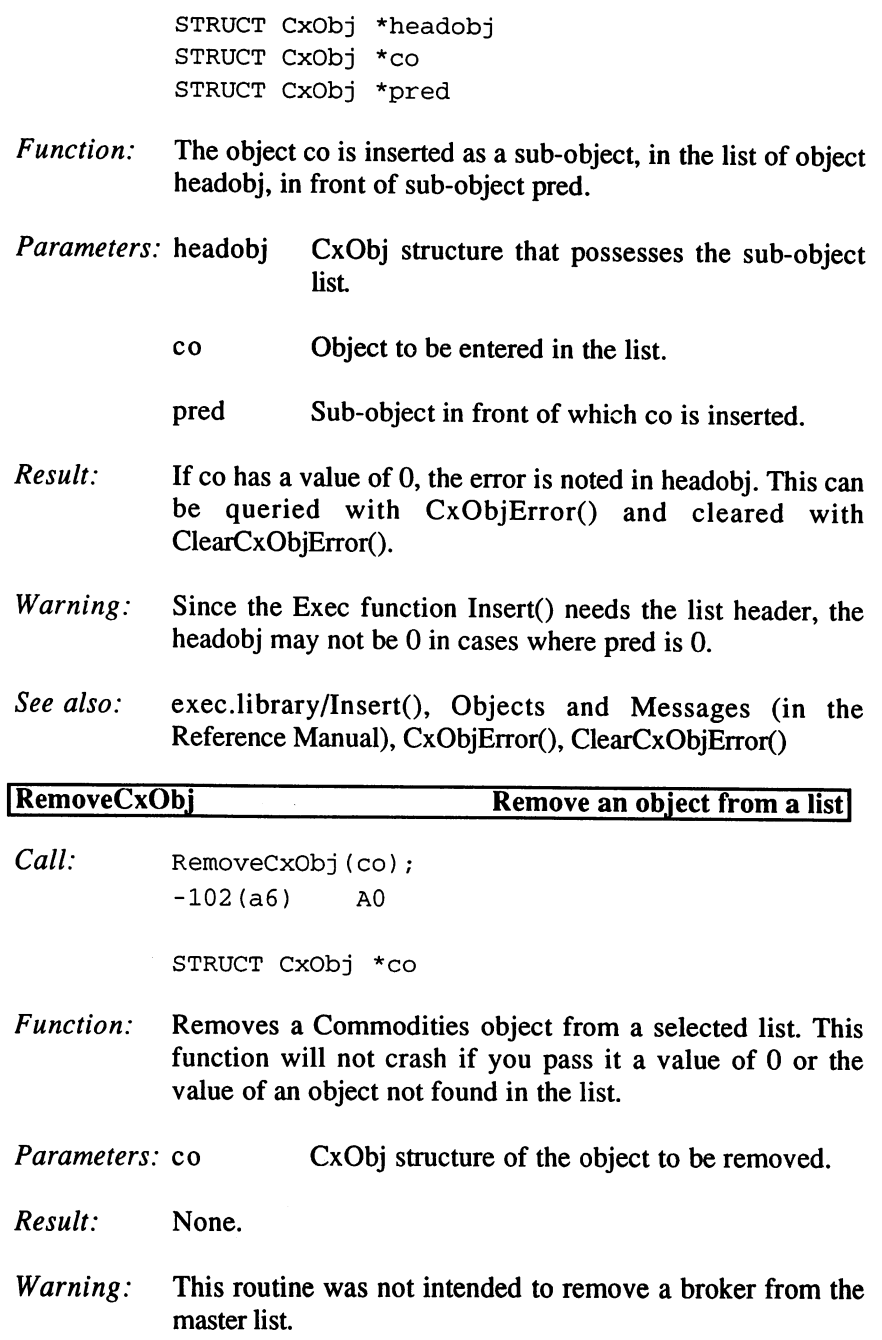

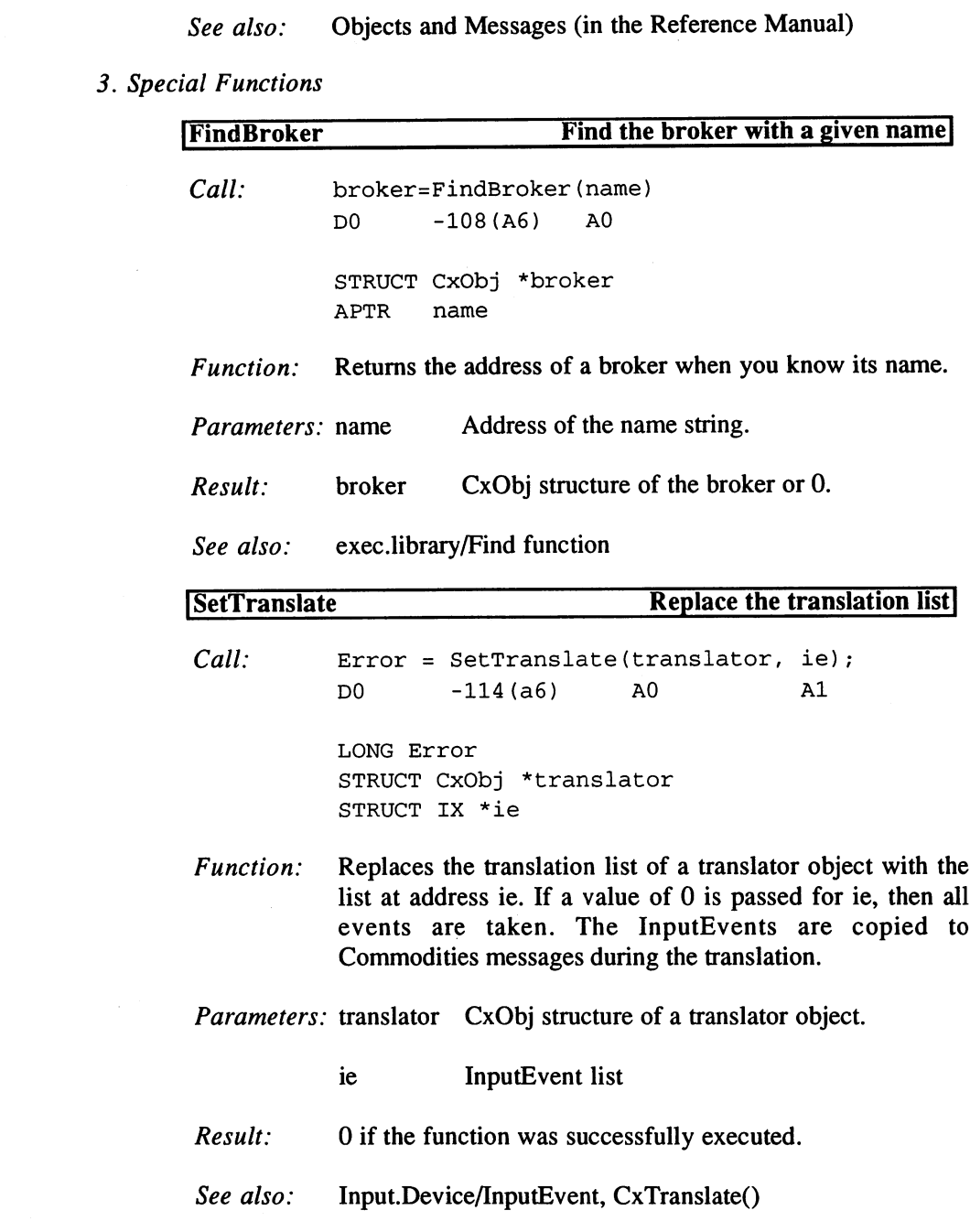

 $\mathcal{A}$ 

3. Programming with AmigaOS 2.x

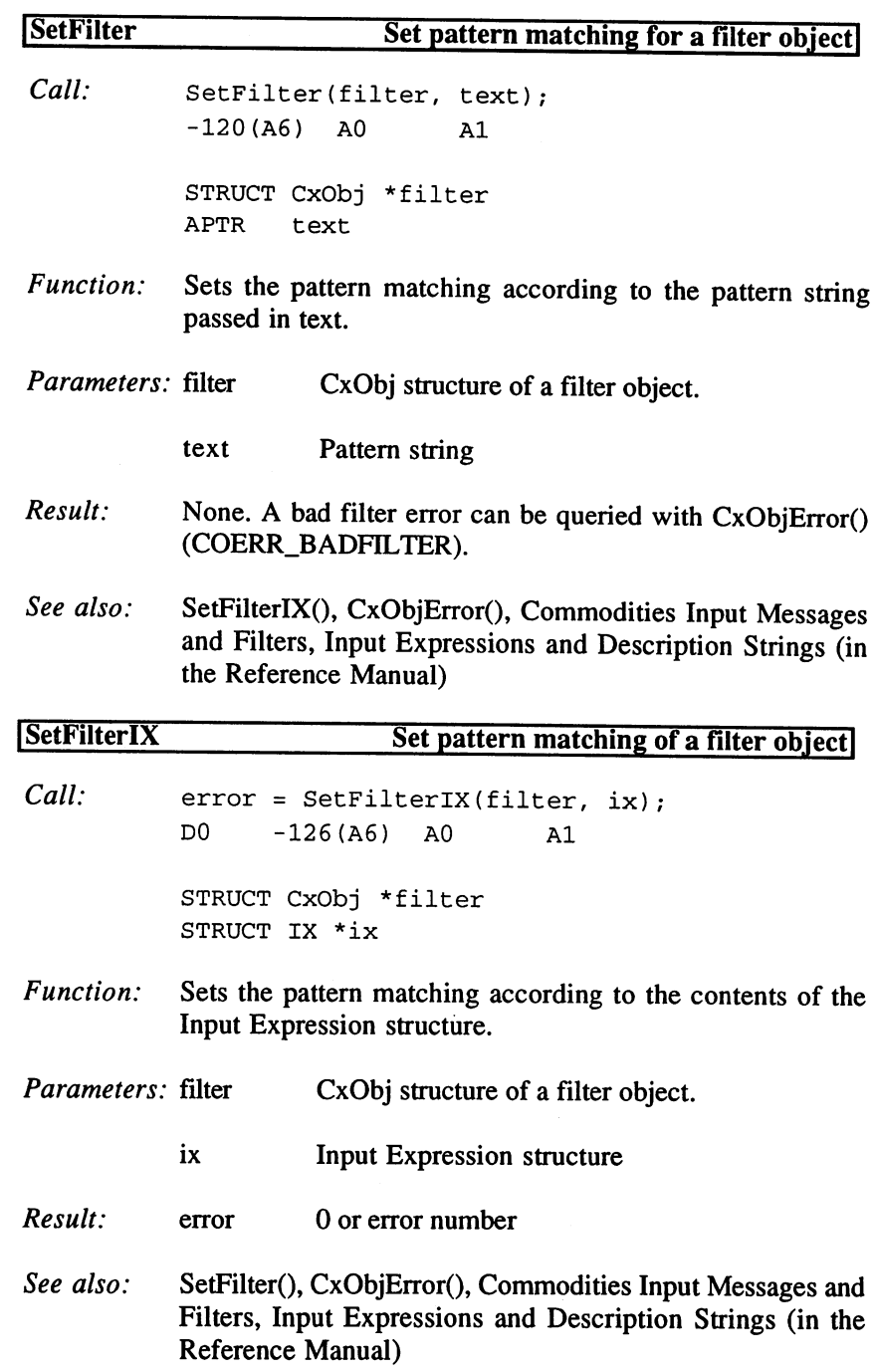

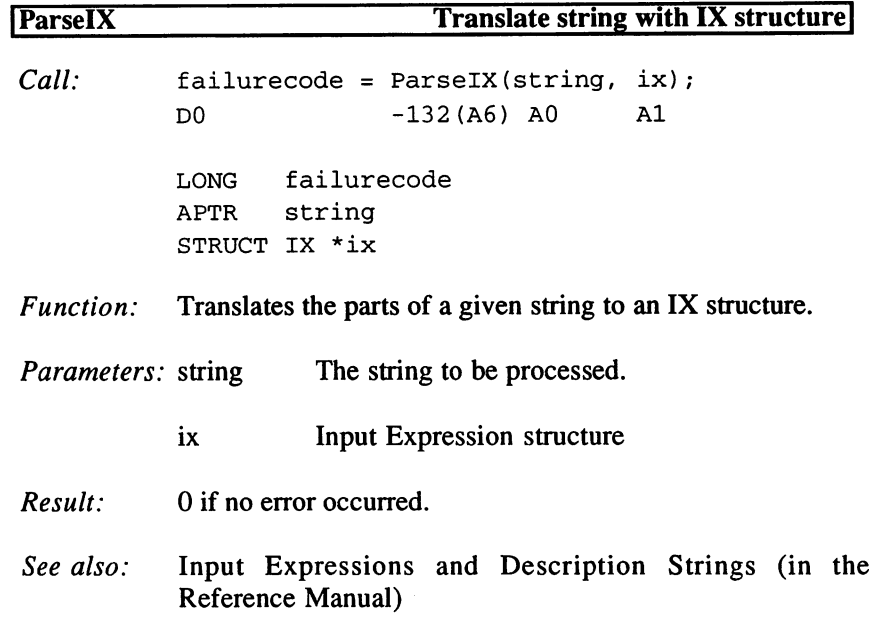

# 4. General Messages

 $\sim 2.3\%$ 

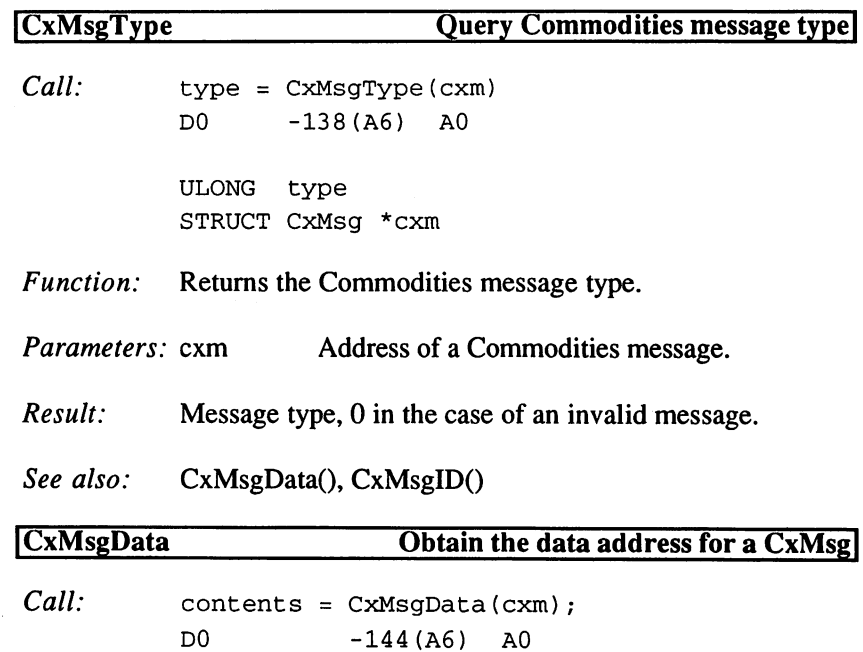

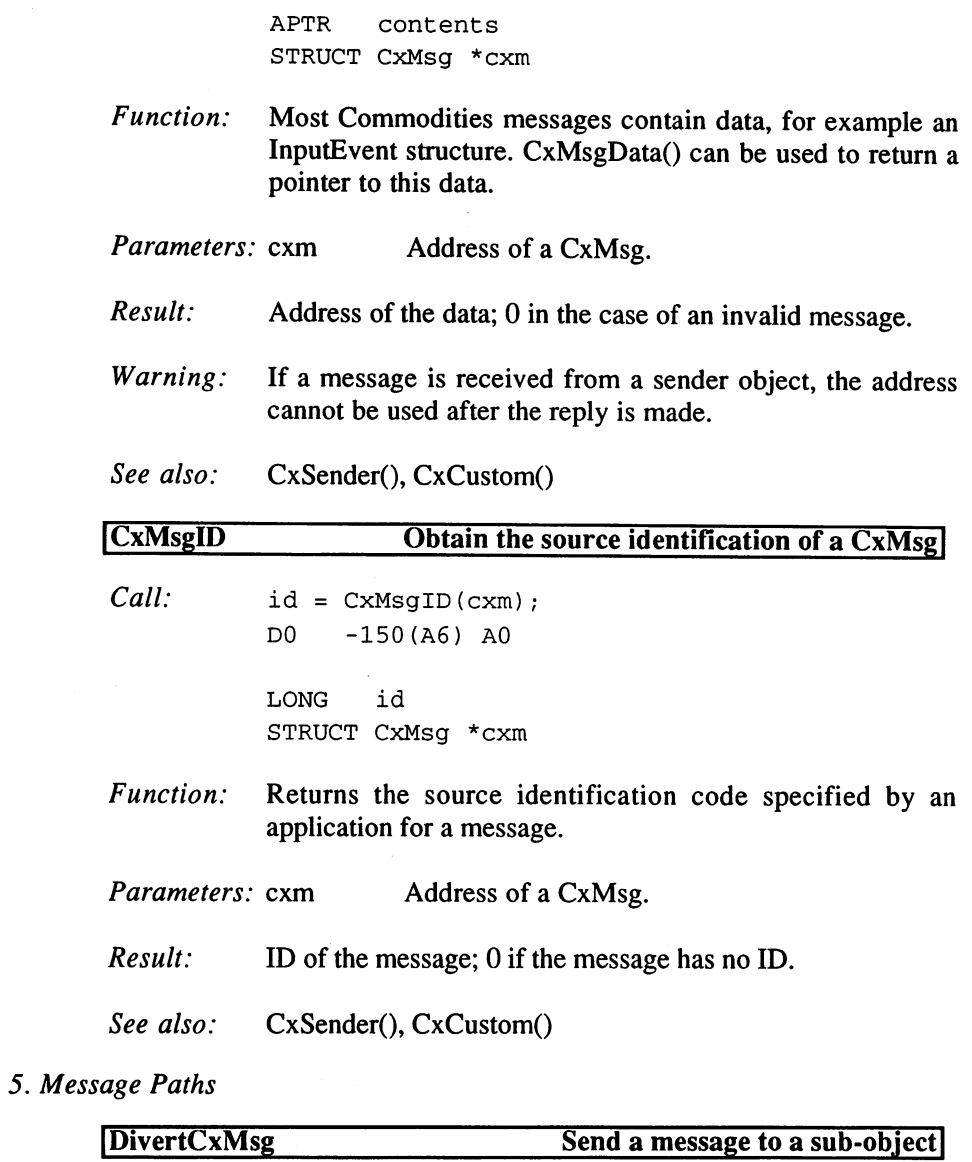

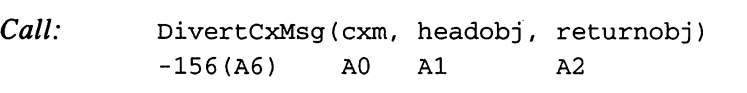

STRUCT CxMsg \*cxm

STRUCT CxObj \*headobj STRUCT CxObj \*returnobj

Function: Sends a CxMsg to objects in the sub-object list of a Commodity object. The message is sent on down the list until the next object is the specified returnobj. For example, a Filter object (named 'Filter' for the sake of this example) would send message to its sub-objects as follows: DivertCxMsg(cxm,Filter,Filter).

- Parameters: cxm  $CxMsg$  structure to be sent.
	- headobj Head object that owns the sub-objects that will receive the message.
	- returnobj SUCC object that indicates the last sub-object in the chain. in the chain.

Result: None.

The Reference Manual See also:

## RouteCxMsg Set the next destination for a message  $Call:$ RouteCxMsg(cxm, co)

STRUCT CxMsg \*cxm STRUCT CxObj \*co

-162(A6) AO Al

Function: Determines the next object that will receive the message.

Parameters: cxm  $CxMsg$  to be sent.

> co CxObj that will be the next object to receive the message.

Result:

See also: DivertCxMsg()

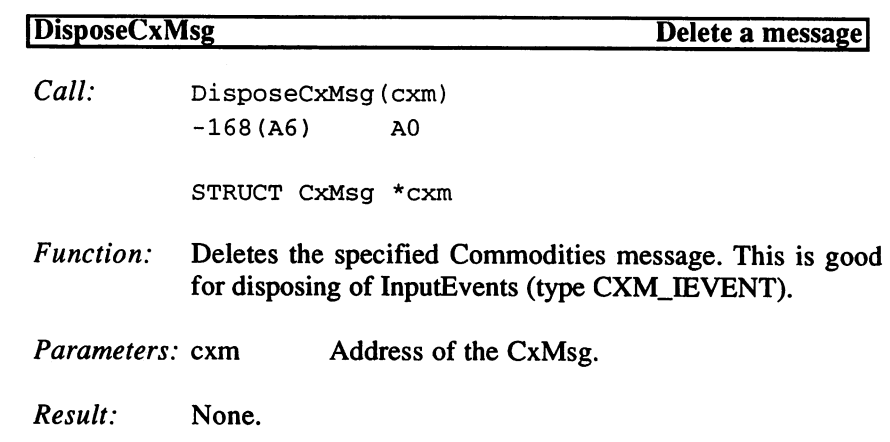

6. InputEvent Processing

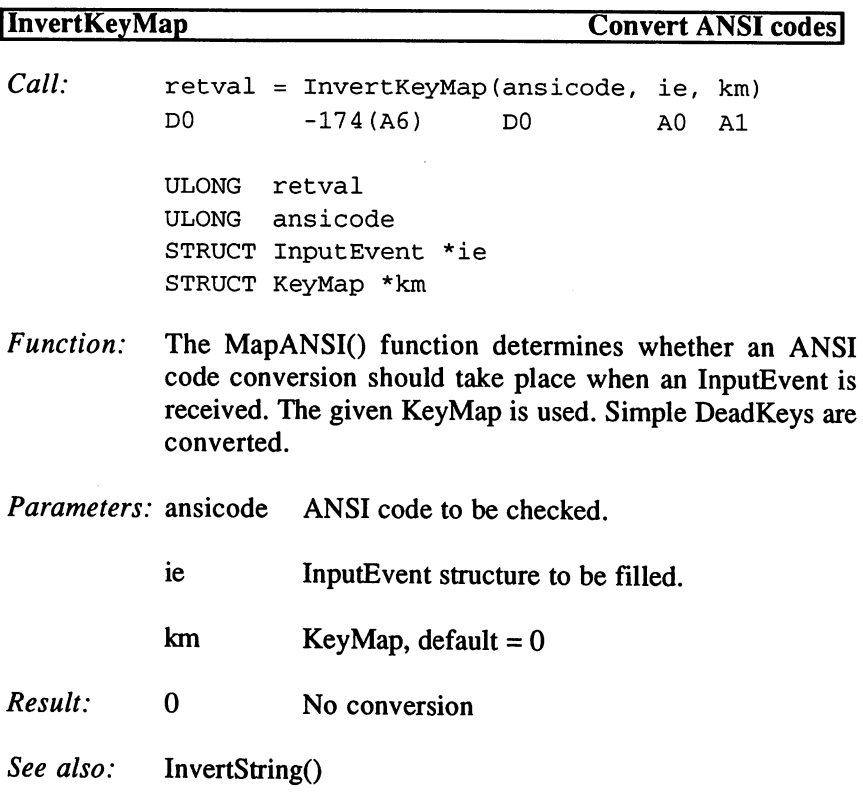

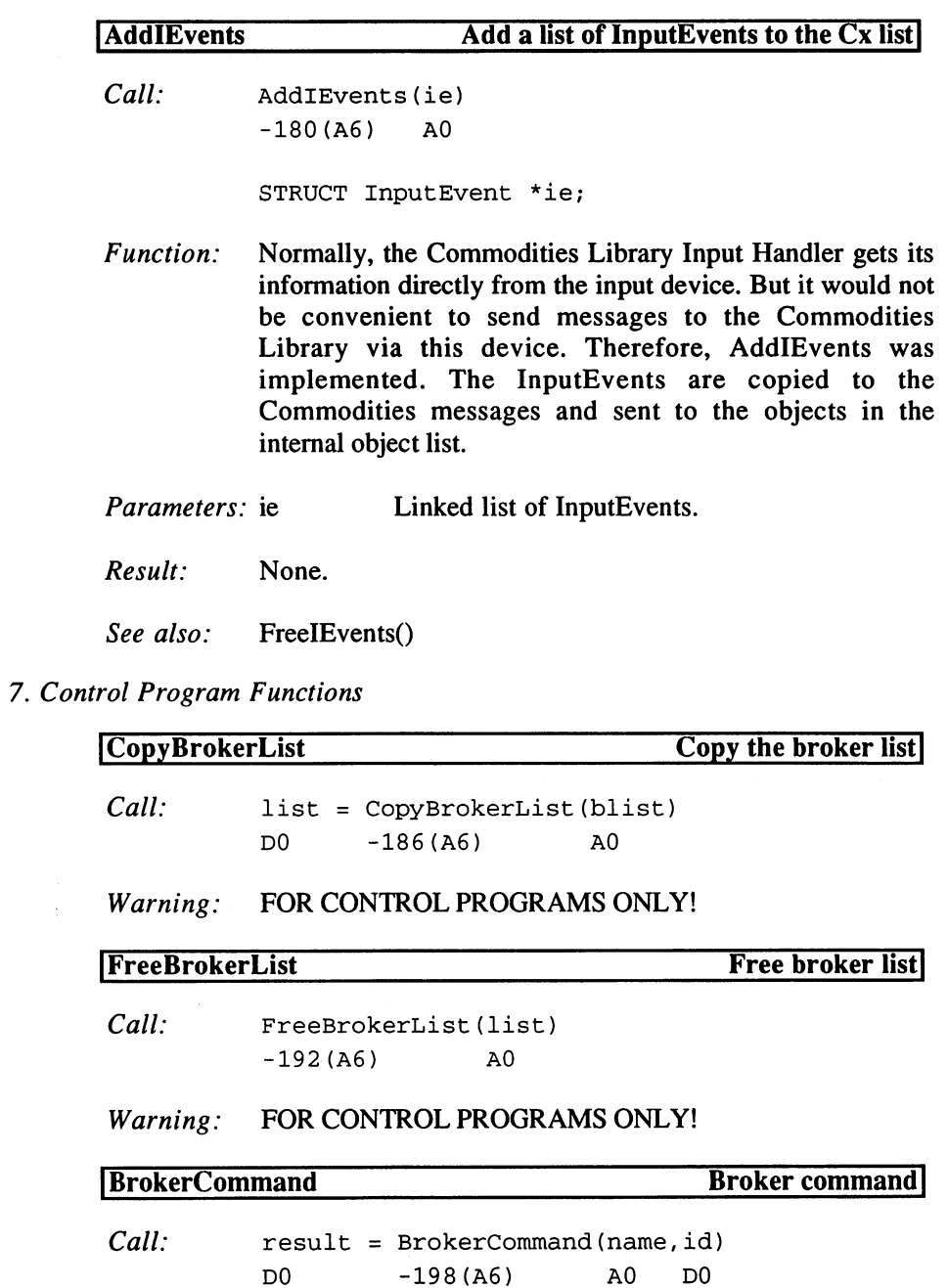

 $\ddot{\phantom{a}}$ 

# Warning: FOR CONTROL PROGRAMS ONLY!

### 8. Standard Macros

Creation of CxObj:

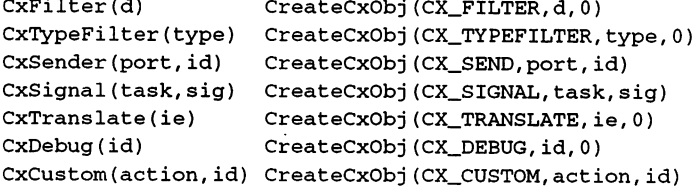

## Buffer size of Broker:

 $CBD_NAMELEN = 24$  $CBD\_TITLELEN = 40$ CBD\_DESCRLEN =40

 $\epsilon$ 

## CxBroker() error:

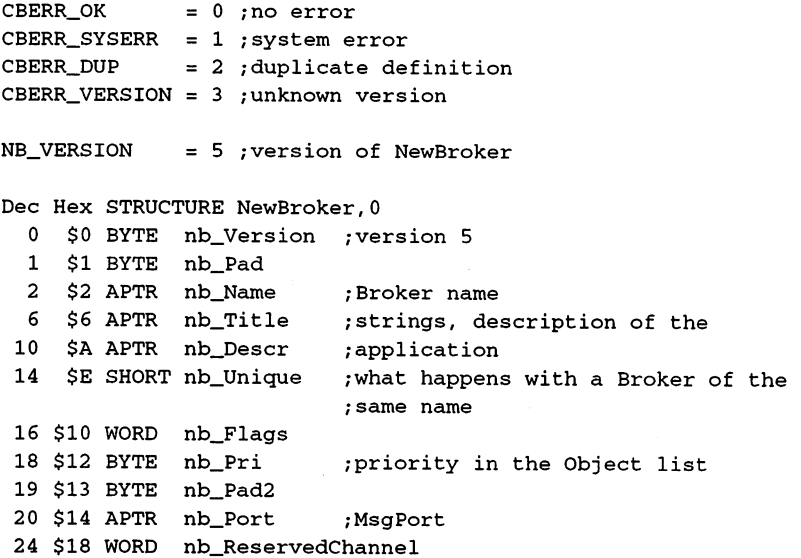

# Flags for nb\_Unique:

 $NBU_DUPLLICATE = 0$ ; duplicate definition allowed  $NBU\_UNIQUE = 1$ ; duplicate definition not allowed  $NBU_NOTIFY$  = 2 ; CxMsg CXM\_UNIQUE to existing Broker

Flag for nb\_Flags:

COF\_SHOW\_HIDE

## Object types:

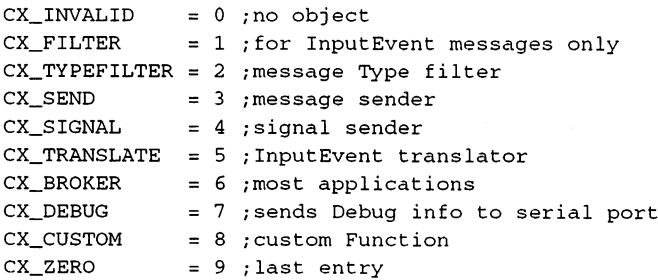

## Message Types:

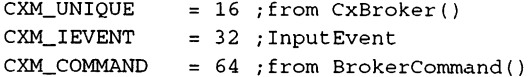

### ID Values:

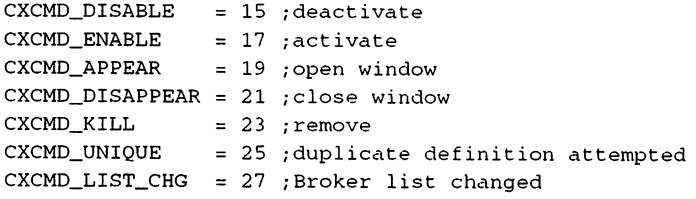

## Results of BrokerCommand():

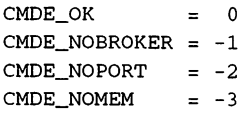

## Error Flags from CxObj (CxObjError()):

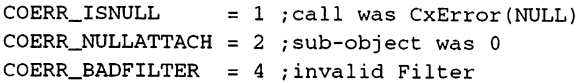

 $COERR$ \_BADTYPE = 8 ; invalid object type

Version of IX Structure:

IX\_VERSION

Dec Hex

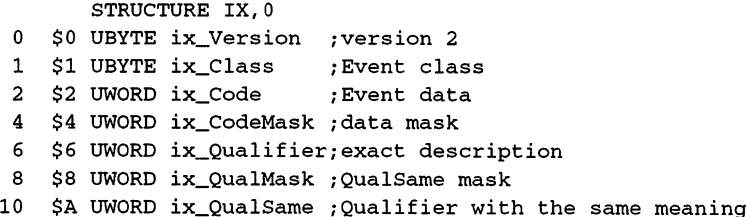

Flags for ix QualSame:

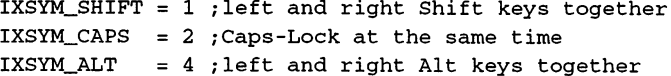

Corresponding QualMasks (see InputEvent):

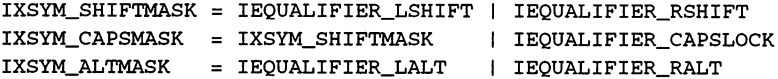

IX\_NORMALQUALS = \$7FFF ; normal QualMask

#### $3.1.3$ **The Diskfont Library**

The Diskfont Library manages fonts and font styles, lists the available fonts, or loads a font in memory (if it is not already loaded).

This library is opened under the name "diskfont.library". The base address \_DiskfontBase must be supplied in the A6 register with all function calls.

#### Functions of the Diskfont Library

OpenDiskFont AvailFonts NewFontContents DisposeFontContents

## NewScaledDiskFont

# Description of the Functions

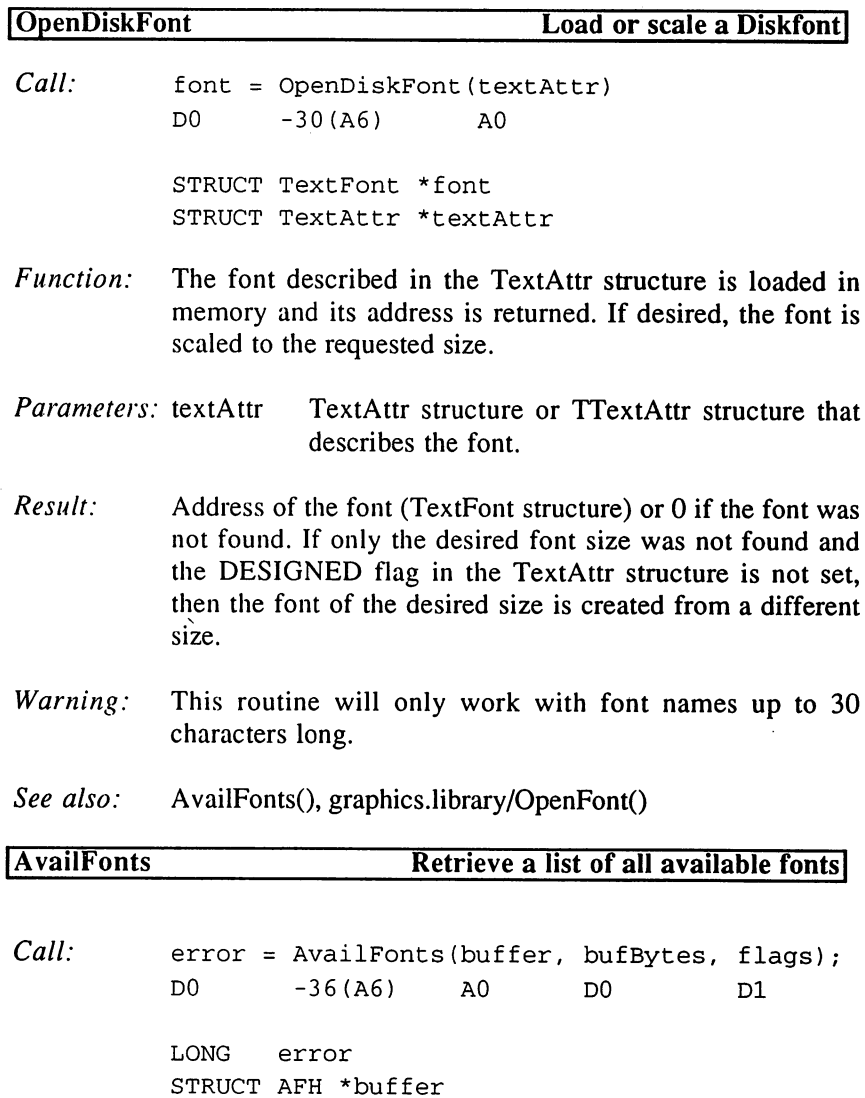

LONG bufBytes ULONG flags

Function: AvailFonts() fills a memory block of the specified size and address with font data structures. This gives the user <sup>a</sup> list of all available fonts. Certain flags can be set to indicate where to look for fonts, which fonts are stored in this memory block, and which data structures to use.

- Address of the memory block that will contain Parameters: buffer the font list. the font list.
	- bufbytes Size of the memory block.
	- flags Flags for setting the AvailFonts() options.
		- AFF\_MEMORY Look for fonts in memory.
			- AFF DISK Look for fonts in current FONTS directory.
		- AFF\_SCALED Include constructed fonts in the list.

in the list.

- AFF\_TAGGED
- Fill memory with TAF (TaggedAvailFonts) structures rather than AF structures.
- Result: If the buffer is too small, the number of bytes missing will be returned in error; otherwise a value of  $0$  is returned. If  $0$  is returned, the buffer is filled with an AFH structure, followed by AF or TAF structures. Memory resident fonts must be opened with OpenFont() and Diskfonts must be opened with OpenDiskFont().
- Warning: If a certain font is located both in memory as well as on disk, its name will appear in the list twice.
- . . . . . . . OpenDiskFont(), graphics.library/OpenFont()

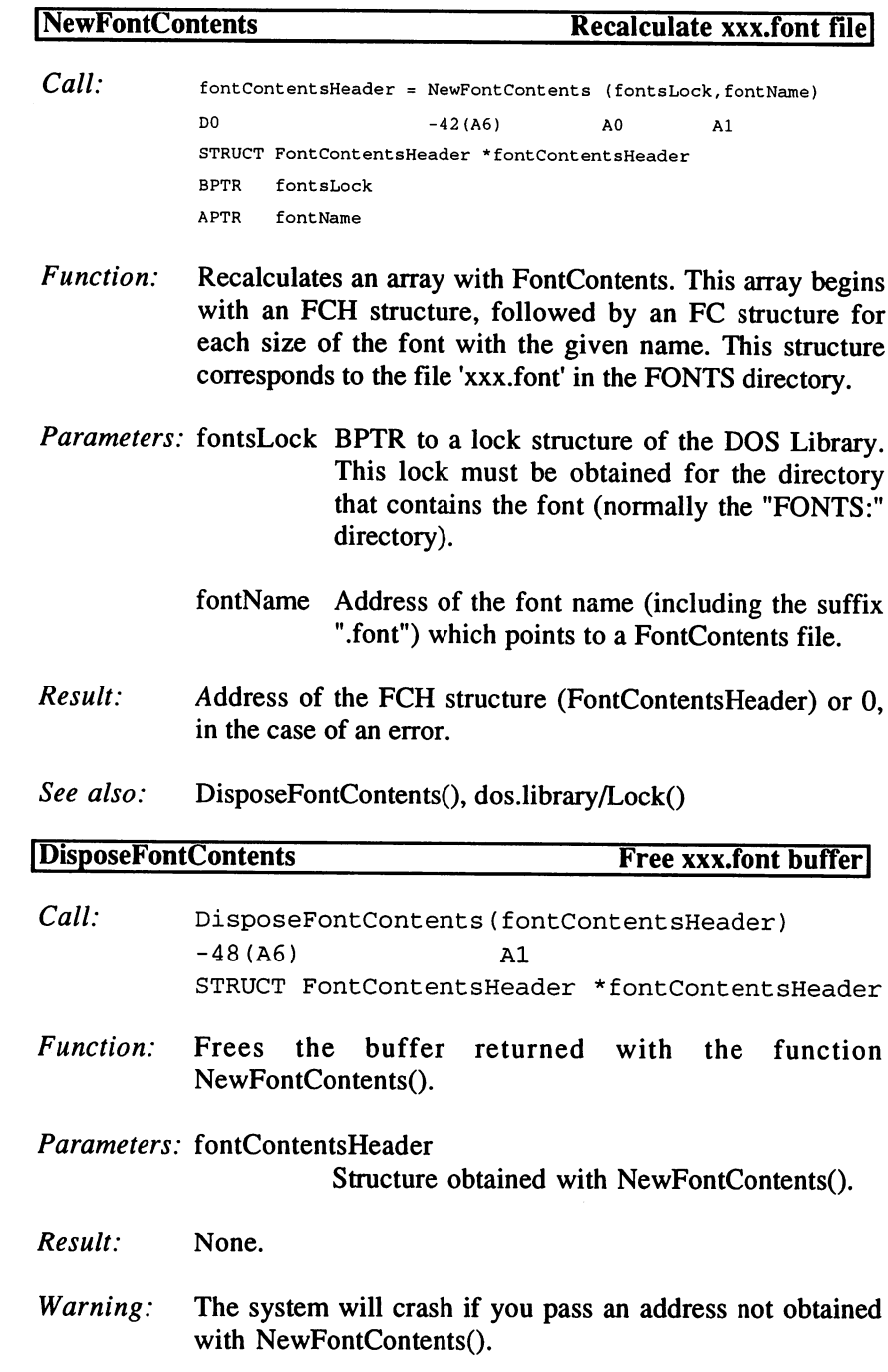

 $\mathcal{L}(\mathcal{A})$  .

 $\sim$ 

 $\mathbf{q}^{(1)}$  .

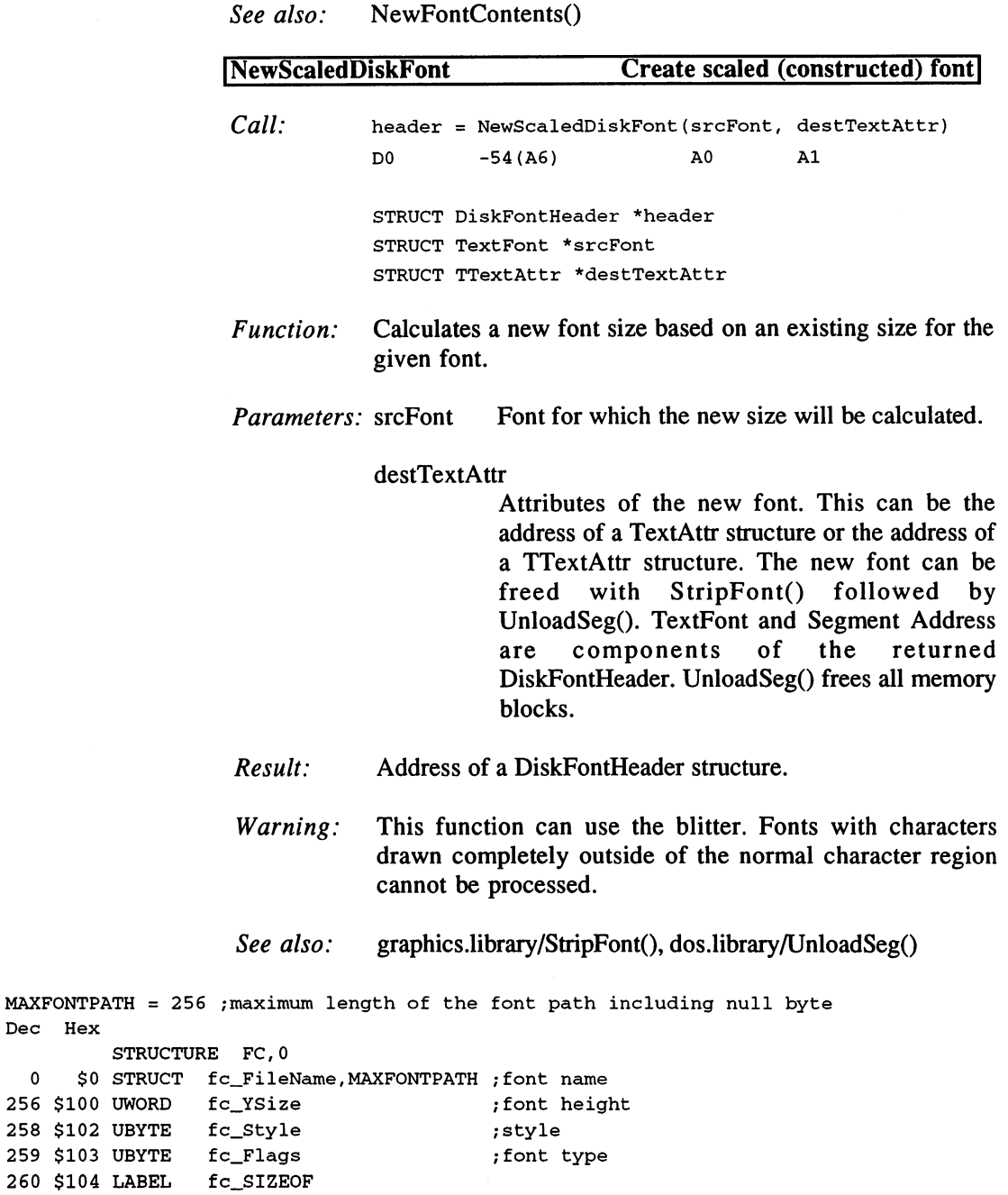

 $\bar{z}$ 

58

 $MAXFORMPATH =$ Dec Hex

```
STRUCTURE TFC, 0
  \Omega$0 STRUCT tfc_FileName,MAXFONTPATH-2 ;font name
         ; if the following Word contains a non-zero value,
         ;then the Tagltems will be found at the end of tfc_FileName
         ;that is, at MAXFONTPATH-tfc_TagCount*TagItem_SIZEOF
254 SFE UWORD
                tfc_TagCount ;number of tags including TAG DONE
256 $100 UWORD
                tfc_YSize
                               ;font height
                               ;style
--- ,--- ----- ------
                                ;font type
259 $103 UBYTE
tfc_Flags
260 $104 LABEL
tfc_SIZEOF
FCH\_ID= $f00 ; FontContentsHeader, then FontContents
TFCH_ID = $f02 ;FontContentsHeader, then TFontContents
Dec Hex
        STRUCTURE FCH, 0 ; FontContentsHeader
  \pmb{0}$0 UWORD fch_FileID ; FCH_ID or TFCH_ID
  $2 UWORD fch_NumEntries /number of (T)FontContents
  4 $4 LABEL
                fch_FC (5) istarting here, [T]FontContents
DFH\_ID = $f80
MAXFORMNAME = 32 ; font name including ". font" and null byte
Dec Hex
        STRUCTURE DiskFontHeader,0
; the following Longs are not part of the structure,
; but they precede it directly:
                                       ;BPTR to the next segment
    -$8 ULONG
dfh_NextSegment
                                       ; actually MOVEQ #0, D0 : RTS
    discussion and the contract of the set of the set of the set of the set of the set of the set of the set of th
                                       node
     $0 STRUCT
dfh_DF,LN_SIZE
                dfh_FileID
                                       ;DFH_ID
 == += +
                dfh_Revision
                                       /revision number
 -- +-- - - - - - - -
                dfh_Segment
                                       /segment address
 ---------
 22
$16 STRUCT
dfh_Name, MAXFONTNAME
/the name
                                       /TextFont
 si ter prinset afilming the property
        LABEL
                dfh_SIZEOF
```
### If the FSB\_TAGGED bit is set in dfh TF.tf Style:

dfh\_TagList = dfh\_Segment ; overwritten during loading

Bits and Flags of the AvailFonts structure:

 $AFB_MEMORY = 0$ ; memory font AFF\_MEMORY = 1  $AFB_DISK = 1$ ; disk font AFF\_DISK  $= 2$ 

AFB\_SCALED <sup>=</sup> <sup>2</sup> constructed font (not DESIGNED!)  $AFF\_SCALED = 4$ Bits and Flags of the TaggedAvailFonts structure: AFB\_TTATTR = 15 ; INVALID VALUE IN INCLUDES!!!  $AFF_TTATTR = $8000$ Dec Hex STRUCTURE AF, 0 ; AvailFonts 0 \$0 UWORD af\_Type (1); MEMORY, DISK, or SCALED 2 \$2 STRUCT af\_Attr,ta\_SIZEOF ; TextAttr <sup>10</sup> \$A LABEL af\_SIZEOF STRUCTURE TAF, 0 (c) ; TAvailFonts \$0 UWORD taf\_Type  $\overline{M}$  MEMORY, DISK, or SCALED  $\mathbf 0$ 2 \$2 STRUCT taf\_Attr,tta\_SIZEOF ; TTextAttr <sup>10</sup> \$A LABEL taf\_SIZEOF STRUCTURE AFH, 0 ; AvailFontsHeader \$0 UWORD afh\_NumEntries ; number of elements  $\Omega$  $\overline{2}$ \$2 LABEL afh\_AF ; starting here, [T]AvailFonts

Example

You can make it difficult on yourself and create a special font for each application, or you can handle it quite easily. We will now create a font similar to the Diamond font, but with a character height of only 10 pixels.

```
\sim \sim \simmovea.1 _DiskfontBase,a6
lea _TextAttr(pc),aO
jsr _LVOOpenDiskFont(a6) ;Font=OpenDiskFont(TextAttr)
move.1 d0,_Diamond10
beg __Fehler
 \ddotscmovea.1 _GfxBase,a6
movea.1 _Diamondl0,al
jsr __LVOCloseFont(a6) ;CloseFont(Font)
 \ddotsc_TextAttr del _FontName ;ta_Name
         dc.w 10 ;ta_Size
                         ;ta_Style,ta_Flags
         dc.b FS_NORMAL,FPF_PROPORTIONAL!FPF_DISKFONT
_FontName dc.b 'diamond.font',0
```
Simple, isn't it? The change in size takes only a fraction of a second, so it does not add any appreciable time to the process.

#### $3.1.4$ The DOS Library

The DOS Library is completely new and expanded for Kickstart Version 2.0. The DOS Library was written in the compiler language BCPL for the old 1.x versions. This slow-executing language was replaced with faster code, but in order to maintain compatibility, the BCPL variable management had to be kept for the most part. BCPL manages addresses in numbers of longwords (32 bits  $=$  4 bytes), so the address 40 would be assigned the number <sup>10</sup> in BCPL. This is why every address must be divisible by 4.

An important change came with the transition to C. Starting with OS 2.0, DOS expects the base address of the DOS Library to be passed in register A6. This prevents the use of faster code by placing the base address in A5. Programs that utilize this will crash under Kickstart 2.0.

#### Functions of the DOS Library

1. DOS Structures

UnLockDosList

AllocDosObject DupLock DupLockFromFH AddBuffers FreeDosEntry FreeDosObiect FreeDosObject DoPkt MakeDosEntry EndNotify

2. Logical Devices

AddDosEntry AddDosEntry GetDeviceProc<br>AssignAdd GetPileSexTech AssignLate Inhibit AssignLock AssignPath Relabel AttemptLockDosList FindDosEntry LockDosList LockDosList<br>
NextDosEntry<br>
SetEileSynTeel NextDosEntry SetFileSysTask<br>RemDosEntry Stanblatify

3. Handlers and Filesystems

DeviceProc **DoPkt** Format FreeDeviceProc **GetConsoleTask** GetFileSysTask **IsFileSystem** ReplyPkt SendPkt StartNotify

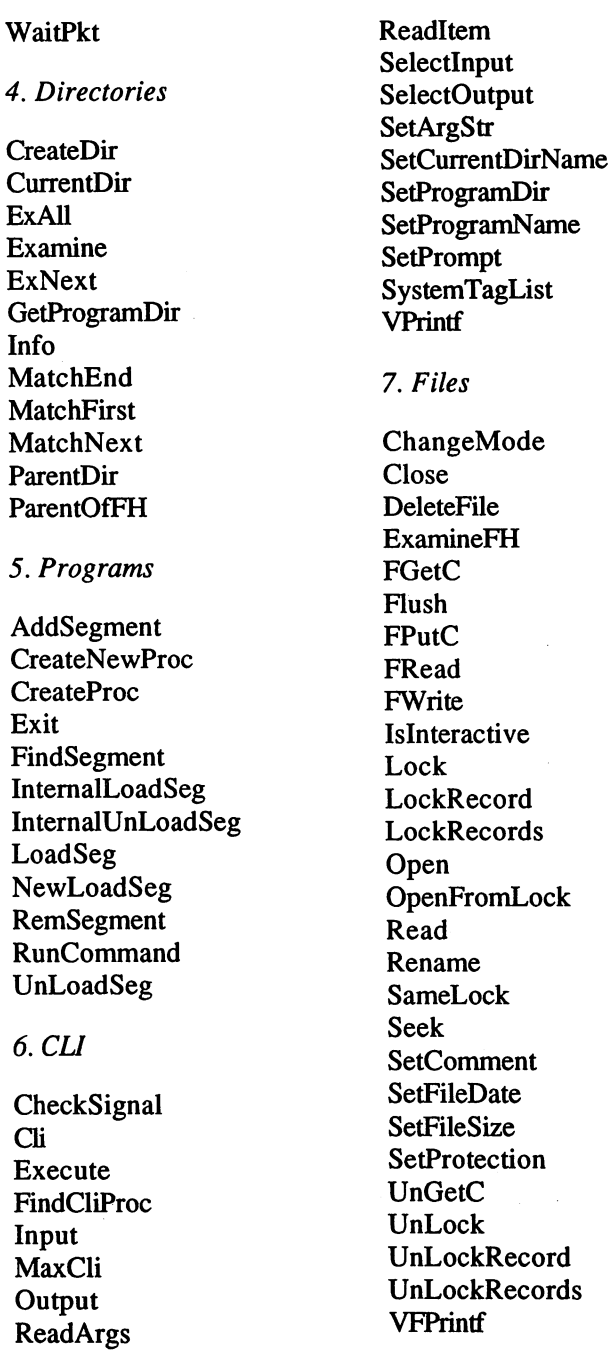
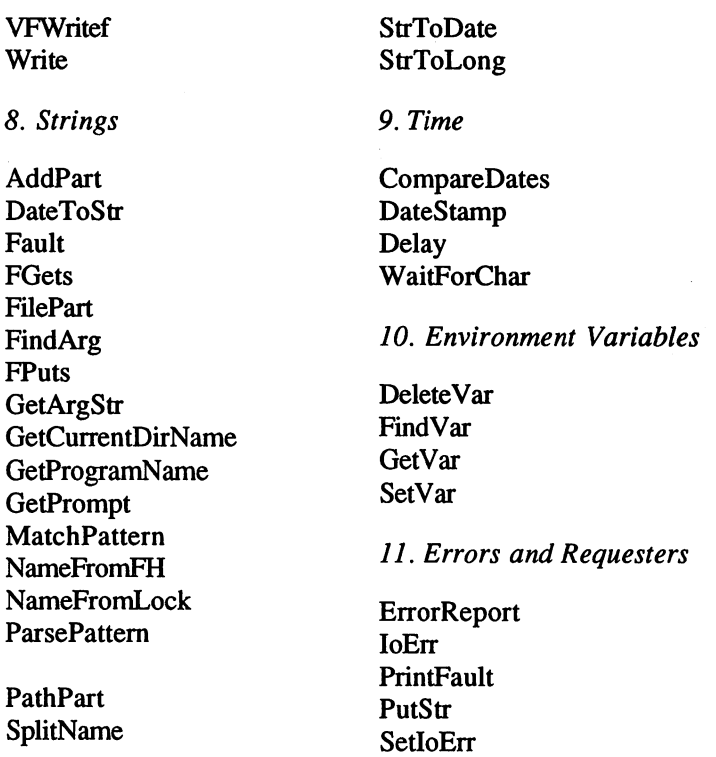

# Description of Functions

1. DOS Structures

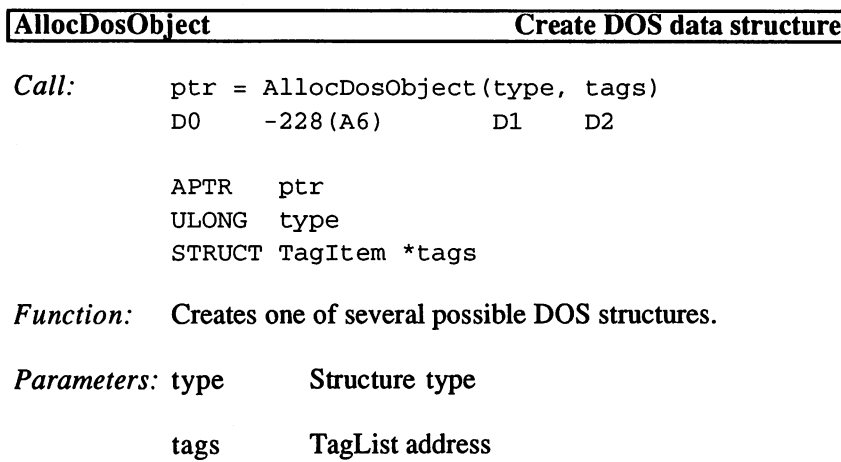

# 3. Programming with AmigaOS 2.x

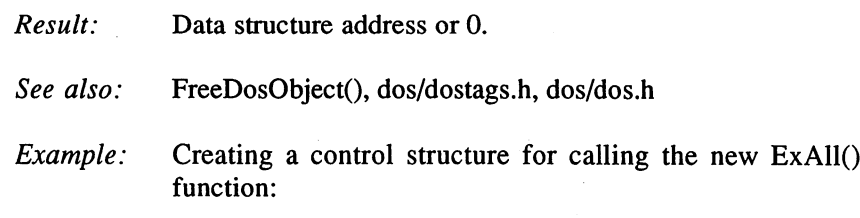

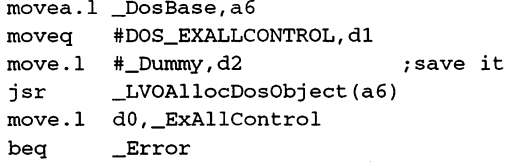

\_Dummy dc.1 TAG\_DONE , empty Tag Item field

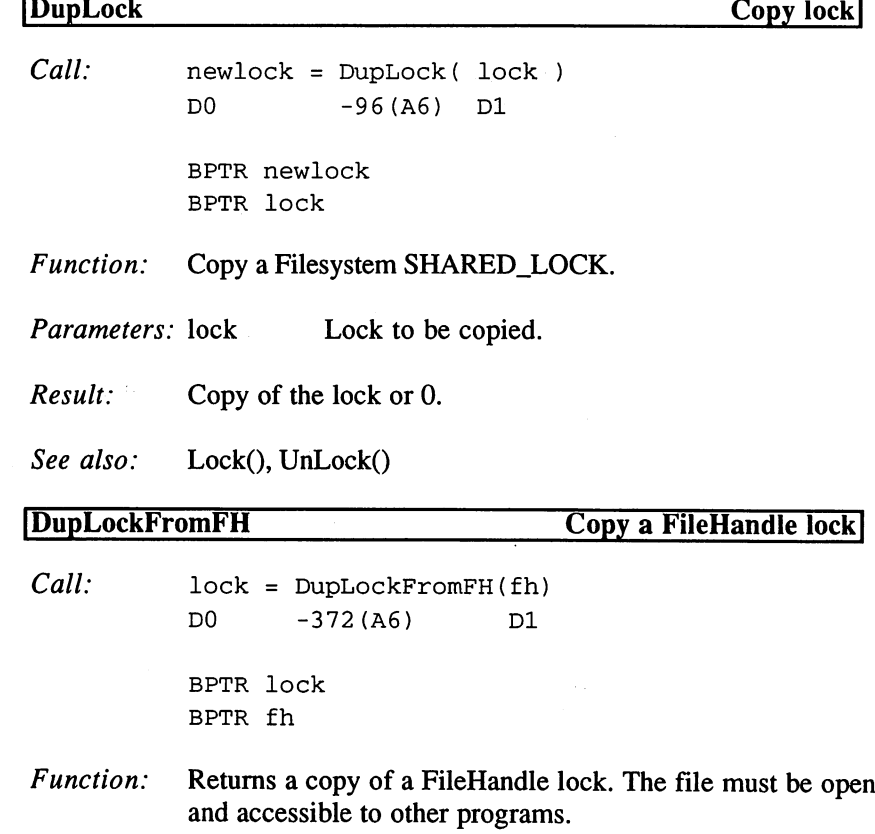

 $\gamma_{\rm eq}$ 

 $\ddot{\ddot{\star}}$ 

 $\alpha$ 

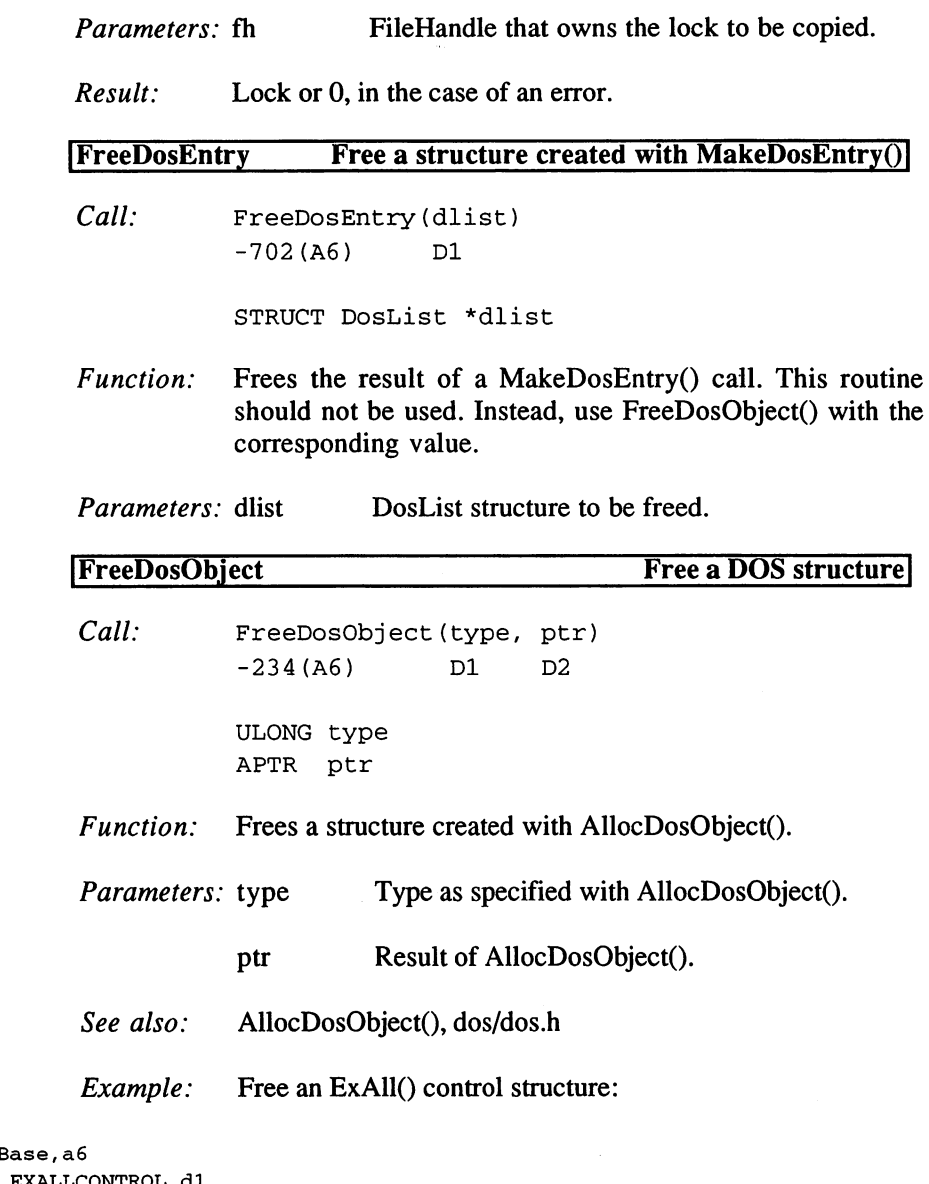

movea.1 \_DosE moveq #DOS\_EXALLCONTROL,dl move.1 \_ExAllControl,d2 jsr \_LVOFreeDosObject(a6)

 $\sim 40^{\circ}$ 

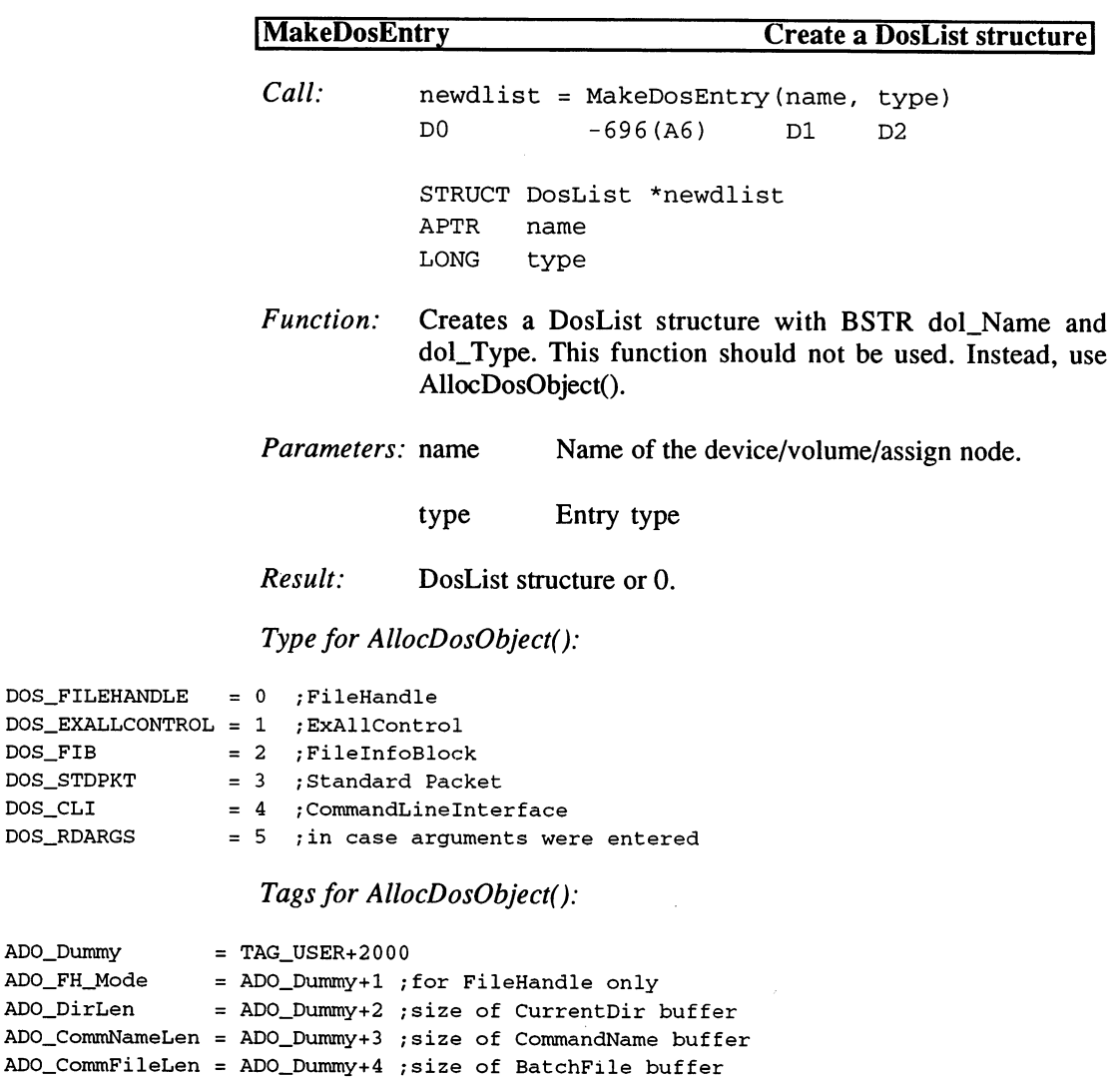

2. Logical Devices

ADO\_PromptLen AD0\_Dummy+5 ;size of Prompt buffer

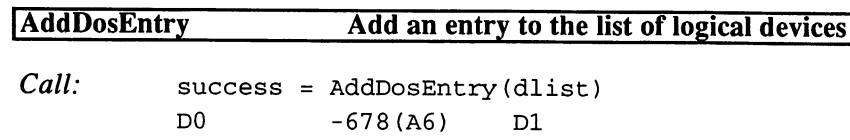

DOS\_FILEHANDLE

DOS\_FIB DOS\_STDPKT DOS\_CLI DOS\_RDARGS

ADO\_Dummy

ADO\_FH\_Mode ADO\_DirLen

BOOL success STRUCT DosList \*dlist

- Function: Adds a device, volume, or assign node to the DOS list of logical devices. If a logical device of the same name already exists, the function will fail fails for the function  $\mathcal{L}_1$  fails. This are volumes to this are volumes to this are volumes to the function of the function of  $\mathcal{L}_2$ nodes with different dates and DeviceNode names. This nodes with different dates and Device and Device names. This is a contract of the Device And Device And Device function can be called without <sup>a</sup> lock on the device list.
- *Parameters:* dlist Entry for the device list.
- Error  $Result:$  $\Omega$ Result: Error

Assign Add Add a path to a directory with many paths

 $Call:$  $success = AssignAdd(name, lock)$ D<sub>0</sub>  $-630(A6)$  D1  $D2$ D -630(A6) D -630(A6) D -630(A6) D -630(A6) D -630(A6) D -630(A6) D -630(A6) D -630(A6) D -630(A6) D -630(A6) BOOL success

> **BPTR** lock BRTR locks and the second control of the second control of the second control of the second control of the second control of the second control of the second control of the second control of the second control of the secon

- Function: Sets a lock on a directory in an assign list. The assign structure must be created with AssignLock() or AssignLate(), and the lock may not be used again after this. If you need it, you can create another copy with DupLock().
- DeviceName without ':' *Parameters:* name DeviceName without':'
	- $lock$ Lock indicated by the name. **. . . .**
- Error, then the lock must be freed with Result:  $\mathbf{0}$ UnLockQ.
- AssignLock(), AssignLate(), Lock(), UnLock() See also: . . . . . . .
- Example: This allows you to define a logical device, such as 'C:' or 'DEVS:' that consists of several physical directories. Consider the following two directories:

#### Strings: (DIR)

GibsonGuitar.8SVX RichGuitar.8SVX WarwickBass.8SVX WashburnGuitar.8SVX

#### Drumkit: (DIR)

PaisteCymbal.8SVX PaisteGong.8SVX PearlDrum.8SVX PremierDrum.8SVX

> We can assign these two directories to the logical device 'Samples:' as follows:

```
_MultiPath
movea.l _DosBase,a6
move.l #_BasePath,dl
        #SHARED_LOCK, d2
        _LV0Lock(a6)
 move.ne = 0.000
 .Error
beq.
 #_Samples,dl
move.1
         _LVOAss ignLock(a6)
;AssignLock("Samples",Lock)
        dO
        .Error2
 #_AddPath,dl
move.1
 #SHARED_LOCK,d2
moveq
        _LV0Lock(a6)
 dO,d2
move.1
        .Error3
        #_Samples,dl
         _LV0AssignAdd(a6)
;AssignAdd("Samples",Lock)
        dO
        .Error4
        #0,dO
moveq
jsr
jsr
tst.l
beq.s
jsr
beq.s
move.1
jsr
tst.l
beq.s
moveq
rts
.Error4
.Error2
 move.1
d2,dl
jsr
.Errorl
moveq
.Error3
rts
                         ;Lock("Strings:",-2)
                          ;Lock("Drumkit:",-2)
        _LV0Unlock(a6)
        #-l,dO
```

```
_BasePath dc.b 'Strings:',0
_AddPath dc.b 'Drumkit:
_Samples dc.b 'Samples',0
```
If no errors occurred (result=O), you can access these files as follows:

"Samples: WarwickBass. 8SVX" "Samples:PaisteCymbal.8SVX"

> If you were to store a file in the logical device 'Samples', it would go to the physical directory set with AssignLock(). In this case, this is "Strings:".

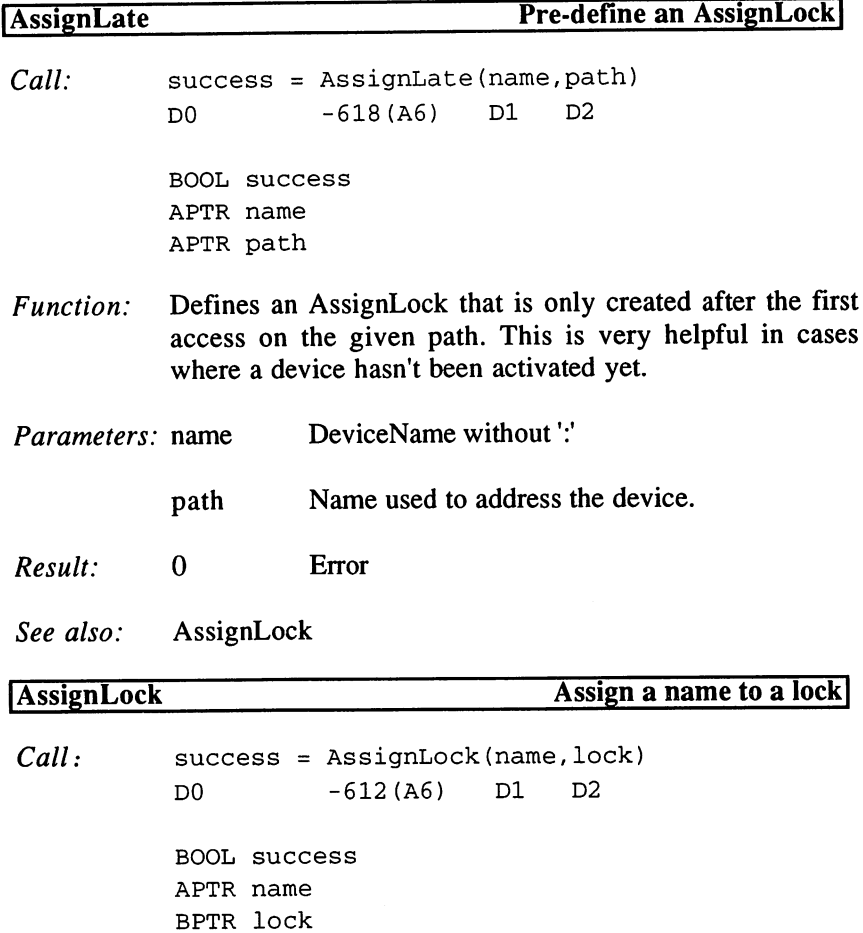

 $\ddot{\phantom{a}}$ 

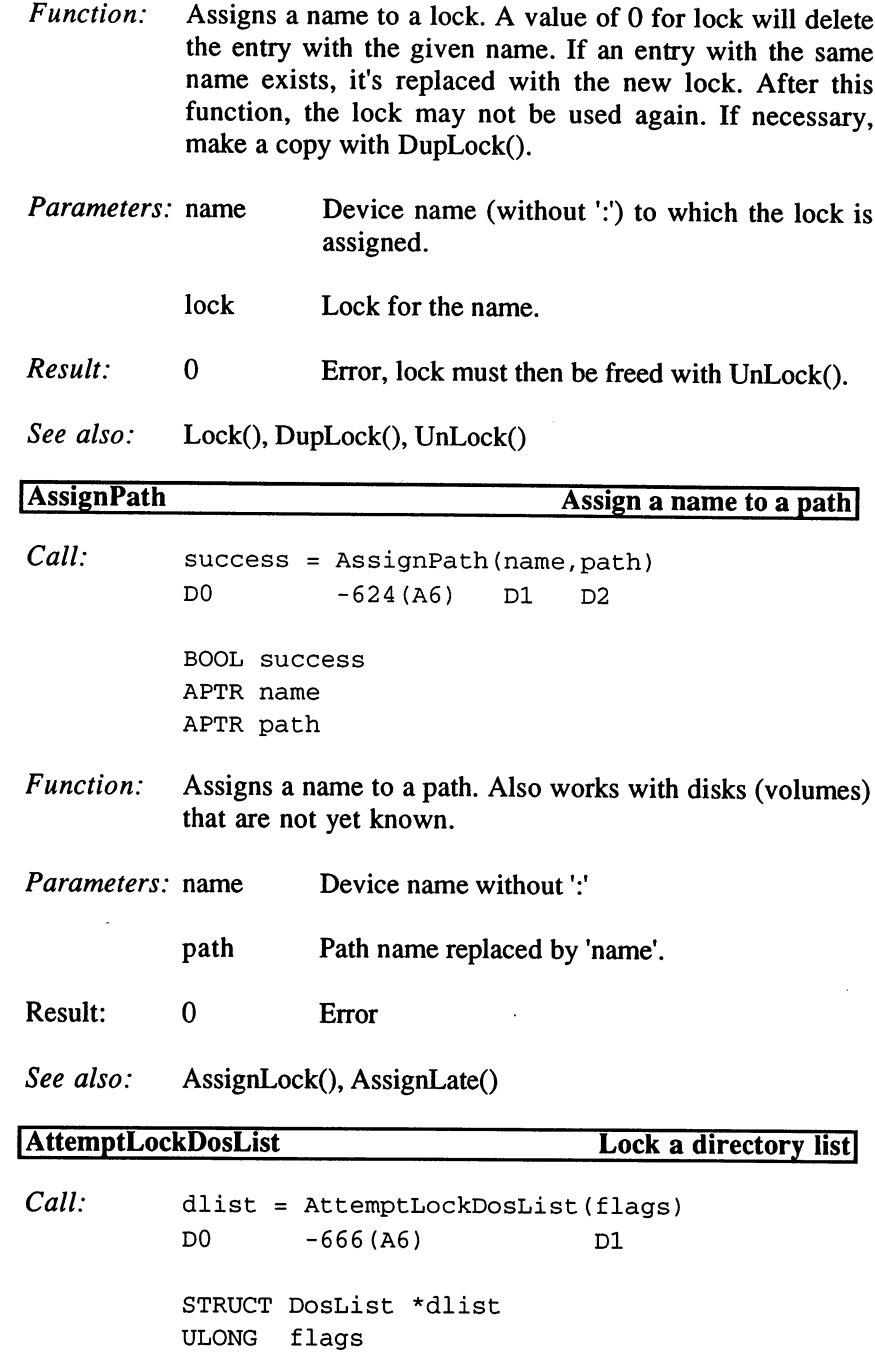

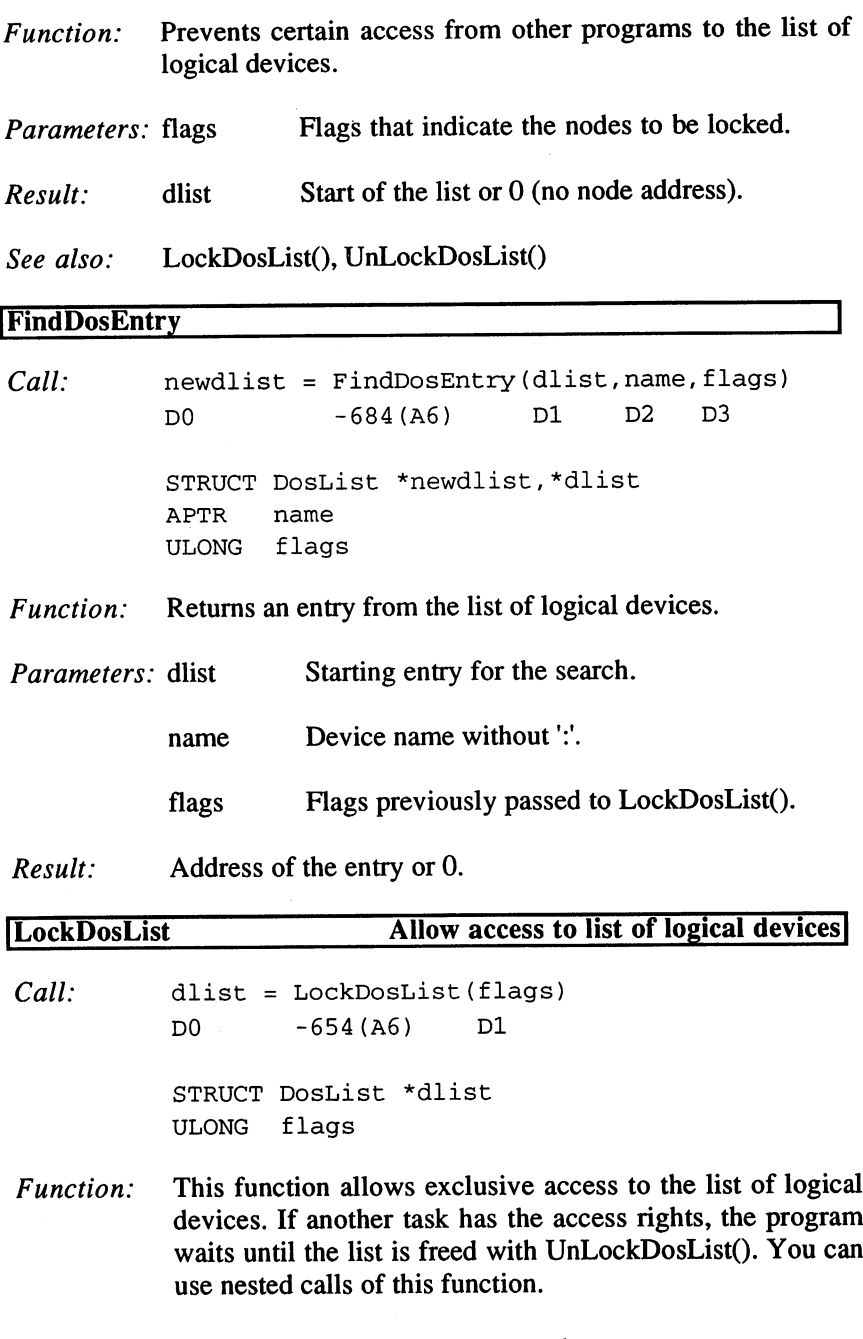

**Parameters:** flags Entries to be accessed.

 $\ddot{\phantom{a}}$ 

 $\sim 100$ 

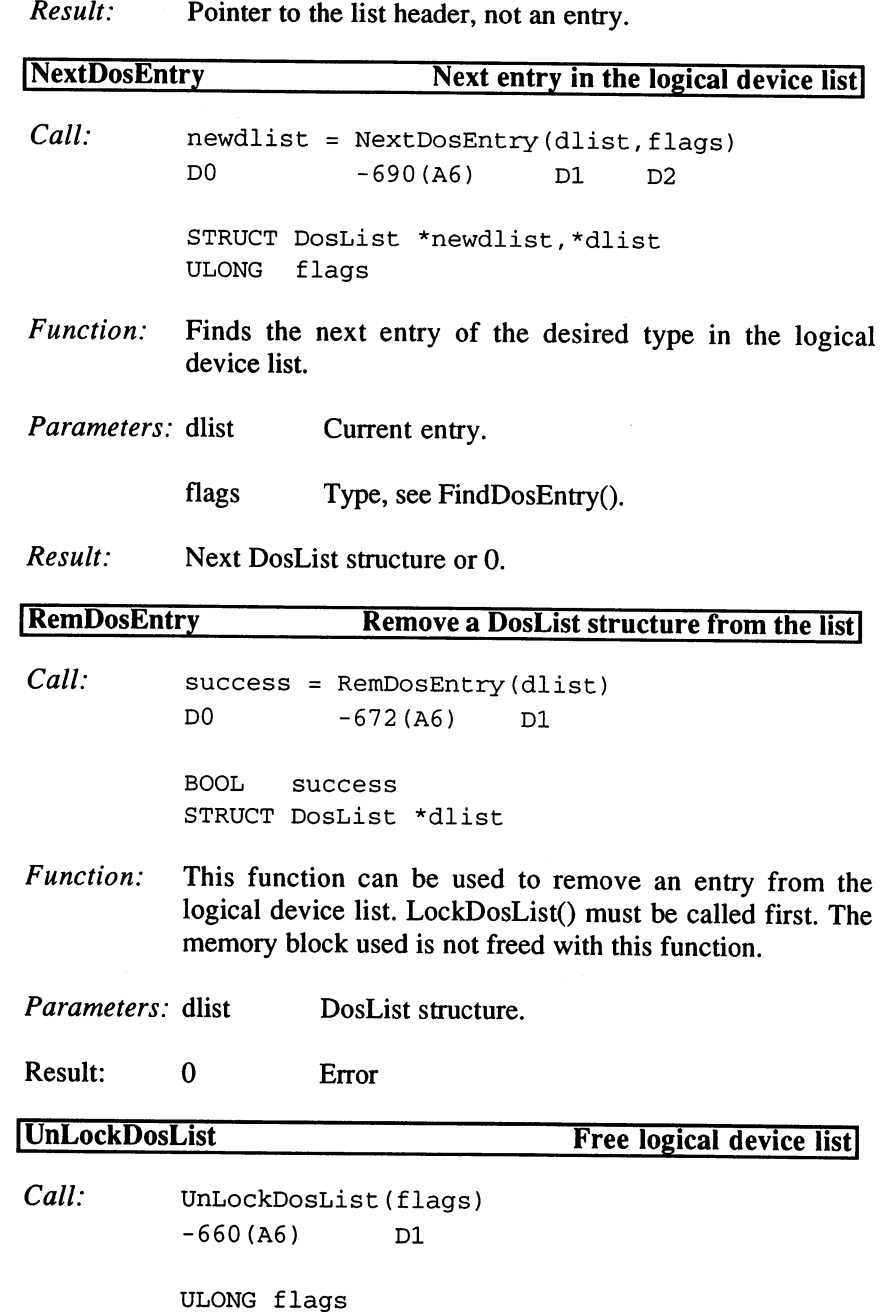

Function: Frees a logical device list that was locked with LockDosList().

Parameters: flags Flags that were specified with LockDosList().

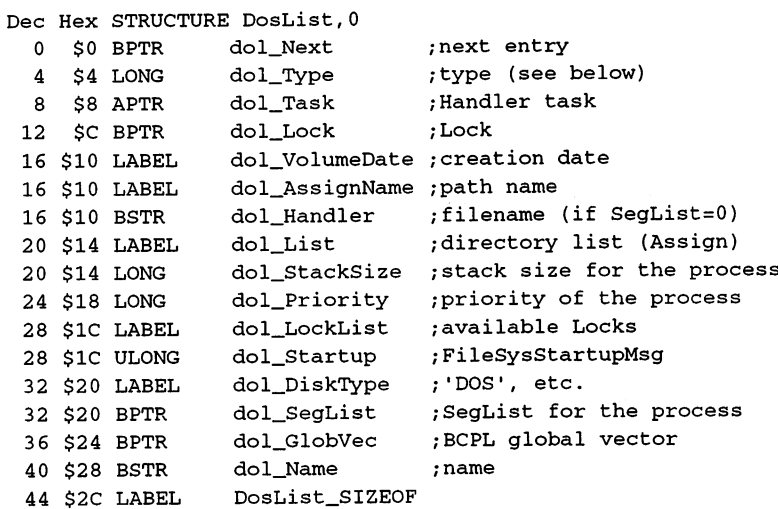

#### Values for dl\_Type:

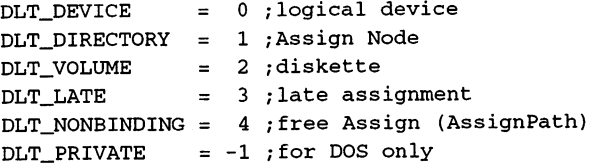

# Flags for LockDosList() etc.:

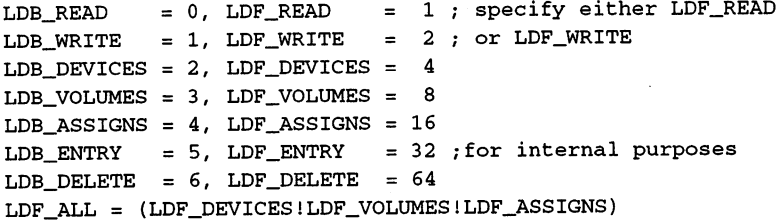

# 3. Handlers and Filesystems

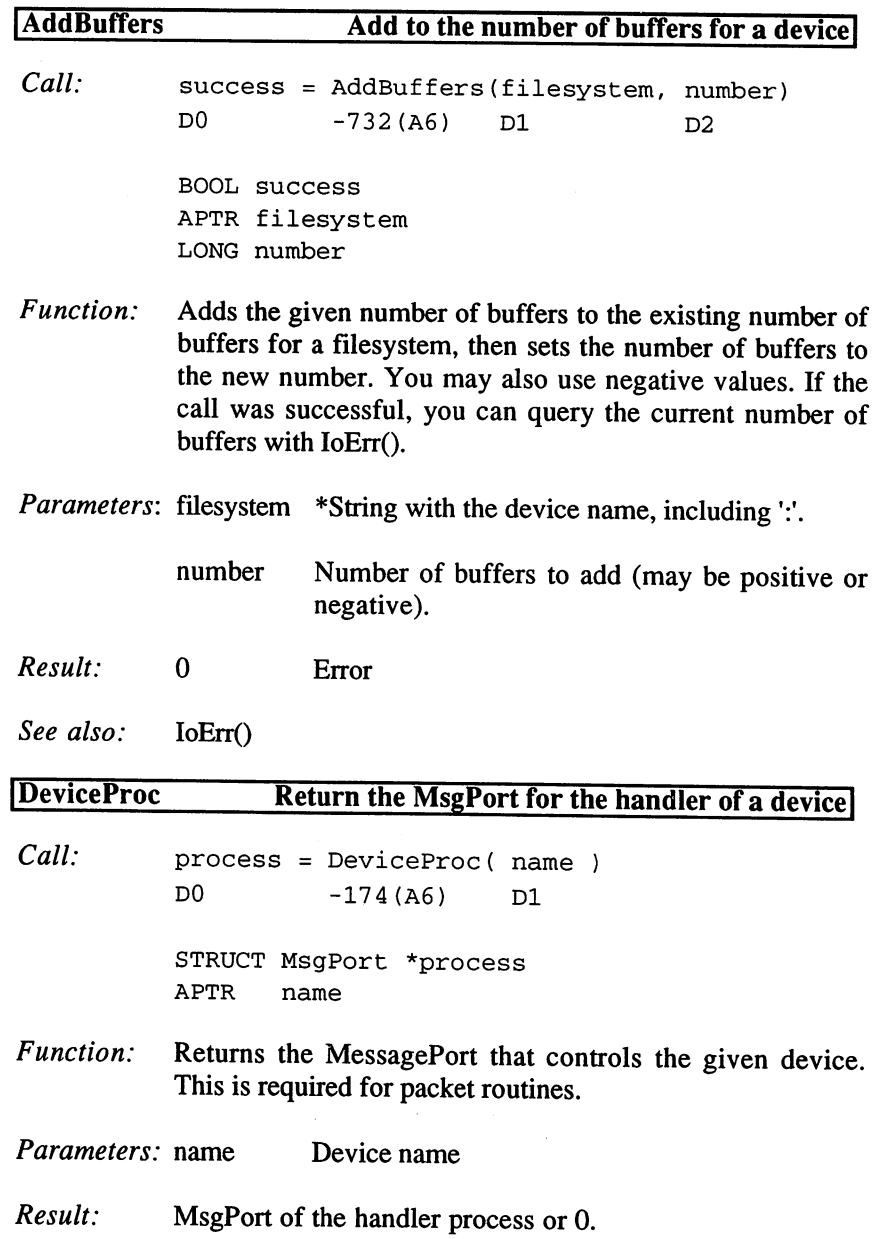

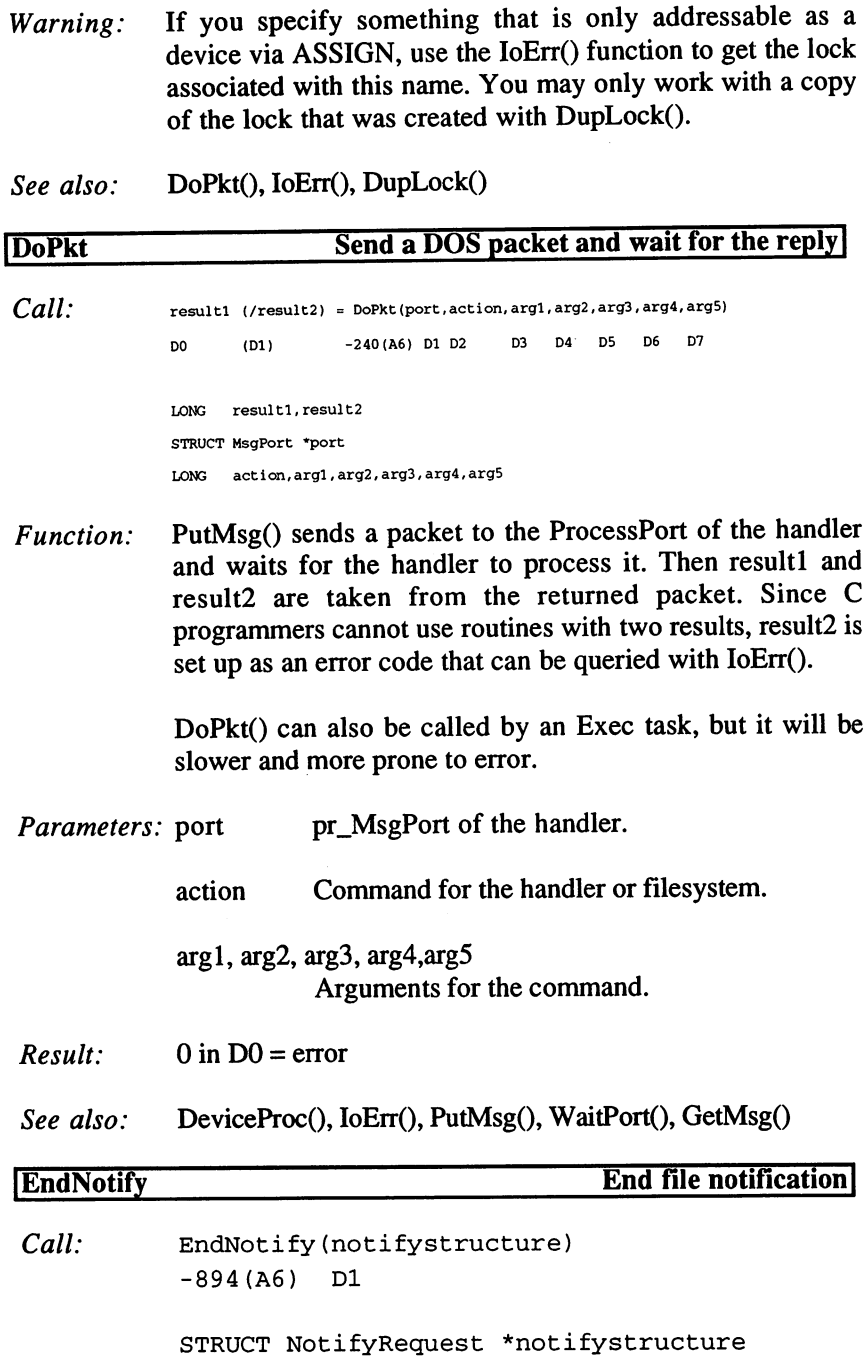

 $\lambda$ 

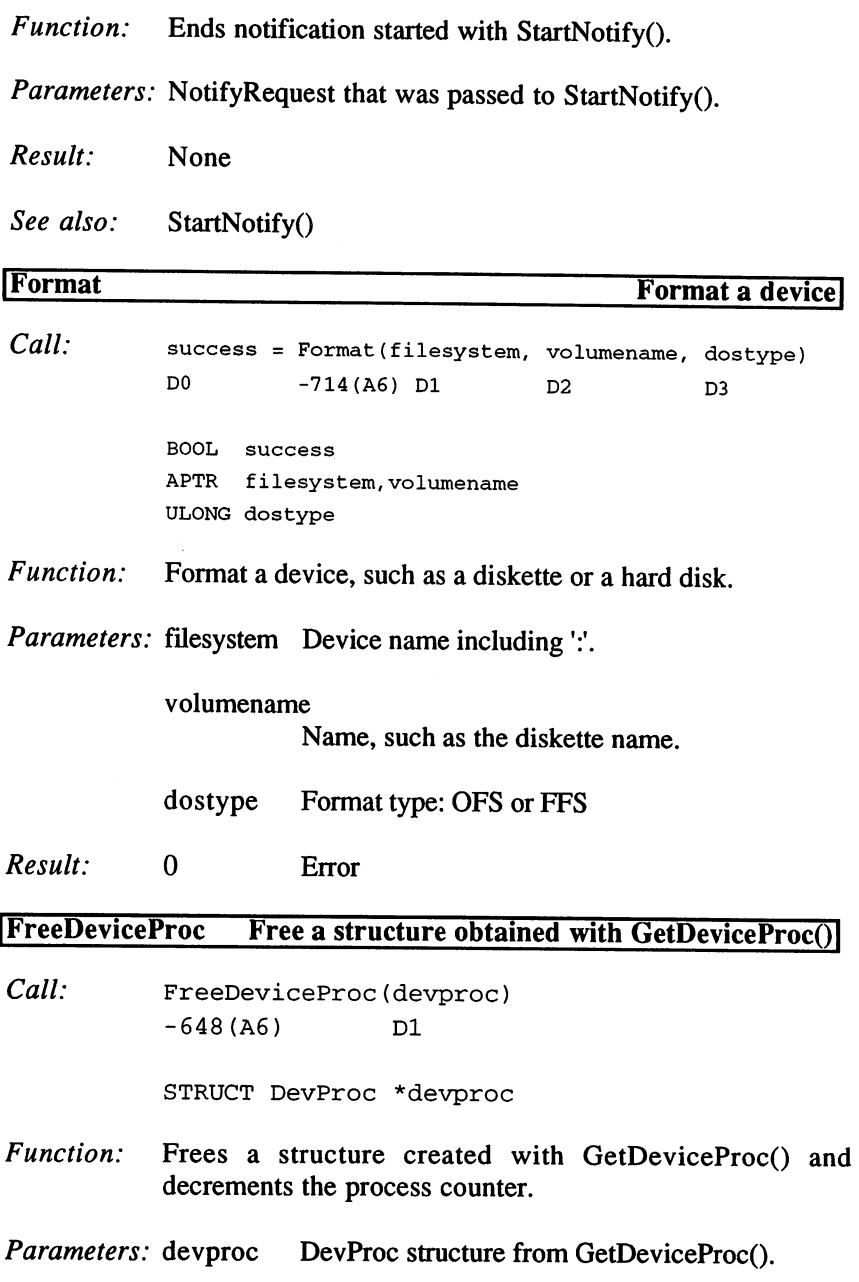

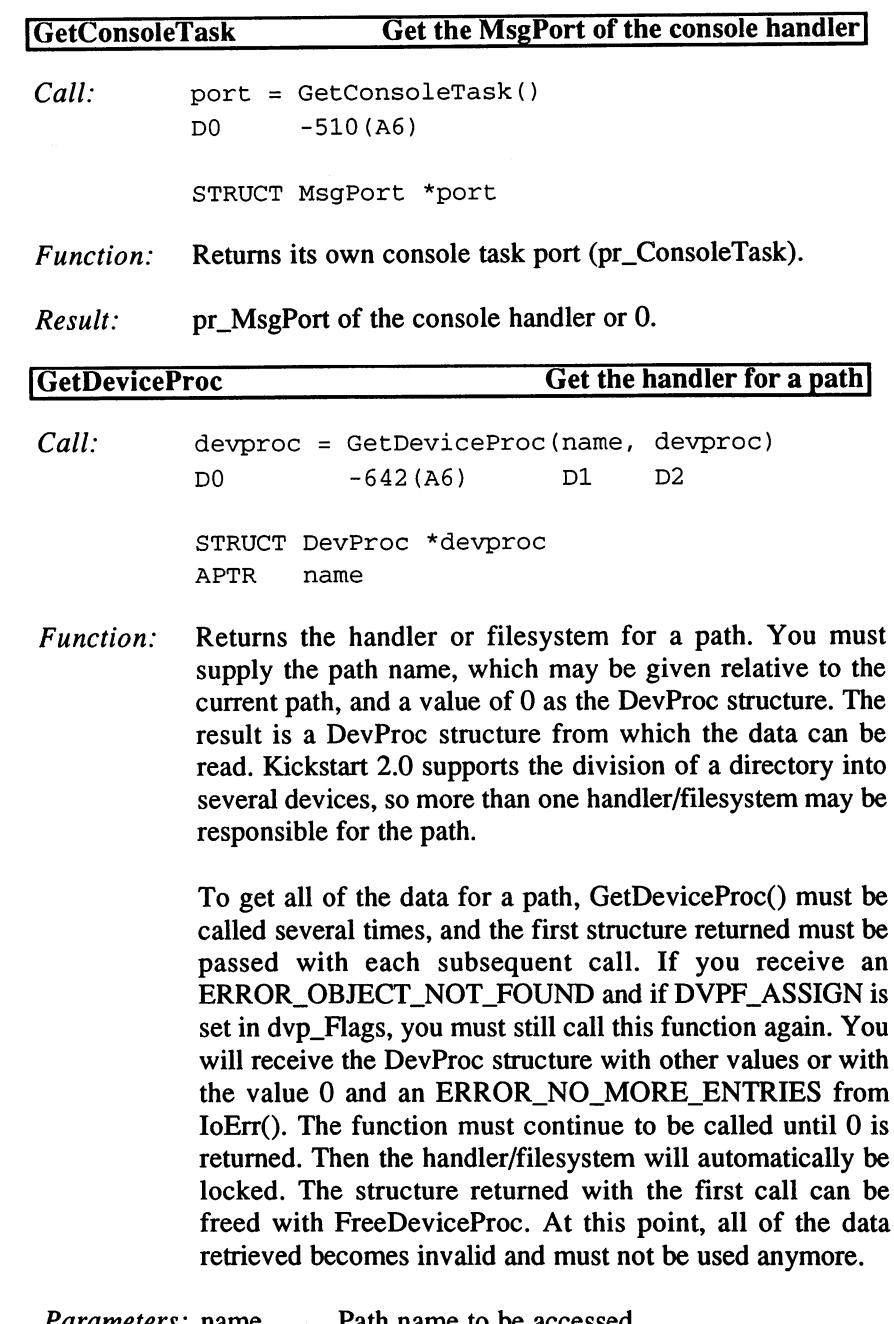

 $\sim 10^{11}$  m  $^{-1}$ 

Parameters: name Path name to be accessed.

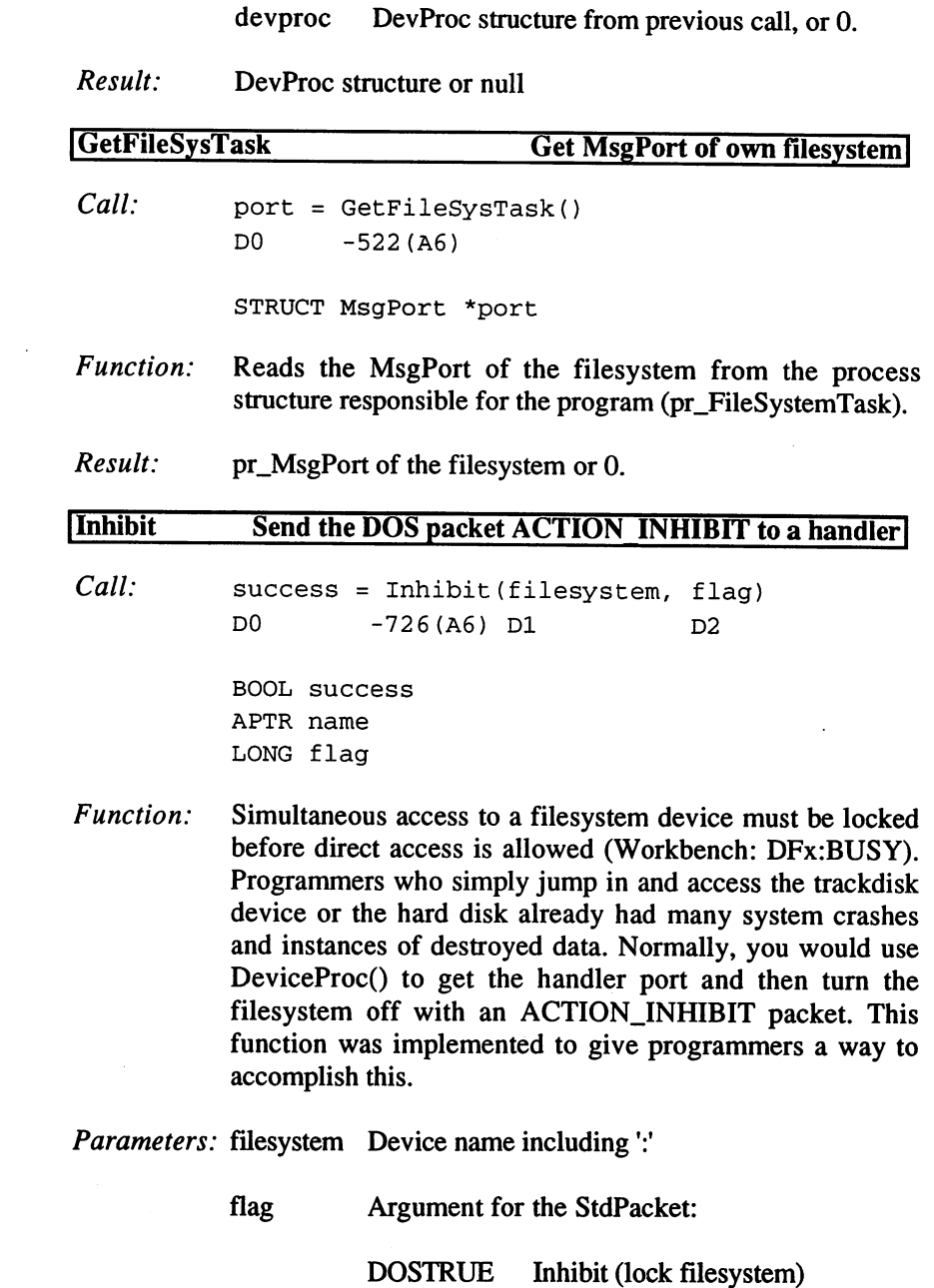

Null University (understand filesystem)

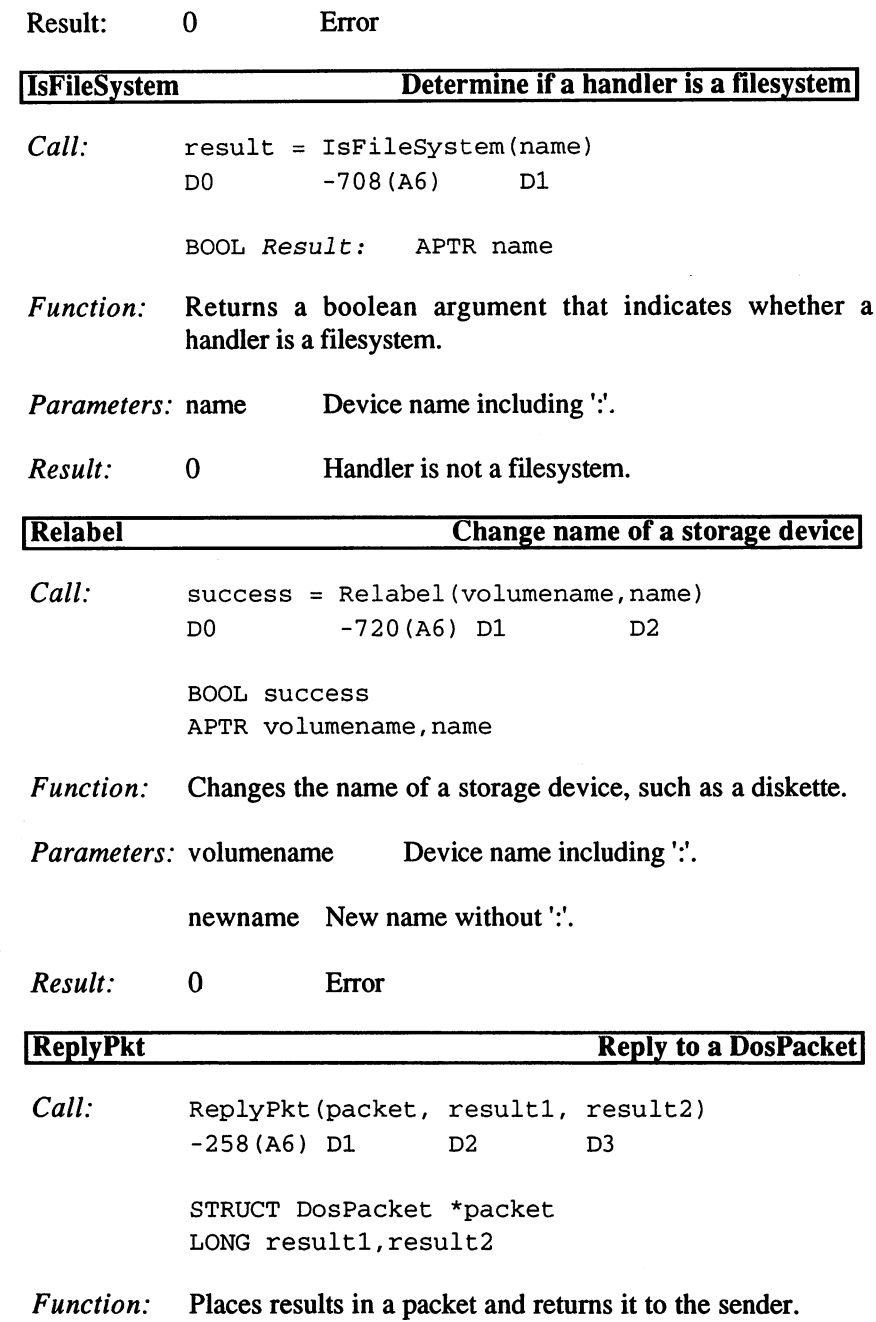

 $\mathcal{L}(\mathcal{A})$  and  $\mathcal{L}(\mathcal{A})$ 

 $\mathcal{O}(\mathcal{O}(\log n))$ 

 $\mathcal{L}(\mathbf{A})$  , where  $\mathcal{L}(\mathbf{A})$ 

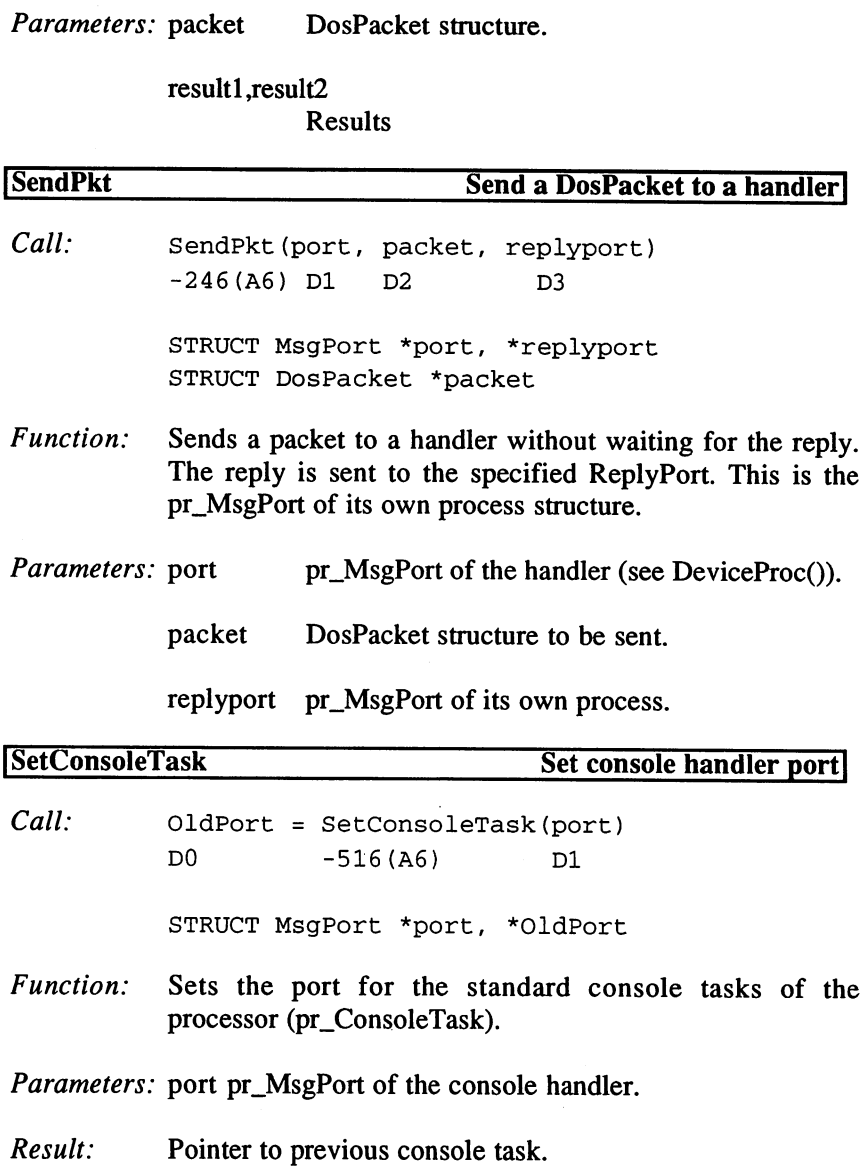

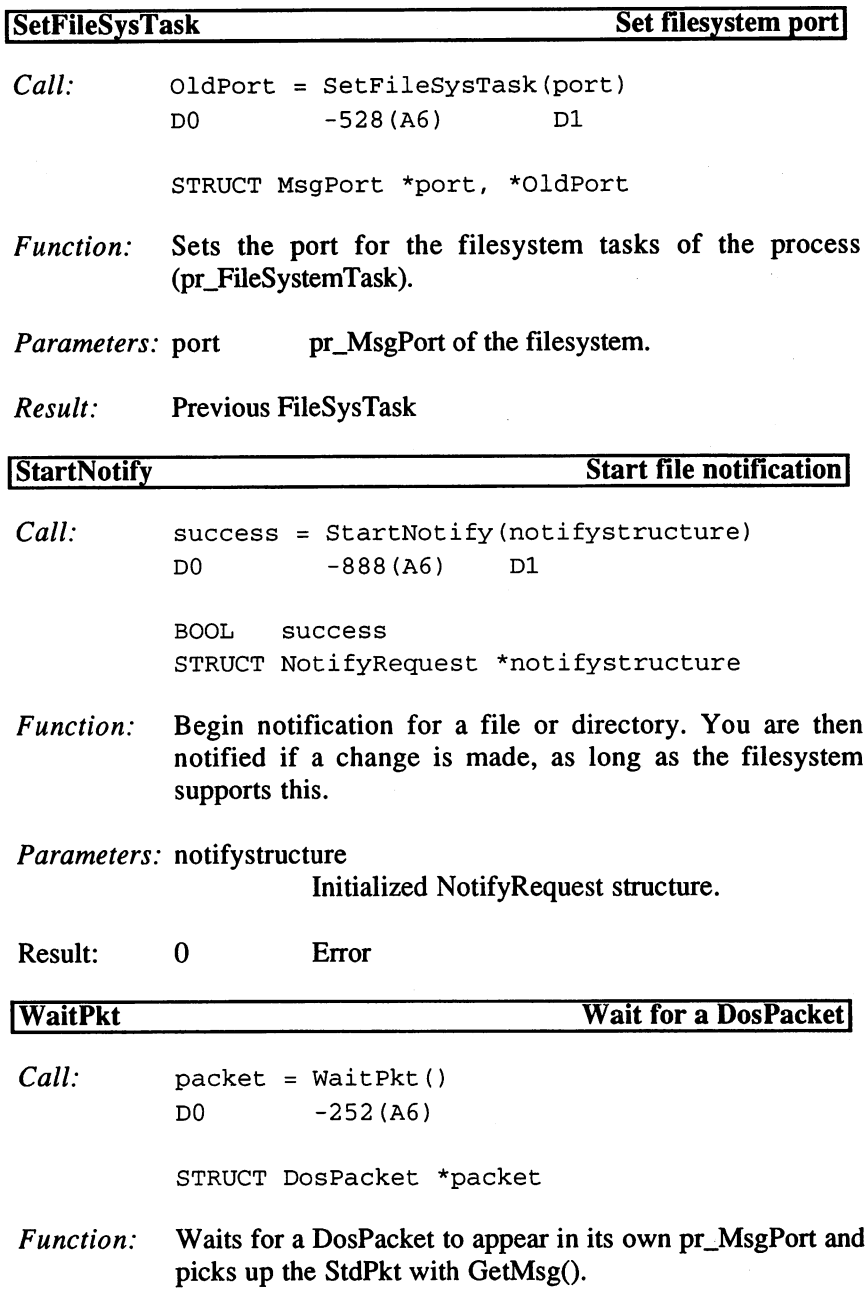

Result: packet DosPacket (LN\_NAME of the message structure)

#### DosPacket Structure:

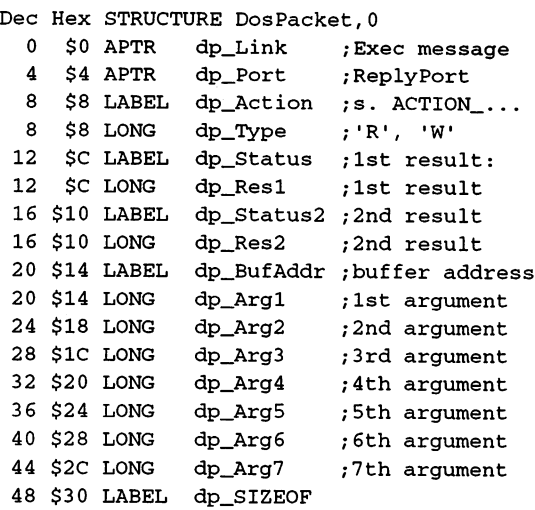

Structure for sending Packets:

```
Dec Hex STRUCTURE StandardPacket,0
 0 $0 STRUCT sp_Msg, MN_SIZE ; Exec message
20 $14 STRUCT sp_Pkt,dp_SIZEOF ;Packet
 68 $44 LABEL sp_SIZEOF
```
#### Packet Types:

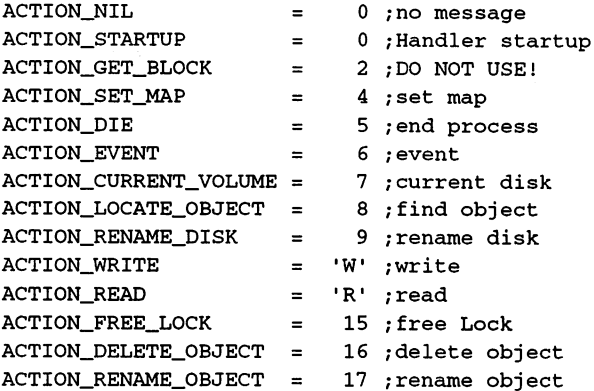

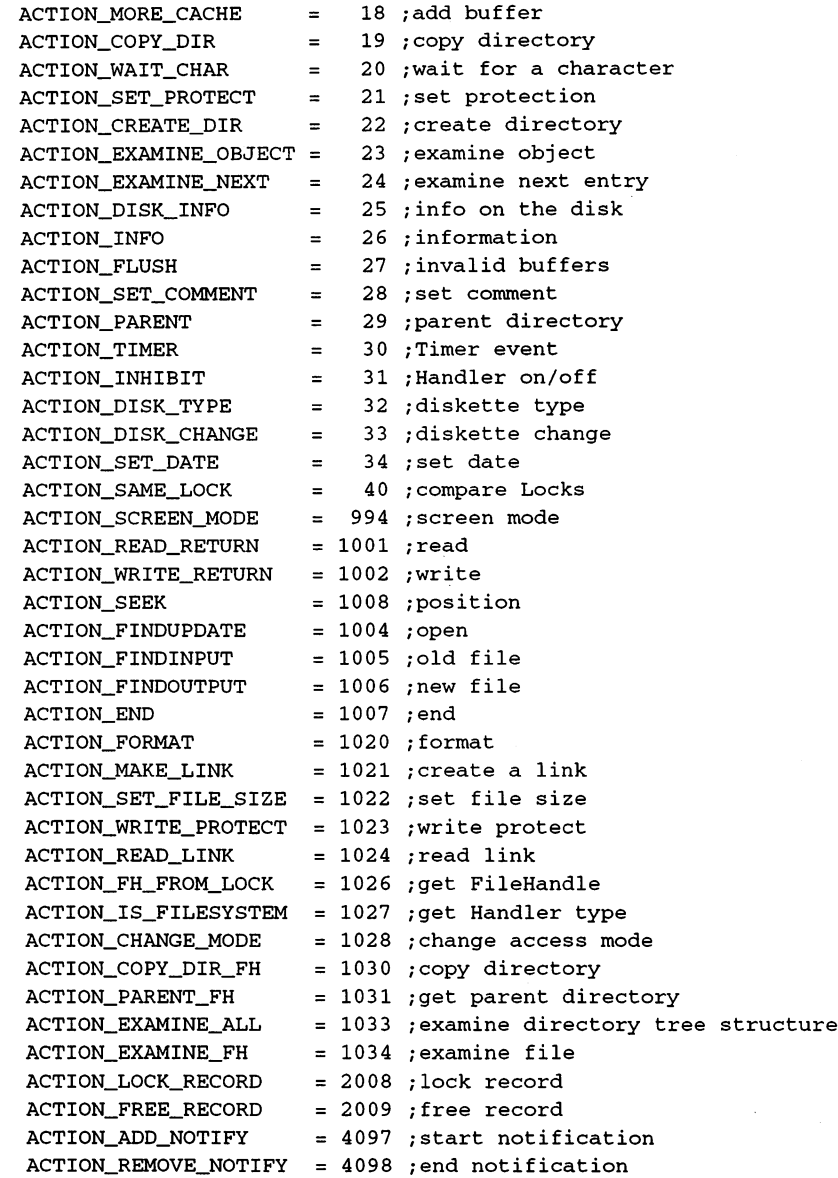

# Packet types from runlnewclilexecutelsystem to the Shell:

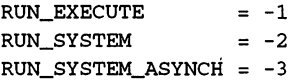

#### Results of GetDeviceProc():

```
Dec Hex STRUCTURE DevProc,0
     the second complete second products (DV 2002) where
     16
$10
LABEL
dvp_SIZEOF
                 \overline{\phantom{a}}$8
      0 $0 APTR dvp_Port
                                                   do to the contract of the contract of the contract of the contract of the contract of the contract of the contract of the contract of the contract of the contract of the contract of the contract of the contract of the cont
                                                   do de la contrata de la contrata de la contrata de la contrata de la contrata de la contrata de la contrata de
                                                   dva islamatic interesting in the control of the control of the control of the control of the control of the co
```
Values for dvp\_Flags

```
DVPB_UNLOCK = 0, DVPF_UNLOCK = 1DVPB\_ASSIGN = 1, DVPF\_ASSIGN = 2
```
#### Storage device description:

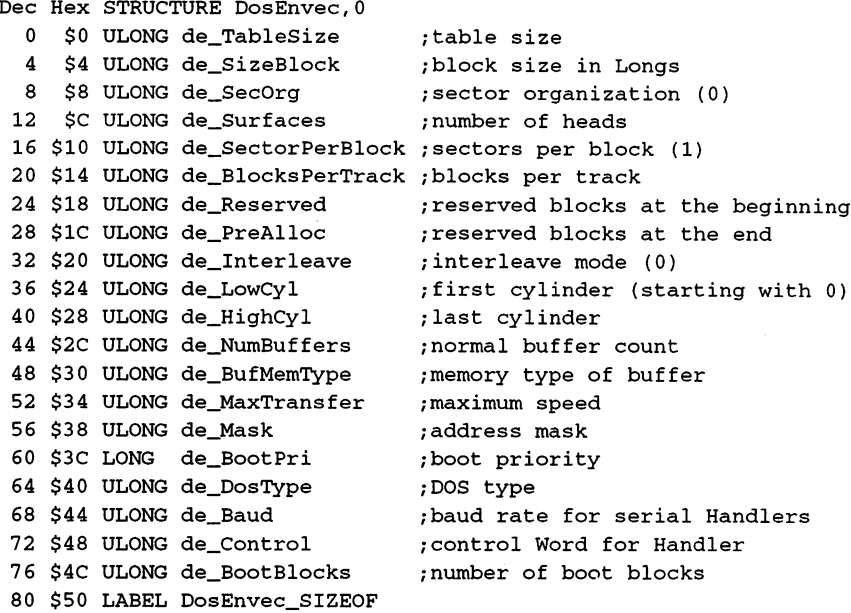

## Filesystem startup message:

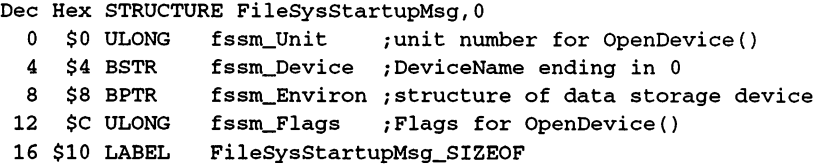

84 - -

```
NOTIFY_CLAS = $40000000NOTIFY\_CODE = $1234;this will change.
                                ;this too
Dec Hex STRUCTURE NotifyMessage, 0
 $0 STRUCT nm_ExecMessage,MN_SIZE /message
 20 $14 ULONG nm_Class (s.o.
 24
$18
UWORD
nm_Code
 ---------
 30
$1E
ULONG
nm_DoNotTouch
 34
$22
ULONG
nm_DoNotTouch2
 38
$26
LABEL
NotifyMessage_SIZEOF
,000,000,000,000,000,000,000,000,000,000,000,000,000,000,000,000,000,000,000,000,000,000,000,000,000,000,000,00
 12
$c
ULONG
nr_Flags
 -------------------
 -------
 20
$14
UBYTE
nr_SignalNum
 21
$15
STRUCT
nr_pad,3
 24
$18
STRUCT
nr_Reserved,4*4
 40
$28
ULONG
nr_MsgCount
 44
$2C
APTR
nr_Handler
 48
$30
LABEL
NotifyRequest SIZEOF
      $0
CPTR
nr_Name
      $4
CPTR
nr_FullName
      $8
ULONG
nr_UserData
               nm_NReq
                                        ; s.o.; Notify request (do not change)
              nr_Port
                                Name
                                /complete DOS path
                                ;own data
                                ;Flags
                                 ;task for SEND_SIGNAL or
                                ;MsgPort for SEND_MESSAGE
                                ;for SEND_SIGNAL
                                /number of Msgs sent
                                 ; Handler for EndNotify()
```
Values for nr Flags:

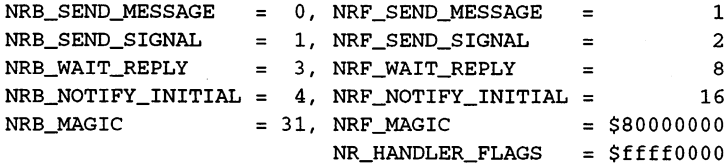

#### 4. Directories  $\ldots = \ldots -$

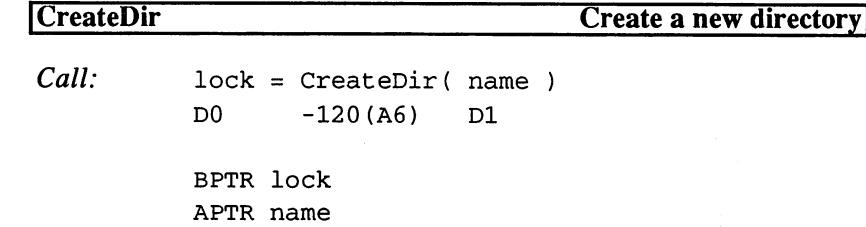

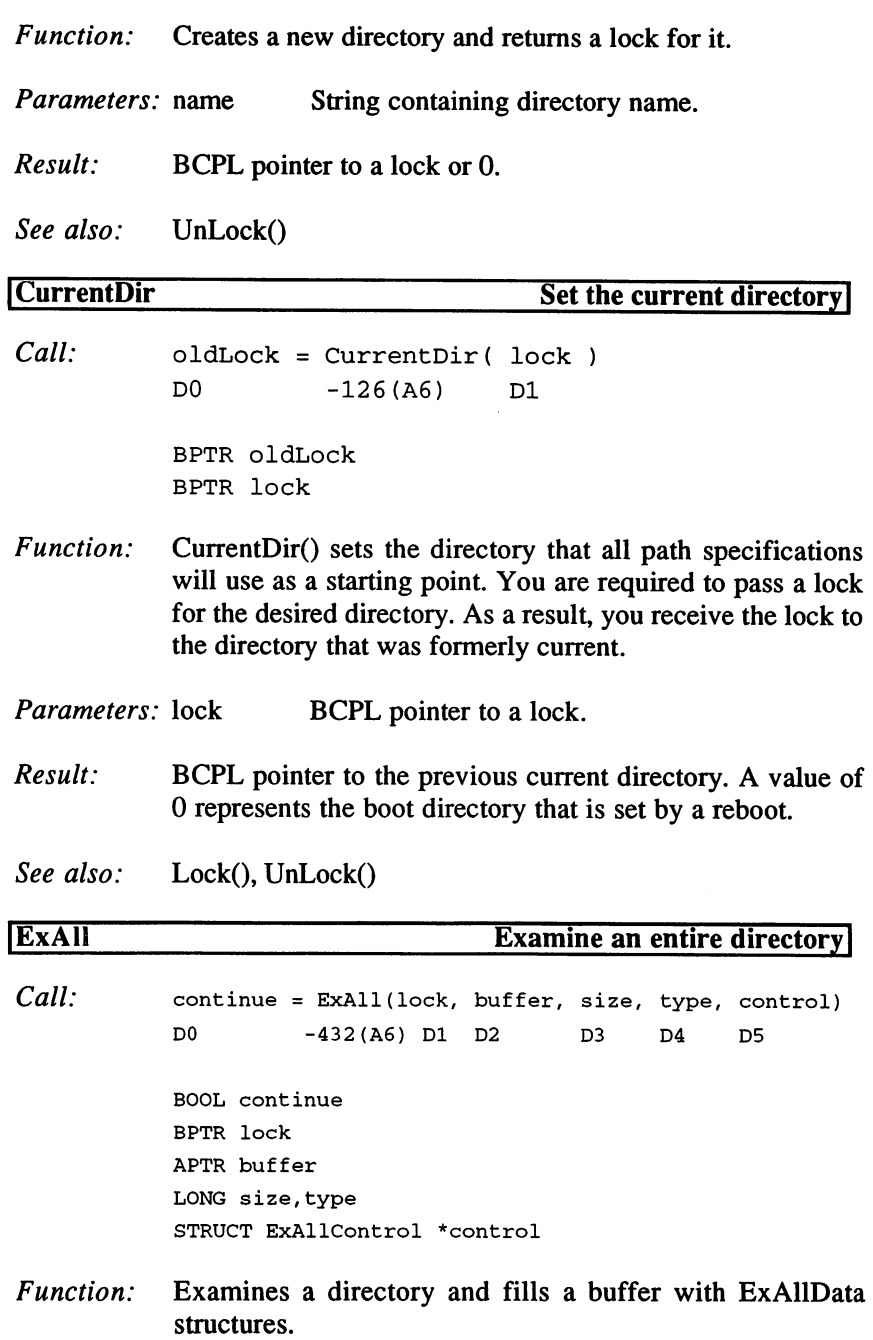

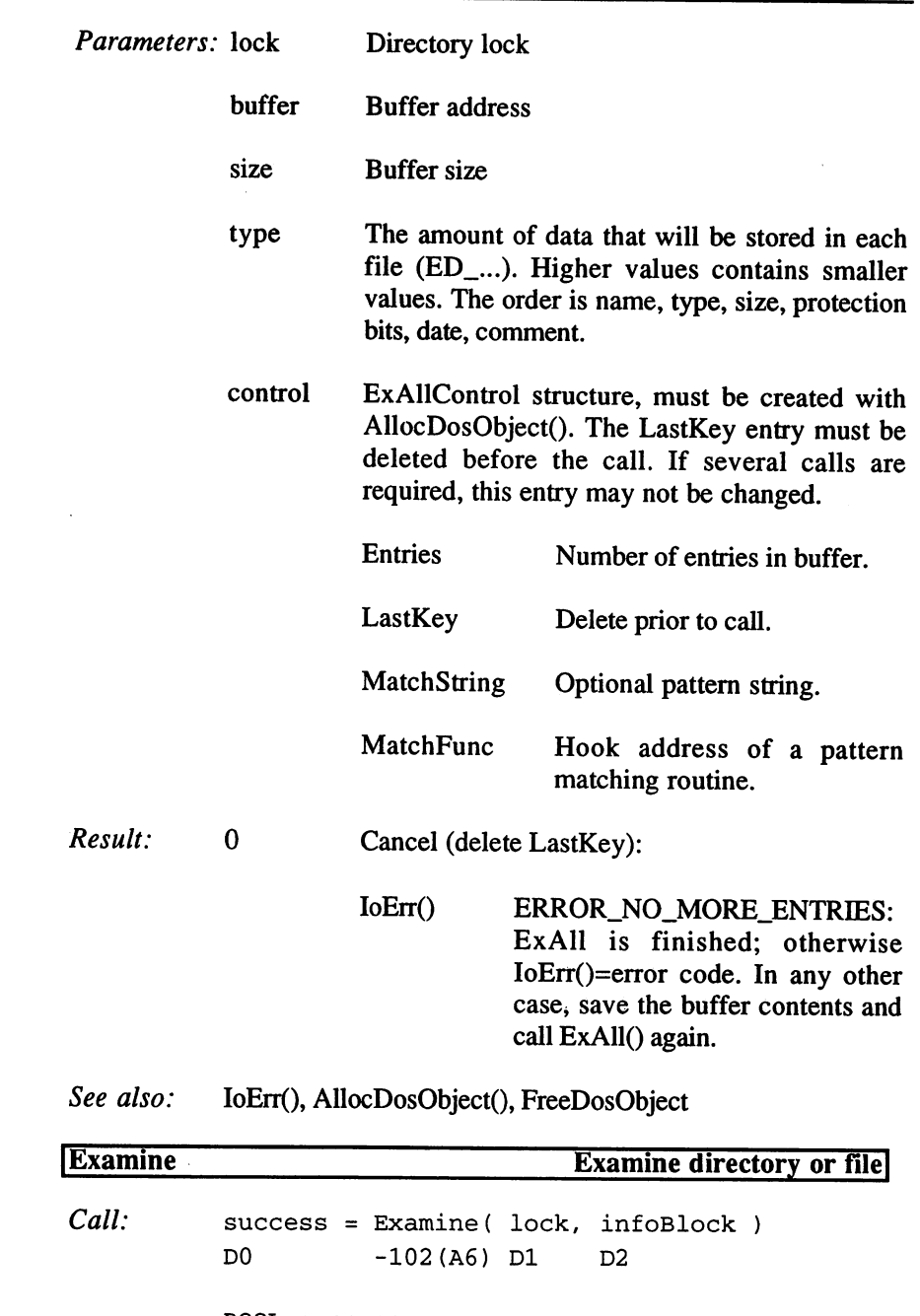

 $\mathcal{L}^{\text{max}}_{\text{max}}$ 

BOOL success

 $\mathcal{L}^{(1)}$  $\sim$ 

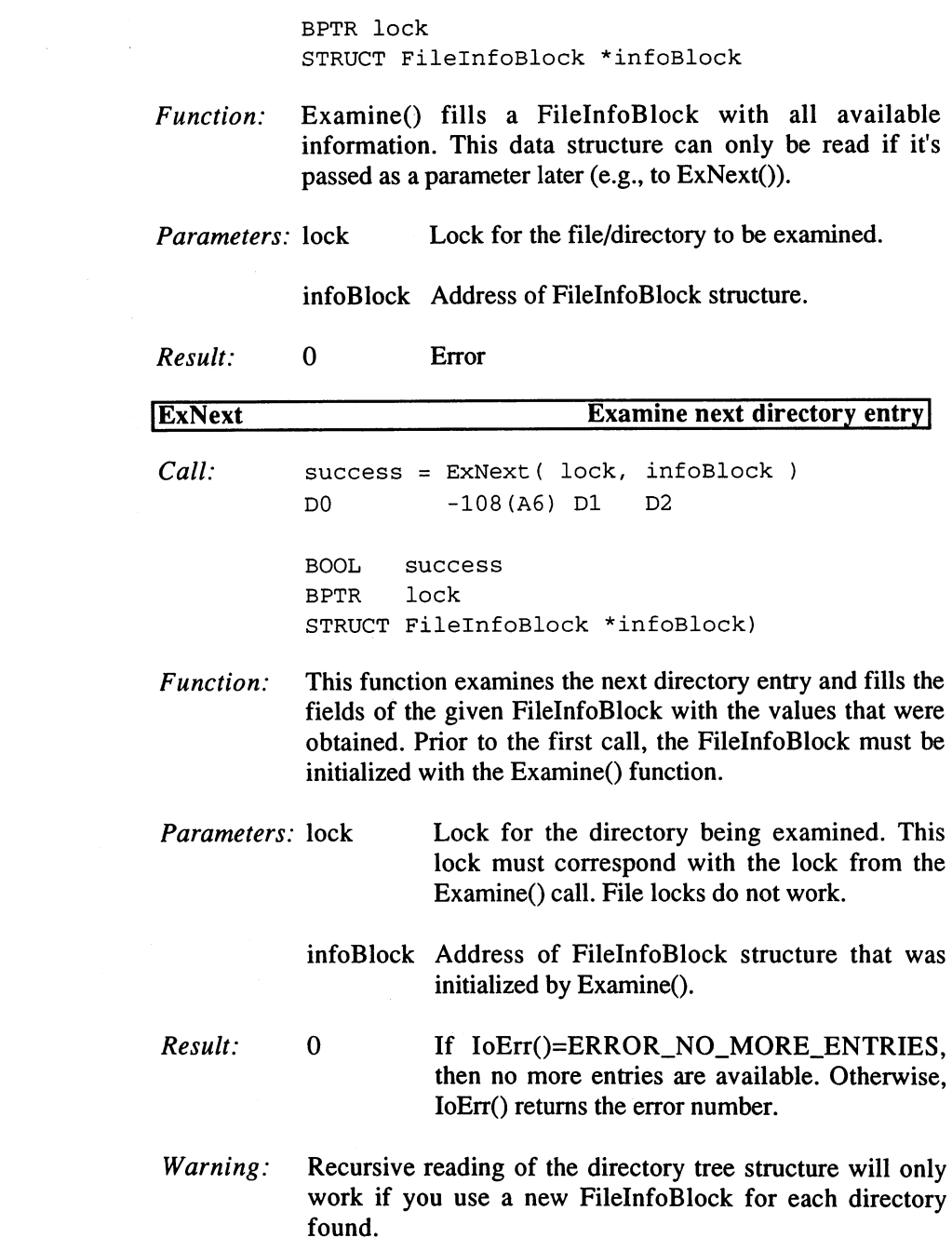

 $\label{eq:2.1} \mathcal{L}(\mathcal{L}^{\text{max}}_{\text{max}}(\mathcal{L}^{\text{max}}_{\text{max}}(\mathcal{L}^{\text{max}}_{\text{max}}(\mathcal{L}^{\text{max}}_{\text{max}})))$ 

88

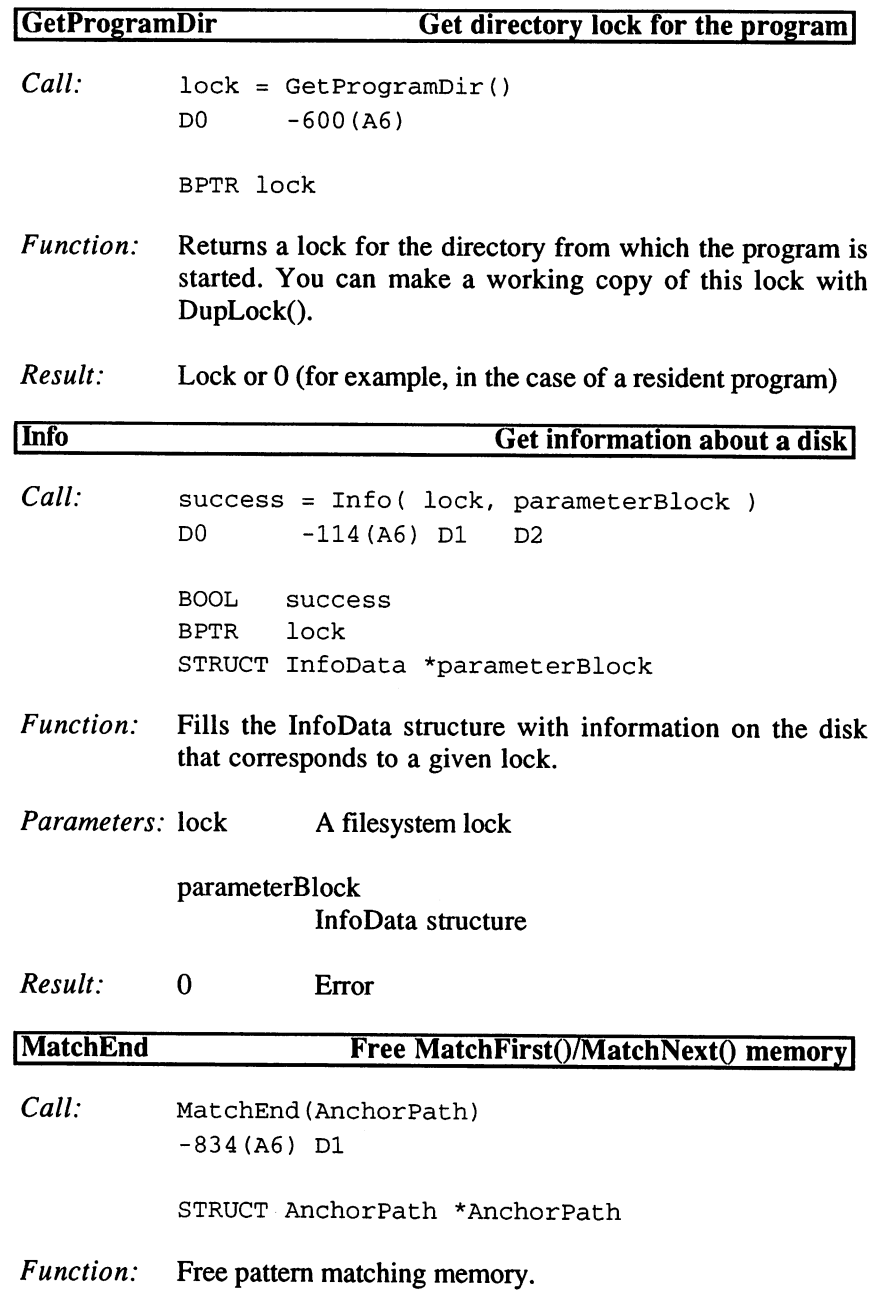

## Parameters: AnchorPath

Structure of MatchFirst()/MatchNext().

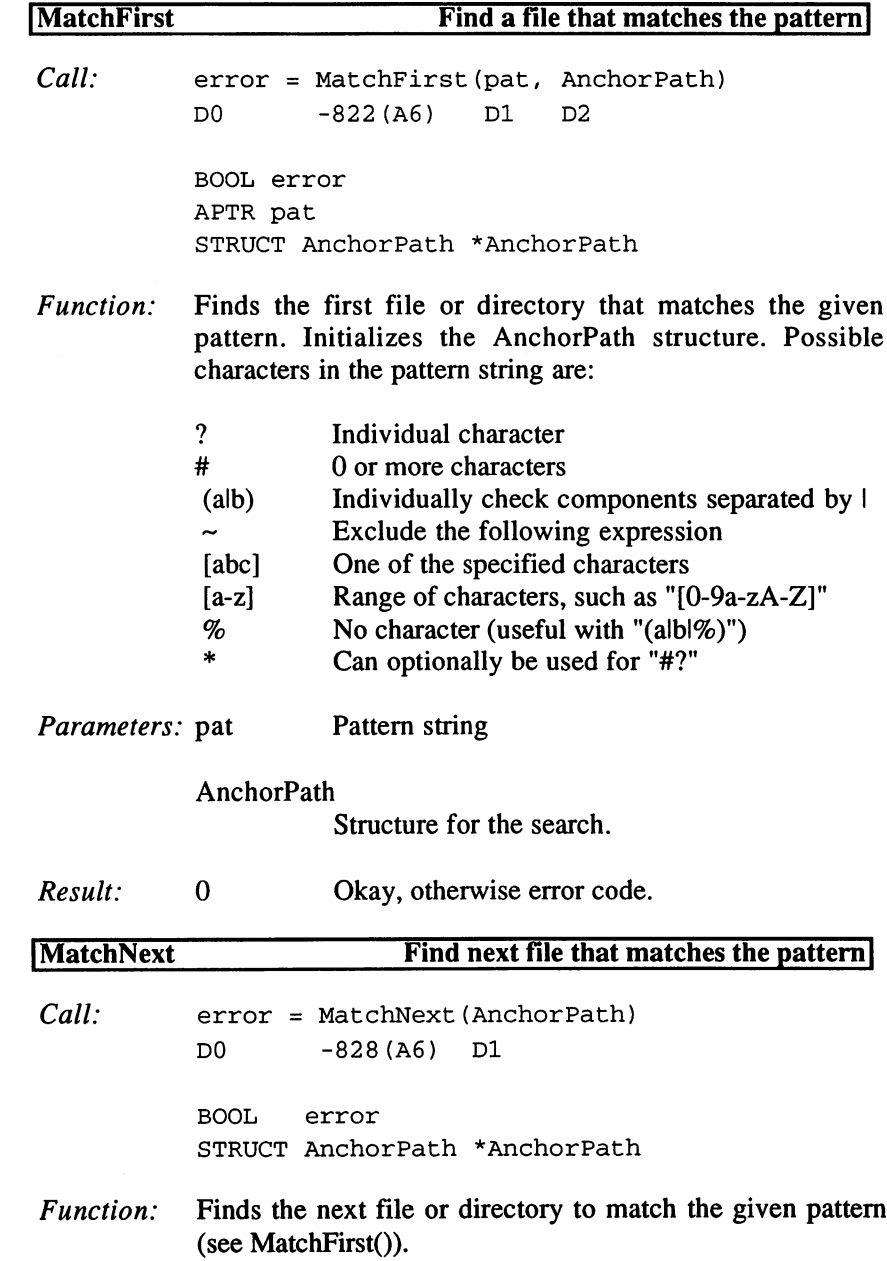

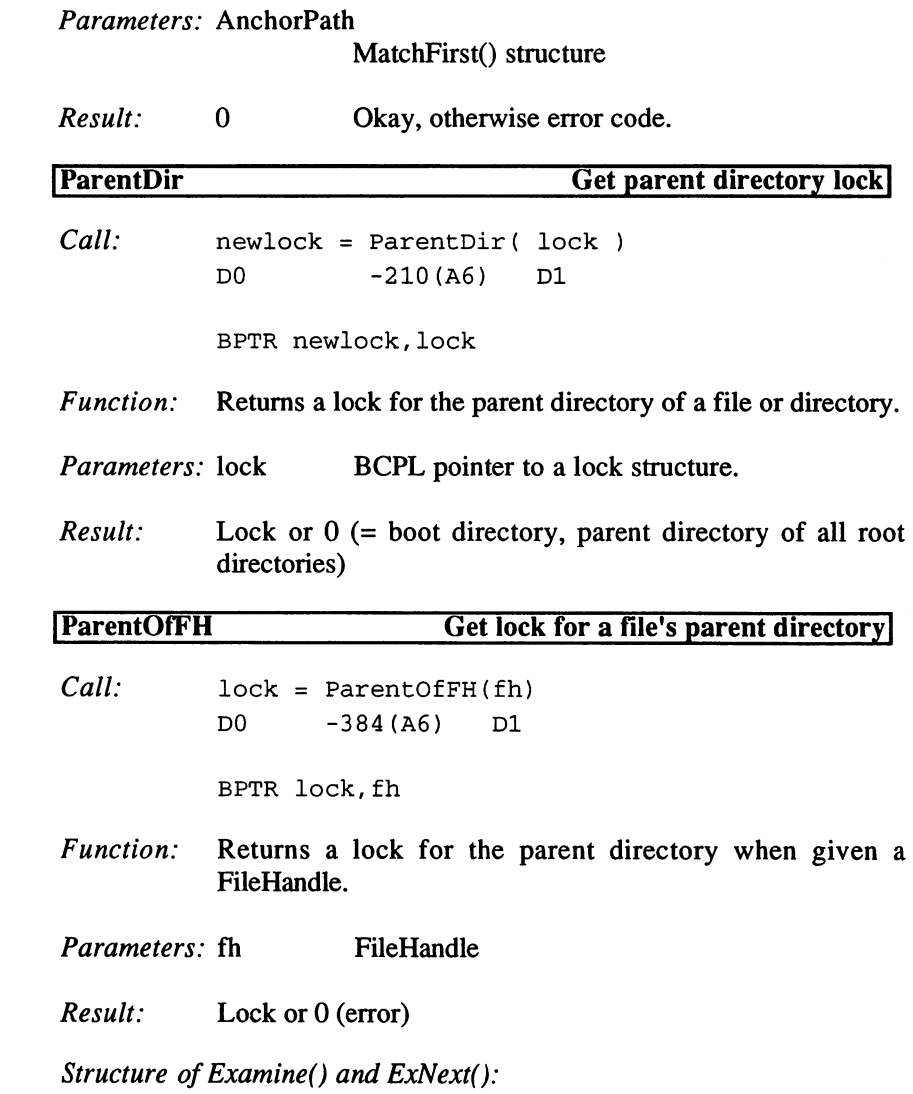

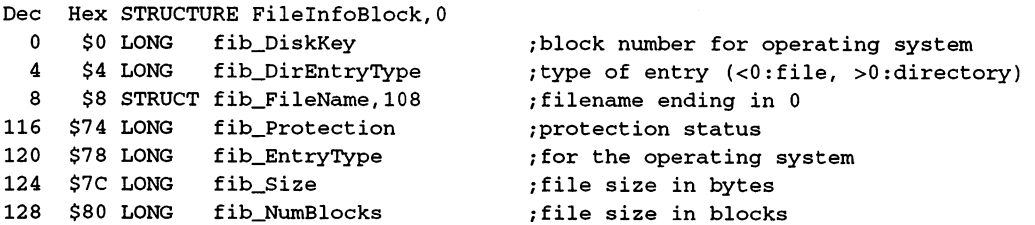

 \$84 STRUCT fib\_DateStamp,ds\_SIZEOF ;revision date \$90 STRUCT fib\_Comment,80 /comment ending in 224 \$E0 STRUCT fibre fibre de la serve de la provincia de la provincia de la fibre de la fibre de la fibre de \$104 LABEL fib\_SIZEOF

#### Normal values for fib\_DirEntryType:

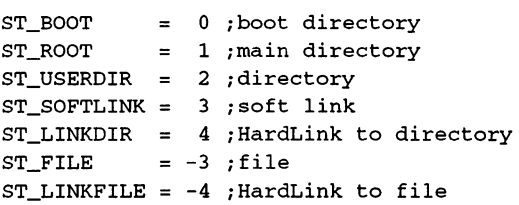

#### Protection status bits:

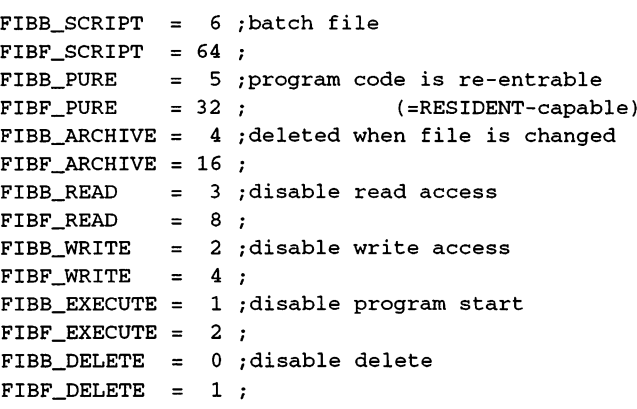

## Values for ExAll():

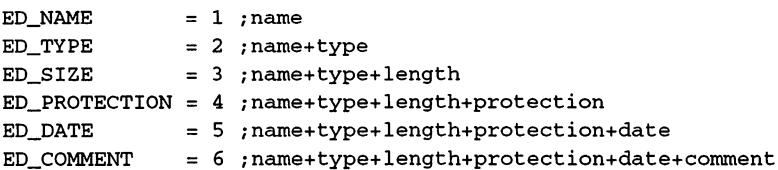

## ExAll() result structure:

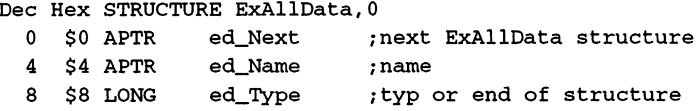

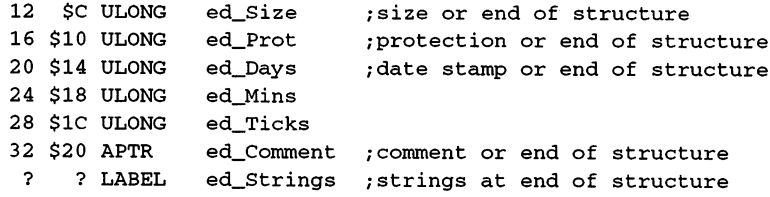

### Control structure for ExAll():

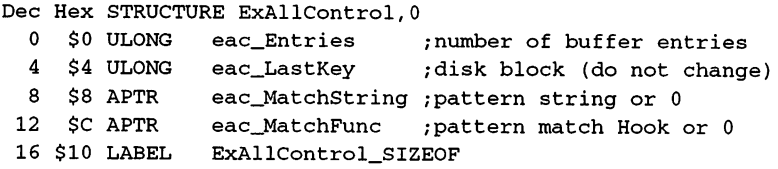

# Structure of Info():

Dec Hex STRUCTURE InfoData, 0

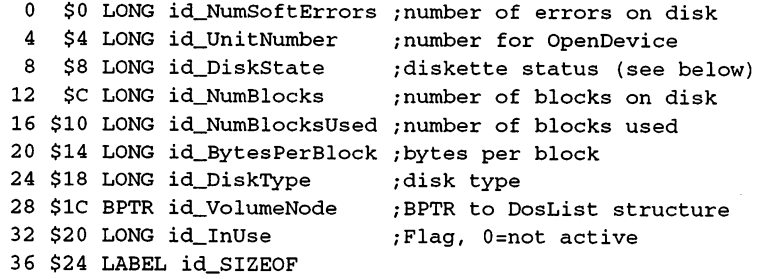

## Diskette status:

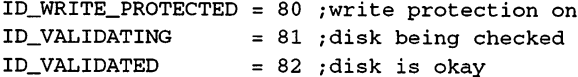

## Diskette type:

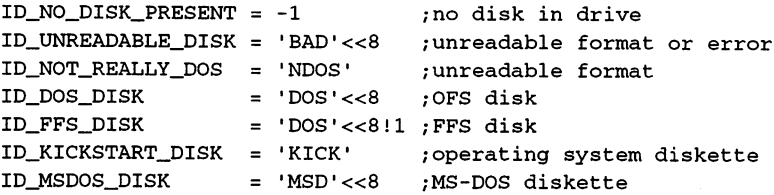

## Pattern matching structure:

 $\epsilon$  .

 $\mathbb{P}$ 

 $\sim 10^6$ 

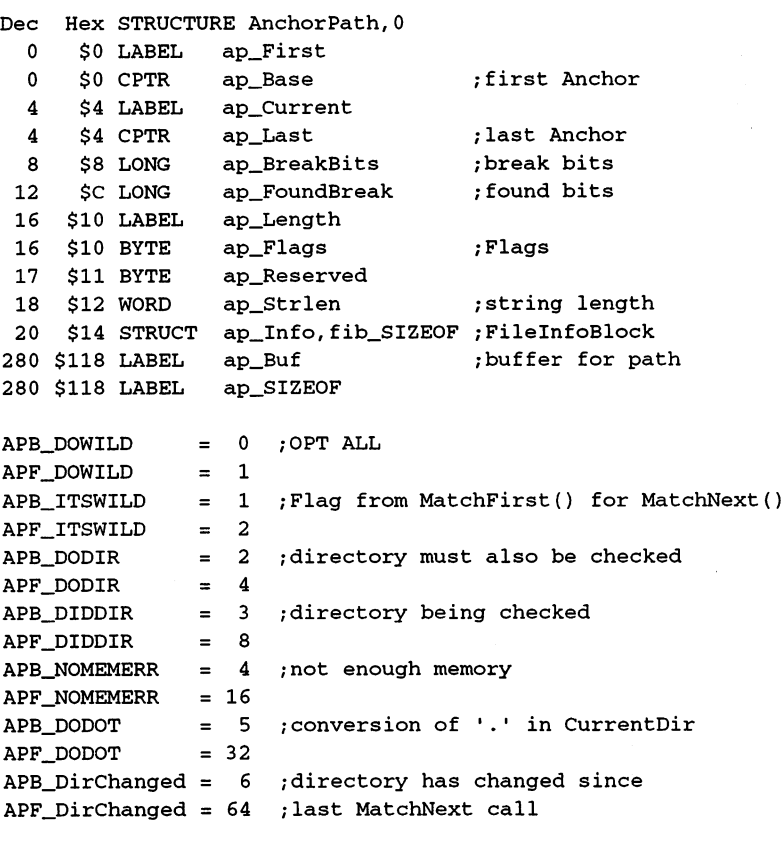

#### Anchor structure:

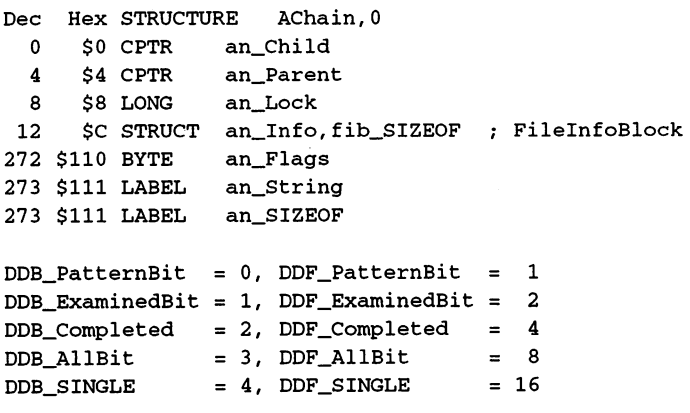

 $\bar{\mathcal{A}}$ 

 $\bar{1}$ 

# Tokens for Token strings:

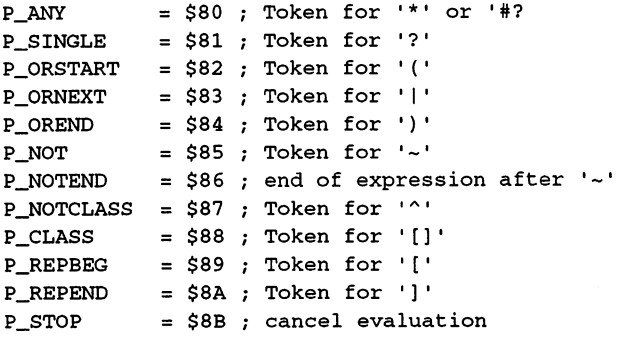

# Values for an\_Status:

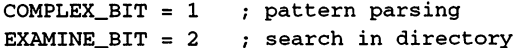

# 5. Programs

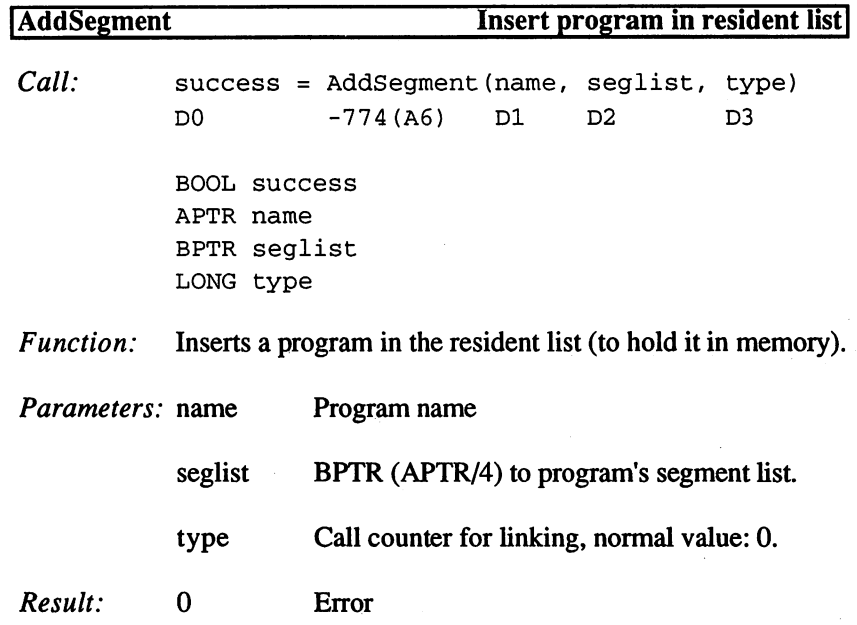

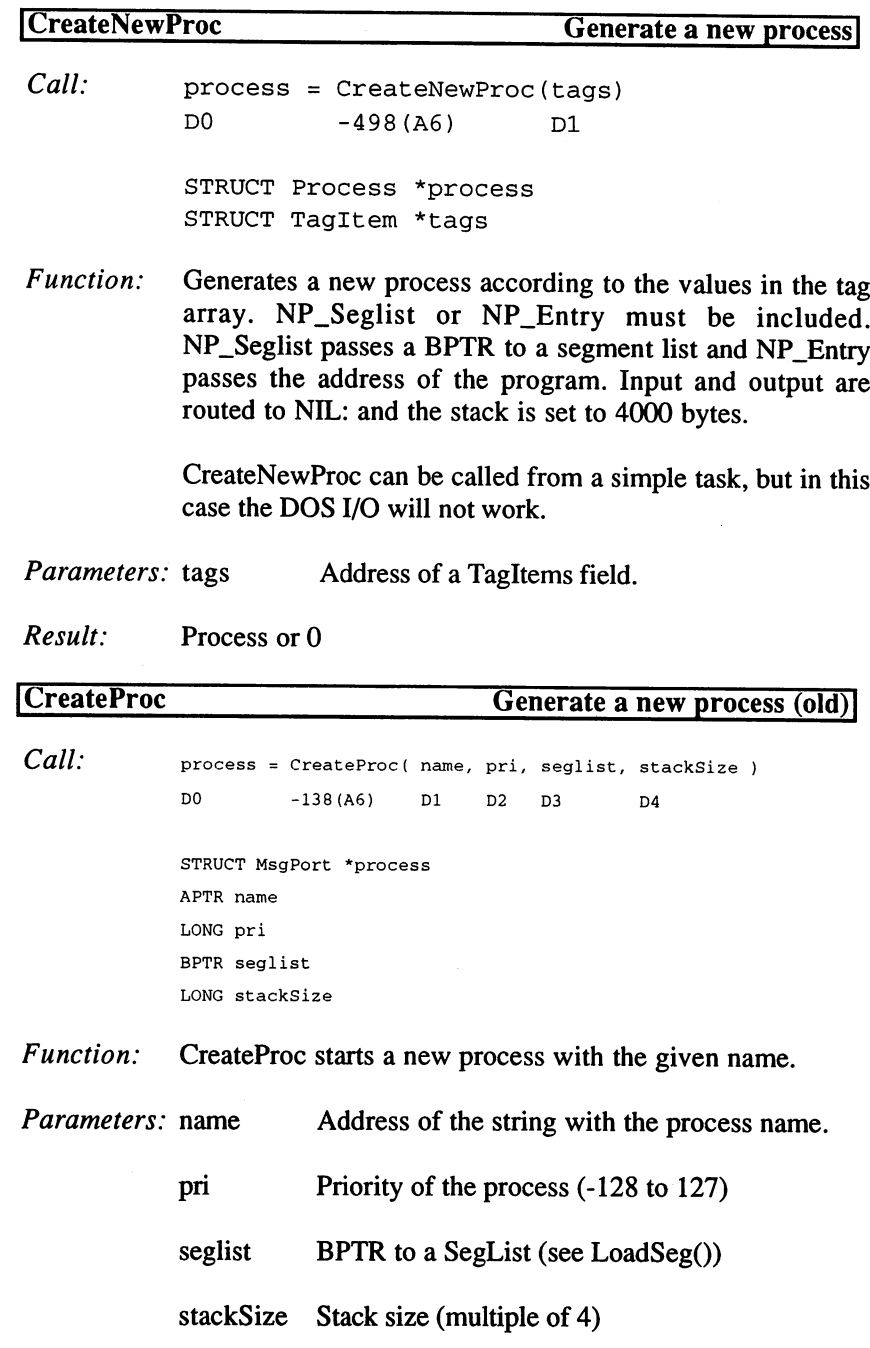

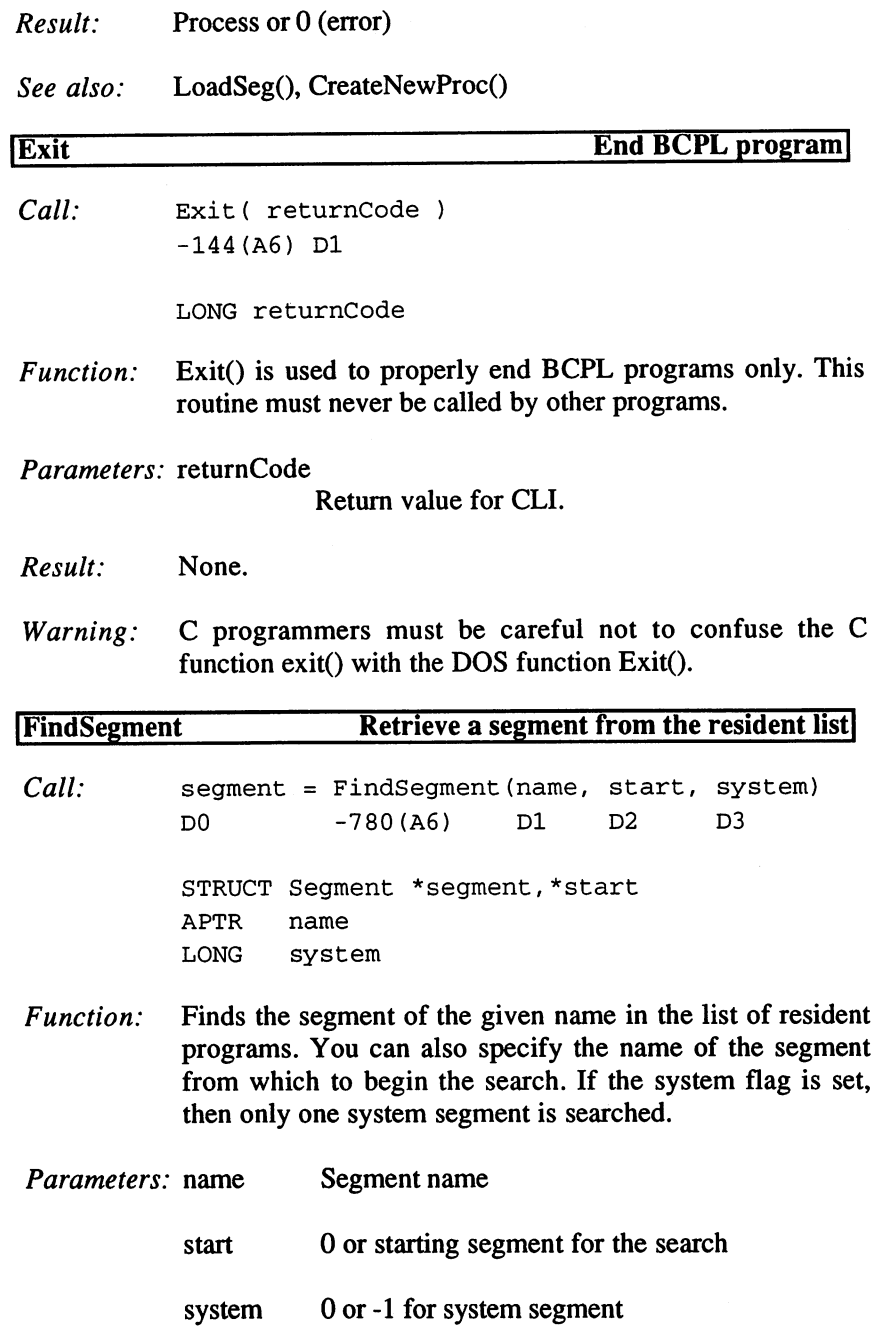

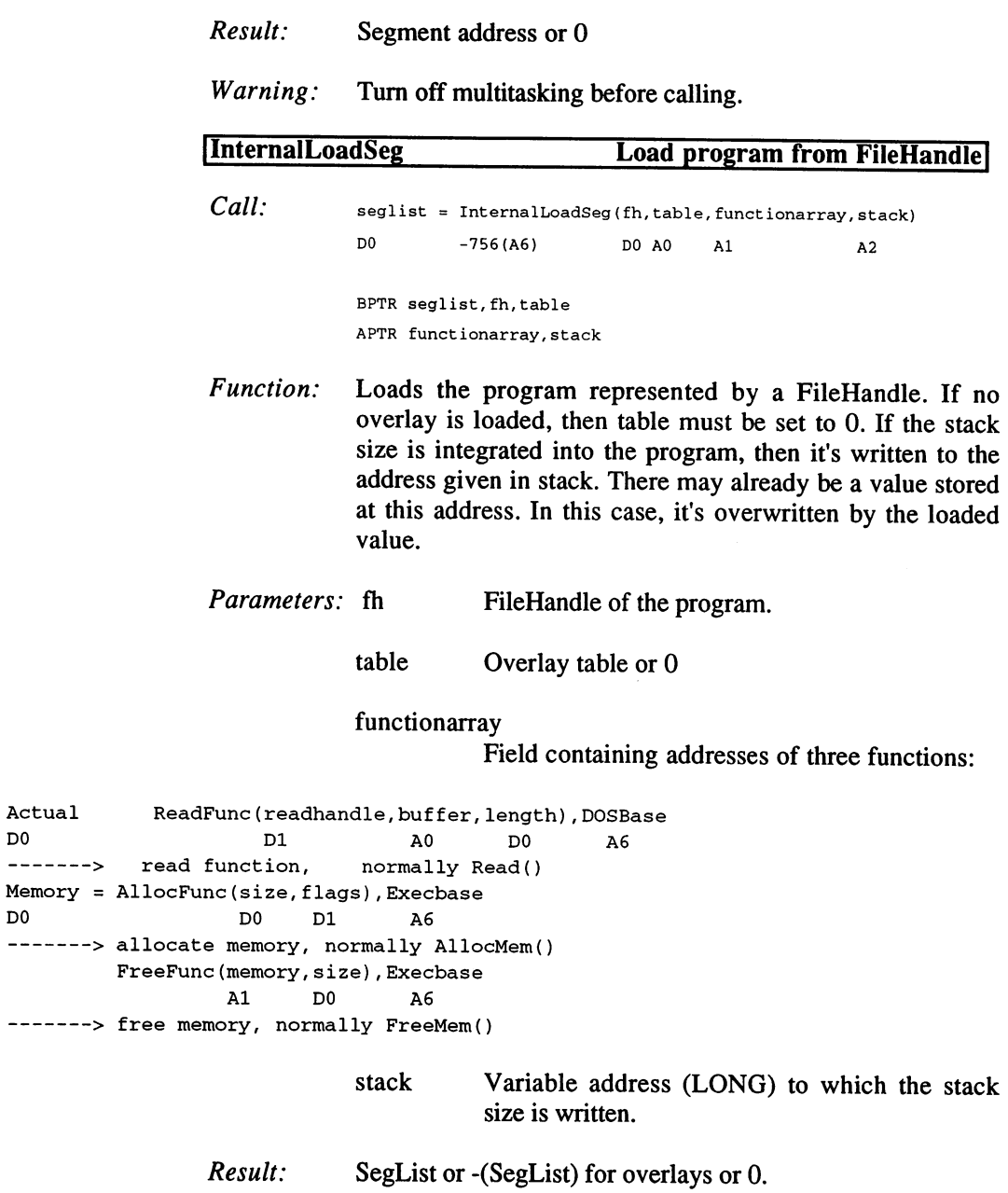
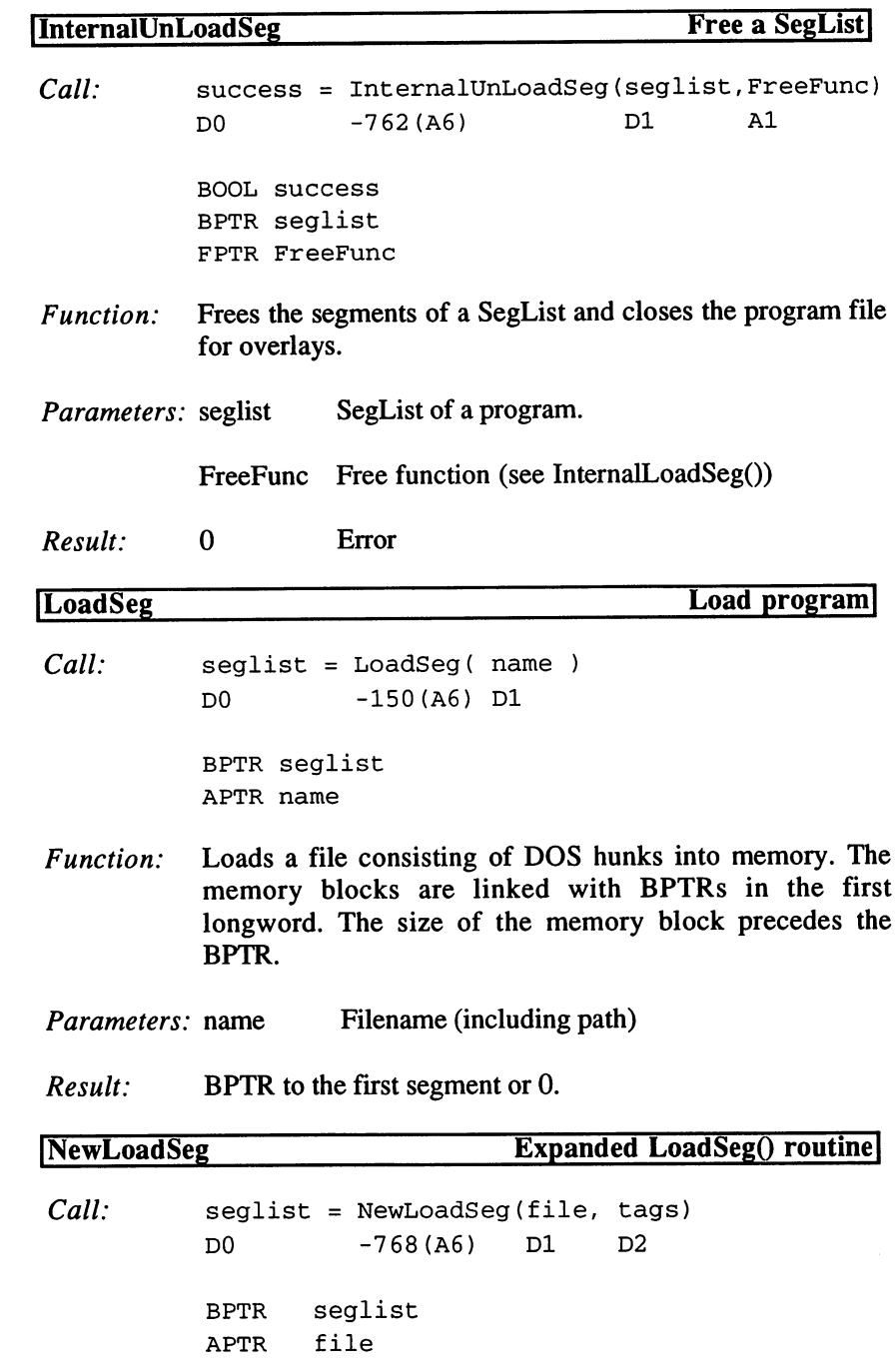

 $\mathbb{R}^2$ 

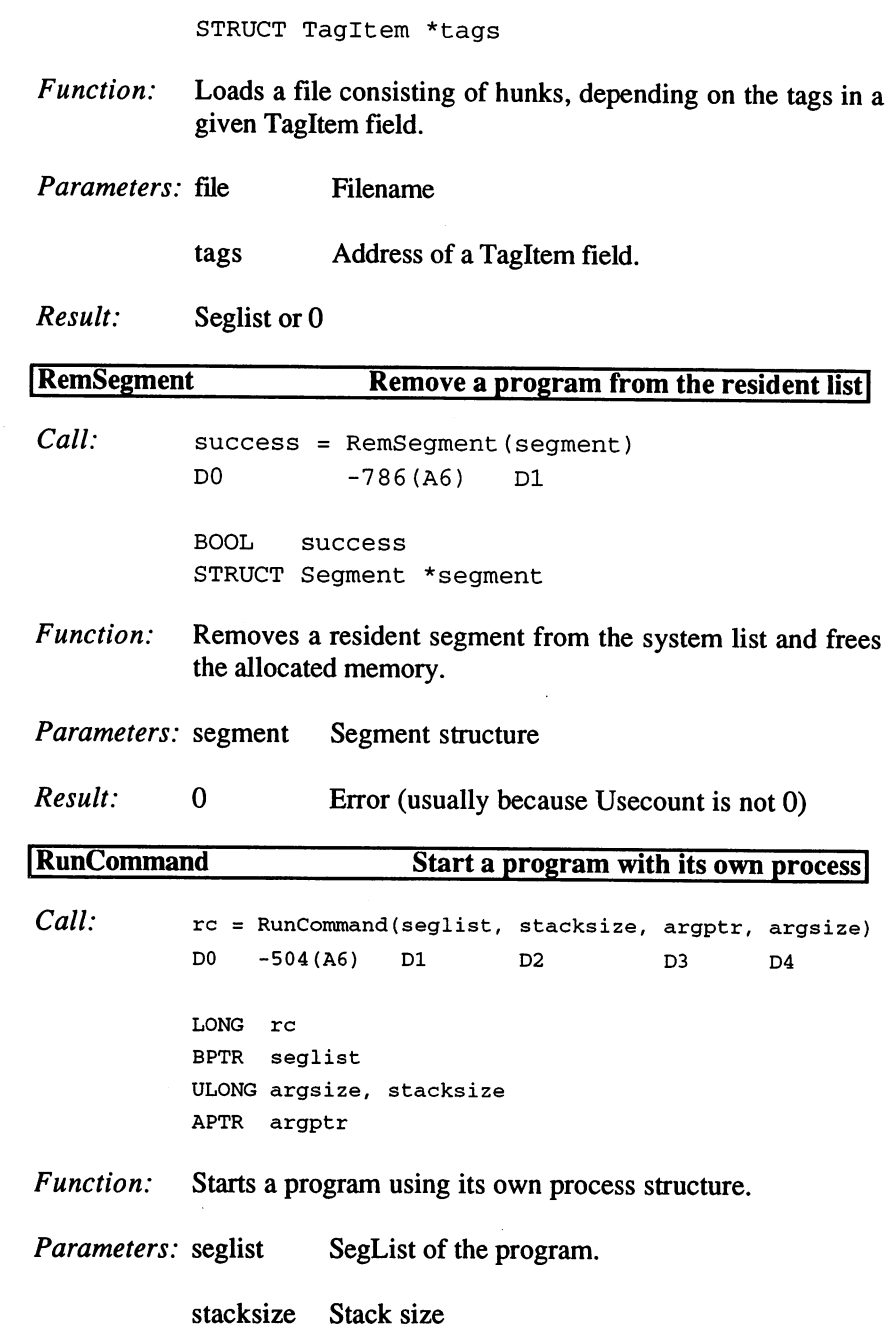

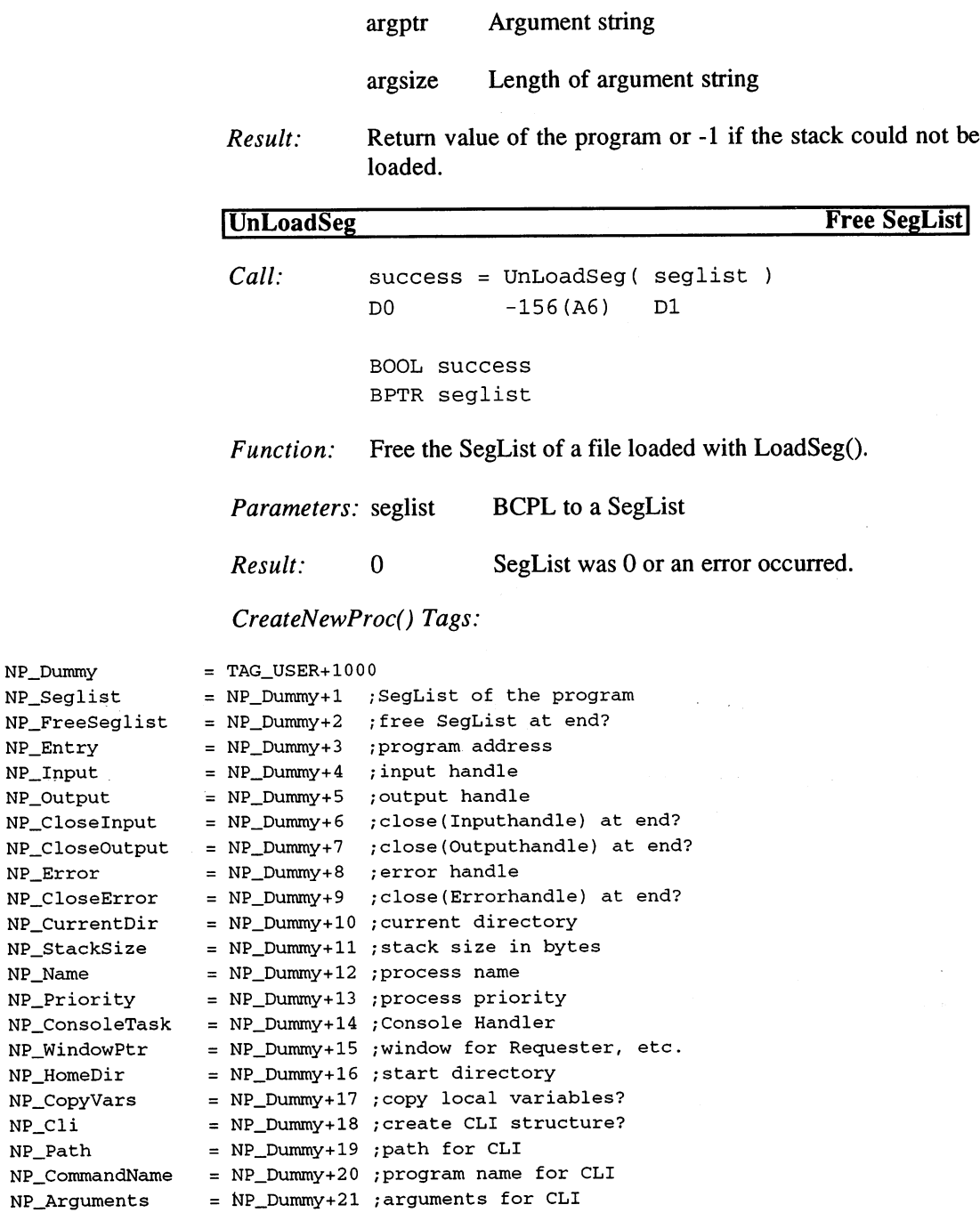

NP\_Dummy NP\_Seglist NP\_FreeSeg NP\_Entry NP\_Input NP\_Output

NP\_Error

NP\_Name

NP\_Cli NP\_Path  $\sim$ 

 $NP\_NotifyOnDeath = NP\_Dummy+22$ ; message at end? NP\_Synchronous NP\_Dummy+23 ;wait until process end? NP\_ExitCode NP\_Dummy+24 ;routine to be ended  $\blacksquare$ 

 $\overline{a}$ 

### Structure of <sup>a</sup> process (expanded Task structure):

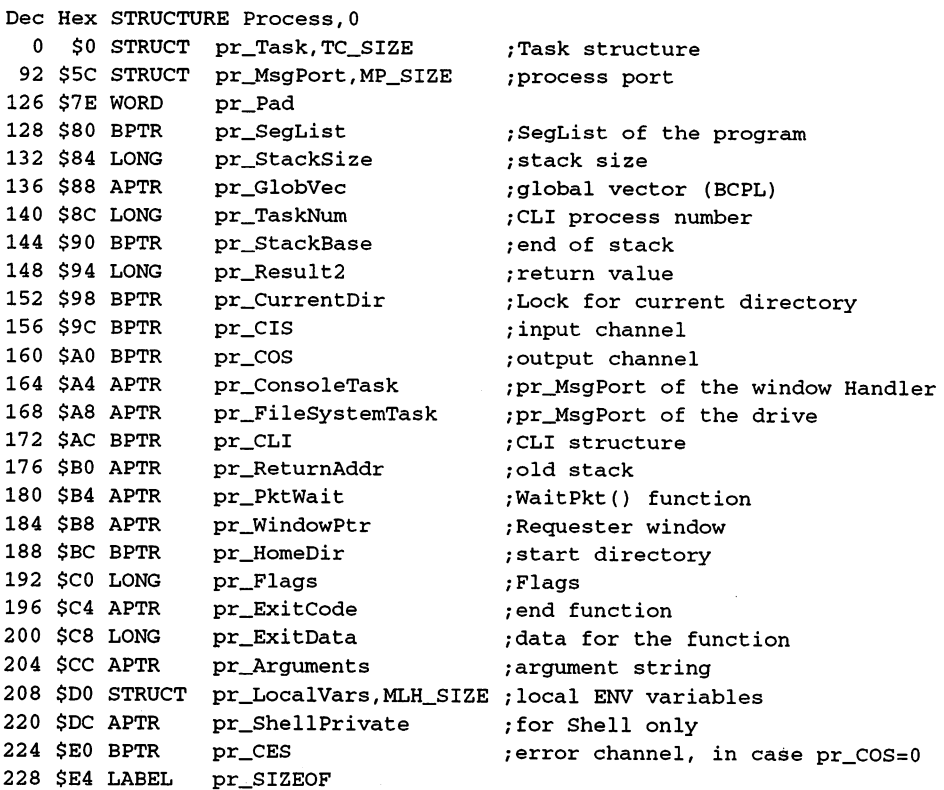

### pr\_Flags flags:

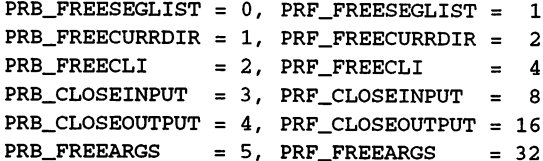

### Hunk types:

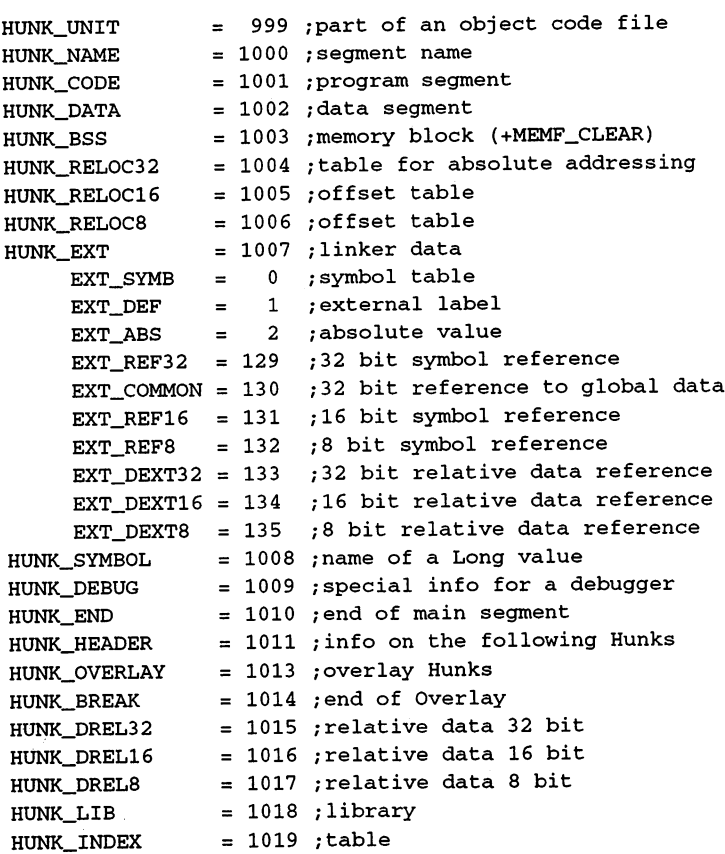

### 6.CLI

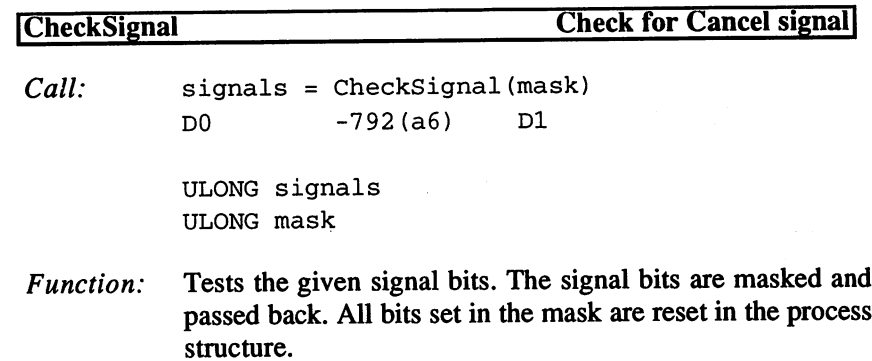

 $\sim 10^6$ 

 $\chi^2_{\rm{max}}$ 

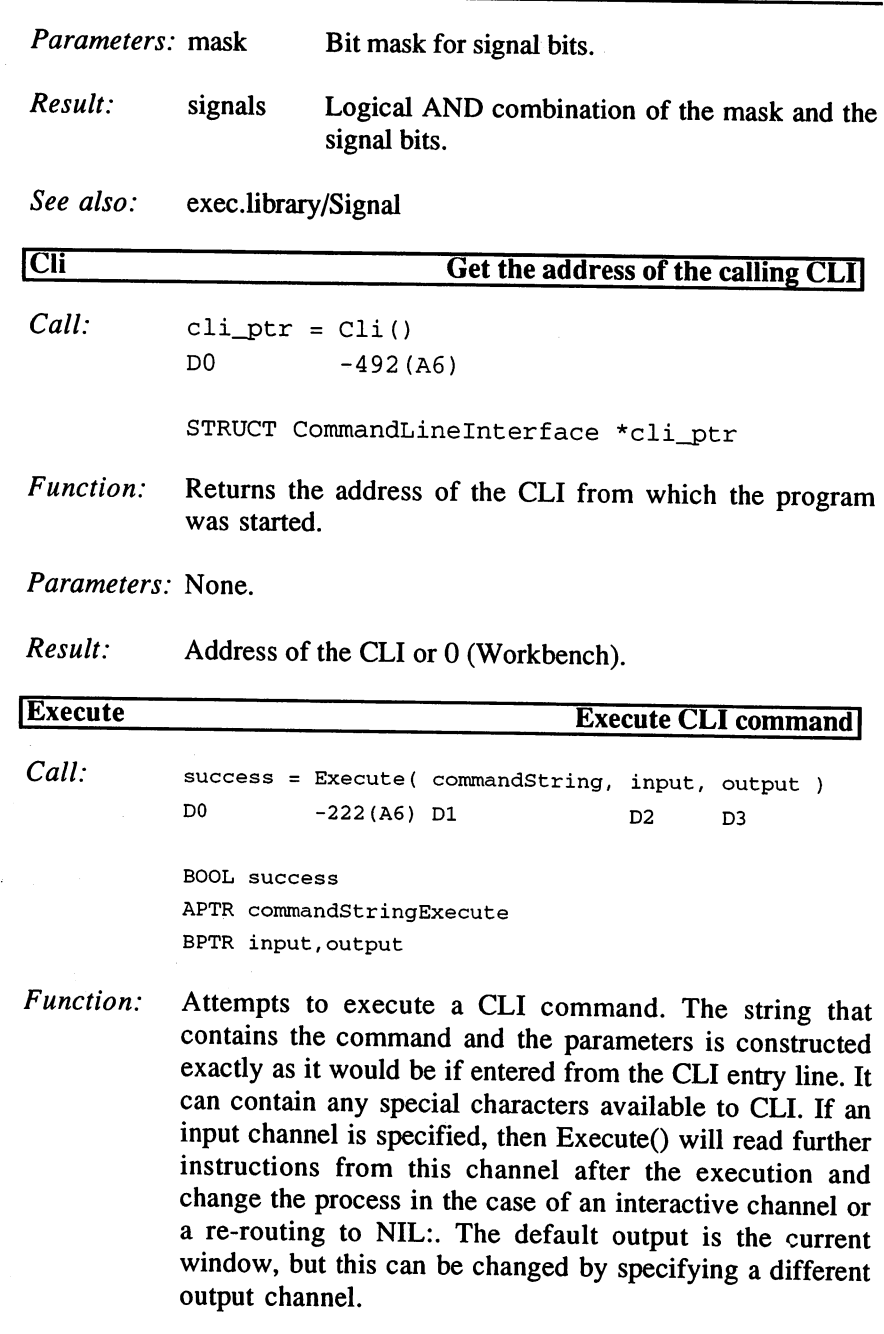

Processes are started using the RUN command.

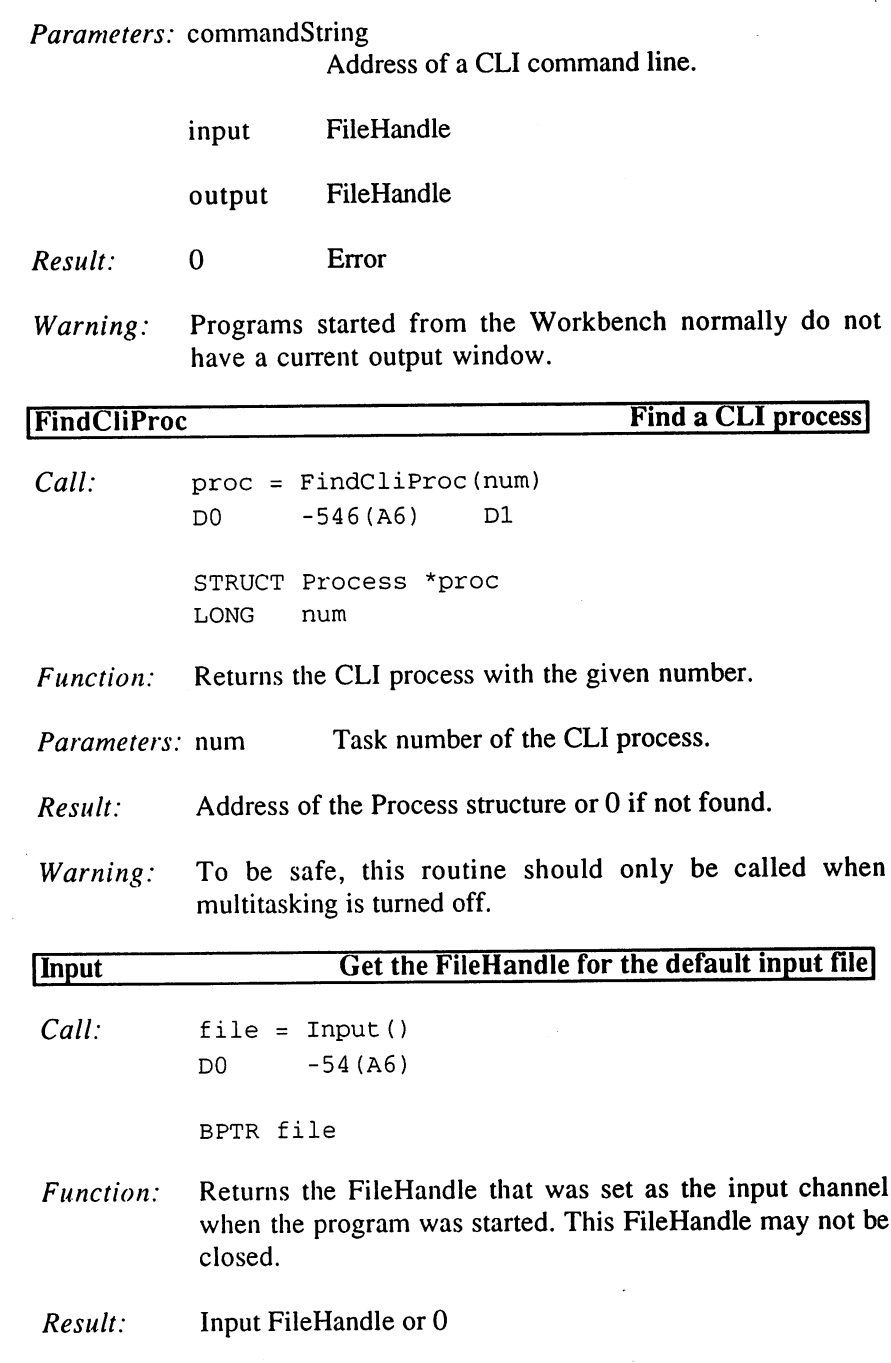

# 3. Programming with AmigaOS 2.x

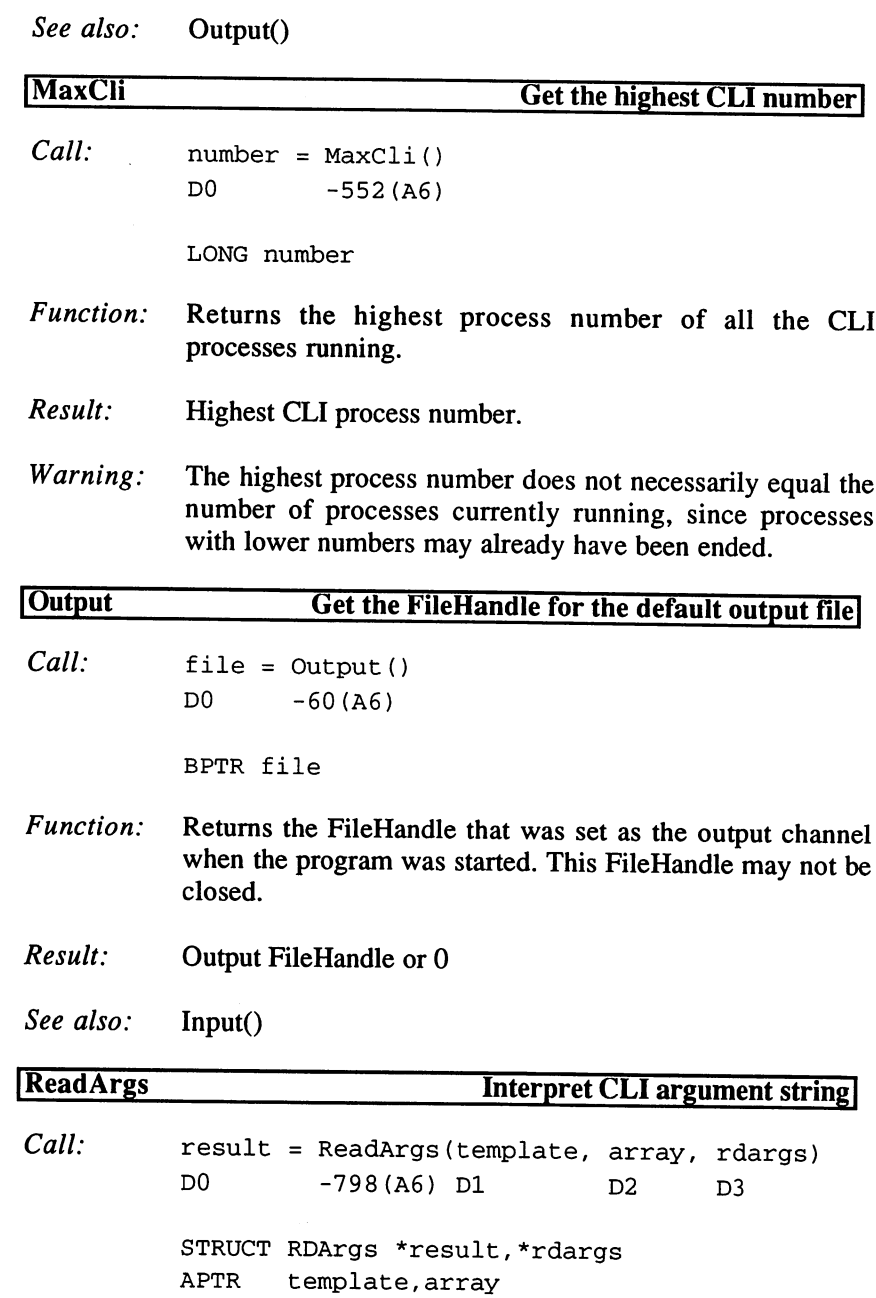

 $\bar{z}$ 

Function: Interprets an argument string using a pattern string, which can contain options such as "Q=Quick". Options are separated by commas in the pattern string. A result for each option is expected to be passed in the longword field. Options can be defined with  $\frac{1}{2}$ :

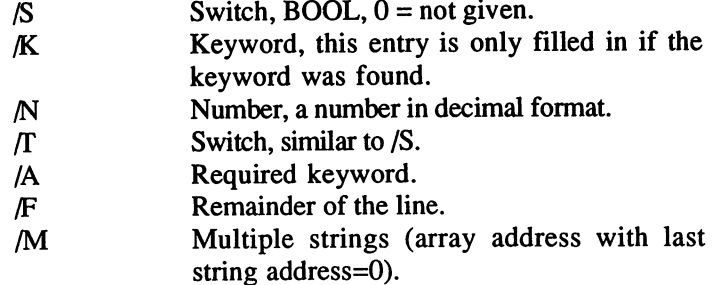

The RDArgs structure is required for FreeArgs(). Such a structure is normally created with ReadArgs() (parameter 0).

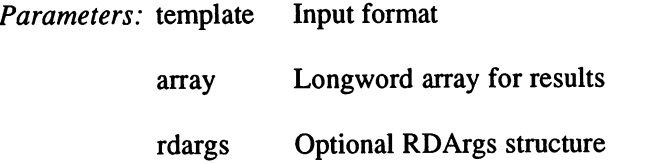

Result: RDArgs structure or 0

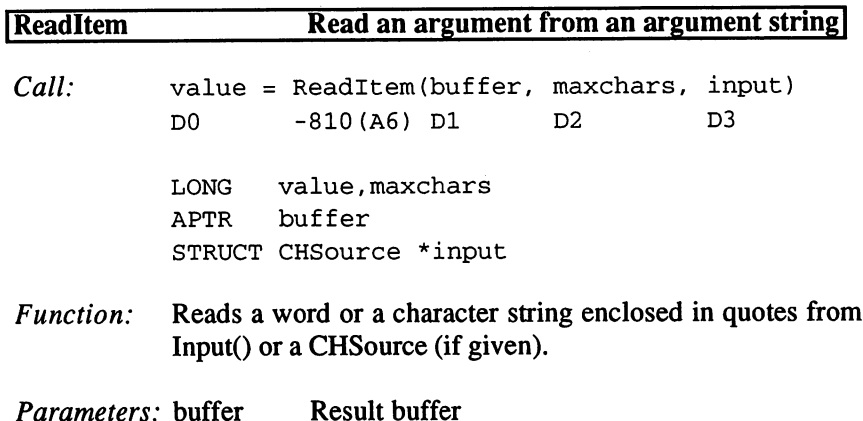

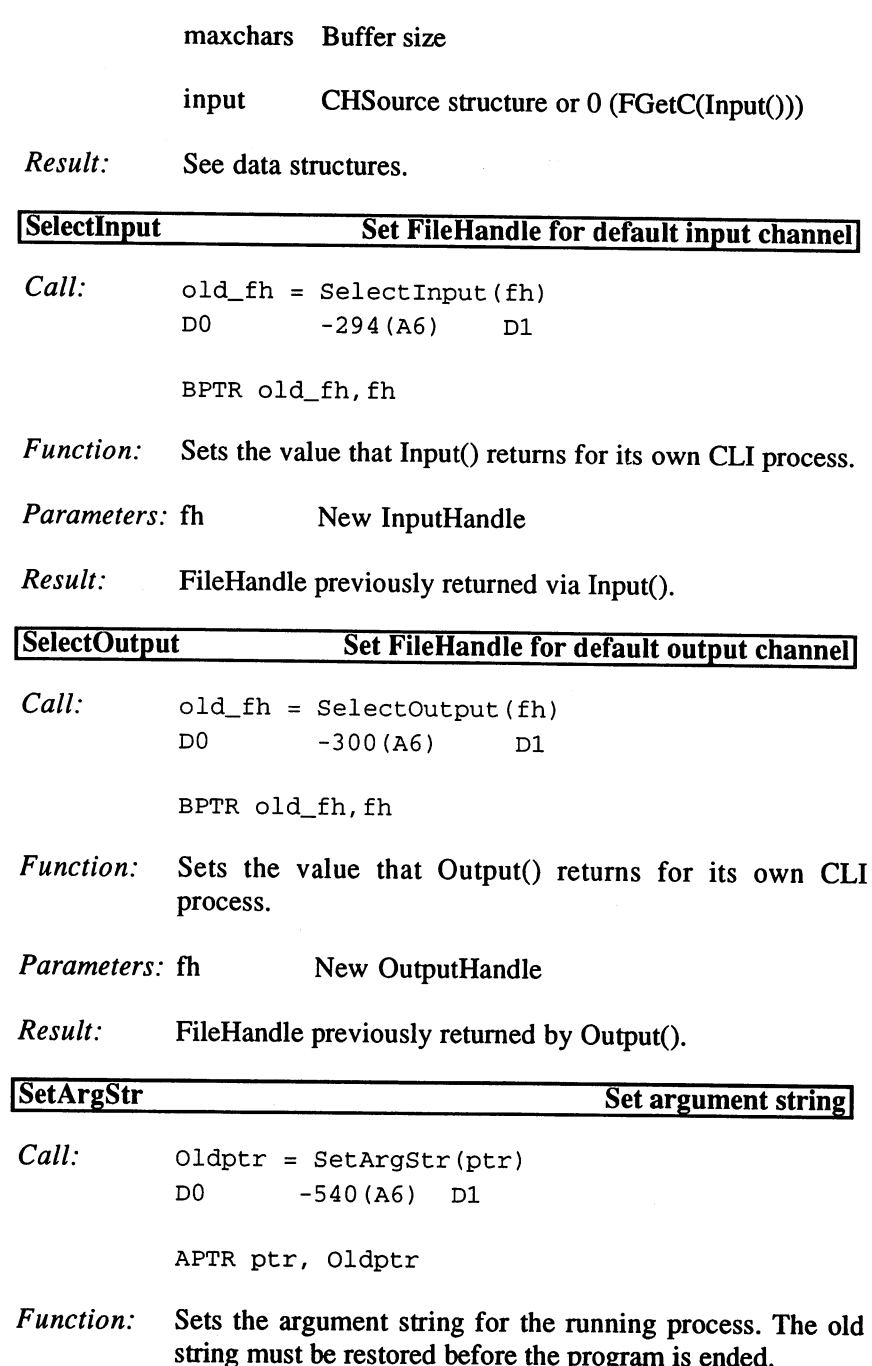

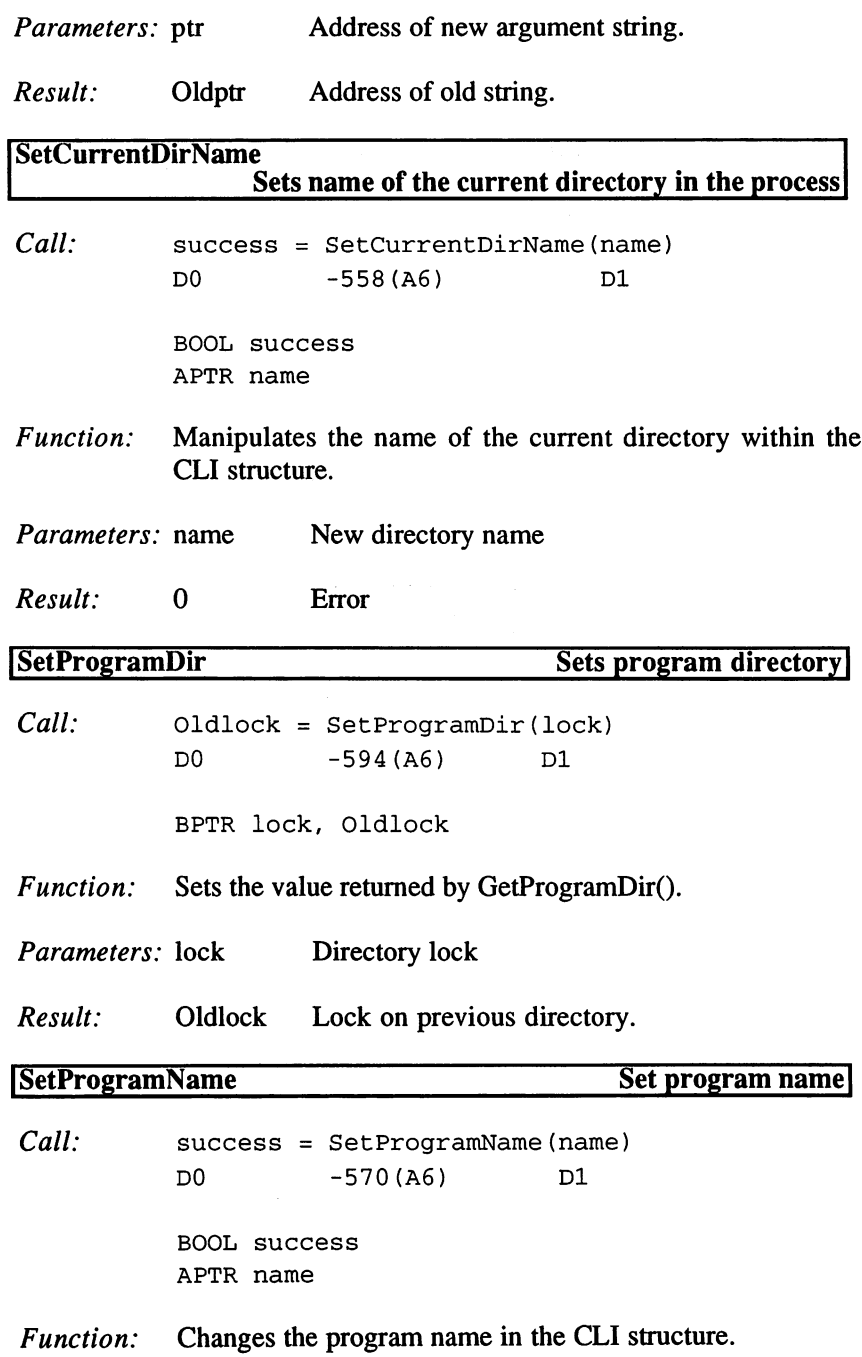

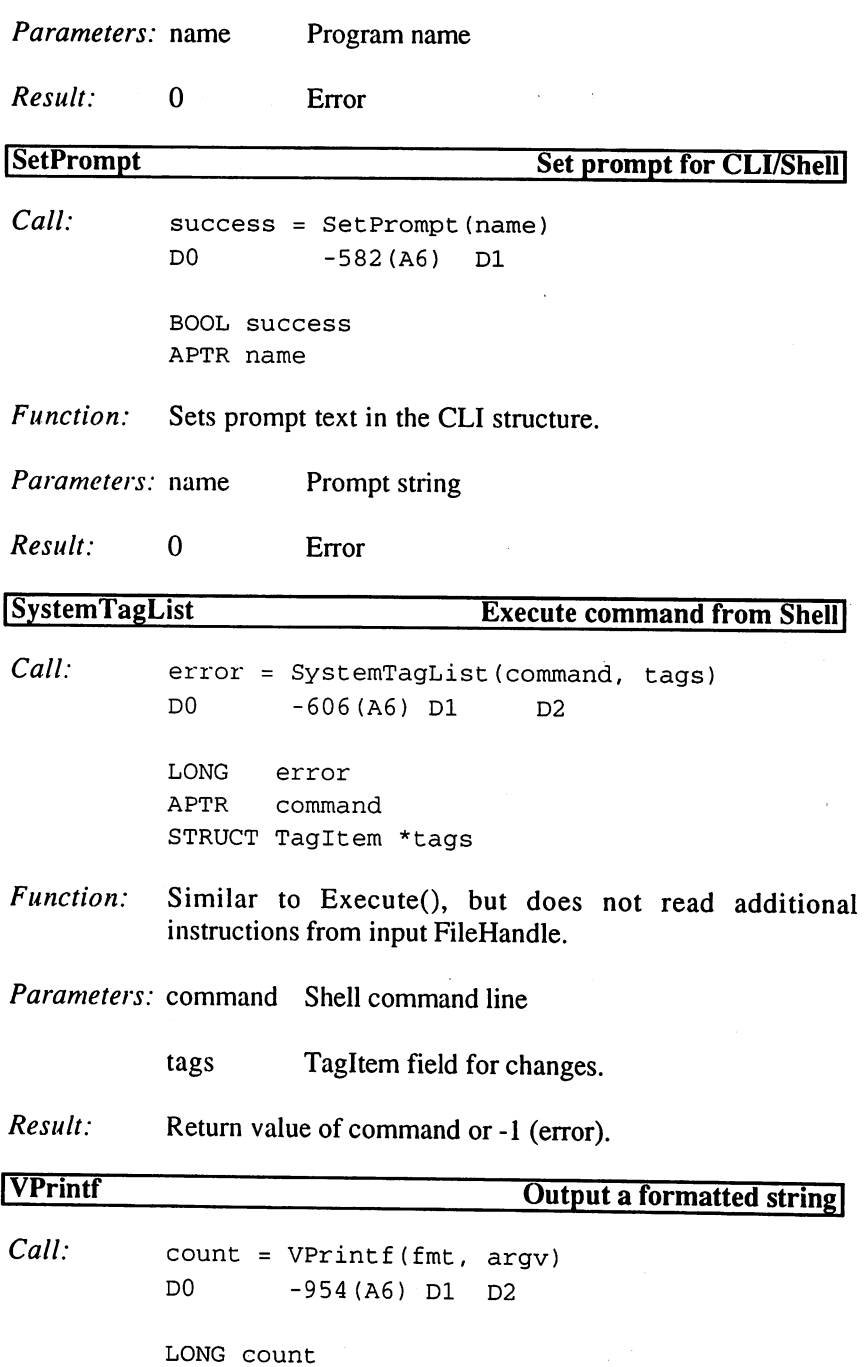

110

APTR fmt,argv[]

Function: Similar to VFPtrintf, but output occurs after Output().

Parameters: fmt Format string for exec/RawDoFmt().

argv Field containing parameters.

Number of output bytes or -1 (error). Result:

Return values in CLI:

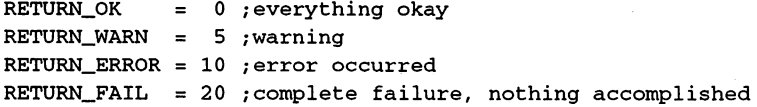

#### CLI Cancel bits  $(CONTROL + C/D/E/F)$

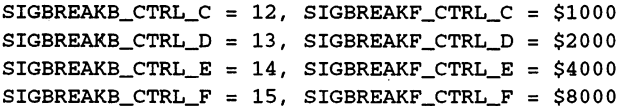

### Readltem() values:

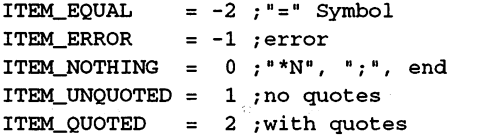

### Readltem() structure:

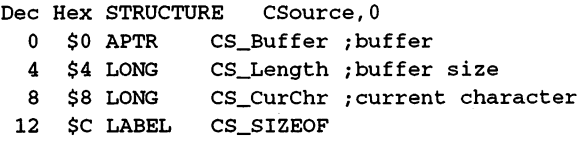

#### ReadArgs() structure:

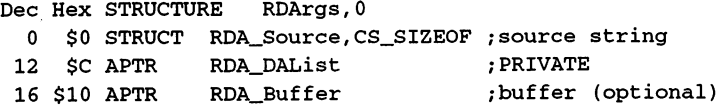

 $\omega$  and  $\omega$ 

20 \$14 LONG RDA\_BufSiz <sup>24</sup> \$18 APTR RDA\_ExtHelp <sup>28</sup> \$1C LONG RDA\_Flags <sup>32</sup> \$20 LABEL RDA\_SIZEOF /buffer size ;optional help ;Flags

RDA\_Flags values:

RDAB\_STDIN =  $0$ , RDAF\_STDIN =  $1$  ;use StdIn RDAB\_NOALLOC = 1, RDAF\_NOALLOC = 2 ;no extra buffer RDAB\_NOPROMPT = 2, RDAF\_NOPROMPT = 4 ; no input

MAX\_TEMPLATE\_ITEMS = 100 ; max. number of arguments (must be divisible by 4!!!)

MAX\_MULTIARGS = 128 ; max. number of multiple strings

#### CLI structure:

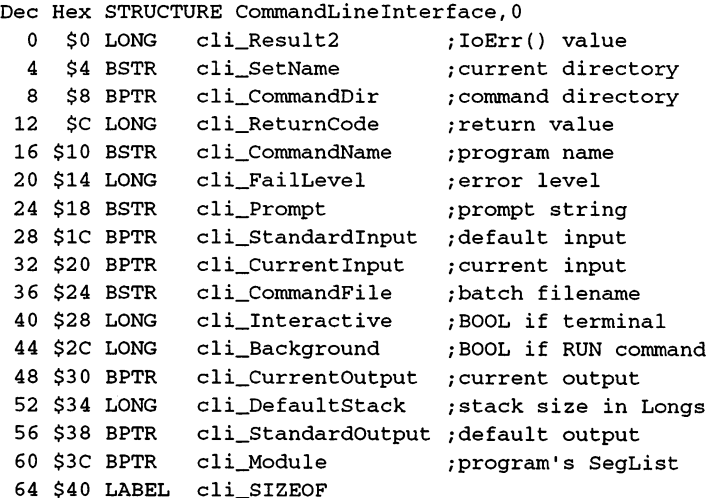

### System() Tags:

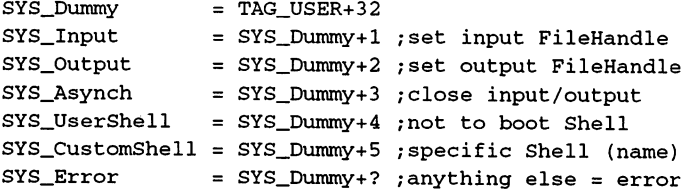

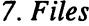

 $\sim$ 

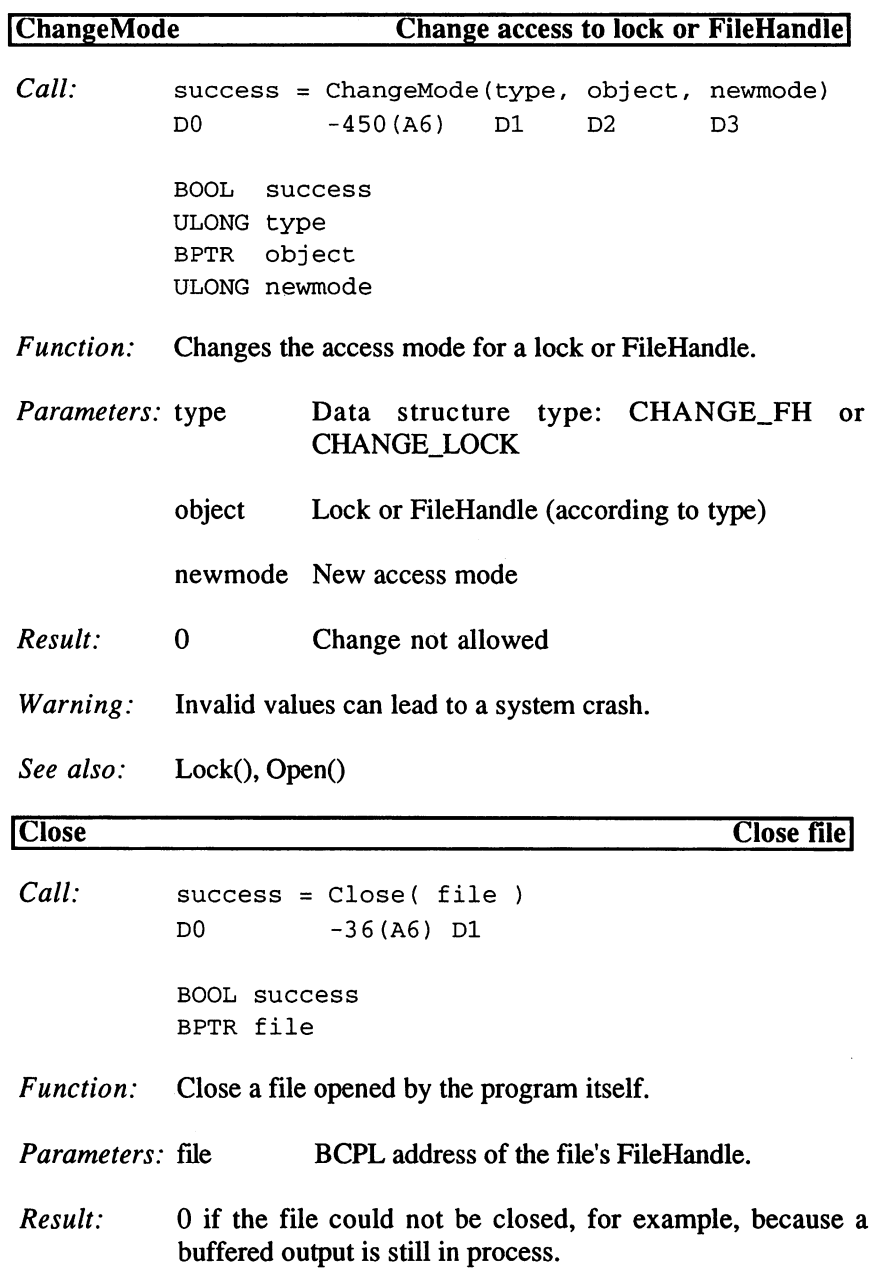

 $\hat{\boldsymbol{\beta}}$ 

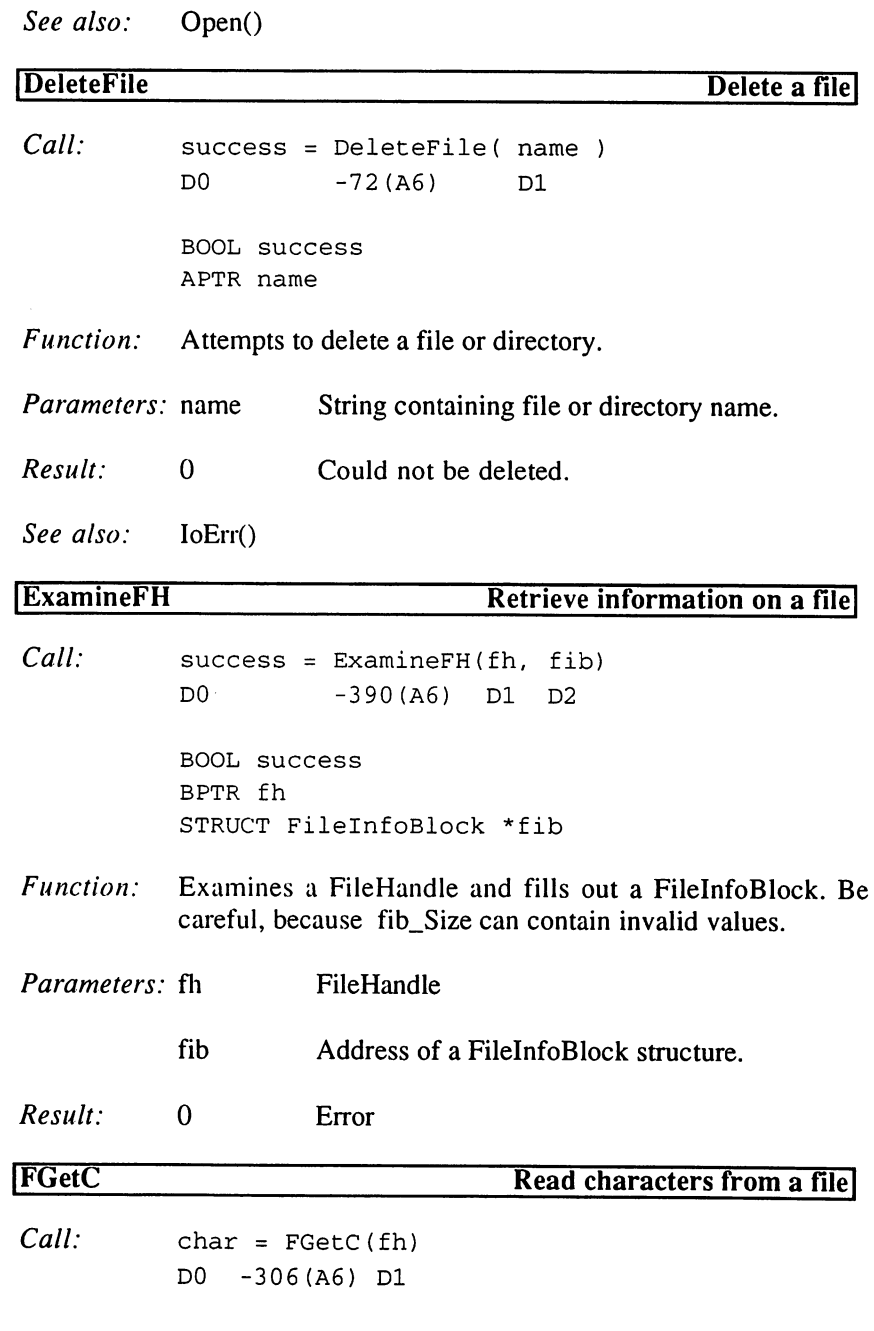

LONG char

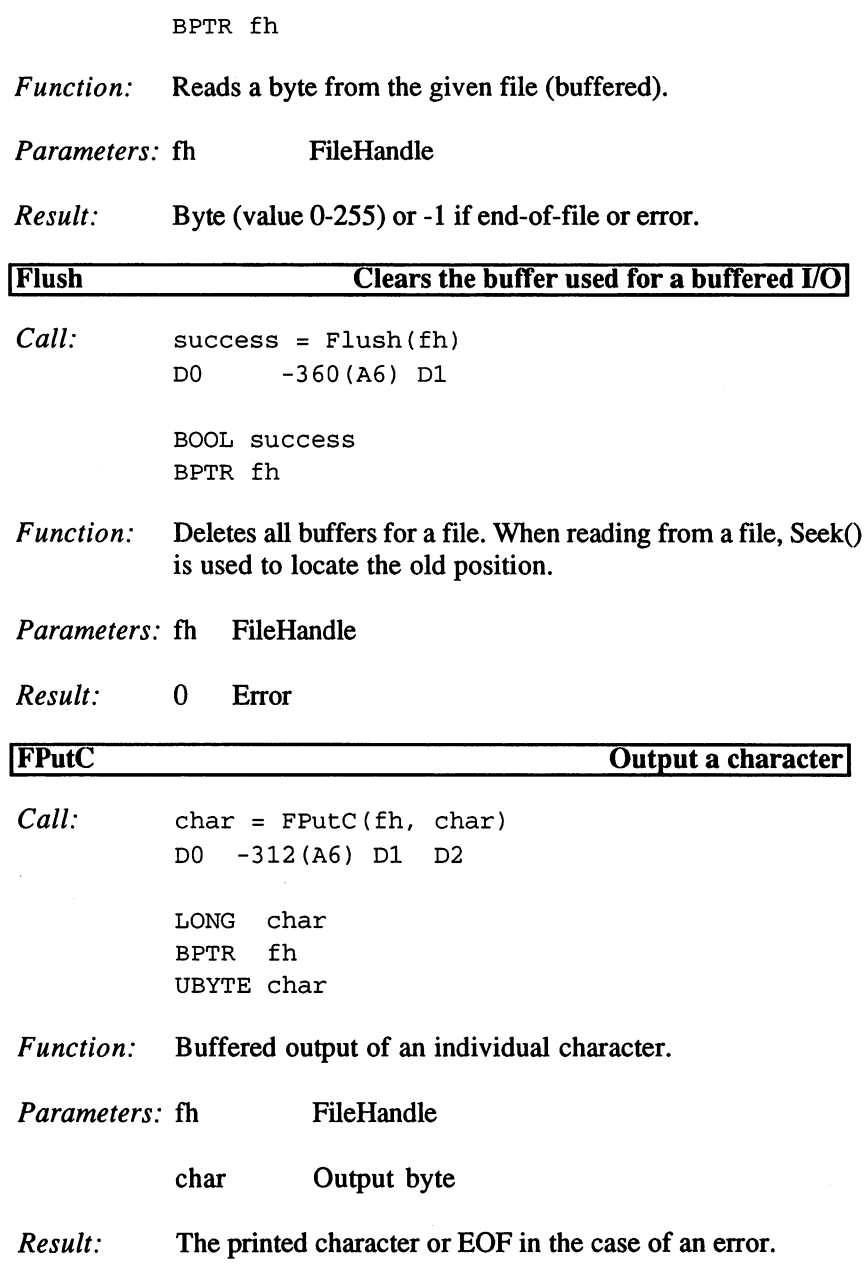

 $\overline{a}$ 

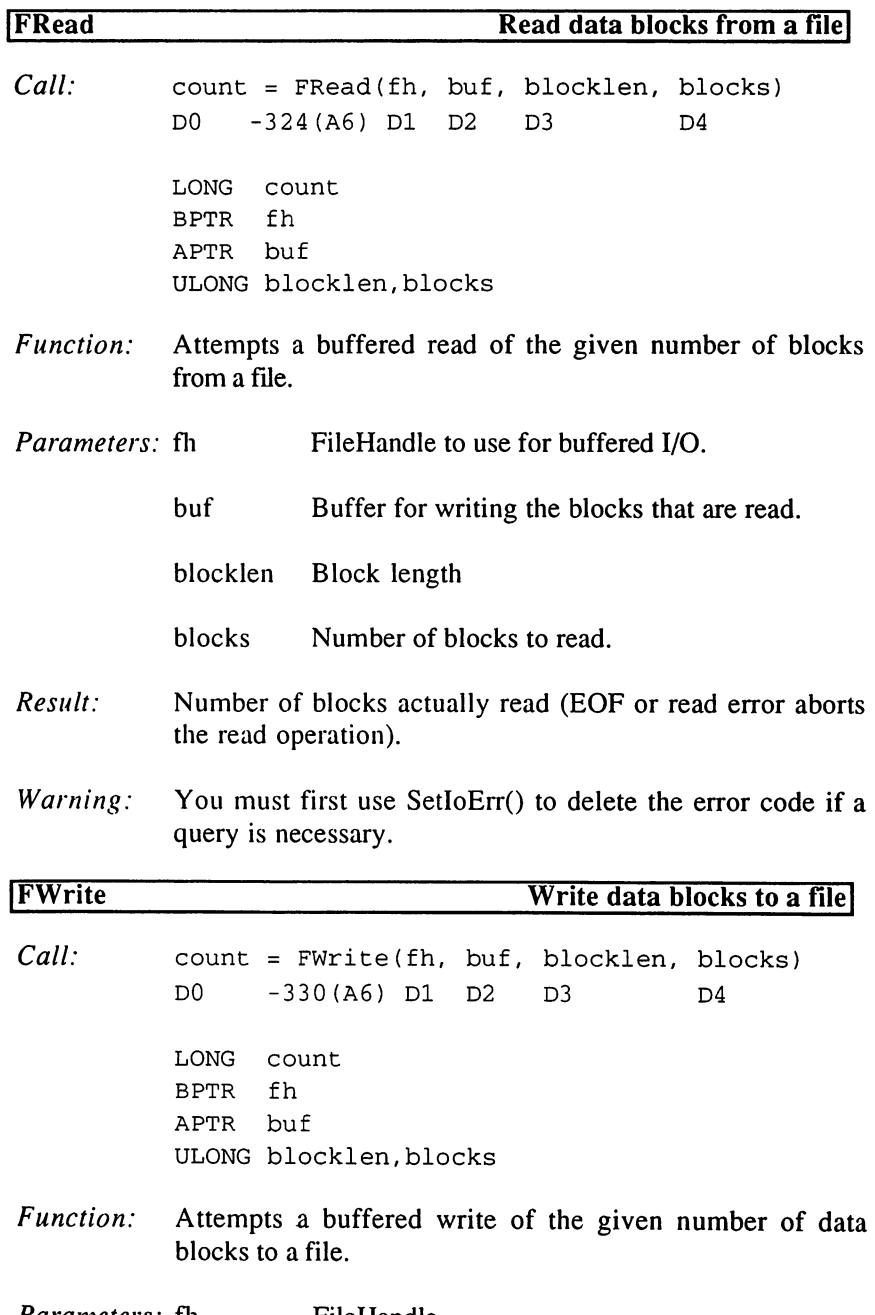

Parameters: fh FileHandle

 $\mathcal{L}$ 

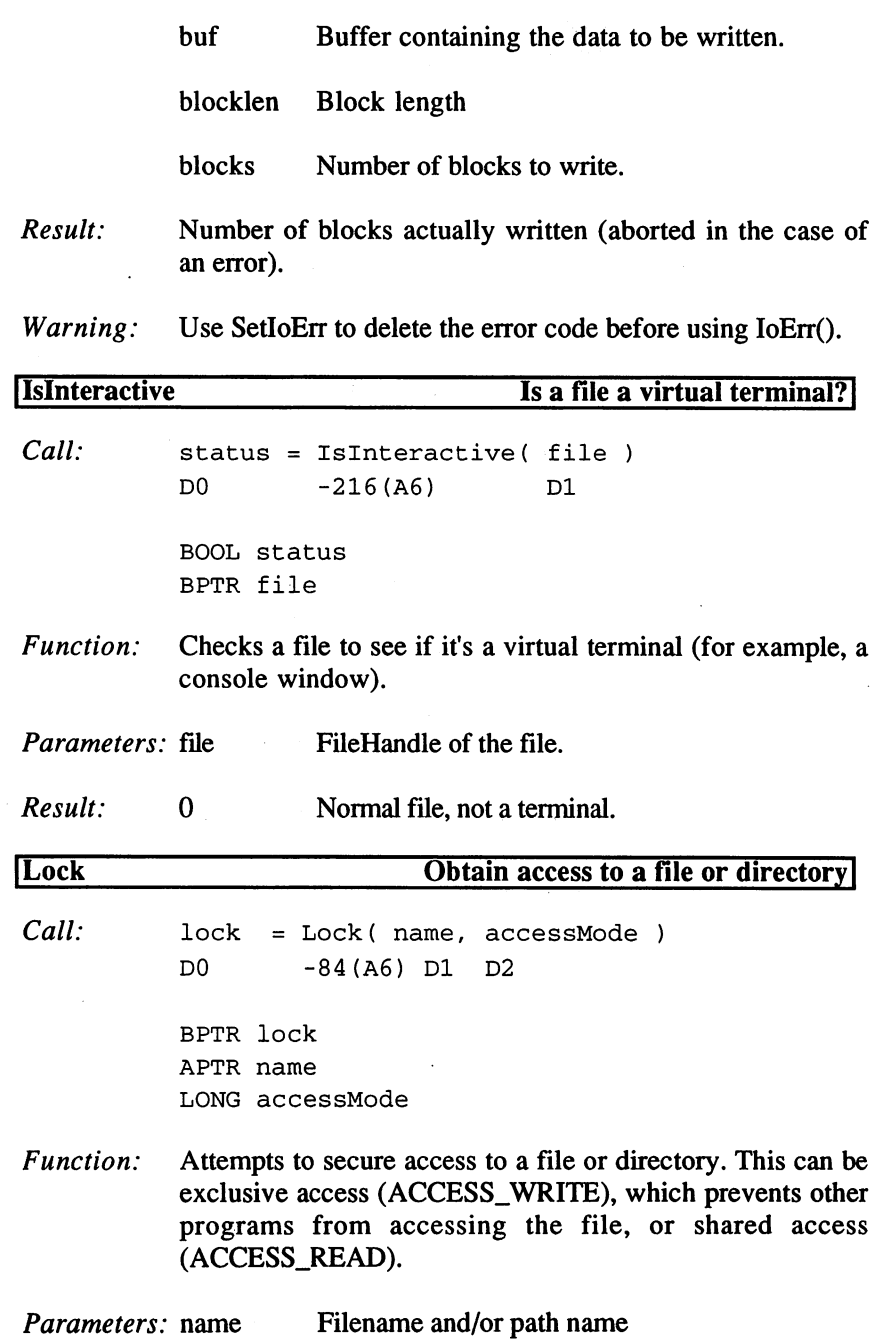

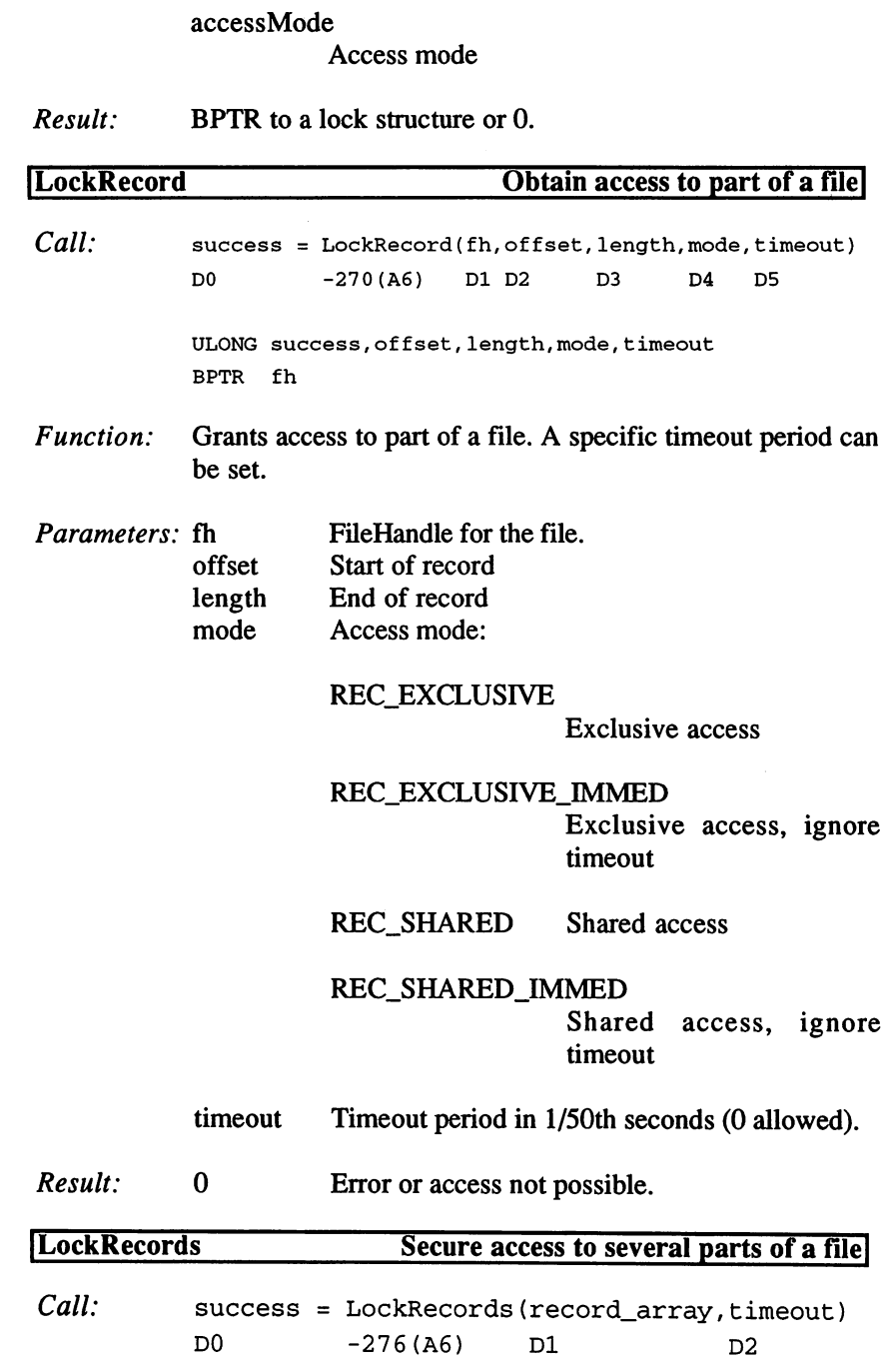

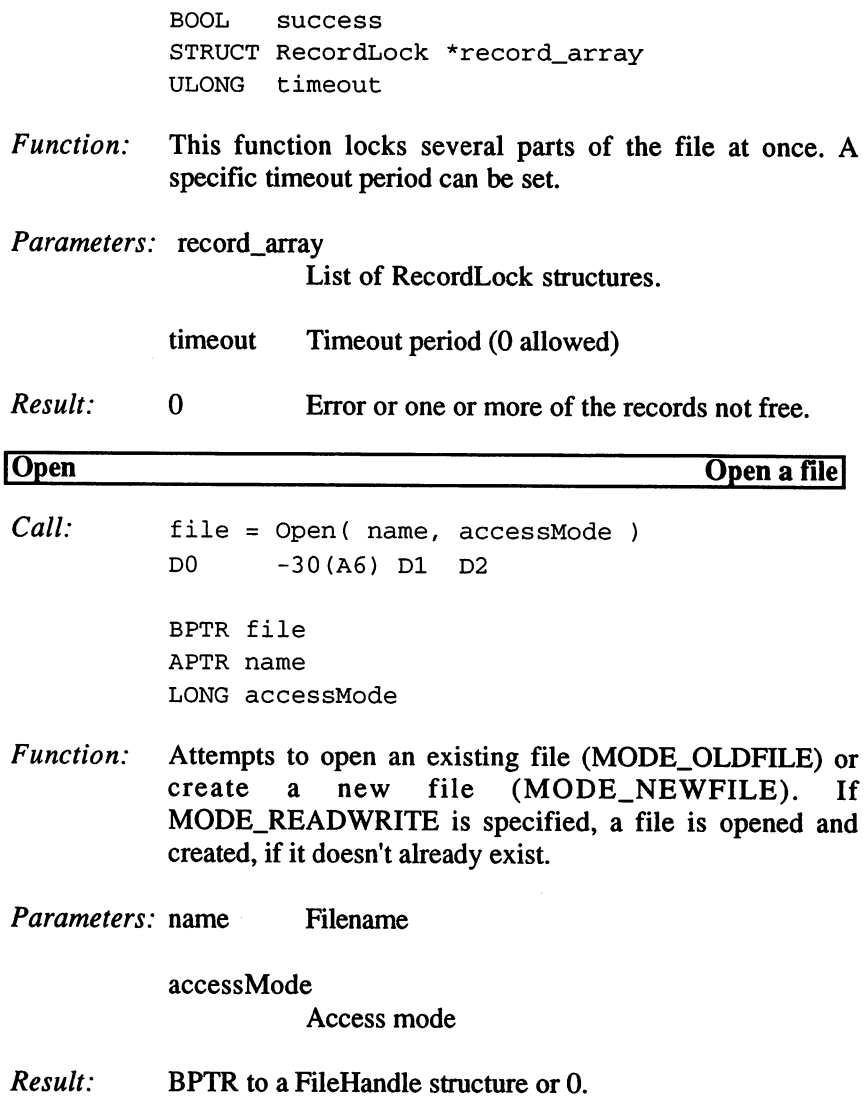

 $\sim 10^{-11}$ 

 $\bar{z}$ 

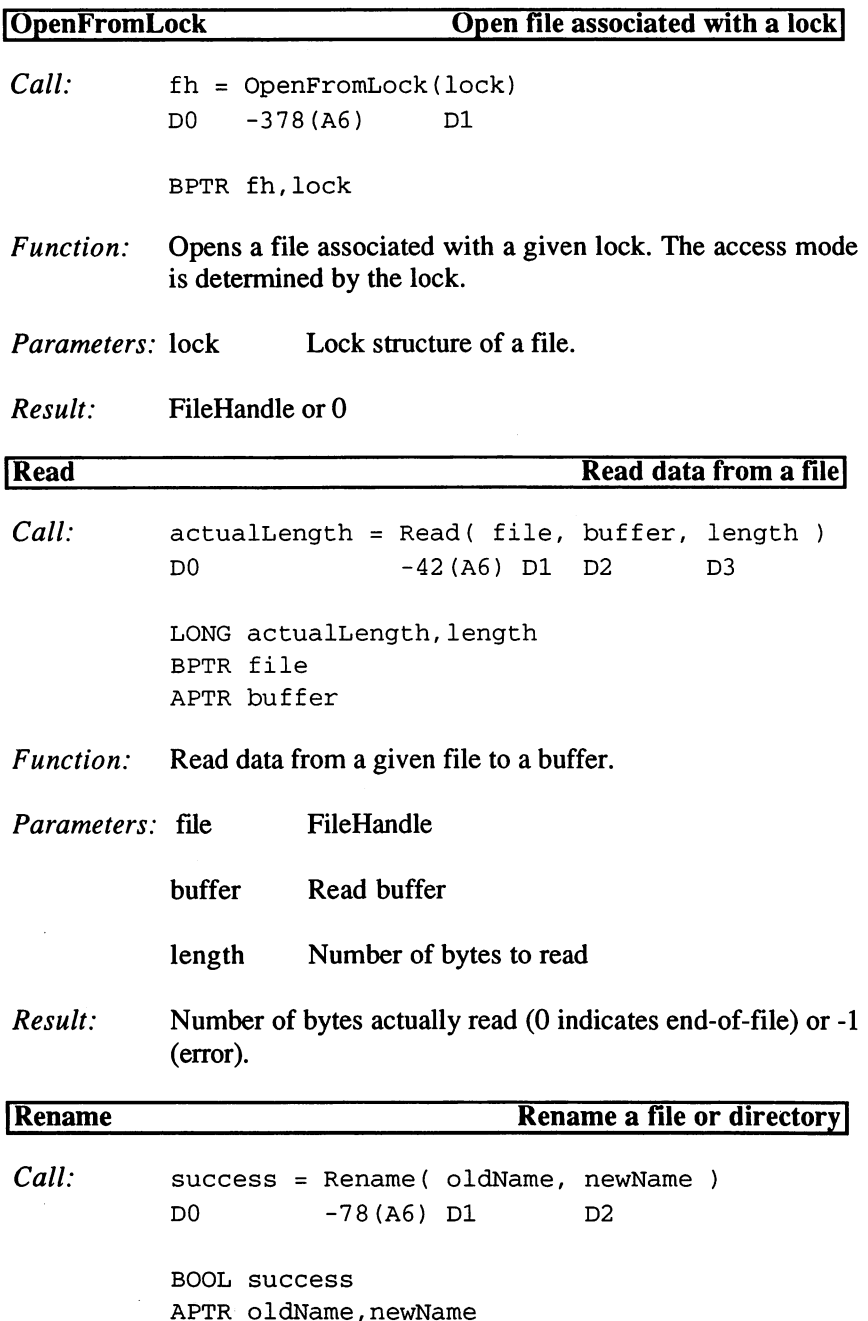

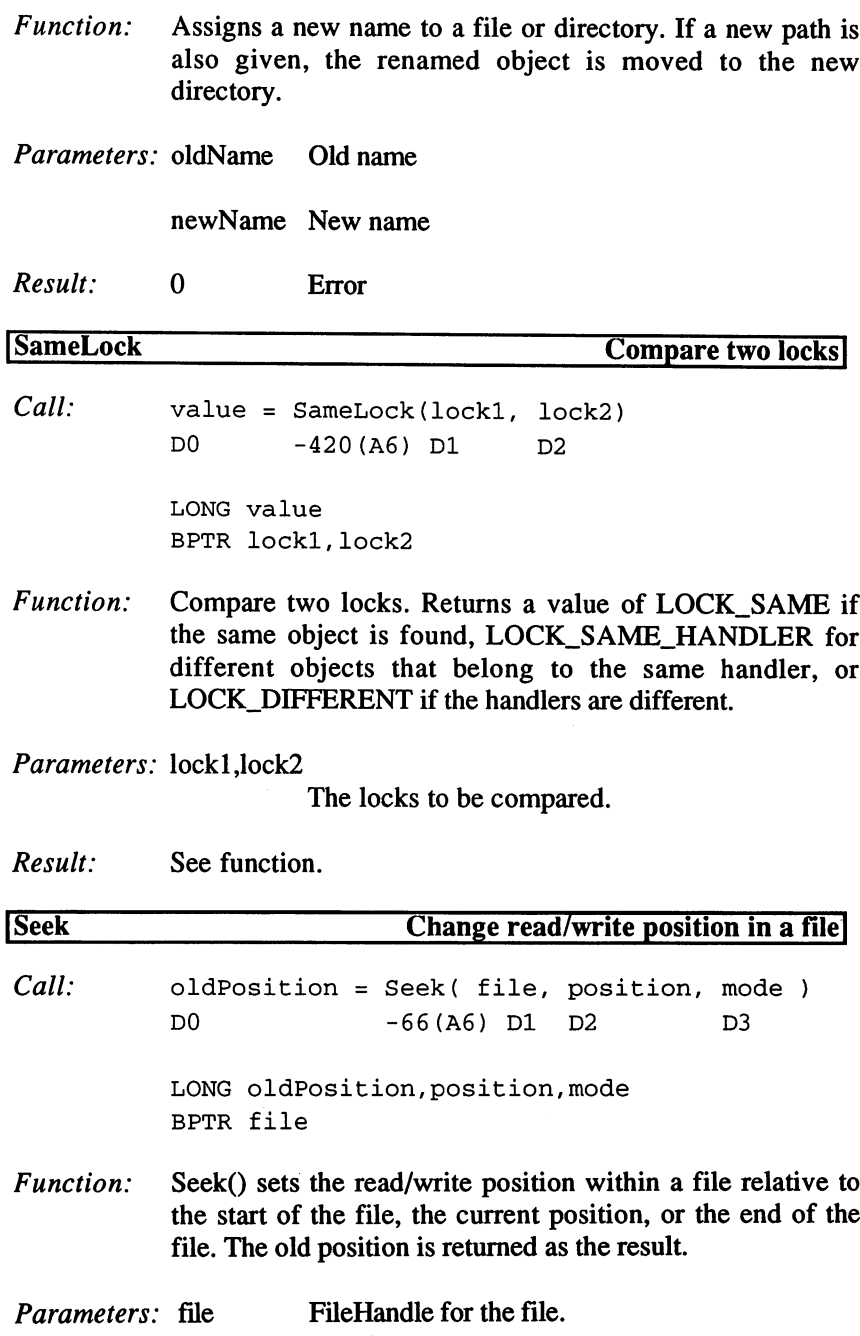

 $\mathcal{L}^{\text{max}}_{\text{max}}$ 

 $\mathcal{A}^{\text{max}}_{\text{max}}$ 

 $\ddot{\phi}$ 

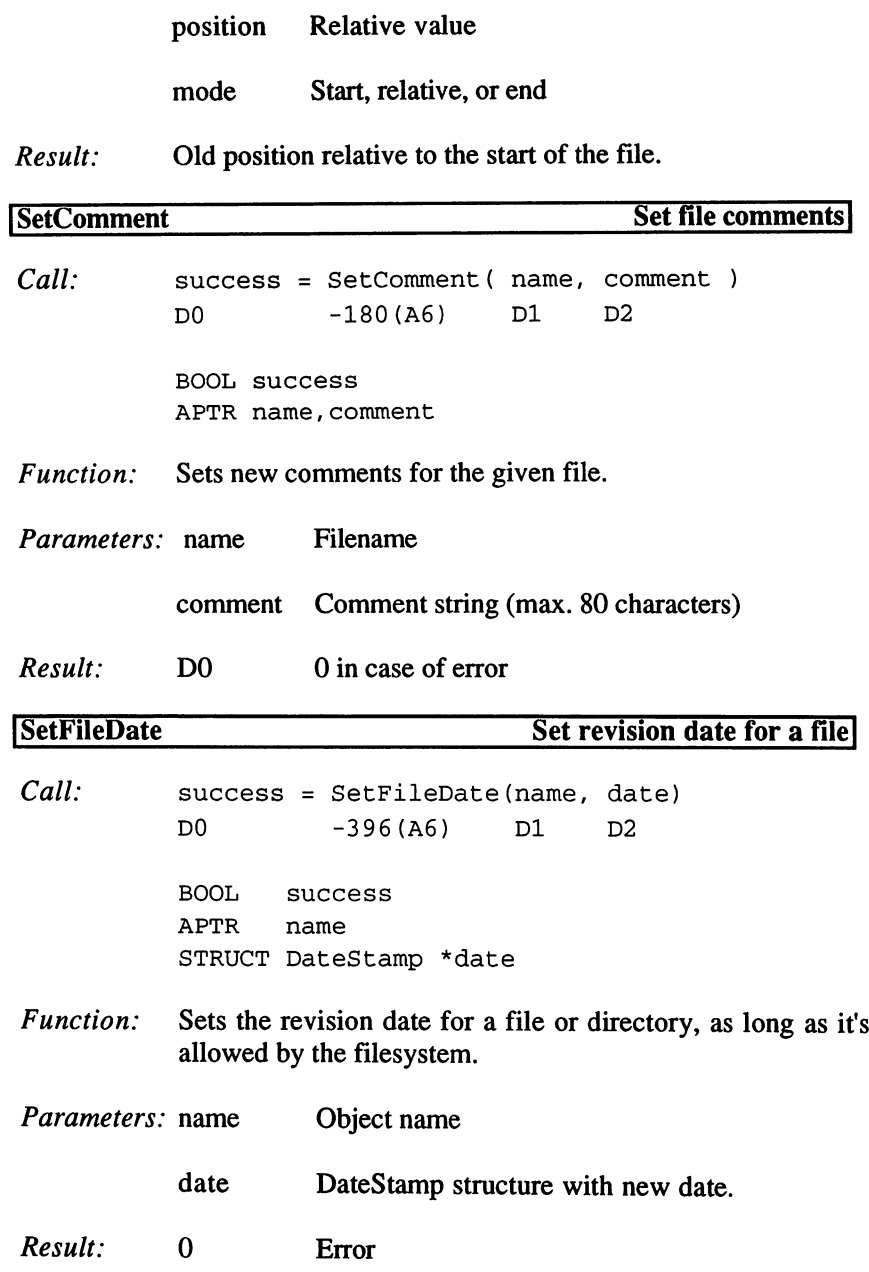

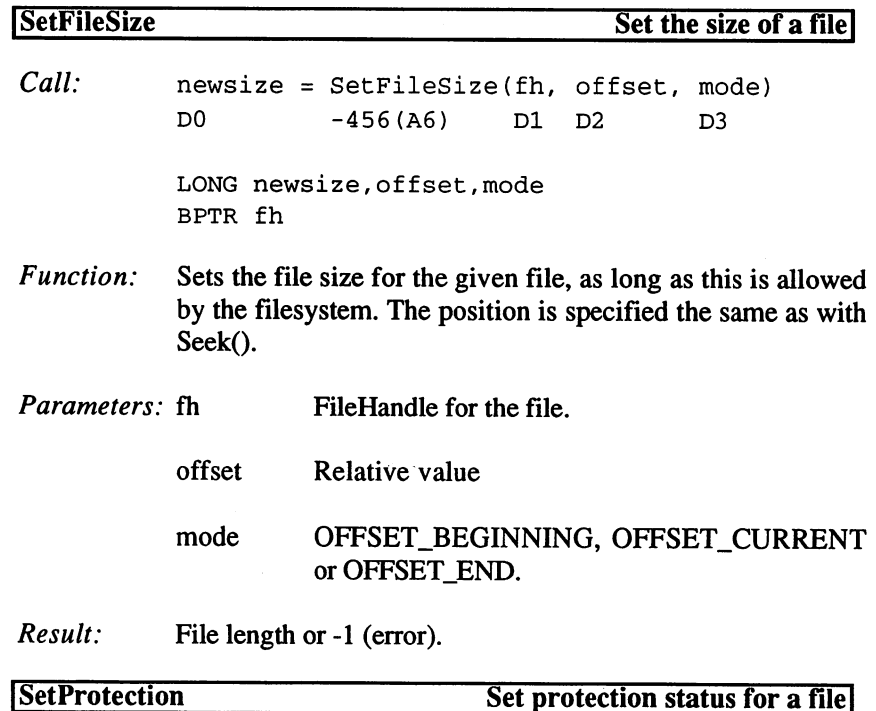

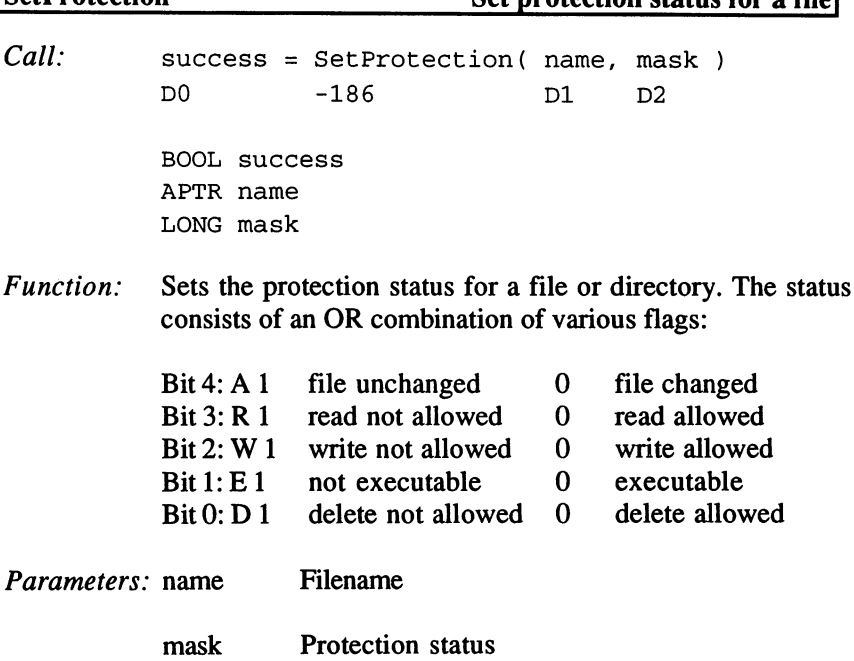

## 3. Programming with AmigaOS 2.x

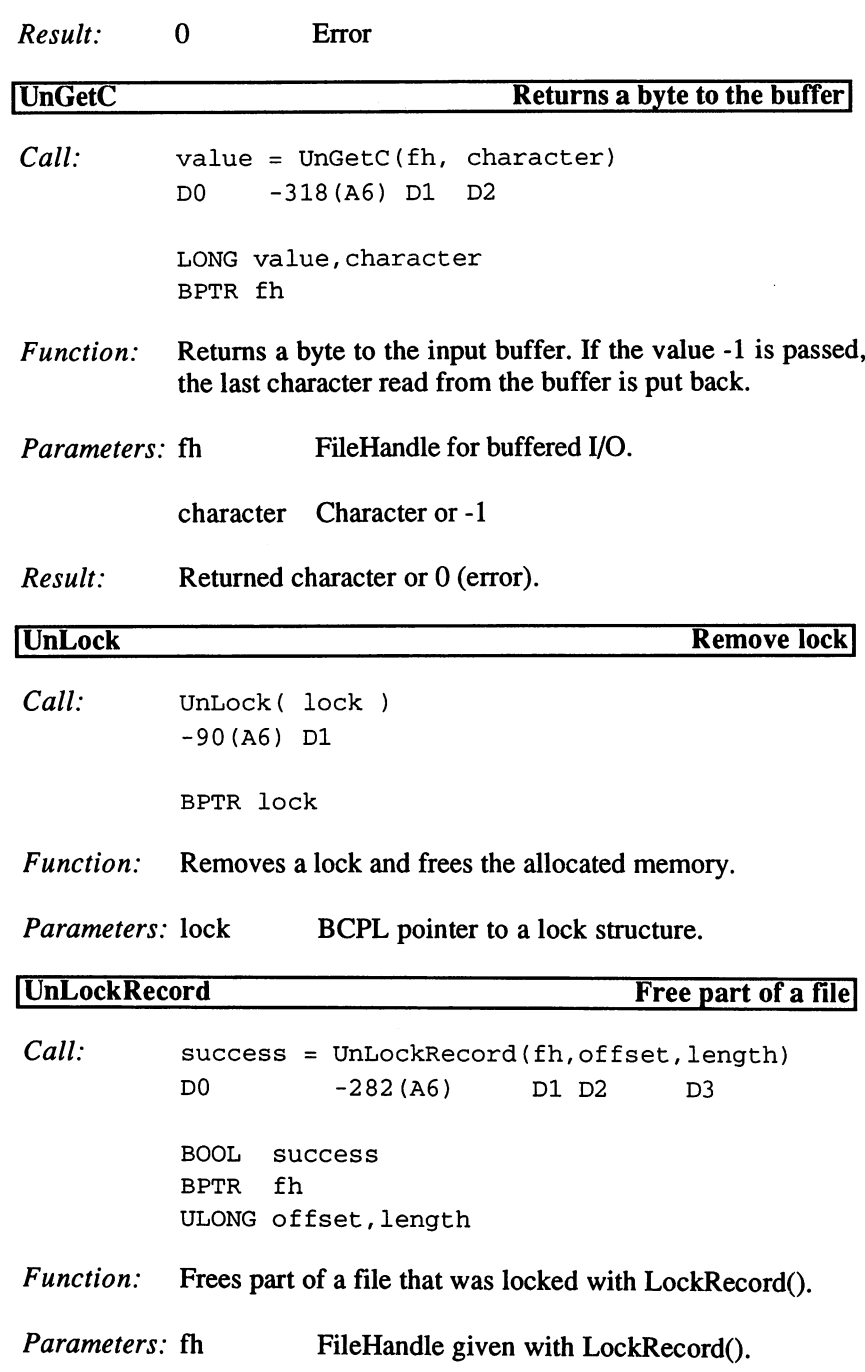

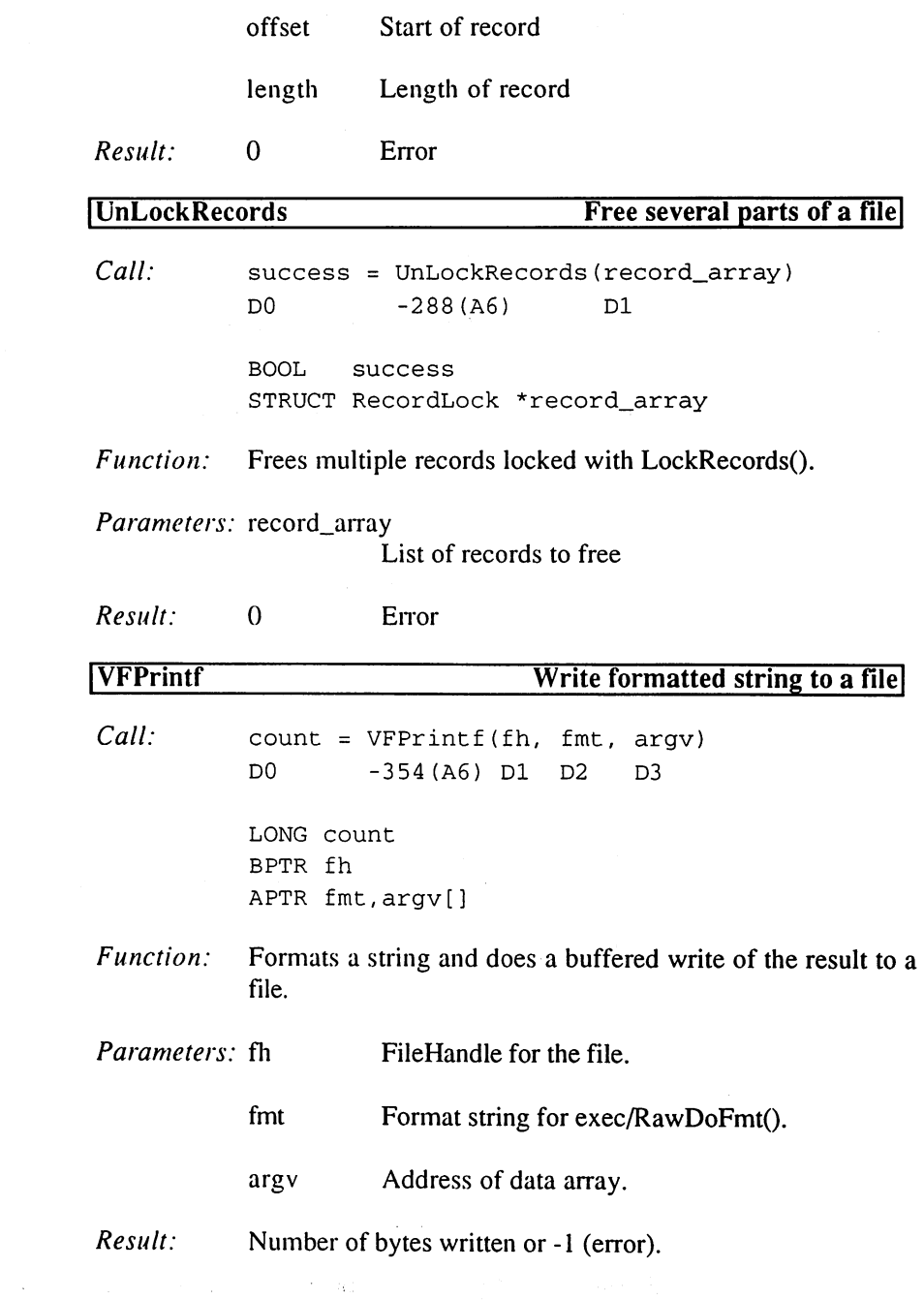

1

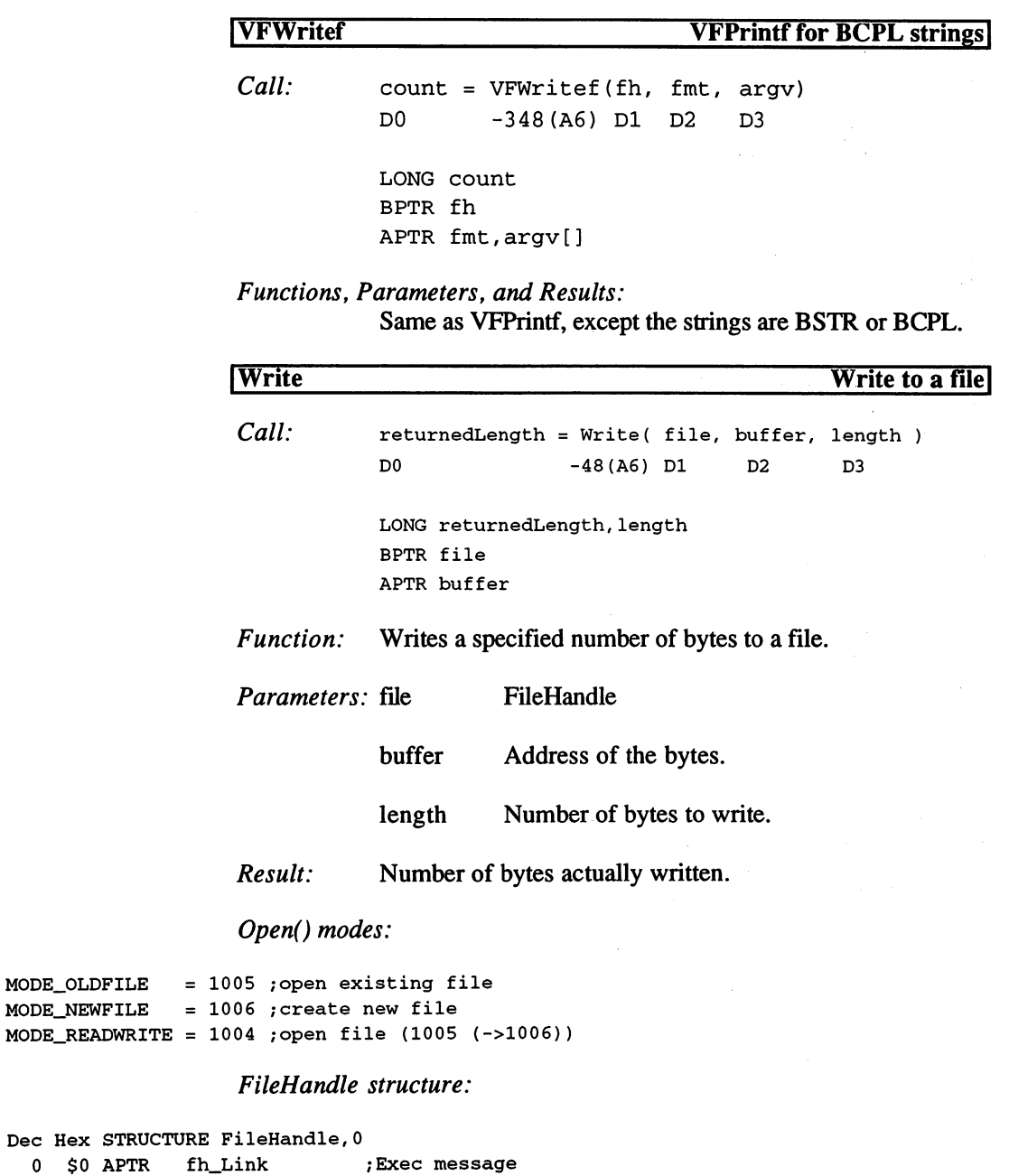

 $\mathcal{H}^{\mathcal{A}}_{\mathcal{A}}$  and  $\mathcal{H}^{\mathcal{A}}_{\mathcal{A}}$ 

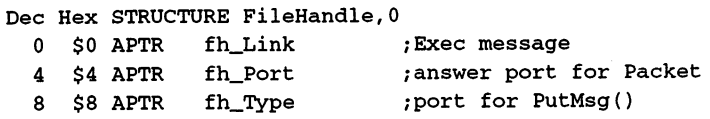

MODE\_OLDFILE MODE\_NEWFILE

 $\mathcal{L}_{\rm{max}}$ 

 $\sim 10$ 

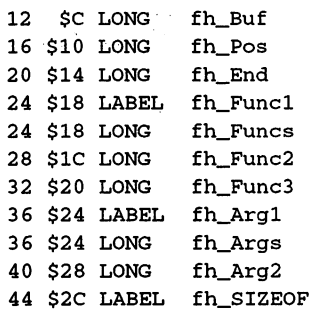

Ţ,

### Points of reference for Seek():

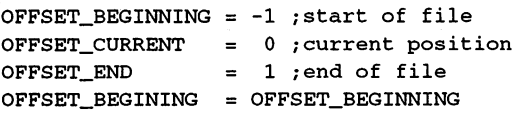

### Structure of  $Lock()$ , etc.:

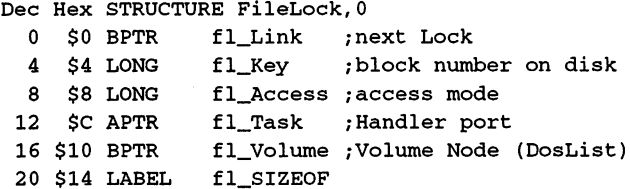

### Lock() modes:

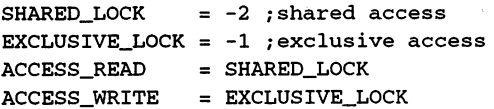

### SameLock() values:

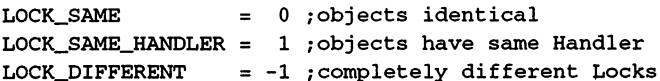

### ChangeMode() types:

 $CHANGE\_LOCAL = 0$ ; Lock structure  $CHANGE\_FH = 1$ ; FileHandle structure

 $\mathcal{L}(\mathcal{L}^2) = \frac{1}{2} \mathcal{L}^2 = \frac{1}{2}$ **STAR (2000)** 

 $127$ 

### MakeLink() values:

 $LINK_HARD = 0$  $LINK\_SOFT = 1$ 

### LockRecord()/LockRecords() modes:

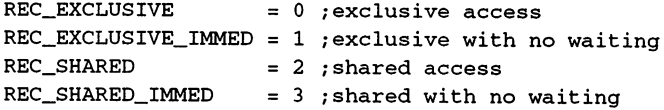

### LockRecords()/UnLockRecords() structure:

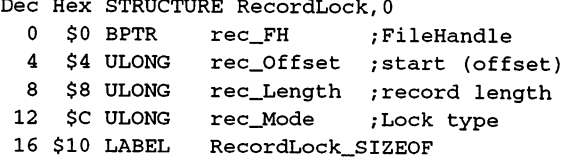

8. Strings

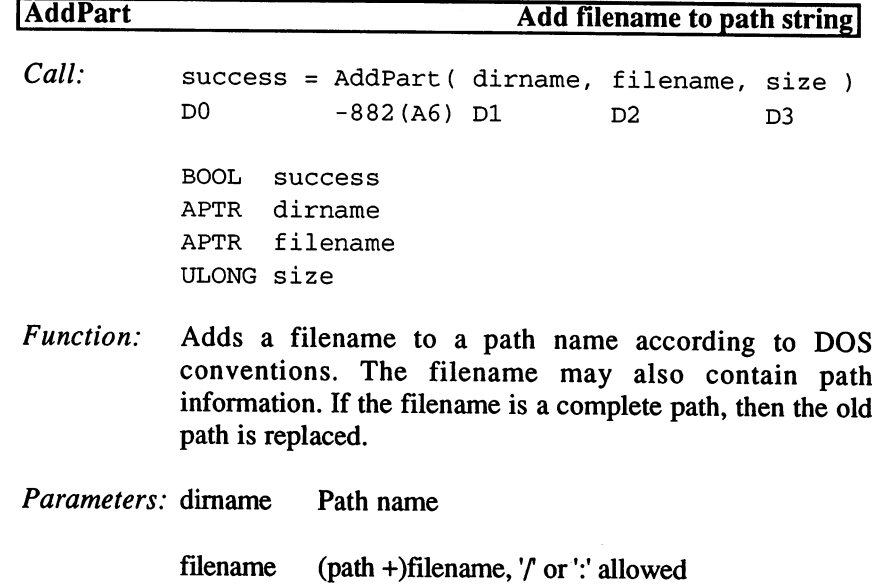

size Size of buffer that contains dirname.

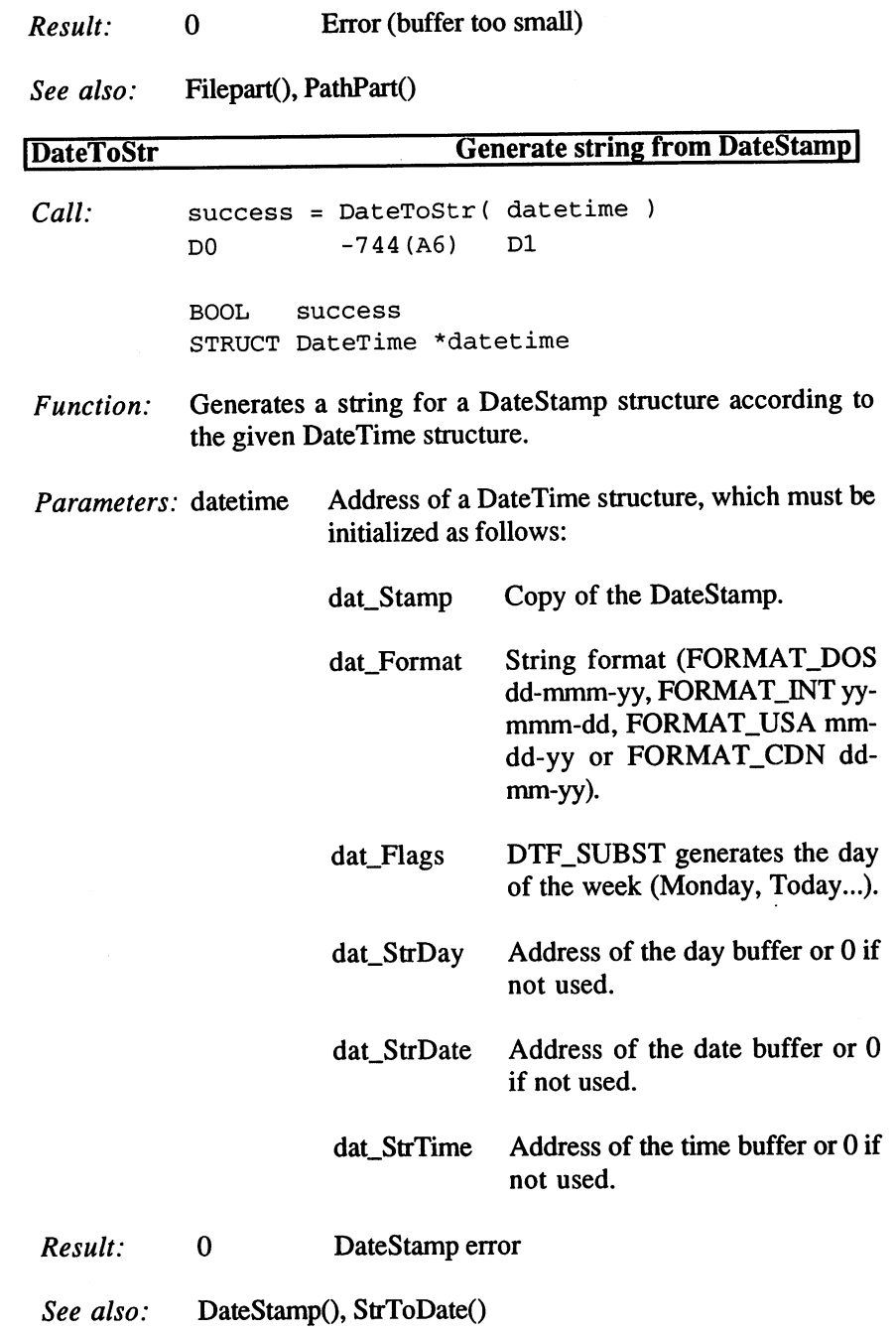

## 3. Programming with AmigaOS 2.x

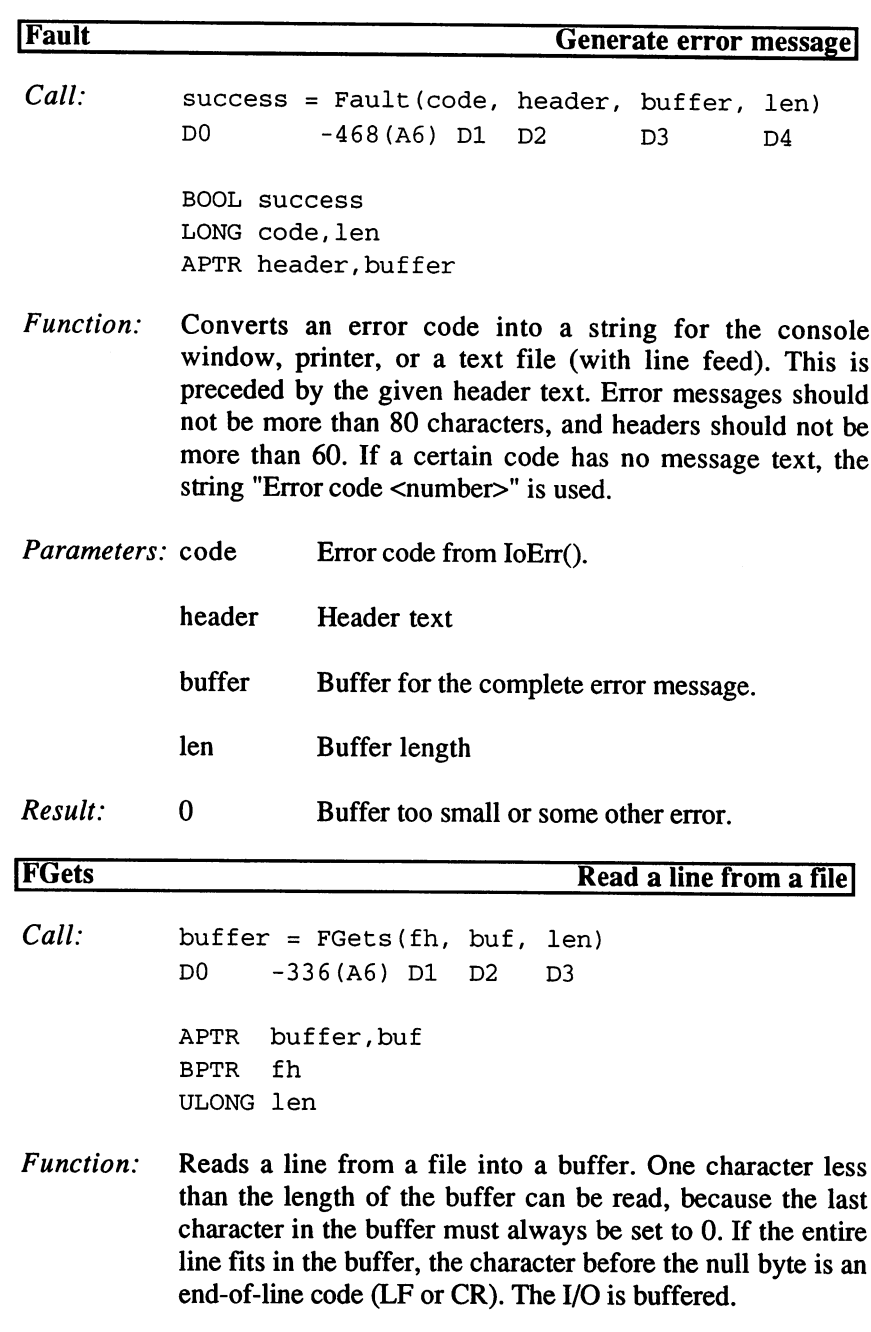

Parameters: fh

FileHandle

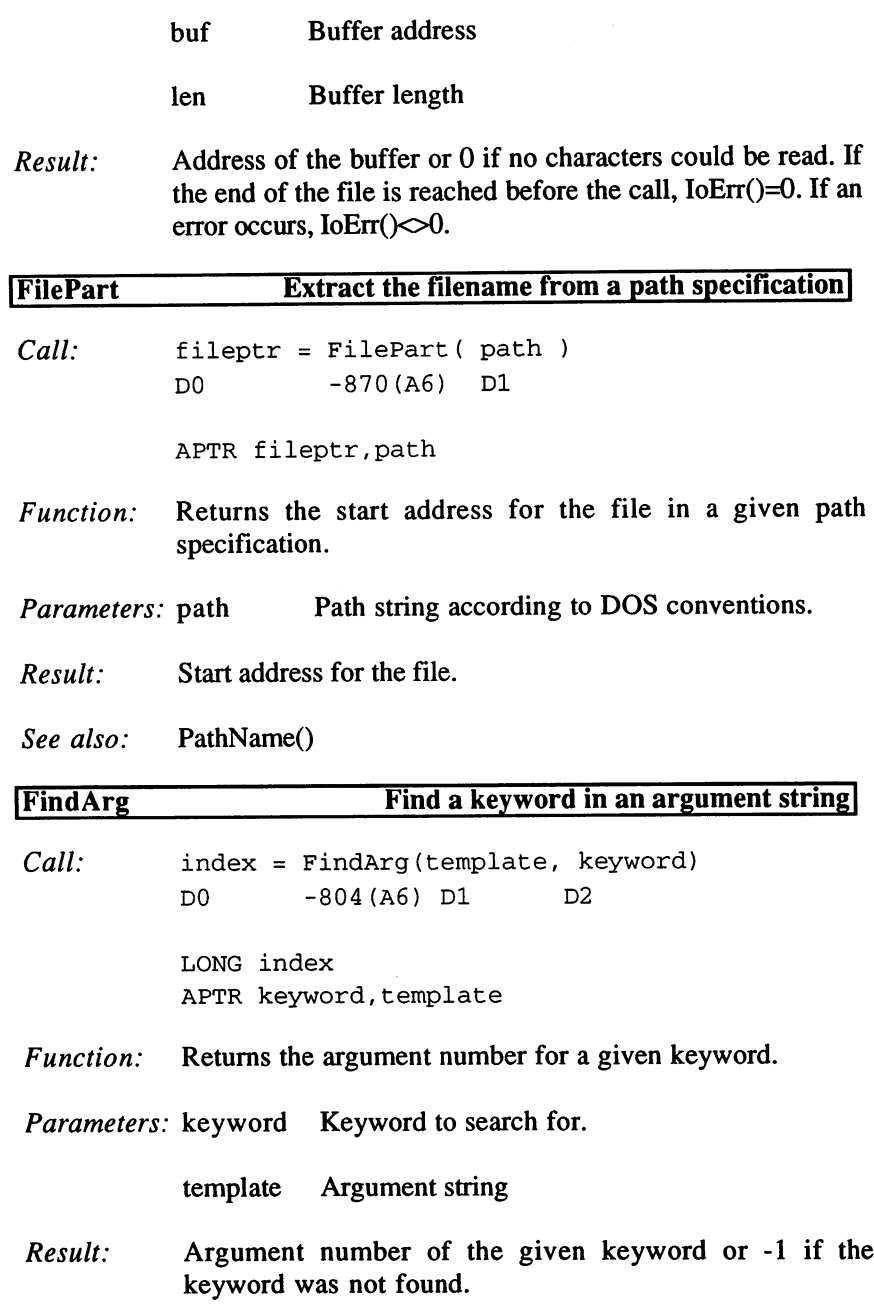

 $\sim 10$ 

l.

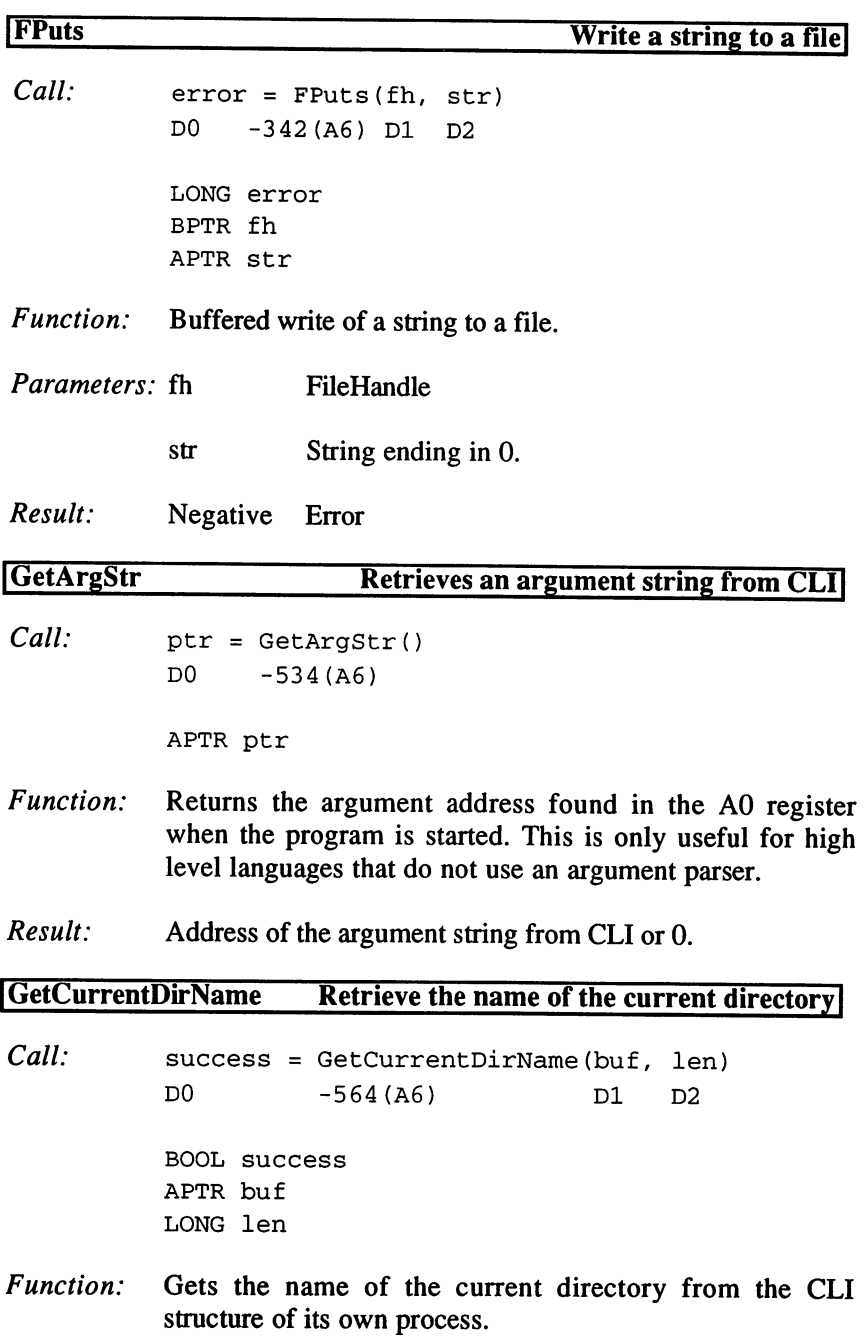

 $\bar{z}$ 

 $\bullet$ 

 $\bar{z}$ 

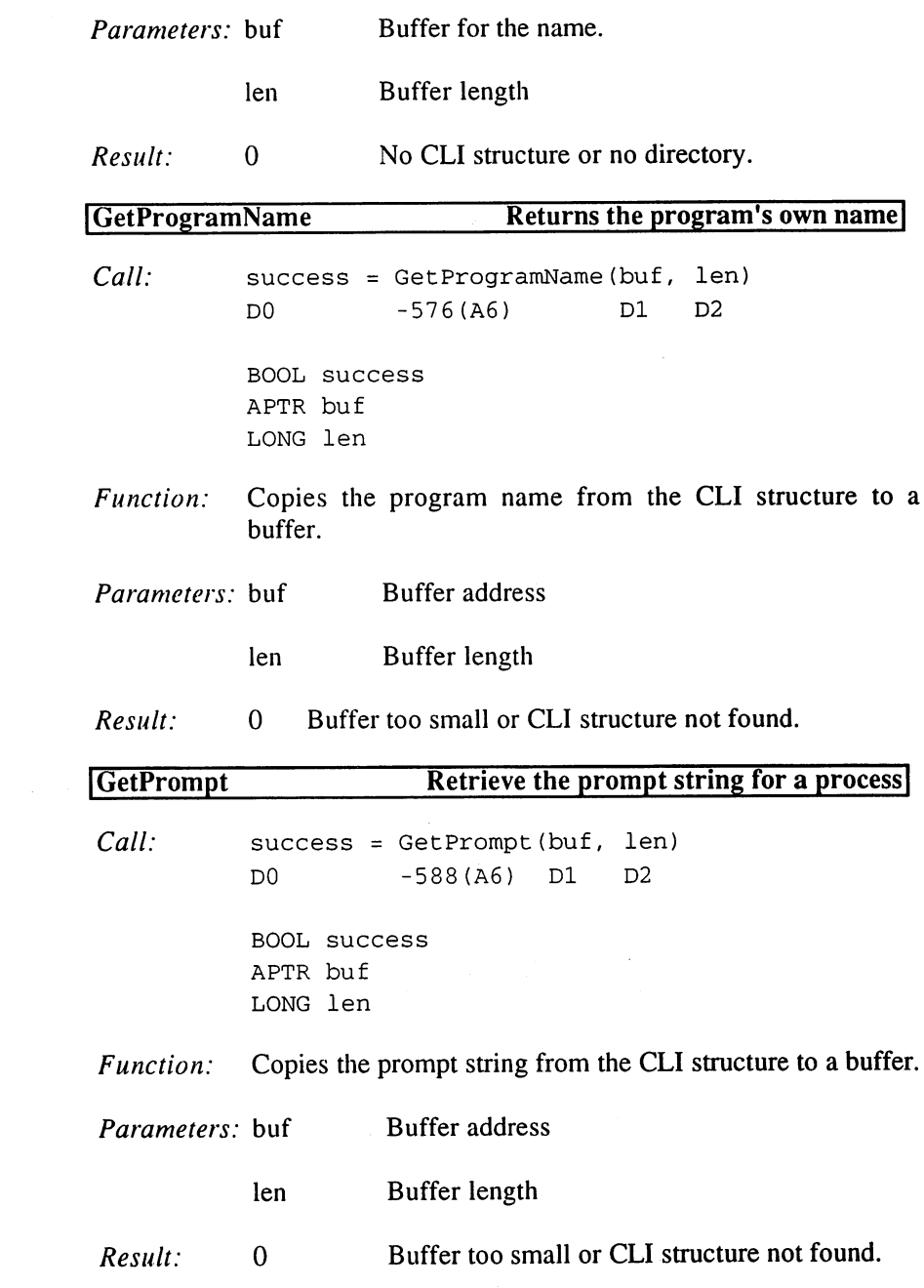

 $\bullet$ 

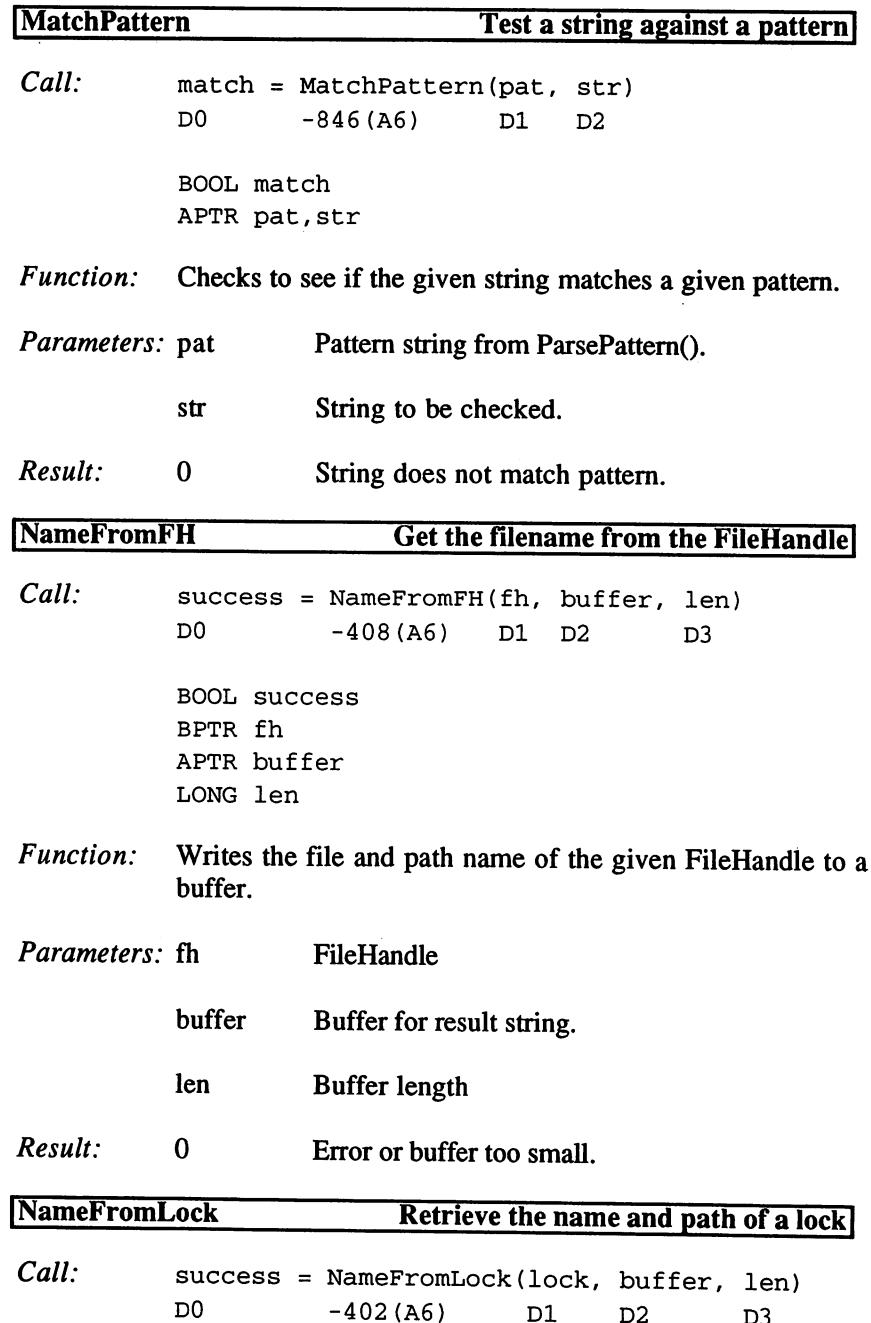
$\hat{\mathcal{A}}$ 

BOOL success BPTR lock APTR buffer LONG len

 $\sim$   $\pm$ 

 $\bar{z}$ 

J.

 $\sim 100$ 

Function: Writes the name and path of the given lock to a buffer.

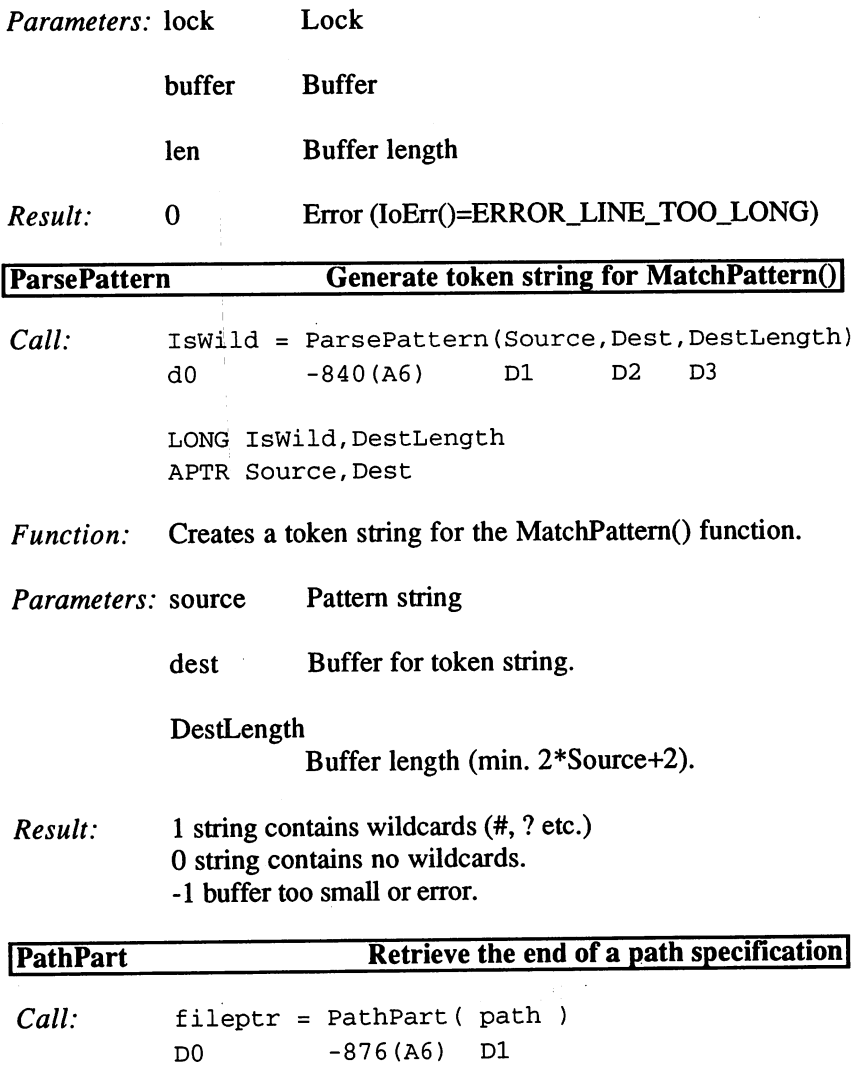

APTR fileptr,path

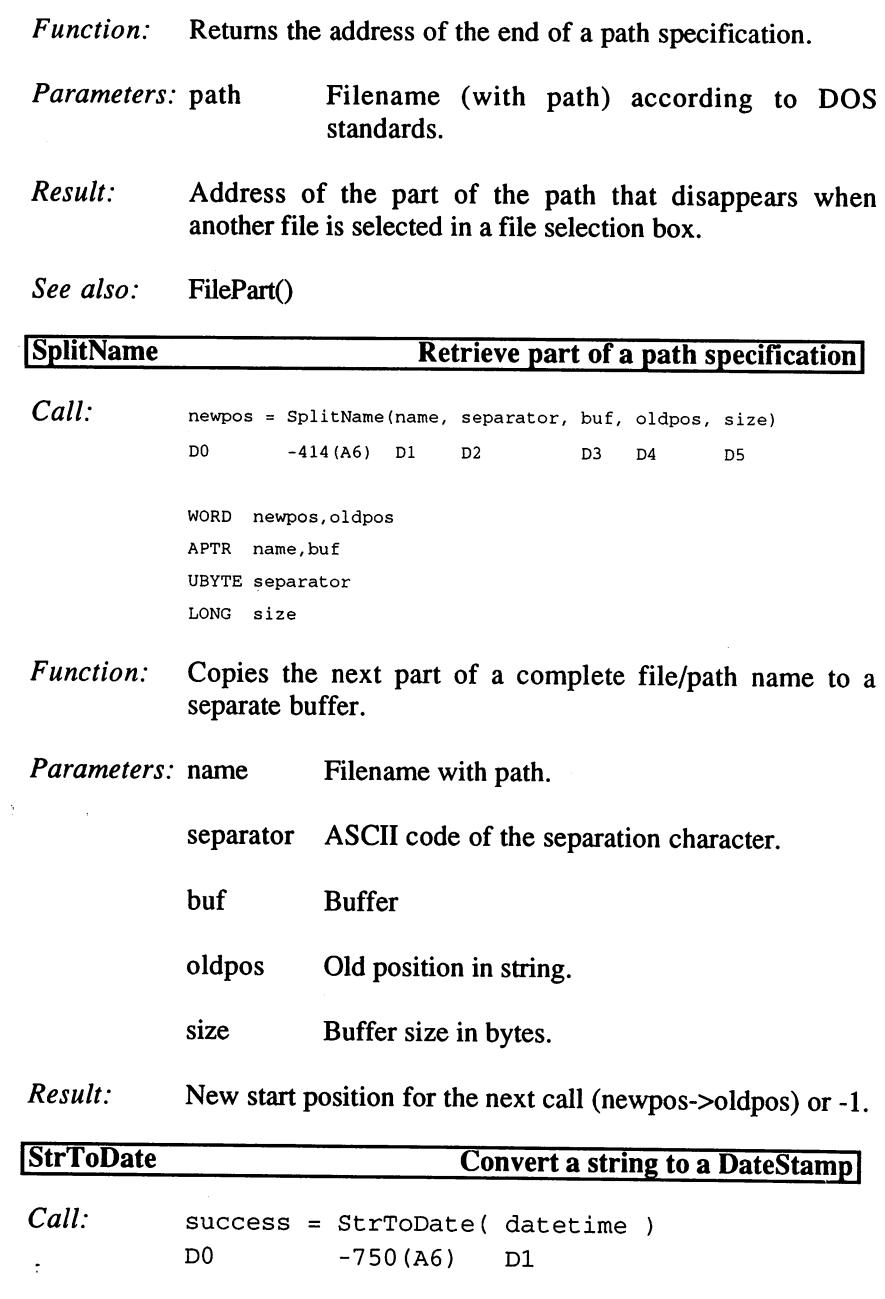

BOOL success STRUCT DateTime \*datetime

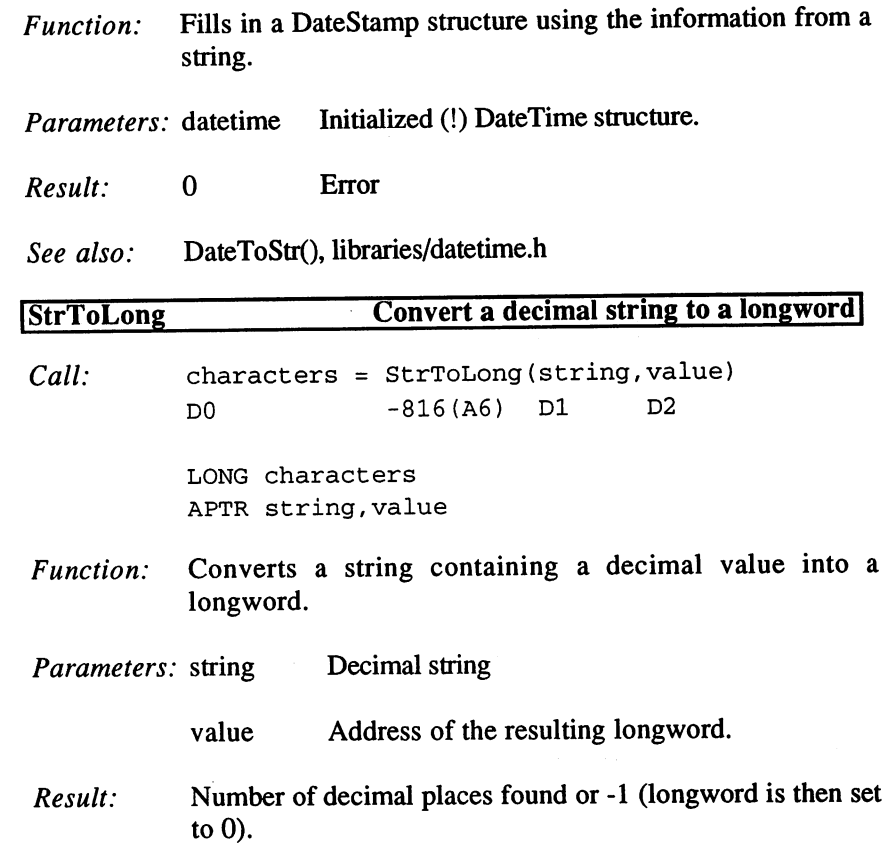

 $\bar{z}$ 

## StrToDate()/DateToStr() structure:

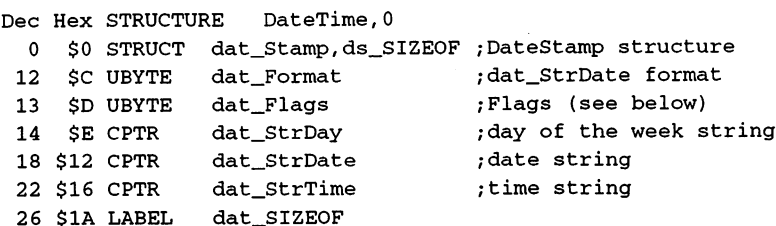

 $LEN\_DATSTRING = 16$ ; length of a date string

 $\sim$ 

### Flags, Bits:

DTB\_SUBST =  $0$ , DTF\_SUBST =  $1$ ; create "Today", "Tomorrow"... DTB\_FUTURE= 1, DTF\_FUTURE= 2 ; a future day

Date formats:

```
FORMAT_DOS = 0;dd-mmm-yy DOS format
FORMAT\_INT = 1 ;yy-mm-dd international format
FORMAT_USA = 2; mm-dd-yy USA format
FORMAT\_CDN = 3 ;dd-mm-yy Canadian format
FORMAT_MAX = FORMAT_CDN
```
9. Time

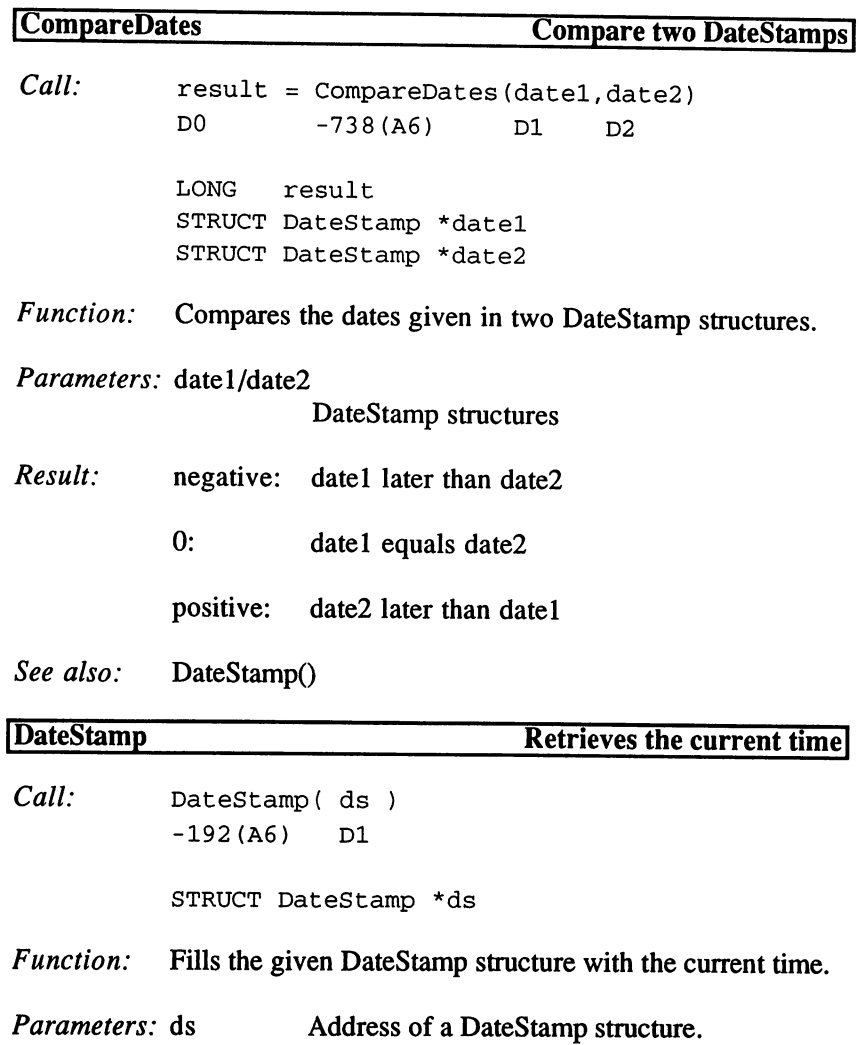

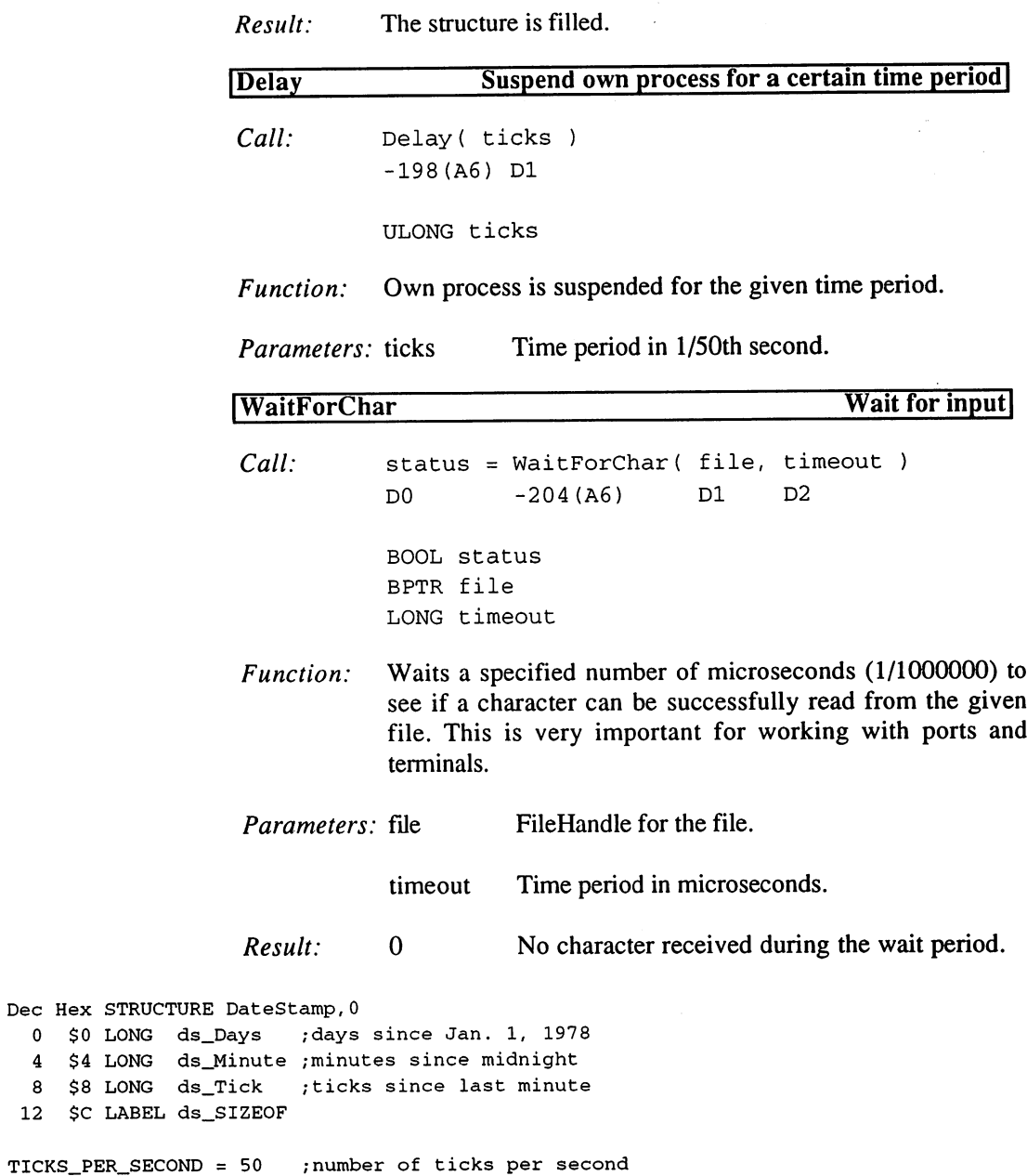

## 10. Environment Variables

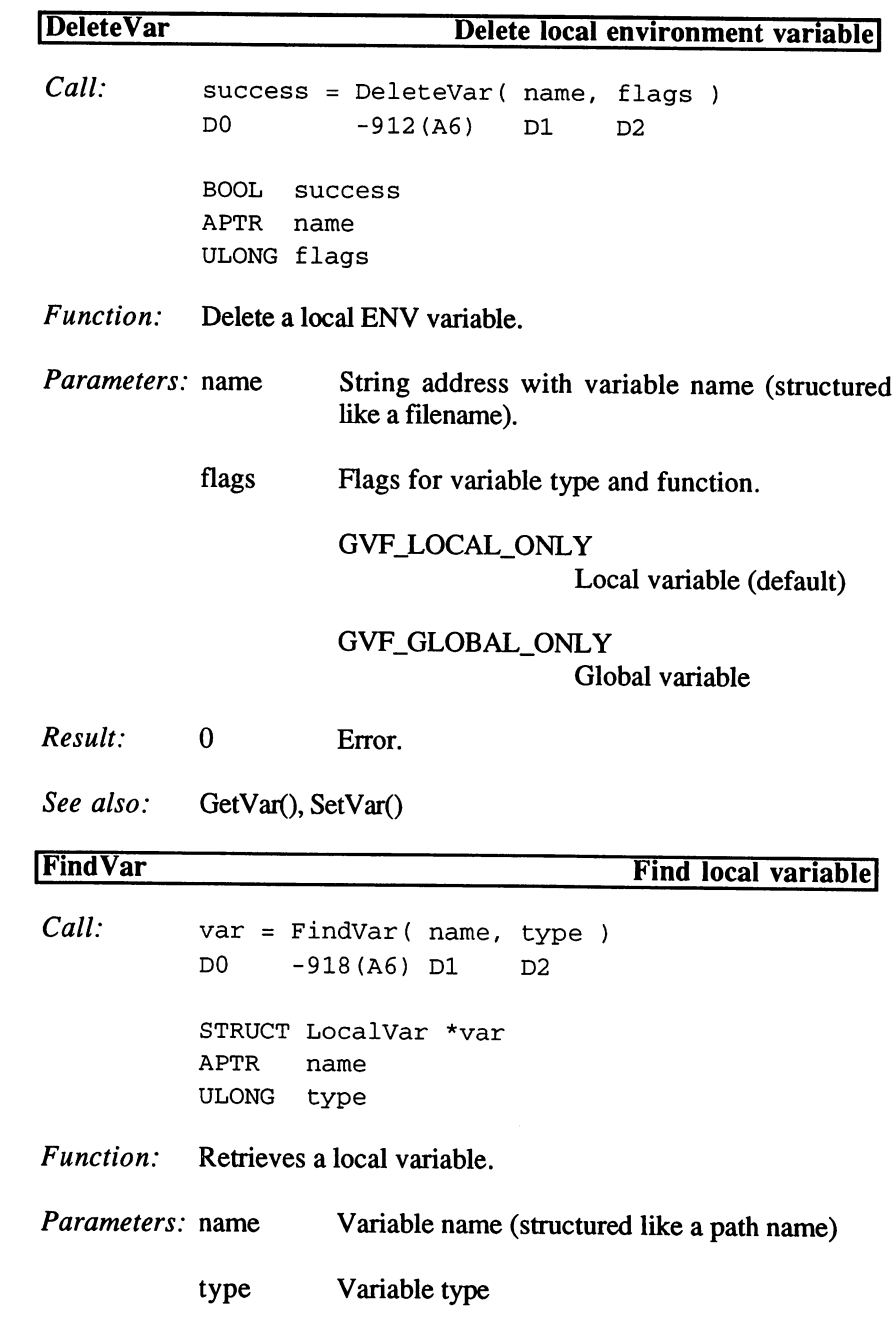

 $\alpha$ 

 $\vec{\mu}$ 

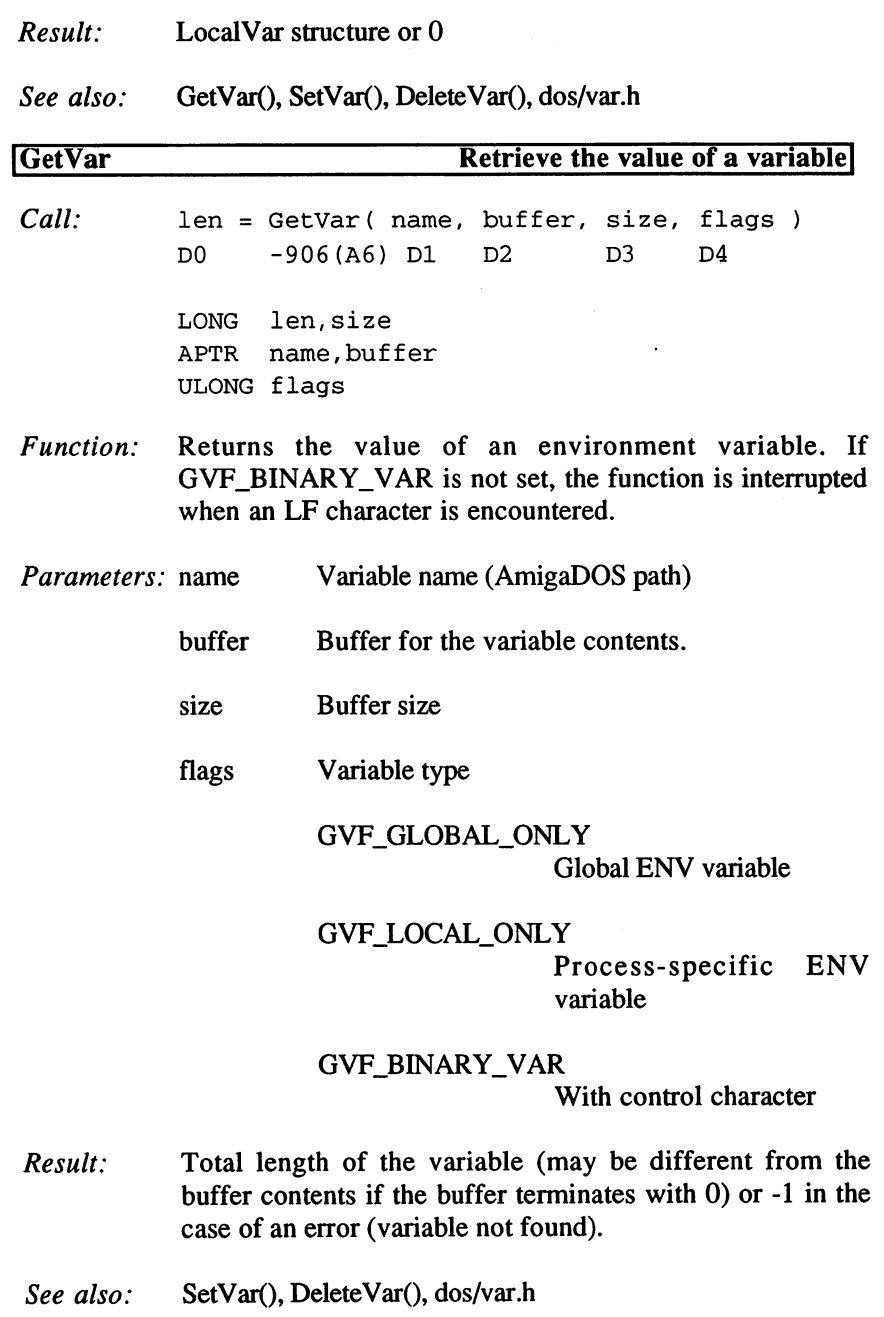

 $\ddot{\phantom{a}}$ 

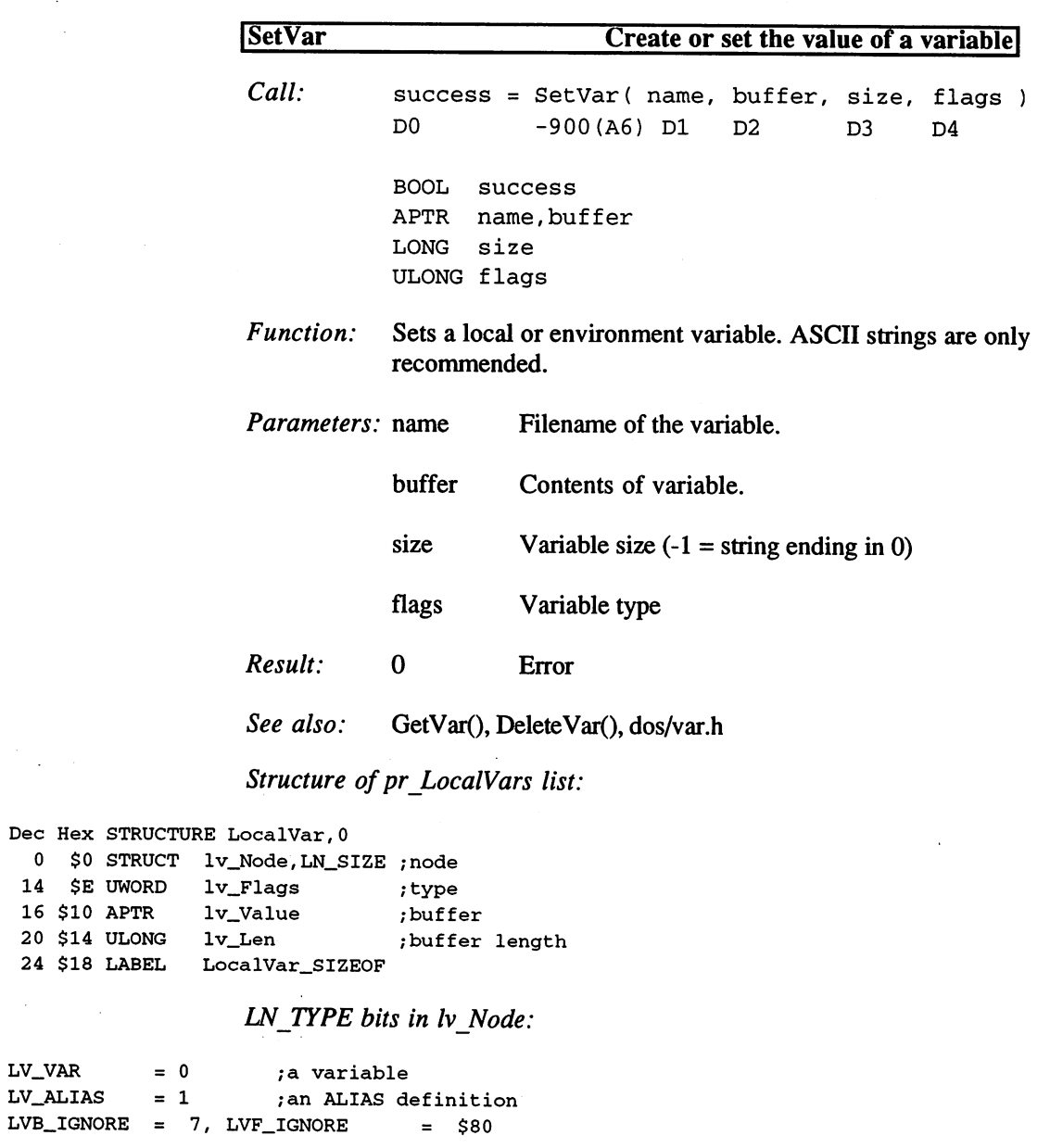

 $\frac{1}{2}$ 

 $\overline{\mathbf{0}}$ 

Values for variable functions:

GVB\_GLOBAL\_ONLY 8, GVF\_GLOBAL\_ONLY \$100  $\bullet$  . Given the contract of  $\bullet$  and  $\bullet$  and  $\bullet$  $GVB$ \_BINARY\_VAR = 10,  $GVF$ \_BINARY\_VAR = \$400

11. Errors and Requesters

| <b>ErrorReport</b>      |                                           | <b>Display Retry/Cancel error requester</b>                  |                                                                             |                |                |                                                                                     |  |
|-------------------------|-------------------------------------------|--------------------------------------------------------------|-----------------------------------------------------------------------------|----------------|----------------|-------------------------------------------------------------------------------------|--|
| Call:                   | D0                                        | status = ErrorReport(code, type, arg1, device)<br>$-480(AG)$ | D1                                                                          | D <sub>2</sub> | D <sub>3</sub> | A0                                                                                  |  |
|                         | <b>BOOL</b><br>LONG<br>ULONG arg1         | status<br>code, type<br>STRUCT MsgPort *device               |                                                                             |                |                |                                                                                     |  |
| Function:               | Displays the appropriate error requester. |                                                              |                                                                             |                |                |                                                                                     |  |
| <i>Parameters:</i> code | Error code (ERROR_, ABORT_)               |                                                              |                                                                             |                |                |                                                                                     |  |
|                         | type                                      | Requester type:                                              |                                                                             |                |                |                                                                                     |  |
|                         |                                           | <b>REPORT FH</b><br><b>REPORT_VOLUME</b>                     |                                                                             |                | (BPTR).        | REPORT_LOCK arg1 is a lock (BPTR).<br>argl is a FileHandle<br>argl is a volume node |  |
|                         |                                           |                                                              |                                                                             |                | (CPTR).        |                                                                                     |  |
|                         | arg1                                      |                                                              | Parameter (according to type)                                               |                |                |                                                                                     |  |
|                         | device                                    |                                                              | (optional) HandlerPort address (only needed<br>for REPORT_LOCK with arg1=0) |                |                |                                                                                     |  |
| Result:                 | <b>DOS_TRUE</b>                           |                                                              | 'Cancel' or error                                                           |                |                |                                                                                     |  |
|                         | 0                                         |                                                              |                                                                             |                |                | 'Retry' or DISKINSERTED (for certain errors)                                        |  |

 $\label{eq:2} \begin{split} \frac{1}{\sqrt{2}}\left(\frac{1}{\sqrt{2}}\right) & = \frac{1}{2}\left(\frac{1}{2}\right) \frac{1}{2} \left(\frac{1}{2}\right) \frac{1}{2} \left(\frac{1}{2}\right) \frac{1}{2} \left(\frac{1}{2}\right) \frac{1}{2} \left(\frac{1}{2}\right) \frac{1}{2} \left(\frac{1}{2}\right) \frac{1}{2} \left(\frac{1}{2}\right) \frac{1}{2} \left(\frac{1}{2}\right) \frac{1}{2} \left(\frac{1}{2}\right) \frac{1}{2} \left(\frac{1}{2}\right) \frac$ 

# 3. Programming with AmigaOS  $2x$

 $\mathcal{L}^{\text{max}}_{\text{max}}$ 

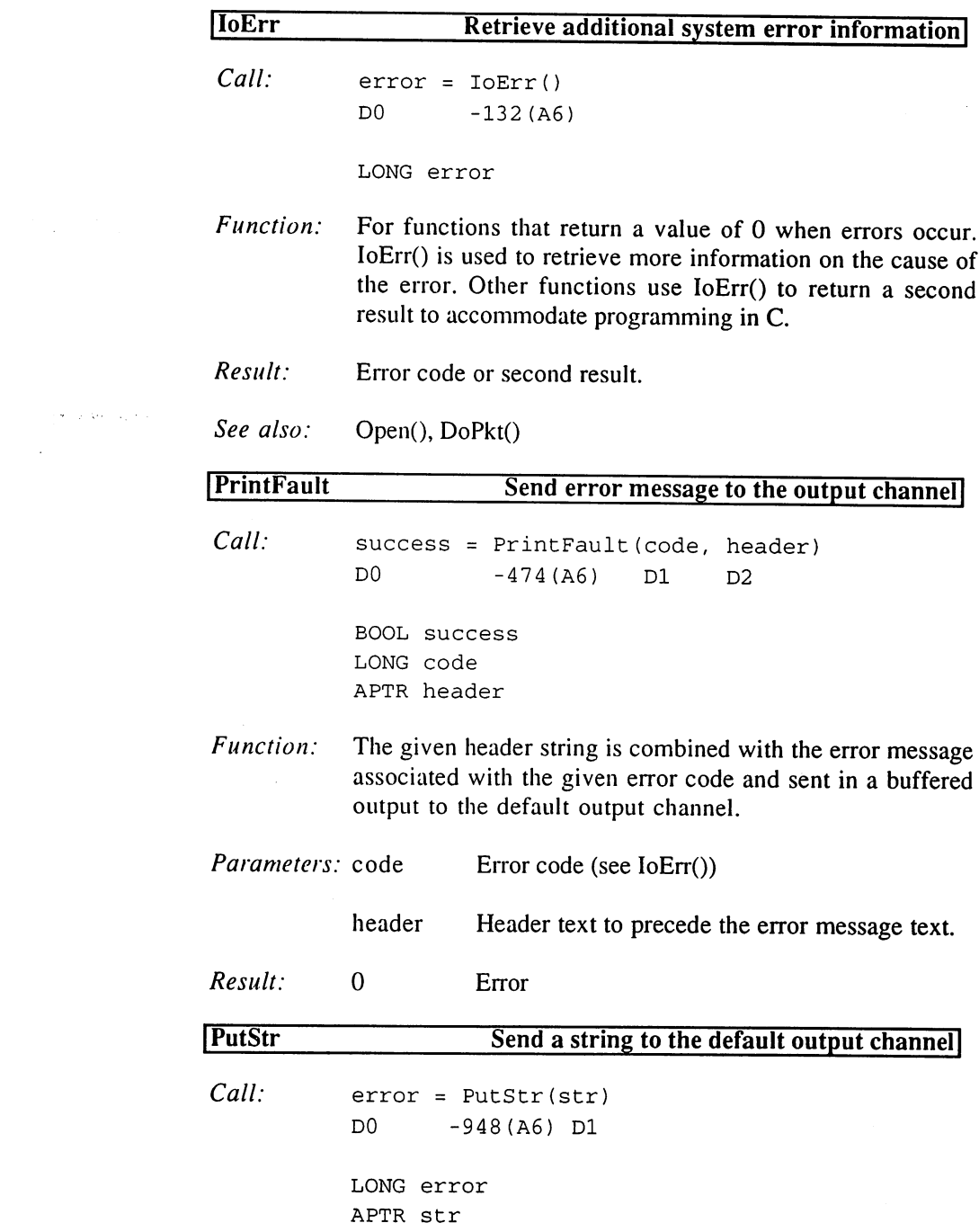

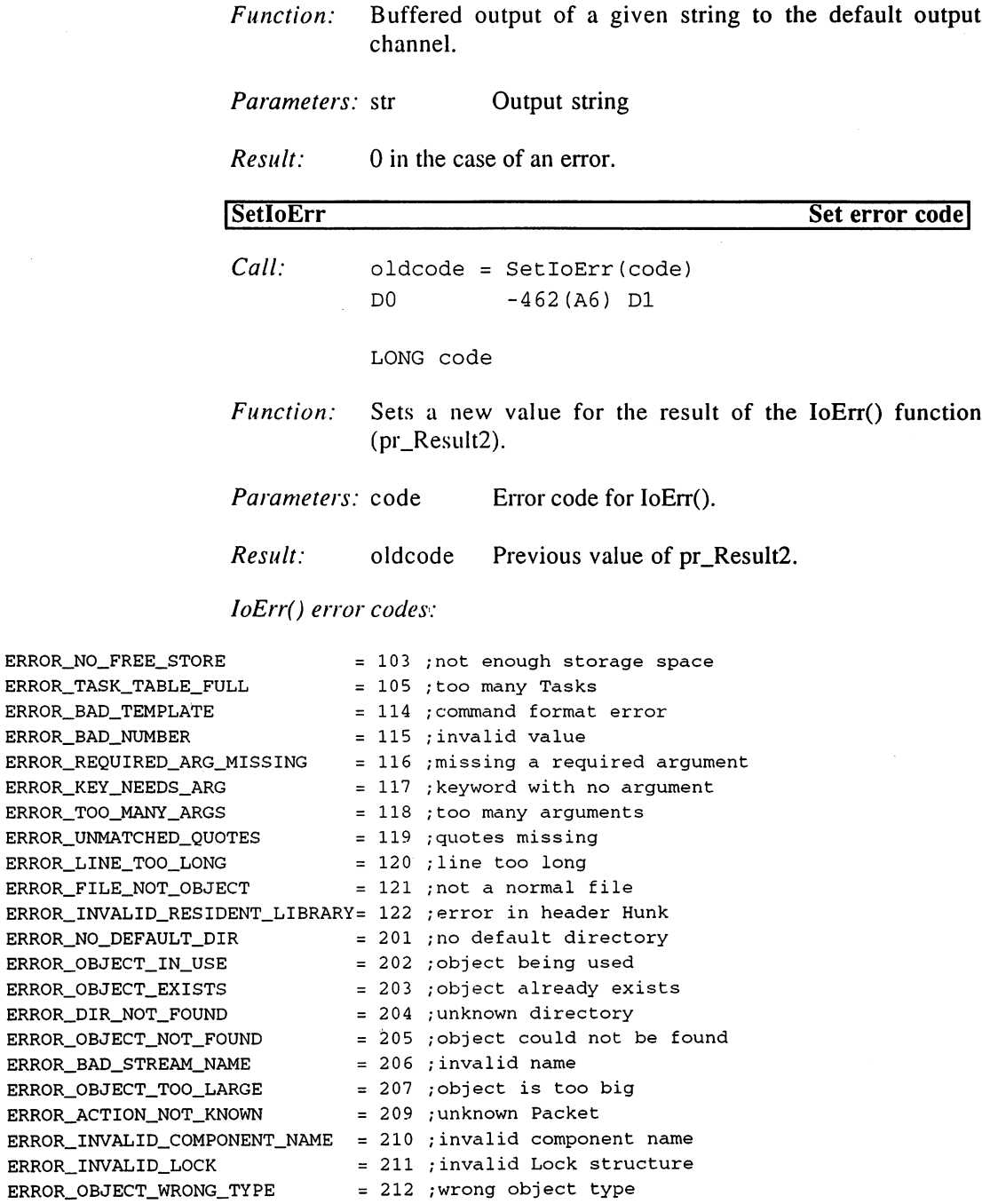

ERROR\_DISK\_NOT\_VALIDATED ERROR\_DISK\_WRITE\_PROTECTED =214 ;disk is write-protected ERROR\_RENAME\_ACROSS\_DEVICES <sup>215</sup> /rename error ERROR\_DIRECTORY\_NOT\_EMPTY =216 /directory is not empty ERROR\_TOO\_MANY\_LEVELS =217 ERROR\_DEVICE\_NOT\_MOUNTED =218 /unknown device ERROR\_SEEK\_ERROR ERROR\_COMMENT\_TOO\_BIG ERROR\_DISK\_FULL =221 /disk is full ERROR\_DELETE\_PROTECTED <sup>222</sup> ERROR\_WRITE\_PROTECTED =223  $ERROR\_READ\_PROTECTED$  = 224 ; read protected ERROR\_NOT\_A\_DOS\_DISK =225 ERROR\_NO\_DISK ERROR\_NO\_MORE\_ENTRIES ERROR\_IS\_SOFT\_LINK =23 ERROR\_OBJECT\_LINKED ERROR\_BAD\_HUNK ERROR\_NOT\_IMPLEMENTED =23 ERROR\_RECORD\_NOT\_LOCKED =240 ERROR LOCK COLLISION ERROR\_LOCK\_TIMEOUT ERROR\_UNLOCK\_ERROR ERROR\_BUFFER\_OVERFLOW ERROR\_BREAK ERROR\_NOT\_EXECUTABLE <sup>05</sup> = 213 ;disk is not validated  $= 217$  ; too many levels = 219 ;Seek() error  $= 220$ ; comment too long = 222 ; delete protected = 223 ;write protected /read protected /not DOS disk  $= 226$  ; no disk found  $= 232$  ; end was reached = 233 ;software link = 234 ;object linked  $= 235$  ; invalid Hunk type /not implemented /(see LockRecord())  $= 241$  ; Lock collision = 242 ;Lock timeout period expired = 243 ;Unlock error = 303 ;buffer too small  $= 304$  ; break character  $= 305$  ; not executable

٠

FAULT\_MAX =  $82$  ; max. length of an error string

Error message structure:

```
Dec Hex STRUCTURE ErrorString, 0
 0 $0 APTR estr_Nums
 4 $4 APTR estr_Strings
 8 $8 LABEL ErrorString_SIZEOF
```
 $\bullet$ 

#### ErrorReport() types:

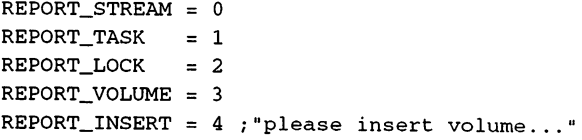

۰

## ErrorReport() error codes:

ABORT\_DISK\_ERROR = 296 ;read/write error ABORT\_BUSY = 288 ; "You MUST replace..."

### DOS boolean values:

DOSTRUE -1 ;true DOSFALSE ;false

### General values:

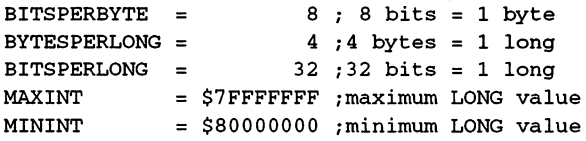

#### Basis structure:

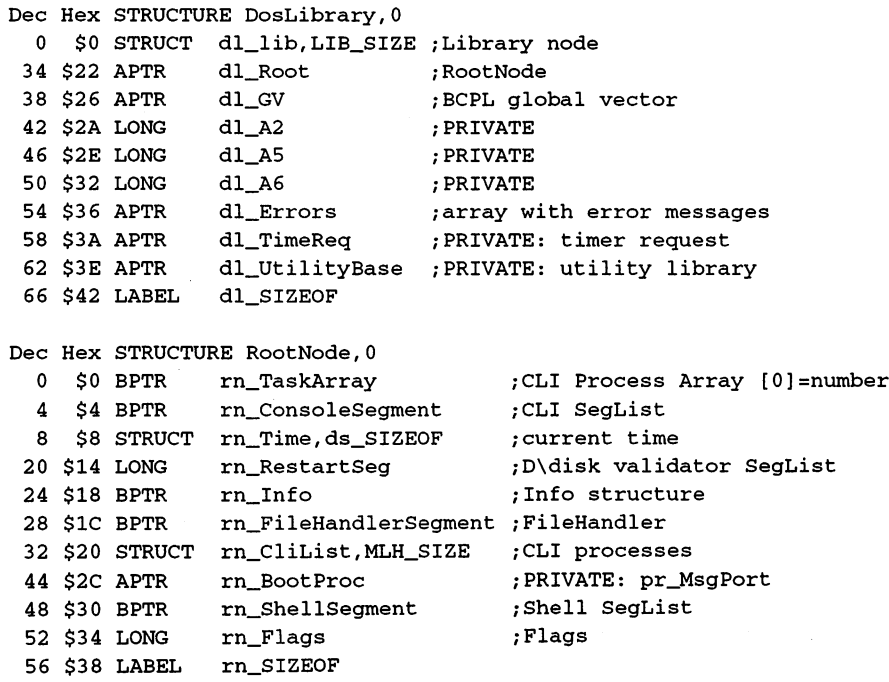

 $RNB_WILDSTAR = 24$ ,  $RNF_WILDSTAR = $1000000$ 

 $\mathcal{A}$ 

 $\bullet$ 

```
Dec Hex STRUCTURE CliProcList,0
  0 $0 STRUCT cpl_Node, MLN_SIZE ; for linking
  8 $8 LONG cpl_First ;first CLI number
 12 $C APTR cpl_Array ;CLI Process Array
 16 $10 LABEL cpl_SIZEOF
decimental de la componentación de la contradición de la contradición de la contradición de la contradición de
 12
$c
BPTR
 16
$10
APTR
di_NetHand
 20
$14
STRUCT
di_DevLock, SS
_SIZE
;PRIVATE!
 oo yaa sinoci di_emciylock,ss_side ,fhivaie::;
112
$70
STRUCT
di_DeleteLock,
SS_SIZE
;PRIVATE!
158 C 20E 20E 20E 20E 20E 20E 20E
      $0
BPTR
di_McName
      . . . . . .
      $8
BPTR
                 di_DevInfo
                 di_Devices
                 di_Handlers
                  di_SIZEOF
                                           ;network
name of
device
                                           , ___ . _ _ __ __ _ . _ . _ .
                                          ;devices
                                          /Handlers
                                           ;current
network
Handler
```
#### Example

The volume of these new functions is overwhelming. It's difficult to update existing programs by replacing the old functions with new ones. Assembler programmers should prepare for some big changes to their programs, because the query of arguments has been simplified and automated. This is a completely different approach to programming. As a result, programming that conforms to the operating system is easier to achieve in Assembler than in higher level languages.

Since the main routines of all CLI commands are now located in the operating system, extremely short programs are possible. As an introduction to OS 2 programming, it is recommended to try a few CLI commands first, and then gradually work up to larger programs. disadvantage with Assembler used to be the complicated argument queries; this has been eliminated with OS 2. We will use a simple CLI command to help you through the programming procedure. For this exercise we want to emphasize the basic structure and argument queries, so we will construct a command that is executed using a new DOS function: AddBuffers.

We are not referring to the long, slow CLI command (written in C) of the same name. Instead, we are creating a completely new command that has the same function. We will also have to mention some of the dangers of using your own custom routines.

The AddBuffers functions receives a device name and a delta value, which may also be negative. This number represents the number of buffers to be added. The function result will be the current number of available buffers. This command will be able to simply query the number of available buffers or change it by passing delta value. The first parameter is the device name, and this parameter is required with the function call. If a second parameter is given, it must be a number. This number will be taken as the delta value. We will call our new command 'Buffer'. The following is the program header:

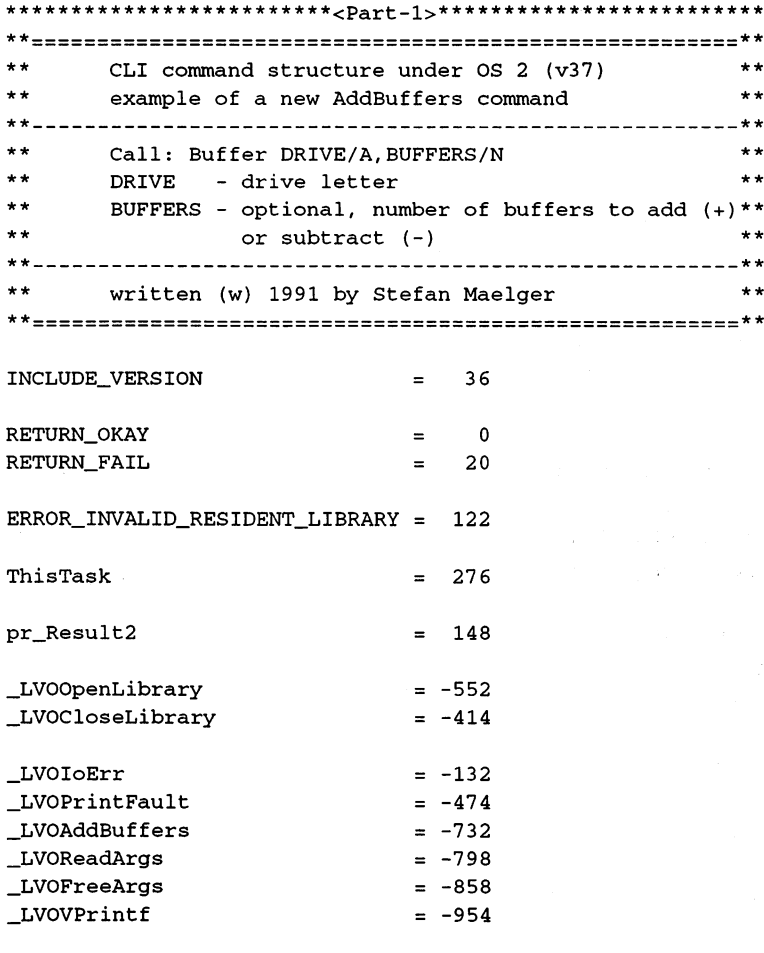

\*\*\*\*\*\*\*\*\*<Part-2>\*\*\*\*\*\*\*\*\*

Here we have defined the purpose of the program. All of the required system values have been set and the Include files have been linked. Our program should be re-entrable, meaning it can be kept in memory via RESIDENT after setting the PURE flag. In order to do this, we must save all registers from number 2 on up before we use them. The longword at address 4 contains the address of the operating system base structure. This can vary, depending on the operating system and the available memory. This same address is also the base address of the main library EXEC, which can then be used to get the base address of the DOS library.

```
**********************<Part-2>****************************
```
section is the community of the code

```
_Start
```

```
;save registers
  movem.
d2-d6/a6,-(a7)
*•
the Dos-Library of Dos-Library and Dos-Library and Dos-Library and Dos-Library and Dos-Library and Dos-Library
* *
                                                     ;load ExecBase
  movea.1
$4.w,a6
  lea
_DOSName(pc),al
;Library name
  \mathbb{I} , \mathbb{I} , \mathbb{I} , \mathbb{I} and \mathbb{I} and \mathbb{I} and \mathbb{I} and \mathbb{I} and \mathbb{I} and \mathbb{I} and \mathbb{I} and \mathbb{I} and \mathbb{I} and \mathbb{I} and \mathbb{I} and \mathbb{I} and \mathbb{I} and \mathbb{Ijsr
                _LVOOpenLibrary(a6)
;OpenLibrary(al,dO)
 moveq
                #RETURN_FAIL,d4
;error for DOS
                                                     ;save DosBase
 move <del>a</del>ver
               _NotDOS
 beq.s
                                                     ;=> if DosBase=0
************************<sub>/</sub>Part-3>***************************
```
All of the functions required for this command are available, starting with version <sup>36</sup> (first version of OS 2). This version number must be specified. The D4 register saves the value returned from CLI, which we immediately set to an error. This is only changed to 'no error' after successful initialization. This saves us a lot of writing. If DOS could not be opened, which should only occur with older OS versions, then we branch to the appropriate error handling routine.

Some of you will have noticed that we made no efforts to save the value returned from CLI (A0=ArgBuf, D0=ArgLen). With OS 2, this is no longer necessary. We can get the arguments with the DOS function ReadArgs, which handles all the work of passing arguments from the user.

```
***********************/Part-3>***************************
+ +** Get CLI arguments
**
            d5.a6ex\alphaexg d5,a6 ;Exec<->Dos
:
; Store argument field in the stack
\cdotclr.l
          -(a7)
                                           ;Dummy (size divisible by 16!
                                           ;Dummy (size divisible by 161
 -class class contract of the contract of the contract of the contract of the contract of the contract of the contract of the contract of the contract of the contract of the contract of the contract of the contract of the c
                                         ;Arg[2]
 clr.l
-(a7)
                                           ;Arg[l]
 clr.l
-(a7)
\cdotQuery-
arguments
\ddot{\phantom{a}}lea
             \mathcal{L} . The parameter description
                                         ;to dl for call
 move.1
aO,dl
                                         /argument field to d2
 move.1
a7,d2
 moveq
#0,d3
                                            ;no RDArgs structure
 jsr
            _LVOReadArgs(a6)
                                            ;ReadArgs(dl, 62,d3)
                                         ;save RDArgs structure
 .... . . . <u>.</u> ... . . . . .
                                          ;if RDArgs<>0 (okay)
 bne.s
_parseArgs
 **********************<del>/</del>Part-4>***************************
```
ReadArgs expects a string ending with a null byte. This string describes all of the arguments involved. In it, each argument name is given followed by the argument type. The description of each argument is separated by a comma. In our case, this string will contain 'DRIVE/A,BUFFERS/N'. Since we have described two arguments in the string, we need at least two longwords in the argument field to pass them. In order to avoid a system crash, you should always make the field size in bytes divisible by 16. There's no need to get extra memory because there is sufficient space in the stack for four longwords. A value of 0 is passed as the last parameter. An RDArgs structure obtained with ReadArgs would be passed to this location, but is not necessary in our case.

WARNING: The argument field must be filled with null bytes before the call.

The returned RDArgs structure is saved because this must be freed later. We test the result for errors or for user interrupt. If everything is okay, we continue to evaluate the arguments; otherwise an error handling routine is needed. Normally, CLI commands report the cause of an error using readable message. This is handled by the PrintFault function, which uses the result of IoErr as a parameter.

```
***********************<Part-4>***************************
;; ReadArgs error: set return address
\cdotpea _FreeStack(pc) ; for following routine
**
** Subroutine
** Get DOS error and output cause as message text
\star\star_Zerror
         _LV0IoErr(a6)
;IoErr()
 jsr
                            ;error code to dl
 move.1
dO,dl
                            ;no header text
 moveq
#0fd2
 jmp
_LVOPrintFault(a6)
;->PrintFault(dl,d2)
***********************/Part-5>***************************
```
In the 'Zerror' routine, we assume that the DosBase is stored in A6 and the D2 register can be changed at any time. Therefore, we don't need to save any of the registers and can jump to the PrintFault routine with a JMP command. This corresponds to a JSR followed by an RTS. This part of the program is structured as subroutine so that it doesn't have to be repeated for every error. In the case of a ReadArgs error, we jump directly into this routine. Therefore, we must first store a return address on the stack with PEA.

Now we come to the part of the program where the arguments are evaluated.

WARNING: Freeing RDArgs is forbidden at this point, since this could cause the entries of the argument field to point to undefined memory blocks. As long as we are working with the argument field, RDArgs must not be manipulated.

```
************************Dart-5>*************************
+ +**
** Evaluate arguments
**
_parseArgs
moveq #RETURN_OK, d4 ; save return code
÷
```

```
; test if two arguments were given
\cdotmove.l 4(a7)fd0
                                   7get Arg[2] (buffer)
 beq.s _AvailBuffer
                                   ; == <del>...</del> ; . . .
\ddot{\phantom{0}}execute 'Buffers xxx yyy1
command
 movea.1 dO,aO
                                 ; Arg[2] is address of value!
                                 ;Arg[l] to dl (DRIVE)
 move.l (a7),dl
                                ;get value from address
 move.l (aO),d2
 jsr _LVOAddBuffers(a6)
7AddBuffers(dl,d2)
 tst.l dO
                                 test result (error=0)
 bne.s _AvailBuffer
                                  ;if no error
\cdotstructure in the Roman for Allenger and the Company of Reduction and the Roman for Reduction and Reduction and
_OutputError
 bsr.s _Zerror
                                 output message
 bra.s _RDArgsFree
                                  FreeArgs...
***********************/Part_6>***************************
```
Once the initialization is complete, we can be sure that no serious errors have occurred. Therefore, the return value (which was stored in D4) can be set to 'no error'. Next, we check to see if the number of buffers must be changed before we retrieve the number. The first argument is the address of the drive name, which can be placed directly to Dl. Since this argument is required (/A), we don't have to check for its presence.

WARNING: To distinguish between a value of  $0$  and a missing argument, numerical values  $(N)$  require the address of a longword in the argument field rather than the value itself. The longword then contains the actual parameter value.

This address is moved to a data register (D0). If the parameter is not present, the Z flag would have been set. Then the address is moved to an address register (AO) in order to obtain the actual value relative to the address register (D2).

If all of this is successful or if the buffer count was not asked to be changed, then the number of buffers are displayed. Otherwise, an error message is output and we jump to free RDArgs.

3. Programming with AmigaOS 2.x

```
************************Dart-6>***************************
\cdotOutput number of available
buffers
÷
_AvailBuffer
                   ;Arg[l] to dl (DRIVE)
 move.1
(a7),dl
                              ;no change
 moveq
#0,d2
jsr
         _LVOAddBuffers(a6)
;AddBuffers(dl,d2)
 move.1
         . . . . . . . . .
                                ;Arg[2]=Buffers
 bmi.s
         _OutputError
 -1 .
         _RDArgsFree
                                ;FreeArgs...
\cdotFormat
and output string
\ddot{r}lea
         _FormatString(pc), aO
;format string
                             ;to dl for call
 . . . . . . . . . . . . .
                              ;field with arguments
 move.1
a7,d2
 jsr
_LVOVPrintf(a6)
;VPrintf(dl,d2)
***********************<Part-7>****************************
```
We go to 'AvailBuffer' if no change was made to the buffer count or after the buffer count has been changed. We only need the drive name for AddBuffers, since the change in indicated by 0. The result is stored as the second argument in our argument field. In case of an error, a message is displayed or the program is ended. VPrintf is used to output a string to CLI. The control codes of this string have been replaced by the entries of the field we want to pass. This field is simply our argument field; the second entry of which we have changed to conform to our format string.

Now we still have to restore the system changes that were made when the program was started. The first thing to do is free RDArgs with FreeArgs. Then we restore the stack, which contains our longword field, and close the DOS library.

```
*********************<Part-7>*****************************
                             *<Part-7>*
** Free RDArgs structure
**
_RDArgsFree
 \ldots , and \ldots , and \ldotsjsr afgelear in die deur de deur de deur de deur de deur de deur de deur de deur de deur de deur de deur de de
Restore stack
```

```
_FreeStack
addq.l #8,a7
                            restore a7:
                             /restore a7
addq.l #8,a7
                             ;(all 16 bytes)
** Close DOS library
**
                             ;DosBase to al
move and a company
movea.l d5,a6
                            ;load ExecBase
jsr __LVOCloseLibrary(a6) ;CloseLibrary(a1)
bra.s
        Programend ;->end program
```
\*\*\*\*\*\*\*\*\*\*\*\*\*\*\*\*\*\*\*\*\*\*\*<del>/</del>Part-8>\*\*\*\*\*\*\*\*\*\*\*\*\*\*\*\*\*\*\*\*\*\*\*\*\*\*\*

The error code that describes the error of a program ended with RETURN\_FAIL is entered in the process structure for the program. Since every process begins with <sup>a</sup> task structure, we can access this structure via ExecBase, which always has a pointer to the currently running task. In the following section, which is used in the case of an OpenLibrary error, the error cause is sent to CLI. Then the program is ended. The return value is placed in DO and the registers are restored. After this are the strings; you no longer have to worry about even or odd addresses since no more code follows. since no more code follows.

```
*<Part-8>*
\star\star** Error opening DOS library:
** Send error cause to DOS
\star\star_NotDOS
moveg
       moveq #ERROR_INVALID_RESIDENT_LIBRARY,dO ;DOS error code
movea.l ThisTask(a6), a0 ;Process structure for our program
move.1 d0, pr_Result2(a0) \qquad \qquad ;enter error cause
**
** End of program
\star \star**
_Programend
move.1 d4,dO
                                           ;return code for CLI
movem.l (a7)+,d2-d6/a6
                                           /restore registers
rts
                                           ;return
*•
** Strings
**
_DOSName
           dc.b 'dos.library',0 ;library name
_Template
             dc.b 'DRIVE/A,BUFFERS/N',0 ;for ReadArgs
```
FormatString  $dc.b$  'Drive %s has %ld buffers', 10,0

When you combine the individual pieces of this program, you will see that things are now much simpler than they once were. Once assembled, a program such as this is less than a half a block long. Each program requires at least a FileHeader block in addition to this. So, you could store up to 439 programs of this type on a normal diskette.

In order to be able to use all mounted devices that may contain files, you first must obtain information about these 'Drives'. All such devices are included as DosEntries in the DosList. Since this list is constantly updated, it used to be necessary to turn off multitasking before searching for a certain entry. Now, you can obtain access privileges with LockDosList in order to prevent an update to the list while you are using it. Let's take a look at how OS 2 retrieves information from this list:

```
** Retrieve info on all FileSystem devices ..... **
** **
\starInput: A6 = ExecBase***\star\star\star\starA5 = DosBase
\star\starOutput: D0 = simple linked list of the following **
               structures, which can be freed \dots**
\mathbf{r}\ddot{x}\star\star** with exec/FreeVec: **
STRUCTURE FileSysDev,0
APTR fsd_Next                         ;next structure
STRUCT fsd_InfoData, id_SIZEOF ; InfoData structure
sTRUCT fsd_Name, 36 ;name buffer
LABEL fsd_SIZEOF : structure size
* Register contents in the routine:
a6,a5 ExecBase and DosBase (these are often confused)
* a4DosList structure
* a3InfoData structure
a2 last FileSysDev structure
aO,al continuously changed
* 63
* d6 arg4 for DosPacket: 0
* d5 arg3 for DosPacket: 0
```

```
* d4arg2 for DosPacket: 0
d3 argl for DosPacket: BPTR to InfoData structure
dO-d2 continuously changed
                                                                 \sim \simGetFSDevs
 moveq
           #0,d0
  movem.
dO/d2-d6/a2-a4,
-(a7)
  ... . . . . . . . , ...
  moveq
#0,d4
  . . . . . . . . . . .
           #0,d6
 moveq
\ddot{r}; InfoData = AllocVec(id_SIZEOF, MEMF_PUBLIC)
\ddot{ }movem in the size of the size of the size of the size of the size of the size of the size of the size of the s
 \cdots \cdots \cdots \cdots \cdots \cdots \cdots \cdots \cdots \cdots \cdots \cdots \cdots \cdots \cdots \cdots \cdots \cdots \cdots \cdots \cdots \cdots \cdots \cdots \cdots \cdots \cdots \cdots \cdots \cdots \cdots \cdots \cdots \cdots \cdots \cdots \cdotsjsr
            _LV0AllocVec(a6)
 tst.l
          dO
 beq.s
            .Error
 movement and provide
 asr.l
          #2,dO
 move.1
dO,d3
 exg
            a5, a6
\ddot{\phantom{a}}; dlist = LockDosList(LDF_DEVICES!LDF_READ)
\mathbf{r}moveq #LDF_DEVICES!LDF_READ,dl
 jsr _LVOLockDosList(a6)
 movea.l dO,a4
.Loop
\ddot{\phantom{0}}; dlist = NextDosEntry(dlist,LDF_DEVICES!LDF_READ)
\ddot{ }move.1 a4, dl
moveq #LDF_DEVICES!LDF_READ,d2
 jsr _LVONextDosEntry(a6)
 tst.l dO
 beq.s .NoMoreEntries
movea.1 dO,a4
\ddot{\phantom{a}}; resl = DoPkt(dol_Task, ACTION_DISK_INFO, InfoData>>2, 0, 0, 0)
÷.
 movem assessment and the
 beq.s
             .Loop
 moveq
              #ACTION_DISK_
.INFO/d2
             _LVODoPkt(a6)
 jsr
 tst.l
             dO
```

```
beq.s .Loop
\ddot{ }FileSysDev AllocVec(fsd_SIZEOF,MEMF_CLEAR!MEMF_PUBLIC)
\ddot{\phantom{a}}moveq accord_community...
 move.1
#MEMF_CLEAR!MEMF_PUBLIC,dl
       a5, a6
exg
jsr
         _LV0AllocVec(a6)
exg
        a5, a6
 move my var
 ..................
 movea.1
dO,a2
        fsd_InfoData(a2),al
lea
 movea.1
a3,aO
 moveq
#8,dO
CopyID
 move.1
(aO)+,(al)+
        dO,.CopyID
dbra
 movea.1
dol_Name(a4), aO
 adda.1
aO, aO
 aaaa.ii aa
 move.b
(aO)+,dO
 moveq
#34,dl
CopyBStr
 move.b
(aO)+,(al)+
 subq.b
#l,dO
 dble
      dl,.CopyBStr
 move.b
#':',(al)
 bra.s
         .Loop
.NoMoreEntries
\cdotUnLockDosList(LDF_DEVICES!LDF_READ)
\ddot{\phantom{0}}moveq #LDF_DEVICES!LDF_READ,dl
 jsr _LVOUnLockDosList(a6)
 exg a5,a6
\mathbf{r}FreeVec(InfoData)
\cdotmovea.1 a3,al
 jsr _LV0FreeVec(a6)
.Error
 move.1 (a7) + d0movem.l (a7)+,d2-d6/a2-a4
 rts
```
Notice that the drive names are used here without the colon.

About the program flow:

 $1.$ Get memory for an InfoData structure.

> The memory block may not be moved, it must be allocated as PUBLIC. The length and contents do not matter. The size must correspond to that of an InfoData structure. We use the new Exec function AllocVec() here, which stores the amount of memory. If a value of 0 is returned, the memory could not be allocated and we jump to step 6.

Note: The error cause can be output with PrintFault(IoErr(),0).

2. Obtain access to DosList (if necessary, include LDF\_VOLUMES and/or LDF\_ASSIGNS).

WARNING 1: Don't forget LDF\_READ.

WARNING 2: The UnLockDosList function must be called with the was an interesting and uncertainty the United States function must be called with the called with the called with the called with the called with the called with the called with the called with the called with the called w same value.

WARNING 3: With a reserved DosList, do not call functions that must change the DosList.

 $\ldots$  . The returned value is not  $\ldots$  . The returned value is not  $\ldots$  and  $\ldots$  and  $\ldots$ be processed.

- 3. Loop
- 3a. Get next DosList structure of the desired type. To do this, either the last DosList structure or the value returned from LockDosList is passed as the DosList structure. If a value of 0 is returned, then no more entries of the requested type are available and we jump to step  $\boldsymbol{4}$ .
- 3b. The dol\_Task entry contains the address of the MsgPort of the FileHandler process in question ( $pr_Ms$ gPort). If a value of 0 is found, then this is not a data storage device and we jump to step 3.
- 3c. We can get the desired information from the FileHandler. In order to do this, we must first create a StandardPacket structure, load it with the proper information, send it to the MsgPort of the FileHandler, and wait for an answer. The new DoPkt functions handle this for simple StandardPacket. dol\_Task, which is the desired action (ACTION\_DISK\_INFO), and a BPTR (address/4) to our InfoData structure, which is the only packet parameter, are passed to the DoPkt function. If the handler does not understand our command, then we are not dealing with a data storage device, so we jump to step 3.
- 3d. We use AllocVec() to reserve enough memory to hold the drive name, the complete InfoData structure, and pointers for linking the memory blocks. If this is unsuccessful, we jump to step 4.
- 3e. This memory block is linked to the last memory block allocated in this way. We copy the drive name and the InfoData structure. Since DOS does not use colons with drive names, we add it to complete the string. Then we jump back to the start of the loop (step 3).
- 4. The DosList is set free. 4. The DosList is set free.

WARNING: You must give the same value used with LockDosList.

- 5. 5. The InfoData structure is set free. The FreeVec() function requires only the start address of its memory block.
- 6. End the program and return the list of linked memory blocks, that must be set free, with FreeVec():

```
loop
  movea.1 d0, a1 ;first structure
  movea.1 (al),a2
  jsr _LVOFreeVec(a6)
  move.1 a2,dO
  bne.s .loop
```
#### $3.1.5$ The Exec Library

Exec is the base library of the operating system. It manages all other libraries, devices, resources, interrupts, programs, and the system memory. Exec is often called 'Sys', so you may find ExecBase and SysBase used interchangeably. The routines for library management are also integrated into Exec. The base address of the Exec library is stored in the longword at \$4. This address must be loaded to the A6 register for every function call.  $-$  called  $\cdot$ 

### Exec Library Functions

1. System Module

ColdReboot **InitCode** InitCode InitResident **InitStruct** Initial and the structure MakeFunctions MakeLibrary **SumKickData** SumKickData

2. Interrupts

AddlntServer Cause Disable Enable Enable Forbid Forbid GetCC  $-$ -------**RemIntServer** RemlntServer SetlntVector **SetSR** SetSR **SuperState** Supervisor UserState

3. Memory Management

**AddMemList AllocAbs** Allocate Allocate **AllocEntry** AllocMem AllocVec AvailMem CopyMem CopyMemQuick Deallocate **FreeEntry** FreeMem FreeVec  $-$ TypeOfMem

4. Structure Management

AddHead **AddTail** ----------Enqueue FindName FindName Insert **RemHead** RemHead Remove **RemTail** RemTail

5. Programs 8. Devices **AddTask** AbortIO AllocSignal AddDevice AllocTrap CheckIO **CacheClearE** CloseDevice CacheClearE CreatelORequest CacheControl DeletelORequest **FindTask DoIO** FindTask distribution of the contract of the contract of the contract of the contract of the contract of the contract of FreeSignal **OpenDevice FreeTrap RemDevice** RemDevice SendIO RemTask Sending the sending of the sending sending to the sending of the sending sending to the sending of the sending of the sending sending sending the sending sending sending to the sending sending sending sending sending sendi **SetExcept** WaitIO **SetSignal** SetTaskPri 9. Resources Signal AddResource Wait . . . . . **. .** . . **. OpenResource** RemResource 6. Communications 10. Semaphores **AddPort** . . . . . . . . Alert AddSemaphore CreateMsgPort AttemptSemaphore Debug FindSemaphore DeleteMsgPort InitSemaphore FindPort ObtainSemaphore FindPort GetMsg ObtainSemaphoreList PutMsg ObtainSemaphoreShar RawDoFmt Procure **RemPort** RemPort ReleaseSemaphore ReplyMsg ReleaseSemaphoreList **WaitPort** RemSemaphore Vacate 7. Libraries AddLibrary CloseLibrary OldOpenLibrary

**OpenLibrary** RemLibrary **SetFunction** SumLibrary

# Description of Functions

1. System Module

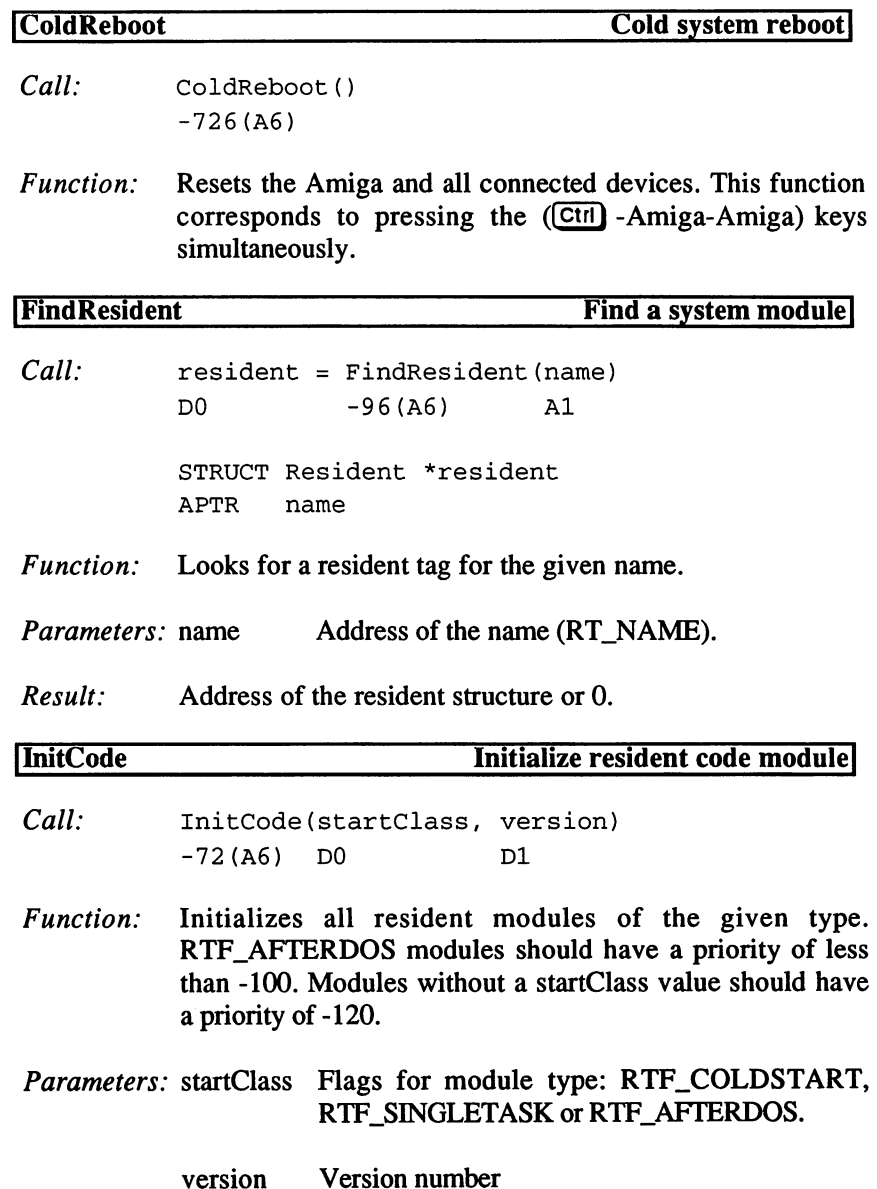

# 3. Programming with AmigaOS 2.x

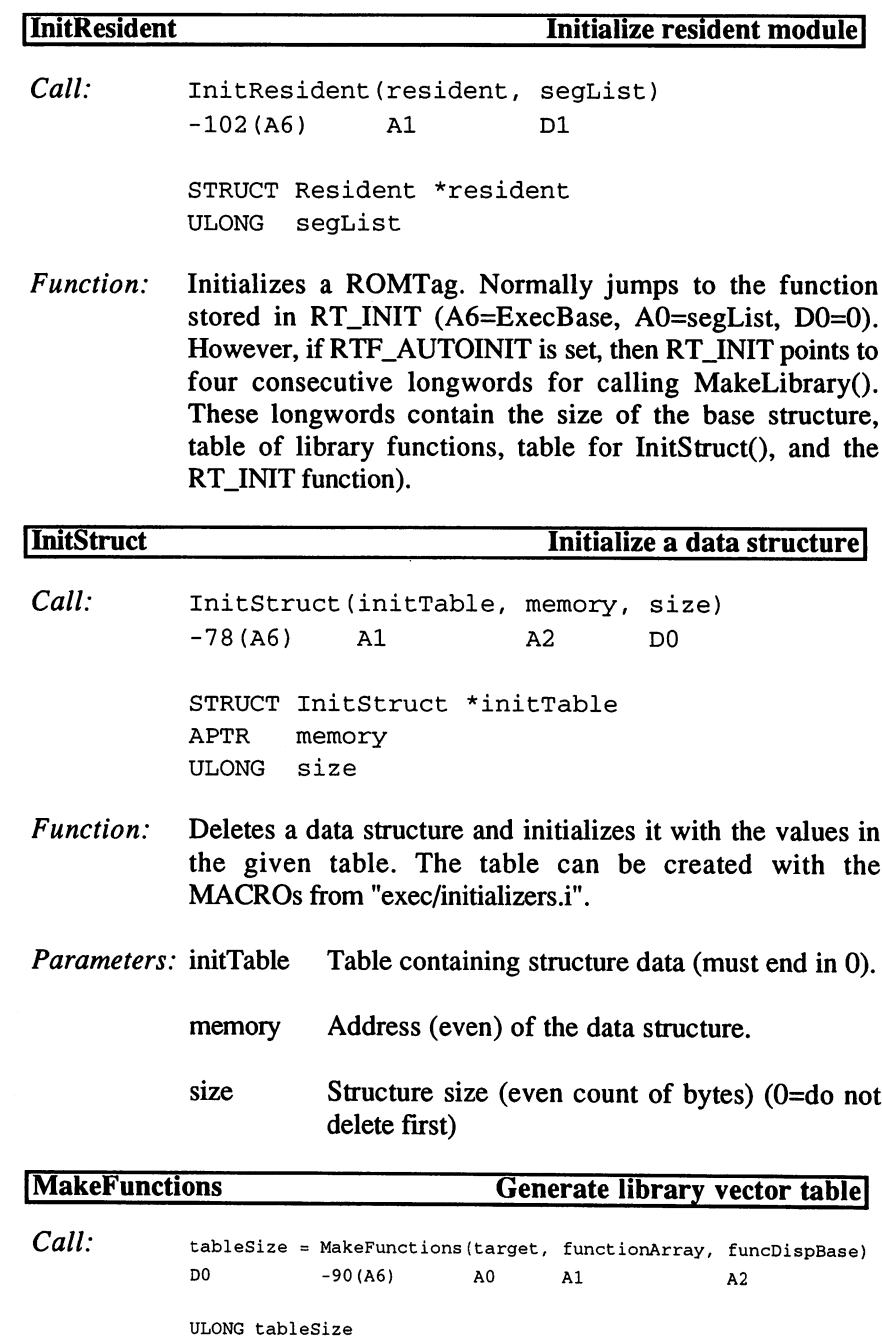

APTR target, functionArray, funcDispBase

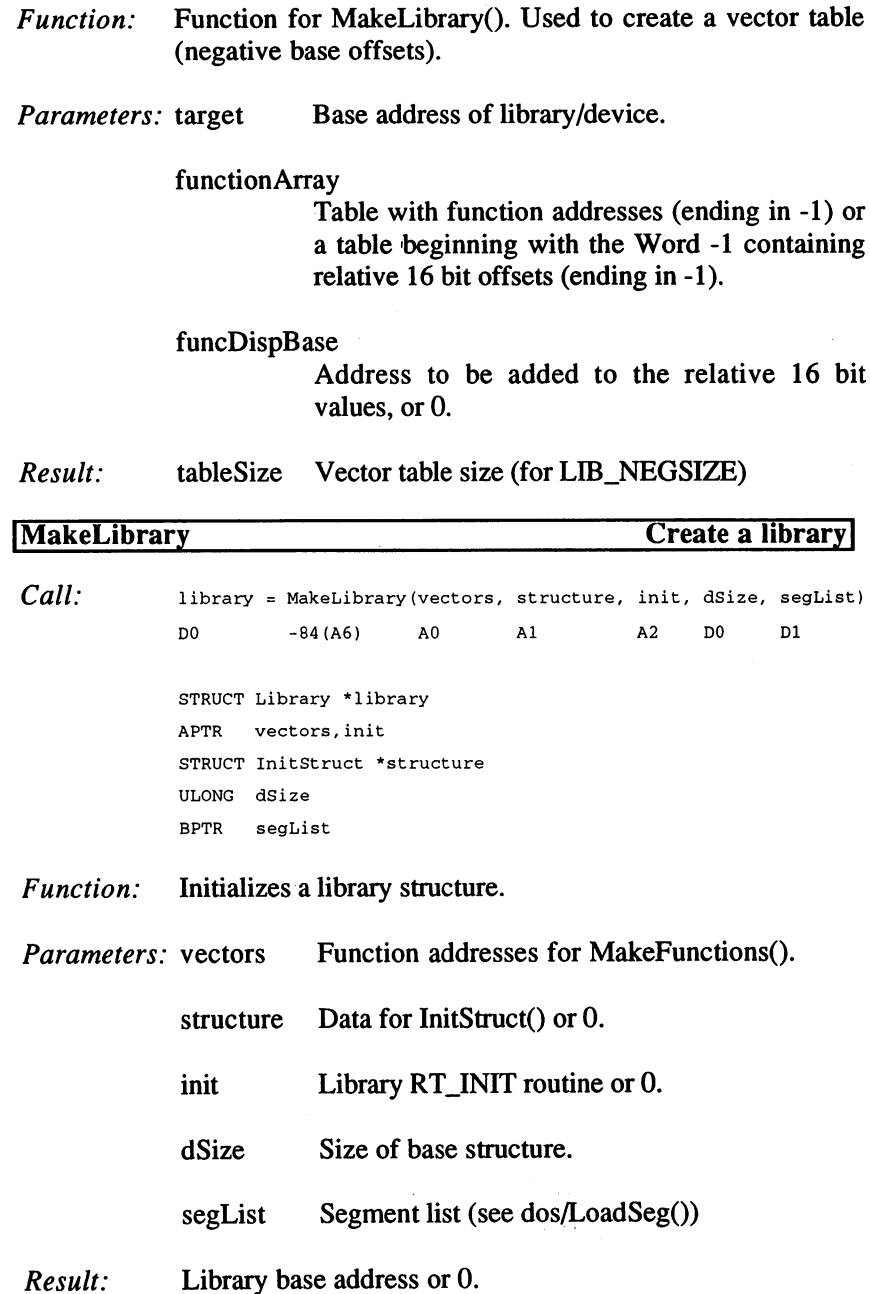

 $\label{eq:2} \begin{split} \mathcal{L}_{\text{max}} &= \frac{1}{2} \sum_{\mathbf{q} \in \mathcal{Q}} \mathcal{L}_{\text{max}} \left( \frac{1}{2} \sum_{\mathbf{q} \in \mathcal{Q}} \mathcal{L}_{\text{max}} \right) \\ \mathcal{L}_{\text{max}} &= \frac{1}{2} \sum_{\mathbf{q} \in \mathcal{Q}} \mathcal{L}_{\text{max}} \left( \frac{1}{2} \sum_{\mathbf{q} \in \mathcal{Q}} \mathcal{L}_{\text{max}} \right) \\ \mathcal{L}_{\text{max}} &= \frac{1}{2} \sum_{\mathbf{q} \in$ 

# 3. Programming with AmigaOS 2.x

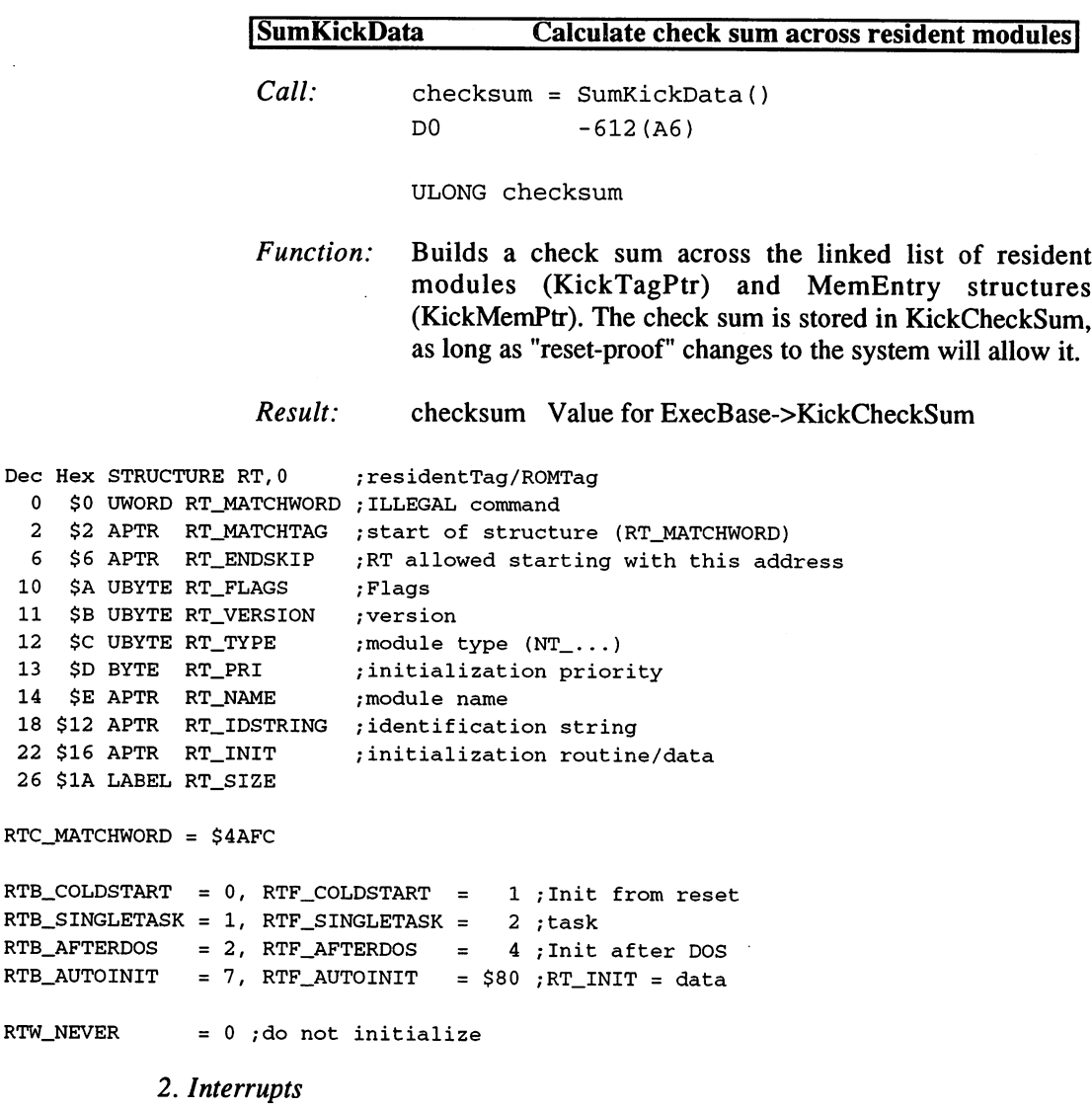

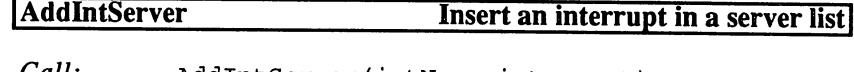

Call: AddIntServer (intNum, interrupt) -168(A6) DO Al

> ULONG intNum STRUCT IS \*interrupt

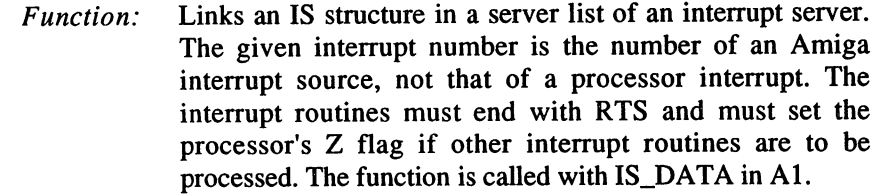

Parameters: intNum Interrupt source with a server (PORTS, COPER, VERTB, EXTER or NMI).

interrupt IS structure

- Warning: Not suitable for high-level languages. For VERTB, the value \$DFF000 must remain in the A0 register if the interrupt has a priority of 10 or greater.
- See also: RemIntServer(), SetIntVector(), hardware/intbits.i
- Example: Linking an interrupt that is executed with every vertical blank of the monitor. blank of the monitor.

```
\ddots_Interrupt_link
movea.l $4.w,a6
lea _VertBIS(pc), al
moveq #INTB_VERTB,dO
jsr __LVOAddIntServer(a6)
 \ddotsc\sim \sim \sim_Interrupt_remove
movea.l $4.w,a6
lea _VertBIS(pc),al
moveq #INTB_VERTB,dO
 jsr _LVORemIntServer(a6)
 \ddotscVertBIS
 dc.1 0,0 ;LN_SUCC,LN_PRED
 dc.b NT_INTERRUPT,127 ;LN_TYPE,LN_PRI
 dc.1    VertBName    ; LN_NAME
 dc.1 __Data,_Interrupt ; IS_DATA, IS_CODE
```
3. Programming with AmigaOS  $2x$ 

```
** Interrupt Routine **
** **
\star\starInput: a0 = \text{Customer} (Sdff000) **
\star\stara1 = Data (IS_DATA) **
\star\starOutput: d0, cc = 0, Z **
```

```
_Interrupt
movem.1 d2-d6/a0-a6, -(a7)\ldotsmovem.1 (a7)+, d2-d6/a0-a6
moveq #O,dO
rts
```
\_Data ;data block for the interrupt routine

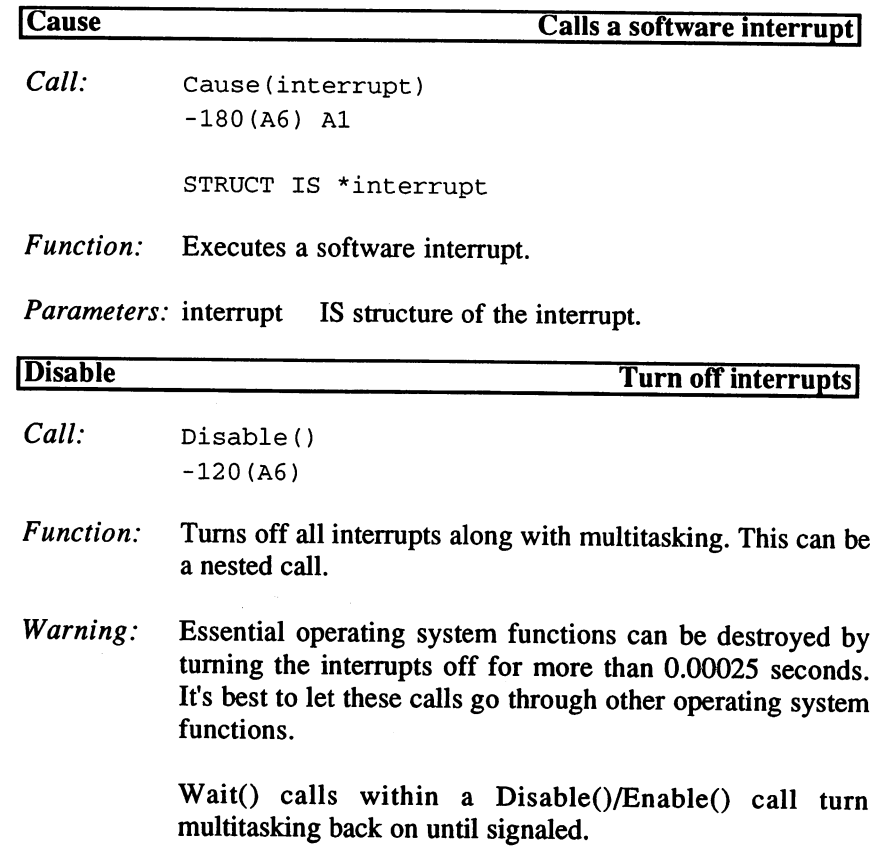

 $\hat{\boldsymbol{\beta}}$ 

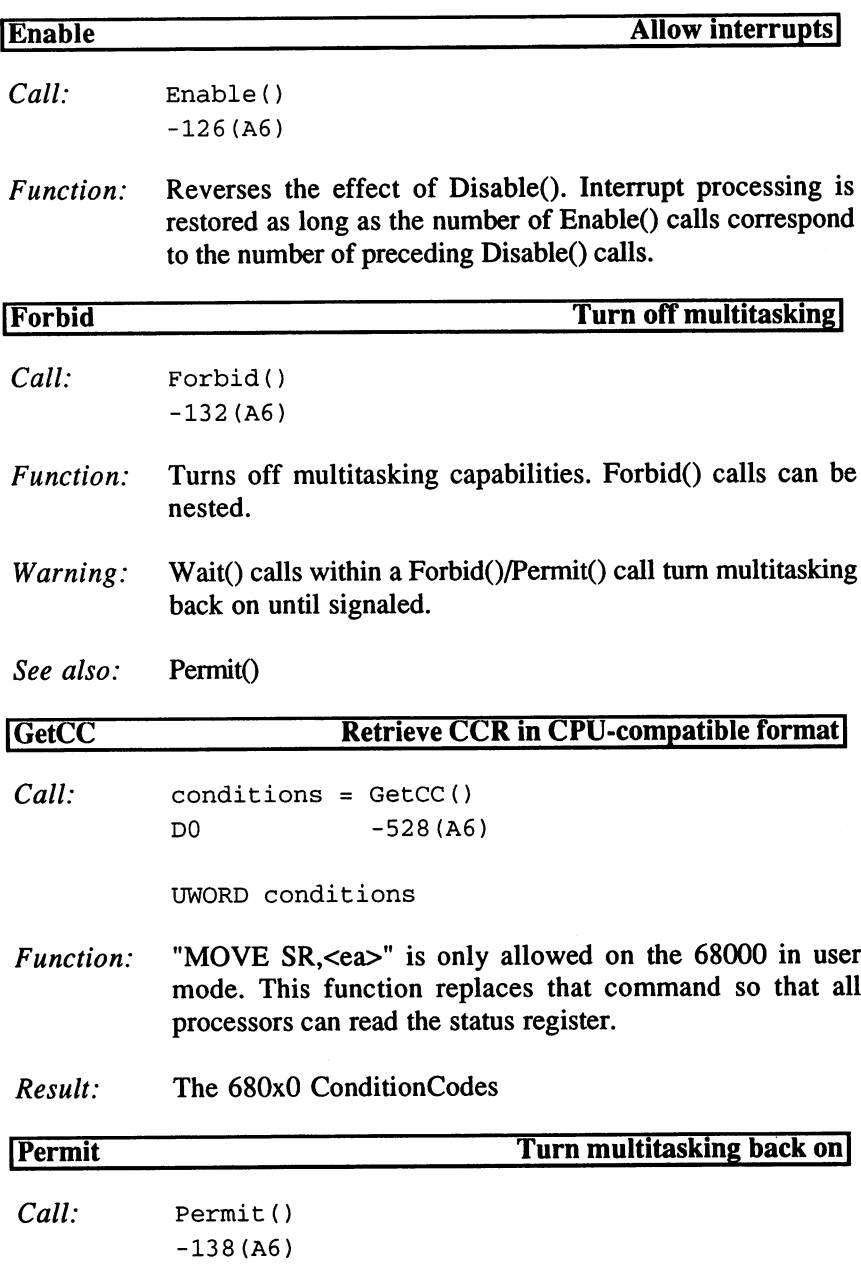

 $\bar{\mathcal{A}}$ 

 $\bar{\epsilon}$ 

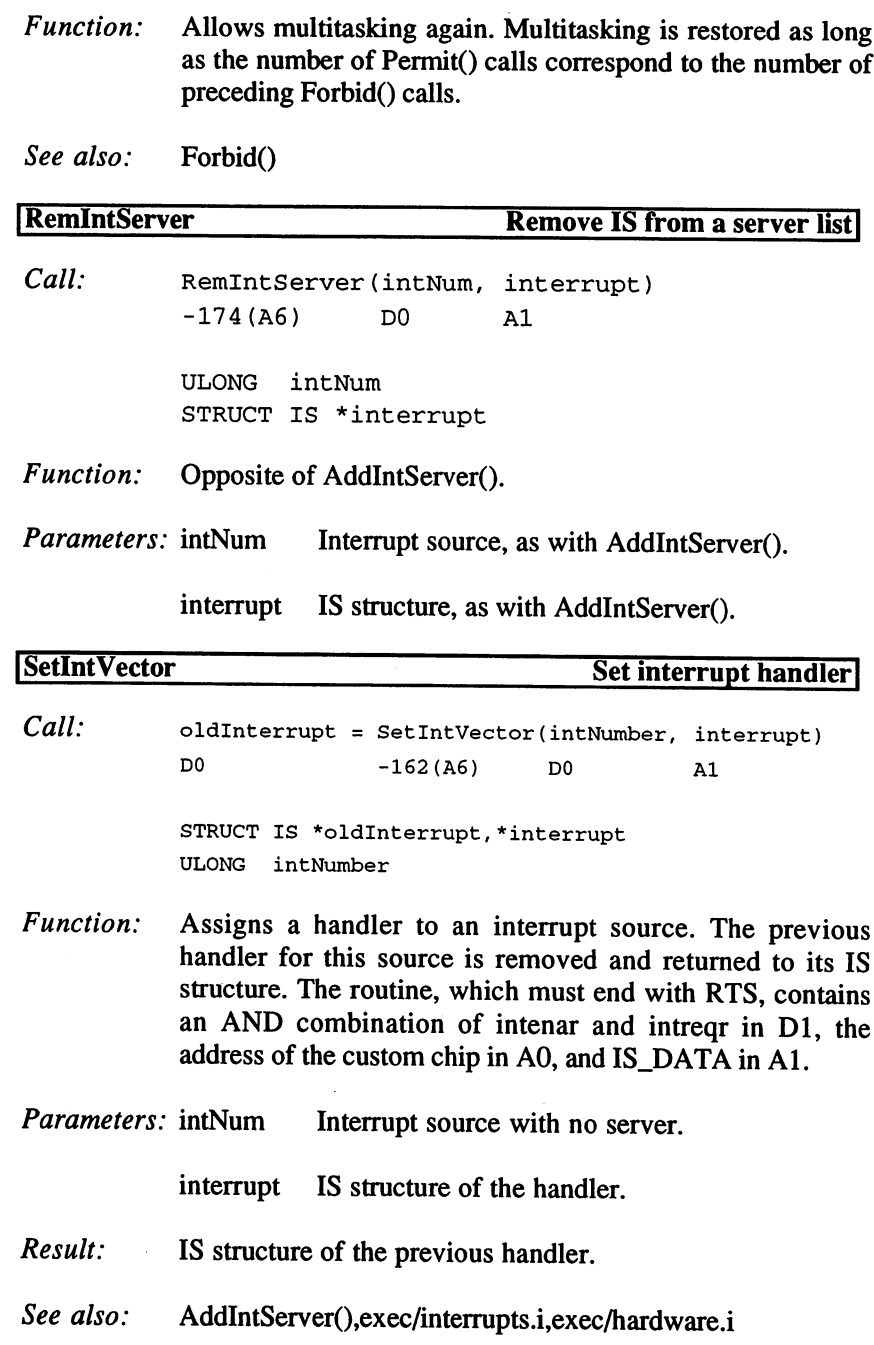
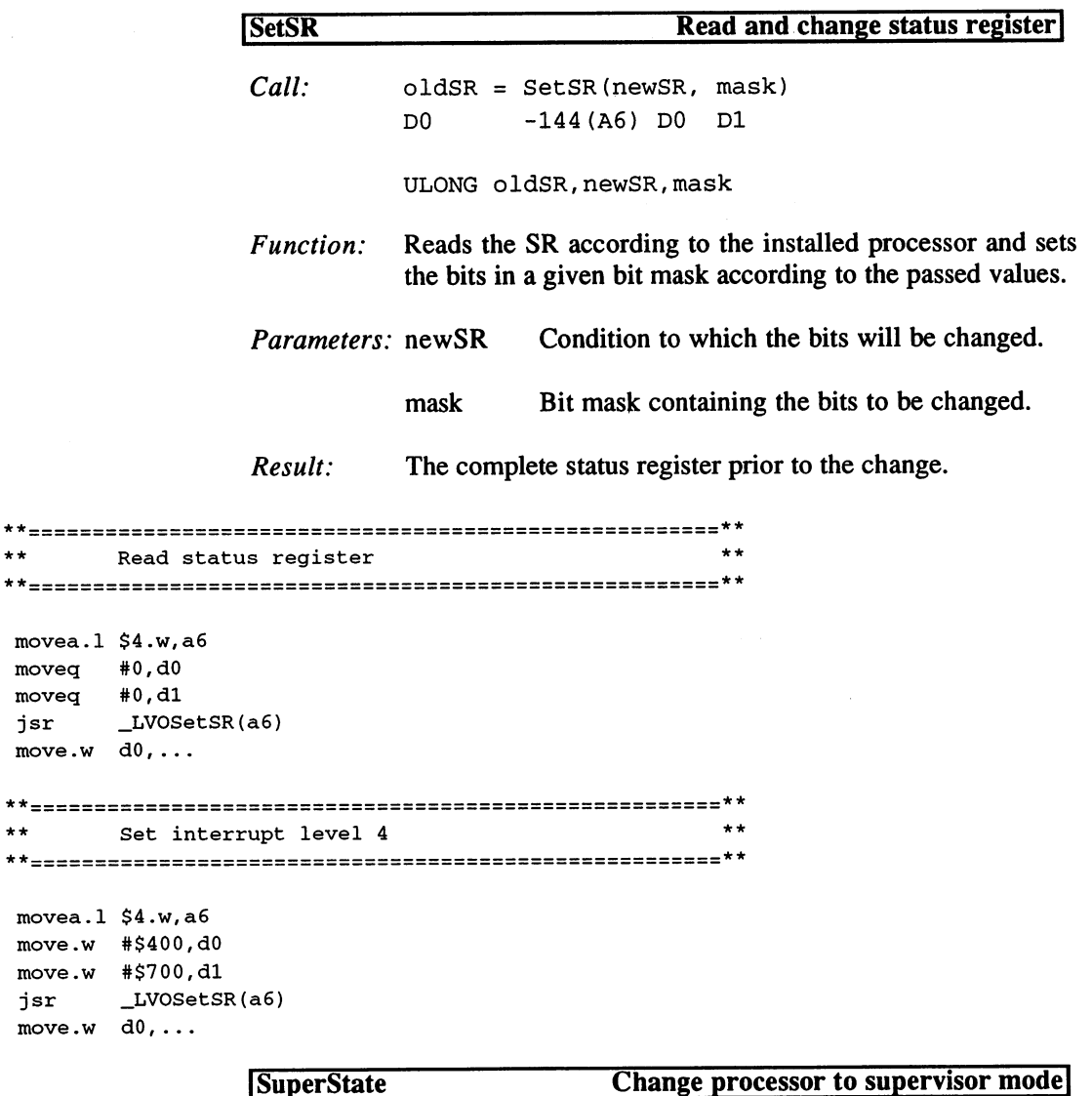

 $Call:$  oldSysStack = SuperState() DO -150(A6)

APTR oldSysStack

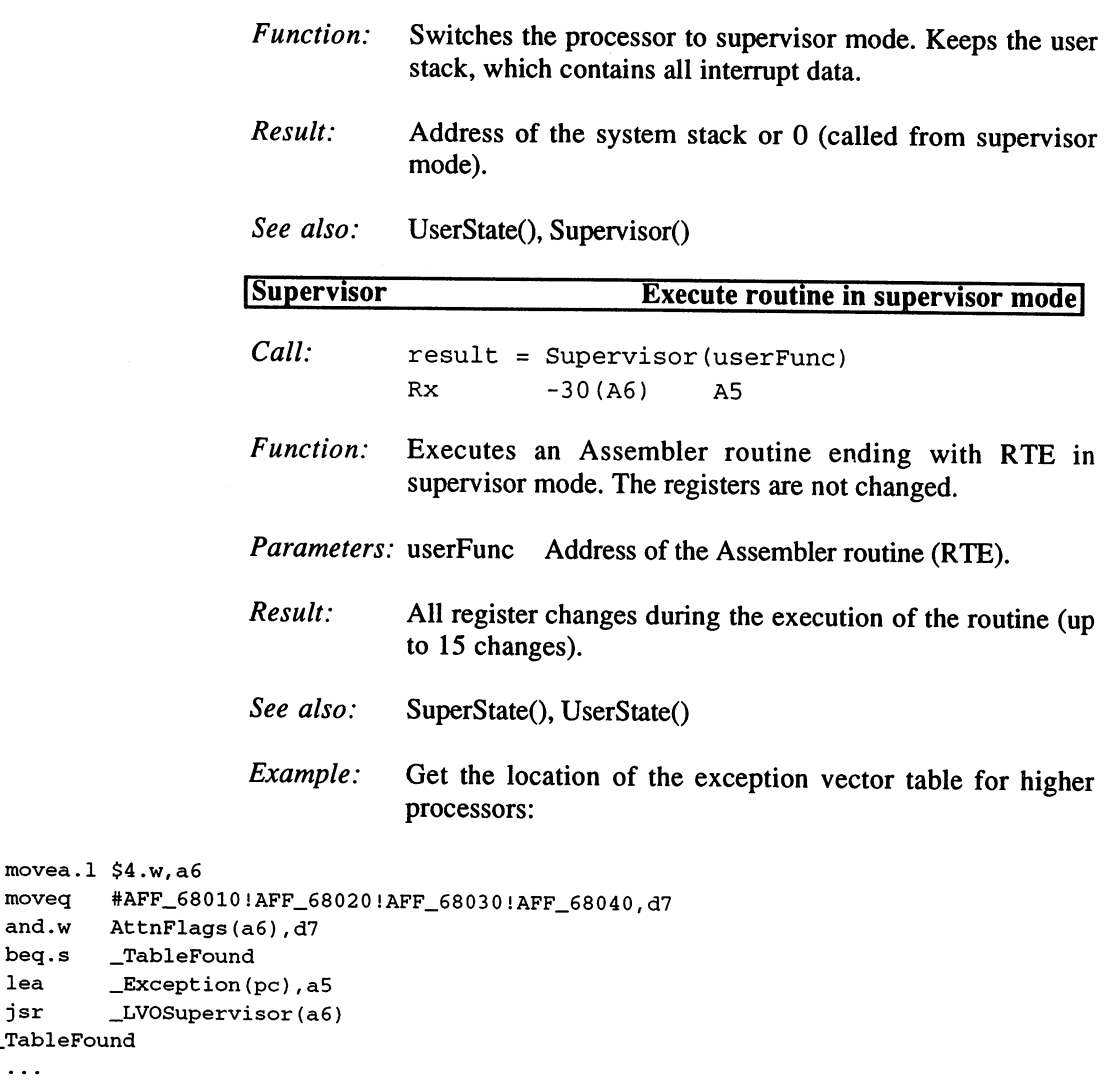

 $\ddot{\phantom{a}}$ 

```
^Exception
moved vbr,d7 ;VBR nach d7
rte
```
\_TableFound

 $\ddots$ 

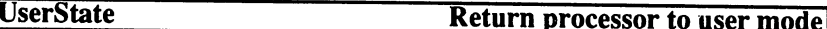

```
Call: UserState (sysStack)
         -156(A6) DO
```
APTR sysStack

Function: Switches the processor back to user mode.

Parameters: sysStack Supervisor stack from SuperState().

See also: SuperState(), Supervisor()

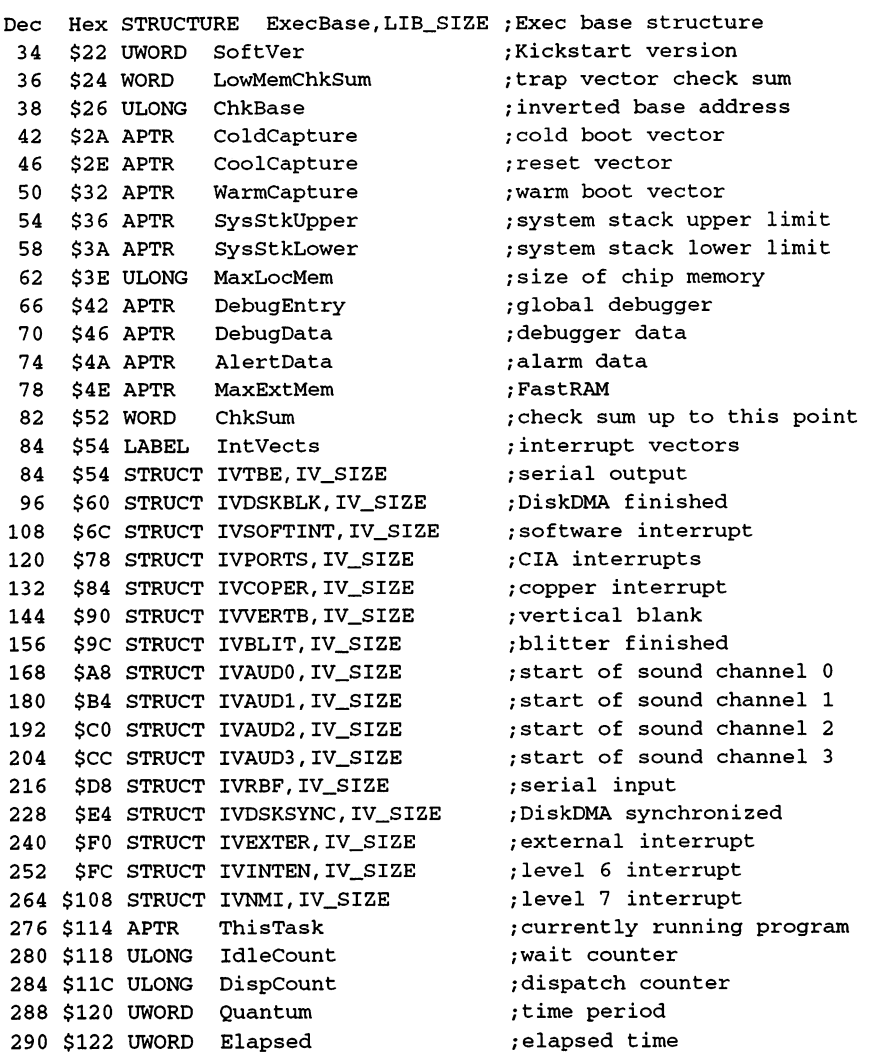

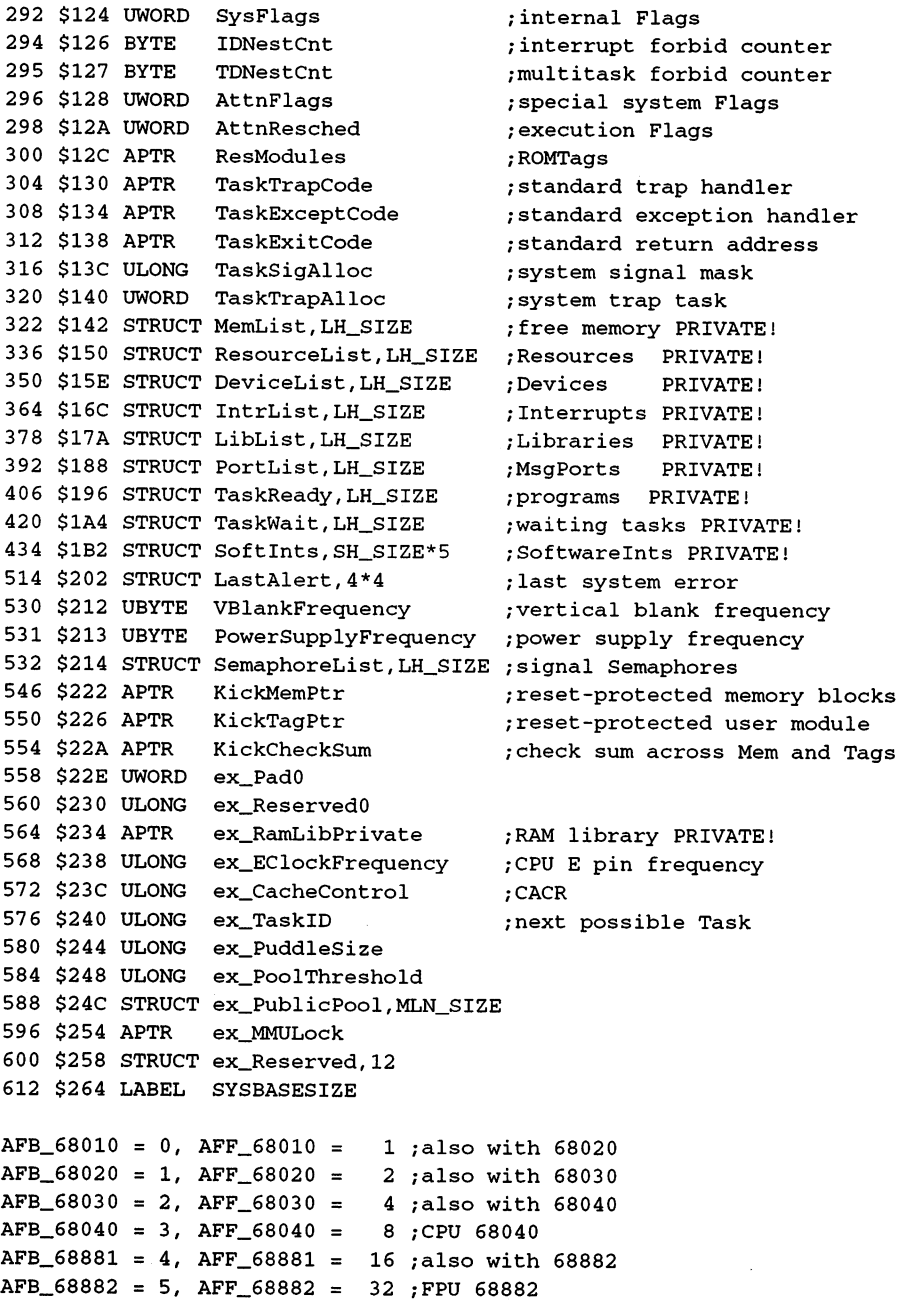

 $\bar{z}$ 

 $\sim$ 

```
\mathbf{1}/command cache
CACRB_EnableI
0,
CACRF_EnableI
                                     \overline{2};freeze command cache
CACRB_FreezeI
1,
CACRF__FreezeI
                                   \overline{\mathbf{8}};clear command cache
CACRB_ClearI
3,
CACRF_ClearI
                               = 16CACRB_IBE
                                                    ;burst mode commands
                 4,
CACRF_IBE
                                                   ;data cache
CACRB_EnableD
8,
CACRF_EnableD
256
                                                    /freeze data cache
CACRB_FreezeD
9,
CACRF_FreezeD
512
                                                    ;clear data cache
<code>CACRB_ClearD = 11, CACRF_ClearD =2048</code>
CACRB_DBE
                                 =4096
                                                    ;data burst
                12,
CACRF_DBE
CACRB WriteAllocate
= 13, CACRF_WriteAllocate
8192 ;always
Dec Hex STRUCTURE IS, LN_SIZE ; Interrupt Structure
14 $E APTR IS_DATA ;data for IS_CODE
18 $12 APTR IS CODE ; interrupt routine
22 $16 LABEL IS_SIZE
Dec Hex STRUCTURE IV,0 ;Execs Interrupt Vectors
 0 $0 APTR IV_DATA ;data for IS_CODE
 $4 APTR IV_CODE /interrupt Handler/Server
 8 $8 APTR IV_NODE ; IS structure/0
 12 SC LABEL IV SIZE
SB\_SAR = 15, SF\_SAR = $8000 ; execution plan
SB_TQE = 14, SF_TQE = $4000; time exceeded
SB\_SINT = 13, SF\_SINT = $2000; SoftInt
Dec Hex STRUCTURE SH, LH_SIZE ; SoftInt Header
 14 $E UWORD SH_PAD
 16 $10 LABEL SH_SIZE
SIH_PRIMASK = $F0 ; priority mask
SIH_QUEUES =5 ;5 Softlnt queues
```
3. Memory Management

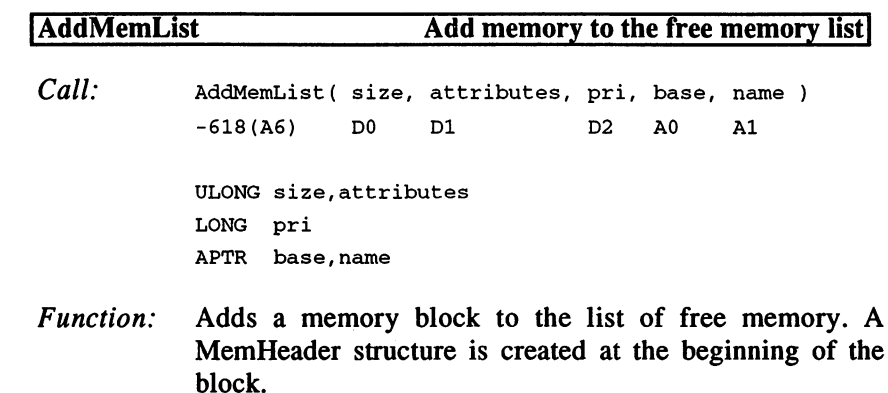

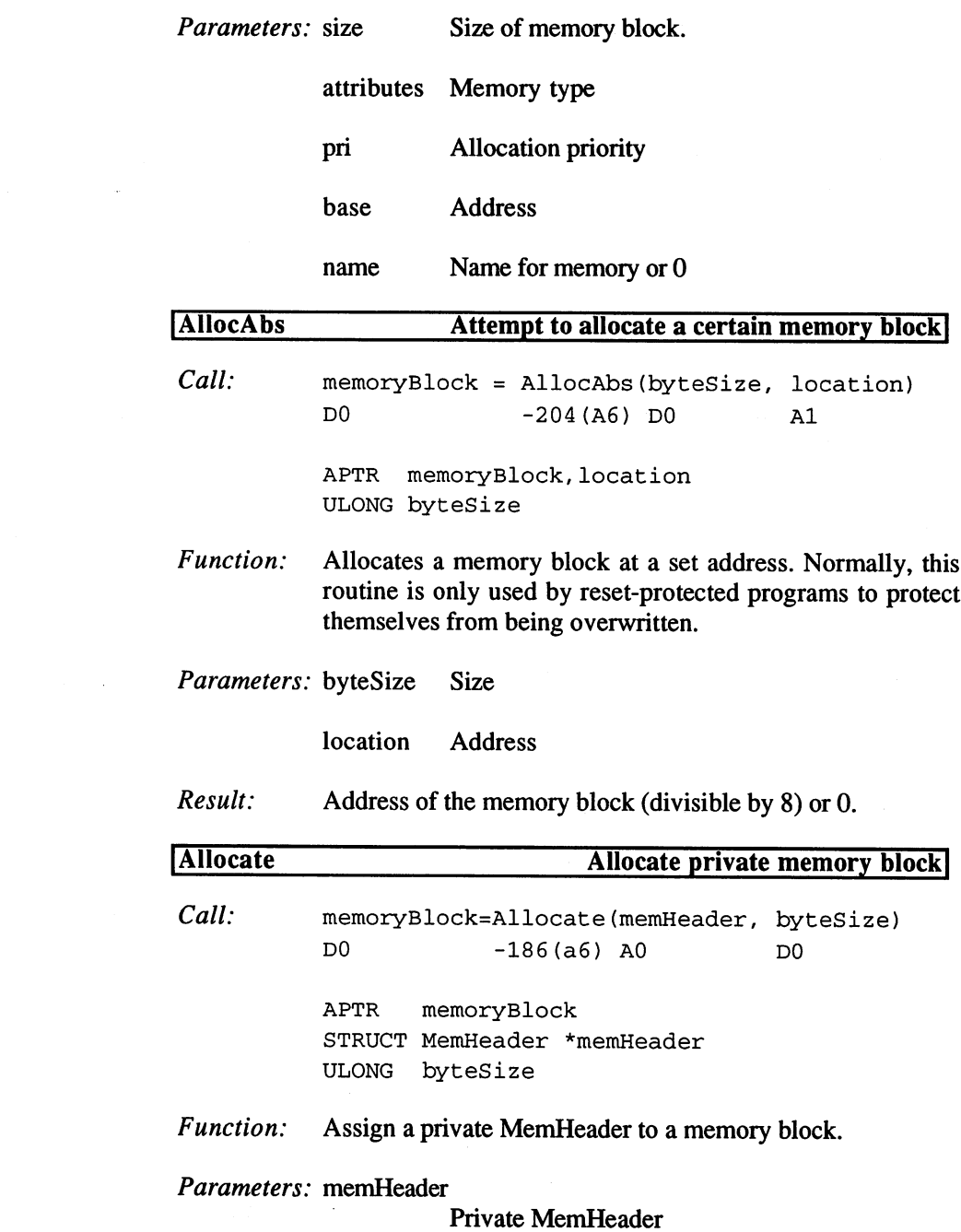

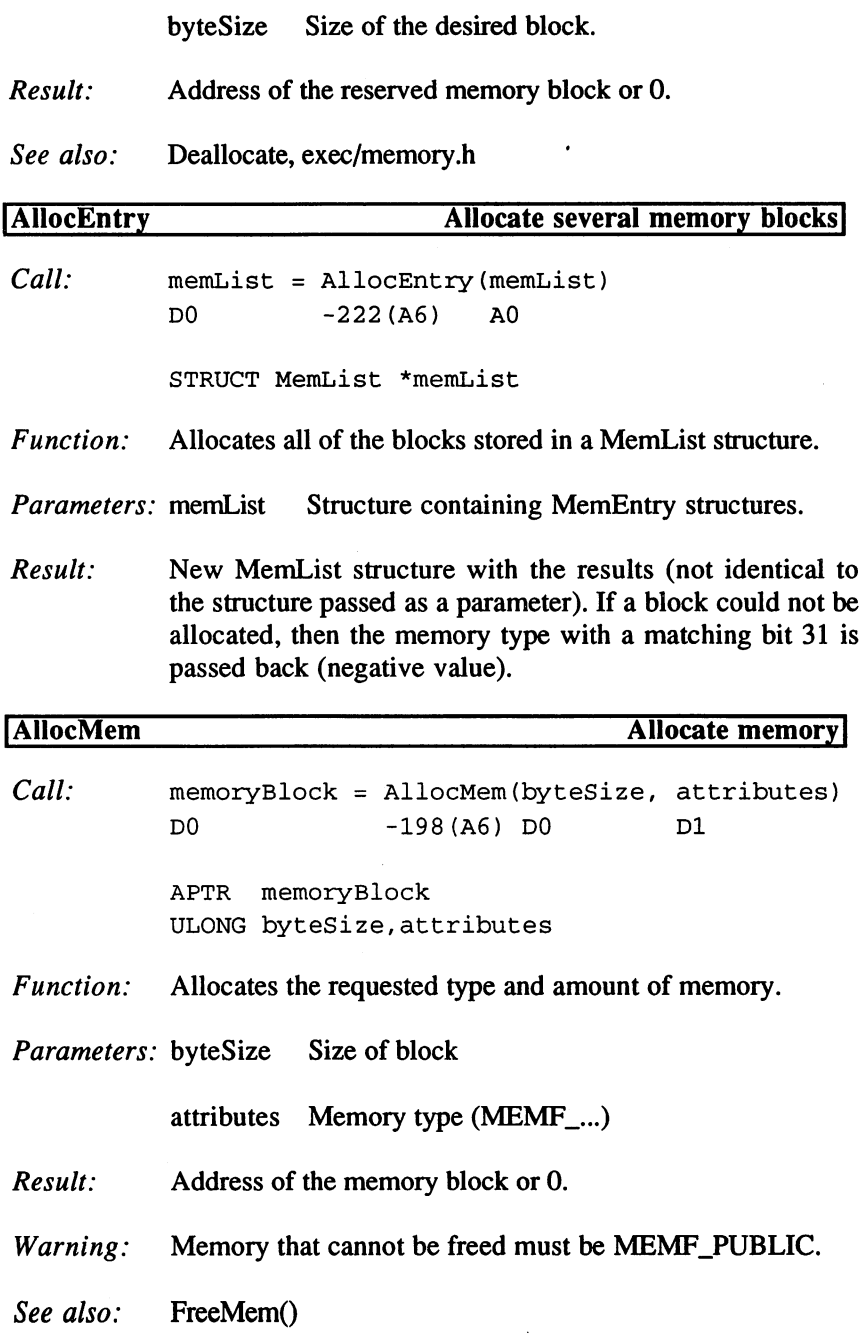

 $\tilde{\mathbf{z}}$ 

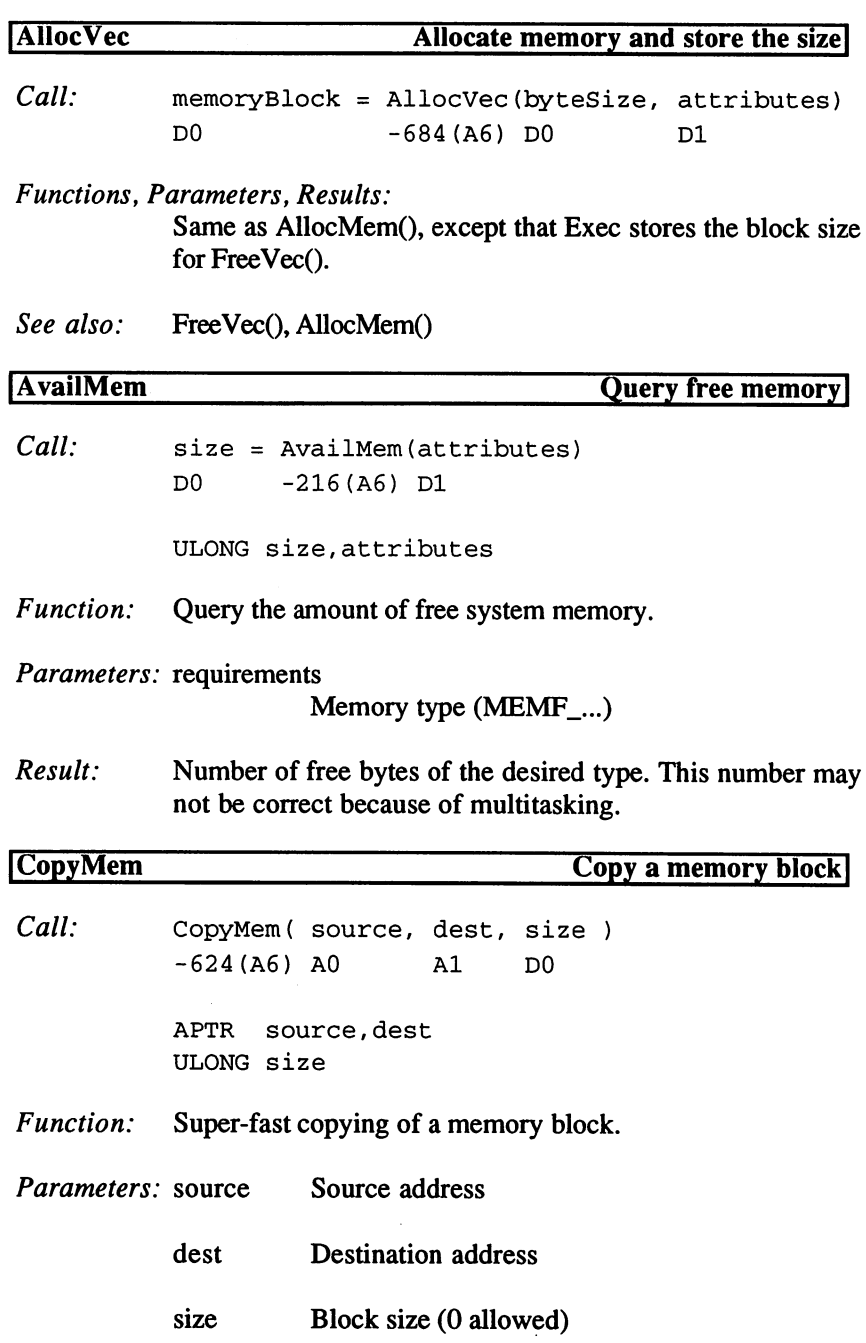

 $\epsilon$ 

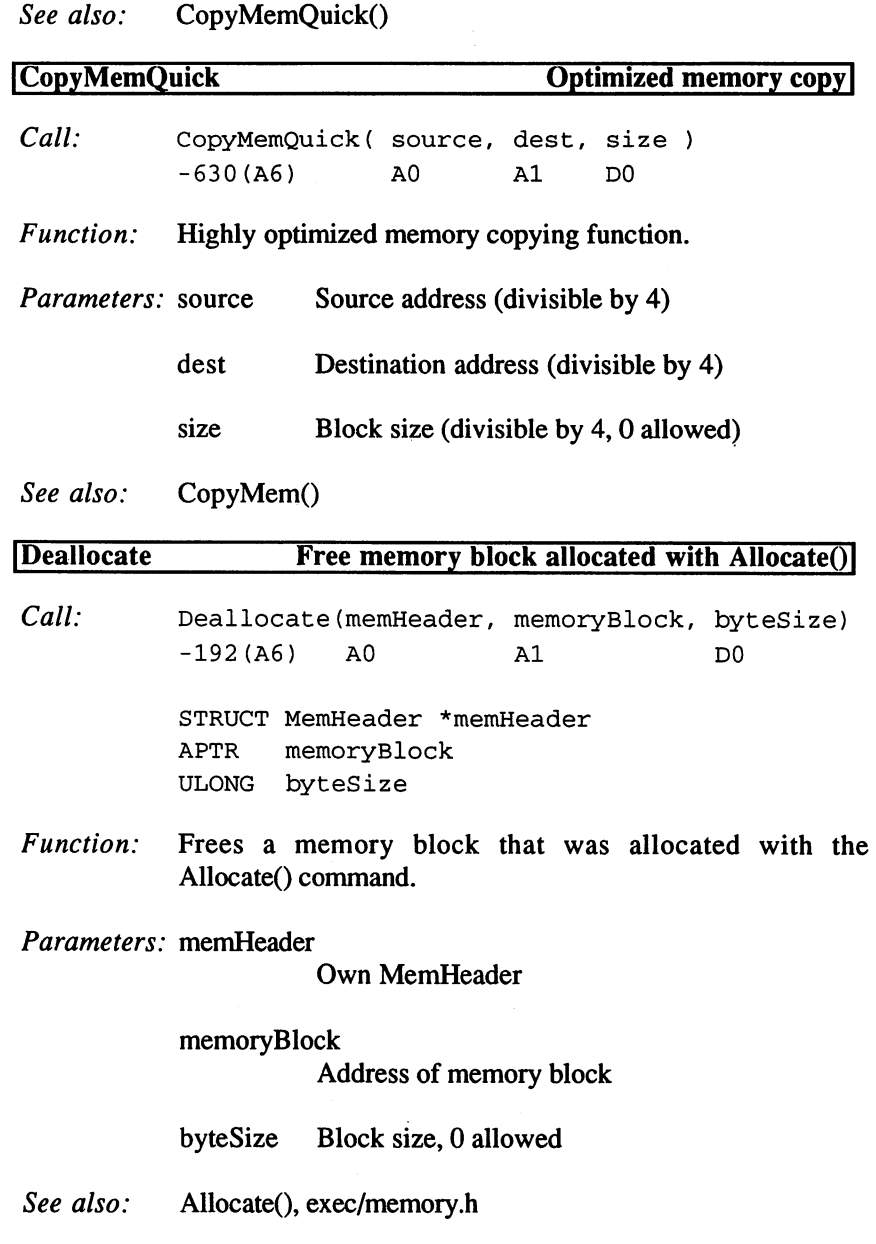

 $\sim 10^{11}$  km s  $^{-1}$ 

 $\mathcal{A}^{\mathcal{A}}$ 

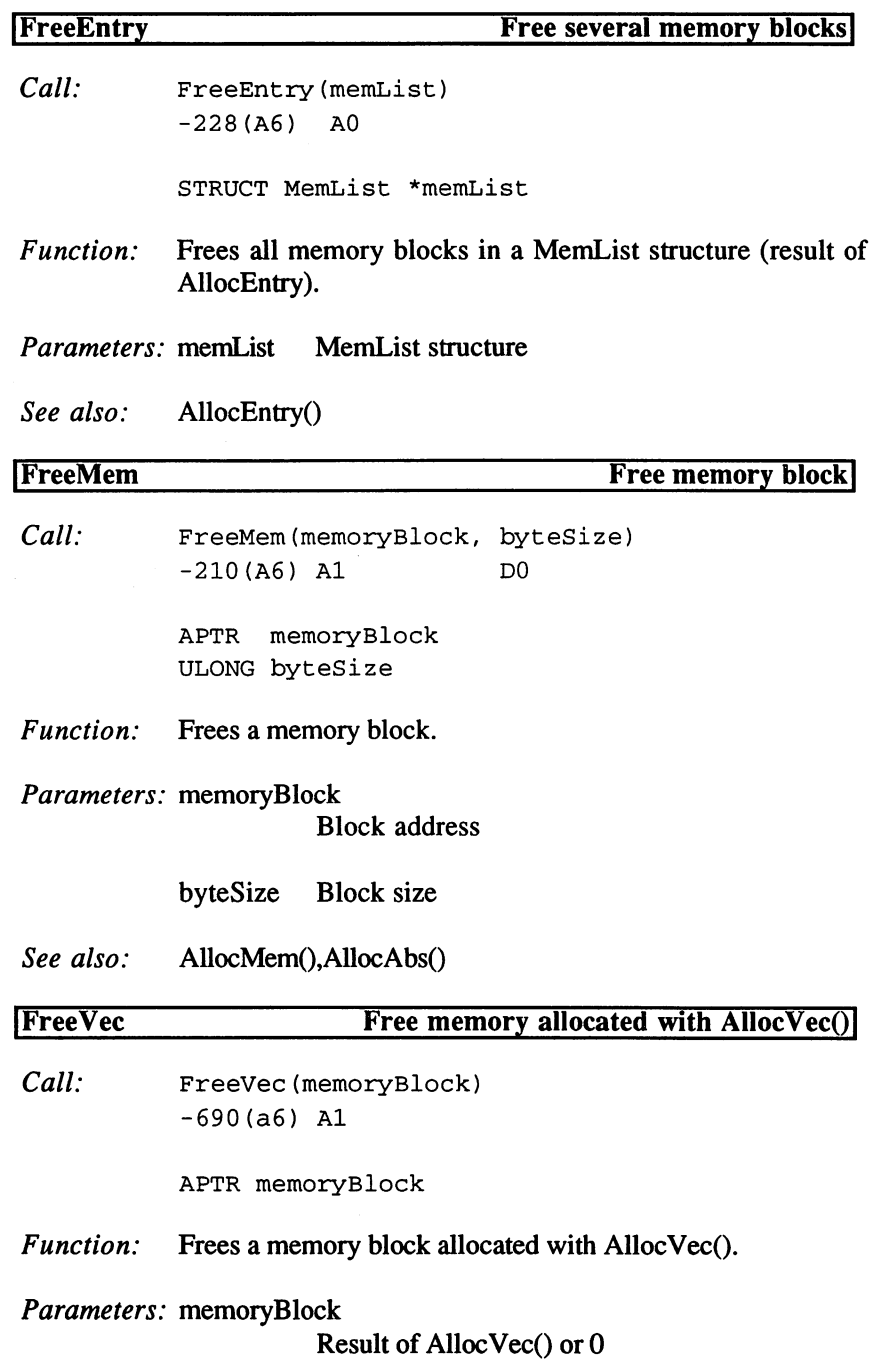

 $\ddot{\phantom{0}}$ 

```
See also:
                                            AllocVec()
                           ITypeOfMem Get memory type
                                                                                               Get memory type
                            Call:
                                             attributes = TypeOfMem(address)
                                             D<sub>0</sub>A<sub>1</sub>\blacksquareULONG attributes
                                             APTR
                                                      address
                            Function:
                                             Queries the memory type of the memory block at the given
                                             address (MEMF_...).
                            Parameters: address
                                                           Memory address
                            Result:
                                             Memory type or 0 (ROM, not linked, or does not exist).
Dec Hex STRUCTURE ML,LN_SIZE ;MemList
 14 SE UWORD
                      ML_NUMENTRIES ; number of ME structures to follow
 16 $10 LABEL ML_ME ;start of the ME structures
 16 $10 LABEL ML_SIZE = ; size excluding ME structures
Dec Hex STRUCTURE ME,0
                                       ;MemEntry
        \mathcal{L} and \mathcal{L} and \mathcal{L} and \mathcal{L} and \mathcal{L} are \mathcal{L} and \mathcal{L} are \mathcal{L} and \mathcal{L} and \mathcal{L} are \mathcal{L} and \mathcal{L} and \mathcal{L} are \mathcal{L} and \mathcal{L} and \mathcal{L} are \mathcal{L} and 
      $0 APTR ME_ADDR
   \Omega/memory address follows
   \overline{\mathbf{4}}$4 ULONG ME LENGTH :block size
                                       ;block size
   8 $8 LABEL ME_SIZE
\frac{1}{2} and \frac{1}{2} intervaly type (do not use)
                   = 0, MEMF_PUBLIC
                                                =1 :usable memorv
MEMB_PUBLIC
                                                              usable memory
MEMB_CHIP
                    = 1, MEMF_CHIP
                                                =2; ChipRAM
MEMB FAST
                   = 2, MEMF_FAST
                                                         4 ; FastRAM
                                                \equivMEMBER AND STRUCK AND STRUCK AND STRUCK AND STRUCK AND STRUCK AND STRUCK AND STRUCK AND STRUCK AND STRUCK AND
MEMB_LOCAL
                    = 8. MEMF LOCAL
                                                     $100
and the capable of the capable of the capable, 24 bit
MEMB_CLEAR
                       16
MEMF_CLEAR
$10000
delete beforehand
member in der der Stadten der Stadt in der Stadt genom der Stadte block block block block block block block bl
18 Member 2000 – 19 Member 2018 – 18 Member 2000 – 19 Member 2000 – 19 Member 2000 – 19 Member 2000 – 19 Member 2000 – 19 Member 2000 – 19 Member 2000 – 19 Member 2000 – 19 Member 2000 – 19 Member 2000 – 19 Member 2000 – 1
MEMB_TOTAL
                       - a size of the size of the size of the size of the size of the size of the size of the size of the size of th
MEM_BLOCKSIZE = 8; smallest available memory block
Dec Hex STRUCTURE MH,LN_SIZE ;start of memory
 14 $E UWORD MH_ATTRIBUTES /memory type
 16 $10 APTR MH_FIRST ; first free block
 20 $14 APTR
                      MH_LOWER ; start of block
```
<sup>24</sup> \$18 APTR MHJUPPER ;end of block 28 \$1C ULONG MH\_FREE ; free bytes <sup>32</sup> \$20 LABEL MH\_SIZE Dec Hex STRUCTURE MC, 0 ; start of a free block \$0 APTR MC\_NEXT ;next free block 4 \$4 ULONG MC\_BYTES ; block size 8 \$8 LABEL MC\_SIZE

4. Structure Management

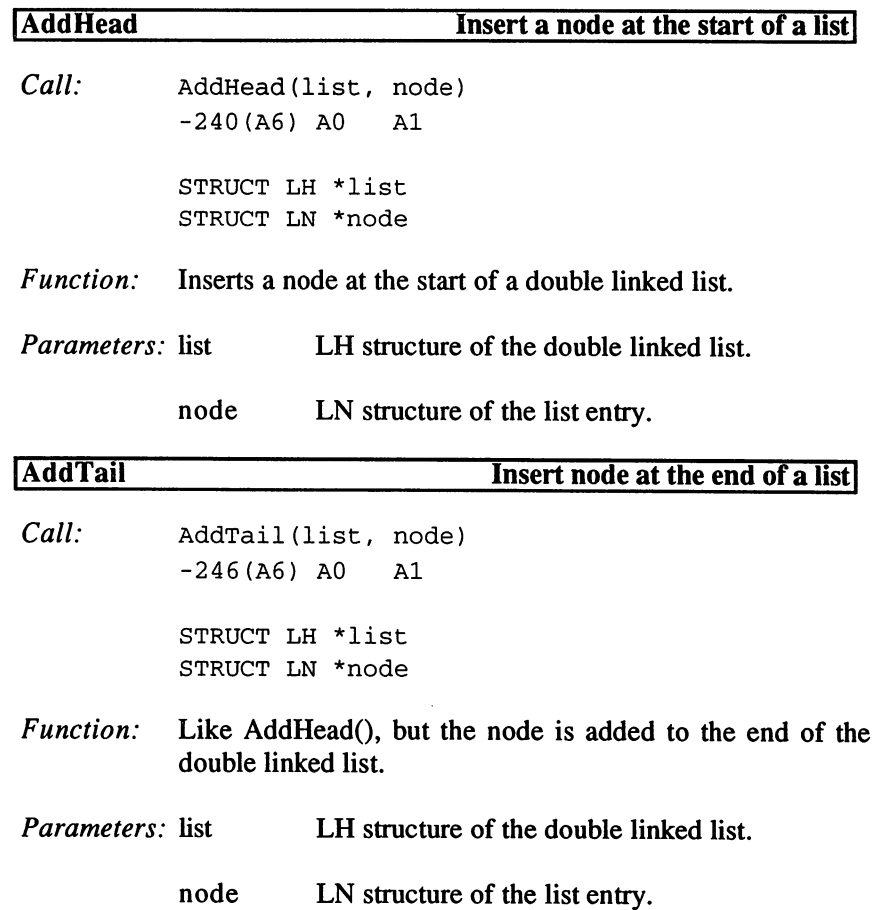

 $\bullet$ 

 $\overline{\phantom{0}}$ 

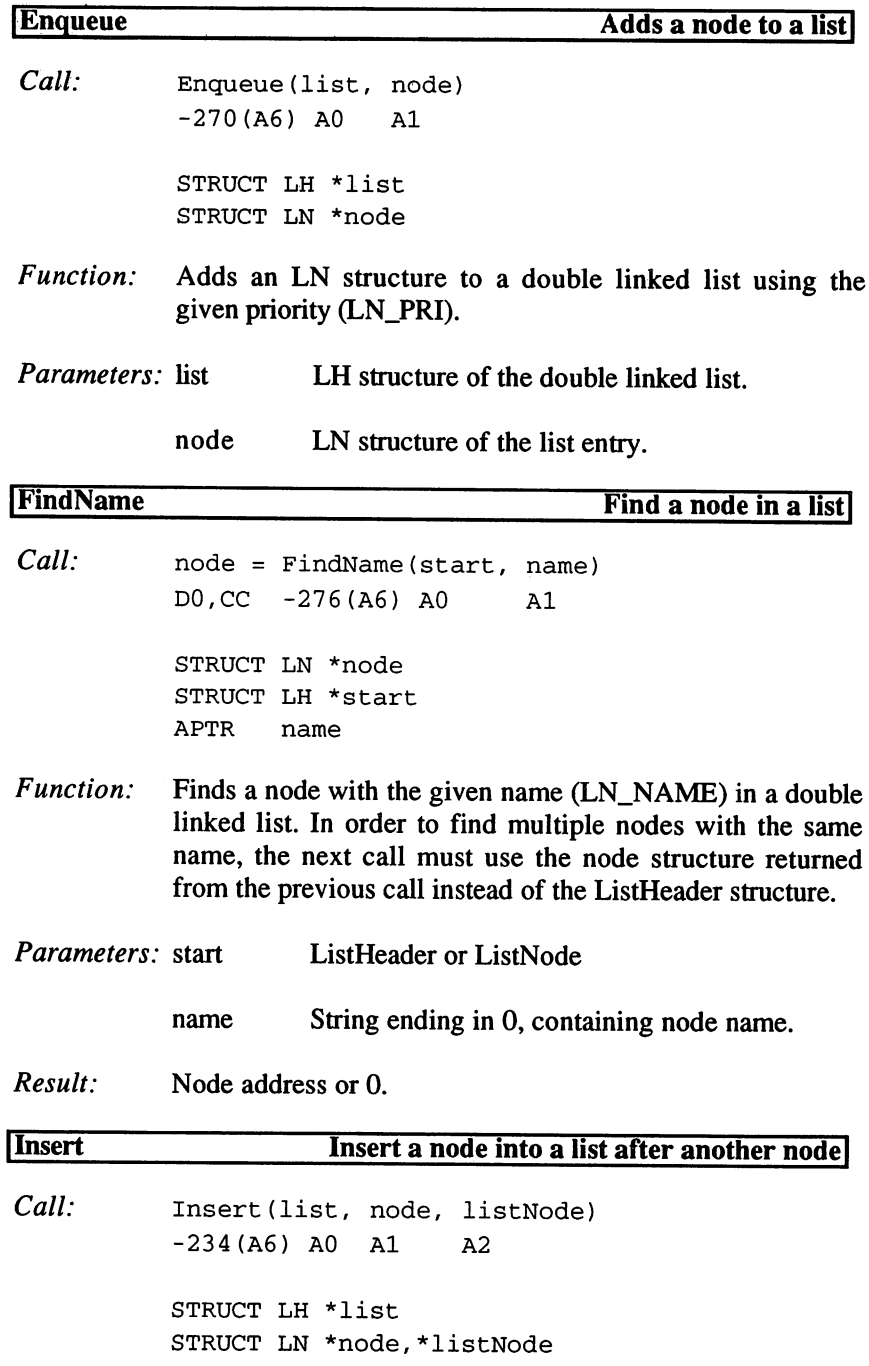

 $\hat{\mathcal{A}}$ 

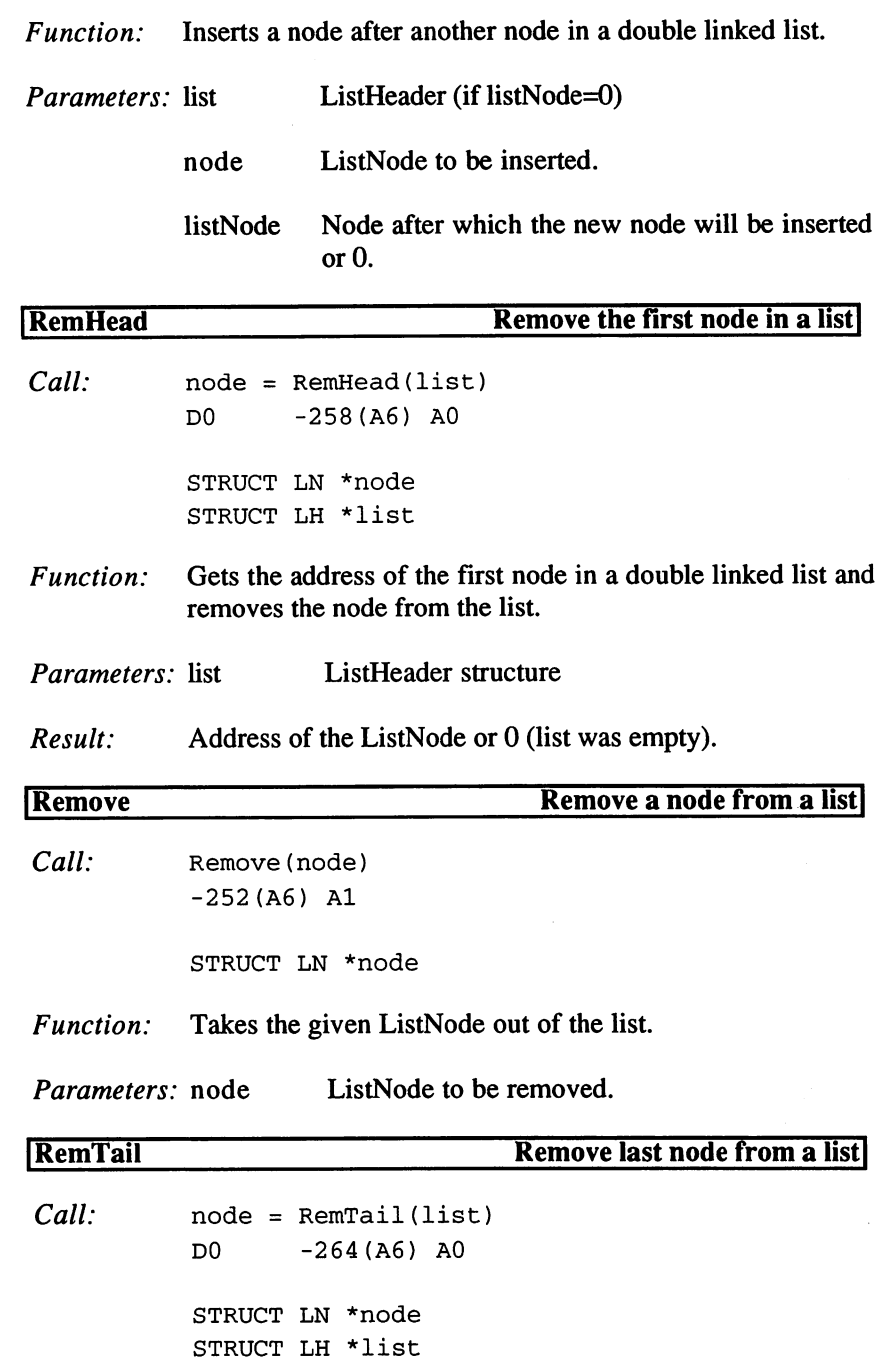

Function: Gets the address of the last node in a double linked list and removes the node from the list. removes the node from the list. *Parameters:* list ListHeader structure Parameters: list Result: Address of the ListNode or  $0$  (list was empty). Dec Hex STRUCTURE LH, 0 ; list, ListHeader 0 \$0 APTR LH HEAD ;first node \$4 APTR LH\_TAIL ;0 (end marker) \$8 APTR LH\_TAILPRED ;last node 12 \$C UBYTE LH\_TYPE ; list type <sup>13</sup> \$D UBYTE LH\_pad <sup>14</sup> \$E LABEL LH\_SIZE Dec Hex STRUCTURE MLH, ;same structure, minimal configuration \$0 APTR MLH\_HEAD /first node 4 \$4 APTR MLH\_TAIL :0 \$8 APTR MLH\_TAILPRED ;last node <sup>12</sup> \$C LABEL MLH\_SIZE Dec Hex STRUCTURE LN, 0 ; ListNode \$0 APTR LN\_SUCC ;next node \$4 APTR LN\_PRED ;previous node \$8 UBYTE LN\_TYPE ;node type \$9 BYTE LN\_PRI ;node priority  $10$   $-10$   $-10$   $-10$ <sup>14</sup> \$E LABEL LN\_SIZE ;data begins here Dec Hex STRUCTURE MLN, 0 ; same structure, minimal configuration \$0 APTR MLN\_SUCC ;next node \$4 APTR MLN\_PRED ;previous node 8 \$8 LABEL MLN\_SIZE ; data starts here NT\_UNKNOWN  $= 0$ ; not defined  $NT_TASK$  = 1; Exec task  $NT_$  INTERRUPT = 2; interrupt NT DEVICE  $= 3$ ; device  $NT\_MSGPORT$  = 4; MP structure NT\_MESSAGE  $= 5$ ; message sent NT\_FREEMSG = 6 ; message without Reply Port NT\_REPLYMSG  $= 7$ ; reply message NT RESOURCE  $= 8$ ; resource NT\_LIBRARY = 9;library NT\_MEMORY = 10 ; memory NT SOFTINT  $= 11$  ; software interrupt NT FONT  $= 12$ ; font

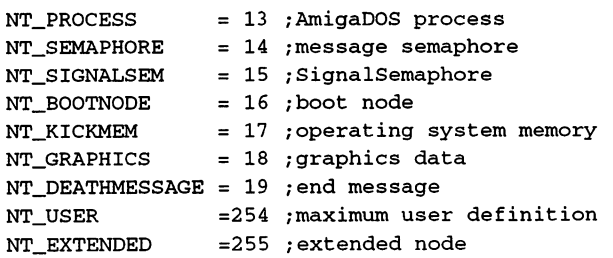

# 5. Programs

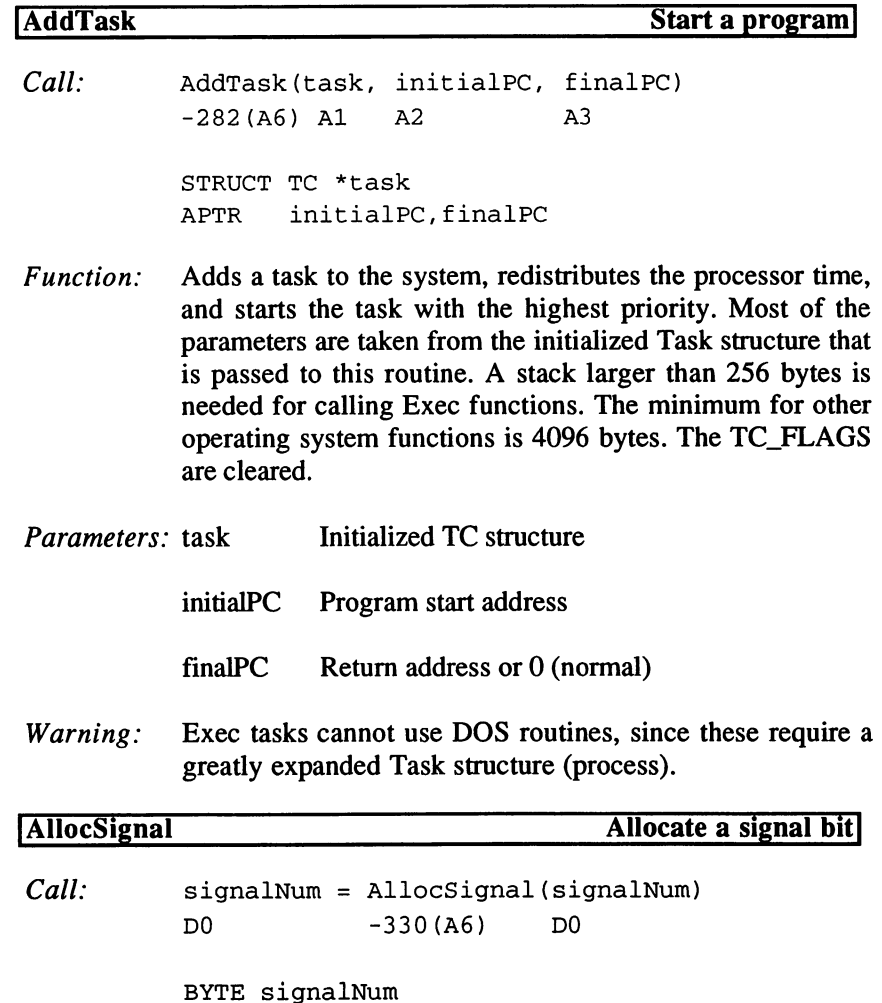

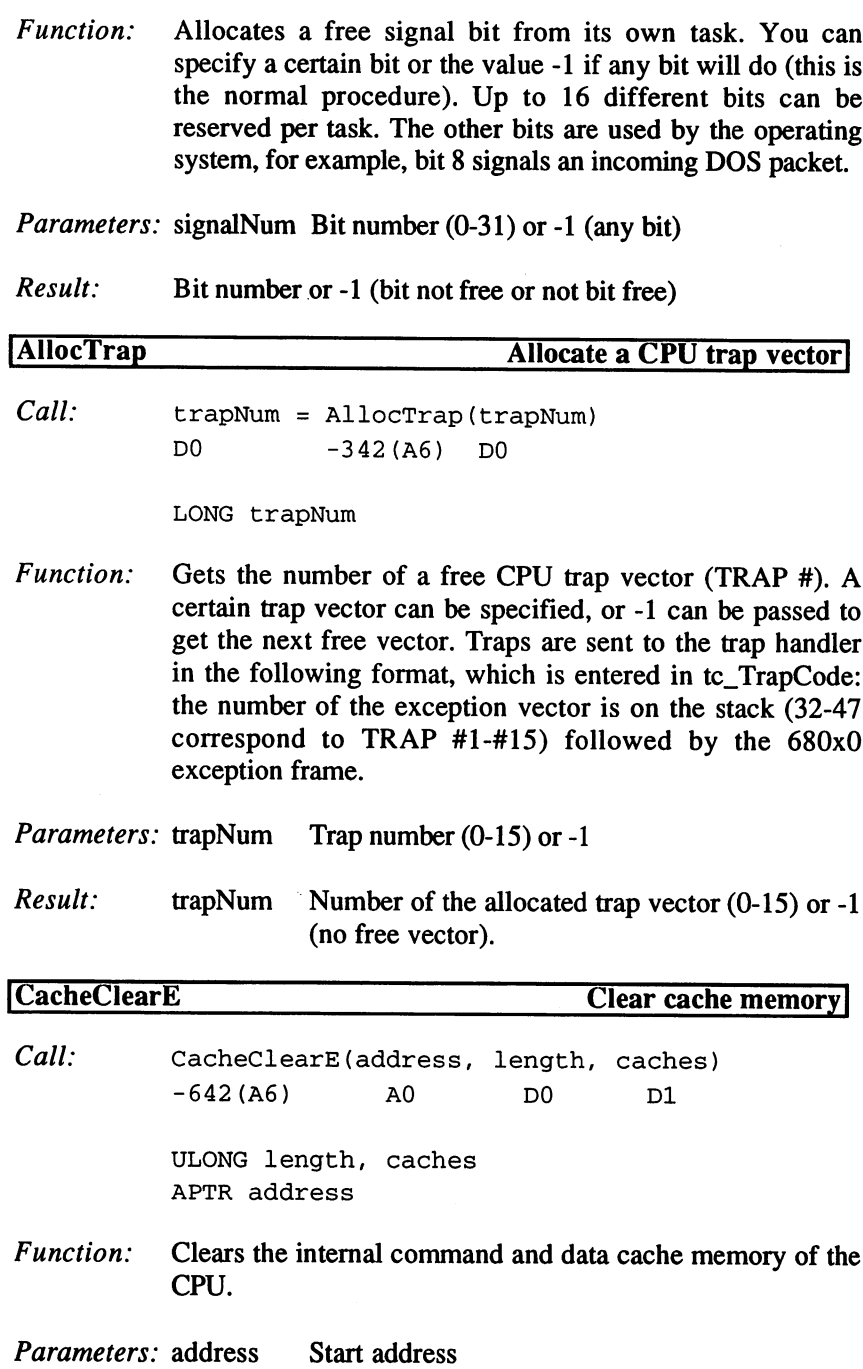

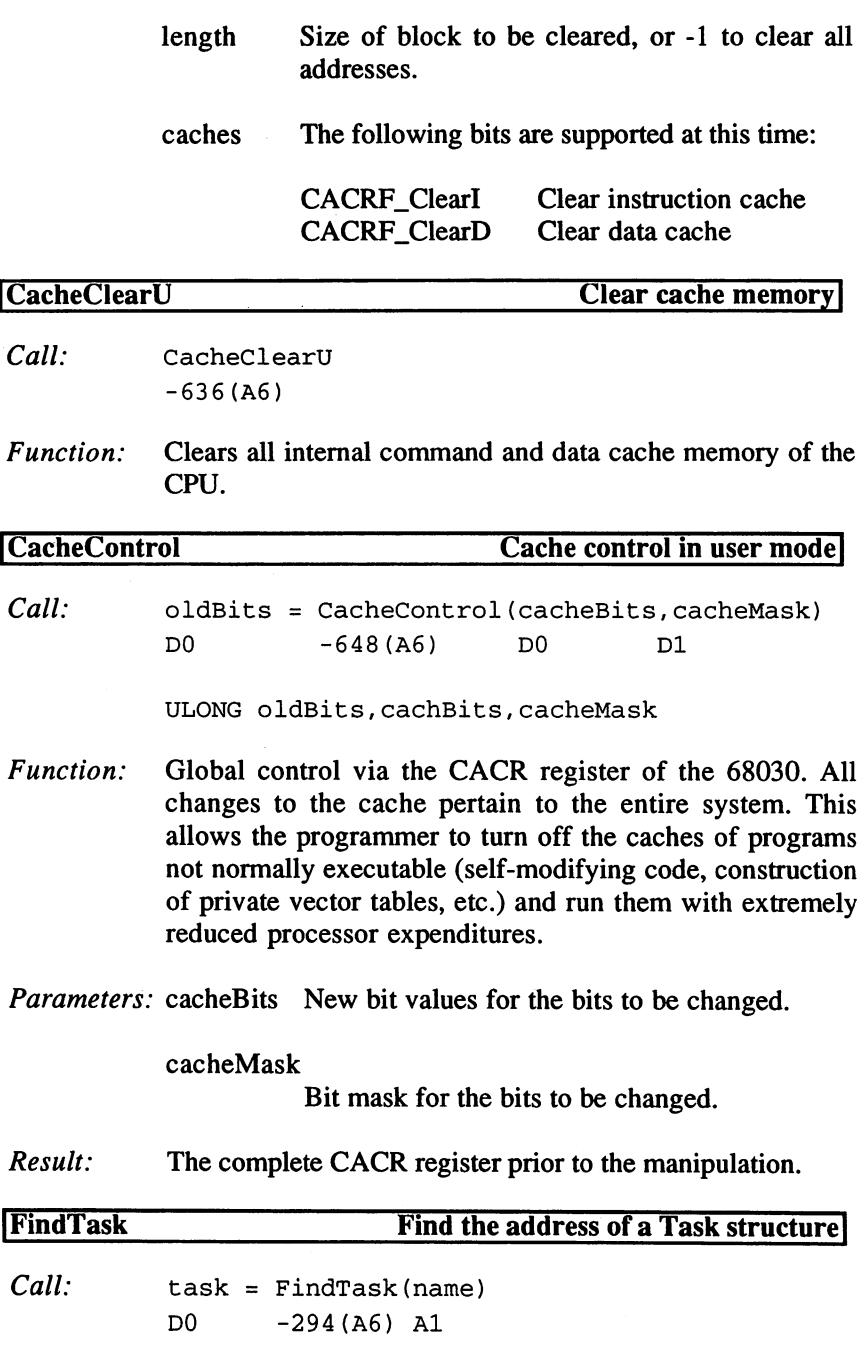

STRUCT TC \*task **APTR** name approximately and access the contract of the contract of the contract of the contract of the contract of the contract of the contract of the contract of the contract of the contract of the contract of the contract of the c

Function: Gets the Task structure of the program with the given name. If no name is given, the routine reads ThisTask from the ExecBase. Since tasks can also remove themselves, it is usually necessary to turn off multitasking.

String ending in 0 containing the program Parameters: name name.

Result: Task control block, process, or 0

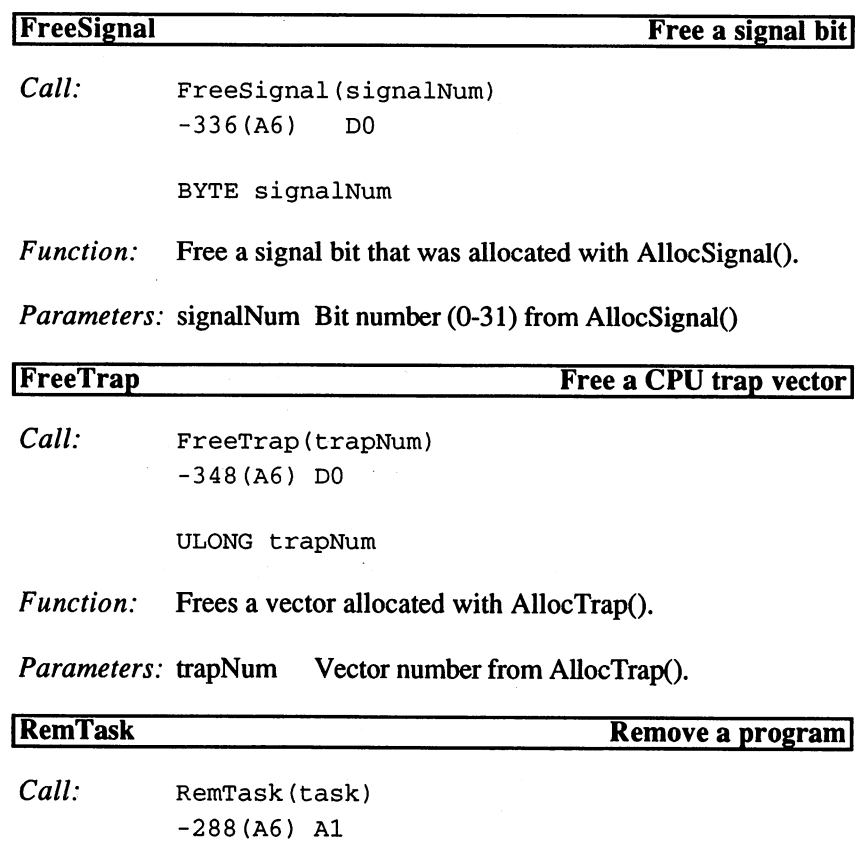

STRUCT TC \*task

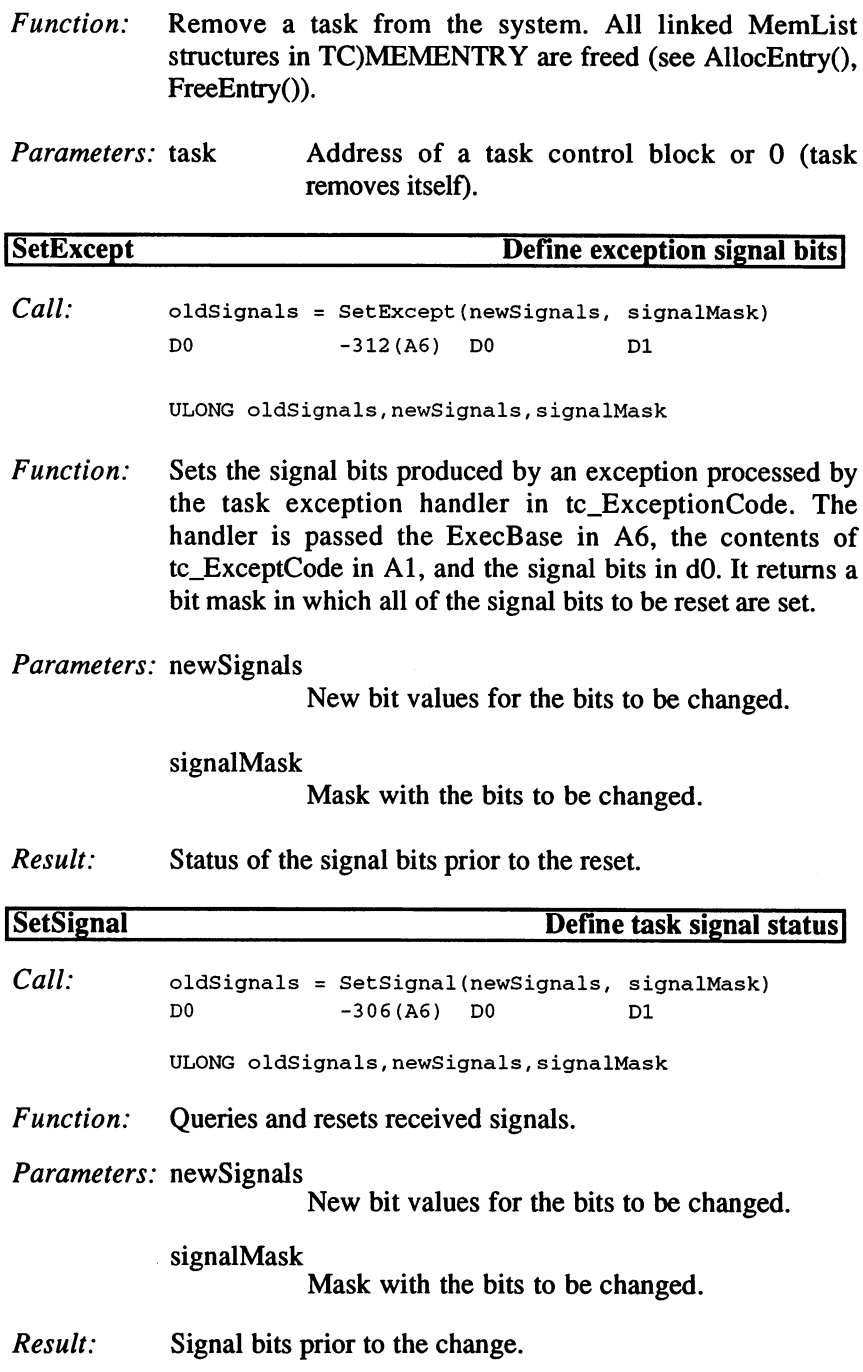

Example:

```
\star \starRead signal bits
                            \star\star**.
movea.l $4.w,a6
moveq #0,d0
moveq #0,dl
jsr _LVOSetSignal(a6)
move.1 d0....
\star \starClear signal bits
                             \star\starmovea.l $4.w,a6
moveq #0,d0
moveq #-l,dl
jsr _LVOSetSignal(a6)
move.1 d0, \ldots\star \starClear signal bit for CONTROL-C **
movea.l $4.w,a6
moveq #0,d0
move.1 #SIGBREAKF_CTRL_C,dl
jsr _LVOSetSignal(a6)
```
**SetTaskPri** 

```
move.1 d0, \ldots
```
# Change priority of a task

 $Call:$  oldPriority = SetTaskPri (task, priority) DO -300(A6) Al DO BYTE oldPriority LONG priority STRUCT TC \*task Function: Changes the priority of <sup>a</sup> program and updates the distribution of processor time throughout the system.

Parameters: task Task control block

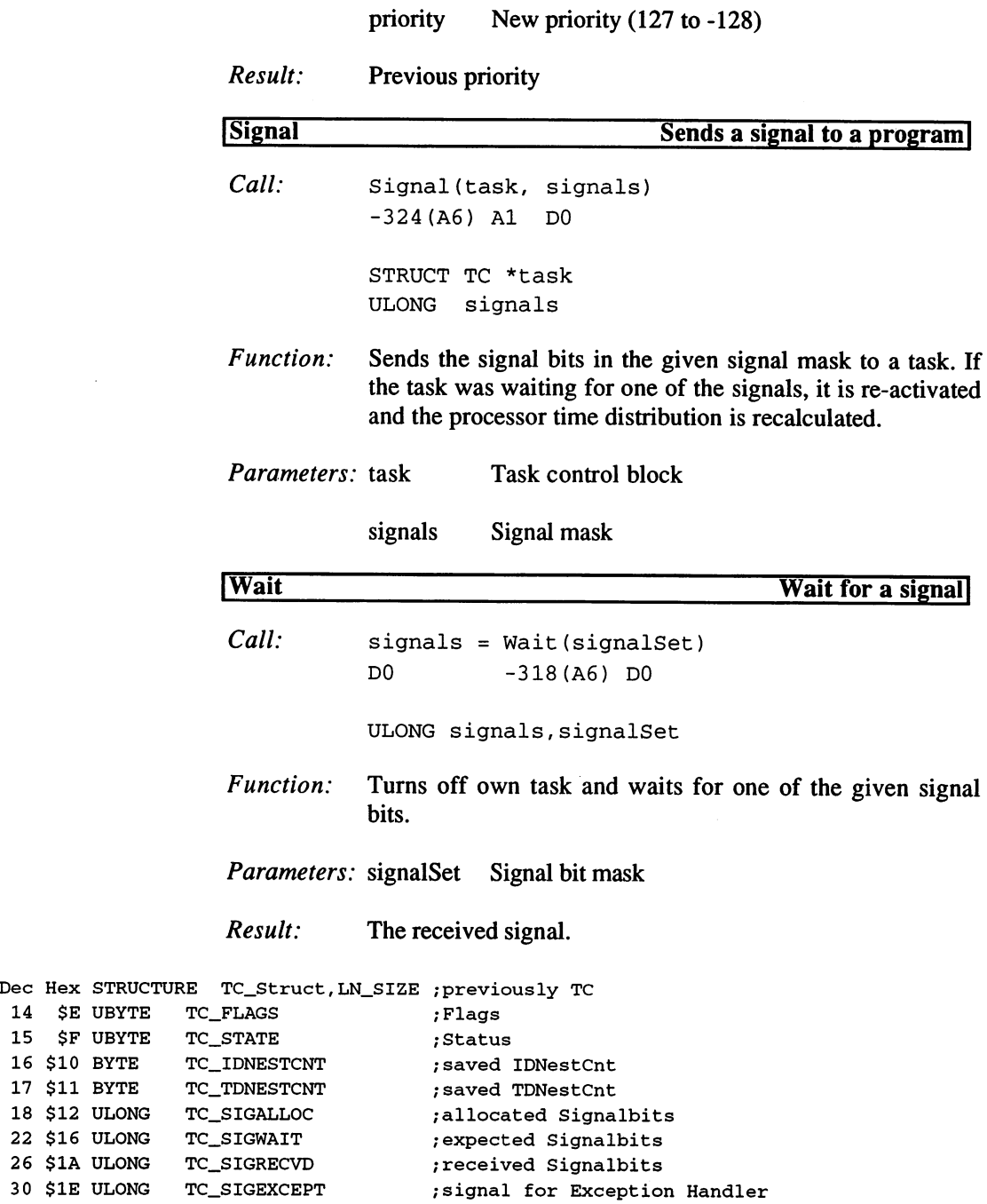

------------------------------------------ -- ----------------. . <u>. . . . . . .</u>

 $\sim$ 

```
/extension structure
 34 $22 APTR
tc_ETask
                                        ;data for Exception Handler
 38 $26 APTR
TC_EXCEPTDATA
                                       : Exception Handler
 42 $2A APTR
TC_EXCEPTCODE
                                       ;data for Trap Handler
 46 $2E APTR
TC_TRAPDATA
                                       ;Trap Handler
 50 $32 APTR
TC_TRAPCODE
                                       ;StackPointer
 54 $36 APTR
TC_SPREG
                                      ;lower limit of stack
 58 $3A APTR
TC_SPLOWER
                                       ; upper limit of stack
 62 $3E APTR
TC_SPUPPER
                                        /routine task switch
70 $46 FPTR
 66 $42 FPTR
TC_SWITCH
                 TC_LAUNCH
                                       /routine task start
 /a yan sinosi as<u>temisin'/sut</u>ting /memory for the
88 $58 APTR
                 TC_Userdata
                                       /data for task
92 $5C LABEL
                 TC_SIZE
pov hon sinovisna pisarnjic<u>t</u>e pisar (then films in
                                        /TC_Struct
 <u>et est in en de la de en e</u>
                                        /task ID
 et pro cochic co<u>l</u>uncion
 et vit pinoti te_thildren,Muni_Side | sub-tasks
                                       /allocated Traps
 .. ... .... ..<u>.</u>........
                                        possible Traps;
 <u>to this company to the the</u>
                                       /I. result
 et ver verwert vi<u>e</u>ries de
                                        /result address (AllocVec)
 48 $30 APTR
et_Result2
 ya yya sinosi sy_iwonangisiinjini_size /iwonisii
                                         /not the true sizei!1
 .. ... <u>..... .....</u>......
child inviting . I formed to ten this part
children in the computation of the computation of \mathcal{L}CHILD_EXITED
;sub-task ended
CHILD_ACTIVE
;sub-task active
                                    \mathbf{1}TB_PROCTIME
0, TF_PROCTIME
                             \mathbf{r} = \mathbf{r}8
TB_ETASK
3, TF_ETASK
TB_STACKCHK
4, TF_STACKCHK $10
TB_EXCEPT
5, TF_EXCEPT $20
TB PHILIPS - 9, 55 PHILIPS - 757
TB_LAUNCH_RESERVED $800 TELAUNCH $800 TELAUNCH $800 TELAUNCH $800 TELAUNCH $900 TELAUNCH $800 TELAUNCH $900 TE
TS_INVALID
                   \OmegaTS_INVALID+1
TS ADDED =TS_RUN
             \equiv \equivTS_ADDED+1
TS_READY =
                   TS_RUN+1
TS_WAIT
           \mathbf{r} = \mathbf{r}TS_READY+1
TS_EXCEPT
                   TS_WAIT+1
                   TS_EXCEPT+1
TS_REMOVED
                                            \mathbf 1\mathbf{r}SIGB_ABORT
0, SIGF_ABORT
                                            \overline{a}= 1, SIGF_CHILD
                                     \mathbf{r} = \mathbf{r}SIGB_CHILD
SIGB_BLIT
4, SIGF_BLIT $10
```
 $SIGB\_SINGLE$  = 4,  $SIGF\_SINGLE$  = \$10  $SIGB_INTUITION = 5$ ,  $SIGF_INTUITION = $20$  $SIGB_DOS = 8, SIGF_DOS = $100$  $SYS_SIGALLOC =  $SPFFF$  ; system signal bits$  $SYS_TRAPALLOC = $8000$ ; system traps (TRAP #15)

## 6. Communications

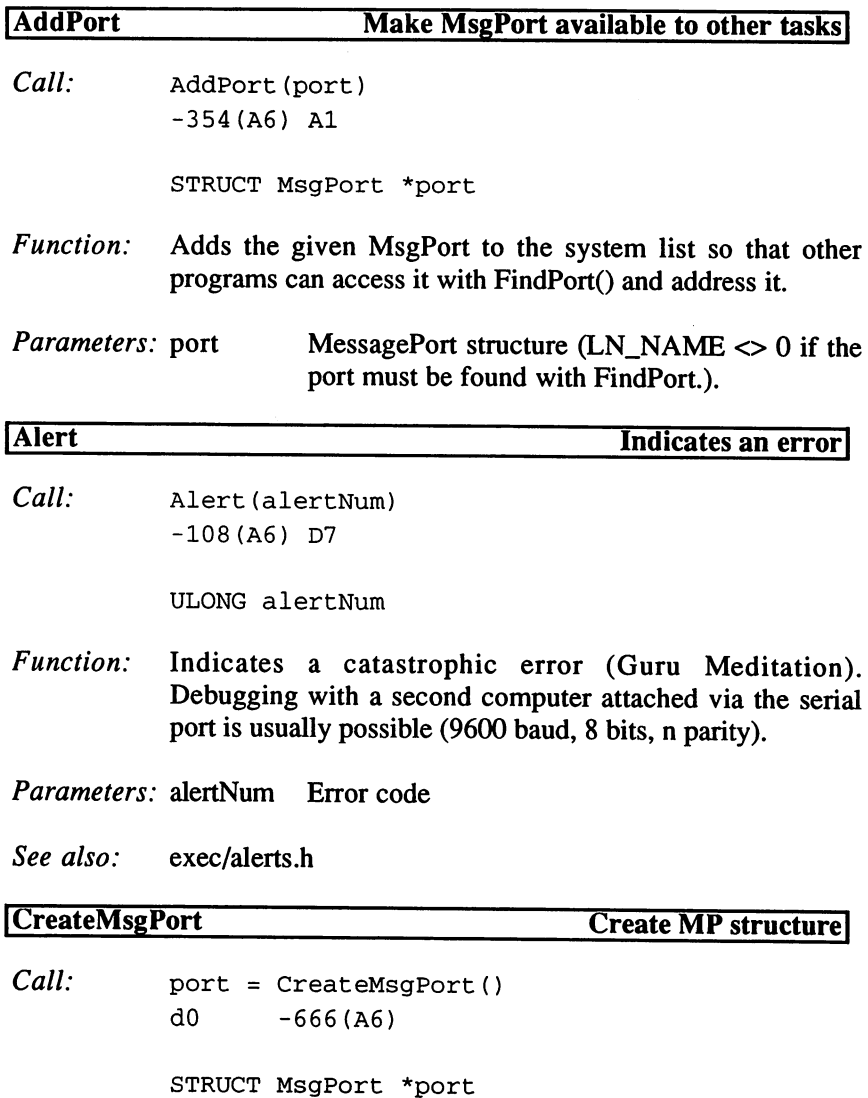

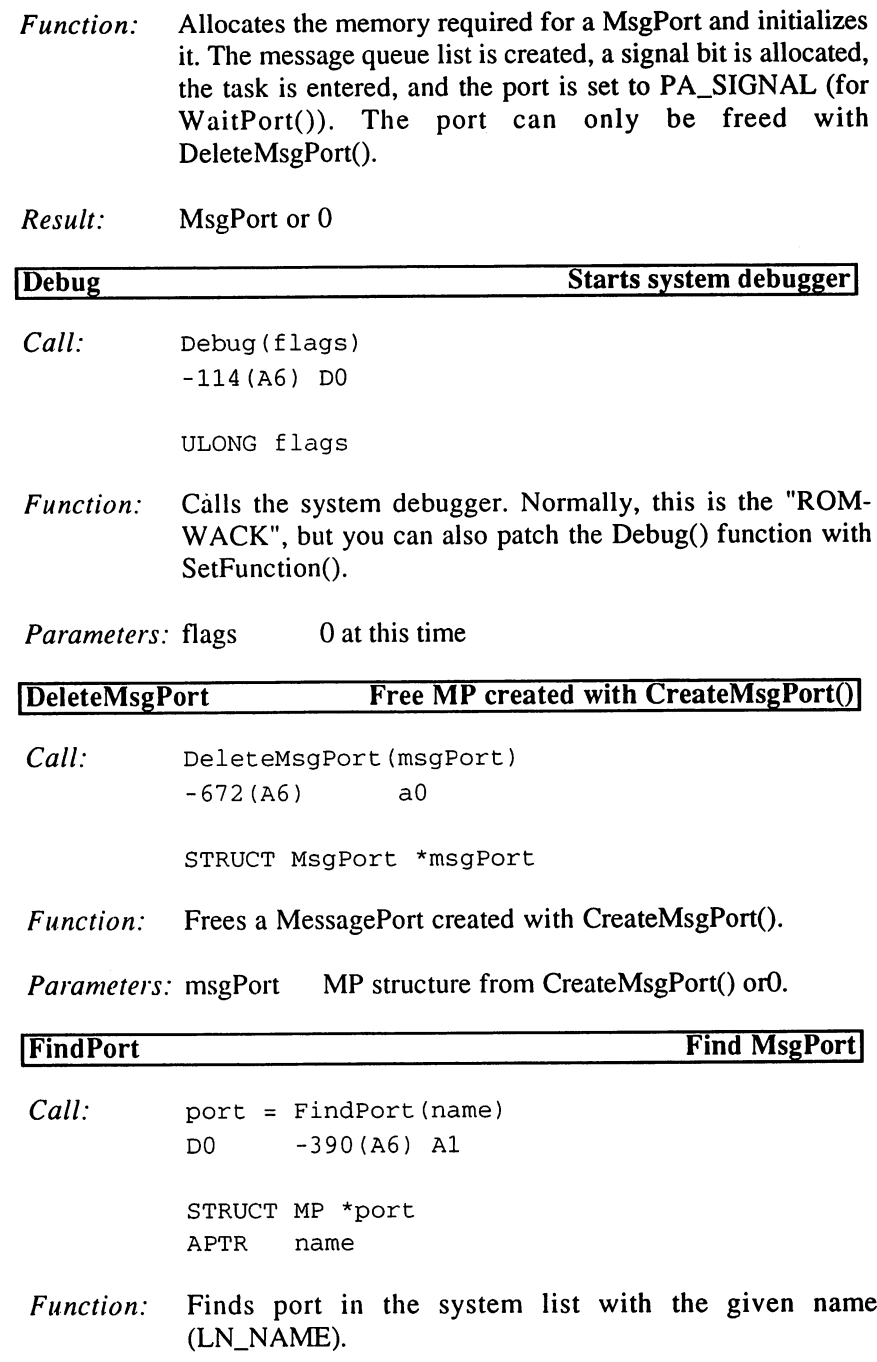

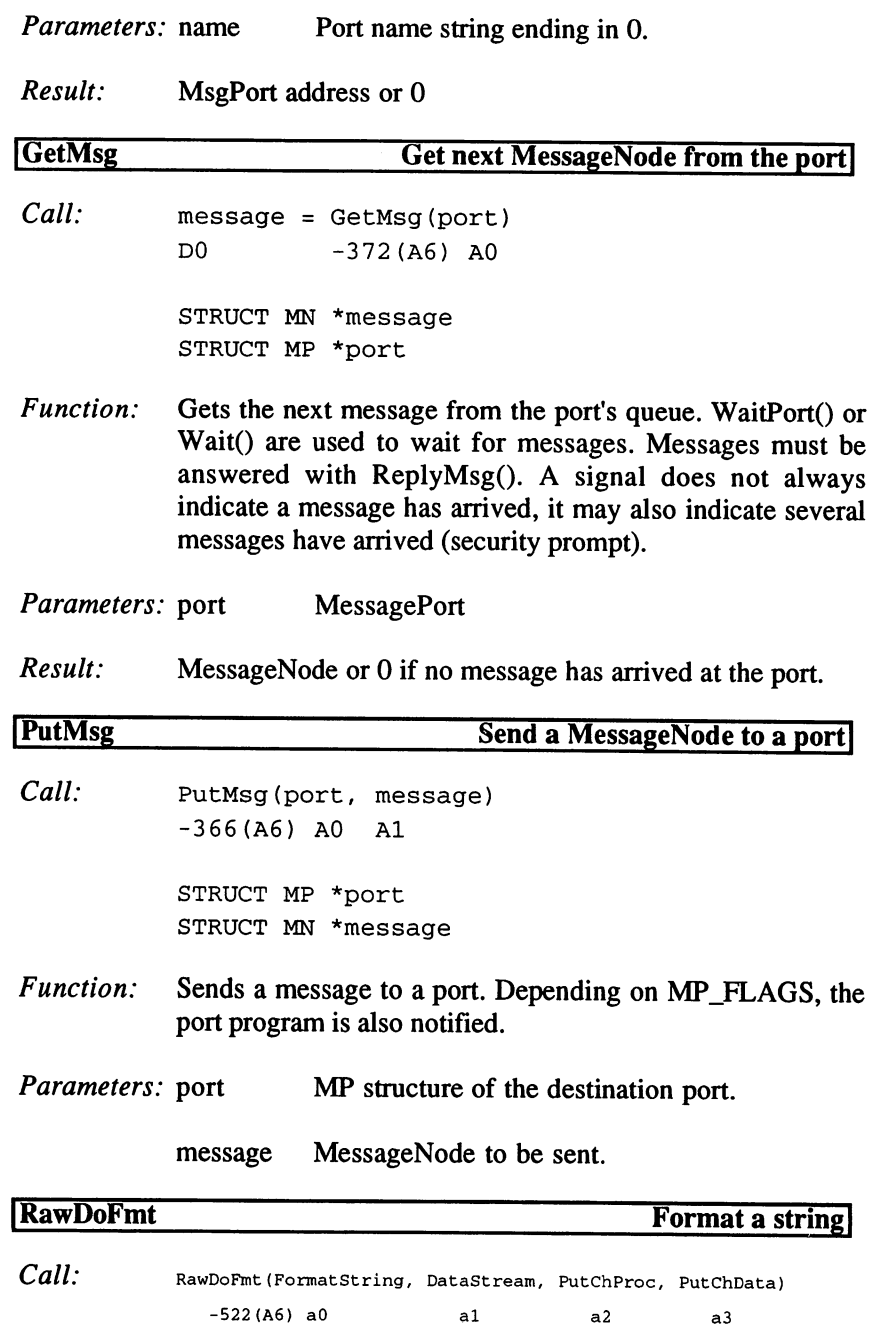

APTR FormatString,DataStream, PutChData FPTR PutChProc

Function: A format string is loaded with the given arguments (this is the basis of C routines such as PrintF(), etc.). The arguments are in word or longword widths. The prefix code for an argument is the  $%$  character. To get a  $%$  character in the result string, the format string must contain %%. The output is sent to the result buffer one character at a time using the given Assembler routine.

Parameters: FormatString

String with arguments in the following format:

- %[flag][width.limit][length]type
- flag '-' Left justify
- width Width of argument. If the first character is '0', the given width to the left is filled with zeros. <del>the contract</del> is filled with the contract in the contract of the contract of the contract of the contract of the contract of the contract of the contract of the contract of the contract of the contract of the contract of
- limit Maximum width, if the argument is a string.
- length T Longword, otherwise word (only with numbers).
- type Argument type (in DataStream):
	- $\mathbf b$ BSTR (BPTR to a BCPL string)
	- $\mathbf d$ Decimal number
	- Hexadecimal number  $\mathbf{x}$ (characters 0-F only)
	- String address  $S$
	- Individual character  $\mathbf{c}$

#### DataStream

Memory block containing the values and/or addresses of the arguments one after another.

### PutChProc

Address of an Assembler routine that writes a character to PutChData. This routine receives the character in dO and PutChData in a3. This routine normally looks like this: 'MOVE.B  $D0, (A3)$ + :RTS'. The last character is a 0 byte.

## PutChData

Buffer for storing the result string.

Example: Format text and output to a RastPort:

\*\* Example (Result: "reading cyl 1, 78 to go")  $\star \star$  $\ddots$ movea.l \_RastPort,a2 lea \_Format, a0 \_Parameter, al lea bsr \_Print  $\dddotsc$ \_Format '%s cyl %d, %d to go', 0  $dc.b$ cnop 0,2 \_Parameter \_Action  $dc.1$ dc .w  $\mathbf{1}$  $dc.w$ 78 dew <sup>78</sup> \_Action dc.b 'reading', 0 dc.b 'writing',0 dc.b "ver'ing",0 \_Print movem.l a2-a3/a6,-(a7) lea .PutChar(pc), a2 move.l a7,-4(a2)  $1ea$   $-100(a7)$ , a7

 $\star\star$ 

```
movea.1 a7, a3
movea.l $4.w,a6
 _LVORawDoFmt(a6)
jsr
 100(a7),al
movea.1
 movement <u>–</u> 1919, 1919
.Loop
tst.b
 bne.s
.Loop
 subq.1 = 2,33
 \dotssub.
a7,dO
 \sim . \sim . \sim \sim . \simjsr
_LVOText(a6)
lea
 \mathfrak{m} , and \mathfrak{m} as \mathfrak{m} , and \mathfrak{m} and \mathfrak{m}rts
.BufferEnd
dc.1 0
.PutChar
 cmpa.l .BufferEnd(pc),a3
 beq.s .Overflow
 move.b d0, (a3) +rts
.Overflow
 clr.b -I(a3)
 rts
         (a3) +100(a7), a7
```
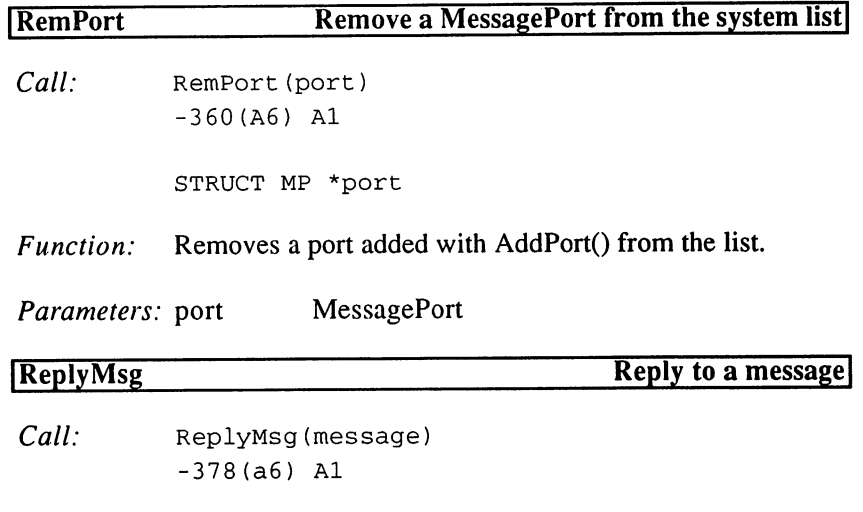

STRUCT MN \*message

Function:

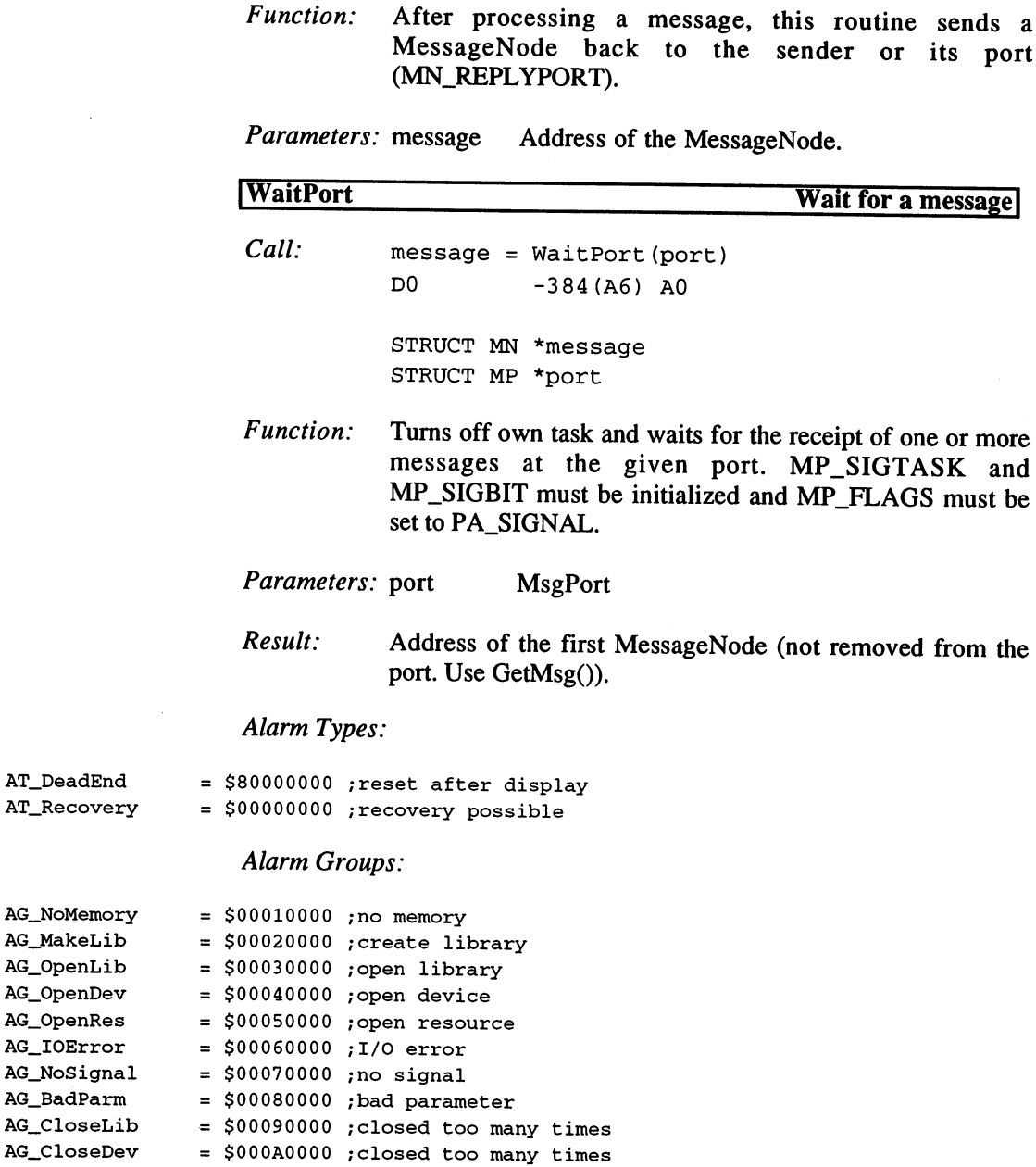

200

 $AG\_ProcCreate = $000B0000$ ; create process

 $\sim$   $\sim$ 

# Alarm Objects:

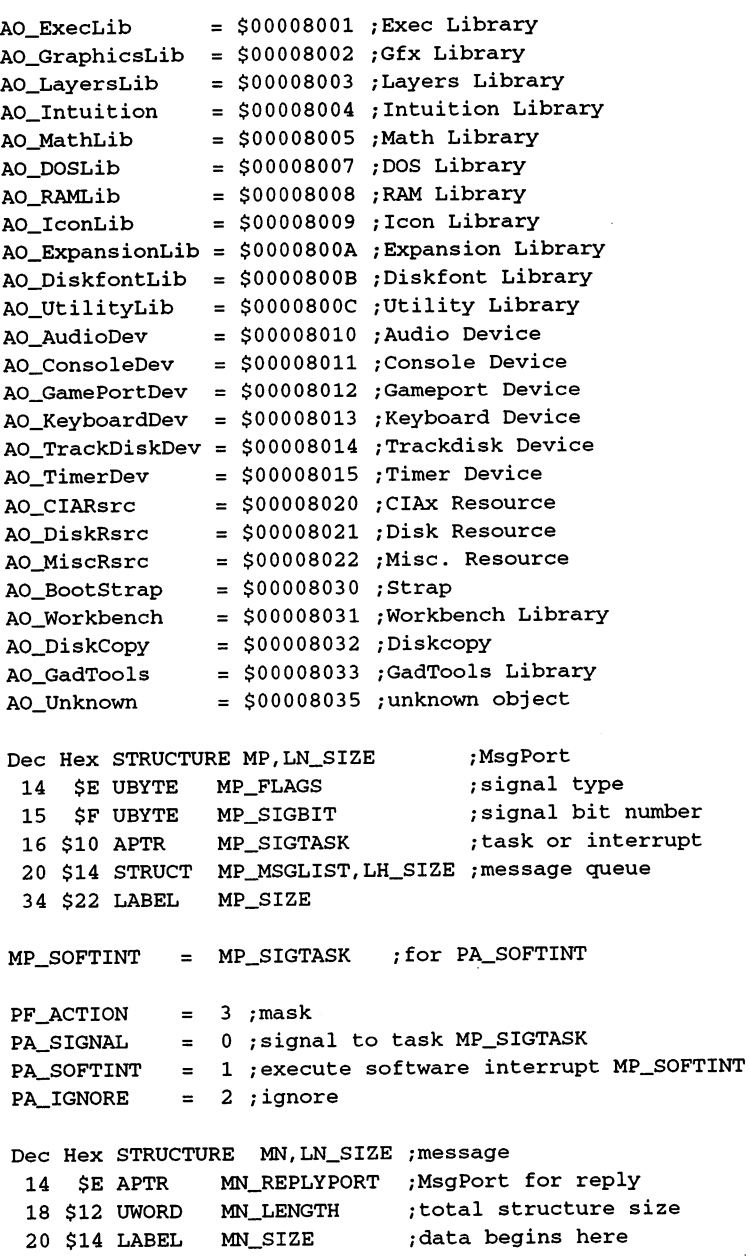

l,

 $\sim$ 

 $\hat{\boldsymbol{\gamma}}$ 

## Example:

```
RawKeyMapping:
 movea.1 _SysBase,a6
 movea.1 _Window,a3
 movea.1 wd_UserPort(a3),dl
 beq.s _ErrorNoUserPort
 movea.1 dl,a3
 bra.s _GetMessage
_WaitMsg
 moveq #-l,dO
 jsr _LVOAllocSignal(a6)
 tst.b dO
 bmi.s _GetMessage
 move.b dl,MP_SIGBIT(a3)
 move.l ThisTask(a6),MP_SIGTASK(a3)
 clr.b MP_FLAGS(a3)
 movea.1 a3,aO
 jsr _LVOWaitPort(a6)
 addq.b #PA_IGNORE, MP_FLAGS(a3)
 move.b MP_SIGBIT(a3), d0
 jsr _LVOFreeSignal(a6)
_GetMessage
 movea.1 a3,aO
 jsr _LVOGetMsg(a6)
 tst.l dO
 beq.s _WaitMsg
movea.1 dO,a4
move.l im_Class(a4),d0
 cmpi.l #RAWKEY,dO
beq __RawKey
 \ddots_ErrorNoUserPort
 \ldots_RawKey
movea.1 _KeymapBase,a6
```
## 202

```
lea -ie_SIZE0F(a7),a7
movea.l a7,aO
clr.l (aO)
move.b #IECLASS_RAWKEY,ie_Class(aO)
clr.b ie_SubClass(aO)
move.w im_Code(a4), ie_Code(aO)
move.w im_Qualifier(a4), ie_Qualifier(aO)
move.1 im_IAddress(a4), ie_EventAddress(aO)
lea __Buffer(pc), al
moveq #79,dl
lea $0.w,a2
jsr __LVOMapRawKey(a6)
move.l dO,_CharsInBuffer
lea ie_SIZEOF(a7),a7
movea.l a4,al
movea.1 _SysBase,a6
jsr _LVOReplyMsg(a6)
 \ddotsc_CharsInBuffer
dc.1\overline{\mathbf{0}}\mathbf{1}.Buffer
 ds.b 80
```

```
7. Libraries
```
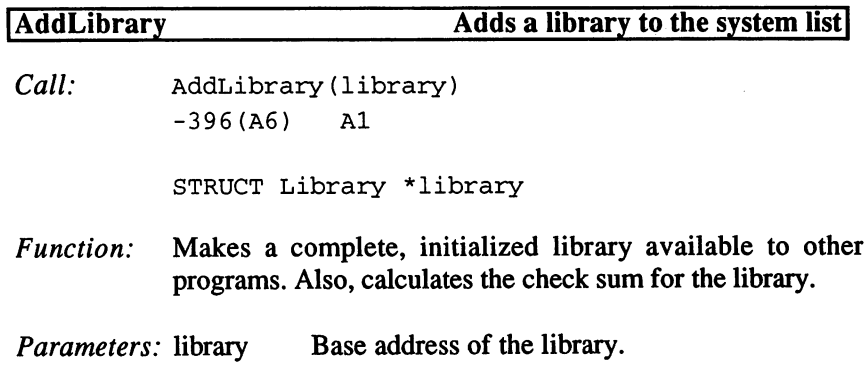

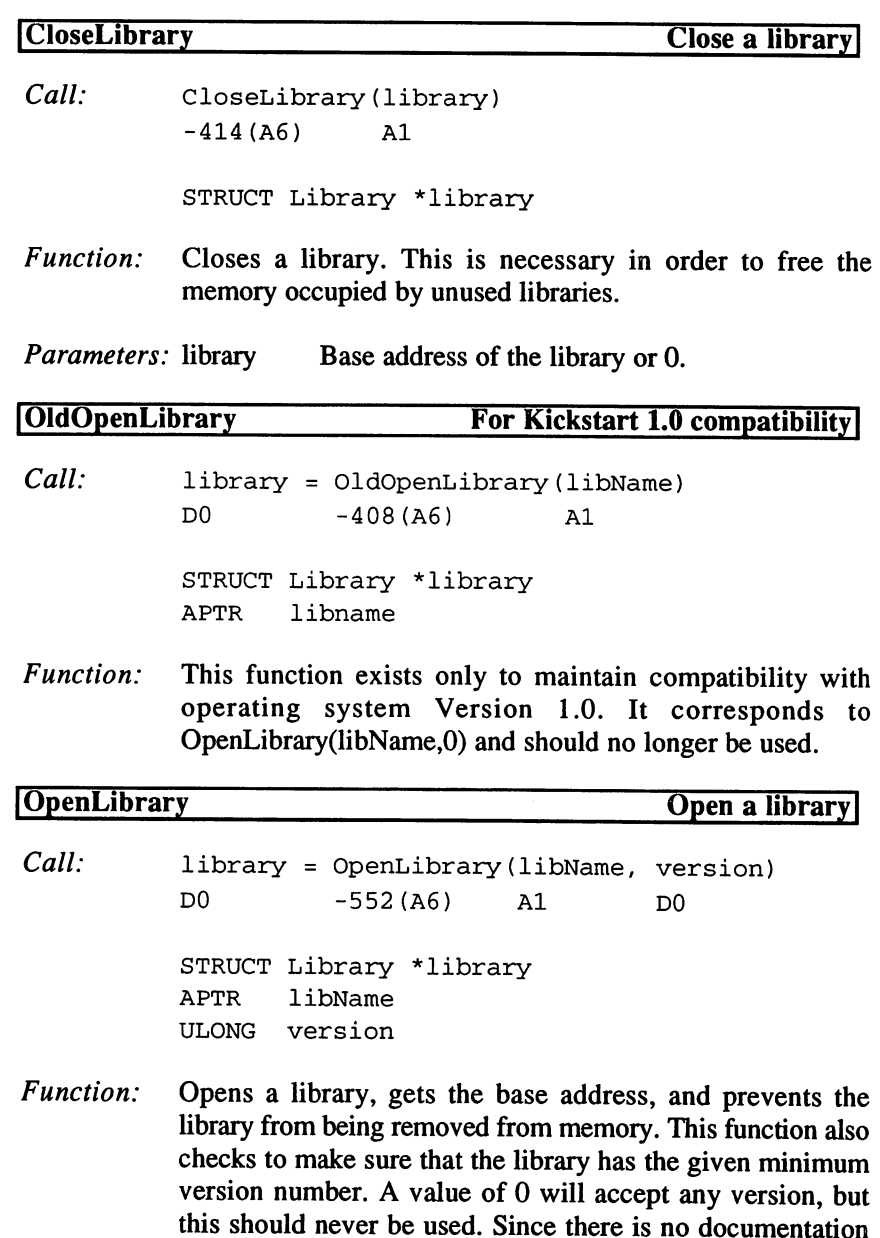

on which operating system versions which contains which is a strategie of the system of the system of the system of the system of the system of the system of the system of the system of the system of the system of the syst

versions, here is list:

```
Kick
?.? LibVersion
(no
longer
supported!1
!.)
  1.0 Vit 200 - 200 : 200 - 201 - 201 - 201 - 201 - 202 - 203 - 203 - 204 - 205 - 205 - 205 - 205 - 205 - 205 -
  1.100. 1.1 (1.100) - 1. 02 (1.0 101.301 000 ported!!!)
  Kick
1.1 (+PAL) V.
32
(no
longer
supported!!
!)
  Kick
1.3 LibVersion
34
  Kick 1.3 (+A2024) =34/35Kick 2.0 = LibVersion 36 (described in this book)
                                 If the library is not in the list, DOS loads it from disk (the
                                 default directory is LIBS:). Because of this, only DOS
                                 processes can call this function for non-resident libraries.
                                 complete path can also be given instead of a name.
                    Parameters: libName
                                            Library name (+path if desired). Upper and
                                            lowercase letters are also distinguished in
                                            paths.
                                            Minimum version number
                                 version
                    Result: Base address of the library or 0.
                    RemLibrary Attempt to delete a library
                    Call: RemLibrary (library)
                                 -402(46)A<sub>1</sub>-+-+-+
                                 STRUCT Library *library
                    Function: Calls the LIB_EXPUNGE routine of the given library. This
                                 sets the automatic removal feature for extra libraries. The
                                 library will automatically be removed when it is no longer
                                 needed.
                                 needed.
                    Parameters: library Base address of the library.
                    Example: Attempt to remove a library from memory:
**
** Input: a1=LibName
**
movea.l $4.w,a6
```

```
addq.b #1,TDNestCnt(a6)
```

```
lea Liberty and Liberty and Liberty and Liberty and Liberty and Liberty and Liberty and Liberty and Liberty and
  tst.l dO
       s and the second contract of the second contract of the second contract of the second contract of the second contract of the second contract of the second contract of the second contract of the second contract of the secon
  beq.s .not found
  movea.l dO,al
                       _LVORemL ibrary(a 6)
  jsr
.notfound
```
subq.b #1, TDNestCnt(a6)

```
\ddots
```
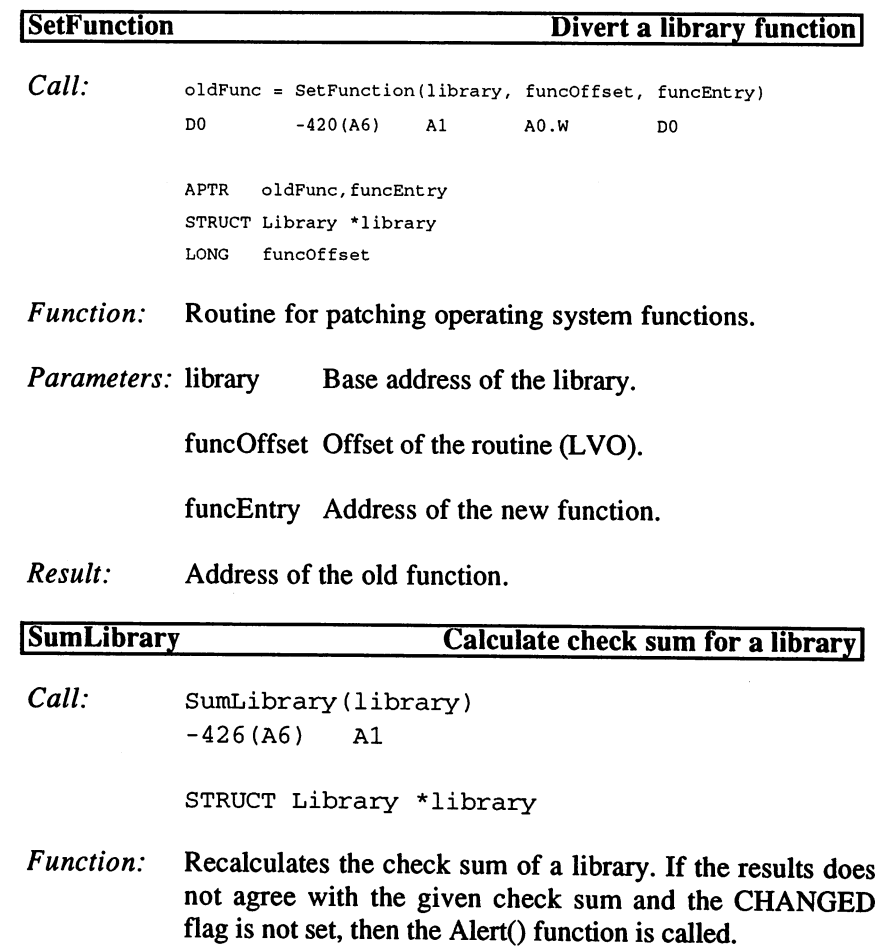
```
Parameters: library Base address of the library.
LIB_
.OPEN
-6 ;LVO open library
-12 in the close of the contract of the contract of the contract of the contract of the contract of the contract of the contract of the contract of the contract of the contract of the contract of the contract of the contra
LIB_
.EXPUNGE
-18 ;LVO remove
library
LIB_
.EXTFUNC
-24 ;LVO future
extension
Dec
Hex
STRUCTURE LIB,LN_SIZE
/library base structure
 14
$E
UBYTE
LIB_FLAGS
 15 15 15 <b>15 16 16 17 17 18 19 19 19 1
 16
$10
UWORD
LIB_NEGSIZE
;vector table size
 18
$12
UWORD
LIB_POSSIZE
;size of base structure
 20
$14
UWORD
LIB_VERSION
;version number
 22
$16
UWORD
LIB_REVISION
;revision number
 24
$18
APTR
LIB_IDSTRING
;identification string
 28
$1C
ULONG
LIB_SUM
 32
$20
UWORD
LIB_OPENCNT
 34
$22
LABEL
                  LIB_SIZE
                                      ;Flags
                                      ;check sum
                                      ;number of opens
```
## $LIB$  Flags values:

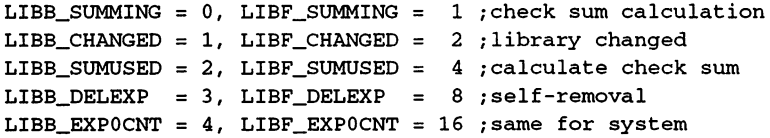

5. Devices

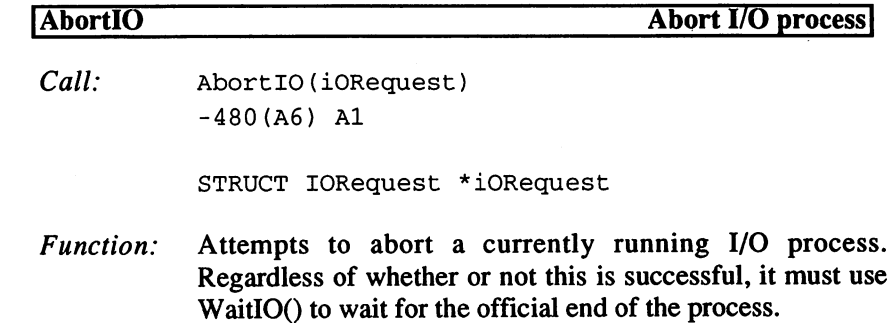

Parameters: iORequest IO structure of any size (active or complete).

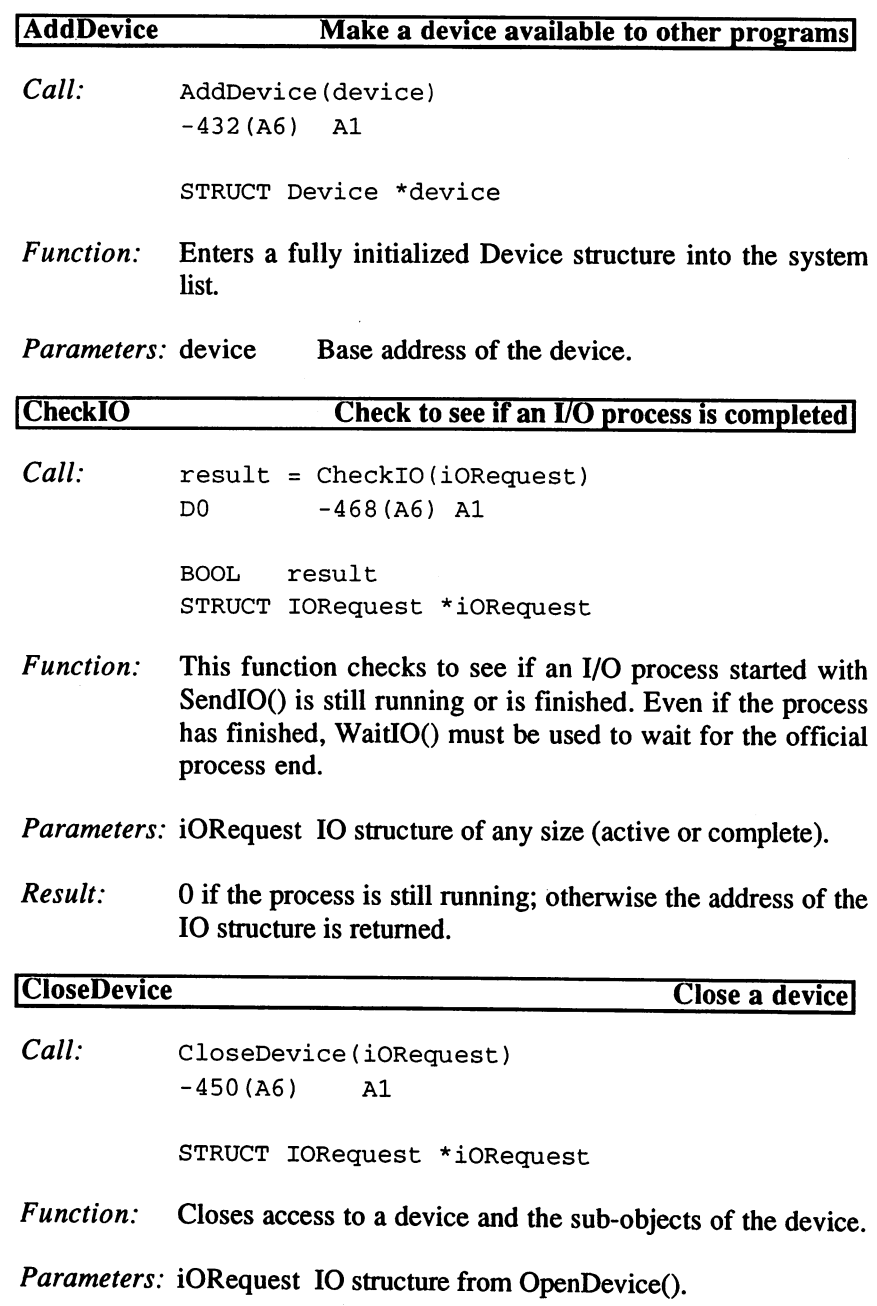

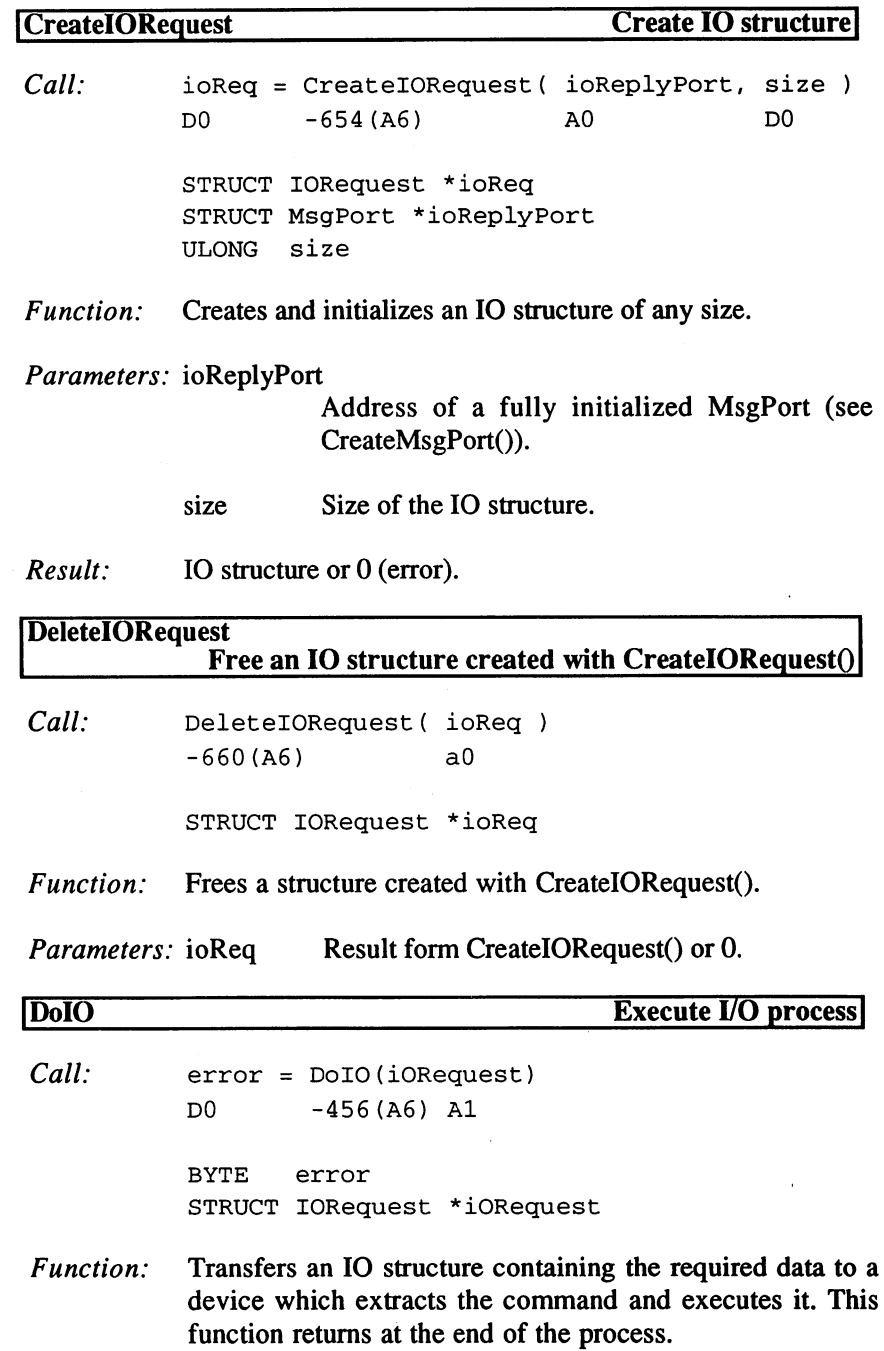

Result:

Parameters: iORequest Initialized <sup>10</sup> structure from OpenDevice() which was manually loaded with devicespecific data.

0 or a device-specific error code.

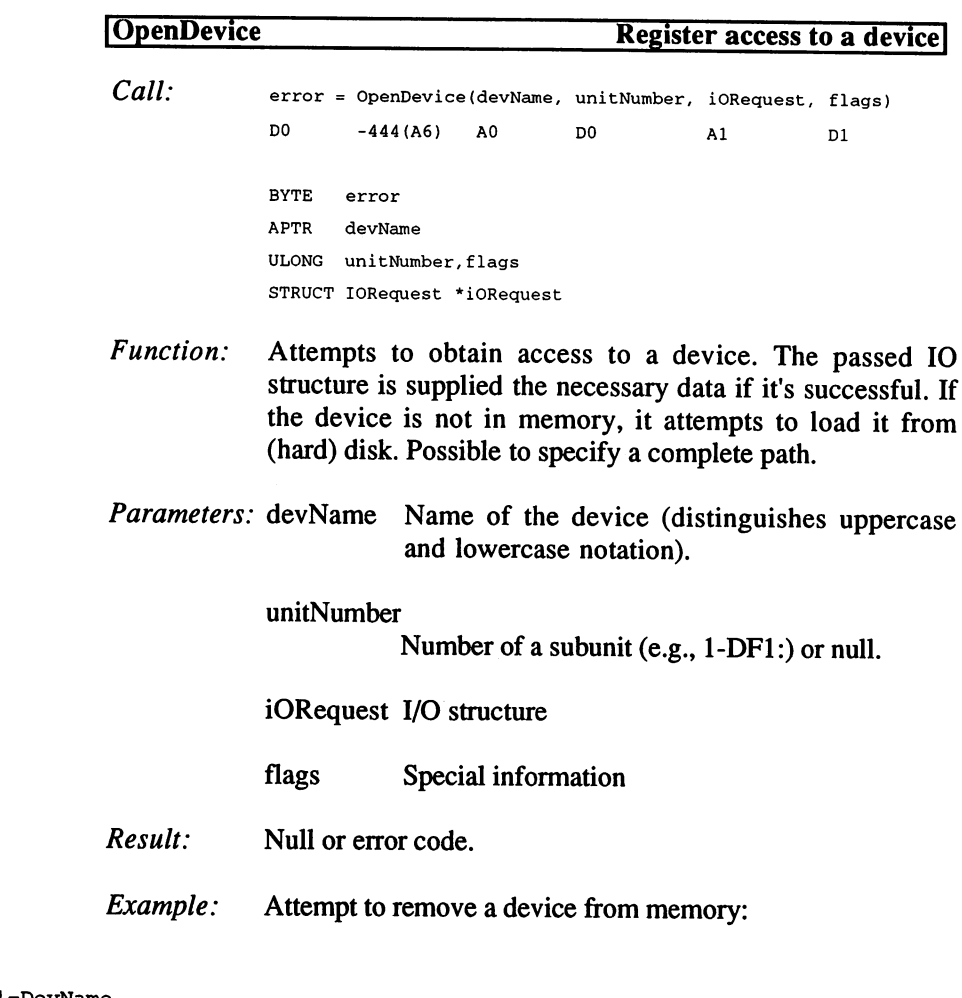

```
** Input: al=DevName
**
movea.l $4.w,a6
addq.b #l,TDNestCnt(a6)
lea DeviceList(a6),aO
jsr _LVOFindName(a6)
```
 $\star\star$ 

```
tst.l dO
beq.s .not found
movea.1 dO,al
jsr _LVORemDevice(a6)
```
#### .notfound

```
subq.b #1, TDNestCnt(a6)
```
 $\ddotsc$ 

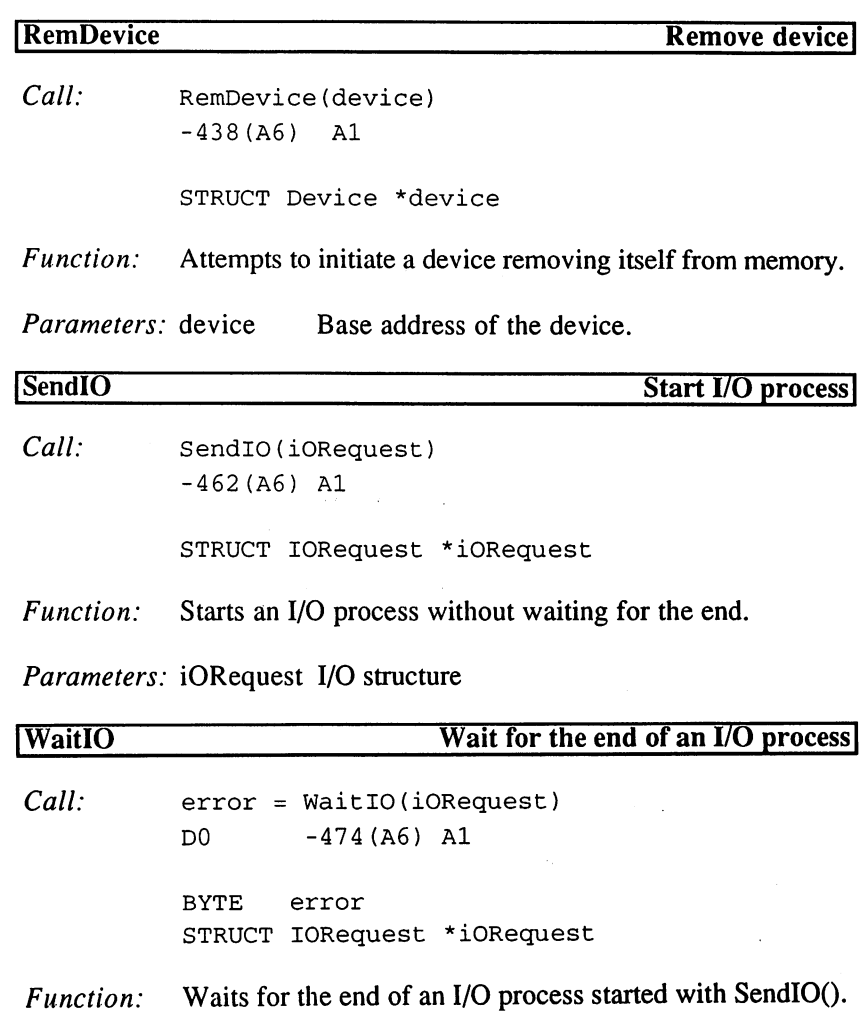

*Parameters:* iORequest I/O structure (active or completed) Parameters: iORequest I/O structure (active or completed)

 $Result:$ Null or error code. ;Device structure Dec Hex STRUCTURE DD,LIB\_SIZE 34 \$22 LABEL DD\_SIZE <sup>34</sup> \$22 LABEL Dec Hex STRUCTURE UNIT,MP\_SIZE ;Unit structure <sup>34</sup> \$22 UBYTE UNIT\_FLAGS ;Flags <sup>35</sup> \$23 UBYTE UNIT\_pad 36 \$24 UWORD UNIT\_OPENCNT ;Number of openings <sup>38</sup> \$26 LABEL UNIT\_SIZE UNITB\_ACTIVE =  $0$ , UNITF\_ACTIVE =  $1$  ; working now UNITB\_INTASK = 1, UNITF\_INTASK = 2 ; in the device task IOERR\_OPENFAIL -1 ;Error opening IOERR\_ABORTED -2 Process aborted ioerran communication in the communication of the communication of the communication of the communication of the communication of the communication of the communication of the communication of the communication of the comm ; is a set of our order of the set of the set of the set of the set of the set of the set of the set of the set  $IOERR_BADADDRESS = -5$ ; Address not okay ;Address not okay unit still working and the still working of the still working and the still working of the still working of the ioers - in die staatsland van die stad van die stad van die stad van die stad van die stad van die stad van di ERR\_OPENDEVICE = IOERR\_OPENFAIL IOERR\_OPENFAIL Dec Hex STRUCTURE 10,MN\_SIZE ?I/O structure  $\cdots$ ,  $\cdots$   $\cdots$   $\cdots$   $\cdots$   $\cdots$   $\cdots$   $\cdots$   $\cdots$   $\cdots$   $\cdots$   $\cdots$   $\cdots$ /Unit structure <sup>24</sup> \$18 APTR IO\_UNIT ;Command <sup>28</sup> \$1C UWORD IO\_COMMAND <sup>30</sup> \$1E UBYTE IO\_FLAGS ; ; ; ; ; <u>;</u> ; ;Error code 31 \$1FR \$1FR \$1FR \$1,000 \$1,000 \$1,000 \$1,000 \$1,000 \$1,000 \$1,000 \$1,000 \$1,000 \$1,000 \$1,000 \$1,000 \$1,000 \$1,000 \$1,000 \$1,000 \$1,000 \$1,000 \$1,000 \$1,000 \$1,000 \$1,000 \$1,000 \$1,000 \$1,000 \$1,000 \$1,000 \$1,000 \$1,000 \$ . . . . . . . . . . . . . <u>.</u> . . . . ?Moved bytes etc. <sup>32</sup> \$20 ULONG IO\_ACTUAL ;Length <sup>36</sup> \$24 ULONG IO\_LENGTH <sup>40</sup> \$28 APTR IO\_DATA rData address •Offset for positioning <sup>44</sup> \$2C ULONG IO\_OFFSET <sup>48</sup> \$30  $IOSTD\_SIZE$  $IOB_QUICK = 0$ ,  $IOF_QUICK = 1$  ; execute immediately CMD\_INVALID ;No command CMD\_RESET ;reset device <u>read</u> contracts the contract of the contract of the contract of the contract of the contract of the contract of the contract of the contract of the contract of the contract of the contract of the contract of the contract graduate the contract of the contract of the contract of the contract of the contract of the contract of the contract of the contract of the contract of the contract of the contract of the contract of the contract of the c CMD\_UPDATE /Write buffer communications of the problems with the communication of the communication of the communication of the communication of the communication of the communication of the communication of the communication of the communication  $\sim$   $\sim$   $\sim$   $\sim$   $\sim$   $\sim$   $\sim$ 

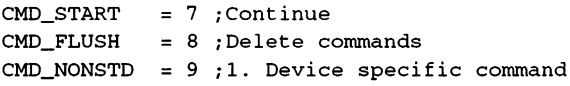

## 9. Resources

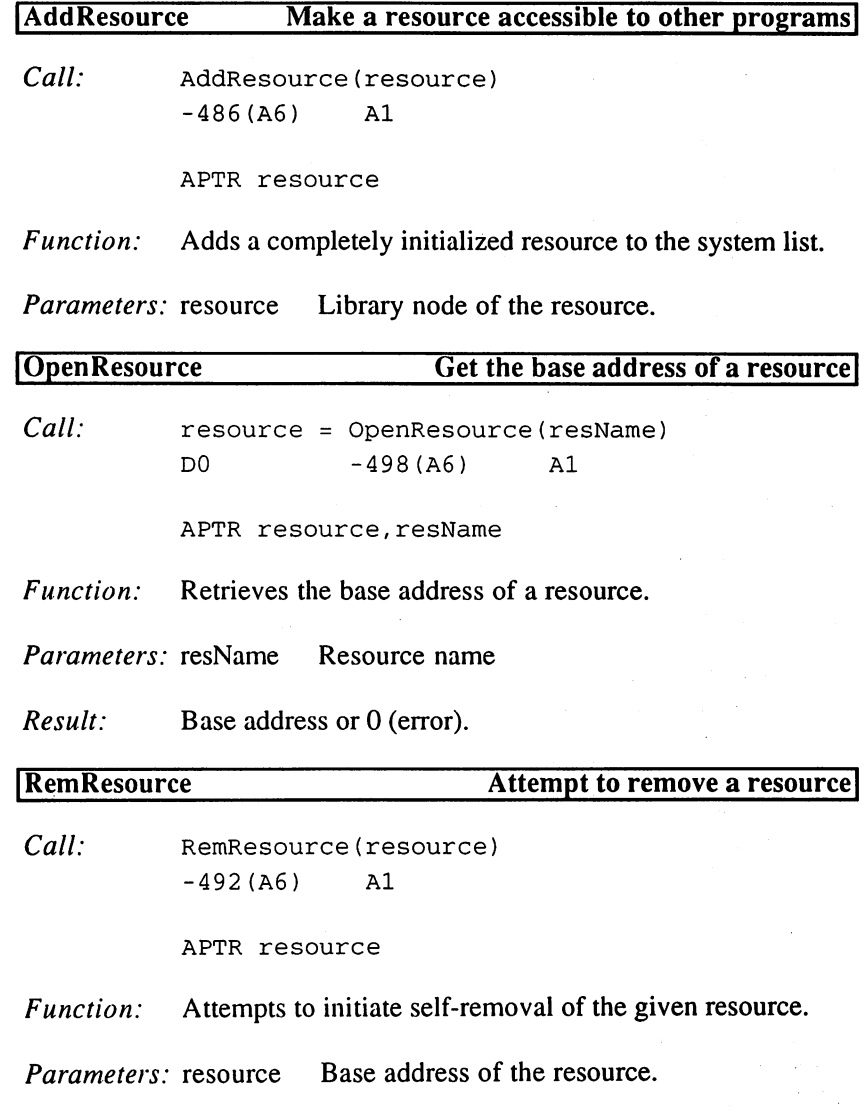

 $\sim$ 

# 10. Semaphores

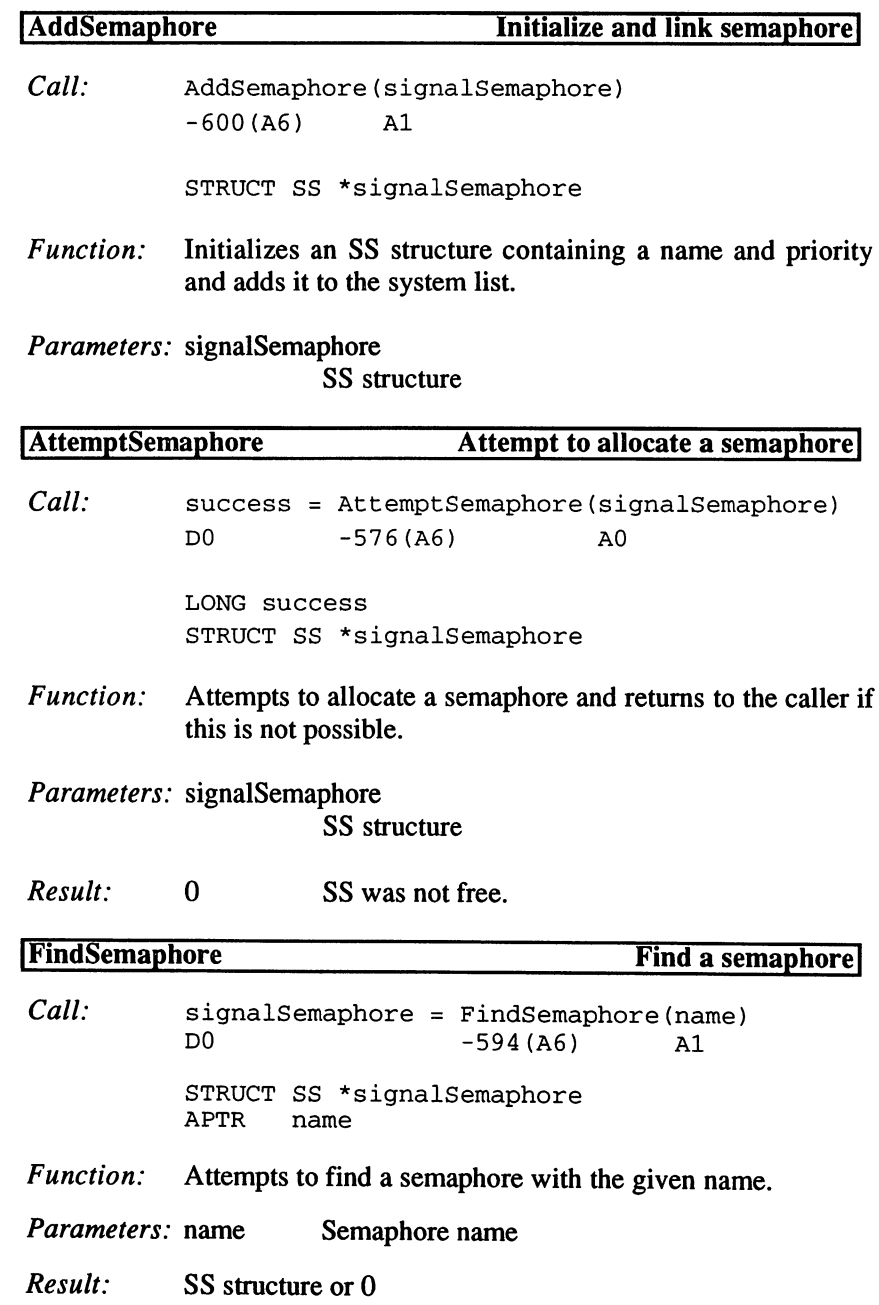

 $\bar{\gamma}$ 

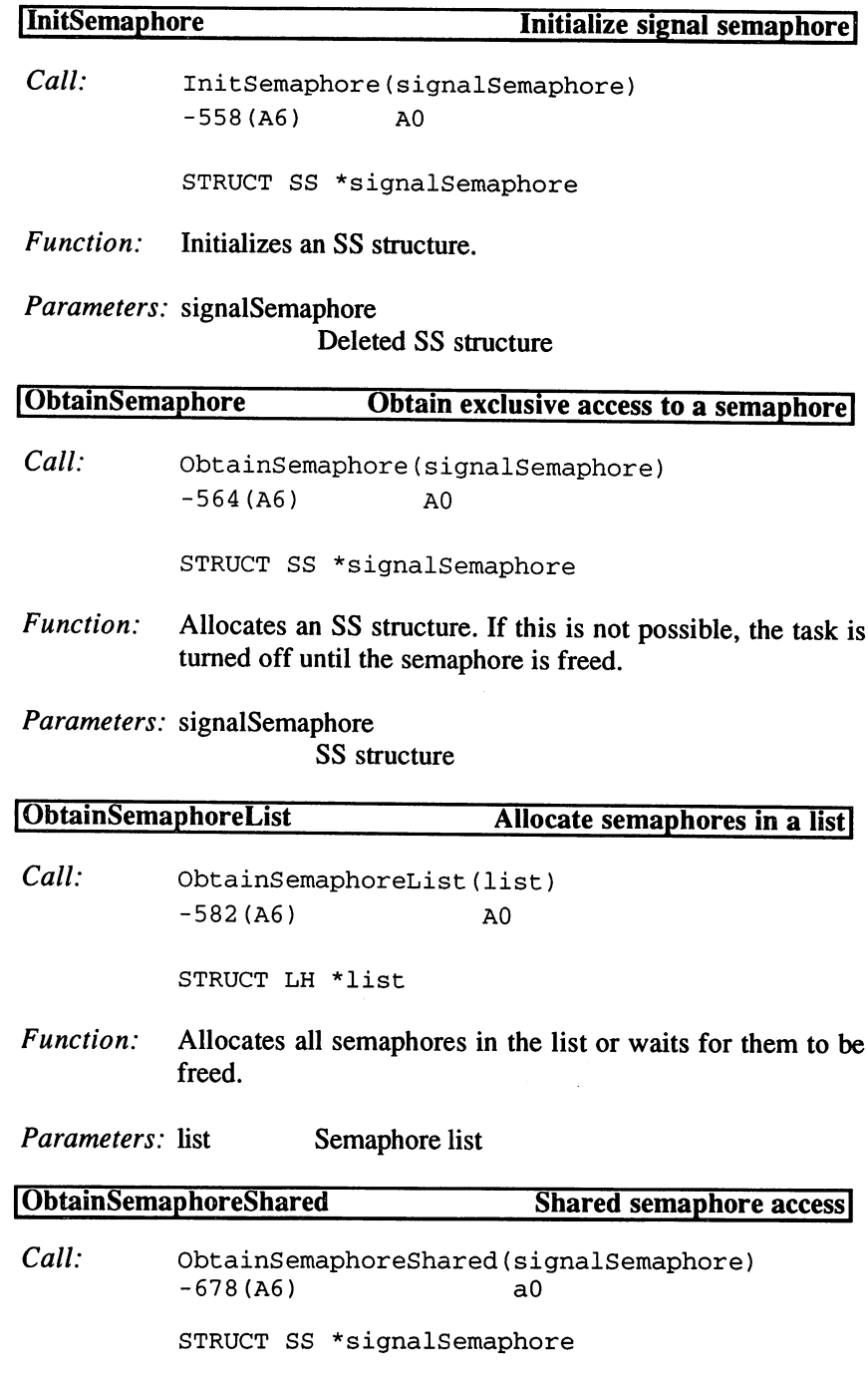

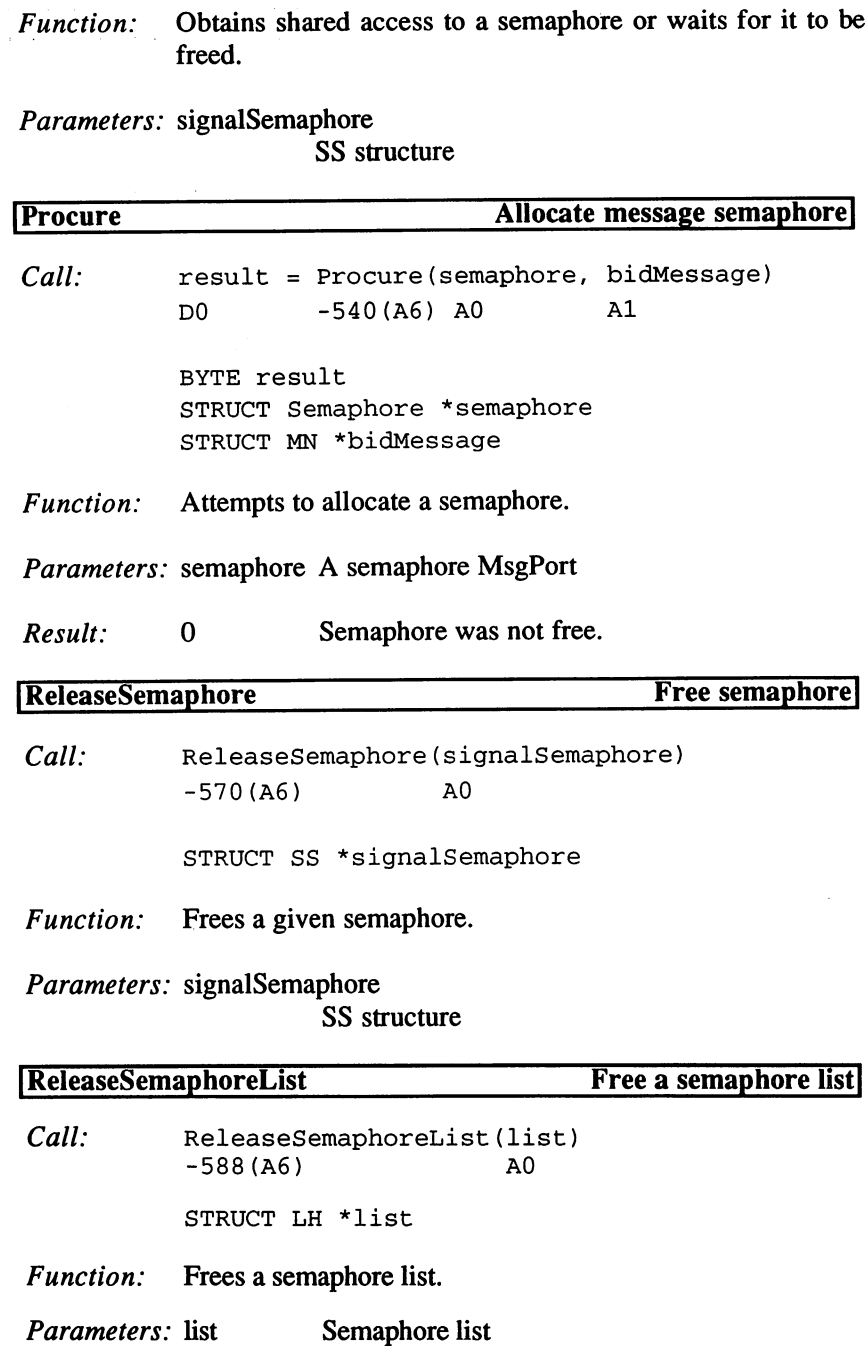

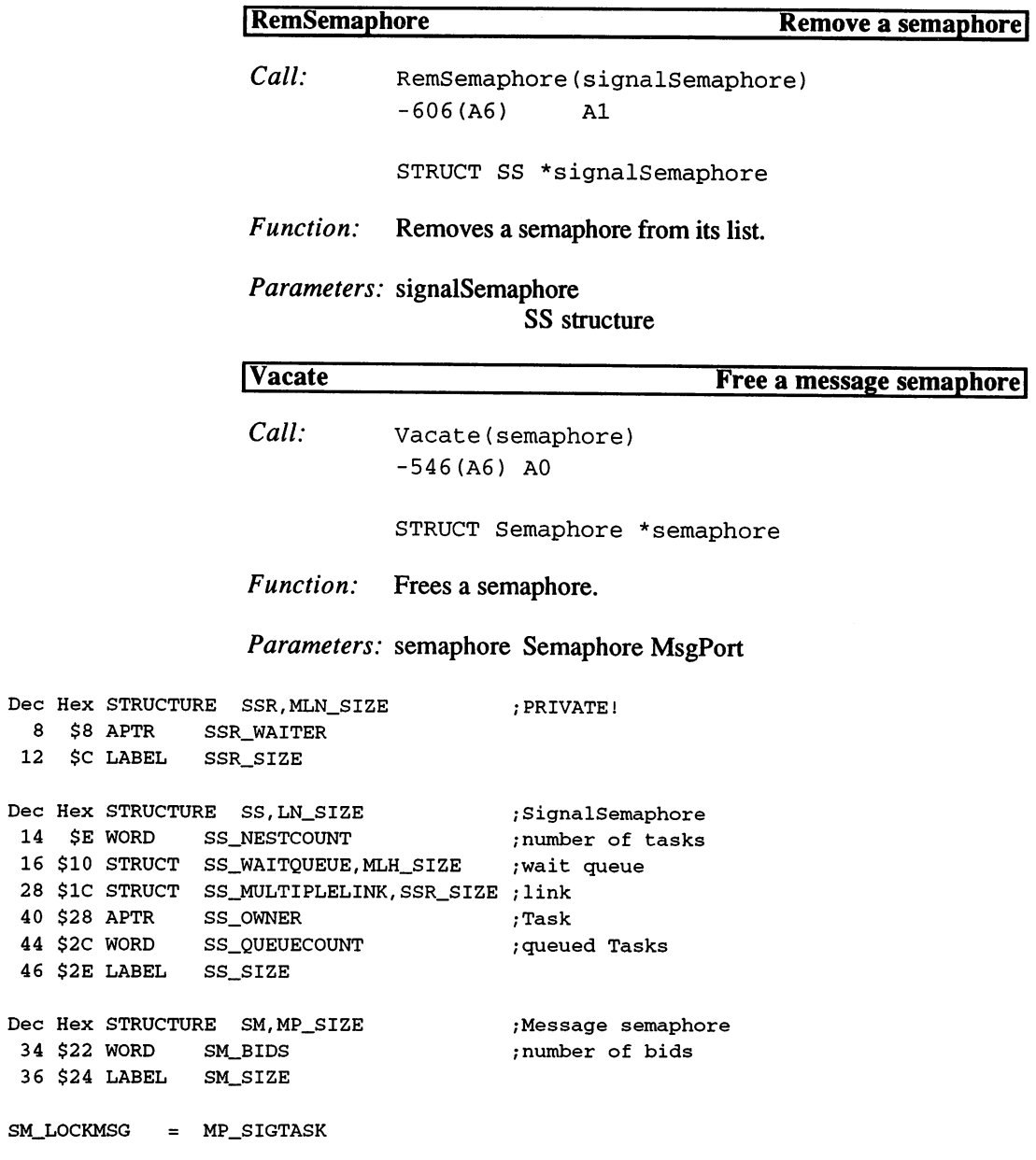

## Example for Exec Library

Exec has several new functions that make access to devices considerably easier. As an example, let's take a look at how direct access to a disk drive can be programmed:

```
Direct access to a floppy disk drive
                                                                    + +\frac{1}{2} \left( \frac{1}{2} \right) \left( \frac{1}{2} \right) \left( \frac** **
         Input: A6 = ExecBase\bullet\bullet\ddot{\phantom{0}}\ddot{\phantom{0}}\star \starA5 = DosBase
                                                                    \star \star*** DO = Drive (0...3)\star\starOutput: D0 = IOException\star \star_GetAccess movem.l d2-d5,-(a7)
             move.1 d0,d5 ;drive number
             jsr _LVOCreateMsgPort(a6) ;get port
             move.1 d0,d3 ; save address
             beq.s .Error
             movea.1 d0, a0 ;port to a0
             moveq #IOTD_SIZE, d0 ;size to d0
              jsr _LVOCreateIORequest(a6) ;get IORequest
             move.1 d0,d4 ; save address
             beq.s .DelPort
                       _TDName(pc),aO
              lea
                                                     ;name to aO
                                                     ;number to dO
              move.1
d5,dO
                                                     ;IORequest
              \cdots . \cdots . \cdots . \cdots;3.5" disks
              moveq
#0,dl
              jsr
                       __LVOOpenDevice (a6)
                                                     open
                                                     ;error test
              tst.l
                       dO
              bne .s
.DellOReq
              exg
                       a5, a6
                                                     ;DosBase to a6
              lsl.l
                       #8,d5
                                                     ; number << 1 byte
                                                     ;add string
              addi.1
#'DF0:',d5
              clr .w
                       -(a7)
                                                    ;end of string
                                                    ;move string
              move.1
d5,-(a7)
                                                    ;string to dl
              move.1
a7,dl
                       _LVODeviceProc(a6)
              jsr
                                                    /Handler port
                                                    /clear stack
              addq.1
#6,a7
                                                     /port to dl
              move.1
dO,dl
              bea.s
.NoDevProc
```
;set Flag move q and a document and a document of the second second second and a second second second and a second second jsr \_LVOInhibit(a6) ;inhibit access exg a5, a6 ;Exec to a6 dO  $tst.1$ ;error test tst.l beq.s .CloseDev ;IORequest -> dO ... . . . . . . . . **. . .** . . . .Exit ... . . .... — 1, ... . 1, ... . ... , . . . . . . . . . <u>.</u> rts ;end .NoDevProc exg a5,a6 .CloseDev movea.l d4,al ;IOReq to al jsr \_LV0CloseDevice(a6) ;close Dev .DelIOReq movea.1 d4,a0 ;IOReq to a0 jsr \_\_LVODeleteIORequest(a6) ;delete IOReq .DelPort ;port to aO d3,aO = 0.1 = 0.1 = 0.1 = 0.1 = 0.1 = 0.1 = 0.1 = 0.1 = 0.1 = 0.1 = 0.1 = 0.1 = 0.1 = 0.1 = 0.1 = 0.1 = 0.1 = 0.1 = 0.1 = 0.1 = 0.1 = 0.1 = 0.1 = 0.1 = 0.1 = 0.1 = 0.1 = 0.1 = 0.1 = 0.1 = 0.1 = 0.1 = 0.1 = 0.1 = 0.1 = 0.1 jsr \_LVODeleteMsgPort(a6) /delete port ;no result moveq #0,d0 ;end bra.s .Exit \*\* Free drive  $\star\star$ \*\*\_ \*\* \*\* Input: A6 ExecBase  $\star \star$  $A5 = DosBase$  $\star\star$ A5 DosBase \*\*  $A1 = IOR$ equest  $\star \star$ \*\*  $D0 = Drive (0...3)$  $\star\star$ \*\* Output: DO Success (0=Error) \*\*  $\equiv$  -  $\cdots$  -  $\equiv$   $\cdots$   $\equiv$   $\cdots$   $\equiv$   $\cdots$   $\equiv$   $\cdots$   $\equiv$   $\cdots$ ;save drive move.1 dO,d3 ;save IOReq move.1 al,d2 jsr \_LVOCloseDevice(a6) ;close Dev movea.1 d2, a0 ;IOReq to a0 move.1 MN\_REPLYPORT(a0),d2 ; save port jsr \_LVODeleteIORequest(a6) ;delete IOReq movea.1 d2, a0 ;port to a0 jsr \_LVODeleteMsgPort(a6) ;delete port exg a5, a6 ;DOS to a6 1s1.1 #8,d3 ;number << 1 byte addi.l #'DF0:',d3 ;add string

```
;end of string
             clr .w
                      -(a7)
                                                     ;move string
             move.1
d3,-(a7)
                                                     ;string to dl
             move.1
a7,dl
                      _LVODeviceProc(a6)
             jsr
                                                     ;Handler port
                                                     ;clear stack
             address of the contract of the contract of the contract of the contract of the contract of the contract of the
                                                     ;port to dl
             move.1
dO,dl
             beq.s
.NoDevProc
                                                     ;code to free
             moveq
                       #DOSFALSE/d2
                       _LVOInhibit(a6)
                                                     free
             jsr
                                                     ;Exec to a6
                       a5,a6
NoDevProc exg
                                                     ;set CC
             tst.l
                       ADmovem.1 (a7)+.d2-d3;clean up
             rts
                                                     ;end
TDName dc.
                       'trackdisk.device'.0
                                                     ;DeviceName
                        1trackdisk.device'
```
While we are working with the trackdisk device, here is a program that turns off the annoying clicking sound made by an empty disk drive. This program can be started from the CLI/Shell or the Workbench. It is made possible by a new flag in the Unit structures. We will also see an example of minimum message handling for Workbench starts, especially at the end of the program, which is responsible for freeing memory when the program is segmented:

```
OPT 0+
INCLUDE IncAll.i
\star \star\star** NoClick
\star \star\star \star_Startup
                                          ;load ExecBase
movea.l $4.w,a6
movea.l ThisTask(a6),a5
                                          ;get process
moveq #0,d7
                                          ;WbStartup to
tst.l pr_CLI(a5)
                                          ;test CLI
bne.s _CLIstart
                                          ;->if available
lea
         pr_MsgPort(a5), a0
                                          ;ProcessPort
jsr _LV0WaitPort(a6)
                                          ;wait for message
lea pr_MsgPort(a5), aO
                                          ;ProcessPort
jsr _LV0GetMsg(a6)
                                          ;get message
move.1 dO, d7
                                          ;save WbStartup
```
\_CLIstart cmpi.w #36.LIB VERSION(a6) ;test OS #3 6,LIB\_VERSION(a6) blt.s \_ReplyStartup  $;$ ->if not OS 2 jsr \_LVOCreateMsgPort(a6) ;create MsgPort ;and save . . . . . . . . **. . .** . . . . ;->if error beg. The contract of the contract of the contract of the contract of the contract of the contract of the contract of the contract of the contract of the contract of the contract of the contract of the contract of the contr ;MsgPort to aO movea.1 dO,aO /structure size moveq and conditions are the size of the size of the size of the size of the size of the size of the size of the size of the size of the size of the size of the size of the size of the size of the size of the size of the s jsr \_LVOCreateIORequest(a6) ;get IORequest move.1 d0.d5 ;and save do a construction of the construction of the construction of the construction of the construction of the construction of the construction of the construction of the construction of the construction of the construction of t beq. \_delport ;->if error ;4 drives moveq #3,d4 \_NoClickLoop lea \_tdname(pc), aO ;DeviceName ;drive number d4,dO d4,dO d4,dO d4,dO d4,dO d4,dO d4,dO d4,dO d4,dO d4,dO d4,dO d4,dO d4,dO d4,dO d4,dO d4,dO d4,dO d4,dO d4, ;IORequest movea.1 d5,al ;3.5" only moveq #0,dl jsr \_LVOOpenDevice(a6) open tst.l dO ;error test bne.s next ;->if error movea.1 d5, a1 ;IORequest movea.1 IO\_UNIT(a1), a0 ;get UnitPort ori.b #TDPF\_NOCLICK,TDU\_PUBFLAGS(aO) ;save Flag jsr LVOCloseDevice(a6) ;close device \_next dbra d4,\_NoClickLoop ;all drives \_delio movea.1 d5,aO ;IORequest to aO jsr \_LVODeleteIORequest(a6) ;delete IORequest \_delport movea.1 d6,aO ;port to aO jsr \_LVODeleteMsgPort(a6) ;delete port \_ReplyStartup move.1 d7, dO ;WbStartup to dO beq.s \_fromCLI ;->if not there movea.1 dO,al ;WbStartup to al jmp \_LVOReplyMsg(a6) ;reply

: Return to program would lead to a crash. If necessary, turn /multitasking off first (it will activate itself again after the /program ends).

\_fromCLI

rts  $,$ rts  $,$ rts  $,$ rts  $,$ rts  $,$ rts  $,$ rts  $,$ rts  $,$ rts  $,$ rts  $,$ rts  $,$ rts  $,$ rts  $,$ rts  $,$ rts  $,$ rts  $,$ rts  $,$ rts  $,$ rts  $,$ rts  $,$ rts  $,$ rts  $,$ rts  $,$ rts  $,$ rts  $,$ rts  $,$ rts  $,$ rts  $,$ rts  $,$ rts  $,$ rts  $,$ rts

### \_tdname

dc.b 'trackdisk.device',0 ;DeviceName

## Cache Control

The <sup>68030</sup> uses internal memory to store the last command and the last memory access during the execution of the command. This internal memory, called a cache, can greatly speed up processing. If the values that the processor needs are found in a cache, then no more RAM access is necessary, which with a non-multiplexed bus in a 32 bit architecture is rather time-consuming. Normally, the processor does not access the memory block containing the program code when executing a command. The separation of command and data caches can therefore speed things up greatly. Self-modifying code must be excluded from this, however, because the changes would be made in the data cache and not in the command cache. The Amiga's coprocessors, the DMA chips, are another problem. If one of these manipulates the memory, the contents of the caches do not change and the processor will be working with the wrong values. This could make it necessary to turn off the caches or delete them. Assembler programmers can use the CACR (CAche Control Register) and CAAR (CAche Address Register) to delete individual cache entries, but this is not in conformance with the operating system.

Another way of managing the caches is needed for developing high speed programs. The <sup>68030</sup> offers the ability to "freeze" the contents of its caches. The contents of a frozen cache cannot be changed, but they can be read. This allows you to freeze the cache of a frequently used subroutine after you have run it. General program processing is a little slower because of this, but the subroutine will be extremely fast the next time it is called.

The Exec takes care of managing and storing the contents of the CACR in our example:

```
* *
               Turn off caches
                                                 \star\star**
\ddotsmovea.1 $4.w,a6 ;load ExecBase
moveq #0,d0 moved \uparrow = \downarrow new cache bits (value=0)
move.l #CACRF_EnableI!CACRF_EnableD,dl ;mask
jsr
      LVOCacheControl(a6) ; save caches
\ddots\star \starActivate caches
                                                \star \star\ldotsmovement and the contract of the contract of the contract of the contract of the contract of the contract of the contract of the contract of the contract of the contract of the contract of the contract of the contract of t
move.l #CACRF_EnableI!CACRF_EnableD,dO ;new cache bits
move.1 \quad d0.d1movement and interesting the contract of the contract of the contract of the contract of the contract of the contract of the contract of the contract of the contract of the contract of the contract of the contract of the c
isrjsr _LVOCacheControl(a6) /activate caches
\ldots** Turn off caches
                                                 \star\star*•
\ddotscmovea.1 $4.w,a6 ;load ExecBase
moveq #0,d0; new cache bits (value=0)
move.l #CACRF_EnableI!CACRF_EnableD,dl ;mask
jsr _LVOCacheControl(a6) ;lock caches
\ldots**
\star \starDelete caches (User mode)
                                                 • *
\sim \sim \simmovea.l $4.w,a6
                          ;load ExecBase
moveq #-l,dO
                           ;both caches
jsr _LVOCacheClearU(a6)
                           /delete caches
```
 $\ddotsc$ 

```
\star\starStore subroutine in cache
                                + +\ddotscm \cdot \alpha + m \cdot \alpha + m \cdot \alpha + mjsr _VeryWichtigHighTech : subroutine
move.1 #CACRF_FreezeI!CACRF_FreezeD, d0 ;new cache bits
move.1 d0,d1:mask
jsr _LVOCacheControl(a6) /freeze caches
\ddotsFree caches
                                \star\star+ +\sim \sim \simmovea.1 $4.w,a6 ;load ExecBase
moveq #0,d0 ;new cache bits
move.l #CACRF_FreezeI!CACRF_FreezeD,dl ;mask
jsr ___LVOCacheControl(a6) ;free caches
\ldots
```
Another problem can arise using Burst mode. If the hardware is properly designed, the 68030 can move 16 bytes from cache to RAM (or RAM to designed, the 68030 can move 16 by the 680 can move 16 by the RAM (or RAM to RAM to RAM to RAM to RAM to RAM t cache) in only 5 clock cycles  $(= 2-1-1-1$  burst). The data transfer is done in 16 byte steps and is based on modulo 16 addresses. This is a good reason for keeping your data well-organized, as the C structures of the operating system are. The speed in Burst mode is determined to a large extent by which memory chips are used. Dynamic Nibble mode RAM, as used in the ChipMem region, will only allow a 4-1-1-1 burst (7 clock cycles). Also, if the memory chips have added WaitStates during the last three longword accesses, this can slow down the processor even more, since each WaitState costs two clock cycles. But regardless of the speed, problems can still occur because of DMA accesses when the data is disorganized. The solution here involves CACRF\_IBE and CACRF DBE, which can be used to turn the Instruction burst and the Data burst on and off via CacheControl. Data burst on and off via CacheControl.

# 3.1.6 The Expansion Library

The Expansion library, called "expansion.library" with the OpenLibrary() function, manages hardware and software expansions and the configuration of the strap routines (for booting). As always, the base address must be passed in A6.

### Functions of the Expansion Library

AddBootNode AddBootNode AddConfigDev AddDosNode AllocConfigDev AllocExpansionMem FindConfigDev FreeConfigDev FreeExpansionMem GetCurrentBinding MakeDosNode ObtainConfigBinding ReleaseConfigBinding RemConfigDev SetCurrentBinding

### Description of the Routines

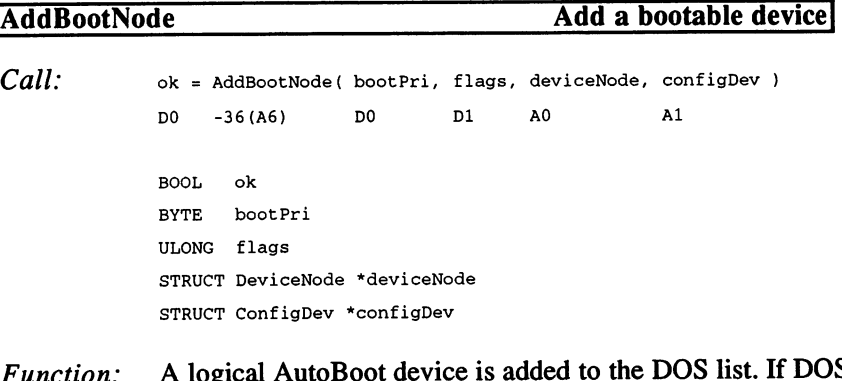

S unction: ' does not exist yet, the data is stored in a buffer.

## Parameters, Results:

See AddDosNode(), the only difference is that an AutoBoot requires ConfigDev structure.

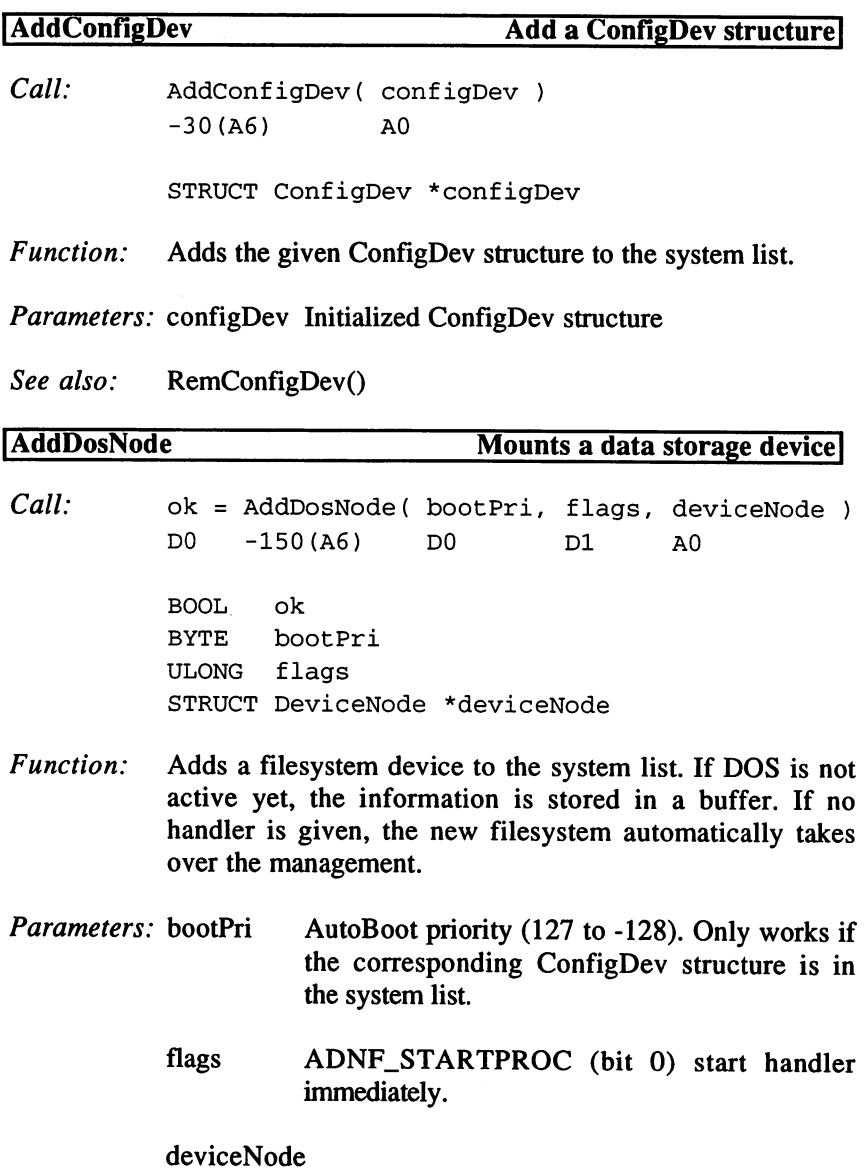

Initialized DOS device node.

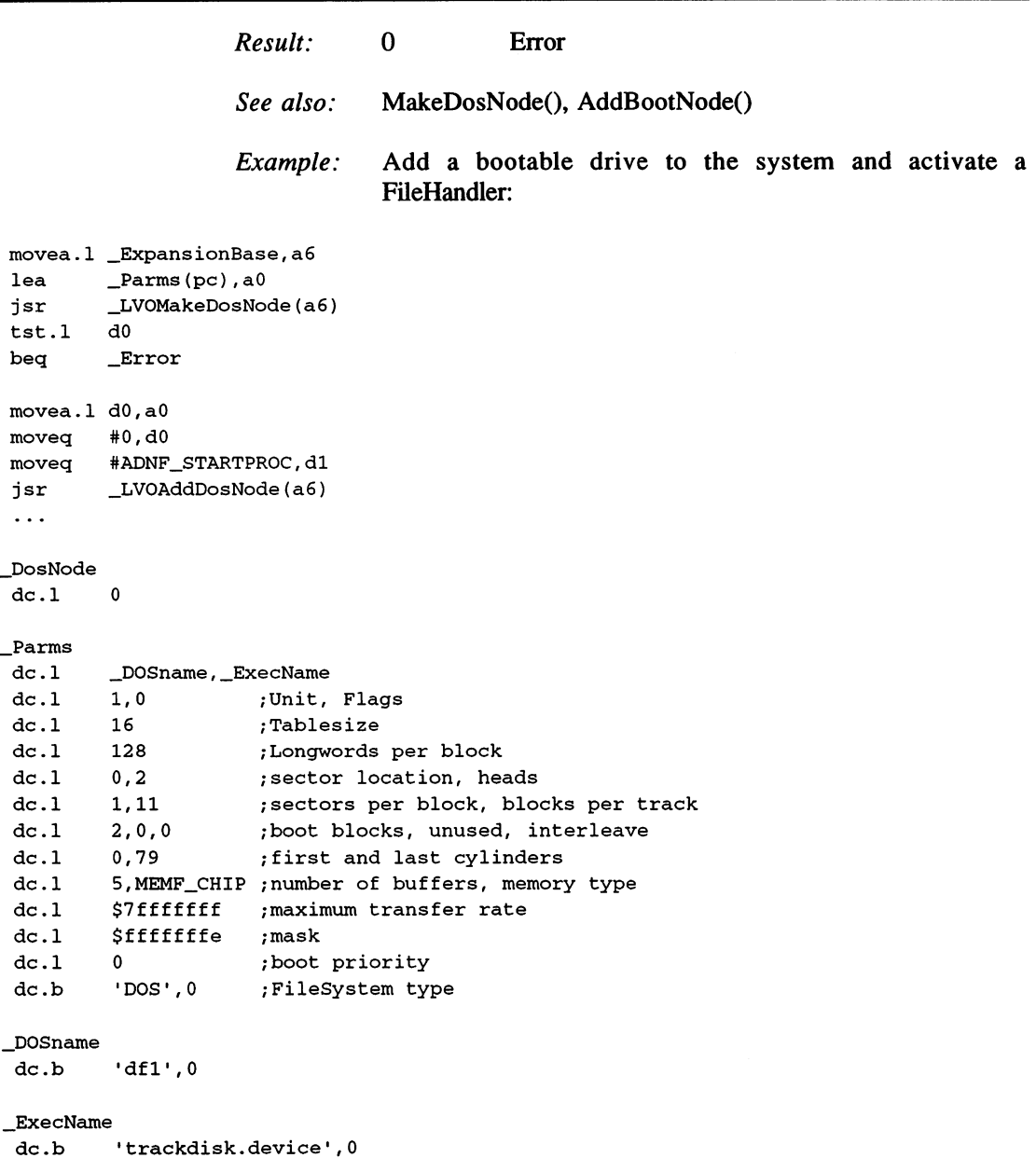

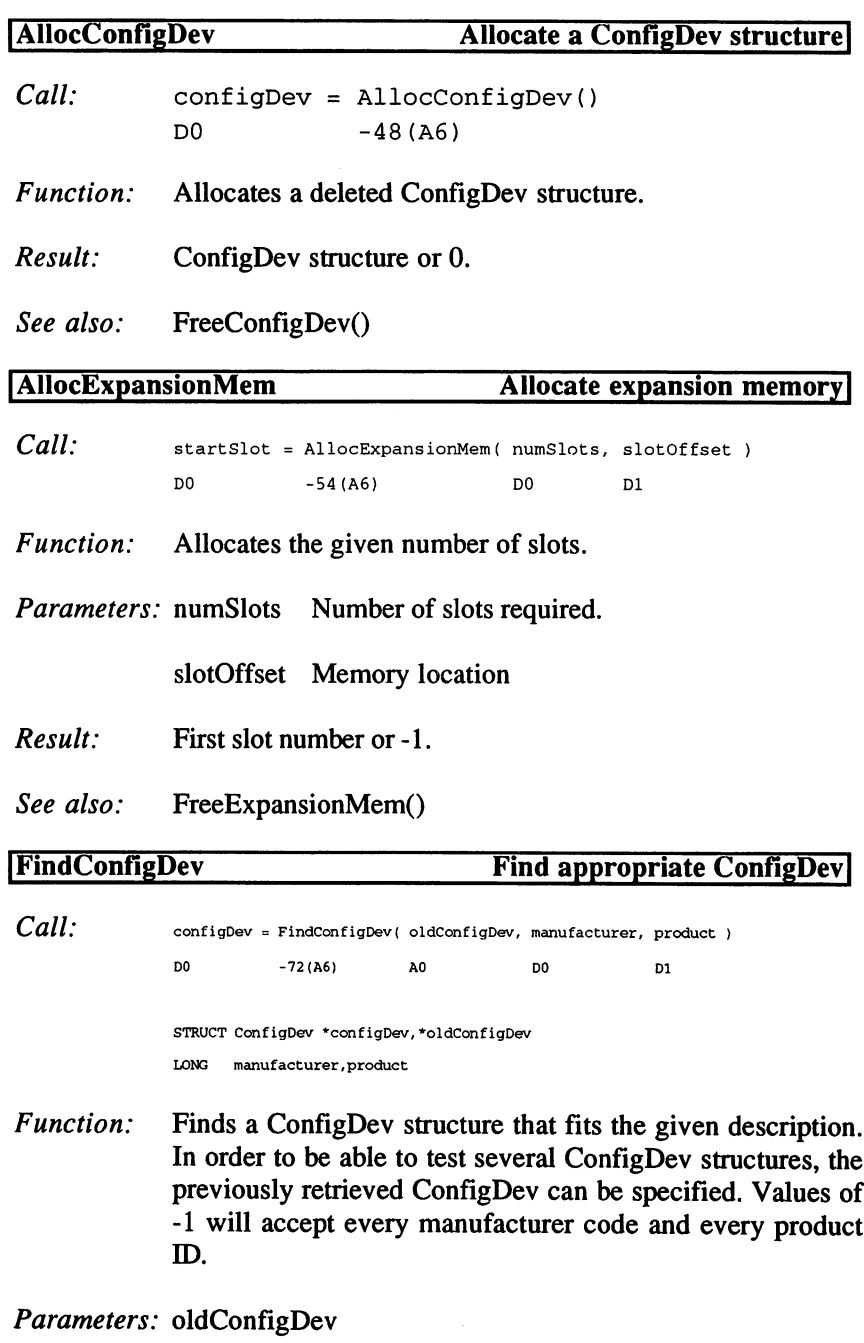

Last result or 0 (start of list)

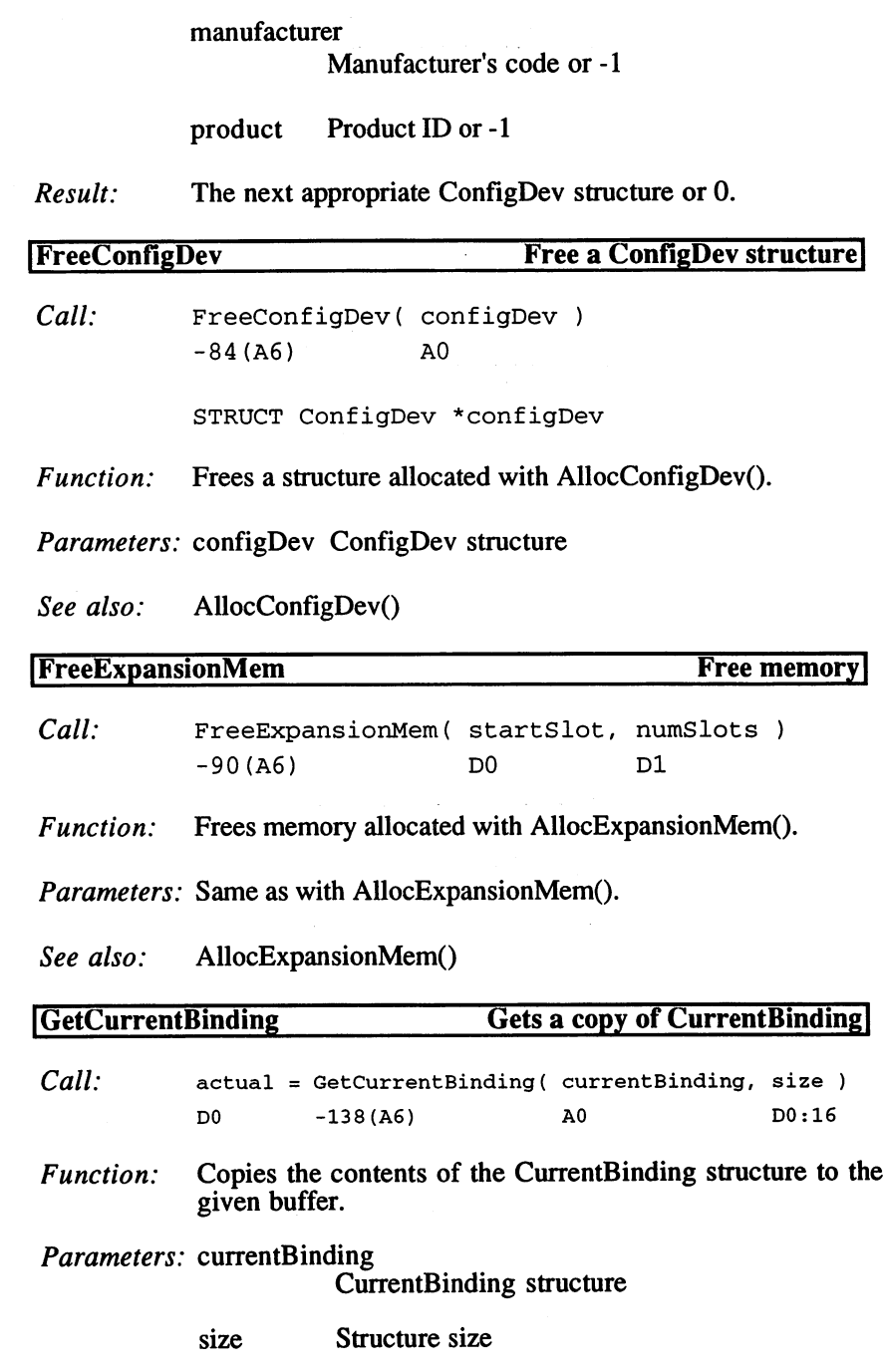

 $\sim 10^6$ 

 $\sim$ 

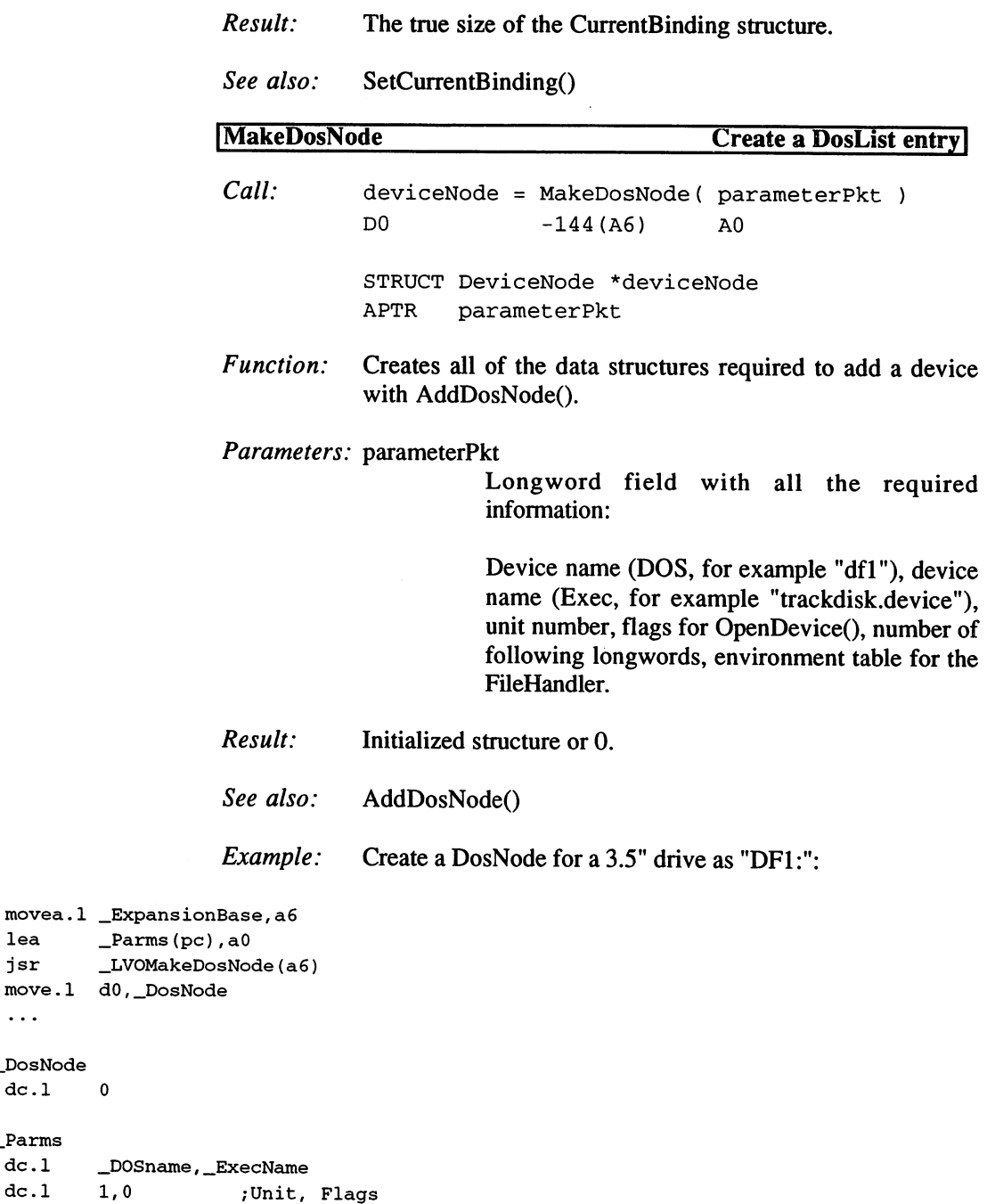

 $\ddot{\phantom{a}}$ 

\_DosNode  $dc.1$ 

 $\mathbf{0}$ 

 $\ddots$ 

\_Parms

```
;Table size
dc.116
dc.1128
                    ;Longwords per block
dc.10, 2;sector location, heads
                   ;sectors per block, blocks per track
dc.12, 0, 0;boot blocks, unused, interleave
dc.1;first and last cylinders
dc.10,79
dc.15,MEMF_CHIP
;number of buffers, memory type
dc.1p r a a maximum transfer rate rate rate of \alpha$fffffffe
dc.1;mask
dc.1\mathbf{0};boot priority
        DOS',0
                    ;FileSystem type
dc.b
```
#### \_DOSname

dc.b 'dfl',0

#### \_ExecName

dc.b 'trackdisk.device', 0

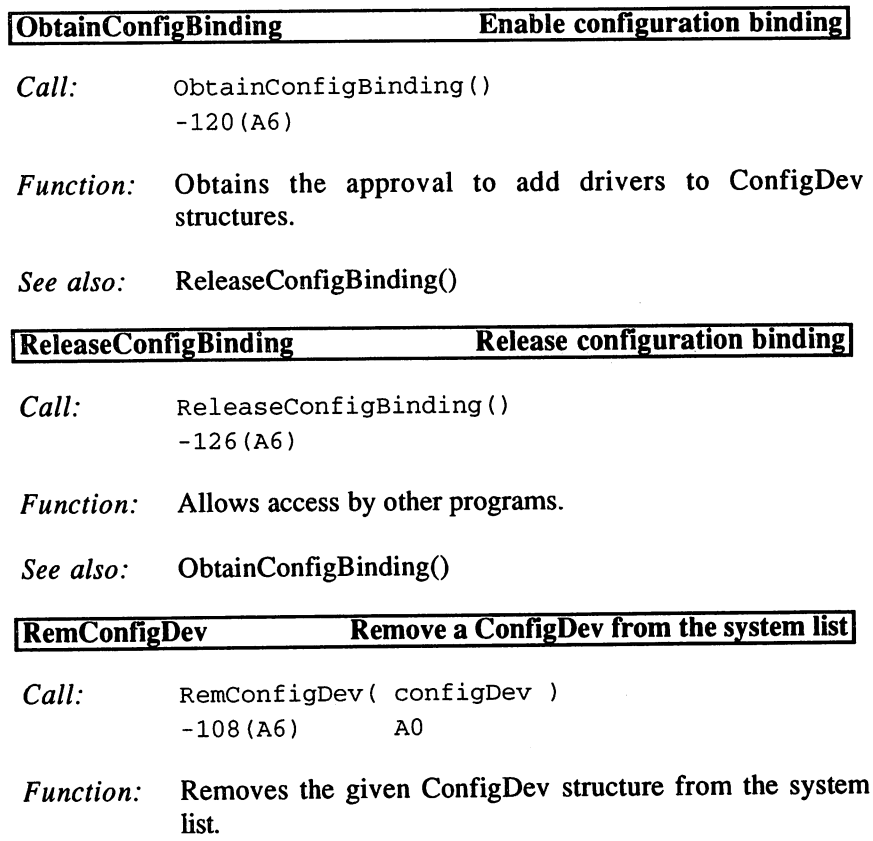

## Parameters: configDev ConfigDev structure

See also: AddConfigDev() **SetCurrentBinding** Set CurrentBinding Call: SetCurrentBinding ( currentBinding, size )  $-132(AA)$  $A<sub>0</sub>$ -132  $-132$  and  $-132$  and  $-132$  and  $-132$  and  $-132$  and  $-132$  and  $-132$ Copies the contents of the given buffer to the system's Function: CurrentBinding structure. Parameters: currentBinding Buffer with the new contents for the CurrentBinding structure. size Buffer size size Buffer size See also: GetCurrentBinding() ADNB\_STARTPROC=0/ ADNF\_STARTPROC=1 ;start Handler immediately Dec Hex STRUCTURE BootNode,LN\_SIZE ;boot node 14 \$E UWORD bn\_Flags ; Flags <sup>16</sup> \$10 APTR bn\_DeviceNode ;DosList <sup>20</sup> \$14 LABEL BootNode\_SIZEOF

```
Dec Hex STRUCTURE ExpansionBase, LIB_SIZE ; library
 34 $22 UBYTE eb_Flags // the state of the state of the state of the state of the state of the state of the state of the state of the state of the state of the state of the state of the state of the state of the state of th
 35 $23 UBYTE
                   eb_Private01 /private
 36 $24 ULONG eb_Private02 /private
 40 $28 ULONG eb_Private03 (private
 44 $2C STRUCT eb_Private04,CurrentBinding_SIZEOF /private
 60 $3C STRUCT eb_Private05, LH_SIZE \qquad \qquad ; private
 74 $3A STRUCT eb_MountList,LH_SIZE /BootNodes private
 ... ;more private data...
```

```
EE_OK = 0; no errors
EE_LLASTBOARD = 40 ; cannot be closed
EE<sub>N</sub>OEXPANSION = 41 ; not enough memory
EE_NOMEMORY = 42; no normal memory free
EE_NOBOARD
            = 43 ;no board available
EE_BADMEM =44 /defective memory
```

```
EBB CLOGGED = 0, EBF_CLOGGED = 1; close error
EBB_SHORTMEM = 1, EBF_SHORTMEM = 2; less memory
ebbadd badda in een die gebouwen is die die die gebou van die die gebou van die gebou van die gebou van die ge
EBB_DOSFLAG 3, EBF_DOSFLAG = 8 ;for AmigaDOS
EBB_KICKBACK33 = 4, EBF_KICKBACK33 = 16 ;OS change (DOS)
EBB_KICKBACK36 = 5, EBF_KICKBACK36 = 32 ;OS change (DOS)
```
#### 3.1.7 The GadTools Library  $3.1.7$

The GadTools library, which uses the name "gadtools.library" for OpenLibrary(), is used to simplify the programming of gadgets, menus, and Intuition events. Previous operating system versions required many data structures to be created by hand. Now, an application can be made more user-friendly with just a few calls to the functions of the GadTools library.

### GadTools Library Functions

CreateContext CreateGadgetA CreateMenusA DrawBevelBoxA FreeGadgets FreeMenus FreeVisuallnfo GetVisuallnfoA GT BeginRefresh

GT\_EndRefresh GT\_FilterIMsg GT\_GetIMsg GT\_PostFilterIMsg GT\_RefreshWindow GT\_ReplyIMsg GT\_SetGadgetAttrsA LayoutMenuItemsA LayoutMenusA

## Description of the Functions

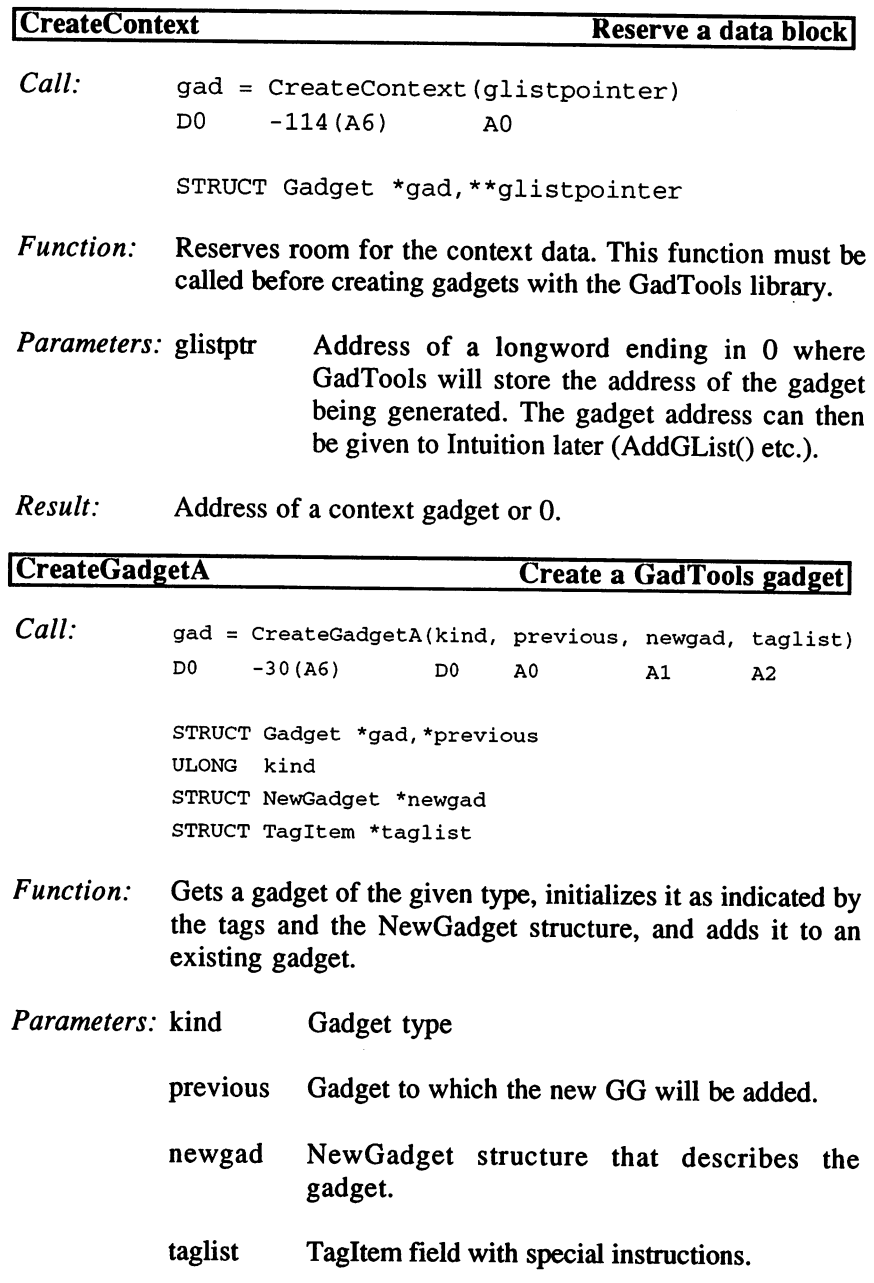

Tags: GT\_Underscore (Char (starting with version 37)) defines the character for which the following character will be underlined in the gadget text (for example, to indicate the "hotkey" that will activate the gadget). If the "\_" character is selected and the gadget text reads "\_Color", then the gadget text will appear on screen with the "C" underlined. GA\_Disabled (BOOL) is used to turn off the gadget (TRUE). By default, the gadget is active. GTCB\_Checked (BOOL) is used to display a check mark (TRUE) in a Checkbox gadget. The default is no check GTCY\_Labels (STRPTR \*) sets the 0-terminated string address field for Cycle gadgets. GTCY\_Active (UWORD) sets the number (0...) of the active text for a Cycle gadget. The default string is 0. GTIN Number (ULONG) sets the contents (value) of an Integer gadget. The default value is 0. GTIN\_MaxChars (UWORD) sets the maximum number of decimal places for an Integer gadget. The default is 10. STRINGA\_ExitHelp (BOOL) (V37 and up) If TRUE, an Integer gadget can be ended by pressing the Help key. You will then get a GADGETUP with the RawKey code of the Help key (\$5F). GA TabCycle (BOOL) (V37 and up) If TRUE, pressing (Tab) or Shift | Tab) will activate the next or the previous gadget. The default is TRUE. GTLV\_Top (UWORD) sets the number of the first visible entry in ListView gadget (scrollable list). The default is

Entry 0.

GTLV Labels (STRUCT List \*) passes a list whose LN\_NAME entries will appear in the ListView gadget (box with scrollable list). with scrollable list  $\sim$  scrollable list.

GTLV\_ReadOnly (BOOL) sets the read-only attribute for ListView gadget (TRUE).

GTLV\_ScrollWidth (UWORD) sets the width of the scroll bar. The default is <sup>16</sup> pixels.

GTLV\_ShowSelected (STRUCT Gadget \*) passes a String gadget, in which the selected entry can be edited, to a ListView gadget. If the value  $0$  is passed, the selected item is displayed below the ListView gadget.

GTLV\_Selected (UWORD) sets the number of the pre selected item in a ListView gadget. The default is -1, which means no item is pre-selected.

LAYOUTA\_Spacing sets the number of lines between two items in ListView gadget. The default is 0.

GTMX\_Labels (STRPTR \*) is a 0-terminated string address field containing the texts that will be displayed next to the selection buttons in a mutually exclusive selection table (MutualXclusive gadget).

GTMX\_Active (UWORD) sets the active button number for an MX gadget. The default button is 0.

GTMX\_Spacing (UWORD) sets the distance between two items in an MX gadget. The default is one line (1).

GTNM\_Number (LONG) sets the value to be displayed as decimal string in a non-revisable gadget (default: 0).

GTNM\_Border (BOOL) displays a border (TRUE).

GTPA\_Depth (UWORD) sets the number of bit-planes for a Palette gadget. The default is one bit-plane (2^1 colors).

GTPA\_Color (UBYTE) sets the default for the selected color of a Palette gadget (otherwise 1 is used).

GTPA\_ColorOffset (UBYTE) determines the number of the first color to be queried in a Palette gadget. The default is

GTPA IndicatorWidth (UWORD) sets the width of the palette's color indicator if it is used.

GTPA IndicatorHeight (UWORD) is the same for the height of the color indicator.

GTSC\_Top (WORD) sets the start of a ScrollGadget (similar to the old PropGadget). The default is 0.

GTSC\_Total (WORD) sets the number of available units (ScrollGadget, default: 0 units).

GTSC Visible (WORD) sets how many units will be visible at once (ScrollGadget, default: 2 units from GTSC\_Total).

GTSCLArrows (UWORD) equips the ScrollGadget with arrow symbols. The value defines the height of the arrow and ScrollGadget for a horizontal gadget and the width of the arrow and Scroll Gadget for a vertical gadget.

PGA\_Freedom is used to define a vertical ScrollGadget (LORIENT\_VERT). The default is a horizontal ScrollGadget (LORIENT\_HORIZ).

GA\_Immediate (BOOL) causes every causes IDCMP\_GADGETDOWN event to be passed (TRUE).

GA\_RelVerify (BOOL) same for IDCMP\_GADGETUP events.

GTSL\_Min (WORD) sets the minimum value for SliderGadget (default: 0).

GTSL\_Max (WORD) is the same for the maximum value (default: 15).

GTSL\_Level (WORD) sets a SliderGadget to a specified location (default 0).

GTSL\_MaxLevelLen (UWORD) sets the maximum length of the string containing the location for the SliderGadget.

GTSL\_LevelFormat (STRPTR) determines a format string for the <sup>32</sup> bit value indicating the location for the SliderGadget. The format string is formatted with the Exec routine routine to the company of the company of the company of the company of the company of the company of the company of the company of the company of the company of the company of the company of the company of the comp

GTSL\_LevelPlace determines where the position value will (PLACETEXT\_LEFT (default), be output PLACETEXT\_RIGHT, PLACETEXT\_ABOVE, or PLACETEXT\_BELOW).

GTSL\_DispFunc (FPTR) associates a function with a SliderGadget. The function is passed the gadget address and position value on the stack. The slider position is calculated from this information and passed back as longword in DO.

GTST\_String (STRPTR) sets the string used to initialize the contents of a StringGadget (default: empty =  $0$ ).

GTST\_MaxChars (UWORD) sets the maximum number of characters in a StringGadget buffer.

GTTX\_Text (STRPTR) sets the contents of a TextGadget (default: empty=0).

GTTX\_CopyText (BOOL) causes the TextGadget to make a copy of GTTX\_Text (TRUE).

GTTX\_Border (BOOL) makes <sup>a</sup> border for the TextGadget (TRUE).

Result: Address of a new gadget or 0.

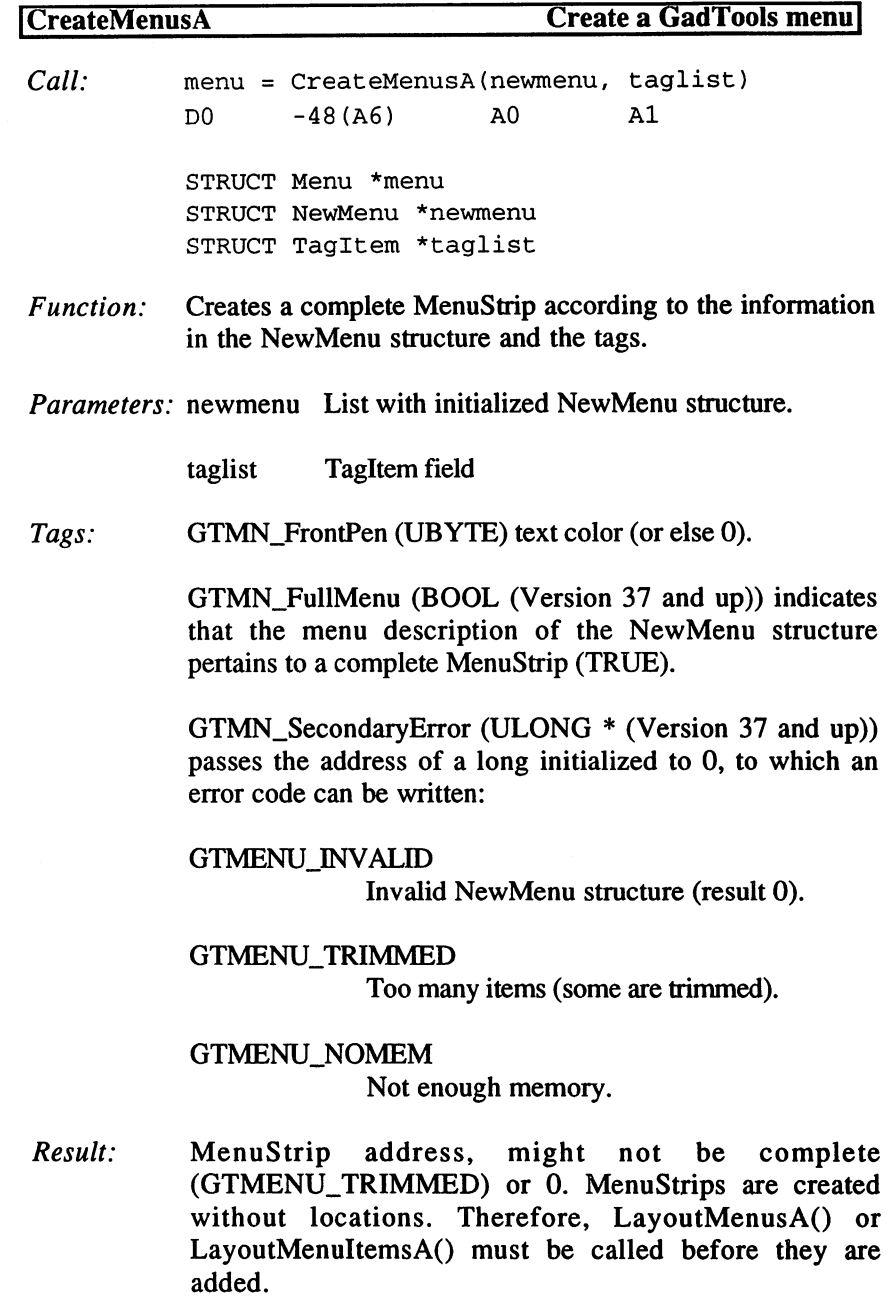

 $\sim 10^{-11}$ 

3. Programming with AmigaOS 2.x

# DrawBevelBoxA Draw a box

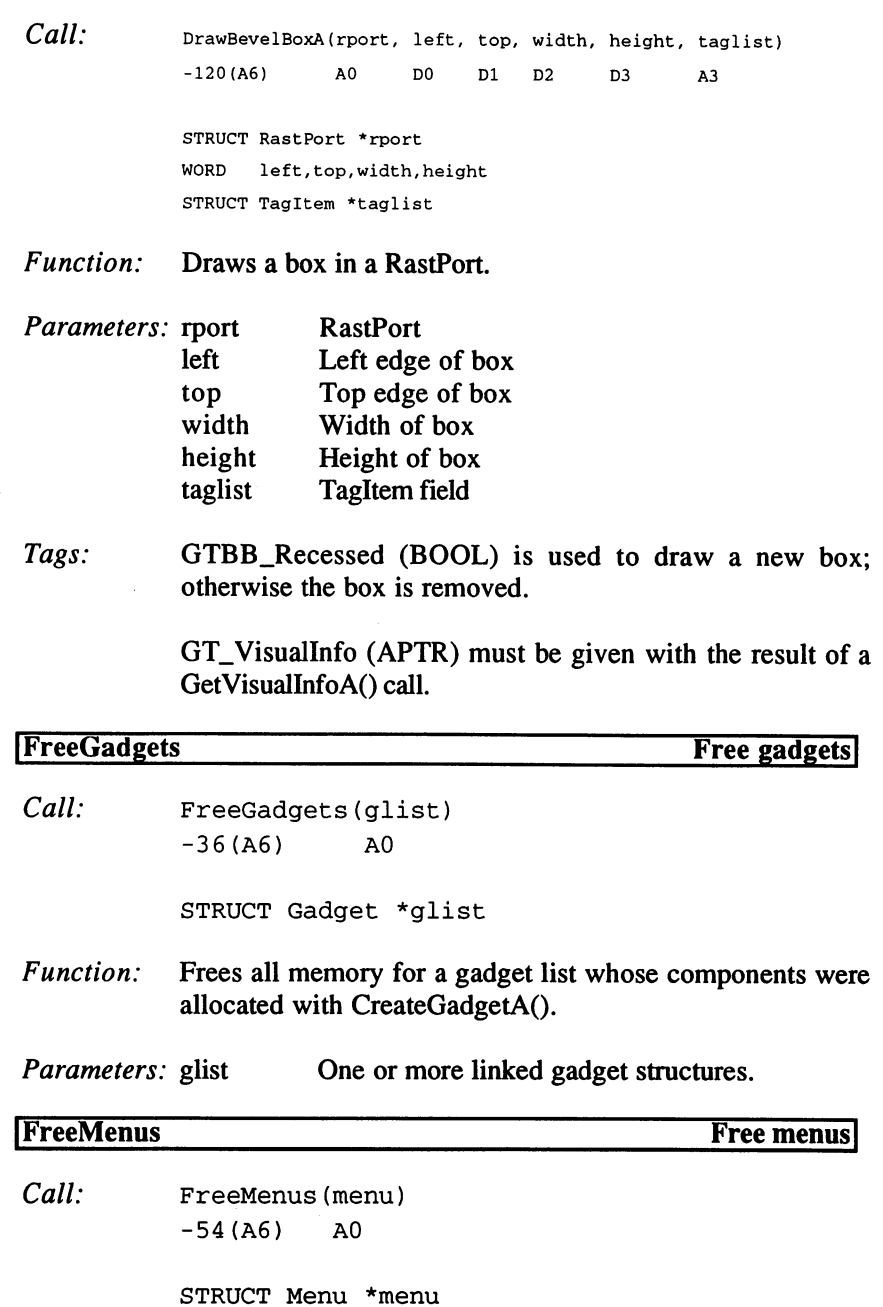

240

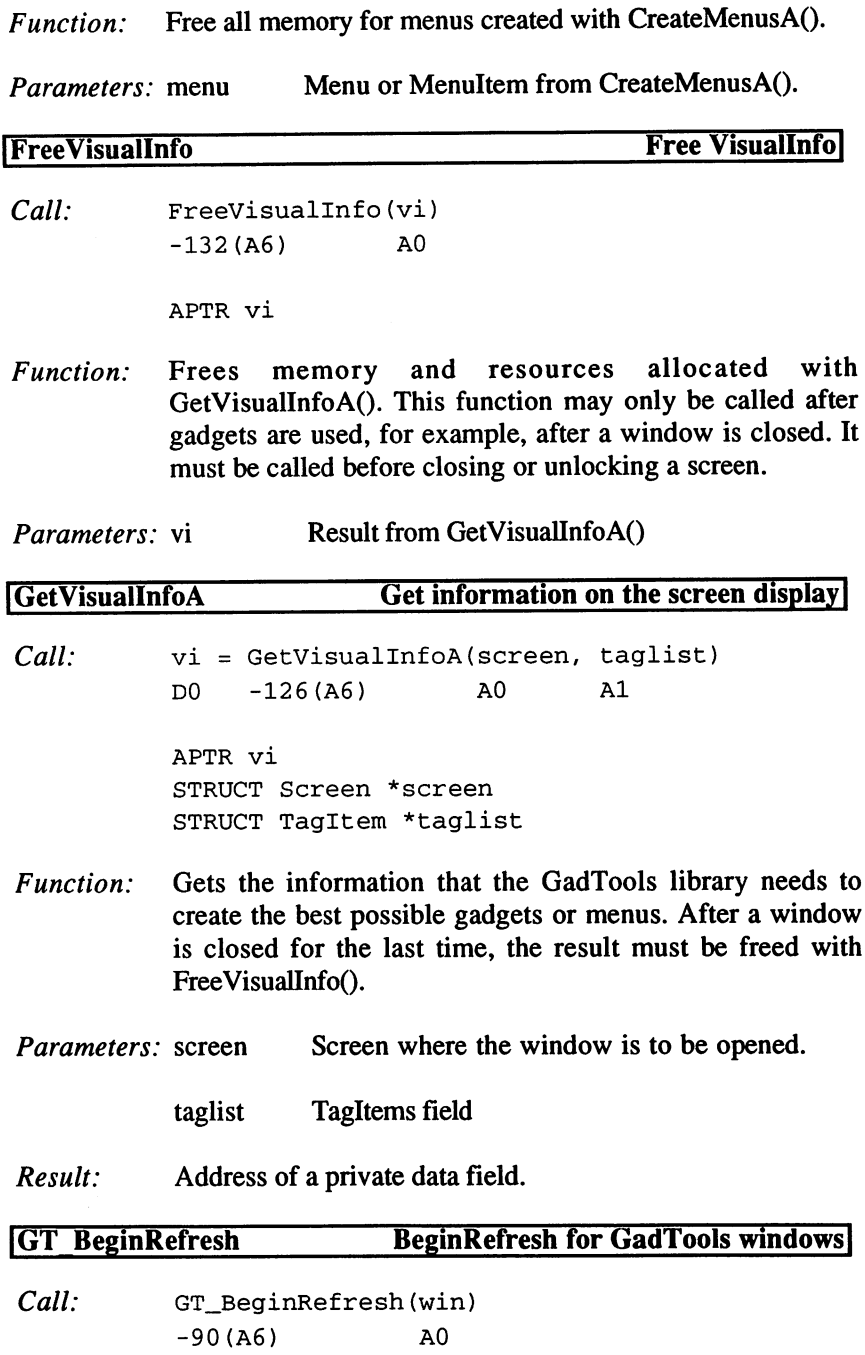

STRUCT Window \*win

Executes the BeginRefresh() (known from Intuition) for Function: windows with GadTools structures (GadTools works with NOCAREREFRESH windows).

*Parameters:* win Window that receives an IDCMP\_REFRESHWINDOW message.

## |GT EndRefresh End refresh] Call: GT\_EndRefresh (win, complete) -96(A6) AO DO STRUCT Window \*win BOOL complete Function: Ends a window refresh that was started with GT\_BeginRefresh(). Parameters: win Window structure

complete Flag: TRUE=refresh completed

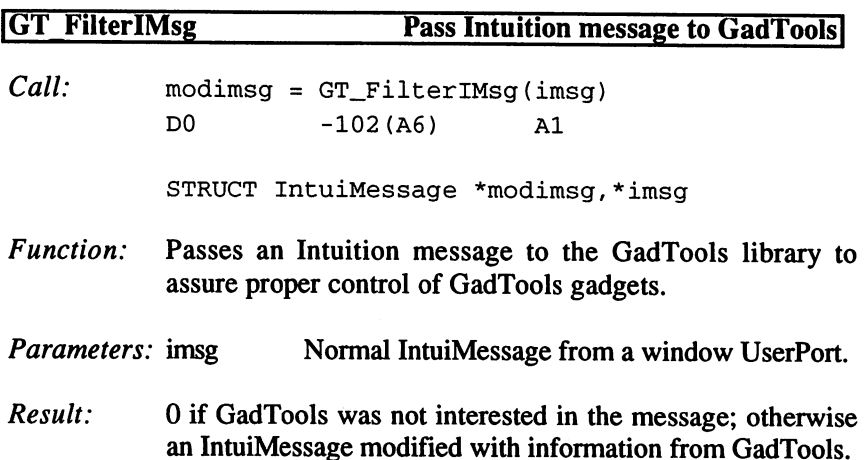
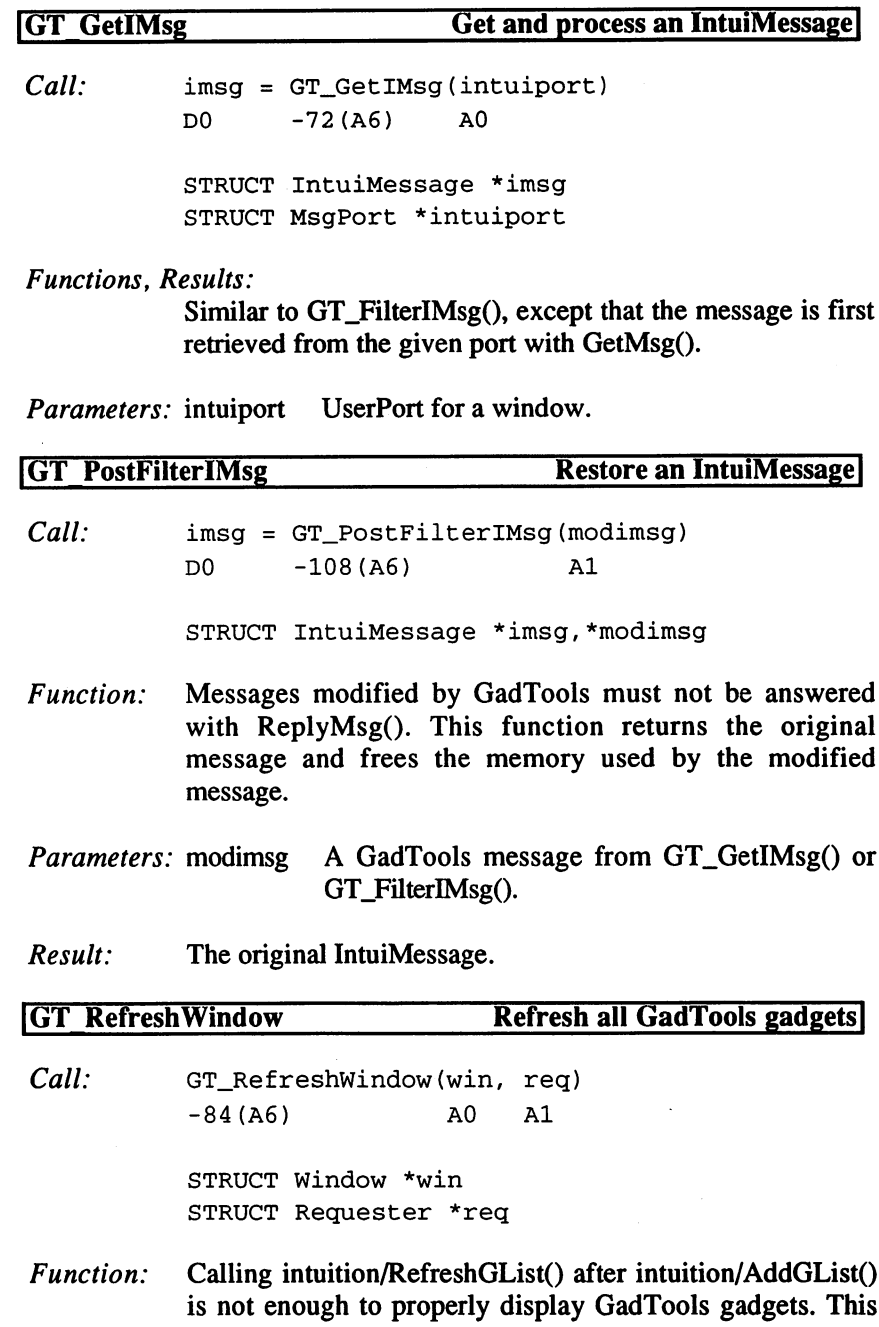

 $\sim$   $\sim$ 

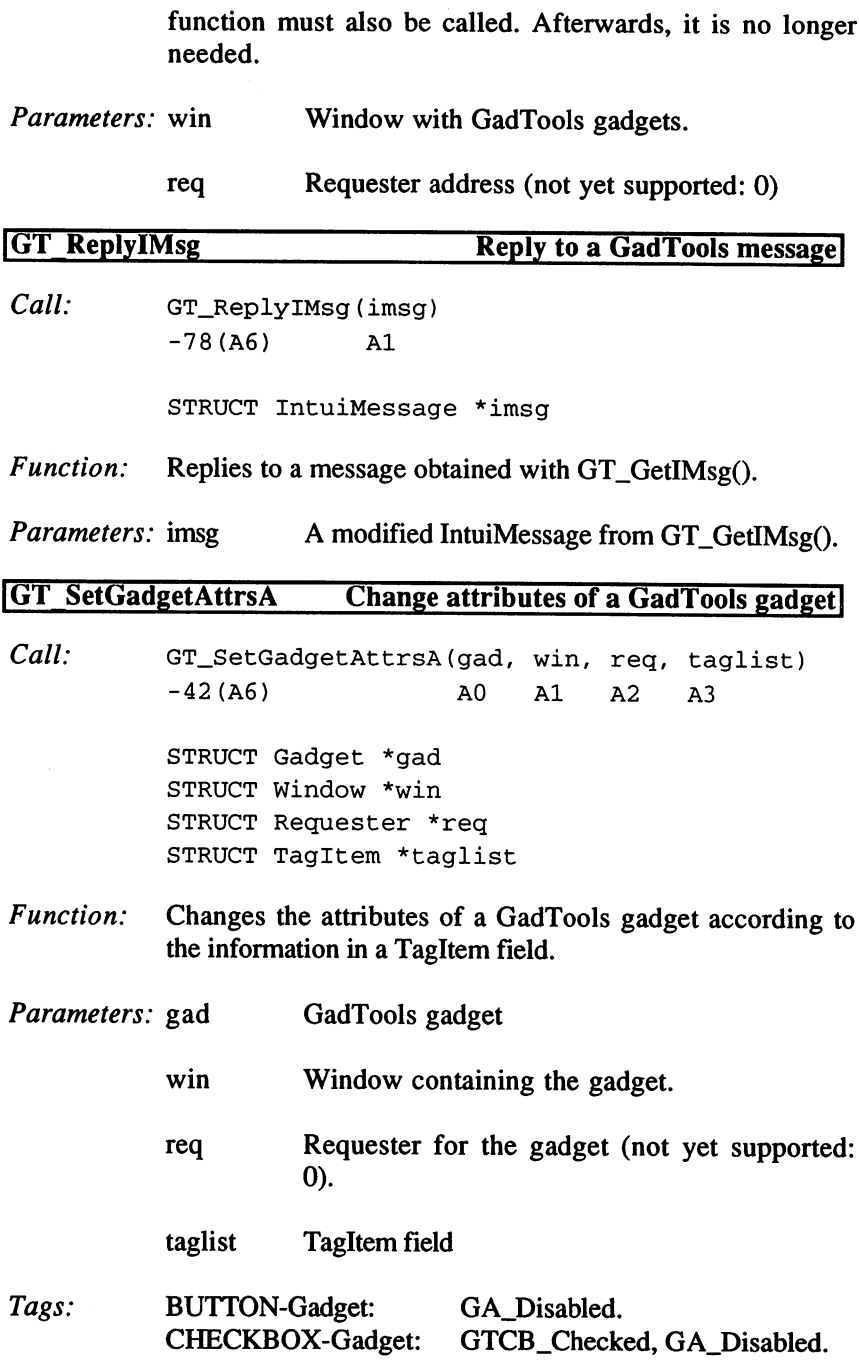

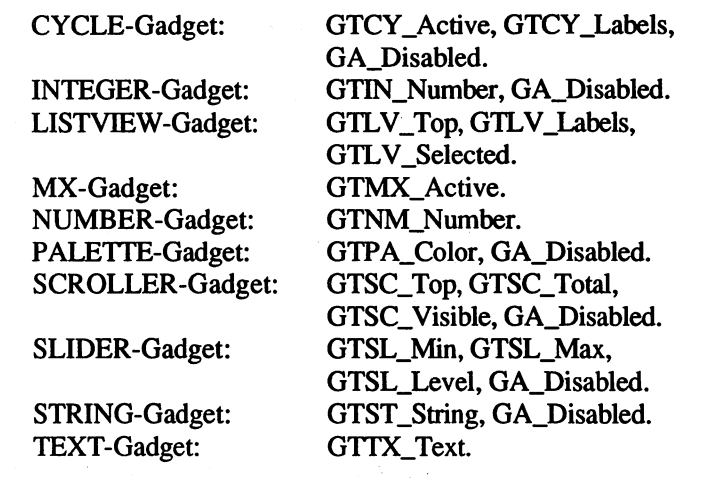

LayoutMenuItemsA Enter positions for Menultems

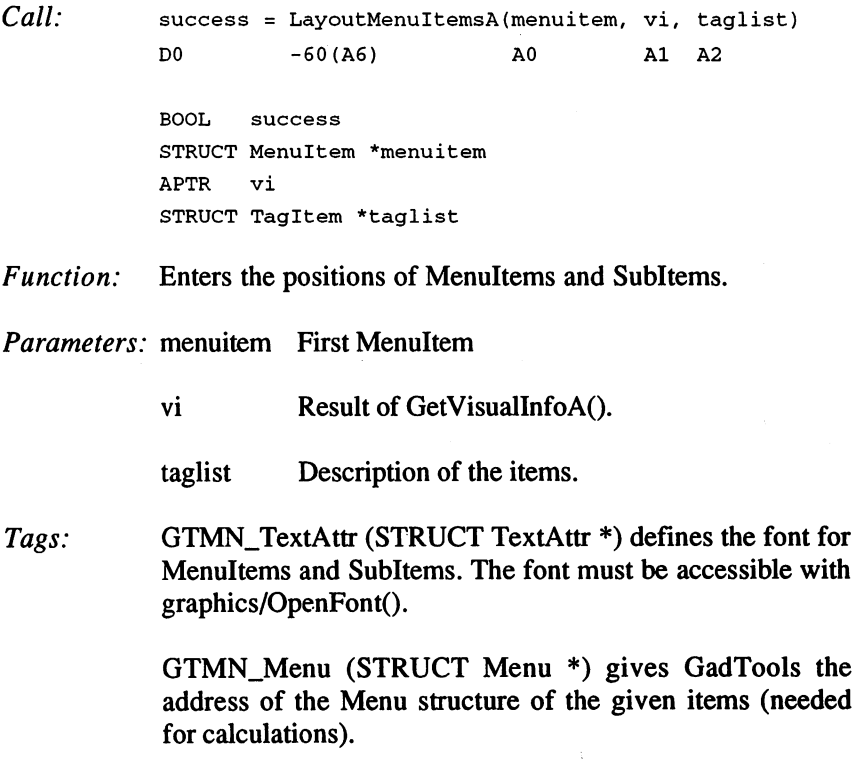

# 3. Programming with AmigaOS 2.x

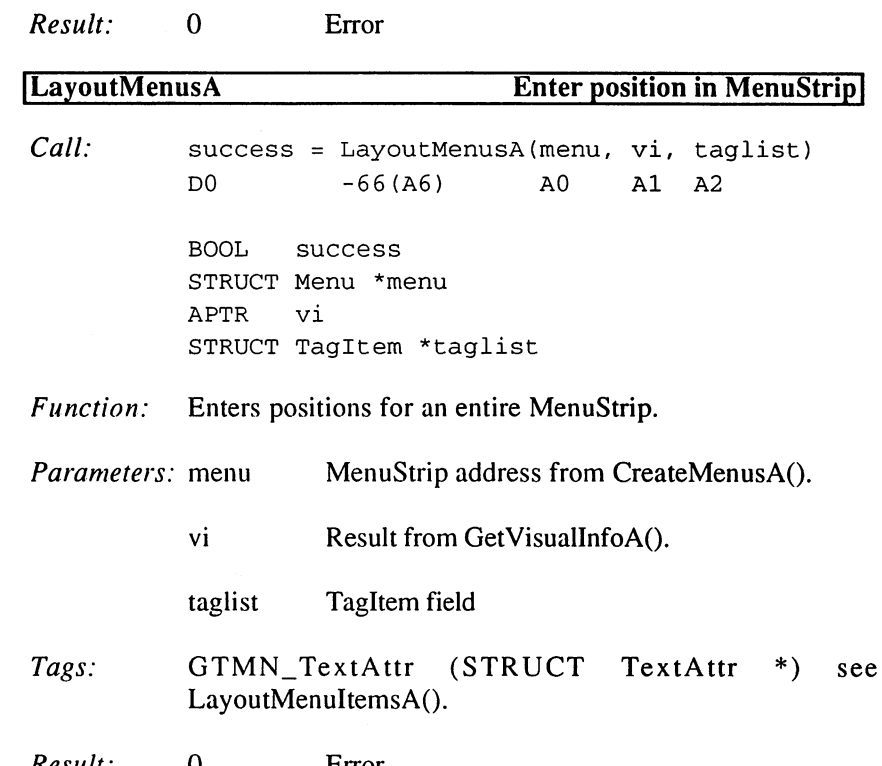

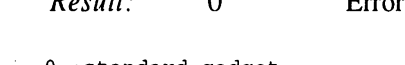

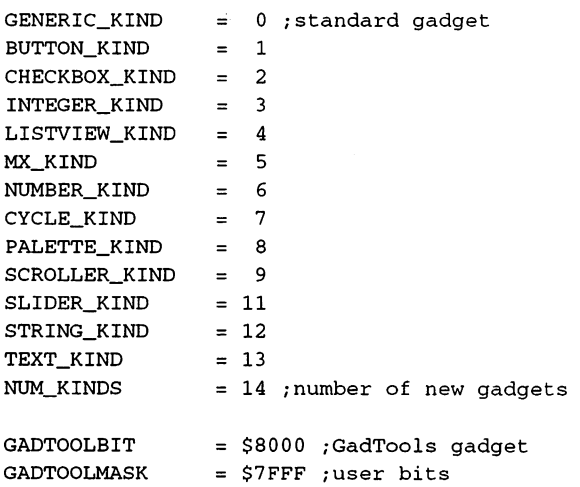

Required IDCMP Flags:

```
ARROWIDCMP
                  = GADGETUP ! GADGETDOWN ! INTUITICKS ! MOUSEBUTTONS
ARROWIDCMP
Buttonide Company and the contract of the contract of the contract of the contract of the contract of the contract of the contract of the contract of the contract of the contract of the contract of the contract of the cont
CHECKBOXIDCMP
GADGETUP
INTEGERIDCMP = GADGETUP
                     - - - - - - - -with the compact that the the three compact that the compact that the contract the value
                 = GADGETDOWN
MXIDCMP
                     \cdotsNUMBERIDCMP = 0
CYCLEIDCMP
                  = GADGETUP
PALETTEIDCMP
GADGETUP
SCROLLERIDCMP
GADGETUP!GADGETDOWN!MOUSEMOVE /without arrows!
SLIDERIDCMP
                  = GADGETUP ! GADGETDOWN ! MOUSEMOVE
s stringer in the string where the string of the string of the string of the string of the string of the string
TEXTIDCMP
                = 0Spacing:
INTERWIDTH
                  = 8INTERWIDTH
INTERHEIGHT
                  = 4\ddot{\phantom{a}}Dec
Hex
STRUCTURE NewGadget,0
                                         /gadget position
       **************************
                   gng_TopEdge
       $2
WORD
                                         ;gadget size
       $4
WORD
gng_Width
                   gng_Height
       $6
WORD
                   gng_GadgetText
                                         ;text
       . . . . . . .
                   gng_TextAttr
                                         ;font for the text
 ------
                                         ;ID
 -- +------- gng_waayvvi
                                         ;Flags
 18
$12
ULONG
gng_Flags
 -- -- - -- -- -
                    sus_visualinet (ttt toolisuudisel)
                   gng_UserData
                                         /user data
 ----------
 .. .<u>... .... ... ....</u>..
PLACETEXT_LEFT = $0001 ; next to slider, left
PLACETERAT_RIGHT = $0002; right next to slider, right
PLACETERAT_ABOVE = $0004 ;above slider
PLACETERXT_BELOW = $0008; below slider
PLACETERXT_IN = $0010 ; in the gadget
NG_HIGHLABEL = $0020 ; highlight
Dec Hex STRUCTURE NewMenu,0
                                           type
       $0
UBYTE
gnm_Type
       +----- --------
                   gnm_Label
                                           text
       . . . . . . .
                   gnm_CommKey
                                           ;character
       . . . . . . .
                                           ;structure
 10
$A
UWORD
gnm_Flags
 -- -- ----
                   gnm_MutualExclude
/exclude
```
<sup>16</sup> \$10 APTR 20 \$14 LABEL 20 September 20 September 20 \$14 September 20 \$14 September 20 \$14 September 20 \$14 September 20 gnm\_UserData ;user data UserData always comes after the normal structure, for example, as with mu\_SIZEOF(Menu).  $NM$ \_TITLE = 1 ; Menu  $NM$ \_ITEM = 2 ;MenuItem  $NM\_SUB = 3$ ; SubItem NM  $END = 0$  ; end of field MENU\_IMAGE = 128 ; Image flag IM\_ITEM = NM\_ITEM!MENU\_IMAGE ; item with image IM\_SUB = NM\_SUB!MENU\_IMAGE ; SubItem with image  $NM$ \_BARLABEL = -1 ;dividing line NM\_MENUDISABLED = MENUENABLED NM\_ITEMDISABLED = ITEMENABLED  $NM\_FLAGMASK = ~(COMMSEQ:ITERTERT:HIGHFLAGS)$ GT\_TagBase GTVI\_NewWindow GT\_TagBase+\$01 GTVT\_NWTags GT\_PrivateO ....<u>.</u>............................ GTLV\_Top GTLV\_Labels GTLV\_ReadOnly GT\_TagBase+\$07  $= TAG_USER+ $80000$ GT\_TagBase+\$02 GT\_TagBase+\$03 GT\_TagBase+\$05 = GT\_TagBase+\$06 GTLV\_ScrollWidth= GT\_TagBase+\$08 GTMX\_Labels GT\_TagBase+\$09 GTMX\_Active = GT\_TagBase+\$0A  $GTTX$  Text =  $GT$  TaqBase+\$0B  $GTTX_CopyText = GT_TagBase+$0C$  $G TNM\_Number = GT\_TagBase+$0D$ GTCY\_Labels = GT\_TagBase+\$0E  $GTCY_Active = GT_TagBase+$0F$ GTPA\_Depth GT\_TagBase+\$10 /palette bit planes  $GTPA\_Color = GT_TagBase+$11$ GTPA\_ColorOffset= GT\_TagBase+\$12 GTPA\_IndicatorWidth =GT\_TagBase+\$13 /palette indicator width GTPA\_IndicatorHeight=GT\_TagBase+\$14 /palette indicator height  $GTSC\_Top$  =  $GT\_TagBase+$15$  $GTSC_{\text{Total}} = GT_{\text{TagBase}+$16}$  $GTSC_V isible = GT_TagBase+$17$  $GTSC_Overlap = GT_TagBase+ $18$ ;first Tag ;NewWindow for VisualInfo ;NewWindow Tags /private /checkbox status ;top of ListView ;ListView contents /ListView type /ListView scroller width ; MX contents /MX prefix /text ; copy text /number value /cycle contents /cycle prefix /palette prefix /palette start /top of scroller /total contents of scroller /scroller contents /not used

```
GTSL_Min
GTSL_Max
GTSL_Level
GTSL_MaxLevelLen=
GT_TagBase+$29
GTSL_Leve lFormat=
GT_TagBase+$2A
GTSL_LevelPlace
GT_TagBase+$2B
GTSL DispERSION COMPUTER COMPUTER COMPUTER COMPUTER COMPUTER COMPUTER COMPUTER COMPUTER COMPUTER COMPUTER COMPUTER COMPUTER COMPUTER COMPUTER COMPUTER COMPUTER COMPUTER COMPUTER COMPUTER COMPUTER COMPUTER COMPUTER COMPUTER
GTST_String
ars a compared to the compact of the compact of the compact of the compact of the compact of the compact of the
GTIN_Number
GT_TagBase+$2F
GTIN_MaxChars
GT_TagBase+$30
GTMN_TextAttr
GT_TagBase+$31
GTMNJFrontPen
GT_TagBase+$32
...............................
GT_VisualInfo
GT_TagBase+$34
GTLV_ShowSelected:
=GT_TagBase+$35
..<u>.</u>........  ..<u>.....</u>......
GT_ReservedO
GT_TagBase+$37
GT_Reservedl
GT_TagBase+$38
GTTX_Border
GTNM_Border
GTSC_Arrows
GTMN_Menu
GTMX_Spacing
                  = GT_TaqBase+$26GT_TagBase+$27
                 GT_TagBase+$28
                GT_TagBase+$2D
                 GT_TagBase+$39
                 GT_TagBase+$3A
                 GT_TagBase+$3B
                   GT_TagBase+$3C
                   = GT_TagBase+$3D;slider minimum
                                            ;slider maximum
                                           ;slider position
                                           ;slider text length
                                           ;slider format string
                                           ;slider text position
                                            ;slider function
                                           ;string contents
                                           ;string text length
                                           ;integer value
                                           ;integer text length
                                           :MenuItem font
                                            ;MenuItem text color
                                           ;BevelBox recessed
                                           ;VisualInfo
                                           ;ListView display
                                           ;ListView prefix
                                           ;reserved
                                           ;reserved
                                           ;text border
                                           /number border
                                           /scroller arrows
                                            ;menu address
                                            ;MX spacing
```
### Example

Create gadgets. In some cases, using GadTools can be more difficult than creating the gadgets yourself. But your efforts will be rewarded with gadgets that have the new, professional-looking standard appearance. Also, you won't have to program the query routines for the new gadget types yourself.

```
\ddotscbsr
        _Creat eGadget
        _NoGadgets
beq
movea.
_Window,aO
movea.
_GadgetListe(pc)
moveq
      #-lfd0
moveq
        #-l,dl
lea
        £0.w,a2
movea.1 _IntuiBase, a6
jsr __LVOAddGList(a6)
movea.1 _GadgetListe(pc),aO
movea.1 _Window,al
```

```
moveq #-l,dO
jsr _LVORefreshGList(a6)
movea.l _Window,aO
movea.1 a2,al
movea.1 _GadToolsBase, a6
 jsr _LVOGT_RefreshWindow(a6)
 \cdots_CreateGadgets
movea.l _GadToolsBase,a6
movea.1 _MyScreen,aO
lea _DummyTags, al
jsr _LVOGetVisualInfoA(a6)
move.1 d0,_VisualInfo
beq _Zerrorl
 lea _Gadgetliste(pc), a0
 jsr _LVOCreateContext(a6)
 tst.l dO
beq _Zerror2
movea.1 d0, a0
moveq #CYCLE_KIND,dO
 lea _NewGadget(pc), al
 lea _TagList(pc), a2
 jsr _LVOCreateGadgetA(a6)
 tst.l dO
beq _Zerror3
 \ddotsrts
_Zerror3
 movea.l _GadgetListe(pc),aO
 jsr _LVOFreeGadgets(a6)
_Zerror2
 movea.l _VisualInfo,aO
 jsr _FreeVisualInfo(a6)
_Zerrorl
 moveq #0,d0
 rts
__DummyTags
 dc.1 TAG_DONE
```
# 250

```
_Gadgetliste
 dc.10_NewGadget
dew 10,10,80,12
dc.1 0,_Topaz8
dc.w1dc.10\cdots . . \cdots_VisualInfo
dc.1 0,0_Topaz8
dc.1 _TopazName
dc.w 8
dc.b 0,0_TagList
dc.1 GTCY_Labels,_Strings
dc.1 TAG_DONE
_Strings
dc.1 _Text0,_Text1,_Text2,_Text3,0
_TopazName
dc.b 'topaz.font', 0
_TextO
dc.b 'DF0:',0
_Textl
dc.b 'DF1:',0
_Text2
dc.b 'DF2:', 0
_Text3
dc.b 'DF3:',0
```
### $3.1.8$ **The Graphics Library**

Programmers often refer to "graphics.library" (its proper name for the OpenDevice() function) as the Gfx library. Gfx is responsible for all display and graphics operations. This library is used to program the blitter and the copper which control the video hardware. These routines are

used for such operations as drawing, text output, and displaying movable objects. The base address must always be passed in A6.

# Functions of the Gfx Library

1. The Video Hardware CBump **CloseMonitor** Close Monitor Close Monitor Monitor Close Monitor Monitor Monitor Monitor Monitor Monitor Monitor Monitor Moni **CMove**  $-$ **CWait** FindDisplaylnfo FreeCopList FreeCprList FreeVPortCopLists GetDisplaylnfoData GetVPModelD LoadRGB4 LoadView MakeVPort ModeNotAvailable MrgCop NextDisplaylnfo **OpenMonitor ScrollVPort** ScrollVPort SetRGB4 VBeamPos VideoControl WaitBOVP WaitTOF

2. General Blitter Control

2. General Blitter Control

BitMapScale BltBitMap

**BltClear** 

- **- - -BltPattern BltTemplate ClipBlit** 

Port

BltBitMapRastPort

BltMaskBitMapRast

CopySBitMap **DisOwnBlitter** OwnBlitter **OBlit** QBlit **OBSBlit ScalerDiv ScrollRaster** ScrollRaster SyncSBitMap **WaitBlit** WaitBlit 3. Refresh Functions AndRectRegion AndRegionRegion **ClearRectRegion** ClearRegion DisposeRegion NewRegion **OrRectRegion OrRegionRegion XorRectRegion XorRegionRegion** 4. Data Structures  $\ldots$   $\ldots$   $\ldots$   $\ldots$   $\ldots$   $\ldots$   $\ldots$ AllocRaster AttemptLockLayerRom FreeColorMap **FreeRaster** GetColorMap GetRGB4 GetRGB4 InitBitMap **InitRastPort** InitRastPort InitTmpRas InitView InitVPort LockLayerRom

# SetRGB4CM . . . . . . . **. . .** UnlockLayerRom 5. Draw Functions 5. Draw Functions AreaDraw AreaEllipse AreaEnd AreaMove Draw DrawEllipse EraseRect Flood ----**InitArea** InitArea Move PolyDraw ReadPixel ReadPixelArray8 ReadPixelLine8 RectFill SetAPen **SetBPen** SetDrMd **SetRast WritePixel**  $\ldots$ WritePixelArray8 WritePixelLine8 WritePixelLine8 6. Text Output -------AskFont

AskSoftStyle ClearEOL ClearScreen

CloseFont ExtendFont FontExtent OpenFont RemFont SetFont SetSoftStyle **StripFont Text** TextExtent Text Commencer Commence Commence Commence Commence Commence Commence Commence Commence Commence Commence Commence Commence Commence Commence Commence Commence Commence Commence Commence Commence Commence Commence Commence **TextFit** TextFit TextLength WeighTAMatch

## 7. Movable Objects

 $\rightarrow \rightarrow \rightarrow$ 

AddAnimOb **AddBob** AddBob AddVSprite Animate **ChangeSprite** DoCollision DrawGList <u>=======</u> FreeSprite **GetGBuffers GetSprite** InitGels InitGMasks InitMasks MoveSprite RemlBob RemVSprite SetCollision **SortGList** 

 $\hat{\mathcal{A}}$ 

# Description of Functions

1. The Video Hardware

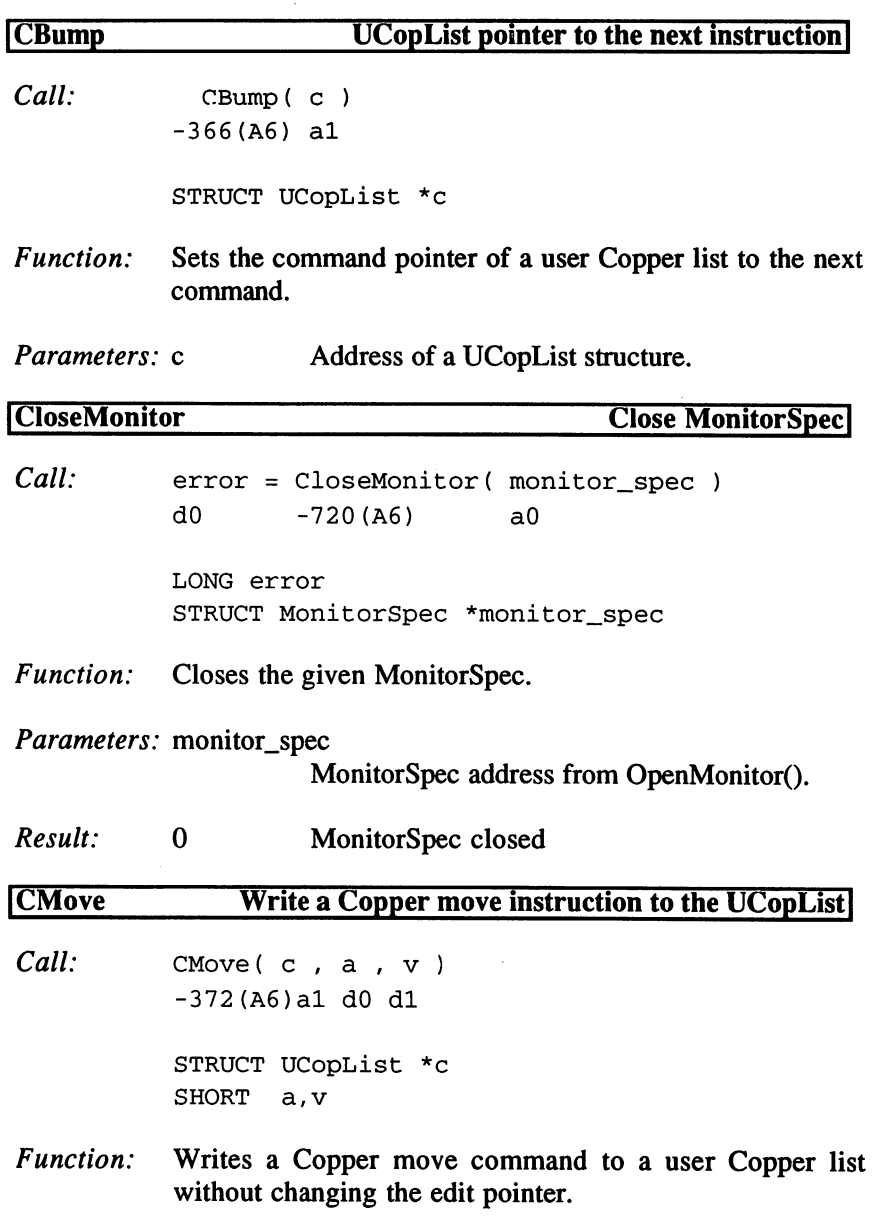

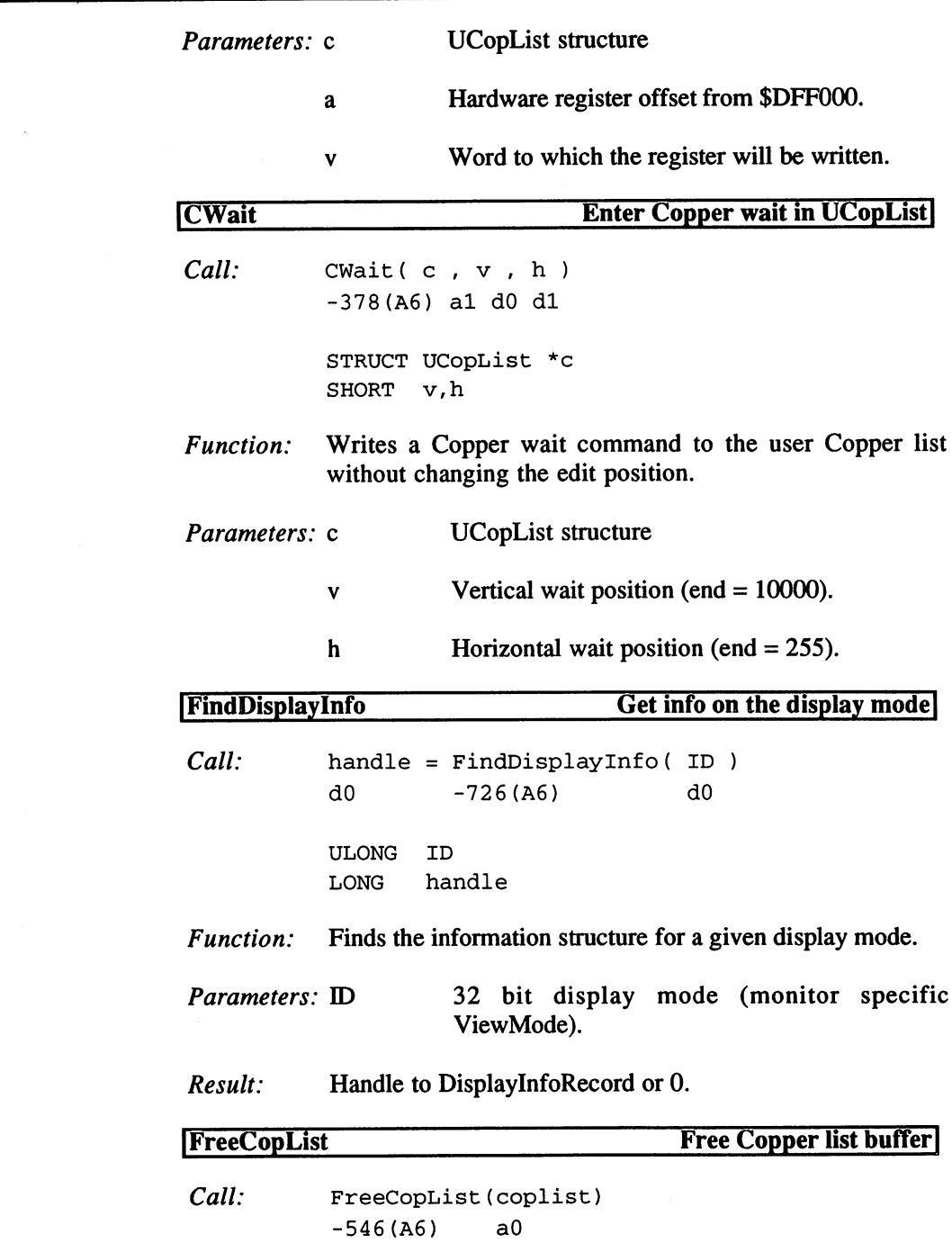

3. Programming with AmigaOS 2.x

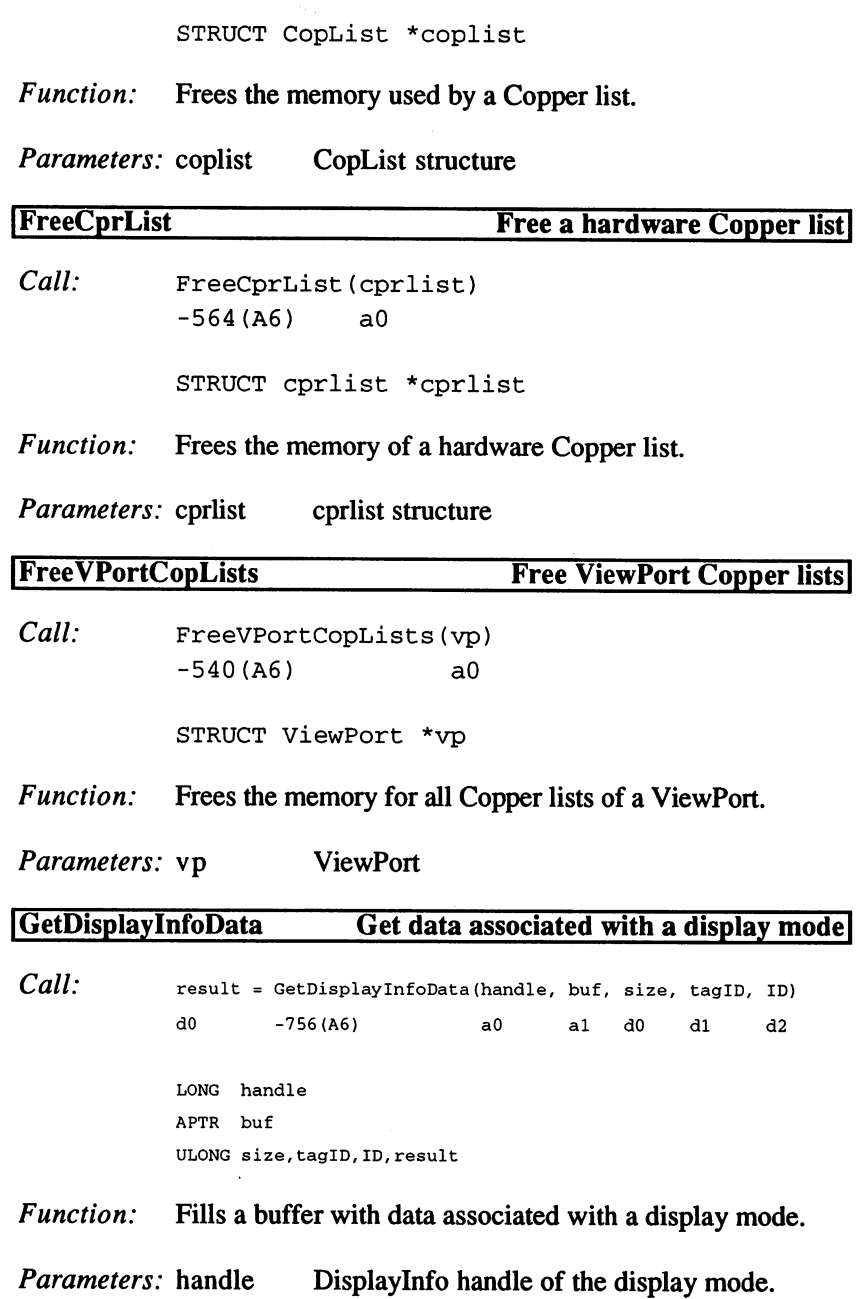

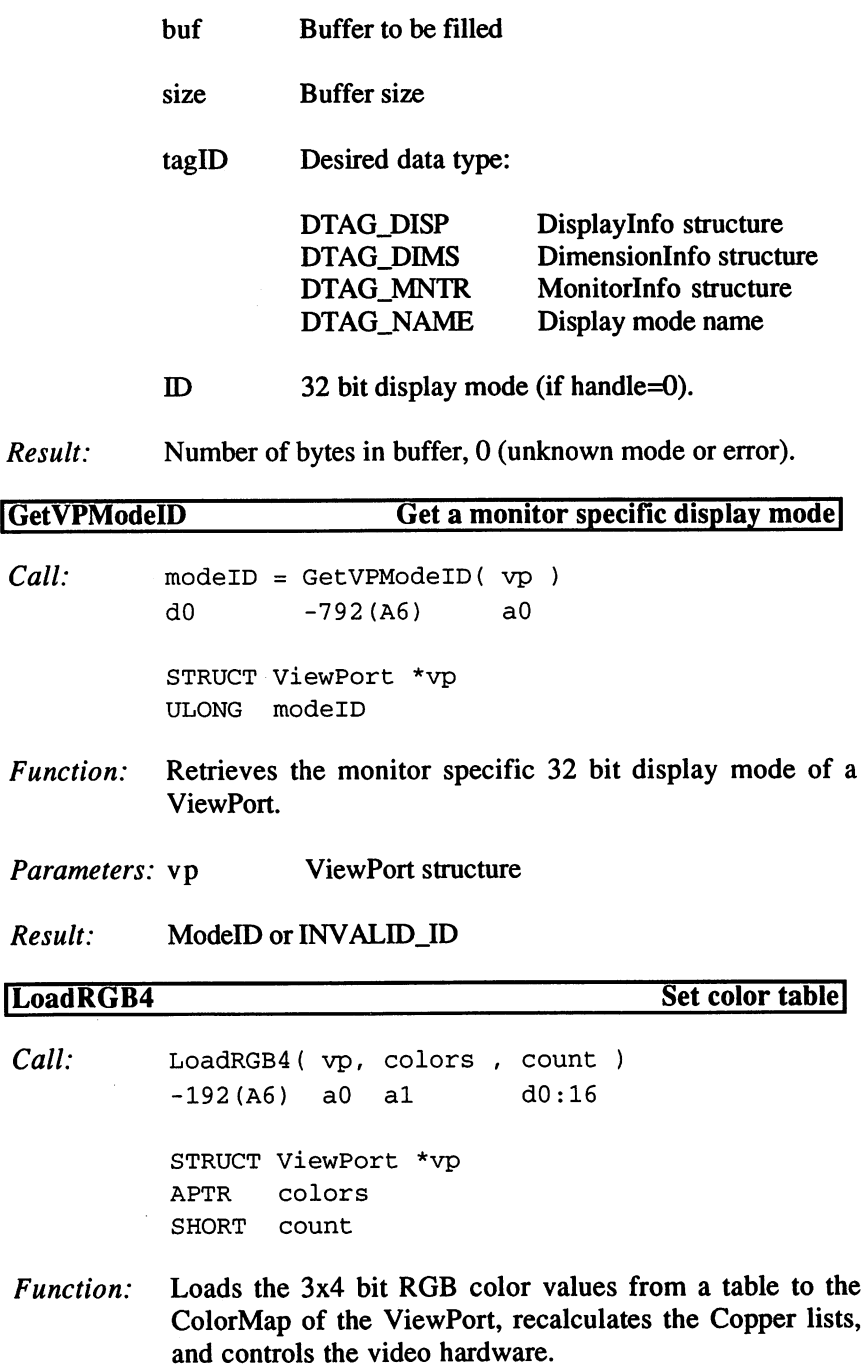

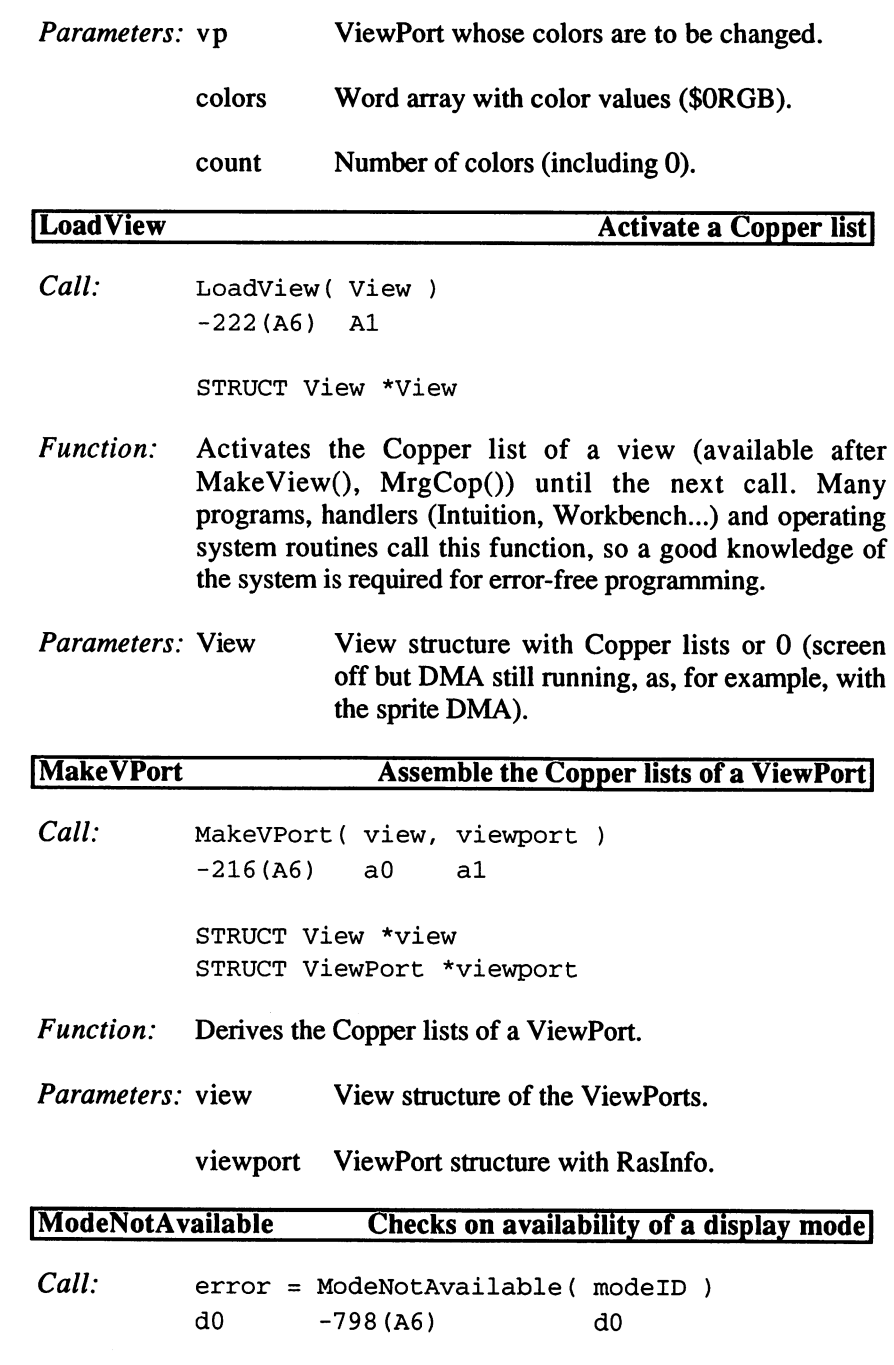

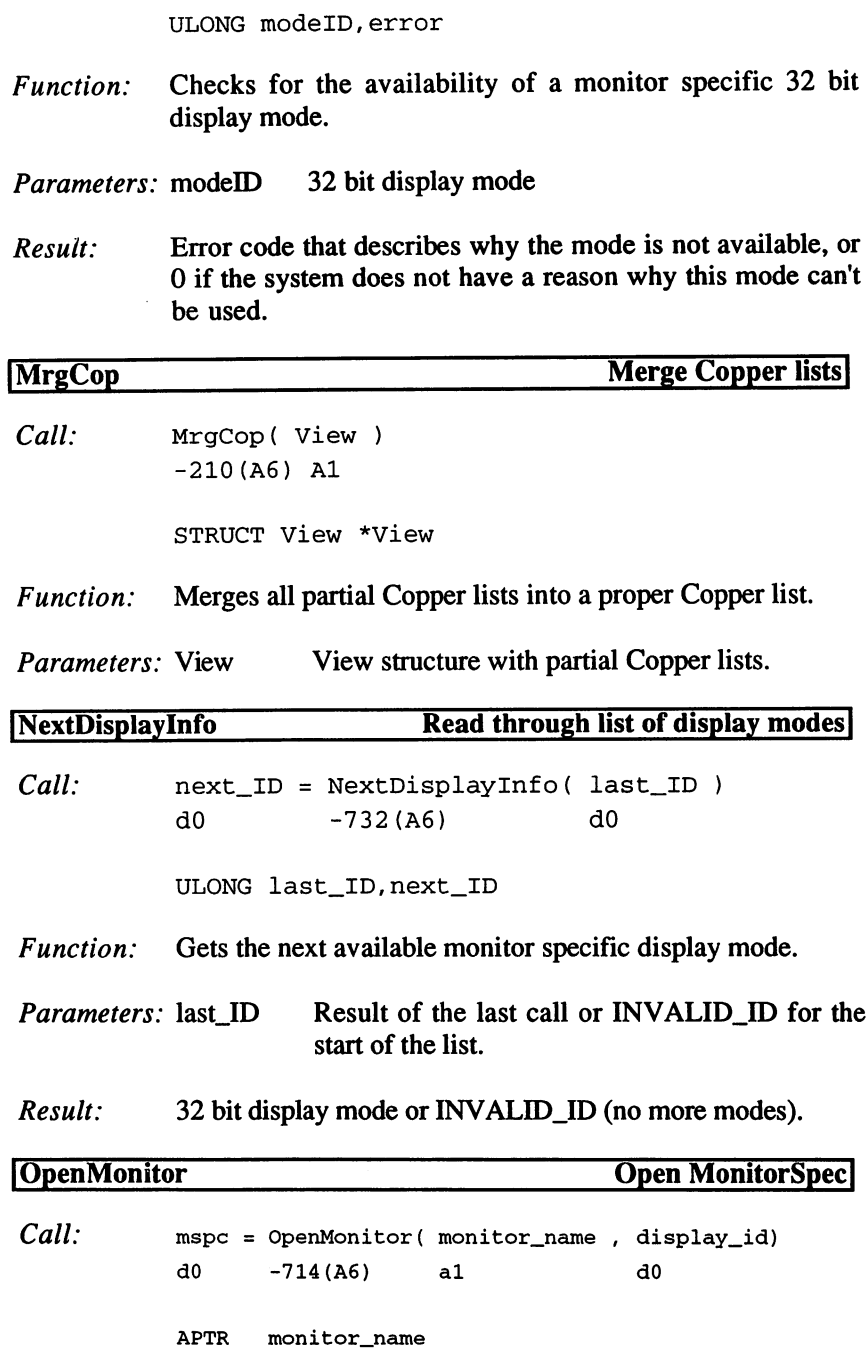

ULONG display\_id STRUCT MonitorSpec \*mspc Opens a MonitorSpec which is given the monitor name or Function: the <sup>32</sup> bit ID. If both parameters are 0, then the default monitor is returned. monitor is returned. Parameters: monitor\_name Monitor name or 0. Monitor name or 0. display  $id$  32 bit display mode or 0. Result: MonitorSpec structure or 0. **ScrollVPort Scroll ViewPort contents!**  $Call:$ ScrollVPort( vp) -588 - 588 (A6) and 588 (A6) and 588 (A6) and 588 (A6) and 588 (A6) and 588 (A6) and 588 (A6) and 588 (A6) and 588 (A6) and 588 (A6) and 588 (A6) and 588 (A6) and 588 (A6) and 588 (A6) and 588 (A6) and 588 (A6) and 588 (A6) STRUCT Viewport \*vp Function: Called after changing the RasInfo offsets and BitMap pointer to recalculate the Copper lists. Warning: high level languages are too slow. Parameters: vp Visible ViewPort SetRGB4 Change colors  $Call:$  $SetRGB4 ( vp, n, r, g, b)$  $-288($ A6) a0 d0 d1:4 d2:4 d3:4

> STRUCT ViewPort \*vp SHORT n UBYTE r,g,b

- Function: Sets the color intensity of a color register, recalculates the Copper list, which controls the hardware.
- Parameters: vp ViewPort
	- $\mathbf{n}$ Color number (0...31)

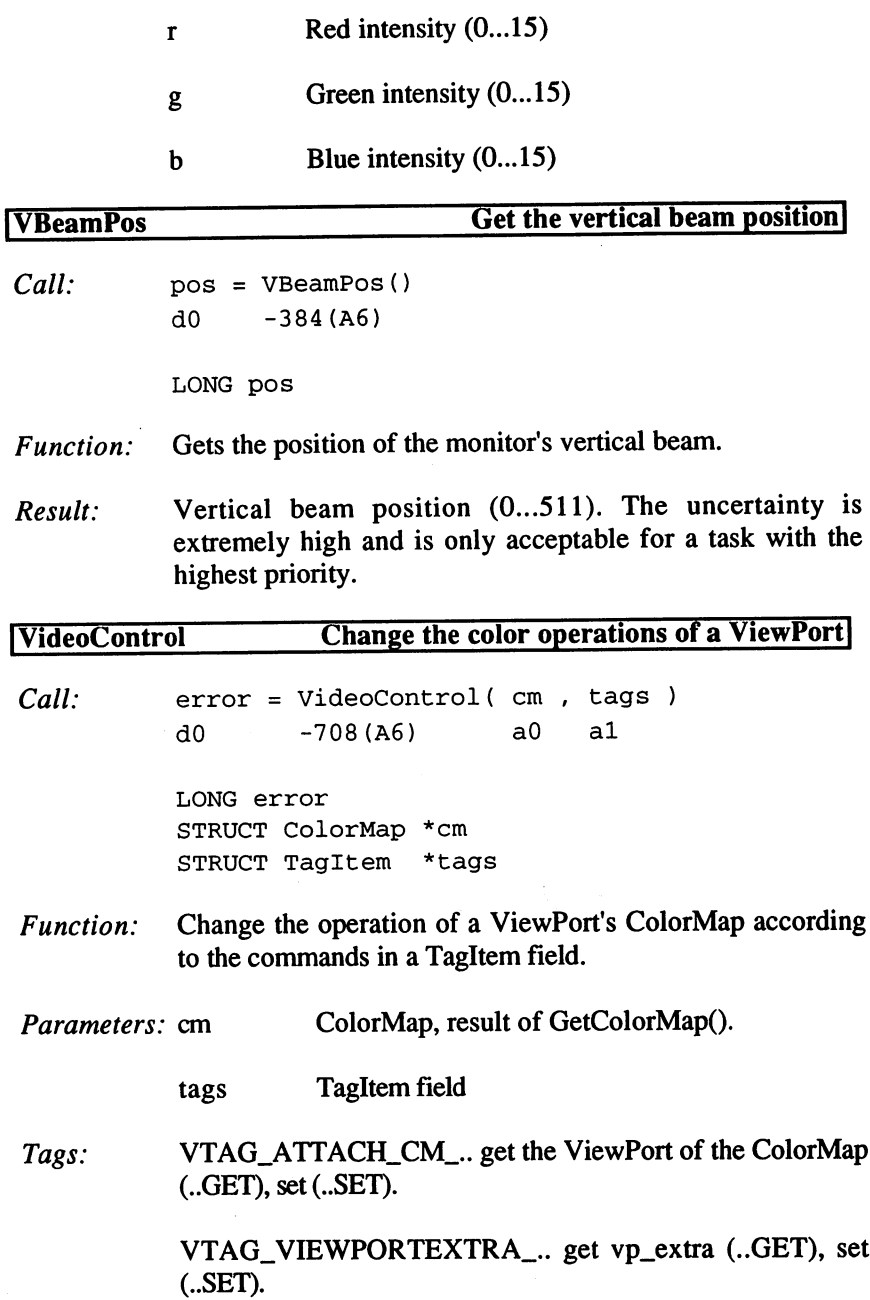

 $\sim 10^{-1}$ 

 $\sim$ 

261

VTAG\_NORMAL\_DISP\_.. get DisplaylnfoHandle in normal mode (..GET), set (..SET).

VTAG\_COERCE\_DISP\_.. same for coerced mode (..GET, ..SET).

VTAG\_BORDERBLANK\_.. Genlock: set border blanking (..SET), clear (..CLR), get (..GET).

VTAG\_BORDERNOTRANS\_.. set no-transparency in the border region (..SET), clear (..CLR), get (..GET).

VTAG\_CHROMAKEY\_.. set Chroma mode (..SET), clear (..CLR), get (..GET).

VTAG\_BITPLANEKEY\_.. set BitPlane mode (..SET), clear (..CLR), get (..GET).

VTAG\_CHROMA\_PEN\_.. set Chroma color number (..SET), clear (..CLR), get (..GET).

VTAG\_CHROMA\_PLANE\_.. set BitPlane number (..SET), get (..GET).

VTAG\_NEXTBUF\_CM next command list.

VTAG\_END\_CM last command.

Result:  $\mathbf{0}$ Okay, followed by adding the next MakeVPort().

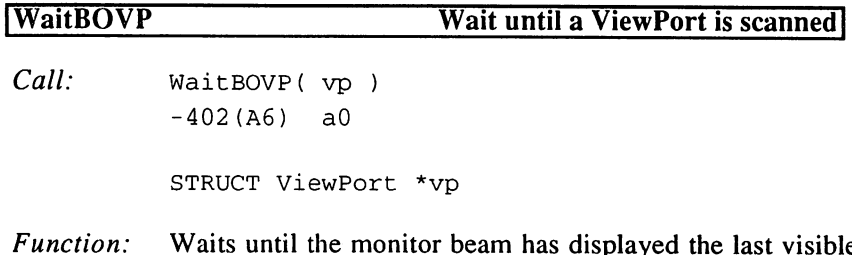

```
Parameters: vp ViewPort
                        WaitTOF Wait for vertical scan interrupts
                        Call:
                                      WaitTOF()
                                       -270(46)-270(A6)
                        Function: Waits for the monitor's next vertical scan and for all VertB
                                       interrupt routines to be processed (turning off tasks, signal
                                       through VertB handler).
                        Pseudo Opcodes for lists:
                      0 ; Pseudo Opcode for MOVE \#...,...
COPPER_MOVE
                      1 ; Pseudo Opcode for WAIT ..., ...
COPPER_WAIT
                      2 ; end of buffer
CPRNXTBUF
             \mathbf{r} = \mathbf{r}CFT is \frac{1}{2} and \frac{1}{2} \frac{1}{2} \frac{1}{2} \frac{1}{2} \frac{1}{2} \frac{1}{2} \frac{1}{2} \frac{1}{2} \frac{1}{2} \frac{1}{2} \frac{1}{2} \frac{1}{2} \frac{1}{2} \frac{1}{2} \frac{1}{2} \frac{1}{2} \frac{1}{2} \frac{1}{2} \frac{1}{2} \frac{1}{2}CFT\_N1\_SNI = 24000 , command for longframes (2. Interlace)
CPR_NT_SYS = $2000 ; User command
                                    ;Copper Pseudo Opcode
<u>statistic patrole come cople</u>
                                    ;0 = move, 1 = wait0 SO WORD
                 ci_OpCode
       $0
                                     /address of the next buffer
       $2
STRUCT
ci_nxtlist,0
       for process in the control of the control of the control of the control of the control of the control of the c
       ;or destination address
$2
STRUCT
ci_DestAddr,2
       ps pinoci ci_hwaitrich, file function was f
   \mathbf{4}x = prince values = city = city = control
       $6
LABEL
ci_SIZEOF
Dec Hex STRUCTURE cprlist, 0 ; management of true Copper lists
   0 $0 APTR crl_Next ;address
   4 $4 APTR crl_start ; start
   8 $8 WORD crl_MaxCount ; length
  10 $A LABEL crl_SIZEOF
 pos non princered copporary listeral component of the component
                                   ; next structure
       t ... ... .<del>..</del>.....
                                   /private
       $4
APTR
cl CopList
       $8
APTR
cl ViewPort
/private
                                   /start of block
  12
$c
APTR
cl_CopIns
                                   ; command address
  <u>.</u>....................
  20 pas in 20 versprochet (2000) - 200 versprochet in 2000 - 2000 versproche
  24 var en 20 va<u>l</u>ripertuar den from Man Man de Latin Mangele
                                   /counter
  29 Terminal Properties
  30
$1E
WORD
cl_MaxCount
/block length in Pseudo Opcodes
```
<sup>32</sup> \$20 WORD cl\_DyOffset /vertical start position

```
34 $22 LABEL cl_SIZEOF
Dec Hex STRUCTURE UCopList, 0 ; User Copper list
  0 $0 APTR ucl_Next :next list
  4 $4 APTR ucl_FirstCopList ; first node
  8 $8 APTR ucl_CopList ; current node
 12 $C LABEL ucl_SIZEOF
;HiRes
MODE_640
$8000
PLNCNTMSK
               ;bplconO bit plane mask
\text{PLNCNTSHFT} =;bplconO bit plane bit
12
 ;Playfield priority
PF2PRI
$40
COLORON
              /suppress Color Burst
$200
DBLPF
DBLPF
              /DualPlayfield mode
$400
H = 1000/Interlace mode
INTERLACE
PFA_FINE_SCROLL
                    = 15 ;Softscrolling planes 0,2,4
PFB\_FINE\_SCROL\_SHIFT = 4; bit position for planes 1,3,5
PF\_FINE\_SCROLLL\_MASK = 15 ; Softscrolling planes 1,3,5
DIW_HORIZ_POS = $7F ; horizontal mask<br>DIW_VRTCL_POS = $1FF ; vertical mask<br>DIW_VRTC* = = =
                  = $1FF ;vertical mask
DIV\_VRTCL_POS\_SHIFT = 7; bit position
DFTCH MASK
                  = $FF ;data fetching mask
VPOSRLOF =$8000 ;LongFrame Flag vpos
DTAG_DISP = $80000000; Display TagsDTAG DIMS = $80001000DTAG_MNTR = $80002000DTAG\_NAME = $80003000Dec Hex STRUCTURE QueryHeader, 0
  0 $0 ULONG qh_StructID ; Display Tag ID
     $4 ULONG qh__DisplayID
;32 bit mode
 8
     $8 ULONG qh_SkipID
/TAG_SKIP
 12 $C ULONG qh_Length
                          ; length in 8 byte segments
 16 $10 LABEL qh_SIZEOF
Dec Hex STRUCTURE DisplayInfo,qh_SIZEOF
 16 $10 UWORD dis_NotAvailable
                                              /Flag: 0=available
 18 $12 ULONG dis_PropertyFlags
                                             ;characteristics
22 $16 STRUCT dis_Resolution,tpt_SIZEOF
                                             /pixel resolution X/Y
 26 $1A UWORD dis_PixelSpeed
                                             /nanoseconds per pixel
 28 $1C UWORD dis_NumStdSprites
                                             /number of sprites
 30 $1E UWORD dis_PaletteRange
                                             /available colors
 32 $20 STRUCT dis_SpriteResolution,tpt_SIZEOF
/sprite resolution
 36 $24 STRUCT dis_pad,4
```
264

```
40 $28 STRUCT dis_reserved,8
48 $30 LABEL dis_SIZEOF
DI_AVAIL_NOCHIPS
                       = 1= 2DI_AVAIL_NOMONITOR
DI_AVAIL_NOTWITHGENLOCK = 4
DIPF_I S_LACE = $00000001= $00000002
DIPF_IS_DUALPF
DIPF_IS_PF2PRI
                      = $00000004
DIPF IS HAM = $00000008DIPF IS ECS = $00000010DIPF_I.S_PAL = $00000020
DIPF IS SPRITES = $00000040DIPF IS GENLOCK = $00000080DIPF_I.S_WB = $00000100
DIPF_I.S_DRAGGABLE = $00000200
DIPF IS PANELLED = $00000400DIPF_I.S_BEAMSYNC = $00000800
DIPF_IS_EXTRAHALFBRITE = $00001000
Dec Hex pinopions pinonpioneer, 1-5-----
                                       ;number of bit planes
 16 $10
UWORD dim_MaxDepth
                                       ;minimum width
 18 $12
UWORD dim_MinRasterWidth
                                       /minimum height
 20 $14
UWORD dim_MinRasterHeight
                                       maximum width
 uu vio onome aan<u>c</u>imiina coonfinit
                                       ;maximum height
 24 $18
UWORD dim_MaxRasterHeight
                                       /standard dimensions
 26 $1A
STRUCT dim_Nominal,ra_SIZEOF
                                       /maximum Overscan
 34 $22
STRUCT dim_MaxOScan,ra_SIZEOF
 42 $2A
STRUCT dim_VideoOScan,ra_SIZEOF
/video Overscan
                                       /text Overscan Prefs
 50 $32
STRUCT dim_TxtOScan,ra_SIZEOF
                                       /standard Overscan Prefs
 58 $3A
STRUCT dim_StdOScan,ra_SIZEOF
 66 $42
STRUCT dim_pad,14
 80 $60 $51,000 $51,000 $50,000 $
 88 $58
LABEL dim_SIZEOF
pcc hex pinopien nonitorline,qh_sizest
                                              /MonitorSpec
 16 $10
              mtr_Mspc
                                              /Prefs
 20 $14
STRUCT mtr_ViewPosition,tpt_SIZEOF
                                              /resolution
 at plo pluoti mol<u>e</u>ticulione di tetto della const
 28 $1C
STRUCT mtr_ViewPos it ionRange,ra_SIZEOF
/range
                                              /number of rows
  36 $24
UWORD mtr_TotalRows
                                              /width in l/280ns
  ju pyv unuiw muz_ivuususususumu
                                              ; minimum height
  40 $28
UWORD mtr_MinRow
                                              /compatibility
  42 $2A
WORD mtr_Compat ibi1ity
  44 $2C
STRUCT mtr_pad,36
  80 $50
STRUCT mtr_reserved,8
  88 $58
LABEL mtr_SIZEOF
```

```
MCOMPATH\_MIXED = 0; mixed display allowed
MCOMPATH\_SELF = 1 ; with this monitor type only
MCOMPATH_NOBODY = -1 ; only on ViewPort allowed
DISPLAYNAMELEN 32 /length of display name
Dec Hex STRUCTURE NameInfo,qh_SIZEOF
 16 $10 STRUCT nif_Name,DISPLAYNAMELEN ;name
 48 $30 STRUCT nif_reserved,8
 56 $38 LABEL nif_SIZEOF
INVALID ID = -1\simMONITOR\_ID\_MASK = SFFT1000DEFAULT_MONITOR\_ID = $00000000
NTSC_MONTOR\_ID = $00011000
PAL_MONITOR\_ID = $00021000
LORES_KEY $00000000
;LoRes
\blacksquareSUPER_KEY $00008020
;SuperHiRes
\mathcal{L} \mathcal{L} \mathcal{L} \mathcal{L} \mathcal{L} \mathcal{L} \mathcal{L} \mathcal{L} \mathcal{L} \mathcal{L} \mathcal{L} \mathcal{L} \mathcal{L} \mathcal{L} \mathcal{L} \mathcal{L} \mathcal{L} \mathcal{L} \mathcal{L} \mathcal{L} \mathcal{L} \mathcal{L} \mathcal{L} \mathcal{L} \mathcal{LORESLACE_KEY
                            = $00000004 ; Interlace
\frac{1}{\sqrt{1-\frac{1}{\sqrt{1-\frac{1SUPERLACE_KEY $00008024
;SuperHiRes-Interlace
HAMLACE_KEY $00000804
;HAM-Interlace
LORESDPF_KEY
                          = $00000400 ;DualPlayfield
H_{\bullet} is the second set of \musuperHires-DblPf
                          = $00000404 ; Interlace-DblPf
LORESLACEDPF_KEY
HIRESLACEDPF_KEY $00008404
;HiRes-Interlace-DblPf
S = -{\tt LORESDPF2\_KEY}= $00000440 ;DualPlayfield2
HIRESDPF2_KEY $00008440
;HiRes-DblPf2
S = S =LORESLACEDPF2_KEY $00000444
;Interlace-DblPf2
HIRESLACEDPF2_KEY $00008444
                            = $00008444 ; HiRes-Interlace-DblPf2
SUPERLACEDPF2_KEY
                           = $00008464 ; SuperHRes-ILace-DblPf2
Extra Halfbritter to the society of the second statement in the second statement of the second statement in the
EXTRAHALFBRITELACE_KEY $00000084
;ExtraHalfbrite-ILace
VGA_MONITOR_ID
                            = $00031000 ; VGA monitor
VGAEXTRALORES KEY
                            = $00031004 ; ExtraLoRes
VGALORES KEY
VGALORES_KEY $00039004
;LoRes
VGAPRODUCT_KEY
                            = $00039024; Productivity
VGAHAM_KEY $00031804
;HAM
VGAEXTRALORESLACE_KEY $00031005
;ExtraLoRes-ILace
VGALORESLACE KEY
                            = $00039005 ; Interlace
VGAPRODUCTLACE_KEY
                          = $00039025 ;Productivity-ILace
VGAHAMLACE_KEY
                          = $00031805 ; HAM-Interlace
```

```
VGAEXIRALORESDFF REI = VVVVJIMVM | EXTRALORES PREFE
VGALORESDPF_KEY
VGAPRODUCTDPF_KEY
v_{\rm H}arainaloreslacebpff kei= $00031405 ;Messies == v_{\rm H} == v_{\rm H}VGALORESLACEDFF KEI \rightarrow 900039409 , Interlace- Drift
\frac{1}{2}\frac{1}{2}VGALORESDPF2_KEY
VGAPRODUCTDPF2 KEY
vGAEXIRALORESLACEDFF2_KEI=$00031445_/AE0KC0_12000 DD-1-
VGHLURESLALCHFT2 KEL \rightarrow 900033445 / 10004240VGRPRUDUCIMCLDFCZKELY = 300039409, 11000 indeed PQ = 0vGAEXIRAHALFBRITE KEI = 900031084 /Extramateries
vGAEXIRAHALFBRITELACE_KEI=$00031003 / LOLD 100011095
                     = $00039404 ;DualPlayfield
                     = $00039424 ;Productivity-DblPf
                    = $00039444 ;DualPlayfield2
                     = $00039464 ; Productivity-DblPf2
A2024_MONITOR_ID
A2024TENHERTZ KEY
A2 FIFTEENHERTZ_KEY
$00049000 ;15 Hz mode
PROTO_MONITOR_ID
                     = $00041000 ;monochrome monitor
                     = $00041000 ;10 Hz mode
                      = $00051000 ;prototype
Dec Hex STRUCTURE tPoint, 0 ; resolution per point
  0 $0 WORD tpt_x
  2 $2 WORD tpt y
  4 $4 LABEL tpt_SIZEOF
Dec Hex STRUCTURE AnalogSignalInterval, 0
  0 $0 UWORD asi_Start
  2 $2 UWORD asi_Stop
  4 S4 LABEL asi SIZEOF
Dec Hex STRUCTURE SpecialMonitor,XLN_SIZE
 24 $18 UWORD spm_Flags
 26 $1A APTR spm_do_monitor
 30 $1E APTR spm_reservedl
 34 $22 APTR spm_reserved2
 38 $26 APTR spm_reserved3
 42 $2A STRUCT spm_hblank, asi_SIZEOF
 46 $2E STRUCT spm_vblank,asi_SIZEOF
 50 $32 STRUCT spm_hsync,asi_SIZEOF
 54 $36 STRUCT spm_vsync,asi_SIZEOF
 58 $3A LABEL spm_SIZEOF
Dec Hex STRUCTURE MonitorSpec, XLN_SIZE
 24 $18 UWORD ms_Flags
 26 $1A LONG ms_ratioh
 30 $1E LONG ms_ratiov
 34 $22 UWORD ms_total_rows
```

```
36
$24
UWORD
ms_total_colorclocks
 s a denimination mellocule entre columni
  -- +-- ----- --- <u>-</u>---------
  42
$2A
UWORD
ms_min_row
  44
$2C
APTR
ms_Special
 a dia 1980 - metal metal province metal
  50
$32
APTR
ms_transform
  54
$36
APTR
ms_translate
 58
$3A
APTR
ms_scale
  62
$3E
UWORD
ms__xof fset
 64
$40
UWORD
ms_yoffset
 66
$42
STRUCT
ms_LegalView,ra_SIZEOF
 74
$4A
APTR
ms_maxoscan
               ms_videoscan
 78
$4E
APTR
 82
$52
UWORD
ms_DeniseMinDisplayColumn
 \cdots \cdots \cdots \cdots \cdots \cdots \cdots \cdots \cdots \cdots \cdots86
$56
STRUCT
ms_DisplayInfoDataBase,LH_SIZE
100
$64
STRUCT
ms_DIDBSemaphore,SS_SIZE
146
$92
ULONG
ms__reserved0
150
$96
ULONG
ms_reserved01
154
$9A
LABEL
ms_SIZEOF
MSB\_REQUEST\_NTSC = 0, MSF\_REQUEST\_NTSC= 1MSB\_REQUEST\_PAL = 1, MSF\_REQUEST\_PAL= 2MSB\_REQUEST\_SPECIAL = 2, MSF\_REQUEST\_SPECIAL = 4MSB_REQUEST_A2024 3, MSF_REQUEST_A2024
                                               = 8STANDARD_VIEW_X = $81STANDARD_VIEW_Y = $2Cstructure structure denombly different politicial
 34
$22
APTR
                  gb__ActiView
active View
                                     Copper start list
 38
$26
APTR
gb_copinit
               gb_cia
                                     CIA
 ---------
                                     Blitter
 46
$2E
APTR
gb_blitter
                 gb_LOFlist
                                     current Copper list
 . . . . . . . . .
                                    current Copper list
 54
$36
APTR
gb_SHFlist
                                     bltnode
 .. ....... ... ...<u>.......</u>
 62
$3E
APTR
gb__blttl
                 gb_bsblthd
 . . . . . . . . .
                 gb_bsblttl
 70
$46
APTR
 74
$4A
STRUCT
gb^vbsrv,IS_SIZE
                 gb.timsrv,IS_SIZE
 96
$60
STRUCT
--- The Control Section --- District
                 gb_TextFonts,LH_SIZE
<u>. . . . . . . . . . . .</u>
                 gb_De fau11Font
-----------
                 gb_Modes ;bltcon0
158
$9E
UWORD
                 gb_VBlank
----------
```
3.1 The Libraries and their Functions

 $\bar{z}$ 

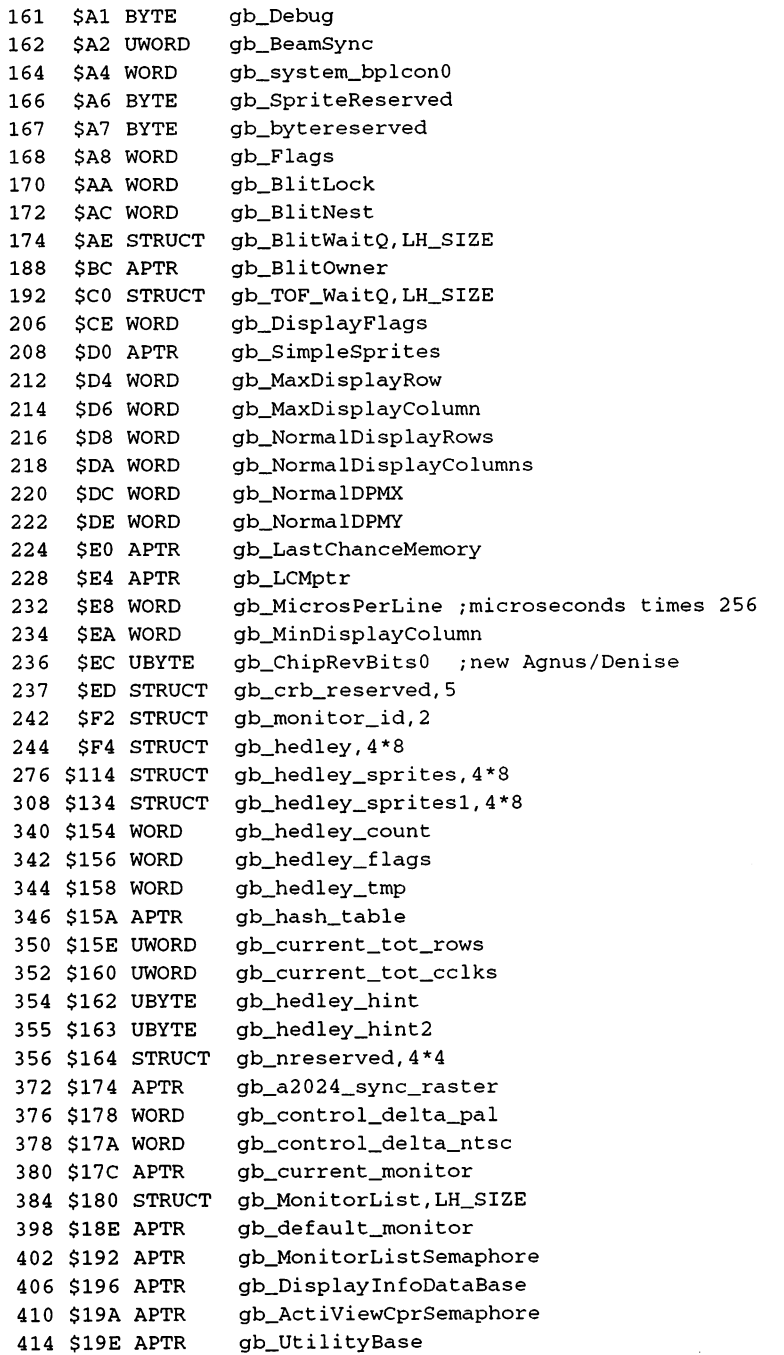

 $\sim$ 

```
418 $1A2 APTR
                   gb_ExecBase
422 $1A6 LABEL
                    gb_SIZE
OWNBLITTERn
;Blitter occupied
QBOWNERn
           = 1 ;Blitter occupied by queue
GFXB_BIG_BLITS
;ChipRevBitsO
GFXB_HR_AGNUS
;HiRes Agnus
GFXB_HR_DENISE
;HiRes Denise
NTSCn
                    = 0;display bits
GENLOCn
                    = 1PALn
                    = 2TODA_SAFEn
                  = 3BLITMSG_FAULTn
Dec
Hex
STRUCTURE XLN,0 /graphics node
                XLN_SUCC
      . . . . . . .
      $4
APTR
XLN_PRED
      , . . . . . . . . . <u>.</u> . . . .
      , . . . . . . . . . . . <u>.</u> . . . .
  10
$A
APTR
XLN_NAME
  14
$E
UBYTE
XLN_SUBSYSTEM
  . . . . . . . . . . <u>.</u> . . . . . . .
  16
$10
LONG
XLN_LIBRARY
                 XLN_INIT
 20 Property - 200 Property - 200 Property - 200 Property - 200 Property - 200 Property - 200 Property - 200 Pr
 24
$18
LABEL
XLN SIZE
SS_GRAPHICS = $02 ; GfxSemaphore
VIEW_EXTRA_TYPE
                         = 1VIEWPORT_EXTRA_TYPE
SPECTAL_MONTOR_TYPE = 3MONITOR_SPEC_TYPE
                       = 4VTAG_END_CM = $00000000\blacksquare variable \blacksquare variable \blacksquarevan een van die setel van die setelse water wat die setelse wat die setelse wat die setelse wat die setelse wa
VTAG_BITPLANEKEY_CLR = $80000002VTAG_BITPLANEKEY_SET = $80000003VTAG_BORDERBLANK_CLR = $80000004VTAG_BORDERBLANK_SET = $80000005VTAG_BORDERNOTRANS_CLR = $80000006VTAG_BORDERNOTRANS_SET = $80000007
VTAG_CHROMA_PEN_CLR = $80000008VTAG_CHROMA_PEN_SET = $80000009
VTAG_CHROMA_PLME_SET = $8000000A
```
 $\bar{z}$ 

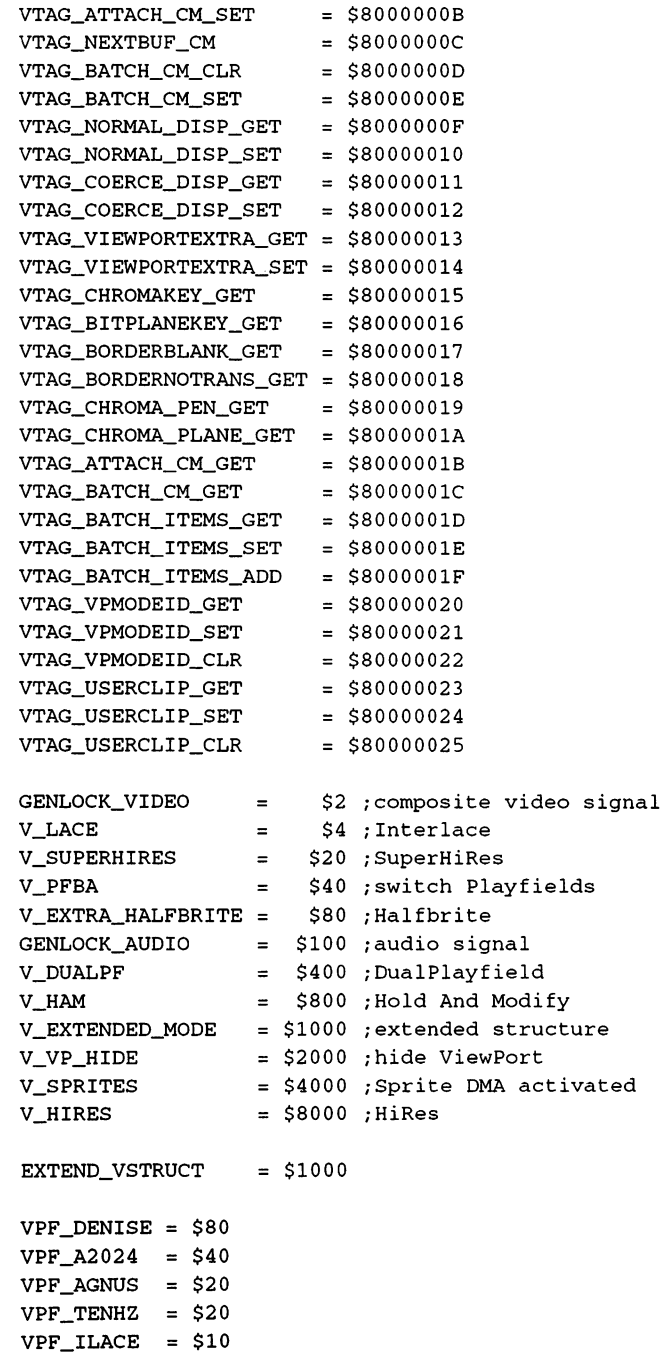

Dec Hex STRUCTURE ColorMap,0 \$0 BYTE cm\_Flags the contract of the contract of the contract of the contract of the contract of the contract of the contract of the contract of the contract of the contract of the contract of the contract of the contract of the contract o \$2 WORD cm\_Count are the color of the color of the color of the color of the color of the color of the color of the color 8 S8 APTR cm\_\_vpe \$8 the contract of the contract of the contract of the contract of the contract of the contract of the contract of <sup>16</sup> \$10 BYTE cm\_TransparencyPlane <sup>17</sup> \$11 BYTE cm\_reservedl <sup>18</sup> \$12 WORD cm\_\_reserved2 <sup>20</sup> \$14 APTR cm\_vp 22 November 2022 - 2022 - 2022 - 2022 - 2022 - 2022 - 2022 - 2022 - 2022 - 2022 - 2022 - 2022 - 2022 - 2022 - 28 The Coerce Coerce Coerce Display 2002 <sup>32</sup> \$20 APTR cm\_batch\_items <sup>36</sup> \$24 LONG cm\_VPModeID and the continuum components of the continuum of the continuum of the continuum of the continuum of the continuum of the continuum of the continuum of the continuum of the continuum of the continuum of the continuum of the  $COLORMAP_TYPE_V1_2 = 0$ ; old  $ColorMap$  $COLORMAP_TYPE_V36 = 1$ ;new ColorMap  $COLORMAP_TRANSPARENTCY = $01$  $COLORPLANE_TRANSPARENT = $02$  $BORDER_BLANKING = $04$ BORDER\_NOTRANSPARENCY  $= $08$ VIDEOCONTROL\_BATCH = \$10  $USER\_COPPER\_CLIP$  = \$20 Dec Hex STRUCTURE ViewPort,0 \$0 LONG vp\_Next \$4 LONG vp\_ColorMap \$8 LONG vp\_DspIns vp\_SprIns 12 SC LONG  $\cdot$  $vp\_ClrIns$ --------<sup>20</sup> \$14 LONG vp\_UCopIns <sup>24</sup> \$18 WORD vp\_DWidth <sup>26</sup> \$1A WORD vp\_DHeight <sup>28</sup> \$1C WORD vp\_DxOffset vp\_DyOffset 30 \$1.000 \$1.000 \$1.000 \$1.000 \$1.000 \$1.000 \$1.000 \$1.000 \$1.000 \$1.000 \$1.000 \$1.000 \$1.000 \$1.000 \$1.000 \$1.000 \$1.000 \$1.000 \$1.000 \$1.000 \$1.000 \$1.000 \$1.000 \$1.000 \$1.000 \$1.000 \$1.000 \$1.000 \$1.000 \$1.000 \$1.000 \$1 <sup>32</sup> \$20 WORD vp\_Modes vp\_SpritePriorities <sup>34</sup> \$22 BYTE s and the second second second second second second second second second second second second second second se vp\_RasInfo <sup>36</sup> \$24 APTR vp\_SIZEOF -- 1 -- <del>---- --</del> Dec Hex STRUCTURE View,0 \$0 LONG v\_ViewPort 4 \$4 LONG v\_LOFCprList

```
8 $8 LONG v_SHFCprList
 12 $C WORD v_DyOffset
 14 $E WORD v_DxOffset
 16 $10 WORD v_Modes
 18 $12 LABEL v_SIZEOF
Dec Hex STRUCTURE ViewExtra,XLN_SIZE
 24 $18 APTR ve_View
 28 $1C APTR ve_Monitor
 32 $20 LABEL ve_SIZEOF
Dec Hex STRUCTURE ViewPortExtra, XLN_SIZE
 24 $18 APTR vpe_ViewPort
 28 $1C STRUCT vpe_DisplayClip,ra_SIZEOF
 36 $24 LABEL vpe_SIZEOF
Dec Hex STRUCTURE collTable,0
  $0 LONG cp_collPtrs,16
 64 $40 LABEL cp_SIZEOF
Dec Hex STRUCTURE RasInfo, 0
 10
$A
WORD
ri_RyOffset
 .. ....... ..<u>.</u>.....
     . . . . . . . . . . . <u>.</u> . . . . . .
     . _ _ . . <u>_</u> _ _ . . . . . . .
     $8
WORD
ri_RxOffset
```
2. General Blitter Control

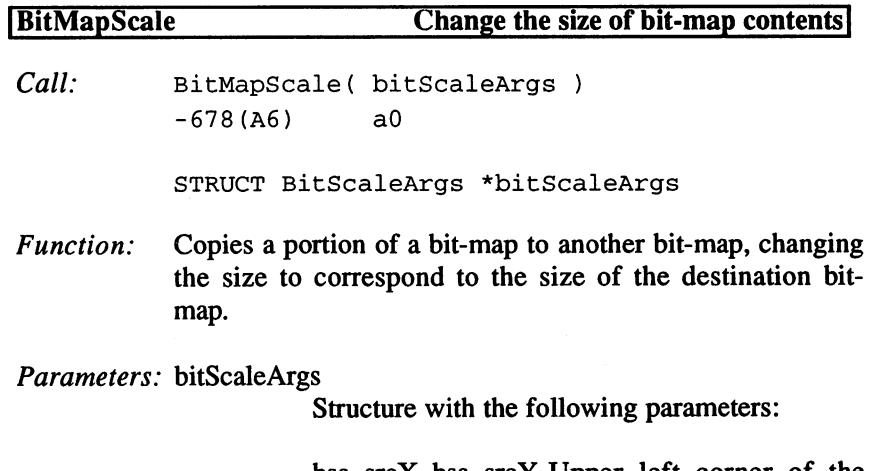

bsa\_srcX, bsa\_srcY Upper left corner of the source bit-map.

bsa\_srcWidth, bsa\_srcHeight Size of source bit-map.

bsa\_destX, bsa\_destY Position in the destination bit map.

bsa\_destWidth, bsa\_destHeight New size (result)

 $\blacksquare$  becomes the state of  $\blacksquare$ Scaling factor, corresponds with bsa\_srcWidth:bsa\_destWidth; Range: 1..16383.

bsa\_ySrcFactor:bsa\_yDestFactor Same for bsa\_srcHeight:bsa\_destHeight.

> bsa\_srcBitMap Source bit-map

bsa\_destBitMap Destination bit-map (may not overlap with srcBitMap).

bsa flags  $0$  (not yet supported)

- Result: destWidth and destHeight are filled with the new size.
- Double the size of an image. A LoRes bit-map in 320\*256 Example: pixel format is copied to fill a bit-map in  $640*512$  HiRes Interlace format. The size change is accomplished as follows: follows:

bsa\_DestWidth=bsa\_SrcWidth\*bsa\_XDestFactor/bsa\_XSrcFactor bsa\_DestHeight=bsa\_\_SrcHeight\*bsa\_YDestFactor/bsa\_YSrcFactor

In our example:

bsa\_DestWidth =  $320 * 2 / 1 = 640$  $bsa_DestHeight = 256 * 2 / 1 = 512$  Here is the simple demo routine:

```
movea.1 _GfxBase, a6
 lea __BitScaleArgs(pc), a0
 jsr __BitMapScale(a6)
 . . .
BitScaleArgs
         0,0
                            ;bsa_SrcX, bsa_SrcY
dc.w320,256
                            ;bsa_SrcWidth, bsa_SrcHeight
         1,1dc.w;bsa_XSrcFactor, bsa_YSrcFactor
         0,0
dc.w
                            ;bsa_DestX, bsa_DestY
dc.w0,0
                            ;bsa_DestWidth, bsa_DestHeight
 dc .w
         2,2
                            ;bsa_XDestFactor,bsa_YDestFactor
 dc.1_LoResBitMap
                            ;bsa_SrcBitMap
 dc.1_HiResILaceBitMap
;bsa_De stBitMap
 dc.1\mathbf{0};bsa_Flags
 dc.w
         0,0
                            ;bsa_XDDA, bsa__YDDA
 dc.10,0
                            ;bsa_Reservedl, bsa_Reserved2
```
# **BitBitMap**

### Copy a portion of a bit-map

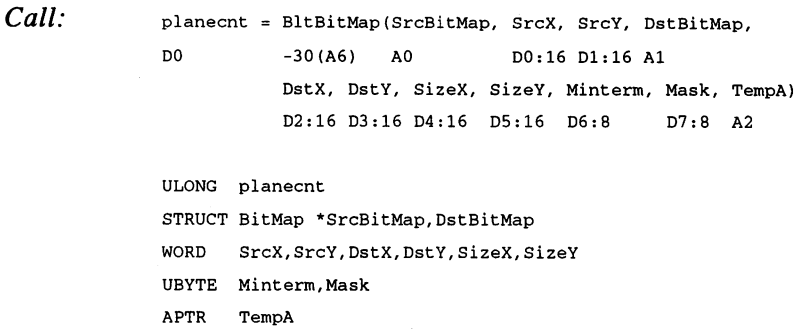

- Function: Copies part of a bit-map to the given position in another bit-map. Both bit-maps can be the same and the ranges may overlap. If a bit-plane address is set to  $0$ , it is handled like an empty bit-plane. If the bit-plane address is -1, it is handled like a filled bit-plane.
- Parameters: SrcBitMap Source bit-map

DstBitMap

Destination bit-map

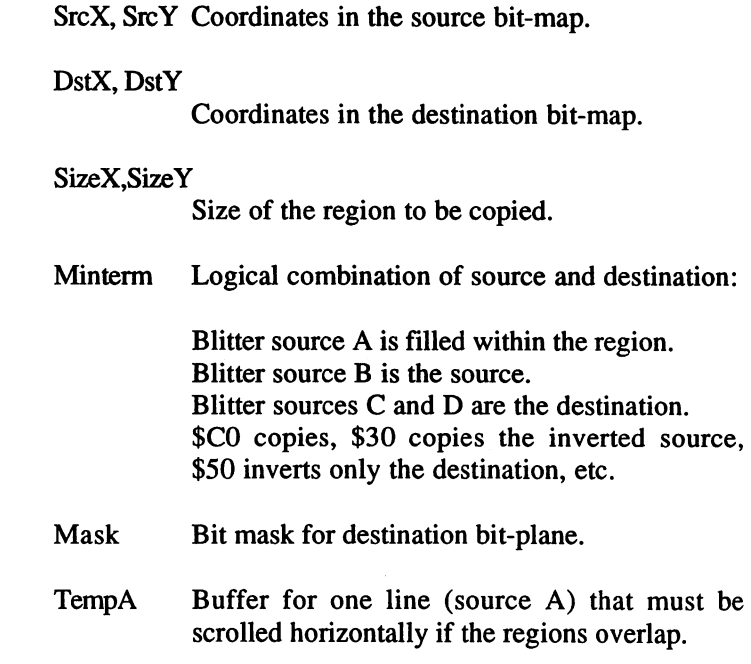

Result: Number of affected bit-planes.

# BltBitMapRastPort Copy a bit-map range to a RastPort

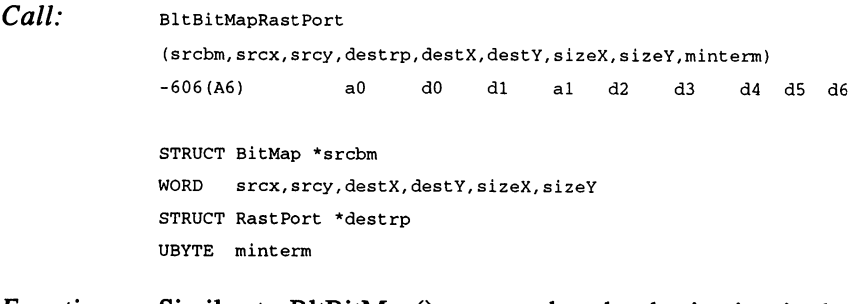

- $Function:$  Similar to BltBitMap(), except that the destination is the given RastPort and a mask cannot be used.
- Parameters: srcbm Source bit-map

srcx,srcy Position in the source bit-map.

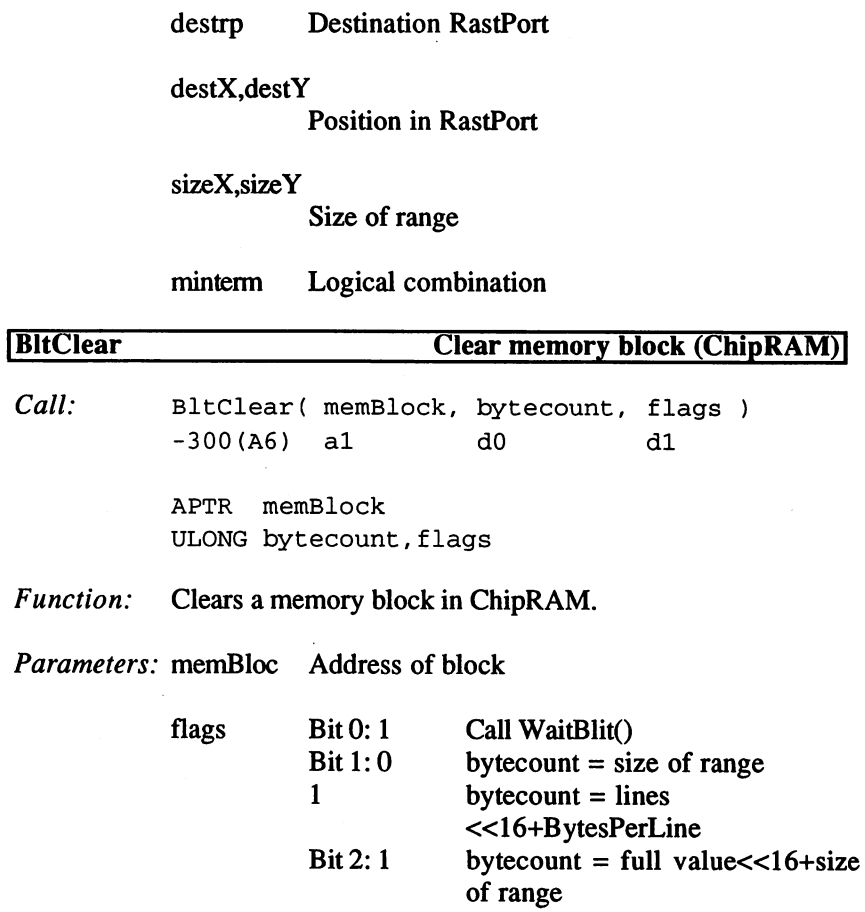

# [BltMaskBitMapRastPort Copy bit-map to a RastPort with a mask]

Call:

### BltMaskBitMapRastPort

(srcbm,srcx,srcy,destrp,destX,destY, sizeX,sizeY,minterm,bltmask) -636 (A6) aO dO dl al d2 d3 d4 d5 d6 a2

# Functions, Parameters:

Same as BltBitMapRastPort(), with the addition of the address of a single bit-plane (bltmask) in which the affected bits are set.

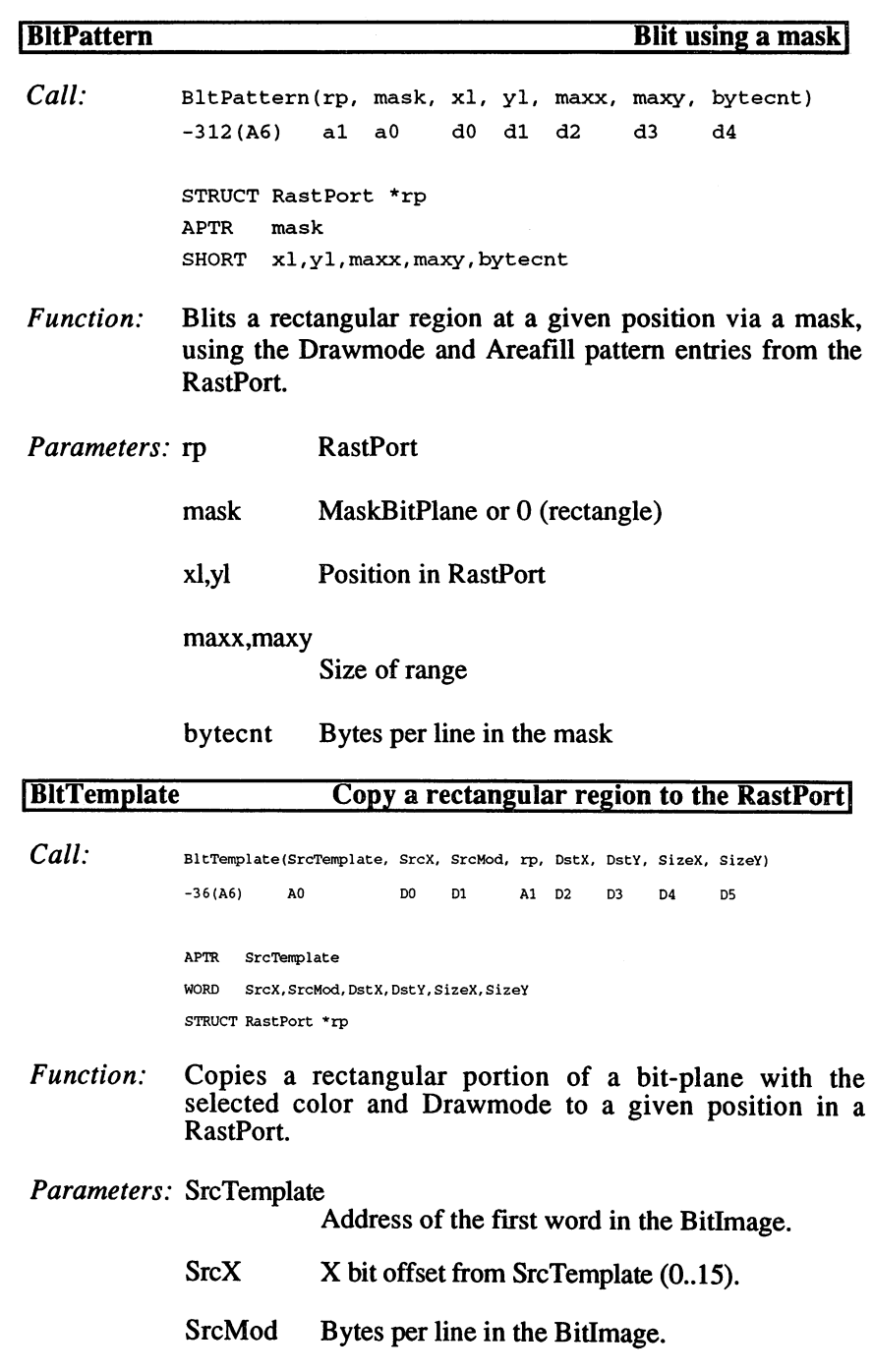
## rp Destination RastPort.

DstX, DstY

Coordinates in RastPort.

SizeX, SizeY

Size of range.

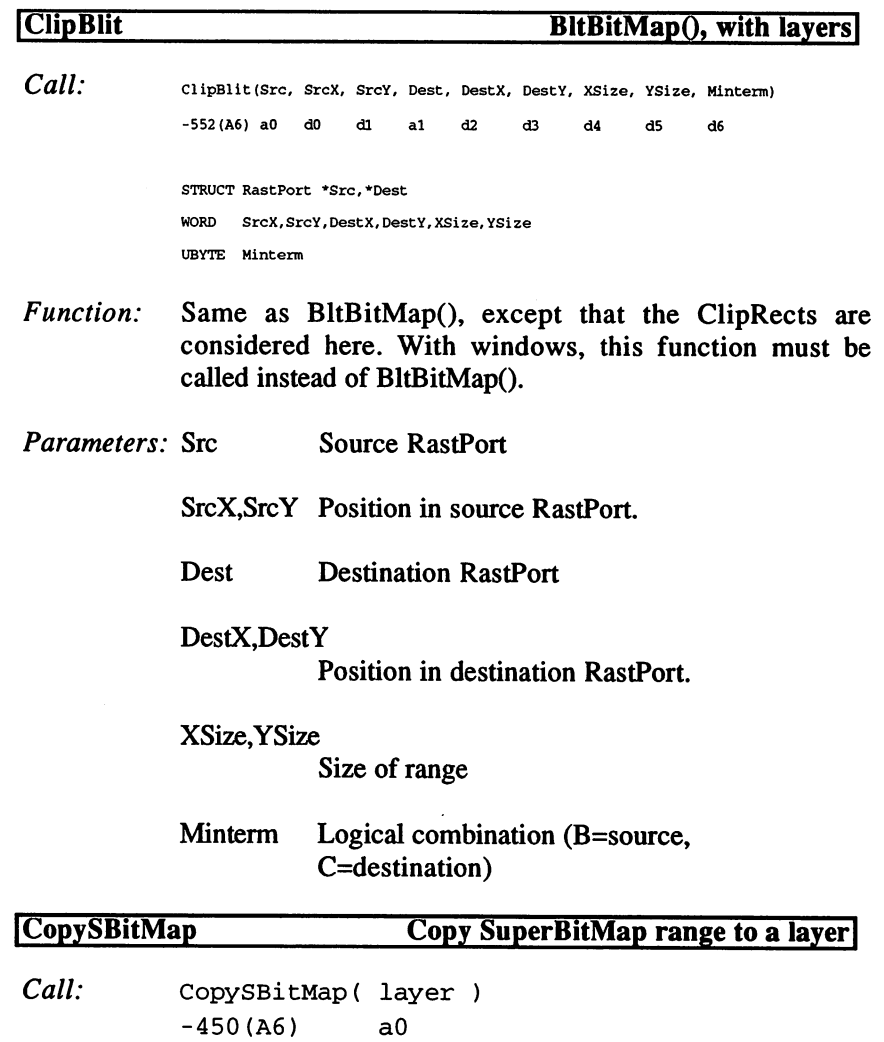

STRUCT Layer \*layer

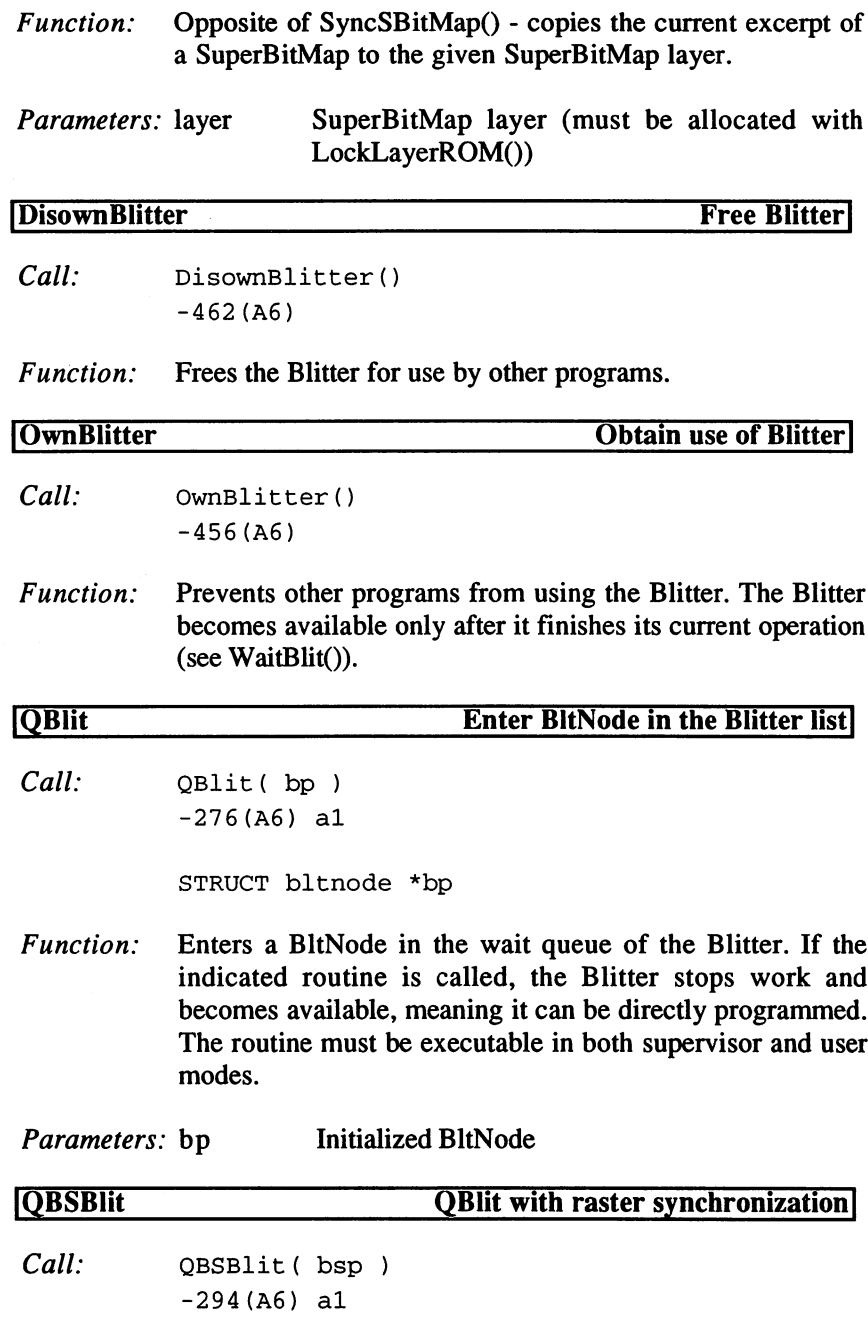

STRUCT bltnode \*bsp

Parameters: bsp Initialized BltNode

Same as QBlit(), except that the routine is only called when Function: the monitor beam reaches a certain position. BltNodes entered with QBSBlit() take priority over QBlit() BltNodes. Access by several tasks can lead to synchronization errors or true timing problems.

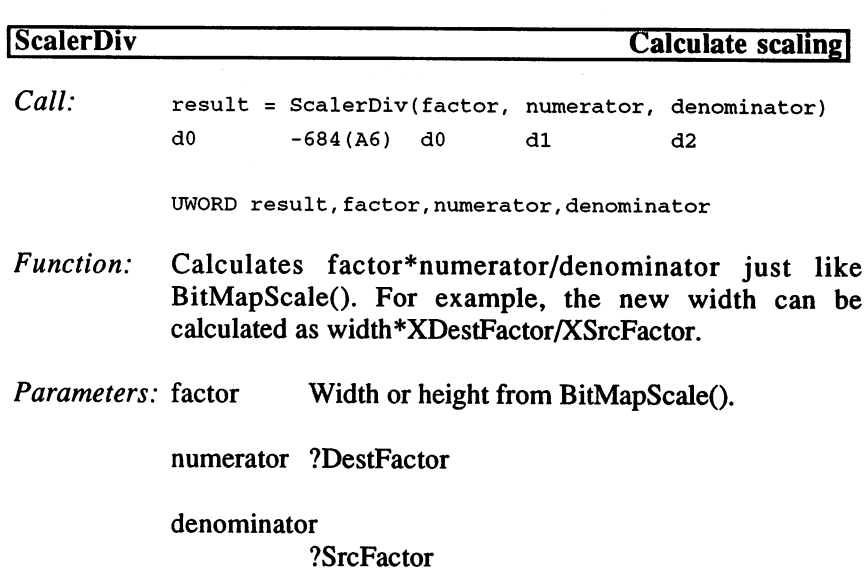

Result: factor\*numerator/denominator

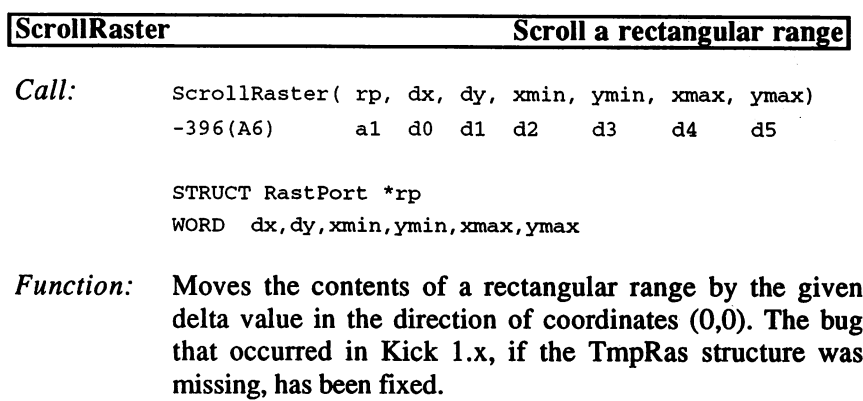

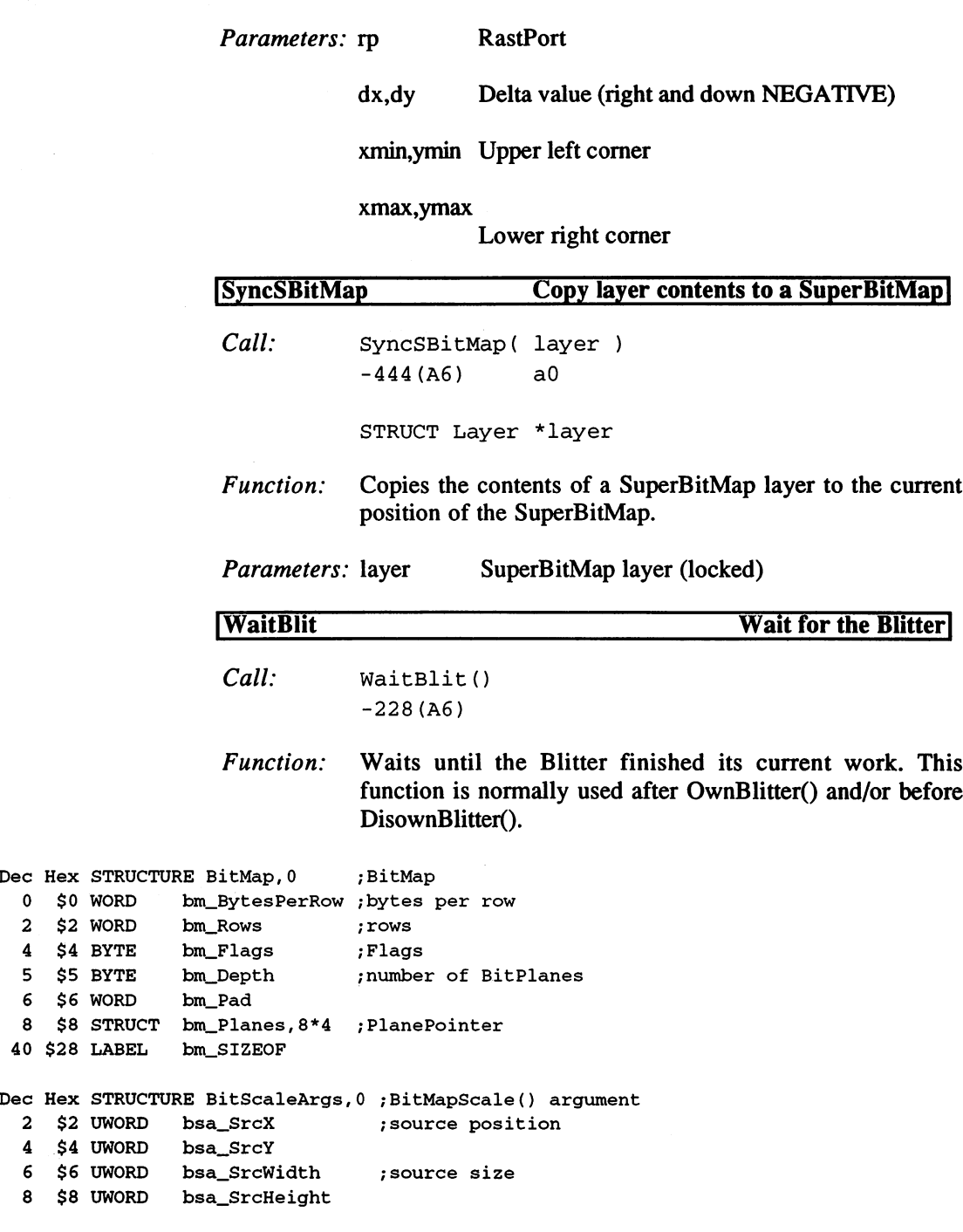

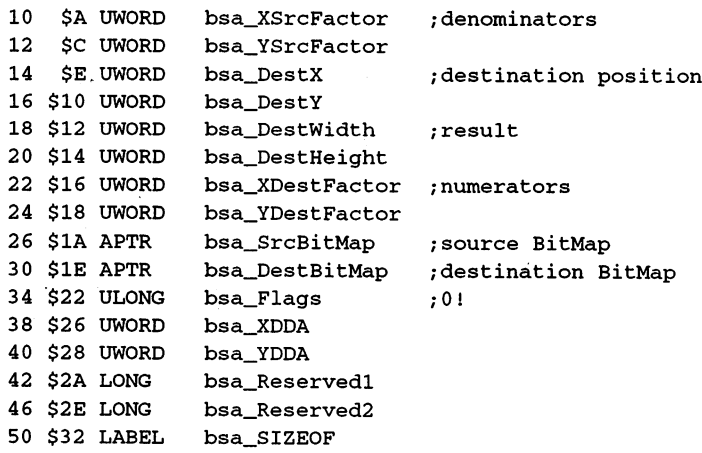

3. Refresh Functions

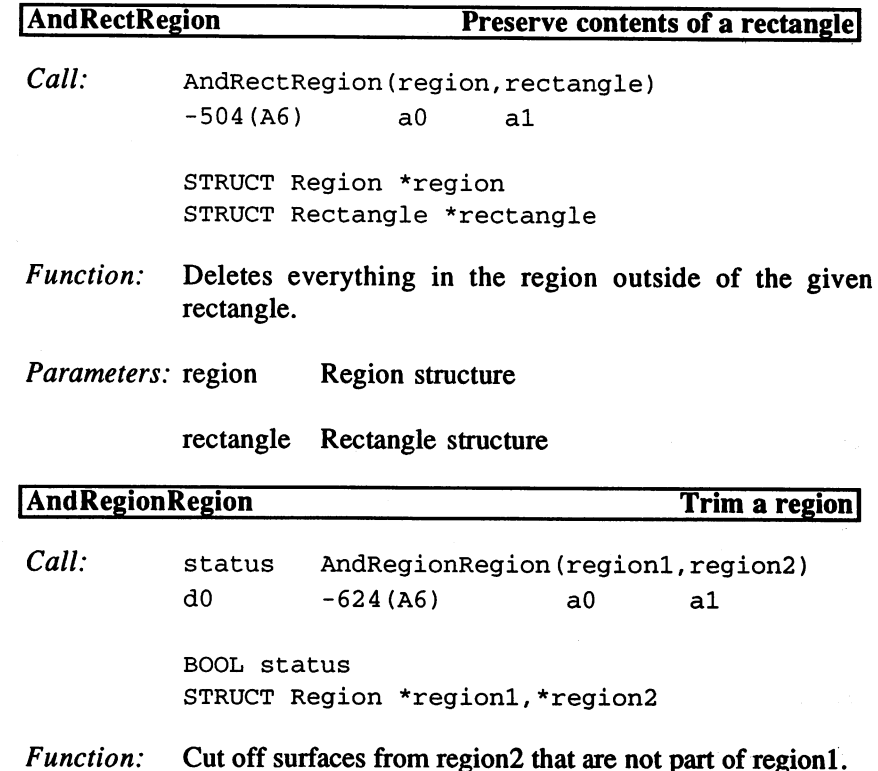

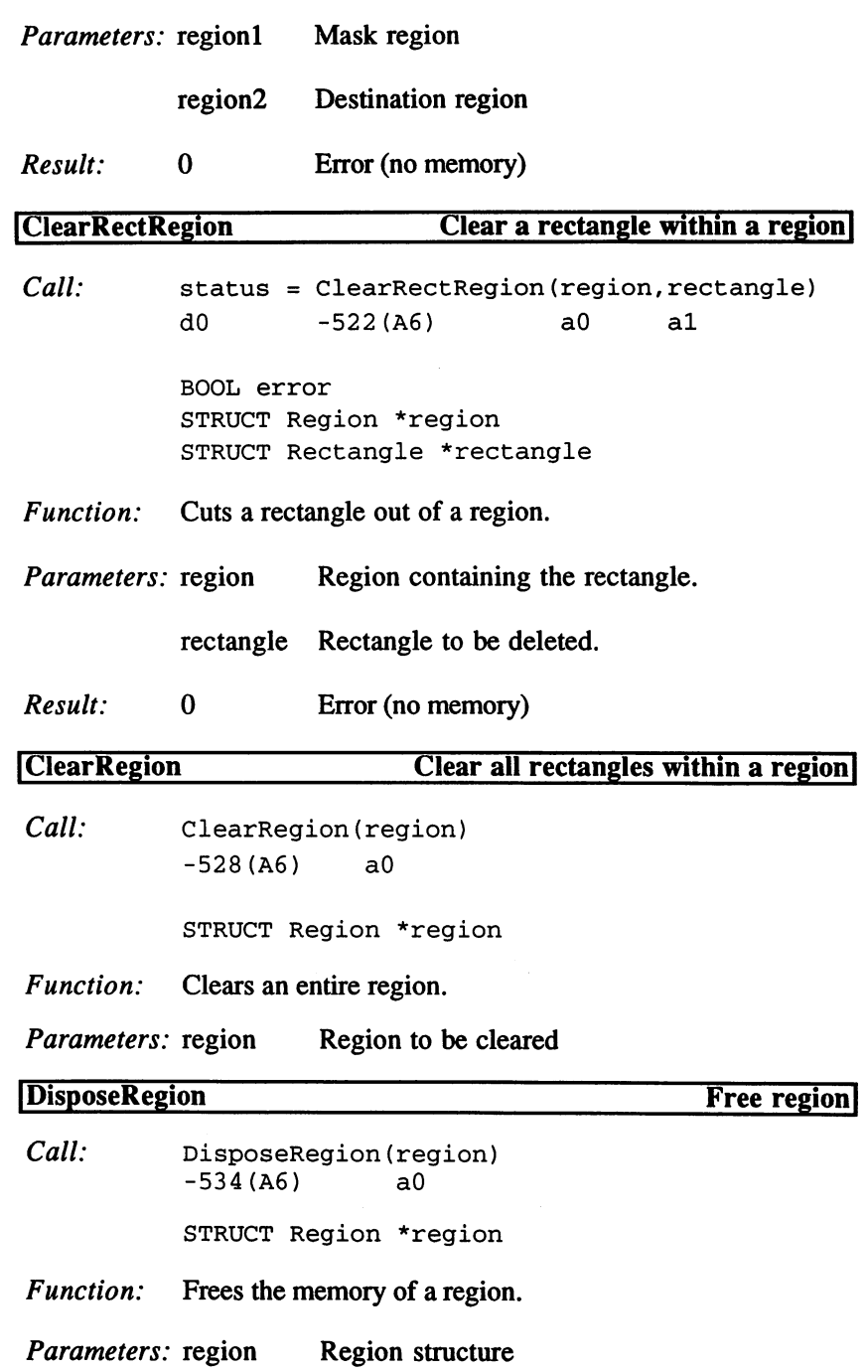

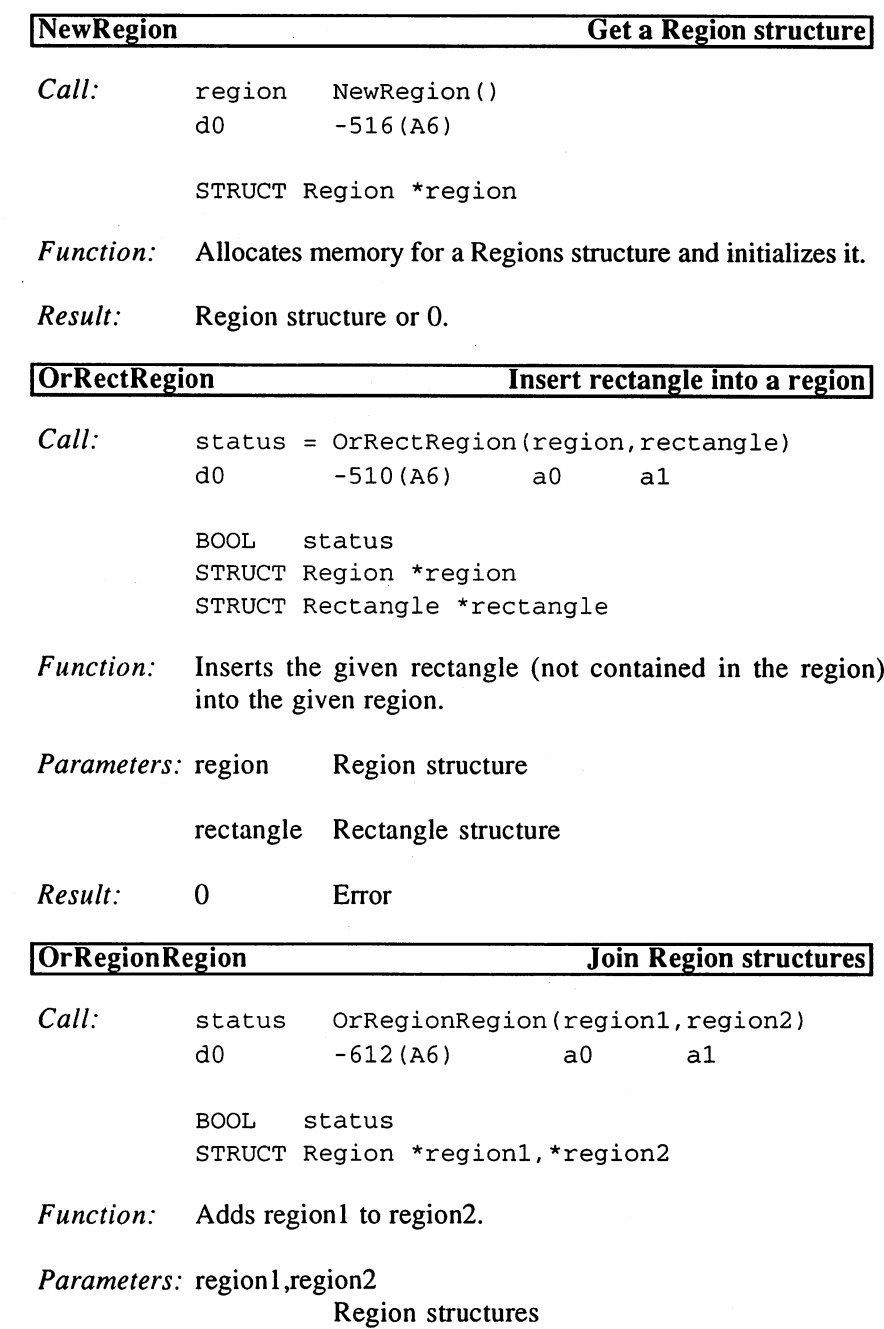

# 5. Programming with AmigaOS 2.x

 $\sim$ 

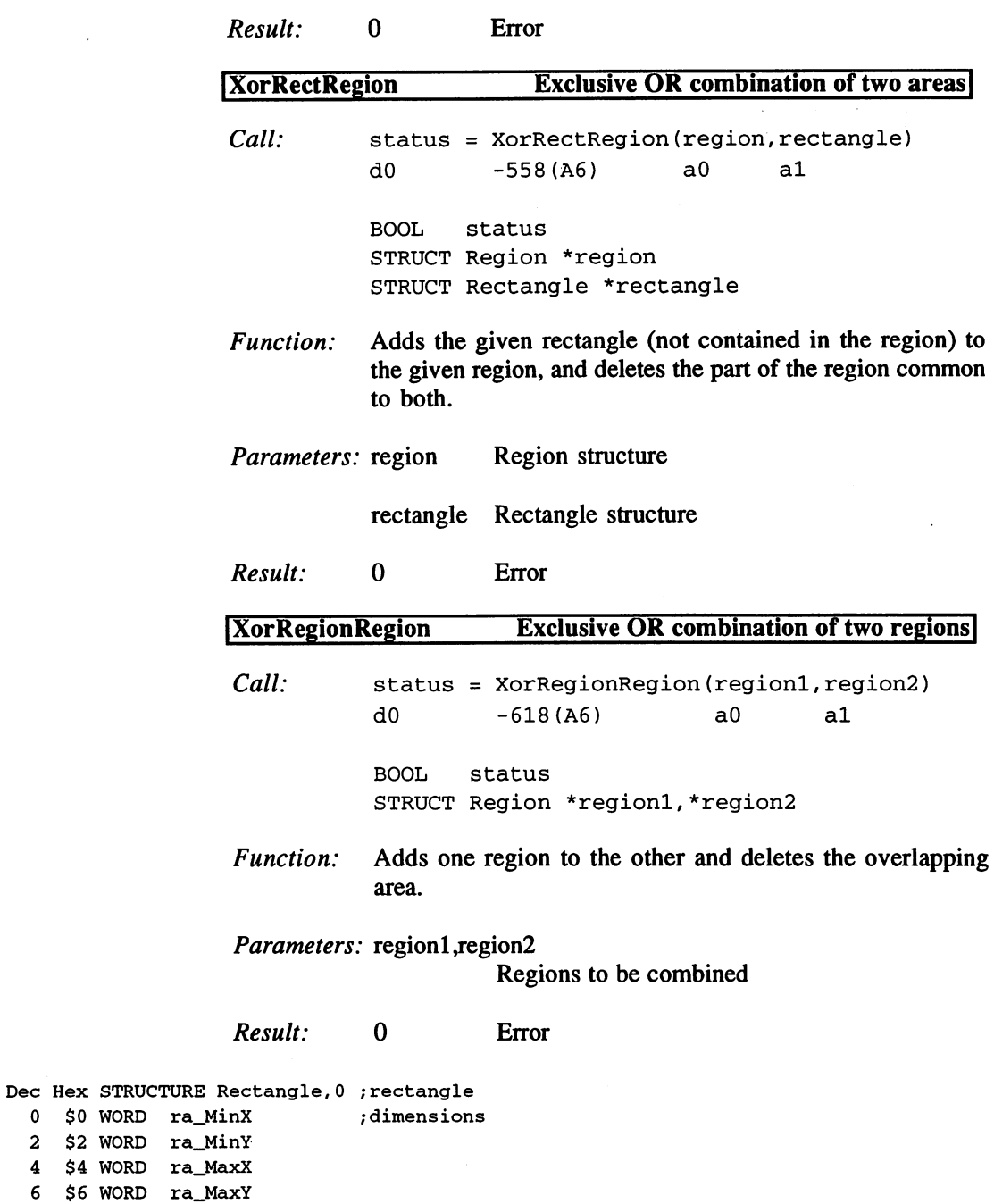

 $0 \leqslant 0$  WORD  $2 \div 2$  WORD  $4$   $$4$  WORD

```
8 $8 LABEL ra_SIZEOF
Dec Hex STRUCTURE Rect32,0 ;32 bit rectangle
 0 $0 LONG r32_MinX ;dimensions
 4 $4 LONG r32_MinY
 $8 LONG r32_MaxX
 12 $C LONG r32_MaxY
 16 $10 LABEL r32_SIZEOF
Dec Hex STRUCTURE Region, 0
  0 $0 STRUCT rg_bounds, ra_SIZEOF
 8 $8 APTR rg_RegionRectangle
 12 $C LABEL rg_SIZEOF
Dec Hex STRUCTURE RegionRectangle,0
  0 $0 APTR rr_Next
  $4 APTR rr__Prev
  8 $8 STRUCT rr_bounds, ra_SIZEOF
```
<sup>16</sup> \$10 LABEL rr\_SIZEOF

¥.

4. Data Structures

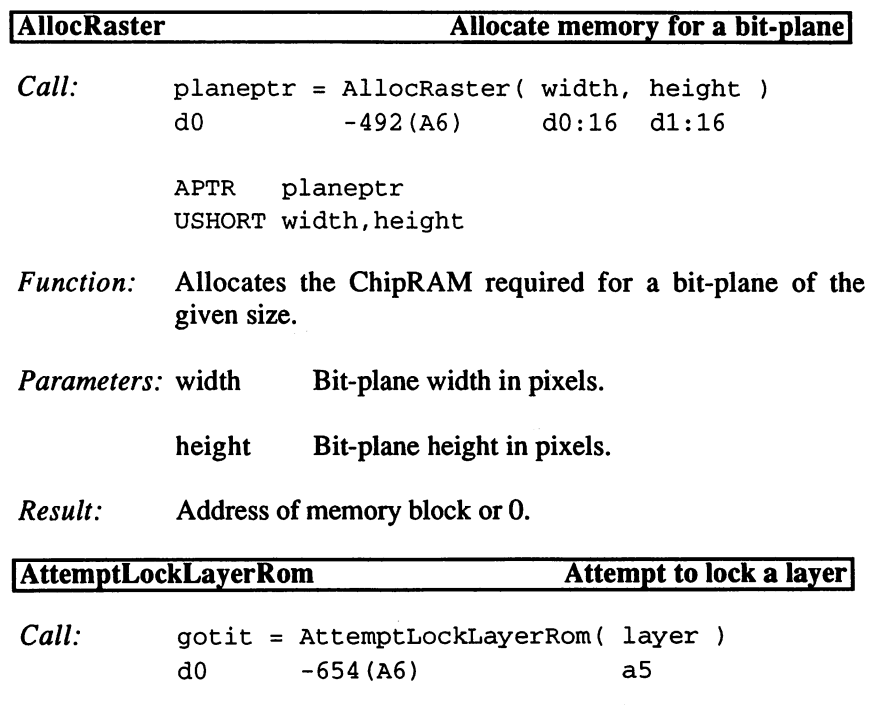

BOOLEAN gotit

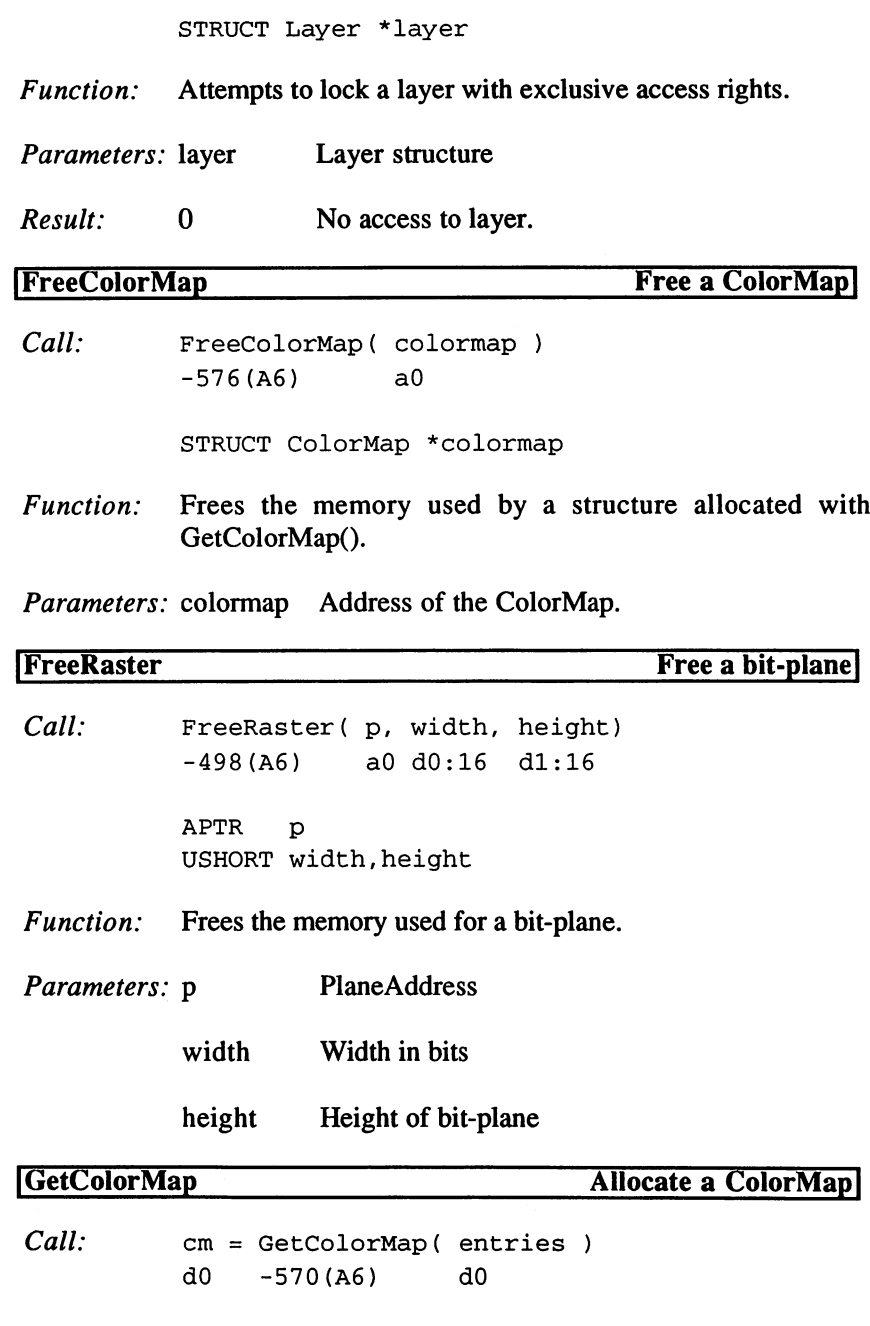

STRUCT ColorMap \*cm

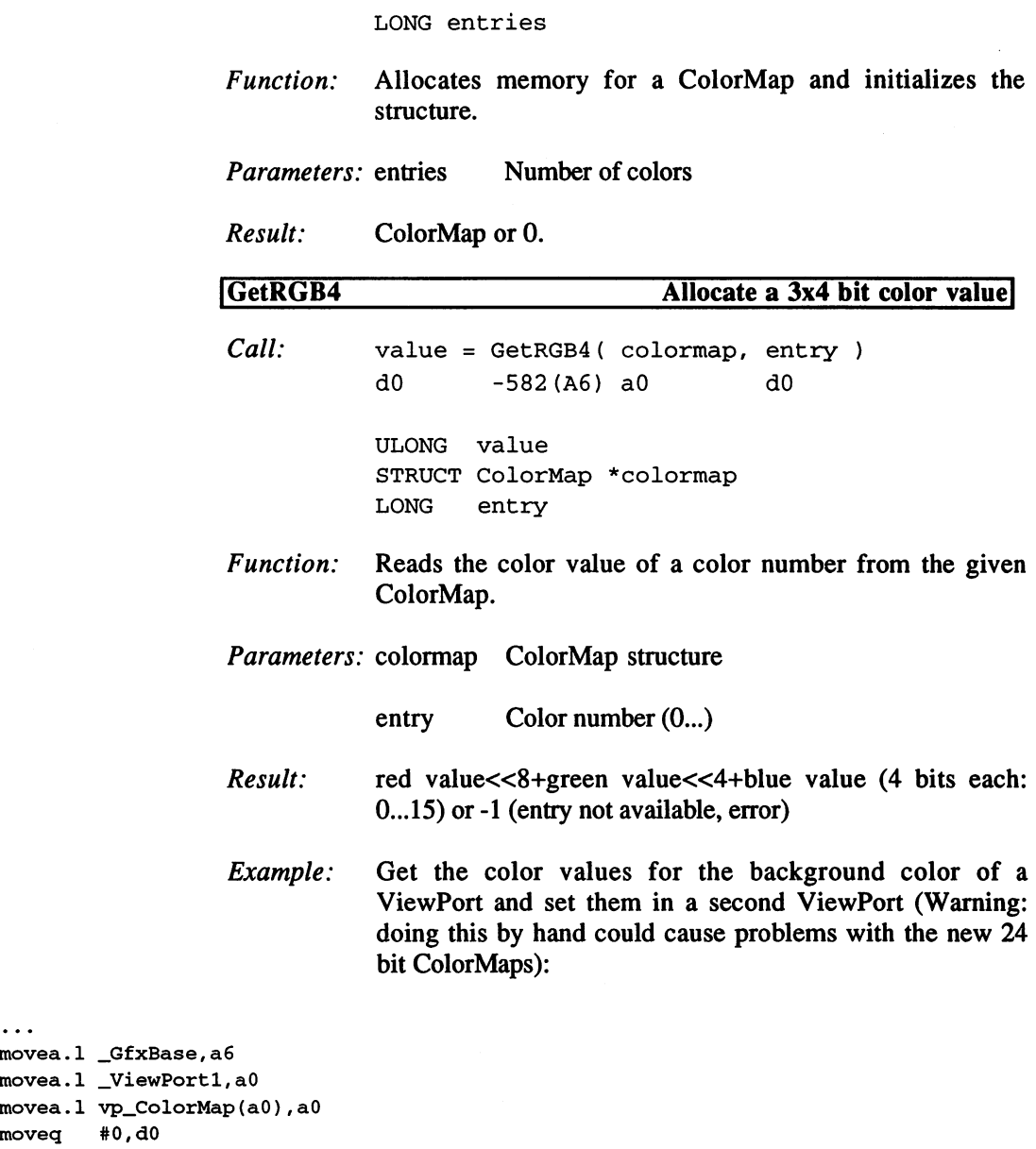

moveq #0,d0 jsr tst.w bmi moveq #15,d3 and.w d0,d3 \_LVOGetRGB4(a6) dO \_Zerror ;mask for blue value ;blue value

 $\dddot{\bullet}$ 

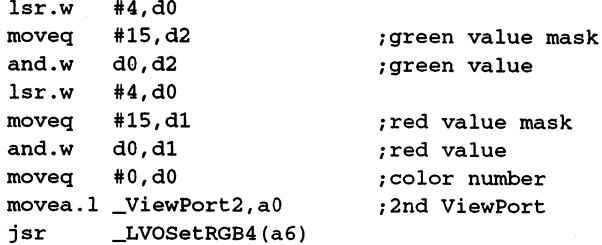

 $\ddots$ 

### InitBitMap Initialize a BitMap structure

Call: InitBitMap( bm, depth, width, height) -390(A6) aO dO dl d2 STRUCT BitMap \*bm BYTE depth UWORD width, height

Function: Initializes a BitMap structure. The bit-plane addresses are excluded in order to keep the size of the structure variable.

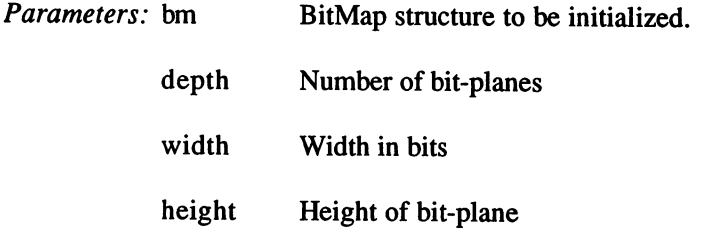

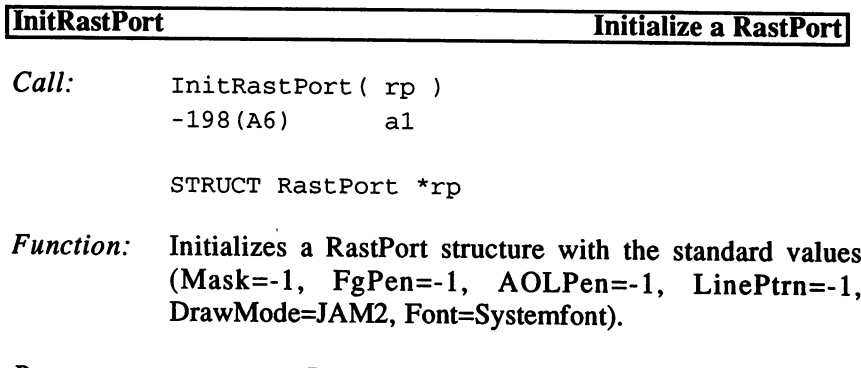

Parameters: rp RastPort structure

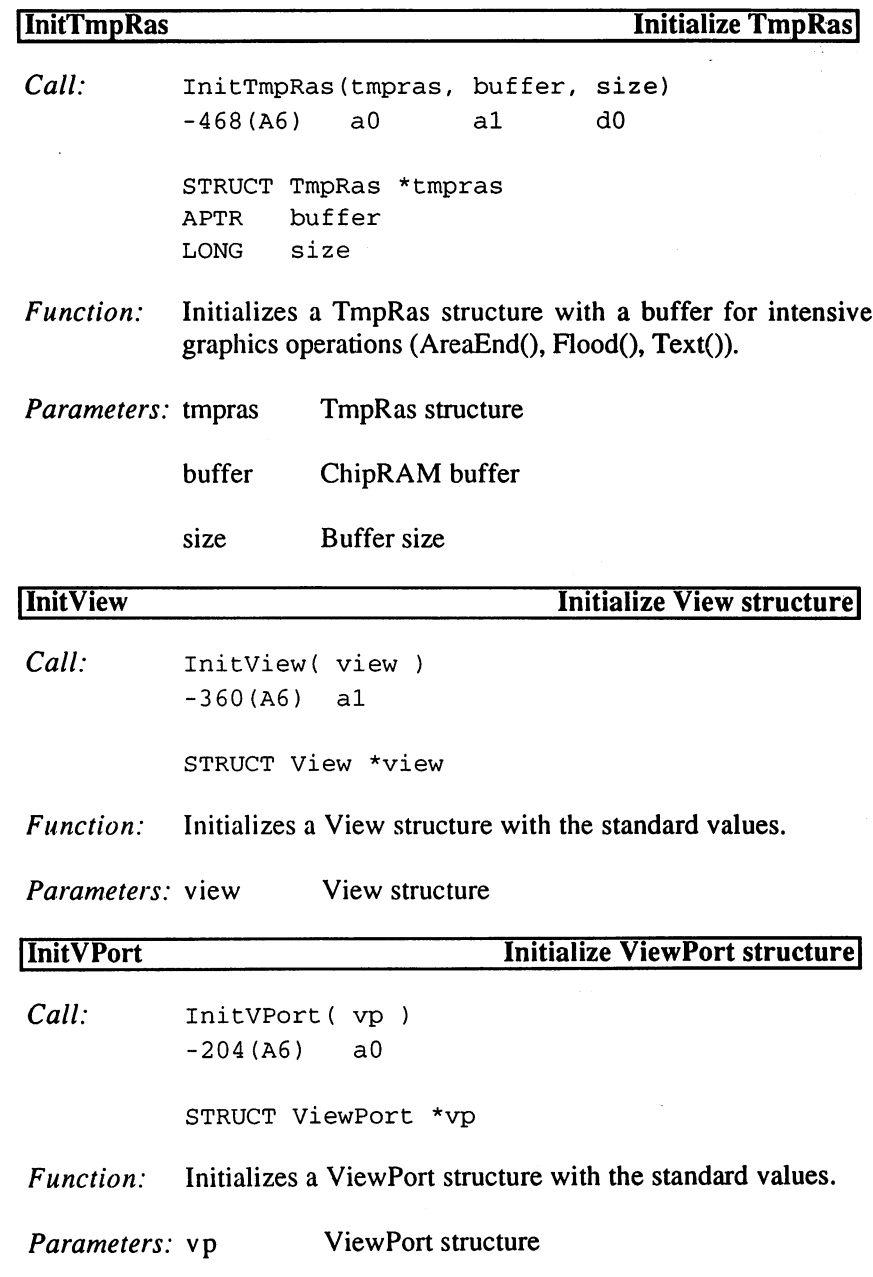

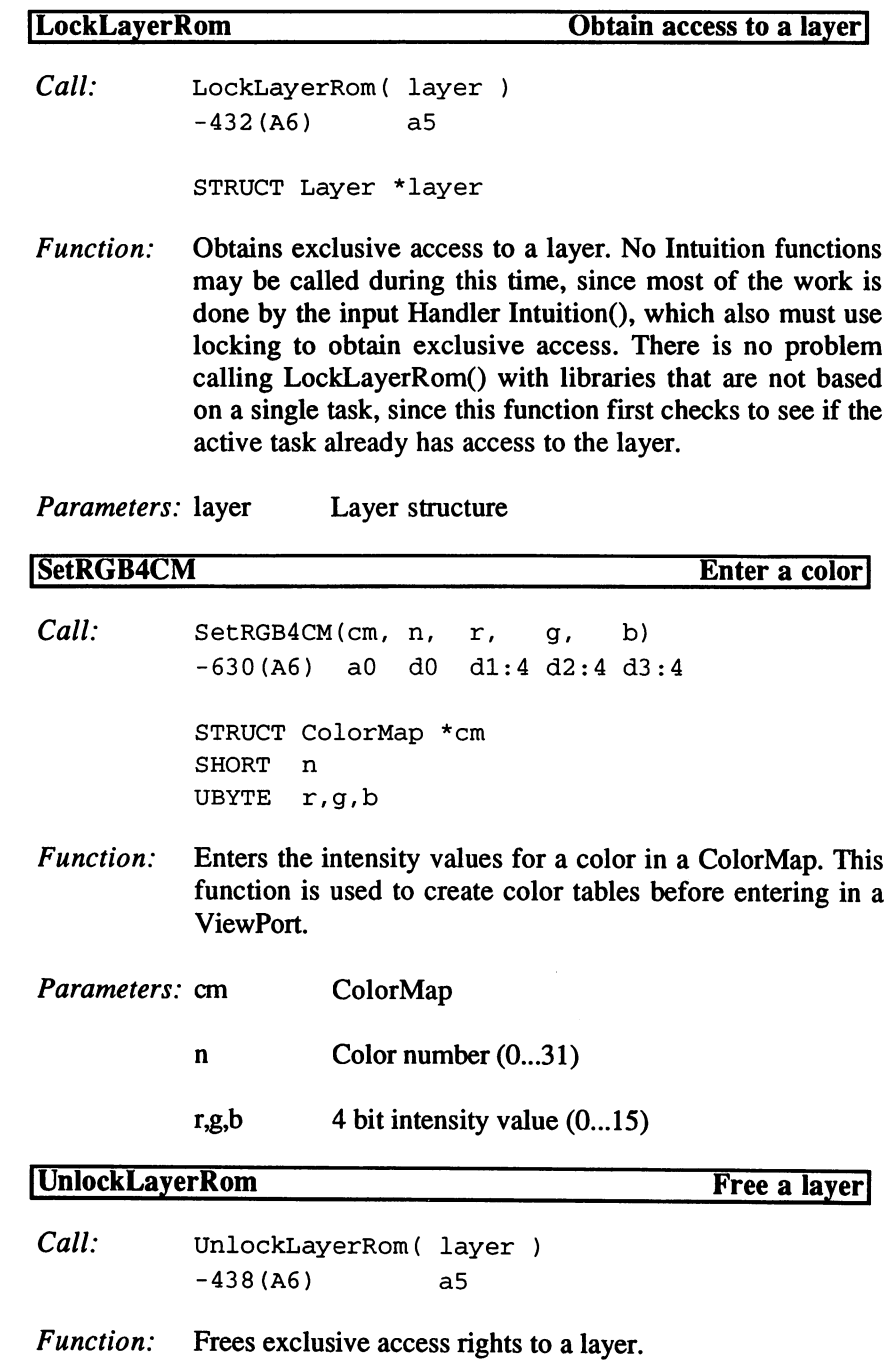

 $\bar{z}$ 

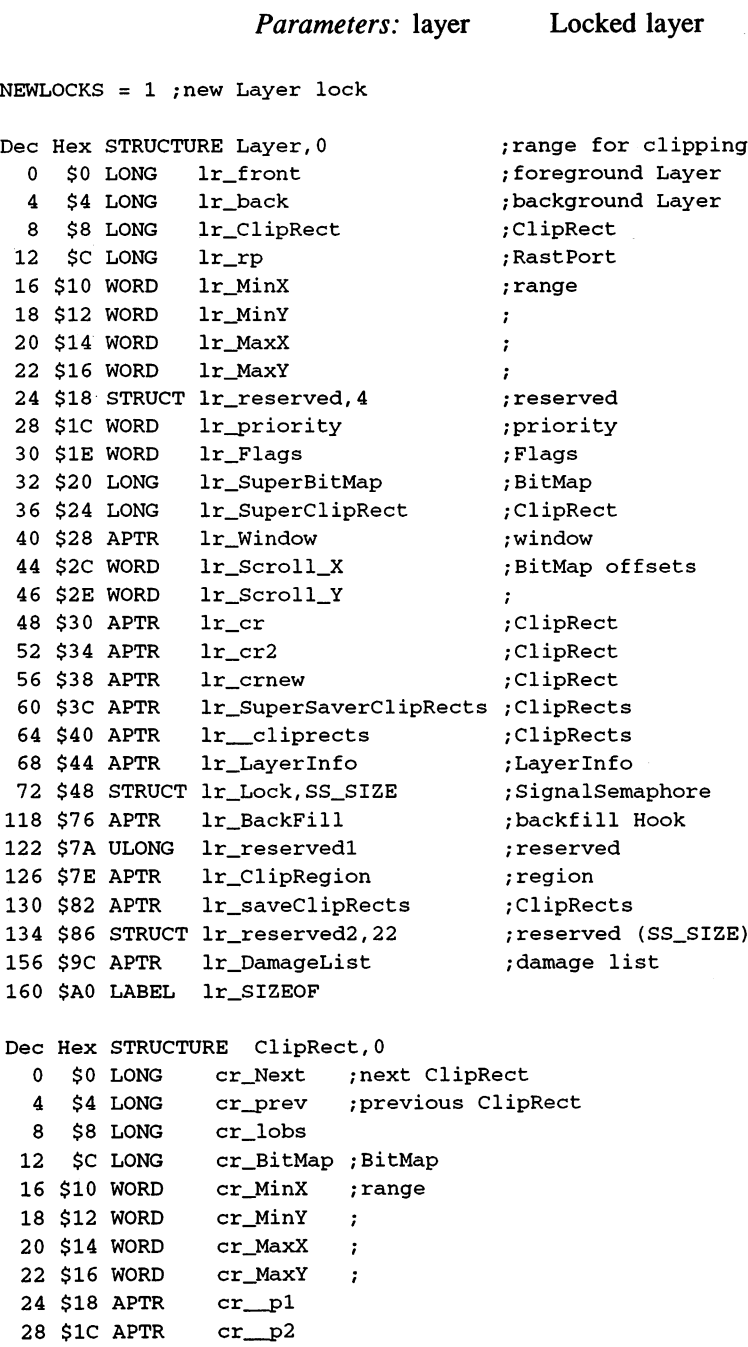

 $\sim$ 

 $\epsilon$ 

```
32 $20 LONG cr.reserved
36 $24 LONG cr_Flags ;Flags
40 $28 LABEL cr_SIZEOF
CR\_NEEDS\_NO\_CONCEALED\_RASTERS = 1; internal Flag
CR_NEEDS_NO_LAYERBLIT_DAMAGE
ISLESSX = 1 ; Flags for clipping
ISGRTRX = 4ISGRTRY
LAYERSIMPLE
                        \overline{\mathbf{1}}\alpha_{\rm c} = 0.01LAYERSMART
                    =\overline{a}LAYERSUPER
                   \mathbf{r}\overline{4}LAYERUPDATING = $10LAYERBACKDROP
                   = $40
LAYERBACKDROP $40
LAYERREFRESH = $80
LAYER\_CLIPRECTS\_LOST = $100LMN_REGION
                    = -1Dec Hex STRUCTURE Layer_Info,0
  0 $0 APTR li_top_layer ; top Layer
  $4 APTR li_check_lp
  8 $8 APTR li_obs
 12 $C STRUCT li_FreeClipRects,MLH_SIZE
 24 $18 STRUCT li_Lock, SS_SIZE
 70 $46 STRUCT li_gs_Head,LH_SIZE
 84 $54 LONG li_long_reserved
 88 $58 WORD li_Flags
 90 $5A BYTE li_fatten_count
 91 $5B BYTE li_LockLayersCount
 92 $5C WORD li_LayerInfo_extra_size
 94 $5E APTR li_blitbuff
 98 $62 APTR li_LayerInfo_extra
102 $66 LABEL li_SIZEOF
```
NEWLAYERINFO\_CALLED

5. Draw Functions 5. Draw Functions

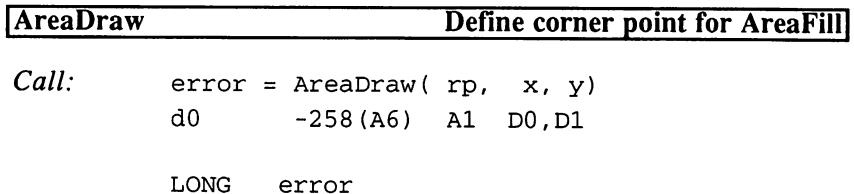

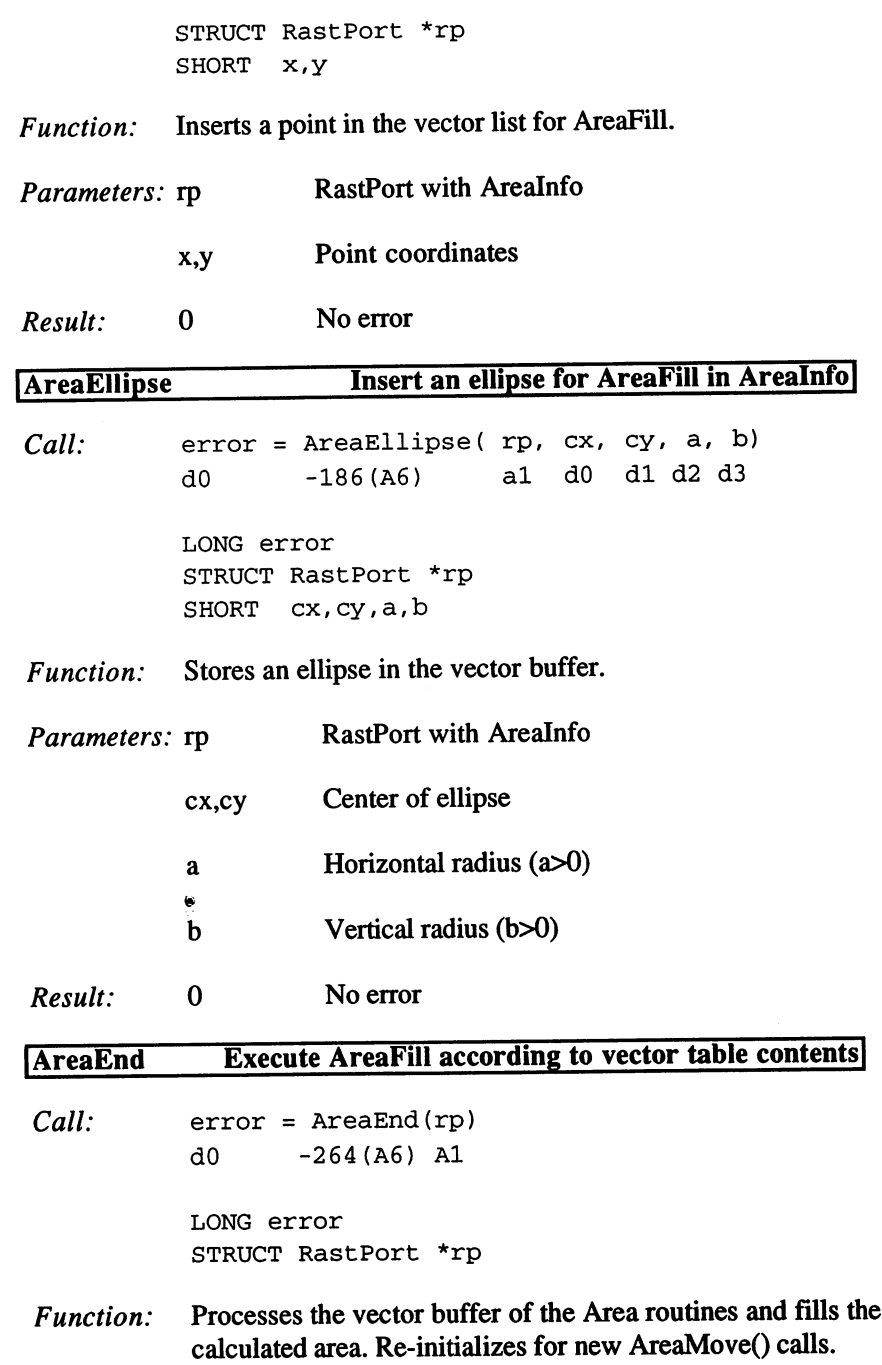

# 3. Programming with AmigaOS 2.x

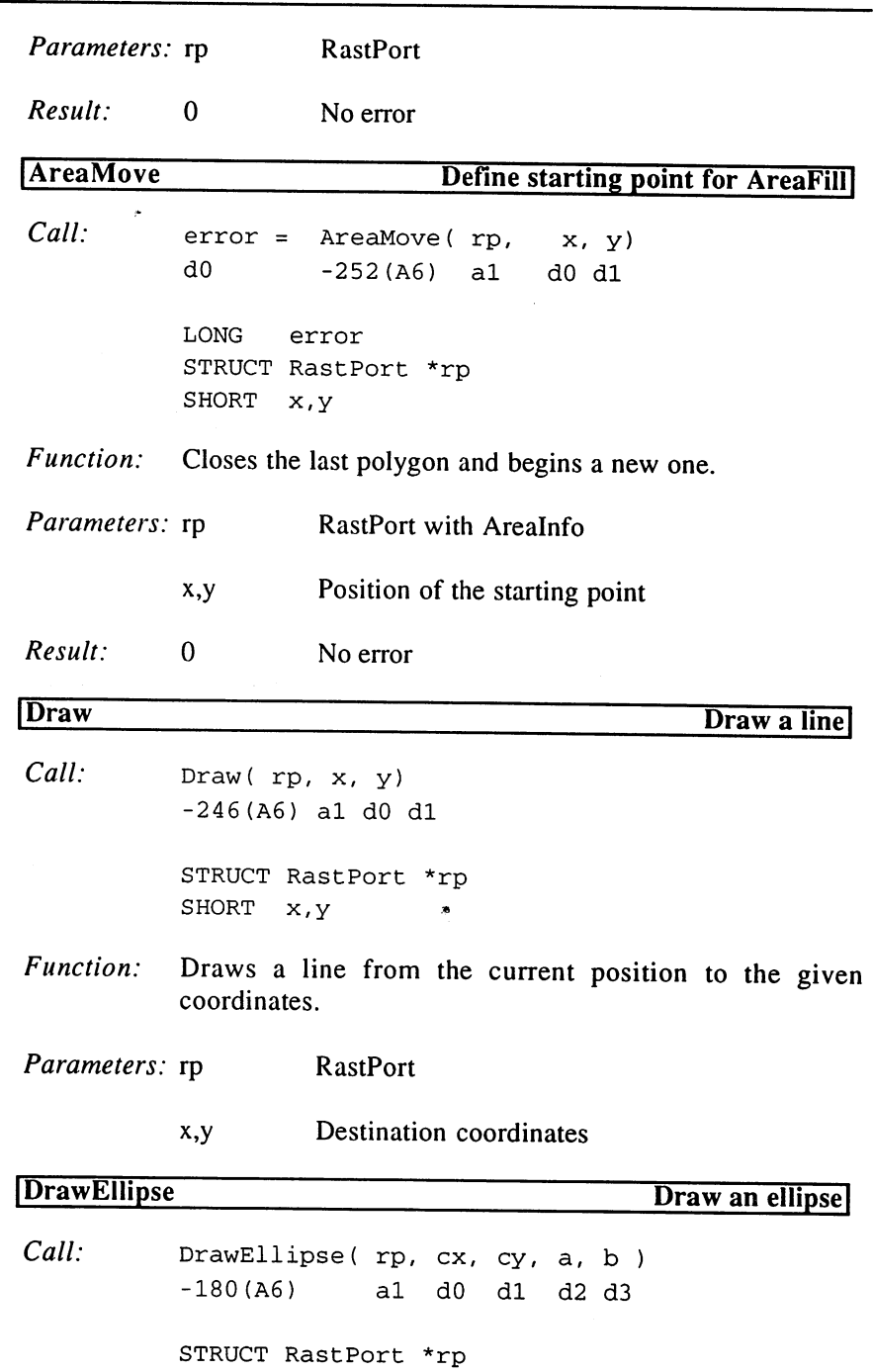

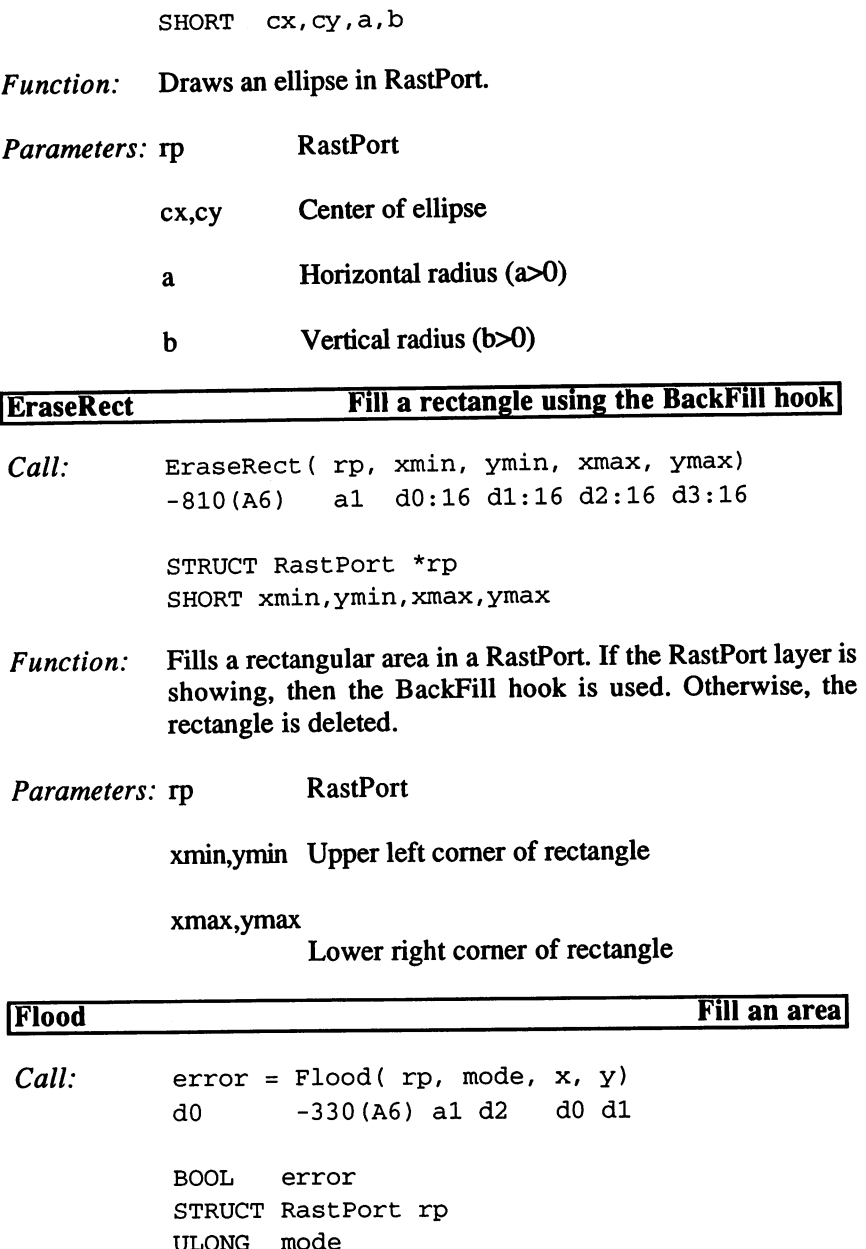

SHORT x,y

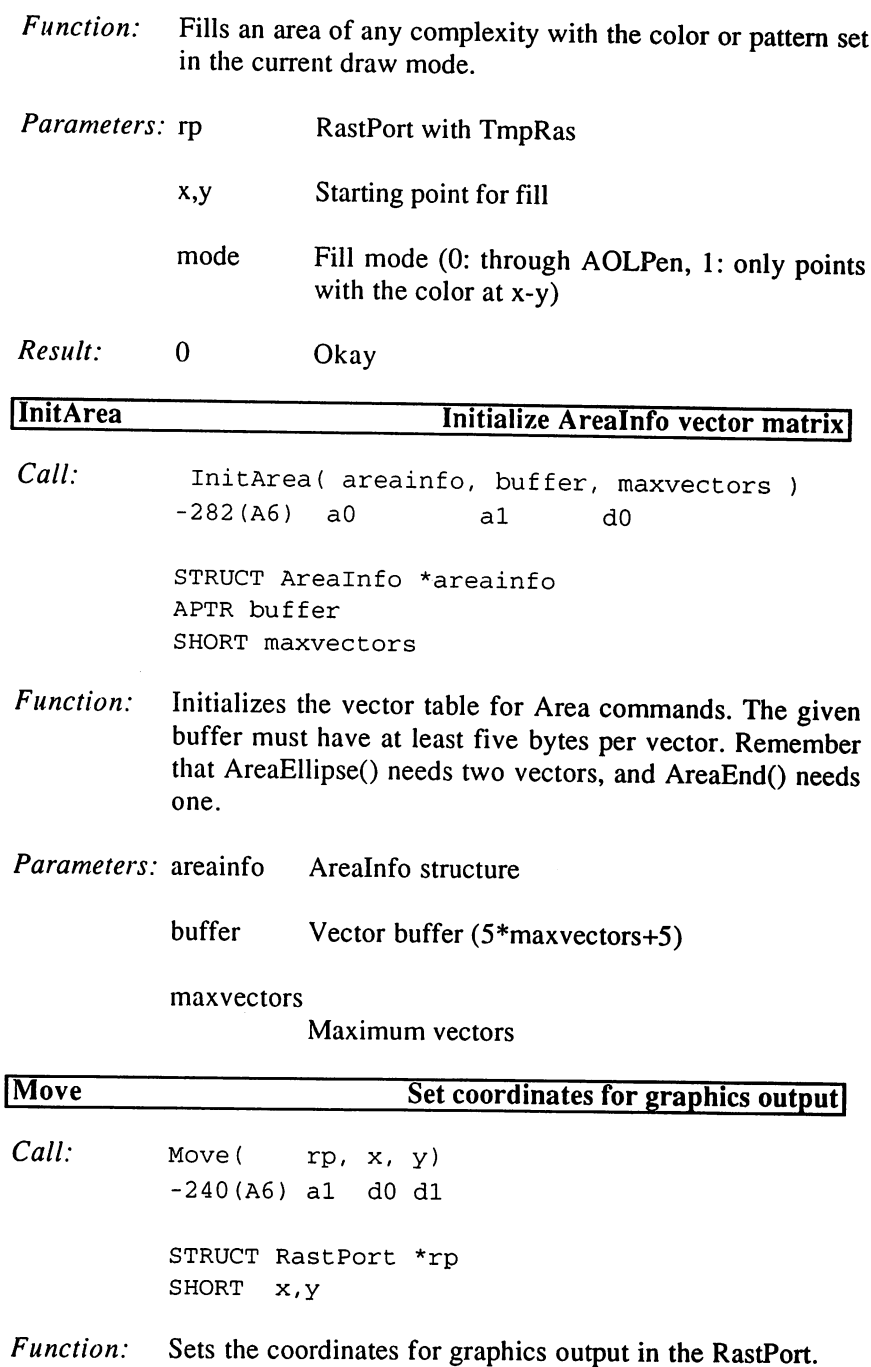

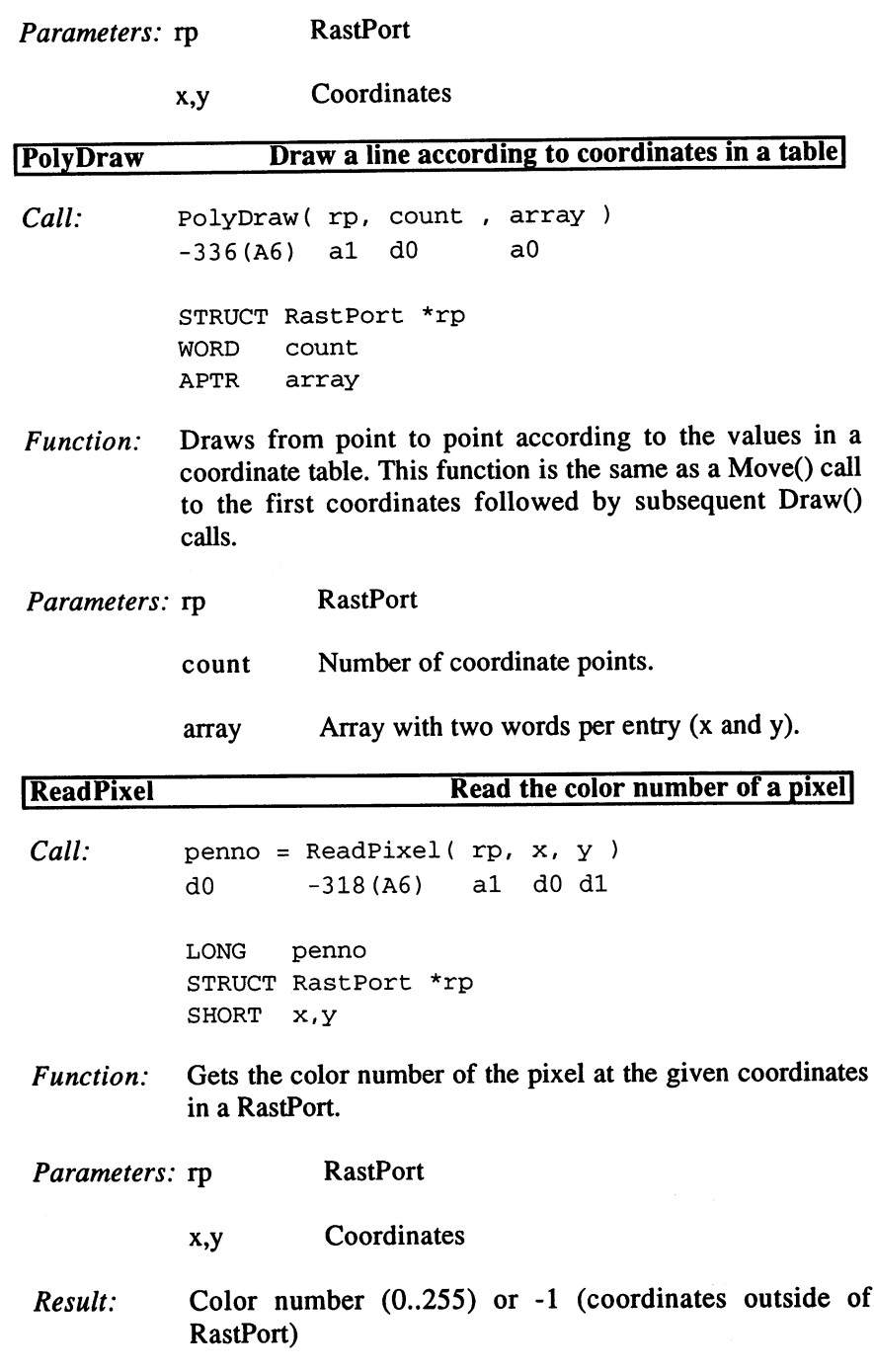

 $\sim$ 

 $\frac{1}{2}$  .

 $\sim$ 

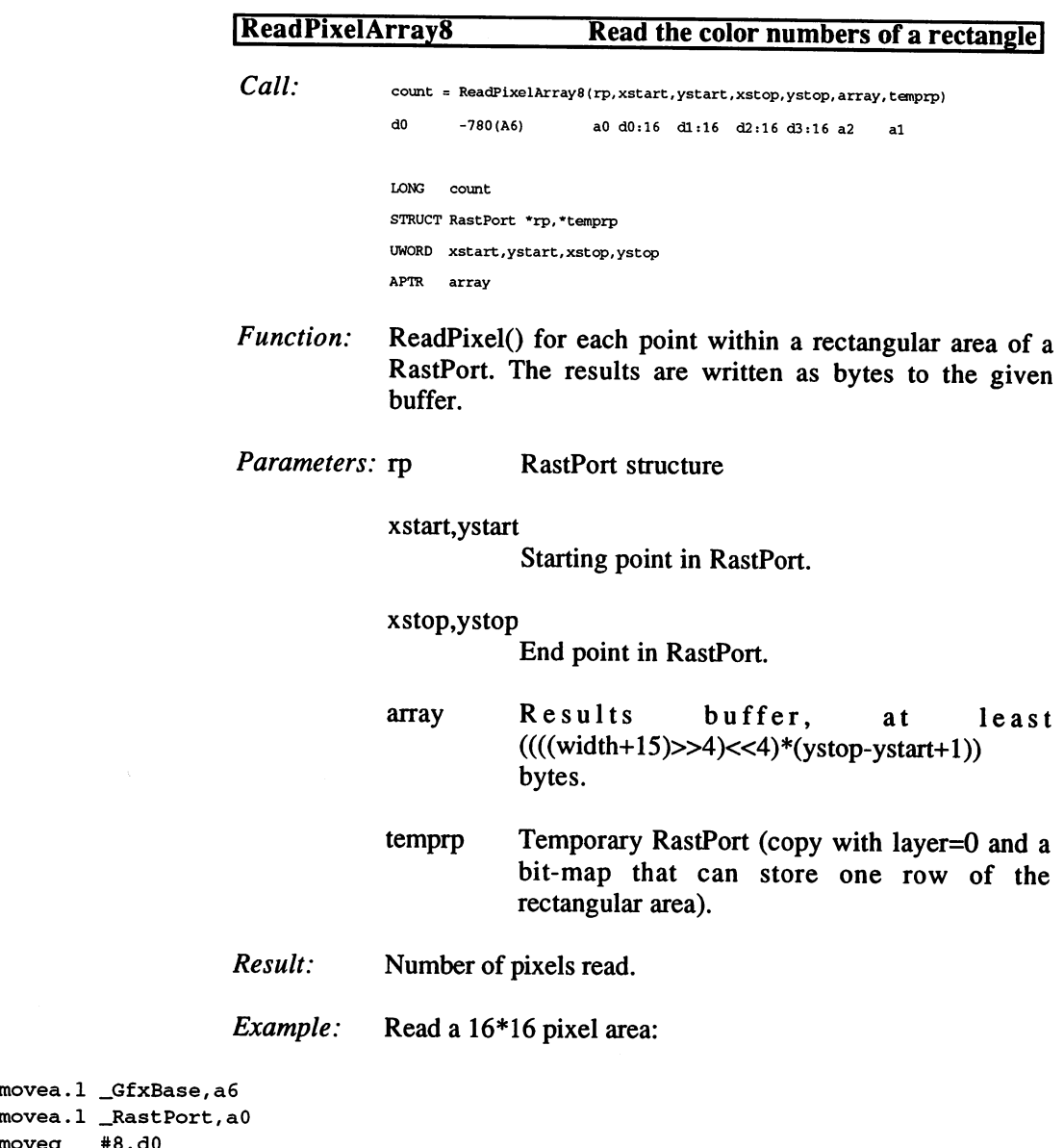

moveq #8,dO moveq #16,dl ... . . . . . . . . moveq #32,d3 lea lea jsr \_Array,a2 \_JTmpRp,al \_LV0ReadPixelArray8(a6)

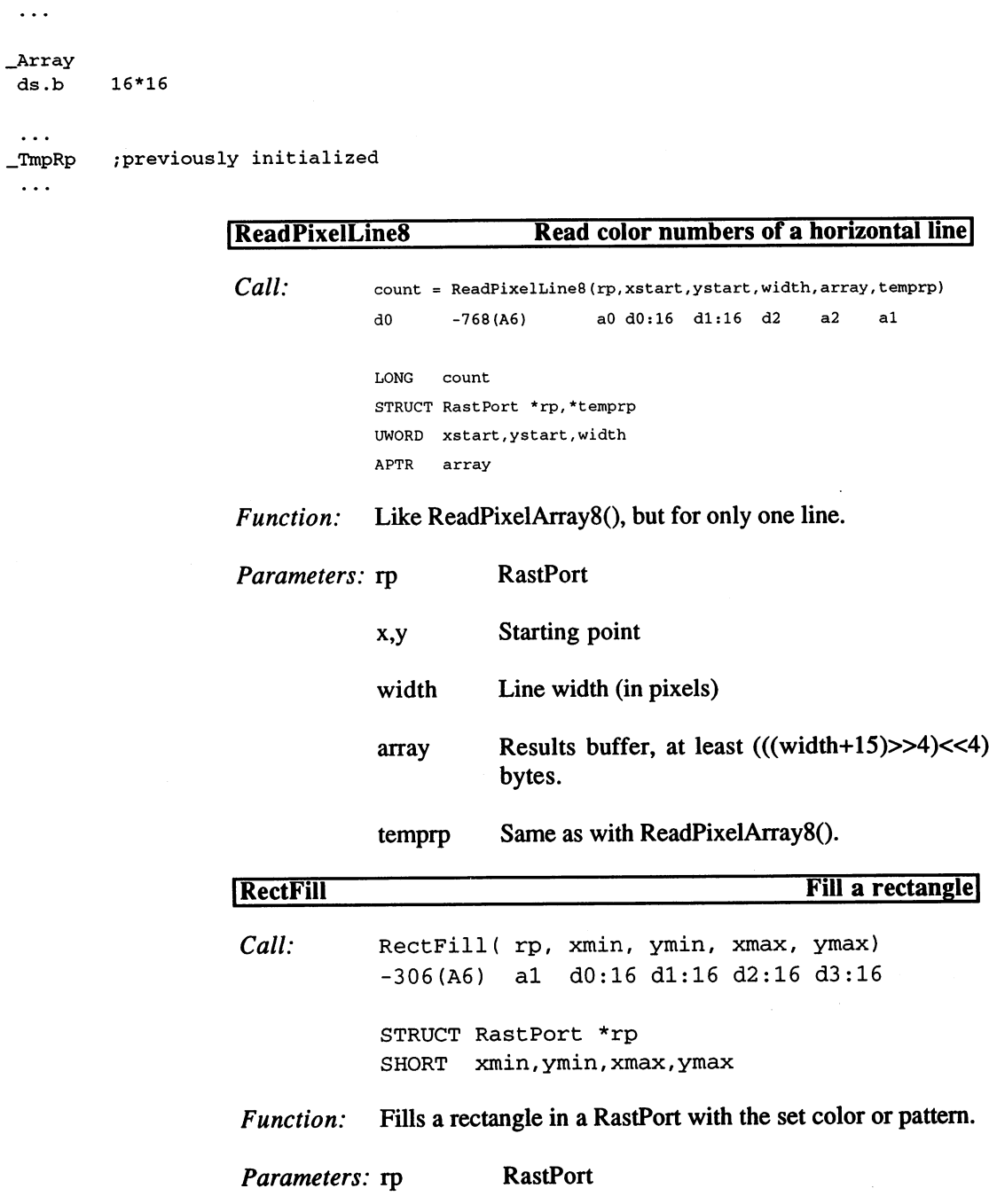

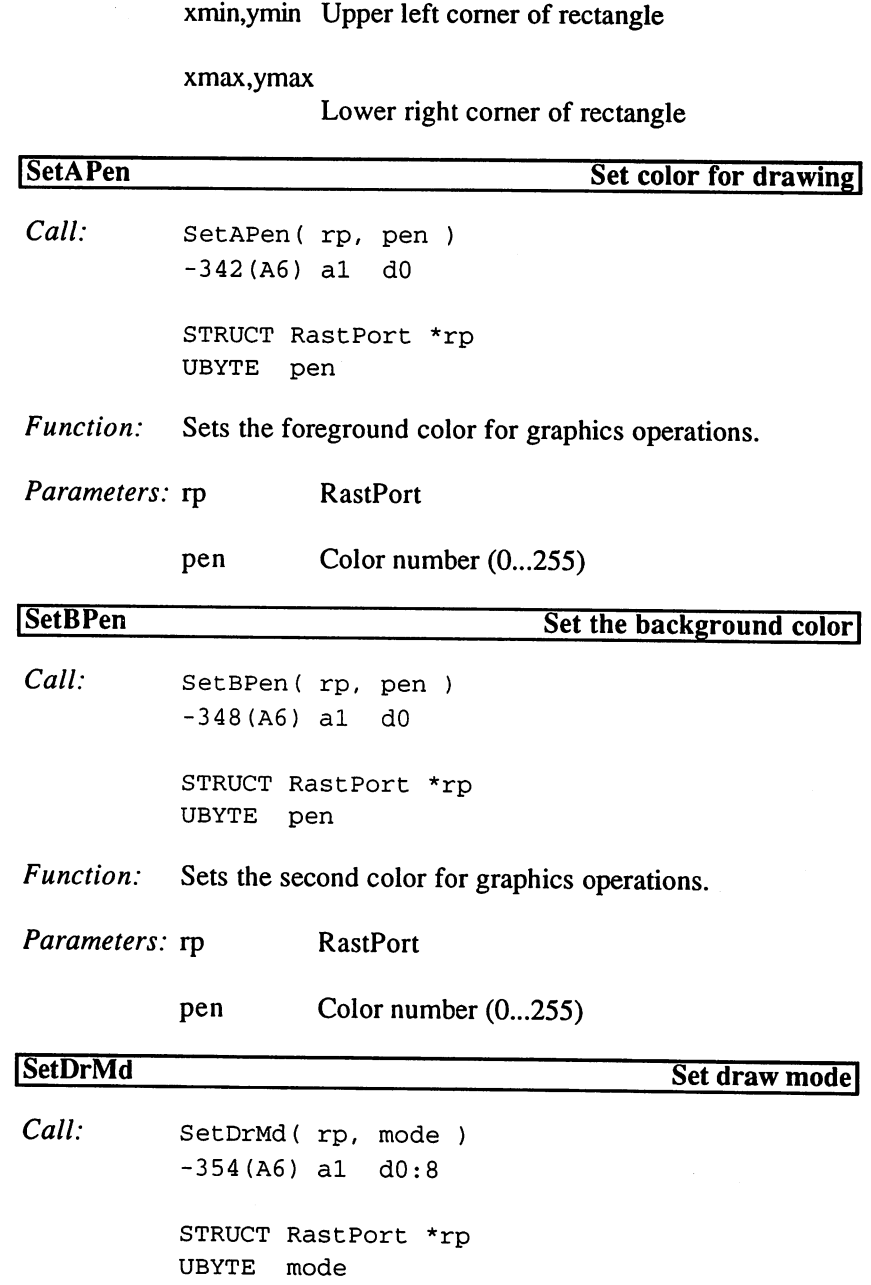

J.

Function: Sets the draw mode for drawing, text output, and filling areas.

Parameters: rp **RastPort** 

mode JAM1, JAM2, etc.

Example: Output shaded text:

```
**=—.-.
= = = = = _ = =
**
                                                                   \bullet\bullet**
          Shadow print
**
                                                                   * *
**
           Input: al
RastPort
                                                                   * *
• *
                     aO
Text
                                                                   \star \star**
                     dO
Text color
                                                                   \star \star\bulletada and color color color
                                                                   \star \star* *
                     <u>x</u>
                                                                   \star \star**
                     we get a set
**
_ShadowPrint
 movem.l dO-d4/aO-al/a6,-(a7)
 movea.1 _GfxBase,a6
 moveq #RP_JAM1,dO
 jsr ___LVOSetDrMd(a6) ; foreground color only
StrLen
          #-l,dO
 moveq
          a0, d0sub.l
StrLenLoop
 tst.b
(aO)
 bne.s
.StrLenLoop
 aada ay ah
 move.1
dO,d4
 move.1
4(a7),dO
 address and the contract of the contract of the contract of the contract of the contract of the contract of th
 additional contracts and a series of the series of the series of the series of the series of the series of the 
          .GiveOut
 bsr .s
 \dots . \dots , \dots . \dotssubq.w
#l,d2
  subq.w
#l,d3
           .GiveOut
 bsr .s
 movem.l (a7)+,dO-d4/aO-al/a6
 rts
```
3. Programming with AmigaOS 2.x

```
GiveOut
 . . . . . . . . . . . . . . . . .
 jst <u>–</u> . . . . . . . . . . . . .
 movea.
28(a7),al
 move.1
d2/d0
 ... . . . . . ... , ...
jsr
 ... . . ... _ _ _ _ . .. . . .. . .. _
 . . . . . . . . . . . .
 jmp
         _LV0Move(a6)
       _LVOText(a6)
```
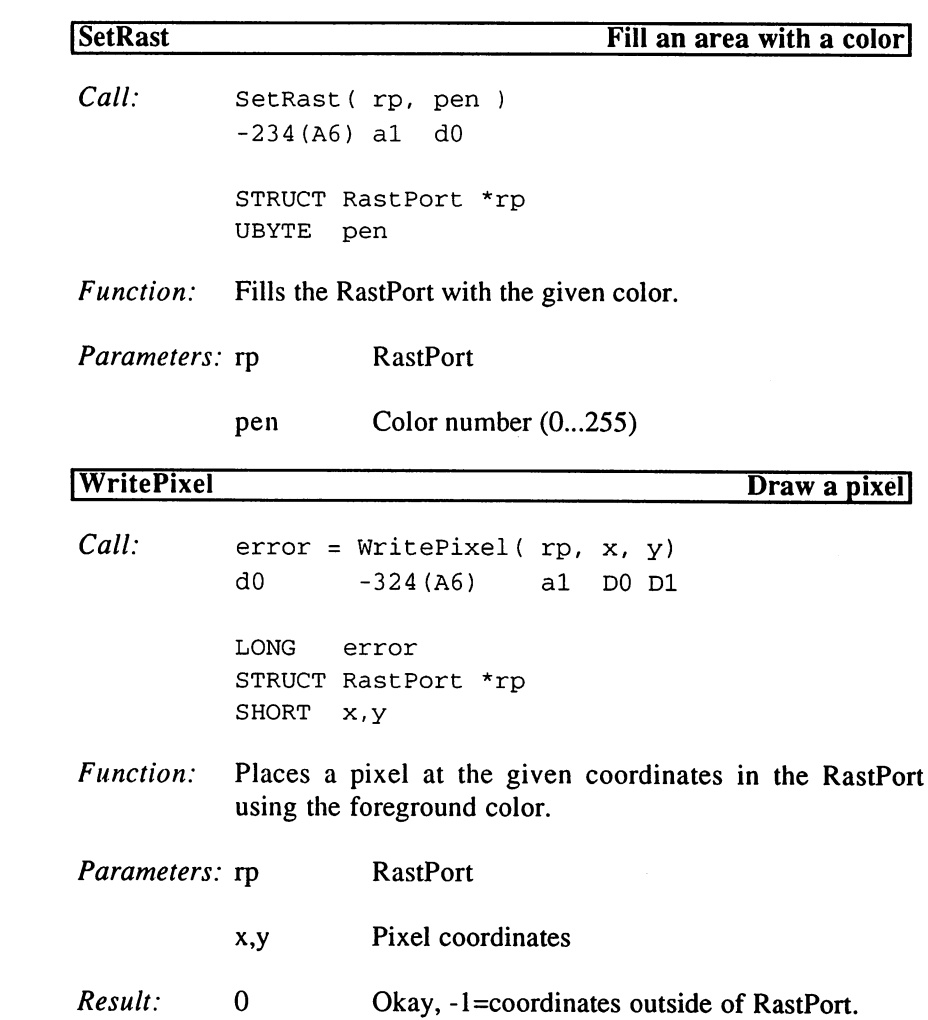

```
[WritePixelArray8 Draw a multi-colored rectangle
                         Call: count = WritePixelArray8(rp,xstart,ystart,xstop,ystop, array, temprp)
                                         d0 -786(A6) a0 d0:16 d1:16 d2:16 d3:16 a2 a1
                                         LONG count
                                         STRUCT RastPort *rp, *temprp
                                         UWORD xstart, ystart, xstop, ystop
                                         APTR *array
                         Function: Fills a rectangle with pixels. The color numbers are given in
                                          byte field.
                         Parameters: See ReadPixelArray8().
                          Result: Number of pixels drawn.
                          Example: Write a 16*16 pixel area:
 movea.1 _GfxBase,a6
 movea.l __RastPort,aO
           #8,d0
 movea
 move q and the second product of the second second and the second second and a second second and a second second and second and second and second and second and second and second and second and second and second and second
 moveq #16,dl
 moveq #24,d2
 moveq #32,d3
 lea _Array,a2
 lea __TmpRp,al
 jsr _LV0WritePixelArray8(a6)
 \ddotsc_Array
 ds.b 16*16 ;previously read, manipulated, etc.
  . . .
_TmpRp ;already initialized
 \ddotscWrite Pixel Line8
                                                                Draw a multi-colored horizontal line
                          Call:count = WritePixelLine8(rp,xstart,ystart,width,array,temprp)
```
LONG count STRUCT RastPort \*rp/\*temprp

do: 174, and 174, and 174, and 174, and 174, and 174, and 174, and 174, and 174, and 174, and 174, and 174, and

UWORD xstart,ystart,width APTR array Function: Draws a horizontal line with the color numbers given in a byte field. Parameters: See ReadPixelLine8(). Result: Number of pixels drawn. Dec Hex STRUCTURE TmpRas,0 ;temporary raster 0 \$0 APTR tr\_RasPtr ; buffer 4 \$4 LONG tr\_Size ; buffer size 8 \$8 LABEL tr\_SIZEOF RPB\_FRST\_DOT 0, RPF\_FRST\_DOT = 1 ; first pixel also RPB\_ONE\_DOT  $= 1$ , RPF\_ONE\_DOT  $= 2$  ; pixel line RPB\_DBUFFER  $= 2$ , RPF\_DBUFFER  $= 4$ ;double buffering RPB\_AREAOUTLINE 3, RPF\_AREAOUTLINE /outline mode  $\mathcal{L}_\mathbf{r}$  , and  $\mathcal{L}_\mathbf{r}$  , and  $\mathcal{L}_\mathbf{r}$  is the set of  $\mathcal{L}_\mathbf{r}$  , and  $\mathcal{L}_\mathbf{r}$  are the set of  $\mathcal{L}_\mathbf{r}$ RP\_JAM1  $= 0$  ; without background RP\_JAM2  $= 1$  ; with background RP\_COMPLEMENT /complement RP\_INVERSVID  $= 4$ ; invert  $RPB_TXSCALE = 0$ ,  $RPF_TXSCALE = 1$ Dec Hex STRUCTURE RastPort, \$0 LONG rp\_Layer \$4 LONG rp\_BitMap \$8 LONG rp\_AreaPtrn <sup>12</sup> \$c LONG rp\_TmpRas -- t- ---- ----------<sup>20</sup> \$14 LONG rp\_GelsInfo <sup>24</sup> \$18 BYTE rp\_Mask <sup>25</sup> \$19 BYTE rp\_FgPen <sup>26</sup> \$1A BYTE rp\_BgPen <sup>27</sup> \$1B BYTE rp\_AOLPen <sup>28</sup> \$1C BYTE rp\_DrawMode <u>. . . . . . . . . . . . . . .</u> .. .<u>..</u> ... . ..<u>.</u>......... <sup>31</sup> \$1F BYTE rp\_Dummy <sup>32</sup> \$20 WORD rp\_Flags <sup>34</sup> \$22 WORD rp\_\_LinePtrn

306

<sup>36</sup> \$24 WORD rp\_cp\_x

```
rp_cp_y
 38
$26
WORD
 40
$28
STRUCT
rp_minterms,8
                 rp_PenWidth
 48
$30
WORD
                 rp_PenHeight
 . . . . . . . . .
                 rp_Font
 . <u>.</u> . . . . . .
                 rp_AlgoStyle
 . . . . . . . .
                 rp_TxFlags
 . . . . . . .
                rp_TxHeight
 58
$3A
WORD
 60
$3C
WORD
rp_TxWidth
                 rp_TxBaseline
 62
WORD
    $3E
                 rp_TxSpacing
 64
$40
WORD
                 rp_RP_User
 . . . . . . . . . . .
 70
$46
STRUCT
rp_longreserved/8
 78
$4E
STRUCT
rp_wordreserved,14
 92
$5C
STRUCT
rp_reserved,8
. . . . <del>. . . . . . . . . . . .</del>
Dec
Hex
STRUCTURE Arealnfo,0
                   ai_VctrTbl
      . . . . . .
                   ai_VctrPtr
 \overline{\mathbf{4}}. . . . . . .
 8
                   ai_FlagTbl
      . <del>.</del> . . . .
                   ai_FlagPtr
 12
$c
LONG
                   ai_Count
 --------
                   ai_MaxCount
 ---------
                   ai_FirstX
 ---------
                   ai_FirstY
 ---------
                   ai_SIZEOF
 --------
```
Example: A routine could calculate the color values for an apple man (fractal, Mandelbrot set) and store them in byte arrays, which can then be output at the end of a line with WritePixelLine8().

#### 6. Text Output

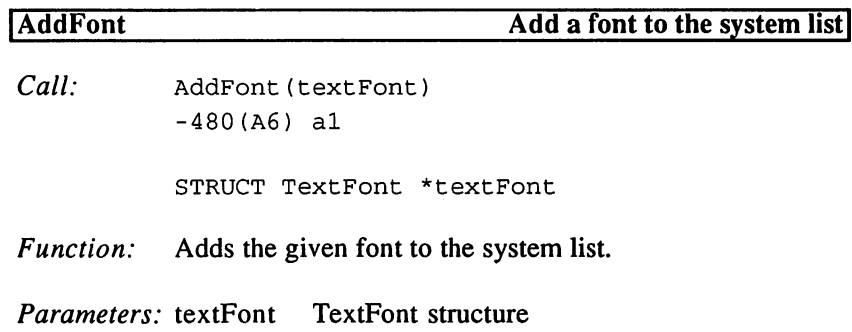

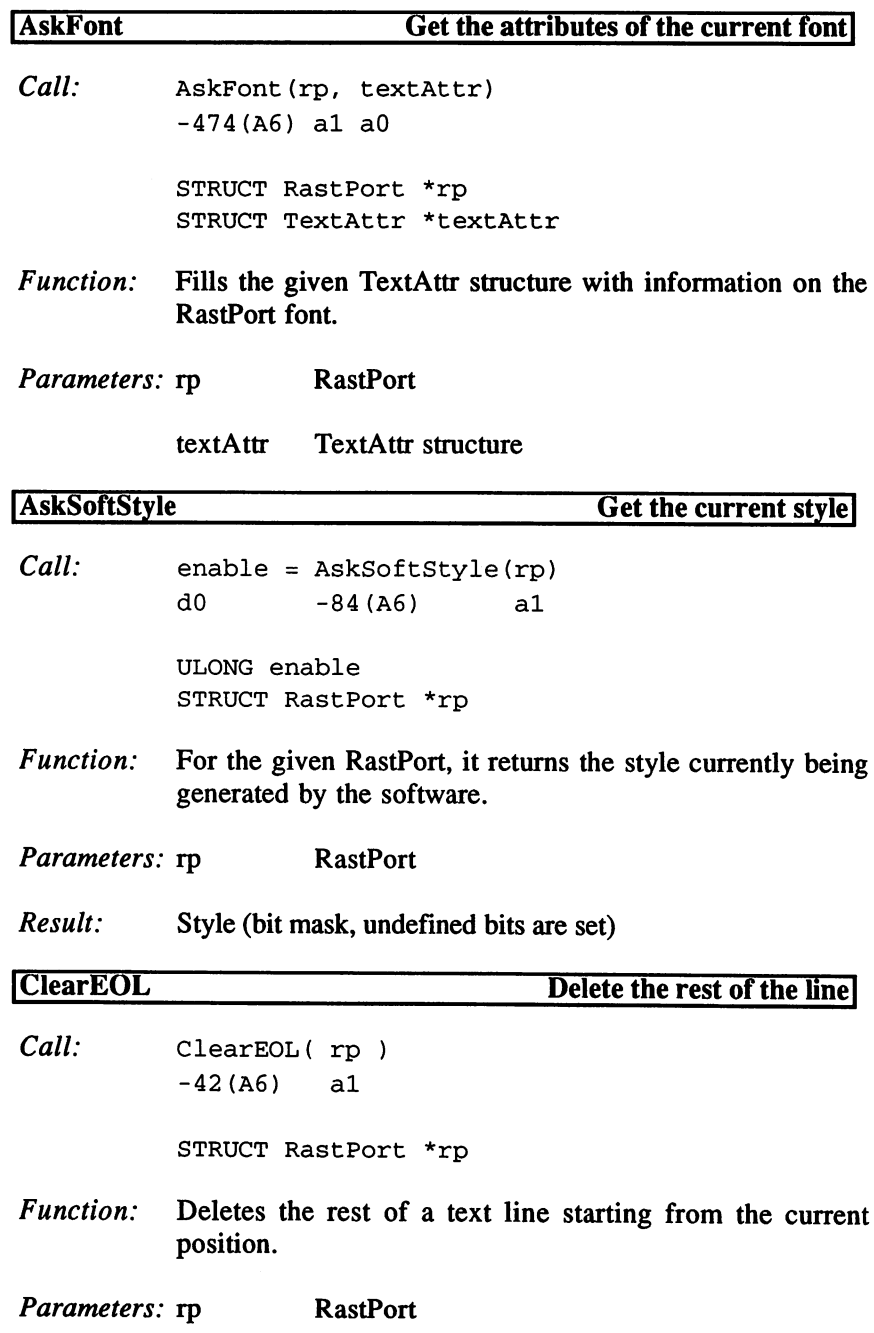

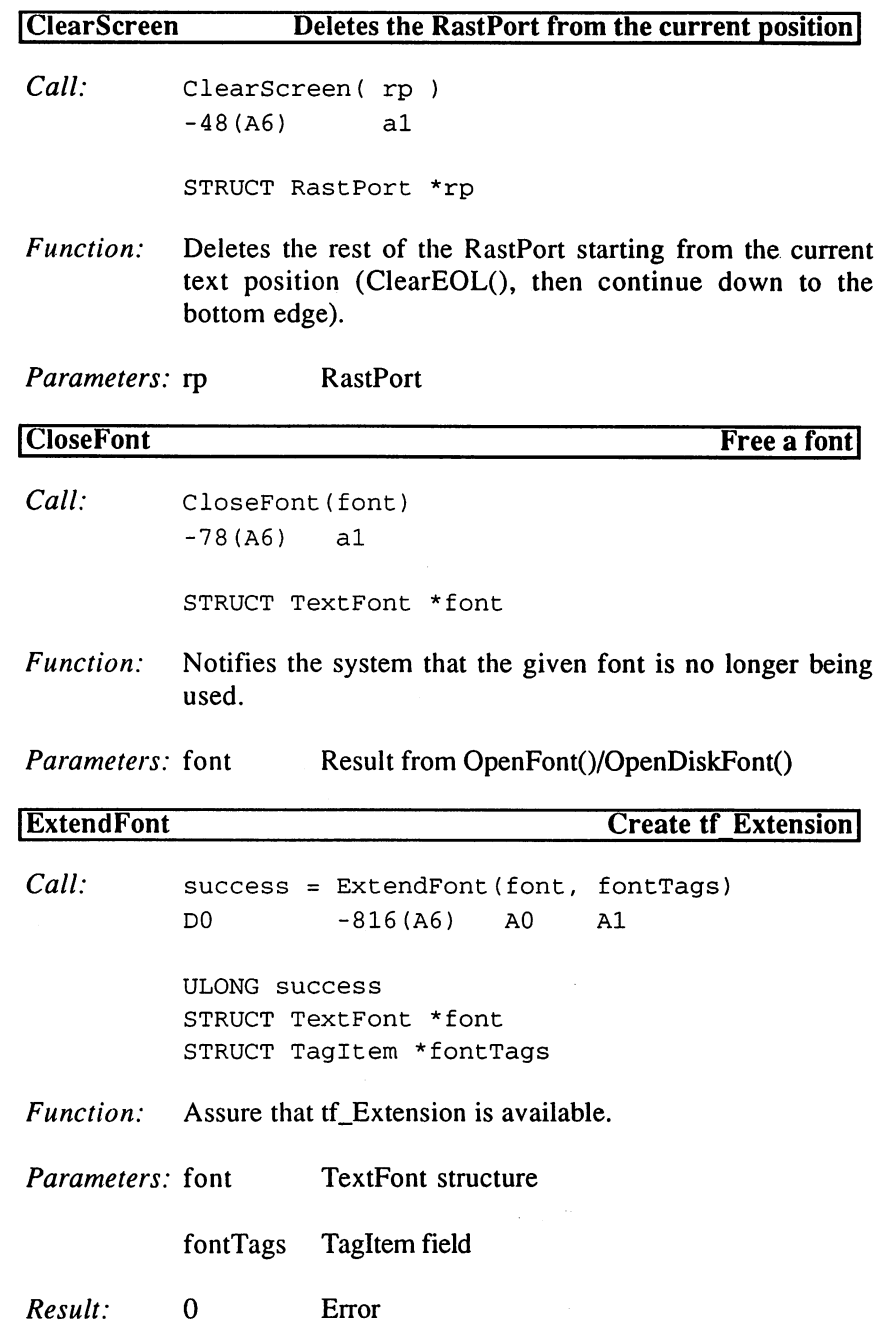

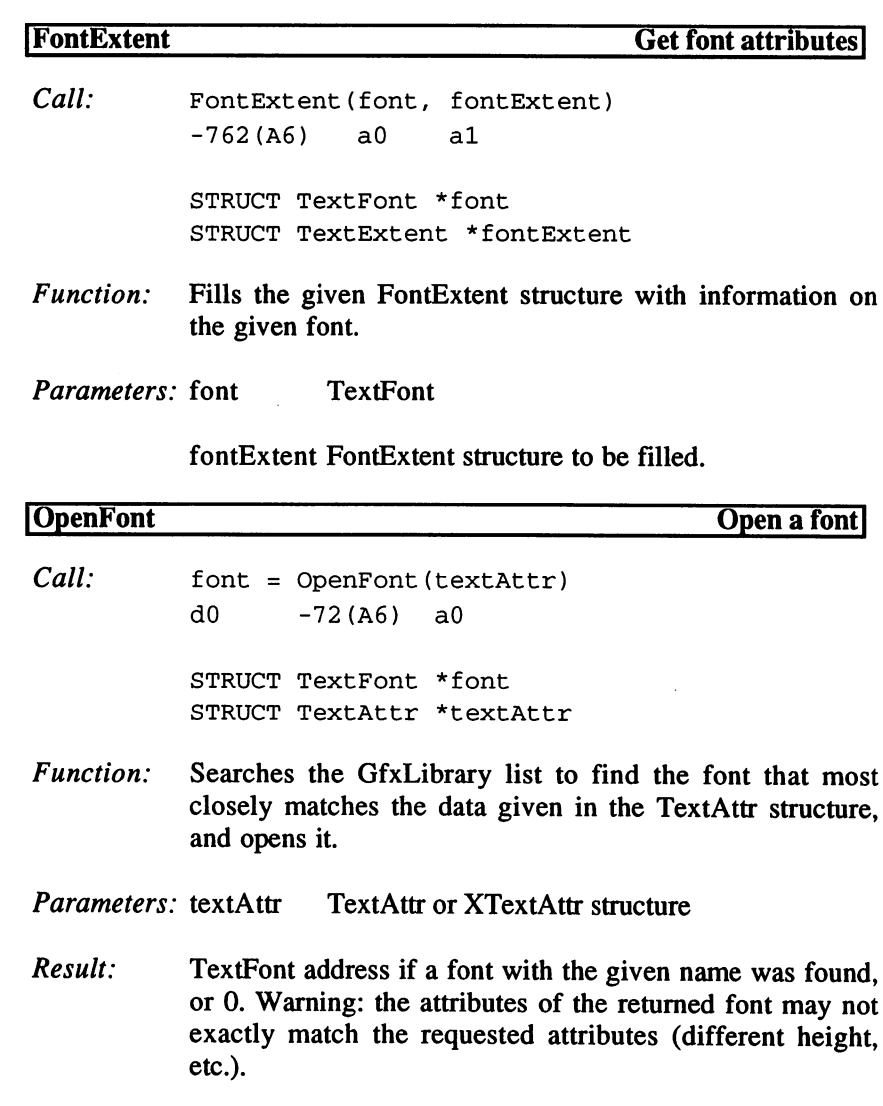

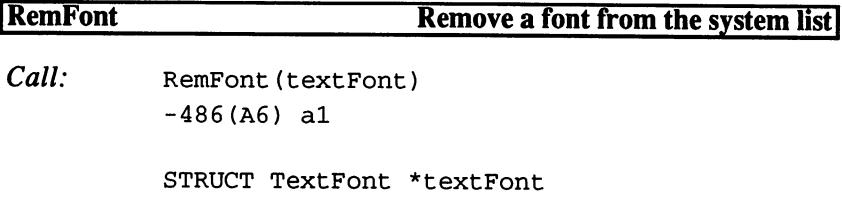

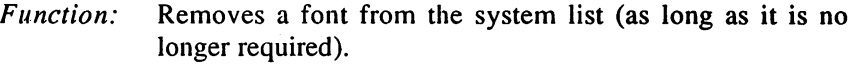

Parameters: textFont TextFont structure for the font.

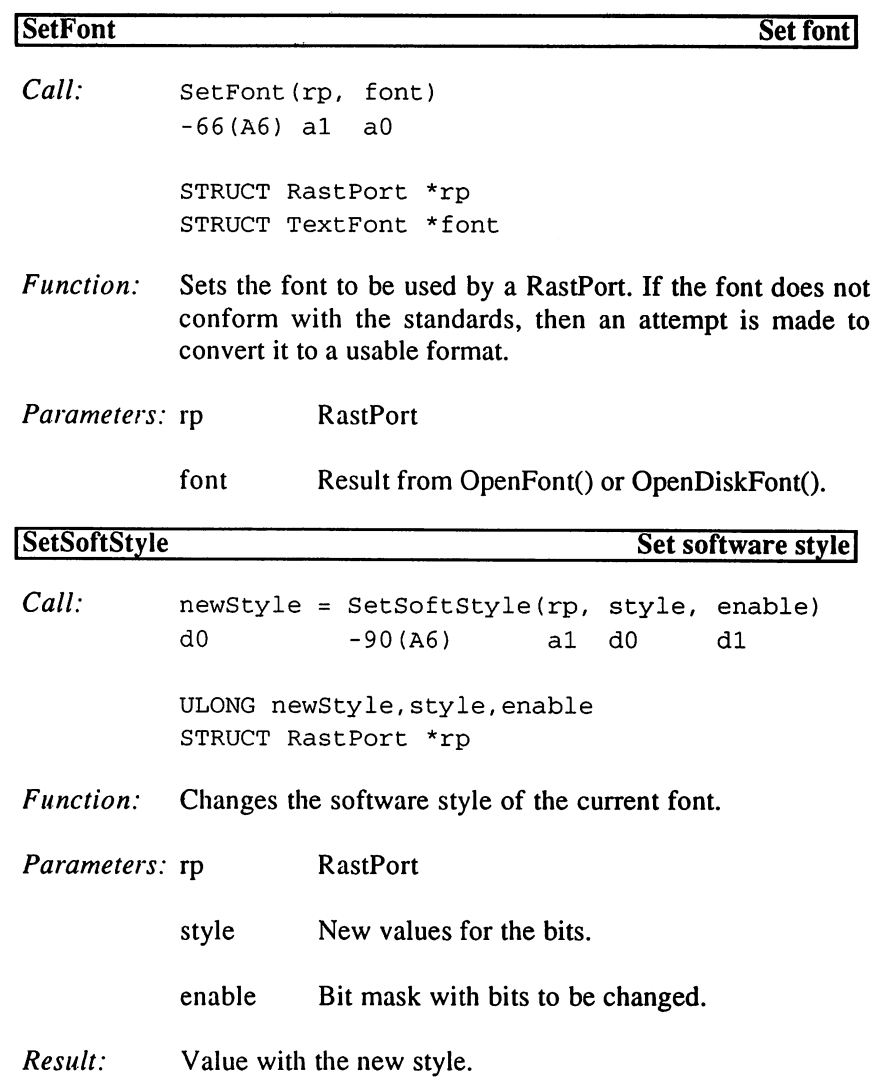

 $\ddot{\phantom{a}}$ 

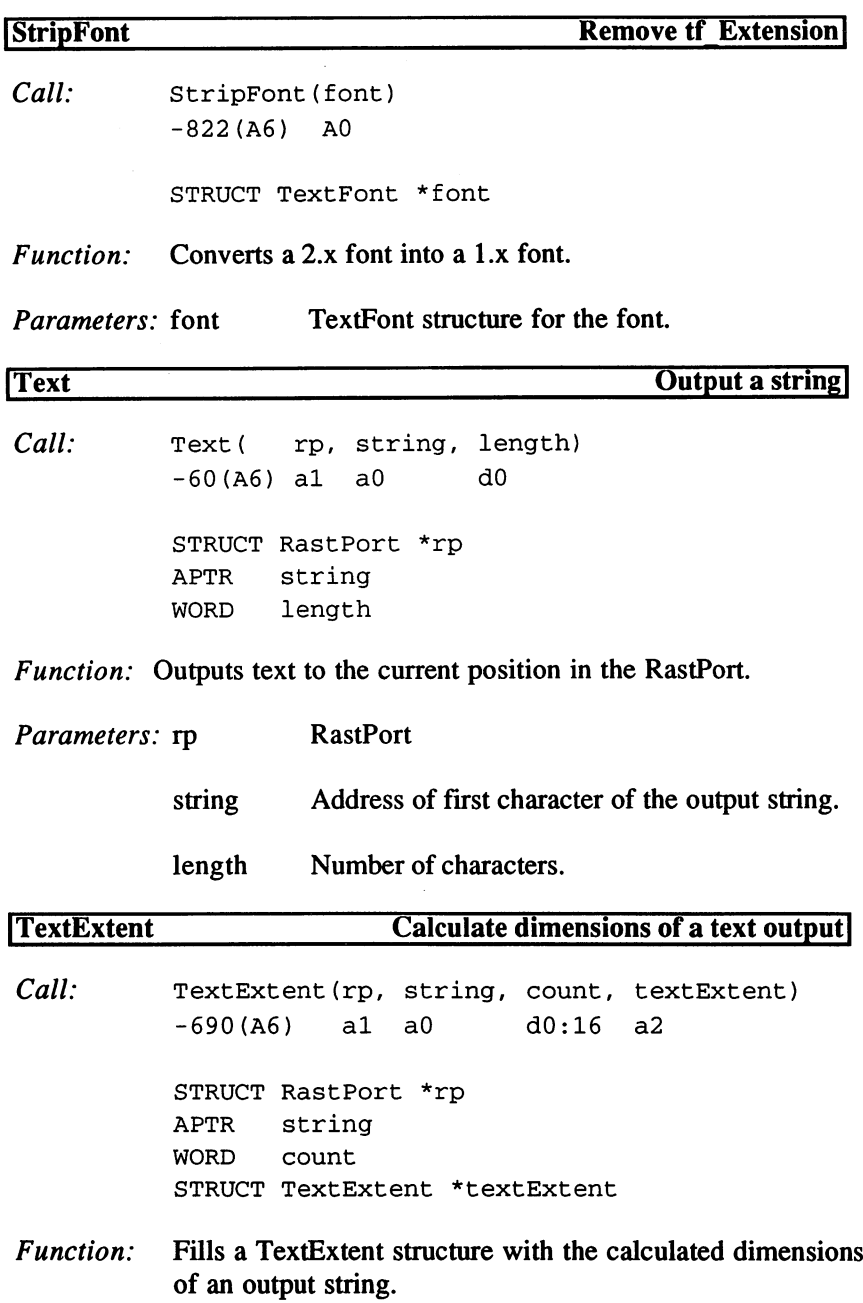

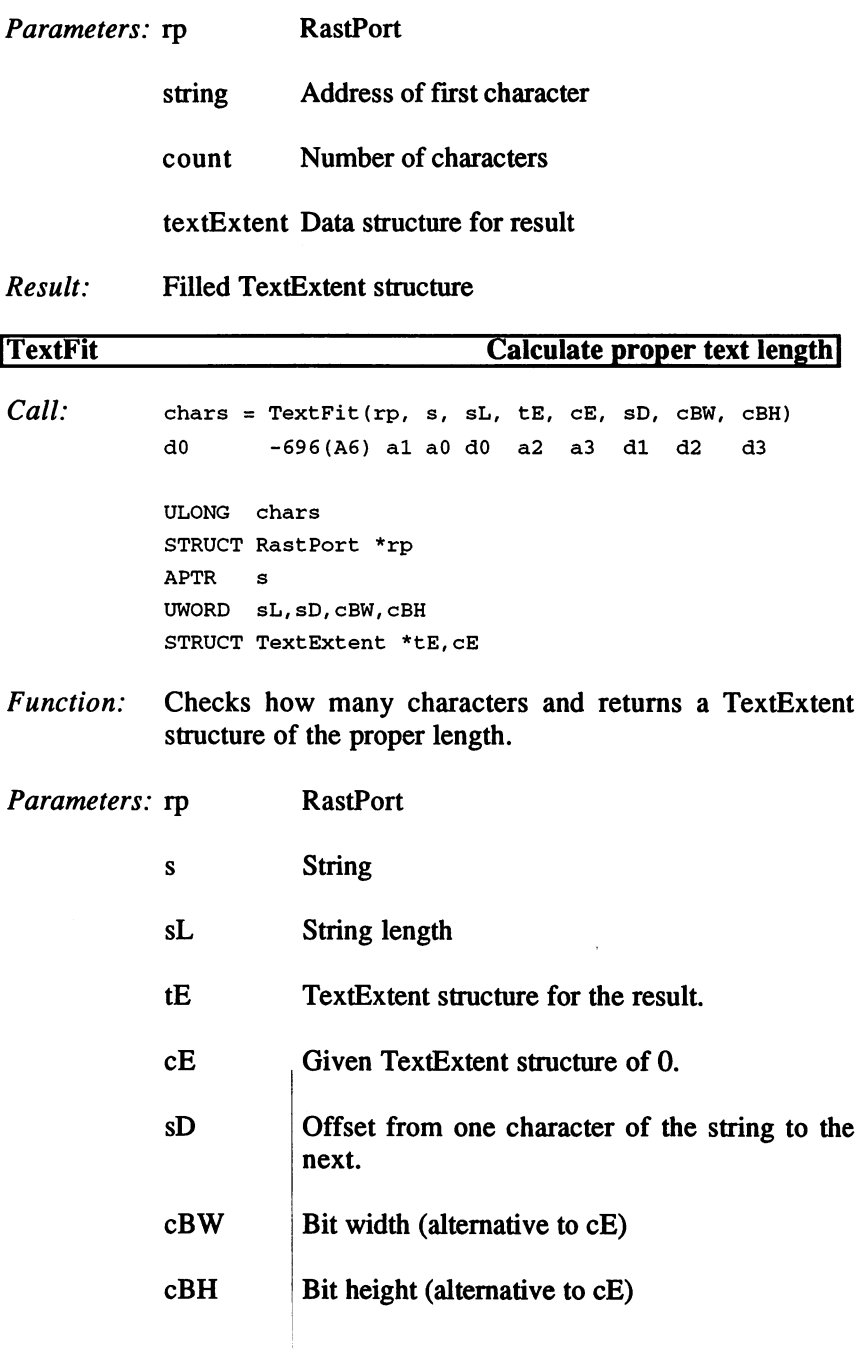

Ť

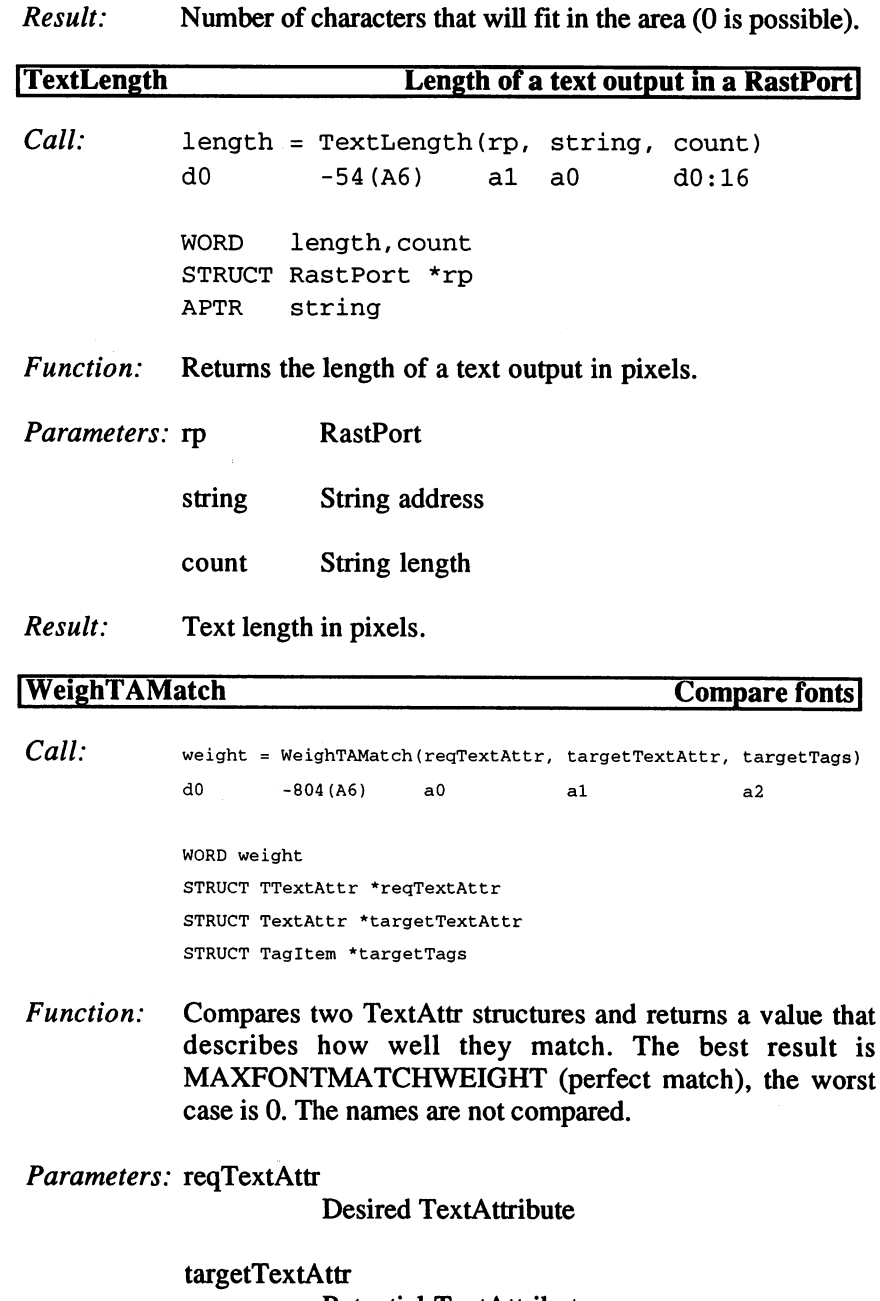

Potential TextAttribute
targetTags Extended attributes for targetTextAttr or 0.

```
Result:
          Match value (0...MAXFONTMATCHWEIGHT)
```

```
FS_NORMAL = 0; normal style
                                               1 ;underline
FSB_UNDERLINED
o,
FSF_UNDERLINED
FSB_BOLD
                                               ;bold
                                        \mathbf{r} = \mathbf{r}1,
FSF_BOLD
FSB_ITALIC
                                         \frac{1}{2} and \frac{1}{2}4 : italics
                     -, ---<u>-</u>------
                                         \equiv 100 \pm8 : extended
FSB_EXTENDED
3,
FSF_EXTENDED
FSB_COLORFONT
6,
FSF_COLORFONT
$40
;colored
FSB_TAGGED
                     7,
FSF_TAGGED
                                             ............
FPB_ROMFONT
                    0, FPF_ROMFONT
                                               \equiv 100 \pm;font from ROM
FPB_DISKFONT
                    1, FPF_DISKFONT
                                              = 2; font from disk
FPB_REVPATH
                    = 2, FPF_REVPATH
                                              = 4 ; change output direction
FPB_TALLDOT
                                              \pm 100
                                                    8 ; HiRes font
                     - -, ..._...........
                                         = $10 ;LoRes Interlace font
FPB_WIDEDOT
                  4, FPF_WIDEDOT
FPB_PROPORTIONAL
St FPF_PROPORTIONAL
$20 /proportional font
\mathcal{F}_\mathbf{p} = \mathcal{F}_\mathbf{p} = \mathcal{F}_\mathbf{p}= 7, FPF_REMOVED
FPB_REMOVED
                                             = $80 ;not available
Dec Hex STRUCTURE TextAttr, 0
  0 S0 APTR ta_Name ; font name
  4 $4 UWORD ta_YSize ; height
  6 $6 UBYTE ta_Style ; style
  7 $7 UBYTE ta_Flags ; preference Flags
  8 $8 LABEL ta SIZEOF
Dec Hex STRUCTURE TTextAttr,0
  0 $0 APTR tta_Name ; font name
  4 $4 UWORD tta_YSize ; height
  6 $6 UBYTE tta_Style ; style
  7 $7 UBYTE tta_Flags ; preference Flags
  8 $8 APTR tta_Tags ; TagItem field
 12 $C LABEL tta_SIZEOF
TA_DeviceDPI = TAG_USER!1 ;XDPI<<16!YDPI
MAXFONTMATCHWEIGHT = 32767 ; perfect match
Dec Hex STRUCTURE TextFont, MN_SIZE ; font
 20 $14 UWORD tf_YSize (height)
 22 $16 UBYTE tf_Style style
 23 $17 UBYTE tf_Flags (example preference Flags
 24 $18 UWORD tf_XSize (normal width
 26 $1A UWORD tf_Baseline (base line
 28 $1C UWORD tf_BoldSmear , bold value
```

```
/number of users
 30
$1E
UWORD
tf_Accessors
                                             ;first character
 32
$20
UBYTE
tf_LoChar
                                             ;last character
 33
$21
UBYTE
tf__HiChar
 34
$22
APTR
tf_CharData
                                                ;packed BitImages
      t 2008 the company of the company of the company of the company of the company of the company of the company of the company of the company of the company of the company of the company of the company of the company of th
                                                ;bytes per line of CharData
 40
$28
APTR
tf_CharLoc
                                                , o corrected and character wide character
                                        /proportional spaces
 the time and the community of the second of the second second the second second second second second second second second second second second second second second second second second second second second second second 
                                             /image offsets
 the time and the communities
  52
$34
LABEL
tf_SIZEOF
tf_Extension = MN_REPLYPORT
TE0B_NOREMFONT = 0, TE0F_NOREMFONT = 1 ; not removable
Dec
Hex
STRUCTURE TextFontExtension
,0 /read only!
                                                   /ID for compatibility
       $0
UWORD
tfe_MatchWord
                                                  /system Flags (TE0..)
       t<u>e serre serre en</u> e
                                                  \cdot.
       the company of the second company
                                                  /check address
       t = ... -.. -<del>...</del>.........
                                                ;old contents of tf_Extension
       $8
APTR
tfe_OrigReplyPort
                                                  /Tagltem field
  12
$c
APTR
tfe_Tags
                                                 private;
  16
$10
APTR
tfe_OFontPatchS
                                                 private;
  20
$14
APTR
tfe_OFontPatchK
  24
$18
LABEL
tfe_SIZEOF
CT COLORFONT = 1 ; color values are set
CT_GREYFONT = 2; grey scale only (dark to light)
CT_MNTIALIAS = 4; AntiAliasing
CTB_MAPCOLOR = 0, CTF_MAPCOLOR = 1; set rp_FgPen first
Dec Hex STRUCTURE ColorFontColors,0
   0 $0 UWORD cfc_Reserved ;0!!
                                          ', number of color values
       $2
UWORD
cfc_Count
       $4
APTR
cfc_ColorTable
;color table $xRGB
       $8
LABEL
cfc_SIZEOF
Dec
Hex
STRUCTURE ColorTextFont,
rtf_SIZEOF
                                             ;additional Flags
  52
$34
UWORD
ctf_Flags
                                               /number of BitPlanes
  . . . . . . . . . . . <u>.</u> . . . . .
                                               ;rp_FgPen
  .. ...... ...<u>..</u>.....
                                               /lowest color
  . . . . . . . . . . . . <u>.</u> . . .
                                               /highest color
  . . . . . . . . . . . <u>. . . .</u>
  - -
      . . . .
           ----
                      . . . <u>.</u> . . . . . . . . . . .
                                                 /ImagePlanes
      . .
                      ..<u>.</u>..........
                                                 /BitMap mask
  60
$3C
APTR
ctf_ColorFontColors /colors
  64
$40
STRUCT
ctf_CharData, 8*4 /BitPlanePointer
```
. . . . <del>. . . . . . . . . . .</del>

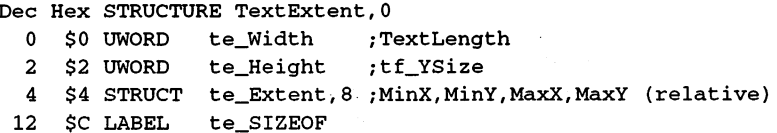

7. Movable Objects

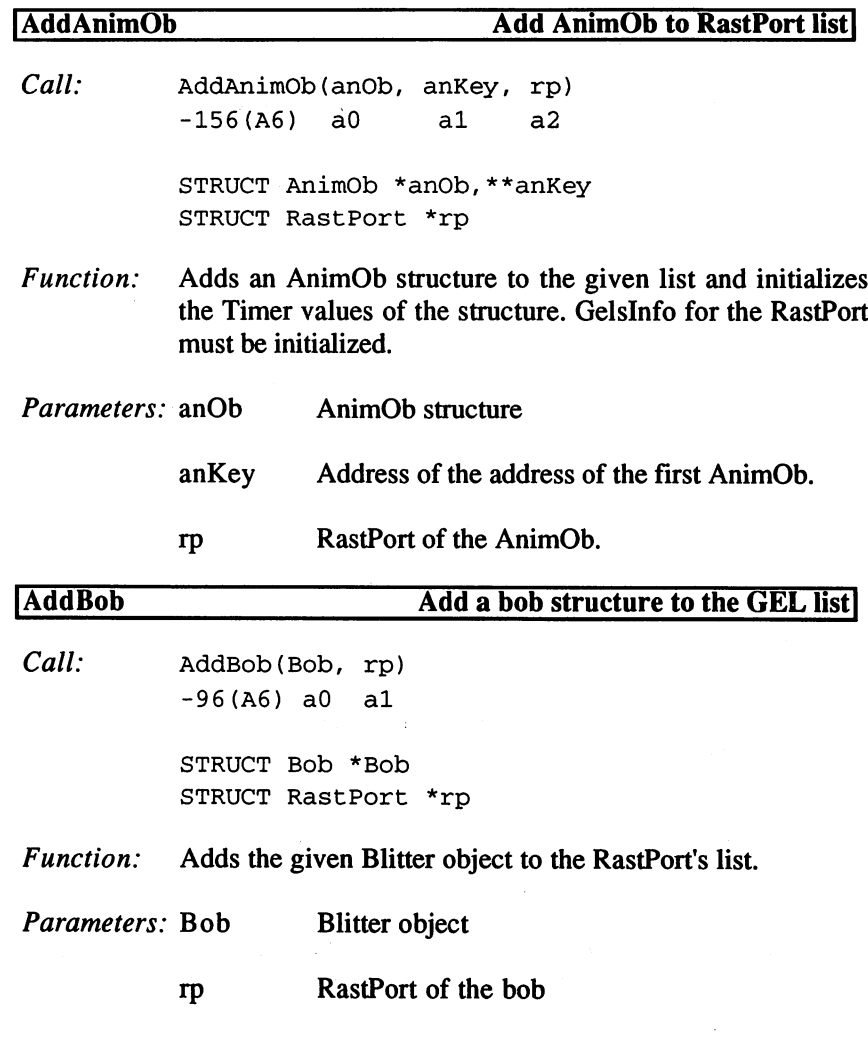

3. Programming with AmigaOS  $2x$ 

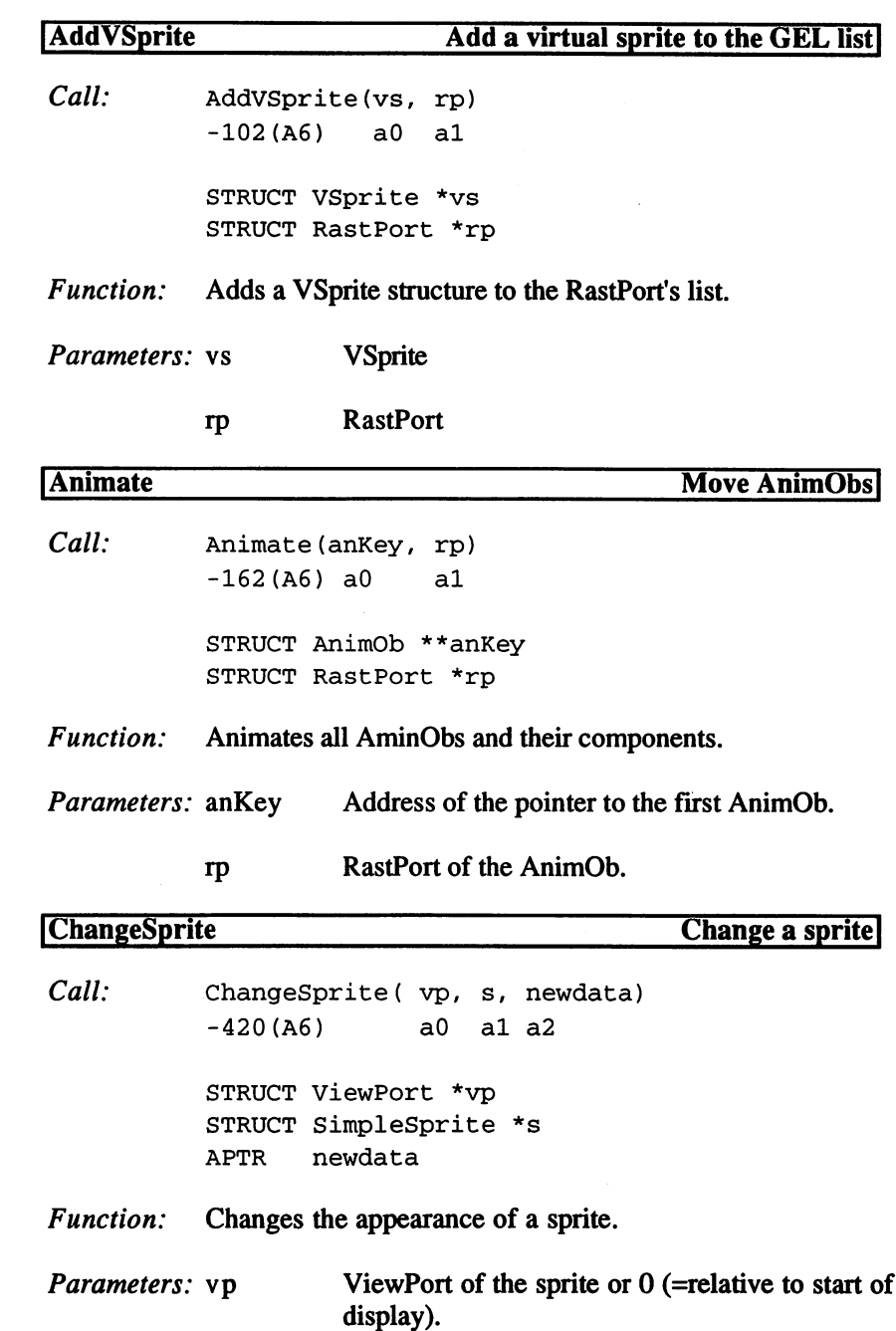

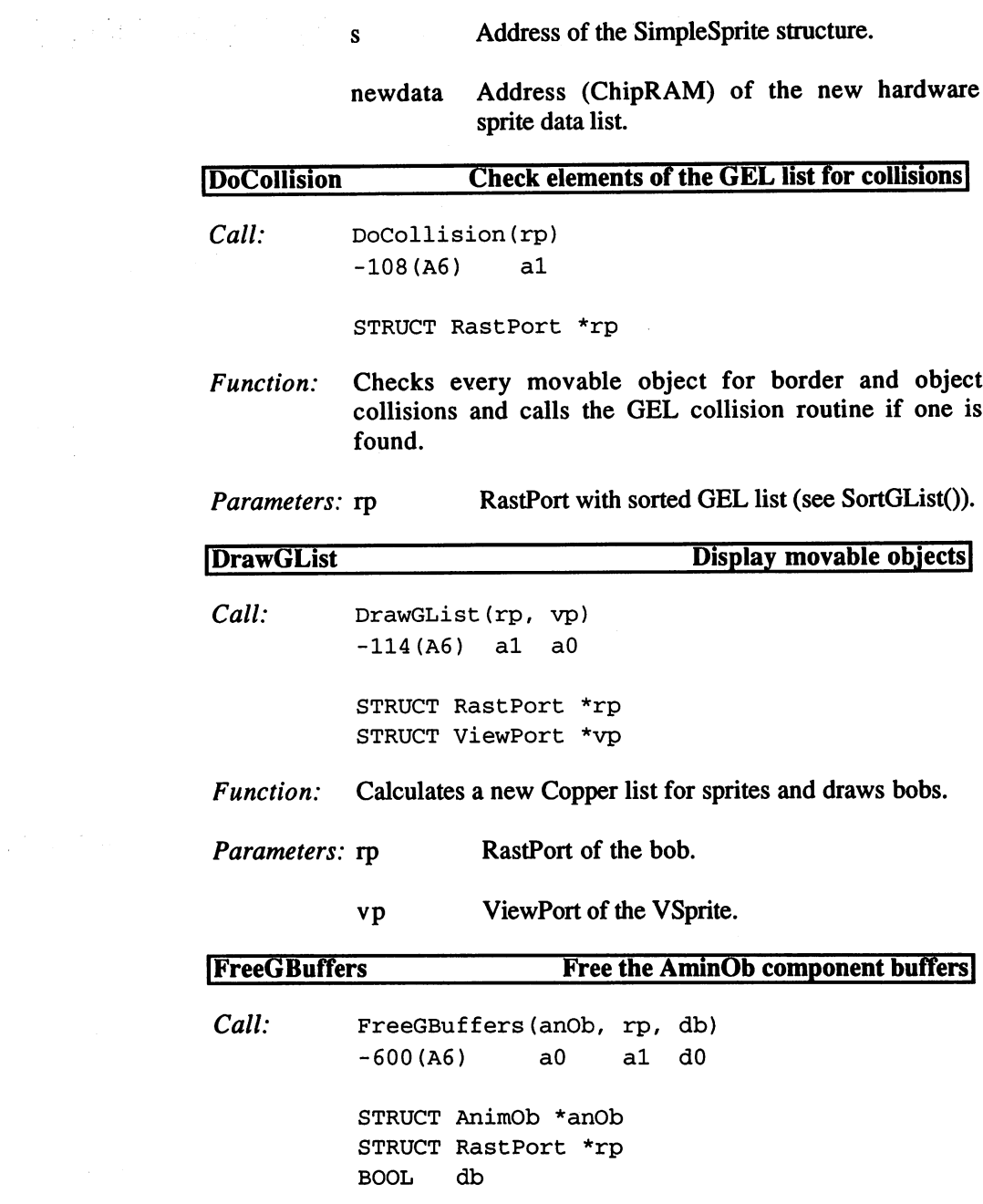

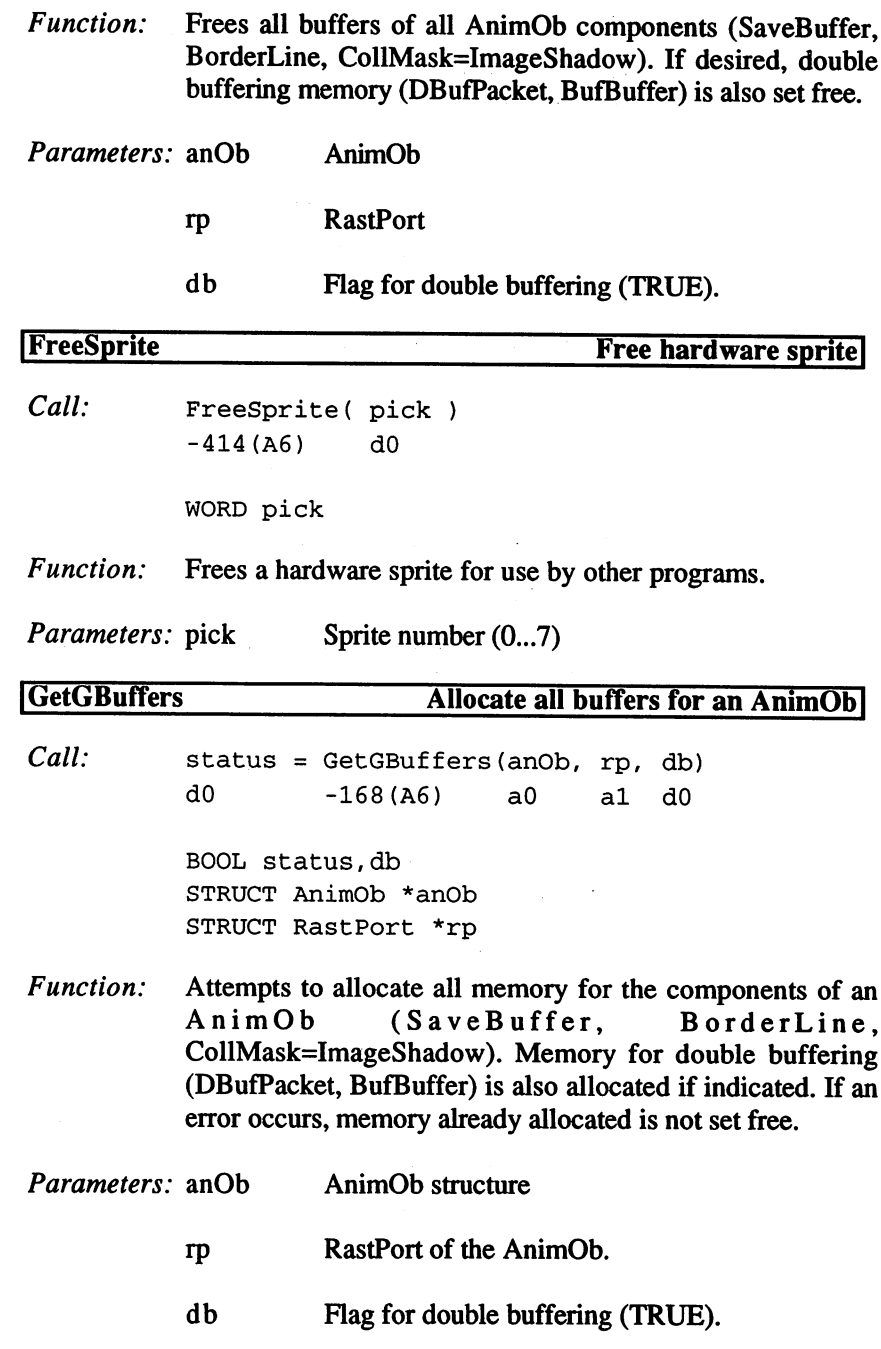

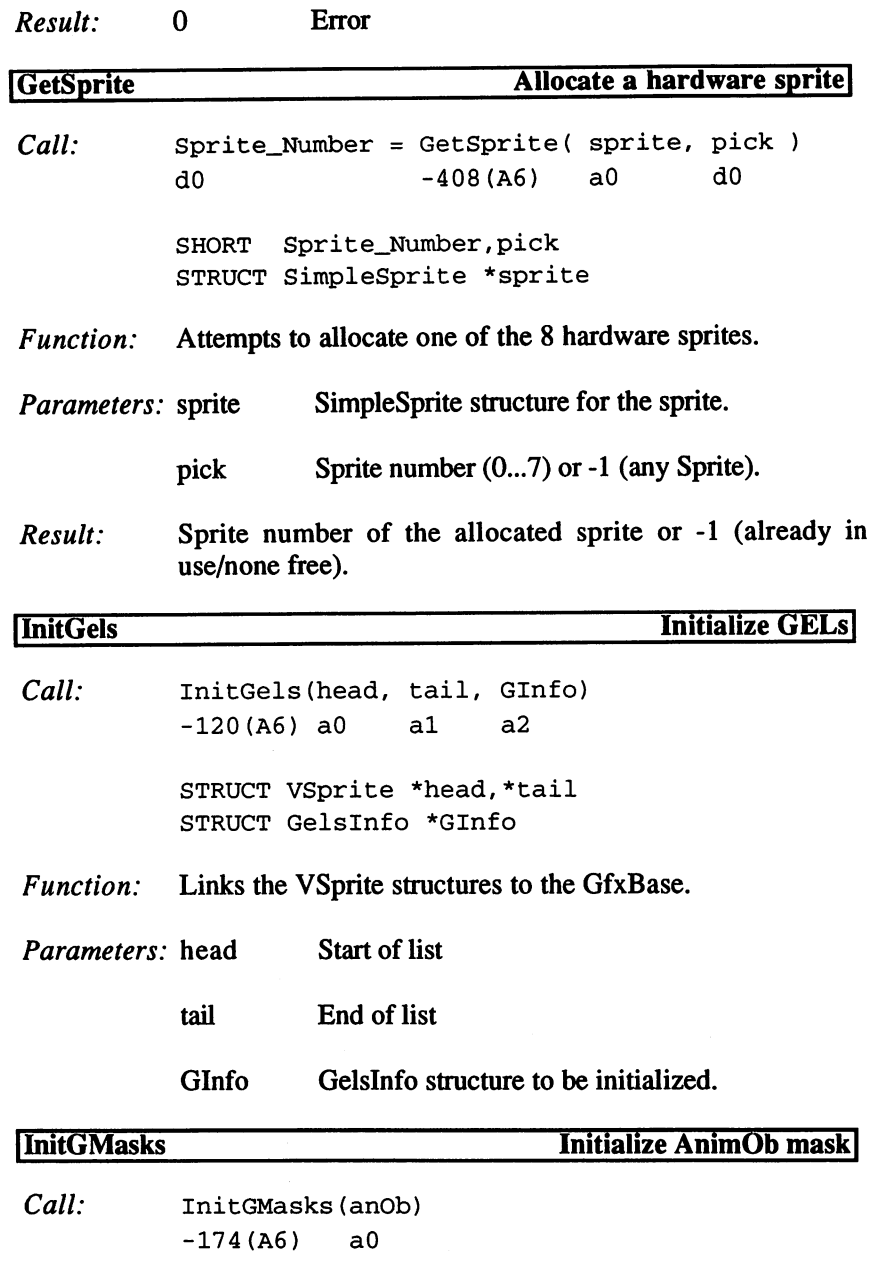

 $\mathcal{L}_{\mathcal{A}}$ 

STRUCT AnimOb \*anOb

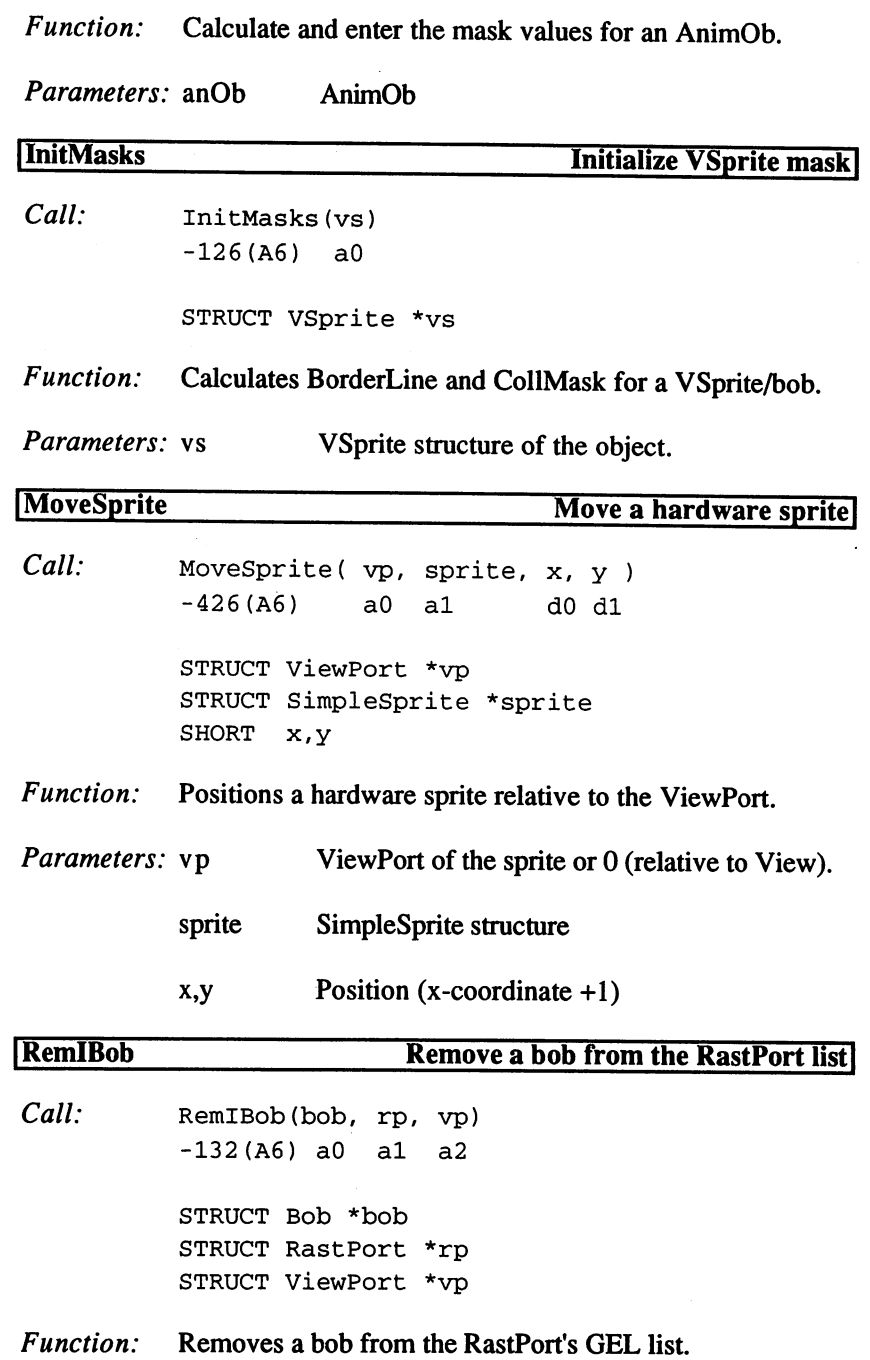

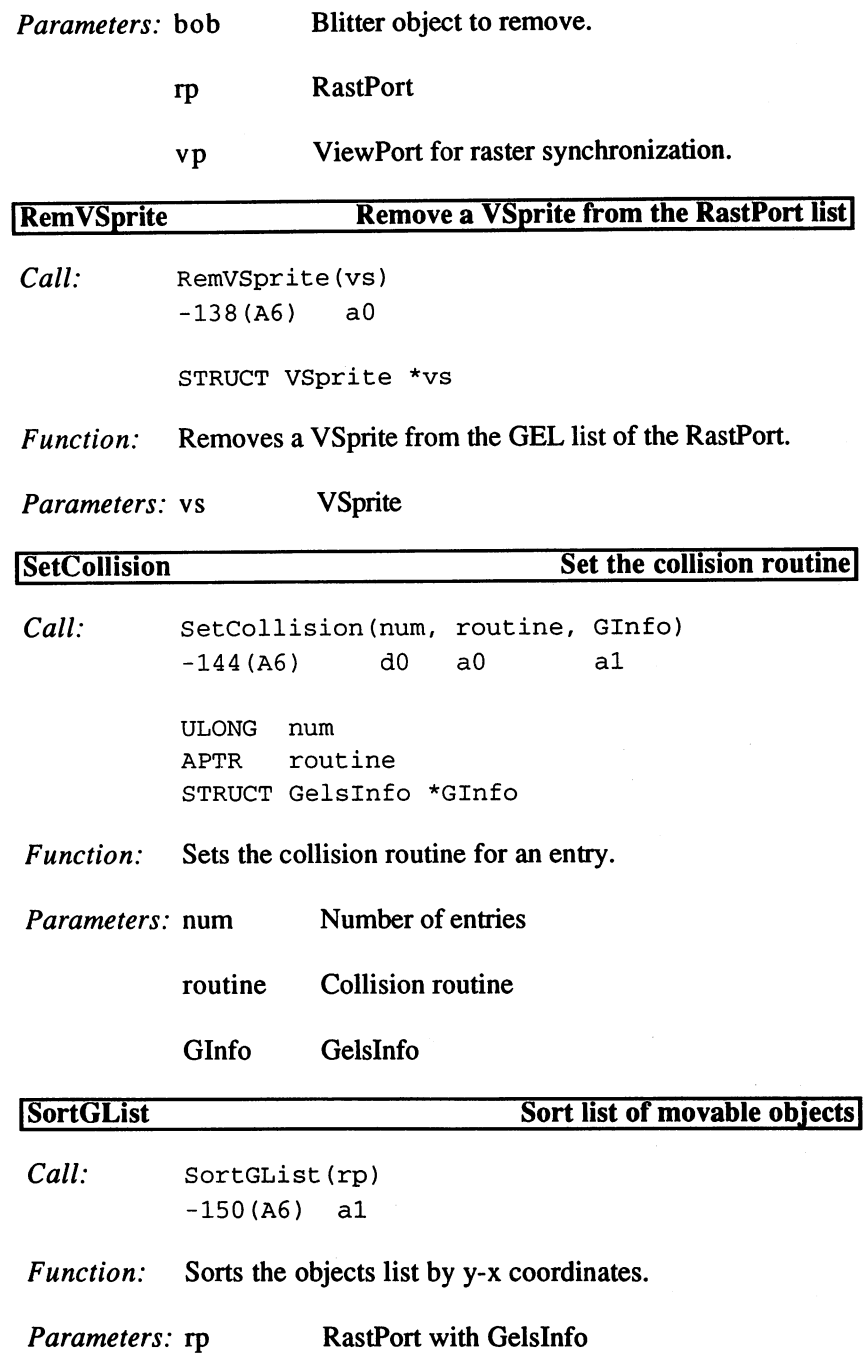

```
Susering the second second the second second second second second second second second second second second second second second second second second second second second second second second second second second second se
VSB_VSPRITE
                                                 \equiv;VSprite, -BOb
                         o,
VSF_VSPRITE
VSB_SAVEBACK
                                                 =2 ; save background
                         1,
VSF_SAVEBACK
VSB_OVERLAY
                                                \sim4 ; mask
                         2,
VSF_OVERLAY
VSB_MUSTDRAW
                                                 =8:draw
                         3,
VSF_MUSTDRAW
\frac{1}{2} \frac{1}{2} \frac{1}{2} \frac{1}{2} \frac{1}{2} \frac{1}{2} \frac{1}{2} \frac{1}{2} \frac{1}{2} \frac{1}{2} \frac{1}{2} \frac{1}{2} \frac{1}{2} \frac{1}{2} \frac{1}{2} \frac{1}{2} \frac{1}{2} \frac{1}{2} \frac{1}{2} \frac{1}{2} \frac{1}{2} \frac{1}{2} VSB_BOBUPDATE
9,
VSF_BOBUPDATE
$200
/update BOb
VSB_GELGONE
                        10,
VSF_GELGONE
                                                     $400
;outside of View
VSB_VSOVERFLOW
11,
VSF_VSOVERFLOW
$800
/overflow
BUSERFLAGS $OOFF
;mask for User
BOb Flags
BB_SAVEBOB
                                                =1 : do not delete
                         0, b \sim c \sim \sim \sim \sim \sim \sim2 ; AnimOb component
BB_BOBISCOMP
1,
BF_BOBISCOMP
\mathbb{R} because the structure of \mathbb{R} is the set of \mathbb{R} in \mathbb{R} is the set of \mathbb{R} is the set of \mathbb{R} is the set of \mathbb{R} is the set of \mathbb{R} is the set of \mathbb{R} is the set of \mathbb{R} is th
BB_BDRAWN
                         9,
BF_BDRAWN
                                                     $200
/BOb drawn
BB_BOBSAWAY
                        - - - <u>-</u> - - - - - - - - -
                                                     $400
/remove BOb
BB_BOBNIX
                        11,
BF_BOBNIX
                                                     $800
/BOb gone
BB_SAVEPRESERVE=
12,
BF_SAVEPRESERVE=$1000
/background from Dbuf
BB_OUTSTEP
                        -- --<u>-</u>-------
                                                  - <del>-</del>---- - - ----- - ---
ANFRACSIZE = 6; animation Flags
ANIMHALF
              = $0020RINGTRIGGER = $0001Dec
Hex
STRUCTURE VS,0 /vSpr te
                  vs_NextVSpr
                                             /next structure
       . . . . . .
                    vs_PrevVSpr
                                             /previous structure
       -----
                                             /overlay vSprite
       $8
APTR
vs_DrawPath
                    vs_ClearPath
                                             /delete vSprite
 --------
                    vs_Oldy
                                             /old position
 --------
                    vs_01dx
 --------
                    vs_VSFlags
                                             /vSprite Flags
 <u>--------</u>
                  vs_Y
                                             /position
 --------
                  vs_X
 24
$18
WORD
                   vs_Height
                                             ; height
 ---------
                   vs_Width
                                             ; width in Words
 --------
                    vs_Depth
                                             /number of BitPlanes
 30
$1E
WORD
                    vs_MeMask
                                             /collision mask
 --------
                   vs_HitMask
                                             /collision mask
 . . . . . . . .
                    vs_ImageData
                                             ;image
 --------
                   vs_BorderLine
                                             ; mask of all bits
 ---------
                    vs_CollMask
                                             /collision image
 ...........
                    vs__SprColors
                                             /Sprite colors
 ---------
                   vs_VSBob
                                             BOb
 52
$34
APTR
                    vs_PlanePick
                                             /BitPlane mask image
 . . . . . . . .
                    vs_PlaneOnOff
                                             /same for other planes
 . . . . . . .
                                             /start of user extension
 58
$3A
LABEL
vs_SUserExt
```
<sup>58</sup> \$3A LABEL vs\_SIZEOF

3.1 The Libraries and their Functions

Blitter object Dec Hex STRUCTURE BOB, bob\_BobFlags Flags **.....** bob savebuffer pouchground buffer **. . . . . . .** 6 bob Imagebiaanon fennys mass . . . . . . . previous Bob bob\_Before --------bob\_After next Bob \*\* **\*\*** \*\*\* \*\* vSprite structure bob\_BobVSprite <sup>18</sup> \$12 APTR AnimComp bob\_BobComp -------dBufPacket bob\_DBuffer 20 Y 200 - 201 - 202 bob\_BUserExt <u>, , , , , , , , , ,</u> bob\_SIZEOF <sup>30</sup> \$1E LABEL AnimComp <u>sou non sincelens ne,</u> ac\_CompFlags Flags **. . . . . . .** activation time ac\_Timer **72** . . . <del>.</del> . . 2 ac\_TimeSet start time \$4 WORD ac\_NextComp :next component \$6 APTR :previous component ac\_PrevComp -------ac\_NextSeq rnext sequence <sup>14</sup> \$E APTR ;previous sequence ac\_PrevSeq --------ac\_animativacine panimation station. ========= ac\_YTrans ;y translation **2000 - 2000 - 2000 - 2000 - 2000 - 2000 - 2000 - 2000 - 2000 - 2000 - 2000 - 2000 - 2000 - 2000 - 2000 - 2000** ac\_XTrans ;x translation <sup>28</sup> \$1C WORD ac\_HeadOb ?AnimOb **..........** ?BOB ac\_AnimBob ----------<sup>38</sup> \$26 LABEL ac\_SIZE ;AnimOb pour municipality of the property of the second state of the second state of the second state of the second state of the second state of the second state of the second state of the second state of the second state of the s 0 SO APTR ao\_NextOb ;next AnimOb  $-$ /previous AnimOb  $\overline{4}$ ao\_PrevOb \$4 APTR ao\_Clock ;number of Animate() **. . . . . . .** ao\_AnOldY ;old position <sup>12</sup> \$c WORD ao\_AnOldX  $\ddot{\phantom{0}}$ <sup>14</sup> \$E WORD ao\_AnY /position <sup>16</sup> \$10 WORD ao\_AnX  $\mathbf{r}$ ----ao\_YVel /velocity **2000 - 2000 - 2000 - 2000 - 2000 - 2000 - 2000 - 2000 - 2000 - 2000 - 2000 - 2000 - 2000 - 2000 - 2000 - 2000** ao\_\_XVel  $\cdot$ <sup>22</sup> \$16 WORD ao\_XAccel /acceleration -------ao\_YAccel  $\cdot$ ===== /ring translation ao\_RingYTrans <sup>28</sup> \$1C WORD ao\_RingXTrans  $\cdot$ <sup>30</sup> \$1E WORD ao\_An imORout ine /animation routine - -\$20 APTR /AnimComp ao\_HeadComp <sup>36</sup> \$24 APTR ao\_AUserExt <sup>40</sup> \$28 LABEL ao\_SIZEOF <sup>40</sup> \$28 LABEL

```
Dec Hex STRUCTURE DBP, ;dBufPacket
                                              ;screen position
        $0
WORD
dbp_BufY
                                            \mathbf{r}$2
WORD
dbp_BufX
        $4
APTR
dbp_BufPath
;vSprite
        \frac{1}{2} and \frac{1}{2} and \frac{1}{2} and \frac{1}{2} and \frac{1}{2} and \frac{1}{2} and \frac{1}{2} and \frac{1}{2} and \frac{1}{2} and \frac{1}{2} and \frac{1}{2} and \frac{1}{2} and \frac{1}{2} and \frac{1}{2} and \frac{1}{2} and \frac{1}{2} a
  12
$c
APTR
                         dbp_bufflanes_panel_and_background Planet Planet Planet Planet Planet Planet Planet Planet Planet Planet Planet
  16
$10
LABEL
dbp_SIZEOF
Dec
Hex
STRUCTURE Gelslnfo,0
        \frac{1}{2} is the space in the space \frac{1}{2}z = -1;Flags
        \cdotgi_gelHead
                                               ;start of list
        $6
                       \omega and \omega and \omega;end of list
        \cdot \cdot \cdot \cdot\blacksquare/Sprite lines
  14
$E
APTR
gi__lastColor
/color field
  18
$12
APTR
gi_collHandler
/collision routine
 22
$16
WORD
gi_leftmost
 24
$18
WORD
gi_rightmost
 26
$1A
WORD
gi_topmost
 28 is the community of the community of the community of the contract of the contract of the contract of the c
 30
$1E
APTR
gi_firstBlissObj
 34
$22
APTR
gi_lastBlissObj
 38
$26
LABEL
gi_SIZEOF
Dec
Hex
STRUCTURE SimpleSprite
,0
                            ss_posctldata
        $0
APTR
                            ss_height
        $4
WORD
                            ss_x
        $6
WORD
                            ss_y
        8 World Extra
                            ss_num
 10
$A
WORD
                              ss_SIZEOF
```
#### $3.1.9$ The Icon Library

The "icon.library" is used to process '.info' files. So, the base address must be given in A6 with the function calls.

### Functions of the Icon Library

AddFreeList BumpRevision FindToolType FreeDiskObject FreeFreeList GetDefDiskObject

<sup>12</sup> \$c LABEL

GetDiskObject GetDiskObjectNew MatchToolValue PutDefDiskObject PutDiskObject

## Description of Functions

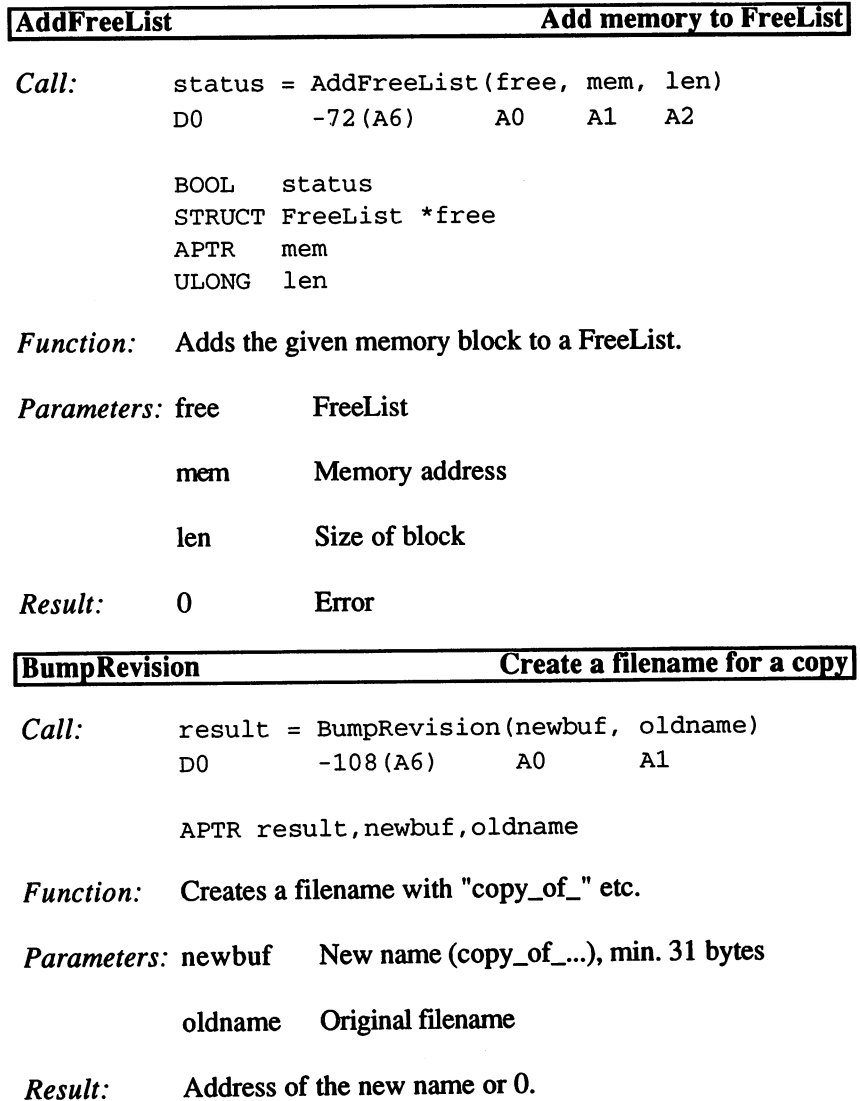

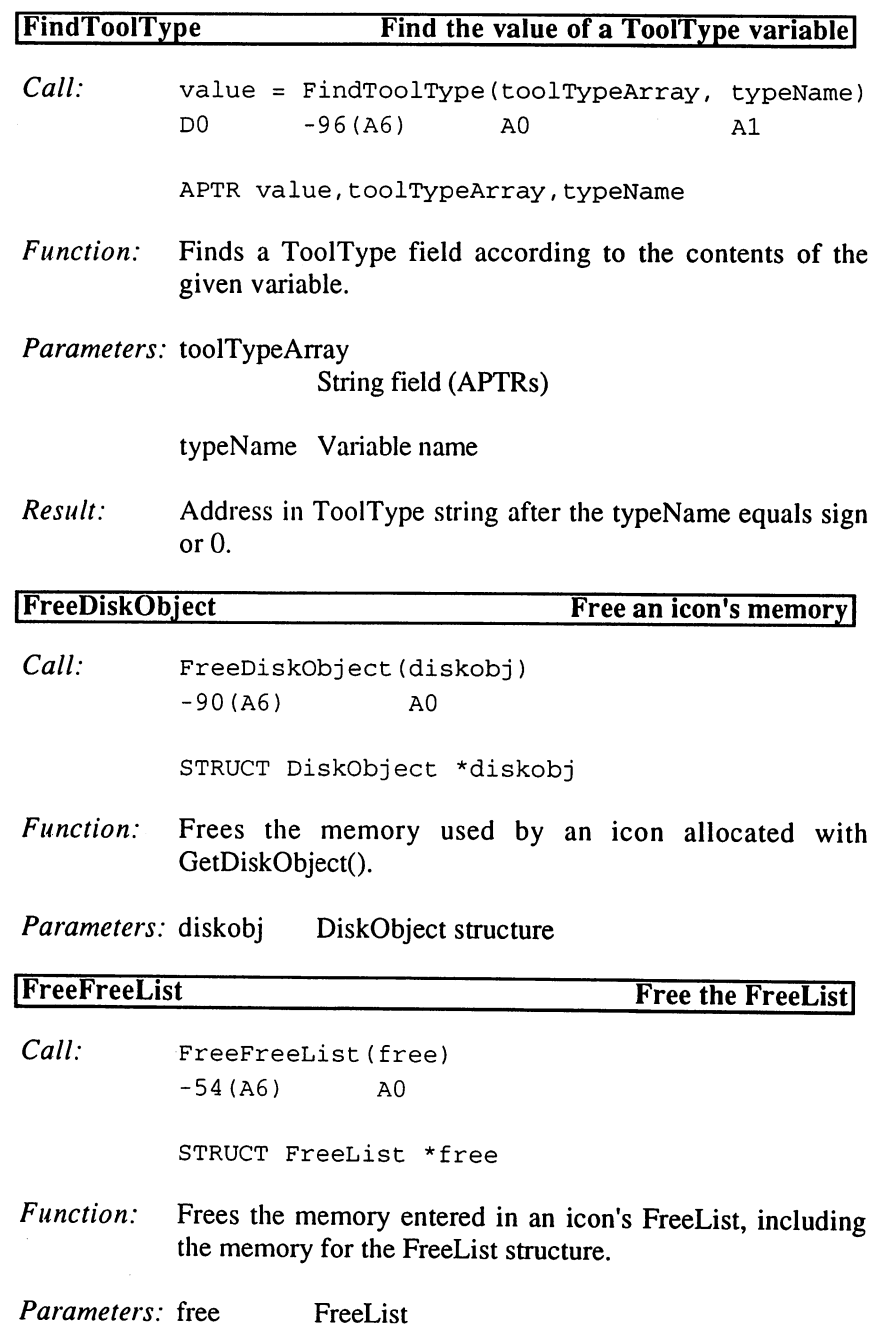

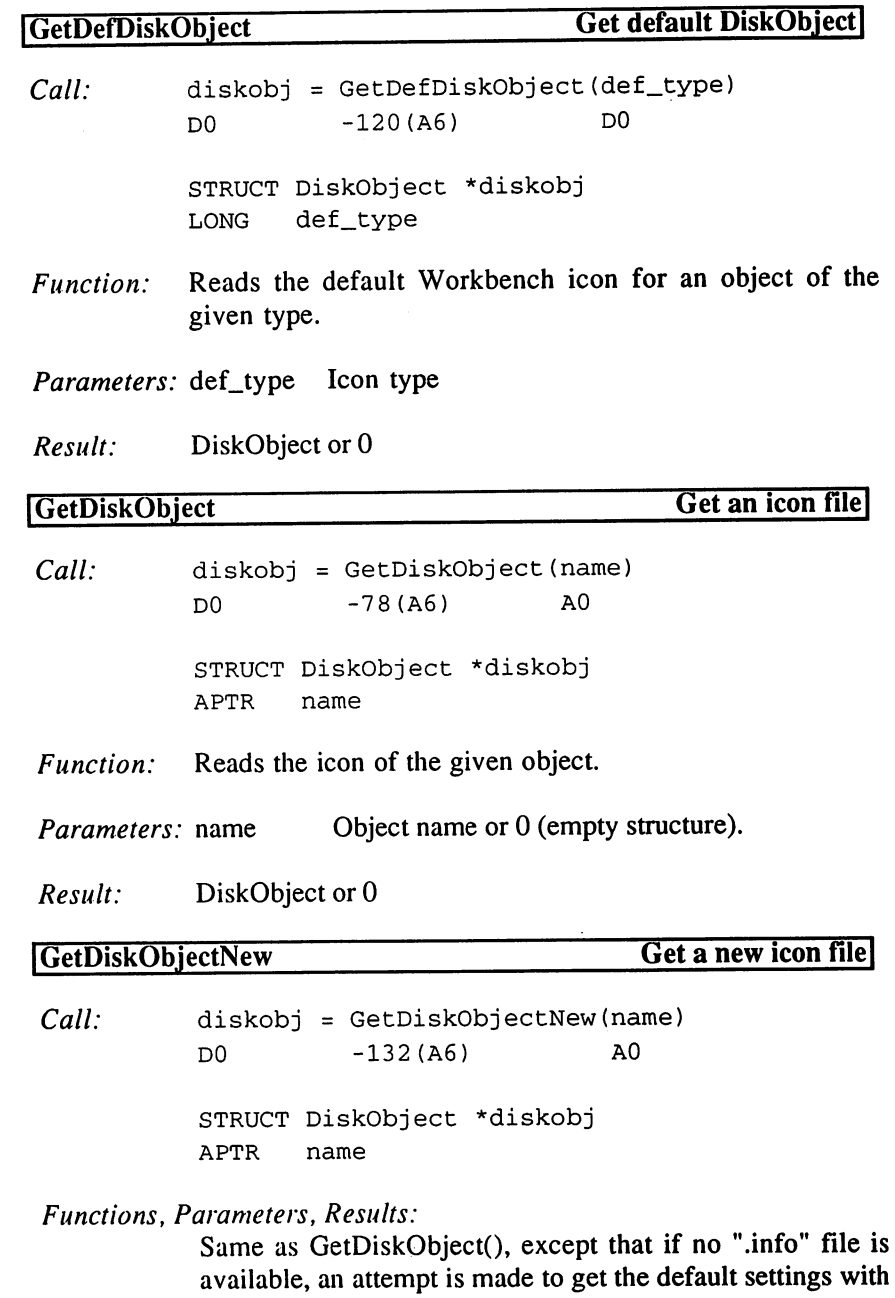

GetDefDiskObject().

 $\sim$ 

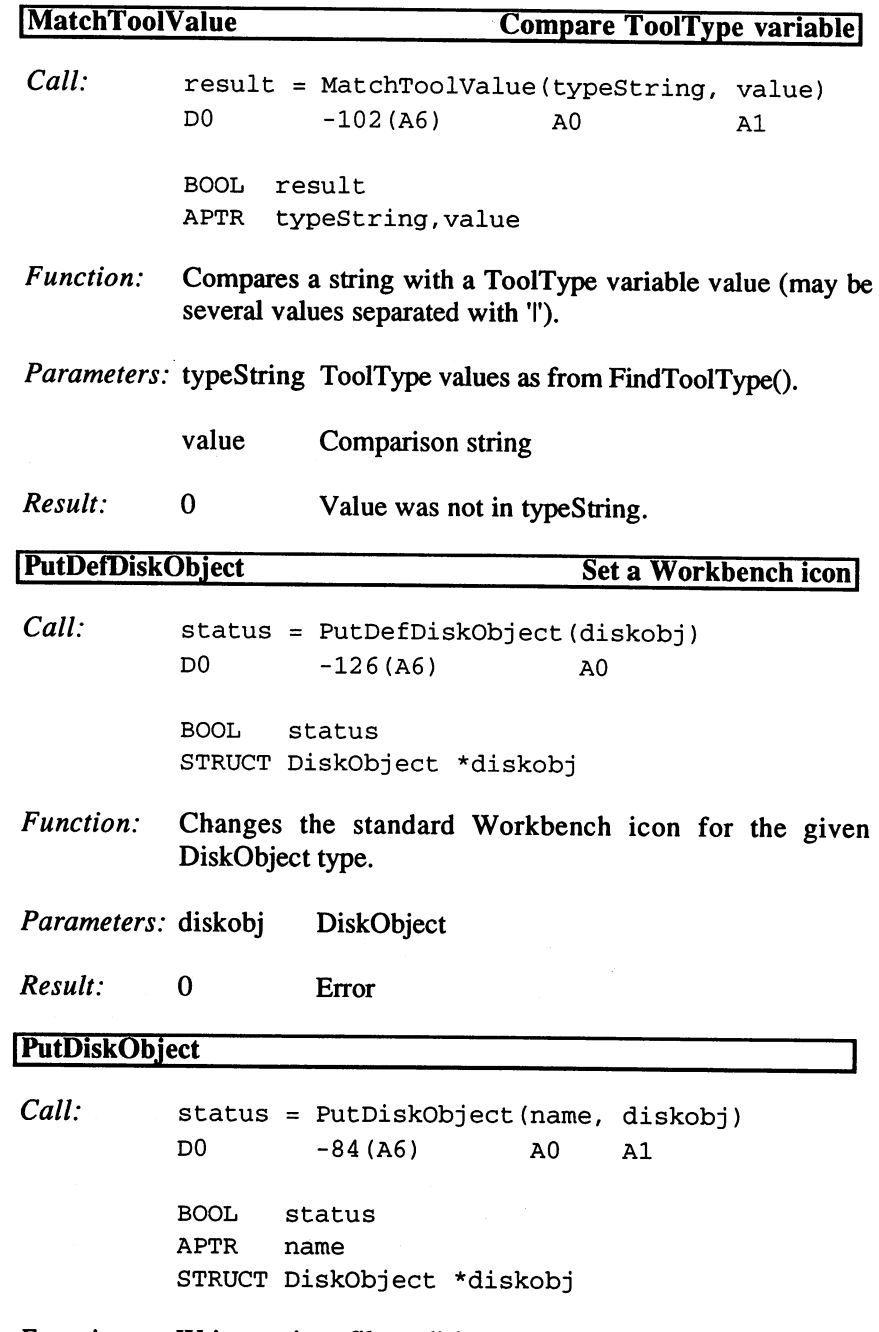

Function: Writes an icon file to disk.

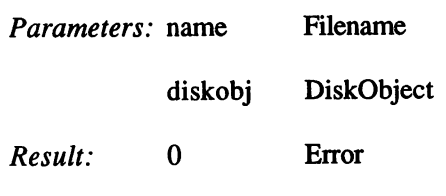

Structures: See Workbench Library.

# 3.1.10 The IFFParse Library

The IFF file format became an Amiga standard very quickly. Today, all sound and graphics programs use it. A standard file format makes it simple to transfer data from one program to another. The "iffparse.library" offers you the easiest way to introduce this standard to your own programs. All functions are called with the base address in A6.

### Functions of the IFFParse Library

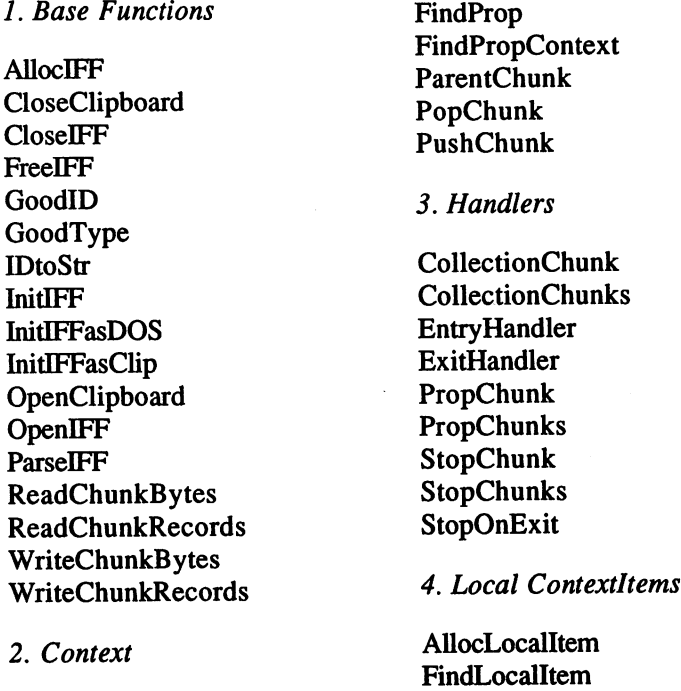

CurrentChunk FreeLocalItem

FindCollection

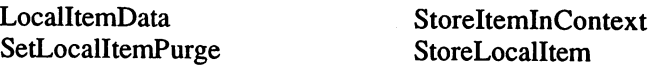

# Description of the Functions

# 1. Base Functions

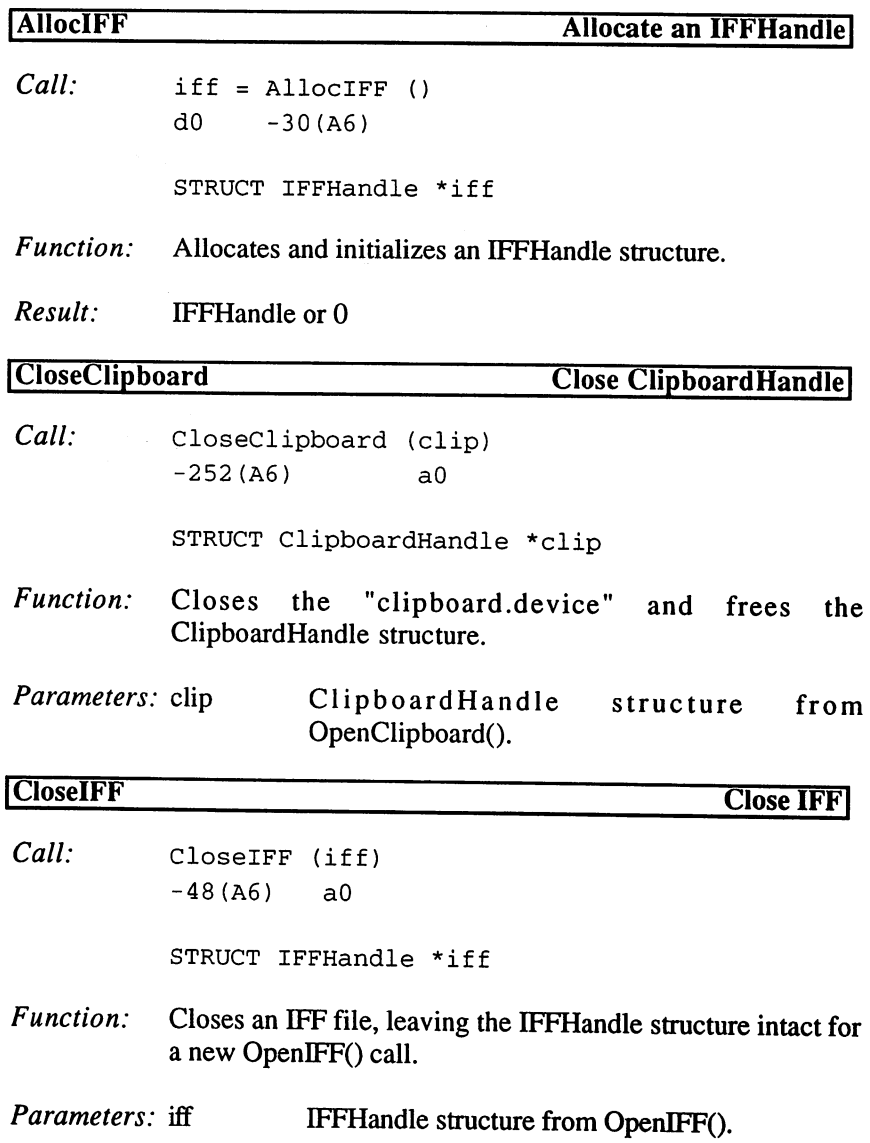

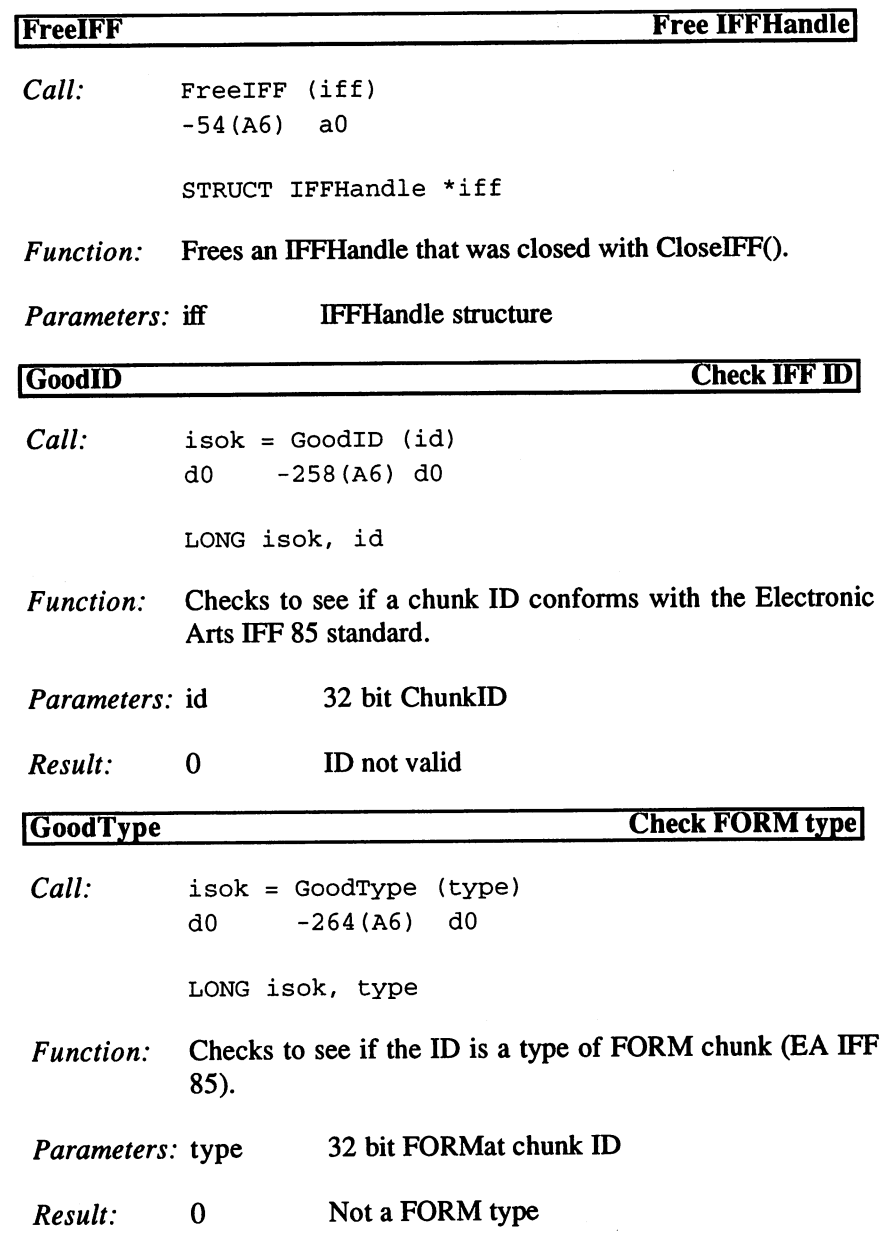

 $\sim 10$ 

 $\hat{\mathbf{v}}$ 

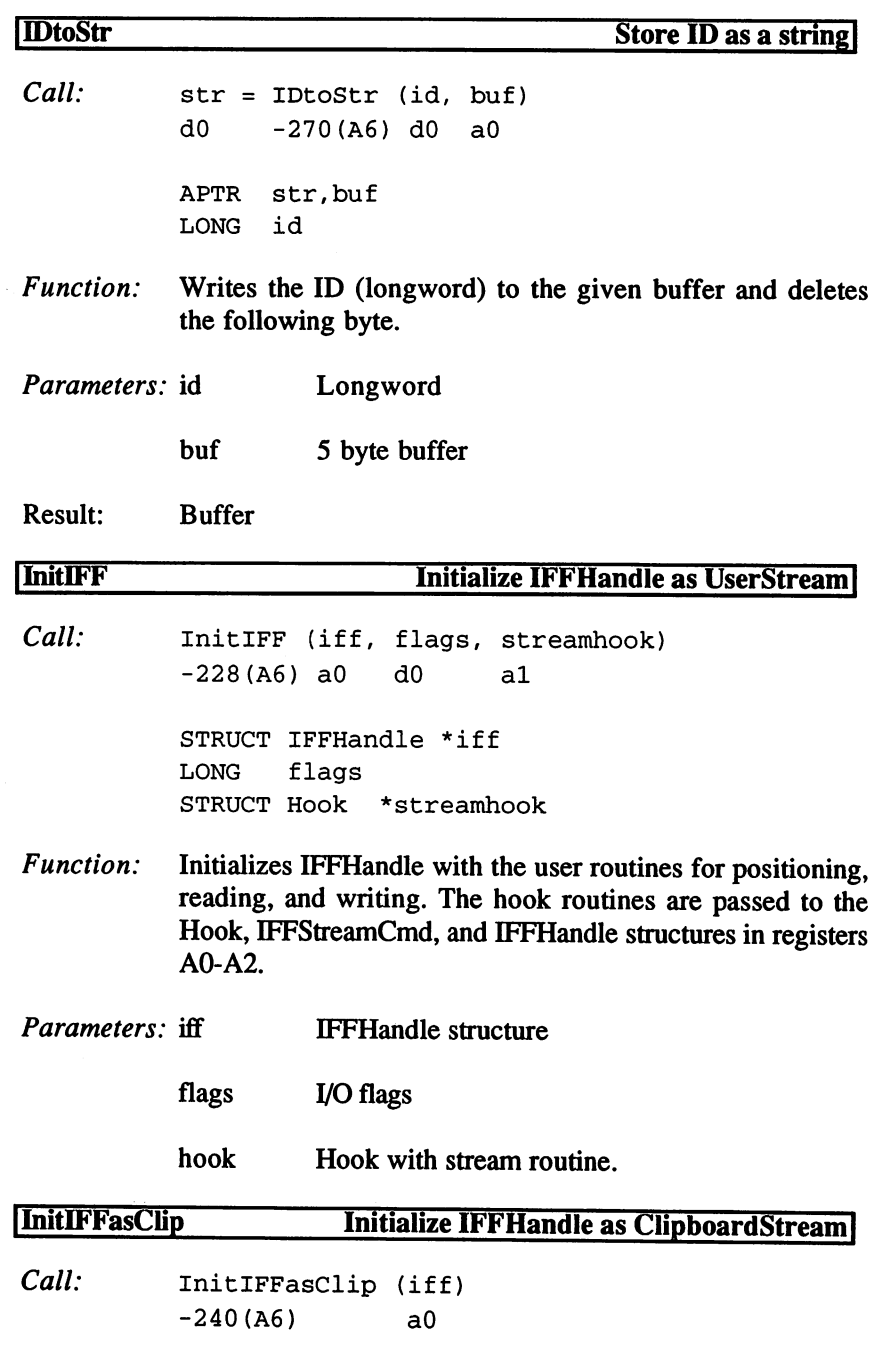

STRUCT iFFHandle \*iff

 $\frac{1}{2}$ 

 $\mathcal{L}^{\text{max}}_{\text{max}}$  and  $\mathcal{L}^{\text{max}}_{\text{max}}$ 

 $\sim$ 

Function: Initializes an IFFHandle for the "clipboard.device". Another  $\bullet$  and  $\bullet$  commences on  $\bullet$  . One of  $\bullet$  is entered in the entrepresentation in the entrepresentation of  $\bullet$ iff\_Stream.

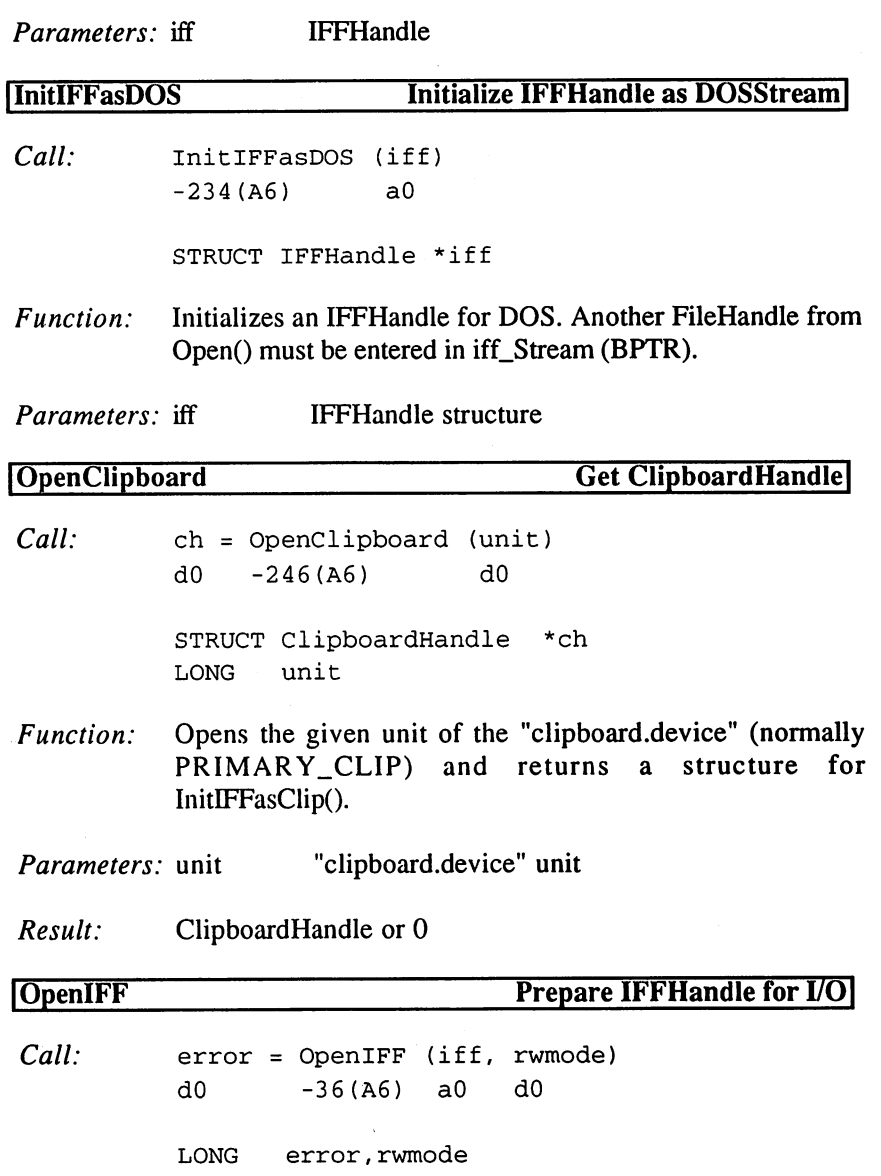

 $\ddot{\phantom{a}}$ 

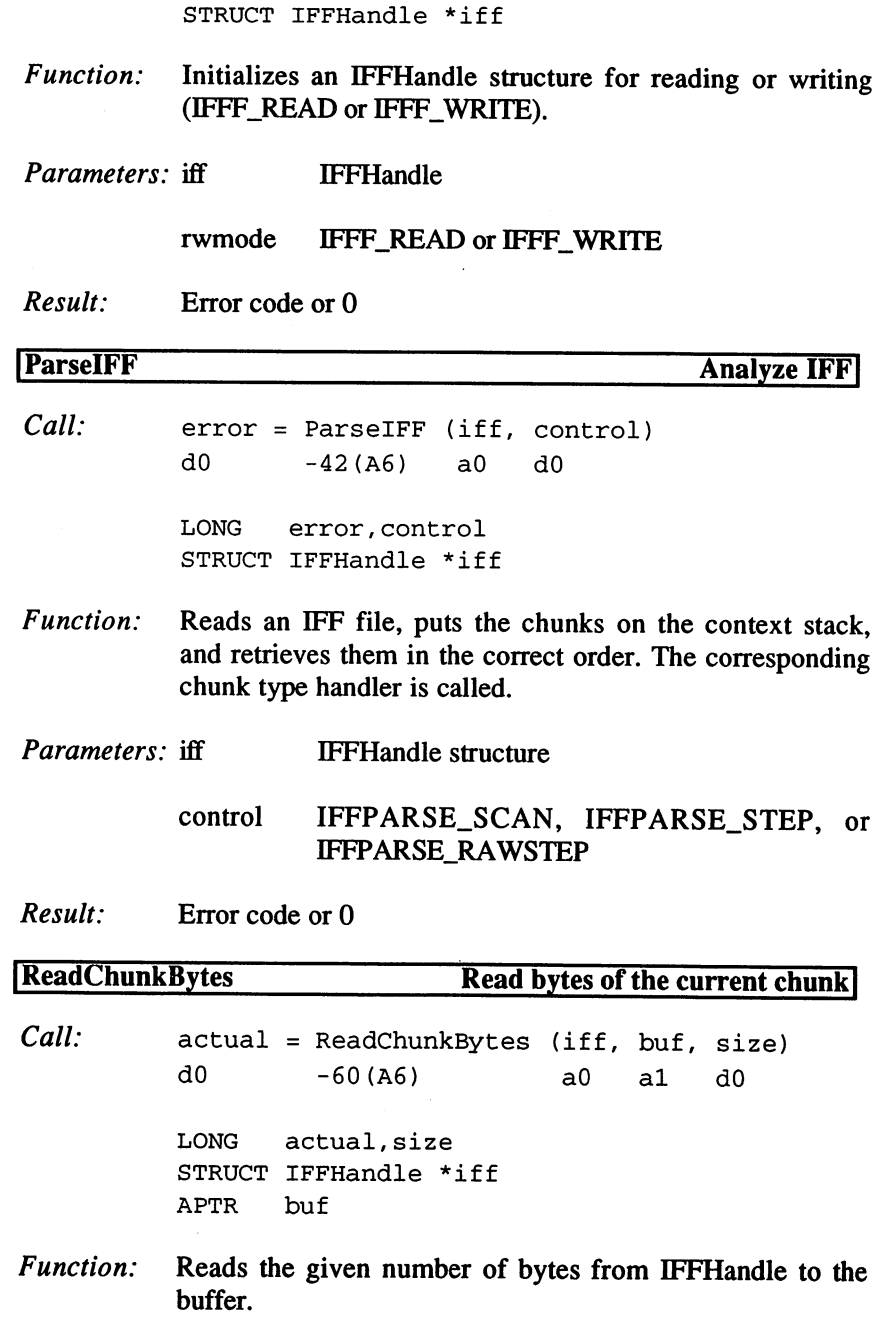

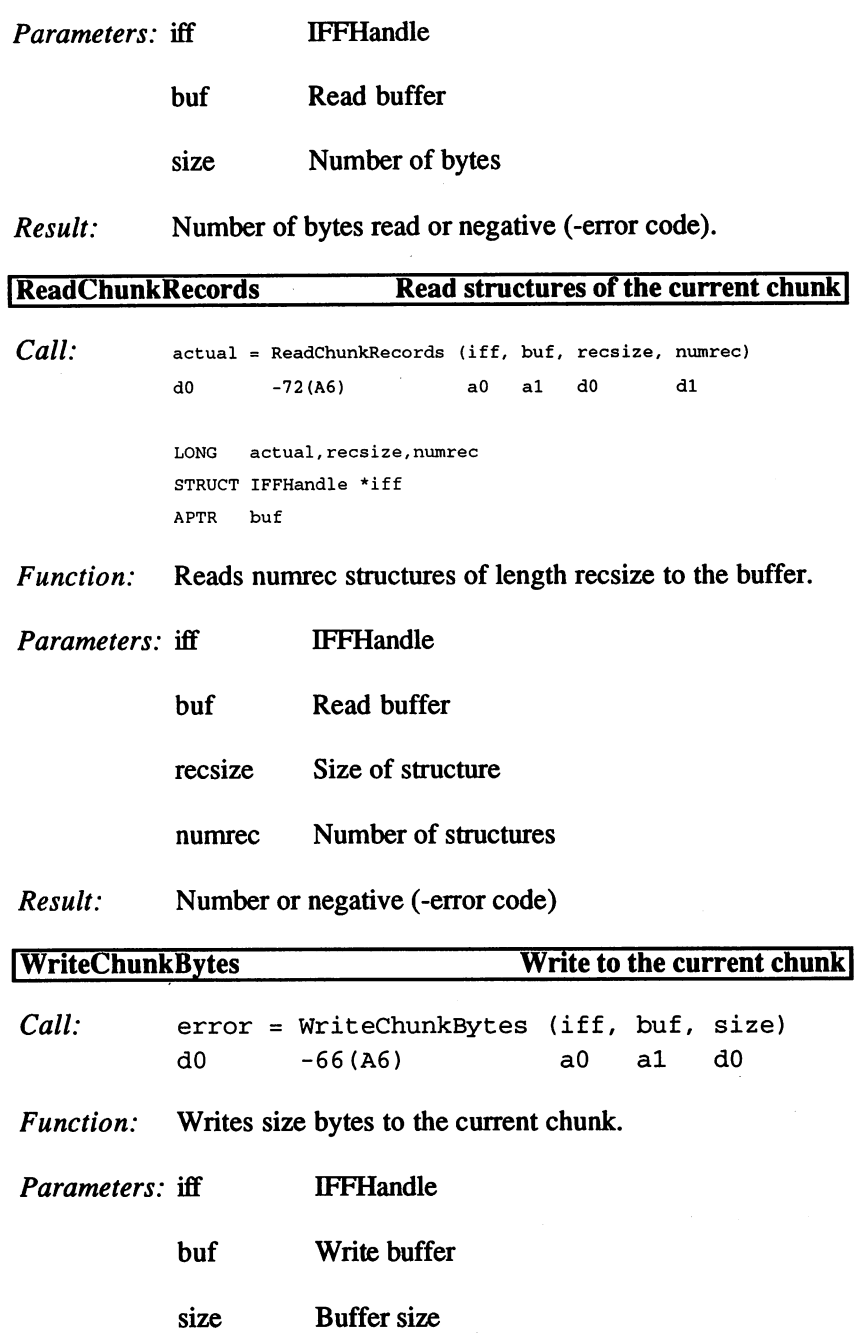

 $\sim$   $\sim$ 

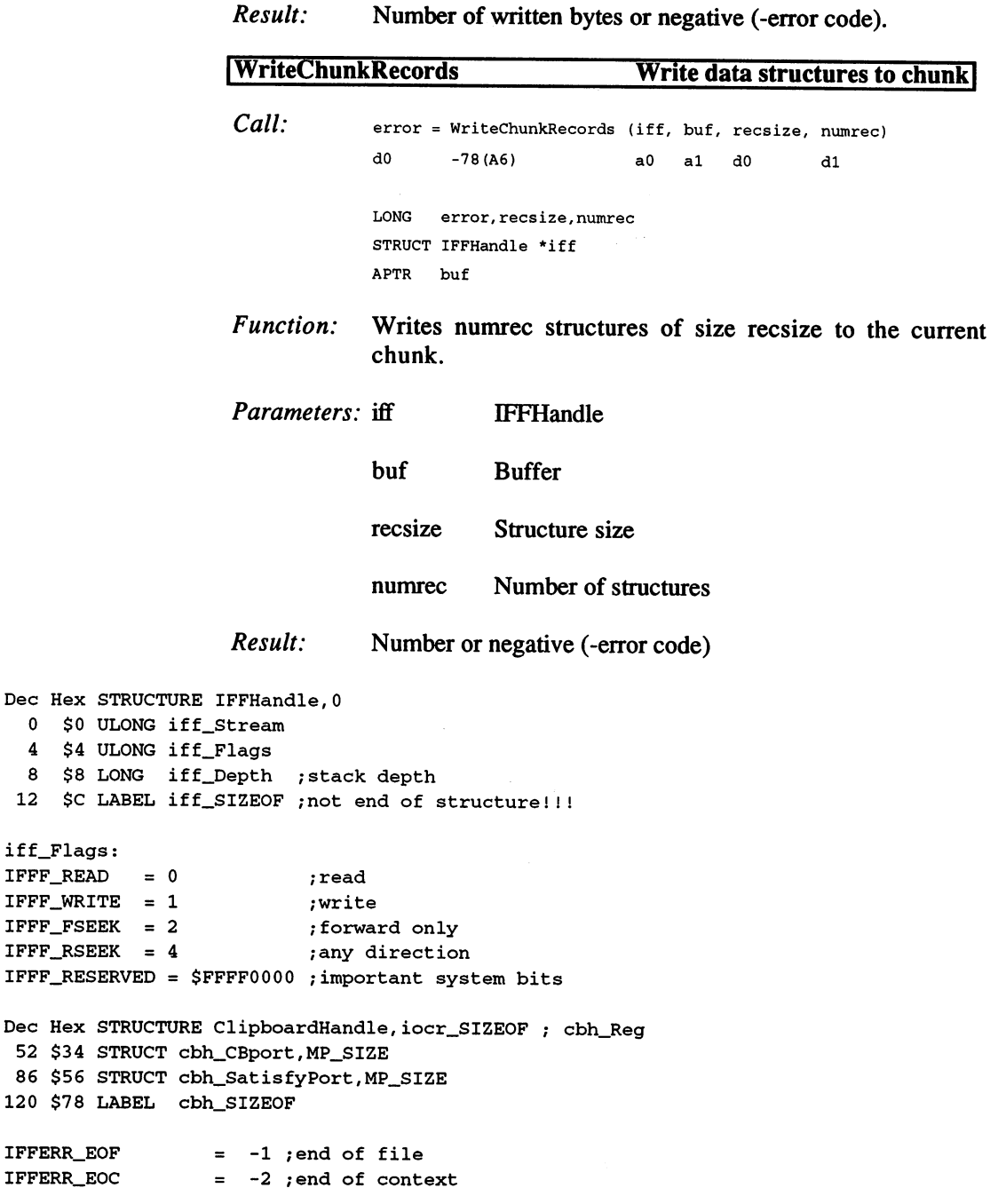

 $\ddot{\phantom{a}}$ 

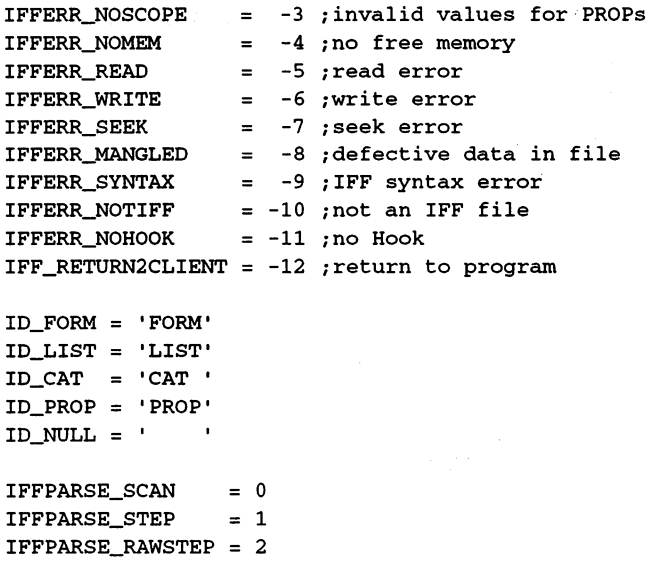

2. Context

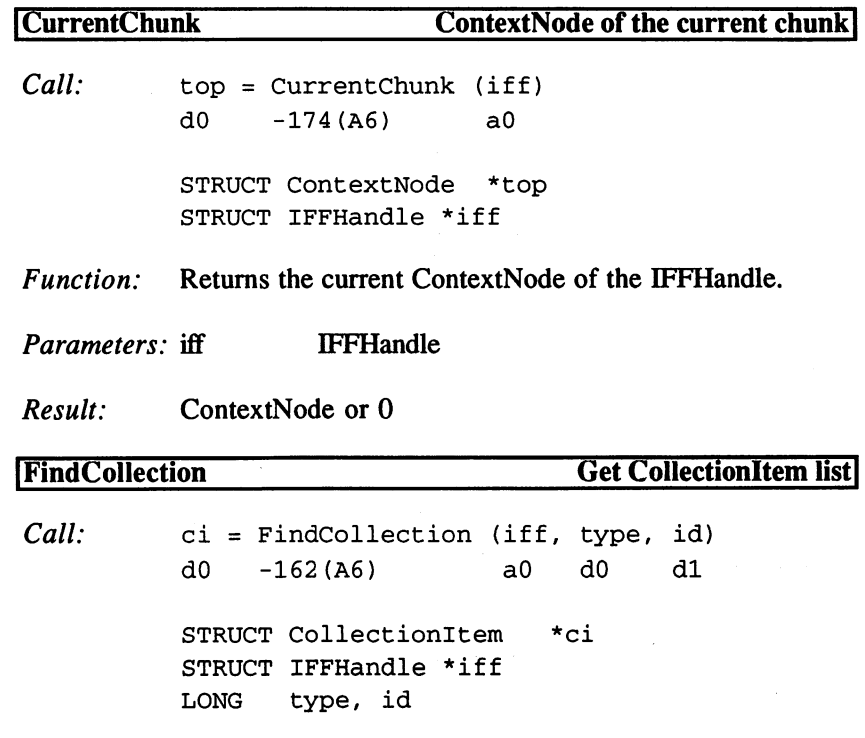

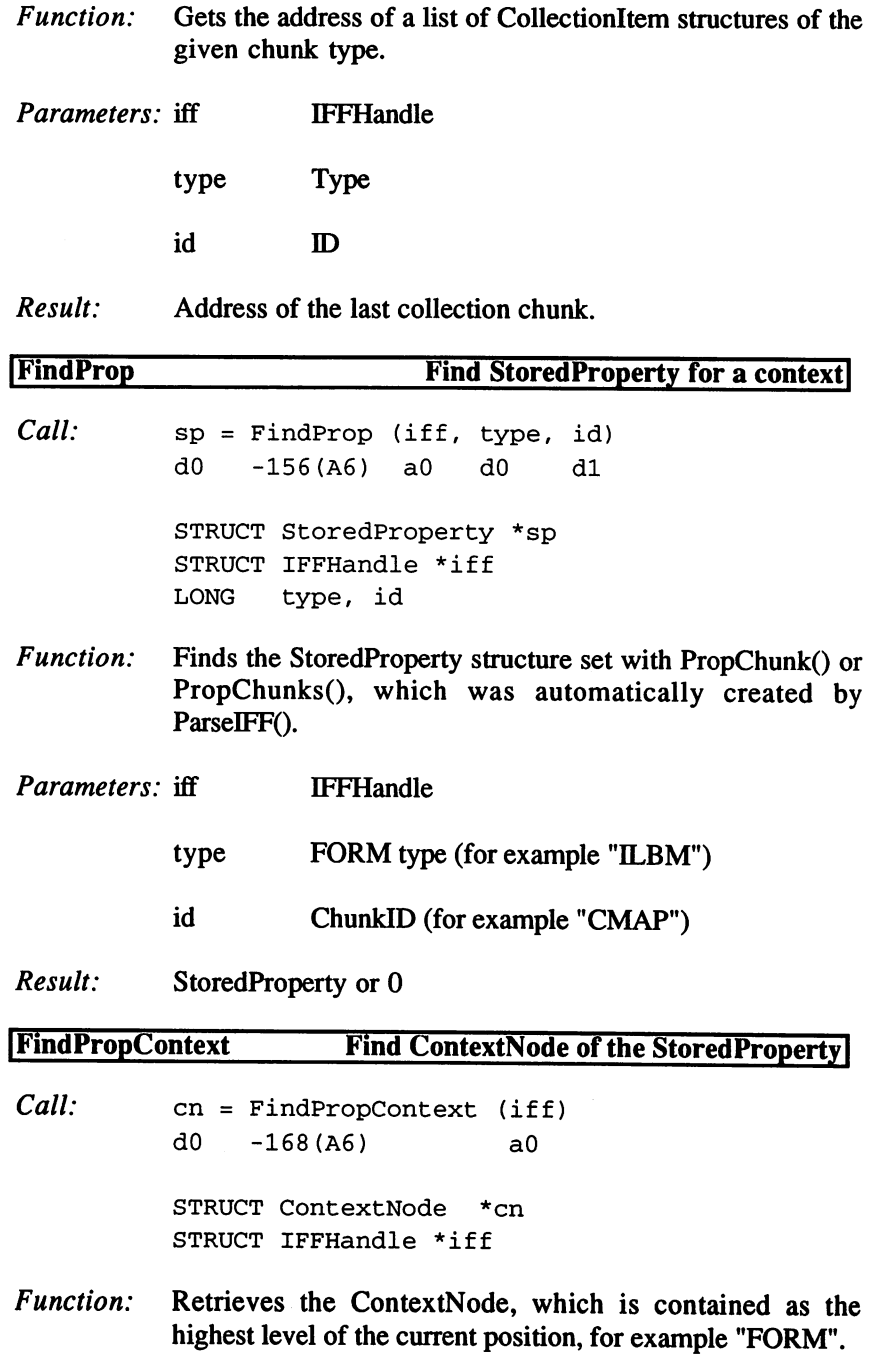

 $\mathbb{R}^3$ 

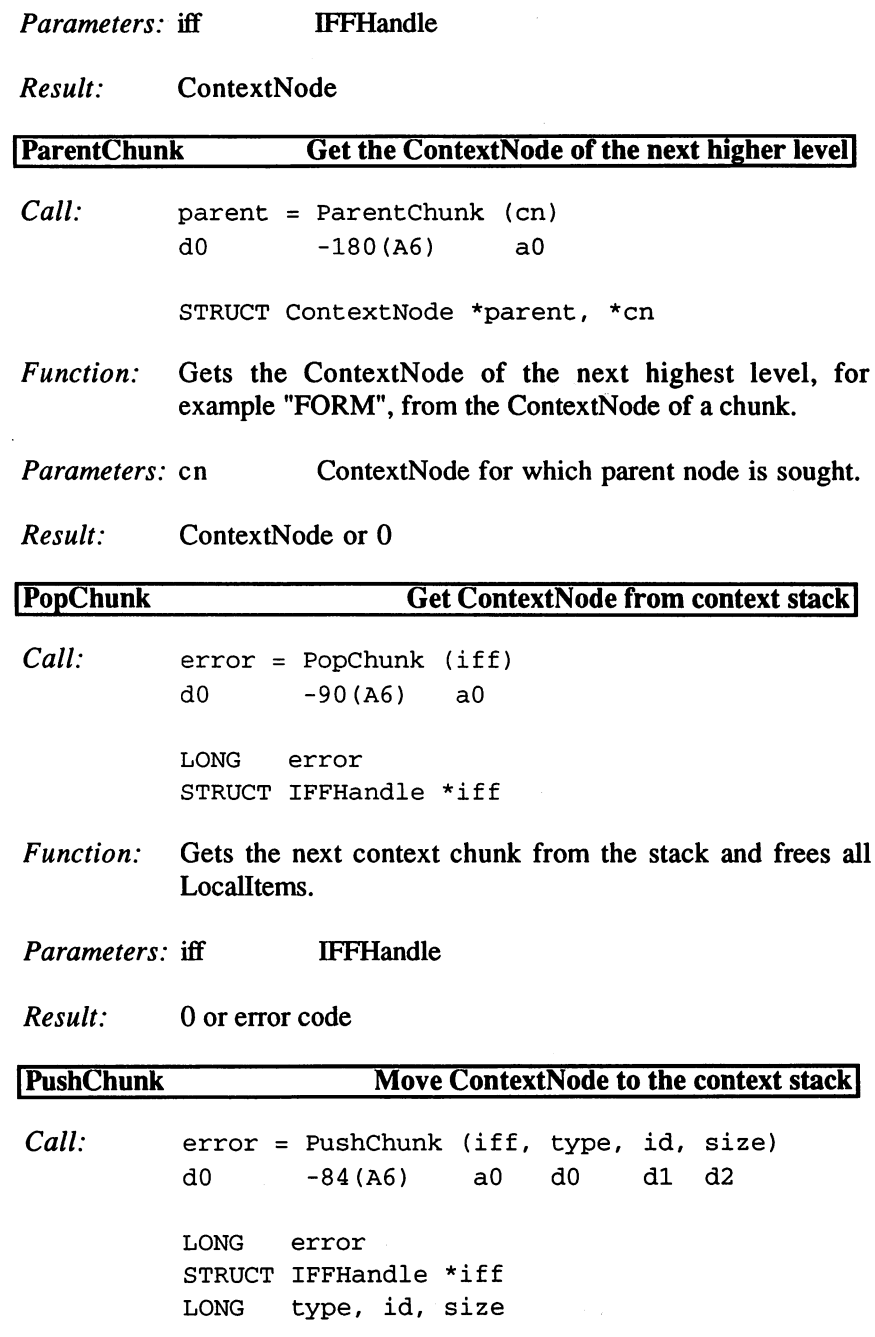

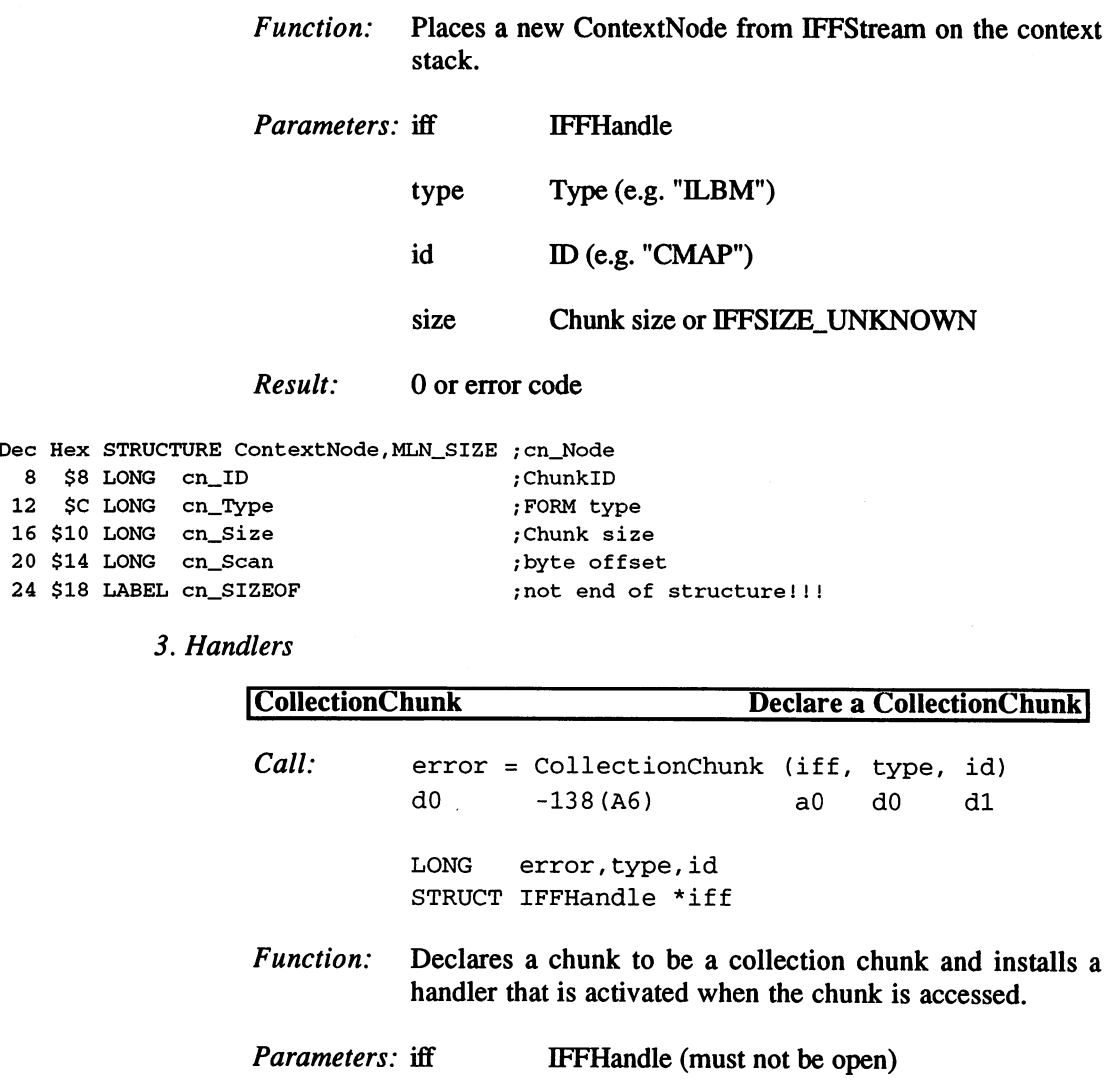

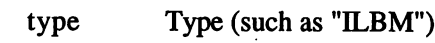

- id ID (such as "CRNG")
- Result: 0 or error code

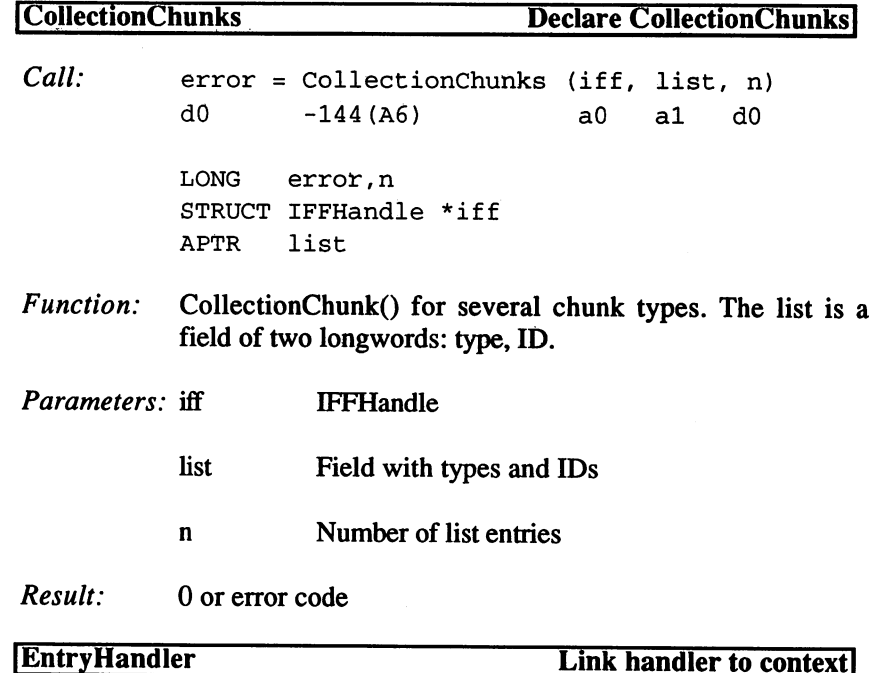

Call: error = EntryHandler (iff, type, id, position, hook, object)  $d0$  $-102($ A6) a0 d0 d1 d2 a1 a2 LONG error,type,id,position STRUCT IFFHandle \*iff STRUCT Hook \*hook APTR object Function: Installs hook for a chunk type. The hook routine is called for every new chunk of the given type.

Parameters: iff IFFHandle type Typ (such as "ILBM") id ID (such as "CMAP") position IFFSLI\_... hook Hook structure with handler routine hook hook also hook structure with handler routine and the structure routine and the structure of the structure

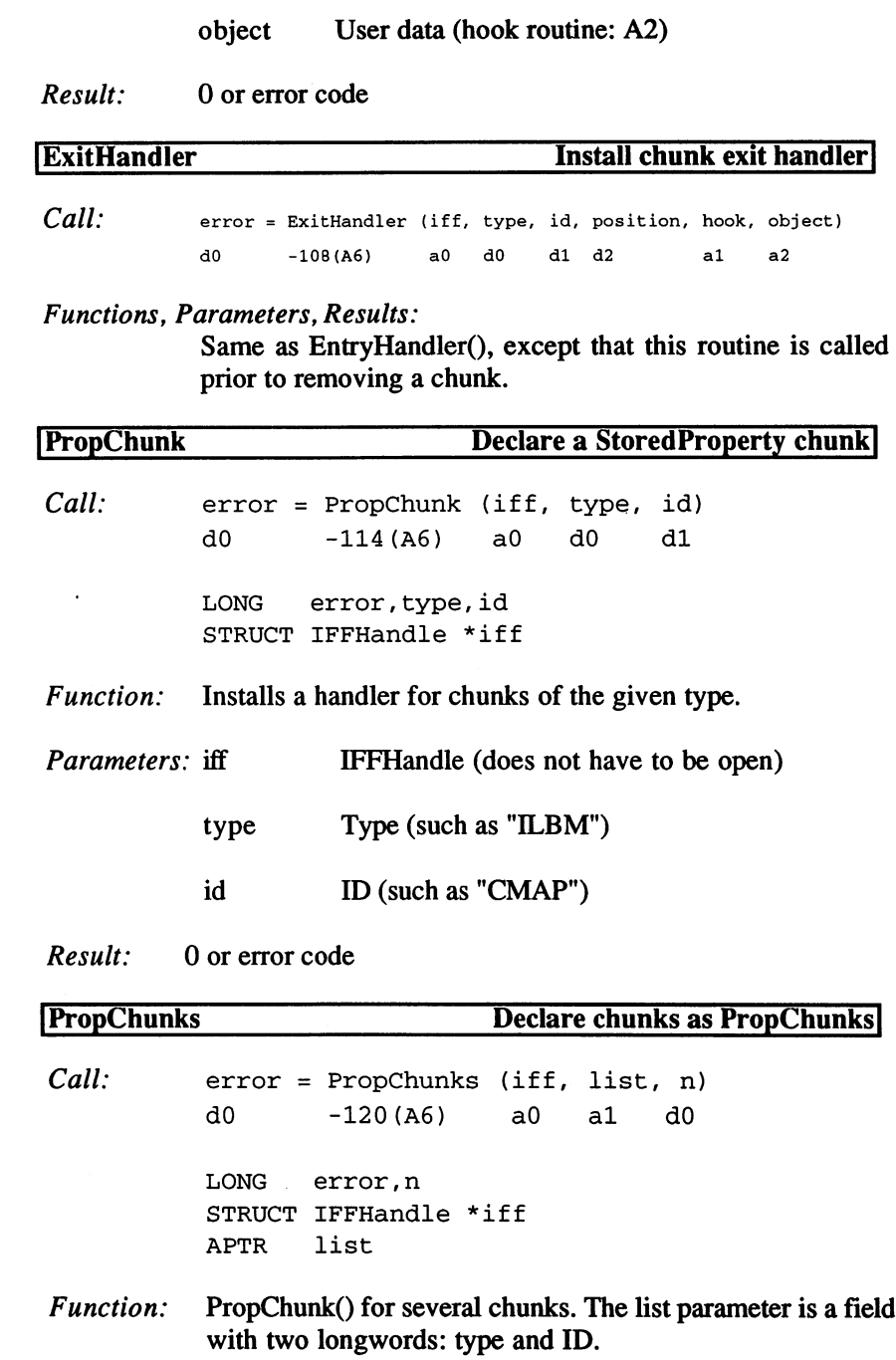

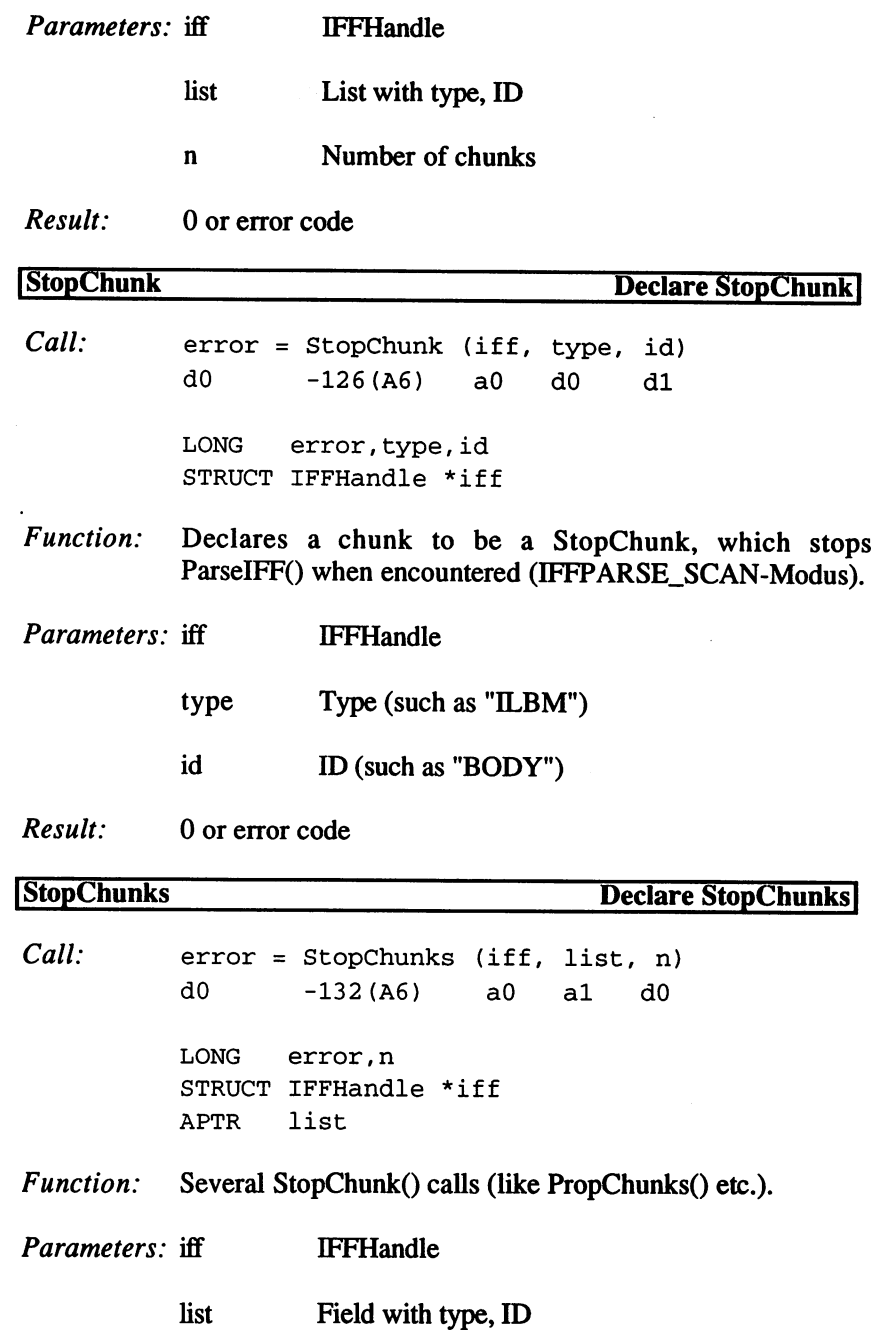

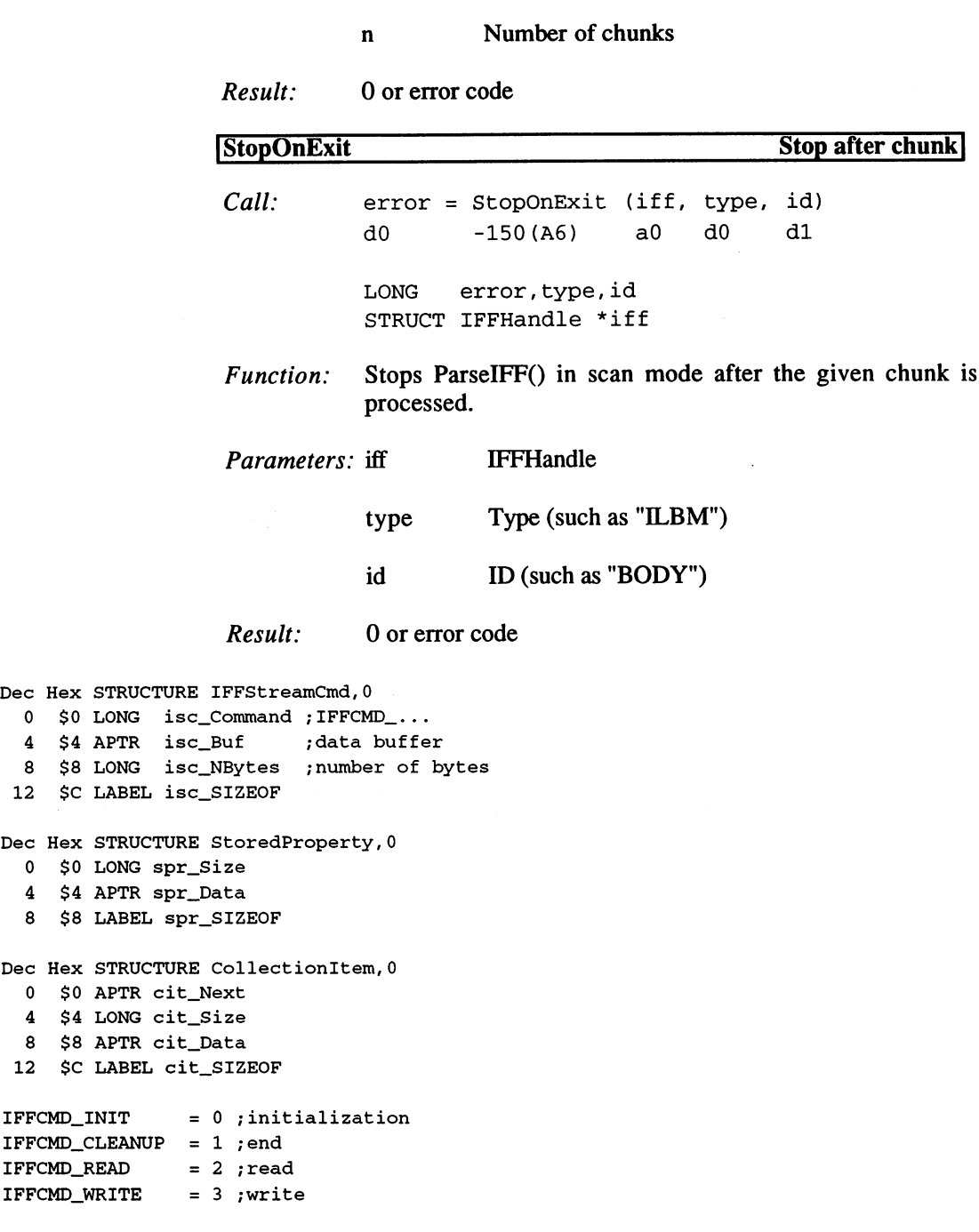

 $\epsilon$ 

If If  $\sim$  is the set of  $\sim$  is the set of  $\sim$  is the set of  $\sim$  is the set of  $\sim$ IFFC 2009 is a context of the context of the context of the context of the context of the context of the context of the context of the context of the context of the context of the context of the context of the context of t IFFC 2009 is a context context context context context context context context context context context context context context context context context context context context context context context context context context  $IFFCMD\_PURGELCI = 7$ ; free LocalContextItem

## 4. Local Contextltems

 $\ddot{\phantom{a}}$ 

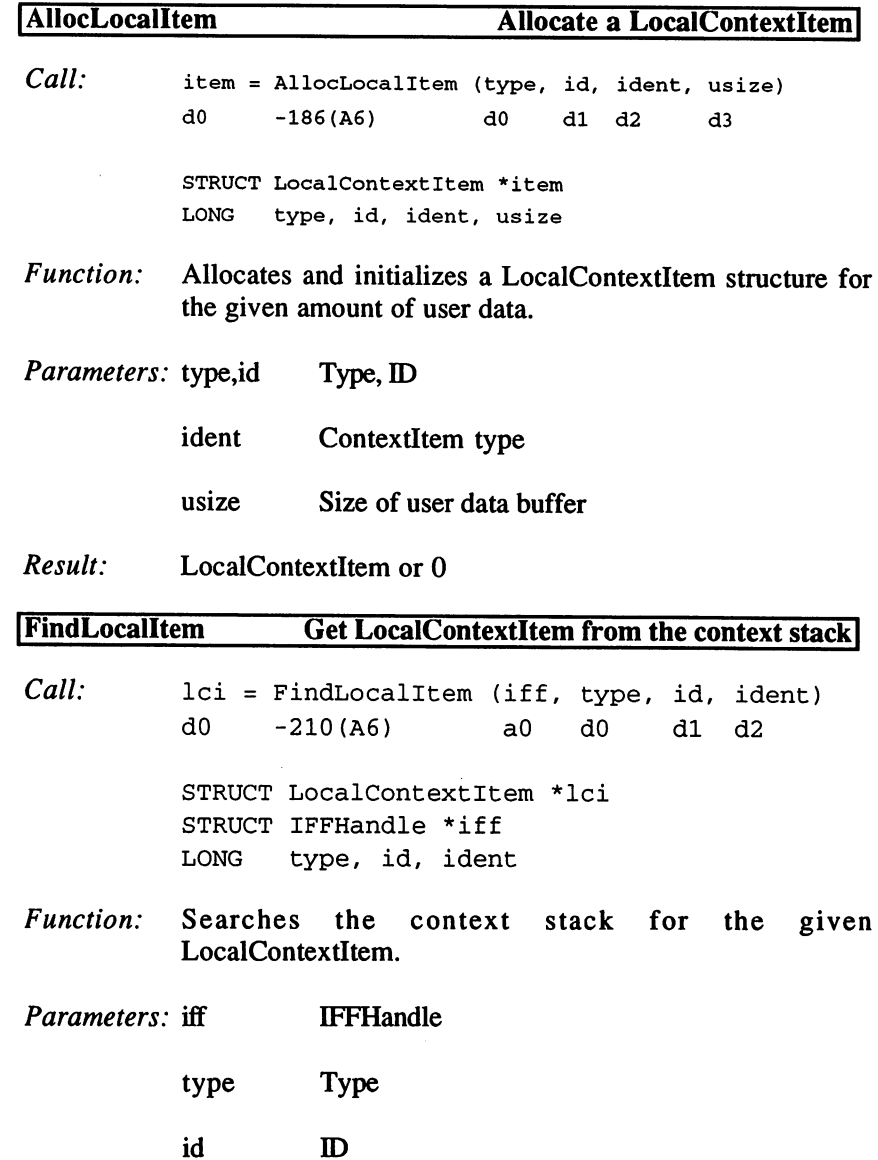

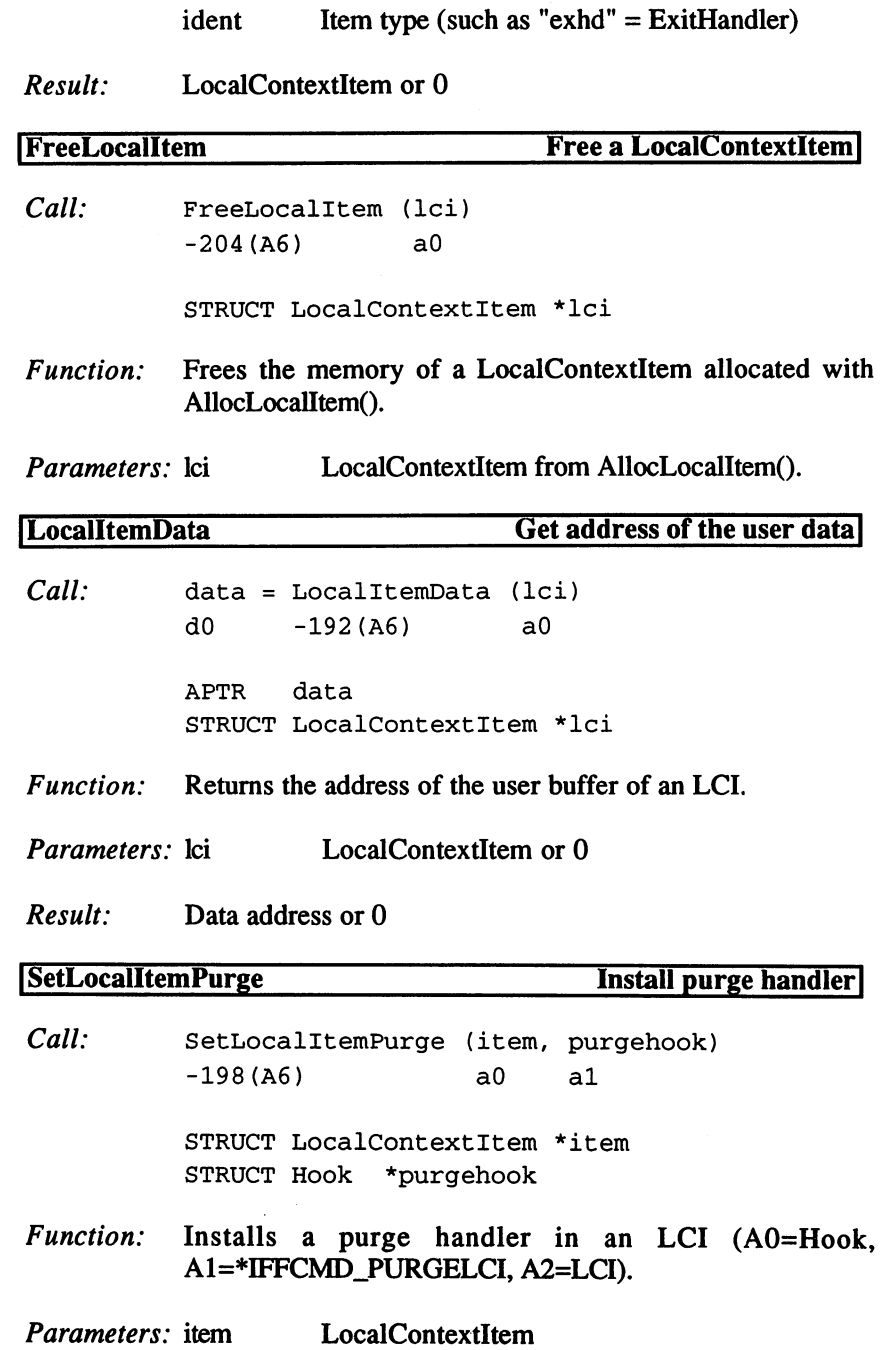

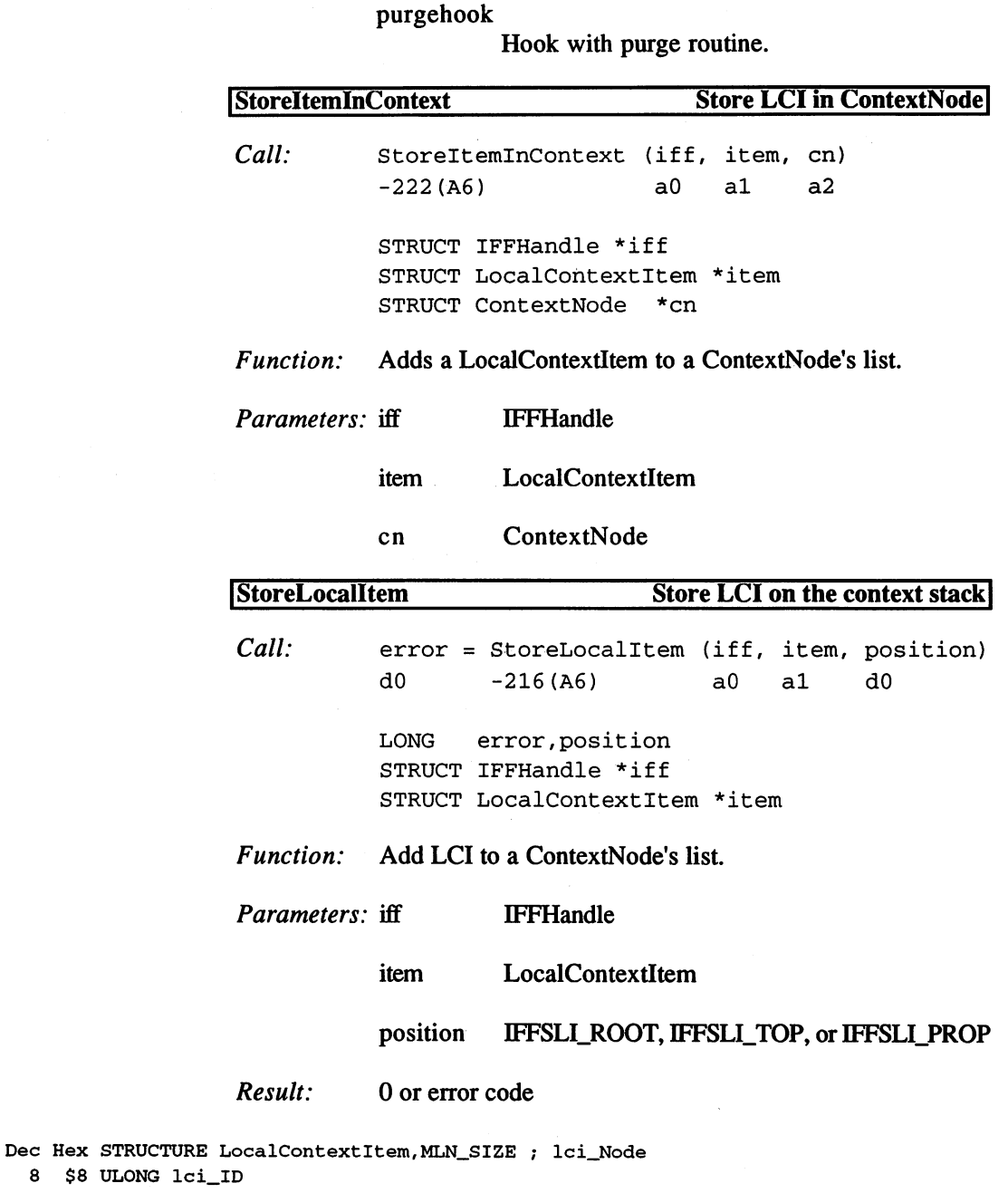

<sup>12</sup> \$C ULONG lciJType

```
16 $10 ULONG lci_Ident
 20 $14 LABEL lci_SIZEOF ;not end of structure!!!
IFFLCI_PROP 'prop1
IFFLCI COLLECTION = 'col1'IFFLCI ENTRYHANDLER = 'enhd'
IFFLCI_ENTRYHANDLER 'enhd'
IFFLCI_EXITHANDLER 'exhd'
IFFSLI_ROOT = 1; LCI in previously set Context
IFFSLI_TOP = 2; LCI in current Context
IFFSLI_PROP = 3; LCI in FORM or LIST
```

```
IFFSIZE UNKNOWN = -1
```
#### $3.1.11$ **The Intuition Library**

The "intuition.library" handles global management of the display and input from the keyboard and mouse. The base address must be given in A6.

### Functions of the Intuition Library

1. Screens

CloseScreen CloseScreen<br>CloseWorkBench<br>CloseWorkBench<br>CloseWorkBench Close work belief<br>FreeScreen DrawInfo<br>FreeScreen DrawInfo **GetDefaultPubScreen GetScreenData** GetScreenDrawInfo **LockPubScreen LockPubScreenList** LockPubScreenList MakeScreen MoveScreen next public to the contract of the contract of the contract of the contract of the contract of the contract of OpenScreen BeginRefresh OpenWorkBench ClearMenuStrip PubScreenStatus QueryOverscan RemakeDisplay EndRefresh RethinkDisplay ScreenToBack ModifyIDCMP

ScreenToFront **SetDefaultPubScreen** set <u>se definition de se</u> se se se UnlockPubScreen UnlockPubScreenList ViewAddress WBenchToBack WBenchToFront

2. Windows

OpenScreenTagList ChangeWindowB ox **ClearPointer** CloseWindow **ItemAddress**
MoveWindow MoveWindowInFrontOf OffMenu OffMenu OnMenu  $-$ OpenWindow OpenWindowTagList **RefreshWindowFrame** RefreshWindowFrame ResetMenuStrip **SetMenuStrip** SetMouseQueue **SetPointer** SetWindowTitles SizeWindow ViewPortAddress WindowLimits WindowToBack WindowToFront ZipWindow

#### 3. Requesters

AutoRequest BuildEasyRequestArgs BuildSysRequest ClearDMRequest DisplayAlert EasyRequestArgs EndRequest FreeSysRequest InitRequester Request SetDMRequest SysReqHandler

#### 4. Gadgets

ActivateGadget AddGadget AddGList GadgetMouse ModifyProp NewModifyProp

ObtainGIRPort **OffGadget** OnGadget RefreshGadgets RefreshGList ReleaseGIRPort RemoveGadget RemoveGList ReportMouse SetEditHook SetGadgetAttrsA

### 5. Output Functions

DisplayBeep DrawB order Drawlmage DrawImageState Eraselmage IntuiTextLength **PrintIText** PrintlText

#### 6. Other Functions

AddClass AllocRemember CurrentTime DisposeObject -----------**FreeClass** FreeRemember GetAttr GetAttr **GetDefPrefs GetPrefs**  $-$ LocklBase MakeClass NewObjectA NextObject Pointlnlmage **RemoveClass** remove compared to the contract of the contract of the contract of the contract of the contract of the contract of the contract of the contract of the contract of the contract of the contract of the contract of the contrac SetAttrsA **SetPrefs** UnlocklBase

## Description of the Functions

À,

1. Screens

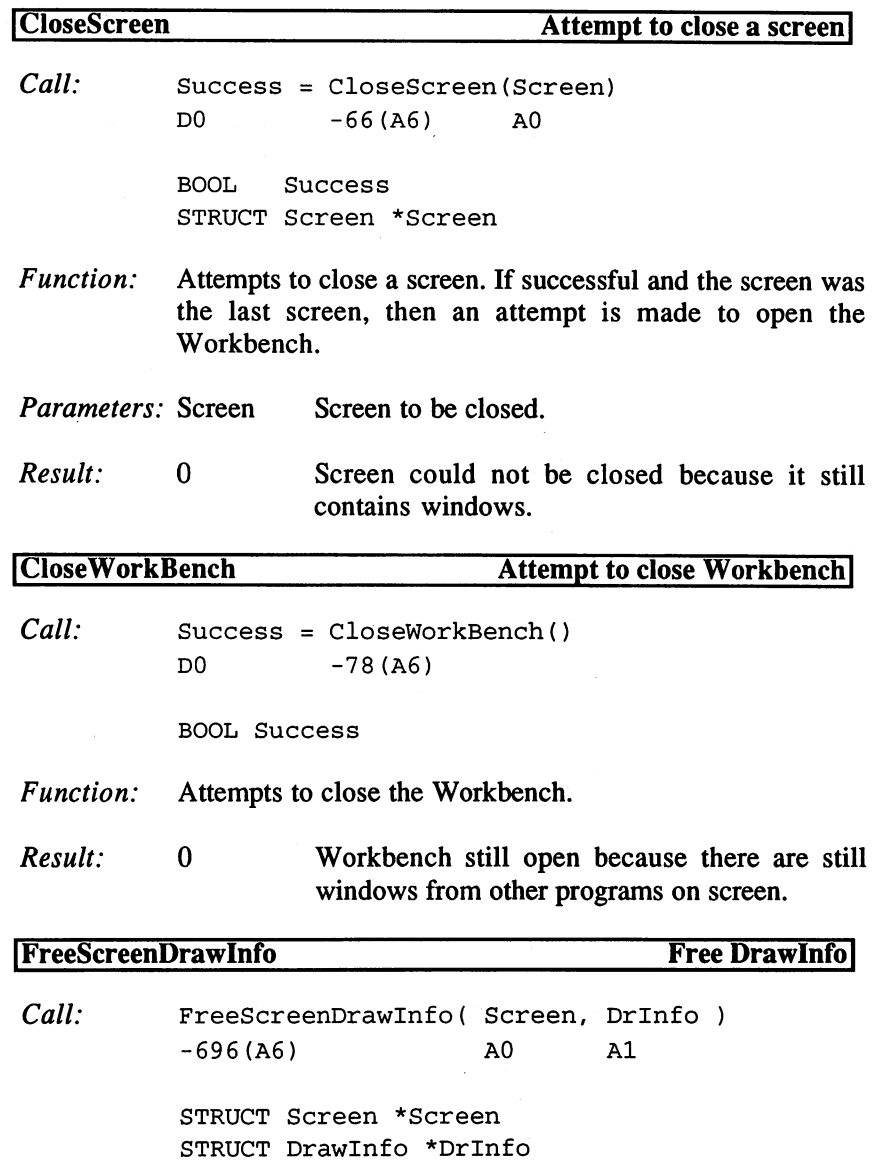

 $\bar{z}$ 

 $\mathcal{A}$ 

.

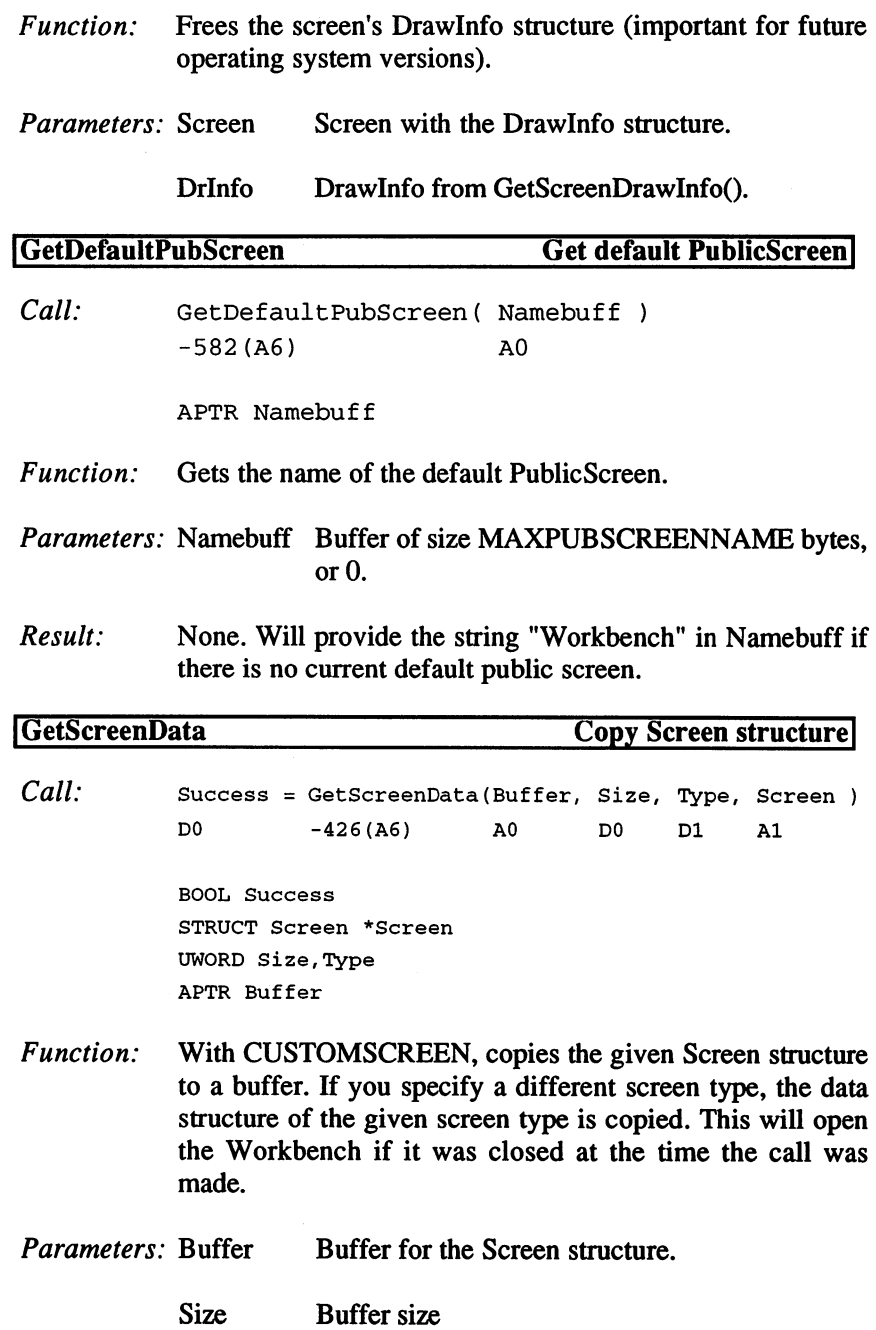

 $\sim 10^7$ 

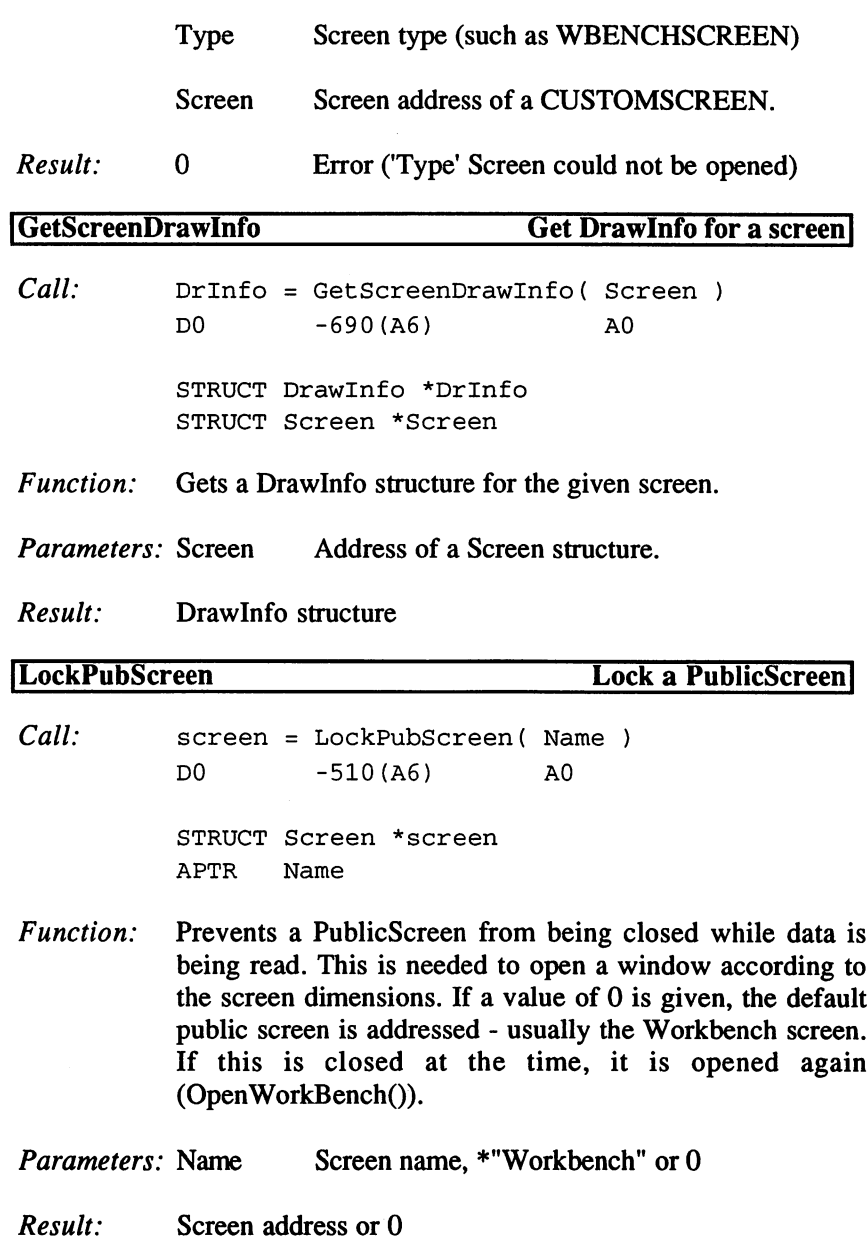

 $\sim$   $\sim$ 

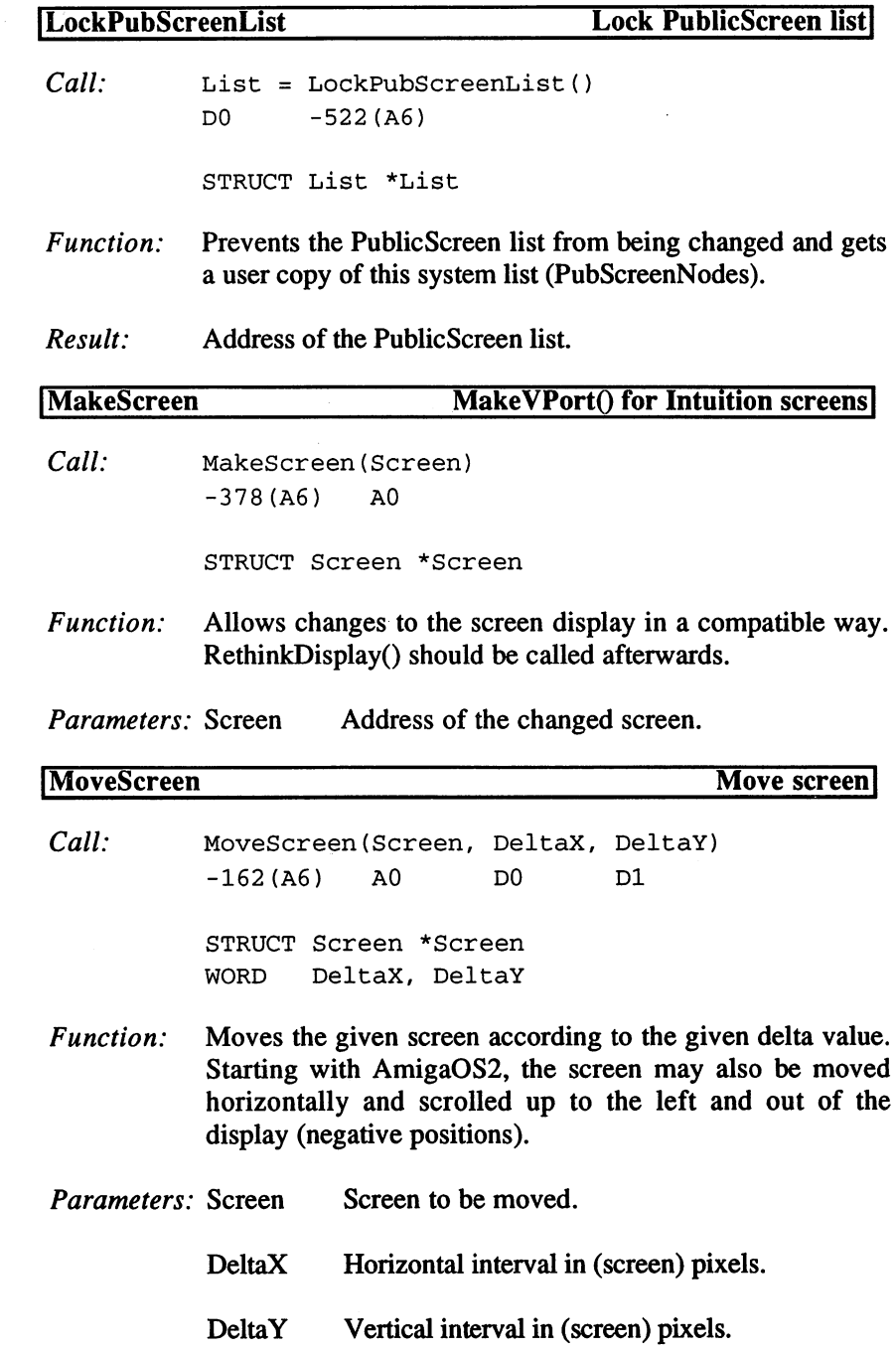

# 3. Programming with AmigaOS 2.x

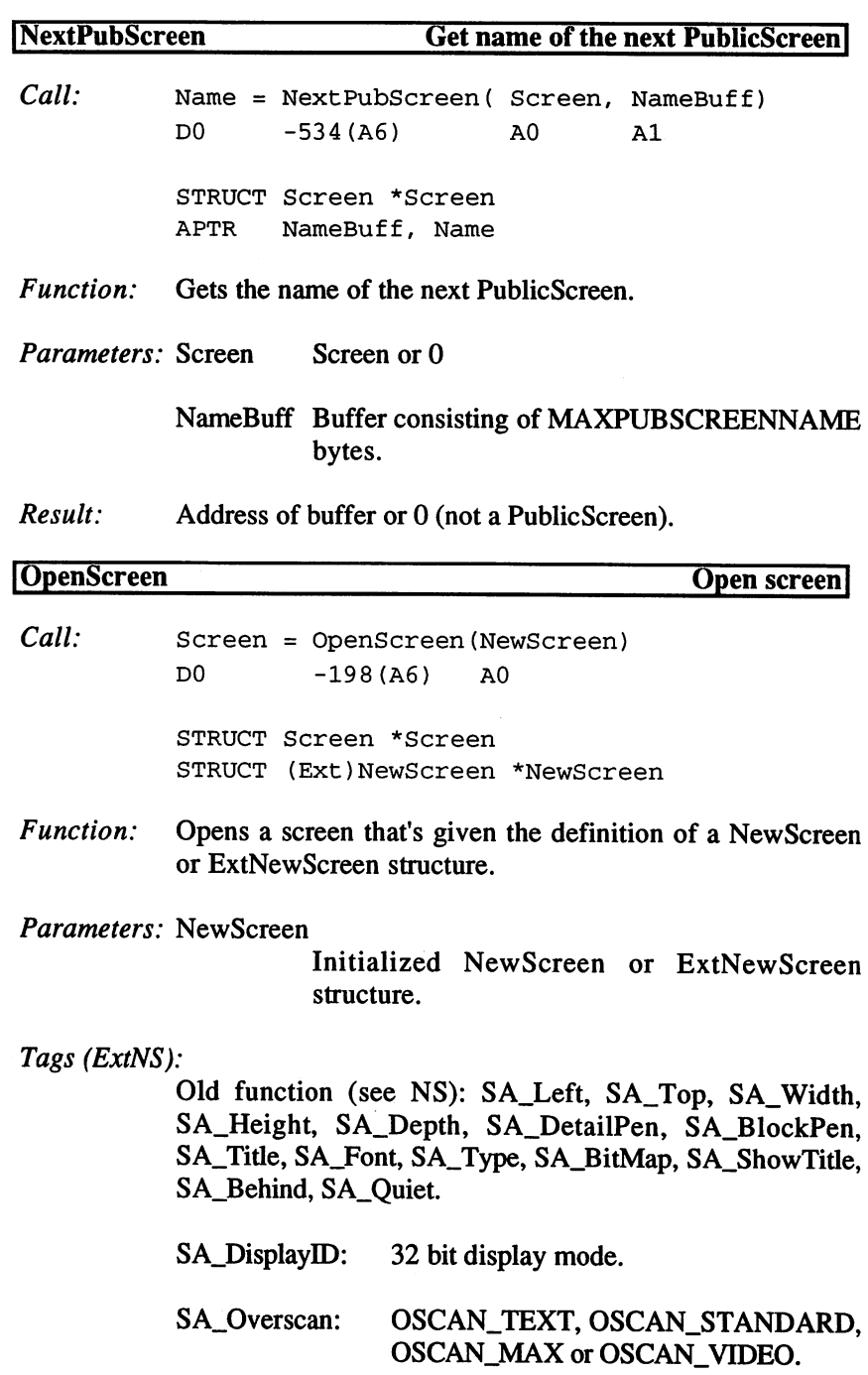

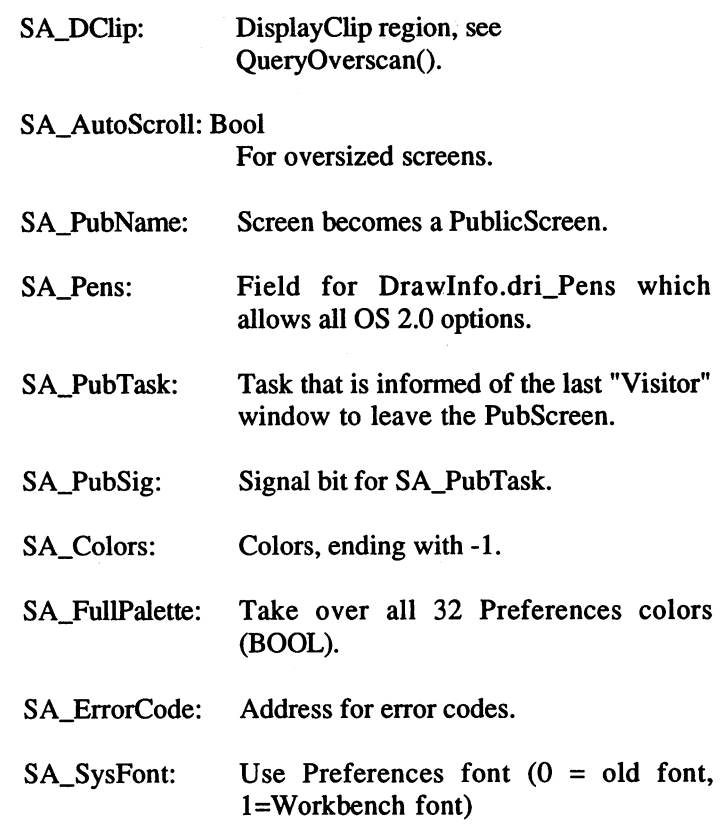

Result: Address of the Screen structure or 0 (see SA\_ErrorCode).

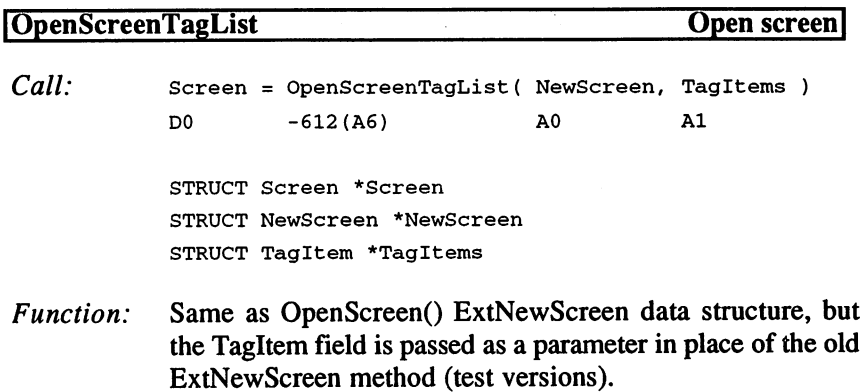

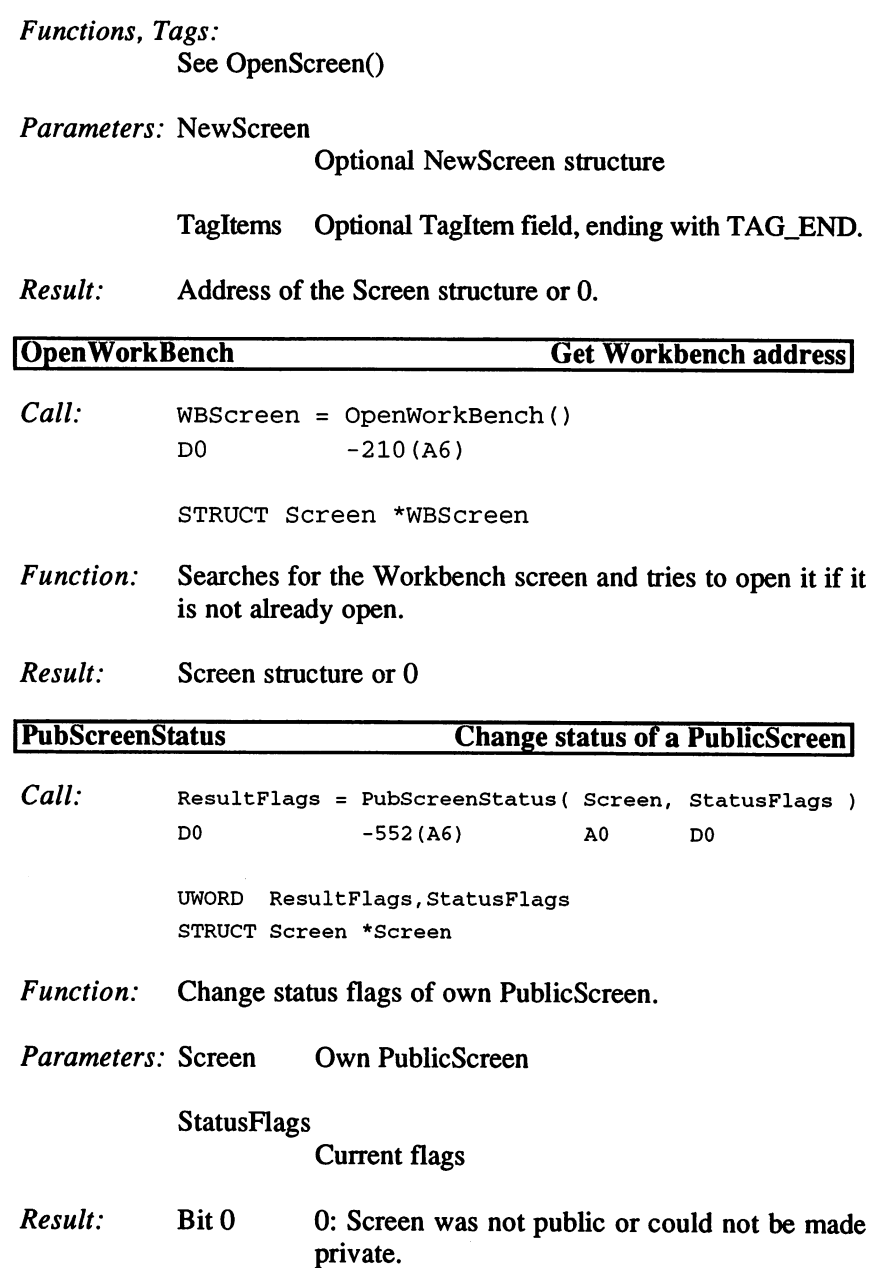

 $\hat{\boldsymbol{\beta}}$ 

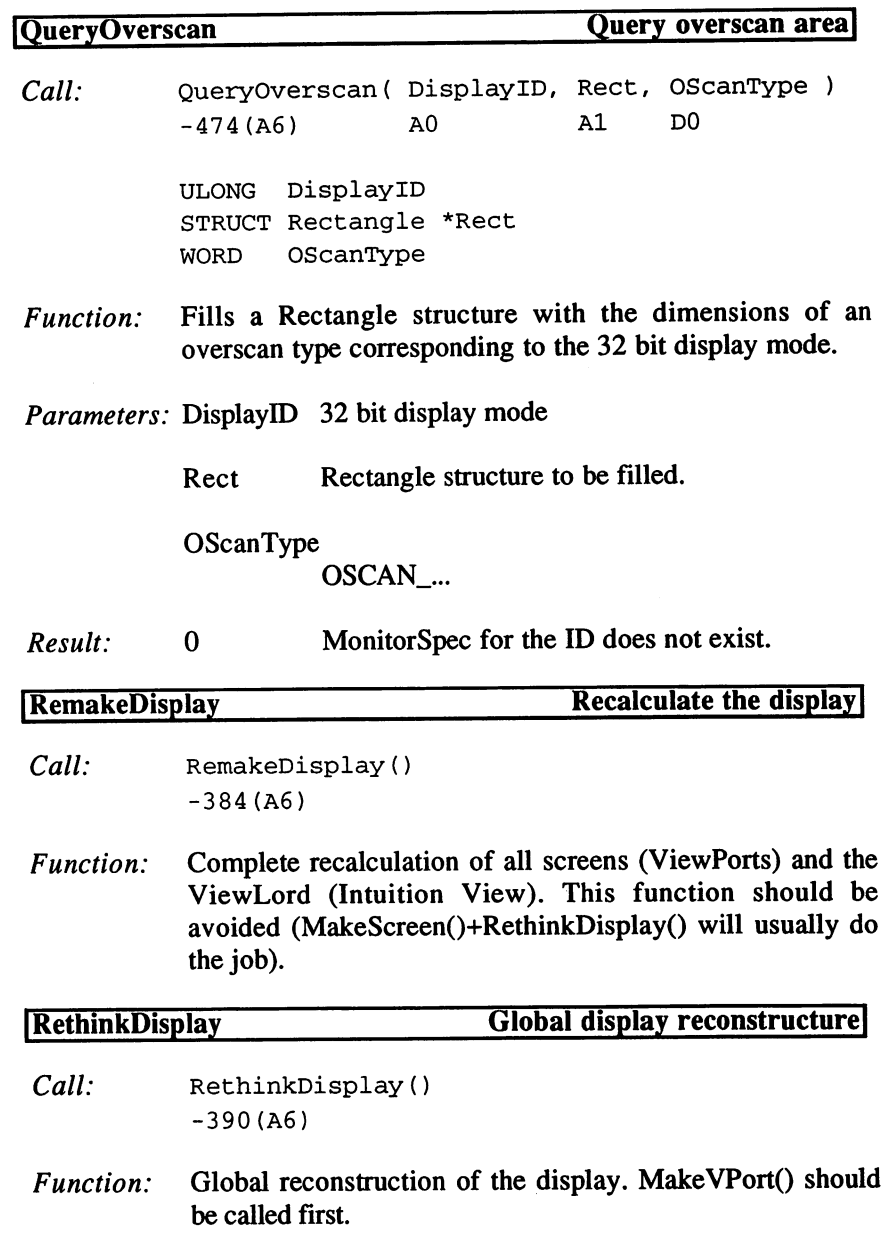

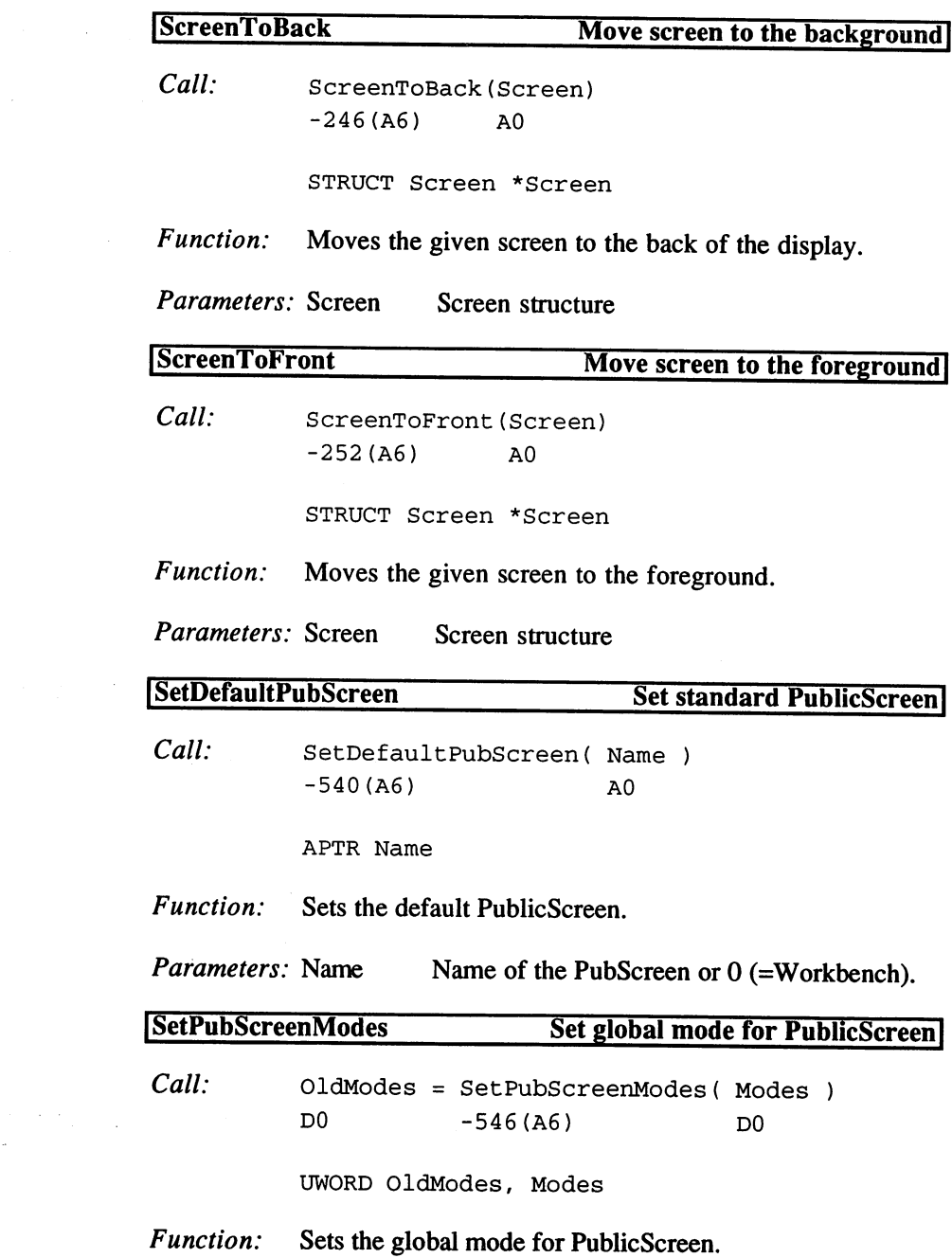

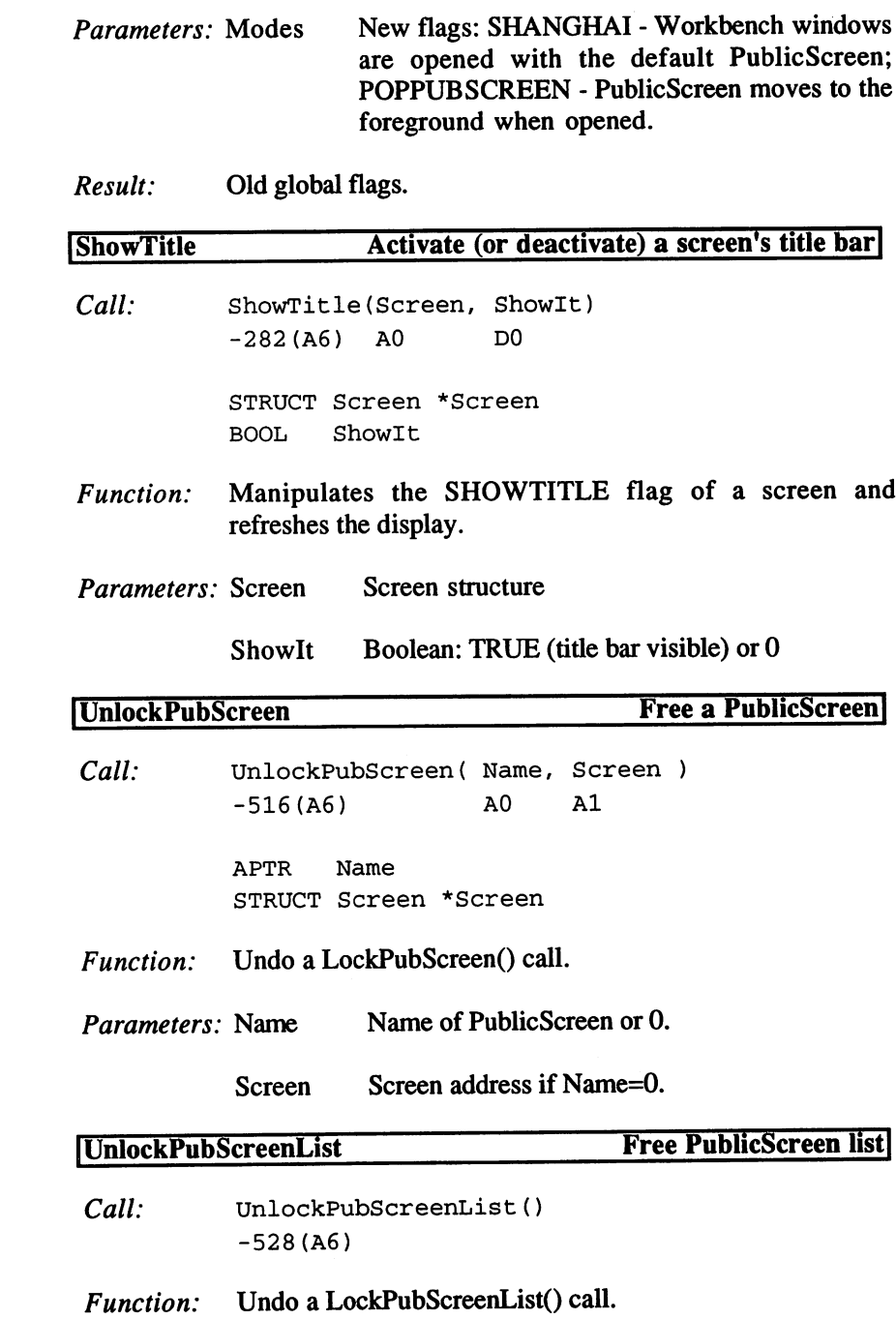

 $\cdot$ 

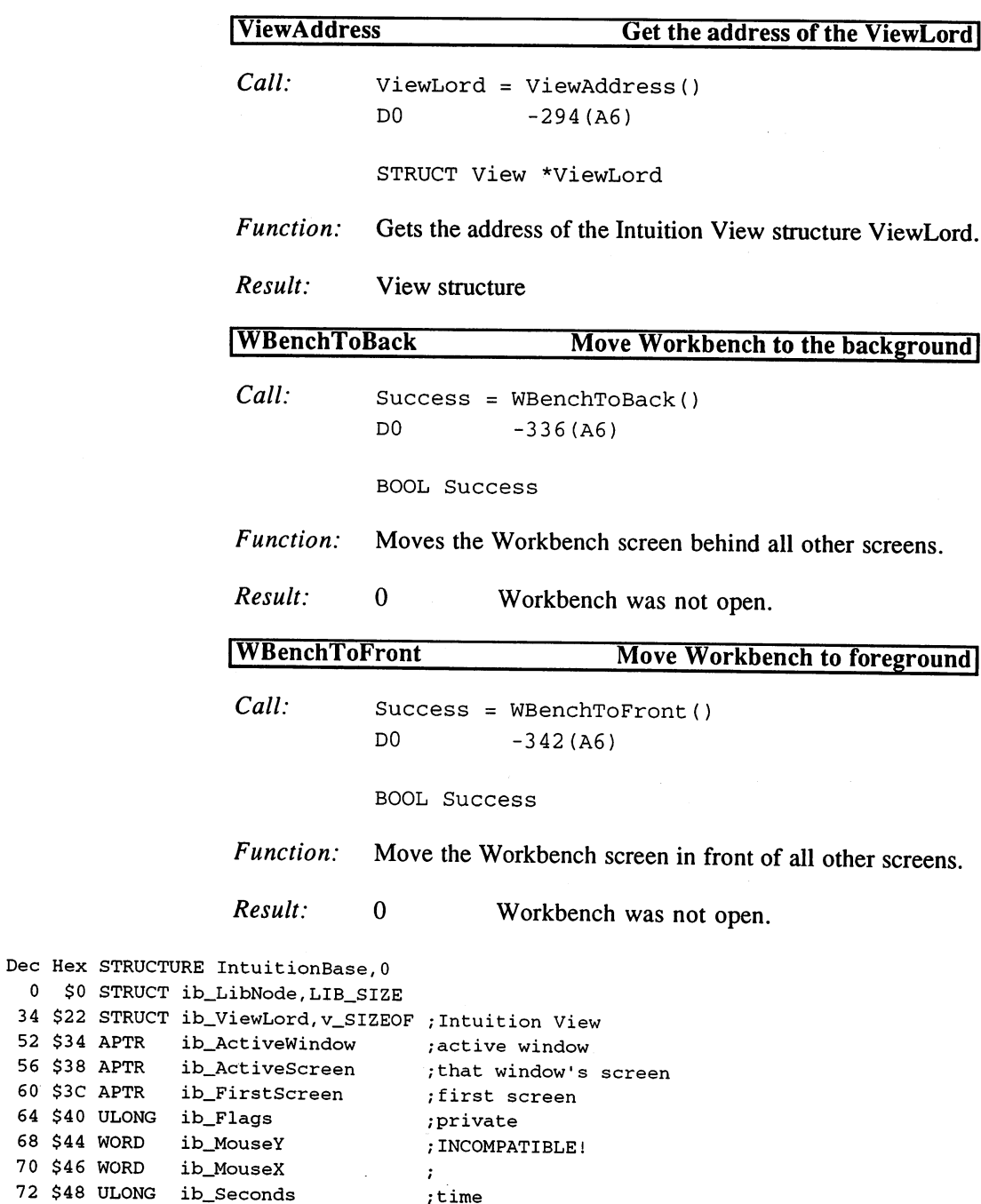

```
76 $4C ULONG ib_Micros
                                                        \ddot{\phantom{0}}DRI_VERSION = 1
Dec Hex
STRUCTURE Drawlnfo,0
                                                ;structure version
        $0
UWORD dri_Version
                                                ;>= numDrlPens
        T 2007 drive drive a little drive a little drive
                       dri_Pens
                                                ;PenArray
        $4
APTR
                       dri_Font
                                                ;ScreenDefaultFont
        . .
                                                ;(initial) BitMap depth
  as to an order the contract of the contract of the contract of the contract of the contract of the contract of
  14 $E $UVSIE ; 14 TERRILLING ; 14 TERRILLING ; 14 TERRILLING ; 14 TERRILLING ; 14 TERRILLING ; 14 TERRILLING ;
  us pus concern and a province of the second second second second second second second second second second second second second second second second second second second second second second second second second second sec
  -- <del>1</del>-- 1-111
  22 $16
STRUCT dri_longreserved,28
DRIF_NEWLOOK = 1, DRIB_NEWLOOK = 0PenArray
Indices
detailPen
                      = 0;old draw color
detail and a second control of the second control of the second control of the second control of the second control of the second control of the second control of the second control of the second control of the second cont
blockPen
                       = 1;
blockPen
textPen
                       = 2; text on background (0)= 3; bright 3D edges
 shinePen
shadowPen
                      = 4 ;dark 3D edges
 shadowPen
                     = 5 ; fill color for current window
hifillPen
hifillPen
 hifilltextPen
;text in current window border
 background color (0) and (0) and (0) and (0) and (0) and (0) and (0) and (0) and (0) and (0) and (0) and (0) a
 hilighttextPen
;highlighted text
numDrIPens
                       = 9numma a a chec
 Dec Hex
STRUCTURE Screen,0
                                                   next screen
   \mathbf 0$0
APTR
sc_NextScreen
    4
          $4
APTR
sc_FirstWindow
first window
                                                   position
   8
          $8
WORD
sc__LeftEdge
  10<sup>°</sup>SA WORD
                      sc_TopEdge
                                                   \mathcal{L}10 $A
  12<sub>c</sub>SC WORD
                         sc_Width
                                                   size
                         sc_Height
  14
                                                   \ddot{i}= + = ····
                       sc_MouseY
                                                   mouse position
   16 $10
                         sc_MouseX
                                                   \ddot{ }18 $12
                         sc_Flags
                                                   ÷
   20 $14
WORD
  22 $16 APTR
                         sc_Title
                                                   •current title
   22 $16.22
   26 $1A
APTR
                          sc_DefaultTitle
•title
                                                   ; size of title bar
                          sc_BarHeight
   30 $1E
BYTE
                          sc_BarVBorder
                                                   \mathbf{r}31 51 52 53 53 53 53 53 53 53 53 53 53 53 53
  32 $20 BYTE
                          sc_BarHBorder
                                                   \cdot32 $20
  33 $21 BYTE
                          st<u>ing</u> border is a menu border of menu border
   33 $21
  34 $22 BYTE
                          sc_MenuHBorder
                                                  \cdot34 $22
                                                   ;size of window bo
                          sc_WBorTop
   35 $235 $235 $235
                         sc_WBorLeft
                                                   \mathbf{r}36 $24
BYTE
```

```
sc_WBorRight
                                                            \ddot{\phantom{a}}. . . . . . . . .
                       sc_WBorBottom
                                                            \mathbf{r}38
$26
BYTE
 39 $27 BYTE
                       sc_KludgeFillOO
        . .
                       sc_Font
  40
$28
APTR
                                                            :ViewPort
  a a constant of the constant of the constant of the constant of the constant of the constant of the constant of
                                                            ;ViewPort
                                                            ;RastPort
  structure in the state of the problems of
                                                           ;BitMap
 scape the scale of the scape of the scape of the scale of the scale of the scale of the scale of the scale of
                                                           ;LayerInfo
 224
$E0
STRUCT
sc_LayerInfo,li_SIZEOF
                       sc_FirstGadget
                                                           /gadgets
 . <u>- . . . . . . . . .</u>
                       sc_DetailPen
                                                           ;for gadgets
 330 $14A 529 $14
                       sc_BlockPen
                                                           \cdot331 $14B
BYTE
                       sc_SaveColorO
                                                           ;for Beeping
 . . <u>. . . . . . . . .</u>
                       sc_BarLayer
                                                           ;title Layer
 334 424 $14E
                       sc_ExtData
                                                           /extended data
 . . . . <u>. . . . . . .</u>
                       sc_UserData
                                                           \mathbf{r}. . . . . . . . . . . .
                                                           ;not necessarily end of structure!
 346 $15A
LABEL
sc_SIZEOF
SCREENTYPE
                       =$F ;mask
WBENCHSCREEN
                               ;Workbench screen
                       \blacksquareWE ARE A REPORTED A STATE OF A STATE OF A STATE OF A STATE OF A STATE OF A STATE OF A STATE OF A STATE OF A ST
PUBLICSCREEN
                              2 ; PublicScreen
                       =CUSTOMSCREEN
                       \equiv$F ;other screens
SHOWTITLE
                       = $10 ; show title bar
BEEPING
                     = $20 ; beep the screen
CUSTOMBITMAP
                      =$40 ;User BitMap
SCREENBEHIND
                     \mathbf{r}$80 ;open screen behind
SCREENOUIET
                     = $100 ; forbid drawing
 SCREEN IN 1979, the second contract of the second contract of the second contract of the second contract of the second contract of the second contract of the second contract of the second contract of the second contract of
                       = $200 ; HiRes gadgets
SCREENHIRES
NS_EXTENDED
                       = $1000 ; extended screen structure
AUTOSCROLL
                       = $4000 ; for oversized screens
STDSCREENHEIGHT
-1 ;NewScreen.Height
S = 100SA_Left
                          .............
SA_Top
                          ...............
SA_Width
                          . . . . <u>. .</u> . . . . . . . . .
SA_Height
                          ----<del>.</del> -------
SA_Depth
                          ------------
SA_DetailPen
TAG.
.USER+38
SA_BlockPen
                          ----<del>-----</del>---
SA_Title
                          TAG.
.USER+40
SA_Colors
                          TAG.
.USER+41
SA_ErrorCode
TAG.
USER+42
SA_Font
                          _____________
SA_SysFont
                          ---<del>-</del>-------
SA_Type
                       = TAG_USER+45
                                . . . . . . . . .
SA_BitMap
                          ----<del>------</del>
SA_PubName
```
\_\_\_\_\_\_\_\_\_\_\_\_

```
SA PubSig
                = TAG_USER+48
                = TAG_USER+49
SA_PubTask
SA_DisplayID
               = TAG_USER+50SA_DClip
               = TAG_USER+51
                = TAG_USER+52
SA_Overscan
SA_Obsoletel
TAG_USER+53
sa_showTitle====
                = TAG_USER+55
SA_Behind
SA_Quiet
                = TAG USER+56
SA_AutoScroll
TAG_USER+57
SA_Pens
                 = TAG_USER+58
SA_FullPalette
TAG_USER+59
oserranomente de possuelle de la componente de la componente de la componente de la componente de la component
OSERR_NOCHIPS
                    = 2 ;old CustomChips
OSERR_NOMEM
                    = 3 ; not enough memory
oserran en province chipmement complete complete complete contract and a series of the chipmement of the chipm
OSER\_PUBNOTUNIQUE = 5; PublicScreen already exists
OSER\_UNKNOWNMODE = 6 ; unknown display mode
Dec Hex
STRUCTURE NewScreen,0
  0 $0 WORD
                 ns LeftEdge
                                   ;position
                                   \mathbf{r}$2
WORD ns_TopEdge
                                   ;size
      $4
WORD ns_Width
                                    \cdot :
      $6
WORD ns_Height
                                   \cdot :
       words and the composition
  $A
10
BYTE ns_DetailPen
;preset color
                                   \sim \sim$B
11
BYTE ns_BlockPen
  the the models are the contracted and the contracted of the contracted and the contracted of the contracted of
                                    ; screen type
  $E
14
WORD ns_Type
                                    ;font TextAttr
  16 $10
APTR ns_Font
  av pii in in - no_bolaaloilolo |ttitle title
                                    ;0
  <u>2. pav. ns and the standard</u>
  28 $1C
APTR ns_CustomBitMap
/own BitMap
  32 $20
LABEL ns_SIZEOF
          STRUCTURE ExtNewScreen,
ns_SIZEOF
  32 $20
APTR ens_Extension
/Tagltem field
  36 $24
LABEL ens_SIZEOF
 OSCAN TEXT
                = 1 ;everything visible
 vocant van de stand of the screen of the screen of the screen of the screen of the screen of the screen of the
 OSCAN_MAX
/large as possible
 OSCAN_VIDEO
/more than is possible
 Dec Hex STRUCTURE PubScreenNode,LN_SIZE
  14 $E APTR psn_Screen /screen
  18 $12 UWORD psn_Flags ; private?
  20 $14 WORD £sn_Size /structure size+name
```
<sup>22</sup> \$16 WORD psn\_\_VisitorCount ;number of VisitorWindows <sup>24</sup> \$18 APTR psn\_SigTask ;control task 28 \$1C UBYTE psn\_SigBit ; signal bit <sup>29</sup> \$1D UBYTE psn\_Padl <sup>30</sup> \$1E LABEL psn\_SIZEOF PSNF\_PRIVATE  $MAXPUBSCREENNAME = 139$  ; max. name length SHANGHAI = 1 ; Workbench window on PubScreen POPPUBSCREEN =  $2$  ; PubScreen to front

> 2. Windows 2. Windows

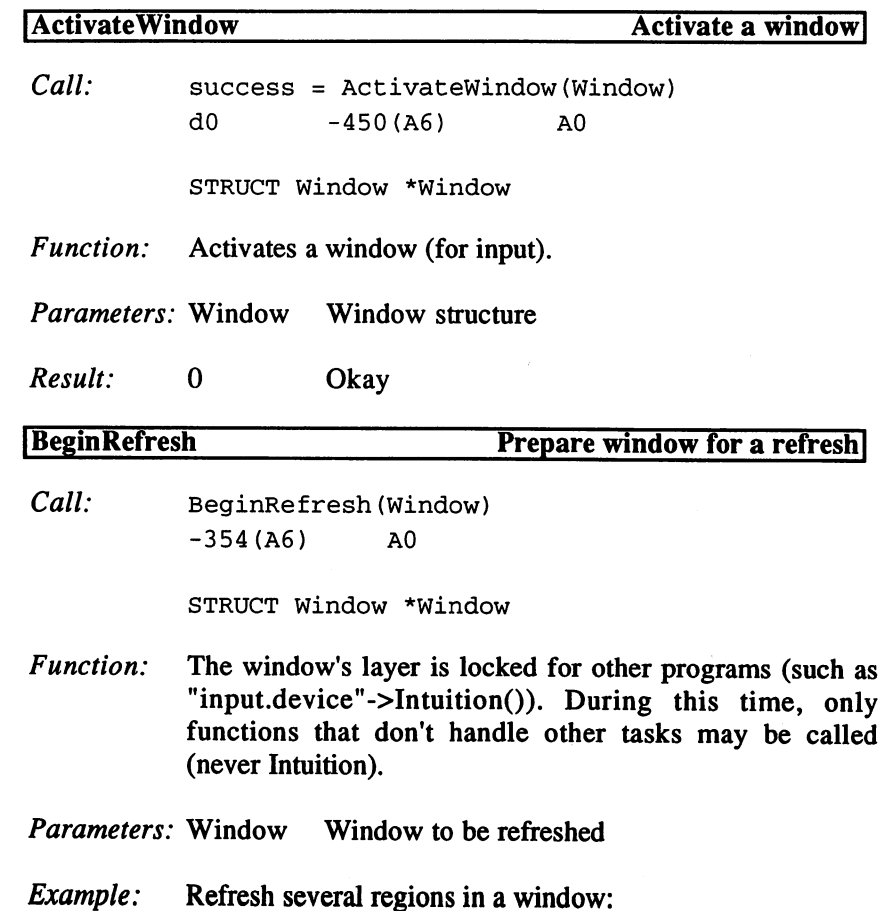

```
move.1 im_Class(a0),d0 ;IntuiMessage class
cmpi.l #IDCMP_REFRESHWINDOW,dO ;refresh window?
beq _WindowRefresh
 \ddotscWindowRefresh
                                             ;get window
 movea.1
im_IDCMPWindow(aO),a2
 movea.1
wd_WScreen(a2),aO
                                             ;screen address
 lea
           sc_LayerInfo(a0), a0
                                             ;get LayerInfo
                                             ;and save
 . . . . . . . . . . . .
                                             /Layers library
 movea.1
_LayersBase,a6
           _LVOLockLayerInfo(a6)
                                             ;lock access
 jsr
                                             ;Window
 movea.1
a2,aO
                                             ;Layer
 was a contract to the contract of the contract of the contract of the contract of the contract of the contract of the contract of the contract of the contract of the contract of the contract of the contract of the contract
                                             ;1. Region
 movea.1
_Regionl,al
 jsr
           _LVOInstallClipRegion(a6)
;new Clipping
                                             ;save old Region
 move.1
dO,d2
                                             /Intuition
 movea.1
__IntuiBase,a6
 movea.1
a2,aO
                                              /Window
 jsr
           _LVOBeginRefresh(a6)
                                             /start refresh
                                             /refresh first Region
 \ddots...
                                             /Intuition
 move and the communication of the contract of the contract of the contract of the contract of the contract of
 movea.1
a2,aO
                                              /Window
           #0,d0
                                             /NOT DONE
 moveq
 jsr
           _LVOEndRefresh(a6)
                                             /end
                                             /LayersBase
 movement and a comment of media
                                             /Window
 movea.1
a2, aO
                                             /Layer
 was a way wang as your , and
                                             ;2nd Region
 movea.1
__Region2,al
 jsr
            _LVOInstallClipRegion(a6)
/new Clipping
                                             /Intuition
 movea.1
_IntuiBase,a6
                                             /Window
 movea.1
a2,aO
 jsr
           _LVOBeginRefresh(a6)
                                             /start refresh
                                             /refresh second Region
 ...
                                             /Intuition
 movea.1
_IntuiBase,a6
                                             /Window
 movea.1
a2,aO
 moveq
          #0,d0
                                             /NOT DONE
 isr
           _LVOEndRefresh(a6)
                                             end
                                              /refresh additional Regions
 \ddotscmovea.1 _LayersBase,a6
                                              /LayersBase
                                             /Window
 movea.1 a2,aO
 movea.1 wd_WLayer(a0), a0
                                              /Layer
                                              /nth Region
 movea.1 _RegionN,al
```
 $\ddotsc$ 

### 3. Programming with AmigaOS 2.x

```
jsr _LV0InstallClipRegion(a6) ;new Clipping
movea.1 _IntuiBase,a6
                                         ;Intuition
movea.1 a2,aO
                                         ;Window
jsr _LVOBeginRefresh(a6)
                                         ;start refresh
                                         /refresh nth Region
\ddotsmovea.1 _IntuiBase,a6
                                        /Intuition
movea.1 a2, aO
                                         /Window
                                         ;DONE
moveq #-l,dO
jsr _LVOEndRefresh(a6)
                                        /process Damagelist
movea.1 _LayersBase, a6 (case) ; LayersBase
movea.1 a2, a0 /window
movea.1 wd_WLayer(aO),aO /Layer
movea.1 d2, a1 (a) in the set of the set of the set of the set of the set of the set of the set of the set of the set of the set of the set of the set of the set of the set of the set of the set of the set of the set of th
jsr ___LVOInstallClipRegion(a6) ; restore Clipping
movea.1 a3, a0 (a) illayerInfo
jsr _LVOUnlockLayerInfo(a6) ;unlock
```

```
\ldots
```
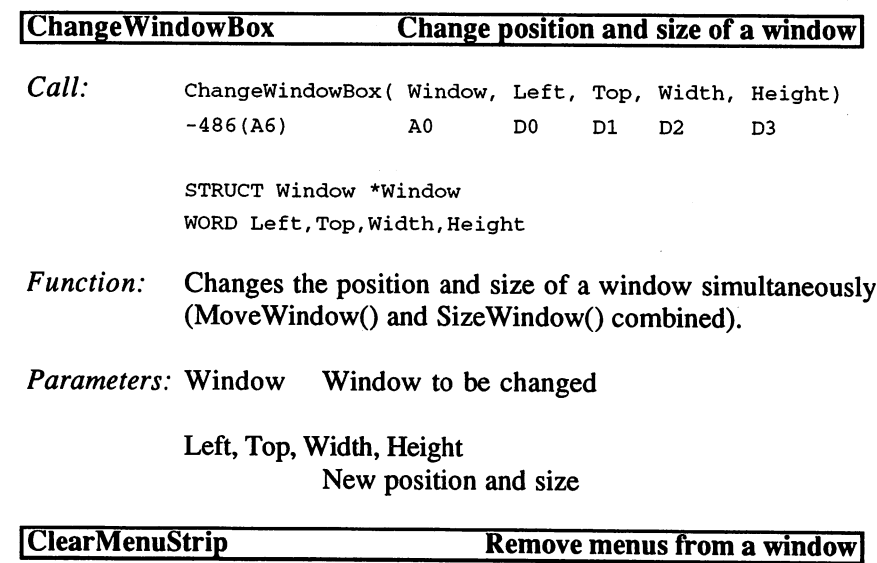

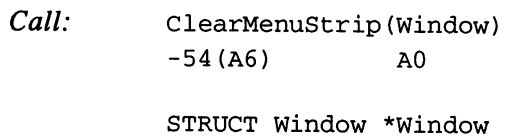

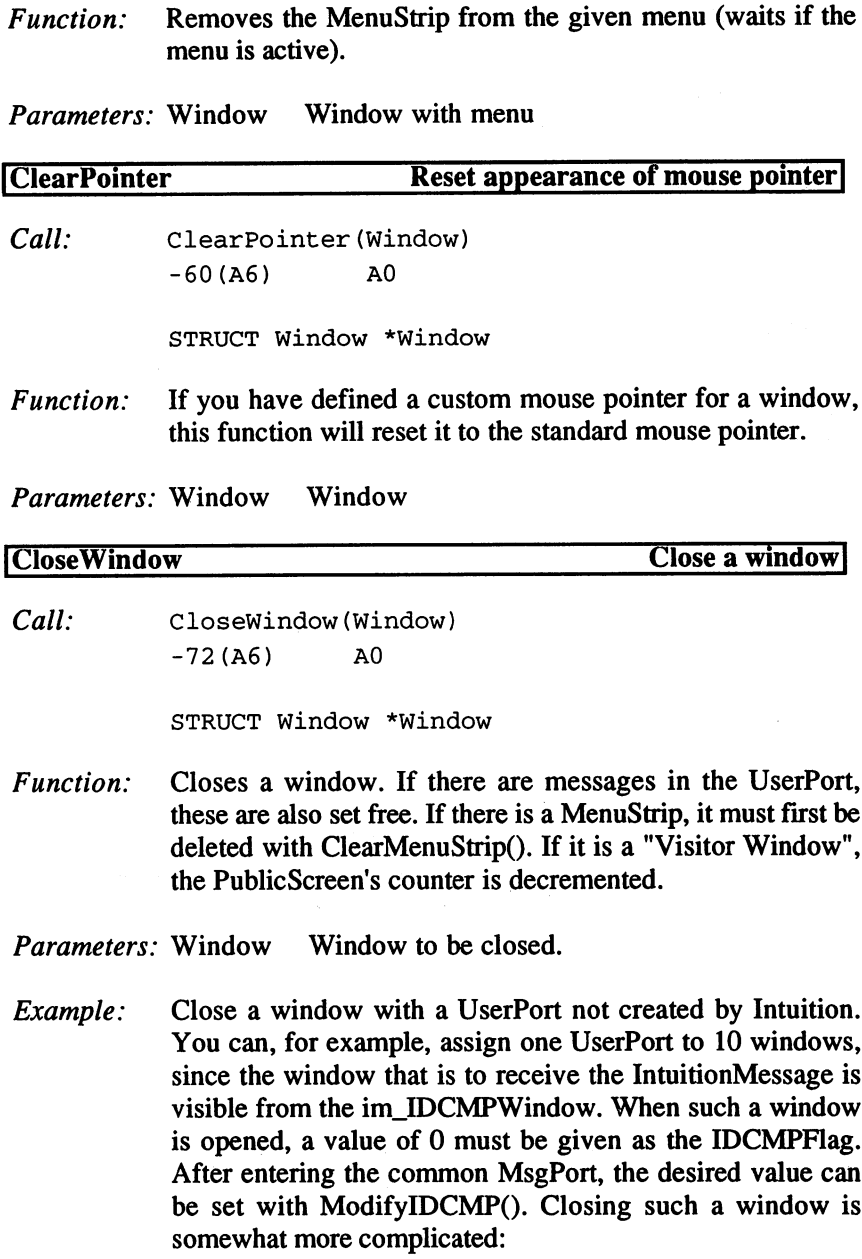

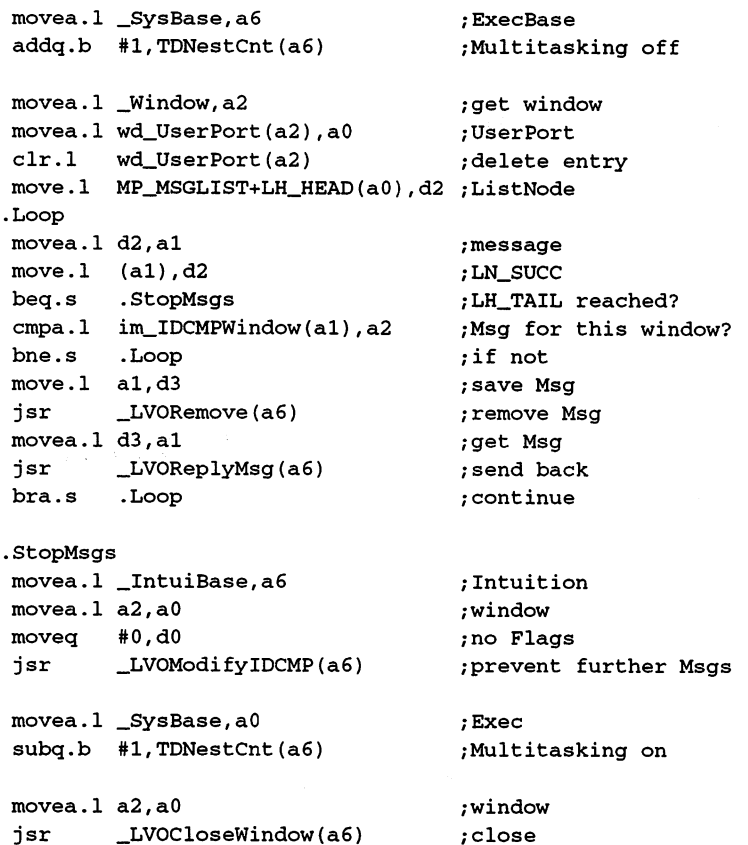

## **EndRefresh**

## End screen refresh

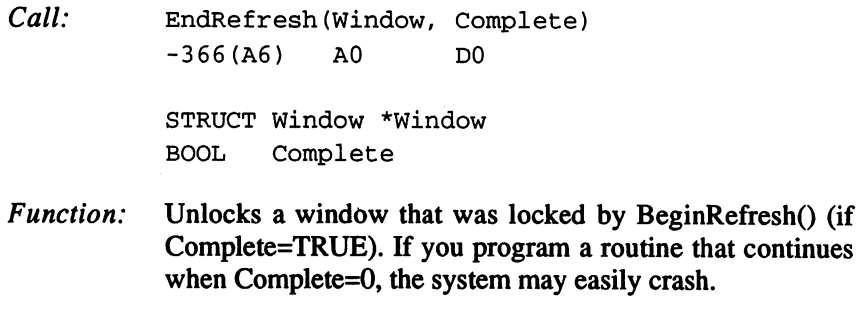

Parameters: Window Window

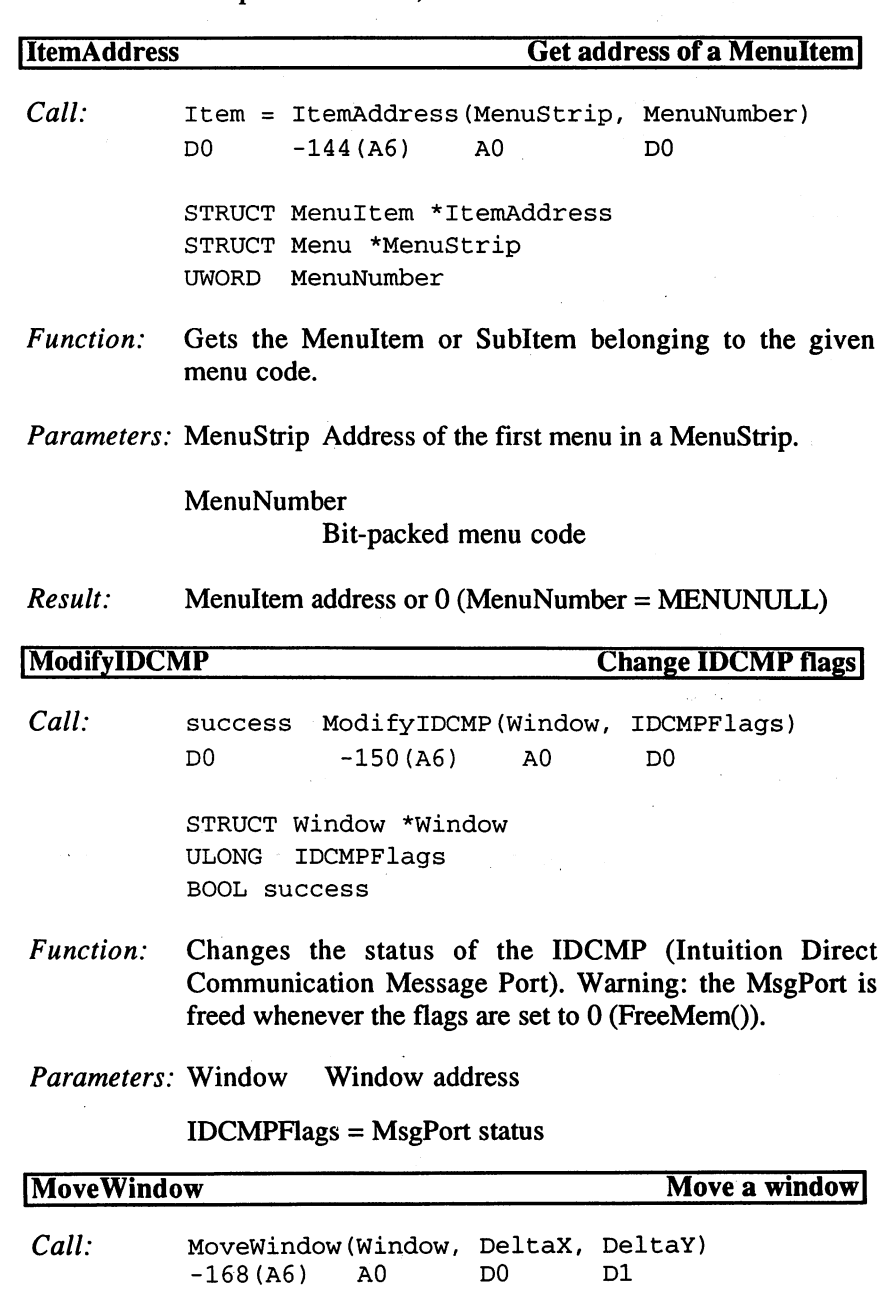

 $\label{eq:2.1} \frac{d\mu}{d\mu} = \frac{1}{2\pi}\left[ \frac{1}{2\pi}\left( \frac{d\mu}{d\mu} \right) + \frac{1}{2\pi}\left( \frac{d\mu}{d\mu} \right) + \frac{1}{2\pi}\left( \frac{d\mu}{d\mu} \right) + \frac{1}{2\pi}\left( \frac{d\mu}{d\mu} \right) + \frac{1}{2\pi}\left( \frac{d\mu}{d\mu} \right) + \frac{1}{2\pi}\left( \frac{d\mu}{d\mu} \right) + \frac{1}{2\pi}\left( \frac{d\mu}{d\mu} \right) + \frac{1}{2$ 

Complete Boolean, indicates if refresh has ended.

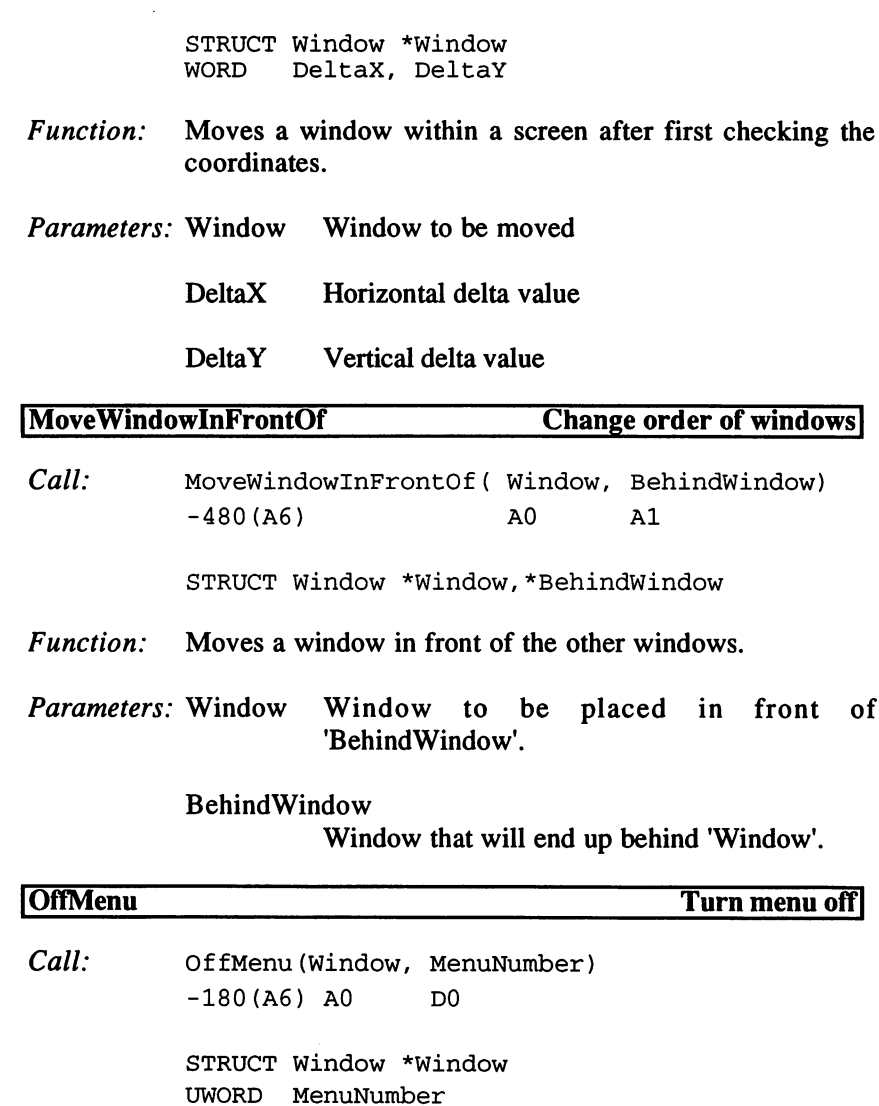

Function: Turn off Subltem, Menultem, or an entire menu. Whatever is turned off may not be selected.

Parameters: Window Window with MenuStrip

MenuNumber

Bit-packed menu code

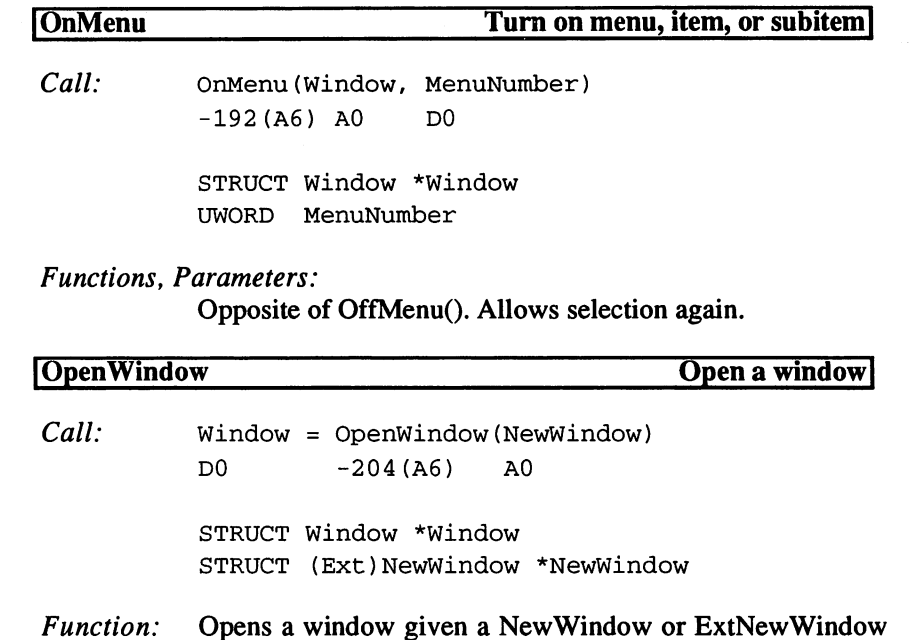

structure. If WBENCHSCREEN is given as the screen type, the window is opened on the Workbench screen or SHANGHAI screen.

Parameters: NewWindow

NewWindow or ExtNewWindow

New IDCMP flags: IDCMPJDCMPUPDATE for custom and BoopsiGadgets; IDCMP\_CHANGEWINDOW for changes to the window (position, size); IDCMP\_MENUHELP for printing menu HELP.

New type: PUBLICSCREEN (preset PublicScreen)

Tags: Old functions (s. NW): WA\_Left, WA\_Top, WA\_Width, WA\_Height, WA\_DetailPen, WA\_BlockPen, WA\_IDCMP, WA\_Flags, WA\_Gadgets, WA\_Checkmark, WA\_Title, WA\_CustomScreen, WA\_SuperBitMap, WA\_MinWidth, WA\_MinHeight, WA\_MaxWidth, WA\_MaxHeight.

Bool tags for flags: WA\_SizeGadget, WA\_DragBar, WA\_DepthGadget, WA\_CloseGadget, WA\_Backdrop, WA\_ReportMouse.

WA\_ScreenTitle: screen title.

WA\_AutoAdjust: (BOOL) adjust to screen dimensions.

WA\_InnerWidth, WA\_InnerHeight: dimensions of the region.

WA\_PubScreenName: name of PublicScreens for the window.  $\dots$  window.

WA\_PubScreen: Screen structure of the PublicScreen.

WA\_PubScreenFallBack: default PublicScreen if the one requested is not available (BOOL).

WA\_WindowName: not yet implemented.

WA\_Colors: palette for the window.

WA\_Zoom: field with alternative size (ZoomGadget).

WA\_MouseQueue, WA\_RptQueue: limits for IntuiMessages of the types IDCMP\_MOUSEMOVE and repeated IDCMP RAWKEY.

WA\_BackFill: LayerHook for backfill.

Result: Window address or 0 Result: window and the second state of the second state of the second state of the second state of the second state of

Example: Display AmigaDOS requesters in the window entered in the Process structure of the currently running program. This is normally a Workbench window. Programs that open a custom screen should change this pointer to a window that is in the custom screen. Otherwise, the Workbench screen will brought to the foreground with every return query.

```
\ldots .
jsr __LV00penWindow(a6)                 ;open window
move.1 d0,_Window ;save address
beq _Zerror ;in case of error
movea.1 $4.w,a0 ;ExecBase
movea.1 ThisTask(a0), a0 ;Process structure
move.l pr_WindowPtr(aO),_SavedWindowPtr ;save old value
move.1 d0, pr_WindowPtr(a0) ;enter custom window
... ;Program code
movea.1 $4.w,a0 ;ExecBase
movea.1 ThisTask(a0), a1 (Process structure
movea.1 pr_WindowPtr(a1), a0 ;our window
move.1 _SavedWindowPtr,pr_WindowPtr(a1) ;restore old value
movea.1 _IntuiBase, a6 <br>
intuition
jsr _LV0CloseWindow(a6) /close window
\ddotsc
```
### Proceed as follows to open a window on a PublicScreen:

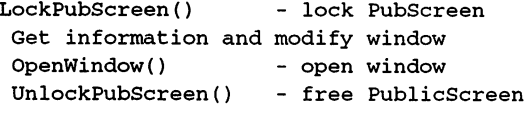

 $\ddotsc$ 

CloseWindow() close window

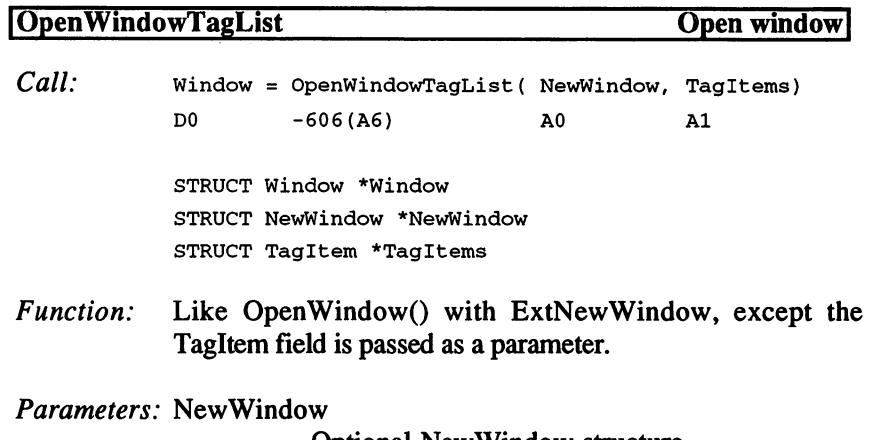

Optional NewWindow structure

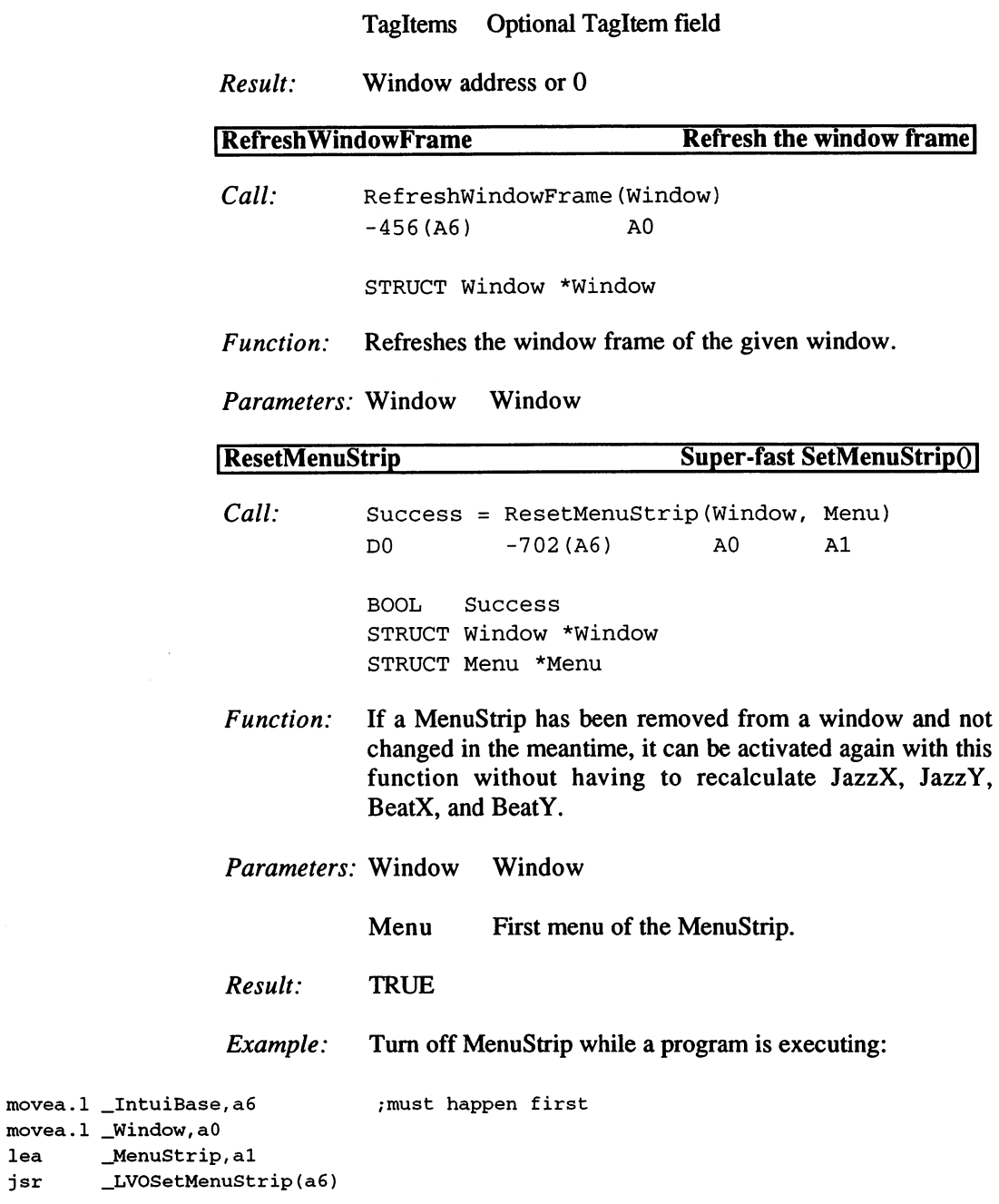

376

 $\ldots$ 

```
; jumps to '_Routine' possible from here
\ddotscmovea.1 _IntuiBase, a6 (Intuition
movea. __Wi ndow, ndow
jsr _LV0ClearMenuStrip(a6) ;turn off menu
\ddots_Routine
... ;save registers, etc.
movea.1 _IntuiBase, a6 (Intuition
movea.1 _Window, a0 (window
jsr ___LVOClearMenuStrip(a6) ;turn off menu
\ddots/now Flags such as
                          /CHECKED or ITEMENABLED can be changed
                          /Routine
\ldotsmovea.1 _IntuiBase, a6 (Intuition
movea.1 _Window, a0 (window)
lea _MenuStrip, al <br>
,old menu
jsr __LVOResetMenuStrip(a6) ; reactivate
... /restore registers, etc.
rts
```
### **ISetMenuStrip Set MenuStrip in a window**

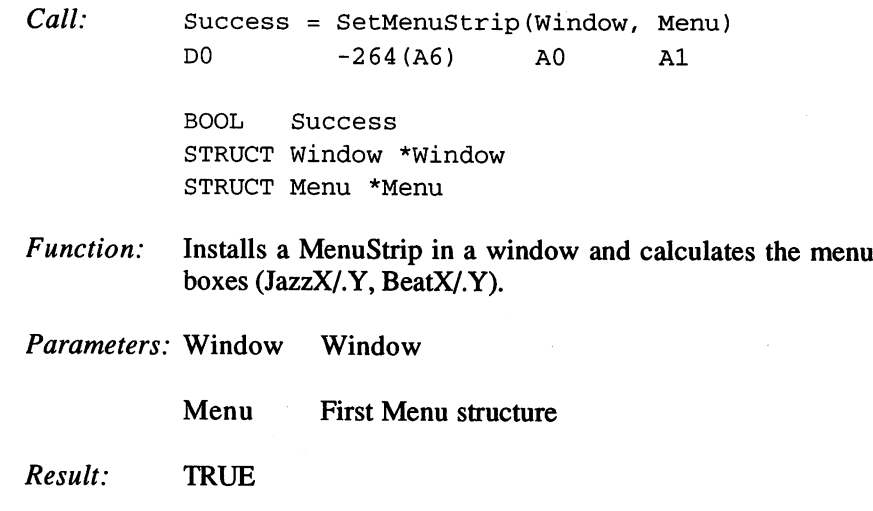

# 3. Programming with AmigaOS 2.x

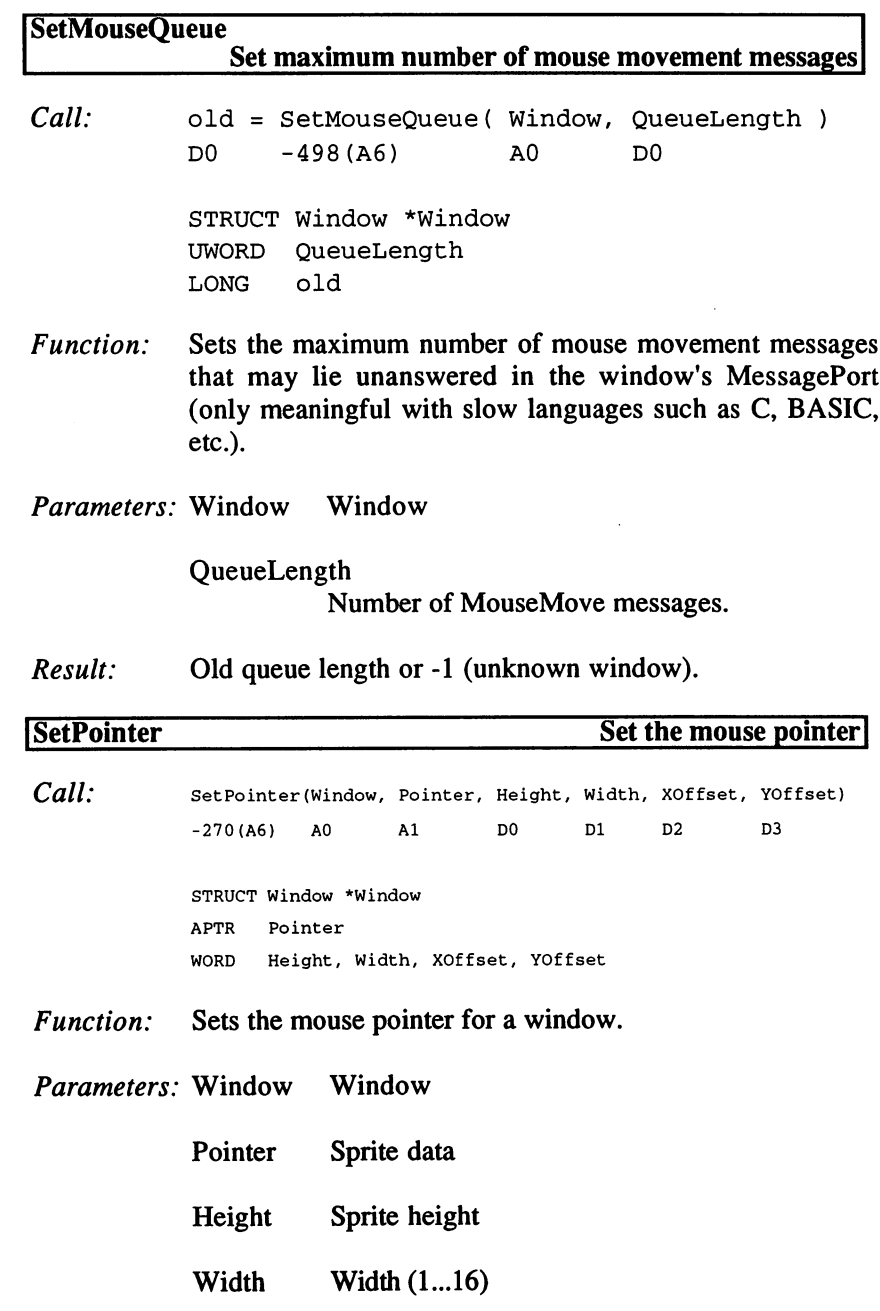

## XOffset,YOffset Offset from selection point.

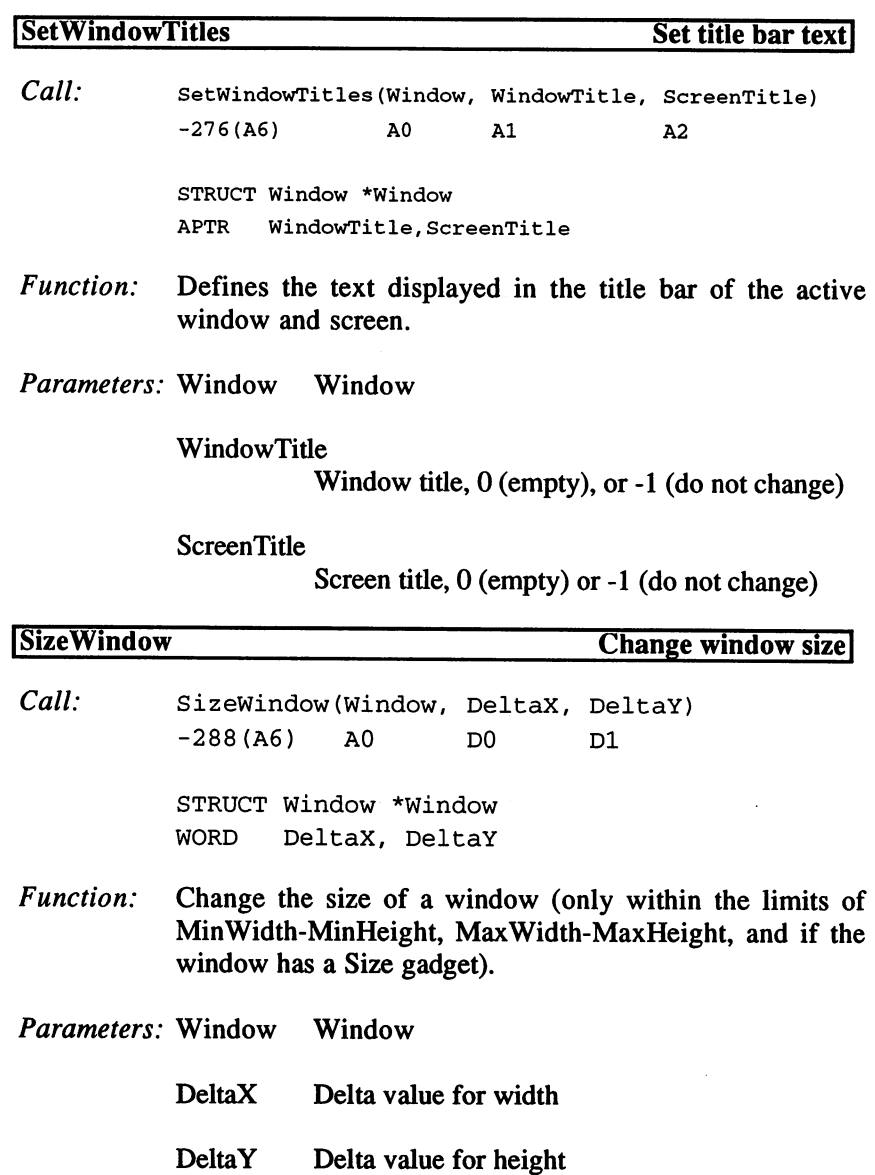

 $\mathcal{L}^{\pm}$ 

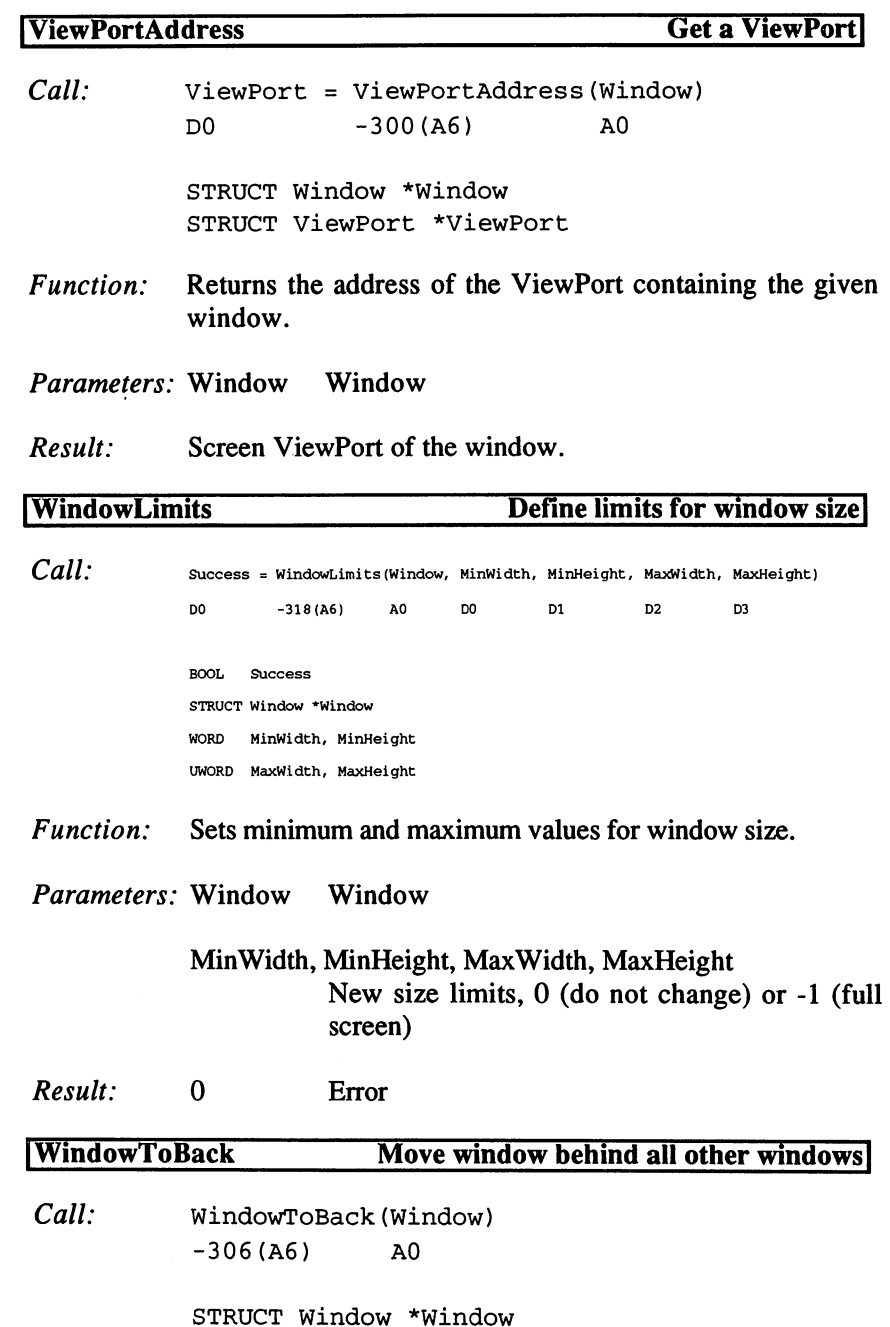

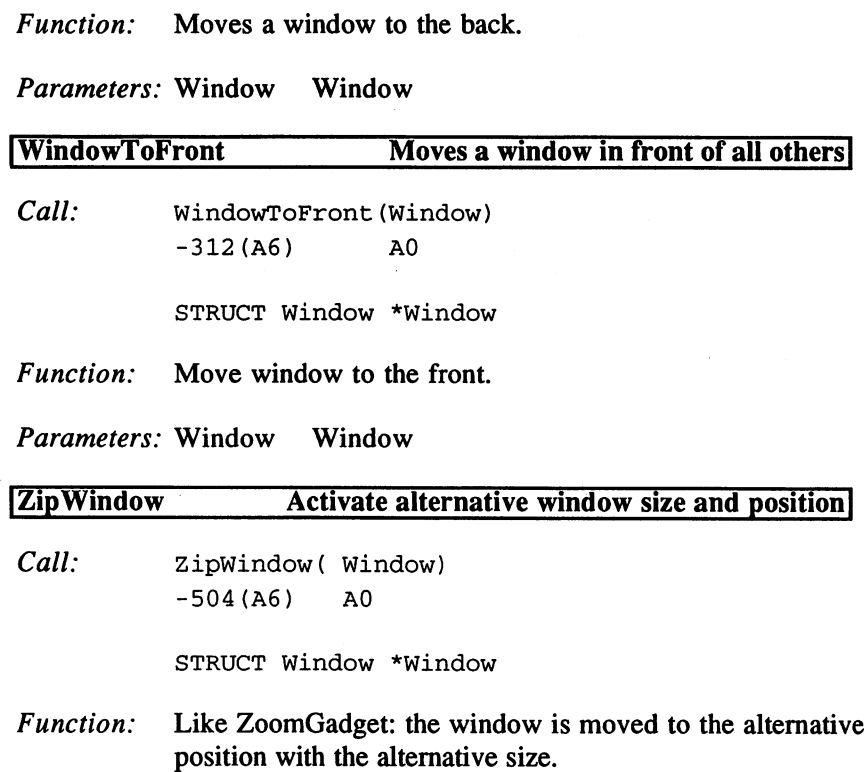

Parameters: Window Window

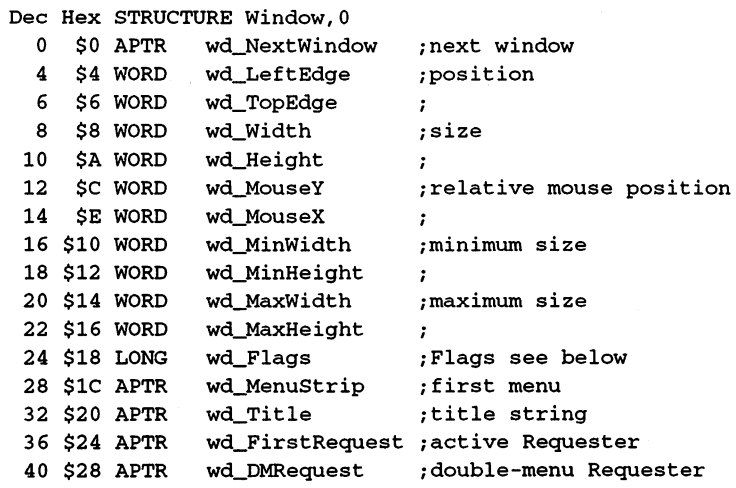

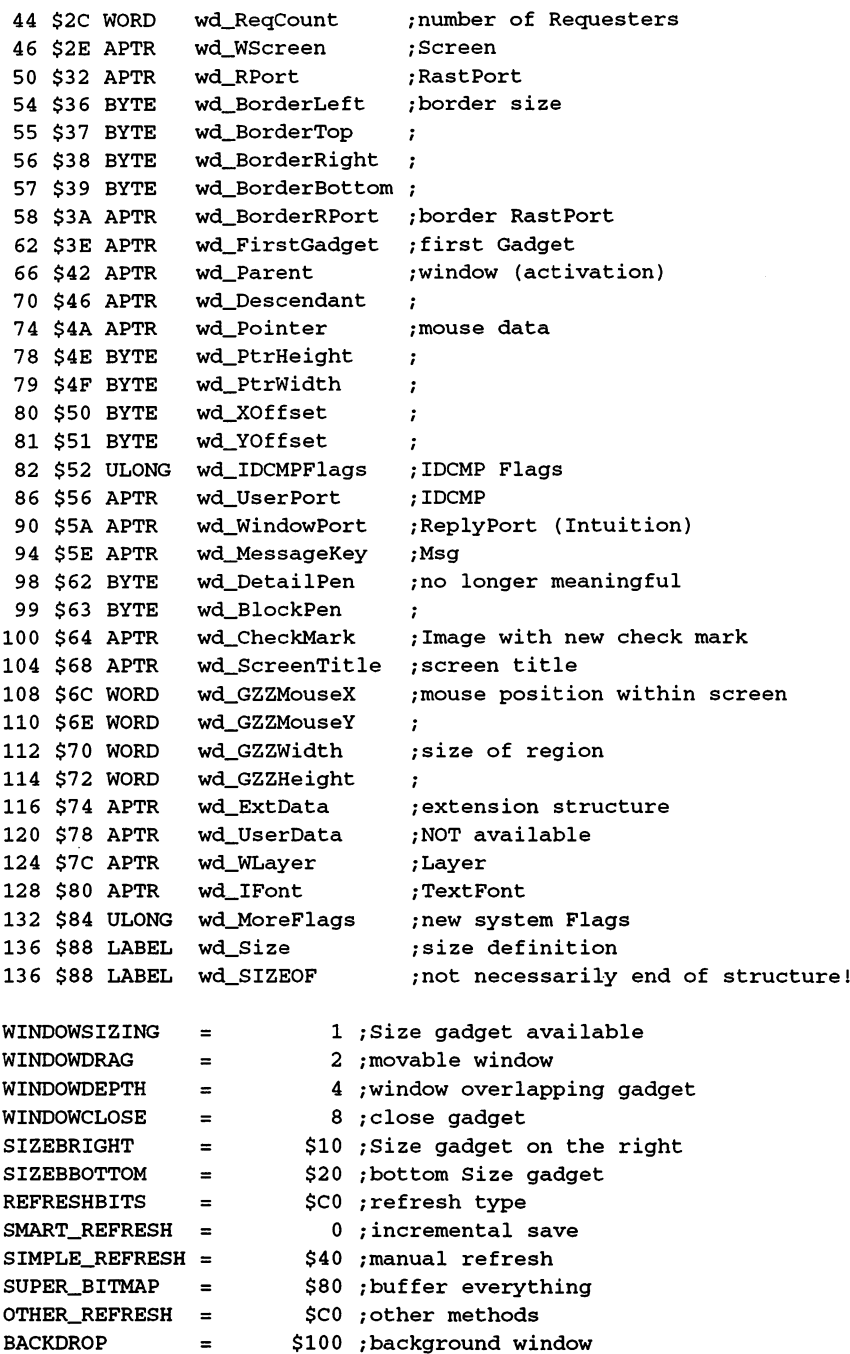

```
REPORTMOUSE
                          \equiv$200
;report mouse movements
GIMMEZEROZERO
                         \equiv$400
;window with border
BORDERLESS
                         \equiv$800
;window without border
ACTIVATE
                         \equiv$1000
/activate upon opening
WINDOWACTIVE
                         =$2000
/currently active window
INREQUEST
                         =$4000
;Requesters available
MENUSTATE
                         \frac{1}{2}$8000
;menus displayed
                         \mathbf{r}$10000
;no menu with right mouse button
NOCAREREFRESH
                                   $20000
;no refresh messages
                                  $40000 : extended NewWindow structure
NW EXTENDED =NW_EXTENDED
                                   $40000
                                                /extended NewWindow structure
WINDOWREFRESH
$1000000
/window being refreshed
WBENCHWINDOW
$2000000
/Workbench window
WINDOWTICKED
$4000000
/window received time impulse
VISITOR
                                $8000000
/Visitor window
ZOOMED
 ZOOMED
                              $10000000
;zoomed window
HASZOOM
 HASZOOM
                              , window with Zoom and Zoom gadget the Contract of the Contract of the Contract of the Contract of the Contract of the Contract of the Contract of the Contract of the Contract of the Contract of the Contract of the Contrac
 supercontract the supercontract of the supercontract of the supercontract of the supercontract of the supercontract of the superconductor of the superconductor of the superconductor of the superconductor of the superconduc
DEFAULTMOUSEQUEUE
                                  = 5/number of unanswered Msgs
 Dec
Hex
STRUCTURE NewWindow,0
                         nw_LeftEdge
                                                    /position
         $0
WORD
   2 $2 WORD
                          nw_TopEdge
                                                    \cdot$2
   4 $4 WORD
                         nw_Width
                                                    /size
         \overline{4}6 S6 WORD
                         nw_Height
                                                    \mathcal{L}$6
                         nw_DetailPen
                                                    : meaningless
         $8
BYTE
                         nw_BlockPen
                                                    \cdot$9
BYTE
   10 . . . . . . . . . . . . . . . . . .
                           nw_IDCMPFlags
/IDCMP Flags
                         nw_Flags
                                                    /Flags (see window)
   14
$E
LONG
   18
$12
APTR
                           nw_FirstGadget
/Gadgets
                          nw_CheckMark
                                                    /menu check mark
  -- , - - - - - - - -
                         nw_Title
                                                    ;title
   -----------
                         nw_Screen
                                                    /screen
   30
$1E
APTR
                         nw_BitMap
                                                    ;SuperBitMap
   34 34 34 34 35 34 35 35 36 37 38 39 39 39 31 32
                      nw_MinWidth
                                                    ;min. size
   38
$26
WORD
                       nw_MinHeight
                                                    \mathcal{L}40
$28
WORD
                       nw_MaxWidth
                                                    ;max. size
   42
$2A
WORD
                       nw__MaxHeight
                                                   \mathcal{L}44 MILLION COMPUTER PRODUCTS AND RESIDENCE AND RESIDENCE OF A RESIDENCE OF A RESIDENCE OF A RESIDENCE OF A RESIDENCE OF A RESIDENCE OF A RESIDENCE OF A RESIDENCE OF A RESIDENCE OF A RESIDENCE OF A RESIDENCE OF A RESIDENCE 
                          nw_Type
                                                    ; screen type
   46
$2E
WORD
   . . . <del>. . . . . . . . . . . . .</del>
   the state of the state of the state of the state of the state of the state of the state of the state of the state of the state of the state of the state of the state of the state of the state of the state of the state of t
               STRUCTURE ExtNewWindow
r,nw_SIZE
   48
$30
APTR
                           enw_Extension
/Tagltem field
   the state of the state of the state of the state of the state of the state of the state of the state of the state of the state of the state of the state of the state of the state of the state of the state of the state of t
Tags:
WA_Left
                                    = TAG_USER + 100
                                    = TAG_USER + 101
WA_Top
```
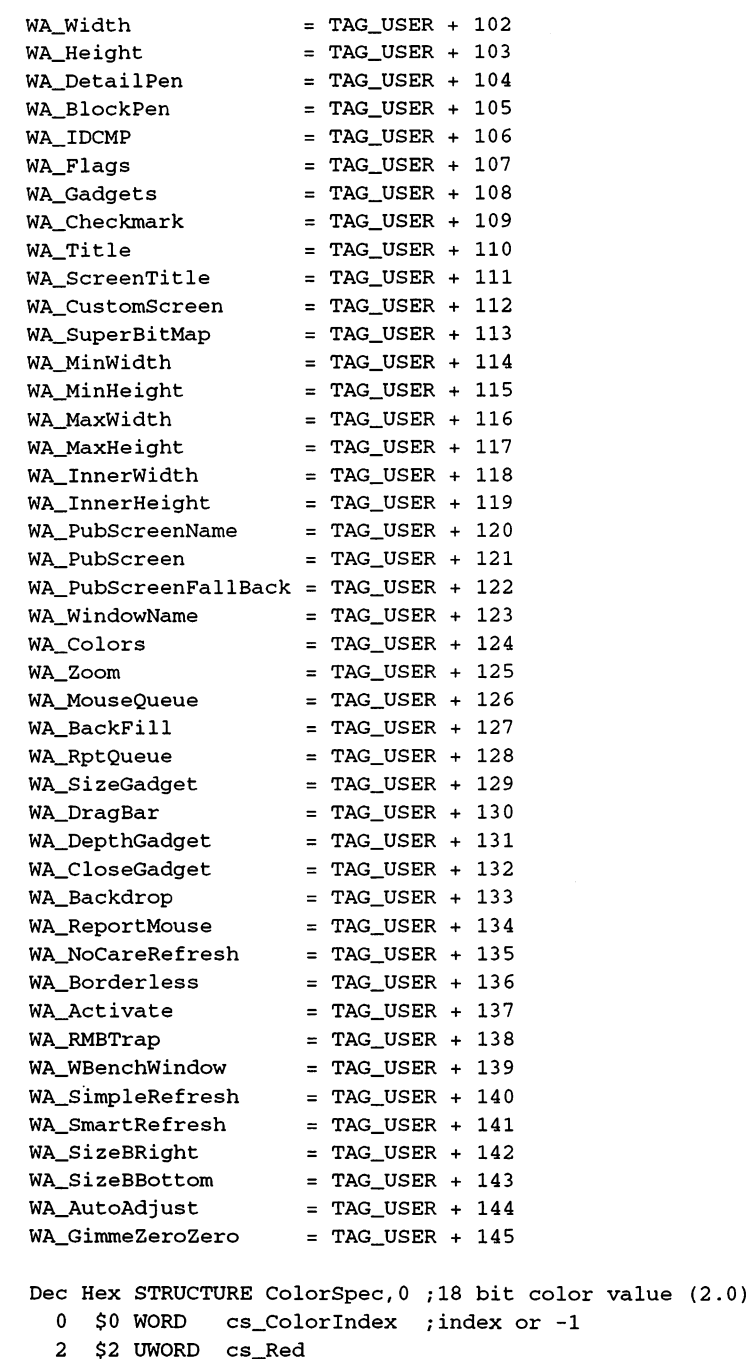

```
4 $4 UWORD cs_Green
  6 $6 UWORD cs_Blue
  8 S8 LABEL CS SIZEOF
                           :menu
Dec
Hex
STRUCTURE Menu,0
                             menu
                           next menu
     $0
APTR
mu_NextMenu
                           position
     $4
WORD
mu_LeftEdge
                           \mathcal{I}$6
WORD
mu_TopEdge
  \mathbf{a}$8 WORD
              mu_Width
                           •box size
     $8
                           \mathcal{L}10
$A
WORD
mu_Height
                           •see below
 12
$c
WORD
mu_Flags
              mu_MenuName
                           : menu text
 = + <del>=</del> + = +
 18
$12
APTR
mu_FirstItem
•first Menultem
                           •box with all Menultems
 22
$16
WORD
mu_JazzX
                           \cdot<u>-- 18</u> ----- 18 ----- 18 -----
                           \cdot26
$1A
WORD
mu_BeatX
              mu_BeatY
                           \cdot--------
 30
$1E
LABEL
mu_SIZEOF
MENUENABLED = 1;menu can be selected
MIDRAWN = $100;Items are drawn
Dec Hex STRUCTURE Menultem,0
                                ;Menultem, Subltem
  0 $0 APTR mi_NextItem
                                ;next Menultem
  4 $4 WORD mi LeftEdge
                                /position
  6 $6 WORD mi TopEdge
                                \ddot{\phantom{a}}8 $8 WORD mi_Width
                                ;size
 10 $A WORD mi_Height
                                \ddot{r}12 $C WORD mi_Flags
                                ;see below
 14 $E LONG mi_MutualExclude
;exclude
 18 $12 APTR mi_ItemFill
                                ;Image, IntuiText or
                                ;Image, IntuiText or
 22 $16 APTR mi_SelectFill
 26 $1A BYTE mi_Command
                                ;key code
 27 $1B BYTE mi_KludgeFill00
 28 $1C APTR mi_SubItem
                                ;Subltem (only with Menultems)
 32 $20 WORD mi_NextSelect
                                ;when selected
 34 $22
LABEL mi_SIZEOF
CHECKIT = 1; check when selected
ITEMTEXT = 2; \ldots Fill points to IntuiText
            =COMMSEQ = 4; with Amiga key code
            \equivMENUTOGGLE = 8; toggle when selected
ITERNABLED = $10; selection possible
HIGHFLAGS = $C0; display mode for Flags
HIGHIMAGE = 0; mi_SelectFill when activated
HIGHCOMP = $40; compliment Item region
HIGHBOX = $80; draw border around item=HIGHNONE = $C0; do not react
            = \qquad
```
 $\mathbf{I}$ 

```
CHECKED = $100 ; if CHECKIT: Item is checked
ISDRAWN = $1000; SubItems are drawnHIGHTEM = $2000; Item is activated
MENUTOGGLED = $4000; Item has been toggled
NOMENU = SIF\equivNOITEM
              $3F\equivnoite and and a series are a series of the series of the series of the series of the series of the series of t
NOSUB = $1F\equivMENUNULL = SFFFFCHECKWIDTH
               = 19CHECKWIDTH 19
               = 27COMMWIDTH
LOWCHECKWIDTH =13
LOWCOMMWIDTH =16
Dec Hex STRUCTURE IntuiMessage, 0
  0 $0 STRUCT im_ExecMessage, MN_SIZE
 20 $14 LONG im_Class ;IDCMP event
 24 $18 WORD im_Code
                                 /associated data (key code, etc.)
 26 $1A WORD im_Qualifier
;copy of InputEvent
 28 $1C APTR im_IAddress
                                 /object address
 32 $20 WORD im_MouseX
                                /mouse coordinates
 34 $22 WORD im_MouseY
                                 \cdot36 $24 LONG im_Seconds
                                 /time
 40 $28 LONG im_Micros
                                 \cdot44 $2C APTR im_IDCMPWindow ;window
 48 $30 APTR
                im_SpecialLink ; internal link
 52 $34 LABEL im_SIZEOF
SIZEVERIFY
                =1 ; before change in size
NEWSIZE
                           2 ; new window size
                \equivREFRESHWINDOW
                           4 ; refresh window
MOUSEBUTTONS
                           8 ; mouse buttons
                \equivMOUSEBUTTONS
MOUSEMOVE
                       $10 ;mouse movements
                =GADGETDOWN
                =$20 /gadget selected
GADGETUP
                \equiv$40 ;gadget released
REOSET
                        $80 ; Requester appeared
                =\equiv \equiv \equiv \equiv$100 ; menu selection
MENUPICK
                \equiv$200 ;close window
CLOSEWINDOW
                \mathbf{z}RAWKEY
                       $400 ;raw key code
                =RAWKEY
REQVERIFY
                =$800 ; before Requester
REQCLEAR
                \blacksquare$1000 /Requester cleared
MENUVERIFY
                     $2000 /prior to menu display
                =NEWPREFS
                \equiv$4000 ; preferences changed
DISKINSERTED
                      $8000 :disk inserted
                =DISKREMOVED
                      $10000 ;disk removed
                =WBENCHMESSAGE
                      $20000 :for Open/CloseWorkbench
\mathcal{A} , and \mathcal{A} and \mathcal{A} active window window window window \mathcal{A}
```
```
INACTIVEWINDOW
                     $80000 ; window deactivated
DELTAMOVE
                    $100000 ; relative mouse movement
              = $200000 ; ASCII characters and strings
VANILLAKEY
INTUITICKS
              = $400000 ;1/50 second impulse
International Communication
IDCMPUPDATE
              = $800000 ; for BOOPSI Gadgets
IDCMPUPDATE
MENUHELP
              = $1000000 ;HELP with menu selection
MENUHELP
. A 2000 / window position produced by the changed position of the change of the changed position of the changed of the changed of the changed of the changed of the changed of the changed of the changed of the changed of t
LONELYMESSAGE
$80000000 /invalid message (internal)
MENUHOT = 1; check MENUCANCEL (MENUVERIFY)
MENUCANCEL = 2; cancel menu operation? (MENUVERIFY)
MEMWAITING = 3; waiting for ReplyMsg()
OKOK = MENUHOT ; does not matter
OKABORT = 4 ; aha, draw the window
OKCANCEL MENUCANCEL /aha, cancel
WBENCHOPEN = 1; for WBENCHMESSAGEWBENCHCLOSE = 2SELECTUP (IECODE_LBUTTON+IECODE_UP_PREFIX)
SELECTDOWN = (IECODE_LBUTTON)MENUUP
          = (IECODE_RBUTTON+IECODE_UP_PREFIX)
MENUDOWN = (IECODE_RBUTTON)
ALTLEFT (IEQUALIFIER_LALT)
ALTRIGHT = (IEQUALIFIER_RALT)
AMIGALEFT = (IEQUALIFIER_LCOMMAND)
AMIGARIGHT = (IEQUALIFIER_RCOMMAND)
AMIGAKEYS (AMIGALEFT+AMIGARIGHT)
CURSORUP = $4CCURSORLEFT $4F
CURSORRIGHT = $4ECURSORDOWN = $4DKEYCODE_Q = $10KEYCODE_X $32
KEYCODE_N = $36KEYCODE_M = $37KEYCODE_V = $34KEYCODE = $35KEYCODE_LESS = $38KEYCODE_CREATER = $39
```
## 3. Requesters

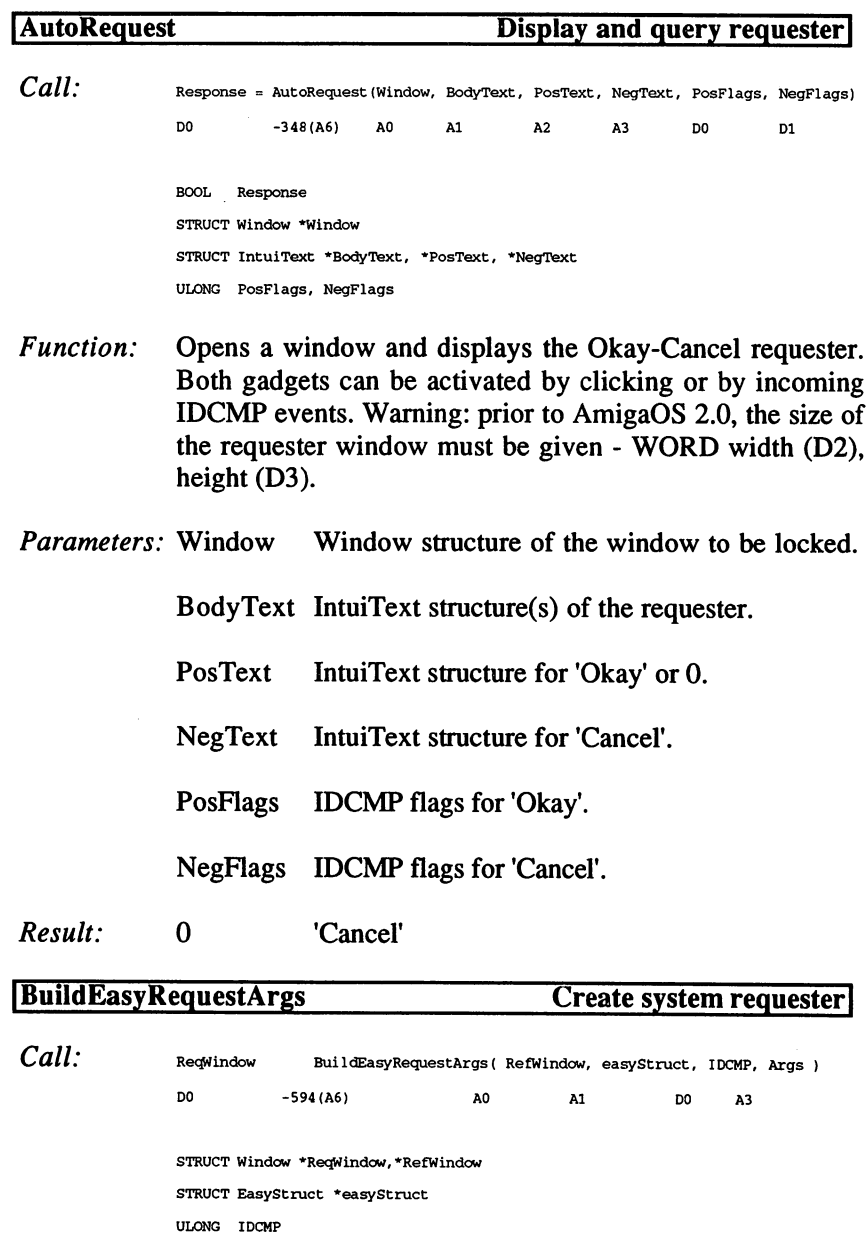

APTR Args

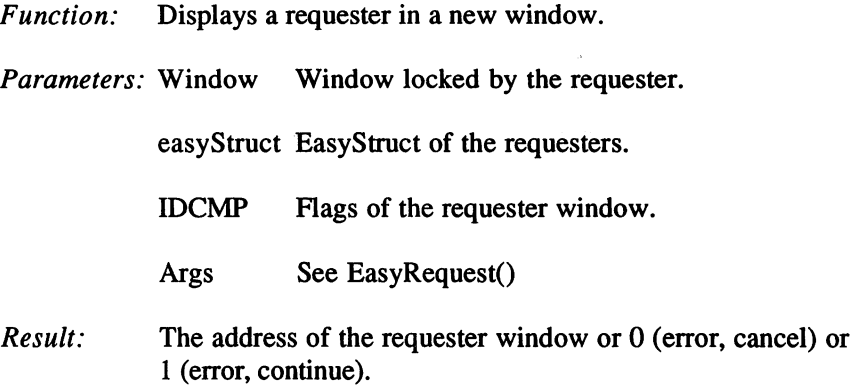

# BuildSysRequest Create system requester (old)  $Call:$  ReqWindow = BuildSysRequest (Window, BodyText, PosText, NegText, IDCMPFlags) DO -360 (A6) A0 Al A2 A3 DO

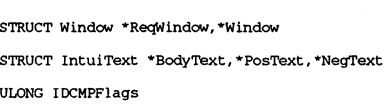

- Function: Displays a system requester. Warning: prior to AmigaOS 2.0 the window size must be given (WORD Width,Height D2/D3).
- Parameters: Window Window to be locked

BodyText Requester text

PosText Positive gadget text

NegText Negative gadget text

#### IDCMPFlags

Flags for the requester window.

*Result:* Window of the requesters or  $0$  (error) or  $1$  (pre-OS 2.0).

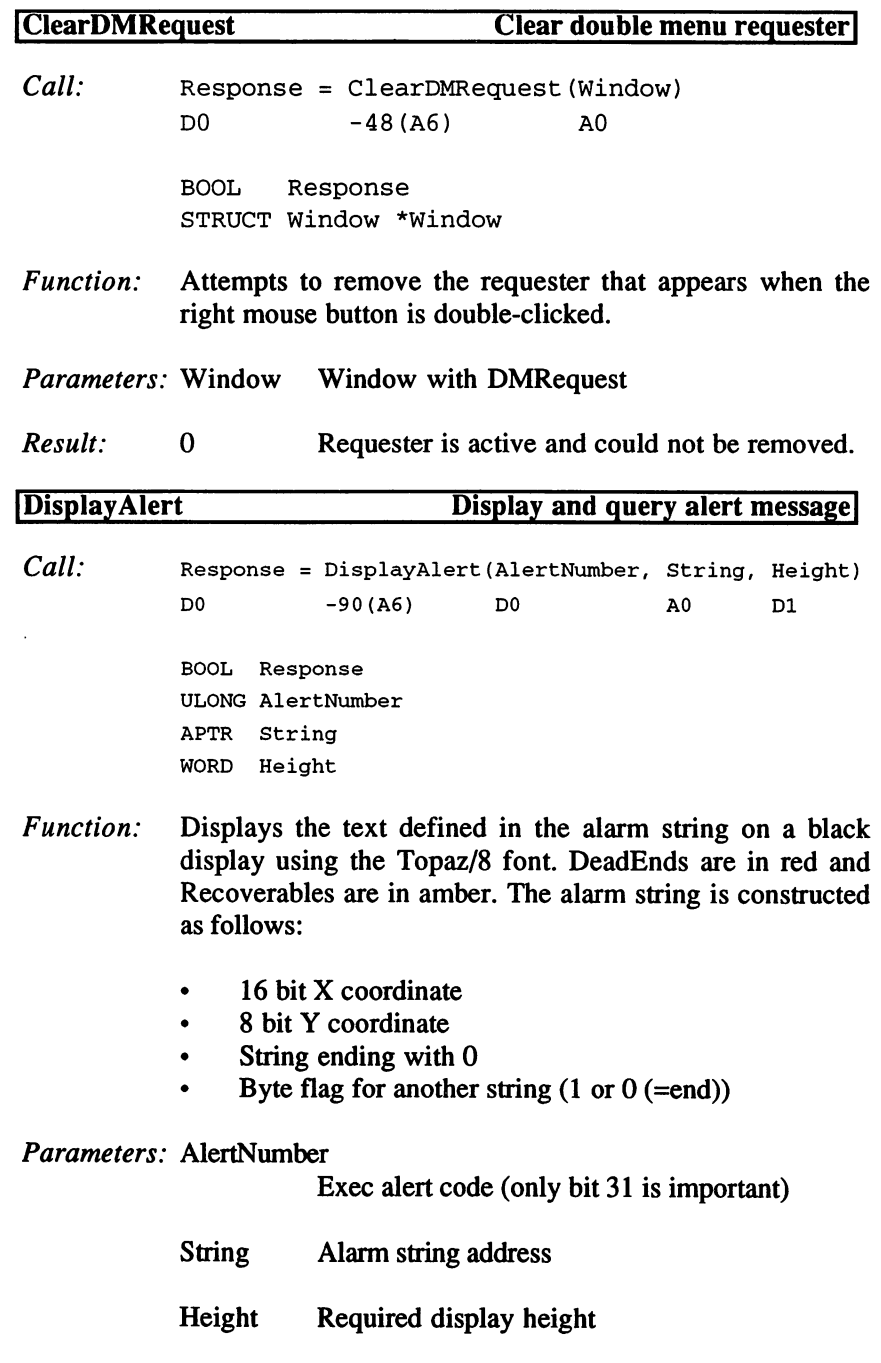

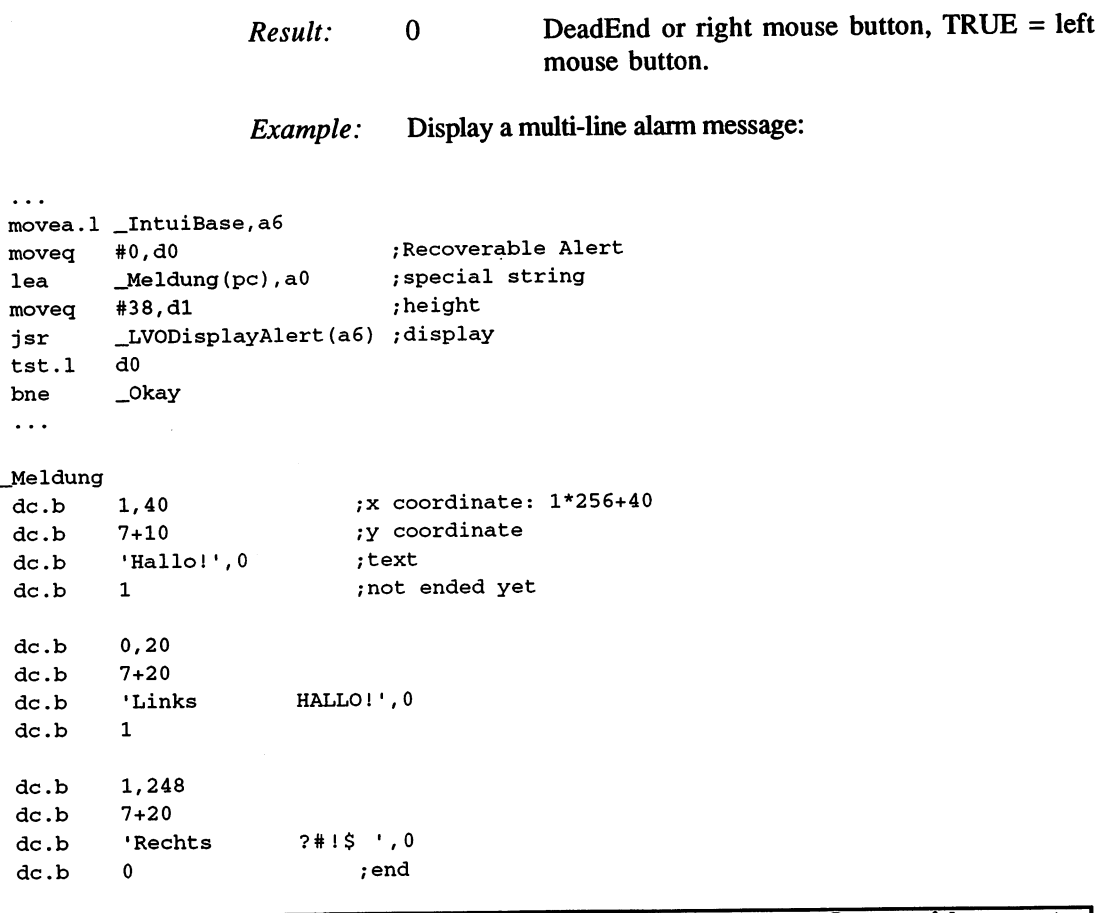

## lEasyRequestArgs Query with requester]

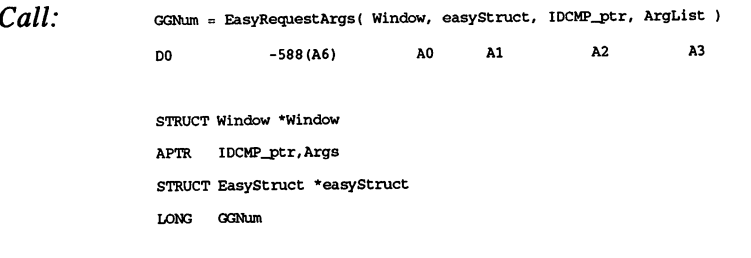

Function: Display system requester with desired gadgets and formattable text in such way that the requester is optimized with respect to the screen resolution and the font size.

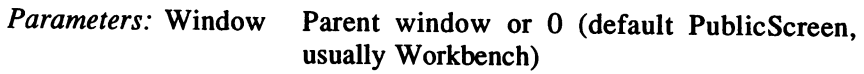

#### IDCMP\_ptr

Address of IDCMP flags for ending.

easyStruct EasyStruct structure:

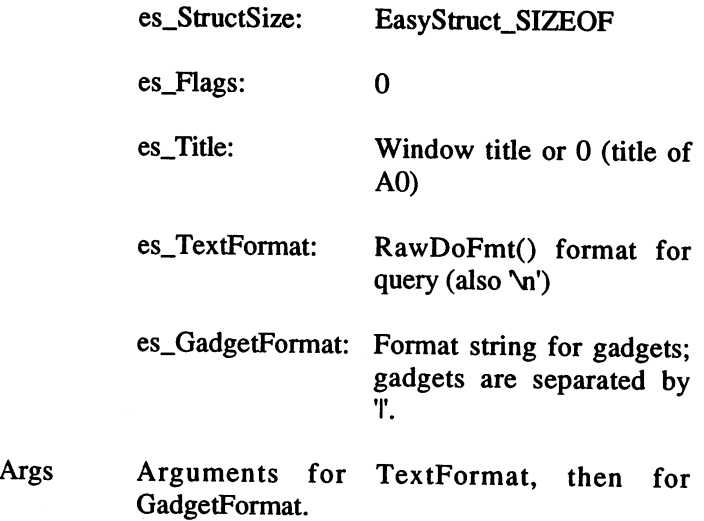

Selected gadget number (numbering:  $1,2,...,x,0$ ) or -1 Result: (IDCMP: event in \*IDCMP\_ptr).

Example: Security prompt for a word processor when the 'LOAD TEXT menu item is selected:

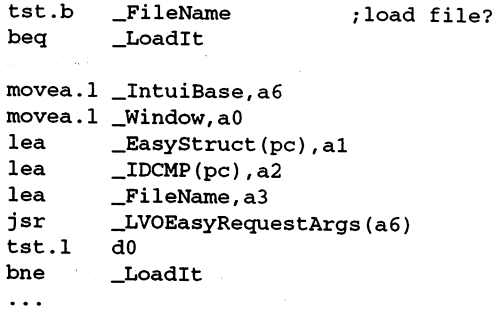

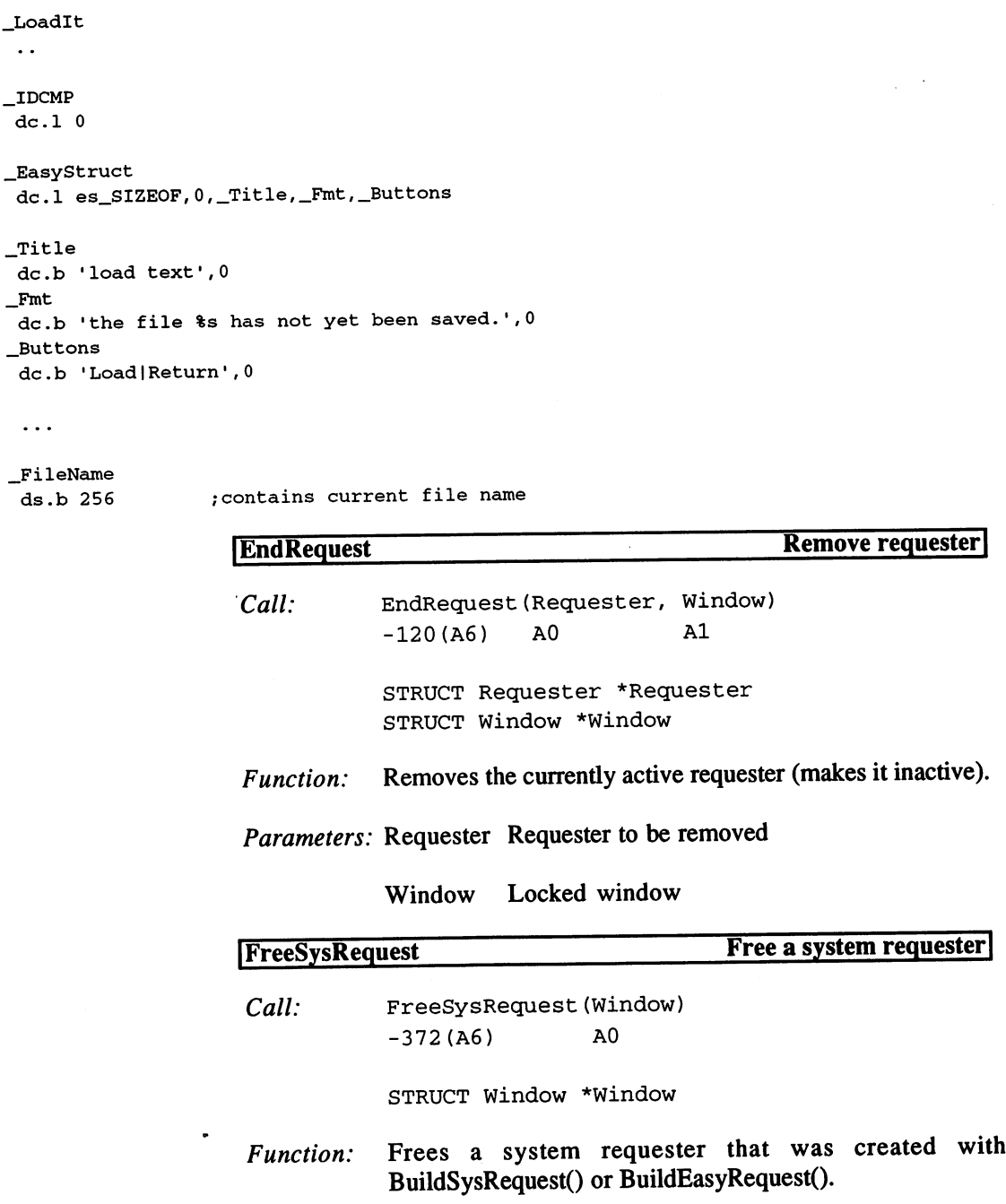

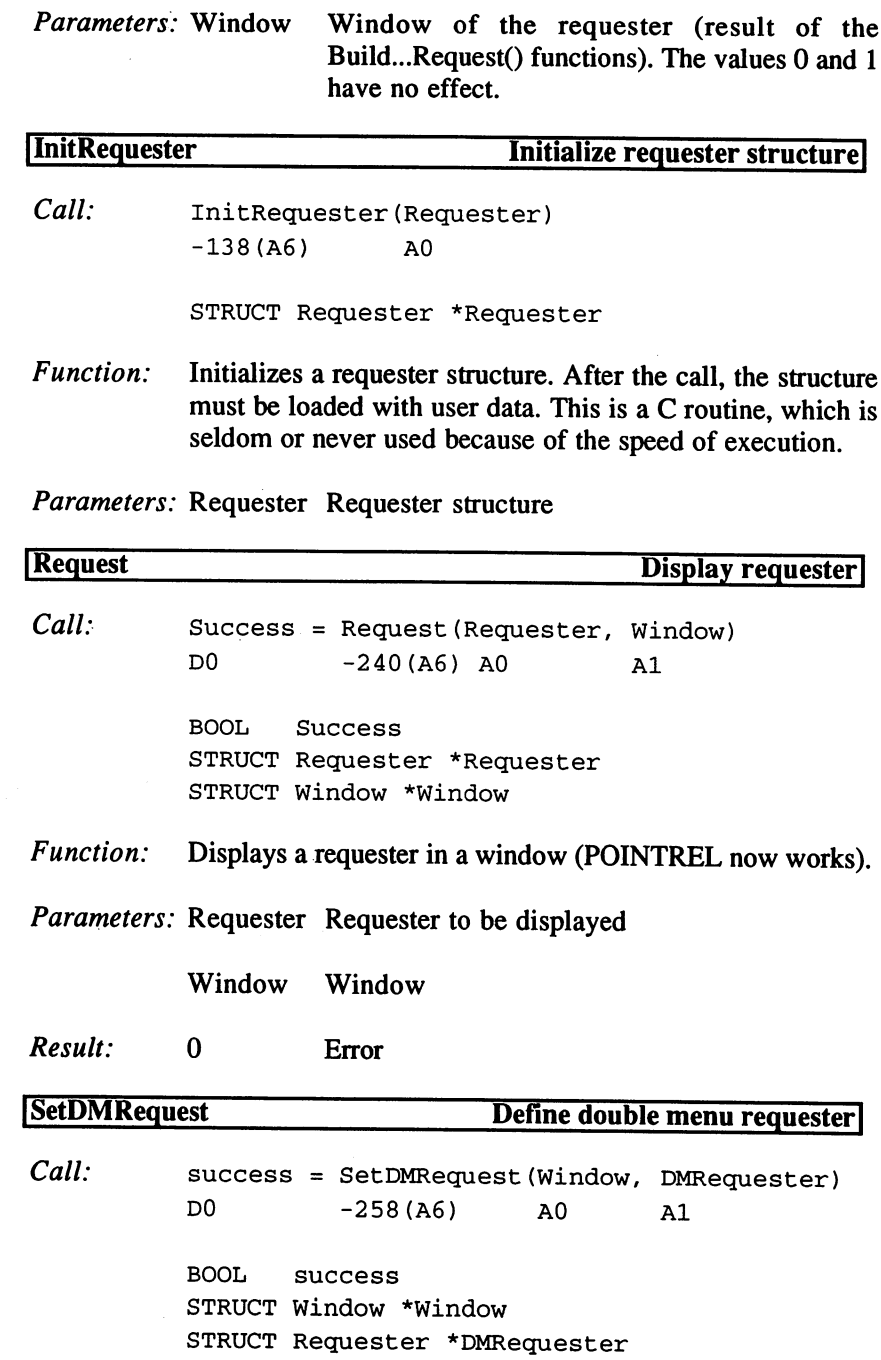

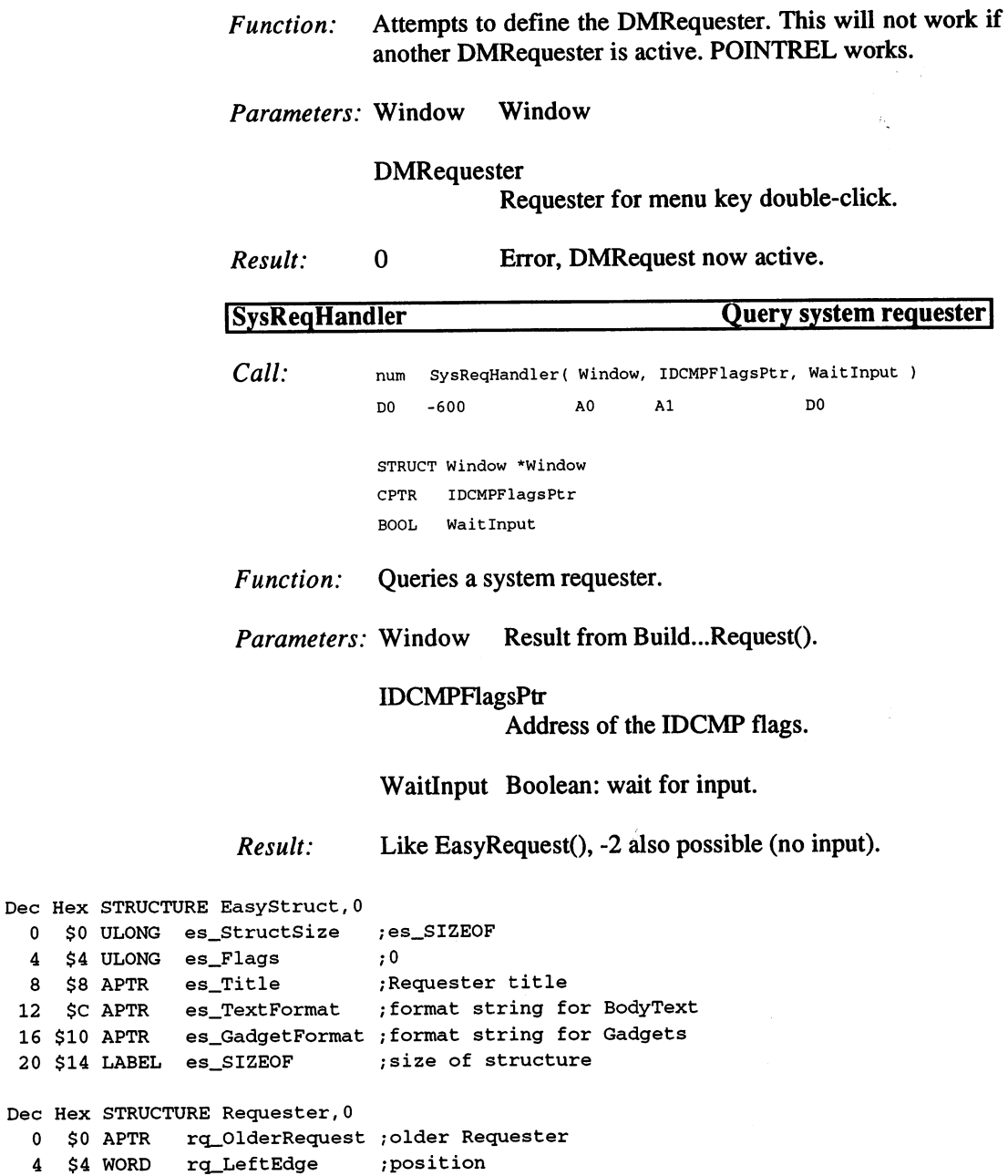

```
rq__TopEdge
                                                    \cdot$6
WORD
                                                    ;size
         $8
WORD
rq_Width
                                                    \mathcal{L}10
$A
WORD
rq_Height
                                                    /position relative to mouse
   the contract of the contract of the contract of the contract of the contract of the contract of the contract of
                         rq_RelTop
                                                    \mathcal{L}--1
   16 $10
APTR
rq_ReqGadget
;Gadgets
                                                   :border
   rquanto and the contract of the contract of the contract of the contract of the contract of the contract of the
                                                     ;border
                                                    ;IntuiTexts
   24 $18
APTR
rq_ReqText
   28 $1C
WORD
rq_Flags
                                                     ;see below
   30 $1E
UBYTE
rq_BackFill
                                                     /Requester color
                        rq_KludgeFill00
   31 $1F
BYTE
                                                  ;Layer
   and the contract of the contract of the contract of the contract of the contract of the contract of the contract of the contract of the contract of the contract of the contract of the contract of the contract of the contra
   r \cdot \frac{1}{2} . \frac{1}{2} . \frac{1}{2} . \frac{1}{2} . \frac{1}{2} . \frac{1}{2} . \frac{1}{2} . \frac{1}{2} . \frac{1}{2} . \frac{1}{2};BitMap with complete Requester
   68 $44
APTR
rq_ImageBMap
  rack the contract of the contract of the contract of the contract of the contract of the contract of the contract of the contract of the contract of the contract of the contract of the contract of the contract of the contr
                                                     ;window
                                                    ;v2.0: Images after Backfill
  76 $4C
APTR
rq__ReqImage
  80 $50
STRUCT
rq_ReqPad2,3
 radiate and the state of the state of the state of the state of the state of the state of the state of the state of the state of the state of the state of the state of the state of the state of the state of the state of th
POINTREL
                       \equiv;display relative to mouse or center of window
PREDRAWN
                     \mathbf{r}2 ; graphic from ImageBMap
NOISYREQ
                     \equiv4 ; do not filter input
SIMPLEREQ
                     = $10 ; with SIMPLEREFRESH Layer (2.0)
USEREQIMAGE
$20 ;with Images after Backfill, before GGs
NOREQBACKFILL
$40 ;do not fill background
 e and the property component cutting requester
REQACTIVE = $2000 ; Requester is active
                           $2000 /Requester is active
SYSTEMS and the system of the system of the system of the system of the system of the system of the system of
                           $4000 /Requester generated by system
deferrer in the final stops representation
ALERT_TYPE = $80000000 ; mask
RECOVERY_ALERT
                                           \mathbf 0DEADEND\_ALERT = $80000000 ; crash
                                                    Display and query EasyRequest. The requester that follows
                                Example: indicates insufficient ChipMem until enough can be
                                                    reserved after a 'Retry' or 'Cancel' is selected. The result is
                                                    the memory block allocated with AllocVec():
_AskForHelp
 movem.l a2-a4/a6,-(a7)
 movea.l __IntuiBase,a6
 movea.l _Window,a0
 lea _EasyRequest(pc),al
 lea
              \_IDCMP(pc), a2
```

```
lea
        \_\NeededMem(pc), a3
```

```
jsr _LV0BuildEasyRequestArgs(a6)
subq.l #l,dO
ble.s _Failure
addq.1 #1,d0
movea.1 dO,a4
Loop
 movea
.1 a4, aO
lea
moveq
jsr
tst.l
beq.s
bpl.s
 a dd \alphabeq.s
 bra.
        _IDCMP(pc),al
        #-l,dO
        _LVOSysReqHandler(a6)
       dO
        _Break
        _Retry
        _Loop
        Break
_Retry
 movea.1 _SysBase,a6
 move.l (a3),dO
 move.1 #MEMF_CLEAR!MEMF_CHIP,dl
 jsr _LVOAllocVec(a6)
 movea.1 _IntuiBase,a6
 tst.l dO
 beq.s _Loop
_Break
 movea.1 d0, a3
 movea.1 a4,aO
 jsr _LVOFreeSysRequest(a6)
 move.1 a3, dO
 bra.s _Exit
_Failure
 moveq #0,d0
_Exit
 movem.l (a7)+,a2-a4/a6
 rts
_NeededMem
 dc.1 256000
_IDCMP
 dc.1 0
_EasyRequest
```

```
del es_SIZEOF, 0,_Title,_Fmt,__Buttons
_Title
 dc.b 'Not enough memory•,0
_Fmt
dc.b 'I need %ld byte chipmeml',0
_Buttons
dc.b 'Retry | Cancel', 0
```
4. Gadgets

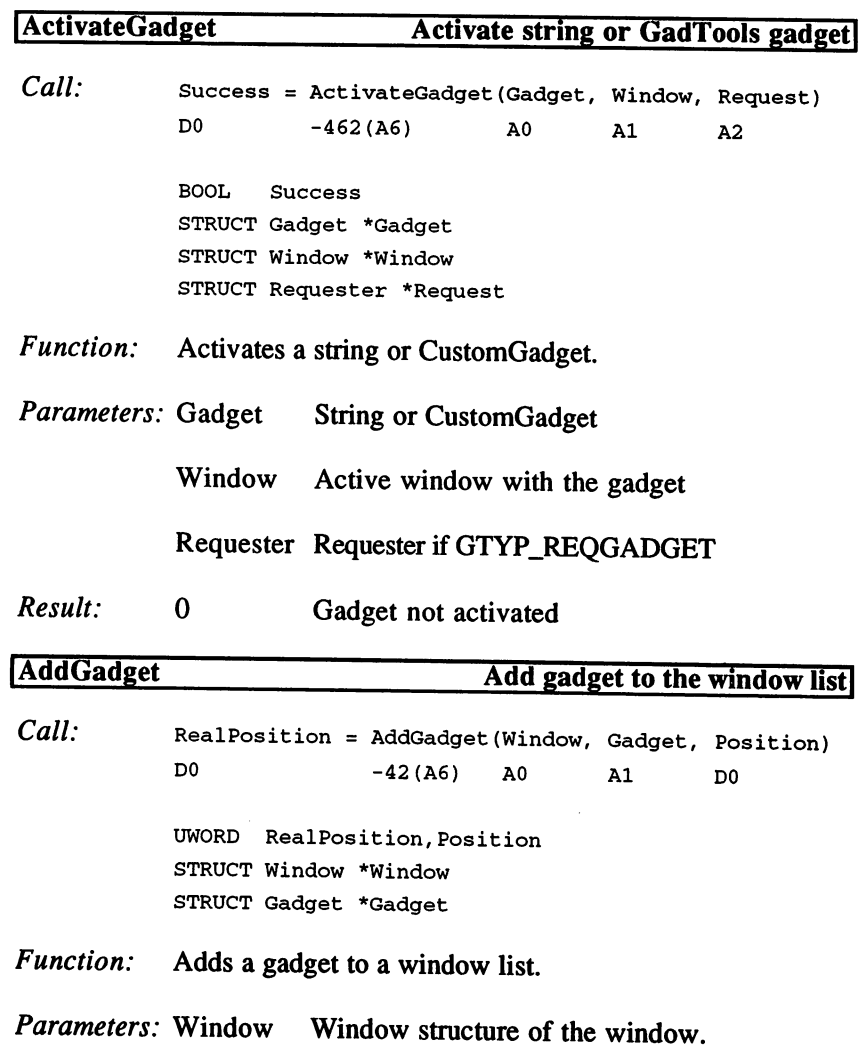

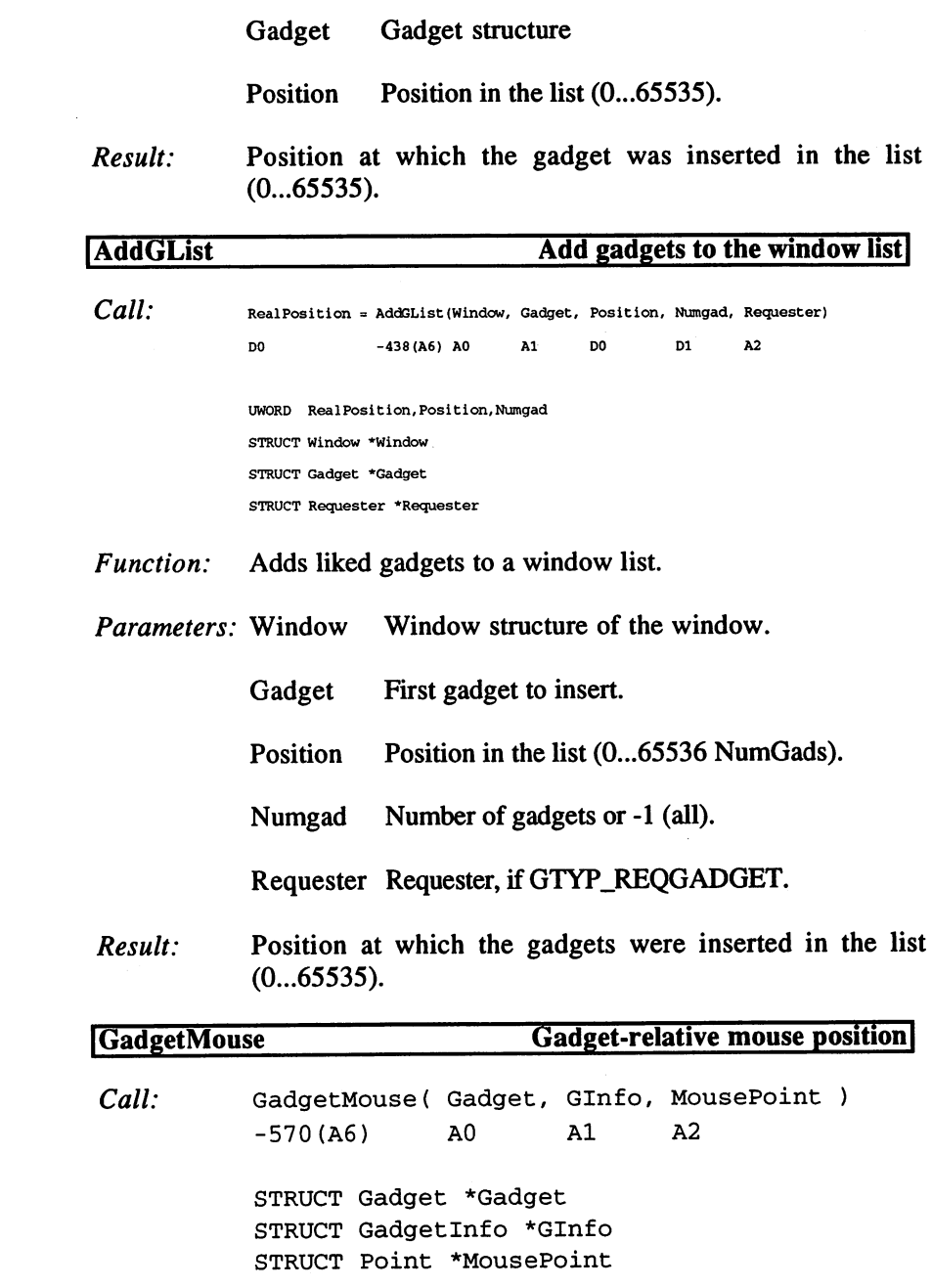

 $\sim 10^{-11}$ 

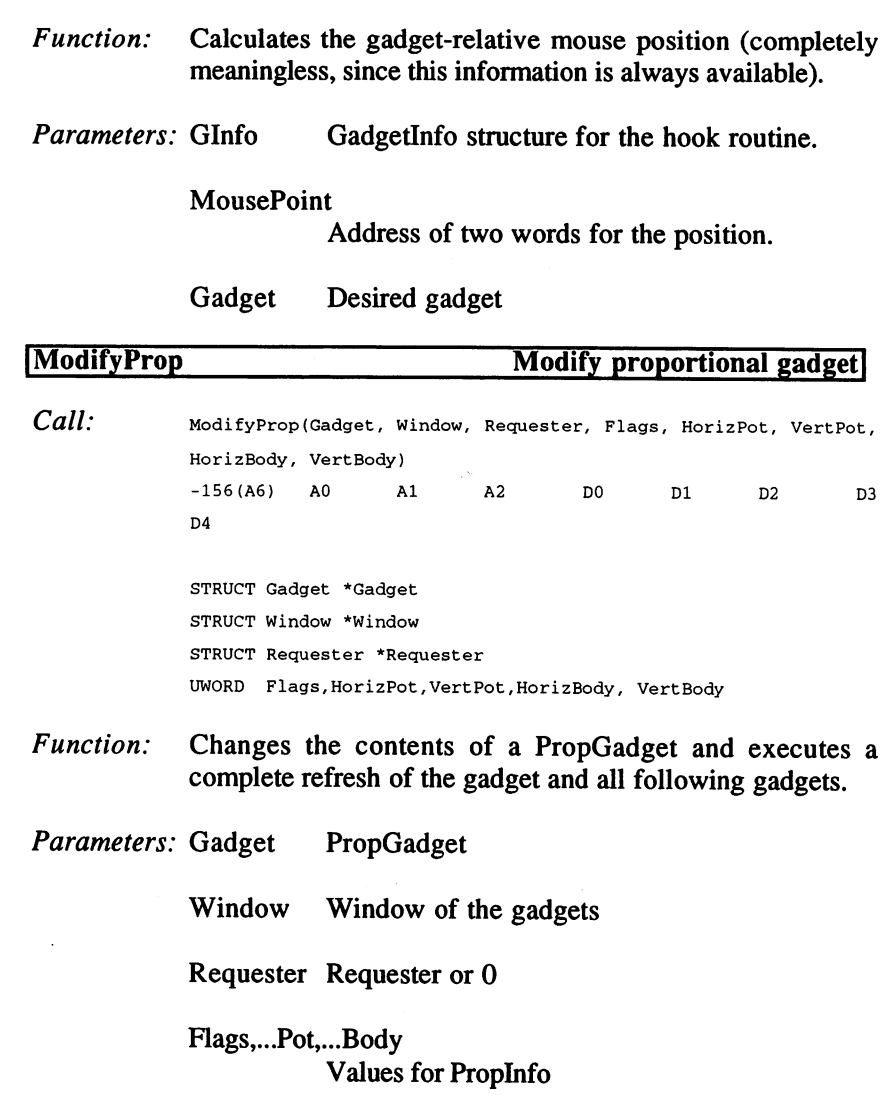

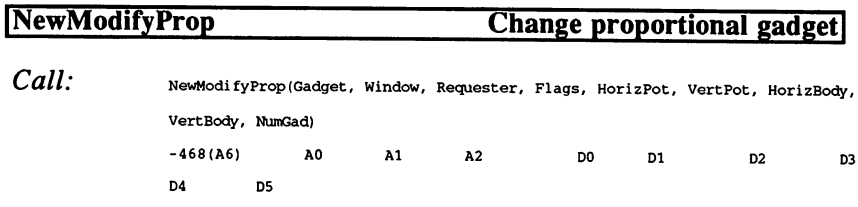

 $\overline{ }$ 

STRUCT Gadget \*Gadget

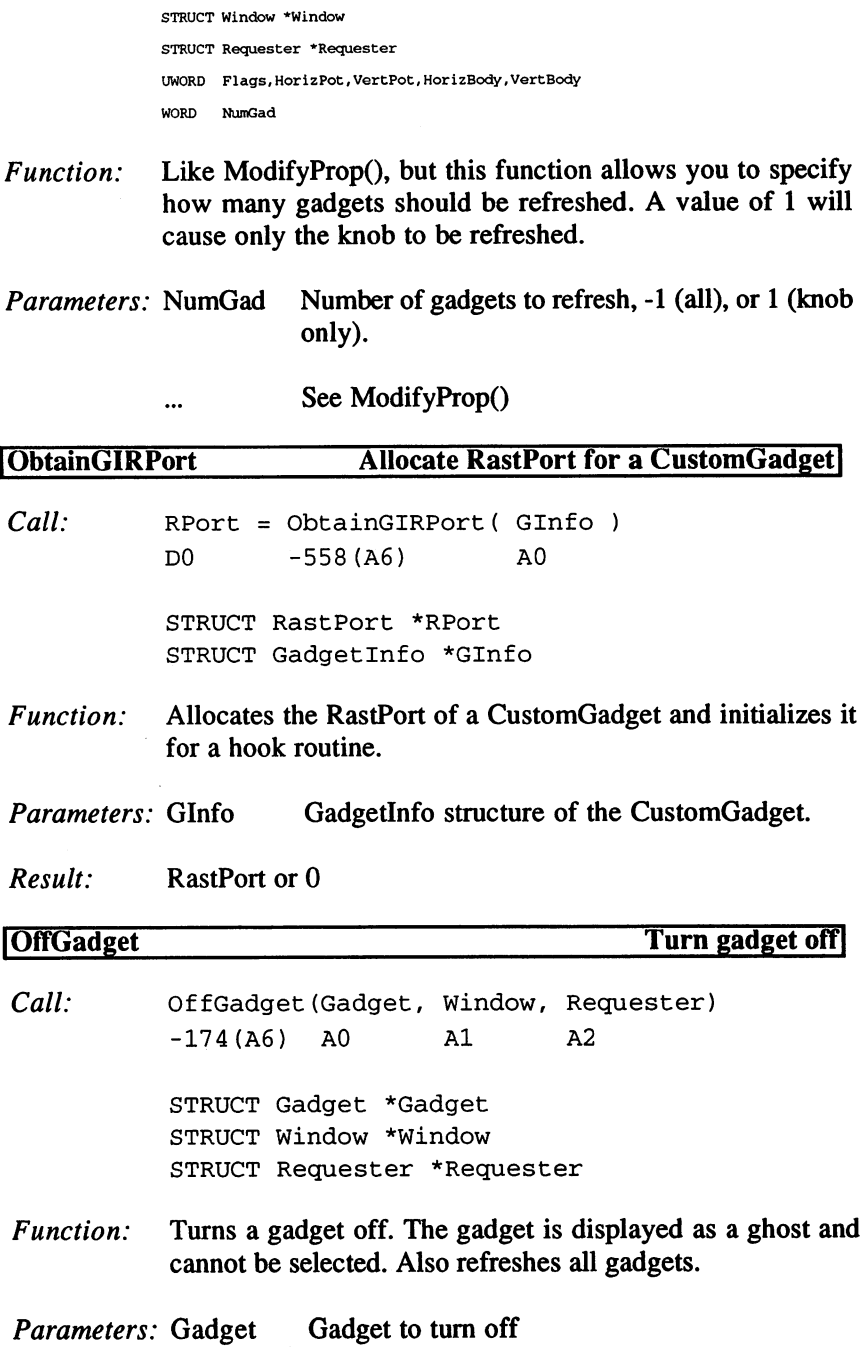

 $\ddot{\phantom{a}}$ 

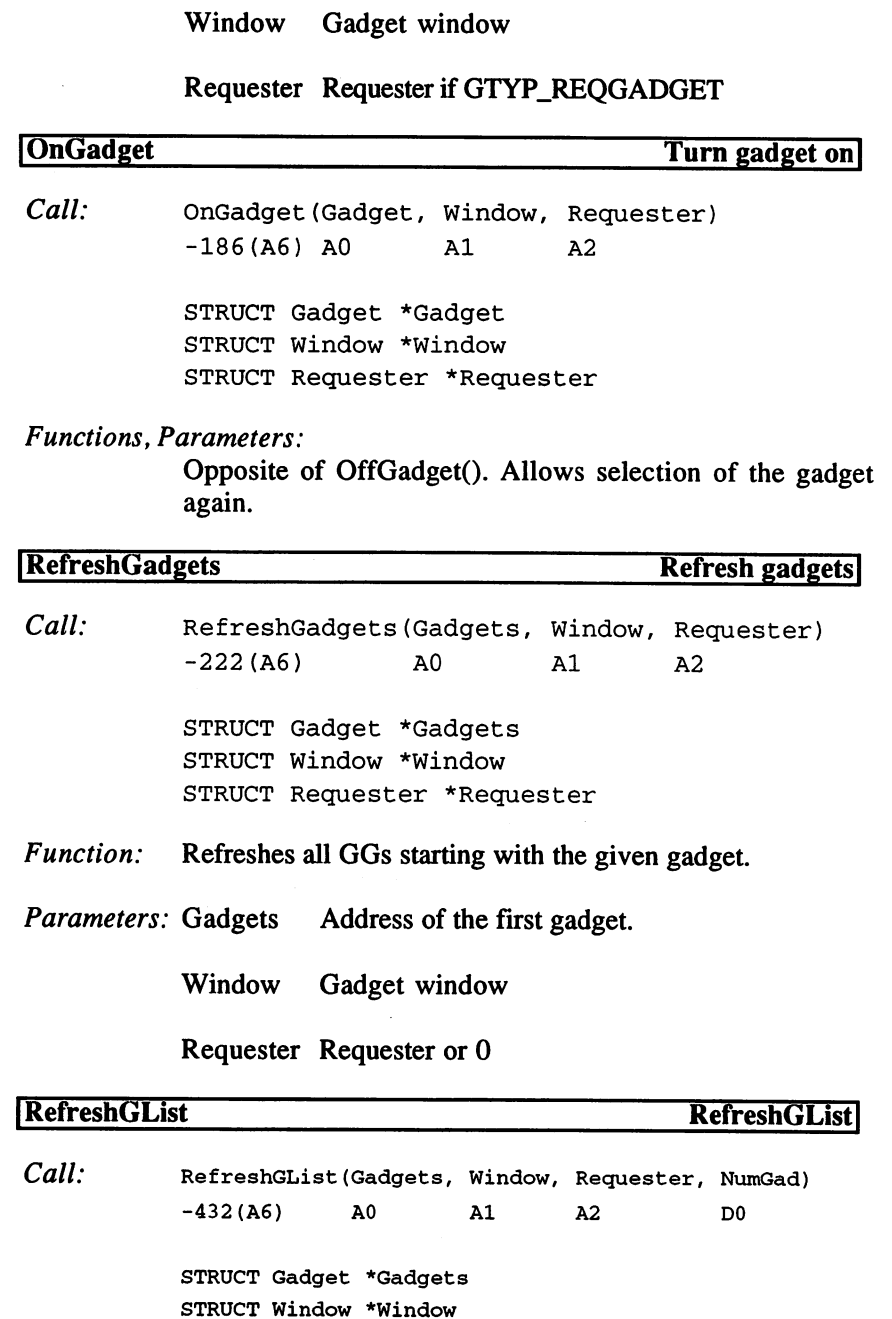

STRUCT Requester \*Requester

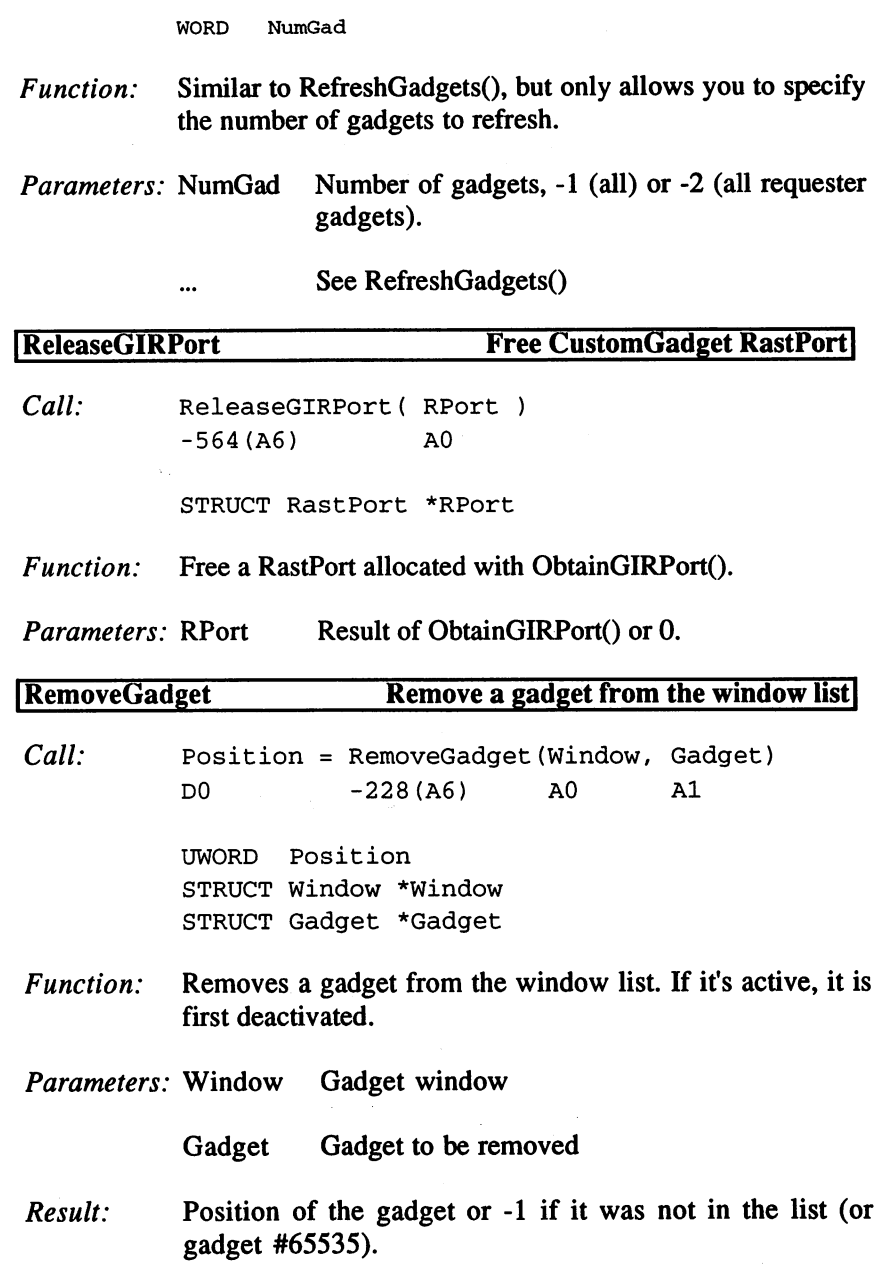

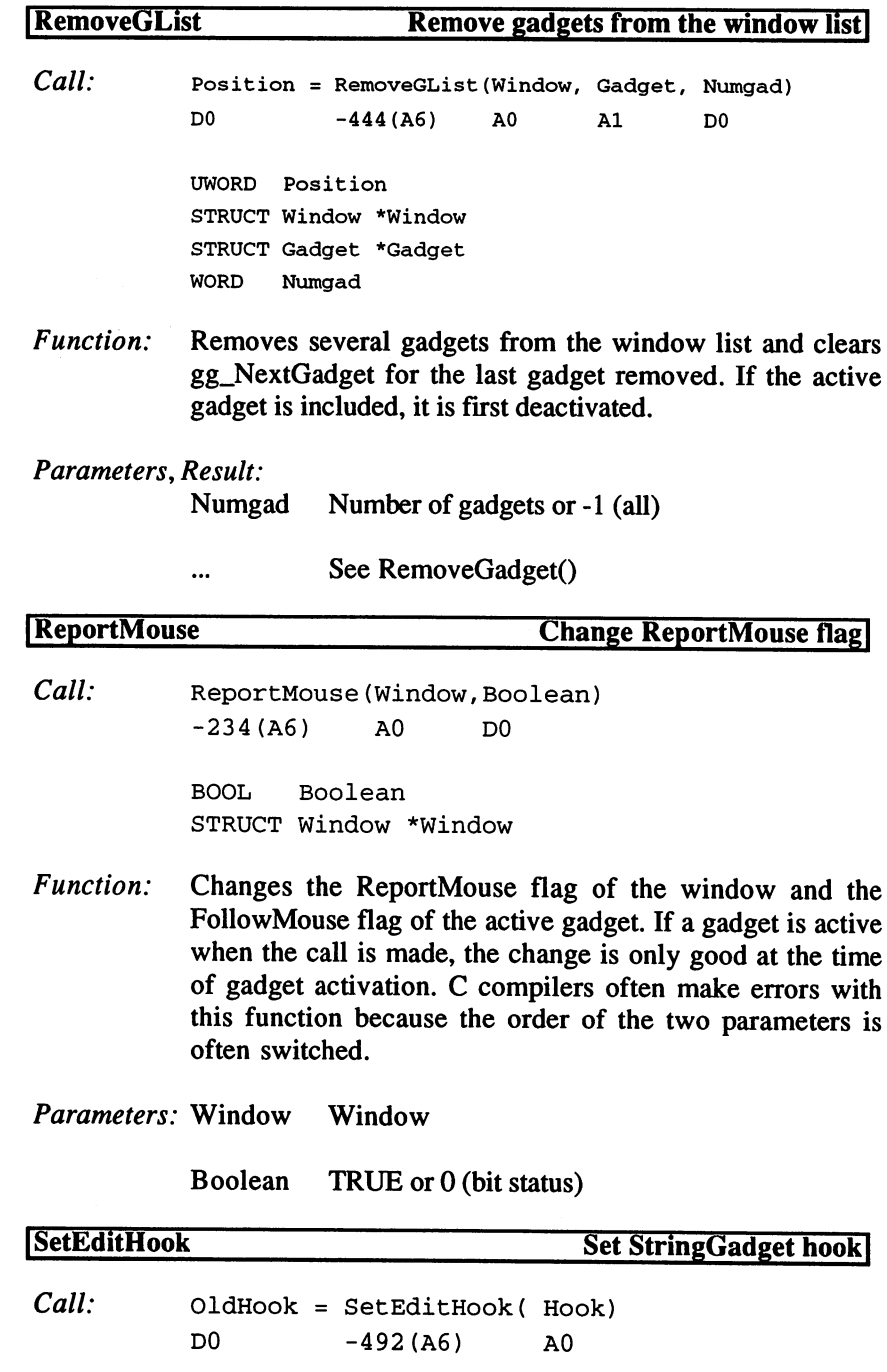

STRUCT Hook \*OldHook,\*Hook

- Function: Defines the global editor hook for StringGadgets. This does not just include its own gadgets; this should be used only in highly optimized Assembler code.
- Parameters: Hook Hook with editor routine for ALL StringGadgets.
- Result: Hook of the previous editor routine.
- Warning: Since this routine has not been tested by Commodore yet, you should not use it.

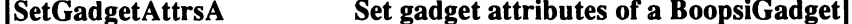

 $Call:$  Result = SetGadgetAttrsA( Gadget, Window, Requester, TagList) DO -660(A6) A0 Al A2 A3  $A<sub>3</sub>$ STRUCT Gadget \*Gadget STRUCT Window \*Window STRUCT Requester \*Requester STRUCT TagItem \*TagList LONG Result

- Function: Like SetAttrs(), with context information for CustomGadgets.
- Parameters: Gadget Boopsi object Window Object's window Requester For REQGADGETs TagList Tagltem field Result: Not 0: Gadget must be refreshed to display the new attributes.

```
Dec Hex STRUCTURE GadgetInfo, 0
  0 $0 APTR ggi_Screen
  4 $4 APTR qqi_Window
  8 $8 APTR ggi_Requester
 12 $C APTR ggi_RastPort
 16 $10 APTR ggi_Layer
 20 $14 STRUCT ggi_Domain,ibox_SIZEOF
 28 $1C STRUCT ggi_Pens,2
 30 $20 APTR ggi_DrInfo
Dec Hex STRUCTURE IBox,0
  0 $0 WORD ibox_Left
  2 $2 WORD ibox_Top
  4 $4 WORD ibox_Width
  6 $6 WORD ibox_Height
  8 $8 LABEL ibox_SIZEOF
Dec Hex STRUCTURE Gadget, 0
  0 $0 APTR
               gg_NextGadget
                                 ;next Gadget
  4 $4 WORD gg_LeftEdge
                                 ;position
  6 $6 WORD gg_TopEdge
                                 \cdot8 $8 WORD gg_Width
                                 ;size
 10 $A WORD gg_Height
                                 \mathcal{L}12 $C WORD gg_Flags
                                ;see below
 14 $E WORD gg_Activation
                                 ;see below
 16 $10 WORD gg_GadgetType
                                 ;see below
 18 $12 APTR gg_GadgetRender
/Border, Image or Null
 22 $16 Apple of Apple or Number of Selection (Selection or Number or Number or Number or Number or Number of Nu
 26 $1A APTR gg_GadgetText
                                 ;IntuiText or Null
 30 $1E LONG gg_MutualExclude
;CustomGadget Hook
 34 $22 APTR gg_SpecialInfo
                                 /according to GadgetType
 38 $26 WORD gg_GadgetID
                                 ;User ID
 40 $28 APTR gg_UserData
                                 ;User data
 44 $2C LABEL gg_SIZEOF
GADGHIGHBITS
                   3 ; selection Flags
GADGHCOMP
             \equiv0 ; complement
GADGHBOX
                   1; box=GADGHIMAGE
                   2 ;use SelectRender
             =GADGHNONE
                   3 : no reaction
             =GADGIMAGE
             \equiv/...Render is Image structure
             \equivGRELBOTTOM
                    8 ; coordinates relative to bottom
           \mathbf{r} = \mathbf{r}<u>---------</u>
                  $10
/coordinates relative to right edge
GRELWIDTH
                  $20
/width relative to window width
GRELHEIGHT
             \equiv$40
/height relative to window height
SELECTED
             \equiv$80
/Gadget is in selected mode
GADGDISABLED
$100
/Gadget is disabled
LABELMASK
             = $3000 ; meaning of gg_GadgetText
```

```
LABELITEXT = 0;GadgetText is IntuiText
LABELSTRING = $1000 ; GadgetText is string
LABELIMAGE = $2000 ;GadgetText is BoopsiImage
RELVERIFY
              = 1 ;activation: only within Box
GADGIMMEDIATE =
                       2 ; activate immediately
ENDGADGET = 4 ; ends Requester
FOLLOWMOUSE = 8 ; ReportMouse during selection
RIGHTBORDER = $10 ; right border
LEFTBORDER = $20 ; left border
TOPBORDER
               = $40 ;title bar
BOTTOMBORDER = $80; bottom border
BORDERSNIFF = $8000; private
TOGGLESELECT = $100; toggle when selected
BOOLEXTEND = $2000 ; BoolInfo in gg_SpecialInfo
STRINGCENTER = $200 ; center StringGG contents
STRINGRIGHT = $400; right justify StringGG contents
LONGINT
               = $800 ;StringGadget for integer values
ALTKEYMAP = $1000 ; StringGadget with another KeyMap
STRINGEXTEND = $2000 ; StringGadget extended
ACTIVEGADGET = $4000 ; Gadget is active
GADGETTYPE
               = $FC00; global GadgetTypes
SYSGADGET $8000
/operating system Gadget
SCRGADGET
SCRGADGET $4000
/screen Gadget
GZZGADGET $2000
/Gadget for window borders
REQGADGET $1000
/Requester Gadget
sizing the first construction of the second second second second second second second second second second second s
WDRAGGING
             \blacksquare$20 ; movable title bar
SDRAGGING
SDRAGGING $3
;same for Screens
window to find the following the front of the following the following the following the following the following the following the state of the following the state of the following the state of the state of the state of the
SUPFRONT
support to from the second to from the second second second second second second second second second second s
WDOWNBACK = $60;SDOWNBACK = $70CLOSE =$80 ; close Gadget
BOOLGADGET
                    ;BoolGadget
GADGET0002
              =\overline{2}GADGET0002
PROPGADGET
               \equiv 100 \pm;PropGadget
STRGADGET
               \equiv \equiv4 ; StringGadget
CUSTOMGADGET
                      ;CustomGadget
Dec Hex STRUCTURE BoolInfo, 0
  0 $0 WORD bi Flags : BOOLMASK
  2 $2 APTR bi_Mask ; bit mask, image
  $6 LONG bi_Reserved ;0
 10 $A LABEL bi_SIZEOF
BOOLMASK
                      1; mask
               Service
```

```
Dec Hex
STRUCTURE Proplnfo,0
                                                  Flags s.u.
         $0
WORD pi_Flags
   2 $2 WORD
              word pierroman pierroman pierroman position and position of the position of the position of the position of the position of the position of the position of the position of the position of the position of the position of th
   4 $4 WORD
                          pi_VertPot
                                                    \mathbf{r}te week in the form of the size of the size of the size of the size of the size of the size of the size of the
         $8
WORD pi_VertBody
                         pi_CWidth
                                                   container size
  10
$A
                                                    \cdotthe contract the contract of the contract of the contract of the contract of the contract of the contract of the contract of the contract of the contract of the contract of the contract of the contract of the contract of t
                                                   slider resolution
  the pipe of the contract of the contract of the contract of the contract of the contract of the contract of the
  16 $10
WORD pi_VPotRes
  18 $12
WORD pi_LeftBorder
border size
  20 $14 $14,000 $14,000 $14,000 $14,000 $14,000 $14,000 $14,000 $14,000 $14,000 $14,000 $14,000 $14,000 $14,000
  22 $16.22 $16.22 $16.22 $16.22 $16.22 $16.22 $16.22 $16.22 $16.22 $16.22 $16.22 $16.22 $16.22 $16.22 $16.22 $1
                          \equiv;old AutoKnob
. . . . . . . . . .
FREEHORIZ
                          =2 ; horizontally movable
                                     4 ; vertically movable
FREEVERT
                         =FREEVERT
PROPBORDERLESS =
                                   ;no border
 PROPBORDERLESS
KNOBHIT
                  = $100 ;selected Knob
KNOBHMIN
                        \mathbf{r} = \mathbf{r}/minimal horizontal size
KNOBVMIN
                          \equiv .
                                      4 ; minimal vertical size
                         = $FFFF ;maximum Knob size
MAXBODY
                          = $FFFF ; maximum position
MAXPOT
Dec Hex
STRUCTURE Stringlnfo,0
                                                    /buffer for the contents
          simulation \frac{1}{2} simulation \frac{1}{2}4 $4 APTR
          $4
                            sizes and the University for the University of the University of the University of the University of the University of the University of the University of the University of the University of the University of the Universit
          $8
WORD
si_BufferPos
/character position in buffer
  10
$A
WORD
                            size including the size including the size including the size including the size of the size of the size of th
                            si_DispPos
                                                     /offset of the first displayed character
  —————————————
 14 SE WORD
          $E
                            si_UndoPos
                                                     /position in Undo buffer
 16 $10 WORD
   ---
                            single since the single state of the single state of the single state of the single state of the single state of the single state of the single state of the single state of the single state of the single state of the singl
                                                     /length of string in buffer
   -- <del>1</del>-- 11-11
                            si_DispCount
/number of visible characters
                          si_CLeft
                                               /offset in Gadget
  20 $14 million was a series of the series of the series of the series of the series of the series of the series
                        si_CTop
                                                    \cdot:
  22 $16
WORD
                            si_Extension
/extension structure (2.0)
  24 $18
APTR
                           si_LongInt
                                                    ; value for integer Gadgets
  28 $1C
LONG
  32 $20
APTR
                            si_AltKeyMap
/custom key map
   36 $22
LABEL
si SIZEOF
Dec Hex STRUCTURE StringExtend, 0
   0 SO APTR
          $0 APTR sex_Font
/TextFont (open)
   $4 STRUCT sex_Pens,2
                                                        /colors: text, background
          $6 STRUCT sex_ActivePens,2
/colors when activated
          $8 ULONG sex__InitialModes
;Flags
  12 $C APTR sex_EditHook
                                                       /edit Hook
```

```
16 $10 APTR sex_WorkBuffer
                               ;StringInfo.buffer length
 20 $14 STRUCT sex_Reserved,16
;0
36 $24 LABEL sex_SIZEOF
Dec Hex STRUCTURE SGWork,0
 0 $0 APTR sgw_Gadget
                             /Gadget
     $4 APTR sgw_StringInfo
;StringInfo
     $8 APTR sgw_WorkBuffer
;Intuit ion's result
 12 $C APTR sgw_PrevBuffer
/previous contents
 16 $10 ULONG sgw_Modes
                             /current Flags
 20 $14 APTR sgw_IEvent
                            ;InputEvent
 24 $18 UWORD sgw_Code
                             ;character
 26 $1A WORD sgw_BufferPos
/CursorPosition
 28 $1C WORD
                            /number of characters
              sgw_NumChars
30 $1E ULONG sgw__Actions
                             ; what Intuition wants to do
34 $22 LONG sgw_LongInt
                            ; value for integer Gadget
 38 $26 APTR sgw_GadgetInfo
/GadgetInfo
 42 $2A UWORD sgw_EditOp
                             /editor operation
 44 $2C LABEL sgw_SIZEOF
                             /current structure size
EditOps:
EO_NOOP
              = 1; nothing
EO_DELBACKWARD
/number of characters to delete (0 allowed)
EO_DELFORWARD
/number of characters under/before cursor to delete
EO_MOVECURSOR
/move cursor
EO_ENTER
              = 5; ENTER or LF
EO_RESET
              = 6; undo
EO_REPLACECHAR
/replace character
EO_INSERTCHAR
/insert character
EO_BADFORMAT
/bad input (IntegerGadget)
EO_BIGCHANGE =10
/text completely changed
EO_UNDO
              = 11 ; other Undo operations
EO_CLEAR
             = 12 ; clear string
EO_SPECIAL
             = 13 ; special functions
SGM_REPLACE
              = 1 ;modes
SGMB_REPLACE
               = 0SGMF_REPLACE
               = 1SGM_FIXEDFIELD
SGMB FIXEDFIELD = 1SGMF_FIXEDFIELD = 2SGM_NOFILTER
               = 4 ; do not filter control
SGMB_NOFILTER
               = 2SGMF_NOFILTER
               = 4
```

```
SGA_USE = 1 ; take contents from SGWork
SGAB_USE = 0SGAF_USE = 1SGA\_END = 2 ; end
SGABEND = 1
SGAF_END = 2
SGA_BEEP = 4 ;DisplayBeep()
SGAB_BEEP = 2SGAF_BEEP = 4SGA_REUSE = 8 ; reuse InputEvent
SGAB\_REUSE = 3SGAF\_REUSE = 8SGA_REDISPLAY = $10 ;Gadget appearance changed
SGAB_REDISPLAY
                  \overline{\mathbf{4}}SGAF<sub>_REDISPLAY</sub> = $10SGH_KEY = 1 ; process keystroke
SGH_CLLICK = 2 ; process mouse click
```
#### 5. Output Functions

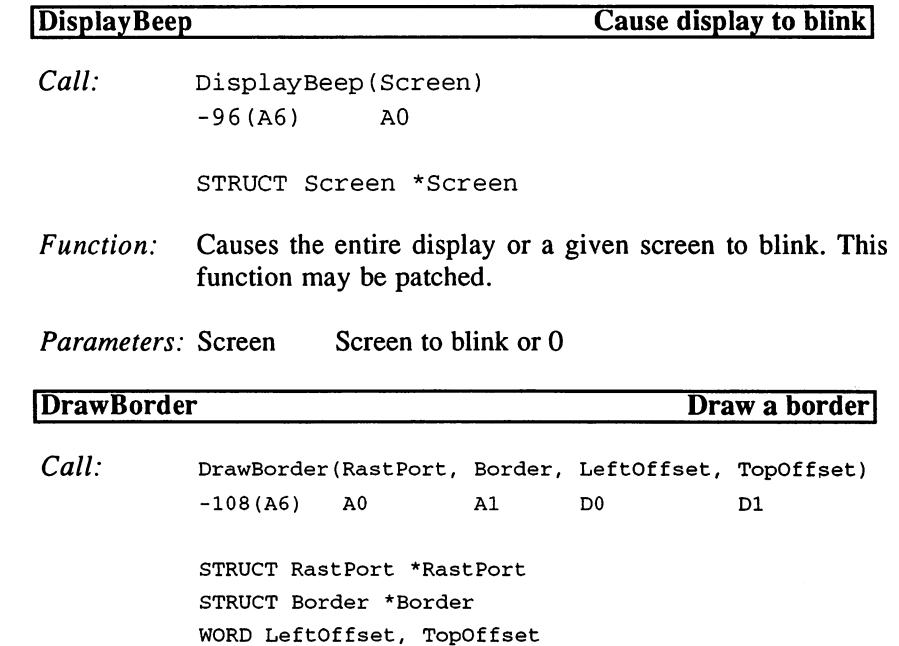

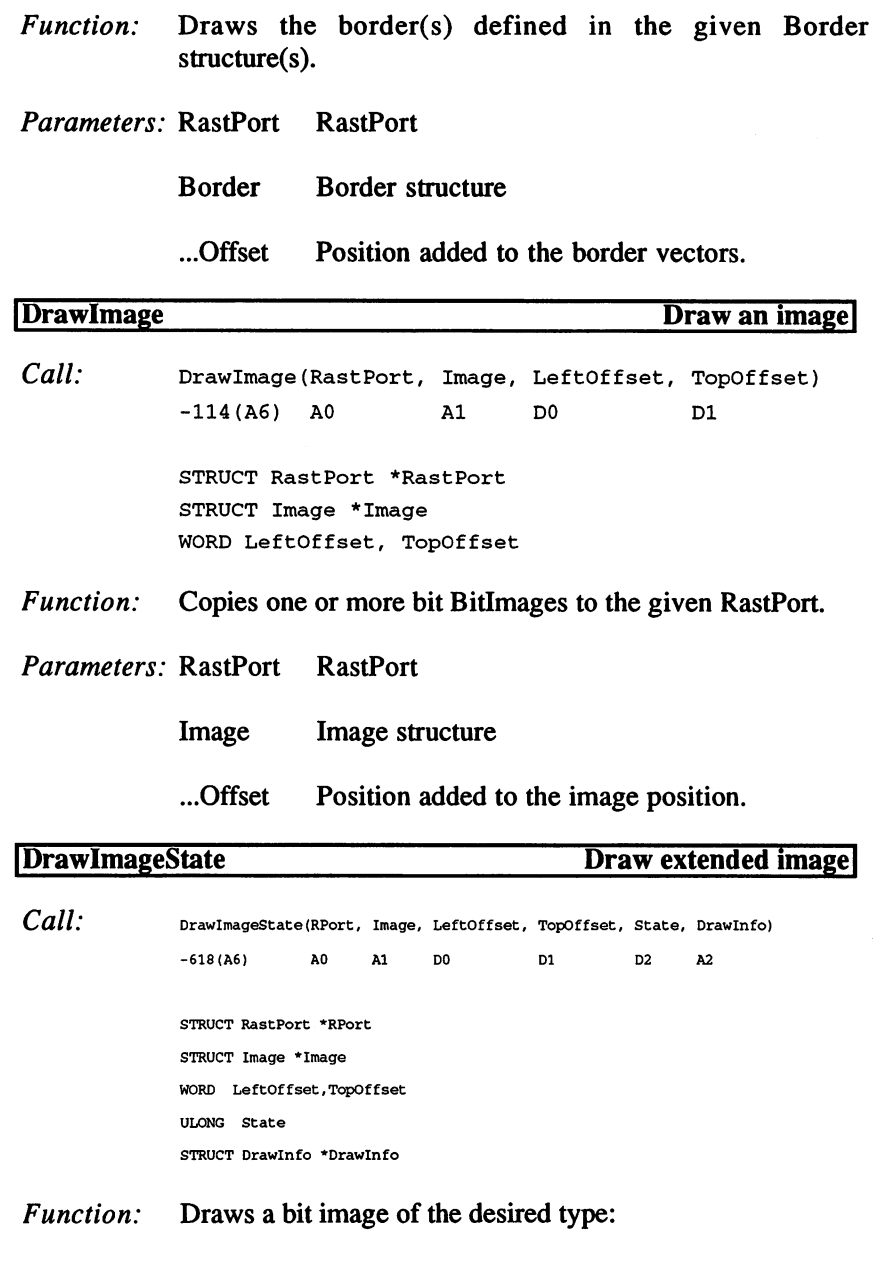

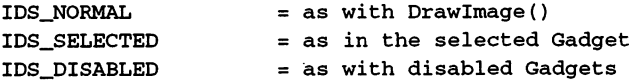

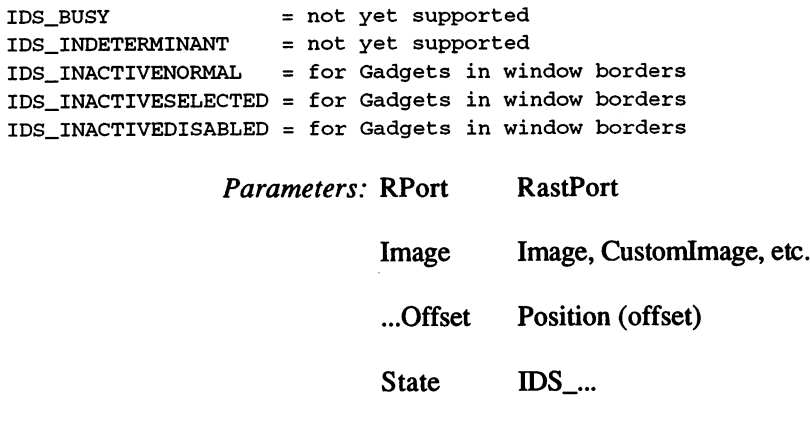

Drawlnfo Information on how to display the image.

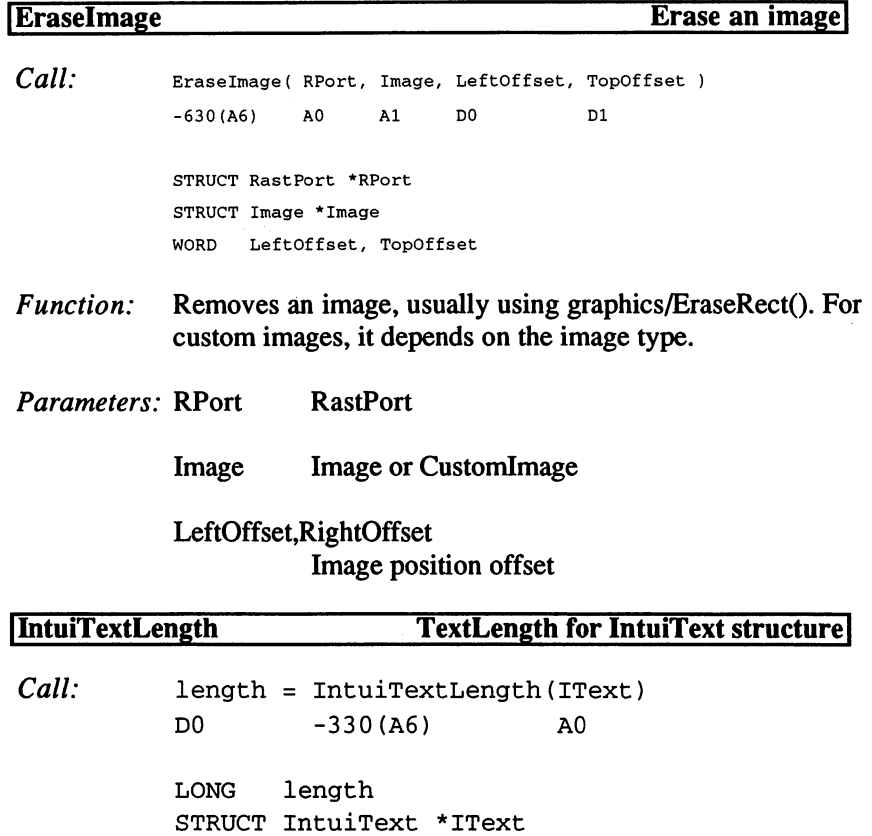

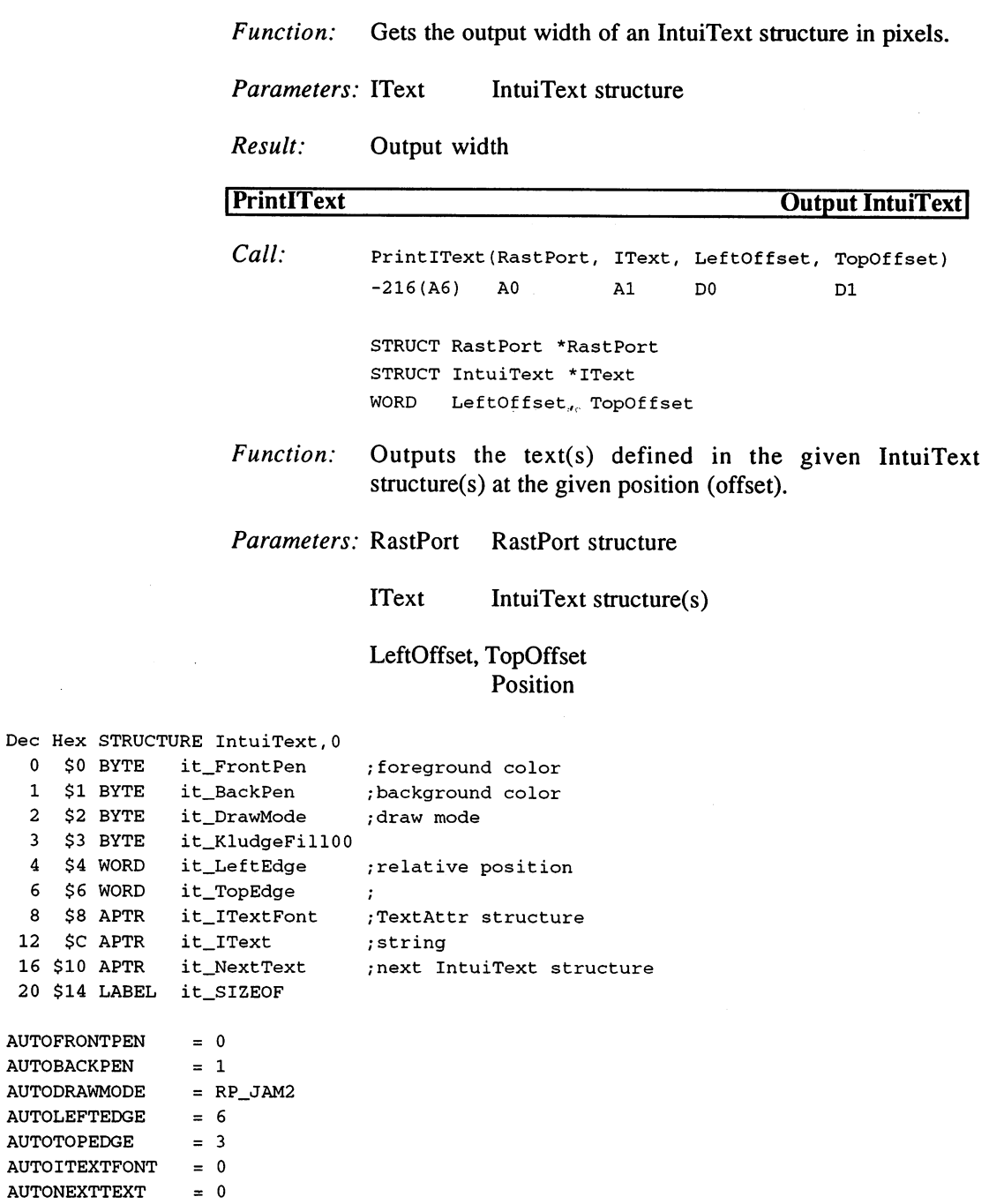

AUTOBACKPEN

 $\sim 10$ 

AUTOTOPEDGE

```
Dec
Hex
STRUCTURE Border,0
        for the second complete position of the second complete position of the second complete position of the second complete position of the second complete position of the second complete position of the second complete positi
        $2
WORD
bd_TopEdge
        $4
BYTE
bd_FrontPen
;foreground color
        , back color color color color color
        t a contract contract of the contract of the contract of the contract of the contract of the contract of the contract of the contract of the contract of the contract of the contract of the contract of the contract of the
        * a count of vectors and vectors are the vectors of vectors and vectors are the vectors of vectors and vectors of \sim; vector table (2 Words each)
                       bd_XY
        1 . . . . . . .
 12
$c
APTR
bd_NextBorder
;next Border structure
  16
$10
LABEL
bd_SIZEOF
Dec
Hex
STRUCTURE Image,0
                      ig_LeftEdge
                                            relative position;
        $0
WORD
        $2
WORD
ig_TopEdge
                     ig_Width
                                              ;size;
        $4
WORD
  6 S6 WORD
                      ig_Height
                                               \cdot$6
                                               \cdot$8
WORD
ig_Depth
  10 10 10 10 10 10 10
                          g_Imag Da
/Bitplanes
  14
$E
BYTE
ig_PlanePick
/destination plane to be used
  15
$F
BYTE
ig_PlaneOnOff
/what happens with the others
  16 16 16 16 16 16 16 16
                         ig_nexted image structure image structure
```
6. Other Functions 6. Other Functions

<sup>20</sup> \$14 LABEL ig\_SIZEOF

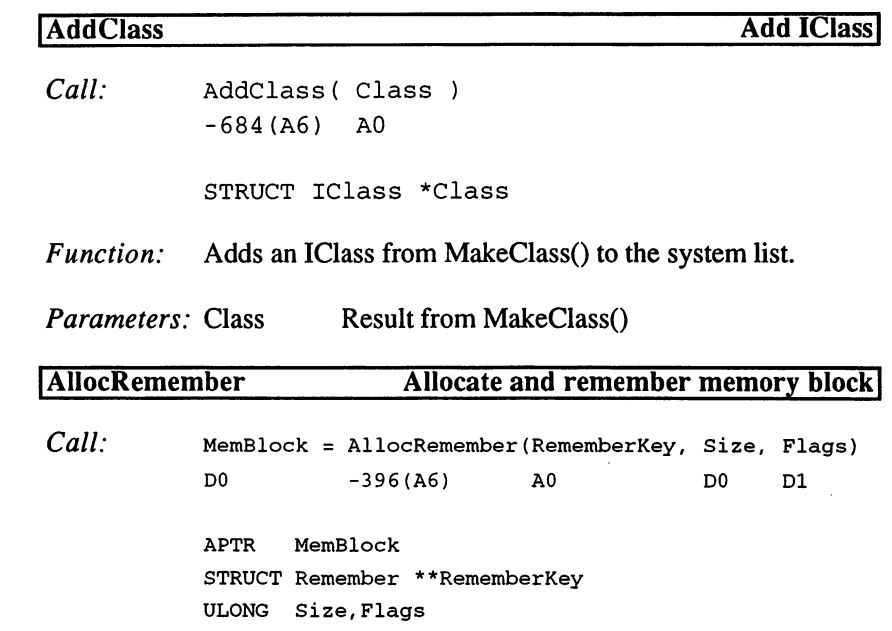

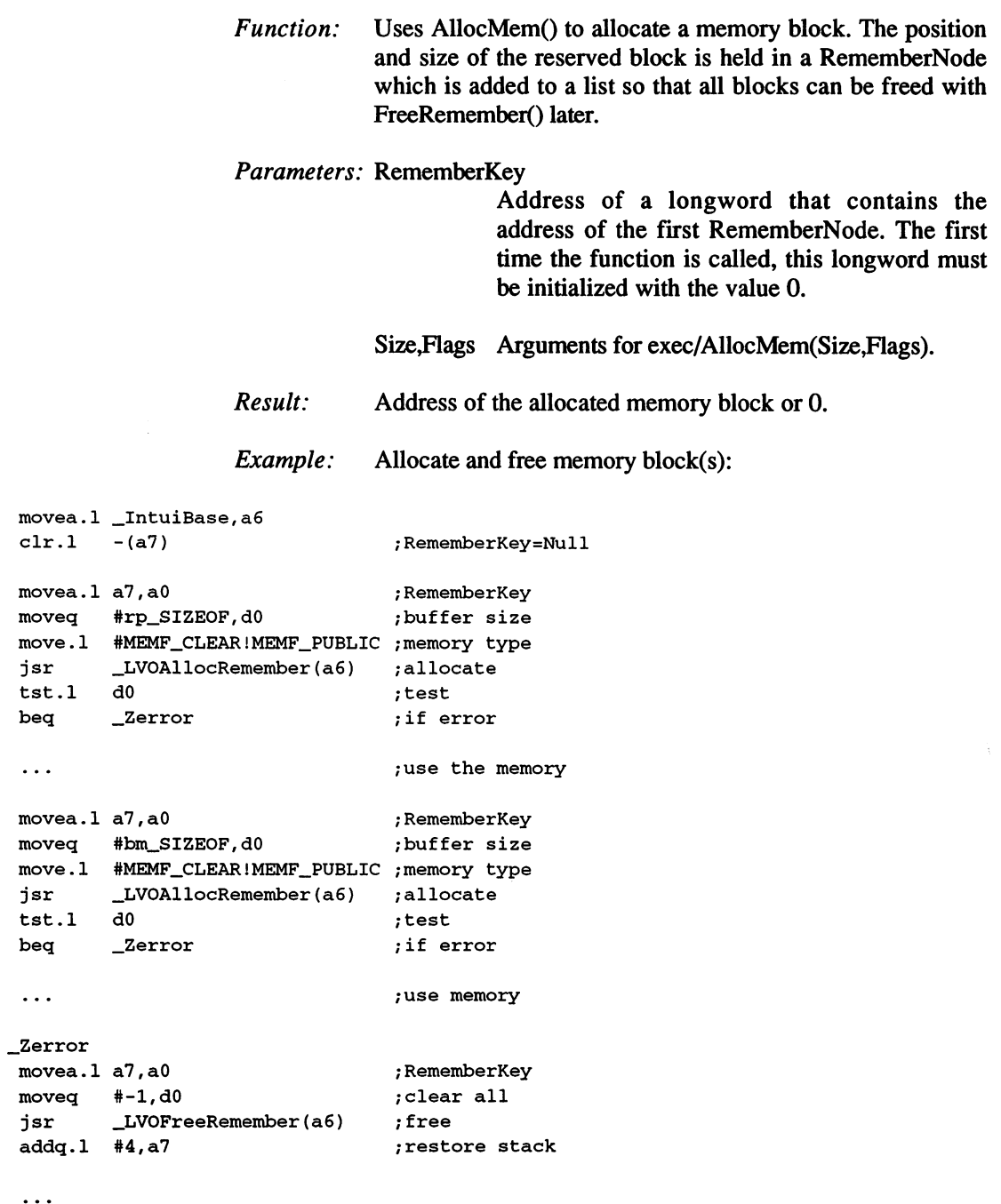

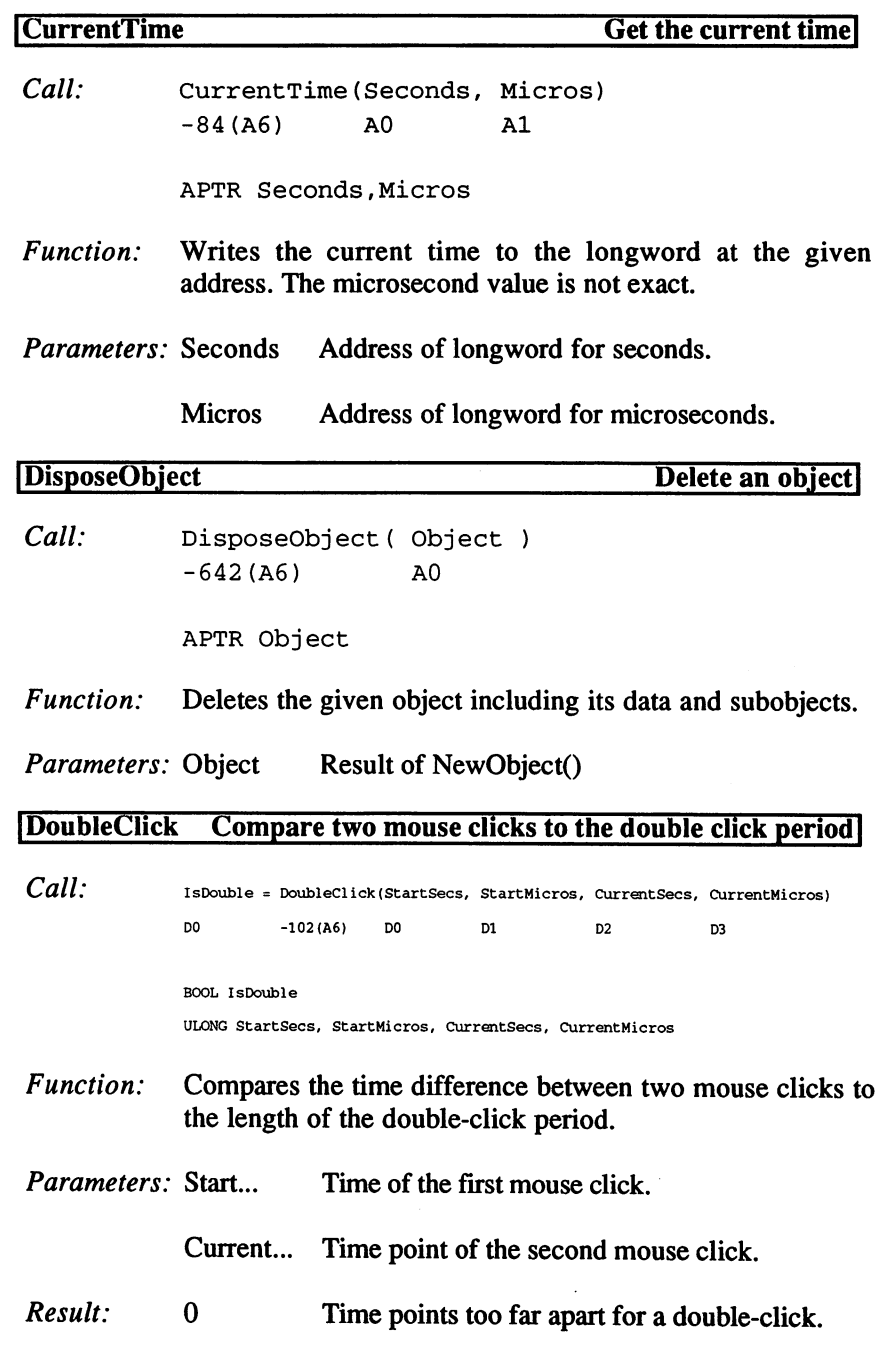

Example: Evaluate mouse click for IDCMP messages of type MOUSEBUTTONS:

```
\star \star** IntuiMessage in al
**
** Result: d0 >< 0 for double-click
\star\star\ddotsc_MouseButtons
  \ddotsmovem.1
d2-d3/al/a6,-(a7)
   movement and an analysis of the contract of the contract of the contract of the contract of the contract of the contract of the contract of the contract of the contract of the contract of the contract of the contract of th
   movement and interest and all the conditions of the conditions of the conditions of the conditions of the conditions of the conditions of the conditions of the conditions of the conditions of the conditions of the conditio
                      _01dValues(pc),aO
  lea
   movem.1
(aO),dO-dl
   movem.
d2-d3,(aO)
                      _LVODoubleClick(a6)
  jsr
  tst.l
                      dO
   movem.
(a7)+/d2-d3/al/a6
   \ldots_01dValues
  ds.l
                      \overline{\mathbf{c}}\ddotsc
```
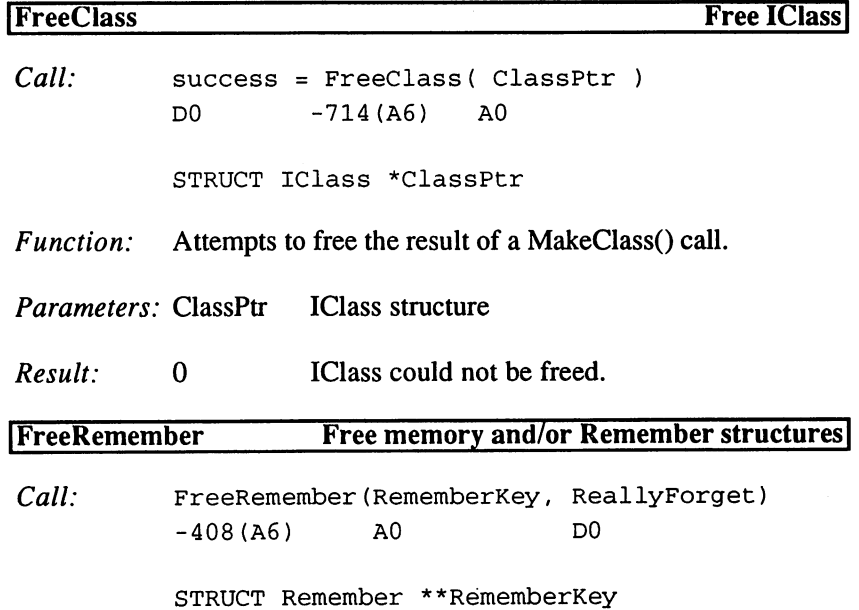

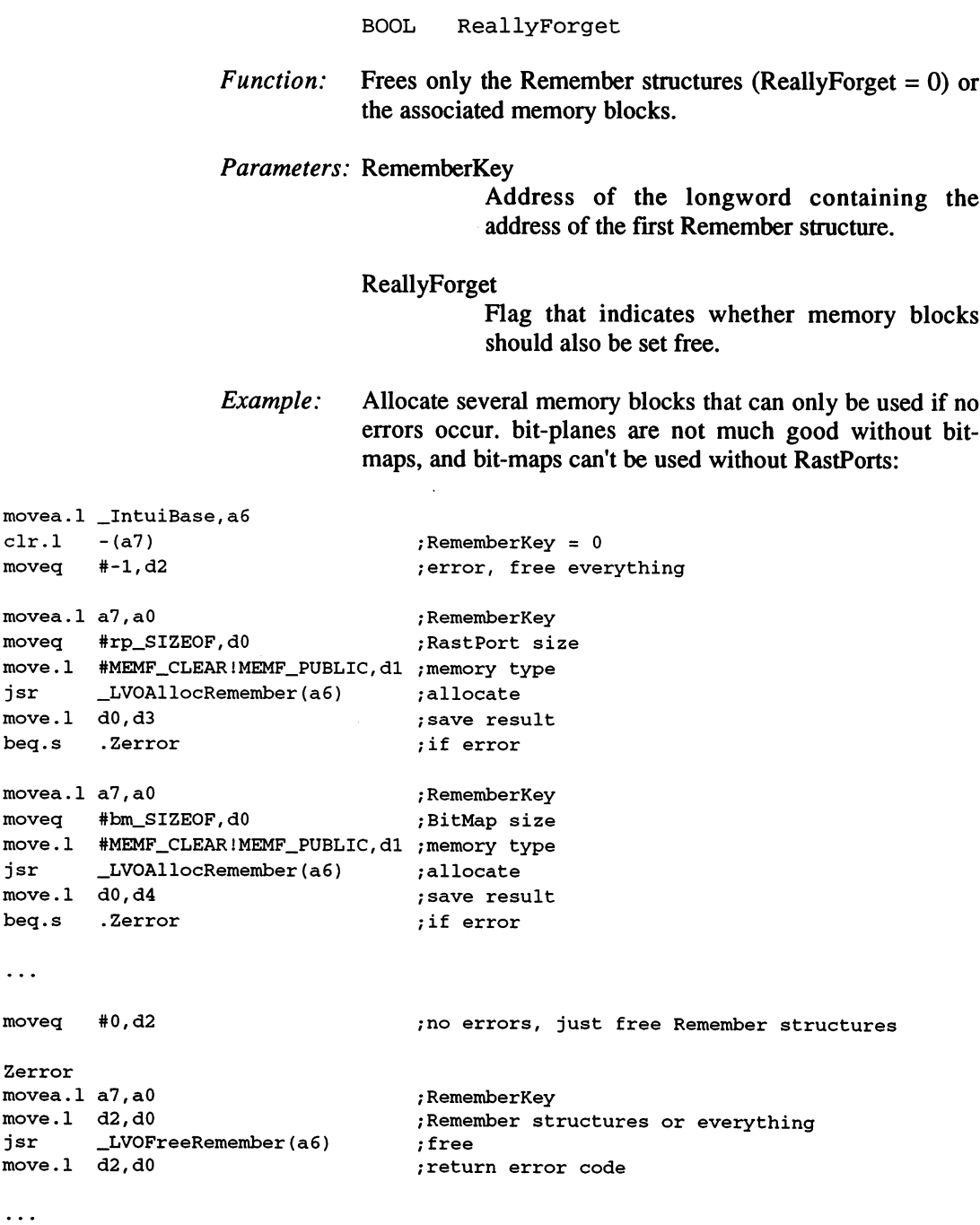

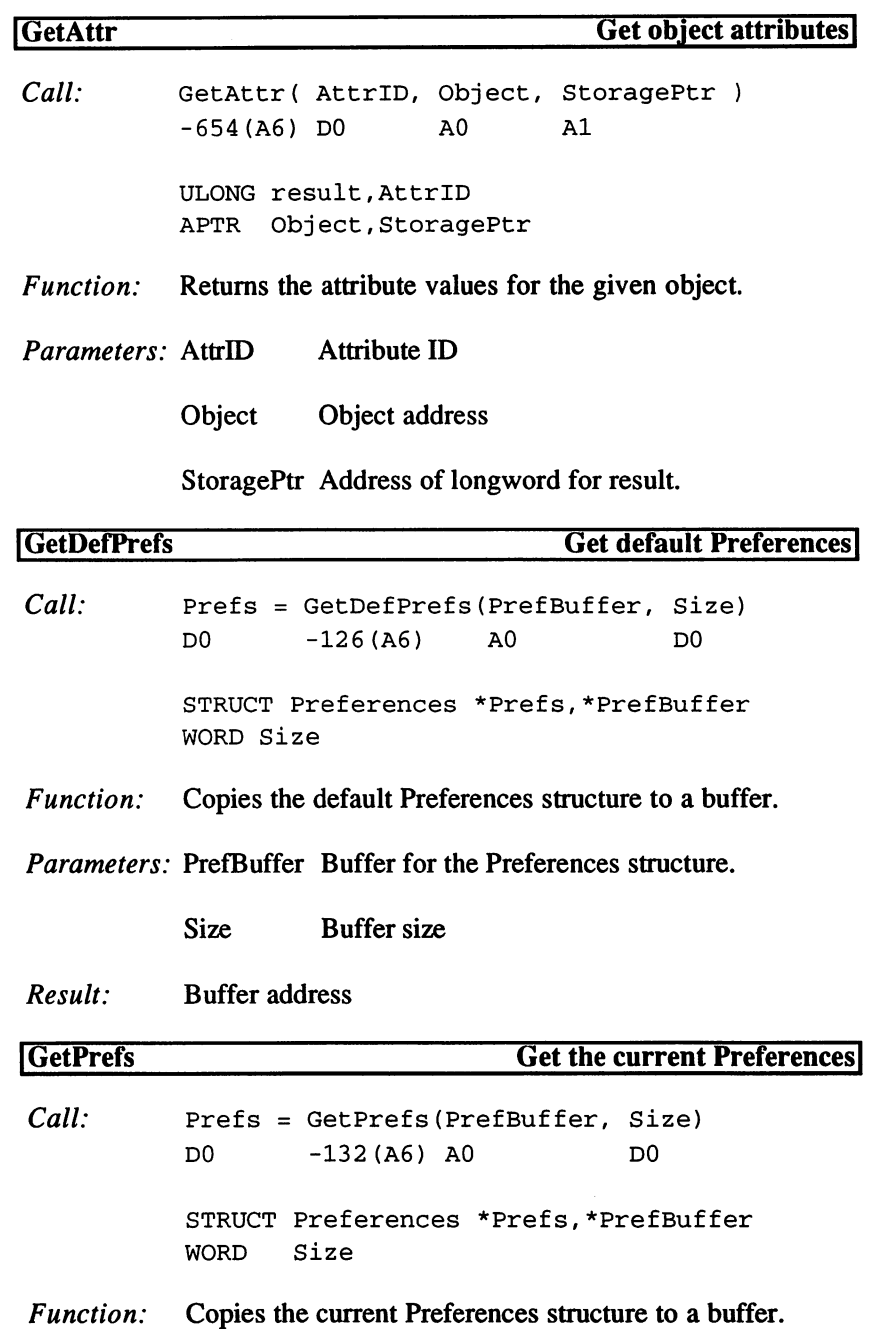

 $\sim 10^7$ 

 $\sim$   $\sim$ 

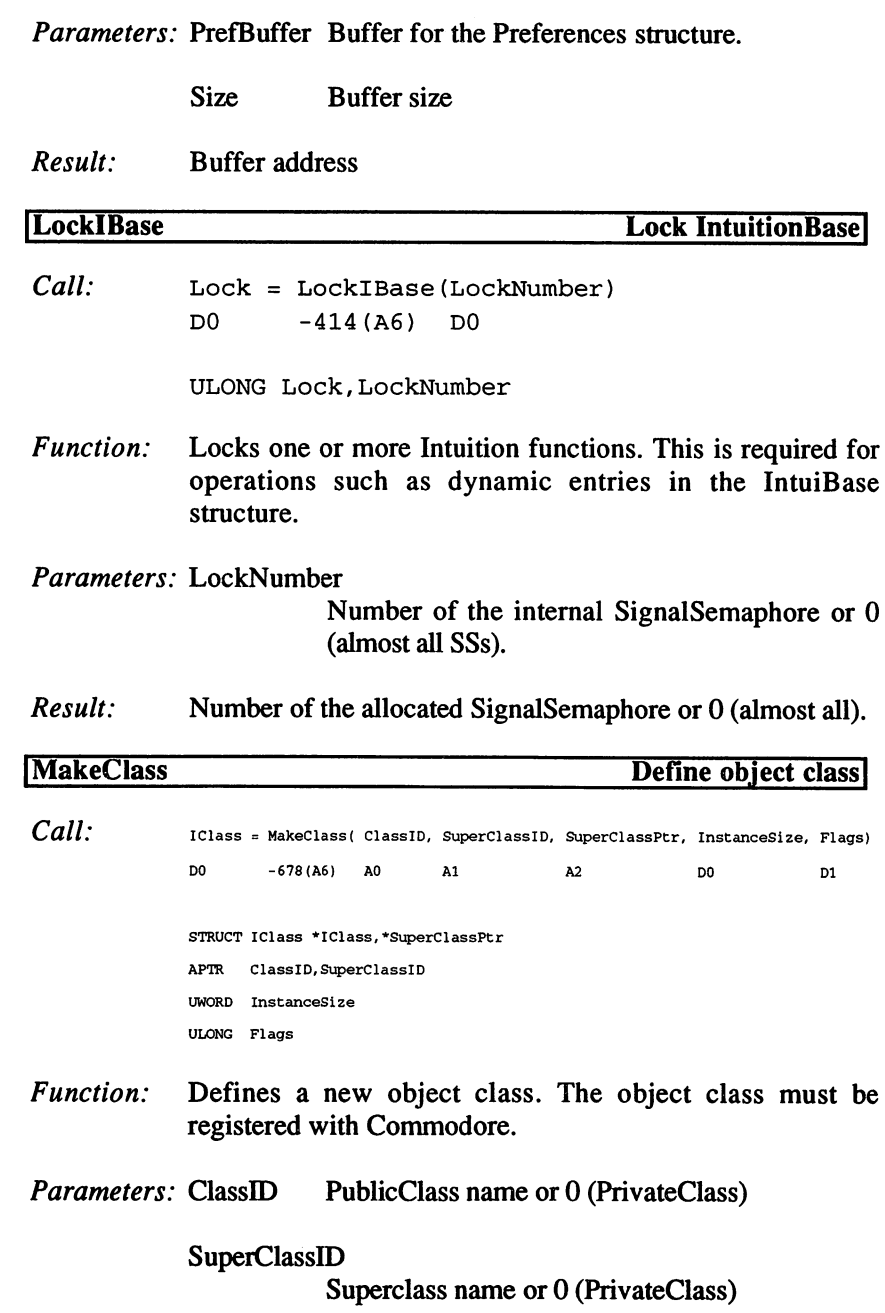

 $\sim 10^7$ 

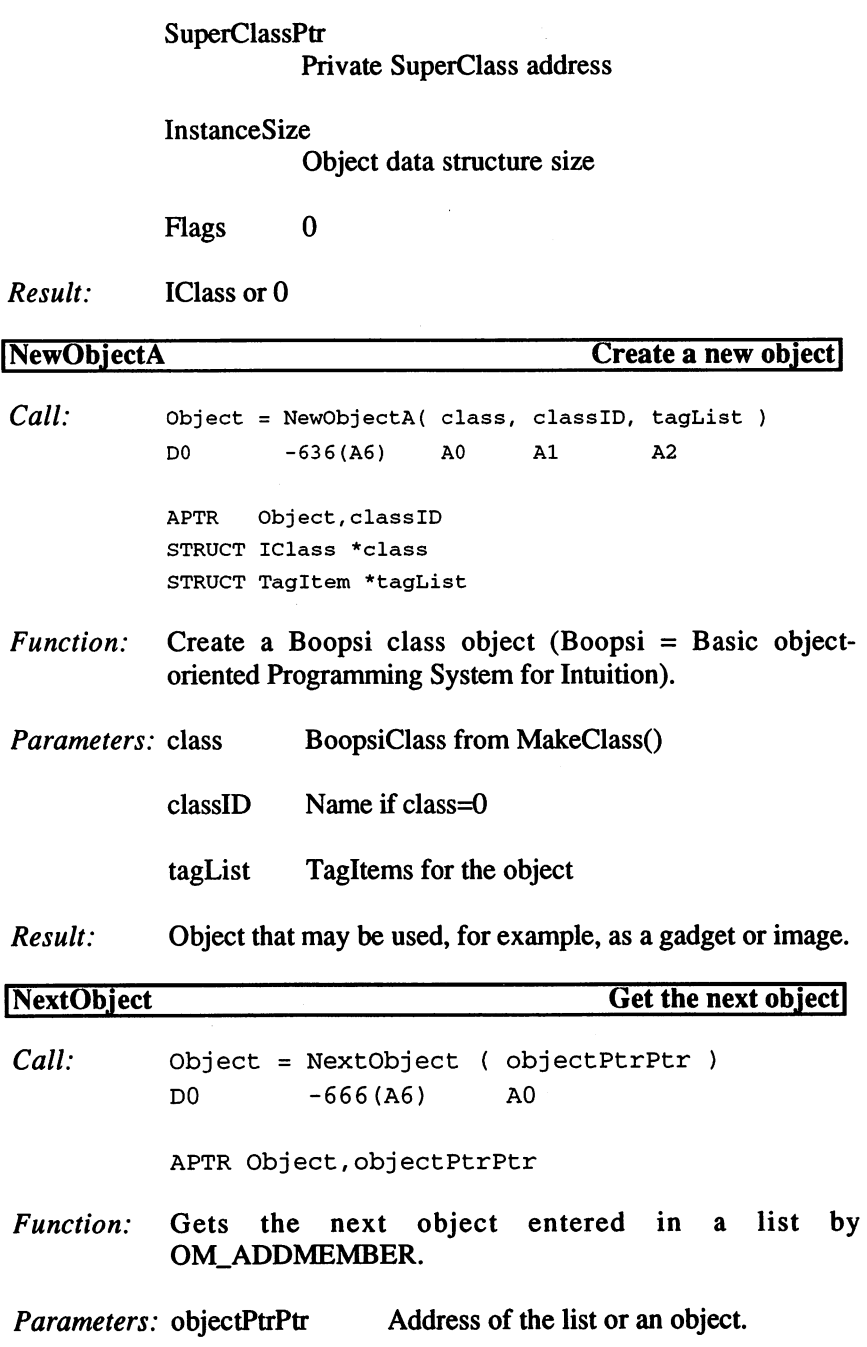

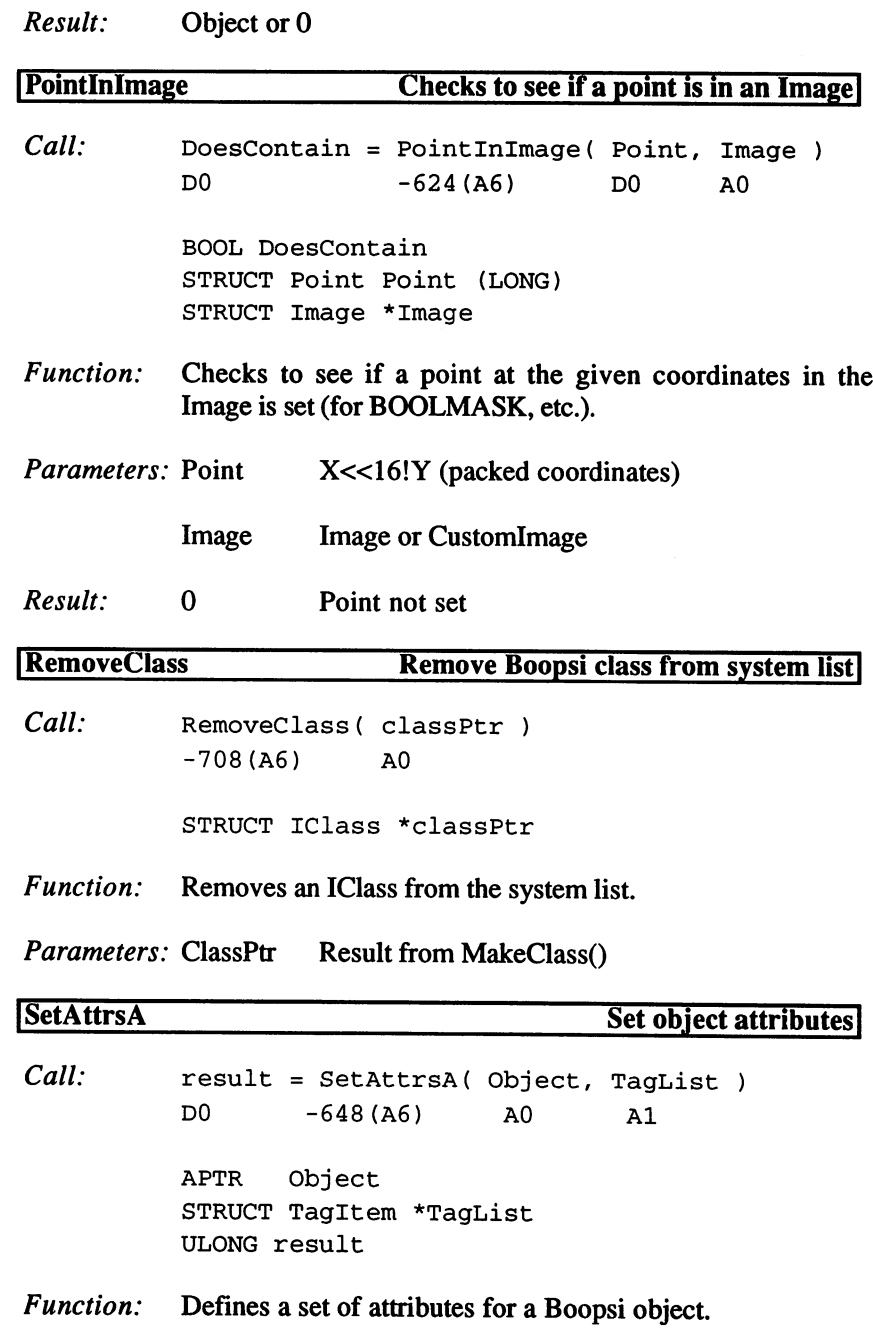

 $\ddot{\phantom{a}}$
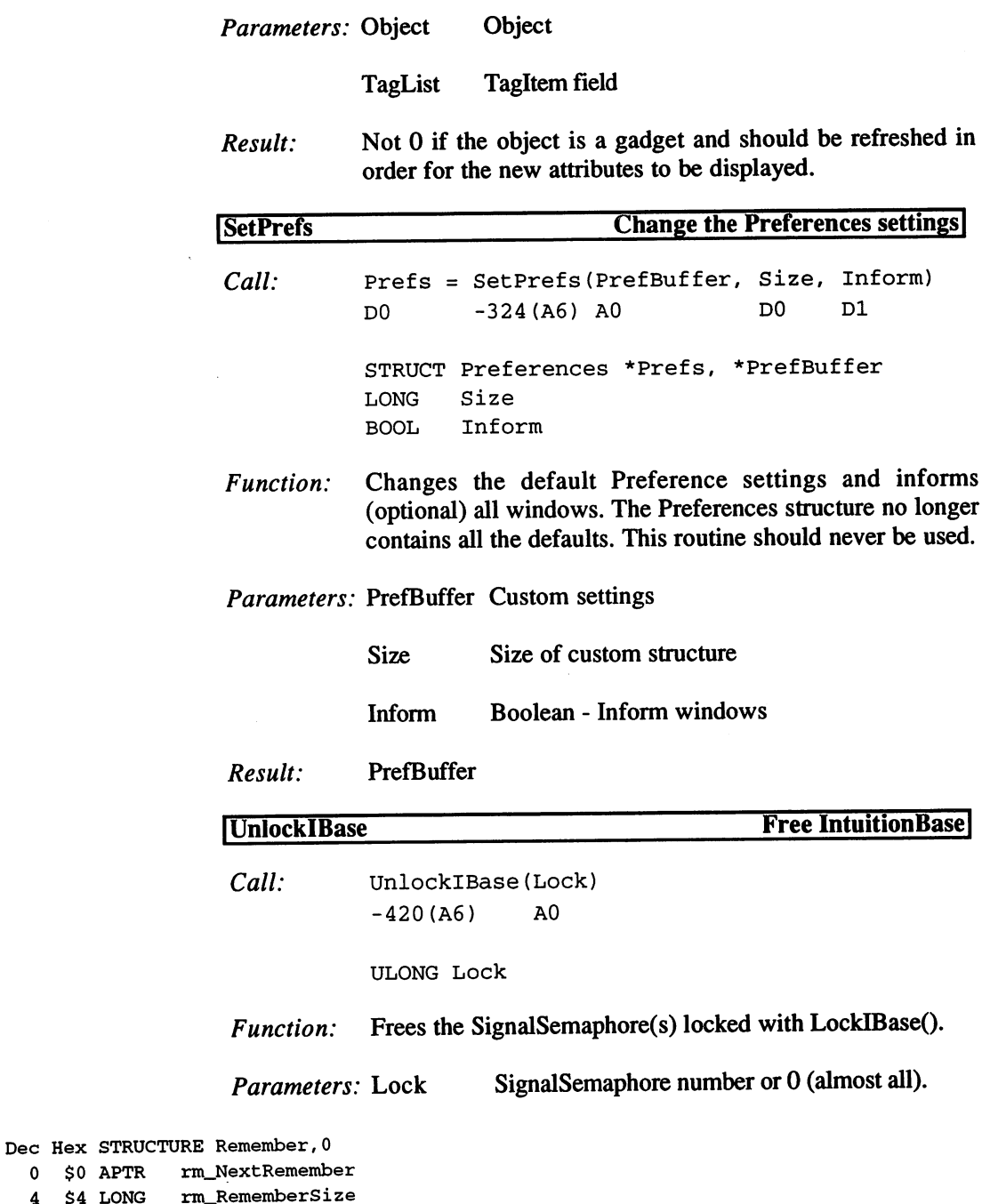

 $0$   $$0$  APTR  $4$  \$4 LONG

```
8 $8 APTR
               rm_Memory
 12 $C LABEL rm_SIZEOF
\n  <b>FLIENAME_SIZE</b> = 30\n;file name size
POINTERSIZE
              = (1+16+1)*2 ; mouse pointer size
TOPAZ_EIGHTY
              = 8TOPAZ_SIXTY
              = 9Dec Hex STRUCTURE Preferences,0 ;Anachronism!
  0 $0 BYTE pf_FontHeight
  1$1 BYTE pf_PrinterPort
  2 $2 WORD
               pf_BaudRate
  4 $4 STRUCT pf_KeyRptSpeed, TV_SIZE
 12 $C STRUCT pf_KeyRptDelay,TV_SIZE
 20 $14 STRUCT pf_DoubleClick,TV_SIZE
 28 $1C STRUCT pf_PointerMatrix,POINTERSIZE*2
 64 $40 BYTE pf_XOffset
 65 $41 BYTE pf_YOffset
 66 $42 WORD pf_colorl7
 68 $44 WORD pf_colorl8
 70 $46 WORD pf_color19
 72 $48 WORD
              pf_PointerTicks
 74 $4A WORD pf_color0
 76 $4C WORD
              pf_color1
 78 $4E WORD
               pf_color2
 80 $50 WORD pf_color3
 82 $52 BYTE
               pf_ViewXOffset
 83 $53 BYTE
               pf_ViewYOffset
 84 $54 WORD
               pf_ViewInitX
 86 $56 WORD
               pf_ViewInitY
 88 $58 BOOL EnableCLI
 90 $5A WORD pf_PrinterType
 92 $5C STRUCT pf_PrinterFilename, FILENAME_SIZE
122 $7A WORD pf_PrintPitch
124 $7C WORD
               pf_PrintQuality
126 $7E WORD pf_PrintSpacing
128 $80 WORD pf_PrintLeftMargin
130 $82 WORD
              pf_PrintRightMargin
132 $84 WORD pf_PrintImage
134 $86 WORD
              pf_PrintAspect
136 $88 WORD
              pf_PrintShade
138 $8A WORD
              pf_PrintThreshold
140 $8C WORD pf_PaperSize
142 $8E WORD pf_PaperLength
144 $90 WORD
              pf_PaperType
146 $92 BYTE pf_SerRWBits
147 $93 BYTE pf_SerStopBuf
148 $94 BYTE
              pf_SerParShk
```
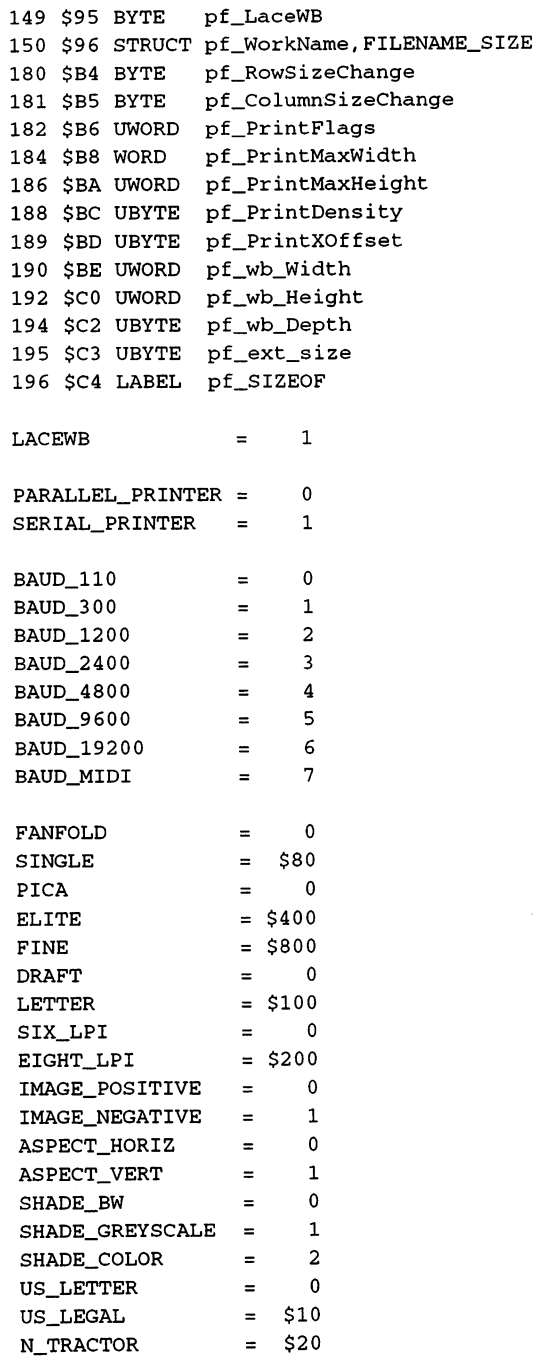

# 3. Programming with AmigaOS 2.x

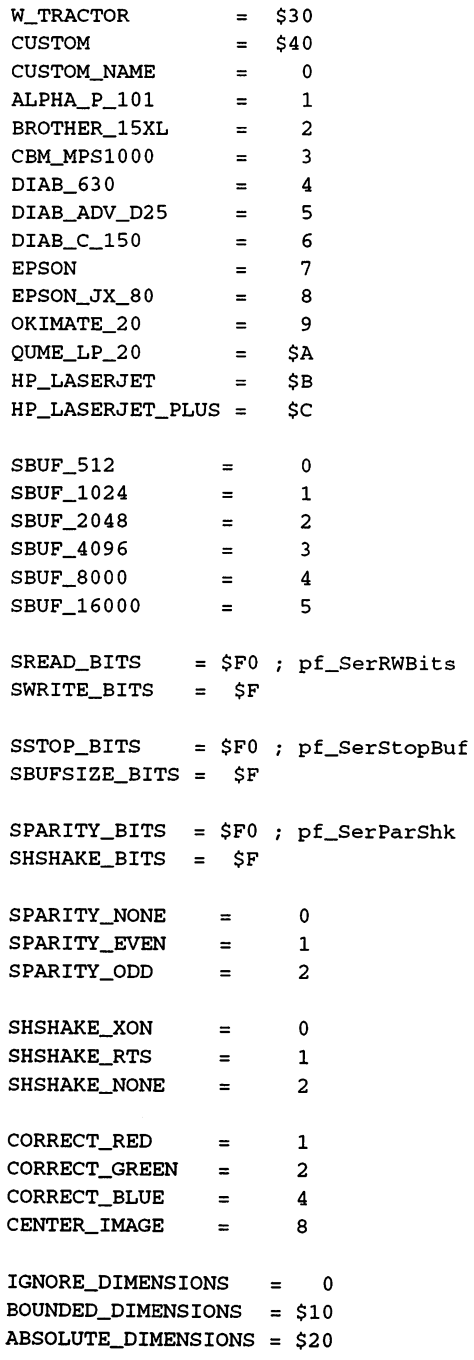

 $\frac{1}{2}$ 

```
PIXEL_DIMENSIONS = $40
MULTIPLY_DIMENSIONS = $80INTEGER_SCALING = $100
ORDERED_DITHERING =
                        \OmegaHALFTONE_DITHERING = $200FLOYD_DITHERING = $400= $800ANTI_ALIAS
                  =$1000 ;for A2024 monitor
GREY_SCALE2
CORRECT_RGB_MASK (CORRECT_RED+CORRECT_GREEN+CORRECT_BLUE)
DIMENSIONS_MASK
                   =(BOUNDED_DIMENSIONS+ABSOLUTE_DIMENSIONS+PIXELJDIMENSIONS+MULTIPLY_DIMENSIONS)
DITHERING_MASK = (HALFTONE_DITHERING+FLOYD_DITHERING)
Dec Hex
STRUCTURE ICLASS,0
     $0
STRUCT cl_Dispatcher/h_SIZEOF ;Hook
                                     ;0
 20 $14
ULONG cl_Reserved
 24 $18
APTR cl_Super
                                     ; string
 28 $1C
APTR cl_ID
 32 $20
UWORD cl_InstOffset
 34 $22
UWORD cl_InstSize
                                     ;User data for the Class
 36 $24
ULONG cl_UserData
                                     ;number of subclasses
 40 $28
ULONG cl_SubclassCount
                                     ;number of objects
 44 $2C
ULONG cl_Obj ectCount
 48 $30
ULONG cl_Flags
CLB_INLIST = 0, CLF_INLIST = 1 ;Class in PublicClassList
Dec Hex STRUCTURE _Object,0
  0 $0 STRUCT o_Node, MLN_SIZE
  8 $8 APTR o_Class
 12 $C LABEL _object_SIZEOF
Dec Hex STRUCTURE Msq, 0
  $0 ULONG msg_MethodID ;data to follow
  4 $4 ... ; according to ID (see below)
OM NEW = $101 ; parameter is really a Class
OM_DISPOSE = $102; self-deleting (no parameters)
OM\_SET = $103 ; set attributes (list)
OM_GET = $104 ; read attributes
OM\_ADDTAIL = $105 ; add self to list
 OM__REMOVE $106 ;remove self from list (no parameters)
 OM_NOTIFY $107 ;notify self
OM_UPDATE = $108 ;NotifyMsg
```

```
OM_ADDMEMBER = $109;
OM_REMMEMBER = $10A ;
Dec Hex STRUCTURE opSet,4 ;OM_NEW, OM_SET
       \ddots4 $4 APTR ops_AttrList ; new attributes
  $8 APTR ops_GInfo ;0 for OM_NEW
Dec Hex STRUCTURE opUpdate,4 ;OM_UPDATE
       \ddotsc4 $4 APTR opu_AttrList ; attributes
  8 $8 APTR opu_GInfo
 12 $C ULONG opu_Flags
OPUB\_INTERIM = 0, OPUF\_INTERIM = 1Dec Hex STRUCTURE opGet,4 ;OM_GET
       \ddots4 $4 ULONG opg_AttrID
  8 $8 APTR opg_Storage
Dec Hex STRUCTURE opAddTail,4 ;OM_ADDTAIL
       \cdots4 $4 APTR opat_List
Dec Hex STRUCTURE opMember,4 ;OM_...MEMBER
       \ddots4 $4 APTR opam_Object
GA_Dummy = TAG_USER+$30000 ;Gadget attributes
GA<sub>LEFT</sub> = TAG<sup>USER+$30001</sup>
GA\_RELRIGHT = TAG_USER+$30002
GA\_TOP = TAG\_USER+ $30003GARELBOTTOM = TAG_USER+$30004
GA_WIDTH = TAG_USER+$30005GARELWIDTH = TAG_USER+$30006
GA<sub>_HEIGHT</sub> = TAG_USER+$30007
GA_RELHEIGHT = TAG_USER+$30008
GA_TEXT = TAG_USER+$30009GA<sub>IMAGE</sub> = TAG_USER+$3000A
GA_BORDER = TAG_USER+$3000BGA\_SELECTRENDER = TAG\_USER+53000CGA_HIGHLIGHT = TAG_USER+$3000D
GA_DISABLED = TAG_USER+$3000EGA_GZZGADGET = TAG_USER+$3000FGA\_ID = TAG_USER+$30010
GA_USERDATA = TAG_USER+530011GA\_SPECTALINFO = TAG\_USER+ $30012
```
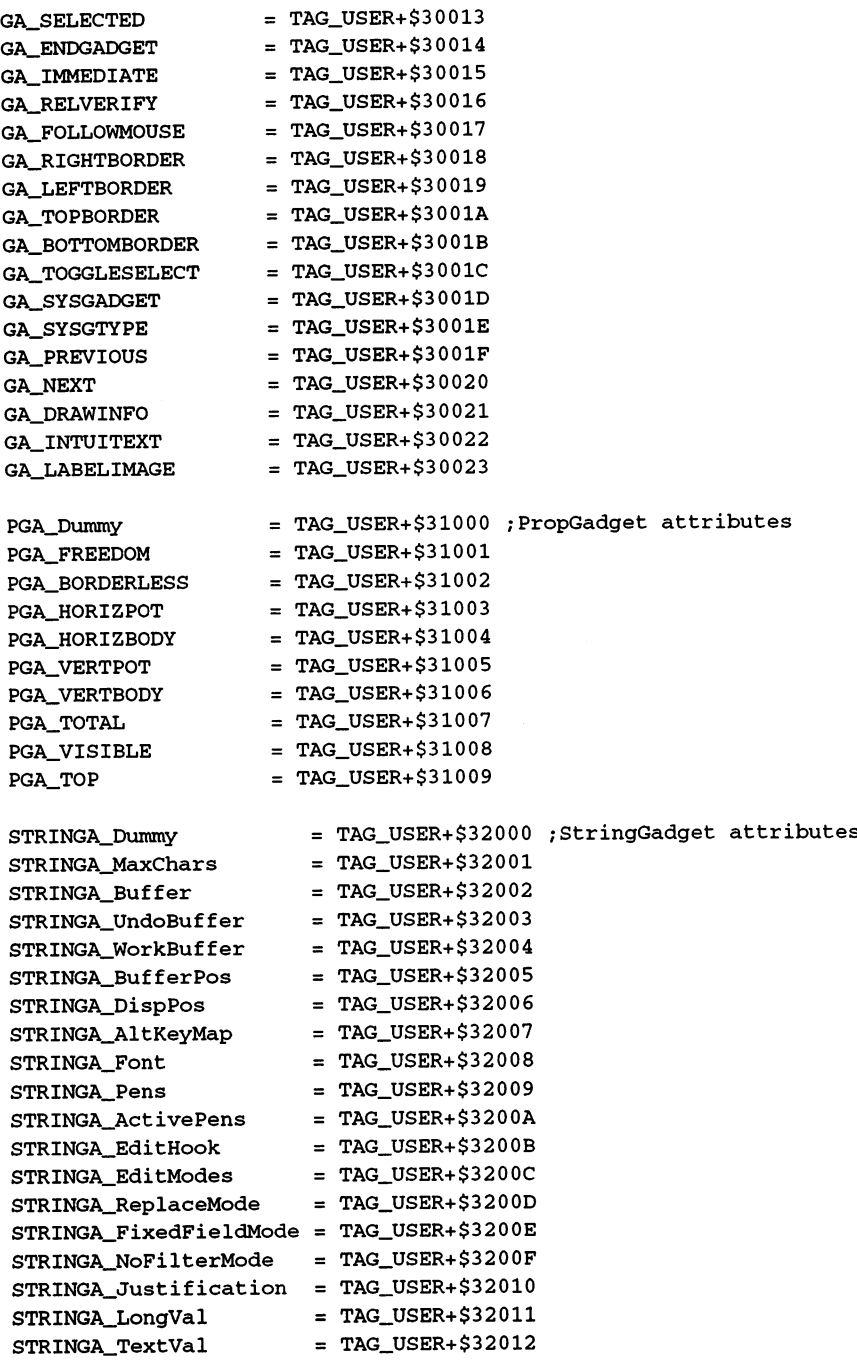

 $SG$ \_DEFAULTMAXCHARS = 128 ; default buffer length  $LAYOUTA_Dummy = TAG_USER+$38000; Layout$  $LAYOUTA_LAYOUTOBJ = $38001$ LAYOUTA SPACING  $= $38002$  $LAYOUTA_ORIENTATION = $38003$  $LORIENT_NONE$  = 0 ; orientation LORIENT\_HORIZ  $= 1$ LORIENT\_VERT  $= 2$ GM\_HITTEST = 0 ; send Hook commands to GMR\_GADGETHIT  $GM$ RENDER = 1; draw self  $GM_GOACTIVE = 2$ ; Gadget activated  $GM_HANDLEINPUT$  = 3 ; process input  $GM_{\odot}$ GOINACTIVE = 4 ;Gadget inactivated Dec Hex STRUCTURE MsgHeader, 0 ; again for structures 4 \$4 ULONG MethodID 8 \$8 LABEL methodid\_SIZEOF Dec Hex STRUCTURE gpHitTest,methodid\_SIZEOF 4 \$4 APTR gpht\_GInfo 8 \$8 WORD gpht\_MouseX 10 \$A WORD gpht\_MouseY GMR\_GADGETHIT =  $4$  ; not hit = 0 Dec Hex STRUCTURE gpRender, methodid\_SIZEOF 4 \$4 APTR gpr\_GInfo ;GadgetContext 8 \$8 APTR gpr\_RPort 12 \$C LONG gpr\_Redraw  $GREDRAW_UPPATE = 2$  ; update with new attributes  $GREDRAW\_REDRAW = 1$  ; refresh  $GREDRAW_TOGGLE = 0$  ; toggle Dec Hex STRUCTURE gpInput, methodid\_SIZEOF ;also GM\_GOACTIVE 4 \$4 APTR gpi\_GInfo 8 \$8 APTR gpi\_IEvent 12 \$C APTR gpi\_Termination 16 \$10 WORD gpi\_MouseX 18 \$12 WORD gpi\_MouseY Dec Hex STRUCTURE gpGoInactive, methodid\_SIZEOF 4 \$4 APTR gpgi\_GInfo 8 \$8 ULONG gpgi\_Abort ; V37 and up!

```
GMR MEACTIVE = 0GMR NOREUSE = 2GMRJNOREUSE
GMR<sub>REUSE</sub> = 4
GMR_VERIFY = 8
GMRH \sim 2008 and 2008 and 2008 and 2008 and 2008 and 2008 and 2008 and 2008 and 2008 and 2008 and 2008 and 20
asset <u>Company and Company and Company and Company and Company and Company and Company and Company and Company and Company and Company and Company and Company and Company and Company and Company and Company and Company and</u>
sommed the state of the state of the state of the state of the state of the state of the state of the state of
ICM\_SETLOOP = $402ICM CLEARLOOP = $403ICMCHECKLOOP = $404ICA_Dummy = $40000ICA_TARGET = ICA_Dummy+1ICA_MAP = ICA_Dummy+2ICSPECIAL_CODE = ICA_Dummy+3
ICTARGET_IDCMP = -1 ; $ffffffffCUSTOMIMASEDEFTH = -1 ; depth for CustomGadgets
 IMAGE_ATTRIBUTES
TAG_USER+$20000
 IA_LEFT
IMAGE_ATTRIBUTES+$ 01
                    = IMAGE_ATTRIBUTES+$02
IA_TOP
IA_WIDTH
                    = IMAGE_ATTRIBUTES+$03
IA_HEIGHT
                    = IMAGE_ATTRIBUTES+$04
                    = IMAGE_ATTRIBUTES+$05
 IA_FGPEN
IA_BGPEN
                    = IMAGE_ATTRIBUTES+$06
                    = IMAGE_ATTRIBUTES+$07
 --------
 IAJLINEWIDTHE ATTRIBUTES + ATTRIBUTES + ATTRIBUTES + ATTRIBUTES + ATTRIBUTES + ATTRIBUTES + ATTRIBUTES + ATTRIBUTES
                    = IMAGE_ATTRIBUTES+$0E
IA PENS
 -------
 IA_RESOLUTION
IMAGE_ATTRIBUTES+ $ 0
IA_APATTERN
                   = IMAGE_ATTRIBUTES+$010
IA_APATSIZE
                    = IMAGE_ATTRIBUTES+$011
IA_MODE
                          IMAGE_ATTRIBUTES+ 012
IA_FONT
                    = IMAGE_ATTRIBUTES+$013
IA_OUTLINE
                    = IMAGE_ATTRIBUTES+$014
IA_RECESSED
                    = IMAGE_ATTRIBUTES+$015
 IA_DOUBLEEMBOSS
IMAGE_ATTRIBUTES+$016
IA_EDGESONLY
                      = IMAGE_ATTRIBUTES+$017
SYSIA_Size = IMAGE_ATTRIBUTES+$0B ; system IClass
SYSIA\_Depth = IMAGE\_ATTRIBUTES+$0CSYSIA_Which = IMAGE_ATTRIBUTES+$0D
SYSIA\_DrawInfo = IMAGE\_ATTRIBUTES+ $018
```

```
SYSIA_Pens = IA_PENS
IA_SHADOWPEN = IMAGE_ATTRIBUTES+$09
IA_HIGHLIGHTPEN = IMAGE_ATTRIBUTES+$0A
SYSISIZE_MEDRES = 0
SYSISIZE LOWRES = 1SYSISIZE_HIRES
DEFINIMAGE = 0; SYSIA_Witch values
ZOOMIMAGE = 1
SIZEIMAGE = 2CLOSEIMAGE = 3SDEPTHIMAGE = 5LEFTIMAGE = $AUPIMAGE = $BRIGHTIMAGE = $CDOWNIMAGE = $D
CHECKIMAGE = $EMXIMAGE = <math>\$FIM_DRAW $202 ;draw self
IMJHITTEST $203 ;TRUE=hit
IM\_ERASE = $204 ; delete self
IM_MOVE = $205; redraw
IM_DRAWFRAWE = $206;draw within Box
IM_FRAMEBOX = $207IM_ HITFRAME = $208IM_ERASEFRAME = $209= 0IDS_NORMAL
IDS_SELECTED = 1 ; active
IDS_DISABLED = 2 ; cannot be selected
IDS_BUSY
                   = 3IDS_INDETERMINATE
                  = 4IDS\_INACTIVENORMAL = 5; within window border
IDS\_INACTIVESELECTED = 6;
IDS_INACTIVEDISABLED = 7;
IDS_INDETERMINANT = IDS_INDETERMINATE
Dec Hex STRUCTURE impFrameBox,4
 4 $4 APTR impf_ContentsBox
 8 $8 APTR impf_FrameBox
12 $C APTR impf_DrInfo
16 $10 LONG impf_FrameFlags
FRAMES\_SPECTFY = 0, FRAMES\_SPECTFY = 1Dec Hex STRUCTURE impDraw,4
```
3.1 The Libraries and their Functions <del>3.1 The Libraries and the Libraries and the Libraries and the Libraries and the Libraries and the Libraries and T</del>

```
impd_RPort
           $4
APTR
           $8
WORD
impd_OffsetX
                             impd OffsetY
   - <del>.</del> . . . . . .
                              impd_OffsetY
   is the concernsion of the concernsion of the concernsion of the concernsion of the concernsion of the concernsion of the concernsion of the concernsion of the concernsion of the concernsion of the concernsion of the concer
                             impd_DrInfo
   16
$10
APTR
                             impd_Dimens ionsWidth
   20
$14
WORD
   is the model in the international company
Dec Hex STRUCTURE impErase. 4
                structure imperator in the set of the set of the set of the set of the set of the set of the set of the set of
           t 4 a impediately in the second of the second second the second second second second to the second second second second second second second second second second second second second second second second second secon
           $8
WORD
impe_OffsetX
                               impe_OffsetY
   -- 10
                               impe_JDimens ionsWidth
   12
$c
WORD
  14 SE WORD
                               impe_DimensionsHeight
           $E
Dec Hex STRUCTURE impHitTest,4
    4 $4 WORD imph_PointX
    6 $6 WORD imph_PointY
    8 $8 WORD imph_DimensionsWidth
  10 $A WORD imph_DimensionsHeight
```
#### $3.1.12$ The Layers Library

The "layers.library" is responsible for the complex Clipping and Refresh of overlapping software levels. The base address of the function is expected in A6.

### Functions of the Layers Library

BeginUpdate BehindLayer CreateBehindHookLayer CreateBehindLayer CreateUpfrontHookLayer CreateUpfrontLayer DeleteLayer DisposeLayerlnfo EndUpdate InstallClipRegion InstallLayerHook LockLayer LockLayerlnfo

LockLayers MoveLayer MoveLayerlnFrontOf MoveSizeLayer NewLayerlnfo ScrollLayer SizeLayer SwapBitsRastPortClipRect UnlockLayer UnlockLayerlnfo UnlockLayers UpfrontLayer

 $\mathcal{L}_{\text{max}}$  ,  $\mathcal{L}_{\text{max}}$ 

# Description of the routines

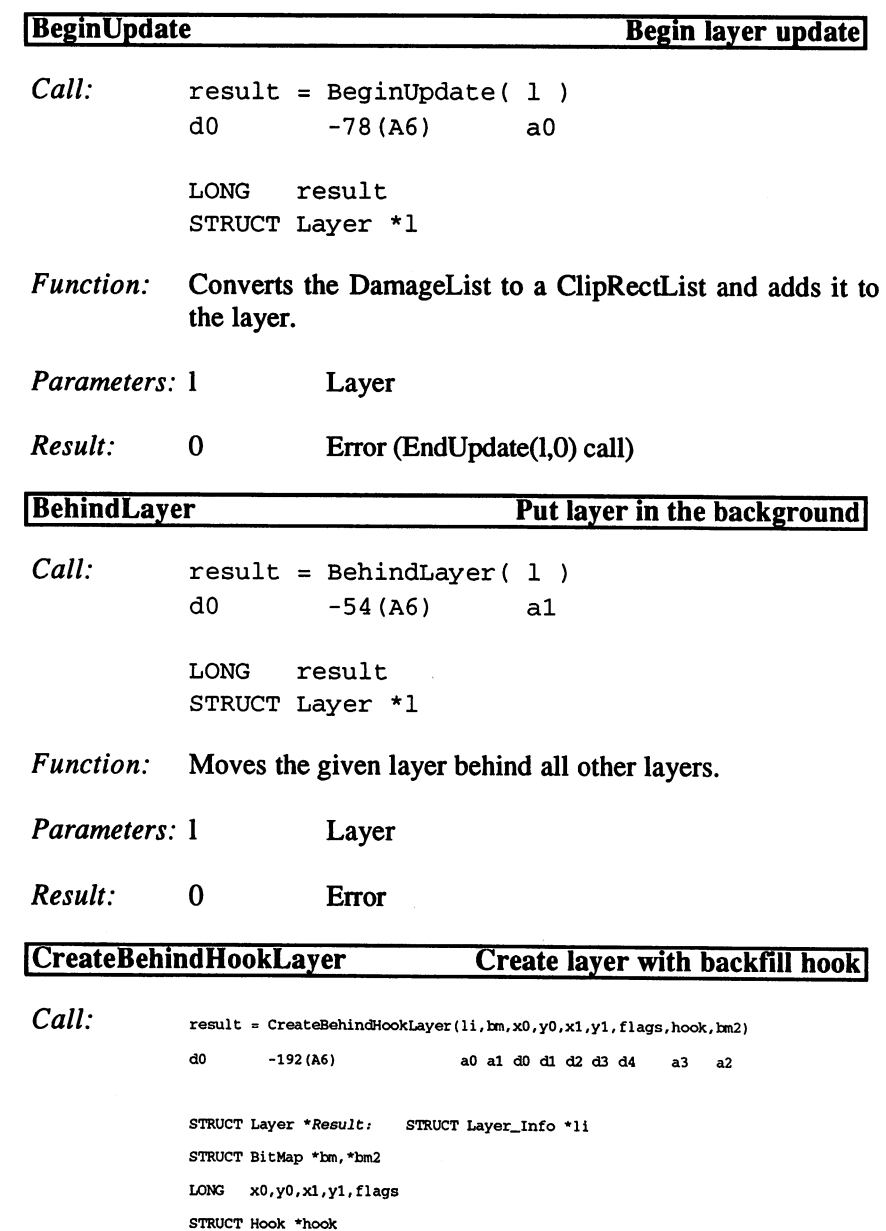

 $\bar{z}$ 

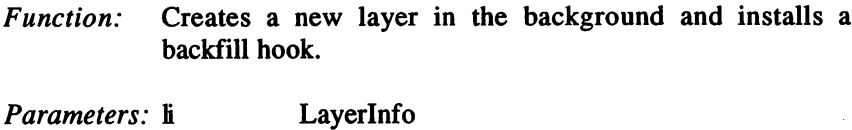

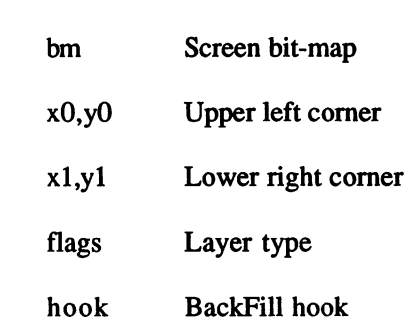

bm2 SuperBitMap or 0

Result: Layer or 0

Parameters: li

# Create Behind Layer Create layer in background!

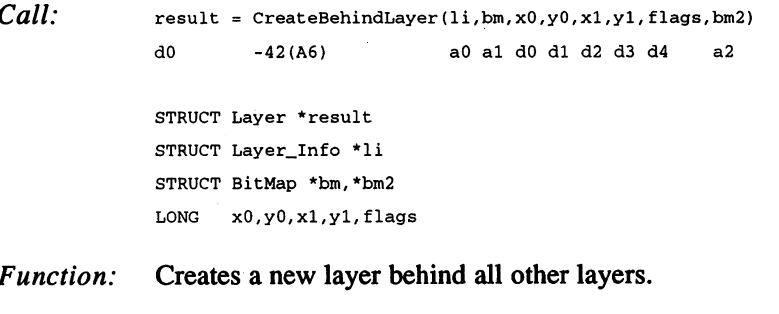

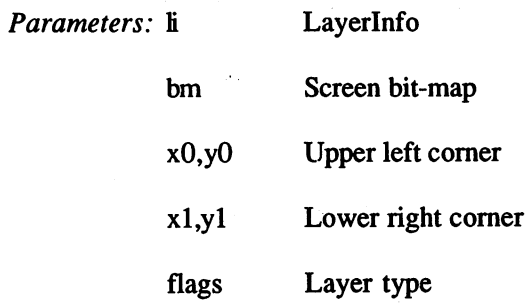

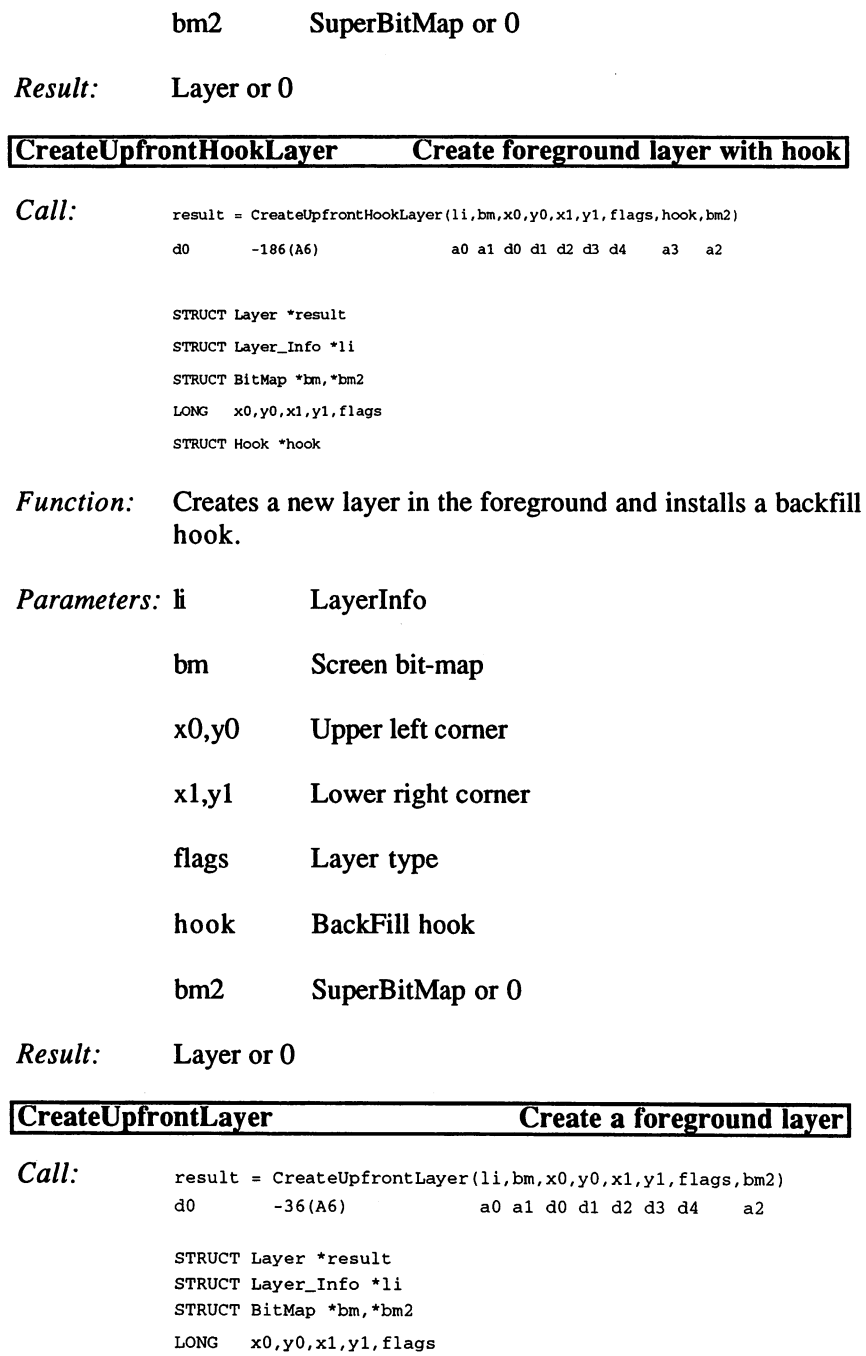

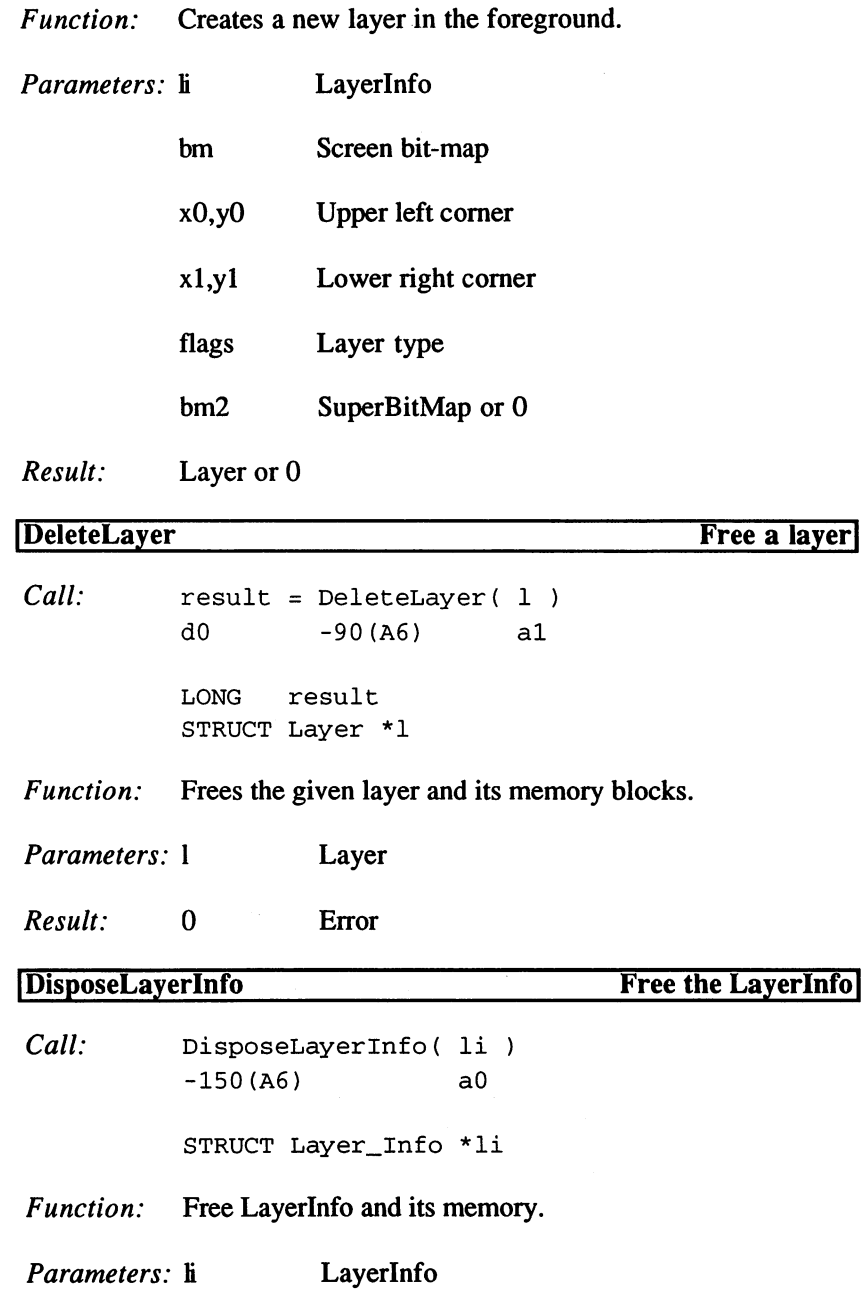

 $\ddotsc$ lover in the forecround  $\mathcal{L}$  $\overline{a}$ 

 $\sim$ 

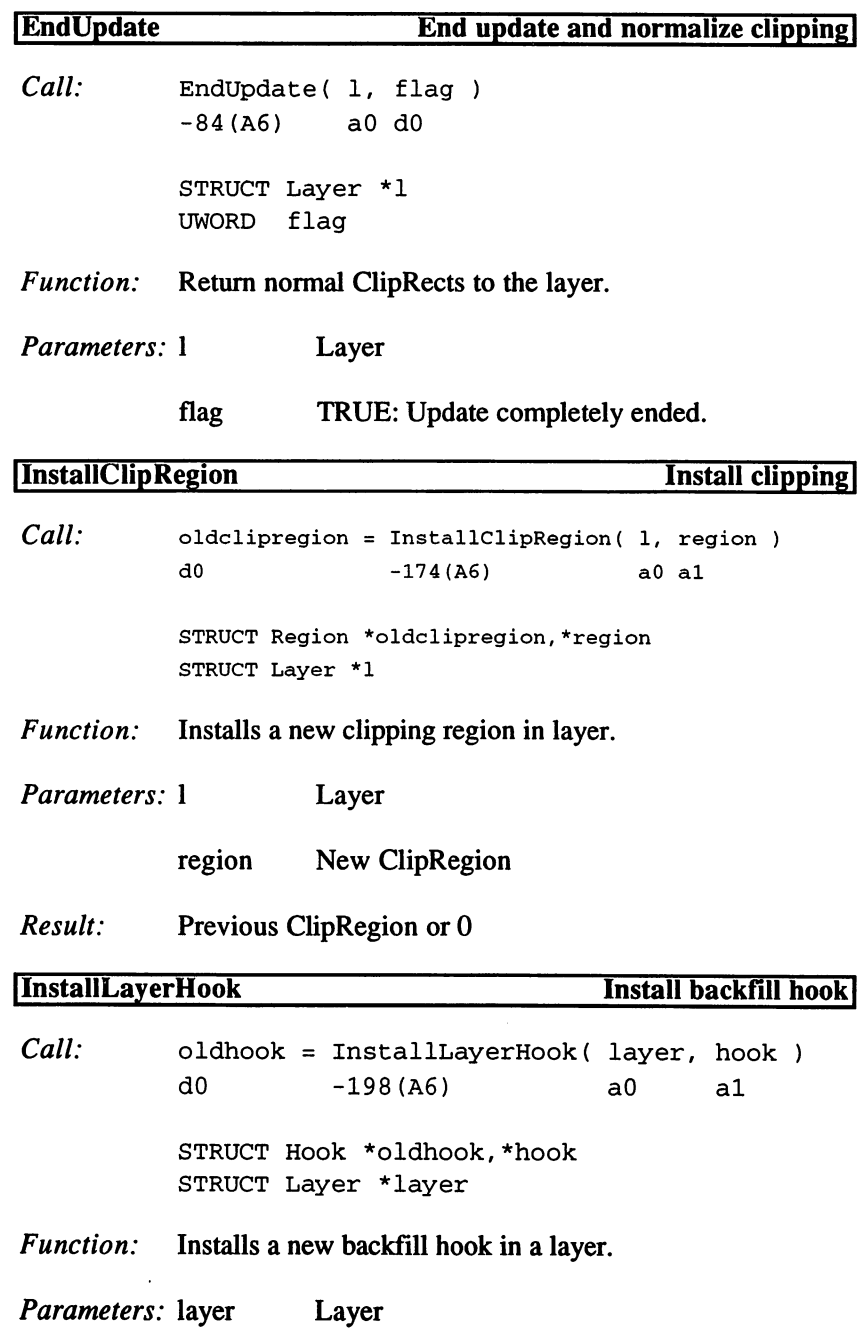

 $\ddot{\phantom{0}}$ 

 $\hat{a}$ 

 $\overline{\phantom{a}}$ 

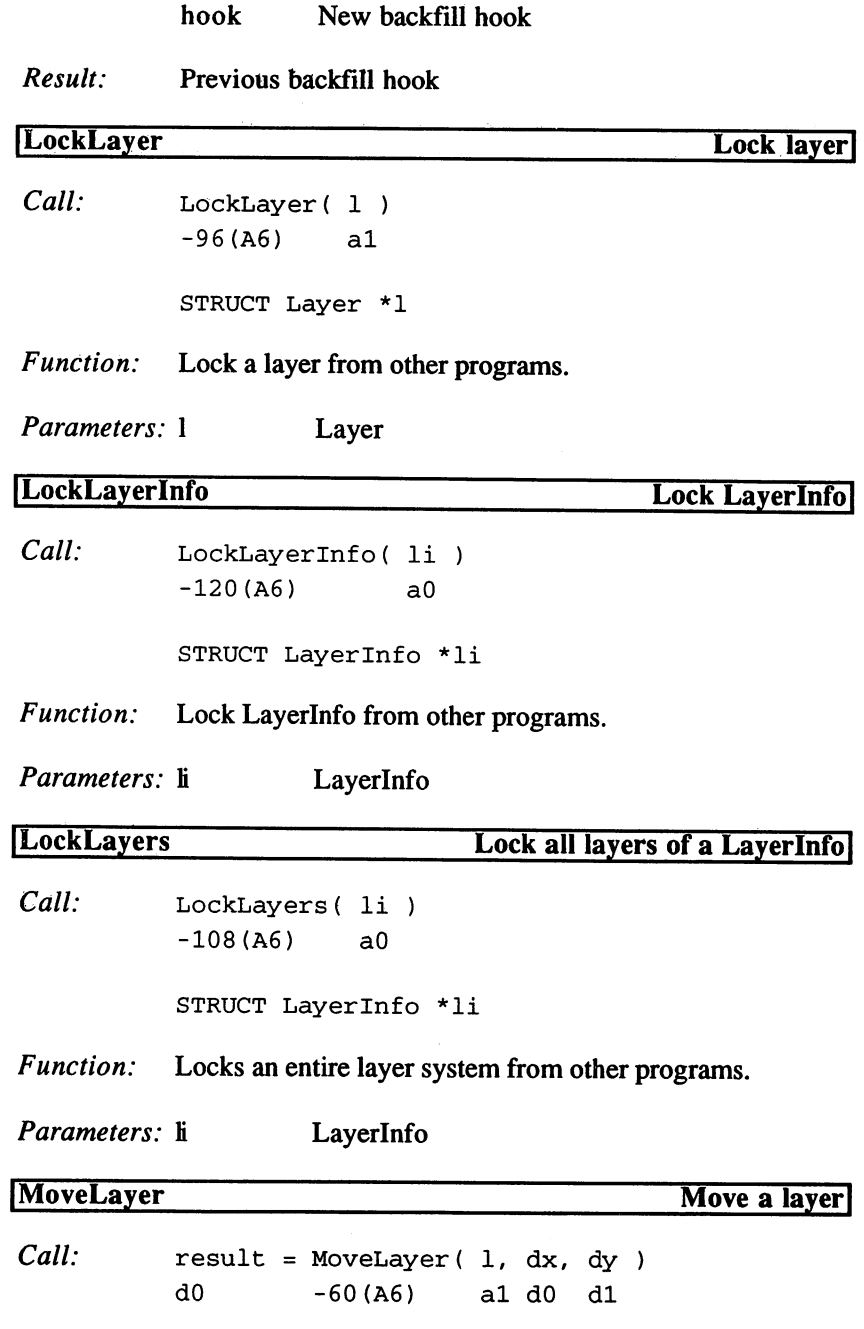

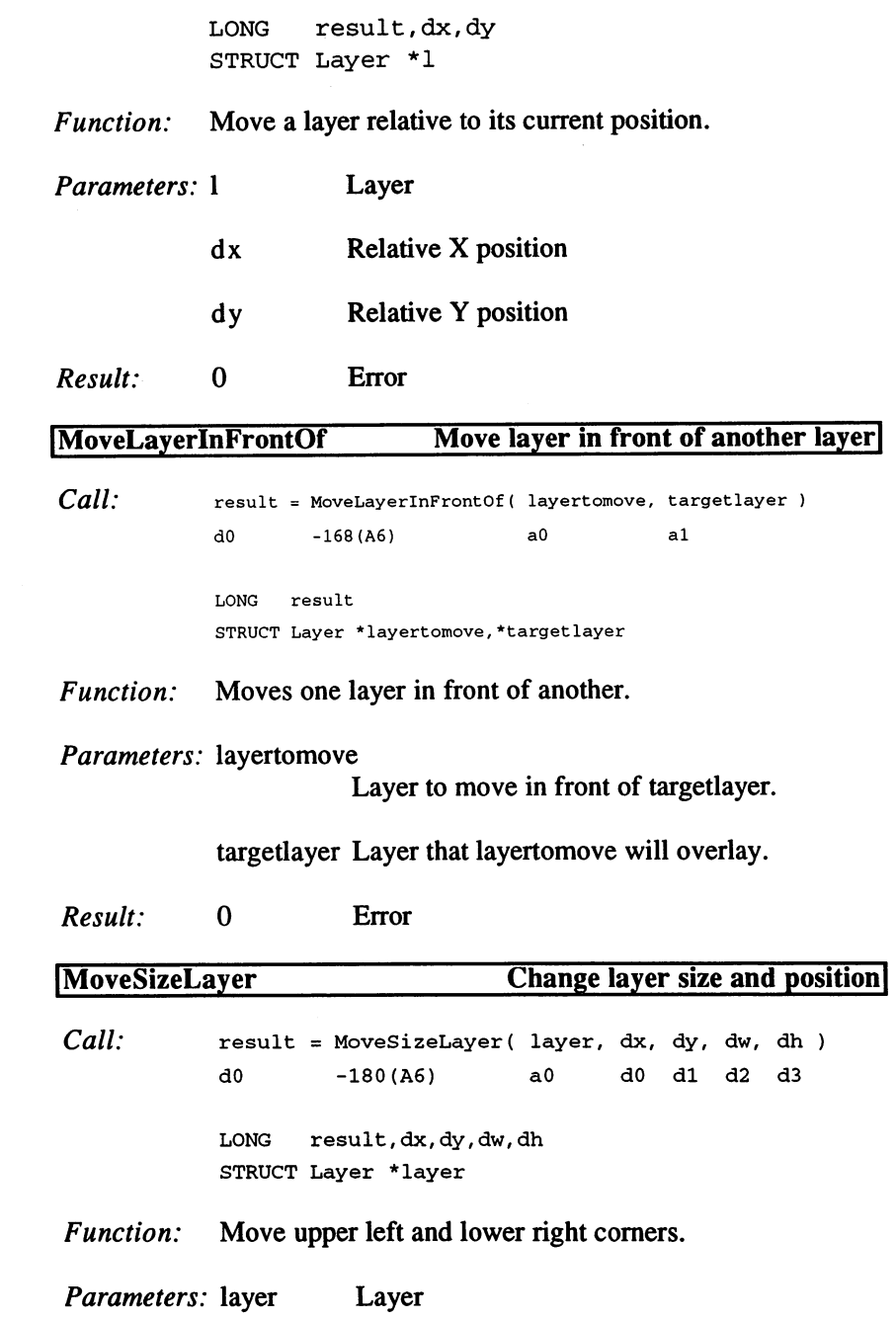

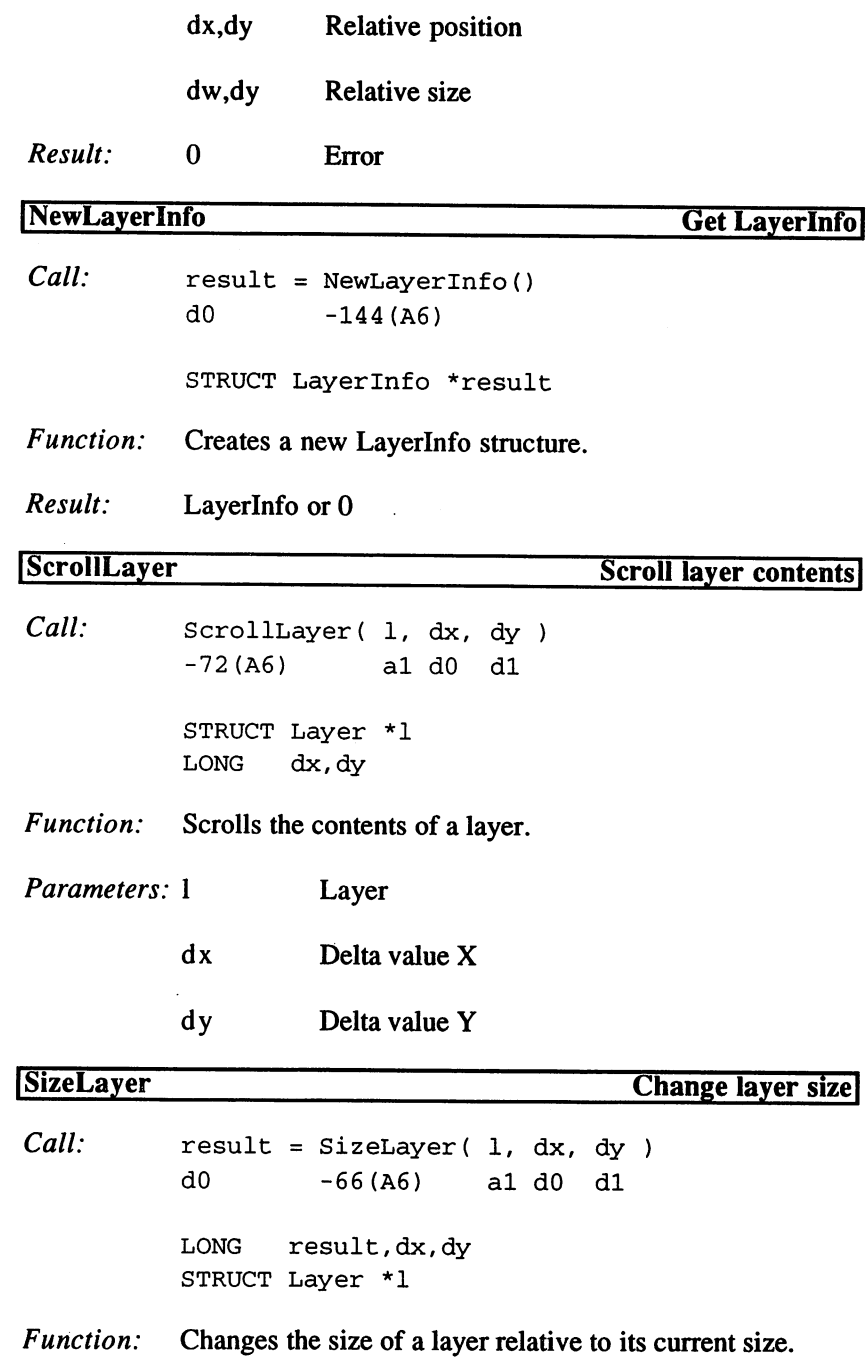

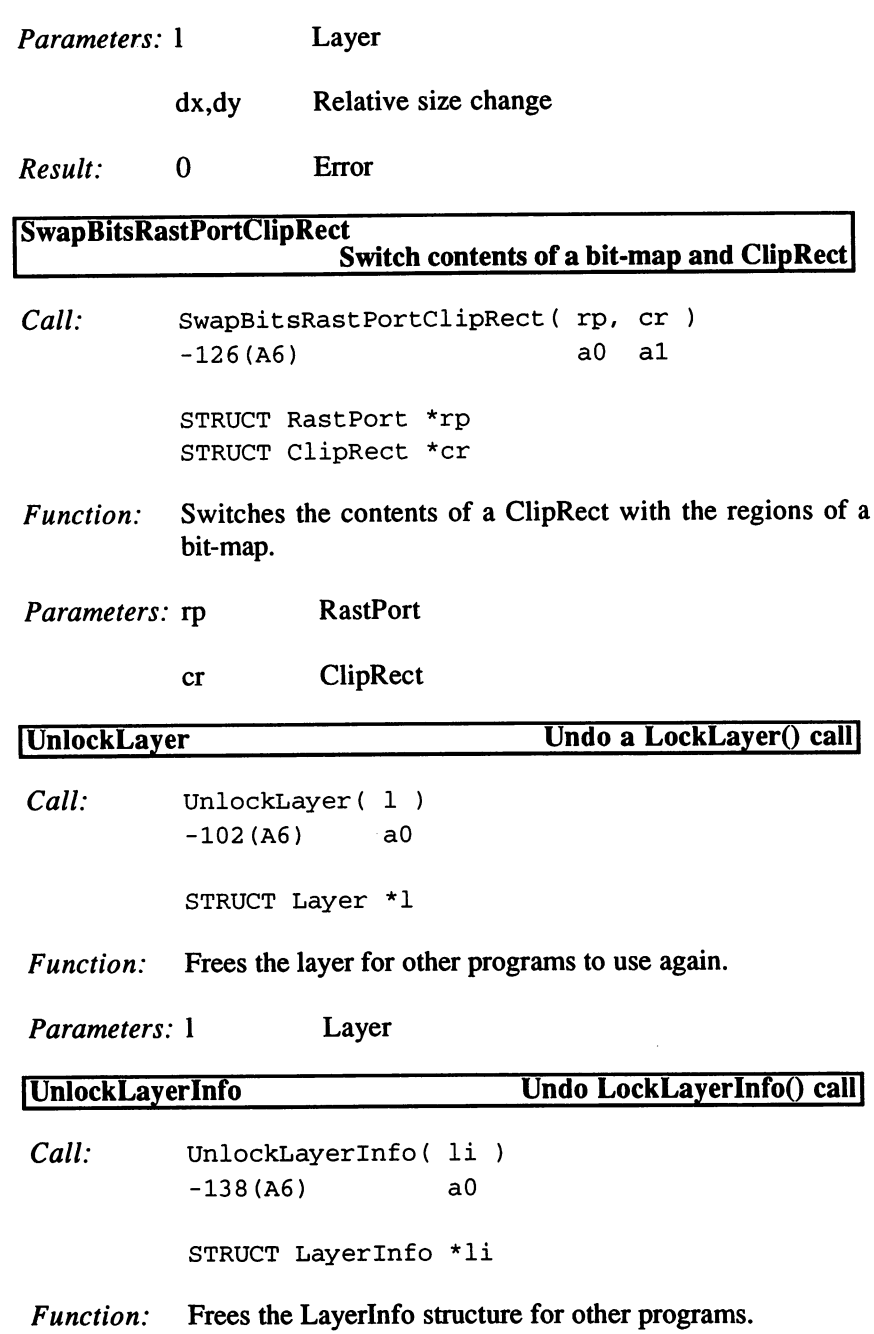

 $\sim$   $\sim$ 

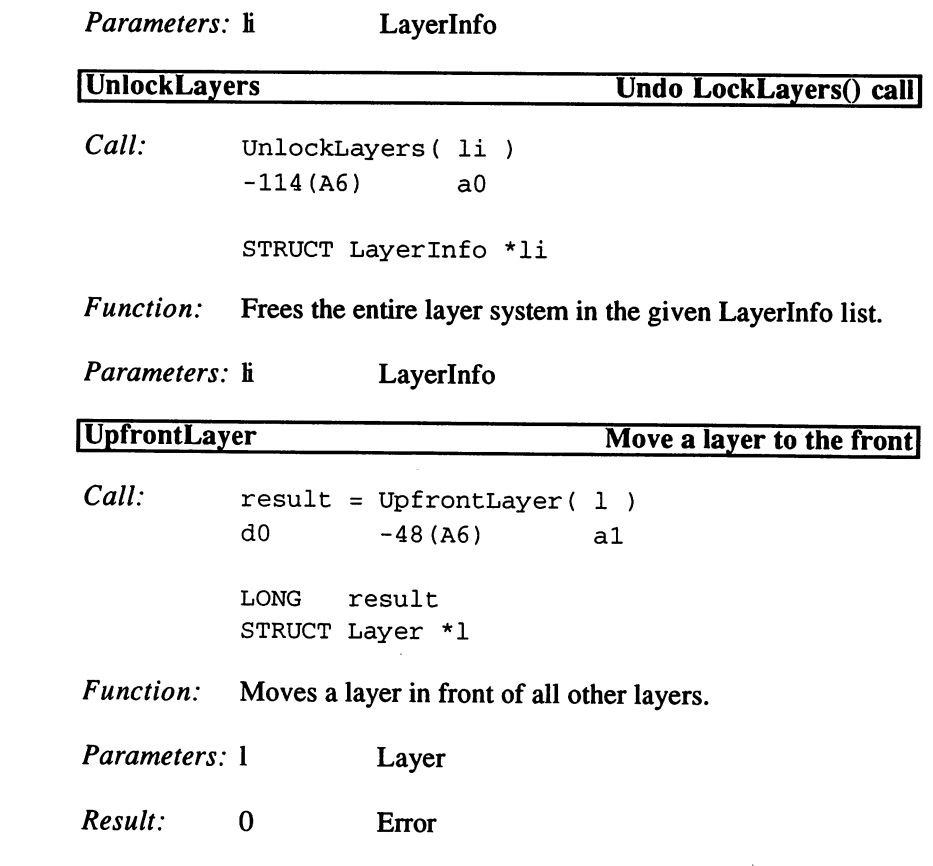

# The MathFFP, MathIEEESingBas, and  $3.1.13$ MathlEEEDoubBas Libraries

The Amiga supports three different floating point formats: the international IEEE formats for <sup>32</sup> and <sup>64</sup> bit floating point numbers (which can be directly processed by the FPU 68882), and the FastFloatingPoint format.

The FFP format is the fastest <sup>32</sup> bit floating point format as long as you don't have an FPU, which will process the IEEE formats faster than any CPU.

Two libraries exist for each format. First, we will discuss the library for basic mathematical functions. The functions and their function offsets are the same for all three libraries.

MathFFP functions begin with 'SP' and expect 32 bit FFP values. MathlEEESingBas functions begin with 'IEEESP and expect <sup>32</sup> bit IEEE values. MathlEEEDoubBas functions begin with 'IEEEEDP' and expect 64 bit IEEEs.

The <sup>64</sup> bit numbers are always distributed across two registers (upper <sup>32</sup> bits/lower <sup>32</sup> bits).

## Functions of the Base Libraries

Abs Abs Add Add Cmp Div Fix ---Floor  $F<sub>1</sub>$ Mul Neg Sub **Tst** 

Description of the functions

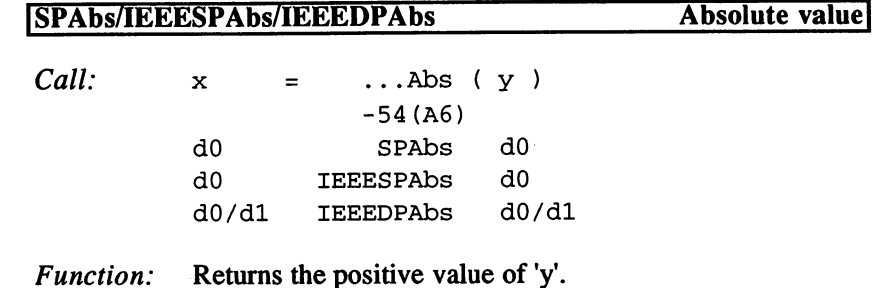

of the contract of the contract of the contract of the contract of the contract of the contract of the contract of the contract of the contract of the contract of the contract of the contract of the contract of the contrac

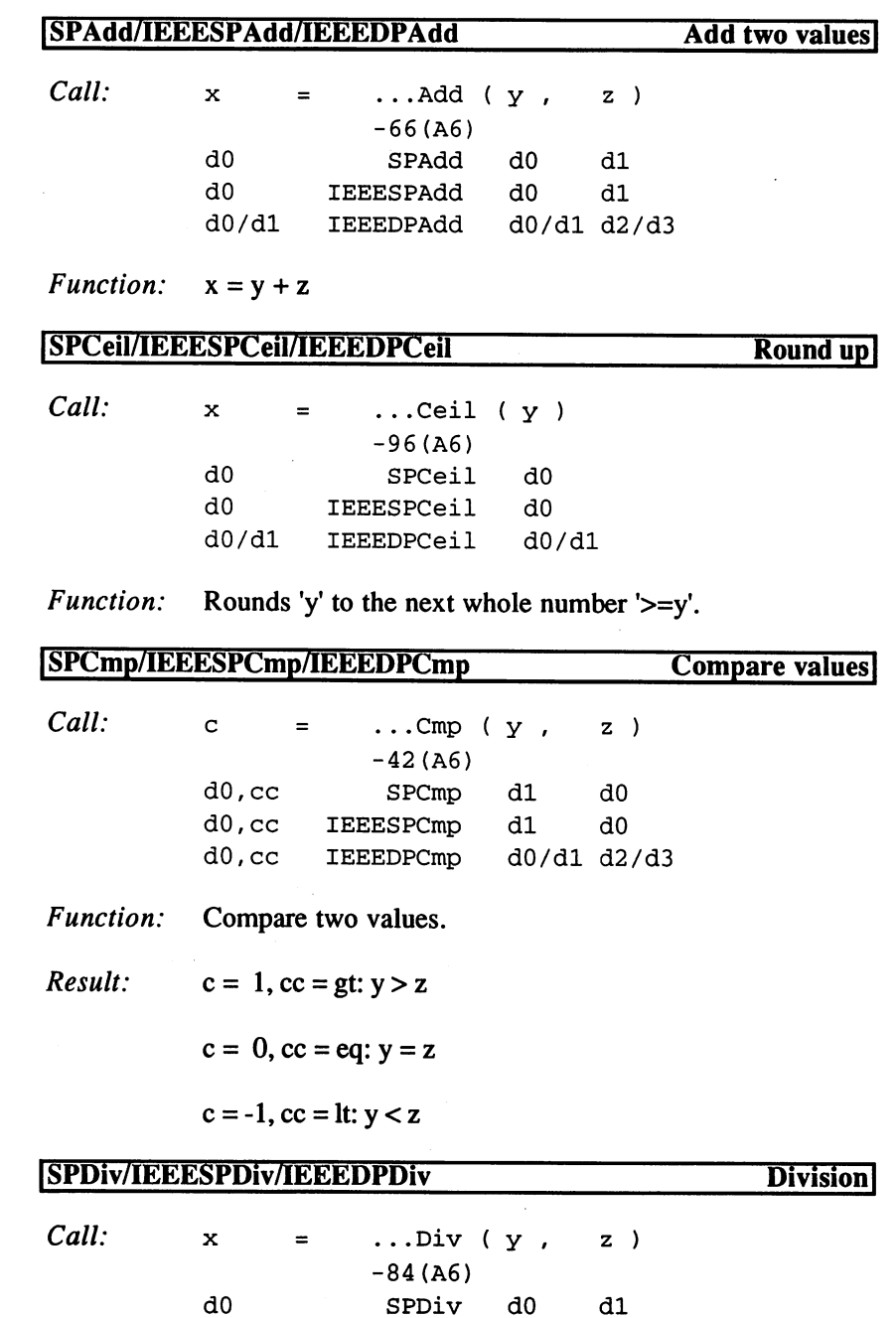

dO

IEEESPDiv

dO

dl

 $\ddot{\phantom{0}}$ 

dO/dl IEEEDPDiv dO/dl d2/d3

Function:  $x = y / z$ 

## SPFix/IEEESPFix/IEEEDPFix Convert float to <sup>32</sup> bit integer

 $\ldots$ Fix( $y$ )  $x =$  $-$ -30(A6)  $d0$  $$ dO IEEESPFix dO dO IEEEDPFix dO/dl

Function: Converts floating point number into a 32 bit integer value.

# SPFloor/IEEESPFloor/IEEEDPFloor Round down]

 $Call: x = ...Flow(y)$ -90(A6) dO SPFloor dO dO IEEESPFloor dO dO/dl IEEEDPFloor dO/dl

*Function:* Rounds 'y' to the next whole number ' $\leq y'$ .

SPFlt/IEEESPFlt/IEEEDPFlt Convert long to float]

 $Call:$   $x =$  ...  $Flt(y)$ -36(A6) dO SPFlt dO dO IEEESPFlt dO dO/dl IEEEDPFlt dO

Function: Converts a 32 bit integer to a floating point number.

## [SPMul/IEEESPMul/IEEEDPMul Multiplication]

 $Call: x = ...Mul(y)$  $z$ ) -78(A6) dO SPMul dO dl dO IEEESPMul dO dl dO/dl IEEEDPMul dO/dl d2/d3

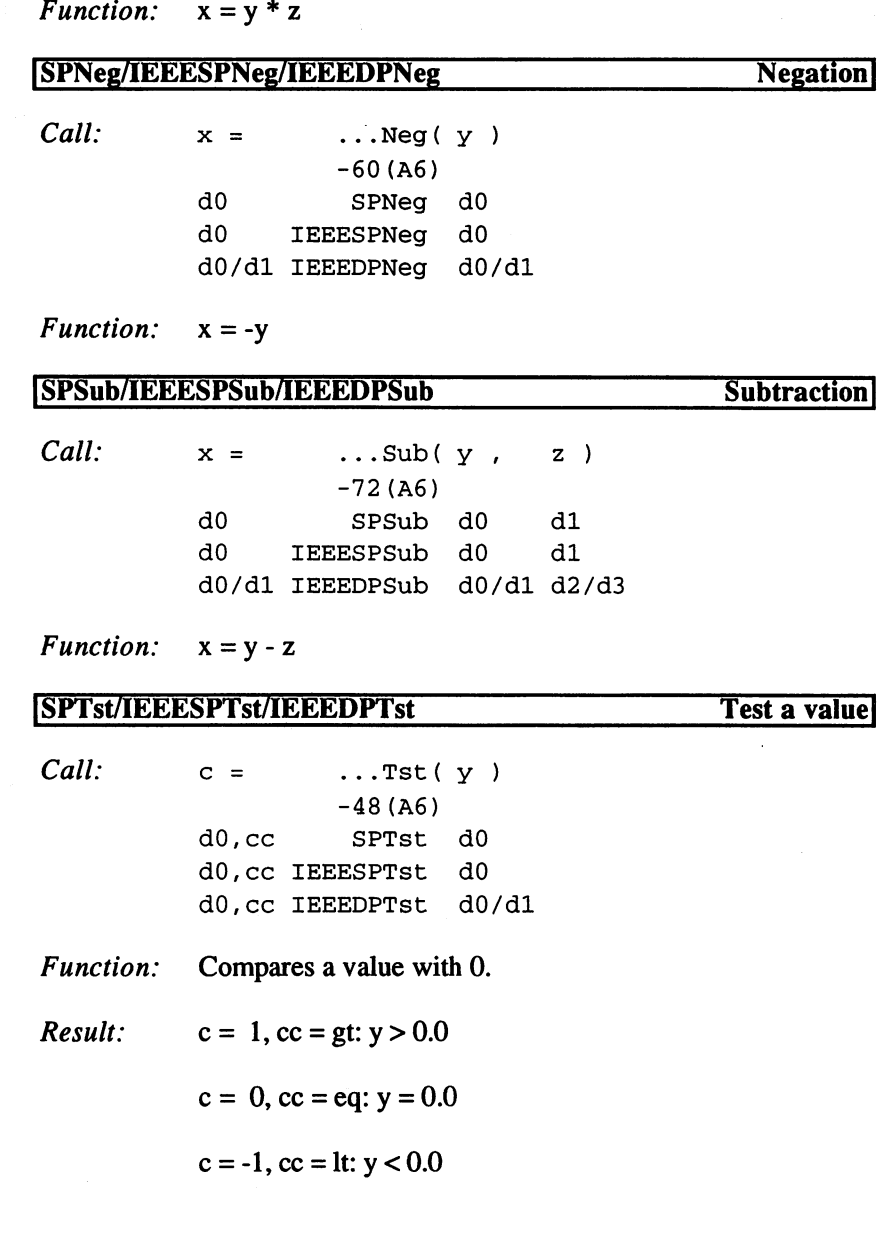

J.

 $\sim$ 

#### $3.1.14$ 3.1.14 The MathTrans, MathlEEESingTrans, and **MathIEEEDoubTrans Libraries** MathlEEEDoubTrans Libraries

Now we will look at the libraries for trigonometrical functions. What is true for the basic mathematical functions also applies to these functions.

# Trigonometrical functions

Acos Asin Atan  $\cos$  $-$ Cosh Exp Fieee Log LoglO Pow **Sin** Sin Sincos Sinh Sqrt Tan Tanh **Tieee** Tieee

# Description of the functions

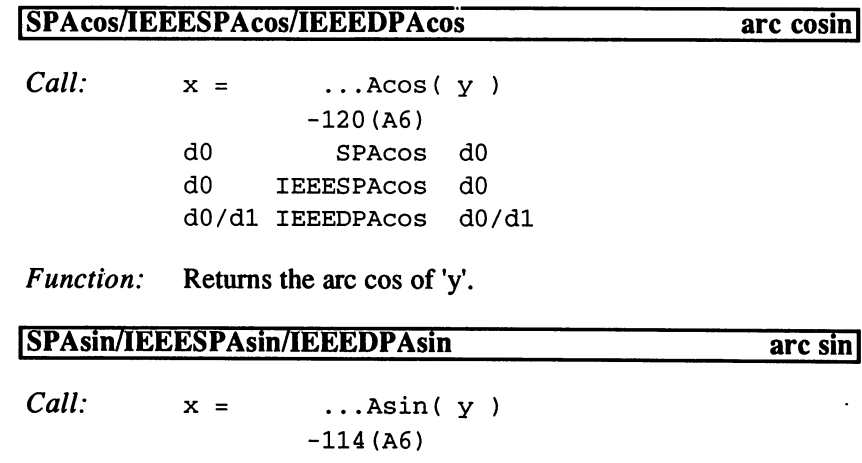

 $d<sub>0</sub>$ SPASin  $d0$ d0/d1 IEEEDPAsin  $d0/d1$ 

Function: Returns the arc sin of 'y'.

#### ISPAtan/IEEESPAtan/IEEEDPAtan arc tangent!

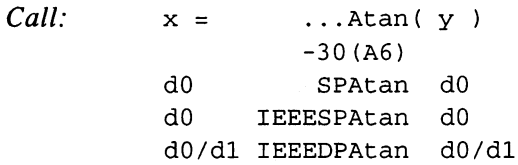

Function: Returns the arc tan of 'y'.

SPCos/IEEESPCos/IEEEDPCos

 $Call:$   $x =$  ...  $\cos(y)$  $x =$ -42(A6) dO SPCos dO

Function: Returns the cos of 'y'.

SPCosh/IEEESPCosh/IEEEDPCosh hyperbolic cosin

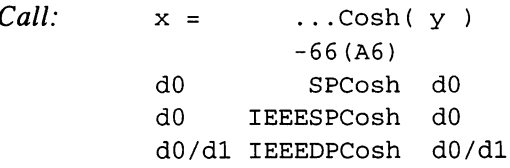

Function: Returns the hyperbolic cos of 'y'.

# SPExp/IEEESPExp/IEEEDPExp Exponential function, base

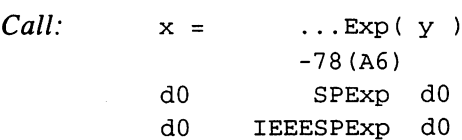

cosin|

 $\mathcal{L}$ 

d0/d1 IEEEDPExp  $d0/d1$ do do de la IEEE e Eesti do de la IEEE e Eesti do de la IEEE e Eesti do de la IEEE e Eesti do de la IEEE e Ee

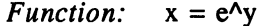

#### SPFieee/IEEESPFieee/IEEEDPFieee Convert IEEE single

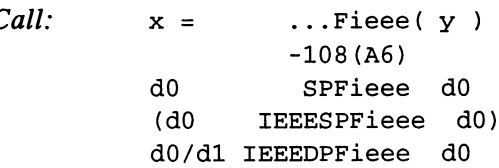

Converts a 32 bit IEEE value to the format of the current Function: library.

SPLog/IEEESPLog/IEEEDPLog Natural logarithm!

Call:  $x =$  $\ldots$ Log(y) -84(A6)  $d<sub>0</sub>$ dO SPLog dO dO IEEESPLog dO dO/dl IEEEDPLog dO/dl  $d0/d1$ 

Returns the natural log of 'y'. Function:

SPLoglO/IEEESPLoglO/IEEEDPLoglO Logarithm, base 10

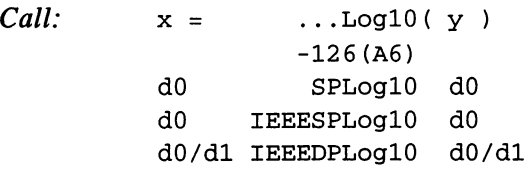

Function: Returns the base  $10 \log of 'y'.$ 

SPPow/IEEESPPow/IEEEDPPow

Exponential function

 $Call:$  $Z =$  $\ldots$  Pow  $(x, y)$  $y$ ) ----- $-90($ A6) -90(A6) SPPow dO dl dO dl IEEESPPOW dO dO/dl IEEEDPPow dO/dl d2/d3

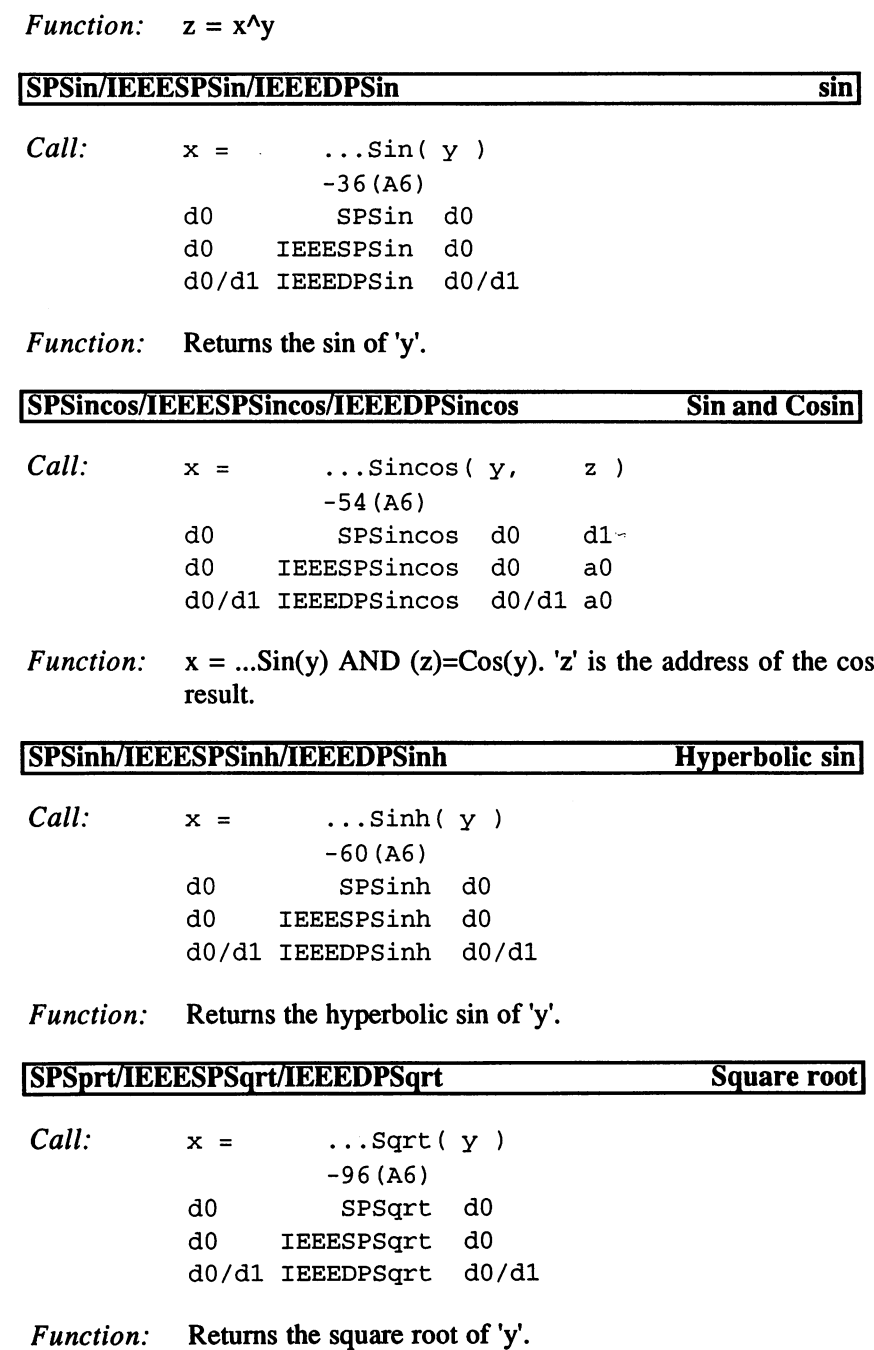

## SPTan/IEEESPTan/IEEEDPTan

Call:  $x =$  $\ldots$ Tan(  $y$  ) -48(A6) dO SPTan dO IEEESPTan d0 d0 dO/dl IEEEDPTan dO/dl

Function: Returns the tangent of 'y'.

SPTanh/IEEESPTanh/IEEEDPTanh Hyperbolic tangent

tangent

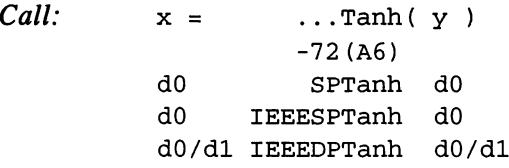

Function: Returns the hyperbolic tangent of 'y'.

ISPTieee/IEEESPTieee/IEEEDPTieee Create an IEEE single]

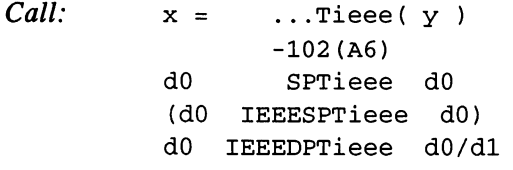

Function: Converts a value from the library format to a 32 bit IEEE value. value.

#### 3.1.15 **The Translator Library**

The "translator.library" consists of only one routine. It is used to translate text into Phoneme codes for the Narrator device.

# Description of function

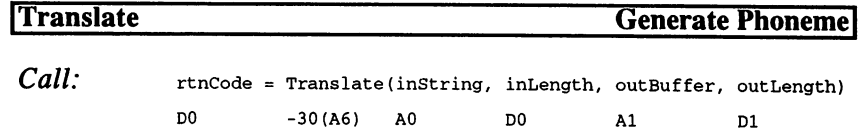

LONG rtnCode,inLength,outLength APTR inString,outBuffer

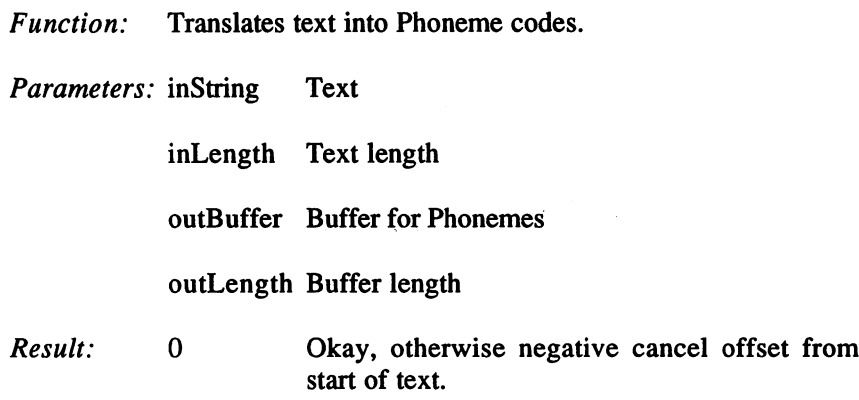

#### 3.1.16 **The Utility Library**

The "utility.library" contains helpful routines designed to make programming easier. One of the most important things you can do with these routines is construct Tagltem fields from high level languages.

## Functions of the Utility Library

AllocateTagltems CloneTagltems FilterTagChanges FilterTagltems FindTagltem FreeTagltems **GetTagData** MapTags **NextTagItem** PackBoolTags RefreshTagltemClones **TagInArray** 

# 3. Programming with AmigaOS 2.x

# Description of the functions

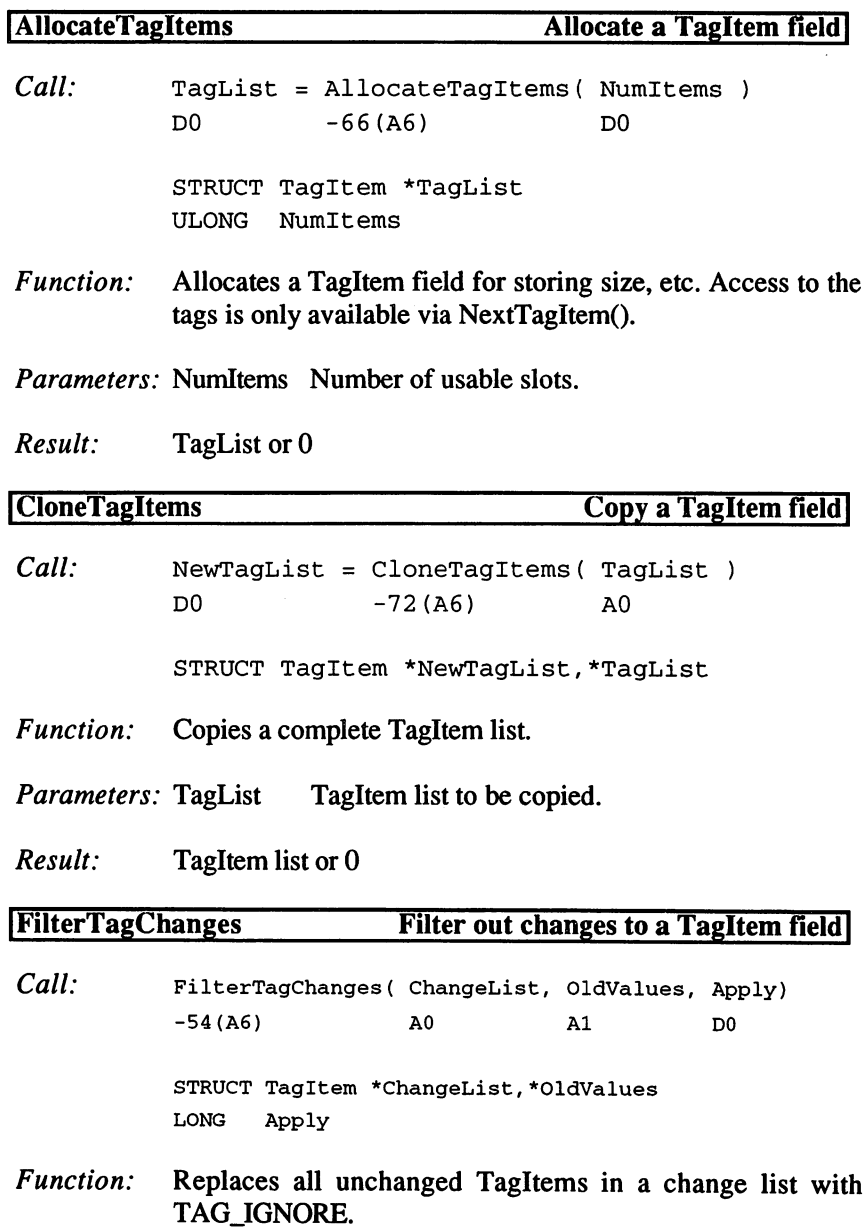

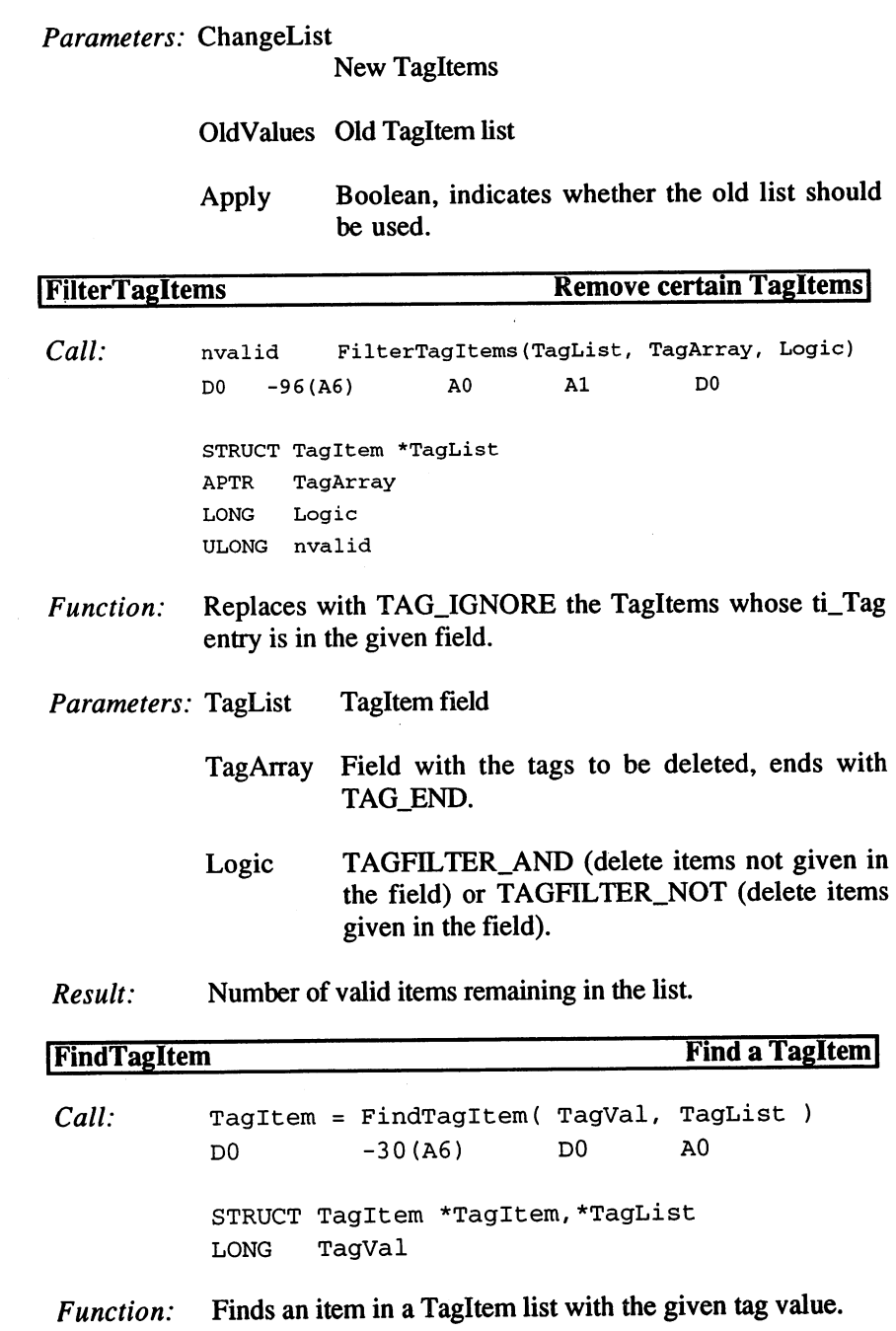

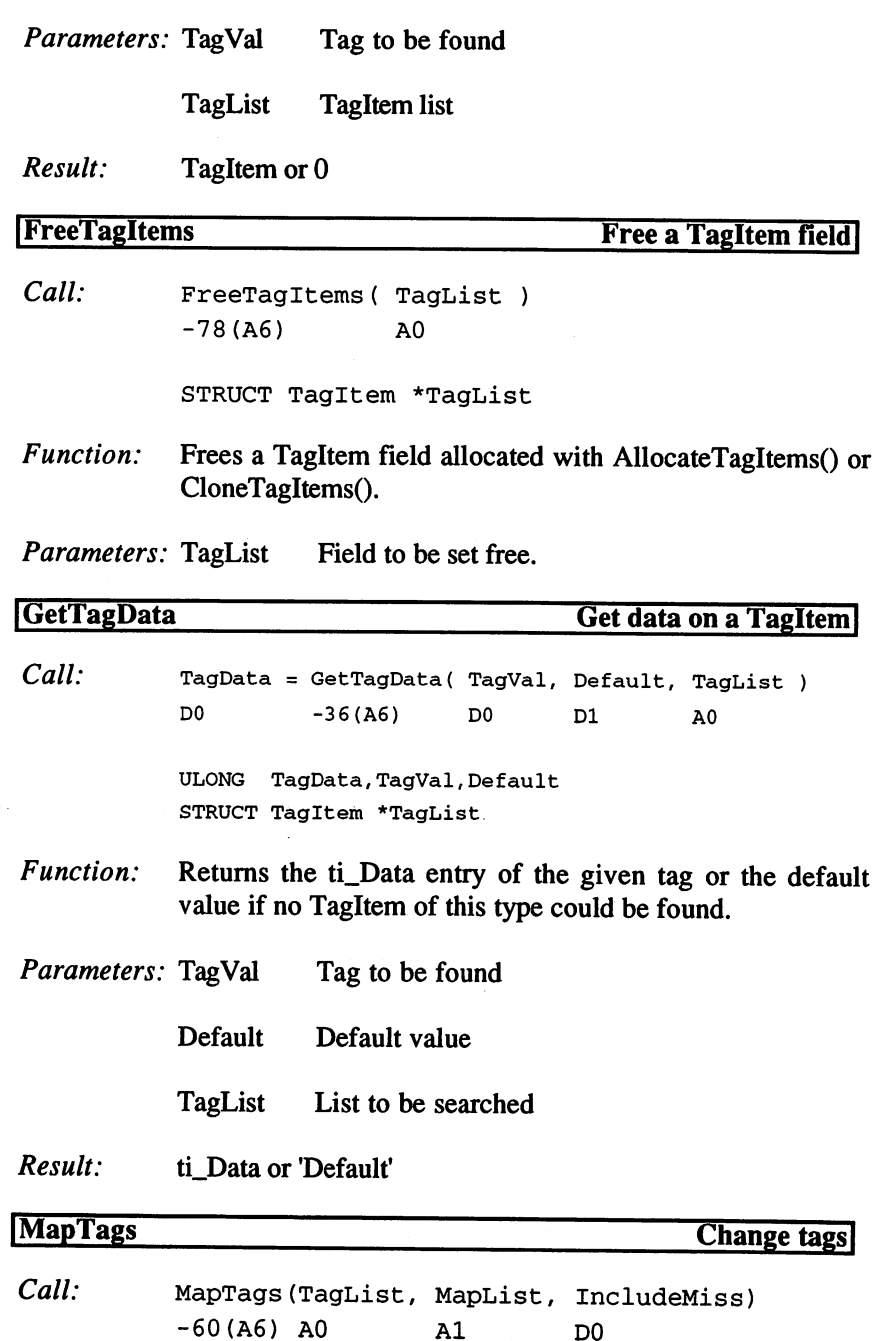

STRUCT Tagltem \*TagList,\*MapList IncludeMiss BOOL

- Function: Tags that are to be replaced by the  $ti_T$ ag of the given list are given in a 'MapList' as ti\_Data entries.
- Parameters: TagList List with tags to be changed.

MapList List with changes

IncludeMiss

Boolean, whether items not in the MapList should remain unchanged (otherwise they are replaced with TAG\_IGNORE).

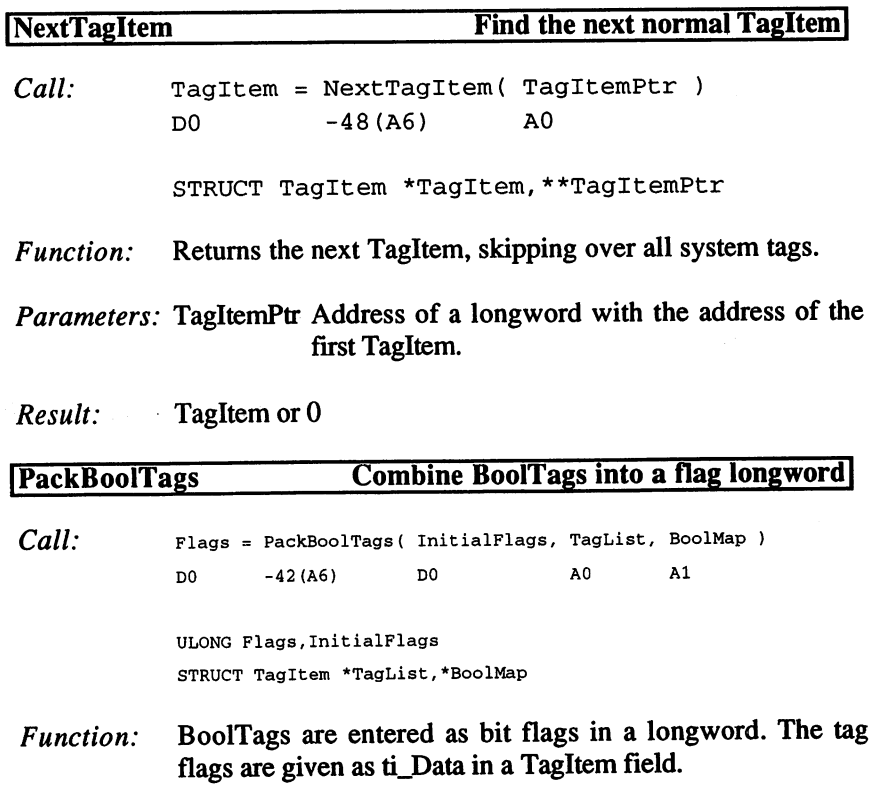

Parameters: InitialFlags Default result

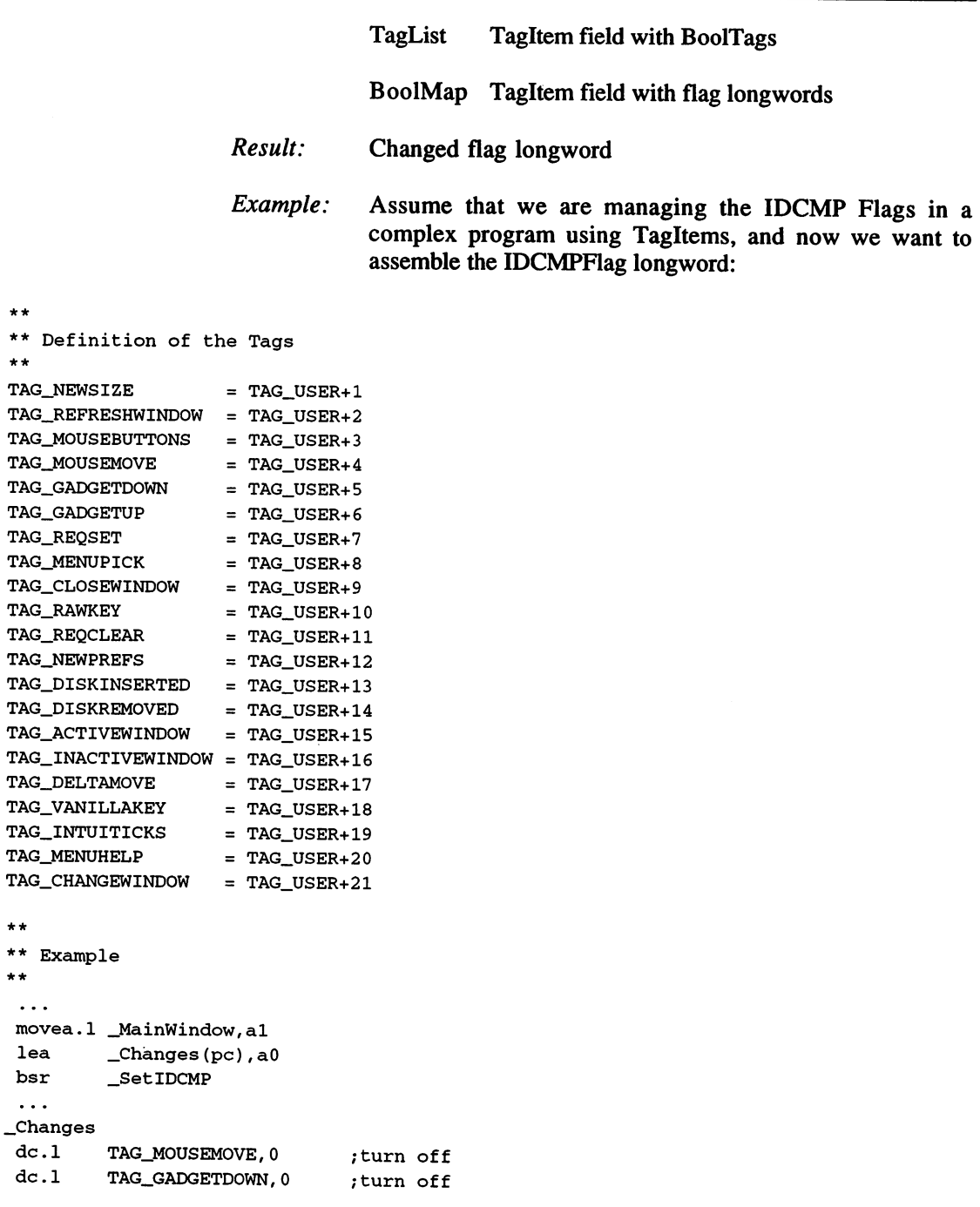

\*\*

 $\star \star$ 

\*\*

\*\*

 $\star\star$  $\star \star$
```
;turn off
dc.1 TAG_DELTAMOVE, 0
dc.1 TAG_VANILLAKEY, -1 ; turn on
dc.1 TAG_USER+40,-1 ;no meaning
dc.1 TAG_RAWKEY,0 ;turn off
dc.1 TAG MOUSEBUTTONS, -1 ; turn on
dc.1 TAG USER+35,0 ;no meaning
dc.1 TAG_DONE
\star\star** Change IDCMPFlags
*•
** Input: al=Window, a0=TagItems
_SetIDCMP
mover.1 a1/a6, -(a7)movea.l _UtilityBase,a6
move.1 wd_IDCMPFlags(al),dO
lea _BoolMap(pc),al
 jsr _LVOPackBoolTags(a6)
movea.1 (a7) + a0movea.l _IntuiBase,a6
 jsr _LVOModifyIDCMP(a6)
movea.l (a7)+,a6
 rts
_BoolMap
 del TAG_NEWSIZE,2
 dc.1 TAG_REFRESHWINDOW,4
 dc.1 TAG_MOUSEBUTTONS, 8
 dc.1 TAG_MOUSEMOVE,$10
 dc.1 TAG_GADGETDOWN, $20
 dc.1 TAG_GADGETUP,$40
 del TAG_REQSET,$80
 dc.1 TAG_MENUPICK, $100
 dc.1 TAG_CLOSEWINDOW, $200
 dc.1 TAG_RAWKEY, $400
 dc.1 TAG_REQCLEAR,$1000
 dc.1 TAG_NEWPREFS,$4000
 dc.1 TAG_DISKINSERTED,$8000
 dc.1 TAG_DISKREMOVED,$10000
 dc.1 TAG_ACTIVEWINDOW,$40000
 dc.1 TAG_INACTIVEWINDOW,$80000
 del TAG_DELTAMOVE, $100000
 del TAG_VANILLAKEY, $200000
 del TAG_INTUITICKS, $400000
 del TAG_MENUHELP, $1000000
 dc.1 TAG_CHANGEWINDOW,$2000000
 dc.1 TAG_DONE
```
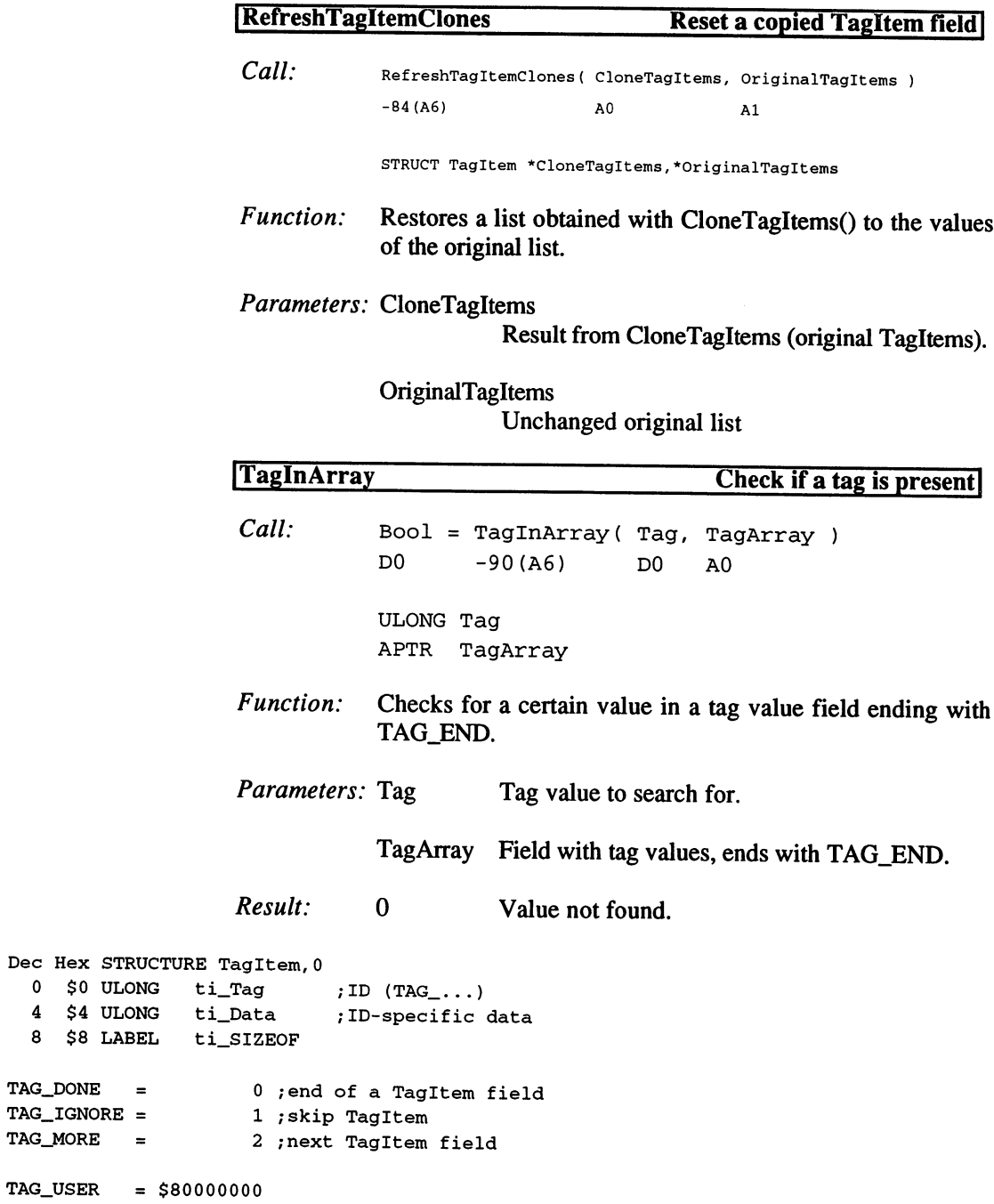

Dec Hex

### 3.1.17 The Workbench Library

The Workbench used to be a task module. Starting with AmigaOS 2.0, it is now a library. The functions of the "workbench.library" allow you to create menus and icons in the Workbench window.

### Functions of the Workbench Library

AddAppIconA AddAppMenuItemA AddAppWindowA RemoveAppIcon RemoveAppMenuItem RemoveAppWindow

### Description of the functions

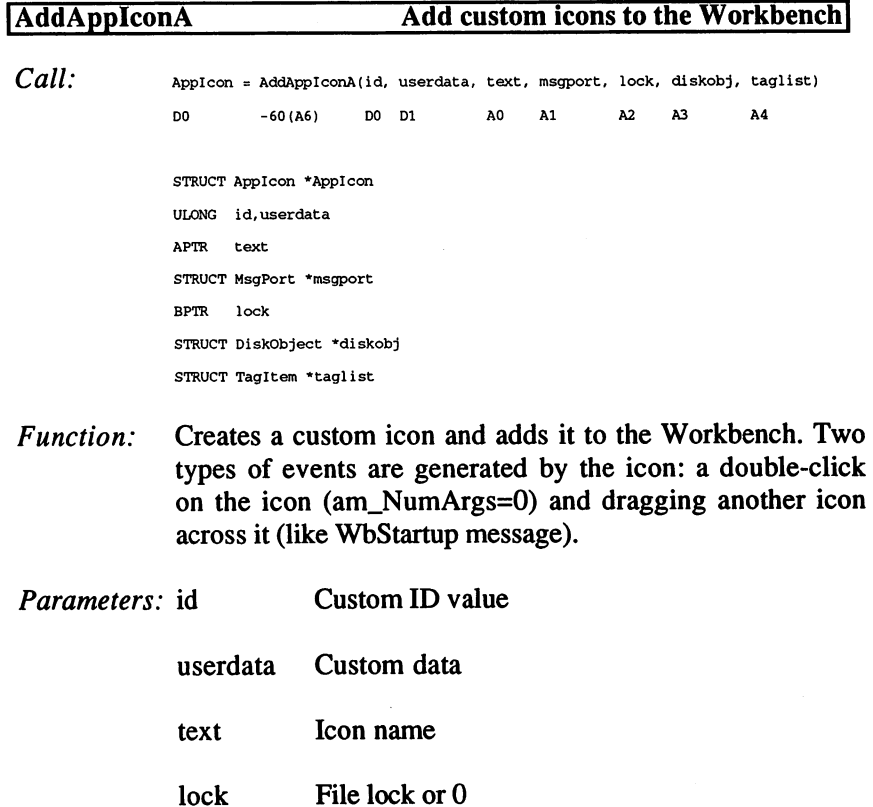

 $\hat{\mathcal{A}}$ 

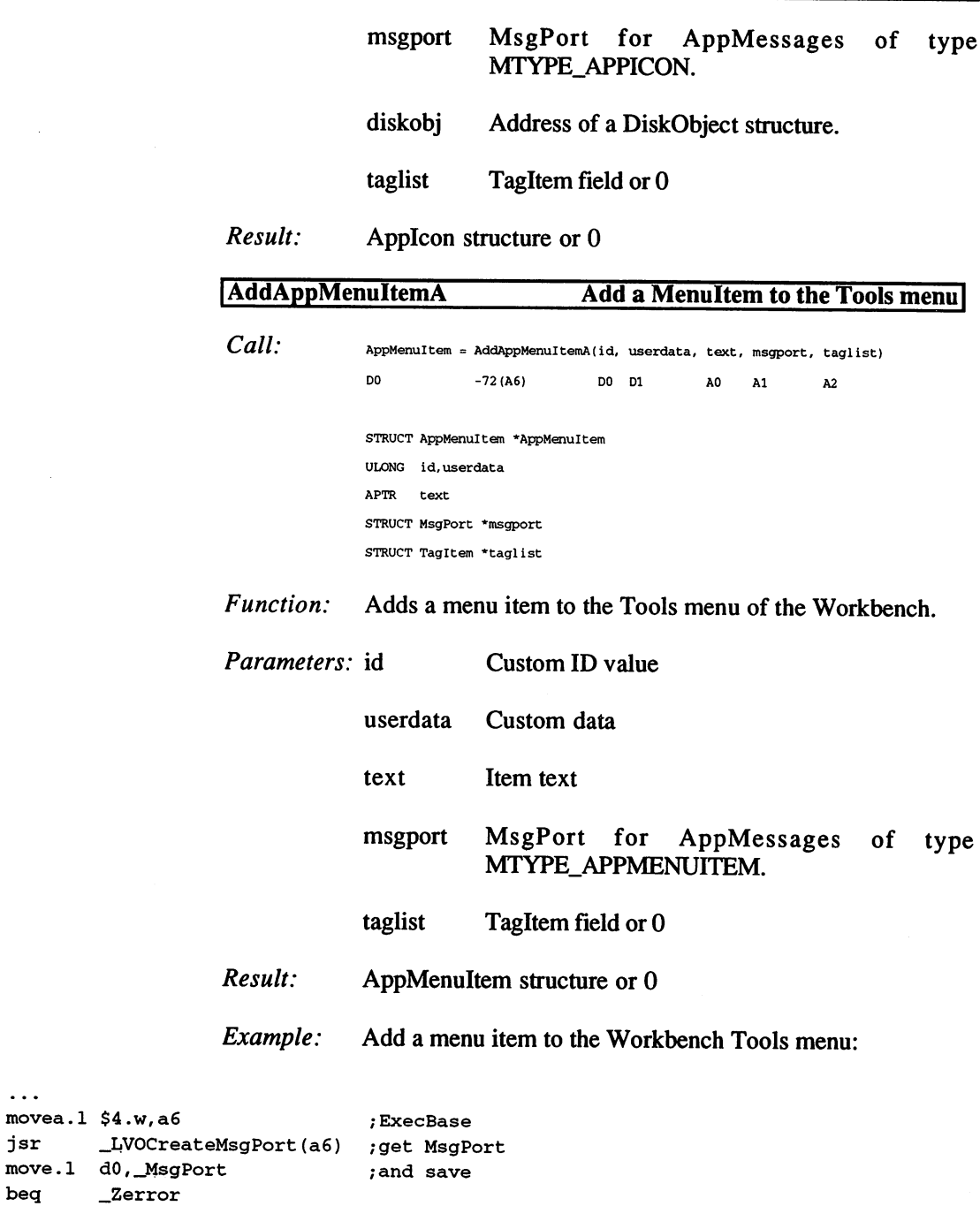

 $\ldots$ 

```
\ddotscmovea.1 WhenchBase,a6 ;*workbench.library"
\cdots;User data
        #0,dl
moveq
        _ItemText(pc),aO
                                       ;menu item
lea
lea
                                       ;MsgPort
movem ... ____________
                                       ;no Tags
suba.1
a2,a2
        _LVOAddAppMenuItemA(a6)
                                       ;add
jsr
                                       ;save result:
move.e avj<u>o</u>upperenne rem
beq
        _Zerror2
. . .
                                       ;ExecBase
movea.1
$4.w,a6
                                       Port
movea.1
_MsgPort,aO
        _LVOGetMsg(a6)
                                       ;get message
jsr
tst.l
        dO
                                       ;and test
beq
        _NoMessage
movea.1
dO,al
 cmpi.w
#MTYPE_APPMENUITEM,am_Type(al)
;menu selects
bne
        _NextMessage
        #l,dO
moveq
        am_ID(al),dO
                                       ;our ID?
cmp.l
        __NextMenu
bne
jsr
        _LVOReplyMsg(a6)
_MenuChoice
\ddots\ddotscmovea.1 _WbenchBase,a6
movea. 1 _AppMenuItem, a0
jsr __LVORemoveAppMenuItem(a6)
\ddotscmovea.1 $4.w,a6
_Loop
movea.1 _MsgPort,aO
jsr _LVOGetMsg(a6)
tst.l dO
beq.s _De1Port
movea.1 dO,al
jsr _LVOReplyMsg(a6)
bra.s _Loop
_DelPort
movea.1 _MsgPort,aO
jsr _LVODeleteMsgPort(a6)
 \ddotsc_ItemText
 dc.b 'My Menu', 0
```
 $\ddots$ \_MsgPort ds.l  $\mathbf{1}$ \_AppMenuItem ds.l

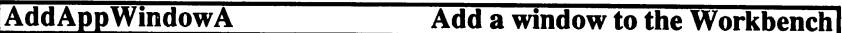

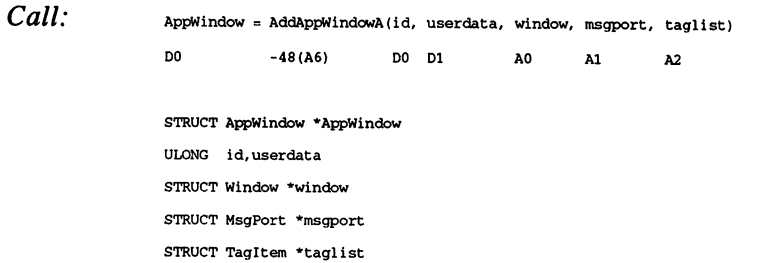

Function: Adds a window to the Workbench list and sends notification of all objects placed in the window.

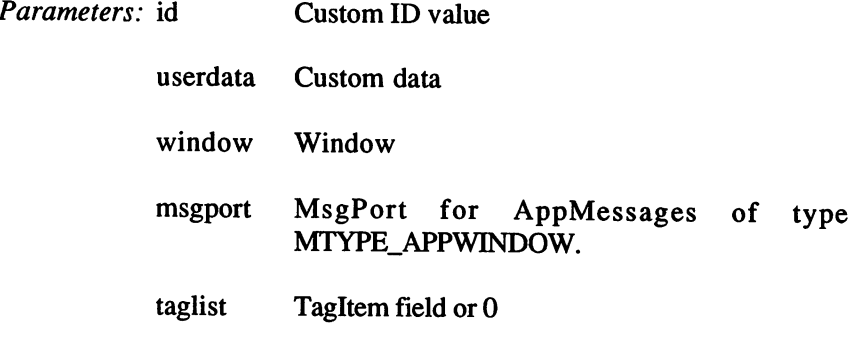

Result: AppWindow structure or 0

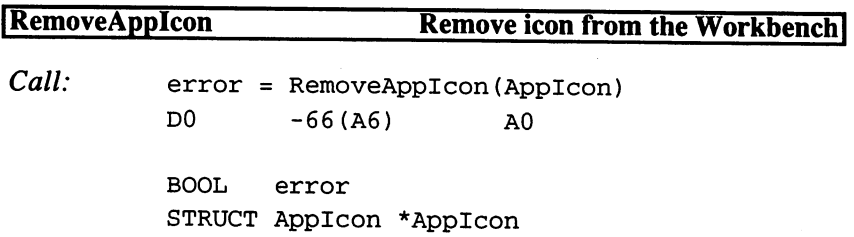

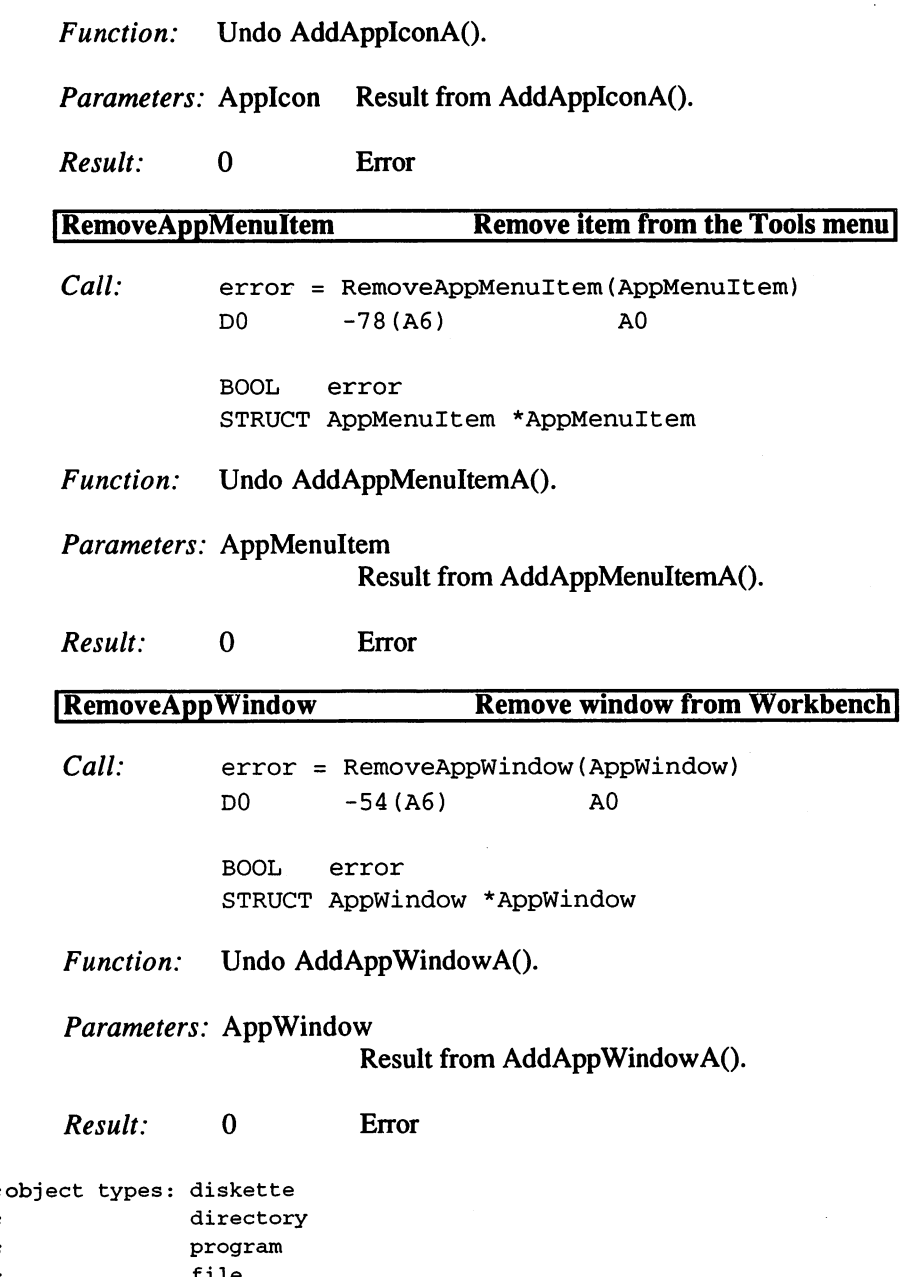

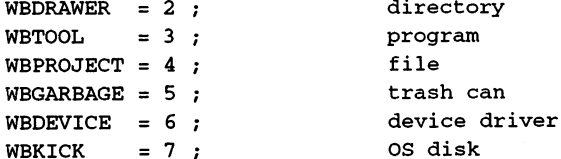

WBDISK

3. Programming with AmigaOS 2.x

```
WBAPPICON = 8;user icon
Dec Hex STRUCTURE DrawerData,0
   0 $0 STRUCT dd_NewWindow,nw_SIZE ; for OpenWindow()
  48 $30 Property for the current and the current state of the current state of the current and the current state of the current state of the current state of the current state of the current state of the current state of th
                                                              \mathbf{r}52 $34 LONG dd_CurrentY
 56 $38 LABEL OldDrawerData__SIZEOF /previous structure size
 56 $38 ULONG dd_Flags ;Flags
 60 $3C UWORD dd_ViewModes ; view mode
 62 $3E LABEL DrawerData_SIZEOF ;size of structure starting with v36
DRAWERDATAFILESIZE = DrawerData_SIZEOF
Dec
Hex
STRUCTURE DiskObject,0
                                                           /start ID: $e310
         $0
UWORD
do_Magic
         $2
UWORD
do_Version
                                                               , version number in the structure
         $4
STRUCT
do_Gadget, gg_SIZEOF
/Gadget structure
  48
$30
UBYTE
do_Type
  at the common common and the second common and the second common and the second common and the second common and the second common and the second common and the second common and the second common and the second common and
  50
$32
APTR
do_De au 11Too
  54
$36
APTR
do_ToolTypes
  - -
       . . . .
              LONG
                            \overline{\phantom{a}} do \overline{\phantom{a}} and \overline{\phantom{a}} and \overline{\phantom{a}} and \overline{\phantom{a}} and \overline{\phantom{a}} and \overline{\phantom{a}} and \overline{\phantom{a}} and \overline{\phantom{a}} and \overline{\phantom{a}} and \overline{\phantom{a}} and \overline{\phantom{a}} and \overline{\phantom{a}} and \overline{\phantom{a}} an
  -$3E
              -do_current_
  - -
       \overline{\phantom{a}}.....
                            \overline{\phantom{a}} do \overline{\phantom{a}} and \overline{\phantom{a}} and \overline{\phantom{a}} are \overline{\phantom{a}} and \overline{\phantom{a}} are \overline{\phantom{a}} and \overline{\phantom{a}} are \overline{\phantom{a}} and \overline{\phantom{a}} are \overline{\phantom{a}} and \overline{\phantom{a}} are \overline{\phantom{a}} and \overline{\phantom{a}} ar
                                                           /only with Tools
  70
$46
APTR
do_Too lWi ndow
                                                           /only with Tools
  74
$4A
LONG
do_StackSize
  78
$4E
LABEL
do_SIZEOF
WB_DISKMAGIC
                                = $e310 ; ID
WB_DISKVERSION
                               = 1 ;version
WB_DISKREVISION
                               \alpha = 11 : revision: lower 8 bits gg_Userdata
WB\_DISKREVISIONMASK = $ffGADGBACKFILL
                               \mathbf{r} = \mathbf{r}\mathbf{1}NO\_ICON\_POSITION = $80000000
Dec Hex STRUCTURE FreeList,0
   0 $0 WORD fl_NumFree
   $2 STRUCT fl_MemList,LH_SIZE
 16 $10 LABEL FreeList_SIZEOF
MTYPE_PSTD
                         = 1 ; standard message
MTYPE_TOOLEXIT
/ExitMessage from Tools
MTYPE_DISKCHANGE
/disk change
MTYPE_TIMER
/timer tick
MTYPE_CLOSEDOWN
/not implemented
MTYPE_IOPROC
/not implemented
MTYPE_APPWINDOW
/Msg for application window
```
466

```
= 8 ;Msg for application icon
MTYPE_APPICON
MTYPE_APPMENUITEM
;Msg for application menu
MTYPE_COPYEXIT
=10 ;end of copy process
                           =11 ;Msg from icon.library/PutDiskObject()
MTYPE_ICONPUT
AM_VERSION = 1; version of following structure
 Dec
Hex
STRUCTURE AppMessage,0
         <sup>th</sup> primer am<sup>r</sup>icentles in Transacture and Constanting to
                                                      ;message type
       $14
UWORD
am__Type
                                                      ;user data
  aman terdapat di sebagai di sebagai di sebagai di sebagai di sebagai di sebagai di sebagai di sebagai di sebagai di sebagai di sebagai di sebagai di sebagai di sebagai di sebagai di sebagai di sebagai di sebagai di sebagai
                                                      \cdot :
  2008 - 2008 - 2008 - 2009 - 2009 - 2009 - 2009 - 2009 - 2009 - 2009 - 2009 - 2009 - 2009 - 2009 - 2009 - 2009 - 2009 - 2009 - 2009 - 2009 - 2009 - 2009 - 2009 - 2009 - 2009 - 2009 - 2009 - 2009 - 2009 - 2009 - 2009 - 200
                                                     : number of arguments
  and the complete state of the second state of the second state of the second state of the second state of the
                        am_ArgList
                                                      ;arguments
   3 4 22 22 32 32
                                                     ;AM_VERSION
   38
$26
UWORD
am_Version
                                                     /message class
   40
$28
UWORD
am_Class
                                                      /mouse position
   42
$2A
WORD
am_MouseX
                                                      \mathbf{r}44
$2C
WORD
am_MouseY
                                                      ;even time
   46
$2E
ULONG
am_Seconds
                                                       \cdot50
$32
ULONG
am_Micros
   54
$36
STRUCT
am_Reserved,8
   to the most construction of the size of the size of the size of the size of the size of the size of the size o
  STRUCTURE AppWindow, 0 ; PRIVATE
  STRUCTURE AppIcon, 0 ; PRIVATE!
  STRUCTURE AppMenuItem, 0 ; PRIVATE!
 Dec Hex STRUCTURE WBStartup, 0
    $0 STRUCT sm_Message,MN_SIZE
                                                 ; Process
                           sm_Process
   20 $14 APTR
                                                    /SegList
   <u>28 $18 BPTR $18 BPT RES</u>
                           sm_Segment
                                                  /number of arguments
   so pao aono ch<u>o</u>nancego
   32 $20 APTR
                           sm_Too1Window
                                                      /window
                                                    /argument field
                           sm_ArgList
   36 $24 APR $24 APR $24 APR $25 APR $25 APR $25 APR $25 APR $25 APR $25 APR $25 APR $25 APR $35 APR $36 APR
   40 $28 LABEL
sm_SIZEOF
 Dec Hex STRUCTURE WBArg, 0
    0 $0 BPTR wa_Lock ; directory lock
    4 $4 APTR wa_Name ; file name
```
8 \$8 LABEL wa\_SIZEOF

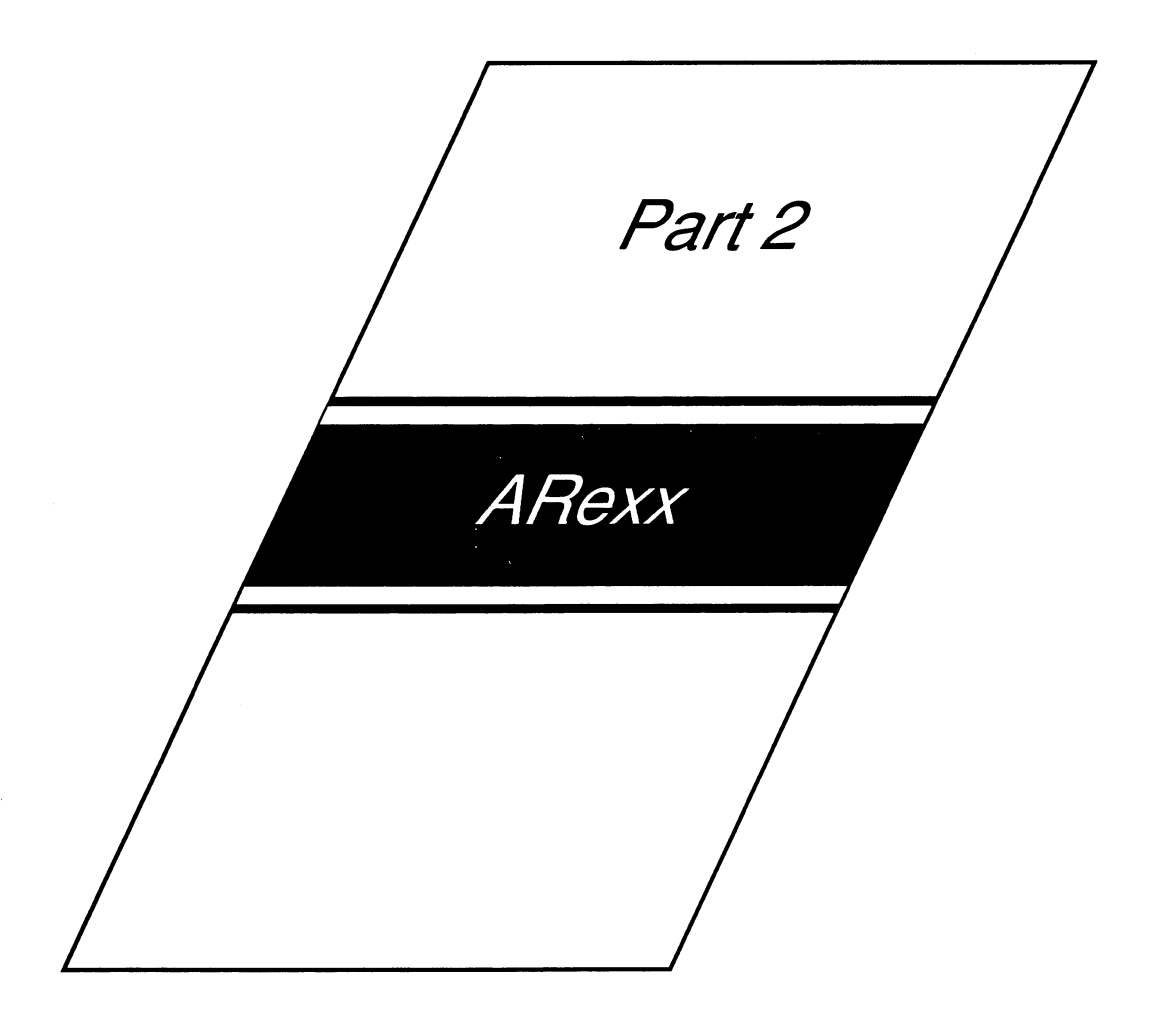

# Part Introduction

ARexx - by now it's a buzzword in the Amiga community. ARexx is a logical evolution of CLI and CLI commands. As a command language, it controls external applications. You can use ARexx to tell a word processor to format text and then tell the desktop publishing program (using ARexx) to import and print the text. ARexx was conceived as commercial product. Starting with the AmigaOS 2.0, it is a component of the Amiga operating system. Compared to simple CLI commands, variable manipulation is easier, and because variable manipulation is simple, ARexx is at least as powerful as BASIC. But can BASIC indirectly control application programs?

**Author: Christian Kuhnert** Author: Christian Kuhnert

### 4. ARexx 4. ARexx

ARexx is not new. Since 1987, the Amiga version of Rexx by William S. Hawes has been commercially available. Since then, ARexx has become the de-facto standard for external program control on the Amiga. No serious commercial program can afford not to access the ARexx-Port as part of the Amiga multitasking operating system.

Including ARexx in the Amiga 2.0, as component of the operating system, was the next logical step for Commodore. This decision can also be interpreted as decision against other models of processor communication, like the IPC project in the PD field, an approach that is not as complex, but also not as flexible.

This book is not intended to be a complete guide to programming in ARexx; our focus is how an interrupt directed to ARexx can make application programs configurable, expandable and sometimes enable connection to other programs.

An experienced user of structured programming languages like C, Modula, or Pascal (or any BASIC dialect with structured form) will understand ARexx immediately.

### $4.1$ The ARexx Language

Rexx is the name of <sup>a</sup> programming language that was developed at two IBM research sites in England and the USA between <sup>1979</sup> and 1982. Its main characteristics are:

- Universal applicability: Rexx is not dedicated to a certain application (or application type). Many programming languages make this claim and ARexx is actually better suited to applications that value higher running speed over programming speed.
- "Type-less" data: all data are treated as character strings at first. No type classification takes place until a specific operation is performed. Defined data types such as integers, floating decimals, bytes and words are not natural limits, but machine terms. These are limitations Rexx developers intended to avoid.
- No declarations: variables must not, as in many programming  $\bullet$ languages, be declared before use; in this sense, Rexx is like BASIC or APL. Even very large data fields do not have to be previously dimensioned. dimensioned.
- Only a few basic commands: about 10 commands are sufficiently  $\bullet$ powerful to create complex programs. There are a total of about 30
- Easy string manipulation: the scope of the language includes many  $\bullet$ functions that perform string manipulation, which makes this aspect more developed than in other languages.
- Easy error trapping: the Rexx interpreter has a powerful TRACE  $\bullet$ function. The trace function also enables interruptions during program execution.
- "Human" Logic: instead of following firm syntax formalities, Rexx  $\bullet$ normally does what is intuitively right. This means that if you just think about the problem, you will usually come to the correct result without looking anything up.

#### $4.2$ The Functions of ARexx 4.2 The Functions of ARexx

Because it transmits input to the processor, Rexx is especially well-suited as a script or batch language for automatic control of an operating system or as a macro language. These operations are the same thing, but in the latter case, Rexx controls an application program.

Almost every operating system has a shell or batch language; each has its specific features and special functions. The same holds true for macro languages that are specially designed to configure and control an individual program, such as an editor or a database manager.

Rexx was developed with an eye toward becoming a universal command language. Rexx can pass commands to an external environment (or an operating system) and receive an answer in return.

Rexx is also capable of acting as a universal programming language, because it enables the creation of function libraries. These effectively expand the scope of the language itself. Specifically, Rexx makes program development and testing quick and easy.

### An Overview of ARexx  $4.3$

All Rexx programs begin with a C-style comment. " $/*$ " is expected at the beginning of the program by the interpreter. This convention encourages the programmer to document the purpose of the program with a short comment. A complete Rexx program would appear as follows:

```
/* A simple example program */
```
SAY is a Rexx command. It displays the following expression, which is a character string. You do not have to type commands in capital letters; the interpreter only differentiates between large and small letters within character strings. Double quotation marks (") or simple quotations (') define a character string.

The simplest counterpart to "say" is "pull":

```
/* Calculate body weight in engl. stones */
say "Please enter your body weight in Kg!"
pull weight
say "That equals" weight/6.348 "stones."
```
PULL waits for a user entry and assigns it to the variable ("weight"). As you can see, the variable name did not need to be specified. Even an error in user entry (like typing a letter) would have no consequences in the "Pull" line, since variables always contain character strings. Once the string is divided in the last line, the input must be interpreted as number with a floating decimal. An error message does not appear until the division in the last line is impossible; then the program stops. Numbers can be written with <sup>a</sup> decimal point or in exponential notation. By using the NUMERIC setting, the number of decimal places can be set.

Although it doesn't appear to mean anything, the space character between the two expressions is also an operator for the SAY command. The space indicates that it should concatenate with a space inserted in the program.

The empty space can also be inserted within the two strings. Then the individual expressions are directly concatenated; this too forces concatenation, but without additional empty spaces.

An explicit concatenation operator also exists: "II" - it directly connects the contents of two variables, without an empty space.

Rexx has all the usual commands for program control. The most important and complex of these is the DO ...END group, which (like BEGIN...END in Pascal, or  $\{\ldots\}$  in C) is a simple command grouping. It's used to control the formation of program loops: a sub-keyword FOREVER sets up unlimited repetition, a run-time variable can increment to a maximum value, or a BY can issue a step width. A FOR sets a maximum number of loops. Program termination conditions are WHILE or UNTIL. These commands can be combined in a meaningful manner with other commands that iterate and leave, go to the next step, or exit from loops.

There is also an IF...THEN...ELSE construction and a process like "switch" in C, called SELECT...WHEN...OTHERWISE...END. There is no "Goto" command. The SIGNAL command jumps to labels within calculation, but not within command groups or loops. These always terminate with the SIGNAL command. Together, all of these lead to clearly structured programming.

```
/* Calculate factor */
ARG number /* read in argument */result = 1/* result(-ing) variable initialized */
if number<0 /* For negative entry */then return \frac{1}{x} /* cancel */
do n=1 to number \frac{1}{2} /* Loop with run-time variable n */
  result=result*n
   end n
                     /* the entry 'n' is optional */say number"! =" result
```
Along with the use of a "do" loop, this example shows another possible method of data entry: ARG reads arguments listed after the Rexx command into variables.

If this program is started by entering RX FACULTY 7, the "number" receives the value "7". If the "if" query receives a negative number, it cancels the program with the RETURN command.

If the input is over 171, the result is not correct. 1.79769314E+308 is the upper limit for the program. An error message "Arithmetic overflow" is not implemented in ARexx 1.14.

ARexx requires a certain amount of care when dealing with very large or very small numbers, since false results do occur. The reason for such limitations may be ARexx's use of the mathieeedoubbas.library for all arithmetic calculations. Perhaps this will be changed in future versions.

In the next example, the program is defined as an internal function. For Rexx, functions are a part of the language, defined in programs or externally accessed in libraries.

```
/* example for function definition and call */
  say n" != " fak(n) /* call fak */
  end n
   end
         return /* program end */
   fak: procedure /* function name; local variable */
   ARG number /* read argument */
          result=l
     if number<0
         then return "Error!"
     do n=l to number
         result=result*n
         end n
         - - -return result /* end the function with value output*/
```
The function "fak" is defined in the lines after the label "fak:". The key word PROCEDURE is necessary because the main program uses the same run-time variable  $(\nabla \cdot \mathbf{h})$  as this function. A separate variable environment is defined for the function, so the program works with local variables. variables.

ARG reads arguments (given in the parentheses) at the function call and ends the function with a return. It outputs the background expression and replaces the call with that value.

### $4.4$ ARexx - Rexx on the Amiga

ARexx is a version of Rexx that's used on the Amiga as a command and macro language. Rexx's rather unusual mathematic capabilities are considered less important than its program control features. ARexx is easy to use and many operating tasks can be automatically handled by the interpreter. Compared to the standard version, this version is slightly expanded. Unfortunately, because of changes in file operations, porting data is more difficult. data is more different and the contract of the contract of the contract of the contract of the contract of the

However, the expansions are used to adapt the Rexx language to the qualities of the Amiga. Although this makes the language easier to use, it also decreases its speed. Amiga BASIC is about six times faster than ARexx (Version 1.12). Although the running speed can be increased slightly, ARexx isn't suitable for large-scale programming.

Because all data are handled as strings, which require frequent internal conversions, and functions are called by runtime linking, this language offers limited programming possibilities. In the future, a compiler for ARexx may be available. If this happens, further applications may be possible. However, even compiled code would barely reach the speeds of C-compiled applications.

The core of the ARexx system is the Rexx master procedure, which manages function libraries and common data structures. This procedure waits in the background for the start of an ARexx program, which is often performed using the CLI program "rx". Any program can use the Rexx port to call a Rexx program. Rexx searches the current directory and then a logical device named Rexx: (if it is installed) for the desired program.

Every ARexx program starts a separate task that reads and executes the source code with the Rexxsyslib.library, which contains the actual interpreter. In this way, an unlimited number of ARexx programs can be run simultaneously, even with limited storage capacity.

### 4.5 4.5 Sample Application

The following program can be used to experiment with the Rexx language. A simple line interpreter can be used to execute ARexx commands directly and interactively. It can also be expanded to become complete and easy-to-use shell, fully replacing the CLI.

Rexx program can be created using any editor. If you want to run it from CLI, give it the tag .Rexx and store it in the "Rexx:" directory. Call it from CLI by typing "rx program\_name". If the Rexx master procedure is not already running, "rx" starts it and then executes the Rexx program.

```
/* interactive Rexx interface */
                            /* command destination is the CLI */\overline{a}promotive prompt and prompt for pull and pull \mathcal{P}\frac{1}{2} entry point at error */
start: /*
                           \frac{1}{2} At error moves to the equivalent */
signal on syntax
                           /* label branching instead cancel */
signal on error
do forever
                           /* endless loop */
                           /* Wait for entry */parse pull input
  interpret input
                           /* execute entry as an ARexx line *//* next loop */
end /*
                            /* at syntax error output message */
syntax:
en, weeve it in eint tijn , telttettinge
                           /* ...and so forth*/
signal start
                           /* at command error ...*/
error:
error:
say "Returncode:" re
                           /* ...output Returncode */
                           /* ...and so forth*/
signal start
```
The ADDRESS sets the destination for the external command. Rexx views all free-standing expressions (those that are not used by Rexx command) as expressions that are to be transmitted to an external environment.

To specify DOS as the recipient, use the COMMAND address; otherwise the name of the Rexx Message Port would be the called program.

The OPTIONS prompt is a specific command for Rexx that results in an output of the strings defined as a user entry prompt when PULL is executed. executed.

SIGNAL ON indicates that the error condition listed after it should not lead to a program stop, but to an equivalent label in the program. By doing this, errors can be trapped. When this is executed, all running "do" groups end and the corresponding Signal flag is turned off, as they are in the direct jump command using "SIGNAL Label". After error handling you are unable to continue the program, instead you must address defined entry point. Special system variables contain the line number (SIGL) after interrupt conditions, or in this case the error code or the return code. The use of these variables becomes clear in the two blocks at the end of the program. ERRORTEXT() is built-in Rexx function that outputs an appropriate (English) text for a given Rexx error number.

PARSE transmits character strings to variables. It also offers a powerful and simple procedure for string manipulation and cutting.

Although PARSE PULL waits for an entry from the console, there is no capitalization of the entry, as in the PULL command.

INTERPRET is a very simple but powerful command. The expression that follows is simply executed as a Rexx command.

Experiment with this program; it quickly gives you an understanding of how Rexx works. how Rexx works.

# 5. ARexx Syntax

ARexx programs can contain all ASCII symbols. Either uppercase or lowercase letters can be used, since all symbols are automatically converted to capital letters.

An ARexx program must begin with a comment. The interpreter then searches for a clause, usually a single line, that is delimited by a semicolon  $($ ;), keywords or a colon (after an individual character). The tokens contained in the clause are then evaluated from left to right.

### $5.1$ **Using Tokens**

Tokens are the smallest, self-contained units in the language, such as words in a sentence. They are separated by empty spaces (or, for operators, by their parameters). The interpreter differentiates among comments, symbols, strings, operators, and special characters.

### $5.1.1$ 5.1.1 ARexx Symbols

Symbols are characters  $(A..Z, a..z, 0..9),$  .!?\$#@ and (Underscore). Alphabetical characters that appear in a symbol are converted to capital letters. There are four types of symbols:

- Constants begin with a number or a decimal point.
- Simple variables do not begin with a number and do not contain a  $\bullet$ period.
- Stem are like simple variables, but have a period at the end.
- Compound variables begin with a stem, followed by one or several constants or simple variables, each delimited by a period. The value of a constant symbol (that is not necessarily a number) is the name of the symbol, in capital letters. Other symbols are variables. They can be assigned a value during the program run. If a variable has not been given a value, it is an uninitialized variable and acts as a constant; its value is then its capitalized name. For example:

```
47.11 /* a constant */7NewYorkers /* a constant, but not a number.= 7NEWYORKERS */Field. /* a stem symbol */Field.3.Where?/* a compound variable */
```
Stems and compound variables have special qualities that enable unusual programming techniques. The structure of a compound variable is "stem.nl.n2....ni". The name before the first period is the stem symbol and every other element, from "n1" to "ni", is either a constant or a simple variable. Whenever the interpreter finds a compound variable, the variable. Whenever the interpreter finds compound variable, the elements in it are evaluated. These strings can contain any characters, even spaces, and are not converted to capital letters. A new variable name is created and its contents are then calculated. For example, if "X" has the value 5 and "Y" has the value 2, then "a.x.y" creates the new name "A.5.2". By using the stem you can call or initialize an entire group of variables. If a stem is assigned a value, all combined variables that contain the stem also receive the same value. contained the stemme come a stemme value of the same value.

Compound variables can also be used as addressable arrays or stacks. For example, if you wanted to show the area code of a city with the city name, you could create two fields "CITY" and "AREACODE". Paired values would be stored with the same index. The field "CITY" would be searched for the desired entry and "San Francisco" would be found with the index "415". In this case, "AREACODE.415" would contain the appropriate area code. In Rexx you can take another approach: the variable "CITY" could contain the name of the desired place and "AREACODE.CITY" would evaluate into "AREACODE.SanFrancisco", which would lead directly to the desired number. Although this process offers faster access to the data, it's not reversible. You cannot use the same field to look for the city name by area code, which is possible with the first method.

#### $5.1.2$ 5.1.2 Character Strings in ARexx

Strings are character strings that begin and end with quotation marks ("). The quotation mark itself can be included by typing it twice (""). Single quotes can be used instead of quotation marks. Strings must be written on one line only. Empty character strings are called "null strings". string followed by an open parenthesis " $($ " is assumed to be a function name. An "x" or "b" immediately following indicate hexadecimal or binary evaluation of the string. In this case, only the characters (0..9 and a..f for "x" and 0 or 1 for "b") can be contained in the string. (Empty spaces can be used to make the program readable.) Such character strings are immediately converted into strings with the equivalent ASCII symbols. Enter control codes or memory addresses in this way. For example:

```
'Is there a grammar'
"Is it possible..."
"Say ""It is true""!"
"49 42 4d"x
tt00110000"b
                                  /*
=> Is it possible.
                                  , <u>pang</u> panahan ina pang
                                  , <u>produce</u> and the asci
                                  /* simple example *//* Null-String*/
                                  /* => Say "It is true"! */
```
 $5.1.3$ 

### The ARexx Operators

Operators are the characters  $-+$ - $\neq$   $\&\wedge$ . Empty spaces (even between them) make no difference to the ARexx interpreter. The space character itself, placed between symbols or strings, is an operator. The execution of operators has set order. Operators with equal priority are executed from left to right.

### 5. ARexx Syntax

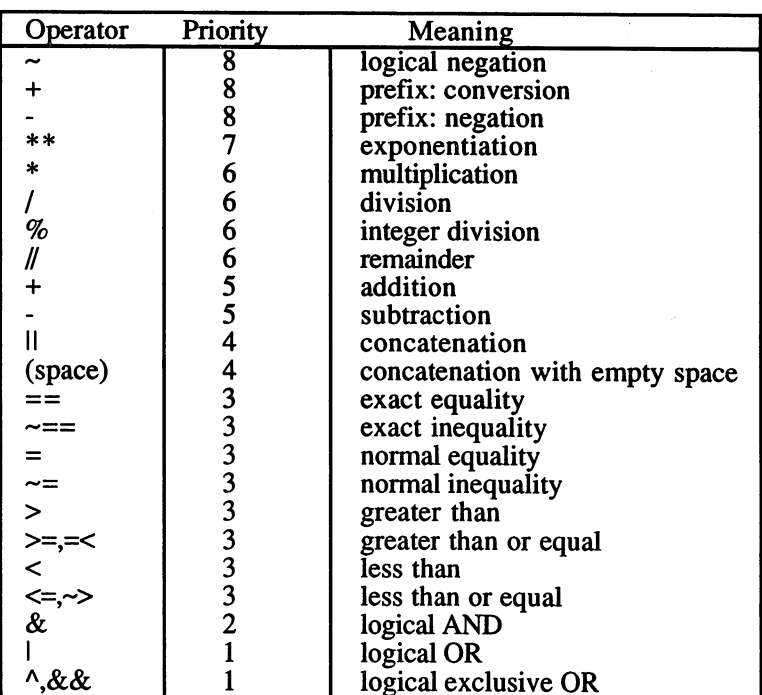

## 5.1.4

# ARexx Special Characters

The special characters ";,:()" also have meaning. For example:

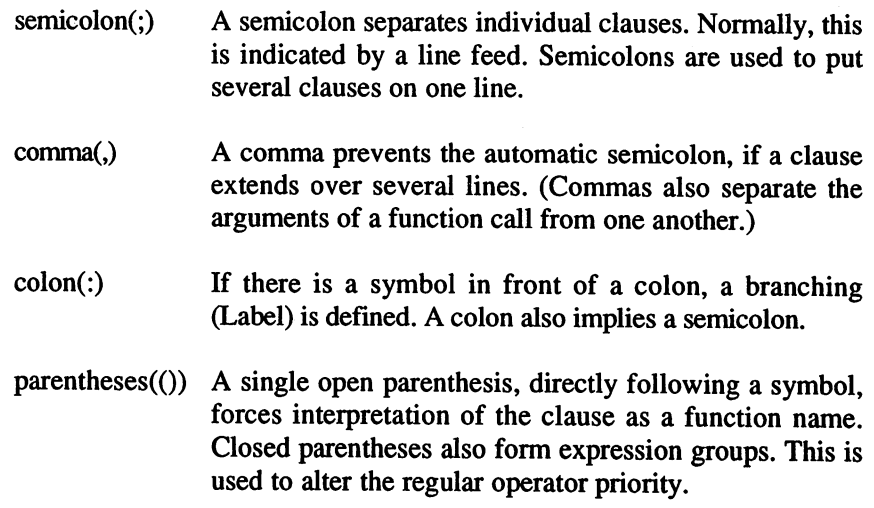

# 5.2 Expressions

Expressions consist of one or several terms, with or without operators. They can be strings, symbols, or function calls, perhaps grouped with parentheses. Between a pair of terms, there is always a dyadic element. There can be one or several prefix operators affecting the term. Strings are always interpreted as character strings, as are constant symbols (converted into capital letters). Variable symbols are replaced with their contents, or regarded as constant symbols. Function calls are recognized by an open parenthesis, followed by a symbol.

Arguments contained in parentheses are evaluated and passed to the function in place of the arguments. The calculated value is returned.

The value of an expression is determined in order by parentheses and operator priority. First the symbols that are contained in it are replaced. For example:

```
fak(n) "is the factorial of" n
```
This expression consists of the function call "fak(" with the argument expression "n", a concatenation operator (concatenation with empty spaces), the string "is a factorial of", a further chain, and the variable symbol "n".

First, the interpreter determines the function argument and then calls the function. The function, if it's not defined as a procedure, can assign a new value to the variable "n". At the second occurrence of "n", another content is calculated. The order of evaluation does not affect the calculation here, only its position. In short, symbols are always evaluated from left to right and replaced by the resulting value. If there is a function call, it's executed first, then the symbol value replacement process resumes. After this, the expression is evaluated under the priority rules. If the operator priority ranking is equal, an evaluation order is not defined. So, the analysis moves from left to right, as the Rexx language definition implies (and algebraic rules state and programmers expect). Exceptions to the rule have not been observed.

Both sides of logical operators are always evaluated, even if the result is already clear:

 $(2 = 2)$  |  $(120 = \text{fak}(5))$ 

For example, "fak(" is always fully executed, even if analysis has already determined that the result of the procedure is 1.

Operators can be divided into four groups: arithmetic, concatenation, comparison, and logical operators.

### $5.2.1$ **Arithmetic Operators**

Prefix conversion (+)

This operator acts as prefix. The given number is converted to internal notation, rounded, and formatted according to the NUMERIC settings.

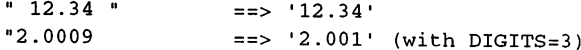

### Prefix negation (-)

The single negation prefix changes the sign of the operand. It also has the same effects as the prefix for conversion (+).

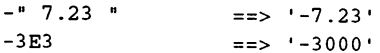

### Exponentiation (\*\*)

The left operand (base) is evaluated as the exponent of the right operand (exponent). The exponent must be an integer. The number of decimal places (for positive exponents) is the product of the exponent and the number of places given after the decimal point in the base number. base number.

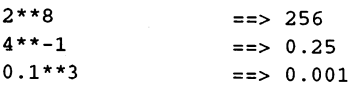

### Multiplication (\*)

Calculates the product of the terms to the left and right of the operand. The number of decimal places is

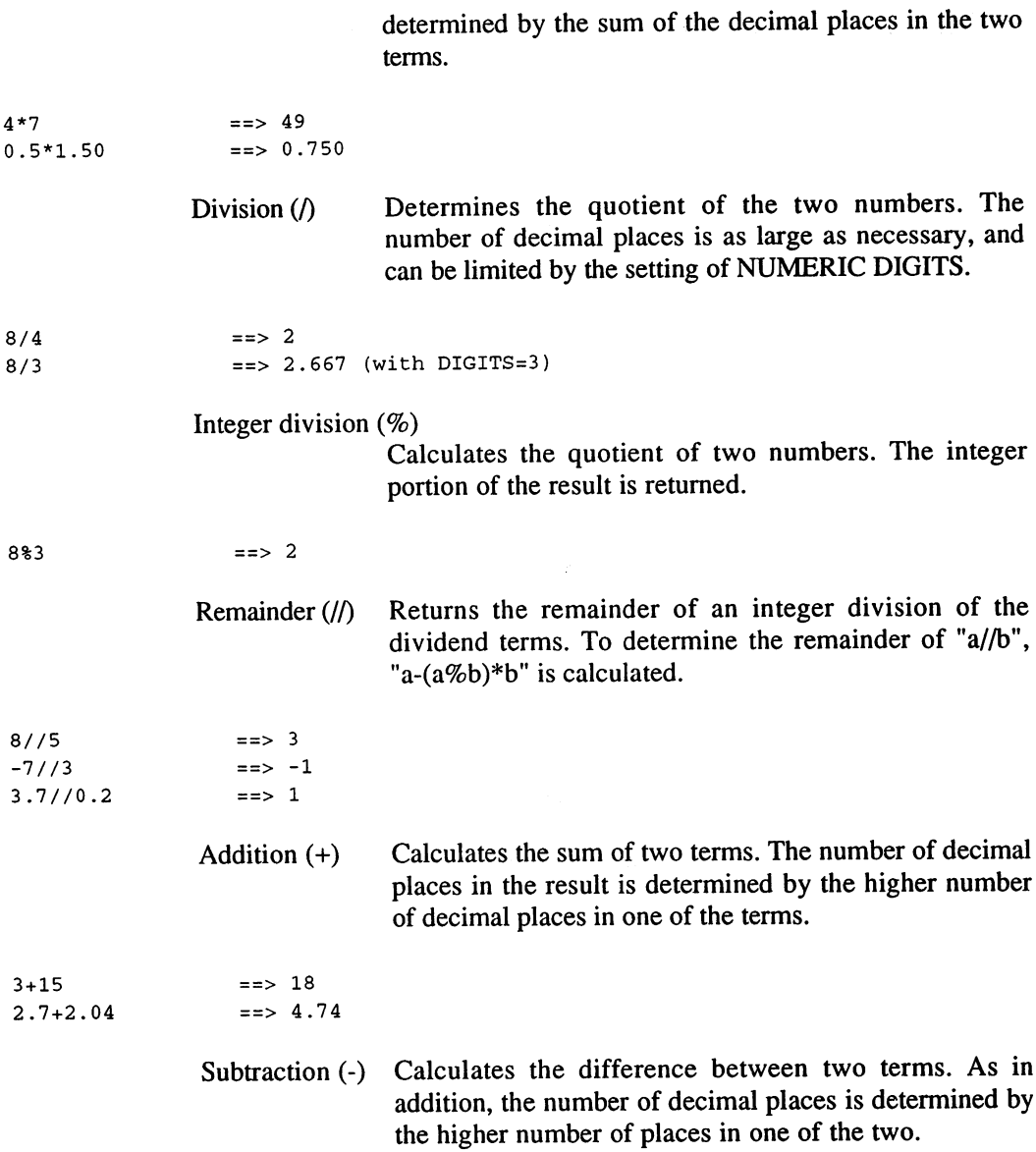

 $\overline{\phantom{a}}$ 

### $5.2.2$ 5.2.2 Concatenation Operators in ARexx

These operators combine two strings into a new string. There are three such operators:

The explicit concatenation operator (II) connects two strings without an empty space.

"BE" $\vert \vert$  "TA" ==> BETA

The direct concatenation operator, for example, a symbol and a  $\bullet$ string, specified right after one another. This results in a chain without an empty space.

be"TA"  $==$  RETA  $\mathcal{L}$  because  $\mathcal{L}$  because  $\mathcal{L}$  because  $\mathcal{L}$ 

> The null concatenation operator is when two strings are specified  $\bullet$ with one or more spaces between them; an empty space is inserted between them in the concatenation.

"with" "empty" "space" ==> with empty space

### $5.2.3$ 5.2.3 Comparison Operators in ARexx

The are three different comparison modes:

- $\bullet$ Exact includes empty spaces; strings of different length are never equal in exact comparison.
- String comparison disregards leading spaces and adds trailing  $\bullet$ spaces to fill a shorter string to equivalent length.
- Numeric transforms the operands to numeric notation, using the  $\bullet$ setting of NUMERIC DIGITS to determine the number of decimal places. Then an arithmetic comparison is made and NUMERIC FUZZ sets the specificity of that calculation.

With the exception of the exact equality and inequality operators, all comparison operators automatically differentiate between numeric and string comparisons.

If both terms are valid numbers, a numeric comparison is made; otherwise it is assumed to be a string comparison.

All comparison operators output a Boolean truth value:  $0$  for false or  $1$ for true. The comparisons ">", "<", ">=" and "<=" are used for strings, as defined in the ASCII code. This means:

```
A'' < "B" == > 1"A"<"a" ==> 1
```
### **Using Logical Operators**  $5.2.4$

All four logical operators require two Boolean operators (a  $0$  or  $1$ ) and return a Boolean result. These operators cannot be used for bit-level logical combinations. (For such purposes, use the built-in BITxxx() functions.)

Logical NOT $(\sim)$ 

Inversion: 0 becomes 1 and 1 becomes 0.

Logical AND  $(\&)$ 

Returns a 1 if both operators are true.

Logical inclusive OR (I) Returns a 1 if one of the operators is true.

Logical exclusive OR ( $\land$  or & &) Returns a 1 if one of the operators (not both) is true.

### **ARexx Clauses**  $5.3$

Clauses are the smallest executable units of the Rexx language. They can be divided into five groups:

#### $5.3.1$ **Null Clauses** 5.3.1 Null Clauses

Lines that consist of empty space or comments are null clauses. They are also formed if two semicolons follow one another. These clauses are ignored by Rexx.

Comments are character strings of one or more lines that are contained in "/\*" and "\*/"; they can be set inside one another, but must appear in pairs (which, in ARexx, do not have to appear on one line). They hardly affect execution speed and can be used liberally. A first run through the interpreter removes them and their function is taken by an empty space.

#### 5.3.2 **ARexx Label Markers** 5.3.2 ARexx Label Markers

A symbol immediately followed by a colon is a label marker. (The colon also implies a semicolon here.) Such markers serve as targets for CALL and SIGNAL commands and internal function calls. Several markers can follow one another. follow one another.

If the same label marker appears twice in a program, only the first is located.

### 5.3.3 **Assignments in ARexx**

A variable symbol followed by an equal sign  $(=)$  is an assignment clause. In this case, the operator does not have its normal comparison function, instead it becomes an assignment operator. The terms to the right of the equal sign are analyzed as an expression and the result becomes the content of the variable symbol on the left.

## 5.3.4 ARexx Commands

A clause that starts with a command keyword is a command clause. Often a single command represents an executable action, or several commands (for example, SELECT groups) are combined to form clauses. They are not syntactically complete until all necessary commands are available.

#### 5.3.5 **Commands**  $\bullet$  . The set of  $\bullet$  community  $\bullet$  community  $\bullet$  . The set of  $\bullet$  community  $\bullet$

An expression that cannot be assigned to any other type of clause is assumed to be external commands. The expression is then analyzed and the result is passed to the specified external environment. The address can be an external application (for example, an editor) or DOS ("COMMAND").

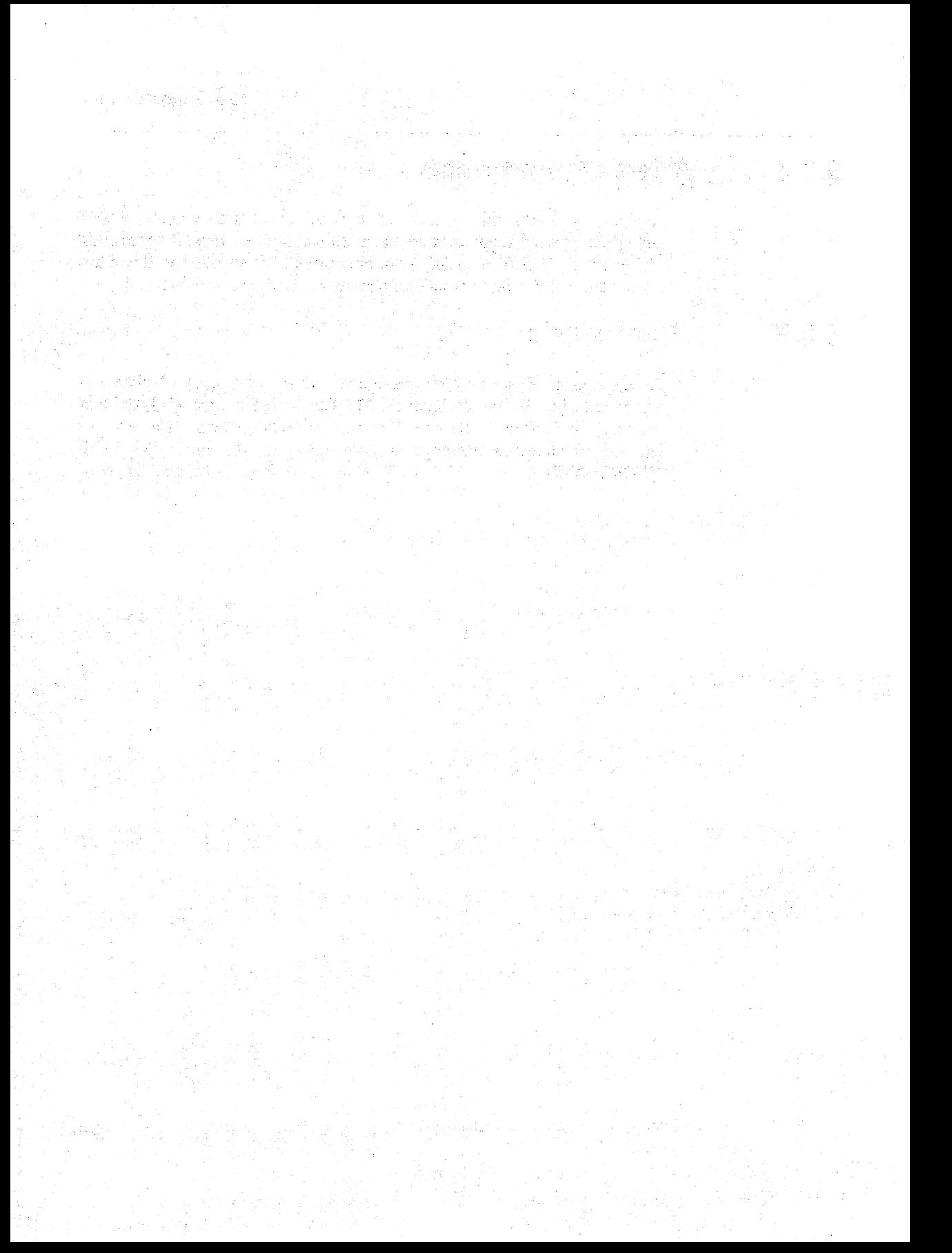
# 6. Instructions

WHEN

**WHEN** 

Instructions consist of one or more words that are recognized as a key word. The keyword must appear as the first token in the clause. It cannot be preceded by a colon (:), it would then be a label, or an equal sign  $(=)$ , which indicates a variable. Some key words call for further parameters of sub-keywords. We don't recommend that you define a variable "SAY" or a function "NUMERIC" because the readability of your program can suffer.

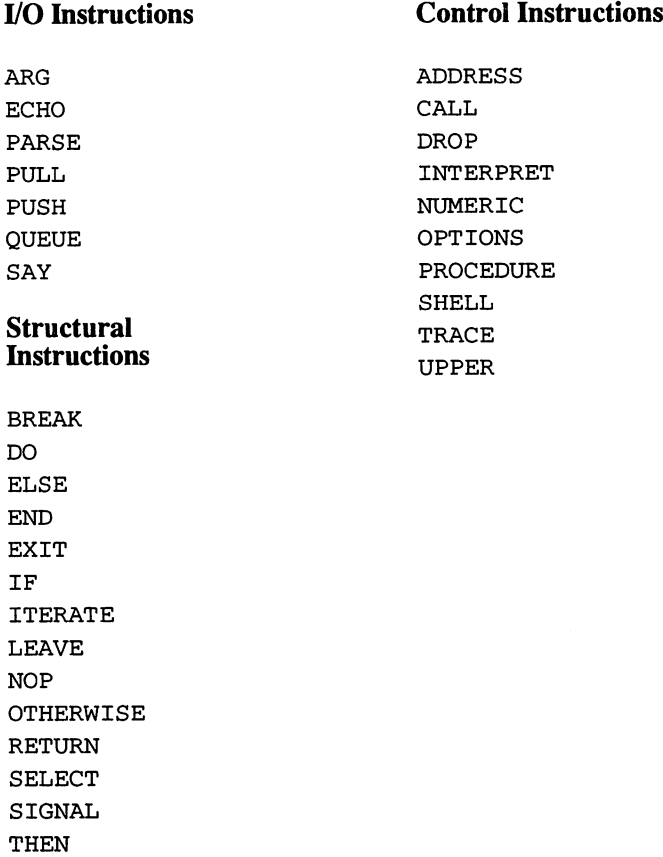

## **Control Instructions**

 $\Gamma$ 

#### $6.1$ I/O Instructions 6.1 I/O Instructions

#### **ARG** || ARG || ARG || ARG || ARG || ARG || ARG || ARG || ARG || ARG || ARG || ARG || ARG || ARG || ARG || ARG || ARG

Represents "PARSE UPPER ARG". For more information, see that section.

## **ECHO**

An ARexx synonym for SAY. For more information, see that section.

## PARSE

Syntax: PARSE [UPPER] source [template][,template...]

- Function: In Rexx, PARSE is the main input instruction. It takes data from various sources and passes it on to one or several variables, efficiently parsing character strings. The effect of the input character string can be selected using the following sub-keywords:
- **ARG** Character strings passed to the program at the call or function are parsed. Each program usually receives one string; functions are capable of receiving up to 15, separated by commas, that are then parsed out according to templates.
- EXTERNAL An entry is read into the function from "stderr". If "stderr" is not defined, the function returns the null string.
- **NUMERIC** Current settings of NUMERIC are received as a string in the following order: DIGITS, FUZZ and FORM, each separated by an empty space.
- **PULL** Reads a string from "stdin", that is usually input from the keyboard. If nothing is found in "stdin", program execution halts until something is entered. The function QUEUED can query how many lines have been saved in "stdin".
- **SOURCE** Returns a string of data on how the program was called, in the form "{COMMANDIFUNCTION} {011} Type Result

Called Resolved Ext Host". The first word signals whether the call is a program or a function. Then a Boolean value indicates whether a result string has been requested. "Called" is the name with which the program was invoked, "resolved" is the full path and file extension of the program (usually ".rexx"). "Host" is the initial host address for external commands. external commands.

## VALUE expression WITH

An expression that calls for the sub-keyword WITH. An expression is evaluated and the result is used as the parse input string. The keyword "WITH" is used to separate the expression and the template.

#### **VAR** Variable VAR Variable

The values of the given variables are used as the parse input sting. If several templates are entered, the current value of the variable is taken each time. (It can also change if the same variable appears in the template.)

VERSION Returns a string in the form "ARexx Version CPU MPU Video Freq". The value of "Version" is the interpreter revision (i.e. "VI.21"), "CPU" is the processor type ("680x0"), and "MPU" is the math-coprocessor ("6888x", if present, otherwise "NONE"). "Video" returns to video system ("PAL" or "NTSC") and "Freq" returns the network frequency ("50HZ" or "60HZ").

The UPPER keyword forces a translation of the source data into capital letters and it's used before the keyword, which indicates the source.

Templates can be assembled from symbols, strings, operators or parentheses. The function parses source strings into sub-strings that are assigned to the symbols in the template. The process ends when all variables have been assigned values. If a source string is completely evaluated, before all listed variables obtain a new value, the remaining variables are assigned the null string. There are three important template functions: functions:

## Parsing by words

If the variable names follow directly after one another delimited only by an empty space, the source string is parsed (using the spaces) into words, each of which is assigned to the next available variable. The last variable receives the remainder of the string. A period (.) can be used as a "placeholder" in a template, acting like a variable, but not actually receiving the corresponding part of the string. For example:

```
/* VERSION returned:"ARexx VI.15 68030 68882 PAL 50HZ" */
parse version . Revision CPU MPU .
say Revision CPU MPU
```
In this example the first word "ARexx" is not informative; it is to be deleted and so a period appears. After the parse is executed, the variable "Revision" contains " V1.15", CPU the value "68030" and MPU is "68882". The rest of the source string is uninteresting; it is absorbed by the second period, same as the first word.

### Parsing by position

Absolute or relative positions of individual elements of the source strings can be specified using numeric values, between the symbols. Relative positions are differentiated from absolute positions by their prefixes (monadic"+" or"-" operators). For example:

```
Test = "1234567890"parse var Test 3 a 5 b +3 4 c
say a b c \frac{1}{2} \frac{1}{2} \frac{1}{2} \frac{1}{2} \frac{1}{2} \frac{1}{2} \frac{1}{2} \frac{1}{2} \frac{1}{2} \frac{1}{2} \frac{1}{2} \frac{1}{2} \frac{1}{2} \frac{1}{2} \frac{1}{2} \frac{1}{2} \frac{1}{2} \frac{1}{2} \frac{1}{2} \frac{1}{2} \frac{1}{2}
```
## Parsing by pattern

If elements of the source string are separated by keywords or other specific characters, these can be searched and the parsing will follow the "pattern markers." The function also removes markers it finds from the source string; this means the string is changed during a pattern parse. An example:

```
/* The program was called with the argument "DRIVE dhO: name Bingo".*/
parse arg "DRIVE" Drive "NAME" Name
say Drive name
          /* => dh0: Bingo*/
```
See also: ARG, PULL, UPPER

## PULL

PULL is short for "PARSE UPPER PULL". For further information, see that section.

#### [PUSH

Syntax: PUSH [expression]

- Function: PUSH prepares input lines for another program that expects entry from "stdin". During the function, a "Return" (ASCII 13) is attached to "expression" and the result is stored in the "stdin" channel along the "LIFO principle" (Last In First Out). The last line stored with PUSH is the first read from "stdin". The number of lines waiting in "stdin" can be queried with the function QUEUED.
- Caution: This instruction should only be used with interactive DOS devices that are driven by a DOS handler that supports the "ACTION\_STACK" instruction (or CON:, PIPE:, and similar input). This is especially important if you are attempting data redirection.
- See also: QUEUE, QUEUED()

#### IQUEUE

Syntax: QUEUE [expression]

- Function: QUEUE prepares input lines for another program that expects entry from "stdin". The value of "expression" is single "Return" (ASCII 13); the result is stored in the "stdin" channel along the "FIFO principle" (First In First Out). The first line stored with QUEUE is also the first read from "stdin". The number of previously stored lines in "stdin" can be queried with the function QUEUED.
- Caution: This instruction should only be used with interactive DOS devices that are driven by a DOS handler with an "ACTION\_QUEUE" instruction (or CON:, PIPE:, and others

like them). This is important for scripts involving input redirection.

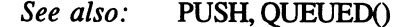

## **SAY**

Syntax: SAY [expression]

Function: The value of "expression" receives a single "Return" (ASCII 13) and is written to "stdout", which is usually the monitor, and displayed there.

#### **Structured Instructions**  $6.2$ 6.2 Structured Instructions

## BREAK

BREAK is only allowed within DO instructions. For more information see that section. that section.

#### |DO

Syntax: DO [Iteration] [Condition] [Instructions] . . . . . . . . . END [Symbol]

DO is used to group instructions together and possibly execute them again. The iteration takes the form:

```
[Symbol=ExprI] [TO ExprT] [BY ExprB] [FOR ExprF]
   or: ExprR
  or: forever
```
All expressions that appear in the instruction must result in a number. ExprR and ExprF must be positive integers. The key words BY, TO, and FOR can appear with a matched expression (that is analyzed once at the beginning) in any order.

- The formal element "Symbol=ExprI" defines a run-time variable and supplies an initial value to it. It must follow the key word DO.
- BY ExprB: Determines the increment added to running variables  $\bullet$ with each iteration. If BY is not specified, it is assumed to be 1.
- TO ExprT: Sets the upper limit (or lower limit, depending on the increment) of the run-time variable. If this limit is overstepped during an iteration, the loop terminates and the program continues at the corresponding END.
- FOR ExprF: Specifies the maximum number of repetitions. When  $\bullet$ this value is reached, the DO loop terminates, regardless of the value of a run-time variable. If all you need is to specify the number of repetitions, you can use the ExprR form.
- FOREVER: If you do not need an index variable, this key word ensures repetition. This kind of loop ends with a LEAVE or BREAK. For example, the condition can read:

WHILE ExprW or: UNTIL ExprU

ExprW and ExprU must return "0" or "1".

- WHILE ExprW: This expression is evaluated at the beginning of  $\bullet$ each iteration. If it returns a "1", the loop continues; a "0" terminates it.
- UNTIL ExprU: Has the same function as WHILE, but with reverse  $\bullet$ logic. If it's a "0", the loop is terminated; if it's a "1", the loop continues. continues.

The DO group is closed with the END instruction, after which a counting variable can be specified. This is helpful for debugging, since nesting errors during DO loops can be recognized by the interpreter. It also improves program readability.

Structural instructions in DO groups

BREAK, LEAVE [Symbol], ITERATE [Symbol].

BREAK terminates the inside DO group. Program execution continues after moving to the corresponding END. This is also the action an INTERPRET instruction forces in implicit DO groups.

In contrast, LEAVE is only allowed in DO loops. LEAVE terminates the inside DO group and execution continues after the corresponding END. A variable can be set here to terminate several embedded DO loops simultaneously, if your run-time variable is controlled in one of the outer loops.

ITERATE does not terminate the DO loop, but rather jumps back to the top of it. The value determined with BY is added to the run-time variable, all conditions are evaluated and, if appropriate, the next iteration starts. The variable specified after ITERATE acts analogously to the variable function in LEAVE.

ELSE

ELSE is only valid within an IF instruction. For further information, see that instruction. that instruction and interesting the interesting of the interesting of the interesting of the interesting of the interesting of the interesting of the interesting of the interesting of the interesting of the interesting of

## END

END is an element of DO and SELECT groups. For more information, see that section.

## EXIT

Syntax: EXIT [expression]

Function: This instruction terminates the program where it is read and passes (if indicated) a return value to the calling program. If a return string is requested, the result of "expression", a character string, is stored in the allocated storage block and a pointer to that block is set to RESULT\_2. If no string was requested and the program was running as an instruction, EXIT tries to evaluate the result of "expression" with INT and report it as the return code. The EXIT instruction (without a return value) is also implied by the end of a program.

See also: Return and Return and Return and Return and Return and Return and Return and Return and Return and

### IF

Syntax: IF expression THEN command [ELSE command]

Function: The IF instruction conditionally executes instructions. The expression after IF must return a Boolean result, a "0" or "1". If it's a "1", the instruction (or DO group) named after it is executed. If the expression is "0", the instruction behind ELSE is executed, if ELSE was specified.

An ELSE clause always refers to the last IF. Nested IF instructions make it impossible to use one of these branches. In this case, a dummy instruction (NOP) restores access to the next higher IF instruction. Just indicating an empty clause by typing two semicolons is not enough in Rexx, as it is for other programming languages. For example:

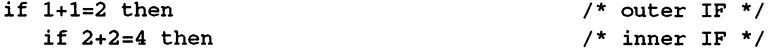

```
say "The world is still alright."
            else NOP
else say "Nothing is happening anymore!"
                                            /* belongs to the inner IF */
                                            /* belongs to the outer IF */
```
See  $also:$ **NOP** See also: NOP

## **ITERATE**

ITERATE is only applicable within DO loops. For more information, see that description.

### [LEAVE

LEAVE is only applicable within DO loops. For more information, see that section.  $\ldots$ 

## **NOP**

Syntax: NOP

Function: Basically, "No OPeration" is a dummy instruction that does nothing. The instruction takes on meaning during IF instructions; it has no other function.

### **[OTHERWISE**

OTHERWISE is part of the SELECT instruction. For more information, see that section. see that section.

## RETURN

Syntax: RETURN [expression]

Function: Used to end one function and continue program execution where it was called. "Expression" is analyzed and the result is the returned value of the function. Functions called from within an expression must return a result, or an error message appears. Placing a RETURN in the main program is not an error, it is equivalent to EXIT.

See also: **EXIT** See also: EXIT

## **SELECT** Syntax: **SELECT** WHEN expression  $[j]$  then  $[j]$  command  $[\ldots]$ **[**  $\ddotsc$  ]]  $\ddotsc$  [  $\ddotsc$  ]]  $\ddotsc$  [  $\ddotsc$  ]  $\ddotsc$  [  $\ddotsc$  ]  $\ddotsc$  [  $\ddotsc$  ]  $\ddotsc$  [  $\ddotsc$  ]  $\ddotsc$  [  $\ddotsc$  ]  $\ddotsc$  [  $\ddotsc$  ]  $\ddotsc$  [  $\ddotsc$  ]  $\ddotsc$  [  $\ddotsc$  ]  $\ddotsc$  [  $\ddotsc$  ]  $\ddotsc$  [  $\ddotsc$  ]  $\ddotsc$  [  $Function$ The SELECT instruction is used to make a choice among several different possibilities. After it, a series of WHEN constructions can follow, each of which must contain an expression that returns books are completed in the instruction of the instruction of the instruction of the instruction of the instruction of the instruction of the instruction of the instruction of the instruction of the (or DO group) that is to be executed if the result of the expression is "1". But only the first WHEN group whose Boolean expression returns a 1 is executed. If none of the expressions are true, instructions behind the key word OTHERWISE are executed. This can comprise an entire list of instructions. OTHERWISE and END shape a simple DO

The OTHERWISE construction is not required in a SELECT instruction. If no WHEN construction is executed, it's either called or an error message appears.

## SIGNAL

group in this respect.

Syntax: SIGNAL {ON|OFF} Condition or: SIGNAL { [VALUE] expression | Label }

Function: There are two basic forms of the SIGNAL instruction. The first is used to switch error trapping flags on and off. The second is an expression used to transfer control; this one is evaluated. A control transfer should be used sparingly. It is primarily useful for resuming the program at a defined location after an error condition. location after an error condition.

> Error interrupts make it possible to recognize error conditions that would otherwise lead to program termination, and perhaps to catch them before they do. If "SIGNAL ON condition" is used to activate a specific error interruption, the program is not stopped, instead it branches

to a label indicated by the key word of the corresponding condition. The following key words are available:

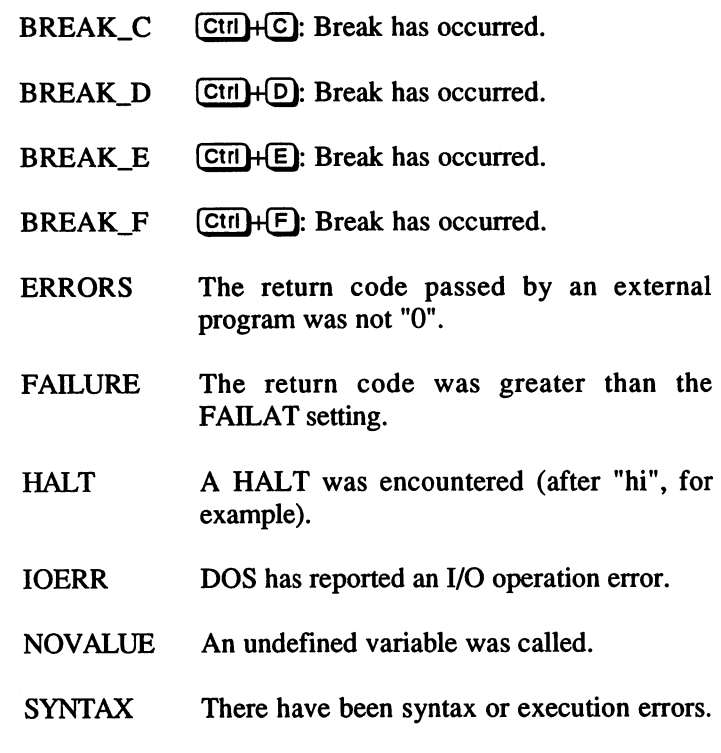

## **THEN**

This is only used within IF and SELECT instructions. For more information, see that section.

## **WHEN**

WHEN is also only used within a SELECT instruction. For more information, see that section.

#### $6.3$ **ARexx Control Instructions** 6.3 ARexx Control Instructions

## ADDRESS

- Syntax: ADDRESS {Symbol | String} expression ADDRESS {Symbol | String} ADDRESS [VALUE] expression ADDRESS
- Function: ADDRESS defines the target of an external command. Its argument must provide the name of an ARexx message port, listed in the Public Port List of "exec". The first form shown does not change the current setting, it only sends a command to a certain ARexx port. The name of the port is specified as a symbol (that can be variable) or a string. Then the command character string to be passed to the external message port follows. The next two forms of ADDRESS set a new target command host. In the third form, the name of the target is an expression that must first be analyzed.

VALUE is only necessary if the expression starts with symbol or character string. The interpreter also stores the indicated target; the last form of the examples shown (without parameters) toggles between two addresses.

The default setting is "REXX". The "COMMANDS" host is a special target address (it represents DOS). To query the current setting, use the internal function ADDRESS(). Any clause that only contains a single expression that the interpreter cannot manipulate in any way, is assumed to be an external command and passed to the appropriate port.

See also: SHELL, ADDRESS()

## **CALL**

 $Syntax:$  CALL  $\{Symbol | String\}$   $[Exp.]$   $[$ ,  $Exp.,$  ...]

Function: Calls an internal, built-in, or external function. The function name (as a string) can be a symbol that in turn can be a variable or a character string. Entering a character string bypasses the internal function search of the program. This instruction controls functions internal to the interpreter, or external functions, which are protected from re-definition in the running program. Following CALL, if necessary, one or several expressions, separated by commas, can present arguments for the function (for external functions, the maximum number is 15) that can then be accessed with ARG.

In contrast to the usage of the direct function call "Symbol  $(Arg, Arg...)$ ", which is analyzed to return a value immediately, CALL returns its result to the system variable RESULT. If no value results. RESULT remains un-RESULT. If no value results, RESULT remains un initialized after the call.

#### **DROP** [DROP

 $Syntax$ : DROP symbol [Symbol ...]

Function: Variables are deleted with DROP. They are placed in an uninitialized state, in which the value of the variable is the variable name itself. It is not a mistake to use DROP on a variable name itself. It is not <sup>a</sup> mistake to use DROP on previously un-initialized variable. If a stem (a symbol ending with <sup>a</sup> period) is specified as the variable to be dropped, all variables that use this stem are re-set.

## INTERPRET

Syntax: INTERPRET expression

Function: The result of "expression" is interpreted as an ARexx program. By using this instruction, entire sections of the program can be evaluated only when the program is actually run. The result of "Expression" is executed as if it were surrounded by an implied DO ...; END" group. LEAVE or ITERATE instructions can only refer to DO loops also defined here. BREAK makes it possible to leave the INTERPRET instruction and continue the program. Branching instructions in the expression are ignored by the interpreter and you cannot define a function using INTERPRET.

### NUMERIC

Syntax: NUMERIC {DIGITS | FUZZ} [Expression] NUMERIC FORM {SCIENTIFIC | ENGINEERING}

Function: NUMERIC sets the form of number representation and the precision of numeric operations.

## DIGIT [Expression]

Sets significant places in arithmetic operations. "Expression" must be an integer between 1 and 14, larger than the current NUMERIC FUZZ setting. Small adjustments here should be made with care, since all operations, including run-time variables, are affected. If "Expression" is not included in the clause, the default setting is 9. The current setting can be queried with the function DIGITS().

## NUMERIC FUZZ [Expression]

Returns the number of places (from the right) to be disregarded during numeric comparison and rounding operations. "Expression" must evaluate to an integer from to 13 that is smaller than the current NUMERIC DIGITS to 10 that is smaller than the current is seen the current  $\sim$ setting. If it's omitted,  $\theta$  is the default setting. The current setting can be queried with the function FUZZ().

## NUMERIC FORM {SCIENTIFIC | ENGINEERING}

Determines the type of display for results in exponential notation. Choices are the academic style (with numbers between  $1$  and  $10$  in front of the decimal point), the SCIENTIFIC (default) setting, or engineer's display in which the exponent is always a multiple of 3. The current setting can be called with the function  $FORM()$ . These NUMERIC settings are protected during a call to a function and set back after completing it.

## See also: PARSE NUMERIC, OPTIONS

## 6. Instructions

## **OPTIONS**

Syntax: OPTIONS FAILAT expression OPTIONS PROMPT expression OPTIONS [NO ]CACHE OPTIONS INO IRESULTS OPTIONS [NO ]RESULTS OPTIONS OPTIONS Function: OPTIONS is the general instruction to set various default settings in the interpreter. FAILAT Expression: Sets the limit after which return codes lead to a FAILURE report. The default setting is the FAILAT setting in the calling program (normally 10). "Expression" must return a positive integer value. PROMPT Expression Sets a character string to be used with PARSE PULL or PULL instructions as a user entry prompt. Normally, there is no prompt. INO ICACHE Switches the internal instruction cache (in the interpreter) on or off. This switch, which increases function speed, is normally on. INO IRESULTS Tells the interpreter whether or not it should request a result string when it executes an external instruction. Use OPTIONS without any parameters to reset the default settings. The settings you make with OPTIONS are (such as NUMERIC settings) secured for the duration of function calls.  $- - - - - -$ 

## PROCEDURE

Syntax: PROCEDURE [EXPOSE VSymbol [VSymbol ...]]

Function: Used within an internal function to define its variables (up to RETURN) as local variables. The function then has no access to the main program variables unless indicated with

the (optional) key word EXPOSE. In the list that's placed after the EXPOSE variable stems or concatenated variables indicate variables that remain accessible. In this case, the order of exposure is important. For example, the variable has the value <sup>45</sup> in the main program. After "PROCEDURE expose  $\overline{Q}$  RS. $Q$ ", the variables  $Q$  and RS.45 are still available to the function. If the instruction had been given as "PROCEDURE EXPOSE RS.O O", then RS.O and O would be exposed. Concatenated variables are evaluated from left to right.

## SHELL

 $s$  is an areas synonym for  $s$  and  $s$  and  $s$  and  $s$  are  $s$  and  $s$  and  $s$  and  $s$  are  $s$ that section.

## |TRACE

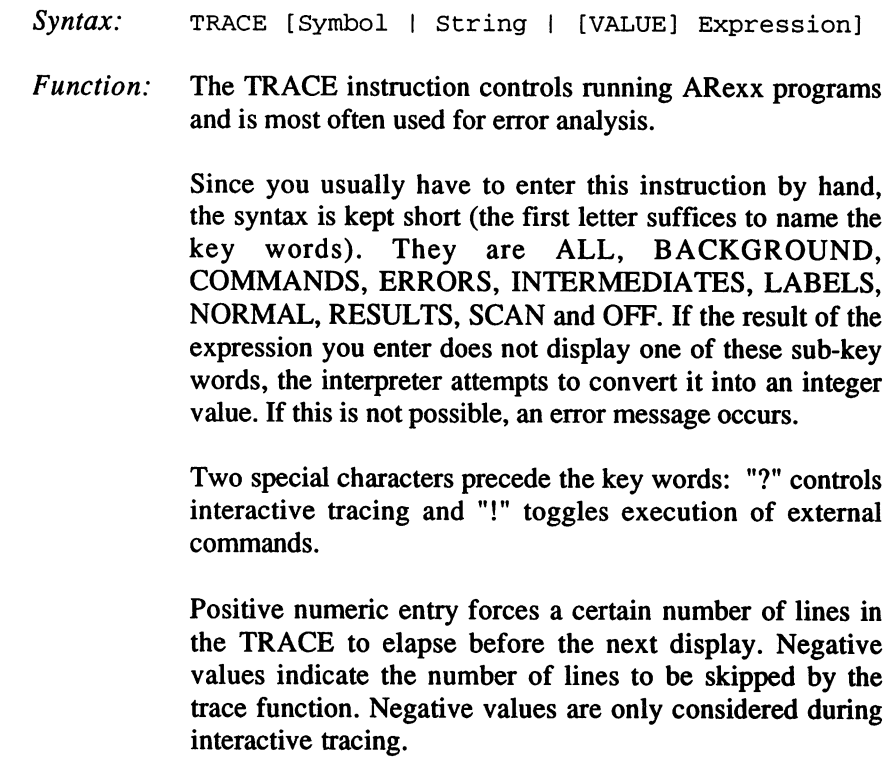

## 6. Instructions

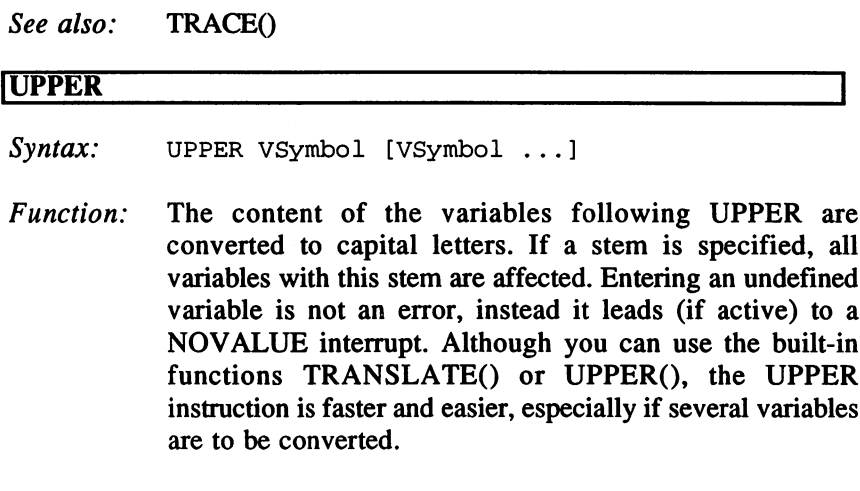

## See also: TRANSLATE(), UPPER()

#### $6.4$ Commands  $\bullet$  . A communication of  $\bullet$  communications of  $\bullet$  . The communication of  $\bullet$

The special quality of the Rexx language is that there is an entire class of syntactic units that are not evaluated by the interpreter. Instead, they are passed to an external environment. Each clause that contains an expression unknown to the interpreter is seen as command meant for an external environment and passed on. These instructions are directed with ADDRESS. You can send a DOS (COMMAND) or an application program call using the ARexx interface. The expression is analyzed and passed on to the external environment as character string. Then the external program executes your entry and passes back a return code that indicates whether or not the execution was successful. indicates whether or not the execution was successful.

The result can also be a character string. The advantage to this characteristic is that macro programs can easily be created to control and expand application programs. As indicated, a command is any expression that has no meaning for the interpreter. The command structure you type is entirely dependent on the external program for which it is intended. Often that is an alphanumeric name, followed by parameters. Commands can be written as strings or symbols. If you do not intend to pass the name as a variable parameter, it is safer to enter it as a literal (string), since then it will not be mistakenly read as an ARexx key word or redefined in a variable assignment. For example:

```
jumpto L+3
"select disk font" "ruby.font" 12
"end of file"
. . . . . . . <u>. . .</u> .
```
are all valid commands for "CygnusEd Professional 2". They can be executed by CygnusEd if "ADDRESS rexx\_ced" indicates that the CygnusEd ARexx port is the target for the commands.

 $\mathcal{A}$  , and in the second contract of  $\mathcal{A}$  $\mathcal{L}_{\mathcal{F}}$  ,  $\mathcal{L}_{\mathcal{F}}$  ,  $\mathcal{L}_{\mathcal{F}}$  ,  $\mathcal{L}_{\mathcal{F}}$  , and  $\mathcal{L}_{\mathcal{F}}$  ,

is a contract of the contract of the second second second second second second second second second second second second second second second second second second second second second second second second second second sec

where the contract of the contract of the contract of the contract of the

apote a chi eserta

Charles Art

고대체 나라는 나라에 인도해 올라 가라는 것이다 **(21)** 计则  $\sim 10^{11}$  and  $\sim 10^{11}$  and  $\sim 10^{11}$  and  $\sim 10^{11}$  and  $\sim 10^{11}$ างน้ำที่เป็นปัจจุลาม หนึ่งที่เป็น<br>พลุทธรรมที่ที่เป็นประกาศเหมื่น เป็นปัจจุลามเป็นกับการสินในเป็นปี เพราะสิทธิ์ เป็นปี เพลงที่เป็นปี เป็นปี เจติ<br>เป็นประมาณ เป็นปี เป็นเป็นปี เป็นปี เป็นปี เป็นหาความเป็นการสินในปี เป็นปี เพ le particulație au care și construit particul de Marchandi, a fost par and the second computer in the second of

ik di salah pertama sebagai di ketikan penganjuruh perbangan.<br>Perbang tituluh ke standarda di terbang di perbang di kepada sebagai sebagai sebagai perbangan sebagai sebagai 本身是 经经济 化高温煤 网络金属

and the salar billion of the magnitude for the channel of a property

## **7. ARexx Functions**  $\blacksquare$  . Are functions functions of the contract of the contract of the contract of the contract of the contract of the contract of the contract of the contract of the contract of the contract of the contract of the contr

The basic idea of function definition is to indicate a program or a group of directions should always be carried out when the function name appears in an expression. In ARexx, a function can be part of a program (internal function), a built-in interpreter function, in an external function library, or a stand-alone program. The interpreter recognizes function calls when a symbol or string is followed directly by a left open parenthesis "(". The symbol or string indicates the function name and a list of arguments begins after the open parenthesis. There can be several expressions (that can contain functions) separated by commas to form arguments or none at all. The expression is analyzed from left to right and passed to the function. The following are valid function calls:

```
DIGITS()
"XRANGE" ("A", "Z")
showdir("dhO:fonts")
```
There is no limitation on the number of arguments passed to internal functions; the maximum arguments that can be passed to external functions is 15. The result is a string that's used in place of the function call. Functions are also retrieved with CALL (see Chapter 6). Use CALL when no result string is needed.

During a function ARexx searches for the function in a specific function order: -----

- 1. Internally: If the function name appears as label in the script, the current state of interpretation is secured (including status information such as TRACE and NUMERIC settings). At the location where the function is found, execution continues. When it ends, with a RETURN clause, there must be a final argument. In other words, a function must return a value. If the function name was specified as string, this step of the search is omitted.
- 2. Built-in: The built-in function library is searched for the given function. All names in the library are spelled with capital letters; they are described in the following sub-sections of this book.
- 3. External function libraries and environments: All available function libraries are stored in a list that simultaneously sets priorities for the search order. Each function library is searched with a separate offset

"QUERY" to check whether or not the given name is in the library. External function environments are called using a message protocol similar to a command syntax.

4. External ARexx programs: Finally, the interpreter tries to start an ARexx program with this name. The current directory is searched first, then the logical device "REXX:". Upper or lowercase spelling do not matter.

Internal and built-in functions do apply capitalization. For external functions it depends on the comparison algorithm being used in the QUERY routine. If you must use lowercase letters in a function name, the call to the function must be a written as a string, since symbols are always converted to uppercase and the lowercase distinctions are lost.

#### $7.1$ **ARexx Internal Functions** 7.1 ARexx Internal Functions

During a call to an internal function, the interpreter creates a new storage environment for various internal status data. The following settings are saved:

- $\bullet$ the NUMERIC setting
- the TRACE setting
- the SIGNAL setting
- the current and previous environment address
- the current prompt string, defined with the OPTIONS prompt  $\bullet$

Although all previous variables remain accessible, this can be set to your needs with a procedure call. If a RETURN appears during the execution of the function, the function ends, all changes are discarded and the old settings are restored.

#### $7.2$ **Built-in Functions** 7.2 Built-in Functions

ARexx contains a sizable library of functions that contribute to the scope of the language. They have been optimized and should be preferred in most situations, over an interpreted function.

## **ARexx External Function Libraries**  $7.3 -$

External function libraries can be used to expand the scope of the ARexx language. A function library contains one or several functions and a special "QUERY" access point with which you determine whether the function is in a library. Libraries have the same structure as normal Amiga libraries (with the exception of their significance for ARexx). Before an external function can be used, the corresponding library must be placed in the list of available function libraries in the Rexx master process, with the built-in function ADDLIB(...).

You can also set a search priority order in the function call; if priority ratings are equal, the order of mention determines the search order. During a search procedure, the Rexx master procedure opens and loads each listed library, unless the library has already been called. The query function is called with the desired function names as arguments. Normally, the entry point for this function is offset -30; other values can be set with ADDLIB(...). (CAUTION: false values here lead to a system crash.) If the function is not found, an error code is returned, the library is closed and the next library is searched. The offset of the function is returned if the search is successful. Then the function is accessed by the interpreter with the given arguments. It must return an error code (if successful, this is  $\theta$ ) and a result string.

The "rexxsupport.library" is included in ARexx and offers several Amiga-specific functions. There are also several Public Domain libraries, such as a math library, that makes more functions available.

External function environments are accessed by directing a function message to the appropriate Public Message Port. The program can do whatever is internally necessary with the function call; it must only answer the message at some time, sending back a return code and a result string.

The resident ARexx process itself is an example of a function environment; it's always available via its message port "REXX", to which program calls can be sent. It's located in the library list of the Rexx master tasks and it takes a priority of -60. If it receives a function call, it looks for file with the appropriate name, the search path is the same as for Rexx sub-programs: the current directory, then the REXX: device. Each

directory is searched first with the current extension (see PARSE SOURCE) and following that without the extension. By explicitly entering the search path within the function name, this process can be avoided. External programs are always started as separate processes. The calling program waits until its message is answered.

Built-in functions are internally set to DIGITS()=9 and FUZZ()=O and are usually not influenced by settings in effect within the calling program. Lengths must be entered as positive integers (including 0) and positions cannot be 0.

Many functions process both necessary and optional arguments. Optional arguments are printed in square parentheses in the syntax descriptions following. If you leave these arguments out, a default setting is usually assumed.

If a function option can be selected with a single key word, usually the first letter will suffice. (Upper or lowercase characters don't matter.) If an empty string appears in that place, a default setting is used.

Some functions create and manipulate external DOS files. These files are called with a logical filename that was determined when the file was opened. This name is sensitive to upper and lowercase spelling. An unlimited number of files can be open simultaneously. Luckily, they don't all have to be individually closed; the interpreter handles the "housekeeping" at the end of each program.

## **I/O** functions

## **String functions**

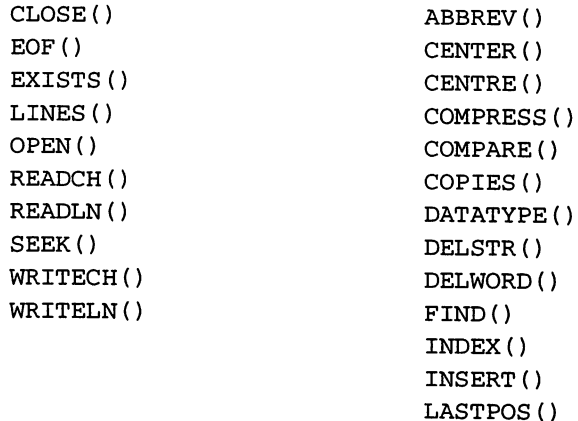

LEFT() LENGTH() OVERLAY()  $POS()$ REVERSE() RIGHT() SPACE() STRIP() SUBSTR() SUBWORD() TRANSLATE() TRIM () UPPER() VERIFY() WORD() WORDINDEX() WORDLENGTH() WORDS() XRANGE()

## Bit manipulation

BITAND() BITCHG() BITCLR() BITCOMP() BITOR() BITSET() BITTST() BITXOR()

## Numeric functions

 $ABS()$ DIGITS()  $FORM()$ FUZZ() MAX() MIN() RANDOM () RANDU()  $SIGN()$ 

TRUNC()

## **Conversions**

 $B2C()$  $C2B()$ c<sub>2</sub>BO and c<sub>2</sub>BO and c<sub></sub>  $C2D()$  $C2X()$  $\sim$   $\sim$   $\sim$   $\sim$  $D2C()$ D2XO  $X2C()$ X2D()

## System functions

ADDLIB() ADDRESS()  $ARG()$ DATE() ERRORTEXT() EXPORT() FREESPACE() GETCLIP() GETSPACE() HASH() IMPORT() PRAGMA() REMLIB() SETCLIP() SHOW() SOURCELINE() STORAGE() SYMBOL() TIME() TRACE() VALUE()

# 7.4 I/O Functions

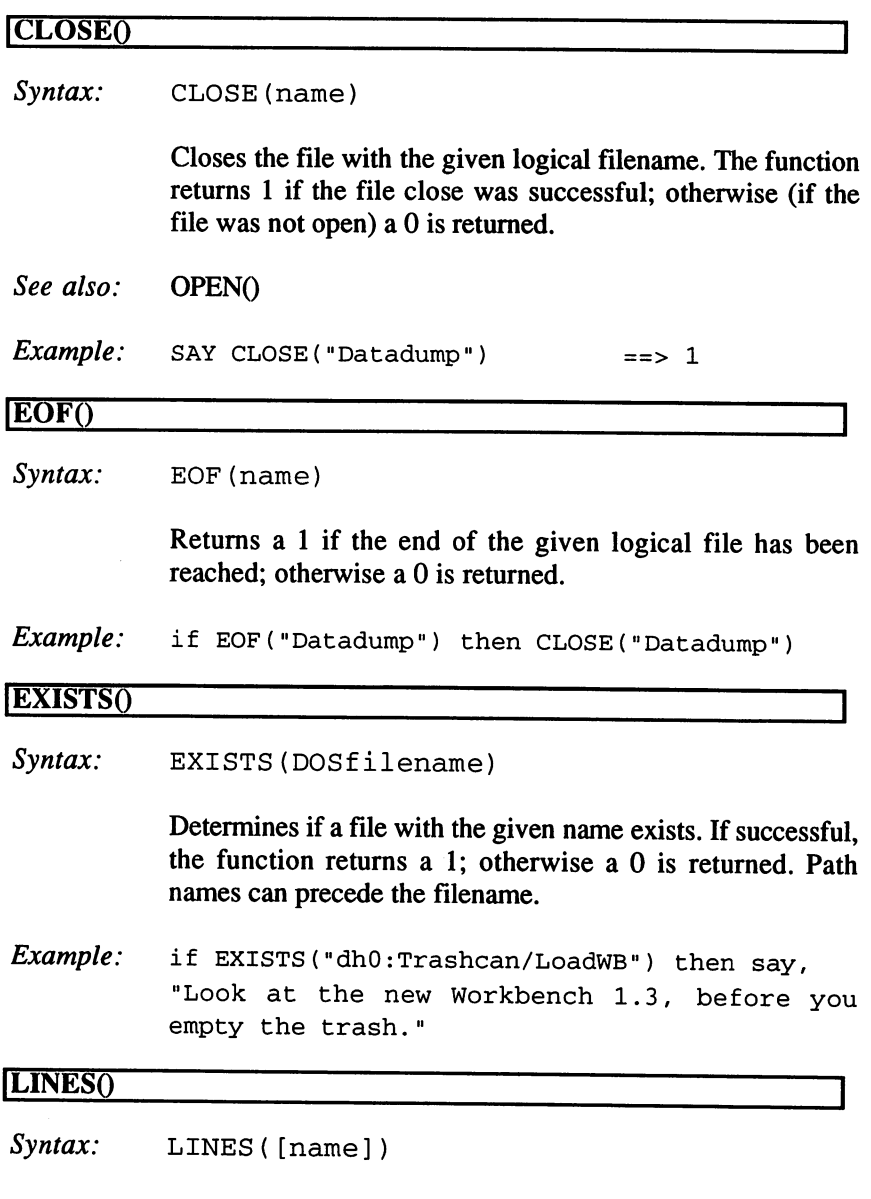

Returns the number of lines listed in the entry buffer of the logical file "name" that must belong to an interactive device like CON: or SER:. If "name" is omitted, the number of lines "stdin" is returned.

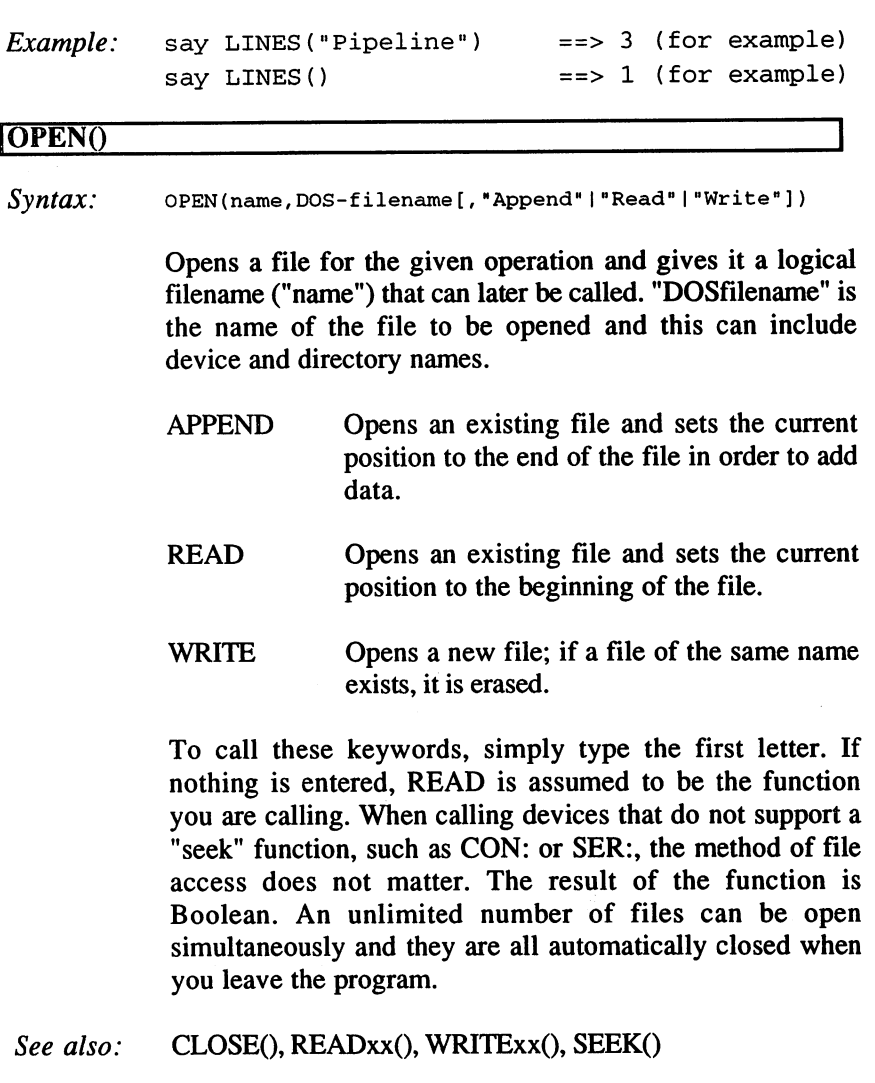

 $Example:$  Success = OPEN("Datastack", "RAM:T/Testdata", "W") Success = OPEN("Window", "CON:200/100/200/100/RexxConsole")

## **READCH<sub>()</sub>**

Syntax: READCH (name, number)

Reads the "number" of characters in the open logical file "name". This function returns the characters it reads as the result string, or fewer than requested if the end of file is reached. If you are reading from an interactive device like CON: or SER:, the function does not return anything until the necessary number of characters are in the buffer; execution halts until then. Reading from non-interactive devices is useless and leads to a false result.

 $Example:$  data = READCH ("Dataheap", 5)

## IREADLNQ

Syntax: READLN (Name)

Reads characters from the logical file "name" until a line feed (Hex OA) or the end of the file is encountered. The line feed itself is removed and the entire line is returned as the result. If you are reading an interactive device like CON: or SER: the function does not return until a complete line is in the buffer; execution halts until then.

See also: READCH()

Example:  $Entryline = READLN("Window")$ 

#### $SEEK()$ ISEE IS A 49 YO F REAL PROPERTY AND INTERNATIONAL PROPERTY AND INTERNATIONAL PROPERTY AND INTERNATIONAL

Syntax: SEEK(name, offset[, "Begin"|"Current"|"End"])

Sets the current position for calls to the open logical file "name". "Offset" determines the distance in characters from the current position. Whole numbers (including negative numbers) are allowed. By entering the keyword "Begin" the "offset" is set to the file beginning; "End" sets it to file end. You can overstep the limits of the file, but this is not recommended, since it can lead to some confusion and sometimes to errors. The result of SEEK is the current position in reference to the beginning of the open file. Using SEEK with interactive devices is senseless and has no effect.

 $Example:$  say SEEK ("Datahaystack", 5, "B")  $==$ > 5  $filelength = SEEK("DatabaseStack", 0, "E")$ 

## IWRITECHQ

Syntax: WRITECH (name, string)

Writes "string" to the logical file "name" and returns the number of characters written.

Example: say WRITECH("Datahaystack", "needle") ==> 6

### IWRITELNQ

Syntax: WRITELN(name, string)

Writes "string" to the logical file "name" and adds a line feed (Hex 0A). Returns the number of characters written, including the added line feed.

*Example*: say WRITELN("Window", "The rose is red.")  $== 17$ 

## **ARexx String Functions** 7.5

## IABBREVQ

Syntax: ABBREV (string1, string2 [, length])

Returns a 1 if "string2" is a permitted shorthand of "string1" and is not shorter than "length". The default for "length" is the length of "string2". An empty character string is a valid shorthand if nothing is specified in "length".

Example: say ABBREV("Rosegarden", "Rose") ==> 1 say ABBREV("Rosegarden", "R", 4) ==> 0 say ABBREV("Rosegarden","")  $=$   $=$   $>$  1

## CENTERQ or CENTREQ

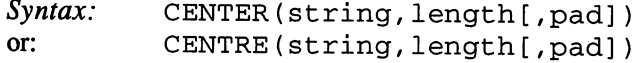

Returns a character string of given length, in which the "string" is centered. Empty spaces to the left and right are replaced with spaces or pad (one character). If the "string" is too long, each side is cut. To avoid errors, both American and English spelling is permitted.

 $Example:$  say CENTER("Hello", 10)  $==$ Hello => Hello say CENTRE("0123456789", 5)  $==$   $'23456'$ say  $CENTER("TEST", 10, ">")$ => >»TEST>»'

## **COMPRESS()**

Syntax: COMPRESS(string[,list])

If the second argument is omitted, this function removes all empty space from "string". In "list" one or several characters can be specified that are then removed instead of the spaces.

Example: say COMPRESS (" Hey you! ") ==> 'Heyyou!'  $say COMPRESS("##AM++IfG+A++", "#++")$  ==> 'AMIGA'

## COMPARE()

Syntax: COMPARE(string1, string2[, pad])

Returns the position of the first character of the two strings found not to be equivalent. If they agree, the result is 0. If necessary, a shorter string is filled with empty space to the right or an end of file marker, if that's found in the other string.

Example: say COMPARE ("Rose", "Ross")  $=$   $\geq$  4 say  $COMPARE("abc", "abc+-", "+")$  $==$ > 5

## **COPIESO**

Syntax: COPIES (string, number)

Returns the "number" of repetitions of the "string". "Number" must be a whole number or zero. "Number" must be whole number or zero.

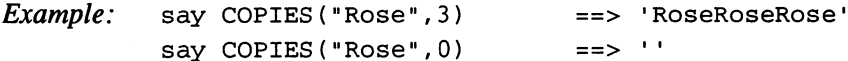

### DATATYPE()

Syntax: DATATYPE(string [, type])

If only one parameter is specified, the function tests whether the argument is a valid ARexx number and returns "NUM". Otherwise, the result is "CHAR". If one of the following keywords is entered for "type", a test is executed and 1 is returned if "string" is that type; otherwise a  $0$  is returned. A null string only returns a 1 when tested for hexadecimal (X).

Available key words are:

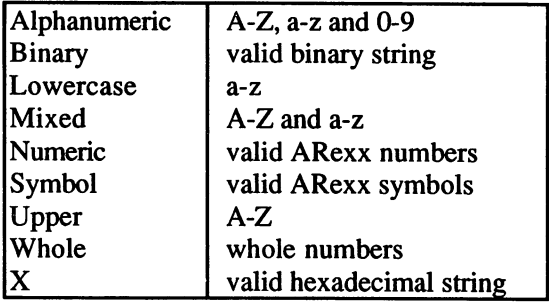

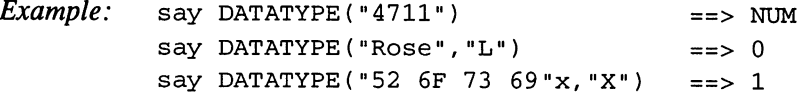

### DELSTR<sub>()</sub>

Syntax: DELSTR(string, n[, length])

Returns the "string", after "length" characters from position "n" have been removed. If "length" is omitted, the rest of the character string is removed.

Example: say DELSTR("The Rose is red", 5, 5) ==> The is red

## IDELWORDQ

Syntax: DELWORD(string, n[, length])

Returns the "string", after "length" words have been removed from and including word number "n". If "length" is omitted, the rest of the string is removed. Empty space in front of the first word that is not deleted remains.

Example: say DELWORD("The Rose is red, 3, 1) ==> The Rose red

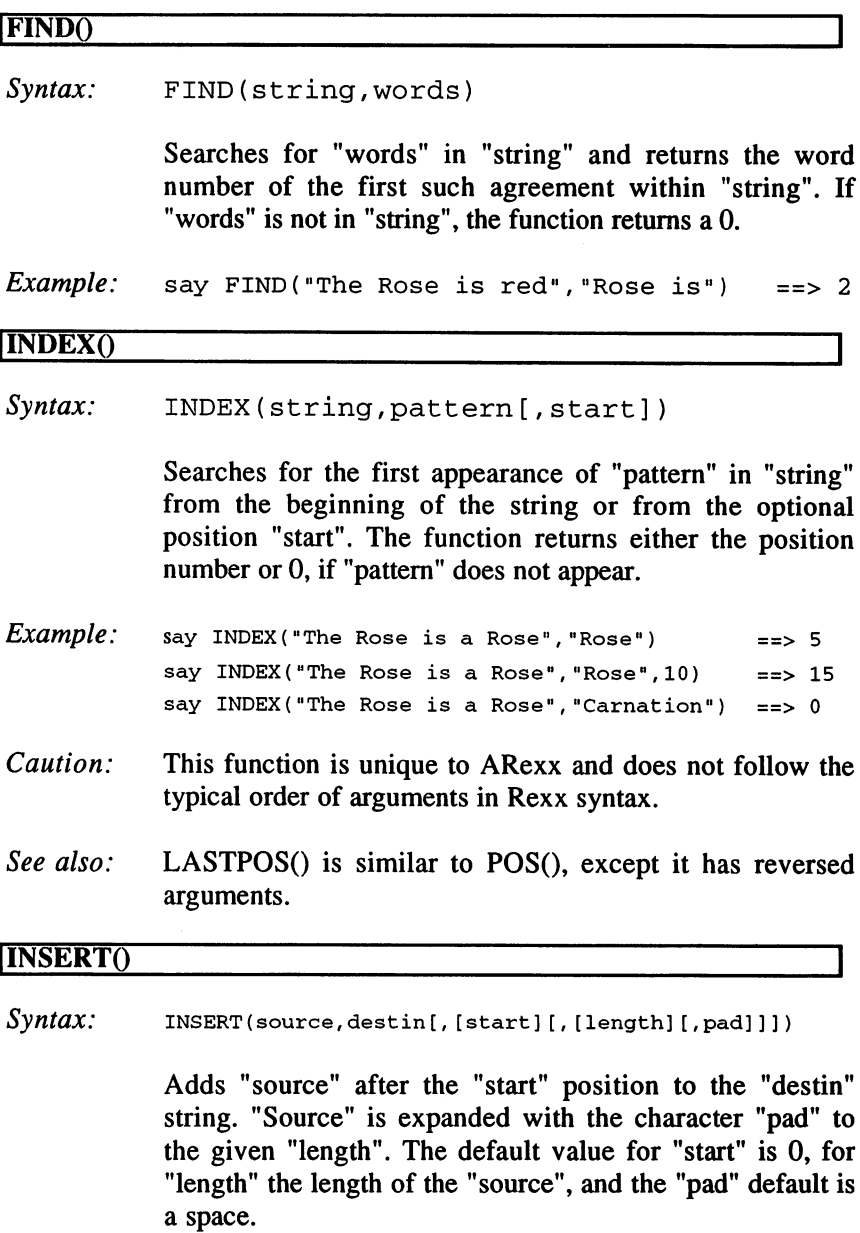

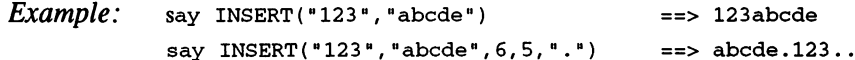

## LASTPOS()

 $S$ yntax: LASTPOS (pattern, string; string; string; string; string; string; string; string; string; string; string; string; string; string; string; string; string; string; string; string; string; string; string; string; s

Searches "string" backward for the first appearance of Searches "string" backward for the first appearance of "pattern" and returns the equivalent index (or 0, if no and the search occurs). Note that the search begins at the search begins at the search begins at the last  $\mathcal{A}$ character. If you want the process to start somewhere else, character. If you want the process to start somewhere else, "start" indicates a position counted from the beginning.

 $Example:$  say LASTPOS ("Rose", "The Rose is a Rose")  $==$  15  $==$ > 5 say LASTPOS ("Rose11, "The Rose is Rose",15) ==> say LASTPOS("Carnation", "The Rose is a Rose") ==> 0

## LEFT<sub>O</sub>

Syntax: LEFT (string, length [, pad])

Returns character string of the indicated "length", taken from the left side of the argument "string". If necessary, "string" is cut off at the right end or lengthened with "pad". Default for "pad" is a space character.

 $Example:$  say LEFT ("The Rose is red", 8)  $==$  The Rose say LEFT("The Rose",  $10,$ ":") ==> The Rose::

## ILENGTHQ

Syntax: LENGTH (string)

Returns the length of "string".

Example: say LENGTH ("The Rose") say LENGTH("")  $==> 8$  $==$ > 0

## **OVERLAY**()

Syntax: OVERLAY(new,old[,[start][,[length][,pad]]])

Overlays the character string "old" with "new", beginning at the position "start". During the operation, "new" is cut to "length" or lengthened with the "pad" character. The

default value of "start" is 1, if the value is greater than the length of "old", the extra space is filled with "pad". The default setting for "length" is the length of "new". The standard pad character is a space.

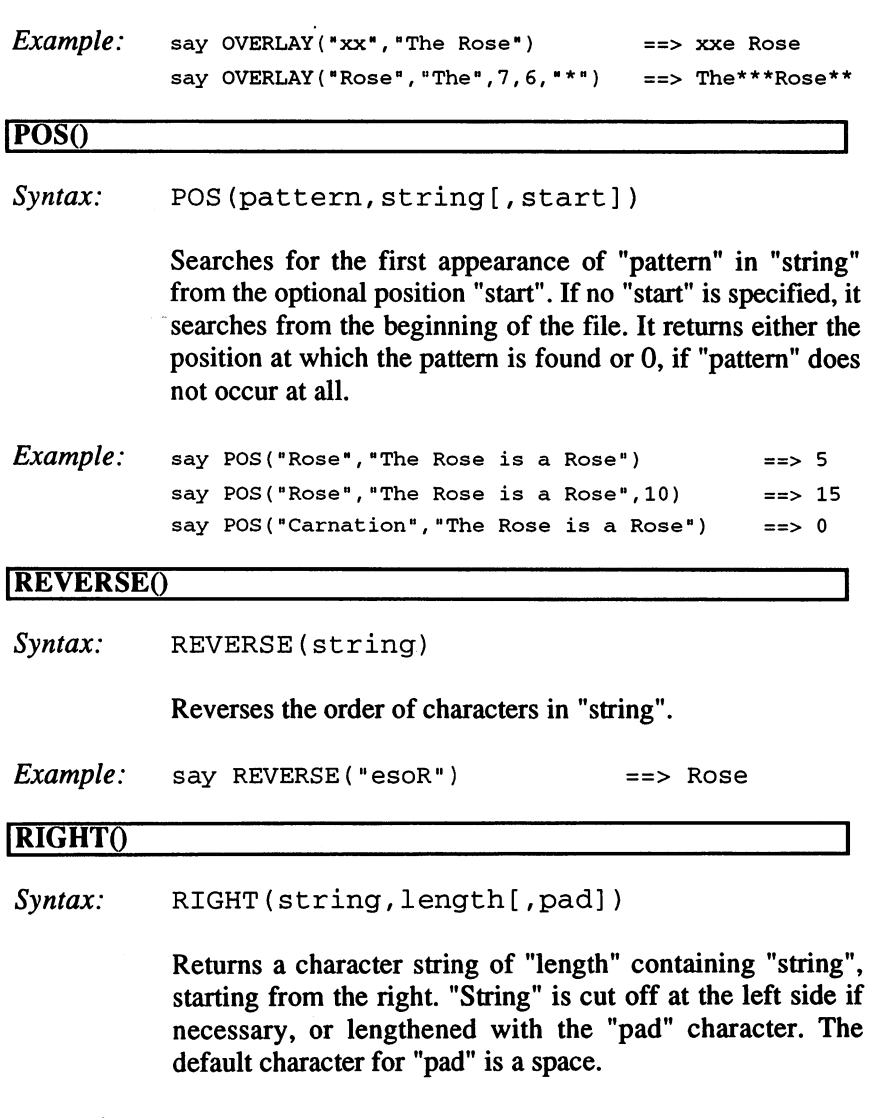

Example: say RIGHT ("The Rose is red", 3) ==> red say RIGHT("The Rose", 10, ":") ==> ::The Rose

## ISPACEQ

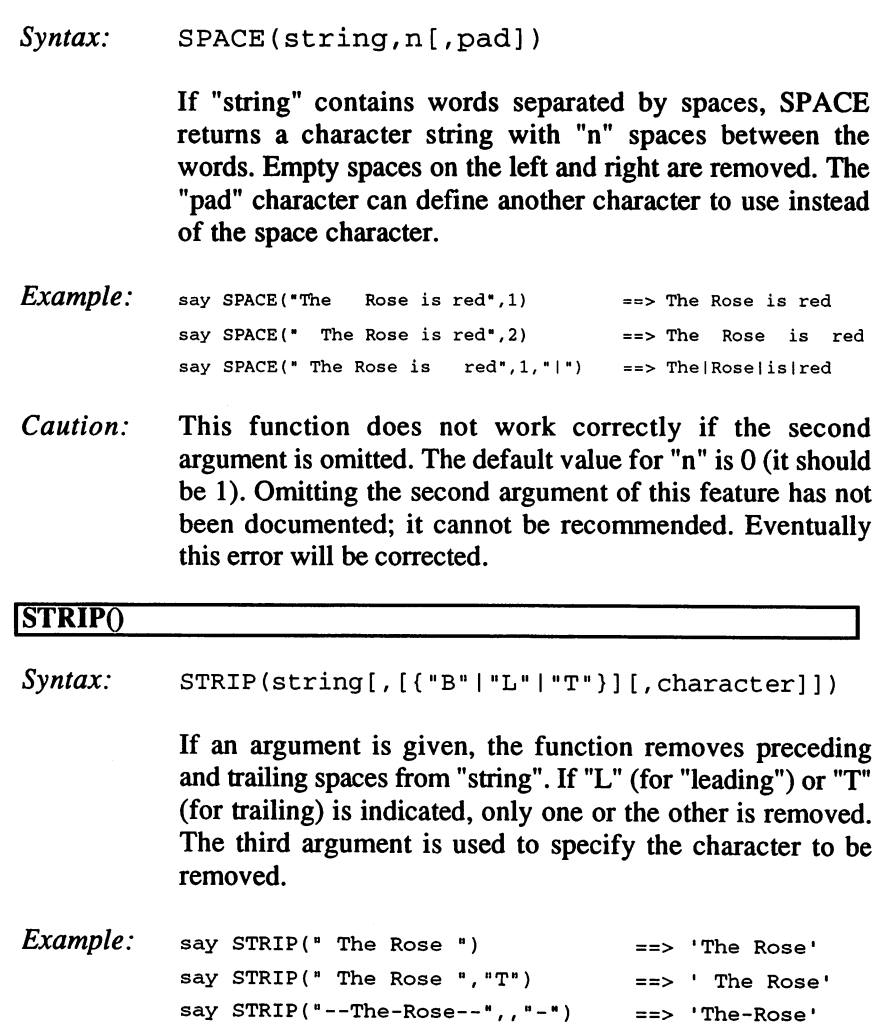

## ISUBSTRQ

Syntax: SUBSTR(string, start [, [length] [, pad] ])

say STRIP("-The-Rose—N,"H) STRIP("-The-Rose—N,"H) STRIP("-The-Rose—N,"H) STRIP("-The-Rose—N,"H) STRIP("-The-Rose—N,"H) STRIP("-The-Rose"),"H) STRIP("-The-Rose"),"H) STRIP("-The-Rose"),"H) STRIP("-The-Rose"),"H) STRIP("-The

Returns a sub-string of "string", from the position "start", for "length" and filled at the right side with the character "pad". Default for "length" is the remaining length of "string", the default pad character is a space.
```
Example: say SUBSTR (" abcde", 3)
                                         == edesay SUBSTR("12345",3,2)
                                         == 34
          say SUBSTR("abcde", 3, 5, "#")==> cde##
```
#### ISUBWORDQ

Syntax: SUBWORD(string, start [, length])

Returns a sub-string of "string", starting with the word at "start" and containing the number of words set in "length". The default setting is the remainder of "string". The result contains no leading or trailing spaces, only the space between the selected words is preserved.

*Example:* say SUBWORD("The Rose is red", 3) => is red say SUBWORD("The Rose is red",2,2) => Rose is

## ITRANSLATEQ

 $Syntax:$  TRANSLATE (string [, [output]  $[$ , [input]  $[$ , pad]]])

Replaces the characters in one string with the characters in the other and returns the new character string. TRANSLATE() has the same effect as UPPER() with single argument. Default for "input" is a string with all characters from "00"x to "FF"x. Every character that occurs in "input" is replaced with the corresponding character in "output". If there is no such character in "output" (if "output" is shorter than "input"), an empty space or the "pad" character is returned. Characters that do not occur in "input" remain the same; the length of the "string" does not change. The tables can be as long as you want, but longer than <sup>256</sup> characters hardly makes sense, since within "input" only the first appearance of a character is noted. The final example shows the use of TRANSLATE() to rearrange a character string in any order. "String" determines the order and the second argument gives the specific working character string.

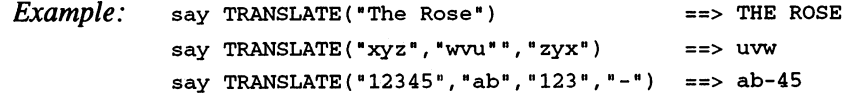

## 7. ARexx Functions

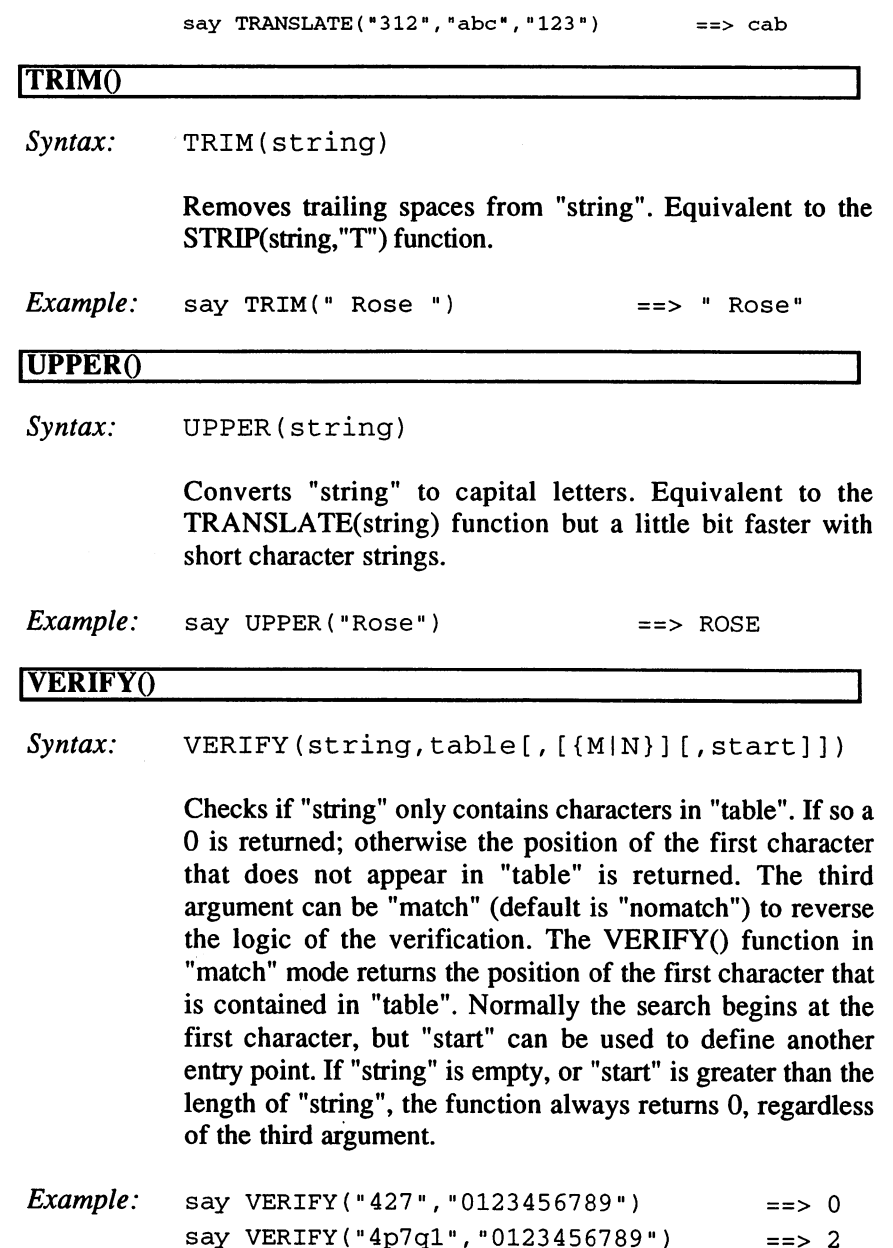

say VERIFY("xx731","0123456789","M") ==> 3 say VERIFY(" $4p7q1$ ","0123456789",,3) ==> 4

 $\ddot{\phantom{a}}$ 

#### [WORDO

Syntax: WORD(string, n)

Returns the "n"-th word in "string", or an empty string if "string" does not contain sufficient words. Equivalent to the SUBWORD(string,n,l) function.

Example: say WORD ("The Rose is red", 2)  $==$  Rose

#### IWORDINDEXQ

Syntax: WORDINDEX (string, n)

Returns the position of the first character of the "n"-th word in the "string", or  $0$  if there are insufficient words.

*Example*: say WORDINDEX("The Rose is red", 2) = = > 5

### IWORDLENGTHQ

Syntax: WORDLENGTH(string, n)

Returns the length of the "n"-th word in "string", or  $0$  if there are insufficient words in "string".

 $Example:$  say WORDLENGTH("The Rose is red", 2) ==> 4

#### IWORDSQ

Syntax: WORDS (string)

Returns the number of words in "string".

 $Example:$  say WORDS ("The Rose is red")  $==$ > 4

#### IXRANGEQ

 $Syntax:$  XRANGE ([start] [, end])

Returns a character string containing all characters with ASCII codes ranging from the "start" to the "end" character. Default for "start" is "00"x and for "end" it is "FF"x. The order is always from high to low; if "start" is higher than "end", the order begins again after "FF"x at "00"x and continues until the "end" value.

 $Example:$  say C2X (XRANGE()) = = > 000102 ... FDFEFF say XRANGE("A","F") ==> ABCDEF say C2X(XRANGE(,"05"x)) ==> <sup>000102030405</sup>

 $\overline{\phantom{a}}$ 

#### **Bit Manipulation in ARexx** 7.6

### [BITANDO

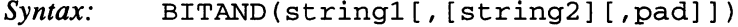

A logical AND function is performed with the two strings. The result has the length of the longer operand. Instead of breaking off the operation at the end of the shorter operand and appending the rest of the longer operand unchanged, the shorter operand is filled up to the right with "20"x (the space character) and the concatenation AND performed on the entire length of the string. The behavior described in the documentation can only be guaranteed in "pad" is always specified as "FF"x. The shorter operand is then filled with this value before the operation begins. If the second operand is omitted, "20"x is always filled in or the end of file marker is added.

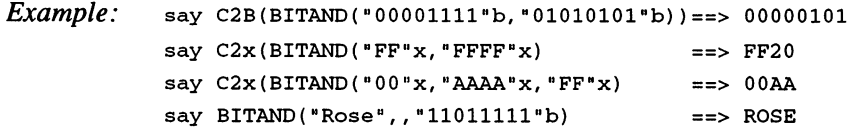

## **BITCHG()**

Syntax: BITCHG(string, bit)

Inverts the given bit in "string". Bit  $\theta$  is the lowest value bit of the characters on the right side of "string".

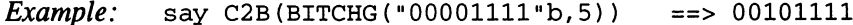

#### **BITCLRO**

Syntax: BITCLR(string, bit)

Deletes the given bit in "string". Bit  $\theta$  is the lowest value bit on the right side of "string".

Example: say C2B(BITCLR("00001111"b,2)) ==> 00001101

#### IBITCOMPQ

Syntax: BITCOMP(string1, string2[, pad])

Compares the bit patterns of the two strings, from bit number 0 going from right to left. The result is the number of first bits in which the strings are different, or -1 if they are equal. The shorter string is filled, before the operation at the left side with the "pad" character (the default "pad" is a space).

```
Example: say BITCOMP("FF", "FFFF"x)
                                      ==> 8say BITCOMP("FF", "20FF"x) ==> -1
```
#### **BITOR**<sup>O</sup>

Syntax: BITOR(string1[, [string2][, pad]])

A logical OR operation is performed on the two strings. The result is the length of the longer operand. Instead of breaking off the operation at the end of the shorter operand and adding the rest of the longer operand unchanged, the shorter operand is filled with "20"x (the space character) and the OR connection is carried out over the entire length of the string. The behavior that is described in the documentation is only possible if the "pad" is always specified as "00"x. The shorter operand is then filled up with this value before the logical operation takes place. If the second operand is omitted, it's filled with "20"x or the end of file marker. or the end of file marker.

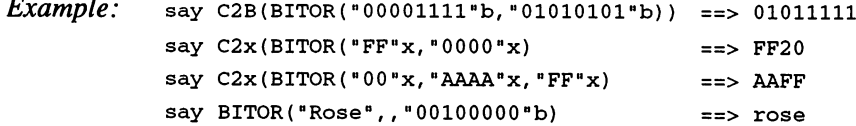

#### **BITSET()**

Syntax: BITSET (string, bit)

Sets a marker for the given bit in "string". Bit  $\theta$  is the lowest value bit of the characters from the right end of the "string".

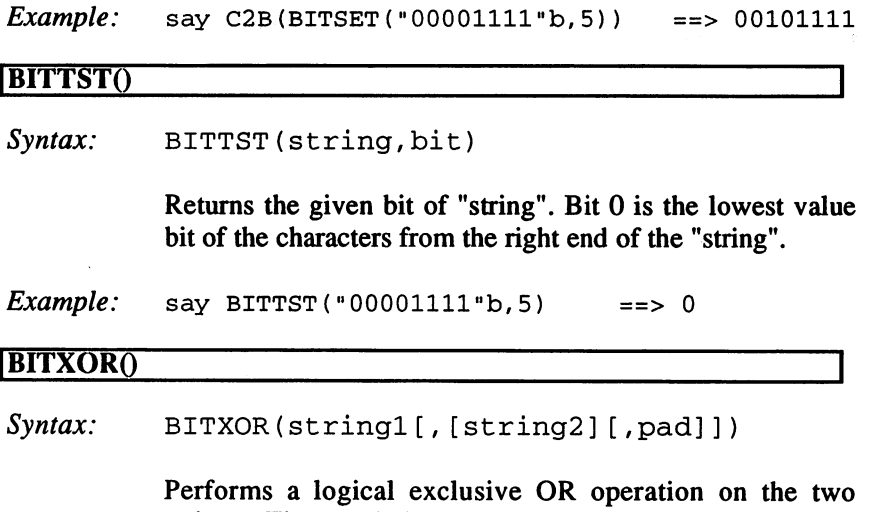

ø

strings. The result is the length of the longer operand. Instead of breaking off the operation at the end of the shorter operand and adding the rest of the longer operand unchanged, the shorter operand is filled with "20"x (the space character) on the right side, and the XOR operation is performed on the entire length. The documented behavior can only be achieved if the "pad" is always "00"x. The shorter operand is then filled with this value before the operation starts. If the second operand is omitted, it is always filled with "20"x or the end of file marker.

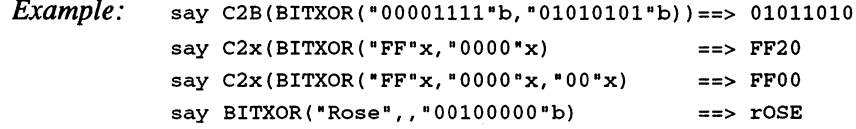

# 7.7 Numeric Functions

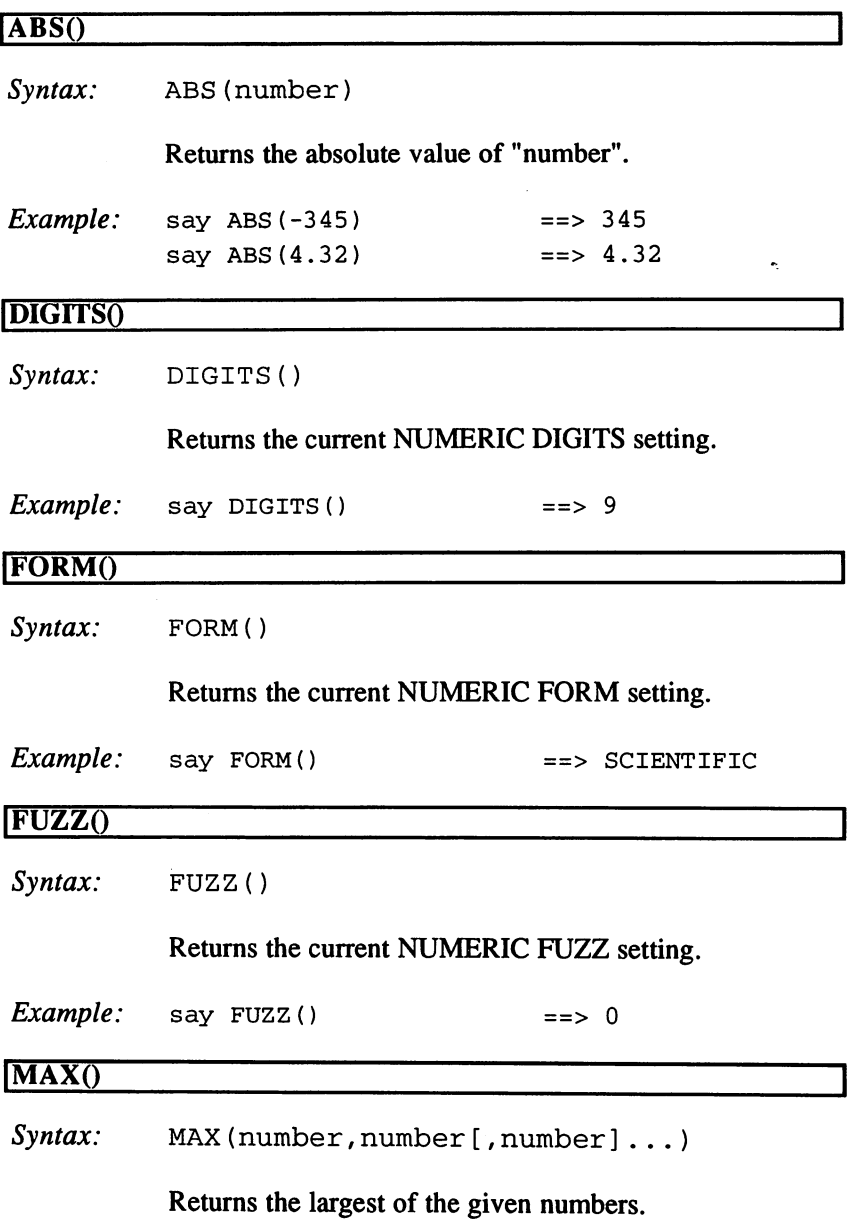

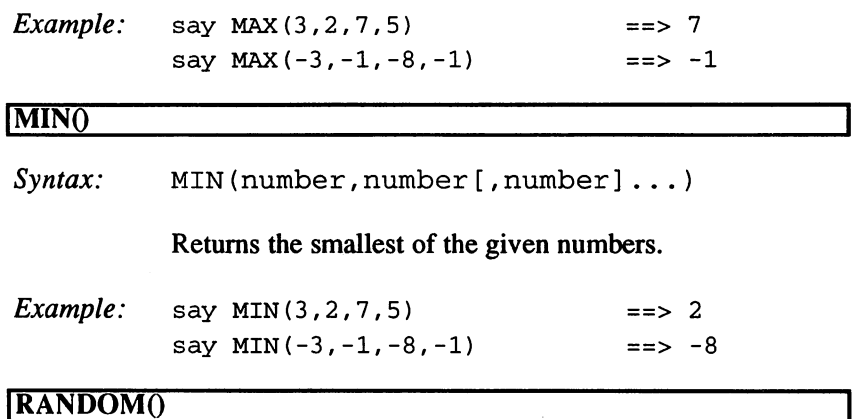

Syntax: RANDOM([min][,[max][,[startvalue]]])

Returns pseudo-random integer values between "min" and "max". Default values are 0 and 999. The interval between "min" and "max" cannot be larger than 1000. The third value can be a different start value, in order to achieve a repetitive sequence. This start value should be specified at the first call and can be any number. The results of later calls to  $RANDOM()$  (without a start value) are repeated, if the random number generator is initialized to the same start value again. If no start value is specified, the random number generator is initialized with the system time at the first call. The start value is not secured for all routine calls, but rather globally, for an entire program.

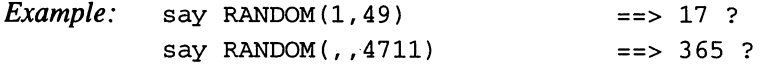

#### IRANDUQ

Syntax: RANDU([startvalue])

Returns evenly distributed pseudo-random numbers between  $0$  and  $1$ . The number of places after the decimal point depends on the current NUMERIC DIGITS setting. Normally, the random number generator is initialized with the system time at the first call. By entering the optional "start value", the random number generator can be moved to defined starting condition, in order to achieve repetitive pseudo-random sequences.

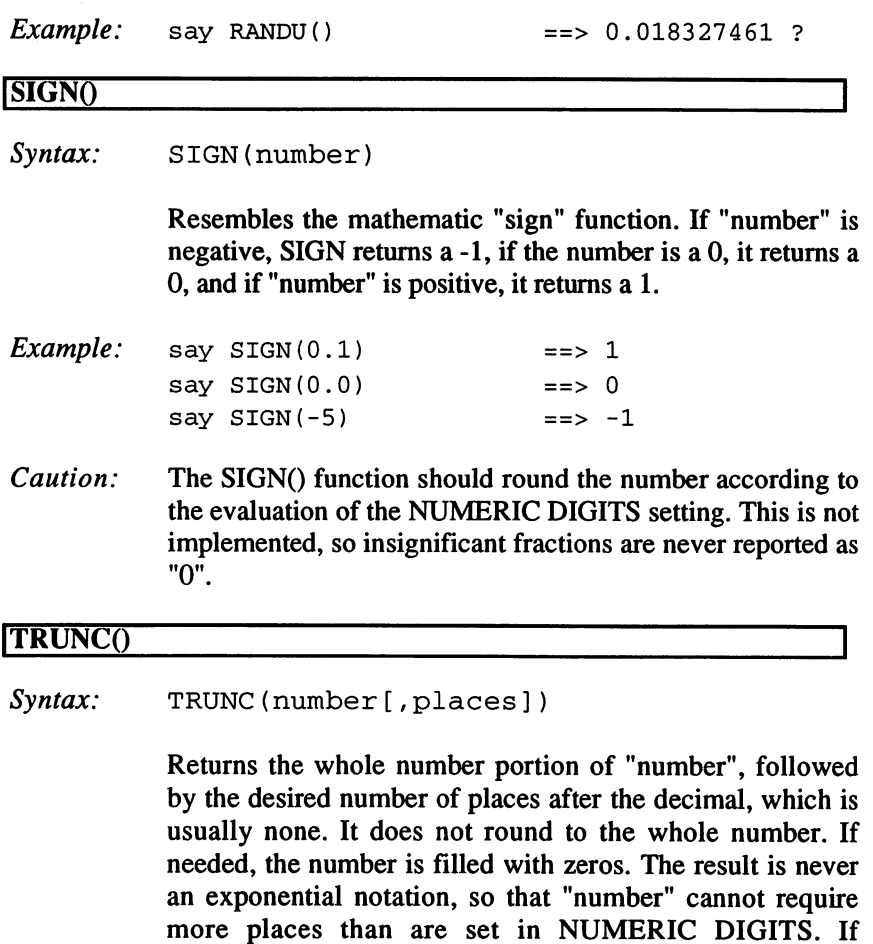

necessary, the number is rounded according to the number of decimal places first Example: say TRUNC(564.73294)  $==$ > 564

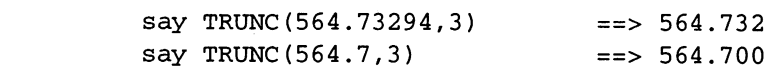

#### $7.8$ **Conversion Functions in ARexx**

## $\overline{B2C}()$

Syntax: B2C(string)

Converts a string of binary symbols  $(0 \text{ and } 1\text{'s})$  to the corresponding ASCII character string. Empty spaces are allowed in "string" but only at the byte limits, every 8th digit.

Example: say B2C ("01000001")  $==> A$ 

# $C2B()$

Syntax: C2B (string)

Converts an ASCII symbol string to an equivalent binary string.

 $Example:$  say C2B("Rose")==>01010010011011110111001101100101

 $C2D()$ 

 $Syntax:$   $C2D(\text{string}[,n])$ 

Converts "string" from a symbolic representation to the corresponding decimal number. The maximum "string" length is 4 bytes  $(32 \text{ bits})$ . If "n" is given, the binary value of "string" is treated as a pair of length "n" bytes and transformed into a corresponding whole number (with a prefix if necessary). The "string" is cut off at the left side or filled with zeros if it's not the right length. No prefix evaluation takes place.

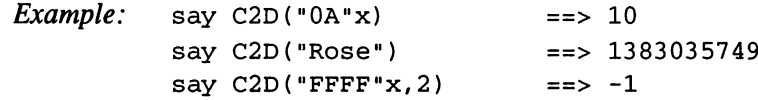

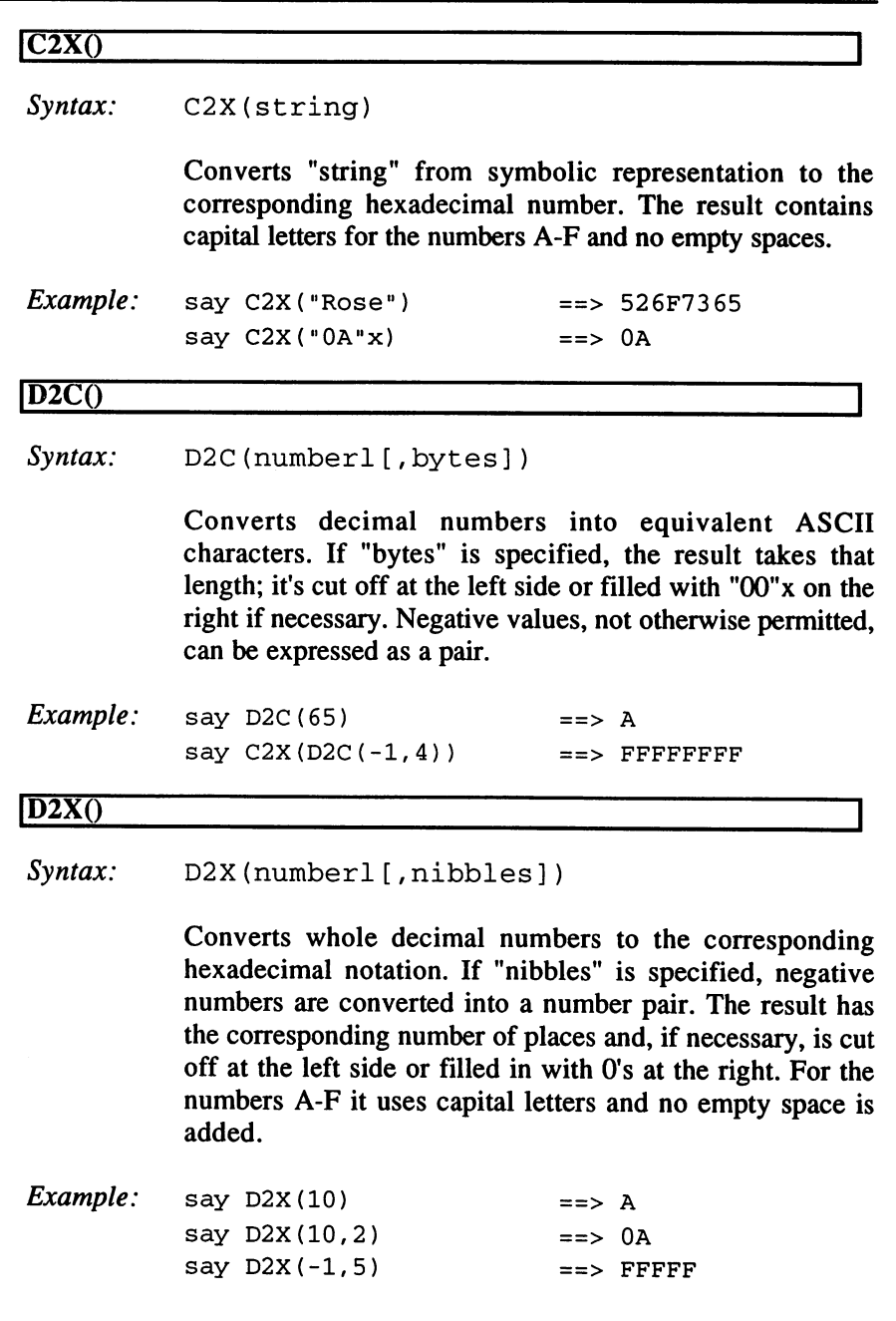

 $\sim 1$ 

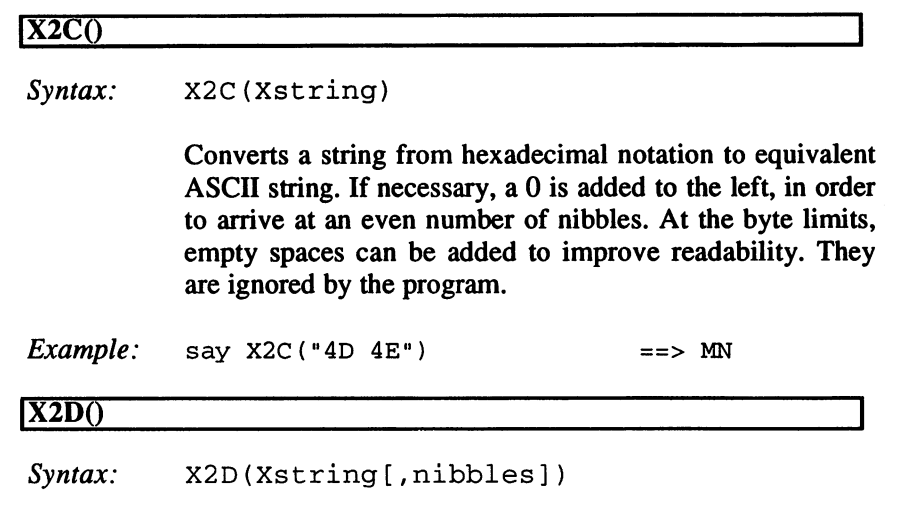

Converts a string from hexadecimal notation to the corresponding decimal number. If necessary, a single  $0$  is added on the left side, in order to arrive at an even number of nibbles. Empty spaces can be added at the byte limits to improve readability. They are ignored by the program. A maximum of 4 bytes (8 nibbles) are allowed. The NUMERIC DIGITS setting has no influence on this function.

Normally, X2D() returns positive numbers. If any value is entered for "nibbles", "Xstring" is assumed to be a pair and numbers with prefix signs are returned. If the number of nibbles in "Xstring" is not correct, it is simply filled with "0"x to the left or cut off, so that no prefix expansion takes place.

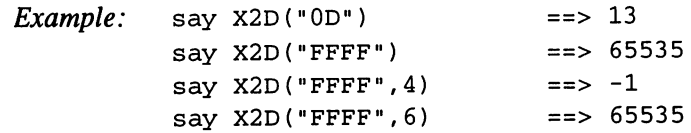

#### $7.9$ **ARexx System Functions**

### IADDLIBQ

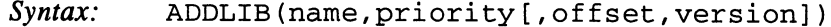

Adds a function library or an external function environment to the library list that is managed by the Rexx Master process. "Name" is either the full name of a function library that is located on the logical device LIBS:, or the name of a Public Message Port that belongs to a function environment. "Priority" determines the search order for called functions and must be an integer between -100 and  $100.$  Usually 0 is useful.

The arguments "offset" and "version" refer only to libraries and are necessary to open one. "Offset" indicates the entry point for the query function of the library (usually -30) and "version" takes a certain version number the library must minimally achieve (usually 0).

The function returns a Boolean result if everything is in order. This does not mean that the library is available and the program does not try to load it until the first command occurs. An equivalent Message Port is also not located until later.

Example: if ADDLIB("rexxsupport.library", 0, -30,0) then say "OK!"

#### ADDRESS<sub>()</sub>

Syntax: ADDRESS()

Returns the name of the message port to which external commands can be sent. The function SHOW() can test if the port is available.

 $Example:$  say ADDRESS() ==> rexx

```
ARG()Svntax: \text{ARG([number[, {'E" | "O"}]])}Without arguments, ARG() returns the number of
             arguments that were passed to a program or a sub-routine.
             If a "number" is entered, the argument string is returned or,
             if that is not available, a null string.
             If one of the options for "Exists" or "Omitted" is left out, the
             argument is tested for the other and Boolean result is
             returned.
             returned.
Example: /* Arguments given: ("Rose",,-5) */
             say ARG()
                                                       ==> 3
             say ARG(3)
                                                       ==> -5==> -5
             say ARG(2,"E")
                                                       == 0
DATE<sub>()</sub>
Syntax: \qquad \text{DATE}(\text{option}[, \text{date}[, \{I|S\}]\)Returns the current system date in the desired form. (A
             "normal" format is used if the function is called without an
             argument.) Supported options are:
              Base date:
Days since January 1,0001
                         Days since the beginning of the century
             Century:
                         Days since the beginning of the year
             Days:
             European:
                        Date in the form DD/MM/YY
             Internal:
                         System days (since January 1,1978)
             Julian:
              Julian:
                         Date in the form YYDDD
             Month:
                         Month in English (upper and lowercase letters)
             Normal:
                         Date in the form DD MMM YYYY
              Ordered:
                         Date in the form YY/MM/DD
              Ordered:
              Sorted:
                         Date in the form YYYYMMDD
              USA:
                         Date in the form MM/DD/YY
              Weekday:
                         The weekday in English (upper and lowercase)
```
A specific date can be requested. To do this, the argument "date" is given as system days or as a "sorted date" in the form YYYYMMDD; in the latter case a third argument "S" (for "sorted") must be supplied.

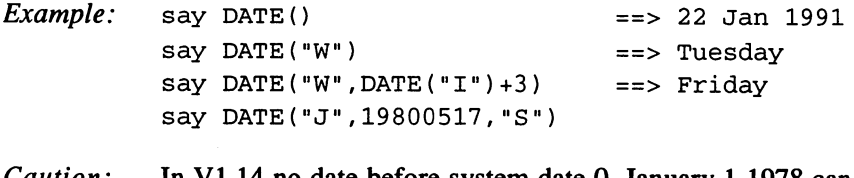

#### Caution: In VI.14 no date before system date 0, January <sup>1978</sup> can be entered in this manner. be entered in the entered in the entered in the entered in the entered in the entered in the entered in the en

#### lERRORTEXTQ

Syntax: ERRORTEXT (number)

Returns an error message for the given ARexx error number. If "number" is not a valid error number, the message "Undiagnosed internal error" is returned. Unfortunately, ARexx doesn't maintain the Rexx standard for error messages, but uses its own numbers.

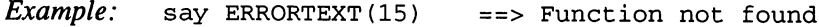

#### lEXPORTQ

 $S$ *vntax*: EXPORT(address[,[string][,[length][,padpattern]]])

> Copies the given data from "string" to the 4-byte "address" in the storage space that must have previously been reserved with GETSPACE(). "Length" determines the maximum number of characters to be copied, "padpattern" (one byte) is used to fill up the string if it isn't long enough. The default value is "00"x. You can use this function to enter an address and length in order to delete from the storage area, or to initialize with "padpattern". The returned value is the number of characters actually copied.

Caution: This function can be used to overwrite any storage areas, which can lead to fatal error. Never use EXPORT() with a reserved stack unless you know exactly what you are doing. Secure your program scripts against the common error of overstepping reserved space. Also, during copy operations, task-switching is interrupted. With large amounts of data (if possible) copy several sub-strings, so multitasking operations aren't interrupted for too long.

Example:  $==$  15  $\blacksquare$ say Exportes in the Rose is reduced in the Rose is reduced in the Rose is reduced in the Rose is reduced in the Rose is reduced in the Rose is reduced in the Rose in the Rose is reduced in the Rose in the Rose is reduced i  $say$  EXPORT("0006 0000"x,,640,"FF"x)  $== 640$ 

#### **FREESPACE()**

Syntax: FREESPACE ([address, length])

Returns the storage area of the Rexx master procedure. If you specify the 4-byte address with which the block was designated using GETSPACE() earlier, its length (a multiple of 16) is returned. The function FREESPACE() with false entries (and sometimes, in VI. 14, even correct ones) quickly allows the computer to get caught on the problem or run allows the computer to get caught on the problem or run through endless loops. The returned value is not a Boolean result, as the documentation states, instead it's the size of the free space under the control of the Rexx master procedure (and that result often contains errors). A call without arguments returns the true size of the storage space being managed by the Rexx master procedure. Since the storage area is automatically returned after the program ends, calling FREESPACE() is only necessary when you may run out of space.

 $==$  848 ?  $Example:$  say FREESPACE("0002fa44"x,32)

#### IGETCLIPQ

Syntax: GETCLIP (name)

Searches the Clip list for "name" and returns the corresponding character string. Upper and lowercase spelling are differentiated. If there is no entry, an empty string is returned.

See also: SETCLIP()

Example:  $/*$  "DaData" contains "The Rose is flighty" \*/ say GETCLIP("DaData") ==> The Rose is flighty

### |(il!/rSPACE()

Syntax: GETSPACE (length)

Reserves a stack of "length", managed by the Rexx master procedure. It returns a 4-byte address, indicating the beginning of the reserved storage area, which is not deleted. "Length" is rounded up to the next multiple of 16.

Stacks reserved with GETSPACE() are automatically returned to the Rexx master procedure at the end of the program, so external programs should not access this storage area. In the "rexxsupport.library", a function called ALLOCMEM() requests storage space directly from the system; it can be necessary in such cases.

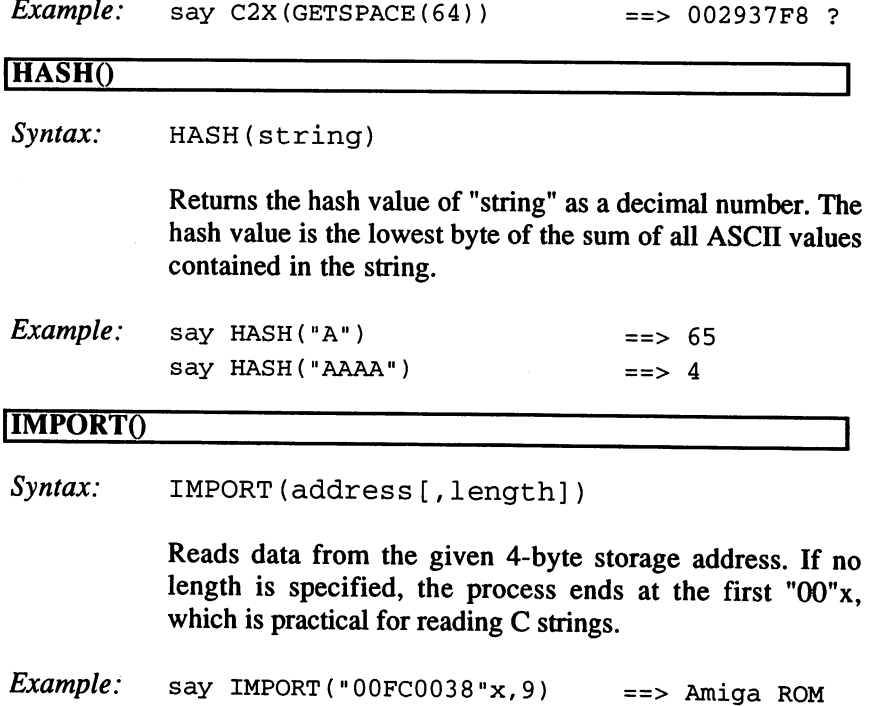

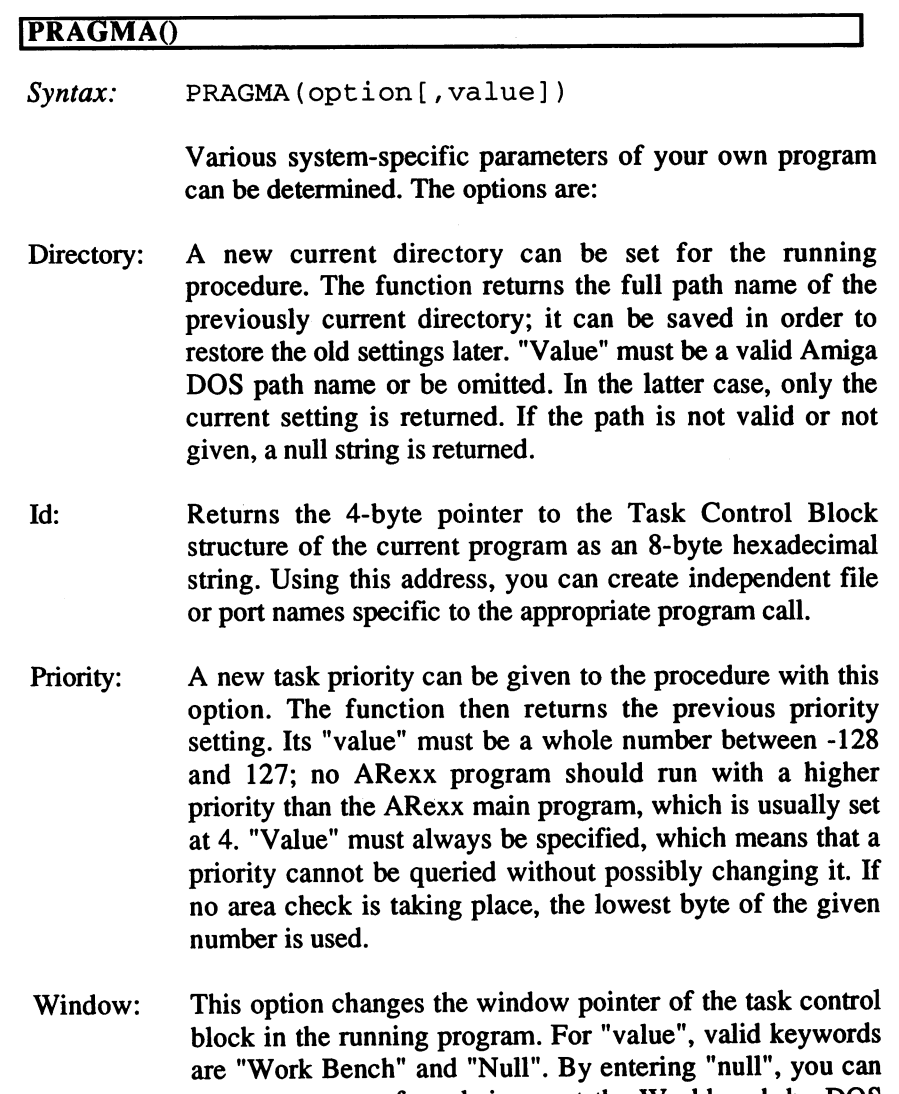

prevent requests from being sent the Workbench by DOS calls (such as Insert Volume ... etc.). At this point, only at the point of the point of the point of the point  $\blacksquare$  is recognized; and others (including an omitted seconding seconding seconding seconding seconding seconding seconding seconding seconding seconding seconding seconding seconding seconding seconding seconding second argument is the default setting the default setting the default setting of the default of the setting of the s function also always returns a 1 to indicate successful

completion.

 $" *"$ . Defines the given logical name "value" as the current ("\*") console handler. This means you can open two data strings in one window. The result is a Boolean result.

```
Example: say PRAGMA ("P", -2)
                                        == 0
           say PRAGMA("D")
                                        == Boot 2.X: ?
           say PRAGMA("D", "df0:c)== ARexx1.14: ?
           say PRAGMA (" I")
                                        ==> 0028FE08 ?
           say PRAGMA ("W", "Null")
                                        ==> 1
           say PRAGMA ("*", "STDIN")
                                        == 1
```
#### REMLIB<sub>()</sub>

Syntax: REMLIB (name)

Removes an entry with the given name from the library list managed by the ARexx master procedure. The function returns a 1 if the name is found and removed; otherwise it returns a 0. It does not differentiate between libraries and external function environments. external function environments.

See also:  $ADDLIB()$ 

Example: REMLIB ("rexxsupport.library") ==> 1

#### ISETCLIPQ

 $Syntax$ : SETCLIP (name [, value])

> Adds a "value" (any string) "name" to the Clip list being managed by the ARexx master procedure. If an entry already exists under that name, the contents are updated to the new value or, if no "value" is given, the entire entry is deleted. The result is a Boolean result.

 $Example:$  $say$  SETCLIP("Text1", "No, no roses") ==> 1 say SETCLIP("Text1") ==> 1

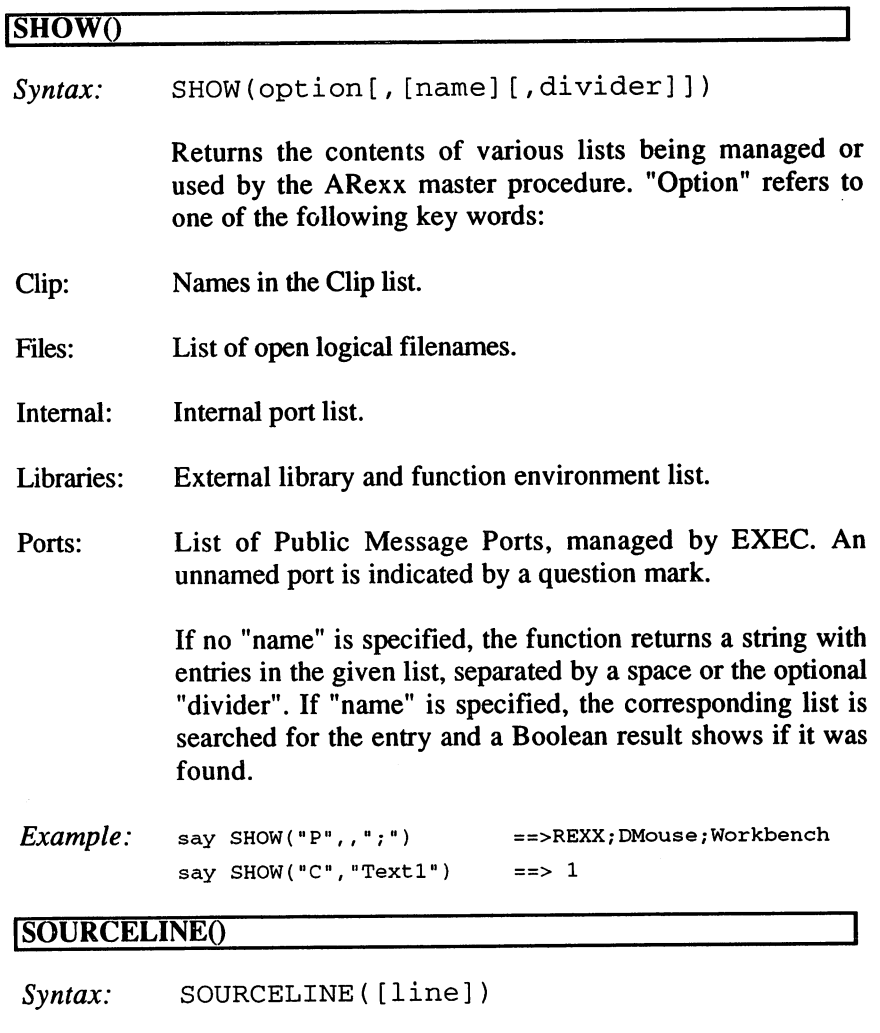

Returns <sup>a</sup> string representing the given line of the current program. If "line" is omitted, the number of lines in the program is returned. The function can be used to display comment line wsed as a help feature.

 $Example:$  say SOURCELINE() ==> 35 ? say SOURCELINE(1) ==>  $/*$  A test program  $*/$  ?

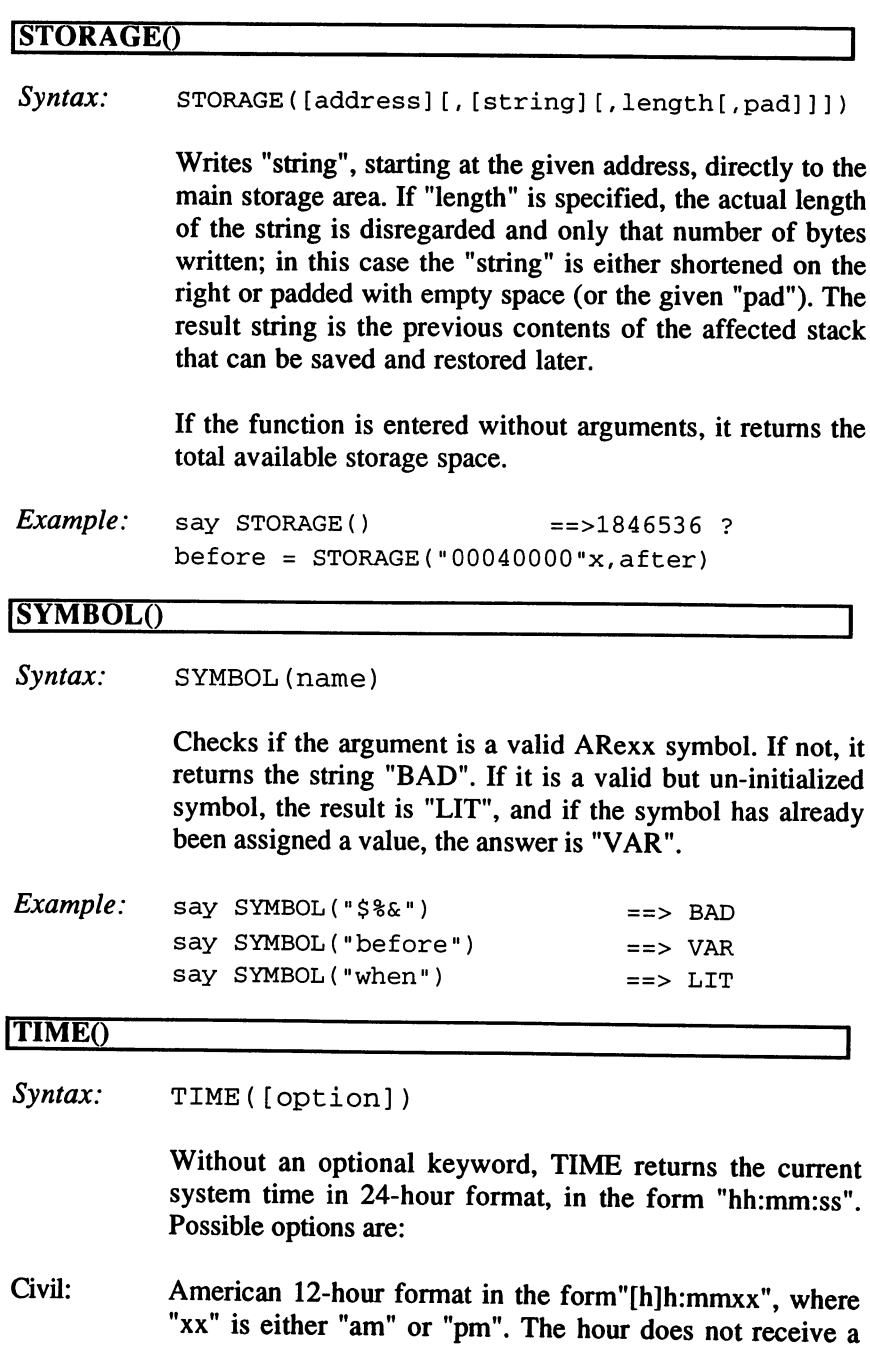

 $\Delta$ 

 $\sim 100$ 

leading zero, and the minute is the current minute, not (as is usually the case) the next minute.

- Elapsed: The number of seconds and hundredths of <sup>a</sup> second that have passed since an initial call to the internal timer with "Elapsed" or "Reset".
- The number of hours since midnight without a leading zero. Hours:
- Minutes: The number of minutes since midnight without a leading zero.
- Normal: Returns the default setting (the same result as calling the function without an argument).
- Reset: Returns the number of seconds and hundredths of second since an initial query to the internal timer using "Elapsed" or the last "Reset", and simultaneously resets the timer.
- Seconds: The number of seconds since midnight without leading zeros. zeros.

```
Example:
          say TIME()
          say TIME("R")
          say TIME("E")
                                    == 18:35:22 ?
                                    ==> 0 ?
                                    == 2.12 ?
```
#### ITRACEQ

Syntax: TRACE (option)

With no argument, this function returns the current TRACE setting. All valid TRACE keywords can be specified as options (numbers are not allowed, but"?" and "!" are). The TRACE() function changes the TRACE mode, even during interactive tracings, when all other TRACE commands are ignored. The result is always the last setting that can thereby be saved and restored later.

 $Example:$  say TRACE()  $==> N$ 

## 7. ARexx Functions

## **VALUE**()

Syntax: VALUE (name)

Returns the contents of the given ARexx symbol, which must be a valid symbol. This function is used when the variable name itself is a variable, as a whole or partially.

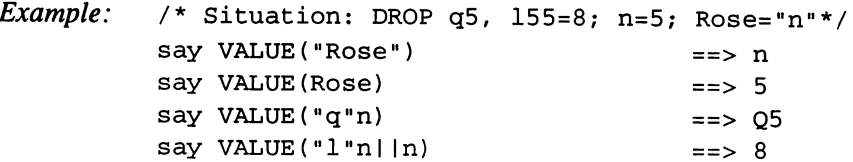

# 8. Special Features

Rexx contains several powerful special features that may be unfamiliar to users of other programming languages. The most important ones, parsing data and tracing programs, are discussed here.

#### **Parsing Strings with Templates**  $8.1$

The ARexx instruction PARSE (and its two abbreviations ARG and PULL) split an entry according to a "template" and direct the results to variables. This feature is especially useful when you are using ARexx as a script language on the Amiga, since many commands that were not conceived for automatic processing deliver cryptic return values that do not conform to any formatting standards. The CLI script language offers some help in parsing argument lines (with ".") and some command line syntheses (using "CLIs LFORMAT"), but both of them fail difficult parsing tasks.

The previous description of PARSE is a short explanation of its most important capabilities. The following is complete process description:

A template consists of two elements, symbols which are assigned values during the operation, and markers to indicate a position within the source string. Valid markers are: strings, operators such as "+","-" and "=", closed parentheses, and commas. Using the template, a beginning and end position is determined within the source string for every target symbol. The corresponding portion of the string is then assigned to the symbol. There are three types of markers: "absolute", which indicate an exact position in the source string, "relative", which indicate a positive or negative offset from the present position, and "pattern" which indicates position by comparing the given pattern to the source string. In template, the target of the sub-string is a variable symbol or a specific goal (or a period); the corresponding value is not assigned to the target. Variables in a template always receive a new value, even if the source data do not contain enough words. Any remaining variables are set to 0.

### Valid template elements

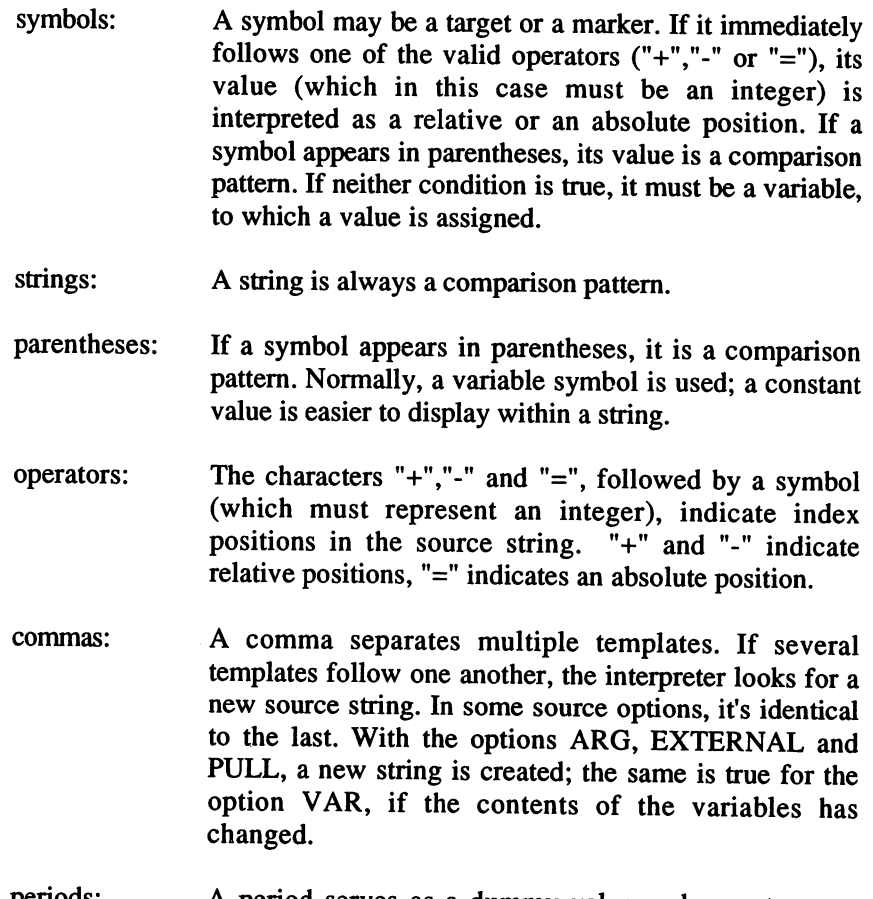

A period serves as a dummy value and operates as a periods: target for a sub-string which is to be discarded.

Each character in the source string has an index number, from 1, for the first character, to the length of the string plus 1 (the end of the string). If the limit is exceeded, the current position is set at the limit. A sub-string, defined by two indices, always contains the character of the first index and continues up to the second. The indices 3 and 8 would define a substring of the characters 3 to 7. If both indices are equal, or the second is smaller, the remainder of the source string is defined by the pair. The

PARSE value "bla bla bla" WITH 1 all 1 Wordl Word2 Word3

assigns the entire string to the variable "all", after which each word is parsed into equivalent variables. When a pattern is compared to the source string, the position of the first character matching the pattern is the new index and the pattern is removed from the source string. This means that the source string is altered in the process of this operation.

The evaluation goes from left to right in the template. At the beginning, the source string index is set to 1. Whenever a marker appears in the template, its position becomes the current one. Whenever a target is found, the program searches for the next object in order to determine the length of the sub-string the target expects. If the next object is a target, the source string is divided into words. The process does not end until the template has been completely evaluated. If the source string is fully parsed, remaining targets receive null strings.

#### **Examples of Parsing**  $8.1.1$

All of the following examples were given the source string.

"One believes, one knows, but know: one believes."

Please notice the double space after the first comma and after "but".

### Comparison patterns

If there is a string in the template, the source string is scanned from left to right (after the first appearance of the sequence of characters). If it's found, it's removed from the source, and the index is placed on the first character after the sequence. If there is no matching string, the index is placed behind the last character of the source. Given the following template:

Tl "," T2 ",H REST

the source string would be parsed as follows:

 $T1 = "One believes"$  $T2 = "one knows"$  $REST = " but know: one believes."$ 

The following template shows what happens if there is no agreement:

```
T1 ", " T2 ", " T3 ", " REST
```
because no third comma is found, T3 receives the rest of the string and REST receives nothing.

```
The Secret Secretary of the believe the secretary of the believe of the believe of the believe of the believe
T2 = "one knows"T3 = "but know: one believes."REST = "
```
If REST previously contained another value, it's now lost, since the variable received an empty string. Comparison patterns may be variable. In this case, the corresponding symbol must be indicated with closed parentheses. (In ARexx, this method always forces an analysis of a symbol, which makes the key word "VALUE" unnecessary in some situations, but not with the PARSE command). The corresponding variable can be previously defined (further to the left) in the same template. This is a possible application:

```
command = "\\SEARCH\\Typigmistake\\CW"parse var command divid 2 instruction (divid) string (divid) option
```
In this case, the first character of "command" is the separator used to parse the rest of the string.

#### Parsing into words

If several targets follow, the source string is parsed into words. (Or it could be a sub-string of the source, if it appears before or after the target patterns have been specified). Each target from left to right is assigned a word. Empty space between words is dropped. If several words are left over, the last target receives the remainder, including the empty space contained in it. For example:

```
Wl W2 W3 REST ":"
```
leads to the result:

```
W1 = "One"W2 = "believes."W3 = "one"REST = " knows, but know"
```
As you can see, the remainder of the string contains the leading space in the source. (ARexx does not behave entirely according to Rexx the source. (ARexx does not behave entirely according to Rexx specifications here: the space should be removed.) Please note that a template of the form:

```
W1 " " W2 " " W3 " " REST ": "
```
which refers to the empty space as a comparison pattern, leads to a different result:

```
W2 = "believes,"W3 = W8REST = "one knows, but know"
```
As expected, Wl received the first word, W2 the second word, between the first two spaces, but what about W3? In this example, it's assigned the first two spaces, but what about W3? In this example, it is assigned to the set of  $\mathbf{u}$ the entire string between the second and third empty spaces. A null string was correctly assigned, since they immediately follow one another. Since the comparison removes the empty space in front of "one", "REST" no longer contains a leading space.

A period has special meaning in parsing words: it works as a target, just as a variable symbol, but the value assigned to it is discarded. The period is used to ignore unnecessary words in the source string. The template:

 $\ldots$  W4 .

would extract only the fourth word from the source string, in this case, "knows," and assign it to the variable W4.

#### Parsing by position

In this process, the source string is cut up at certain character positions. The appropriate index values are entered as whole numbers:

Tl <sup>10</sup> T2 <sup>20</sup> T3

returns from the original example string:

 $T1 = "One belief"$  $T2 = "es, one"$  $T3 = "knows, but know: one believes."$ 

> The target T1 receives the characters 1 to 9, T2 the characters from 10 to <sup>19</sup> and T3 is assigned the rest.

> This example used absolute positions. Use prefix operators, ("+" or"-") to move the index position relative to the last position. For example:

 $numbers = "1234567890"$ parse var numbers 2 Z1 +4 -1 Z2 -2 Z3 +5

leads to the following result:

```
Z1 = "2345"z 2345 S
Z3 = "34567"
```
First, Zl receives four characters of input, starting from the second place. Then, the index is moved back by one character ("-1"), and the digit "5" reappears in  $Z2$ . From "-2", the absolute position 3 is calculated. The second index for Z2 is smaller than the first. This means that the rest of the source string is assigned to Z2. Finally, the Z3 target receives five characters  $("+5")$  starting from the last position  $(3)$ .

Using numeric position indicators, whether they are relative or absolute, you can read parts of the source string several times, if necessary. The following command string is also possible:

parse var numbers Z1 1 Z2 1 Z3

This command assigns the full contents of "numbers" to each of the three

A numeric position indicator can be a variable: for a relative position, add  $a''''''$  or " $\cdot$ " in front of the variable symbol. To indicate an absolute position place an equal sign "=" in the same place; this differentiates them from target symbols.

#### Combined parsing methods

If a comparison pattern is directly followed by a relative position indicator, you achieve a special effect. The pattern, if found, is not removed from the source string. The current position remains set at the first character of the pattern string.

# 8.2 Error Trapping with TRACE

What would be the advantage of using an interpreted language if there were no TRACE? A programmer can investigate the events during program execution; it makes the often difficult search for errors much easier, since even well-hidden, minor, logical, program errors become apparent. Rexx offers substantial support for this function. During TRACE, the interpreter displays certain program parts during their execution. A line number, the source text and additional information is displayed. Interpreter behavior is set with trace options, that determine which program parts should be displayed. Two flags control command suppression (!) and interactive tracing (?).

Because it uses "signals", the ARexx program can recognize certain synchronic events (i.e., a "syntax error") or asynchronic events (such as a "halt" request). Using these features, most error conditions can be handled by the program and program aborts can often be prevented.

#### $8.2.1$ **Trace Options**

The following modes are available:

ALL Displays all clauses before execution.

BACKGROUND

Similar to OFF, except the tracing cannot be externally enabled with the "TS" command.

- COMMANDS Displays all command clauses before they are passed to the external environment. Also, displays return codes not equal to 0.
- ERRORS Displays commands that pass a return code not equal to 0 after execution.

#### INTERMEDIATES

Displays all clauses, sub-totals (including variable contents), a final form of concatenated symbols, and results of function calls.

--

561

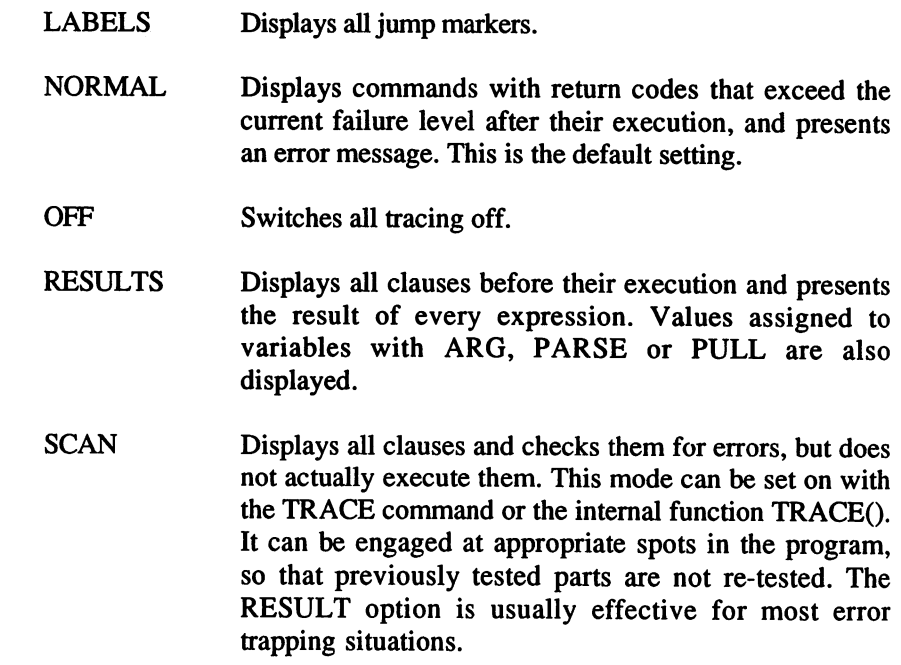

#### 8.2.2 **TRACE Output**

Each line is indented on the screen to represent the level of nesting applicable to the clause. At the beginning, there is the line number in which the clause appears in the program and then a three character marker, which shows the meaning of the displayed line. Sub-totals or expressions appear in quotation marks so prefixes and spaces are easily recognized.

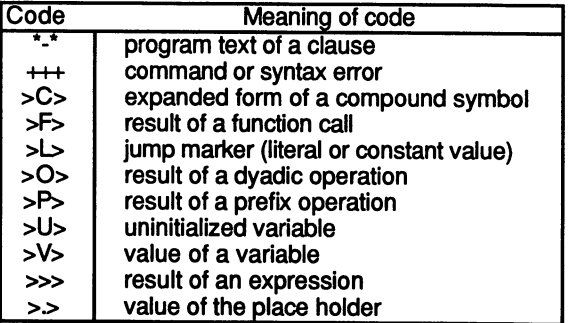

If the data stream is defined, TRACE output is directed by the interpreter to "STDERR"; otherwise it goes to STDOUT, in addition to the display and normal program output.

In some cases "STDOUT" is not defined, for example, if a macro program is started without opening an I/O window. To enable tracing for such programs, global trace window can be opened in the Rexx master procedure. For every program in which the "STDERR" is not defined, this window becomes the output target for "STDERR".

With the commands TCO and TCC, a global tracing window is opened and closed. Before it's closed, all output of all programs must be returned to its beginning status. The tracing window can also be directed with messages from application programs. During interactive tracing, this window is used for keyboard entry. Since all active programs share one window for trace output, following more than one simultaneous executing program is not recommended, since the result might be communication of the confusion of the confusion of the confusion of the confusion of the confusion of the confusion of the confusion of the confusion of the confusion of the confusion of the confusion of the confusion of t

### 8.2.3 **Command Suppression in ARexx** Programs

Suppressing commands is useful when an ARexx program should not pass commands to external environments without prior testing. If one uncontrolled program starts sending unnecessary commands to DOS (for example, to delete files), there may be disastrous results.

ARexx includes a trace mode in which these commands are only displayed. The return code is zero (which would usually be returned if the command was successful) and the program continues. Commands entered during interactive tracing are always executed, but they do not affect the value of the return code.

Command suppression is controlled using exclamation marks, either alone or in front of <sup>a</sup> trace option, to toggle these functions on and off. If the trace option "OFF" or "BACKGROUND" has been selected, then command suppression is disabled.

#### **Interactive Tracing** 8.2.4

During interactive tracing you may enter single clauses during program execution in order to test variable contents, to change them to enter commands or to direct branching and loops. You can enter as many commands as you want with the same limitations as interpreter commands, for example, DO-END constructions must appear in one line.

Any trace mode can be used interactively. The interpreter waits after each displayed clause and requests information with the message ">+>". As a programmer you have three options:

- Press **Enter**, entering an empty line, and the program proceeds to the next trace output. The "ALL" mode executes the program step by step by pressing the **Enter** key.
- Enter an equal sign  $(=)$  and the last clause is repeated. This is only  $\bullet$ useful if a change has been made, a correction of variables; otherwise the result will always remain the same.
- Another command, which will be immediately executed if it's ARexx code. Where the program is interrupted depends on the trace mode you have chosen; the interpreter only stops after the clauses it's asked to display. There are some commands that cannot be executed a second time, at which the interpreter will not stop. They are: CALL, DO, ELSE, IF, THEN and OTHERWISE. Also, the interpreter will not stop after a clause that causes an error.

Interactive tracing is controlled with the question mark, which can occur alone or in front of a trace option. Each appearance of the question mark toggles interactive tracing on or off. For example, the command "TRACE ?I", to activate interactive tracing and set "INTERMEDIATES" tracing on, begins a sub-total display. During interactive tracing further instructions that call trace are ignored, so you cannot accidentally exit trace mode. trace mode.

Errors in the execution of lines entered interactively are displayed but do not lead to a program stop. Also, during interactive tracing, SIGNAL interrupts are blocked. This is to avoid a command error or prevent another SIGNAL condition from immediately branching out to an equivalent label. Such a jump cannot be un-done and would normally prevent a programmer from taking interactive measures when an error occurs, thus creating an uninterruptable infinite loop. If a command with the form "SIGNAL Label" is interactively entered, the jump is executed, and further interactive entries are discarded.

Individual interrupt flags can still be set using the SIGNAL command, or they can be deleted; they will not work until normal program execution resumes.

The trace mode you enter last is retained through sub-routines that you are unable to see. At the beginning of an uninteresting sub-routine tracing with "RESULTS", enter "TRACE OFF". When the sub-routine ends, the old setting is automatically restored. The Rexx master procedure manages the "external" trace flag, with which running programs can be externally set to interactive tracing.

This flag is set with the CLI command "TS". All running programs not set to interactive tracing immediately start to trace, even programs that start after the command. The trace option defaults to "RESULTS" if the modes "INTERMEDIATES" or "SCAN" were not previously set; otherwise they remain unchanged. This flag can control programs that have run out of control, are caught in endless loops, or will not accept any entry. Set the display to interactive mode from the outside and perhaps you can recognize the problem and fix it more quickly. The disadvantage to this arrangement is that this flag influences all ARexx programs. If other programs do not have their own <sup>10</sup> channels, and the global tracing window is used to do the trace, the output to this window is hard to interpret. The tracing flag is set off with the CLI command TE. When individual programs notice that the trace mode is no longer on, they also change the trace mode to "OFF". Programs whose trace mode has been set to "BACKGROUND" do not respond to the global tracing flag at all.

8.2.5

# SIGNAL Interrupts and Error Handling

ARexx offers a mechanism which makes it easy to recognize errors and special program situations during execution, and to react to them without halting the program. If an interrupt is enabled and the condition occurs, program execution continues at the appropriate label. Deciding factors can be synchronic (for example, syntax errors) or asynchronic (for example, pressing  $\boxed{\text{Ctrl}} + \boxed{\text{C}}$ ). These are called "interrupts" and are handled by ARexx; they have nothing to do with microprocessor "interrupt" channels.

The following events are handled by ARexx: the description of the event is the name of the label to which the program branches if the event occurs. A "BREAK\_C" interrupt branches to a label of the form "BREAK\_C:". An interrupt can be toggled on or off with the command SIGNAL. If the corresponding label is not defined and the condition that has been enabled occurs, the program will still interrupt and display an error message.

- $BREAK_C$   $[CH]+C$  break detected by DOS. If the interrupt is off, the program immediately ends, with the message "Execution halted" and a return code of 2. "Execution halted" and return code of 2.  $BREAK_D$  [Ctrl]+ $[D]$  break detected by DOS. This is ignored if the appropriate interrupt is switched off.
- $[CH] + [E]$  break detected by DOS. This is ignored if the **BREAK E** appropriate interrupt is switched off.
- $[CH] + [F]$  break detected by DOS. This is ignored if the **BREAK F** appropriate interrupt is switched off.
- **ERROR** The return code of an external program is not "0".
- **FAILURE** The return code is greater than the FAITAT setting.

**HALT** A HALT command appeared (for example, after "hi"). If the interrupt is switched off, the program ends immediately displaying the message "Execution halted" and a return code of 2.

- **IOERR** DOS has detected an error in an I/O operation.
- **NOVALUE** An attempt was made to access an un-initialized variable. variable.
- **SYNTAX** A syntax or execution error has been encountered. Not all such errors can be caught. Certain errors, occurring before a program begins to execute commands, and errors that are not recognized by the external ARexx interface, belong to this group.
When the corresponding jump occurs as a result of the interrupt condition, all active command areas, (DO groups, loops etc.) are dissolved, and the corresponding interrupt is switched off again. This is necessary to avoid endless interrupt loops. Interrupts within a function or a sub-program do not effect the main program.

The interpreter also sets special variables when an interrupt appears. The variable SIGL contains the current line number at the moment the interrupt appeared. The variable RC is set to the appropriate error code during an "ERROR" or "SYNTAX" interrupt.

On an "ERROR", a command code is returned, which can usually be read as an error level. For "SYNTAX", the appropriate ARexx error code appears, which the internal function ERRORTEXT() translates into English.

The main purpose of interrupts is to make error handling easier. After an error, you can branch, to give more information, or get to the root of the condition. Error handling is often very important with the INTERPRET command.

# 9. ARexx on the Amiga 9.

ARexx runs on any Amiga running Kickstart V1.1 or higher. It uses the IEEE math library on the Amiga and for double precision the "mathieeedoubbas.library", which must be on the logical device "LIBS:". The interpreter itself is in a library named "rexxsyslib.library", which must also be available there. ARexx programs can be named any way you want, but there are some rules meant to ensure a clear overview of library contents. It is customary for ARexx programs that are started directly from the CLI with "rx" to end with the characters ".rexx". Macro programs that are to be started from certain application programs should end with a set of characters specific to the application. For example, ARexx programs that control CygnusEd normally end with ".ced". ARexx uses its own logical device: the ARexx directory. ARexx searches for programs first in the current directory, then in the REXX: directory, if that was defined with the CLI command "ASSIGN".

After V2.X, ARexx is part of the Amiga operating system and the Rexx master procedure is started in the normal startup sequence; it runs in the background.

### **Commands**  $9.1$

Several CLI commands belong to ARexx and must be located in the c: directory or in the Arexxc: directory that is in the command path. There are various available control functions, all of which depend on sending the corresponding message to the Rexx master procedure. Equivalent functions could be provided by an application program that works with ARexx.

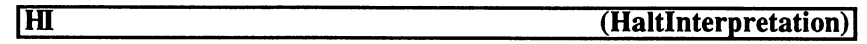

Syntax: HI

> Sets the global "Halt" flag, so that all active ARexx programs receive an external "Halt" request. All programs are immediately interrupted, unless caught with SIGNAL ON HALT. Then a subroutine branch would also eventually interrupt (possibly after some

clean-up work). When all running programs have received the "Halt" command, the flag is reset.

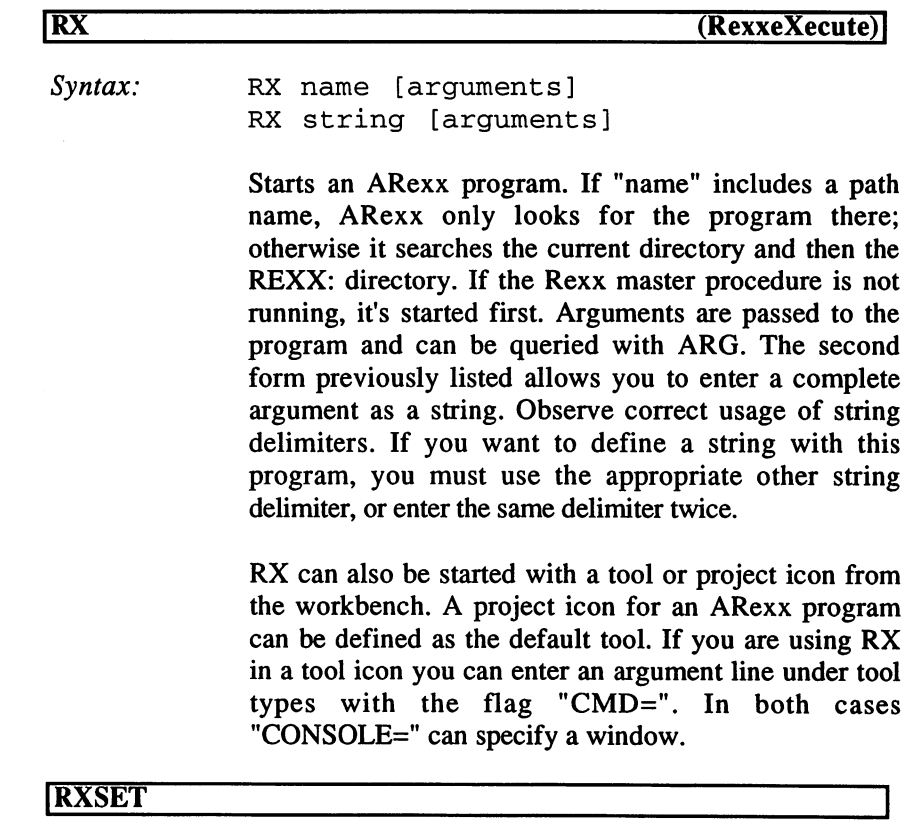

Syntax: RXSET name [value]

Adds a name and a corresponding string "value" to the clip list. If "name" already exists, the old contents is discarded and "value" becomes the new contents. If there is no second argument the corresponding entry on the clip list is deleted.

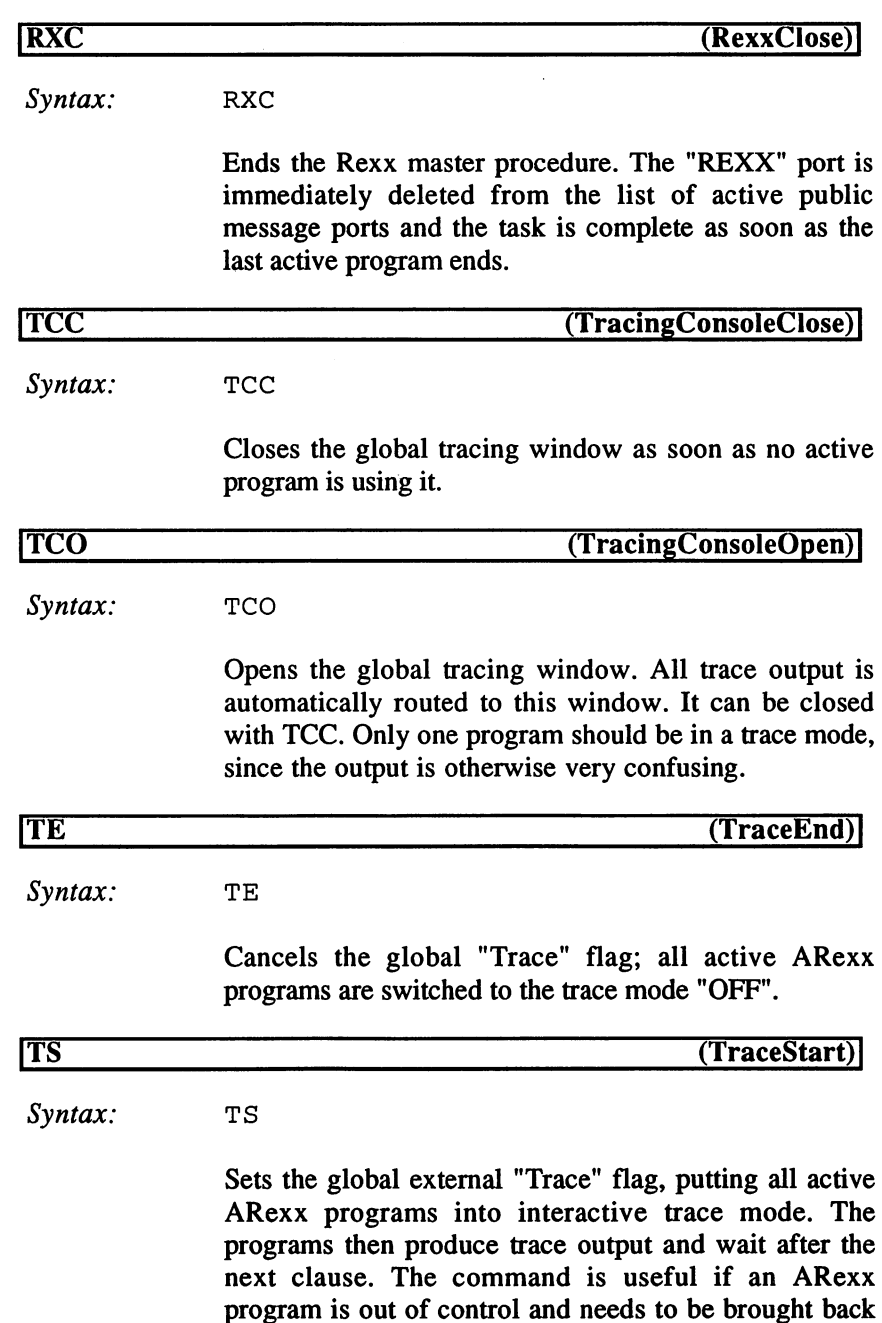

 $\sim$ 

into line. The "Trace" flag remains set until it is deleted

with the "TE" command, so programs that are called later also go into trace mode.

# WAITFORPORT

Syntax: WAITFORPORT [-immediate] Portname

This command waits up to  $10$  seconds for a message port with the given name to appear. (Caution: Upper and lowercase spelling is observed here.) WAITFORPORT returns a  $0$  if the port is available, otherwise <sup>a</sup> <sup>5</sup> (WARN). This is the best way to check for a port to become available for use by an application you just started or by the Rexx master. The option "-immediate" overrides the waiting interval and simply searches for the port once.

### $9.2$ Exchanging Data with the Clip List

The "clip list" contains character strings and a corresponding name for each. This is useful for data exchange between different ARexx programs with the functions SETCLIP() and GETCLIP(). To avoid name conflicts, clip names should be specific to a certain program, perhaps by using a specific name that is related to the program name. There is no limit to the number of clips that can be saved, except for system storage capacity. Beyond data exchange, clips can also be used in other ways. Since ARexx does not support Includes, as other high level languages do, the clip list can be used to emulate this feature, for more flexibly and can be applied simultaneously to several programs. For example, flags that control several running programs could be filed in the clip list. A line named "Presets" with the following contents, for example:

quiet=1; speed=5; prompt="Hi >"

could with the command:

INTERPRET GETCLIP("Presets")

be called by each program and used as a series of commands, simple assignments in this example.

The Rexx master procedure manages the clip list and makes sure that a name only appears once in it. In searching for an entry, upper and lowercase letters are distinguished; the name must always be spelled exactly the same way. Entries remain available until a SETCLIP() without the second argument deletes them. When the Rexx master procedure ends, the clip list is discarded.

### The rexxsupport.library  $9.3$

An external function library named "rexxsupport.library", contains several functions specifically intended for the Amiga. It has the same format as the EXEC function libraries, but contains additional code that is used by the interpreter to determine whether a function is in the library and then its offset. This is the QUERY function. If you want to access one of these functions, you must first add the library to the list of libraries. The function ADDLIB("rexxsupport.library",0,-30,34) performs this task; the corresponding file must be in the LIBS: directory. The priority can be set to another value, but this does not make sense unless there are several external libraries. -30 is the customary offset for the query function and a version number (not the revision number, only the whole number portion) must also be specified in order to make sure that the function is in the library. The following documentation refers to Version 34.9.

**EXEC Functions** 

ALLOCMEM() CLOSEPORT() DELAY() FORBID() FORWARD() FORWARD() DOS Functions FREEMEM()  $\mathbf{F}$ GETARGO BADDR() GETPKTO DELEIE() NEXT() NEXT MAKEDIREKT MAKEDIR, INTERNATIONAL SERVICE SERVICE SERVICE SERVICE SERVICE SERVICE SERVICE SERVICE SERVICE NULLO RENAME() OFFSET() OFFSETO SHOWDIRO

PERMIT() REPLY() REPLY() SHOWLIST() TYPEPKT() WAITPKT<sub>O</sub>

**MAKEDIR()** SHOWDIR()

### $9.3.1$ **EXEC Functions**

# fALLOCMEMQ

 $\bullet$  -  $\bullet$  -  $\bullet$  -  $\bullet$  -  $\bullet$   $\bullet$ 

Syntax: ALLOCMEM (Length [, Flags ])

Reserves a memory area of the indicated length from the list of free blocks managed by EXEC and returns the beginning address as four byte string. "Length" is

rounded up to the next multiple of 8. In addition, a 4 byte string can specify attributes of the memory area as follows: follows:

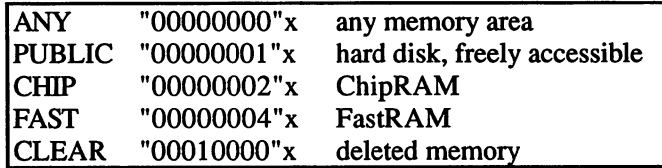

If necessary, several flags can be combined by adding the values, for example, "00010003"x for PUBLIC, CHIP and CLEAR. The default is "PUBLIC". If the call fails (e.g., if there is no space) an error message is generated.

See also: FREEMEM()

Example: say C2X(ALLOCMEM(256,"00000003")) ==> 0001DE48

**ICLOSEPORT()** 

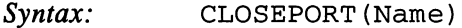

Closes the message port of the given name. The port must have been initialized with a call to OPENPORT() by the same ARexx program before CLOSEPORT has effect. If result messages have arrived and have not been handled yet, they are automatically answered with a return code 10. The result is boolean. return code 10. The result is boolean.

See also: OPENPORT()

Example:  $==$ > 1 say CLOSEPORT("Delaware")

# DELAY()

Syntax: DELAY (Ticks)

Waits the given number of 50ths of <sup>a</sup> second (ticks) and then returns. You should always use this function when an ARexx program should wait a specific length of time.

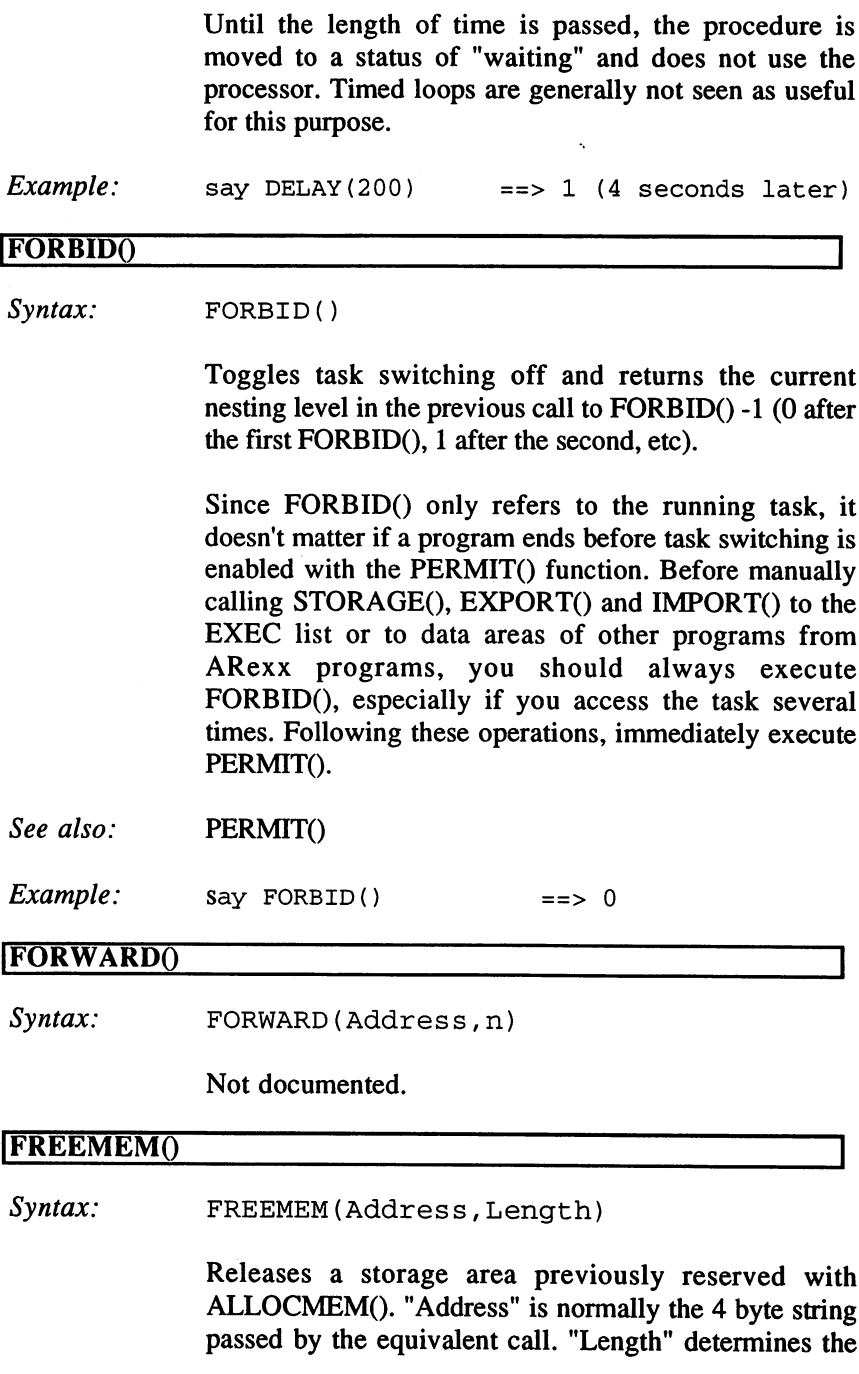

size of the released area. The command FREEMEM() cannot be used to release memory space that was reserved with the internal function GETSPACE() through the Rexx master procedure. The function returns a boolean result. returns boolean result.

Caution: False arguments immediately lead to program crash. cause of the contract of the contract of the contract of the contract of the contract of the contract of the contract of the contract of the contract of the contract of the contract of the contract of the contract of the c

Example: say FREEMEM("0001DE48"x, 256) ==> 1

### GETARG()

 $Svntax$ : GETARG (Message [, Entry ])

Reads a command or function name from a message at a byte address located with GETPKT(), given as "Message". The optional "Entry" can be used with a function message to read individual argument strings (max. 15).

 $command =  $GETARG(Packet)$$ Example: command GETARG( Packet) function GETARG(Packet,0)  $Arg1 = GETARG(Packet, 1)$ 

# IGETPKTQ

Syntax: GETPKT (PortName)

Checks if the message port with the given PortName has received report and returns the address of the oldest message or "0000 0000"x, if nothing has arrived. The port must first have been opened by the same program with OPENPORT().

The function immediately returns a value, even if there is no report. If a program doesn't have anything to do, it's not good to keep "running to the mailbox", which keeps the processor working overtime. Use WAITPKT() and let the program sleep until EXEC hears the mailbox opening.

 $Example:$  $Packet = GETPKT("Delaware")$ 

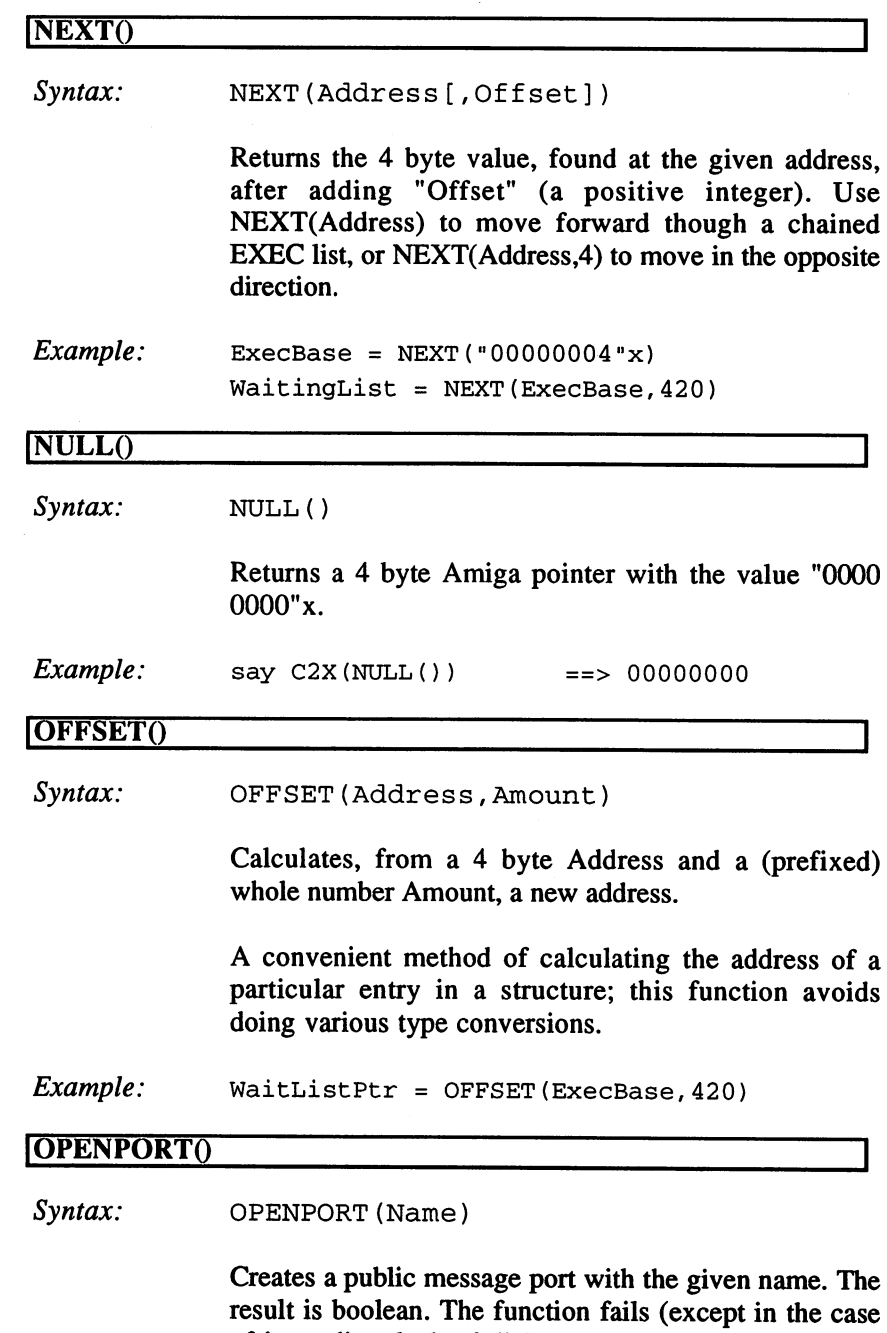

of immediate lack of the space of the south space of the same distribution of the same same same same same same

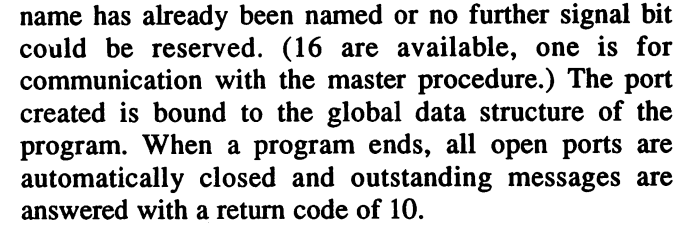

See also: CLOSEPORT()

Example: say OPENPORT("Delaware") ==> 1

### IPERMITQ

Syntax: PERMIT()

> Toggles task switching back on. The result code is the current nesting level of the previous FORBID() call -1, after executing the function. It returns -1, if task switching is actually permitted again.

Example: say PERMIT()  $\Rightarrow -1$ 

REPLY<sub>()</sub>

Syntax: REPLY(Message, Returncode)

> Answers a message at a 4 byte address with "Returncode", an integer error code as Result1. Result2 (the result value) is deleted. The result is boolean.

Example: say REPLY(Packet, 10)  $==$ > 1

# **SHOWLIST()**

Syntax: SHOWLIST(Option [, [Name] [, [Pad] [, "Address"]]])

Shows entries in various system lists selected by options. Options are:

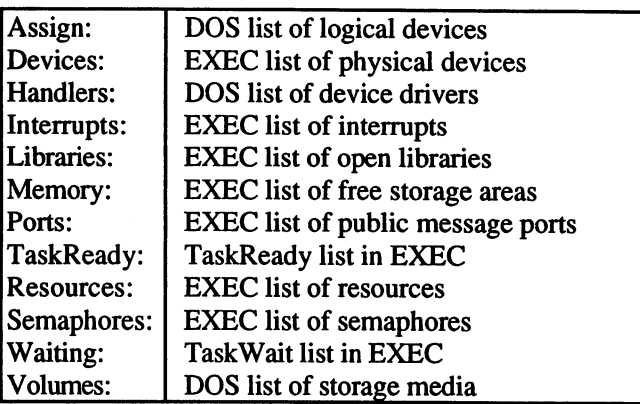

If the first argument is given, the names of the nodes of that list are calculated and returned in a string delimited that list are calculated and returned in string density  $\mathbf{r}$ by an empty space. If the second argument specifies a name, the function returns a boolean result, showing whether the name is in the list. Upper and lowercase writing are distinguished in this search. The "Pad" argument can specify another character, instead of a space, to separate the entries in the result string. The key word "Address", in combination with a name, causes the address of the specific node to be returned, as a 4 byte pointer. If the name is not found, the pointer reads "0000 0000"x. The addresses of DOS nodes are calculated in machine addresses (APTR's), so you do not you have to deal with BCPL pointers here.

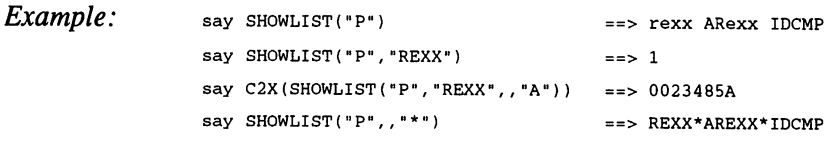

# |iYrEFKTQ

Syntax: TYPEPKT (Message)

Returns the 4 byte address of the pointer of a message sender to the global task structure. "Message" is the address of the message, calculated with GETPKT().

9.3 The rexxsupport.library

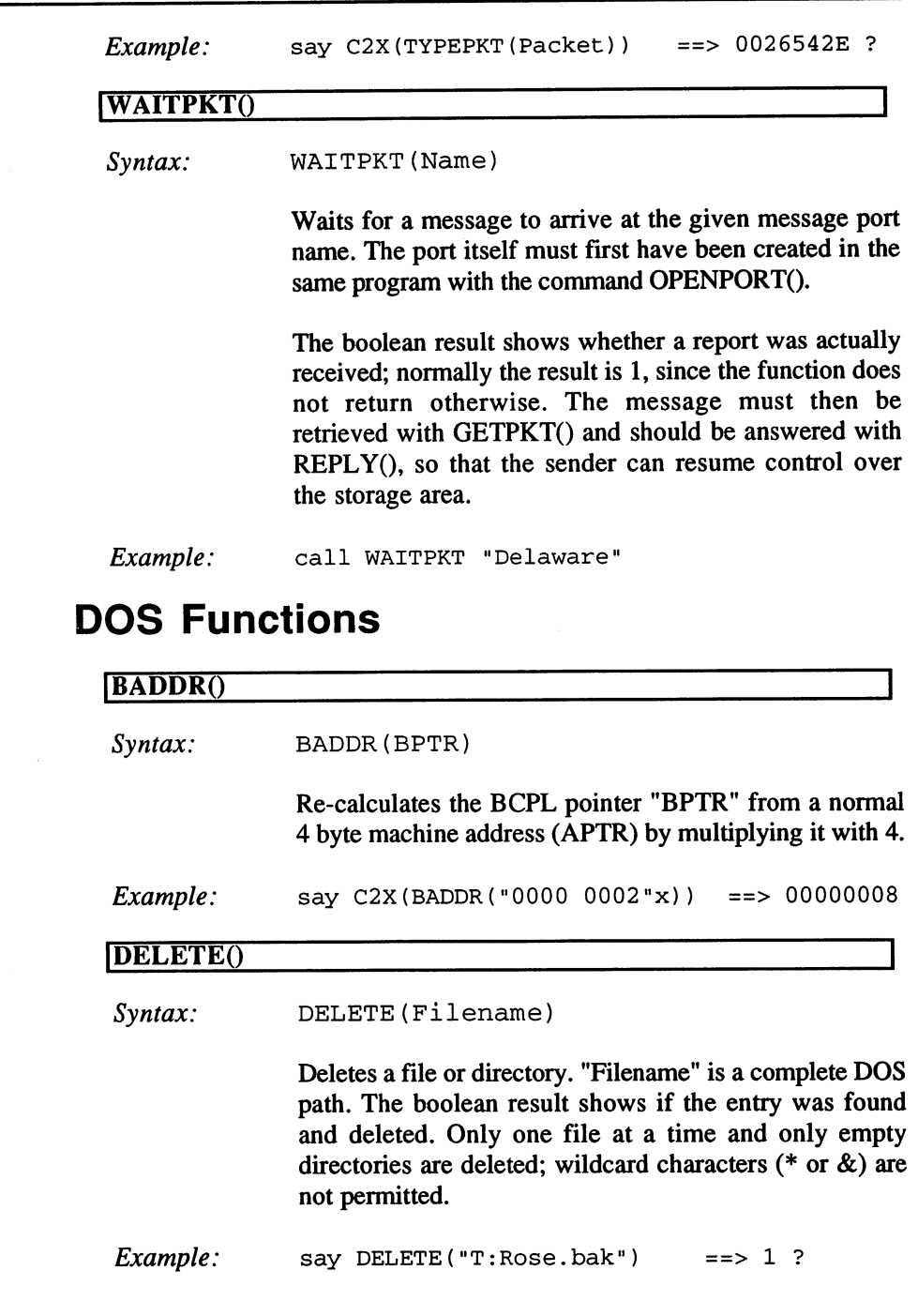

9.3.2

۰

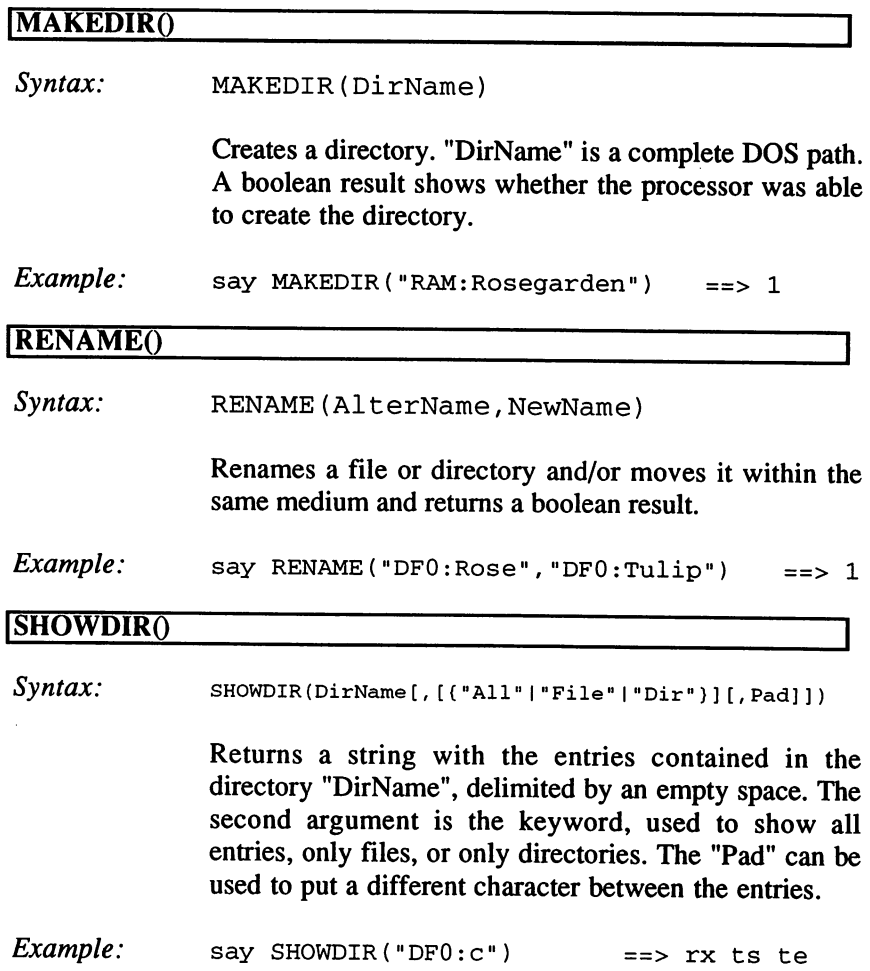

 $\bar{z}$ 

### **Creating ARexx Function Libraries**  $9.4$

You can always enlarge the scope of ARexx with supplementary function libraries. There are several good reasons to do this. In the simplest case, you could have a desire to take advantage of the mathematical or Amiga-specific options in ARexx with new functions you put together in a library. A function library created for this purpose could contain all the necessary code, or open other Amiga libraries to perform functions. Or you could write a library that works closely with a specific application program, enabling certain program operations to avoid reference to commands and work only with functions. This has its advantages, because the application program doesn't have to interpret commands or receive and answer messages. A library can contain more than entry points for entire and specific operations; it can contain code that is used directly by the application program.

As indicated, function libraries can act as bridges to other system libraries or application libraries. If an ARexx program controls "Intuition", corresponding function library could recognize appropriate function names, calculate the needed offset, if necessary, convert individual parameters, and then call the corresponding function in the intuition.library. Also, ARexx can be applied as a test platform for new functions; it's easier to manage than a  $C$  program, which must be recompiled after each change and offers no tracing functions.

Whatever the task, function libraries all have the same structure. They contain a portion of the normal EXEC system library with the basic functions OPEN, CLOSE and EXPUNGE as well as a reserved vector. There must also be a QUERY function that can compare the name delivered by ARexx with the names of the functions it contains and then call the correct one. Normally this is the first function after the system functions and has an offset of -30. Function libraries should be fully re enterable, since many ARexx programs can run simultaneously and use the same functions. If this is not possible because of other constraints, the query function must contain a mechanism that prevents the function from being called more than once.

#### **Function calls** Function calls

The QUERY function is accessed by the interpreter with the address of a message in AO and LIBRARYBASE in A6. The message has the same structure as all Rexx messages, and is not passed by a message port yet. In ARGO, a pointer indicates the function name it's searching for in the table. If this name is not found, an error code of  $1$  ("program not found") must be returned in DO. The library is then closed and the search continues. The message itself should not be changed, since it must be passed from one library to the next until the function is found.

### **Parameter conversion**

If the called function is found, sometimes the hierarchically higher parameters must be converted to the form the function is expecting. Depending on the structure of the functions, it could be enough to move the pointer; but sometimes parameters or pointers must be supplied in specific registers. Arguments are always passed as ARG strings that can be treated as normal strings supplied with O's. Other attributes of strings have a negative pointer offset that can be useful.

Numeric values are passed as strings of ASCII symbols and must be converted into integers or variable decimal format in order to perform arithmetic calculations. The ARexx system library contains several functions that are useful for these purposes.

The number of arguments can be determined with the lowest value bytes of the action code. The function name in ARGO is not counted here, but it's counted for arguments that are set to zero and are used as default values.

The parameter block of the message (with ARGO to ARG15) is structured just like the argument array (argc,argv) function of a C program. This makes it easy to incorporate a  $\overline{C}$  program into a function library: the query function simply calculates the address of the function you want, the address of the parameter block and the number of arguments that must be placed on the program stack before the function is started.

#### **Returned values** Returned values

Each function in a library must return an error code and a result string. The error code must be located in DO; if it's 0, Al must contain an ARG string pointer. The routine that creates the correct returned values can be part of the query function, so that all functions return via this path.

# 10. The ARexx Interface

Using ARexx, there are two methods of communication with independent external programs:

### The command interface

With message system commands, sent to the address of an initialized message port corresponding to an application program, from which answering messages are in turn expected.

### The external function environment

Messages are exchanged with another task; a call to a function name still follows, accessed from a specified library list and function environments. Both argument and returned values must conform to ARexx conventions.

The Rexx master procedure is the common communications carrier for ARexx and external applications. It opens the public message port "REXX" and handles many administrative tasks, and also acts as a "host". As a host, it starts ARexx programs and manages global resources. The task structures of all running ARexx programs are maintained in a list, the contents of this list is available to external programs.

The interpreter is located in an operating system library and offers many entry points that are useful for the implementation of ARexx interfaces in other programs. It contains functions that are able to create ARexx structures, such as RexxMessage or arg string, to manipulate and delete them. These functions should always be used, since future expansions can cause problems. Available functions are documented in more detail later. later.

### 10.1 Essential Data Structures 10.1 Essential Data Structures and Data Structures and Data Structures and Data Structures and Data Structures

In most applications, the programmer uses two structures with ARexx. The ARexx "arg structure" is used for all strings handled by the interpreter. Normally, they are passed as arg strings, with pointers that indicate the string. The Rexx "msg structure" is used for all communication with external programs and is structurally an expansion of the EXEC message form.

Arg strings: all strings in ARexx are stored as Rexx arg structures, created for each string in an equivalent length. Strings are passed as arg strings (i.e., a pointer to the area where data is located in the Rexx arg structure). The data always ends with a zero in order to allow treatment as normal C strings in other programs. Additional data such as length, hash value etc. can then be accessed with negative offset of the arg string pointer.

```
struct RexxArg
 LONG ra_Size;
                      /* reserved total length of the structure */
 UWORD ra_Length;
                      /* length of the string */
 UBYTE ra_Flags;
                      /* attribute of a string */UBYTE ra_Hash;
                      /* hash value */
  BYTE ra_Buff[8];
                      /* data area (where the arg string points) */
    \mathcal{Y}/* minimum size: 16 bytes*/
```
There are library functions used to create arg strings (CreateArgstring()) and to delete them (DeleteArgstring()), as well as converting from whole numbers into this format. numbers in the third the third theory.

### Message Packets

All communication between ARexx and external programs takes place with RexxMsg structures. There is a function in the ARexx system library that lets you create them  $(CreateRexxMsg() )$  and one to delete them  $(DeleteRexxMsg))$ .

Messages sent by ARexx, for example, to pass a command to an application program, have the same form as those that move in another direction to start macro program. You can distinguish one from the other because all messages that are sent by ARexx contain a pointer to the string "REXX" in the name slot of the node. This can be useful in distinguishing messages when a port receives them from several sources.

```
struct RexxMsg
STRUCT Message rm_Node; /* and EXEC message structure */
  APTR rm_TaskBlock; \overline{\phantom{a}} /* pointer to the sender's task structure */
  APTR rm LibBase; /* pointer to RexxSysBase */
  LONG rm_Action; /* action codes */
  LONG rm_Result1; \qquad /* primary result (Returncode) */
  LONG rm_Result2; \frac{1}{2} /* secondary result */
  STRPTR rm_Args[16]; /* pointers to arguments 0-15*/
                           /* the expanded area */
STRUCT MsgPort *rm_PassPort;/* pointer to the next port*/
  STRPTR rm_CommAddr; /* name of its own port */
  STRPTR rm_FileExt; /* file name extension */
  LONG rm_Stdin; /* file handle of the input data-flow*/
  LONG rm_Stdout; /* file handle of the output data-flow */
  LONG rm_avail; /* for future expansion */
   \mathcal{Y}/* size: 128 bytes*/
```
#### **Resource Nodes** Resource Nodes

further useful structure is often used by ARexx to set up resource lists: the Rexx "rsrc structure". It has a variable length, that is entered in the structure, along with the address of the function used to remove the structure. This means that heterogeneous lists can be set free by calling RemRsrcList().

# 10.2 Requirements for a Command Interface

An application program that wants to communicate with ARexx only needs a public message port and a program input that can process the commands received there. Usually this isn't too much to manage, since many programs often already have several message ports receiving keyboard and menu operations. For a program that's directed by commands, it processes the incoming commands easily and reacts accordingly. With menu-driven programs, more work is necessary once commands do more than just activate individual menu options. Which commands are recognized, and the syntactic form of each, depends on the programmer.

An application program sends a command call message to the Rexx master procedure, usually in direct response to user entry. As soon as the report is received, a new DOS procedure starts, that examines the command line, takes the first word, and searches for an equivalent macro program file (possibly with an application-specific extension that was passed with the filename). When a file of the same name is found, the program is executed. Usually the program sends back one or more commands to the public port of the calling program. While one is being executed, the macro program waits until it receives a return code from the command. If an error is encountered, it should be able to handle it logically. Finally, the macro program should end and pass the command call message back to the application program with an appropriate return code.  $\cdot$  . . . .

Error trapping in macro programs is an important feature of communication. Macro programs must be able to recognize whether command was executed correctly, or if something went wrong in the process in order to react intelligently to whatever happens.

Normally, a command call message is not answered if the error status that followed the command is known. Programs that receive commands from a message port, from user input and handle both with the same routines, must be able to differentiate between the two input modes. A flag indicates what happens in case of an error. In the first case, an appropriate error code can be returned and in the second case, with direct input, an error message should also display on the screen.

Return codes that appear in the result slot of the message should also report the severity of the error. Small whole numbers would indicate relatively harmless errors, and large numbers would appear with major errors. This enables a programmer to set a "failure level" in order to ignore small errors and report those that exceed it. Other than this convention, a programmer has free choice of error codes.

Every program meant to support the command interface must open a public message port. If a command is to be sent to the program, it receives Rexx message with the rm\_Action entry "RXCOMM" and an arg string pointer to the command line in ARGO, at this port. The other ARG entries are not used with commands. There are two pointer entries that could be interesting for the program: rm\_TaskBlock points to the sender's task structure and rm\_LibBase points to the base address of the ARexx system library. With the exception of the result code in rm\_Resultl and possibly also rm\_Result2, the program should not change the message.

These appear when the corresponding command has been completed. rm\_Result1 receives an error code, 0 if the command was carried out with no errors. This long word is later assigned to the variable RC in the macro program.

If the macro program expects a result string (indicated with the RXFB\_RESULT bit in the command code), the corresponding arg string pointer in rm\_Result2 should be returned. A result string should only be returned when it's requested and if rm\_Result1 is zero; otherwise a zero must be entered in rm\_Result2. If this convention is not followed, a loss of memory capacity results. An unexpected result string can lead to program crash if memory areas become free without being assigned (or at least not with an arg string).

Many application programs support simultaneous work on several data files: most word processors let users open windows with separate files in them. If an ARexx macro program is called by the editor, it must be clear to which file the returned commands apply.

ARexx supports this distinction with the entry rm\_CommAddr, in which the opening ADDRESS setting for a (new) macro can be entered. The word processor can then assign a separate message port (for example, "xyEdit1", "xyEdit2", etc.) for each file, and report the appropriate name when macro calls are encountered.

### 10. The ARexx Interface

Application programs can open several ARexx ports that can also be used to differentiate command classes, each of which is then sent to the correct port with the ADDRESS command.

ARexx program calls are made by sending a corresponding report to the Rexx master procedure. Programs can be called as commands or as functions; the command mode is generally easier and more free, since only <sup>a</sup> few fields of the message must be completed.

When an ARexx message structure is created, all entries are first set to 0. Entries that are filled by the sending program are never changed by ARexx so that this structure can be re-used after the initial message is answered. For this reason, only one structure is necessary, which must then only be partially changed for new calls.

In the rm\_Action slot of the message, the mode of the call is determined. For command mode, RXCOMM is entered; for function mode, RXFUNC.

In addition, certain flags can be set, to enable options that are described later. later.

Command strings, function names, and arguments must be entered as arg strings. Normal strings can be comfortably created with the CreateArgstring() function. Returned arg strings can usually be treated as normal strings, since the pointer refers to the data area (a string that ends with a 0). Because the corresponding strings are not changed in the course of an ARexx program, a program may have to build up many of these structures. The pointer that is returned by  $CreateArgstring()$  is placed in the equivalent slot of the message: ARGO for the command string or function name, ARG1 to ARG15 for function arguments. When the message is answered, extra arg strings can be deleted with DeleteArgstring().

When all the necessary fields are filled, the report is sent to the public Port "REXX" using the EXEC function, PutMsg(). Its address must first be determined with the function FindPort(), but this value should not be saved by the program because the port can be closed at any time. To ensure against program crash, you must bracket the calls to FindPort() and PutMsg() with Forbid() and Permit().

After sending the message, the application program can resume its own tasks and the macro program runs as separate task. It's often useful to prevent further user input for the duration of the ARexx macro so that data accessed by the macro is not changed by the user.

#### $10.2.1$ **Command Calls** 10.2.2.2.1 Command Calls 20.2.2.2 Command Calls 20.2.2 Command Calls 20.2.2 Command Calls 20.2.2 Command Call

Command mode returns a command string to the calling program. The string consists of a macro name, an empty space and arguments in whatever form necessary. ARexx takes the name, usually the name of the executing program, and tries to start it. Normally the rest of the command string is a single argument the program uses. The RXFB\_TOKEN flag can adjust behavior: if it's set, then the rest of the string is parsed into several arguments. In this process, words are separated as they would be with PARSE. The number of arguments is not limited in this case, since they don't have to fit into the <sup>15</sup> available message slots. In order to prevent spaces that represent arguments from being divided, they can be enclosed in quotation marks [" "]. If such a section contains quotation marks, use single quotes; the two types of quotation symbols can be used alternately. Double entry of one of the symbols doesn't work here. At the end of the string, no quotation mark is necessary.

For example, the call:

test.rexx "The first argument" second "'one more'

would mean that the command: where we communicated means the communication of the communication of the communication of the communication of the communication of the communication of the communication of the communication of the communication of the c

parse arg A1,A2,A3; say Al; say A2; say A3

would output as follows:

The first argument second 'one more'

> If the first element of a command string is already in quotation marks, it's assumed not to be a program name, but rather as a single word. This is an easy method for starting very short ARexx programs (its length is not limited in any way). If RXFB\_TOKEN wasn't specified, only the first section that appears in quotation marks is examined, and the rest is discarded. The rxfb\_string flag defines the entire command string as an

ARexx program text. In this case, no parsing takes place and the program is immediately executed. Calls usually don't expect a result string. The flag RXFB\_RESULT can request it. The calling program must delete the string, which is hierarchically higher than itself, when it's no longer necessary.

#### $10.2.2$ **Function Calls** 10.2.2 Function Calls Function Calls Function Calls Function Calls Function Calls Function Calls Function Call

Function calls pass a function name and up to 15 arguments as strings to the application program. The function name is used for access. The actual number of arguments (not counting the name) must be written to the lowest value byte of the command code.

This form is normally used when a result is expected (but this does not require the use of a function call) or when several argument strings are already available. A result is again requested with the RXFB\_RESULT flag. After the function is completed, if no error took place, and Resultl is zero, the pointer in Result2 should be set to the equivalent string.

### $10.2.3$ **ARexx Program Search Order**

Again, ARGO can contain a complete program instead of a filename. It's signaled with the rxfb\_string flag.

Searching for program files is a two-step process, in which the current name extension (".rexx", if nothing else is specified in the message) is attached to the filename, if not previously specified. If the search is unsuccessful, the un-expanded name is used for a new search.

If the name contains a path, the program only looks there; otherwise the current directory is searched first (possible with both name variations) and then the REXX: directory. A command call with "RAM:t/examples" would be searched for in RAM:t under the names "examples.rexx" and then "examples". Without the path name, the search order would be "examples.rexx", "examples", "REXX:examples.rexx" and "REXX: examples".

If a program is still not found, one more possibility exists: If the message path rm\_PassPort was filled in, the message is simply passed to the port specified there. This means that one command can be passed to several programs, until one of them can do something with it. If there is a  $\theta$  the message is answered with an error code 1 ("program not found").

### $10.2.4$ **Expanded RexxMsg Structure Areas**

Entries in this area of the message can adjust various default settings. If no settings are being changed, these can be left at zero.

Application programs should enter values for the appropriate name extension and the name of their own ports. The name extension is useful to identify macro programs for specific applications from other program files and should be specific to each program. Entering the port for the program is done so the addressed port is already set at the beginning of the macro. Since one program can have several ports and the macro must know where it should direct its commands, this is very important. Use the application program name or an abbreviation of it.

#### **PassPort** PassPort

In the rm\_PassPort slot, a further message port address can be entered. The report is sent to this port if no corresponding program file is found. This port should be a secured resource so that it cannot be removed until the message has been passed. It does not have to be a public port; for this reason it's not possible to make sure it's available before the message is passed on.

### Host address

An entry in the rm\_CommAddr slot can indicate the ADDRESS setting for an ARexx program that is to be started. The entry includes a pointer to a string that closes with a zero and contains the name of the public message port to which commands are to be directed. This option is very important for application programs that allow work on several files simultaneously and open a separate message port for each file. The name of the correct ports are then passed to a macro when it's called. If such an entry is not found, "REXX" is the default setting.

#### **File Extension** File Extension

The entry for rm\_FileExt changes the default value of "rexx" for file name extensions. Application programs should enter a specific extension here, common to all its macro programs. If it is a pointer to a string it is terminated with a zero. terminated with zero.

### Input and output data flow

Default values for data input and output of an ARexx program are directly taken from the procedure structure of the calling application program, as it's DOS procedure. One or both data streams can be diverted by entering corresponding DOS file handles in the rm\_Stdin and rm\_Stdout slots. The data flow cannot be closed as long as the program is running. Both values are entered directly in the procedure structure of the calling program.

The output stream is simultaneously the pre-set target for trace output by the program. If interactive tracing is used, the output stream should always be defined to an interactive device like CON:, since user entry is also expected.

If an ARexx program is called by an EXEC task, these entries are the only way to control input and output.

#### $10.2.5$ **Result Entries** 10.2.5 Result Entries

message that is started by an ARexx program is answered as soon as it's completed. Two result entries then contain either error codes or possible result string.

If the primary result in rm\_Resultl is zero, the program ran without errors and the pointer in rm\_Result2 indicates a result string, if requested. If the primary result is not zero, two things may have happened: either the secondary result is zero, meaning that the return code was passed with "EXIT rc", or it's "RETURN rc". This can be an error code or a result; how this return code is handled depends on the calling program. If the secondary result is not zero, then the primary result is an error level indicating the severity of the error and Result2 is an ARexx error code. This should be reported to the user. In order to translate the error code to an equivalent text, the function ErrorMsg() is provided.

Result strings are the responsibility of the calling program and must be deleted with the DeleteArgstring() function when they are no longer needed.

 $\Delta_{\rm eff}$ 

 $\sim$ 

### 10.3 The Rexx Master Procedure 10.3 The Rexx Master Procedure Procedure Procedure Procedure Procedure Procedure Procedure Procedure Procedure

All communication with the Rexx master procedure takes place using the message structure previously described. It contains a command entry that indicates which operation is to be carried out and entries for the appropriate or necessary parameters. Messages received are immediately handled, either being answered or, in the case of program calls, passed on. The structure contains the structure contains with which with which with which with which with which with result strings are transmitted. In the parameter portion of the structure, either whole numbers of the "long" type or pointers to arg strings can be entered.

#### $10.3.1$ **Action Codes** 10.3.1 Action Codes and Codes and Codes and Codes and Codes and Codes and Codes and Codes are a series and Cod

Valid command codes are described here. The commands are listed in order of their mnemonics, followed by the permitted flags. The resulting code is formed by a logical OR of the action code and all necessary flags. This code is entered in the rm\_Action slot.

# [RXADDCON [RXFB NONRET]

Adds an entry to the cliplist. ARGO points to the name, ARG1 points to the data and ARG2 contains the length of the data. This is not required to be an arg string. The name should be a string that closes with a zero, but the data itself can contain null bytes; its length is explicitly indicated.

# IRXADDFH [RXFB NONRET]

Adds a function environment to the library list. The first argument, ARGO, points to a name string closed with a zero along with a port. The argument ARG1 contains the search priority. A priority can be specified as an integer ranging from -100 to 100. If a previous entry of the same value exists, the message is returned with <sup>a</sup> warning and the appropriate error code. No check is made to verify existence of the port.

### IRXADDLIB [RXFB NONRET]

Adds an entry to the library list. The argument ARGO points to a name string that ends with a zero, with the name of the function library or of the function environment port. The search priority is set with ARG1, whole number between -100 and 100; the remaining area is reserved for later expansion. The offset fof the "query" function, specified in ARG2 and  $ARG3$ , contains the version number. If a previous entry of the same name exists, the message is returned with a warning and the error code. Otherwise, the new entry is accepted and the library or function environment is available to ARexx programs. There is no check for actual availability of the library, nor whether it can be opened.

# RXCOMM [RXFB\_TOKEN] [RXFB\_STRING] [RXFB\_RESULT] [RXFB NOIO]

Calls an ARexx program in command mode. ARGO must contain an arg string pointer to the command string. The flag RXFB\_TOKEN specifies how the command string is to be parsed into several arguments. Or RXFB STRING indicates that the command string itself contains the program. This call usually does not deliver <sup>a</sup> result string; RXFB\_RESULT can be used to request one, but the calling program must then make sure this string is deleted after use. The argument RXFB NOIO prevents the input and output of the called program from being used by the caller.

### RXFUNC [RXFB\_RESULT] [RXFB\_STRING] [RXFB\_NOIO] Number args

Calls to a function. A pointer in ARGO refers to the function name. ARG1 to ARG <sup>15</sup> point to arguments. All of them must be arg strings. The lowest value byte of the action code is the number of arguments (not counting the function name). For function calls, RXFB\_RESULT is used to request a result string, but this is not required. RXFB\_STRING shows whether the entire command string contains the program. Finally, RXFB\_NOIO prevents the input and output of the called program from being used by the caller.

# |RXREMCON[RXFB NONRET]

Removes an entry from the cliplist. ARGO is a string that closes with a zero and points to the name to be removed. The cliplist is searched for an entry with the desired name. If it's found, the entry is removed from the list and the storage area it occupied is released. If the name is not found, the message is returned with an error code.

### [RXREMLIB [RXFB NONRET]

Removes an entry from the library list. ARGO is a string that closes with a zero and points to the name to be removed. The library list is searched for an entry with the desired name, whether it's a function environment or a system library. If it's found, the entry is removed from the list and the storage area it occupied is released. If the name is not found, the message is returned with an error code. The entry is not removed if an ARexx program is in the process of calling it.

### |RXTCCLS[RXFB NONRET]

Closes the global Trace window. If no ARexx program is waiting for entry from the Trace window, it's immediately closed; otherwise the program waits until the active programs are no longer using it.

### 1RXTCOPN [RXFB NONRET]

Opens the global Trace window. After this instruction, the Trace output from all active ARexx programs is redirected to the Trace window. User entry, for interactive tracing, is also expected there. There can only be one open Trace window at a time; if it's already open, the message is returned with a warning.

### 10.3.2 **Action Code Control Flags**

In addition to the command codes, individual bits can be inserted in the action code to activate special functions. In the individual commands, only certain flags are accepted, all others are ignored.

**RXFB NOIO** With the command code RXCOMM or RXFUNC, this flag prevents automatic transfer of input and output data to the calling program.

### RXFB\_NONRET

Determines that the recipient will not respond to the report. This also means that it doesn't matter to the sender whether or not the operation was successful, since there is no other way to inform it about success or failure. The message is transferred of the receiver and must be released by it with DeleteRexxMsg().

### RXFB RESULT

With RXCOMM or RXFUNC, this flag controls the transfer of <sup>a</sup> result string. If the program or the function ends with EXIT (or RETURN) and passes on an expression, the calling program receives this expression as an arg string. If this result is no longer needed, the calling program must remove it with DeleteArgstring().

### RXFB\_STRING

With RXCOMM or RXFUNC, this flag indicates that ARGO does not contain a filename, but that a complete ARexx program was passed (which then does not have to be within a set of quotation marks).

### **RXFB TOKEN**

Demands, in connection with the command code RXCOMM, that the data following the program name not be passed as complete argument, but instead parsed into words and transformed into several arguments. Areas enclosed in quotation marks are not parsed, so that spaces are possible. At the end of the command strings, no additional quotation marks are necessary.

### 10.3.3 **Managing the Results**

The Rexx master procedure conforms to Amiga code conventions for the result that's passed in rm\_Resultl. This is an error level set for "warning" at 5 (WARN) and, for more serious errors, reads as 10 (ERROR) or 20 (FAIL). The value in rm\_Result2 is then either zero or an ARexx error number, if an appropriate one is available. number, if an appropriate one is available. If an appropriate one is available. If an available one is a set

# 10.4 Functions in rexxsyslib.library

The ARexx interpreter is part of the Amiga operating system library "rexxsyslib.library". Many of the functions in it are only used by the interpreter and are not documented. Others can be of use to other programs that use ARexx.

System library functions are meant to be called from assembly language programs and generally only affect registers A0 and Al, as well as DO and Dl. Many functions return values in several registers in order to reduce code. In addition, the functions control the status register CCR, if appropriate. Usually CCR refers to the value returned in DO.

The function offsets are defined in the file rexx/rxslib.i, included after Kickstart 2.0 and should be linked in matching assembler source code. It can also be called from C programs, if appropriate code is included in the link.

# Overview of available functions

### **I/O** Functions

There are two groups of I/O functions: the low level uses DOS file handles directly, while the higher level works with lists of I/O buffer structures and supports logical filenames.

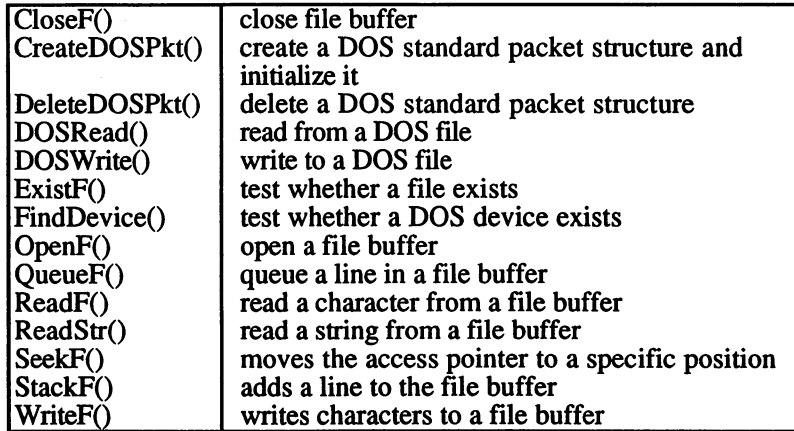
## String Manipulation

ARexx treats all data as strings. These functions perform common string operations.

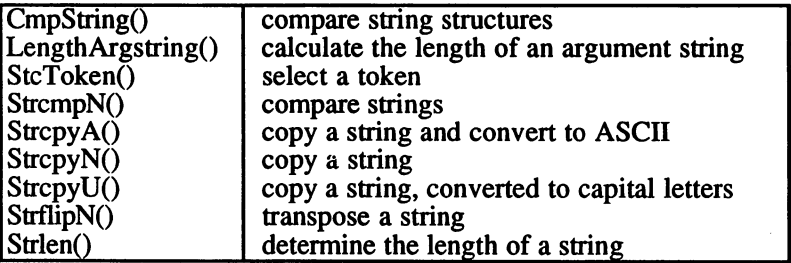

## Conversions

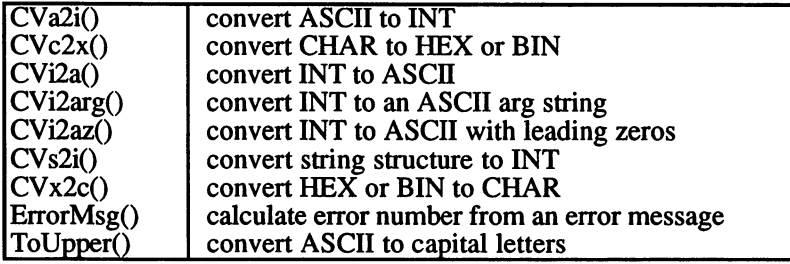

# ARexx Resource Handling

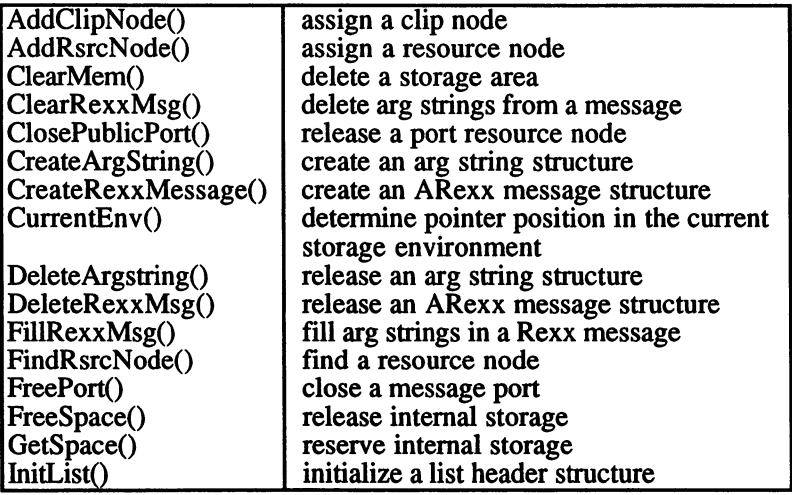

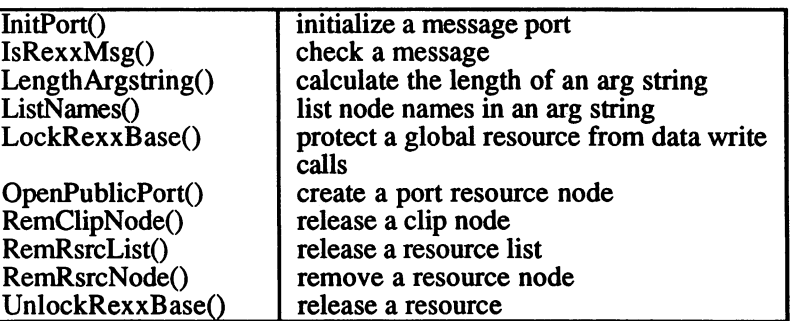

#### $10.4.1$ **I/O Functions** -------

#### $[CloseF()$

Closes file buffer

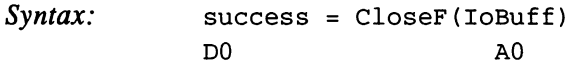

Releases the IoBuff structure and closes the matching DOS file. An entire list of IoBuff structures can be deleted with a single call to RemRsrcList(); each individual structure is then processed with an automatic CloseF().

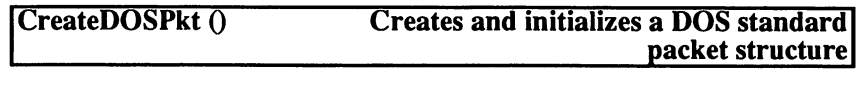

 $Syntax:$  packet = CreateDOSPkt() D<sub>0</sub> DO A0 (CCR)

> Reserves a storage area for a DOS standard packet structure and initializes it by linking it to the EXEC message and DOS packet sub-structures. ReplyPort is not automatically added, since entries are normally filled in immediately before sending the message.

See also: DeleteDOSPkt()

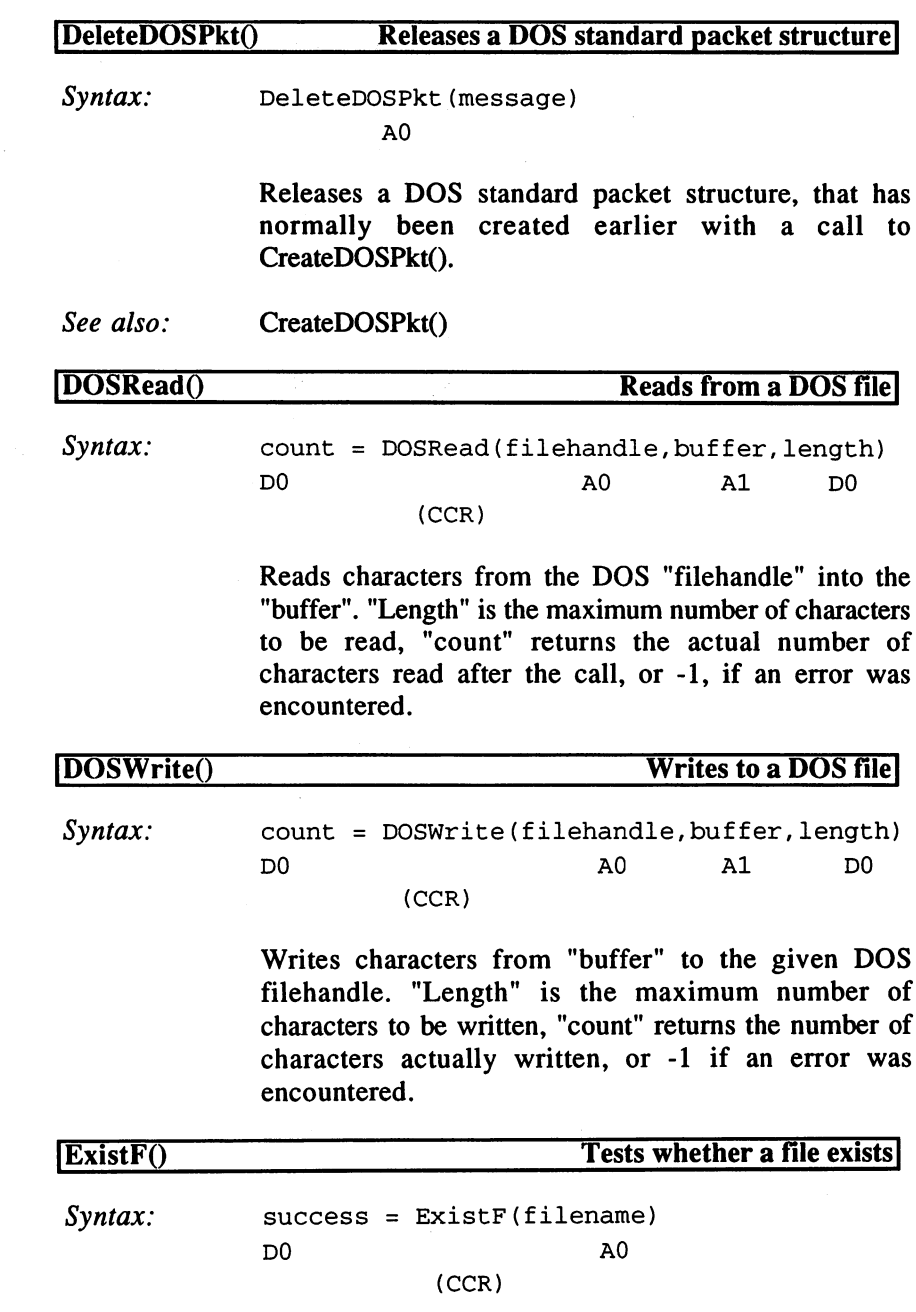

605

Verifies whether a file exists by trying to receive a Read-Lock for the file. The result determines whether the operation was successful and the lock is released.

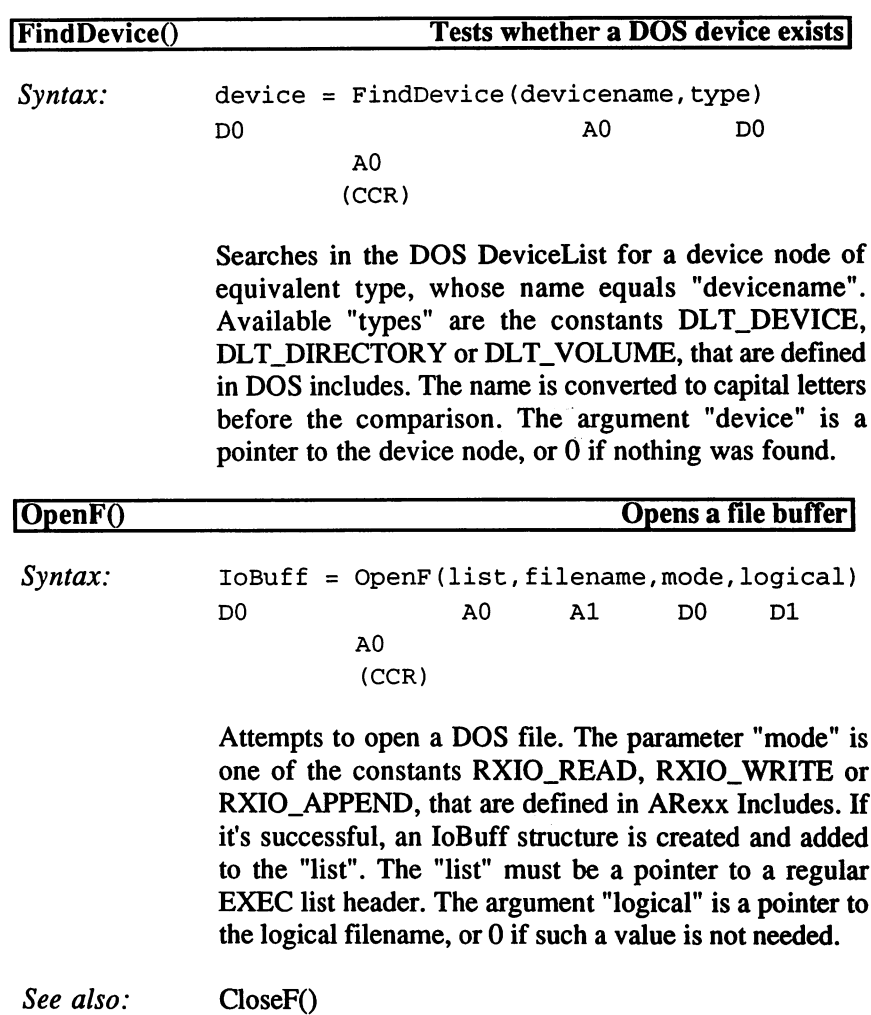

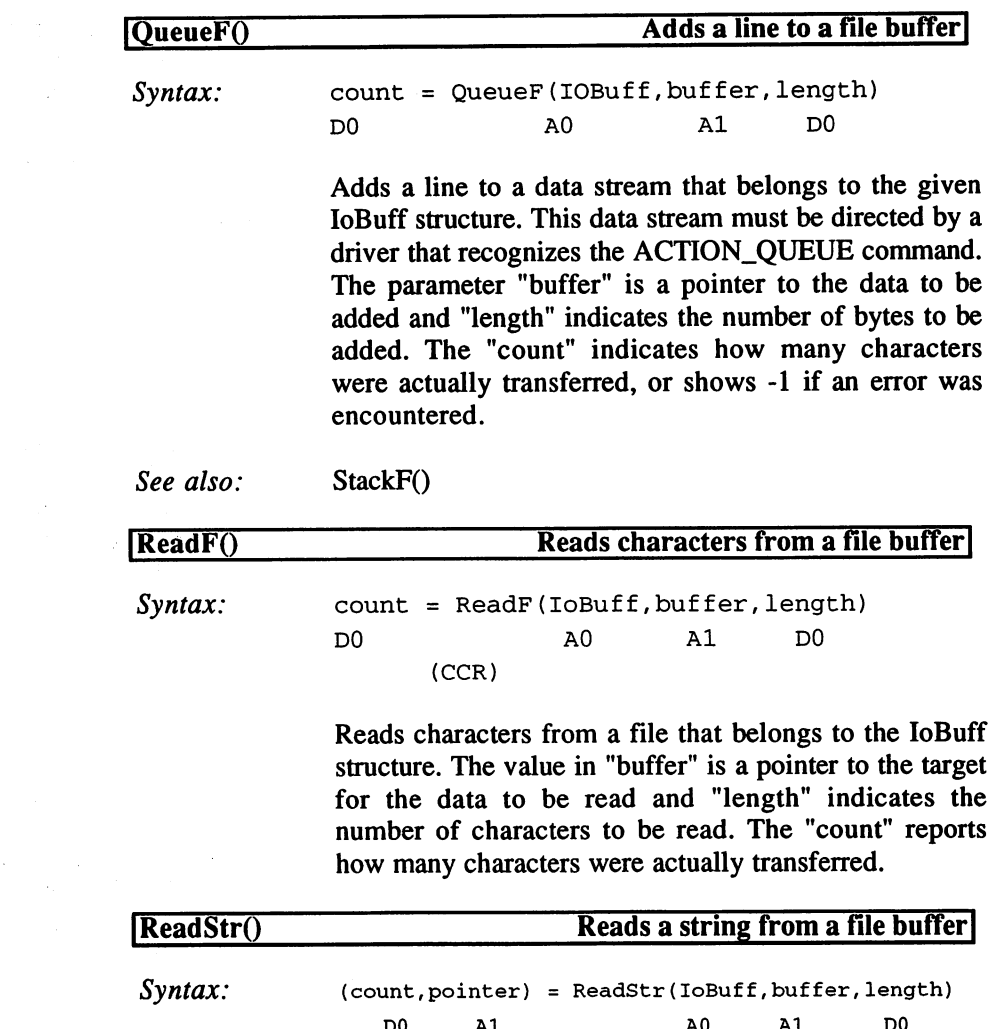

 $\label{eq:2} \frac{1}{4}\left(\frac{2\pi}{3}\right)^{2} \frac{1}{\sqrt{3}}\left(\frac{2\pi}{3}\right)^{2}$ 

 $\varphi\in\mathcal{S}$  $\sim$ 

 $\hat{\vec{A}}$ 

 $\sigma_{\rm{max}}$ 

Reads characters from a file that belongs to the IoBuff structure until a line-feed (ASCII 10) occurs. The linefeed characters are discarded. "Buffer" is a pointer to the target of the data read and "length" is the maximum number of data to be read. The "count" relays how many characters are actually taken, or -1 if an error was encountered.

# 10. The ARexx Interface

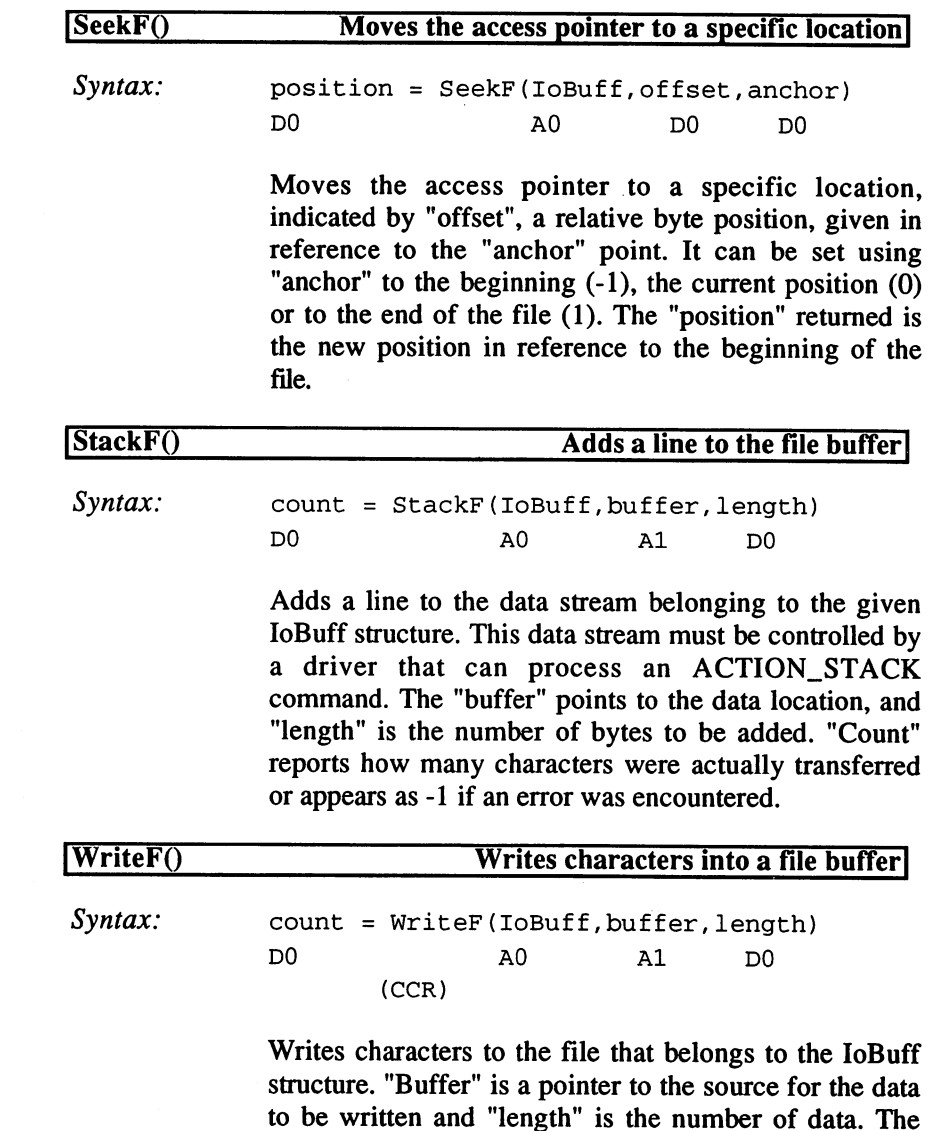

"count" indicates how many characters were actually

transferred or reads as -1 in the case of an error.

#### 10.4.2 **String Manipulation**

ARexx treats all data as strings. These functions fulfill the more common string operations.

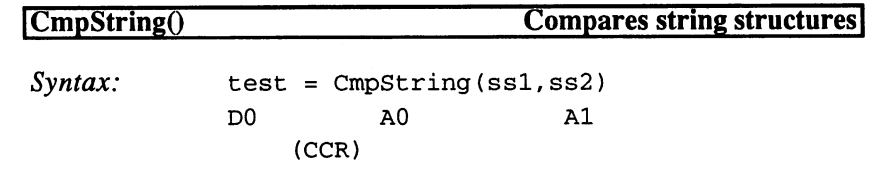

Compares two ARexx string structures whose pointers form the arguments. The structures also contain the length and hash value of the strings; if there is no agreement in these, the comparison ends. The function returns -1 (TRUE) if they agree or otherwise a 0 (FALSE).

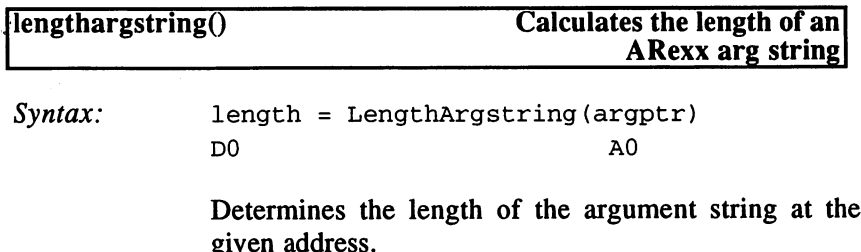

given address.

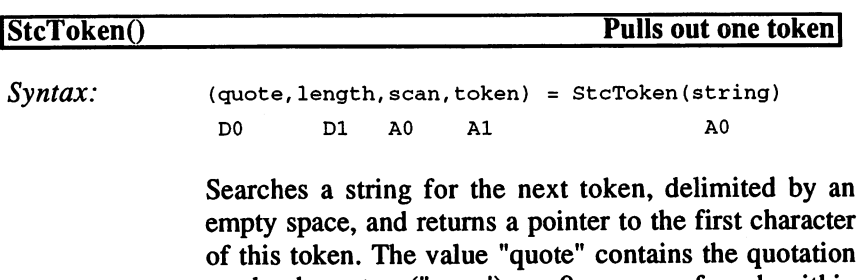

mark character (" or ') or 0; spaces found within quotation marks are not located with this function. "Length" is the length of the token found, including quotation marks, if applicable. "Scan" is a pointer to the position after the token that was found, which prepares the following call.

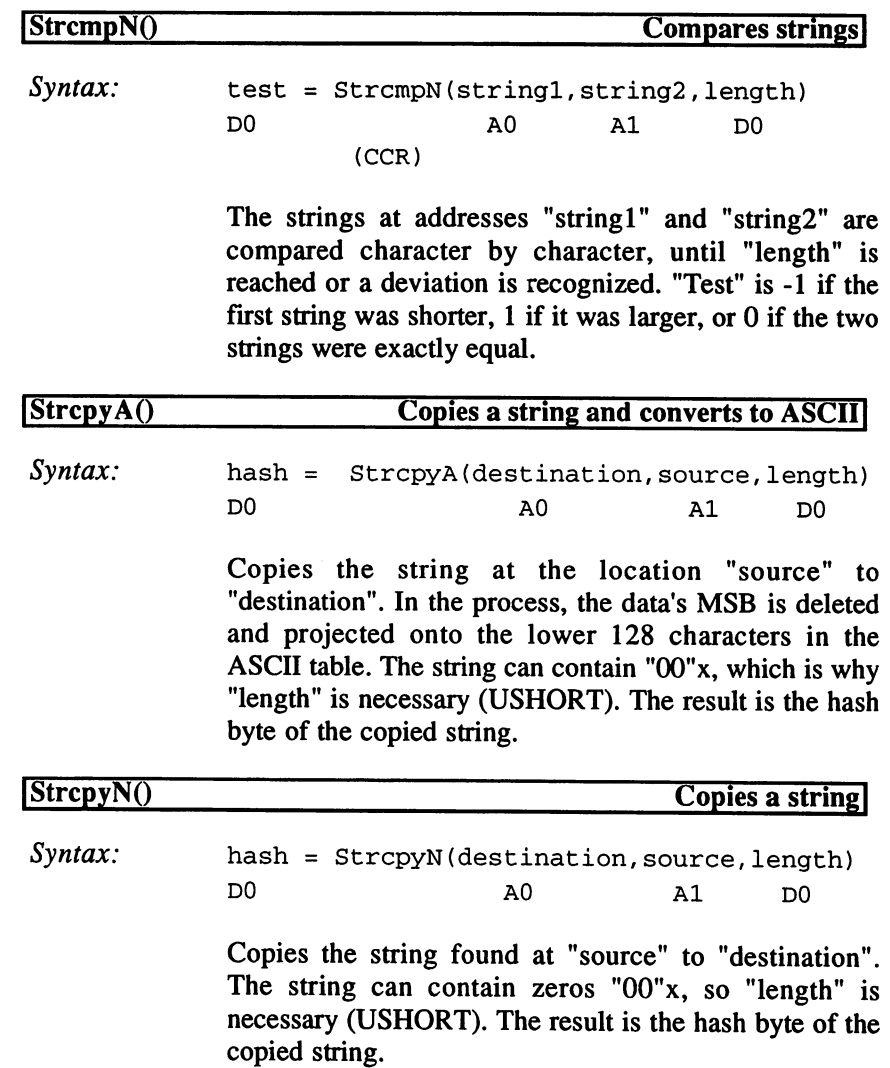

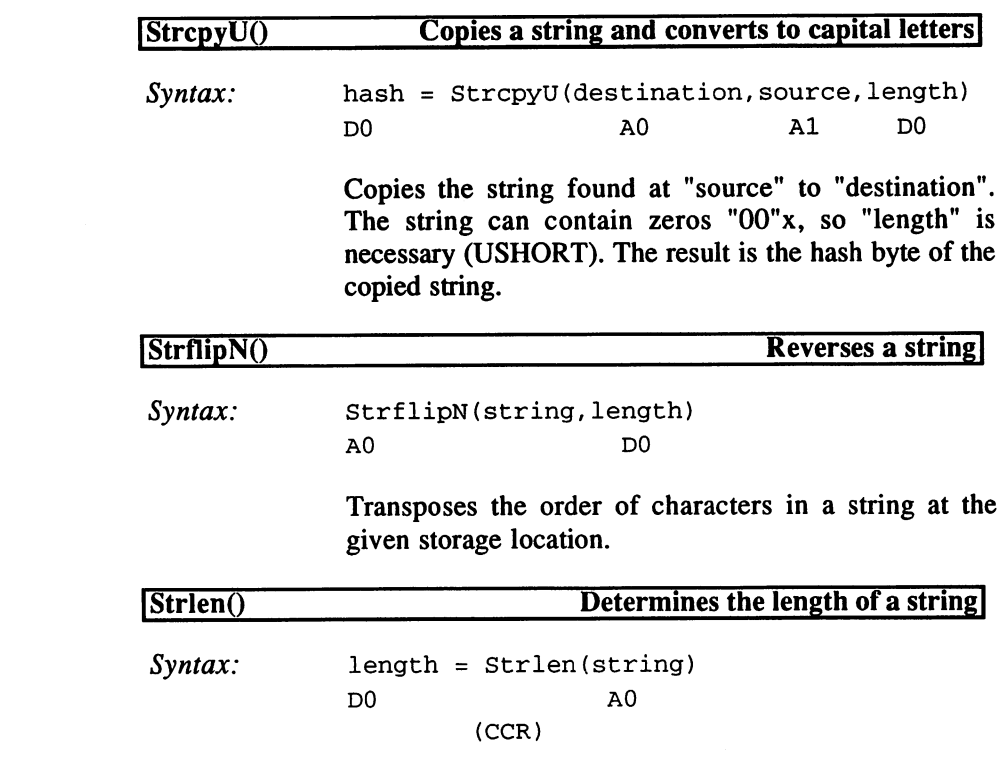

Determines the number the characters in the string (closed with " $00"x$ ) at the given storage location.

#### **Conversion Functions in ARexx**  $10.4.3$

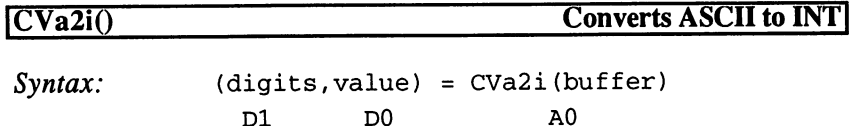

Converts from ASCII symbols at the given storage location to an equivalent 4-byte integer value (LONG). The function reads ASCII characters until a character appears that is not <sup>a</sup> number or until an overflow occurs. The function returns the integer value and the number of ASCII characters read. number <del>of ASCII characters read</del> to a control and a control and a control of ASCII characters reading the control of ASCII characters and a control of ASCII characters and a control of ASCII characters and a control of AS

## 10. The ARexx Interface

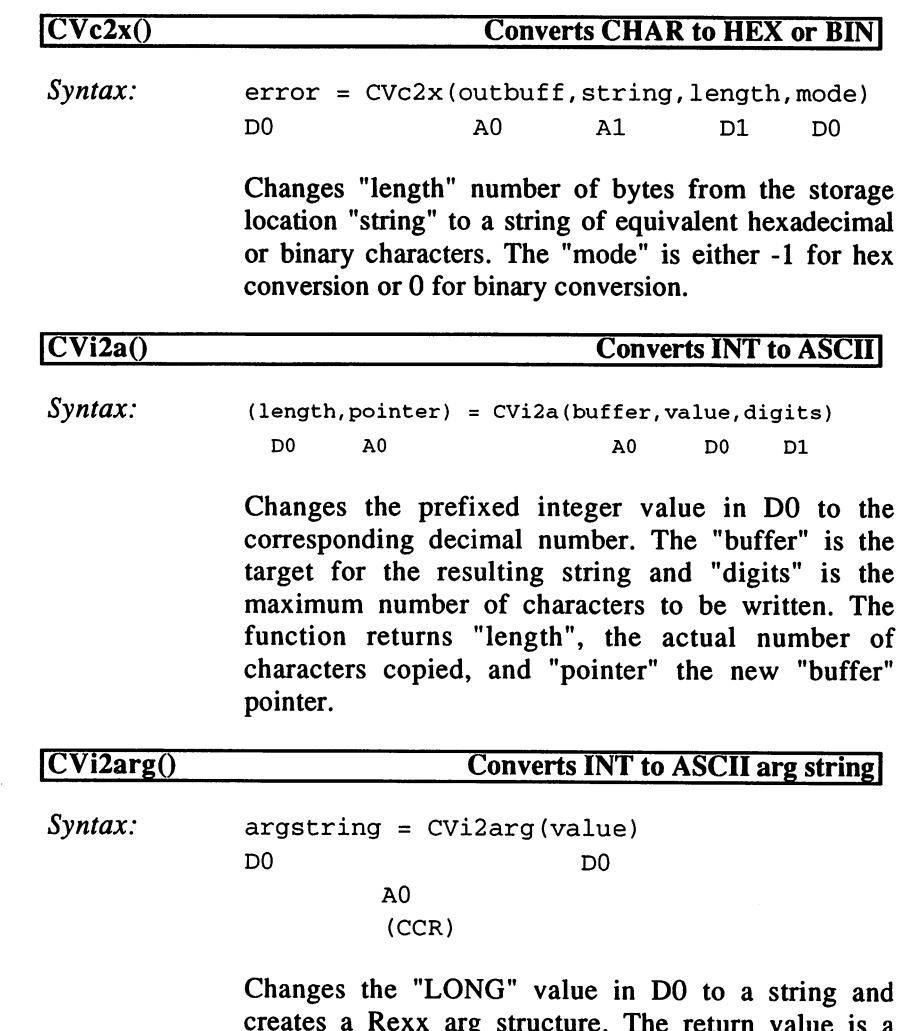

creates Rexx arguments are return value in return value is a return value in the return value is a return valu pointer to the arg string structure; or if an error occurred. The structure created with the structure with manipulation of the structure created with the structure of the structure of the structure of the structure of the structure of the structure of the structure of the can be released with DeleteArgstringO.

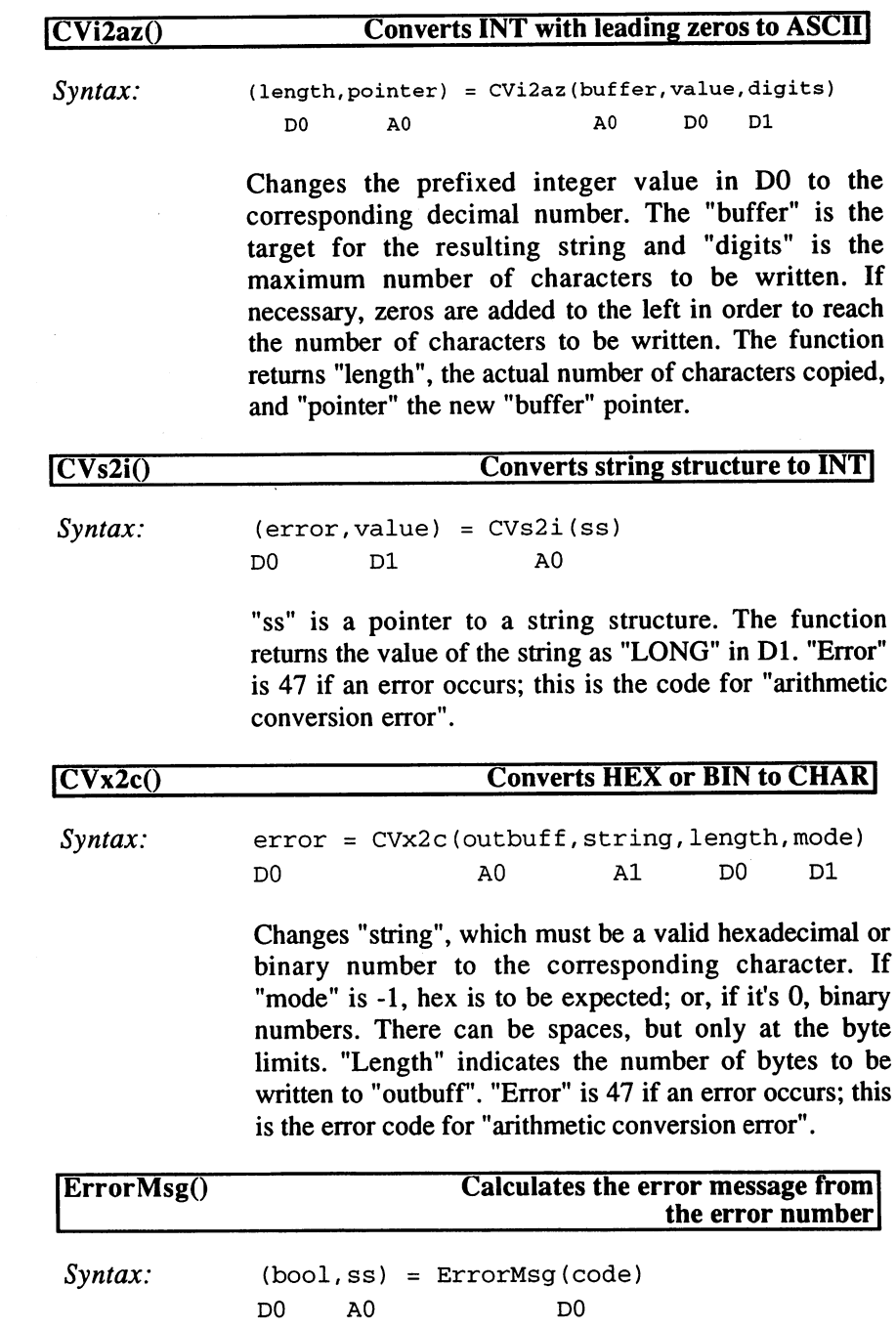

 $\mathcal{O}(\mathcal{A})$ 

Returns an English error message for the given error code as a pointer to a string structure. "Bool" is -1 if "code" is not a valid ARexx error code; otherwise it's a 0. Undefined error codes return the ominous "undiagnosed internal error".

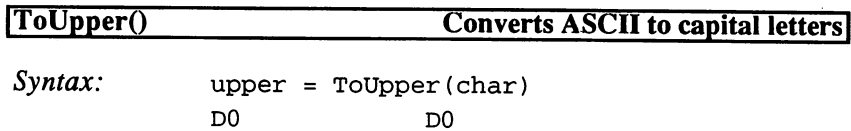

Converts ASCII symbols to capital letters, working only with DO.

#### 10.4.4 **ARexx Resource Handling**

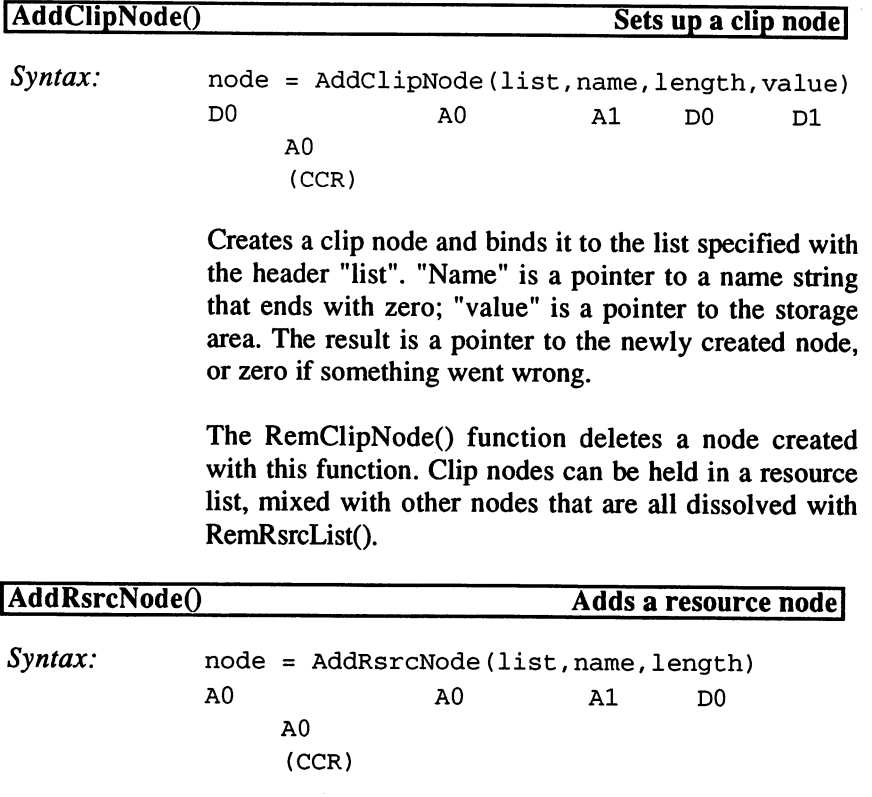

Creates an ARexxRsrc structure and binds it to the list indicated by the header "list". "Name" is a pointer to a string closed with a zero, which is set up as a copy of the NodeName slot in the structure. The "length" is the size of the entire node entered into the structure so that it can be removed later with RemRsrcNode(). The result is a pointer to the newly created node, or zero if an error occurred.

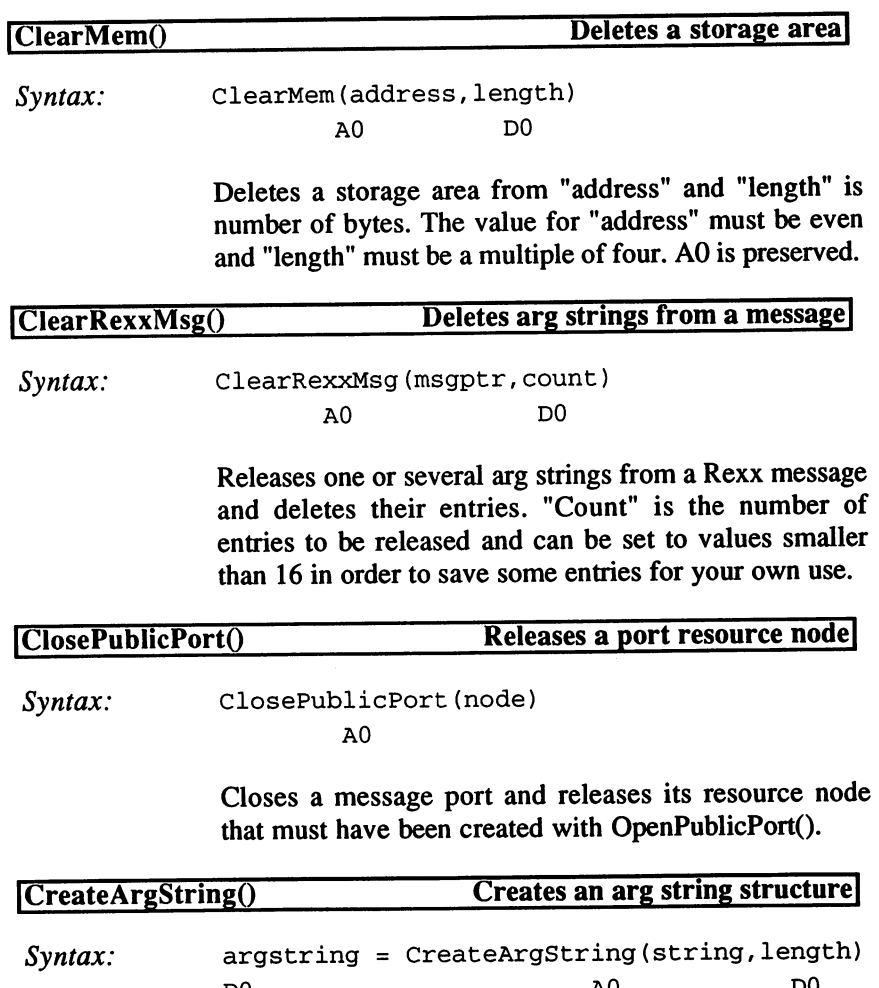

DO AO DO

AO (CCR) Generates an ARexx arg structure and copies the given string into it. The "argstring" is a pointer to the string buffer of the structure and can be treated like a normal string pointer, since it also contains information about string length, structure length, and the hash value with negative offsets in front of the string.

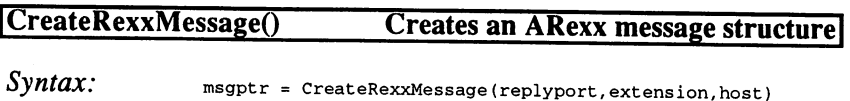

D<sub>0</sub>  $A<sub>0</sub>$ dia ao amin'ny faritr'i Nouvelle-Aquitaine, ao amin'ny desimaly desimaly ara-daharanjarahasin'ilay kaominina d AO (CCR)

Generates an ARexx message structure that is a normal EXEC message structure with additional entries for function arguments and return values. The "replyport" is a pointer to a public or private message port and must be specified so the message can be answered. The "extension" and "host" are pointers to strings, values for file recognition and the address of the external environment.

Additional entries in the structure can be inserted later. The interpreter only alters the entries for result1 and  $result2.$ 

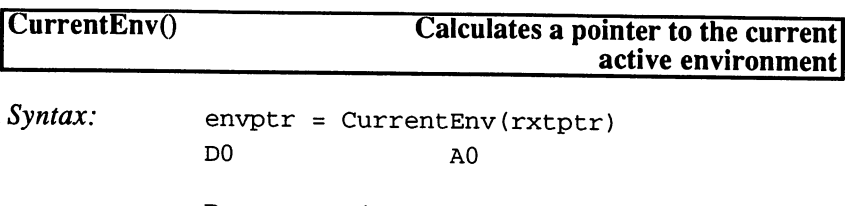

Returns a pointer to the current storage environment that belongs to the given ARexx program. The value "rxptr" is a pointer to the Rexx task structure of the corresponding program and can, for example, be calculated from a message that was sent by this program.

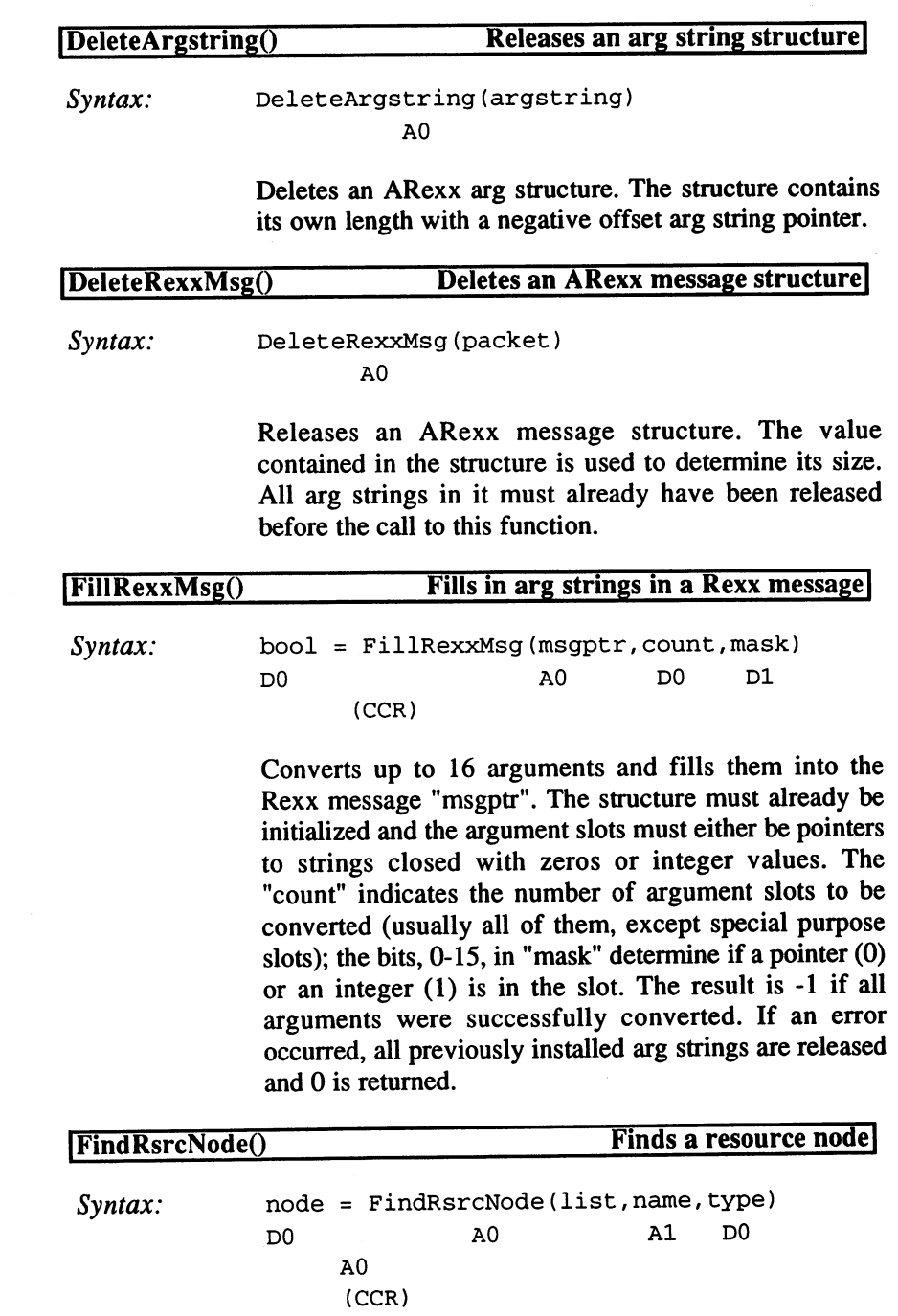

 $\bar{\gamma}$ 

 $\overline{a}$ 

Searches in the given "list" for the first node with the desired "name". The value of "list" must be a pointer to an EXEC list header and "name" must be a string that ends with a zero. If "type" is 0, not all nodes are examined, only those of the given type. The result is pointer to the node, or 0 if the name was not found.

 $\ddot{\phantom{0}}$ 

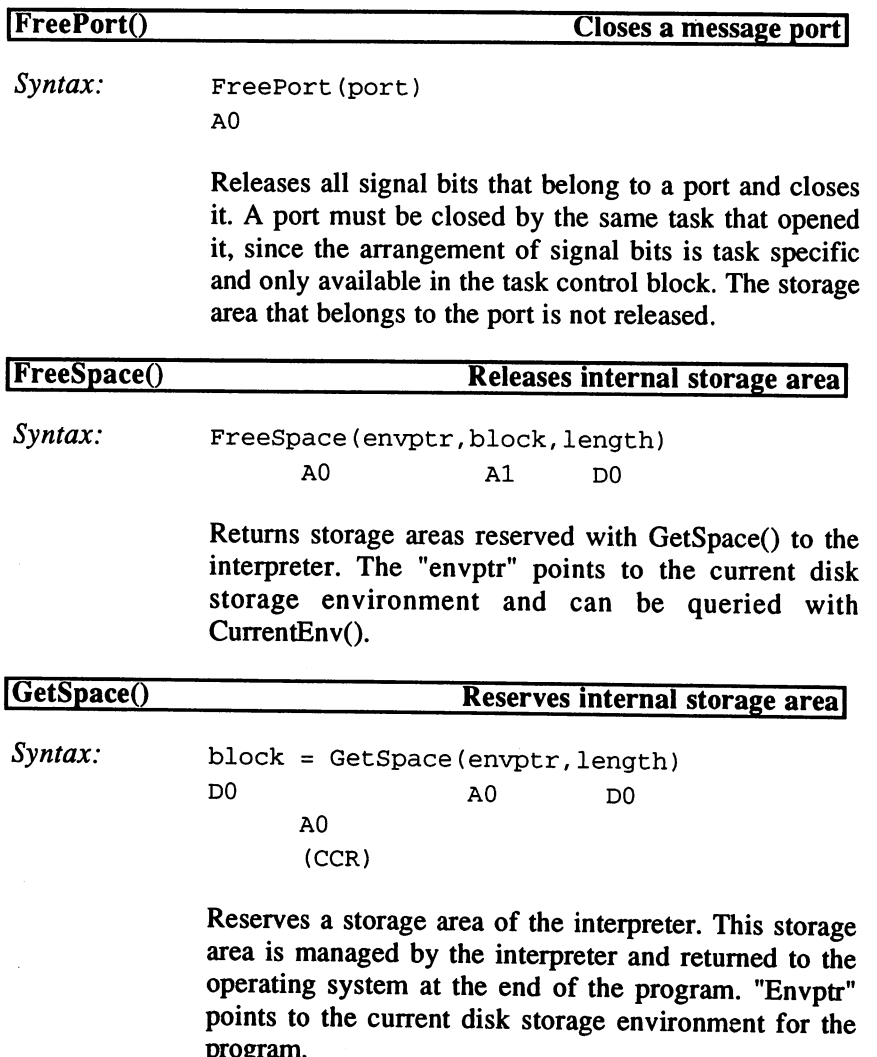

program.

This function is also used by the interpreter to obtain small storage areas for string contents; it's always useful for small storage areas that are only needed until the end of the program. The programmer does not have to worry about releasing these storage areas until they get too large.

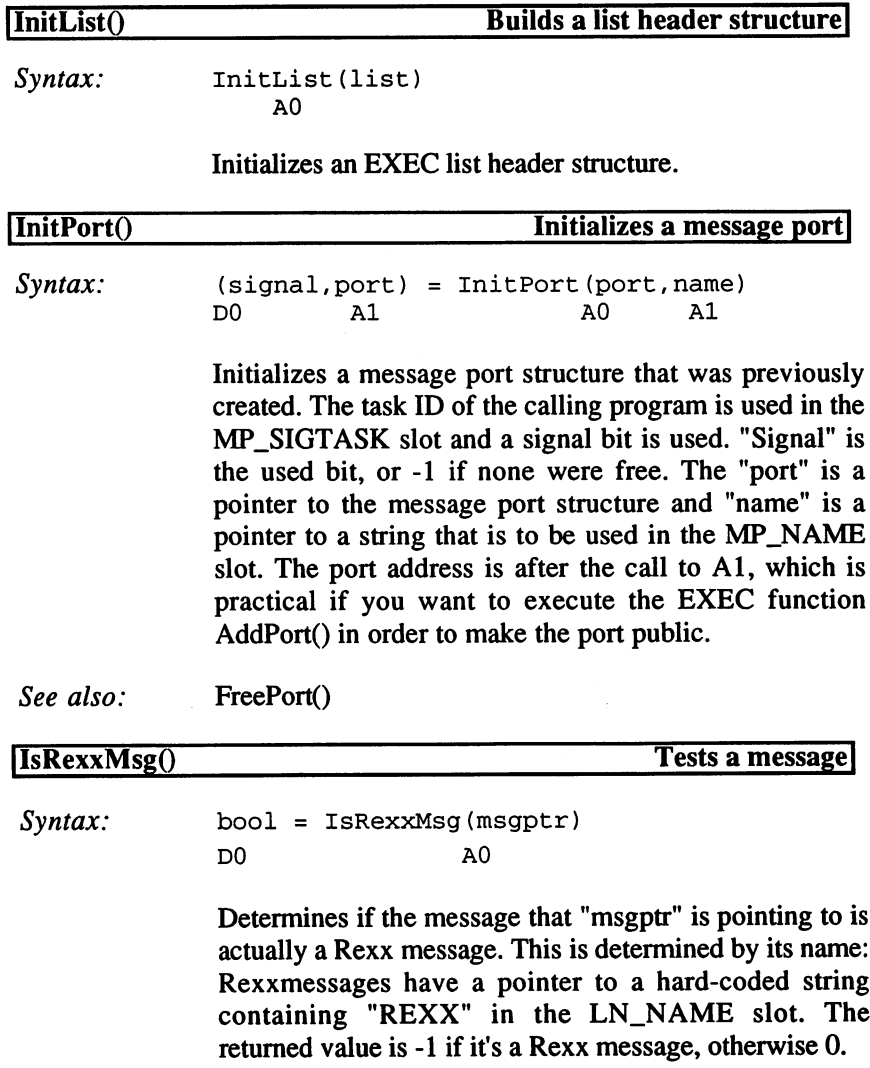

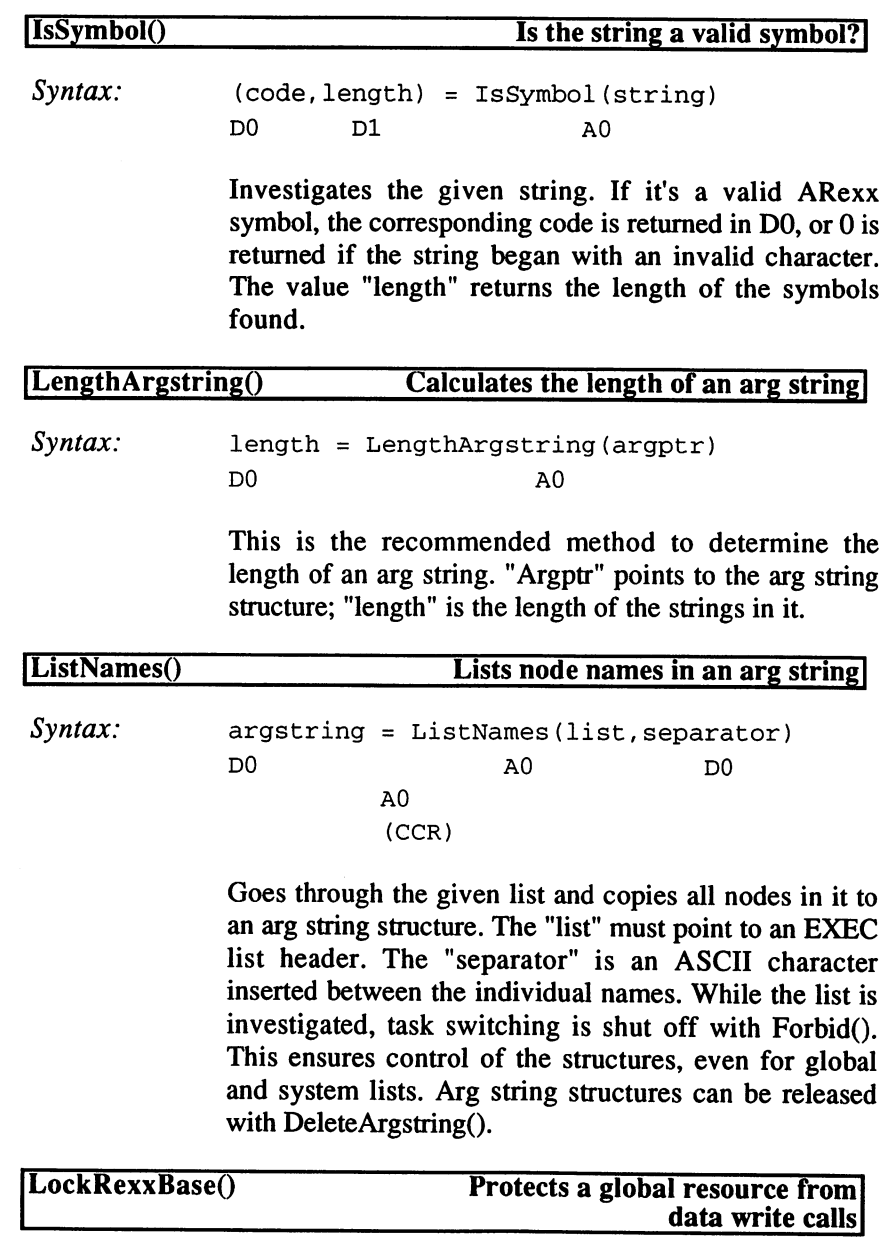

Syntax: LockRexxBase(resource)

Protects the given resource from any data write access. "Resource" is a constant that shows what lock is requested:

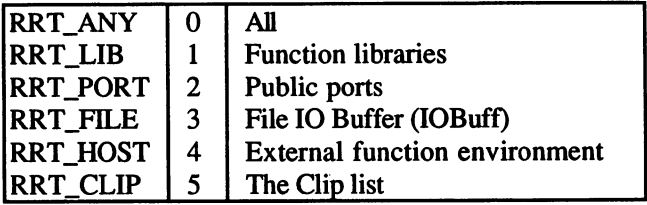

Writing access to global resources are normally handled via the Rexx master procedure which runs with higher priority in order to ensure complete control. This is another reason not to run ARexx programs with higher priority than the Rexx master procedure.

See also: UnlockRexxBase()

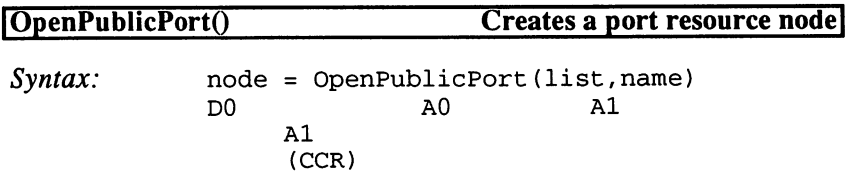

Opens a public message port with the name given in "name" and binds it to the list shown by the header in "list". The message port is also added to the system list of ports. See also: ClosePublicPort().

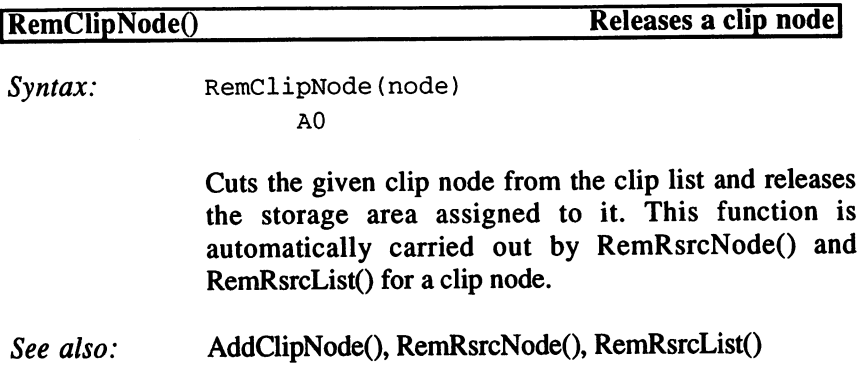

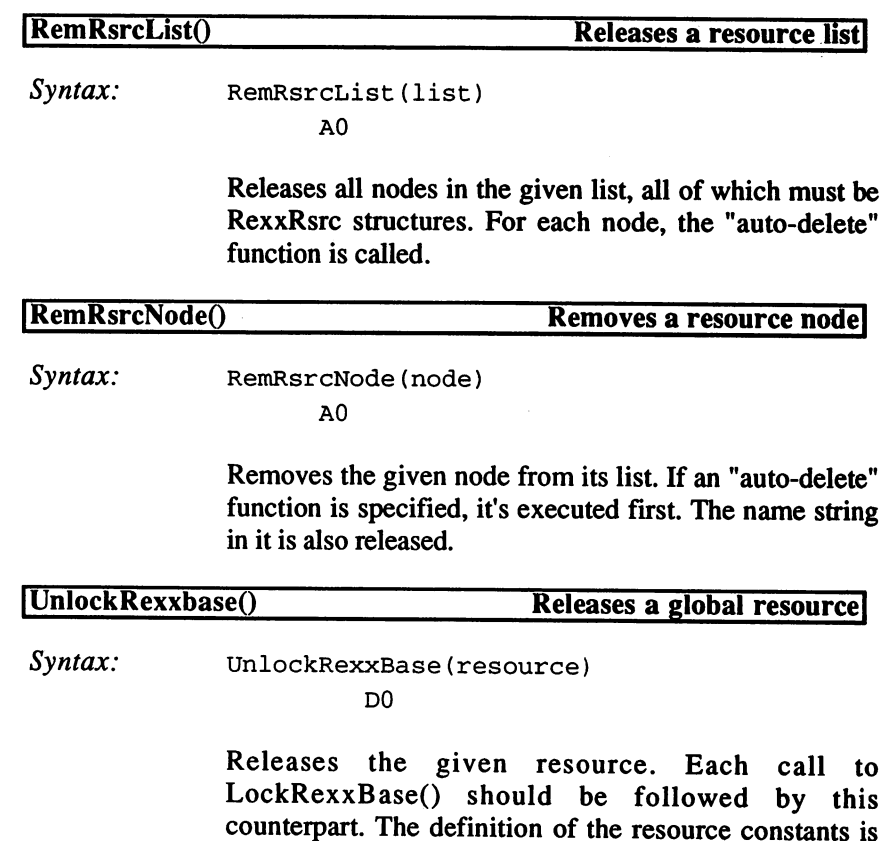

explained in the section of the section of  $\mathcal{L}_\mathbf{X}$ 

#### 10.5 The RexxBase Lists 10.5 The RexxBase Lists

All structures managed by the Rexx master procedure are noted in the basic structure of the ARexx system library and can be found by other programs. The task list in RexxBase contains a pointer to the global structures for all currently running ARexx programs. Individual task structures are linked by the message ports in them.

The Rexx task structure is the global data structure for an ARexx program and its initial storage environment. All other storage areas are added to the lists contained here. By doing this, the internal data of each ARexx program can be reached using the RexxBase pointer.

There are two functions of the ARexx system library, LockRexxBase() and UnlockRexxBase(). The base structure should always be protected from access with a lock before looking at a list and reading data.

Usually, it's not necessary to access these structures directly, since there are corresponding functions in the ARexx system library for all necessary operations which should be used for that purpose. Direct control is not recommended.

# 10.6 ARexx Error Messages

If the ARexx interpreter discovers <sup>a</sup> program error, an error code is returned indicating the nature of the problem. Normally an error code displays the program line in which it was encountered, and a short descriptive error message. If the SYNTAX interrupt was not enabled, the program ends. The SYNTAX interrupt can catch most errors so that the program itself can take counter-measures. Some errors still develop in areas outside of the ARexx jurisdiction and cannot be caught.

There is a value attached to each error code showing the error level that's returned as the primary result. The error code itself appears as the secondary result.

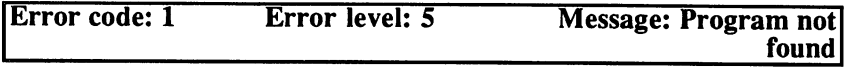

The given program could not be found or is not an ARexx program. ARexx programs must always start with "/\*". This cannot be trapped with the SYNTAX interrupt.

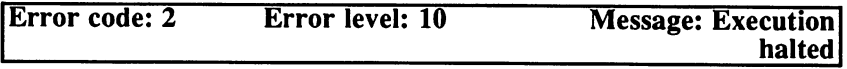

The program ended because a  $\boxed{C_{\text{tril}}}$  +( $\boxed{C}$ ) break or an external HALT request was given. This error can be caught with the HALT interrupt.

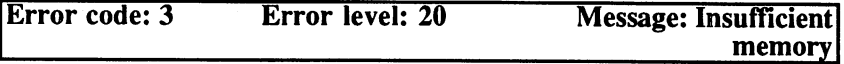

The interpreter was unable to receive enough memory space for an operation. Since all operations of the interpreter usually need some storage access, this error cannot usually be caught with the SYNTAX interrupt.

character!

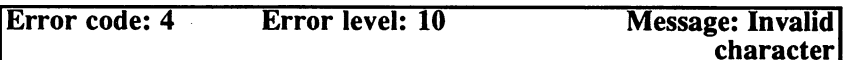

Invalid characters were located in the source code. Control codes and other special characters can only be used in hexadecimal or binary strings within a program. This error cannot be caught with the SYNTAX interrupt.

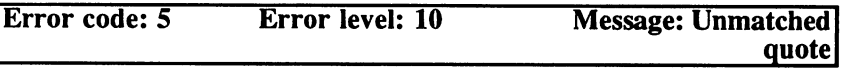

A string delimiter (' or ") is omitted. Each string must be enclosed with the same character with which it began. This error cannot be caught with the SYNTAX interrupt.

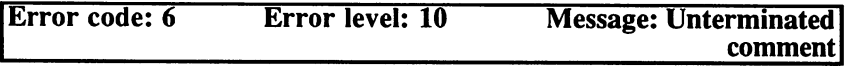

The characters  $("*/")$  that indicate the end of a comment, were not found. Please note that comments can be nested, so every "/\*" must be followed by a "\*/". This error cannot be caught with the SYNTAX interrupt.

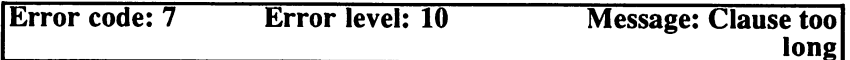

clause was too long to be written to the interpreter's internal interim storage area. The maximum length (without multiple spaces and commentaries) is <sup>800</sup> characters. The questionable clause should be divided into two or more parts. This error cannot be caught with the SYNTAX interrupt.

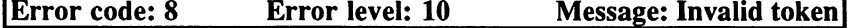

An invalid token was encountered or a clause could not be classified. An invalid token was encountered or clause could not be classified. This error cannot be caught with the SYNTAX interrupt.

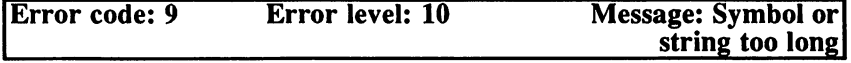

An attempt was made to generate a string with more than 65,535 characters. communication of the contracted contracted and contract contracted contracted contracted contracted contracted

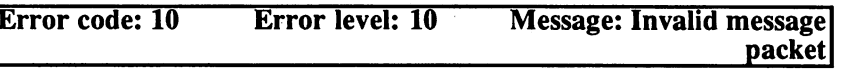

In a message received by the Rexx master procedure, an invalid action code was encountered. It was returned with no changes. This error is externally created and cannot be caught with the SYNTAX interrupt.

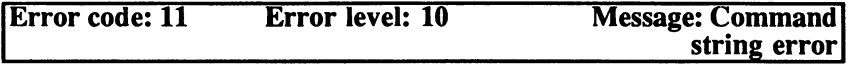

command string was incorrect. This error is externally created and cannot be caught with the SYNTAX interrupt.

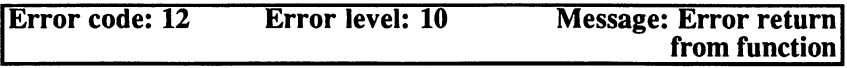

An external function returned an error code not equal to zero. It's possible that the parameters were not correctly passed.

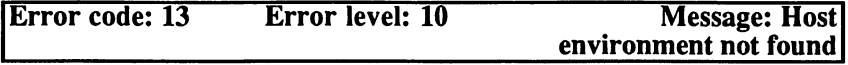

The message port indicated by an address was not found. If the name is correctly written (including capitalization), is the desired function environment active? environment active to the contract of the contract of the contract of the contract of the contract of the contract of the contract of the contract of the contract of the contract of the contract of the contract of the cont

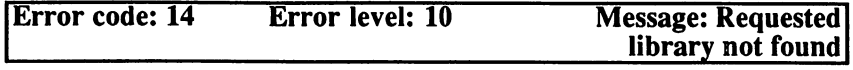

The program was not able to open a library entered in the library list. If ADDLIB() was called with the correct name, was the correct version number called? Is the library in the LIBS: directory?

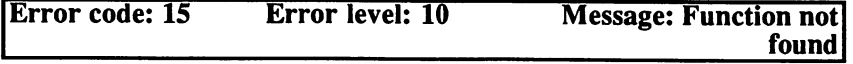

function was called that was not in any of the libraries added with ADDLIB() and also not found as an external program. Is the spelling correct? Was the library bound with ADDLIB() to the list?

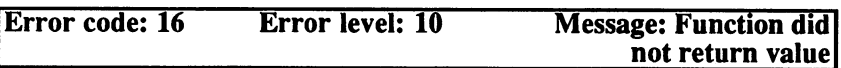

A function was completed without delivering a result string and without encountering an error. Was the function correctly programmed? If it was accessed with CALL this can be avoided.

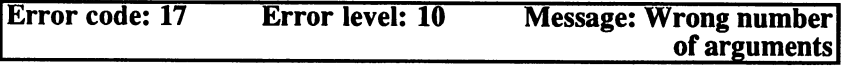

A function expecting more or fewer arguments was called. This error also occurs if a built-in or an external function is called with more arguments than the message can contain (max. 15).

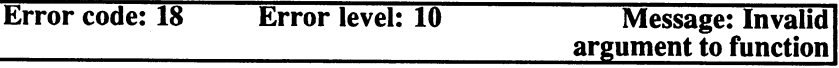

An argument that does not agree with the function was passed, or <sup>a</sup> necessary argument was omitted.

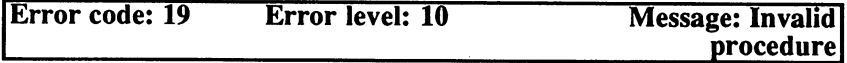

A procedure call occurred at the wrong location. Either it was not in an internal function, or it occurred twice in a function.

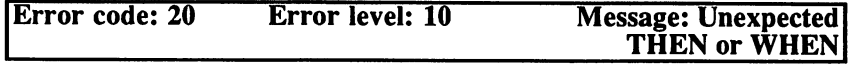

THEN or WHEN command occurred at the wrong location. The WHEN command is only valid within the area of <sup>a</sup> SELECT command and THEN must directly follow an IF or WHEN.

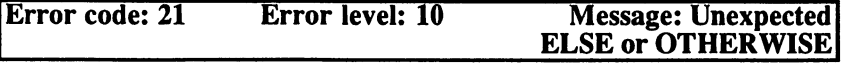

An ELSE or OTHERWISE command occurred at the wrong location. An OTHERWISE command is only valid within the area of a SELECT command. ELSE is only available after a THEN branch of an IF command. command.

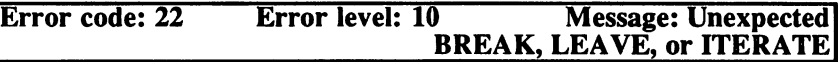

The BREAK command is only valid in a DO group or in commands that are executed with INTERPRET. Commands to LEAVE or ITERATE are only valid in DO loop.

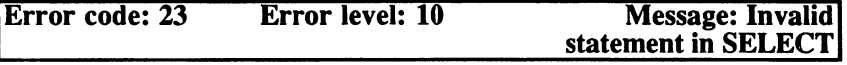

In the area of a SELECT command, an illegal construction was encountered. Only WHEN-THEN and OTHERWISE constructions are valid.

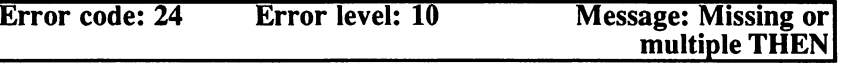

A THEN clause was expected, but not found, or a THEN appeared without IF or WHEN. with IF or WHEN. The United States and WHEN, the United States and WHEN, the United States and WHEN, the United States and WHEN.

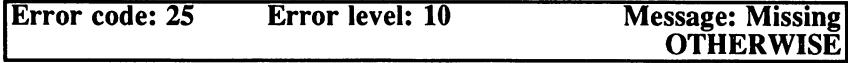

No WHEN clause in the area of a SELECT command was successful and no OTHERWISE was found. no OTHER WISE was founded to be a founded by the contract of the contract of the contract of the contract of the contract of the contract of the contract of the contract of the contract of the contract of the contract of t

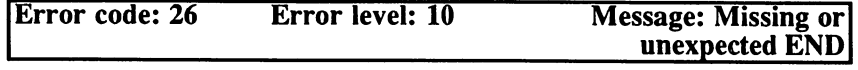

The source text ended without closing a DO or SELECT group with END, or an END clause was found outside such a group.

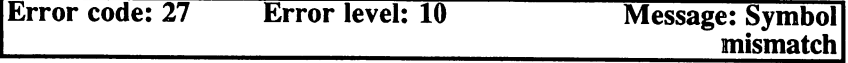

The symbol specified with an END, ITERATE, or LEAVE command did not agree with the index variable of the appropriate DO group.

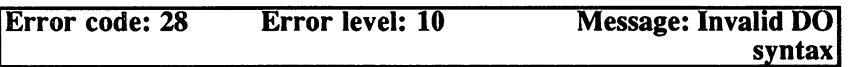

The interpreter found an error in a DO command: If TO or BY are specified, the index variable must be initialized and the expression after FOR must evaluate to a positive integer.

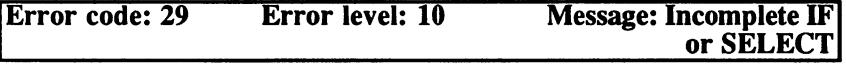

An IF or SELECT group ended before all of the necessary constructions were encountered. Perhaps a THEN, ELSE, or OTHERWISE construction is omitted.

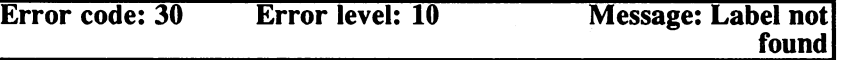

A jump marker specified in a SIGNAL command or searched for with a SIGNAL interrupt, could not be found in the source code. Interactive commands or marks established in an interpreter command are usually not found. not found.

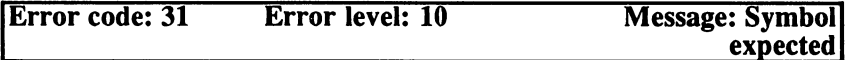

At a location where only a symbol is appropriate, an invalid token was found. The commands DROP, END, LEAVE, ITERATE and UPPER can only be followed by symbols and create this message if anything but symbol is found or a necessary symbol is omitted.

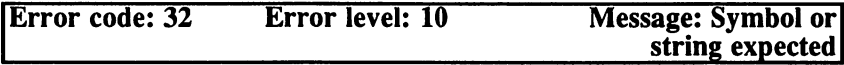

At a location where only a symbol or string is permitted, an invalid token was found.  $\cdots$  and  $\cdots$  found  $\cdots$ 

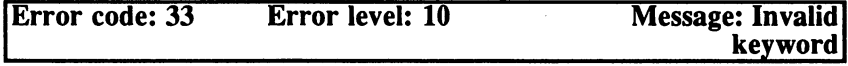

A symbol in a command was recognized as a key word but is not valid at this location.

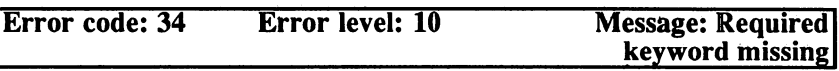

A certain keyword was expected by a command and was not found. This message occurs if none of the keywords for the individual interrupts (such as SYNTAX) follows a SIGNAL ON command.

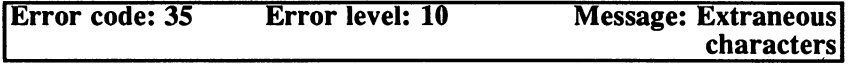

A seemingly correct command was executed but further characters were found following it.

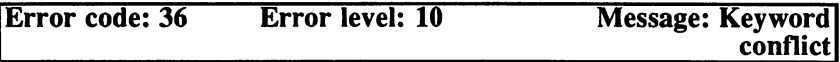

Two mutually exclusive keywords occurred in the same command or a key word was encountered twice.

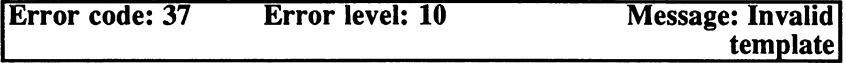

The template specified in an ARG, PARSE, or PULL command was invalid.

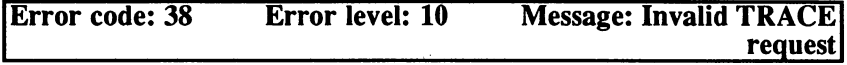

The keyword for a TRACE command or an argument for the TRACE() function was not valid. function was not valid.

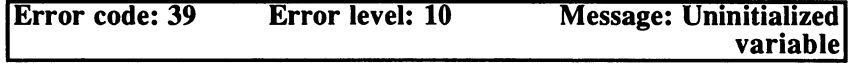

An attempt was made to read an uninitialized variable. This message appears only when the NOVALUE interrupt is enabled.

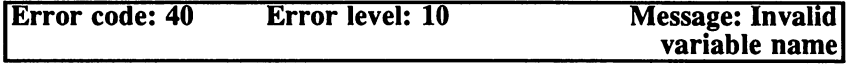

An attempt was made to assign a value to a constant.

 $\frac{1}{2}$ 

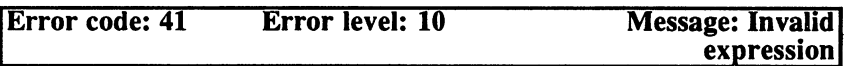

During an evaluation of an expression, an error occurred. Possibly an operator was not used correctly or invalid characters appeared. This error only appears when an expression is analyzed; expressions that are jumped over are not checked.

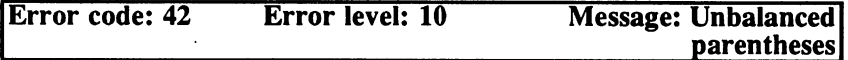

An expression was encountered that did not have the same number of open and close parentheses marks.

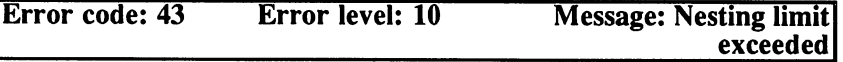

The number of nested sub-expressions was higher than 32. The expression should be divided into several partial expressions.

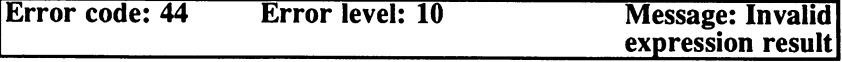

The result of an expression was not valid. This error is created if an expression in a DO command does not lead to a numeric result.

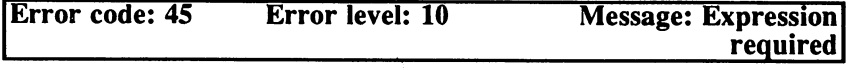

An expression is omitted in a necessary location. An example is that after SIGNAL an expression must follow, unless ON or OFF was specified.

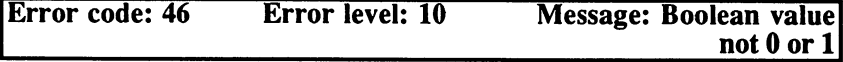

The result of an expression should be a Boolean result, but a value that is not 0 or 1 occurred. not or occurred.

## 10. The ARexx Interface

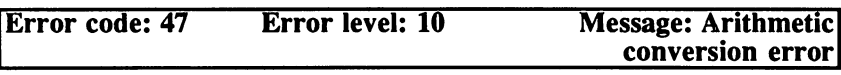

During an operation that requires numeric operands, a non-numeric operand was encountered. hex or binary string with errors also leads to this error message.

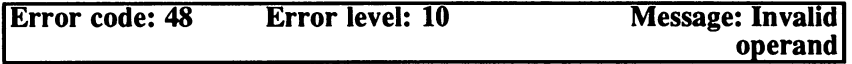

An operation was attempted with an invalid operand. This error occurs when dividing by 0 or when trying to display fractional Exponents (that are not supported by ARexx).

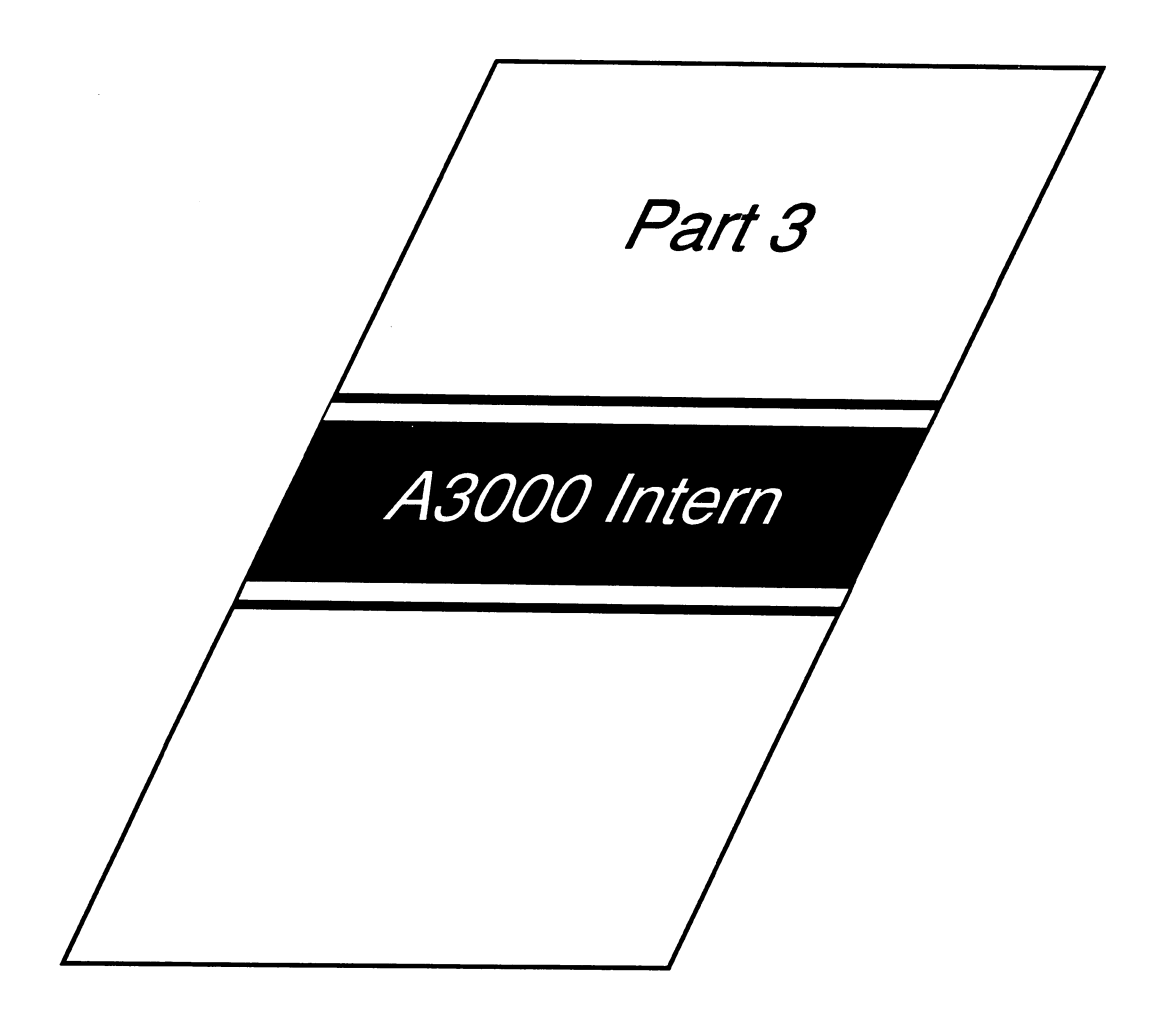

## 11. The A3000 Hardware 11. The A3000 Hardware A3000 Hardware A3000 Hardware A3000 Hardware A3000 Hardware A3000 Hardware A3000 Hardware

The Amiga <sup>3000</sup> is the first completely new model Commodore has introduced since the Amiga 1000. Unlike the A500 and A2000, which hardly differed from their predecessor technologically, the A3000 is a truly new development, capable of holding its own against the Intel 80386-based IBM-compatible personal computers; in some areas it even surpasses them.

The most important innovation is the departure from the <sup>68000</sup> as central processor. Powerful as this chip was in comparison to its counterpart, Intel's 80286, a databus width of 32 bits has since become the standard. In fact, the first 64-bit microprocessor has already appeared -- the 80860 introduced in <sup>1989</sup> by Intel.

By its decision to base the new Amiga on the <sup>68030</sup> processor, Commodore has achieved the best possible compromise between price, performance and, perhaps most importantly, compatibility. Commodore's software developers don't have to worry about compatibility problems between the 68000 and the 68030. between the 6800 and the 680 and the 680 and the 680 and the 680 and the 680 and the 680 and the 680 and the 6

It is safe to assume that the majority of existing software will run on the new machine. Any problems are more likely to be related to the new Kickstart 2.0 operating system than to the new hardware, and fortunately the A3000 will also run Kickstart 1.3.

"Dirty" programs unable to cope with the 6- to 8-fold increase in computing speed can always turn to the GURU generator. This same problem presented itself earlier, however, with the widespread use of <sup>68020</sup> and <sup>68030</sup> cards in the A2000. So programmers had enough time, before the A3000 was introduced, to correct bad programming habits learned on the C64 and adapt their software to the new generation of computers.

Linked with the new processor are the FPU <sup>68881</sup> and <sup>68882</sup> (in the <sup>16</sup> and <sup>25</sup> MHz models, respectively). These floating point processors speed mathematical routines and give the A3000 a "computing" power (in the truest sense of the word) that's suitable for a scientific workstation. truest sense of the word) that's suitable for scientific workstation.

Another important improvement over the A2000 is the built-in hard disk and its SCSI bus, which also enables the addition of CD-ROM or tape drives. The 32-bit SCSI chip, developed by Commodore specifically for this purpose, offers adequate speed required for the operation of modern storage media.

The hard disk itself comes from Quantum. This company has succeeded in producing a drive that is not only fast and reliable, but also quiet. Any user who has dealt with the grinding, screeching or whistling of less adeptly engineered examples of mass storage technology will certainly appreciate this. (Unfortunately, the A3000 still has the old vacuum cleaner noise, although it does run at whisper compared to the A2000.)

Technically speaking, little has changed in the area of graphics. However, there is one exception so crucial that it could be considered the A3000's single most important innovation. This is the flicker fixer, which alleviates the flickering that may occur when a screen is displayed in interlace mode by temporarily storing the individual half-pictures (frames). Many A2000 owners have purchased such a flicker fixer because it significantly improves the display quality.

Moreover, integration of the Enhanced Chip Set (ECS), which consists of a substantially improved Agnus chip and a new Denise, produces, even without the flicker fixer, a  $640 * 480$  screen with a refresh rate of 60 Hz, although this is with a maximum of only four colors.

All the new features mentioned above are explained in detail in the following sections, both from a hardware standpoint and from the programmer's point of view. The familiar A2000 features that have not changed in the A3000 are also discussed in detail.

#### $11.1$ **Processor Generations** 11.1 Processor Generations and the contract of the contract of the contract of the contract of the contract of

The heart of the A3000, the 68030 microprocessor, is the product of a continuing development process that began with the <sup>68000</sup> in 1979. So far this process has culminated in the <sup>68040</sup> and further advances are sure to come. Motorola has succeeded (or nearly so, at least) in maintaining software compatibility across this entire line of processors. The performance of the new models isn't significantly affected when running old programs. This is definitely a worthwhile accomplishment. Motorola's competitor, Intel, hasn't been able to do the same with the <sup>86</sup> processor series for the PC.

#### The Forefather: MC 68000

When it was introduced, the MC 68000 was a pioneering product. With astounding foresight, its developers gave it attributes that would make it the forefather of an entire processor family. Specifically, these attributes are: are:

#### A universal register structure

The entire <sup>68000</sup> family has eight data registers and eight address registers, all with a width of 32 bits. Except for the distinction between address and data registers, there is no connection between a register and the functions for which it may be used. This differs many other processors, where, for example, an accumulator is designated specifically for computation results, or an index register specifically for table addressing. With such a design, moving data from one register to another is largely eliminated. The greater register size also makes it unnecessary, in computations with integers, to divide a value over more than one register. Almost all computations can be executed in a single instruction. This structure was retained with the 68020, since it is fully adequate for a true 32-bit processor also.

#### Large linear address space

Although the address space of the <sup>68000</sup> is only <sup>16</sup> Megabytes, all its address registers are <sup>32</sup> bits wide. There is no addressing limitation, so that accommodating the 68020's address space of four Gigabytes (an amount still generous by today's standards) was a simple matter of bringing in eight more address lines. A data field can be quickly accessed by loading any address register with the desired base address and referencing the data by means of a 16-bit displacement value added to the base. This saves time because only <sup>16</sup> bits, not 32, must be loaded from memory. This scheme combines the advantages of a large linear (non-segmented) address space and quick access to contiguous data.

## Many types of addressing

Besides the "normal" types of addressing, such as absolute, indirect or immediate, handled by almost all processors, the <sup>68000</sup> is capable of indirect addressing with displacement as well as PC-relative addressing, in which data is referenced relative to an instruction address. This also in which data is referenced relative to an instruction address. This also saves time, since again not all <sup>32</sup> address bits are required. Another type of addressing that distinguishes the <sup>68000</sup> from its competitors is postincrement/predecrement addressing. In this method, automatic increasing or decreasing of addresses with each data access allows any address register to function as stack. When processing sequential data fields with postincrement or predecrement addressing, you save an instruction by not having to compute the next address.

Other types of addressing were also introduced with the 68020. These are primarily capable of speeding up programs written, for example, in C, with its improved compilers. A list of all the types of addressing is located in Section 11.2.

### Team performance: 68020, FPU & MMU

Besides the widening of the address and data buses to their current <sup>32</sup> bits, another improvement in the 68020 was the addition of a universal coprocessor interface and the accompanying coprocessor, the FPU (Floating Point Unit) 68881. The <sup>68020</sup> completely takes over the addressing of instructions and data for its coprocessor. Machinelanguage instructions for the FPU are simply mixed with those of the main processor. From a software standpoint, the 68020 forms a closed unit with its coprocessor. The exact design and programming of this chip are described in more detail later in this chapter. The  $68020/30 + FPU$ team is adept at screen processing and other computation-intensive tasks.

The <sup>68020</sup> system has another coprocessor in the form of the Paged Memory Management Unit (PMMU). This unit is responsible for controlling memory access of the various processes by creating a virtual
address space for each one. You're probably already familiar with the GURU. Your experiences should help demonstrate the usefulness of this concept. Taking C as an example, suppose an uninitialized pointer is used to assign a value to a variable. It will erroneously point to an address in memory determined by the value in the stack where it was initially set by the compiler. If this is an area of memory being used by the operating system, the GURU will come to call.

The only protection the <sup>68000</sup> offers against such encroachment is the differentiation between supervisor and user mode. Memory can be divided by hardware means into two parts, one of which can be accessed only in supervisor mode. This technique, though, has two serious disadvantages. First, while the operating system is now safe, user programs can still be clobbered, which makes a multitasking, and obviously a multiuser system, impossible.

Secondly, such a technique requires a fixed and permanent dividing of memory, in which expensive RAM cannot be used to its fullest advantage. The maximum amount needed by the operating system must always be reserved for it in the supervisor area. Though part of this is used only occasionally, it is never available to user programs. In short, flexible memory management adapted to changing requirements is not possible.

For these reasons, little use has been made of this capability of the 68000. Even in the Amiga, supervisor and user memory are identical, with the disadvantage that any task can crash the system.

In the <sup>68020</sup> and 68030, this problem is solved by the PMMU. Switching between processor and memory, it checks every access, providing protection to all areas from even the most ill-mannered task.

Actual computing functions are also faster in the 68020. A barrel shifter was integrated for shift operations, making them equally fast, whether a register is shifted by a single bit or by 15 bits.

Since the <sup>68020</sup> functions at clock frequency of <sup>20</sup> MHz and is internally faster, it processes significantly more data and instructions from main memory than the 68000. RAM must be very fast in order for the processor to work at maximum speed. You would also like RAM to be as large as possible. Unfortunately these two requirements can add up to

considerable expense. For this reason, the 68020 includes a cache memory. This is a small, fast storage area (64 long words or 256 bytes) in which the most recently used instruction is saved. With a second reference to this instruction, for example another execution of a loop, the <sup>68020</sup> can fetch the instruction directly from the cache without having to access memory. This caching enables the processor to utilize less expensive memory chips with almost the same speed as would be attained with fast RAM.

# 11.2 The 68030

Because of the advances in semiconductor technology, more function blocks can be included on a single chip. The MMU, which was a coprocessor for the 68020, is now integrated into the 68030. Furthermore, the 256-byte instruction cache is accompanied in the <sup>68030</sup> by data cache of the same size.

The bus controller, which manages communication between memory and the CPU, is also improved. It can now move data into the cache independent of the processor and, with sufficiently fast RAM, transfer data over the bus at a rate almost double that of the 68020 running at the same clock frequency.

This concept of parallel processing is actually what distinguishes the <sup>68030</sup> from its predecessor. Because of the separation of the address and data buses between the caches and the processing unit (Harvard Architecture), instructions can be processed partially in parallel. While the last operation's data is still being processed, the next instruction is decoded and prepared. The bus controller loads the data from RAM and the MMU translates and validates the addresses.

The following sections describe the various function blocks and their programming. However, since the subject of this book is the Amiga instead of the 68030, we won't provide detailed information. We will discuss primarily the differences and improvements that distinguish the 68030 from the 68000. <sup>68030</sup> from the 68000.

If you're not familiar with machine language, refer to one of the many books on programming the 68000. This should help you understand the instructions and addressing types that are new to the 68030.

## 11. The A3000 Hardware

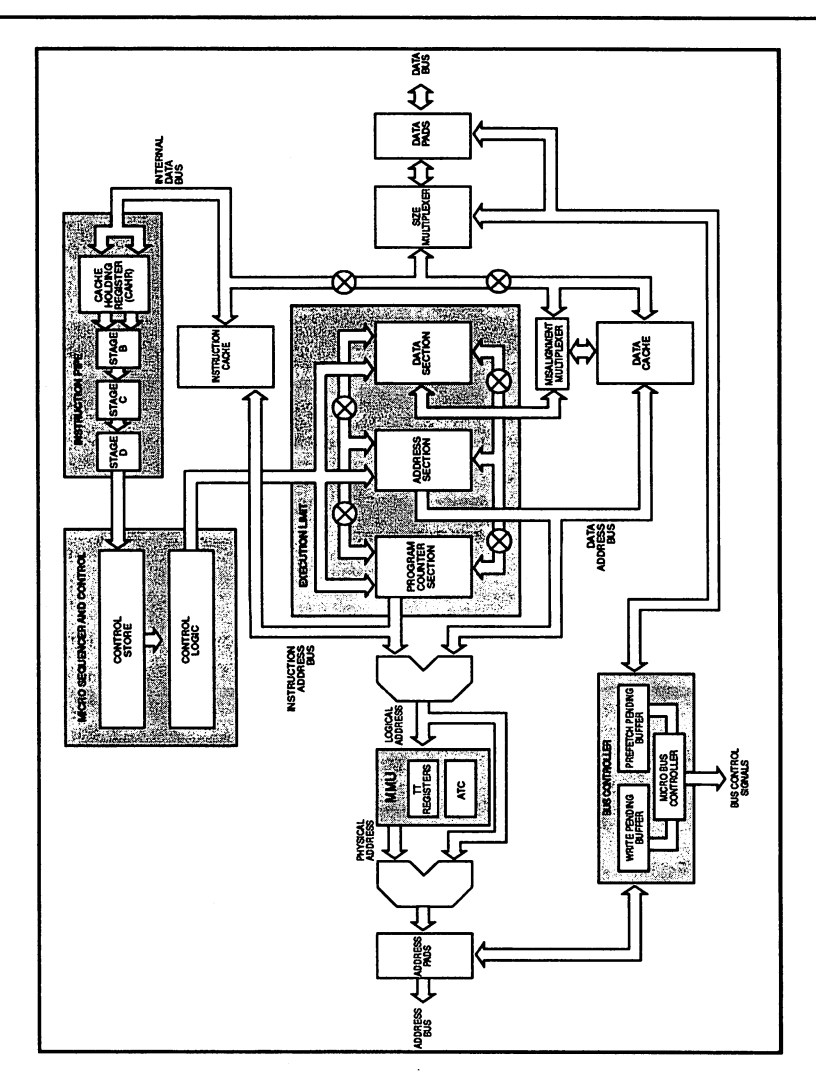

The Architecture of the 68030

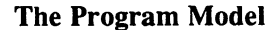

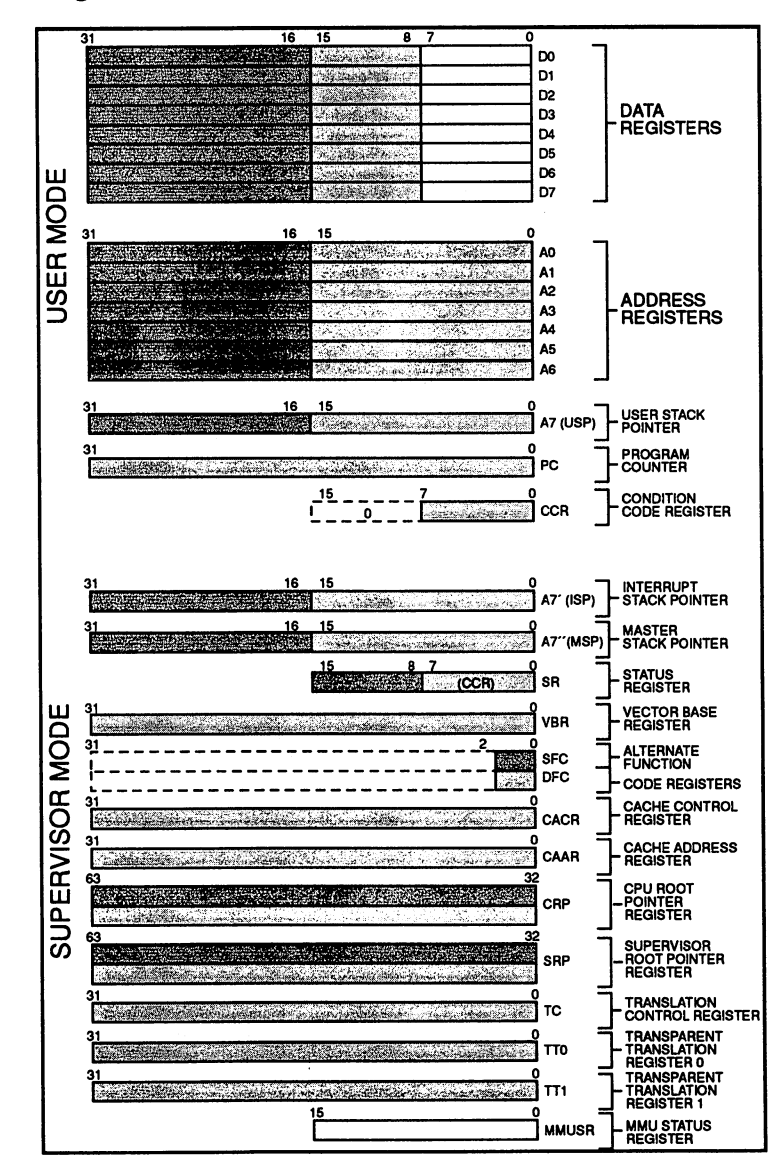

Program Model

The illustration shows all the registers of the 68030. Those under the heading 'User Mode Program Model' are identical to those of the 68000: eight each of the universal data and address registers (A7 is the stack eight each of the universal data and address registers registers registers registers registers and address registers registers and address registers registers registers and address registers registers registers registers r pointer), the Program Counter and the Condition Code Register. These are the only registers that can be referenced in user mode. are the only registers that can be referenced in user mode. The reference in user mode. The reference in user mode.

Some new registers have been added for supervisor mode. The <sup>68000</sup> had two stack pointers, the User Stack Pointer (USP, A7) and the Supervisor Stack Pointer (SSP, A7'). In the 68030 the latter has been further divided into an Interrupt Stack Pointer (ISP, A7') and a Master Stack Pointer (MSP, A").

The following registers are new in the 68030:

- **VBR** Vector Base Register: With this register the base address of the Exception Vector Table can be set to any designation value (in the <sup>68000</sup> this was always 0).
- **SFC** Alternate Function Code Registers
- **DFC** SFC and DFC stand for Source and Destination Func tion Code, respectively. These registers permit explicit selection of the address region to be accessed by a **MOVE** instruction.

Five address regions are distinguished: User Program, Supervisor Program, User Data, Supervisor Data and Processor (the Processor address region is used for communication with the coprocessor and hardware, for example in fetching interrupt vectors, etc.).

Data can be easily copied between the various address regions by means of MOVE instructions using the Alternate Function Code Registers.

- **CACR** Cache Control Register
- **CAAR** Cache Address Register

The previous two registers control the functioning of the integrated data and address caches.

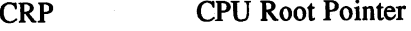

SRP Supervisor Root Pointer

TC Translation Control Register

TTO Transparent Translation Register 0

TT1 Transparent Translation Register 1

MMUSR MMU Status Register

The previous six registers belong to the MMU.

SR Status Register

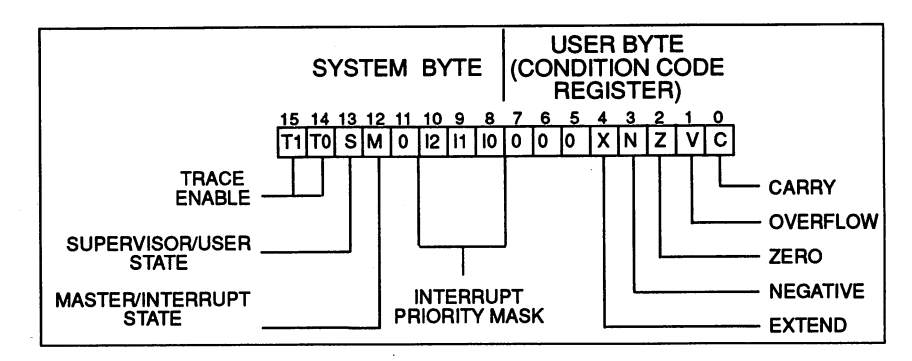

### The Status Register

The lower byte of this register contains the condition code and is therefore referred to as the Condition Code Register (CCR). The CCR can be referenced in user as well as supervisor mode. The upper half of the Status Register, the System Byte, contains important system flags:

### Interrupt Priority Mask

Like the 68000, the <sup>68030</sup> distinguishes even interrupt levels by priority, from a lowest priority of 1 to a highest of 7.

By means of the three bits in the Interrupt Priority Mask, all interrupts up to and including a certain priority can be disabled. Only interrupts of priority higher than the number in the mask will be executed. Level 7 is

an exception. An interrupt of this priority is referred to as a Non-Maskable-Interrupt (NMI) and cannot be disabled.

#### **Trace Enable**

These two bits control the processor's trace mode (see Exceptions).

### Supervisor Bit

When this bit is set, the <sup>68030</sup> is in supervisor as opposed to user mode. From within user mode this bit can be set only by an exception, since direct access to the Status Register's System Byte is not permitted in user mode.

#### **Master Bit**

The Master Bit distinguishes between the two supervisor stack pointers. If this bit is NULL, the CPU uses the Interrupt Stack Pointer. If it is set, the CPU uses the Master Stack Pointer for all operations, provided that the Supervisor Bit is also set, and switches to the ISP only with an interrupt.

### **CCR**

The Condition Code Byte is the lower half of the Status Register. It contains the following five flag bits:

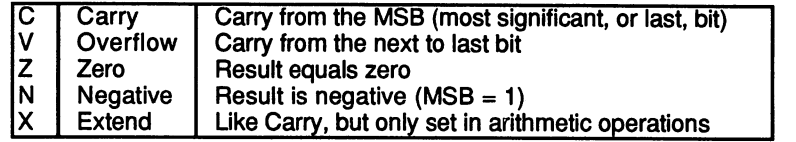

Every instruction that alters data sets these flags according to the result. These bits can be used as decision criteria for instructions that control program flow, as in the Bcc (Branch on condition code) instruction.

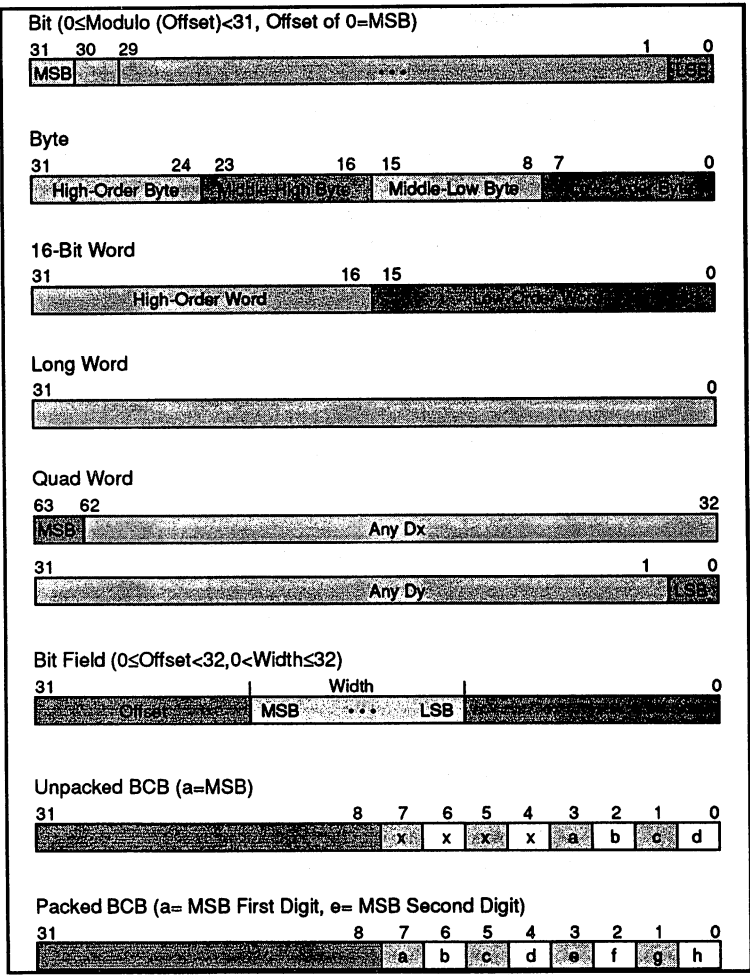

The fundamental data type of the 680xx is the integer number. It can have a size of 8 bits (one byte), 16 bits (one word) or 32 bits (one long word). When placed in a data register (32 bits), an 8- or 16-bit operand is loaded into the lower half or quarter of the register.

Address registers can contain only word or longword data types. A 16bit value written to an address register is expanded to <sup>32</sup> bits based on

Data Types

Unlike the 68000, the <sup>68030</sup> can reference all data types on byte addresses. It is no longer necessary to align a word or longword operand to an address that corresponds to a multiple of its size. Nevertheless, it is always faster to align data fields by the number of bytes they occupy. In a hardware sense, the 68030 always reads one long word at a time (a transfer of <sup>32</sup> bits per bus cycle over the 32-bit data bus). The data bus is aligned, however, according to longword addresses. Two bus cycles are thus required to read a long word that begins on an odd word address (an address that is not a multiple of four).

### Aligned:

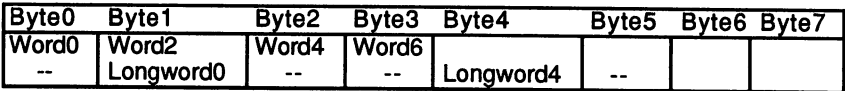

### Misaligned:

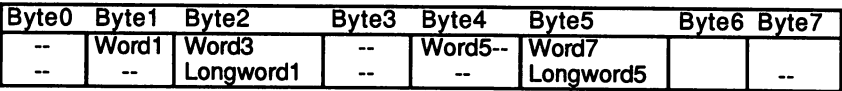

Therefore, although it is possible to work with misaligned data on the 68030, a trade-off in terms of reduced speed will likely result.

In addition to the integral data type there is also the bit. A bit can be read, set or cleared. An individual bit is referenced either by its byte address and bit number  $(0 \text{ through } 7)$  or, when it is in a register rather than in memory, by the register name and bit number (here  $0$  through 31). The least significant bit is numbered 0.

As an extension of the bit data type, the bit field was introduced with the 68030. The bit field is sequence of up to <sup>32</sup> bits, that don't have to begin on a byte boundary. Besides a memory address or register name, an offset is required to reference such a field. It indicates the beginning of the bit field relative to the most significant bit of the address or register. The offset is a signed quantity, meaning that the field can also begin before the base address. before the base address.

The size of the bit field can be from one to <sup>32</sup> bits. Within the field, bits are numbered in the opposite direction from that of integral numbers. Bit number 0, whose position is determined by the offset, is the most significant bit of the field.

new integer data type called the quad word has been added. This is simply a double long word (64 bits). Since registers are 32 bits, two of them are required for a quad word.

The quad word is used only in multiplication and division. It cannot be simply used in place of the other integer types. By means of the MOVEM instruction, however, it is possible to move a quad word between registers and memory. (Naturally, this is done in two normal MOVE.L instructions.)

One last data type exists, the binary coded decimal (BCD) numbers. BCD number is stored in the base-ten system, using only values between and 9. The <sup>68030</sup> distinguishes between packed and unpacked BCD values. In unpacked format, one byte contains one digit; the upper four bits are always null. In packed format, both half-bytes (nibbles) are used.

### Types of Addressing

Addressing capabilities are greatly expanded in the <sup>68030</sup> as compared to the 68000, although the traditional types of addressing are still the most frequently used.

#### Register Direct

The desired operand is the register itself.

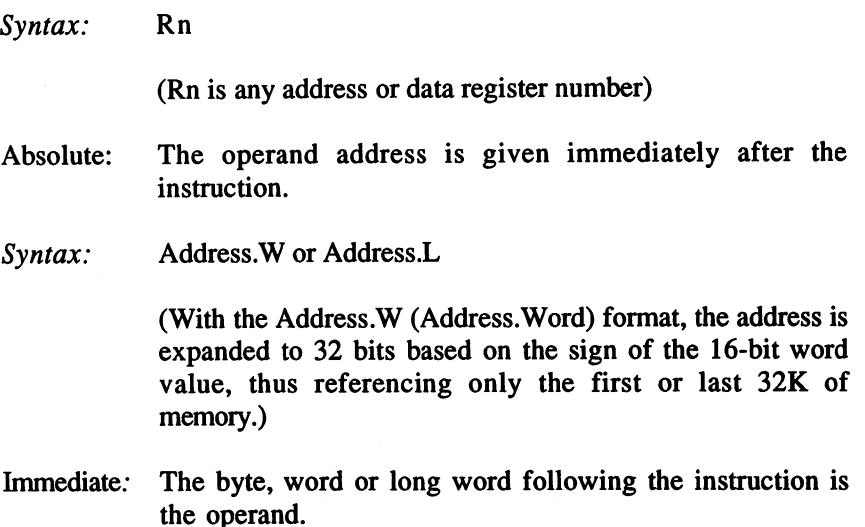

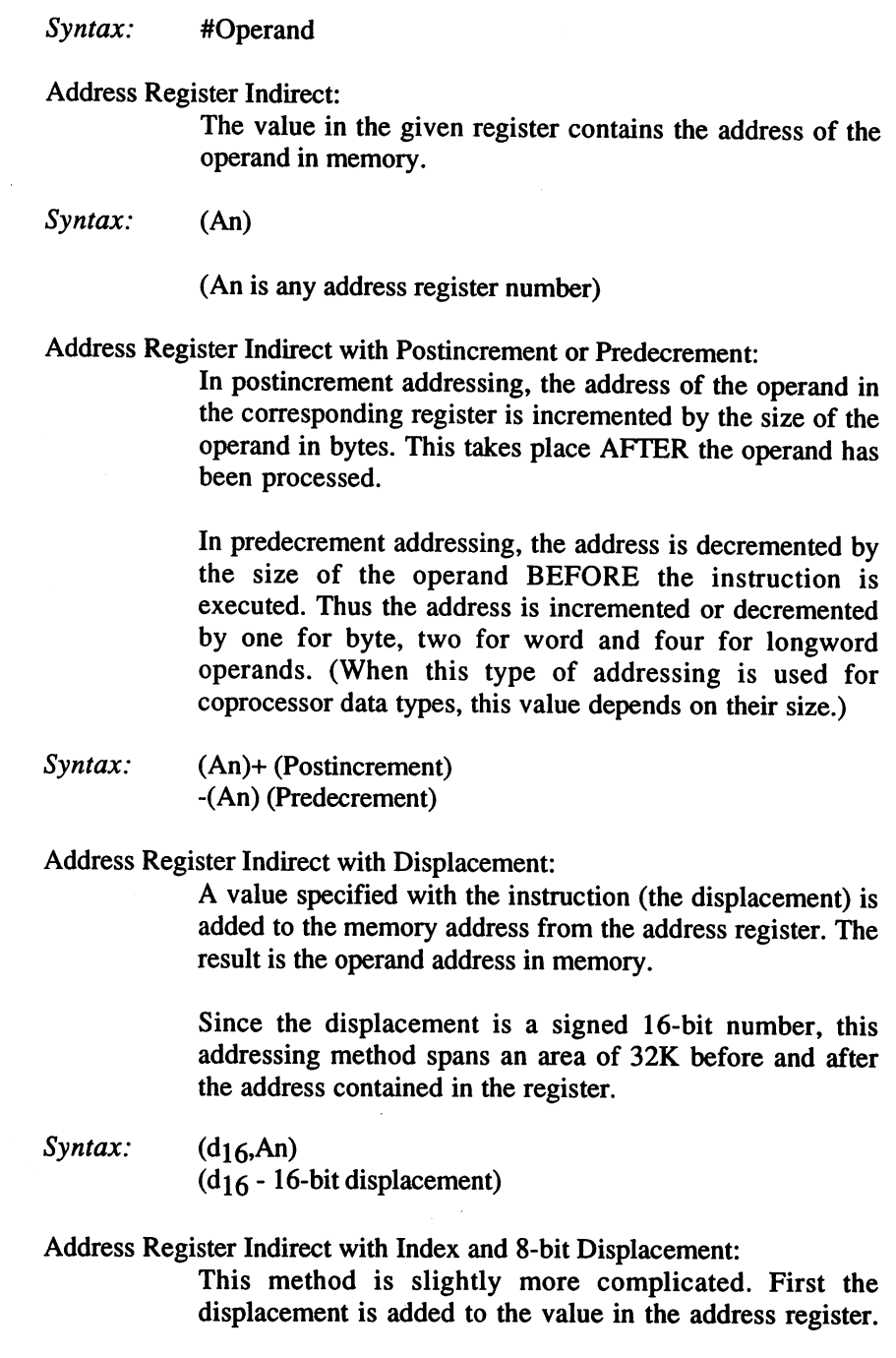

Then the CPU multiplies the index, which may be in any address or data register, by a factor of  $1, 2, 4$  or 8, and finally adds the two results.

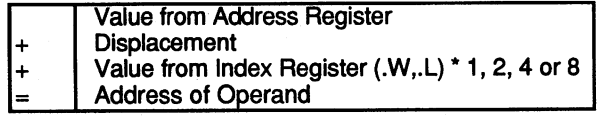

 $Syntax:$   $(dg, An, Rn.SIZE * SCALE)$ 

 $(Rn.SIZE * SCALE - any register number with SIZE of 16$ or <sup>32</sup> bits, multiplied by SCALE value of 1,2,4 or 8.)

Address Register Indirect with Index and Base Displacement:

This method of addressing closely resembles the previous one, except that the displacement may be <sup>16</sup> or <sup>32</sup> bits. Also, some elements may be left out. Address register, base displacement and index register are optional. If the address register and displacement are omitted, for example, and a data register is used as the index register, the result is data register indirect addressing, which is normally not available.

 $Syntax:$  (Bd,An,Rn.SIZE  $*$  SCALE) (Bd - base displacement)

Memory Indirect with Postindex:

Also new with the <sup>68030</sup> are the memory indirect modes. These methods first compute an address in memory, from which an operand address is then read. In this case there are two displacements: the base displacement and the outer displacement. The former is added to the address register in computing the memory address, the latter is added to the operand address. The index register is likewise added to the operand address after multiplication by a scaling value as described earlier. This is why the term postindex is used.

This method can also omit certain elements, and the CPU will assume them to be zeros.

ta zumu Service Street, 201 **The California was the dis-**

> 651 --

### 11. The A3000 Hardware

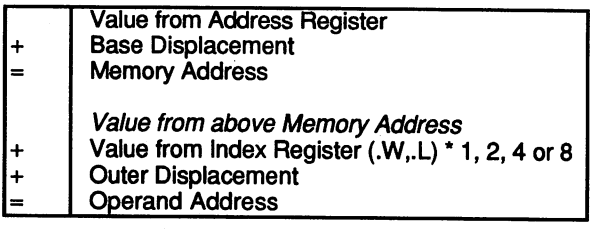

Syntax:

([Bd,An],Rn.SIZE\*SCALE,Od) (Bd - base displacement, Od - outer displacement)

The square brackets indicate the memory address from which the operand address is read.

Memory Indirect with Preindex:

This method is identical to the above, except that the index is added to the address register instead of the operand address.

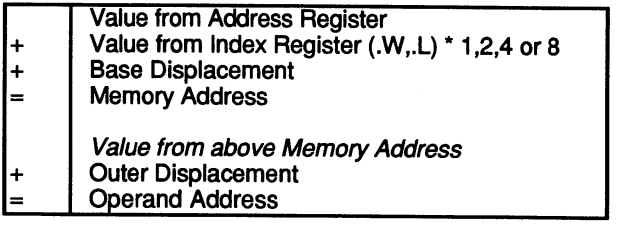

Syntax: ([Bd,An,Rn.SIZE\*SCALE],Od)

PC-relative Addressing:

The following addressing methods can use the Program Counter (PC) instead of an address register as a base value:

- indirect with displacement ٠
- indirect with index and 8-bit displacement  $\bullet$
- indirect with index and base-displacement  $\bullet$
- memory indirect with postindex
- memory indirect with preindex

All access then takes place not in the User or Supervisor Data region but in the corresponding Program region. These addressing methods are thus suited mainly for quick reference to nonvariable data, for example constants, which reside with the program in the code segment (see Operating System). PC-relative memory access always refers to data that resides a certain distance from the current instruction, independent of the instruction's memory address.

### **Instructions**

The majority of instructions for the <sup>68030</sup> are those that applied to the 68000, with some enhancement of addressing capabilities or additional data types. For example, two long words can be multiplied to produce quad word as the result.

New instructions are the bit field operations, some system control instructions, multiprocessor instructions and, of course, the cache, coprocessor and MMU commands.

| <b>Instruction</b> | Syntax              | <b>Size</b>     | <b>Comments</b>                                   |
|--------------------|---------------------|-----------------|---------------------------------------------------|
| <b>EXG</b>         | Rn.Rn               | 32              | $Rn \leftarrow -Rn$                               |
| <b>LEA</b>         | <ea>.An</ea>        | 32              | <ea> -&gt; An</ea>                                |
| <b>LINK</b>        | An. <d></d>         | 16.32           | $Sp - 4 \rightarrow Sp: An \rightarrow (SP):$     |
|                    |                     |                 | $SP - x$ atw12 An, $SP + D - x$ SP                |
| <b>MOVE</b>        | <ea>.<ea></ea></ea> | 8,16,32         | source -> dest                                    |
| <b>MOVEA</b>       | <ea>.An</ea>        | $16.32 \div 32$ |                                                   |
| <b>MOVEM</b>       | list. <ea></ea>     | 16.32           | Register list -> dest                             |
|                    | <ea>.list</ea>      | $16.32 \div 32$ | source -> Register list                           |
| <b>MOVEP</b>       | Dn, (d16, An)       | 16.32           | $Dn(31:24)$ -> $(An + d)$ :                       |
|                    |                     |                 | $Dn(23:16)$ -> An + d +2:                         |
|                    |                     |                 | $Dn(15:8)$ -> $(An + d + 4)$ :                    |
|                    |                     |                 | $Dn(7:0)$ -> $(An + d + 6)$                       |
|                    | (d16,An),Dn         |                 | $(An+d)$ -> $Dn(31:24)$ :                         |
|                    |                     |                 | $(An+d+2)$ -> Dn(23:16):                          |
|                    |                     |                 | $(An + d + 4)$ -> Dn(15:8):                       |
|                    |                     |                 | $(An + d + 6)$ -> Dn(7:0)                         |
| <b>MOVEQ</b>       | # <data>,Dn</data>  | $8 - 32$        | direct data -> dest                               |
| <b>PEA</b>         | <ea></ea>           | 32.             | $SP-4$ -> $SP:$ <ea> -&gt; <math>(SP)</math></ea> |
| <b>UNLK</b>        | An                  | 32              | An -> SP: (SP) -> An:                             |
|                    |                     |                 | $SP + 4 \rightarrow SP$                           |

Data Transfer Instructions

Remarks:

The MOVEP instruction (Move Peripheral) transfers data between the processor and peripheral components having only an 8-bit data bus. Although it isn't needed on the 68030, this instruction is retained for compatibility with the 68000.

SP -> SP

In the <sup>68000</sup> with its 16-bit bus width, two consecutive byte registers occupy consecutive word, not byte, addresses. This means that alternate bytes are unused. Four MOVE.B instructions are required to move a long word into as many consecutive registers. MOVEP increments the address to the next word with each byte and skips over the gaps. Thus a word or long word can be written to consecutive registers with a single instruction.

The 68030's bus width is dynamic. With every bus cycle it determines whether the address it is about to access is 8, 16, or <sup>32</sup> bits long. Thus even 8-bit chip registers have consecutive addresses in memory.

<data> in MOVEQ (Move Quick) represents an 8-bit value; this is expanded to <sup>32</sup> bits.

### Arithmetic Operations

All arithmetic operations work with signed integers. ADDX, SUBX and NEGX computations include the X-Flag. By multiple executions of these instructions, computations can be performed on numbers larger than one long word.

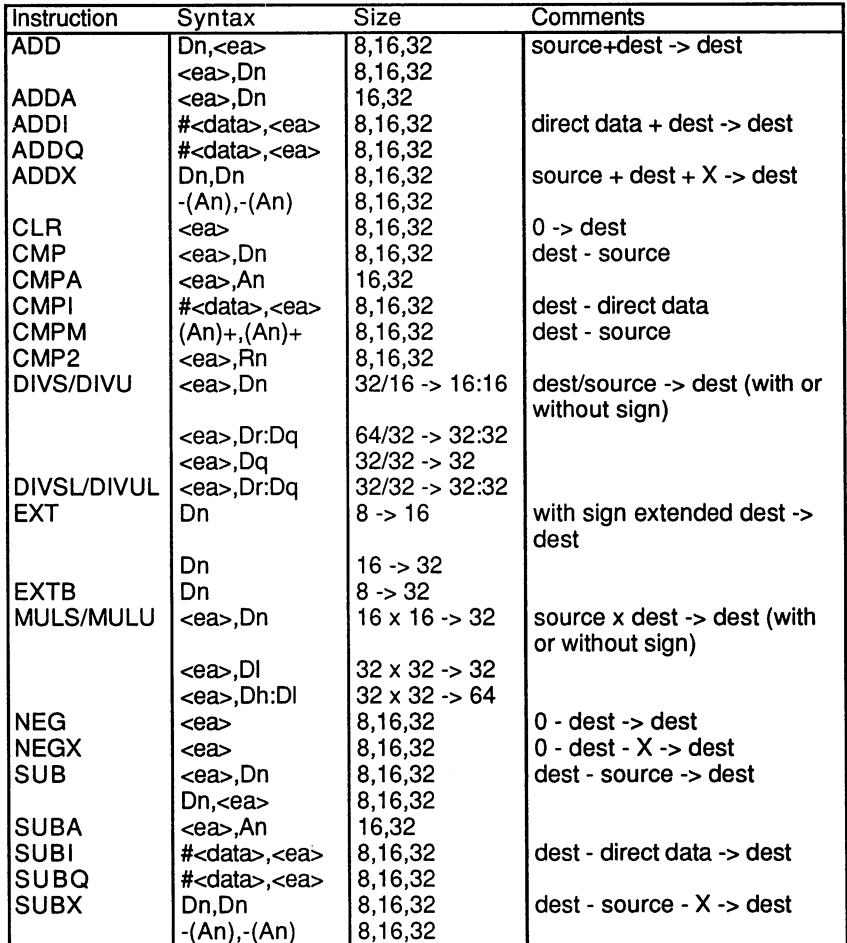

Remarks:

 $\langle \text{data} \rangle$  in SUBQ and ADDQ must be 0 through 7.

In multiplication and division (MUL, DIV) quad words can also be  $\bullet$ used (64 bits). In this case, two data registers are declared instead of one.

### Logical Operations

These instructions perform the logical linking functions (And, Or, Exclusive-or and Negation).

The TST instruction subtracts 0 from an operand and sets the appropriate condition codes in the Status Register. This can be used to test <sup>a</sup> value in memory for zero.

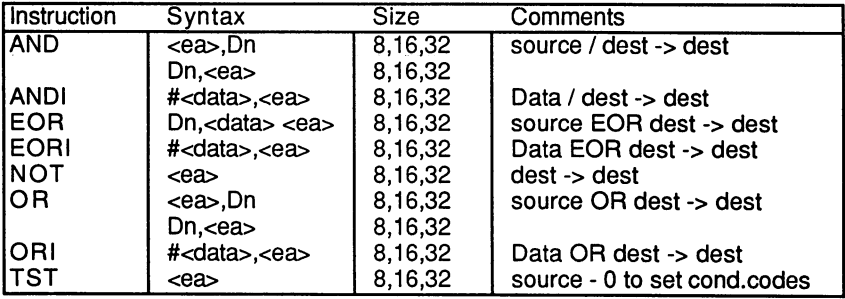

### Shift and Rotation Instructions

Shift and rotation instructions differ in whether or not bits displaced from one end of the operand are brought around to the other. ROXR and ROXL also include the X-Bit of the Status Register in the rotation.

Shift instructions differ with regard to the MSB. In the arithmetic shift instruction it is interpreted as <sup>a</sup> sign and retained when shifting right, while in the logical variant it is replaced by zero.

When shifting left there is no difference between the arithmetic (ASL) and the logical (LSL) version of the instruction.

With all these instructions one declares the number of bits to be shifted, followed by a data register. Permissible values are  $1$  through  $8$  with immediate addressing and 1 through 63 when using a data register.

A memory location can also be shifted directly, but only as a word and only by one bit at a time.

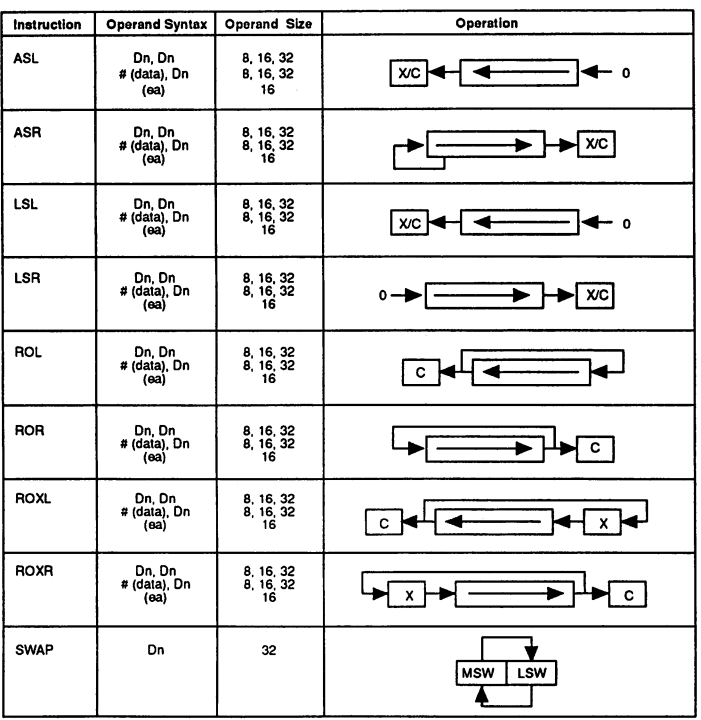

The swap instruction switches the two words in a data register.

Shift and Rotation Instructions

### Bit Data Type Instructions

All bit manipulation instructions set the Zero-Flag according to the condition of the selected bit. Then the bit is either cleared (BCLR), set (BSET) or inverted (BCHG). The bit number can be declared immediately or in a data register.

### //. The A3000 Hardware

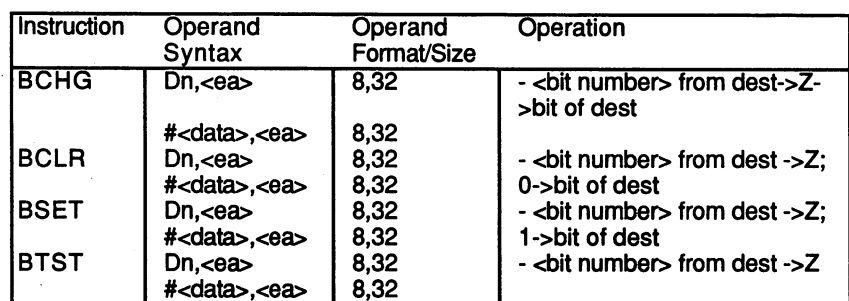

### Bitfield Instructions

The bitfield commands transfer the MSB of the field to the N flag and set the Zero flag if all bits of the field are null. Then the corresponding operation is performed.

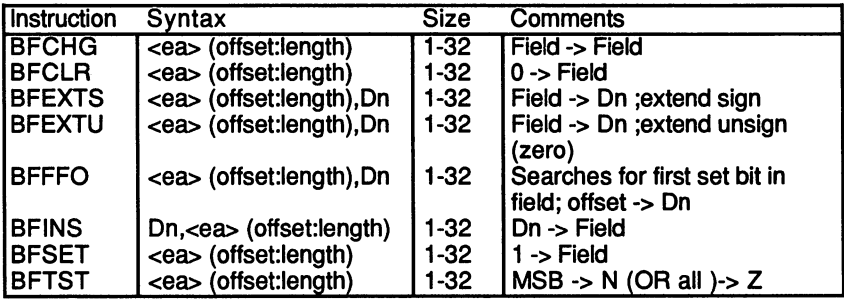

### Binary Coded Decimal (BCD) Instructions

ABCD, SBCD and NBCD execute the corresponding arithmetic operations with packed BCD numbers. Converting between packed and unpacked format of BCD numbers is accomplished by using the PACK and UNPACK instructions.

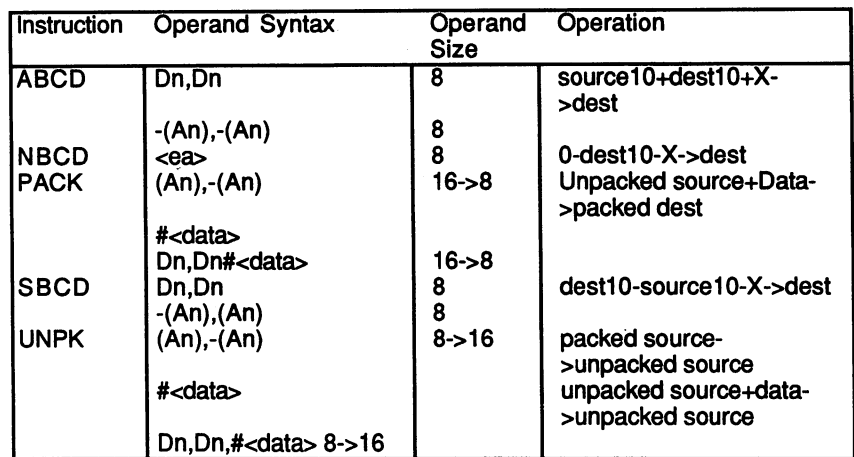

### Program Flow Control

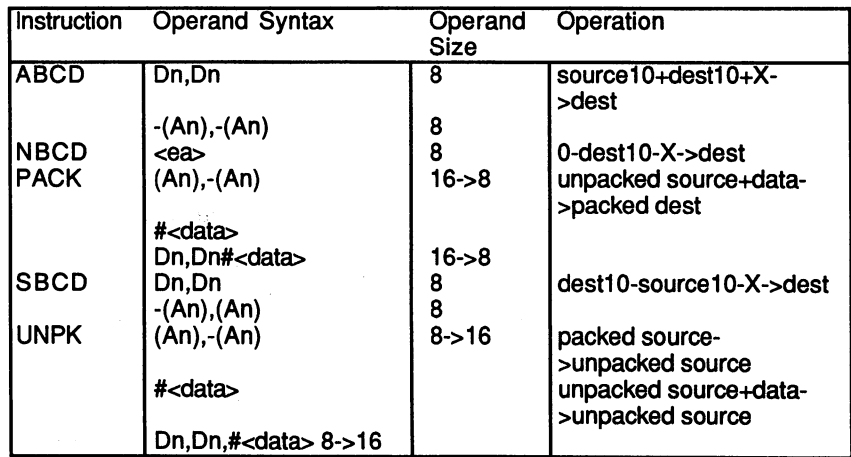

Remarks:

The variable 'cc' can be replaced by any of the following condition  $\bullet$ codes:

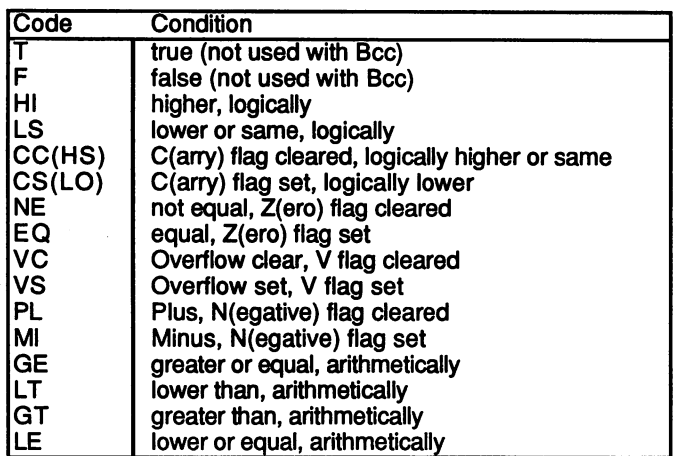

By testing the flags after a CMP or SUB operation (see arithmetic instructions), the relationship between the two operands can be determined. If, for example, the second number is greater than the first, the condition GT will be true.

Again there is a difference between logical and arithmetic operations in terms of the sign. Since, for example, the byte \$FF can stand for either -1 or  $+255$ , comparing it with 0 will return  $F = 0$  as a logical condition (without sign) and  $F = 0$  as an arithmetic condition (with sign).

In other instructions, relational statements, such as greater than, are not definitive. Here the condition codes are used to test the condition of an individual bit. For example, after a bitfield instruction, BEQ checks whether the Zero flag was set, meaning that all bits in the field were cleared, instead of checking for equality.

Therefore both meanings are given in the above table.

- RTD fetches a return address from the stack and sets the stack pointer to the value of <data>.
- RTR fetches another word from the stack before the return address and writes it to the CCR.

### System Control Instructions

This instruction set is comprised of the privileged instructions (executable only in supervisor mode), instructions that generate Trap Exceptions and those that write to the Condition Code Register (CCR).

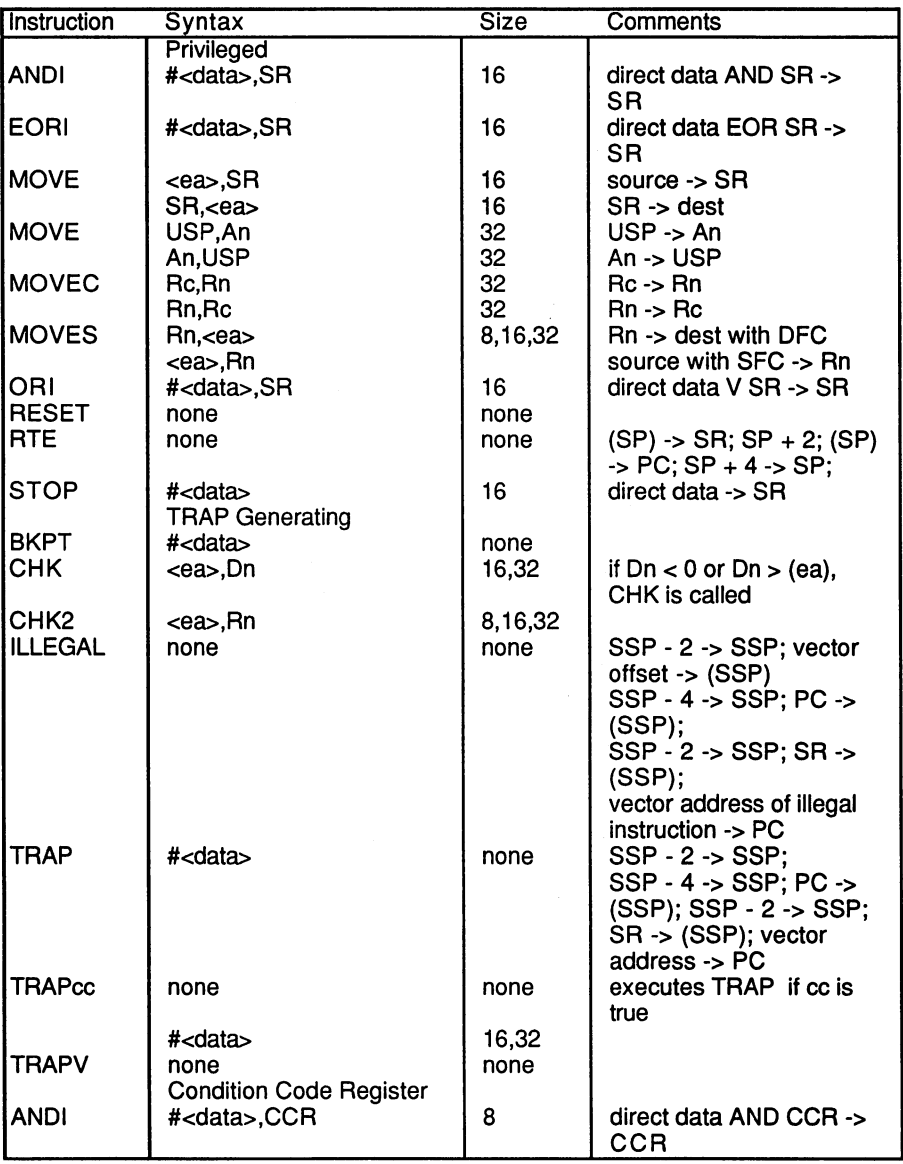

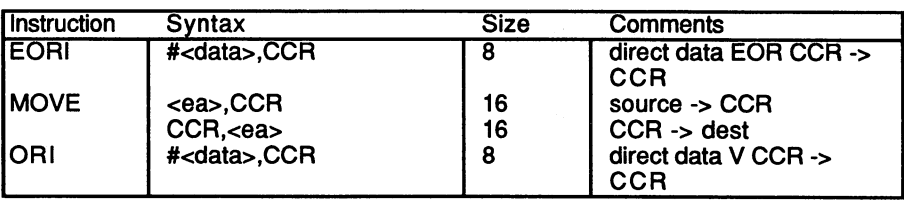

### Multiprocessor Instructions

Multiprocessor instructions are all those that carry out a Read-Modify-Write bus cycle. What does this mean?

In a multiprocessor system (e.g., the Amiga with a  $PC/AT$  expansion card), CPUs running in parallel can access the same memory region. Let's assume there is a common data structure in which only one processor is allowed to work at any given time. Each CPU has <sup>a</sup> place in memory where it signals its activity to the other. This is done by means of the IBD bit (Ich bin dran, German for 'I am here'). In preparing to access the data structure in question, CPU A has just read CPU B's IBD bit and, seeing that it is free, is about to set its own bit on. At this time, CPU B makes the same check and also concludes that the data structure is available for access. The result is conflicting access by both CPUs.

There are software solutions for the mutual access exclusion problem, but the 68030 offers a faster and simpler one in its hardware. During a Read-Modify-Write cycle, it signals the hardware that controls RAM that this process may not be interrupted. Thus CPU A can complete its setting of the IBD bit before CPU B is allowed to check it.

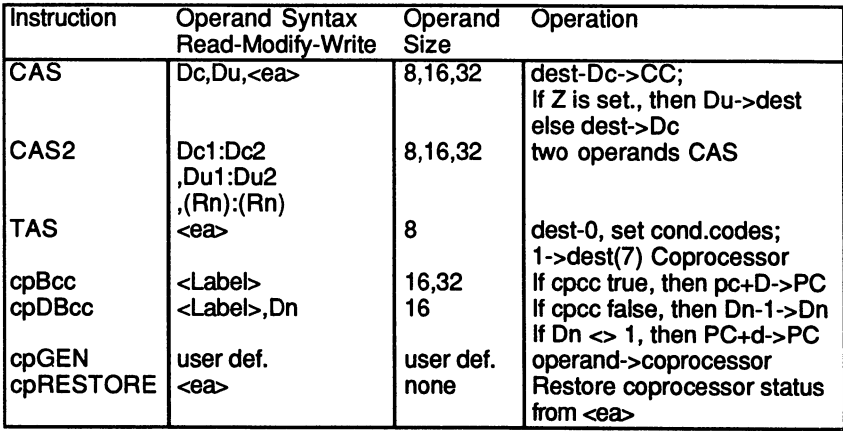

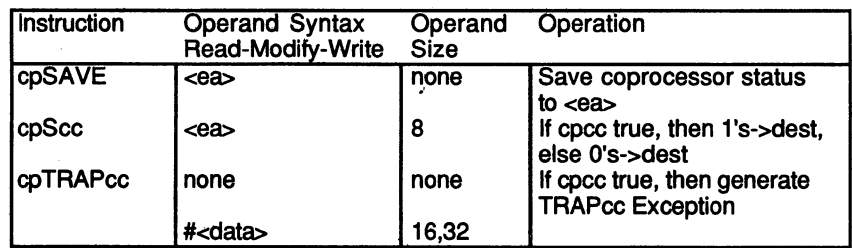

### Exceptions

 $\cdot$ 

With an exception the processor interrupts the currently executing program and jumps to a routine that handles the error or carries out the desired action. An exception on the 68030, then, includes anything that interrupts normal program execution: reset, interrupts, software errors, bus errors, etc.

Exception handling takes place in several steps:

- $\mathbf{1}$ . First the CPU makes an internal copy of the Status Register. Then the Supervisor Bit is set, the Trace Bits cleared and, if the exception was an interrupt, the Interrupt Priority Mask adjusted.
- 2. Now the vector number is ascertained, which depending on the exception type, is either already provided or must be read over the bus (interrupts, coprocessor).
- 3. With a Reset (which also is considered an exception), the processor saves its current internal position on the stack, so that the interrupted program can resume after exception processing. With an interrupt, if the Master bit is set, the CPU clears it and rewrites the information to the stack. However, this time it's written to the Interrupt Stack (ISP) rather than the Master Stack (MSP).

The exact format of the stack data varies greatly among the various exception types. Always present are the vector offset, the old value of the Program Counter, and the Status Register (saved initially).

4. In the final step, the processor reads the exception routine address from the vector table and begins its execution. The remainder of the exception handling is then accomplished by the software.

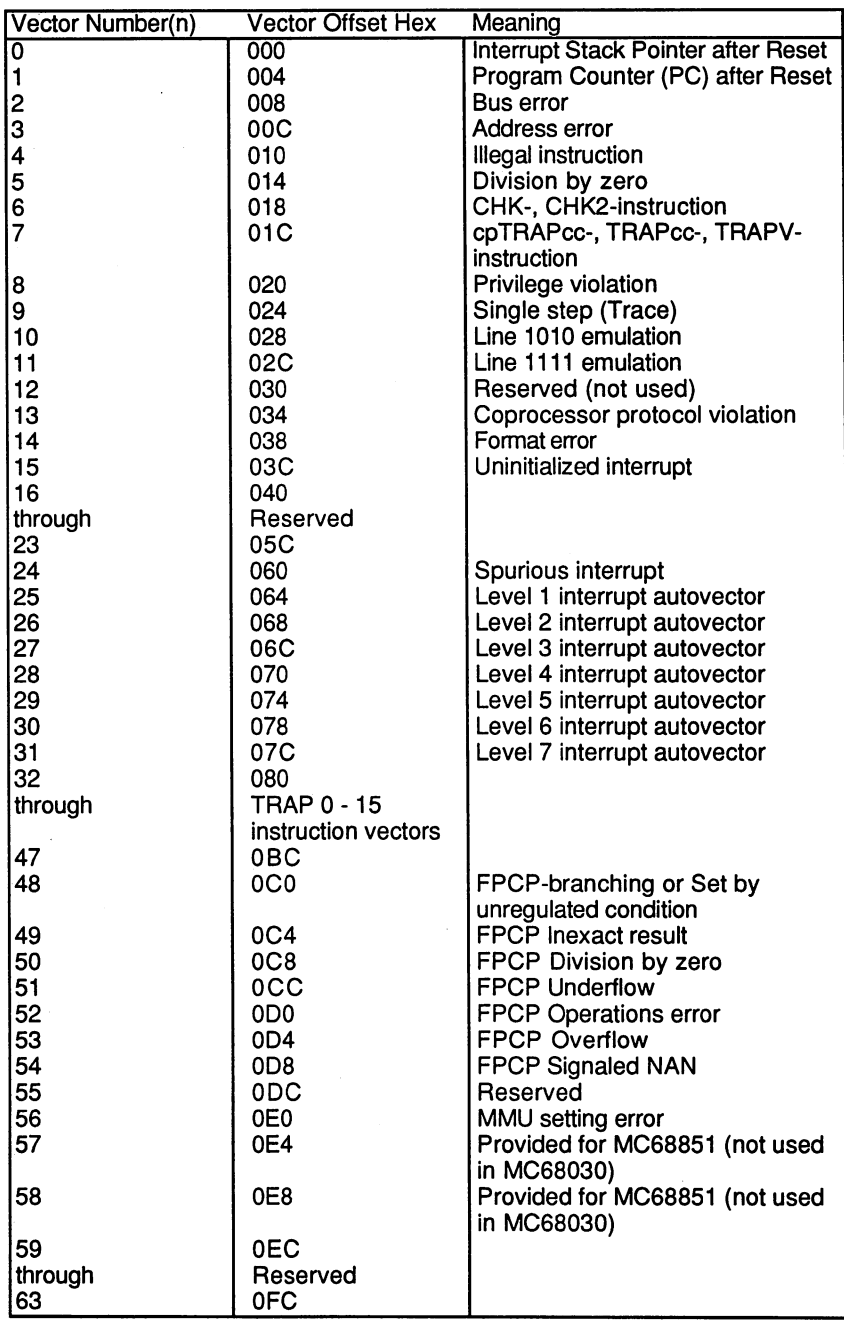

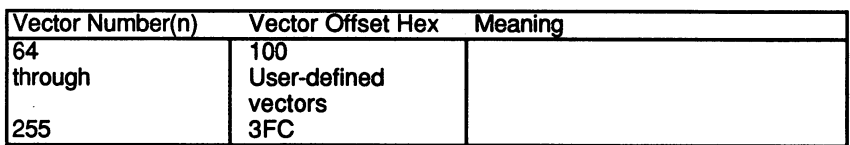

Every exception is assigned a specific vector, except for interrupts, whose vectors are generated as required by the appropriate hardware. All vectors consist of a long word with the address of the appropriate exception handler. The Exception Vector Table has <sup>256</sup> entries, thus size of IK. Its address in memory can be determined by the Vector Base Register. After a reset it will be at address 0, the beginning of system memory.

### Exception Types

#### Reset, Vectors

Reset is the only exception that does not permit resumption of the old program. The processor clears all internal registers without saving anything on the stack, and the caches and MMU are shut off. In the Status Register, the Supervisor Bit is set and the Interrupt Mask set to 7. It then begins program execution at the address in Vector 1. Vector  $0$  is written to the ISP as initialization value.

### Bus Error, Vector

If a bus access cannot proceed because of error, for example, when an attempt is made to write to ROM, the hardware can inform the CPU by signaling a bus error. All processors of the 680x0 family have the */BERR* line for this purpose.

In the Amiga, a bus error is caused only by expansion cards claiming the same or illegal addresses.

#### Address Error, Vector

An address error results when an instruction that must be at an even address is read at an odd address. This occurs much more frequently on the 68000, since there access of words and long words is also forbidden at odd addresses. at odd addresses.

Illegal Instruction, Vector

Line-A- and Line-F-emulator, Vectors  $10 \& 11$ 

These exceptions are assigned to the various bit patterns that do not represent a valid instruction (words with hexadecimal  $A$  (\$Axxx) in the upper four bits, those with  $F$  ( $Fxxx$ ), and other illegal bit patterns.

Line-A-emulation can be used to implement proprietary instructions, which can then be executed over the exception handler. Distinguishing among various functions is done by means of the lower <sup>12</sup> bits.

Line  $F$  distinguishes whether bits 9 through 11 of the instruction word are unequal to zero. This indicates a coprocessor instruction. Only when this is not the case, that is, the hardware signals a bus error in accessing the instruction, does an F-line exception occur. Otherwise the coprocessor executes the instruction.

With this mechanism it is possible to emulate entire coprocessor functions via software in the exception handler, as if it were actually present. If the FPU is present, the software can be reused without change. In the A3000, since the coprocessor is completely integrated, there is no need to worry about its emulation.

If bits 9 through 11 equal zero, then, depending on the bit pattern in the lower half of the instruction word, either it is a valid MMU instruction or the F-line exception occurs. But since MMU instructions are permitted only in supervisor mode, an instruction word in the form \$F0xx in user mode always results in a privilege violation.

### Privilege Violation, Vector

A privilege violation occurs when one of the following instructions is executed in user mode: executed in user mode:

ANDI to SR, EOR to SR, FRESTORE, FSAVE, MOVE from SR, MOVE to SR, MOVE USP, MOVEC, MOVES, ORI to SR, PFLUSH, PMOVE, PLOAD, PTEST, RESET, RTE, STOP

These instructions apply only in supervisor mode. Note: The instruction 'MOVE from SR' was permitted in user mode on the 68000. On the <sup>68030</sup> it is permitted only in supervisor mode.

Zero Divide, Vector

CHK and TRAP Instructions, Vectors 6 & 7

Instruction Trap Exceptions occur with the corresponding condition in an instruction. They are intentional and signal an arithmetic or logical error condition in the program:

- Division by zero
- **TRAPcc** instruction with valid condition  $\mathcal{L}$  . Trappendix with valid conditions with valid conditions  $\mathcal{L}$
- CHK or CHK2 detect a partition overwrite

Trace Exception, Vector

The <sup>68030</sup> has two trace modes to facilitate debugging. They are selected using the Trace Bits in the Status Register:

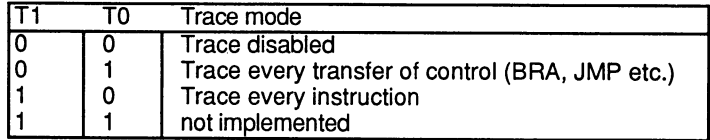

Depending on the selected mode, a trace exception follows every instruction or only those that transfer program flow. Within the exception handling routines the trace bits are set to zero to inhibit subsequent trace exceptions.

Trace mode makes it possible to follow the execution of a program step by step.

Independent of the mode selected, an instruction that writes to the Status Register generates <sup>a</sup> trace exception.

### Format Error, Vector <sup>14</sup>

The <sup>68030</sup> places varying numbers of words on the stack depending on the type of exception. These are returned from the stack by the RTE instruction (Return from Exception) so that the interrupted program can continue processing. A format error exception occurs when the processor detects an illegal stack format and cannot restore the previous state.

This error is caused by programs that overwrite stack data.

### **Interrupts**

number of vectors are assigned to interrupts: the spurious interrupt vector, 24, the seven autovectors,  $25 - 31$ , all user-defined vectors,  $64 -$ 255, and the uninitialized interrupt vector, 15.

As was previously mentioned in the discussion of the Status Register, an interrupt exception is called only when the interrupt level in the SR is lower than that of the signal in the interrupt entry. If this is the case, the <sup>68030</sup> attempts to read the appropriate interrupt vector over the data bus. It executes for this purpose an Interrupt Acknowledge Cycle, by which the hardware detects that its interrupt request has been acknowledged and that it can make a vector available.

Now there are three possibilities:

- The hardware delivers a vector (in the range of  $64 255$ ).
- It signals an autovector interrupt with one of the seven autovectors  $\bullet$  $(25 - 31)$ , according to the interrupt level. This is the case with the Amiga.
- It responds with a bus error and the spurious interrupt  $(24)$  occurs.

The Uninitialized Interrupt (15) occurs when a peripheral chip tries to deliver a vector that has not yet been initialized by the processor. This vector is therefore not generated by the processor, but rather is read by the Interrupt Acknowledge Cycle when, due to a software error, the corresponding vector register in the chip that produced the interrupt has not been set.

#### $11.2.1$ **The PMMU**

With the Paged Memory Management Unit, the <sup>68030</sup> provides hardware-controlled memory management and protection for the operating system. The PMMU supports two mechanisms to implement this control:

- 1. The generation of a virtual address space for each task.
- $2.$ The validation of authorization for every memory access.

#### **Virtual Memory** Virtual Memory

Formerly, any reference to address locations or memory in the Amiga referred to the physical memory, that is, the actual RAM chips. In earlier referred to the physical memory, that is, the actual RAM chips. In earlier models than the A3000, every address transmitted over the address bus selects one precise memory location in the corresponding component. selects one precise memory location in the corresponding component. This fixed assignment of addresses from the processor to the various registers and memory locations is inherent in the hardware and normally in the hardware and normally locations cannot be changed. Although there are some exceptions to this rule (e.g., bank switching), they don't apply to the Amiga. So, for every address, there is only one memory location. there is one memory location in the contraction of the contraction of the contraction of the contraction. In the contraction of the contraction of the contraction of the contraction of the contraction of the contraction of

In a multitasking operating system, where two or more tasks can run concurrently, the tasks must utilize different addresses for their data. concurrently, the tasks must utilize different addresses for the tasks must utilize different addresses for the When a task occupies memory, it reduces the amount available to all when the amount available task occupies memory, it reduces the amount available to all the amount available to other tasks. Eventually memory becomes so fragmented from continuos allocation and de-allocation, the sufficient continues memory for even even sufficient continues of the sufficie a simple function is no longer available.

Without the PMMU, logical memory (the memory addresses used by the machine-language instructions of the various tasks) is identical to machine-language instructions of the various tasks) is identical to physical memory.

In a system with virtual memory management, every task is assigned its own logical address partition. The maximum size of each partition is theoretically the entire address space, or Gigabytes with the 68030. This logical address partition does not exist physically. Each task has 4 Gigabytes of memory, but only in a "virtual" sense. A specific correlation must be established between physical memory (usually only 1 Megabyte in 68030-based computers) and the logical addresses of all the tasks. The PMMU does just that. For every memory access, it translates the logical address to the appropriate physical address and also validates the access authority of the task for the area in question.

The fundamental unit of memory on which these mechanisms operate is called a page. The entire logical address space is divided into equal-size pages (page size may be as small as  $256$  bytes or as large  $32K$ ). A logical page can be mapped to a physical page of the same size. Physical pages in memory are sometimes referred to as frames. Of course not all logical pages can map cumulatively to main memory frames, since the virtual address space far exceeds the physical. This fact is transparent, though, address space far exceeds the physical. This fact is the physical is transported to the physical

to executing tasks, which share memory without even "knowing" it. If task requests a page that is not currently in memory, the MMU detects this condition, called a page fault, and generates a bus error. The operating system can now load the desired page to an available frame in RAM. If none is available, a page can be swapped to disk and temporarily saved to make room for the new logical page, and the fault can be satisfied. can be satisfied. The satisfied of the satisfied of the satisfied of the satisfied of the satisfae of the satisfae of the satisfae of the satisfae of the satisfae of the satisfae of the satisfae of the satisfae of the sati

Besides managing the transparent sharing of memory among tasks, the PMMU also solves the problem of memory fragmentation. Physically noncontiguous available fragments can be allocated by the PMMU in such a way as to logically satisfy a task's request for contiguous address space.

These capabilities are not implemented in the current version of the Amiga operating system. However, it is worthwhile to study the functions and programming of the processes previously described, since the PMMU is a fixed part of the Amiga 3000 hardware. Also, virtual addressing is used by the UNIX operating system, which Commodore also offers for the 3000. Finally, a knowledge of the PMMU will allow you to experiment with your own applications.

To perform the translation of logical into physical addresses, the PMMU naturally needs information about the allocation of pages requested by the operating system. A multi-level structure called a translation tree is constructed in main memory for this purpose. The translation tree indicates whether the desired logical page is contained in a physical page. frame and if so, which one. frame and if so, which one.

If the tree were to be scanned for every memory access, however, the CPU would have to sacrifice most of its processing power for this task alone. In reality the PMMU slows program execution by only 1 to  $2\%$ .

The solution lies again in a cache: the ATC (Address Translation Cache). Every time a valid allocation is read from the translation tree, the PMMU transfers it to the ATC. The ATC has room for up to <sup>22</sup> entries. Upon subsequent request for any of these pages, the cache signals their availability to the PMMU. As long as a time-consuming table search is avoided, memory access with PMMU address translation is just as fast as without it.

Only when a program references a page for the first time or when more than <sup>22</sup> pages are needed will the search be performed. Since this rarely happens, as mentioned earlier, the processing time is barely affected.

The program model of the PMMU consists of six registers:

- CPU (or User) Root pointer (CRP)
- Supervisor Root pointer (SRP)
- Translation Control Register (TC)
- Transparent Translation Register 1 (TTO)  $\bullet$
- Transparent Translation Register 2 (TT1)
- MMU Status Register (MMUSR)

The root pointer registers hold translation tree starting addresses. You can choose between separate trees for user and supervisor programs or single common tree. If only one tree is used, its address must be in the CPU root pointer.

The transparent translation registers make it possible to reference any two address regions without address translation. Their logical addresses then are the same as the physical, as though the MMU were disabled. This function is useful for larger areas which require quick access, for example screen memory. Since such an area consists of many pages that are accessed in no particular sequence, the <sup>22</sup> ATC entries are not sufficient to avoid frequent searching of the translation tree tables. It is more efficient to reference these areas without the MMU.

| BitNr.:                                         | <b>Function:</b>                                     |  |  |
|-------------------------------------------------|------------------------------------------------------|--|--|
| 131-24                                          | Address bits 31 through 24 of the transparent region |  |  |
| l23-16                                          | Mask for above address bits                          |  |  |
| 15                                              | E - Enable bit for transparent region                |  |  |
| $14 - 11$                                       | Unused                                               |  |  |
| 10                                              | CI - Cache inhibit                                   |  |  |
| 9                                               | R/W - Read/write                                     |  |  |
| $\frac{1}{7}$                                   | RWM - Read/write mask                                |  |  |
|                                                 | Unused                                               |  |  |
|                                                 | Function code base of region                         |  |  |
| $\begin{vmatrix} 6-4 \\ 3 \\ 2-0 \end{vmatrix}$ | Unused                                               |  |  |
|                                                 | Function code mask                                   |  |  |

MMU Transparent Translation Registers TT0 and TT1:

### adar bits and masked masked masked masked masked masked masked masked masked masked masked masked masked maske

The transparent window has a minimum size of 16 Meg. The eight address bits in the TTx register specify its address. The masking bits can be used to define larger windows. When one of these is set, its corresponding address bit is ignored.

### Enable bit (E)

Setting the  $E$  bit to 1 enables the transparent region defined by the  $TTx$ register.

### Cache inhibit (Cl)

The CI bit allows you to choose whether or not values from the transparent region should be placed in the data and instruction caches  $(1 = no caching)$ .

R/W and RWM

The R/W bit specifies the type of access that should be transparent:

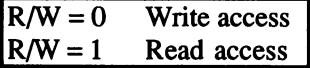

To grant both types, the RWM bit must be set:

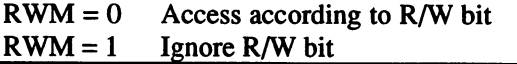

### Function code base and function code mask

The base field determines the region's function code. If you want it to be transparent for more than one specific function code, you can use the mask to choose which bits of the base field should be ignored (mask  $= 1$ ).

### Translation Control Register (TC)

The TC register controls the construction of the translation tree. The root of this tree is found in the CPU root pointer register. That address points to the first table, or level, of the tree. Each entry in this highest table (level A) points to a table at the next level (level B). The tree continues to branch until the lowest level, which contains the actual page addresses, is reached.

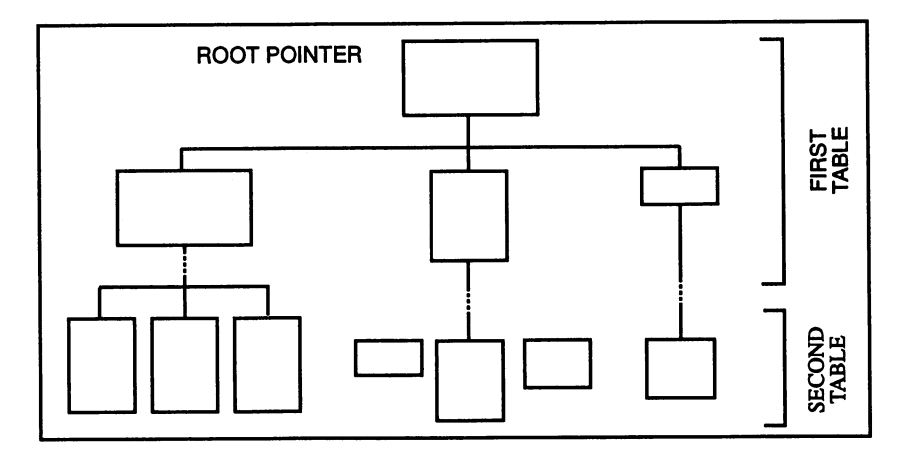

Page Pointer Tables

The logical address consists of up to six fields, which are used to move through the various levels of tables. The fields (with the exception of the first one) represent indexes for successive branches of the translation tree.

Here is how the individual fields look in relation to the logical address:

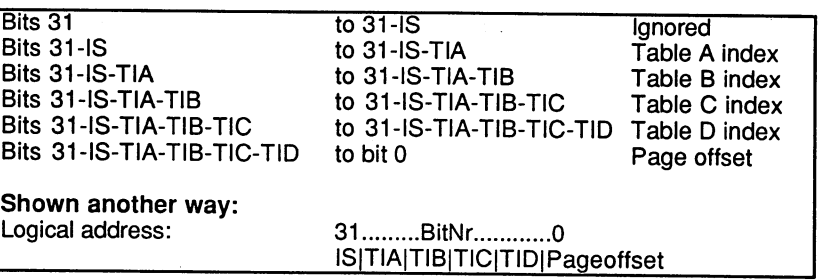

The IS (initial shift) field is a series of up to 15 bits, starting with bit 31, which are to be ignored by the MMU. Because the IS bits are not considered, the same physical address is allocated by the MMU regardless of their value, so the effect of the shift is to reduce the logical address space accordingly. Where  $IS =$  the number of bits in the initial shift field, the shift reflects a reduction of address space by a factor of 2lS.

TIA through TID are table indexes A through B. Each index can be from 0 to 15 bits long, except for TIA, which must be at least 1 bit. With a TIA length of five bits, for example, the five most significant bits of the logical address (after the IS) are used as an index to the highest level of the translation tree. This table must then have  $2^5$ , or 32 entries. Each entry points to a table at level B. The size of the TIB field (again as a power of 2) indicates the number of entries in the level B tables. This pattern continues down to level D. The remaining bits of the logical address form the page offset, the relative position of the desired memory location within the page.

It is not necessary to use all four levels of tables. The translation tree terminates when a null TIx field is reached. If  $TIC = 0$ , the tree is limited to levels A and B.

Even a fifth level can be used by setting the FCL (function code lookup) enable bit in the TC register. As the name suggests, the function code bits then become part of the table lookup algorithm. This is implemented with another table, consisting of eight entries, preceding the A level. The root pointer points to this table. The function code bits are used to select from the eight entries, which in turn point to tables of level A.
# Translation Control Register Layout

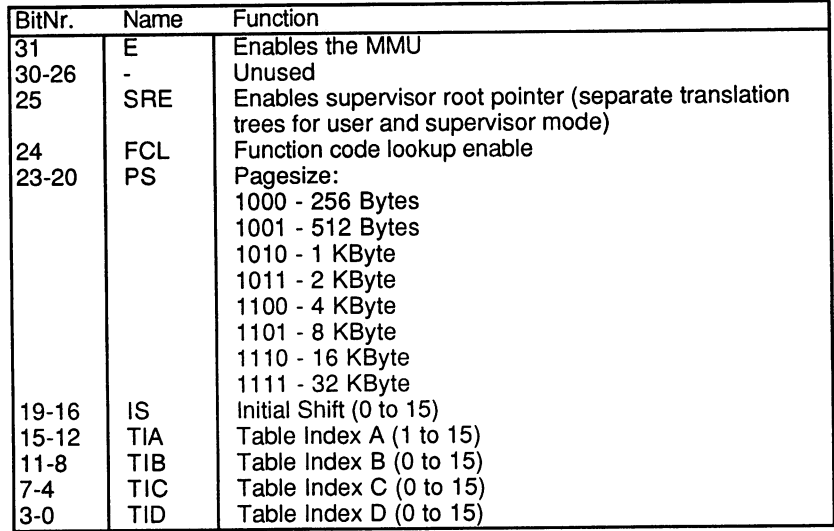

PS, IS, TIA - TID must clearly establish the use of the individual bits of the logical address. Their sum must always be 32. Otherwise the MMU generates an MMU configuration exception.

#### Elements of the Translation Tree

The various tables of the translation tree can contain different types of entries called descriptors. A descriptor consists of a pointer to a memory page or to the next level of tables, as well as control information about the subsequent structure of the tables or about the memory that the descriptor addresses. Not every descriptor type contains all the following fields:

#### DT Descriptor type

This 2-bit field can contain the following:

#### $Invalid, DT=0$

If the MMU encounters an invalid descriptor, it terminates its search and reports a bus error to the CPU. Invalid descriptors allow the translation tree to start out in skeleton form (in which these descriptors point to as yet undefined locations), and to be completed only as needed (when bus errors occur).

### 11. The A3000 Hardware

#### Page descriptor, DT=1

A page descriptor also terminates the MMU's search, but signals a successful completion because it contains the address of the desired memory page.

#### Valid 4 bytes,  $DT=2$

This designates a valid pointer to a table of the next lower level. All entries in this table must be 4 bytes long.

#### $\sim$   $\sim$   $\sim$   $\sim$   $\sim$   $\sim$

Same as above, but the table being addressed must contain 8 byte entries.

 $\mathbf{U}$ Used

> This bit is automatically set when the MMU reads the descriptor. It can be used, for example, to determine whether a certain memory page has been accessed.

M Modified

This bit indicates a write access to the allocated memory page.

WP Write protect

If this bit is set in one of the descriptors read during a table search, a corresponding page may not be written. This is useful, for example, to prohibit subsequent changes after modifying Kickstart in RAM.

#### $\mathbf{s}$ Supervisor only

This bit designates <sup>a</sup> table or memory page that may be referenced by supervisor programs only. Reference by user programs results in a bus error. bus error.

#### $\mathbf{C}$ Cache inhibit (3) Cacher in the international contract of the international contract of the international contract of the international contract of the international contract of the international contract of the international contract o

Many addresses may not be cached. This is true primarily for the various peripheral chip registers or for areas of memory that can be changed independently of the CPU (the dual-ported RAM on the PC/AT plug-in board and chip memory).

Caching can be turned off for the corresponding memory pages using the CI bit. When the CI bit is set, the CPU does not transfer these pages to the cache as they are read.

#### LIMIT and L/U bit LIMIT and L/U bit

The 15-bit limit field can be used to limit the index to the next table. The MMU checks to see if the index value contained in the logical address is higher than the limit when the  $L/U$  bit = 0, or lower than the limit when  $L/U = 1$ . The  $L/U$  (lower/upper) bit determines whether the index has a lower or an upper limit.

#### Page address

This 24-bit field contains the physical page address that corresponds to the requested logical address. Depending on the page size (see Translation Control Register), some of the bits are unused. With  $4K$  pages,  $12$  bits are needed to address a location within the page. These are taken directly from the logical address (the page offset). Then only the upper <sup>20</sup> bits of the page address field are used to establish the address of the page.

#### Table address

This 28-bit field contains the base address of the descriptor table of the next lower level. the next lower level.

#### Descriptor address

This is 30-bit pointer to another descriptor. It is used only by indirect descriptors (see the following).

#### The Various Descriptor Types

Bits labeled "unused" can be used to store values as needed (e.g., additional status information for memory management).

Root pointer (either CPU or Supervisor Root Pointer Register)

| w  | BitNr.    | <b>Function</b>                      |
|----|-----------|--------------------------------------|
| 0  | 31        | L/U bit for limit                    |
| ١O | $30 - 16$ | Limit value                          |
| ١o | $15-2$    | Must be zero                         |
| ι0 | 1-0       | DT (descriptor type) of root pointer |
|    | $31 - 4$  | Table address                        |
|    | $3-0$     | Unused                               |

Short Format Table Descriptor (4 bytes)

| <b>BitNr.</b> | Function                   |
|---------------|----------------------------|
| $131 - 4$     | Table address              |
| IЗ            | U (Used)                   |
| פו            | WP (Write protect)         |
| ∣ -∩          | DT (Descriptor type) = $2$ |

Long Format Table Descriptor (8 bytes)

|                         | BitNr.    | Function                   |
|-------------------------|-----------|----------------------------|
| 0                       | 31        | $L/U$ bit for limit        |
| o<br> o                 | $30 - 16$ | Limit value                |
|                         | $15 - 10$ | Must be 1's                |
| 0                       | 9         | Must be zero               |
| $\overline{\mathbf{0}}$ | 8         | S (Supervisor only)        |
| $\overline{0}$          | $7 - 4$   | Must be zero               |
| 0                       | 3         | U (Used)                   |
| 0                       | 2         | WP (Write protect)         |
| 0                       | 1-0       | DT (Descriptor type) = $3$ |
|                         | $31 - 4$  | Table address              |
|                         | 3-0       | Unused                     |

Short Format Page Descriptor (4 bytes)

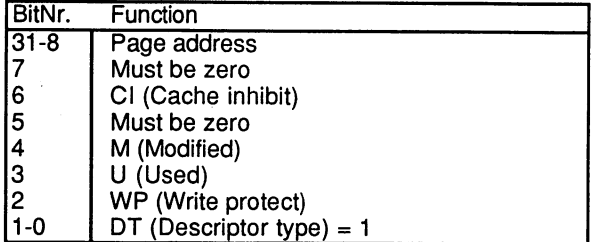

Long Format Page Descriptor (8 bytes)

| li w                    | BitNr.        | Function                   |  |  |  |  |
|-------------------------|---------------|----------------------------|--|--|--|--|
| ГO                      | 31            | $UU$ bit for limit         |  |  |  |  |
|                         | $30 - 16$     | Limit value                |  |  |  |  |
| 0<br> 0                 | $15 - 10$     | Must be 1's                |  |  |  |  |
| 0                       | 9             | Must be zero               |  |  |  |  |
| ۱o                      | 8             | S (Supervisor only)        |  |  |  |  |
| I٥                      | 7             | Must be zero               |  |  |  |  |
| 0                       | 6             | CI (Cache inhibit)         |  |  |  |  |
| ١o                      | 5             | Must be zero               |  |  |  |  |
| $\overline{\mathbf{0}}$ | 4             | M (Modified)               |  |  |  |  |
| 0                       |               | U (Used)                   |  |  |  |  |
| 0                       | $\frac{3}{2}$ | WP (Write protect)         |  |  |  |  |
| $\mathbf 0$             | 1-0           | DT (Descriptor type) = $1$ |  |  |  |  |
|                         | $31 - 8$      | Page address               |  |  |  |  |
|                         | 7-0           | Unused                     |  |  |  |  |

Short Invalid Descriptor (4 bytes)

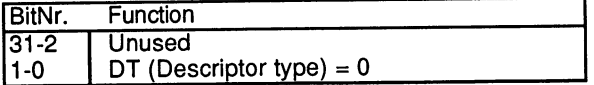

Long Invalid Descriptor (8 bytes)

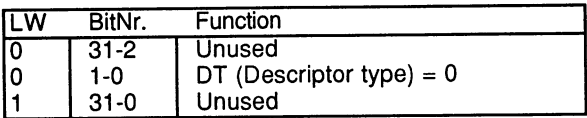

Short Format Indirect Descriptor (4 bytes)

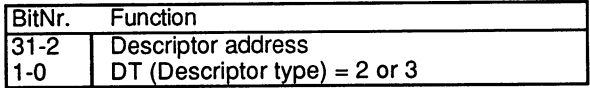

Long Format Indirect Descriptor (8 bytes)

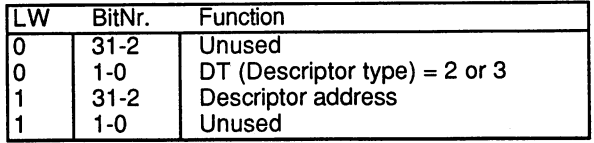

# Early Termination and Memory Blocks

Normally page descriptors are in the lowest level of the tree and table descriptors in the upper level. A page descriptor that occurs at a higher level is called an "Early Termination (ET)" page descriptor. It can be used to allocate a consecutive area of physical addresses to all logical addresses belonging to a table entry.

Assume that an ET page descriptor exists at the next-to-last table level, the last level contains 4096 entries, and the page size is 8K. A 32 Meg block (4096  $x$  8K) is then referenced by this ET descriptor. The descriptor's page address field contains the physical base address of the block. The logical base address is any bit combination that references the ET descriptor in the translation tree. The bits of the logical address that normally would select one of the <sup>4096</sup> entries of the lowest level table now select the referenced page directly within the <sup>32</sup> Meg block. The lowest level table can be eliminated.

Here is how the various bits in the logical address are used relative to the previous example:

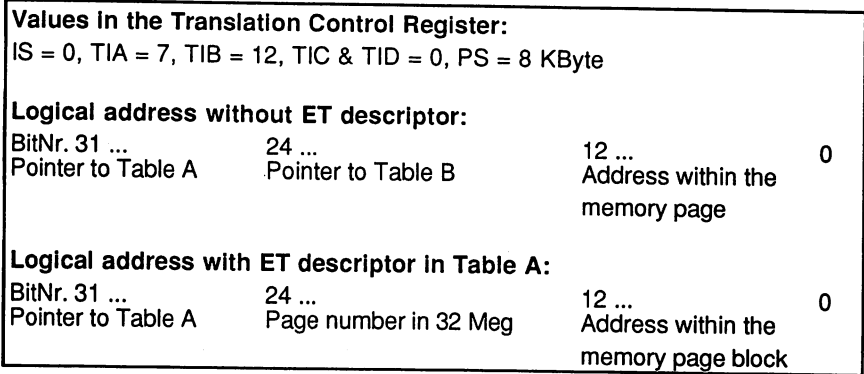

An ET descriptor can also replace more than one level of tables if it occurs at higher (previous) level of the translation tree. You can imagine this as a tree, where the root pointer is the trunk, the tables of the intermediate levels are the limbs and branches, and the page descriptors at the lowest (last) level are the leaves. An ET descriptor replaces, branch or limb with a single "hyper-dimensional" leaf, which represents all the leaves this branch or limb carries. all the leaves this branch or limb carriers the limb carriers of the limb carriers of the limb carriers of the

### Indirect Descriptors

Another special feature of the translation tree, whose structure has already been described, is the indirect descriptor. This descriptor occurs in place of a page descriptor at the lowest level of the translation tree and must point to a page descriptor in some other branch of the tree. It allows two different logical addresses to be assigned to the same physical page. This would apply to global data structures or when the tree is divided into supervisor and user sections.

The same effect is achieved simply by placing the same page address into two page descriptors at different parts of the tree. But in this case, the Used and Modified bits of both descriptors must always be checked to determine whether the page has been accessed. Indirect descriptors can provide significant time savings in the case of global data structures, where not just two, but <sup>a</sup> multiplicity of descriptors may point to the same physical address, since these structures can be accessed by every task.

#### **The MMU Instructions** The MMU Instructions

The MMU, like every coprocessor in a 68030 system, adds its own commands to the instruction set of the CPU.

The MMU recognizes the following instructions:

#### **PMOVE**

The PMOVE instruction accesses the registers of the MMU: TC, SRP, CRP,TT0orTTl.

Syntax: PMOVE <effective address (ea)>, MMU-register PMOVE MMU-register, <ea>

> PMOVEFD Since changing the contents of an MMUregister usually invalidates the current values in the ATC (Address Translation Cache), the ATC is cleared with every PMOVE instruction that writes to one of these registers. This can be prevented with PMOVEFD (Flush Disable).

Syntax: PMOVEFD <ea>, MMU-register

### **PFLUSH**

Clears an entry in the ATC.

Syntax: PFLUSH(An)

### PFLUSHA

Clears all entries in the ATC Clears all entries in the ATC.

 $S$ *vntax*: **PFLUSHA** Syntax: PFLUSHA

### PLOAD

Performs a table search for the given logical address and function code and writes the physical address to the ATC. The search can be performed in advance for routines where time is critical.

The PLOAD instruction has two variants: PLOADR (read) and PLOADW (write). In PLOADW, the MMU sets the Modified bit in the page desciptor, as though a write access to this logical address had occurred.

The Used bit is always set in PLOAD instructions.

Syntax: PLOADR <function code>, <ea> **PLOADR PLOADW** <function code>,<ea>

#### [PTEST

The PTEST instruction can be used to find the cause of a bus error in the exception handler. The MMU performs a table search for the logical address (this can be fetched from the stack after a bus error), and sets the bits in the Status Register (see the following) to indicate whether an invalid descriptor was found, a LIMIT exceeded, etc.

Syntax: PTEST <function code>, <ea>, level, An

"level" is the maximum number of table levels which are to be searched.

 $level=0$  - look only in ATC level=7 search all table levels

PTEST also has two variants, PTESTR and PTESTW. The distinction is pertinent only when PTEST level  $= 0$ , and one of the two transparent addresses (TTx registers) is referenced. is referenced.

The MMU Status Register (MMUSR)

| BitNr.                                                           | Name                                                   |
|------------------------------------------------------------------|--------------------------------------------------------|
| 15                                                               | B - Hardware bus error in table search                 |
| 14                                                               | L - LIMIT error (invalid for PTEST level 0)            |
|                                                                  | S - Supervisor only (invalid for PTEST level 0)        |
| $\begin{array}{c} 13 \\ 12 \end{array}$                          | Must be zero                                           |
| 11                                                               | W - Write protected                                    |
| 10                                                               | I - Invalid                                            |
| 9                                                                | M - Modified                                           |
| 8 & 7                                                            | Must be zero                                           |
|                                                                  | T - Transparent region (only for PTEST level 0)        |
| $\left  \begin{smallmatrix} 6 \ 5 & 3 \end{smallmatrix} \right $ | Must be zero                                           |
| 12 - 0                                                           | Number of table levels searched (0 with PTEST level 0) |

For PTEST with level  $= 0$ , the I bit signals that the desired logical address has no ATC entry (in which case, a level 7 PTEST will return additional information), or that a hardware bus error has occurred in searching the table (in which case the B bit also is set).

For PTEST with level  $> 0$ , the I bit indicates that an invalid descriptor was found, a LIMIT was exceeded (L bit = 1), or a bus error occurred (B bit =  $1$ ).

11.2.2

1).

# The Floating Point Coprocessor

The microprocessor in a desktop computer like the A3000 is normally responsible for the execution of all program instructions. But even the 68030, one of the most powerful processors, has its limits, namely in the processing of data types that are not directly supported in its hardware design.

Attempts must be made, then, to construct these from other available data types and handle their processing by using software. The data types that the <sup>68030</sup> supports directly were listed in the previous chapter. An example of one that is not directly supported, but which nevertheless can be effectively handled with the existing types, is the character string. This usually consists of a variable-length sequence of bytes terminated by a zero. Using a small loop and the "byte" data type, it is possible to

#### 11. The A3000 Hardware 77. The A3000 Hardware A3000 Hardware A3000 Hardware A3000 Hardware A3000 Hardware A3000 Hardware A3000 Hardware A3000 Hardware A3000 Hardware A3000 Hardware A3000 Hardware A3000 Hardware A3000 Hardware A3000 Hardware A300

perform all the elementary character string operations, such as copying, comparing and comparing and comparing and comparing and comparing and comparing and comparing and comparing and comparing and comparing and comparing and comparing and comparing and comparing and comparing and comparing an

Another data type not directly supported, and even more essential in the Amiga than the character string, is the bit-map graphic. Bit-map graphics are used to build a representation in memory of the visible contents of a screen. Elementary bit-map operations, such as drawing lines or filling surfaces, require multiple operations with individual memory bits. Unfortunately, the bit-by-bit manipulation of data is not very effective in a processor optimized for 32 bit integers.

For this reason, Commodore has equipped the Amiga with an integrated circuit called the Blitter. While not an actual coprocessor in Motorola's sense of the word, it can perform independent bit-map operations much faster than the 68000. faster than the 68000.

#### **Functions** Functions

The FPU now places data types unknown to the <sup>68030</sup> but indispensable for a variety of computer applications. These are the floating-point numbers.

The 68030 recognizes only a limited range of integer numbers, which can be expressed in mathematical set notation as follows:  $Z = \{X | -2^{31} \le X\}$  $1 < 2^{3}$  1. This set of numbers may suffice for the normal tasks of an operating system and many application programs, but for the solution of mathematical problems it must be expanded.

The drawing of a circle presents a simple example. The formula for a point on the circumference is:

> $X$ -coordinate = sin angle  $*$  radius  $Y$ -coordinate = cos angle  $*$  radius

The final result, the point's "x:" and "y" coordinates, must be whole numbers, since there is no such thing as half a pixel position in graphic memory. But computations with the trigonometric sine and cosine functions require a greater universe than whole numbers, since these functions return values from the set of real numbers. The real numbers, when expressed in decimal form, have a fractional component that either terminates, repeats periodically or repeats at random.

binary format, that can represent the greatest possible subset of these numbers, must be found. We are at best limited to a subset, because any machine format is finite (i.e., limited to a certain number of places). The limitations imposed on our available universe are twofold, affecting both range and precision. First, there is a minimum and a maximum number that the format can represent. Secondly, the fractional digits of repeating decimal numbers (e.g., pi) must eventually (as justified by considerations of memory and computing time) be truncated.

Over time, the floating-point representation has gained general acceptance, since it is applied relatively simply to computers and it is adequate for almost all mathematical computations.

Floating-point format corresponds to exponential notation in mathematics, where a number greater than or equal to 1 and less than 10, called the mantissa (the decimal part of a logarithm), is multiplied by a power of 10, the exponent. Some examples are:

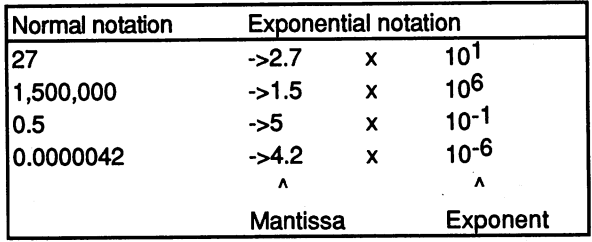

The exponent in floating-point machine format always refers to base 2.

This notation permits the representation of both very large and very small numbers without long strings of zeros. The FPU 68881/68882 can perform computations on these numbers directly, just as the <sup>68030</sup> does with integers.

#### Internal Design - The Program Model

From the programmer's point of view, the FPU has <sup>11</sup> registers (see the following illustration). Eight of them are universal floating-point data registers, designated FP0 - FP7. Each is 80 bits wide and can accept one number. In addition to these are the Control Register (FPCR), which controls the FPU's mode of operation, the Status Register (FPSR), which holds flag bits like its counterpart in the 68030, and the Instruction Address Register (FPIAR). This last register stores the address of the current FPU instruction, for reasons that will be seen later.

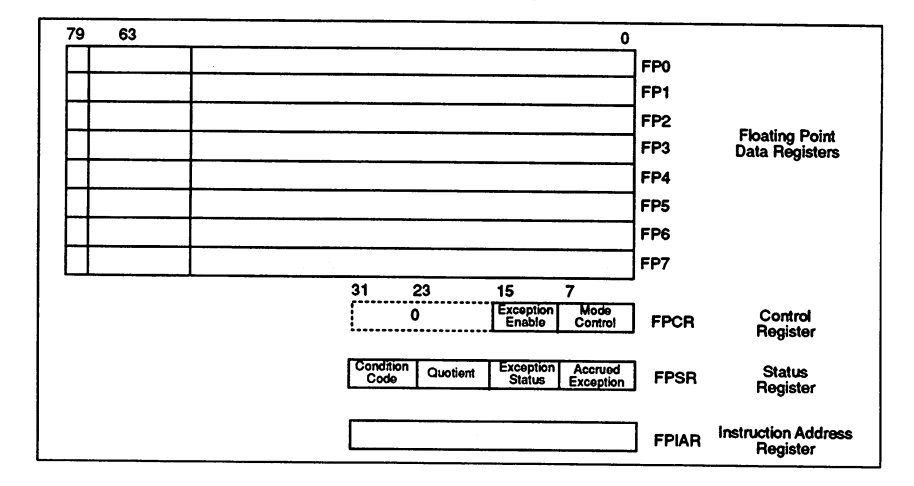

Floating-point Data Format

# Floating-point Data Formats

Internally the FPU operates exclusively on a single data type called extended real. This is the only data type that can be placed in one of the FPU data registers. It is, however, only one of seven types with which we may actually work. All others are automatically converted by the FPU to extended real format before being used. When a value is transferred from one of the eight FPU data registers to main memory, the corresponding conversion again takes place.

The byte, word, and longword integer formats are identical to those of the 68030, but are also handled internally as extended.

Single real and double real formats differ only in size, with one long word for single and two for double. Extended real format consists of three long words, but <sup>16</sup> bits are not used, since the FPU data registers are only <sup>80</sup> bits wide.

Packed decimal real format differs from the other six formats in that it represents numbers by the base-ten (decimal) rather than base-two (binary) system.

The mantissa undergoes special handling in single and double real formats. Basically all floating-point numbers are stored in normalized form. This means that the exponent is chose to produce a mantissa in the range  $10^{0}$  <= mantissa <  $10^{1}$  (1 <= mantissa < 10). One writes not 35 \*  $10^{3}$  but 3.5 \* 10<sup>4</sup>, and 5 \* 10<sup>-4</sup> instead of 0.5 \* 10<sup>-3</sup>. There is exactly one place before the decimal point, whose position is established in all formats. formats.

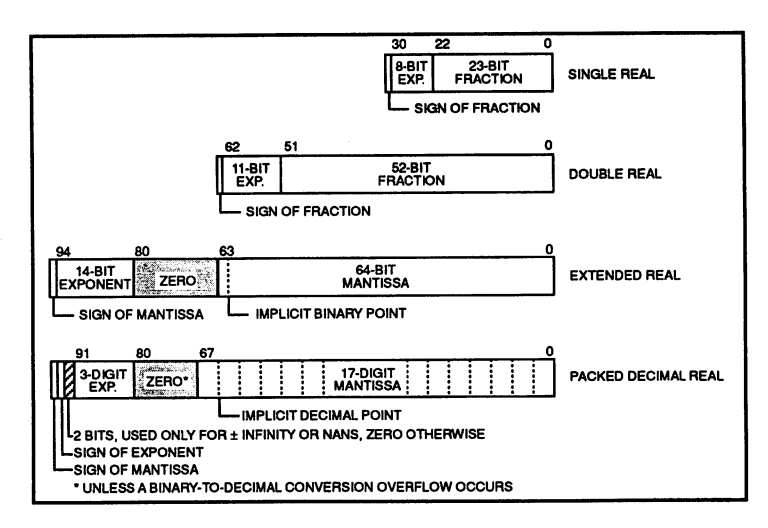

**Real Formats** 

Similarly, <sup>a</sup> mantissa in the binary system would be governed as follows:  $2<sup>0</sup>$  <= mantissa <  $2<sup>1</sup>$  (1 <= mantissa < 2). The bit before the "decimal" point must always be 1. To save space, it is simply dropped in single and double format. The first bit of the mantissa represents the first place after the "decimal" point, with a leading 1 always implied.

In extended format this bit still exists and can be set to zero. The same is true of packed decimal format. Such a number is said to be unnormalized. It is normalized by the FPU before any operation on it is begun. The result of an FPU instruction is never an unnormalized number.

The exponent (except in packed decimal format) is constructed as an unsigned binary number, from which the sign is then reclaimed by subtracting an offset. Depending on the format, the offset is 127, <sup>1023</sup> or 16383. For a number in double real format, for example, the value 1023 in

the exponent field signifies an actual exponent value of 0, <sup>1022</sup> is -1, and so on. so on.

The reason for this lies in the 68030. By virtue of this special representation of the exponent and the fact that the mantissa sign appears in the MSB of the long word, two floating-point numbers can be compared by the CMP instruction, without having to call upon the FPU.

For this purpose they behave just like normal integers.

### Status and Control Registers

The Status Register is subdivided into four function groups of one byte each:

- Condition Code Byte
- Quotient Byte
- Exception Byte
- Accrued Exception Byte

Condition Code Byte (FPCC - Floating Point Condition Code)

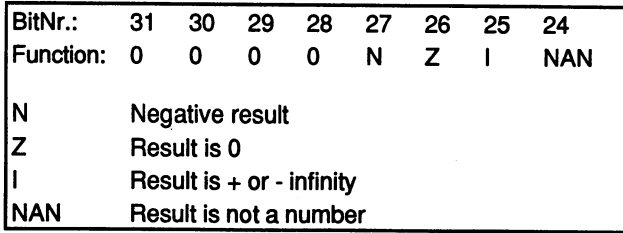

These four bits fulfill the same purposes as the N, C, Z and X bits in the Status Register of the 68030. They are set according to the data type of the result following every computation operation. With the aid of these bits, you can use the FBcc instruction to build conditional jumps into a program, making program flow dependent upon FPU computation results.

Quotient Byte

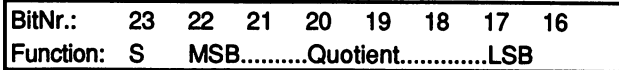

This byte is set after only two instructions: modulo and IEEE-REST. Both compute the remainder of a division. Instead of throwing away the inner of a computed quotient, it is placed in this byte. If it is greater than seven bits, the higher order ones are dropped. The sign of the quotient appears in the S bit.

Exception Byte

| BitNr.:       | 15                           | 14                            | 13           | 12          | 11          | 10 | 9            | 8            |
|---------------|------------------------------|-------------------------------|--------------|-------------|-------------|----|--------------|--------------|
| Func:         | <b>BSUN</b>                  | <b>SNAN</b>                   | <b>OPERR</b> | <b>OVFL</b> | <b>UNFL</b> | DZ | <b>INEX1</b> | <b>INEX2</b> |
|               |                              |                               |              |             |             |    |              |              |
| <b>BSUN</b>   | Branch / Set On Unordered    |                               |              |             |             |    |              |              |
| <b>ISNAN</b>  |                              | <b>Signaling Not A Number</b> |              |             |             |    |              |              |
| <b>IOPERR</b> | <b>OPerand ERRor</b>         |                               |              |             |             |    |              |              |
| <b>IOVFL</b>  | <b>OVerFLow</b>              |                               |              |             |             |    |              |              |
| IUNFL         | <b>UNderFLow</b>             |                               |              |             |             |    |              |              |
| IDZ           | Divide by Zero               |                               |              |             |             |    |              |              |
| <b>INEX2</b>  | <b>INEXact Operation</b>     |                               |              |             |             |    |              |              |
| <b>INEX1</b>  | <b>INEXact decimal input</b> |                               |              |             |             |    |              |              |

Just as the <sup>68030</sup> calls an exception routine in case of error, for example, a supervisor instruction executed in user mode, the same can be done by the coprocessor. In fact, computations with floating-point numbers can cause several types of errors.

These errors are reflected in the Exception byte.

Whether an exception routine will actually be called depends on the upper byte of the Control Register, the Exception Enable byte. It has exactly the same layout as the Exception byte in the Status Register. If bit in the Enable byte is set and the corresponding exception occurs, the <sup>68030</sup> calls the assigned exception routine. If an exception is disabled by clearing the corresponding bit, checking the Exception byte will reveal whether an error has occurred, but the exception procedure will not be called.

Accrued Exception Byte

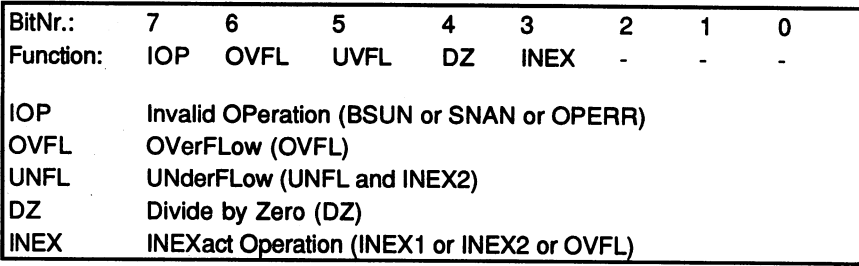

Sometimes you may prefer simply not to permit any exceptions, if for no other reason than to avoid having to program the exception handlers. In this case the Exception byte would have to be checked after every floating-point computation, since any bits set are cleared for each new operation.

Here the Accrued Exception byte is useful. If the FPU changes a bit in the Exception byte, the bits in the Accrued byte are set as previously shown. Thus IOP is activated when BSUN, SNAN or OPERR  $= 1$ .

Unlike in the Exception byte, the bits in the Accrued byte retain their status. Once set, they are cleared only by the explicit writing of a 0 in the Status Register.

This allows you to perform a series of computations and wait until their completion to determine whether any errors occurred.

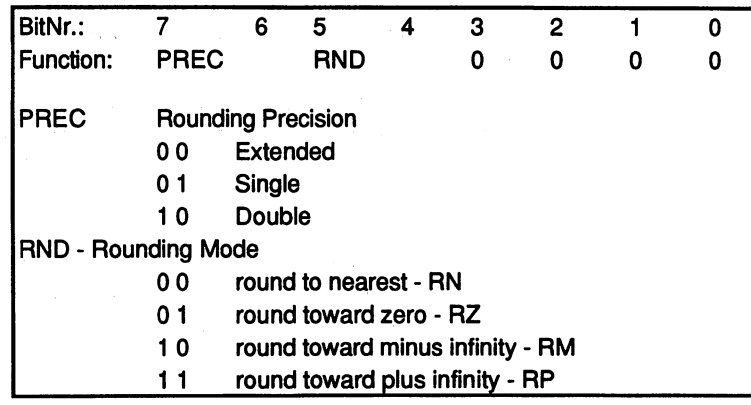

Control Register - Mode Control Byte

Precision bits are used to adjust the precision to which a result should be rounded. Normally these bits are set to Extended (both 0), since internal processing takes place on extended numbers. A result stored in single or double precision is rounded automatically, regardless of the PREC bits.

The rounding mode determines what the coprocessor will do when a number cannot be represented exactly with the available precision. Internally it computes with three additional bits for the mantissa. If these are not all zero as the result of a computation, rounding is required. The actual value lies between two choices, which are numbers that can be represented with the available number of bits in the mantissa. One of these must be chosen as the result. How the FPU proceeds in this choice is determined by the two RND bits:

Mode RN always rounds to the nearer of the two possibilities previously described. If they are equidistant, the FPU chooses the even one  $(LSB =$  $0$ ). 0).

Mode RZ rounds to the one with the smaller absolute value (i.e., the one closer to zero).

Mode RM always chooses the smaller number, RP chooses the larger.

## The FPU Instruction Set

As we mentioned earlier, all FPU assembler instructions are simply considered extensions of the 68030 instruction set and can be mixed consections of the constructions of the set and can be mixed and can be mixed and can be mixed and with 68030 instructions as desired. Processing occurs in parallel. A main processor instruction that follows an FPU instruction can begin executing as soon as the <sup>68030</sup> has given the FPU the data it needs. Only upon encountering another FPU instruction must the CPU wait for the first one to be completed.

The only exceptions are those FPU instructions that transfer data from the FPU to main memory. Here the <sup>68030</sup> must wait until the <sup>68881</sup> has finished making the data available.

The syntax of the instructions follows the same rules already familiar to the <sup>68000</sup> series processors. By now most assemblers on the Amiga can process <sup>68030</sup> and <sup>68881</sup> instructions.

All FPU instructions begin with the letter "F" (as all PMMU instructions begin with "P"), to distinguish them from those of the main processor.

The registers are designated as follows:

- FPO FP7 for the eight floating-point data registers
- FPCR, FPSR and FPIAR for the control registers (in general FPcr)

The following abbreviations are valid for the various data types:

#### .B, .W, .L

for byte, word or long word integer

#### .S. .D .S, .D

for single or double precision real

- $\boldsymbol{\mathrm{X}}$ for extended precision real
- P. for packed decimal

All the same addressing modes can be used as for the 68030, except in the few instructions that permit only certain kinds of addressing. The syntax is also the same.

# **Data Transfer Instructions**

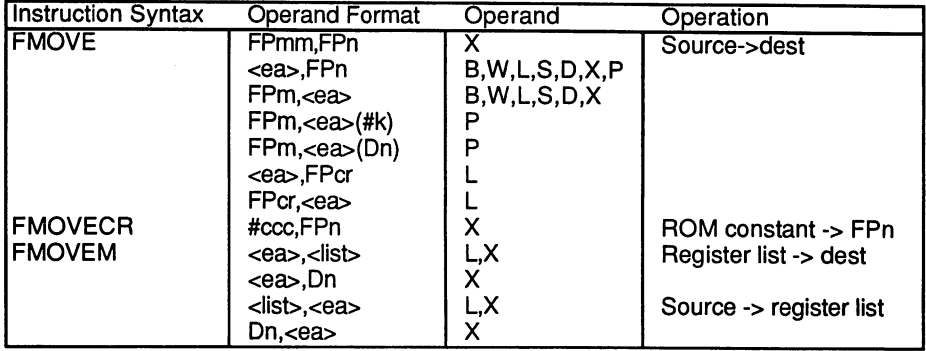

Remarks: Remarks:

The FMOVE instruction with .P (packed decimal) as the destination format can automatically round to a desired number of places. The rounding value, which can be supplied immediately or in a data register, is specified as follows:

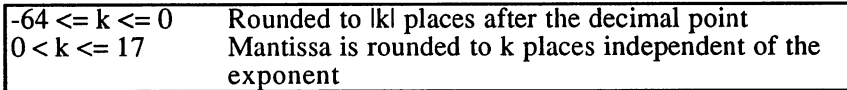

In the FMOVECR instruction, "ccc" is the number of a numerical constant from the ROM of the FPU:

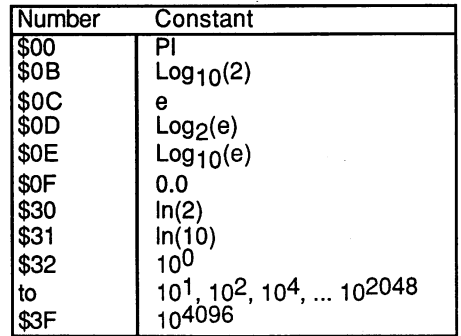

MOVEM transfers any combination of the eight data registers or one of the three control registers between memory and the FPU. If the list is in processor data register, only data register transfer is possible. The following format applies:

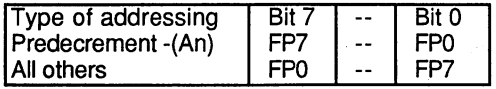

# Dyadic Operations

Dyadic operations are functions performed on two operands, for example, multiplication or addition. The first operand can be addressed with any addressing method, the second must always be one of the FPU data registers. The result of the function will be placed in this data register.

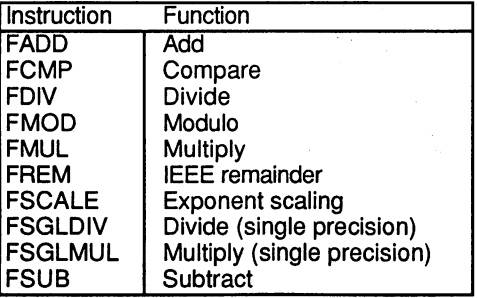

Remarks: Remarks:

FSCALE adds the first value (whose fractional places are truncated) to the exponent of the second.

FREM delivers the remainder of a division according to the IEEEdefinition:

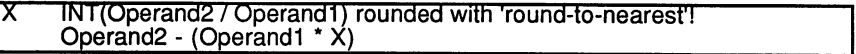

# Monadic Operations

A monadic operation is a function performed on a single operand. The operand can be referenced with any addressing method. The result is always placed in an FPU data register.

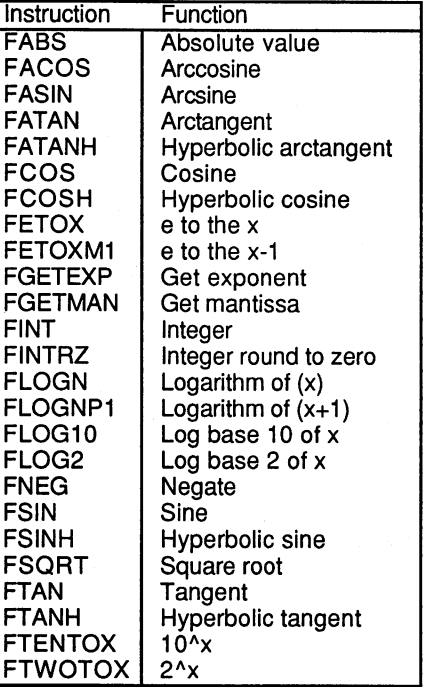

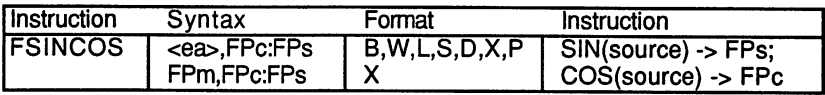

Remarks:

FSINCOS produces two results, which are placed in separate data registers.

The unit of measurement of angles in trigonometric functions is the radian. radian.

#### Program Control Instructions

This group of instructions allows control of program flow by using condition codes generated by the FPU. Their functions correspond to the 68030 instructions of the same name.

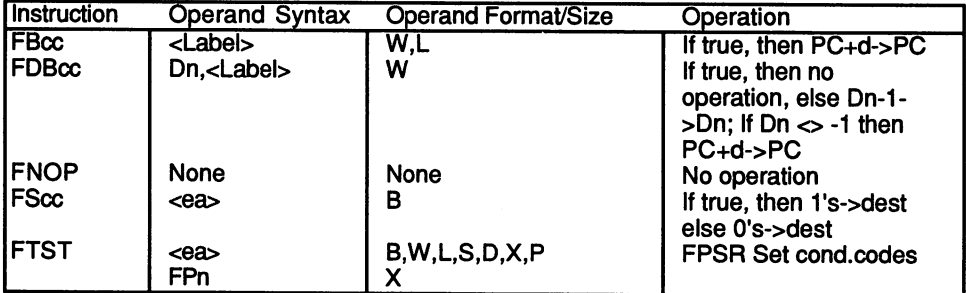

The following mnemonics can be given for "cc":

With Exception (NAN bit set in Status Register):

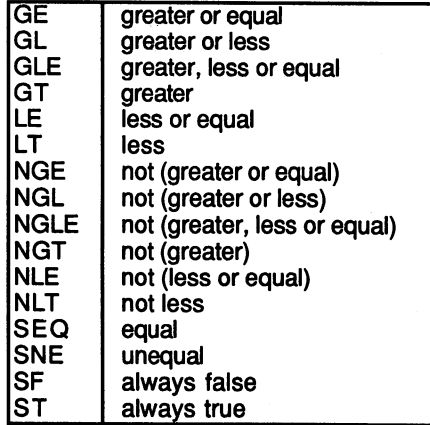

Without Exception:

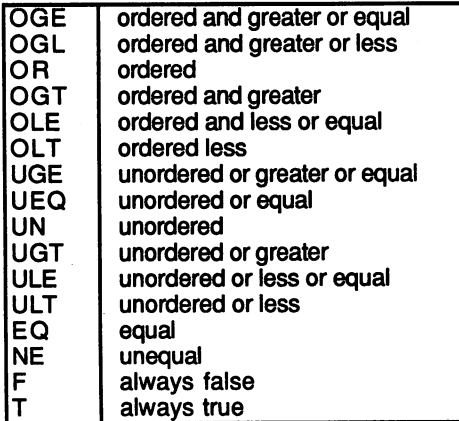

This list may seem confusing if you're used to the <sup>68030</sup> condition codes. What does ordered mean? Why is there a distinction between "greater or less" and "unequal"?

The reason is that a floating-point number can represent two special conditions that a normal number cannot: conditions that the number cannot cannot cannot consider the conditions of the conditions of the conditions of

> $1. +$  or - infinity 2. not-a-number (NAN)

A number with all 1's in the exponent and all 0's in the mantissa represents an infinity. The sign bit remains valid, so there are both plus and minus infinities. and minus infinities. In the contract of the contract of the contract of the contract of the contract of the contract of the contract of the contract of the contract of the contract of the contract of the contract of the c

ian infinity su produced when the exponent of results is greater than equal to the greatest possible exponent that can be represented.

An invalid number (not-a-number) occurs when the exponent is all l's and the mantissa is not all 0's. This can arise through a number of invalid operations, such as applying the square root function to a negative number or dividing two infinities.

NAN can also be used to signal user-defined exception conditions. This is the purpose of the SNAN exception (signaling Not-A-Number), which occurs when a function is called with a "signaling" NAN as an operand. This intentionally supplied NAN is identified by a zero bit in the first fractional position of the mantissa. If the FPU produces a NAN as the result of a computation, it sets this bit, even if it was called with a signaling NAN (assuming the SNAN exception has been disabled).

The NAN presents a few problems in the handling of condition codes. Whereas plus infinity can be said to be greater than any natural number, this concept of comparison is not possible with a NAN. Is the number  $1$ greater or less than a NAN? There is no answer to this question. For this reason, in addition to greater, less and equal, the conditions ordered and unordered have been introduced. The unordered condition applies when the NAN bit in the Condition Code Register is set. All comparisons testing for greater or less check the NAN bit. If it is set, the first number is neither greater nor less than the second. Moreover, the numbers are not equal, either. Rather, they are unordered, and this is the only condition that will test true in such a case. that will test true in such case.

Only the conditions equal and not equal (EQ and NE) function the same as they do for integers in the 68030.

So that an additional branch instruction is not required to intercept the NAN condition, the 68881 has a built-in BSUN exception. If you use one of the instructions from the previous first list and allow this exception, the 68030 executes the exception procedure as soon as the NAN bit is the 680 security the exception procedure as soon as the NAN bit is the NAN bit is the NAN bit is a the NAN bit is set at the branch.

An important reminder: "not less" doesn't always mean "greater"; it could mean "unordered".

#### System Control Instructions

This group consists of only three instructions:

FSAVE and FRESTORE cause the operating system to save and restore the internal state of the FPU and are mainly used when switching between two tasks, both of which want FPU access.

An FSAVE and subsequent MOVEM for all <sup>11</sup> registers preserves the momentary state of the FPU entirely, even if it was interrupted in the middle of <sup>a</sup> computation. (In this case the FSAVE transfers <sup>184</sup> bytes.) Any other FPU operation can now be allowed to execute, until, by means of the reverse MOVEM and FRESTORE, the FPU is restored to its earlier state and can resume the interrupted computation.

With FTRAPcc an exception can be generated regardless of condition code. A word or long word given with the FTRAPcc instruction is considered to be surrendered to the trap handler and will not be handled by the processor.

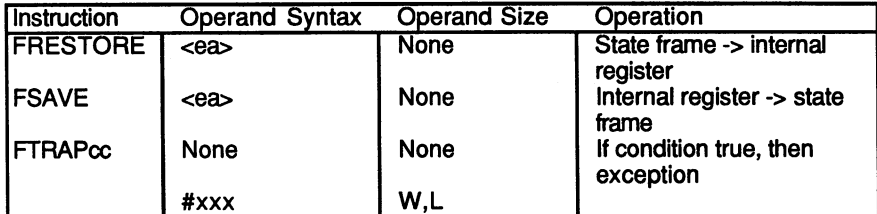

#### The FPU Exceptions

As previously mentioned, there are eight exception types that can be generated by the FPU:

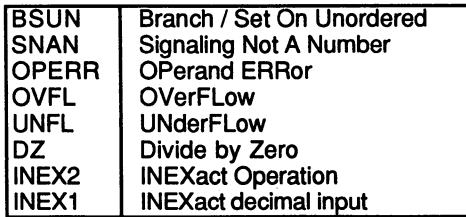

BSUN has the highest priority and INEX2/1 the lowest priority. If multiple exceptions occur simultaneously, the <sup>68030</sup> executes the one with the highest priority, and the trap handler must worry about whether lower priority bits are also set.

The individual FPU exceptions are assigned to the following TRAP vectors on the 68030:

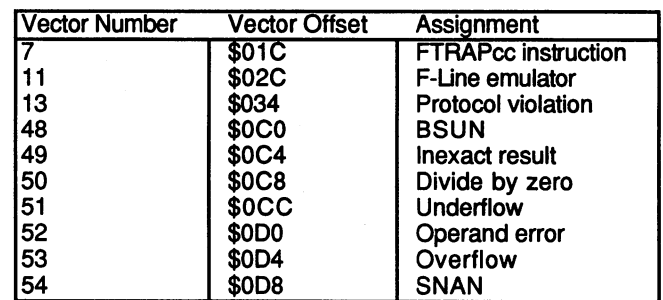

- **FTRAPcc** This exception is called if condition cc is valid on an FTRAP instruction.
- F-Line This exception indicates that an invalid FPU instruction was detected. The bit pattern of the current instruction does not match any known instruction.
- Cop.Prot. A protocol violation in the communication between main and coprocessor generates this exception. The cause is usually a hardware defect.
- **BSUN** As described in the last section, this exception occurs on certain branch conditions (also FTRAPcc, etc.), when the NAN bit in the Condition Code Register is set. The NAN bit must be reset within the trap routine, because at the conclusion of exception handling the FPU calls the instruction again.
- **INEX** There are two potential generators of an Inexact Result Exception: INEX1 is produced when a packed decimal number is converted internally to extended precision format.
- **INEX2** Indicates the need for rounding in all other circumstances. All operations resulting in periodic or nonterminating binary numbers produce this exception.
- DZ. A Divide-by-zero occurs upon dividing a number by zero or calling a transcendental function that has a perpendicular asymptote at this position, so that  $F(X)$ goes to infinity (e.g., tan(PI/2)).

#### 11. The A3000 Hardware 11. The A3000 Hardware

If this exception is disabled, the FPU returns an infinity result.

**INFL** The Underflow exception is called when the result of <sup>a</sup> computation is too small to be represented internally, meaning the exponent is less than or equal to the least possible value.

> It also occurs when a MOVE instruction converts an operand from extended precision to single or double, and the exponent is less than or equal to the least possible value.

> Conversion to .B, .W or .L format does not cause an Underflow exception, but simply returns a zero value.

> Despite the trap, in all Underflows, either the least possible result or zero is returned, depending on rounding mode.

- **OPERR** Operand Error refers to a variety of possible error OPERR conditions arising from the use of mathematical functions with inappropriate input or in a context that does not have a valid mathematical interpretation. Square root of a negative number is an example of such a condition.
- **OVFL** The same conditions apply to the Overflow exception  $$ as to Underflow, except that it is activated by the greatest possible exponent, and returns infinity or the greatest possible result, again depending on the rounding mode.
- **SNAN** This exception is called when an operand of a monadic SNAN or dyadic function is a signaling NAN.

Because the main processor and the math coprocessor work in parallel, the FPU exceptions are not recognized by the <sup>68030</sup> until it has already processed subsequent instructions and arrived at the next FPU command. A trap handler whose job is to redress an FPU error would like to know which instruction caused it. But the <sup>68030</sup> has already gone ahead in the program, and the last address it has placed on the stack is the next FPU instruction. Between this and the one that caused the exception is an unknown number of normal processor instructions.

The FPIAR Register (Floating Point Instruction Address Register) is designed to take care of this problem. It holds the address of the FPU instruction that the coprocessor is currently processing. If an exception occurs, the trap handler only needs to read the address from the FPIAR Register to find the offending instruction in main memory.

#### 11.2.3 Differences Between the MC 68881 and 11.2.3 Differences Between the MC <sup>68881</sup> and 68882

The essential difference between the two floating-point coprocessors is in the manufacturing technology. Whereas the maximum cycle rate for the <sup>68881</sup> was <sup>20</sup> MHz, the fastest version of the <sup>68882</sup> manages <sup>50</sup> MHz. But the 68882's advantage in speed results not only from a higher cycle frequency. Even at the same frequency it runs 25% faster than the '881. This effect is linked to the improved facility for parallel processing. Both coprocessors have only a single APU, and can perform only one floating-point computation at a time. The fetching of new operands and conversion of numeric formats runs parallel to the work of the APU. Here's an example of programming that maximizes the efficiency of the 68882:

When the following loop:

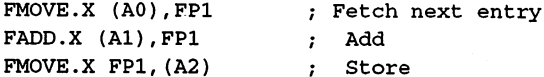

is optimized for the <sup>68882</sup> it

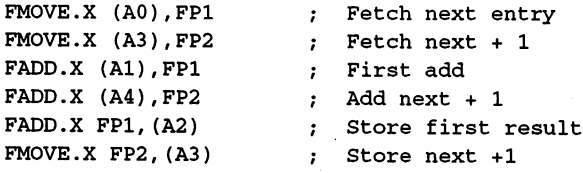

This simple example shows how the placement of instructions within loop can help alleviate register conflict. loop can help alleviate register conflict.

To do this, try to combine the fastest FMOVE's with the fastest arithmetic instructions, and the slowest FMOVE's with the slowest arithmetic instructions. instructions.

#### 11.2.4 **Cache Memory**

The <sup>68030</sup> has two internal caches: <sup>256</sup> bytes each for instructions and data. Their function is to store frequently used values and make them available to the CPU without wait time on subsequent references.

This solves the problem of designing a main memory that is both large and fast. Because of caching, sufficient speed is attained with less expensive dynamic RAM, so you don't have to skimp on memory size.

RAM access requires wait cycles, which inevitably results in wasting some of the maximum processor speed. But wait time can be significantly reduced by reading a large part of the data and instructions from main memory only the first time they are referenced and then reading them from cache memory. Depending on the program, efficiency increases of up to 100% are possible.

The caching concept exploits the fact that, during program processing, the CPU spends most of its time in loops of no more than <sup>10</sup> to <sup>30</sup> instructions. Once such a loop has executed the first time, it is fully contained in the instruction cache and need not be read again from main memory.

This principle also applies to data. The most frequently referenced addresses tend to be localized. For example, if you look at a typical C program, you'll see that within a function, most data accesses refer to the local variables, which are placed on the stack in a single block.

### Instruction Cache Design

Each cache in the <sup>68030</sup> consists of <sup>16</sup> rows, each of which contains four long words. Each row is assigned a tag-entry, in which the address (bits 8-31) and the FC2 bit of the function code (for distinguishing between supervisor and user mode) is placed. The tag-entry also contains four Valid bits, for the four long words.

Address bits  $4 - 7$  select the cache row, and bits 2 and 3 select one of the long words. When the CPU accesses main memory, a row is selected by the appropriate address bits and the row's tag-entry is compared with address bits 8-31 and the FC2 bit. If they agree, and if the Valid bit for the desired long word is set, the condition is called a cache-hit. In this case, the value can be read from the cache and RAM is not accessed.

cache-miss occurs when the tag and address do not agree or the Valid bit is zero.

If just the Valid bit is missing, the CPU reads the value from main memory, transfers it to the cache and sets the Valid bit. If there was no tag-entry agreement, the CPU tries not only to retrieve the desired long word from RAM, but also to fill the entire row. A burst-fill is started for this purpose. The burst-fill takes advantage of the fact that the four long words occupy consecutive addresses in memory. A special access method of dynamic RAM enables extremely fast referencing of sequential data. burst-fill for four long words barely takes longer than two normal accesses. accesses.

After a successful burst, the address is entered to the tag-field and all four Valid bits are set. Accessing this data again results in a cache-hit.

Function of Address bits in Cache:

| <b>Address</b>    | <b>Function</b>                      |
|-------------------|--------------------------------------|
| A0 & A1           | Byte within long word                |
| A2 & A3           | Long word within row                 |
| A4 - A7           | Row number                           |
| A8 - A31<br>& FC2 | Address of data in corresponding row |
|                   | (stored in tag-entry of row)         |

Cache Row Layout:

Tag (FC2,A31 - A8)|Longword 0|Longword 1|Longword 2|Lw 3

### The data Cache

The data cache differs from the instruction cache in its additional The data cache differs from the instruction cache in its additional requirement for write access. Write access is not relevant to instruction caching, since instructions are not altered. Also, data cache tag-entries contain all three function code bits because the data and program regions must be distinguished.

Basically the data cache is designed as write-through cache. This means that all data is written to main memory, regardless of whether or not it is present in the cache. Thus values in RAM are always valid.

Two modes are available for transferring written data to the cache: with or without Write Allocation (WA). Without Write Allocation, a value is transferred to the cache only when it was already found there (i.e., when a cache-hit occurred). The new value replaces the old, without any change to the tag-entry or Valid bits. In this mode, values with new tagaddresses are written to the cache only on read accesses.

With Write Allocation, all data is transferred, regardless of whether a cache-hit or a cache-miss occurred. A miss clears the Valid bits of the remaining three long words. WA mode is necessary if both supervisor and user access are permitted at the same address, as is the case in the Amiga. The following example should help illustrate the problem without  $\ldots$  -  $\ldots$  .  $\ldots$  .  $\ldots$  .  $\ldots$  .  $\ldots$  .

- $\bullet$ The supervisor reads Value  $A$  at Location  $X$ , and  $A$  is loaded to the cache.
- $\bullet$ The user program writes Value B to Location X. Since the cache distinguishes user from supervisor access, no hit occurs despite the same address. B is not transferred to the cache, but remains at Location X. \_\_ \_ \_ \_ \_ \_ \_ \_ \_ \_ \_
- The supervisor reads Location  $X$  again, but getting a hit, it reads it from the cache. It reads the wrong value (A instead of B).

### The Cache Control Registers (CACR and CAAR)

Two registers control the functioning of both caches. The Cache Control Register (CACR) contains several control bits, while the Cache Address Register (CAAR) specifies the address of a long word in the cache. This address is necessary for clearing individual entries in the cache. The CAAR layout corresponds to the addressing of the individual cache entries in normal operation:

#### Cache Address Register (CAAR)

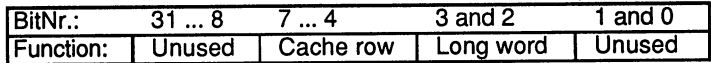

Cache Control Register (CACR)

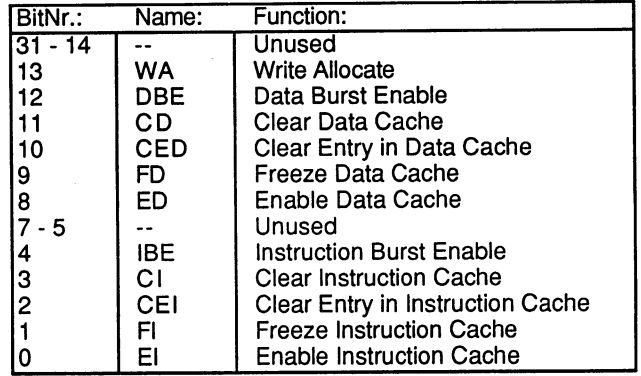

- Write Allocation mode is turned on if this bit is set. We write a Write allocation model is the interest of the interest on it to bit is set. It is set to be a set of this bit is set. It is set to be a set of the interest of the interest of the interest of the interest of the
- DBE Enables burst on cache-miss with wrong tag-entry.
- CD All entries in the data cache are cleared when a 1 is written to this bit. This only happens once; the CD bit is not stored.
- CED Clears only the cache-entry whose address is in the CAAR.
- $FD$ Freezes the data cache. Subsequent read accesses without cache-hits do not overwrite old values. Cache contents are modified by write accesses only.

The FD bit is useful for optimizing program speed. It prevents one-time accesses (for which the cache provides no speed advantage) from destroying useful values in the cache.

- **ED** The processor ignores a cache-hit if the Enable bit is cleared. All data is retrieved from main memory. The cache contents continue to be updated and can be used as soon as caching is enabled.
- **IBE** Enables burst access for instruction cache. IBE Enables burst access for instruction cache.

# 11. The A3000 Hardware

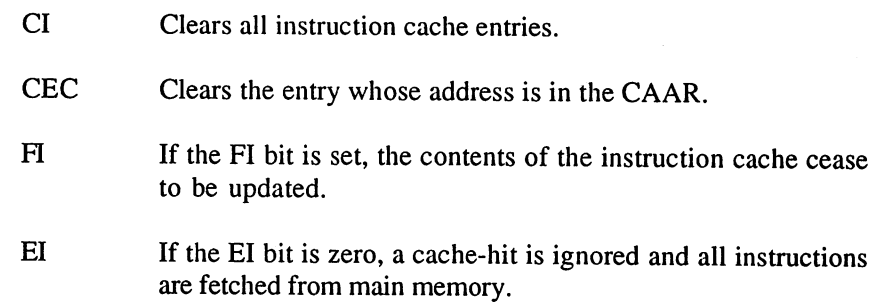

 $\mathcal{S}$ 

#### 11.3 The CIA 8520 11.3 The CIA <sup>8520</sup>

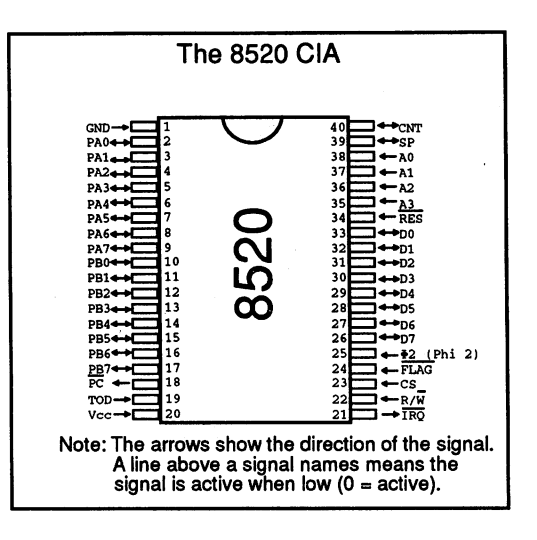

**The CIA 8520** C/A S520

The 8520 is a peripheral component of the Complex Interface Adapter (CIA) class, which basically means that its developers tried to support as many functions as possible on a single chip. A close inspection of the <sup>8520</sup> reveals great similarity to its old counterpart in the C64, namely the 6526. Only the functioning of registers 8 through 11 has changed slightly. This is certainly good news for anyone familiar with programming the 6526.

The <sup>8520</sup> has the following features: two freely programmable 8-bit parallel ports (PA and PB), two 16-bit timers (A and B), a bi-directional serial port (SP) and a 24-bit counter (event counter) with an alarm function upon reaching a programmed value. All functions can generate interrupts.

The functions of the <sup>8520</sup> are organized into <sup>16</sup> registers. To the processor they look like ordinary memory locations, since all peripheral components in a 68 x 0 system are memory mapped and can be read and written with the usual MOVEs and other processor instructions.

The <sup>16</sup> internal registers are selected with the four address-inputs, A0-A3. Details about the integration of the CIA into the Amiga system are found at the end of this section.

The following are the functions of the <sup>16</sup> registers (actually 15, since register <sup>11</sup> (\$B) is unused):

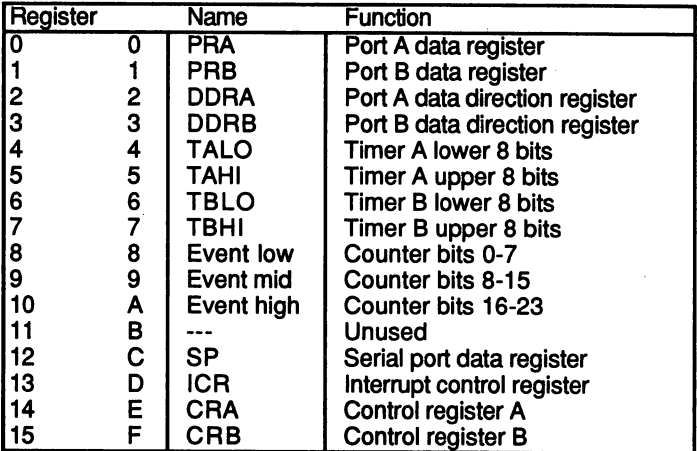

#### The <sup>8520</sup> registers

#### The parallel ports

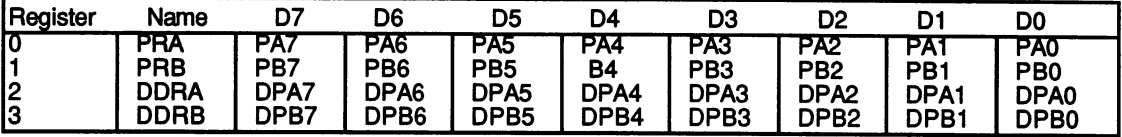

The <sup>8520</sup> has two 8-bit parallel ports, PA and PB, each of which is assigned data register, PRA (Port Register A) and PRB (Port Register B). Associated with these registers are the chip's <sup>16</sup> port lines, PA0-PA7 and PB0-PB7. The <sup>8520</sup> allows the data direction of each port line to be individually controlled. This means that each port line can be used as input as well as output. For this purpose, each port has a data direction register, DDRA and DDRB. If a bit in a data direction register is 0, its corresponding line behaves as input, so that the level of the signal on this line can be interrogated by reading the appropriate bit of the data register.

If the bit is set to 1, the line becomes an output. Now the signal on the line is actually determined by the value of the corresponding bit in the data register.

In general, writing to data register always stores the value in it, while reading always returns the states of the port lines. The bits in the data direction register determine whether the value of the data register is placed on the port lines. Therefore when reading port that is configured as an output, the contents of the data register are returned, while when writing to an input port, the value is stored in the data register, but does not appear on the port lines until the port is configured as output.

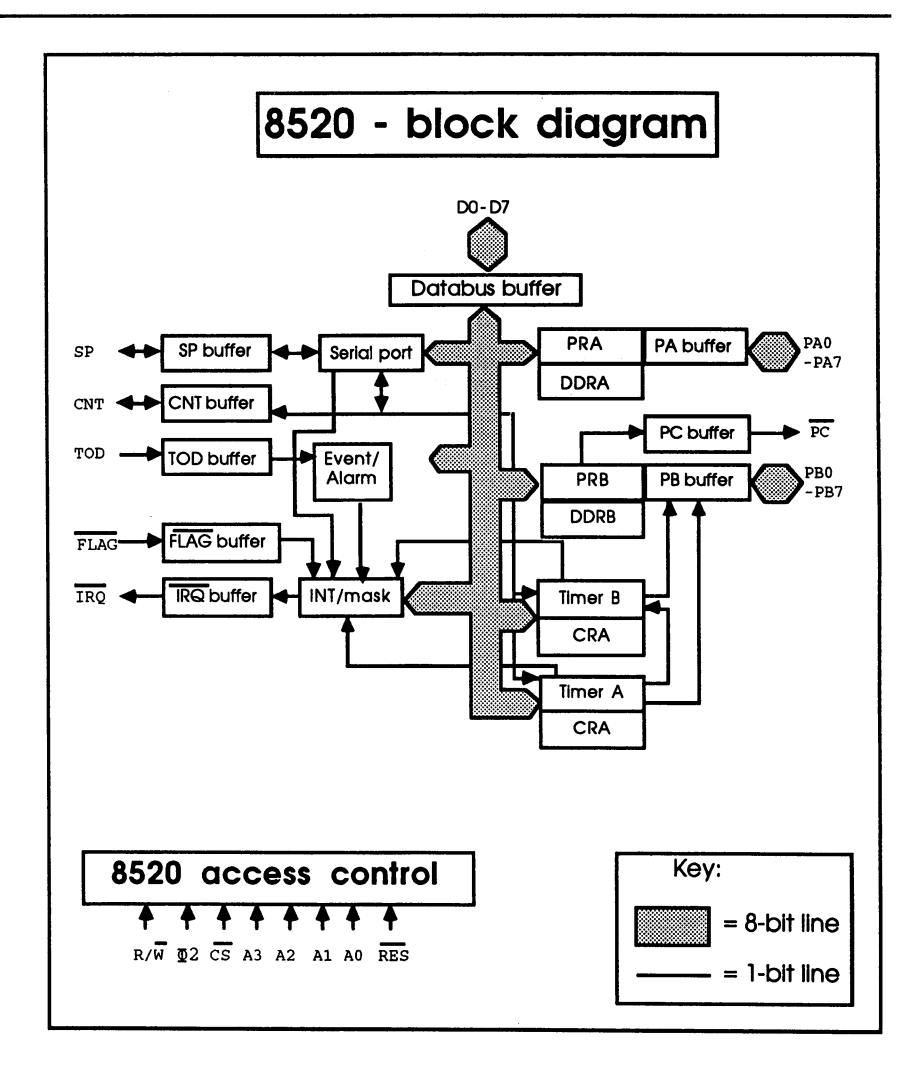

Block Diagram of the <sup>8520</sup> CIA

To simplify data transfer through the parallel ports, the <sup>8520</sup> has two handshake lines, PC and FLAG.

The PC output goes low for one clock cycle on each access to data register B (PRB, reg. 1). The FLAG input responds to such downward transitions. Every time the state of the FLAG line changes from 1 to 0, the FLAG bit is set in the Interrupt Control Register (ICR, reg. \$D). These
two lines allow a simple form of handshaking in which the FLAG and PC lines of two CIAs are cross-connected.

The sender need only write its data to the port register and then wait for FLAG signal before sending each additional byte. Since FLAG can generate an interrupt, the sender can even perform other tasks while it is waiting. The same applies to the receiver, except that it reads the data from the port instead of writing it.

## The timers:

Read access:

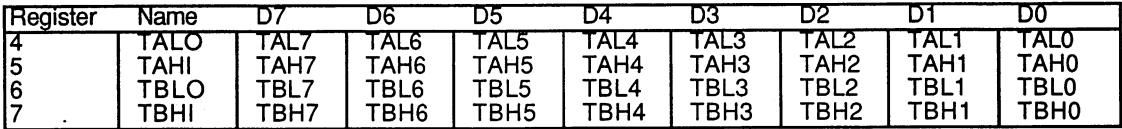

Write access: . . . . . <u>. . . . . .</u> .

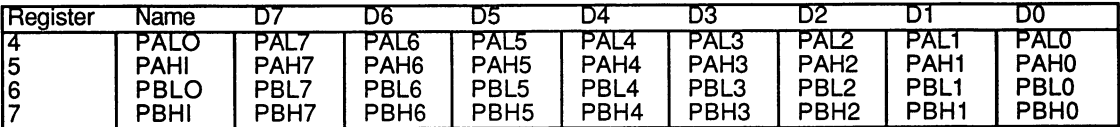

The 8520 has two 16-bit timers. These timers can count from a preset value down to zero. A number of modes are possible and can be selected through a control register, one for each timer (CRA and CRB).

Each timer consists internally of four registers (timer A: TALO+TAHI and PALO+PAHI), or two register pairs, since each low and high register pair forms the 16-bit timer value. Both register pairs have the same address, but one can only be read and the other only written. On a write access to one of the timer registers the value is first saved in a latch, then loaded into the timer register and decremented until the timer reaches zero. When this happens, the value is loaded from the latch into the timer register again.

Reading a timer register returns the current state of the timer. To get a correct value, though, the timer must be stopped.

The following example shows why:

- Timer state: \$0100. Times states: \$1000.000.000.
- A read access to register 5 returns the high byte of the current state:  $\bullet$  $$01.$ \$01.
- Before the low byte (reg. 4) can be read, the timer is decremented again and the timer state is now \$00FF.
- The low byte is read: \$FF.
- Resulting timer state: \$01FF.
- Instead of stopping the timer, which also causes problems since now  $\bullet$ timer pulses are ignored, a better method can be used: Read the high byte, then the low byte and then the high byte again. If the two high byte values match, then the value read is correct. If not, the process must be repeated.
- Which signals decrement the timers is determined for timer A by bit 5 and for timer B by bits 5 and 6 of the respective control registers.

Only two sources are possible for timer A:

- 1. Timer A is decremented with each clock cycle. The cycle frequency of the CIAs in the Amiga is 716 KHz (INMODE = 0).
- $2_{-}$ Timer A is decremented with each high impulse on the CNT line  $(INMODE = 1).$

Timer B has four input modes:

- $1.$ Clock cycles (INMODE bits  $= 00$ ) (binary - the first digit stands for bit 6, the second for bit 5).
- 2. CNT impulse (INMODE bits  $= 01$ ).
- 3. Timer A timeouts (allows two timers to form a 32-bit timer)  $(NMODE bits = 10)$ .
- 4. Timer A timeouts when the CNT line is high (allows the length of a pulse on the CNT line to be measured) (INMODE bits  $= 11$ ).

The timeouts of a timer are registered in the Interrupt Control Register  $(ICR)$ . When timer A times out, the TA bit  $(no. 0)$  is set, while when timer B times out, the TB bit (no. 1) is set. These bits, like all of the bits in the ICR, remain set until the ICR is read.

In addition, it is also possible to output the timeouts to parallel port B. If the PBon bit is set in the control register for the given timer (CRA or CRB), then each timeout appears on the appropriate port line (PB6 for timer  $A$  and PB7 for timer  $B$ ).

Two output modes can be selected with the OUTMODE bit:

 $OUTMODE = 0$  Pulse mode OUTMODE Pulse mode

Each timeout appears as positive pulse one clock period long on the corresponding port line.

## $OUTMODE = 1$  Toggle mode

Each timeout causes the corresponding port line to change value from high to low or low to high. Each time the timer is started the output starts at high.

The timers are started and stopped with the START bit in the control registers.  $START = 0$  stops the timer,  $START = 1$  starts it.

The RUNMODE bit selects between one-shot mode and continuous mode. In one-shot mode the timer stops after each timeout and sets the START bit back to 0. In continuous mode the timer restarts after each timeout.

As mentioned before, writing to <sup>a</sup> timer register doesn't write the value directly to the register but to a latch (also called a prescaler, since the number of timeouts per second is equal to the clock frequency divided by the value in the prescaler). There are several ways to transfer the value from the latch to the timer:

- 1. Set the LOAD bit in the control register. This causes a forced load, that is, the value in the latch is transferred to the timer registers regardless of the timer state. The LOAD bit is called a strobe bit, which means that the bit is not stored but simply triggers a one-time operation. To cause another forced load, a 1 must be written to the LOAD bit again.
- 2. Each time the timer runs out, it is automatically reloaded with the value in the latch.

3. After a write access to the high register of a timer that is stopped  $(START = 0)$ , the timer is automatically loaded with the value in the latch. Therefore the low byte of the timer should always be initialized first.

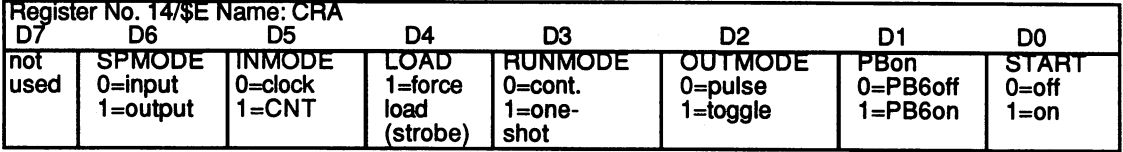

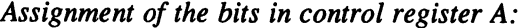

Assignment of the bits in control register B:

| Register No. 15/\$F Name: CRB            |                                                                             |                                     |                                             |                                                  |                                         |                               |  |  |
|------------------------------------------|-----------------------------------------------------------------------------|-------------------------------------|---------------------------------------------|--------------------------------------------------|-----------------------------------------|-------------------------------|--|--|
| ID7                                      | <b>D6+D5</b>                                                                | D4                                  | D3                                          | D2                                               |                                         | D0                            |  |  |
| <b>TALARM</b><br>$IO = TOD$<br>l 1=alarm | <b>INMODE</b><br>$00 = clock$<br>01=CNT<br>10-timer A<br>11=timer A+<br>CNT | LOAD<br>l=force<br>load<br>(strobe) | <b>RUNMODE</b><br>0=cont.<br>1=one-<br>shot | <b>OUTMODE</b><br>$0 = \text{pulse}$<br>l=toggle | <b>PBon</b><br>$0 = PB$ 7off<br>1=PB7on | <b>START</b><br>0=off<br>1=on |  |  |

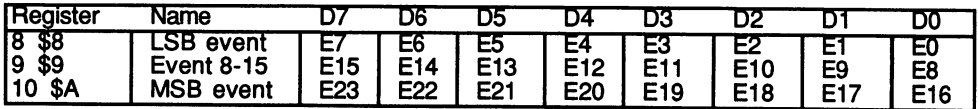

As we mentioned earlier, there are only minor differences between the <sup>8520</sup> and the 6526. AH of these differences concern the function of registers 8-11. The 6526 has a real-time clock which returns the time of day in hours, minutes and seconds in the individual registers. On the 8520 this clock is replaced by a simple 24-bit counter, called an event counter. This can lead to some confusion, because Commodore often uses the old designation TOD (Time-Of-Day) when referring to the 8520.

The operation of the event counter is simple. It is a 24-bit counter, meaning that it can count from  $0$  to 16777215 (\$FFFFFF). With each rising edge (transition from low to high) on the TOD line, the counter value is incremented by one. When the counter has reached \$FFFFFF, it starts over at 0 on the next count pulse. The counter can be set to a defined state by writing the desired value into the counter registers. Register  $\delta$  contains bits 0-7 of the counter, the least significant byte (LSB), in register 9 are bits 8-15, and in register 10 are bits  $16-23$ , the most significant byte (MSB) of the counter.

The counter stops on each write access so that no errors result from a sudden carry from one register to another (as described in the timer discussion). The counter starts running again when a value is written into the LSB (reg. 8). Normally the counter is written in the order: register <sup>10</sup>  $(MSB)$ , then register 9, and finally register 8 (LSB).

To prevent carry errors when the counter is read, the counter value is written into a latch when the MSB (reg.  $10$ ) is read. Each additional access to a count register now returns the value of the latch, which can be read in peace while the counter continues to run internally. The latch is turned off again when the LSB is read. The counter should be read in the same order as it is written (see previous paragraph).

An alarm function is also built into the event counter. If the alarm bit (bit 7) is set to 1 in control register B, an alarm value can be set by writing registers 8-10. As soon as the value of the counter matches this alarm value, the alarm bit in the interrupt control register is set. The alarm value can only be set -- a read access to registers 8-10 always returns the current counter state, regardless of whether or not the alarm bit is set in control register B.

# The serial port

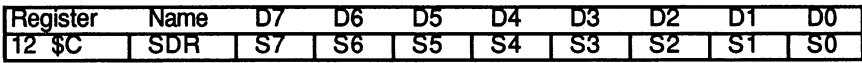

The serial port consists of the serial data register and an 8-bit shift register that cannot be accessed directly. The port can be configured as input (SPMODE=0) or output (SPMODE=1) with the SPMODE bit in control register A. In the input mode the serial data on the SP line are shifted into the shift register on each rising edge on the CNT line. After eight CNT pulses the shift register is full and its contents are transferred to the serial data register. At the same time, the SP bit in the interrupt control register is set. If more CNT pulses occur, the data continues to shift into the shift register until it is full again. If the user has read the serial data register (SDR) in the meantime, the new value is copied into the SDR and the transfer continues in this manner. transfer continues in this manner.

To use the serial port as output, set SPMODE to 1. The timeout rate of timer A, which must be operated in continuous mode, determines the baud rate (number of bits per second). The data are always shifted out of the shift register at half the timeout rate of timer A, so the maximum output rate is one quarter of the clock frequency of the 8520.

Transfer begins after the first data byte is written to the SDR. The CIA transfers the data byte into the shift register. The individual data bits now appear on the SP line at half the SP line at time at time and time at time at the time at the clock of time and signal from timer A is reflected in the CNT line. (CNT changes value on each timeout; on every falling edge, that is, high to low transition on the CNT line, the next bit appears on the SP line.)

The transfer begins with the MSB of the data byte. Once all eight bits have been output, CNT remains high and the SP line retains the value of the last bit sent. In addition, the SP bit in the interrupt control register is set to show that the shift register can be supplied with new data. If the next data byte was loaded into the data register before the output of the last bit, the data output continues without interruption.

To keep the transfer continuous, the serial data register must be supplied with new data at the proper time. The SP and CNT lines are opencollector outputs so that CNT and SP lines of multiple 8520s can be connected together.

# The Interrupt Control Register (ICR):

 $Read access = data register$ 

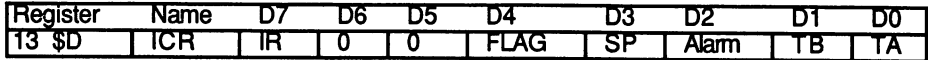

Write  $access = mask$  register

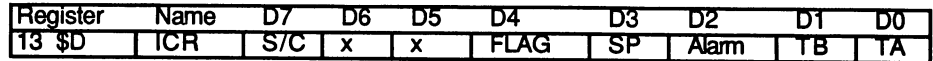

The ICR consists of a data register and a mask register. Each of the five interrupt sources can set its corresponding bit in the data register. Here again are all five possible interrupt sources:

- $\mathbf{1}$ Timeout of timer A (TA, bit 0).
- $2.$ Timeout of timer B (TB, bit 1).
- $3.$ Match of event counter value and alarm value (Alarm, bit 2).
- $4.$ The shift register of the serial port is full (input) or empty (output) (SP,bit3).
- $5<sub>1</sub>$ Negative transition on the FLAG input (FLAG, bit 4).

If the ICR register is read, what is returned is always the value of the data register, which is subsequently cleared (all set bits, including the IR bit are cleared). If the value of the data register is still needed, it must be stored in RAM after the read. stored in Ram and the read of the read

The mask register can only be written. Its value determines whether a set bit in the data register can generate an interrupt. To make an interrupt possible, the corresponding bit in the mask register must be set to 1. The 8520 pulls the IRQ line low (it is active low) whenever a bit is set in both the data register and the mask register and sets the IR bit (bit 7) in the data register so that an interrupt is also signaled in software. The IRQ line

The mask register cannot be written like an ordinary memory location. To set a bit in the mask register, the desired bit must be set and the S/C bit (Set/Clear, bit 7) must also be set. All other bits remain unchanged. To clear a bit, the desired bit must again be set, but this time the  $S/C$  bit is cleared. The S/C bit determines whether the set bits will set  $(S/C=1)$  or clear (S/C=0) the corresponding bits in the mask register. All cleared bits in the byte written to the mask register have no effect on it.

Here is an example: We want to allow an interrupt through the FLAG line. The current value of the mask register is <sup>00000011</sup> binary, meaning that both timer interrupts are allowed.

The following value must be written into the mask register: <sup>10010000</sup> binary  $(S/C = 1)$ . The mask register then has the following contents: 00010011.

If you now want to turn the two timer interrupts off, write the following value: <sup>00000011</sup> (S/C=0). Now the mask register contains 00010000, and only the FLAG interrupt is allowed.

# Integration of the CIAs into the Amiga system

As previously mentioned, the Amiga has two CIAs of the type 8520. The base address of the first 8520, which we call 8520-A, is \$BFE001. The registers are not at contiguous memory addresses, however. Instead they are at <sup>256</sup> byte intervals.

This means that all of the 8520-A registers are at odd addresses because the 8520-A is connected to the lower 8 lines of the processor data bus (D0-7). Between the 68030 and the CIAs is a bus adapter. This forms the 68000-style synchronous bus interface. Originally this transfer protocol from the 8-bit (6800) era was implemented in the <sup>68000</sup> for compatibility with the peripheral ICs that existed at that time. As the dramatic success of the <sup>68000</sup> became apparent, special ICs for its asynchronous bus were made available, and the synchronous bus was dropped from the later processors (68020, <sup>30</sup> and 40). The special logic of the bus adapter allows the CIAs from older Amigas, which were also retained for compatibility, to be connected to the <sup>68030</sup> bus.

The following table lists the addresses of the individual registers with their uses in the Amiga (refer to the section on interfaces for more information on the individual port bits):

CIA-A: Register addresses

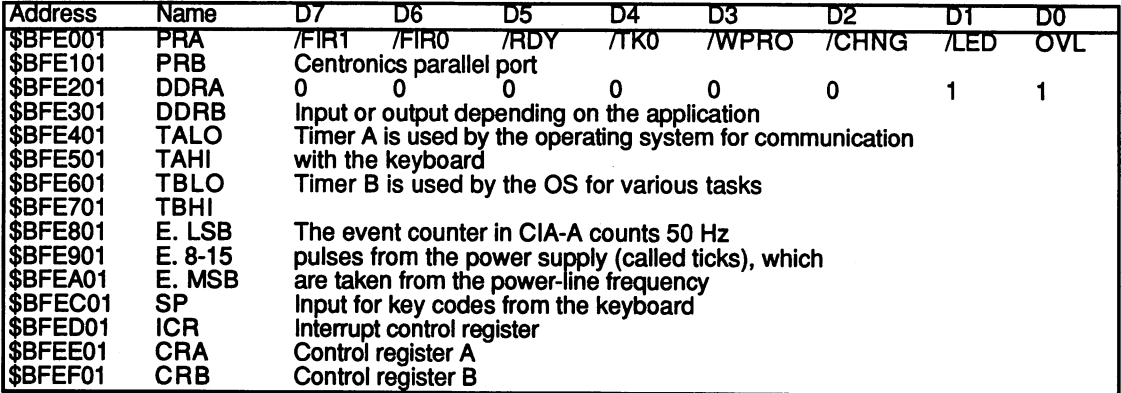

The second CIA, CIA-B, is referenced at address \$BFD000. Its registers lie at even addresses because the data bus of CIA-B is connected to the upper half of the processor data bus.

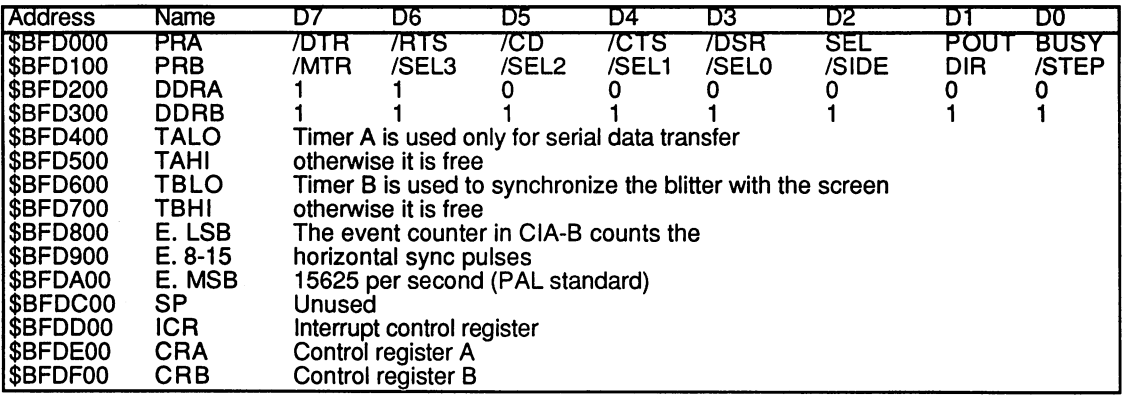

C1A-B: Register addresses

The following list shows the various signal lines of the Amiga's CIAs:

# C1A-A

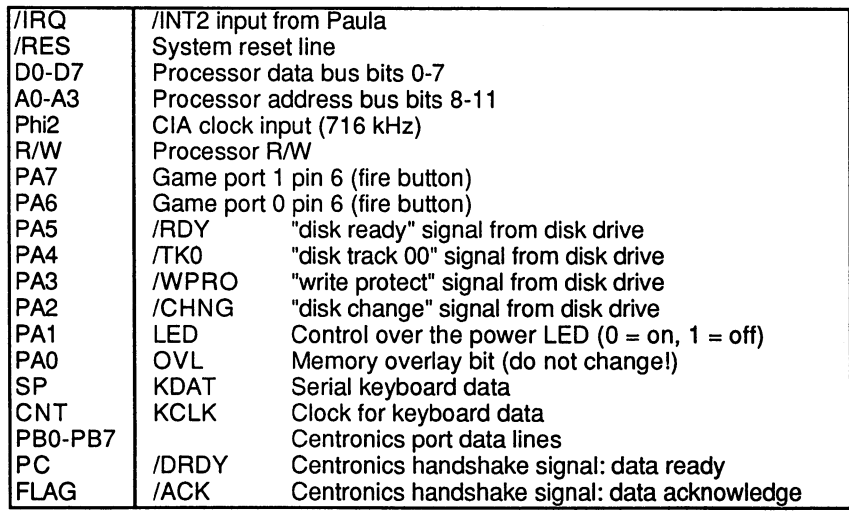

 $\frac{1}{2} \sum_{i=1}^n \frac{1}{2} \sum_{j=1}^n \frac{1}{2} \sum_{j=1}^n \frac{1}{2} \sum_{j=1}^n \frac{1}{2} \sum_{j=1}^n \frac{1}{2} \sum_{j=1}^n \frac{1}{2} \sum_{j=1}^n \frac{1}{2} \sum_{j=1}^n \frac{1}{2} \sum_{j=1}^n \frac{1}{2} \sum_{j=1}^n \frac{1}{2} \sum_{j=1}^n \frac{1}{2} \sum_{j=1}^n \frac{1}{2} \sum_{j=1}^n \frac{1}{2} \sum_{j=$ 

 $\sim 10^{11}$  km

 $\mathcal{L}^{\text{max}}$  , where  $\mathcal{L}^{\text{max}}$  and  $\mathcal{L}^{\text{max}}$ 

 $\mathcal{A}^{\text{max}}$  and

CIA-B

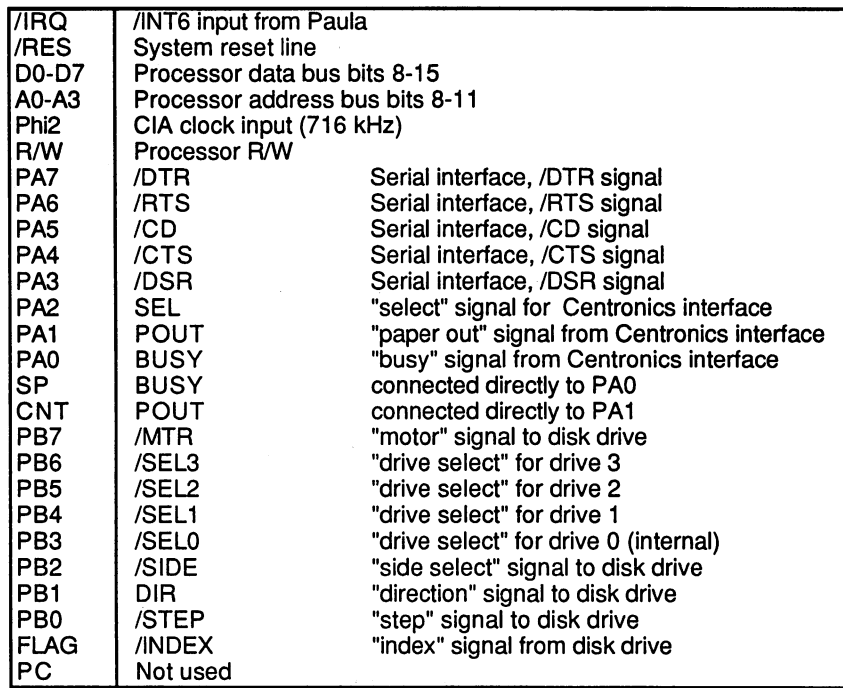

# 11.4 Custom Chips and the Amiga

Ø)

The key component of every Amiga system, besides the processor, is the unit formed by Commodore's own specially developed custom chips, Agnus, Denise and Paula. In the course of the Amiga's development, Agnus and Denise have undergone several revisions. The versions used in the Amiga <sup>3000</sup> are called 8372B, <sup>8373</sup> and 8364. These custom chips handle sound generation, screen display, processor-independent diskette access and much more. These tasks are not strictly divided up among the chips so that one is in charge of sound generation, one of graphics and another of diskette operation, which is usually the case with such devices. Instead most tasks are shared among the chips, so that graphics display, for example, is accomplished by two chips working together.

Although the three chips could have been combined into one, it would be more expensive to produce such a complex circuit than the three separate chips.

Other special components are also needed to control a system as complex as the Amiga 3000. These include a revised Buster chip for controlling the expansion slots, a revised Gary as system controller, a newly developed 32-bit DMA controller for the SCSI interface (needed by the hard disk), a Western Digital SCSI interface chip, a controller chip for the FastRAM and component named Amber as core of the built-in flicker fixer. Before we explain how Agnus, Denise, Paula, and the other special components work, first we'll discuss the structure of the Amiga 3000.

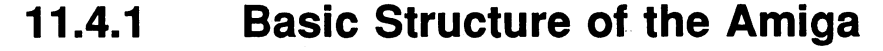

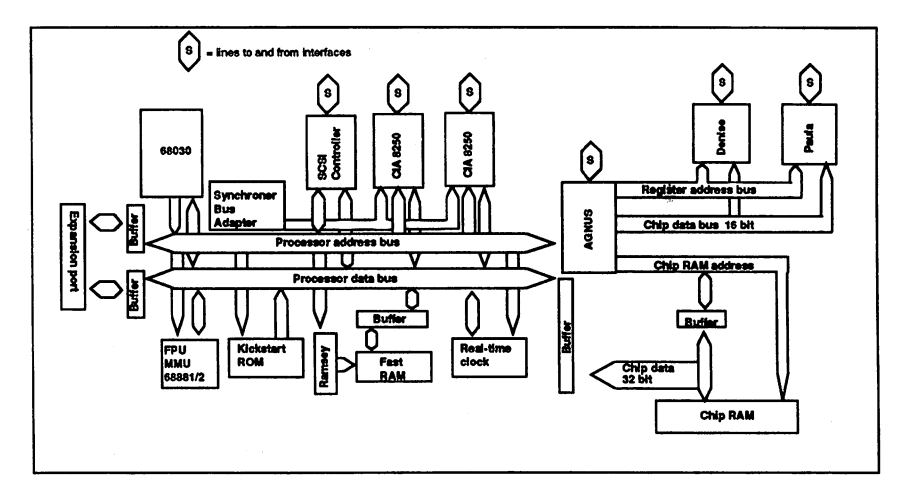

The structure of the <sup>68030</sup>

A simple computer system normally consists of a processor, the ROM with the operating system, a certain amount of RAM, and at least one peripheral component for data input and output. All components are connected to the address and data bus. The processor controls the system and only it can place addresses on the bus and thus read or write system and only it can place addresses on the bus and thus read or write data to and from various system components, such as RAM. It also controls bus control signals like the R/W line. Every system also contains control circuits like an address decoder, which activates certain control circuits like an address decoder, which activates certain components based on values on the address bus.

Now let's discuss the Amiga. As you can see from the above diagram, the structure of the Amiga deviates somewhat from what we described. On the left side you see the <sup>68030</sup> microprocessor, whose data and address lines are connected directly to the two <sup>8520</sup> CIAs, the Kickstart ROM, the real-time clock and the DMA controller. The Gary chip manages the control lines so that the 68030 can access all these different components. control lines so that the 68030 can access all the 68030 can access all the 680 can access all the 680 can access all the 680 can access all the 680 can access all the 680 can access all the 680 can access all the 680 can It informs the 68030, for example, whether it must perform a 16- or a 32bit access to a particular address.

A new chip called Ramsey takes over the management of RAM (configured with full 32-bit addresses, of course), with the capability of handling up to <sup>16</sup> Megabytes of fast RAM. This RAM can be accessed

by the DMA controller or DMA-capable expansion cards as well as by the processor.

The four expansion slots are connected to the processor address and data lines with a set of drivers. These drivers are controlled by the A3000's Fat Buster chip, an enhanced version of the A2000's Buster. This chip also controls bus allocation on DMA access. When the SCSI controller or an expansion card wants to access RAM directly, first it must get permission to use the processor's bus lines. Buster manages these requests and communicates with the CPU, granting the appropriate DMA controller permission to use the bus as soon as the CPU frees it.

On the right side of the diagram we find the three custom chips Agnus, Denise and Paula, and the chip RAM, which are all connected to common data bus. However, this data bus is separated from the processor data bus by a buffer, which can either connect the processor data bus to the chip data bus or can separate the two. The three custom chips are connected to each other through the address register bus, which is directed by Agnus. Since the chip RAM has a much larger address range than the custom chips and also requires multiplexed addresses, there is separate chip RAM address bus. Multiplexed addresses implies that the RAM chips used in the Amiga have an address range of  $2^{18}$  addresses  $(256K)$  and in order to access all the addresses of a chip, 18 address lines are needed. But the actual chips are very small, and such a large number of address lines would require a very large enclosure. To get around this problem, something called multiplexed addressing was introduced. The package has only nine address lines; first the upper nine bits of the address and then the lower nine are applied to these lines. The chip stores the upper nine and then, when the lower nine are applied to the address lines, it has the <sup>18</sup> address bits that it needs.

Why are these two buses separated? The reason is that the various input/output devices need a constant supply of data. For example, the data for individual dots on the screen must be read from the RAM fifty times per second, since a television picture according to the PAL standard is refreshed at the rate of fifty times per second.

high-resolution graphic on the Amiga can require more than 64K of screen memory. This means that per second  $50 \times 64K$  access must be applied to memory. This is nearly 2 million memory accesses per second. If the processor had to perform this task, it would be hopelessly

over load a high data rate would leave the 68030 little time would leave the 68030 little time time the 68030 for anything else. Furthermore, the Amiga can perform digital sound output and diskette accesses in addition to the graphics, all without using the CPU. The solution lies in the use of another processor that performs all these memory accesses itself. Such a processor is also called a DMA (Direct Memory Access) controller, and the A3000 has two of them, the SCSI-DMA chip and Agnus.

While the SCSI chip is needed only to speed up data transfer between RAM and the SCSI interface, Agnus has more numerous and varied capabilities. However, Agnus can access only the chip RAM. Agnus contains not only the DMA controller, but also the RAM controller for the chip RAM. This is why Agnus is also connected to the chip RAM address bus. The processor can access chip RAM only by using Agnus.

The other chips, Denise and Paula, and also the remainder of Agnus, are constructed like standard peripheral chips. They have a certain number of registers which can be read or written by the processor (or the DMA controller). The individual registers are selected through the register address bus. It has eight lines, so <sup>256</sup> different states are possible. There is no special chip selection. If the address bus has the value <sup>255</sup> or \$FF, so that all lines are high, no register is selected. If a valid register number is on these lines, then the chip containing the selected register recognizes this and activates it. This task is performed in the individual chips by the register address decoders. The fact that the selection of <sup>a</sup> register depends only on its register address and not on the chip in which it is located means that two registers in two different chips can be written with the same value if they have the same register address. This capability is used for some of the registers that contain data needed by more than one chip.

Each chip register can be either a read register or a write register. Switching between read and write by means of a special R/W line, like in the 8520, is not possible. The register address alone determines whether read or write address is taking place. Registers that can be both read and written are realized by having write access go to one register address and read access to another. This property is more clearly shown in the list of chip registers.

Since Agnus contains the DMA controller, it can also access the custom chip registers itself by outputting an address on the register address bus.

One obvious problem is still unresolved. There is only one data bus and one address bus, which both the processor and the DMA controller want to access. A bus can be controlled by only one bus controller at a time. If two chips tried to place an address on the bus simultaneously, there would be a problem known as bus contention, leading to a system crash. Therefore the chips must share access to the bus by taking turns. Naturally each would like to have the bus for itself as often as possible. This problem is solved by the Amiga on three levels:

First, both normally continuous buses are divided on the Amiga into two parts. One (on the left in the diagram) connects all the components that are usually accessed only by the processor. (Although the SCSI controller and expansion cards can also access RAM on the processor's behalf, these DMA accesses usually take place only when needed, for example, when accessing a SCSI hard disk, which reduces processor speed.) When the <sup>68030</sup> accesses one of these components, Gary uses the buffers to break the connections of the processor address and data buses to the chip address and data buses. This way both the processor and Agnus, each on its own side, can access the bus undisturbed. This gives the processor quick access to the operating system and to its RAM. This RAM connected directly to the processor data and address bus is called fast RAM, since the processor can always access it without slowing down, if it has the bus at that moment.

Secondly, bus accesses from Agnus and from the processor are nested, so that normally even on accesses to chip RAM or chip registers, a 68000 does not have to be delayed. For such an access the buffers connect the two systems and the system of the system of the system of the system of the system of the system of the system of the system of the system of the system of the system of the system of the system of the system of the system

As a third and final solution, the processor can wait until Agnus has finished its DMA accesses and the bus is free again. This occurs only when very high graphics resolutions have been selected or the Blitter is being used. Agnus, Denise and Paula were originally drafted for an Amiga with a 68000 processor. Despite certain revisions for the A3000, they have some problems working with the 68030. Nesting the accesses to chip RAM on an Amiga with the <sup>68000</sup> enables alternating access; so the processor does not have to wait. The A3000's 68030, however, accesses memory with substantially higher speed, while Agnus's clock frequency remains unchanged. The result is that the A3000's CPU must insert was a constructed water when it was a constructed wants to access chip RAM. The construction of the construction of the construction of the construction of the construction of the construction of the construction of

Another disadvantage of the custom chips is their limitation to a 16-bit wide data bus. While the A3000 manages chip RAM as true 32-bit RAM, special buffers are required for RAM access by Agnus to ensure that access proceeds to the correct half of the chip RAM data bus.

#### $11.4.2$ The Structure of Agnus

The 2 Meg version of Agnus in the A3000 is also called Super Agnus.

All clock generation for the custom chips is integrated in Fat Agnus. Only the <sup>28</sup> MHz base clock must be supplied. Agnus also assumes the management of chip RAM, generating the necessary RAS and CAS signals together with the multiplexed RAM addresses. Agnus can manage chip RAM on its own. But since the A3000's developers wanted to endow it with true 32-bit chip RAM access, a conversion process was necessary to utilize the 16-bit wide data bus. Since Agnus is still used in the older Amiga models, other chips were connected to Agnus for this purpose, instead of being integrated into it.

Agnus's main responsibility is all of the DMA control. Each of the six possible DMA sources has its own control logic. They are all connected to the chip RAM address generator as well as the register address generator. These address generators create the RAM address of the desired chip RAM location and the register address of the destination register. In this manner the DMA logic units supply the appropriate chip registers with data from the RAM or write the contents of a given register into RAM.

Also connected to the chip RAM address generator is the refresh counter, which creates the refresh signals necessary for the operation of the dynamic RAM chips.

Agnus controls the synchronization of the individual DMA accesses. The fundamental reference for this is a screen line. In each screen line, 255 memory accesses take place, which Agnus allocates among the individual DMA channels and the 68030. Since it always needs the current row and column positions for this, Agnus also contains the raster and column counters. These counters for the beam position also create the horizontal and vertical synchronization signals, which signal to the monitor the start of a new line (H-sync) and a new picture (V-sync). The horizontal and vertical synchronization signals can also be fed in from outside Agnus

and then control the internal raster line and column columns columns with a line was column the video picture of the Amiga to be synchronized to that of another source, such as a video recorder. Called a genlock, this is easily accomplished on the Amiga. (Simply stated, synchronizing two video pictures means that the individual raster lines and the individual pictures of the two signals start at the same time.)

Two other important elements in Agnus are the Blitter and the Copper coprocessor. The Blitter is special circuit that can manipulate or move areas of memory. It can be used to relieve the <sup>68030</sup> of some work, since it can perform these operations faster than the processor can. In addition, the Blitter is capable of drawing lines and filling surfaces. The Copper is simple coprocessor. Its programs, called Copper lists, contain only three different commands. The Copper can change various chip registers at predetermined points in time.

The following are the functions of the individual pins:

#### Data bus: D0-D15 Data bus: D0-D15

The <sup>16</sup> data lines are connected directly to the chip RAM data bus. Internally all of the chip registers are connected through a buffer to the bus.

### Processor address bus: A1-A20

These inputs are connected with the address lines of the <sup>68030</sup> and are used by Agnus when the CPU accesses chip RAM or one of the chip registers.

# $CPU$  bus signals:  $LDS$ ,  $UDS$ ,  $R/W$  and  $AS$

These signals inform Agnus about, among other things, the validity of processor addresses.

### Register address bus: RGA1-RGA8 (ReGisterAddress)

On a DMA access Agnus selects the appropriate chip register over the register address bus. If the \_REGEN line is low, meaning the processor is accessing a chip register, Agnus transfers the CPU-referenced register address to the register address bus. With a value of \$FF on the register address bus (all lines high), this is inactive.

The address lines for the dynamic RAM: DRA0-DRA9 (Dynamic RAM Address) . . . . . . . . . **.** 

Agnus always generates the multiplexed addresses for the chip RAM. On DMA access these originate from one of the internal address counters, the processor signals access to RAM (\_RAMEN low), and Agnus simply switches the addresses through to chip RAM. Agnus can address 2 Meg of chip RAM (2 x 10 address lines for 20 address bits,  $2^{20}$  gives an area of roughly 1 million addresses, but since the chip RAM for Agnus has a width of 16 bits, the memory available to Agnus is  $2$  Meg).

The chip RAM control lines: RAS, CASU, CASL, WE

The RAS and CAS signals activate the dynamic RAM chips. The \_WE line determines whether Agnus is writing data to chip RAM or reading from it.

The bus control signals: RAMEN, REGEN, BLITS, BLIT

These four lines are connected to Gary. With the \_BLIT line Agnus tells Gary that it will take over the bus on the next bus cycle. This line always takes precedence over a processor bus request. If Agnus requires the bus for several consecutive bus cycles, the <sup>68030</sup> must wait.

The \_RAMEN (RAM ENable) and \_REGEN (REGister ENable) inform Agnus that the processor wants to access chip RAM or a chip register.

The BLITS signal (BLITter Slow down) signals Agnus that the processor is waiting for access. Depending on the internal status, Agnus gives up the bus to the processor for a cycle.

The control signals: RES, INT3, DMAL

The RES signal (RESet) is connected directly to the system reset line and returns Agnus to a predefined start-up state.

The INT3 line (INTerrupt at level 3) is an output and is connected directly to the Paula line with the same name. Agnus uses this line to inform the interrupt logic in Paula that a component in Agnus has generated an interrupt.

The DMAL line (DMA Request Line) also connects Agnus to Paula; only this time the connection occurs in the opposite direction. Paula uses this line to tell Agnus to perform a DMA transfer.

## The synchronization signals: HSY, VSY, CSY and LP

Normally the synchronization signals for the monitor appear on the HSY (Horizontal SYnc) and VSY (Vertical SYnc) lines. The signal on the CSY (Composite SYnc) line is the sum of HSY and VSY and is used to connect to monitors that need a combined signal, as well as the circuit that creates the video signal, the video mixer.

The LP line (Light Pen) is an input line for connecting a light pen. The content of the raster counter register is stored when a negative transition occurs on this pin.

The HSY and VSY lines can also be used as inputs and thus allow Agnus to be externally synchronized (genlock).

# The clock lines: 28 MHz, 7 MHz, CCK, CCKQ, CDAC

The <sup>28</sup> MHz signal forms the base clock for Agnus. The two 7-MHz signals, MHz and \_CDAC, and the two 3.5-MHz signals, CCK and CCKQ, are produced from it. These four serve as clock signals for Denise, Paula and a few other chips.

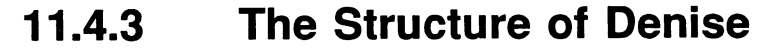

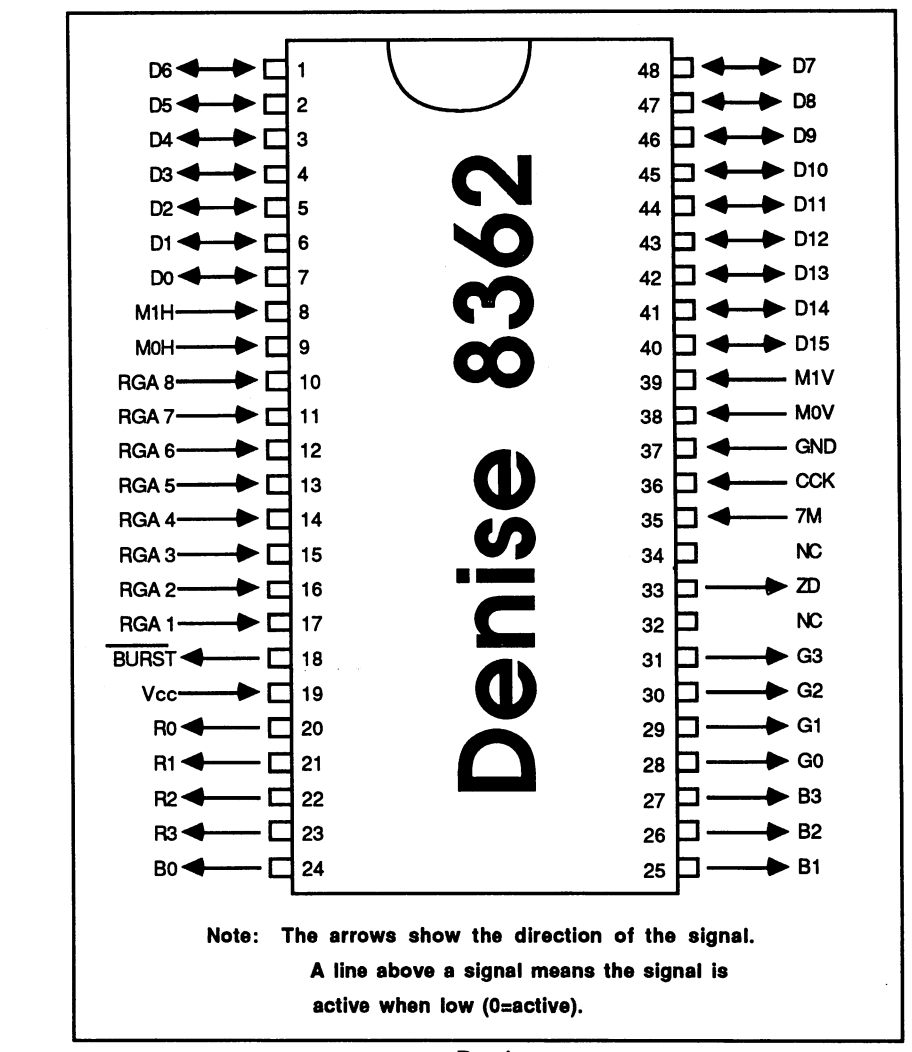

Denise Denise

In general, the function of Denise can be described as graph generation. The first part of this task is already accomplished by Agnus. Agnus fetches the current graphic data from the chip RAM and writes them to the registers responsible for the bit level manipulations in Denise. It does the same for the sprite data. Denise always contains all graphic and sprite

data for 16 pixels, since a bit always corresponds to one pixel on the screen and the data registers all have a width of one word, or 16 bits. These data must be converted into the appropriate RGB representation by Denise. First, the graphic data are converted from a parallel 16-bit representation to a serial data stream by means of the bit-level sequencer. Since a maximum of six bit levels are possible, this function block is repeated six times. The serial data streams from the individual bit-level sequencers are now combined into a maximum 6-bit wide data stream.

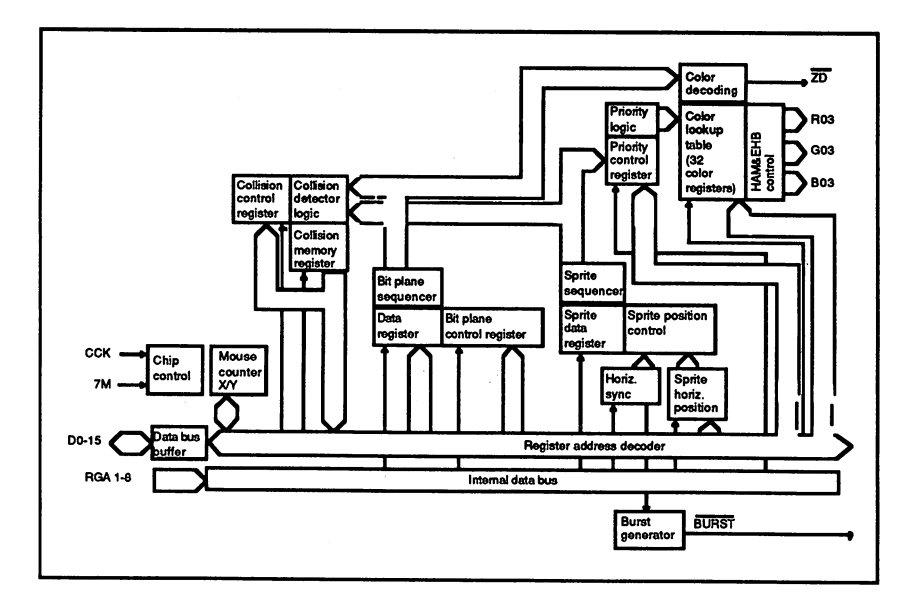

Block circuit diagram of Denise

The priority control logic selects the valid data for the current pixel based on its priority from among the graphic data from the bit-level sequencers and the sprite data from the sprite sequencers. According to this data the color decoder selects one of the <sup>32</sup> color registers. The value of this register is then output as digital RGB signal. If the Hold-And-Modify (HAM) or the Extra-Half-Bright (EHB) mode is selected, the data from the color register is modified accordingly before it leaves the chip.

The data from the sequencers is also fed into the collision-control logic. As its name implies, this checks the data for a collision between the bit levels and the sprites and places the results of this test into the collision register.

The last function of Denise has nothing to do with the screen display. The last function of Denise has nothing to do with the screen display. Denise also contains the mouse counter, which contains the current X Denise also contains the mouse counter, which contains the current and positions of the microscopic terms of the microscopic terms of the microscopic terms of the microscopic ter

Here is a functional description of Denise's pins:

# The data bus: D0-D15

The 16 data bus lines are, like those of Agnus, connected to the chip data The <sup>16</sup> data bus lines are, like those of Agnus, connected to the chip data hus.

# Register address bus: RGA1-RGA8

The register address bus is a pure input on Denise. The register address decoder selects the appropriate internal register with the help of the value on the register address bus.

## The clock inputs: CCK and 7M

Denise's timing is regulated by the CCK signal. The CCK pin is connected to the CCK pin on Agnus. The clock signal on the 7M line (7 Megahertz) has a frequency of 7.15909 MHz. The Denise chip needs this additional frequency to output the individual pixels because the pixel frequency is greater than the 3.58 MHz of the CCK signal. A pixel at the lowest resolution (320 pixels/line) has exactly the duration of a 7M clock signal. In the signal contract of the first area of the contract of the pixels are output of the pixels are output of the pixels are output of the pixels are output of the pixels are output of the pixels are output of the per 7M cycle, one on each edge of its signal. The output signals: R0-3, G0-3, B0-3, ZD and BURST.

The lines R0-3, G0-3 and B0-3 represent the RGB outputs of Denise. Denise outputs the corresponding values digitally. Each of the three color components is represented by four bits. This allows <sup>16</sup> values per component and 16x16x16 (4096) total colors. After they leave Denise, the three color signals run through a buffer and then through three digital-to-analog converters to transform them into an analog RGB signal, which is then fed to the RGB port.

The last output signal of Denise is the ZD signal (Zero Detect or background indicator). It is always low when a pixel is being displayed in the background color (i.e., when its color comes from color register number 0). This signal is used in the genlock adapter for switching between the external video signal (ZD=0) and the Amiga's video signal (ZD=1). The ZD signal is also available on the RGB port.

# The mouse/joystick inputs:  $MOH$ ,  $M1H$ ,  $M0V$ ,  $M1V$

These four inputs correspond directly to the mouse inputs of the two game ports (or joystick connectors). Since the Amiga has two game ports, it must actually have eight inputs. Apparently only four pins were free on Denise so Commodore used the following method to read all the inputs: The eight input lines of the two game ports go to a switch, which connects the four lines of either the front or the back port to the four inputs on Denise. This switching is performed in synchronization with Denise's clock, so that Denise can internally distribute the four lines to two registers, one for each game port. The section on interfaces contains more information about the game ports.

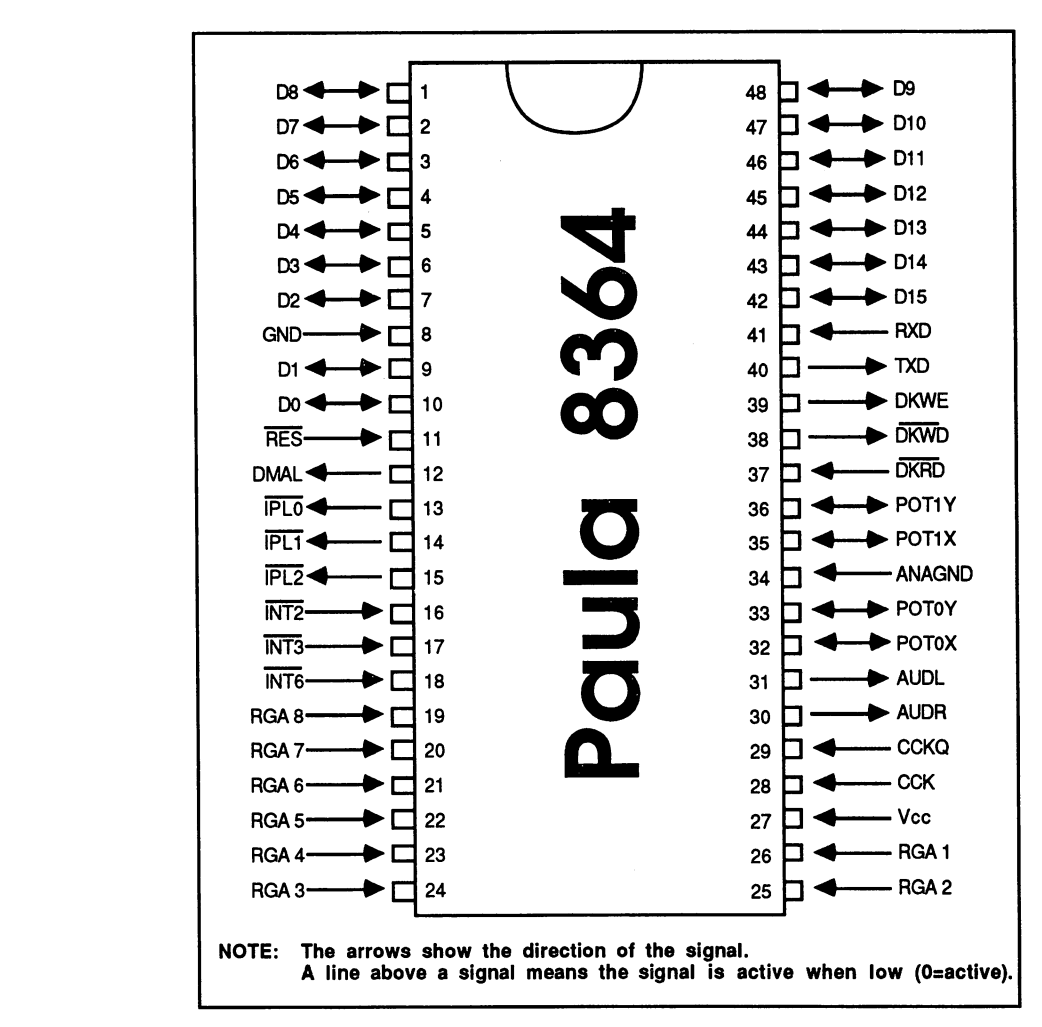

#### The Structure of Paula 11.4.4 11.4.4 The Structure of Paula

# Paula

Paula's tasks fall mainly in the I/O area, namely the diskette I/O, the serial I/O, the sound output and reading the analog inputs. In addition, Paula handles all interrupt control. All the interrupts that occur in the system run through this chip. From the fourteen possible interrupt sources, Paula creates the interrupt signals for the 68030. Interrupts on levels 1-6 are

generated on the 68030's IPL lines. Paula gives the programmer the possibility to allow or prohibit each of the fourteen interrupt sources.

The disk data transfer and the sound output are performed using DMA. Since, in these two functions, Agnus does not know when the next data word is ready for a DMA transfer, Paula has a DMAL line, which it can use to tell Agnus when a DMA access is needed.

The serial communication is handled by a UART (Universal Asynchronous Receive Transmit) component inside Paula.

The function of the UART, the four audio channels and the analog ports are described later in the section on programming the custom chips. The following is description of the pin functions:

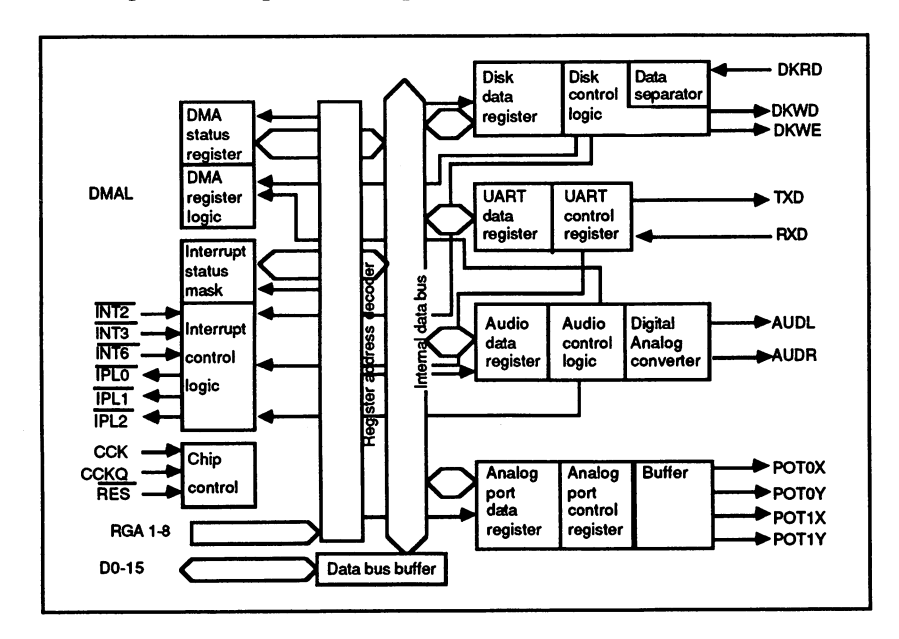

Block circuit diagram of Paula

# Data bus: DO-15

As with the other chips, connected to the chip data bus.

Register address bus: RGA 1-8 Register address business business business business and the register address business and the register and re

As with Denise.

The clock signals and reset: CCK, CCKQ and RES

Paula contains the same clock signals as Agnus. The reset line RES returns the chip to a defined start-up state.

# DMA request: DMAL

With this line Paula signals Agnus that a DMA transfer is needed.

## Audio outputs: AUDL and AUDR

The outputs AUDL and AUDR (AUDio Left and AUDio Right) are analog outputs on which Paula places the sound signals it generates. AUDL carries the internal sound channels 0 and 3, and AUDR the channels 1 and 2.

# The serial interface lines: TXD and RXD

RXD (Receive Data) is the serial input to the UART, and TXD (Transmit Data) is the serial output. These lines have TTL levels, which means that their input/output voltages range from  $0$  to 5 volts. An additional level converter subsequently creates the  $+12/-5$  volts for the Amiga's serial RS232 interface.

## The analog inputs: POTOX, POTOY, P0T1X, POT1Y

The inputs POTOX and POTOY are connected to the corresponding lines from game port 0, and POT1X and POT1Y are connected to port 1. Paddles or analog joysticks can be connected to these inputs. These input devices contain variable resistors, called potentiometers, which lie between +5 volts and the POT inputs. Paula can read the values of these resistors and place them in internal registers. The POT inputs can also be configured as outputs through software. Unfortunately the sampling rate is only <sup>50</sup> Hz (the screen repeat frequency). Therefore it is not possible, for example, to use a VCR (Voltage Controlled Resistor) to digitize music and speech.

# The disk lines: DKRD, DRWD, DKWE

Through the DKRD lines (DisK ReaD) Paula receives the read data from the diskette. The DKWD line (DisK Write) is the output for data to the disk drive. The DKWE line (DisK Write Enable) serves to switch the disk drive. The DKWE line (Disk Write Enable) serves to switch the DKWE line  $\mathcal{L}_{\mathcal{A}}$ drive from read to write.

# The interrupt lines: INT2, INT3, INT6 and 1PL0, IPL1, IPL2

Paula receives instructions through the three INT lines to create an interrupt on the appropriate level. The INT2 line is normally the one connected to the CIA-A 8520. This line is also connected to the expansion port and the serial interface. If it is low, Paula creates an interrupt on level 2, provided that an interrupt at this level is allowed. The INT3 line is connected to the corresponding output from Agnus and the INT6 line to CIA-B and the expansion port. All other interrupts occur within the I/O components in Paula.

The IPL0-IPL2 lines (Interrupt Pending Level) are connected directly to the corresponding processor lines. Paula uses these to create a processor interrupt at <sup>a</sup> given level.

# 11.5 The Amiga Interfaces

Every computer needs contact with the outside world. Because of various connections and interfaces, it's possible to connect the Amiga to virtually any external device.

#### $11.5.1$ **The Audio Outputs**

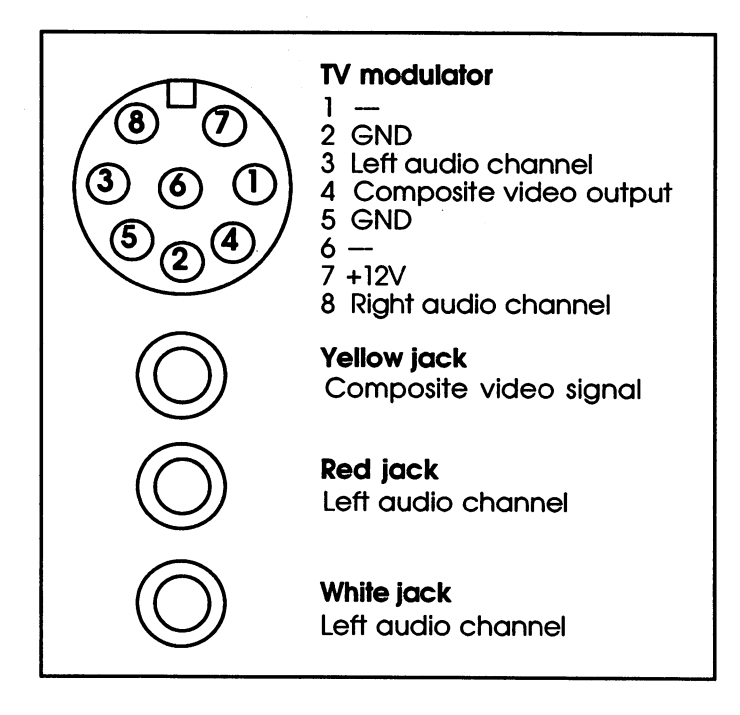

The audio outputs

The audio signal is available through two phono connectors on the rear of the case. The right stereo channel is the red connector and the left is the white. A standard stereo phono cable can be used to connect these jacks to a stereo (AUX, TAPE or CD input). The output resistance of each channel is 1 KOhm (1000 Ohms).

The outputs are protected against short circuit and have <sup>360</sup> Ohms impedance.

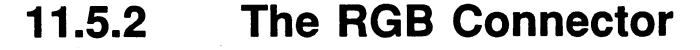

| $5^{\circ}$<br>$\ddot{\theta}$<br>8                                                                                                    |                                                                                                    |                                                                                                    |                                                                                                    |  |  |  |  |  |
|----------------------------------------------------------------------------------------------------|----------------------------------------------------------------------------------------------------|----------------------------------------------------------------------------------------------------|----------------------------------------------------------------------------------------------------|--|--|--|--|--|
| 18)<br>19                                                                                                    |                                                                                                    |                                                                                                    |                                                                                                    |  |  |  |  |  |
| INPUT<br><b>INPUT</b><br>OUTPUT<br>OUTPUT<br>OUTPUT<br>OUTPUT<br>OUTPUT<br>OUTPUT<br>OUTPUT<br>OUTPUT<br>IN/OUT<br>IN/OUT<br>OUTPUT<br><b>OUTPUT</b> | 1<br>$\overline{a}$<br>3<br>4<br>5<br>6<br>7<br>8<br>9<br>10<br>11<br>12<br>13<br>14<br>15<br>16<br>17<br>18<br>19<br>20<br>22<br>23 | XCLK<br>R<br>G<br>B<br>DI<br><b>DB</b><br>DG<br><b>DR</b><br><b>QCSY</b><br>HSY<br><b>VSY</b><br><b>GND</b><br>ZD<br>C1U<br><b>GND</b><br><b>GND</b><br><b>GND</b><br><b>GND</b><br><b>GND</b><br>$21 - 5$ volts<br>$+12$ volts<br>+5 volts | External clock frequency<br>XCLKEN Switch for external clock<br>Analog red signal<br>Analog green signal<br>Analog blue signal<br>Digital brightness signal<br>Digital blue signal<br>Digital green signal<br>Digital red signal<br>Buffered composite sync signal<br>Horizontal synchronization signal<br>Vertical synchronization signal<br>Background indicator signal<br>Amiga C1U timer (3.58 MHz) |  |  |  |  |  |

The RGB connector The RGB connector

The RGB connector allows various RGB monitors as well as special expansions, such as genlock adapter, to be connected to the Amiga. To connect an analog RGB monitor like the standard Amiga monitor, the three analog RGB outputs and the CompositeSync output are used. The RGB signal on these three lines comes from the conversion of the buffered RGB digital signals from Denise into suitable analog signals by means of three 4-bit digital-to-analog converters. The Composite Sync signal comes from Agnus and is formed by mixing the horizontal and vertical sync signals. All of these four lines are provided with transistor buffers and 75 Ohm series resistances. buffers and <sup>75</sup> Ohm series resistances.

The lines DI, DB, DG and DR are provided for connecting a digital RGB monitor. The source of the digital RGB signals is the digital RGB output from Denise. Each of the three color lines is connected to the most significant (highest) respective color line from Denise (e.g., DB to B3 from Denise). Interestingly, the intensity or brightness line DI is connected to the BO line. The four lines have <sup>47</sup> Ohm output resistances and TTL levels. and the contract of the text of the contract of the contract of the contract of the contract of the contract of

The HSY and VSY connections on the RGB connector are provided for monitors that require separate synchronization signals. Use these lines carefully, since they are connected through <sup>47</sup> Ohm resistors directly to the HSY and VSY pins of Agnus. They also have TTL levels.

If the genlock bit in Agnus is set (see the section on programming the hardware), these two lines become inputs. The Amiga then synchronizes its own video signal to the synchronization signals on the HSY and VSY lines. These lines also require TTL levels as input. As usual, the synchronization signals are active low, which means that the lines are normally at 5 volts. Only during the active synchronization pulse is the line at 0 volts.

Using certain control bits from Agnus, it is also possible to reverse the polarity of the synchronization signals (refer to Section 11.7).

Kickstart Versions 1.2 and later automatically recognize on reset whether signals are present on the two Sync lines. If so, the Amiga switches to external synchronization.

Another signal, related to genlock, is the ZD signal (Zero Detect). The Amiga places this signal low whenever the pixel currently being displayed comes from a specified color register or bit-plane.

During the vertical blanking gaps, when VSY=0, the function of the ZD line changes. Then it reflects the state of the GAUD (Genlock AUDio enable) bit from Agnus register \$100 (BPLCON0). This signal is used by the genlock interface to switch the sound signal.

The ZD line is usually of no interest to the normal user, since it is required only by the genlock interface. The ZD signal from Denise pin <sup>33</sup> is buffered with a 74HC244 driver, so that the signal has TTL levels.

The remaining lines of the RGB connector have nothing to do with the RGB signal. The C1U line is a 3.58 MHz clock line and corresponds to the inverted CLK signal of the custom chips.

The XCLK (external CLocK) and XCLKEN (external CLocKENable) lines are used to feed an external clock frequency into the Amiga. All clock signals in the Amiga are derived from a single 28MHz clock. This 28MHz master clock can be replaced by another clock frequency on the XCLK input by pulling the XCLKEN low. The ground pin <sup>13</sup> should be used when using the XCLK and XCLKEN lines. It is connected directly with the ground line of the clock generation circuit. The fed-in clock should not differ greatly from the master clock (28 MHz).

#### 11.5.3 **The VGA Connector** 11.5-3 The VGA Connector

J

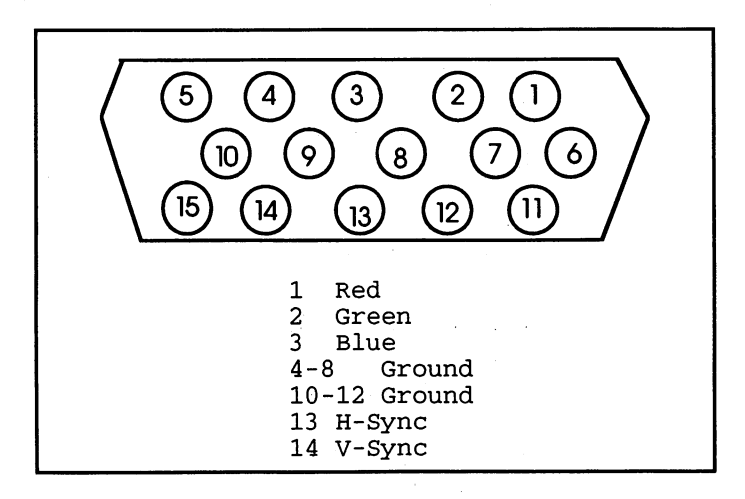

The VGA connector \_ . . \_ \_ \_ \_ \_ \_ . . . . . . . . .

The VGA connector is used for connecting IBM-VGA-compatible or multisync monitors. It carries an analog RGB signal with separate H and V Sync lines. Internally it is connected to the flicker fixer output. A switch on the rear panel of the A3000 can be set so that the flicker fixer passes the RGB signal unchanged to the VGA connector.

Since the synchronization signal on the VGA connector is output only, it is not possible to connect a genlock adapter.

# 11.5.4 The Video Slot

The A3000 video slot is closely tied to the signals on the RGB port. It consists of two 36-pin slot connectors, identical to those of the expanded IBM bus, which are arranged in line with a Zorro expansion slot. The slots have the following pin configurations:

| Pin            | <b>Function</b>   | Pin | <b>Function</b>            |
|----------------|-------------------|-----|----------------------------|
|                | Reserved          | 2   | Reserved                   |
| 3              | Left audio output | 4   | Right audio output         |
| 5              | Reserved          | 6   | +5 volts                   |
| $\overline{7}$ | Analog red        | 8   | +5 volts                   |
| 9              | Ground            | 10  | $+12$ volts                |
| 11             | Analog green      | 12  | Ground                     |
| 13             | Ground            | 14  | Composite sync, direct     |
| 15             | Analog blue       | 16  | <b>/XCLKEN</b>             |
| 17             | Ground            | 18  | Þ.<br><b>BURST</b>         |
| 19             | /C4 sync signal   | 20  | Ground                     |
| 21             | Ground            | 22  | Horizontal sync            |
| 23             | B0                | 24  | Ground                     |
| 25             | B3                | 26  | <b>Vertical sync</b>       |
| 27             | G <sub>3</sub>    | 28  | Composite sync, buffered   |
| 29             | R <sub>3</sub>    | 30  | /ZD (also called /PIXELSW) |
| 31             | -5 volts          | 32  | Ground                     |
| 33             | <b>XCLK</b>       | 34  | /C1 sync signal            |
| 35             | +5 volts          | 36  | <b>Pstrobe</b>             |

Rear slot (relative to rear of chassis):

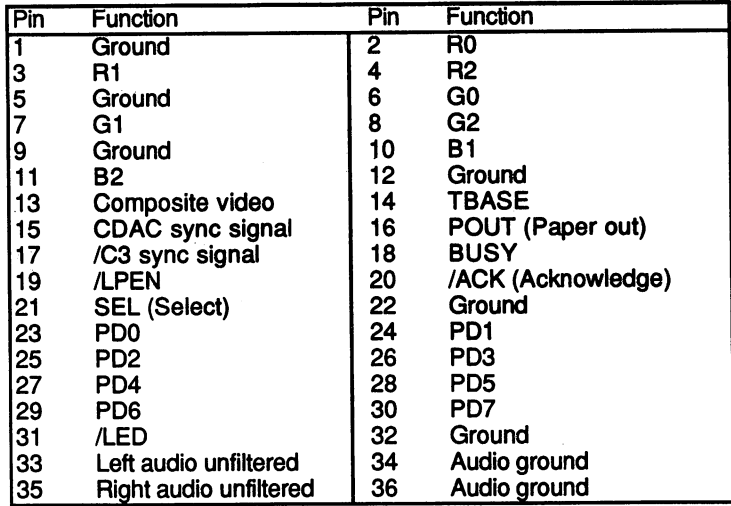

Almost all these signals are carried either by the RGB port or the Centronics port. The rest of the signals have the following meanings:

Left and right audio outputs:

These two pins are connected directly to the audio sockets.

Audio left/right unfiltered:

The audio signals on these lines have not yet gone through the low pass filter.

RO to R3, BO to B3 and GO to G3:

These are the digital RGB signals from Denise, buffered through 74НСТ244. 74HCT244.

ILPEN:

This is the Agnus lightpen input.

This indicates the status of the power LED control line. It tells the genlock card whether the audio filter is on or off.

## Composite video:

In the A3000, this signal occurs at this slot only (unlike the older Amiga models, which also had a audio jack for it). It is a video-compatible blackand-white signal that can be used, for example, to connect the Amiga to TV with video input.

#### TBASE: -----

TBASE is the time base for the CIA-A event counter, which Kickstart uses as a system clock. A jumper can be used to determine the source of TBASE. This jumper, called J350, connects the TBASE line either with the ticks from the AC electrical source (50 Hz) or with the VSync line from Agnus. Since its frequency is also <sup>50</sup> Hz, the jumper position is normally the same. Preferably the jumper is on the source frequency (pins and 2), which is generally more constant, causing the clock to run more accurately.

#### **The Centronics Interface** 11.5.5 The Centronics Interface

The Centronics interface of the Amiga is a computer enthusiast's dream. Any one of a tremendous array of IBM-compatible printers can be connected directly to it.

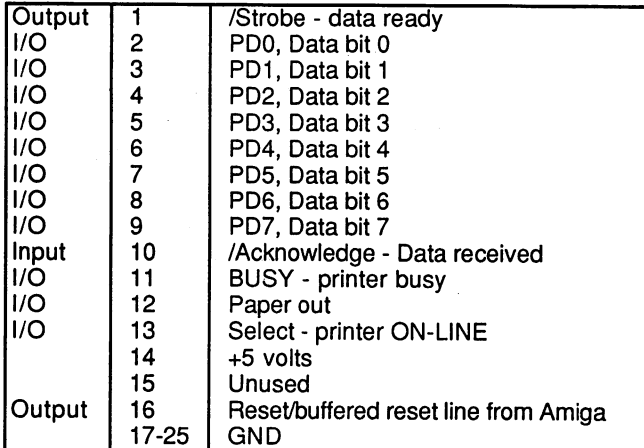

Internally all of the Centronics port lines (except 5 volts and Reset) are connected directly to the port lines of the individual CIAs. The exact assignment is as follows:

# 11.5.5

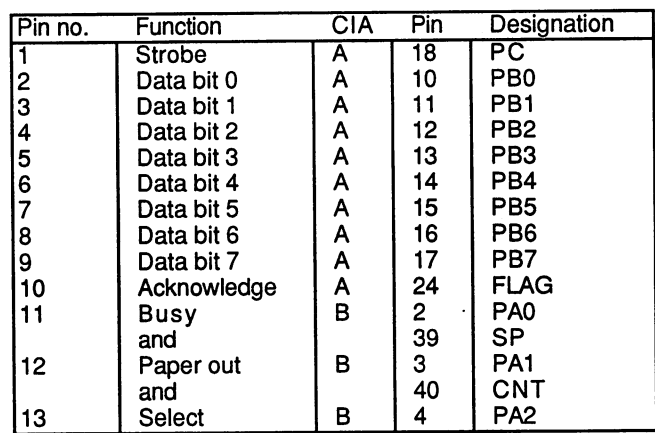

The Centronics interface is a parallel interface. The eight data lines carry one data byte. When the computer has placed a valid data byte on the data lines, it clears the STROBE line to 0 for 1.4 microseconds, signaling the printer that a valid byte is ready for it. The printer must then acknowledge this by pulling the Acknowledge line low for at least one microsecond. Once the printer has indicated receipt of the data byte, the computer can place the next one on the bus.

The printer uses the BUSY line to indicate that it is occupied and cannot accept any more data at the moment.

This occurs when the printer buffer is full, for example. The computer then waits until BUSY goes high again before it continues sending data. With the Paper Out line the printer tells the computer that it is out of paper. The Select line is also controlled by the printer and indicates whether it is ONLINE (selected, SEL high) or OFFLINE (unselected, SEL low). The Centronics port is well suited as a universal interface for connecting home-built expansions like an audio digitizer or an EPROM burner, since almost all of its lines can be programmed to be either inputs or outputs.

#### 11.5.6 The Serial Interface 11-11-5.5 The Series Interface Interface Interface Interface Interface Interface Interface Interface Interface

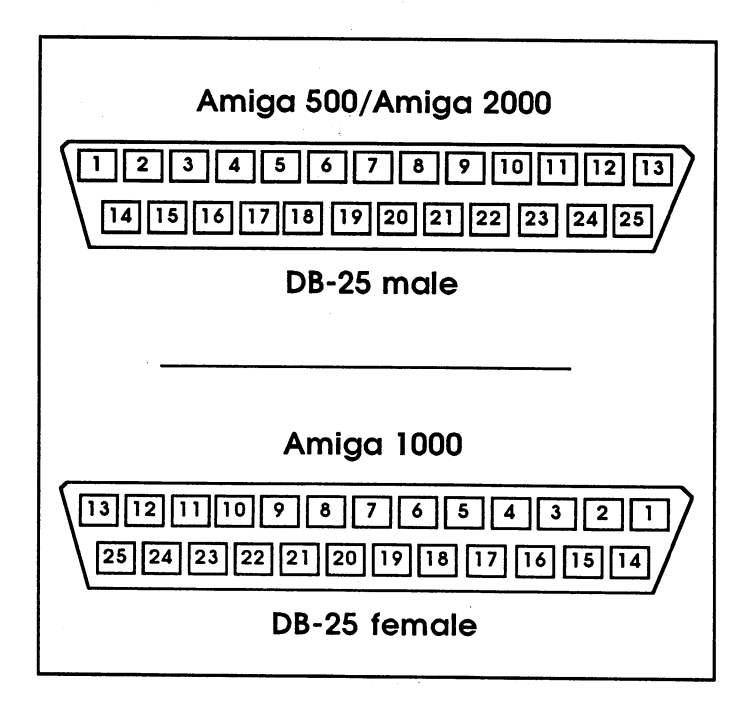

The serial interface

The serial interface has all of the usual RS-232 signal lines. In addition, there are many signals on this connector that have nothing to do with serial communications. The lines TXD, RXD, DSR, CTS, DTR, RTS and CD belong to the RS-232 interface. The TXD and RXD lines are the actual serial data lines.

The TXD line is the serial output from the Amiga and RXD is the input. They are connected to the corresponding lines of Paula. The DTR line tells the peripheral device that the Amiga's serial interface is in operation.

Conversely, with the DSR line the peripheral device signals the Amiga that its interface is ready for operation.

The RTS line tells the peripheral that the Amiga wants to send serial data over the RS-232. The peripheral uses the CTS line to tell the Amiga that it is ready to receive it. The CD signal is usually used only with a modem
and indicates that a carrier frequency is being received. These five RS-<sup>232</sup> control lines are connected to CIA-B, PA3-PA7 as follows: DSR-PA3; CTS-PA4; CD-PA5; RTS-PA6; DTR-PA7. The RI line is connected through a transistor to the SEL line of the Centronics interface.

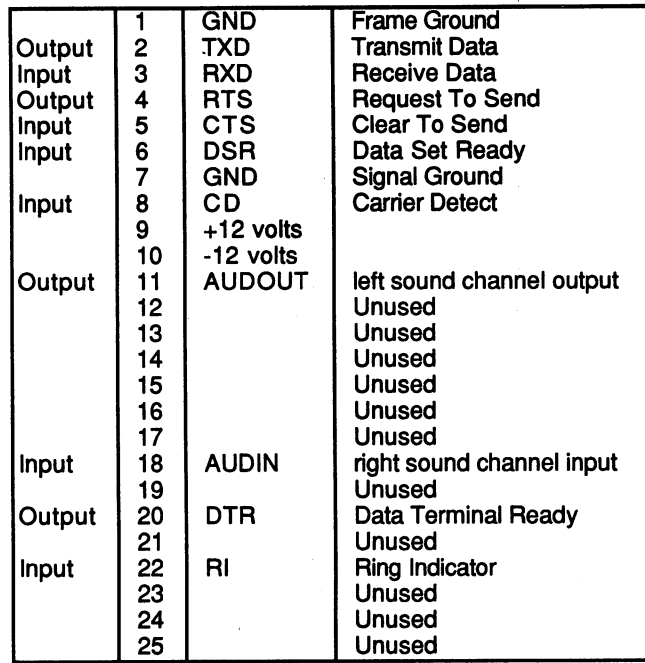

Fortunately, the RS-232 lines are routed through RS-232 drivers instead of being connected directly to the chips. Thus with the appropriate cable, this interface can be connected to almost all the common terminals and modems. Type <sup>1488</sup> inverting RS-232 signal-converters are used as the output drivers. They operate on current supply in the range of +12 to -12 volts. This is the range of the output signals as well. As input buffers, type 1489A chips are used. These accept an input range of -12 to +0.5 volts as low and a range of  $+3$  to  $+25$  volts as high.

According to RS-232 interface conventions, the control lines must be active high, whereas the data lines RXD and TXD are active low (logic is represented by a low signal). Since the drivers invert, the CIA-B port bits that correspond to the control lines are also active low. This means that a bit with the value  $0$  in CIA-B sets the corresponding RS-232 control line to high. This also applies to the inputs.

The remaining lines on the RS-232 connector have nothing to do with RS-232. The AUDOUT line is connected to the left audio channel and has its own 1 KOhm output resistance. The AUDIN line is connected directly to the AUDR pin of Paula through a 47 Ohm resistor. Audio signals fed into the Amiga on the AUDIN line are sent along with the right sound channel from Paula over the low-pass filter to the right audio output. Nothing else is done to the signal.

The INT2 line is connected directly to the INT2 input of Paula and can generate a level 2 processor interrupt if the corresponding mask bit is set in Paula (see the section on interrupts). The E line is connected via a buffer to the processor E clock (see 11.2.1). A frequency of 3.58 MHz is available on the MCLK line, but this is neither in phase with the RGB interface clock nor with the two 3.58 MHz clocks of the custom chips. Finally, the reset signal is also available on this connector. As you might expect, it too is buffered.

#### 11.5.7 **The External Drive Connector** 11.5-7 The Extension Connection Connection Connection Connection Connection Connection Connection Connection C

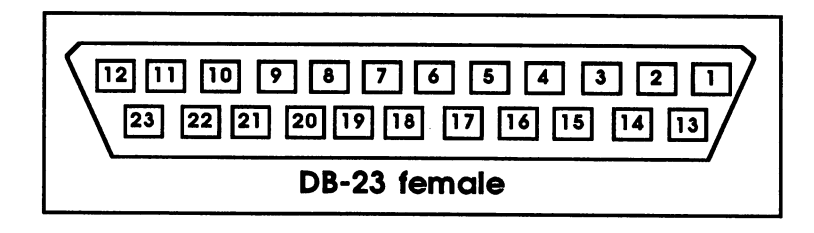

The external drive connector

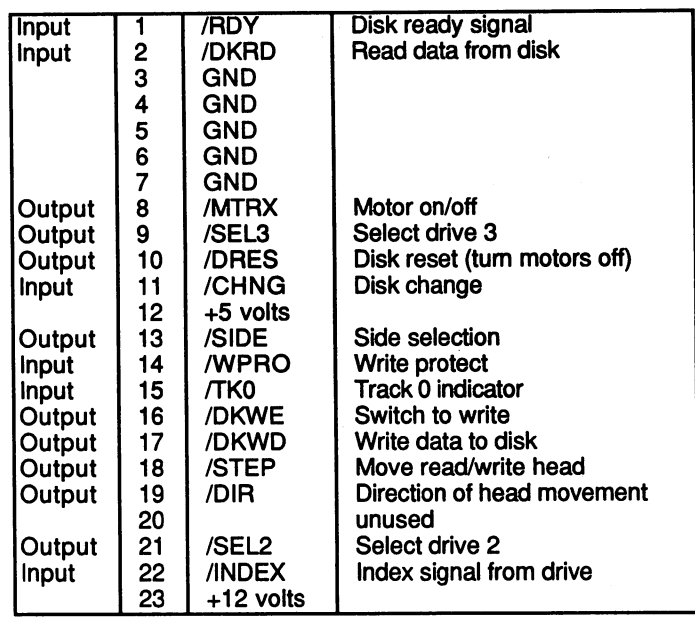

| 2  | <b>CHNG</b>       |
|----|-------------------|
| 4  | <b>/INUSE1</b>    |
| 6  | <b>/INUSE0</b>    |
| 8  | <b>/INDEX</b>     |
| 10 | /SEL <sub>0</sub> |
| 12 | /SEL1             |
| 14 | Unused            |
| 16 | /MTR0             |
| 18 | DIR               |
| 20 | /STEP             |
| 22 | /DKWD             |
| 24 | /DKWE             |
|    |                   |
| 26 | <b>/TKO</b>       |
| 28 | /WPRO             |
| 30 | /DKRD             |
| 32 | /SIDE             |
| 34 | /RDY              |

All odd pins are grounded.

Power connector for the internal drive:

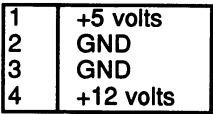

The disk drive connection on the Amiga is compatible with the Shugart bus. It allows up to four Shugart-compatible disk drives to be connected. The four drives are selected with the four drive selection SELx signals, where  $x$  is the number of the drive to be selected. Two of the drives are intended for internal installation in the A3000, so only the lines SEL2 and SEL3 are available on the external drive connector. The SELO and SEL1 lines are connected to the internal drives using the internal connector. The following is description of the Shugart bus signals on the Amiga:

# **SELX**

The Amiga uses the SELX line to select one of the four drives. Except for the MTRX and DRES lines, all other signals are active only after a drive has been activated with the corresponding SELX line.

## **MTRX**

Normally this line turns on all the drive motors. Since this is not practical in a system that can have up to four drives, each drive has its own flipflop to allow the motors to be controlled separately. A flip-flop is an electronic component that can store a data bit. When a given drive's SEL line goes low, the flip-flop for this drive takes on the value of the MTRX line. The output of the flip-flop is connected to the drive's MTR line. So, for example, if the SELO line is pulled low while the MTRX line is at 0, the motor of the first internal disk drive turns on. the motor of the first internal disk drive turns on.

For the internal drives these flip-flops are located right on the motherboard. Their outputs are routed via an OR gate to the MTR line of the internal floppy connector. There are separate lines for the LEDs: INUSEO and INUSE1. An additional flip-flop is required for each external drive. **........** 

#### **RDY** RDY

When a drive's MTR line is at 0, the RDY (ReaDY) line is used to signal the Amiga that the drive motor has reached its optimum speed and the drive is now ready for read or write accesses. If the MTR line is at 1, meaning the drive motor is turned off, the RDY line is used for a special identification mode (see the following).

#### **DRES** ----

The DRES (Drive RESet) line is connected to the standard Amiga reset and is used only to reset the motor flip-flops so that all drive motors are turned off.

#### **DKRD** ----

The data from the drive selected by SELX travels over the DKRD (DisK Read Data) line to the DKRD pin on Paula.

## **DKWD**

The DKWD (DisK Write Data) line carries data from Paula's DKWD pin to the current drive, where it is then written to the diskette.

#### **DKWE**

The DKWE (DisK Write Enable) line switches the drive from read to write. If the line is high, data is read from the diskette. If it is low, data can be written. be written.

#### **SIDE** -- -

The SIDE line determines which side of a diskette will be selected for The SIDE line determines which side of diskette will be selected for reading or writing. If it is high, side  $\theta$  (the lower read/write head) is active. If it is low, side 1 is active.

#### **WPRO** WPRO

The WPRO (Write PROtect) line tells the Amiga whether the inserted diskette is write-protected. If a write-protected diskette is in the drive, the WPRO line is 0.

## **STEP**

A rising edge on the STEP line (transition from low to high) moves the read/write head of the drive one track in or out, depending on the state of the DIR line. The STEP signal should be at 1 when the SEL line of the activated drive is set back to high or there may be problems with the diskette-change detection.

#### **DIR**

The DIR (DIRection) line sets the direction in which the head moves when a pulse is sent on the STEP line. Low means that the head moves in toward the center of the disk and high indicates movement out toward the edge of the disk. Track  $\theta$  is the outermost track on the disk.

#### **TKO**  $- - - -$

The TKO (TracK 0) line is low whenever the read/write head of the selected drive is on track 0. This allows the head to be brought to a defined position.

#### **INDEX**

The INDEX signal is a short pulse which the drive delivers once per revolution of the diskette, between the start and end of a track.

#### **CHNG**  $- - - -$

With the CHNG (CHaNGe) line, the drive notifies the Amiga of a diskette change. As soon as the diskette is removed from the drive, the CHNG line goes to  $0$ . It remains at  $0$  until the computer issues a STEP pulse. If there is a diskette in the drive again by this time, CHNG jumps back to 1. Otherwise it remains at 0, and the computer must issue STEP pulses at regular intervals to detect when a diskette has again been inserted in the drive. These regular STEP pulses are the cause of the clicking noise the Amiga drive makes when no diskette is inserted.

#### **INUSE0, INUSE1**

The INUSE lines exist only on the internal floppy connector. If INUSEO is pulled low, drive DFO turns its LED on. INUSE1 serves the same purpose for drive DF1.

To recognize whether a drive is connected to the bus, there is a special drive identification mode. This involves reading a serial 32-bit data word from the drive. To start the identification, the MTR line of the drive in question must be turned on briefly and then off again (the description of the MTRX line explains how this is done). This resets the serial shift register in the drive. The individual data bits can then be read by <sup>32</sup> iterations of the following procedure: pull the SELX line low, read the value of the RDY line as a data bit, then return the SELX line to high. The first bit received is the MSB (Most Significant Bit) of the data word. Since the RDY line is active low, the data bits must be inverted.

The following are the standard definitions for external drives:

(00) **.**....... No drive connected  $(11)$ **. . . . . . .** standard temperature and the standard (01) ....... Amiga 1/4" drive, 2x40 tracks

> As you can see, there are currently so few different identifications that only the first two bits must be read. The values in parentheses are the combinations of these two bits. combinations of the these two bits. It is not the top of the set of the set of the set of the set of the set o

> As mentioned before, all the lines except DRES affect only the drive selected by SELX. Originally the MTRX line was also independent of SELX, but the Amiga developers changed this by adding the motor flipflops.

> All lines on the Shugart bus are active low, since the outputs in the Amiga as well as in the drives themselves are provided with opencollector drivers. In the Amiga these are type <sup>7407</sup> drivers.

> The four inputs CHNG, WPRO, TKO and RDY are connected in this order directly to PA4-PA7 of CIA-A. The eight outputs STEP, DIR, SIDE, SELO, SEL1, SEL2, SEL3 and MTR are connected through the previously mentioned drivers to the internal and external drive connectors. Since these drivers are non-inverting, the bits from the CIAs are inverted. The DKRD, DKW and DKWE lines come from Paula.

> Except for the MTRX line and the SEL signals, the connections to the internal and external floppies are the same.

## Installing a second internal drive

As mentioned earlier, a second internal drive can be installed in the A3000. If you examine the connecting cable for the built-in floppy, you will discover a second plug as well as an additional power supply connector.

On the built-in drive, usually next to the plug for the connecting cable, there is a switch or jumper for selecting the SELX signal to which the drive should react. This switch should be set to SEL1, since SELO is already assigned to the first built-in floppy. The drive can then be installed and the cable connected.

As a final step, the Amiga must be told that an additional drive is present. This happens using the RDY line in the special identification procedure described earlier. The circuit in the A3000 that initiates this recognition procedure for the two internal drives is connected to the RDY line by means of the J351 jumper. This jumper is located on the left, next to the rear slot for the perpendicular bus board, directly behind Denise. Simply switch it over from pins 2-3 to 1-2.

#### 11.5.8 **The Game Ports** 11.5.8 The Game Ports

## Use as:

|       |                  | Mouse port | Jovstick               | Paddle              | Lightpen      |
|-------|------------------|------------|------------------------|---------------------|---------------|
| Input |                  | V-pulse    | Up                     | Unused              | Unused        |
| Input |                  | H-pulse    | Down                   | Unused              | Unused        |
| Input |                  | VQ-pulse   | Left                   | Left button         | Unused        |
| Input | 2<br>3<br>4<br>5 | HQ-pulse   | Right                  | <b>Right button</b> | Unused        |
| I/O   |                  | (Button 3) | Unused                 | Right port          | <b>Button</b> |
| I/O   |                  | Button 1   | Firebutton             | Unused              | LP signal     |
|       | 6<br>7<br>8      | +5 volts   | +5 volts               | +5 volts            | +5 volts      |
|       |                  | GND        | GND                    | GND                 | GND           |
| 1/O   | 9                | Button 2   | Unused                 | Left port           | Unused        |
|       |                  |            |                        |                     |               |
|       |                  | 6          | 2<br>3<br>9-pin female | 4<br>8              | 5             |

Game port pin configuration

The game ports Game-Ports are inputs for input devices other than the keyboard, such as mouse, joystick, trackball, paddle or lightpen. There are two game ports, the left one being designated as game port  $0$  and the right as game port 1. The pin assignment of both ports is identical, except that the LP line is present only on game port 0. Internally the game ports are connected to CIA-A, Agnus, Denise and Paula. The individual pins are wired as follows: wired as follows: wired as follows: with the follows: with the follows: with the follows:

Game port 1:

| No.                                                   | Chip   | Pin                             |
|-------------------------------------------------------|--------|---------------------------------|
|                                                       | Denise | <b>MOV</b><br>(via multiplexer) |
|                                                       | Denise | <b>MOH</b><br>(via multiplexer) |
|                                                       | Denise | M1 V<br>(via multiplexer)       |
|                                                       | Denise | (via multiplexer)<br>M1H        |
| $\begin{bmatrix} 2 \\ 3 \\ 4 \\ 5 \\ 6 \end{bmatrix}$ | Paula  | P <sub>0</sub> Y                |
|                                                       | CIA-A  | PA <sub>6</sub>                 |
| land                                                  | Agnus  |                                 |
| 9                                                     | Paula  | P <sub>0</sub> X                |

Game port 2:

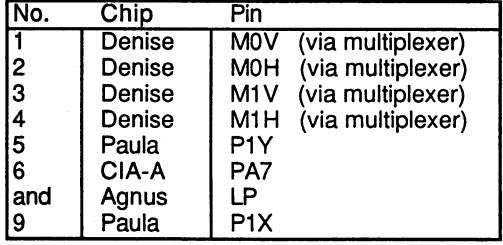

The function of the multiplexers was explained previously. The pin assignments for the various input devices were chosen so that almost all standard joysticks, mice, paddles and lightpens can be used. The button line is usually connected to a switch that is pressed when the lightpen touches the screen touches the screen.

The LP line is the actual lightpen signal, which is generated by the electronics in the pen when the electron beam passes its tip. On the A1000, the lightpen line was connected to game port 0. This meant that you had to use a different mouse connection or disconnect the mouse entirely in order to use a lightpen. Because of this disadvantage, the lightpen on the A3000 is normally connected to port 1. Jumper J352 is used to select where the lightpen will go. Use the jumper to connect pins <sup>2</sup> and 3, and the lightpen will go to game port 1.

All the lines labeled button and the four directions for the joystick are active low. The various input devices contain switches that connect their inputs to ground (GND). A high signal on the input means an open switch, while a closed switch generates a low.

Variable resistors (potentiometers) can be connected to the POX, POY, PIX and PlY analog inputs. Their value should be <sup>470</sup> KOhms and they should be connected between the corresponding inputs and +5 volts.

The two fire-button lines connected to CIA-A can naturally also be programmed as outputs. Don't overwrite the lowest bit of the port register; otherwise the system crashes (PA0:OVL). The section on programming the custom chips explains how the game port lines are read.

The +5 volt line on the two game ports is not connected directly to the Amiga power supply. A current-protection circuit is inserted in these lines which limits the short-term peak current to <sup>700</sup> mA and the operating current to <sup>400</sup> mA.

# 11.5.9 The Zorro Bus

Configuration of the 100-pin expansion slot: Zorro II

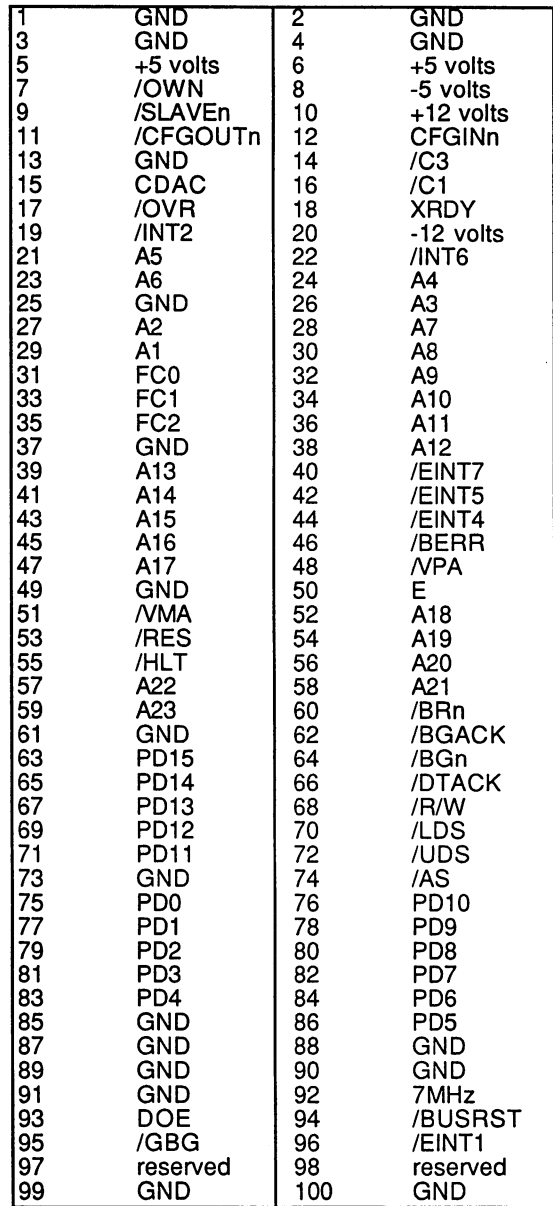

In the previous chart "n" equals the number of expansion slots (1-4).

The set of four 100-pin expansion slots, called the Zorro bus, is located on the upright-mounted board in the center of the A3000. The slots can accept all types of expansion cards. On the A2000 this usually refers to hard disk controllers and RAM expansions, but on the A3000 is more likely to mean networks, high-resolution graphic cards, etc.

For this reason the bus specifications have been thoroughly revised. Expansion slots in the A3000 can now operate in two distinct modes: Zorro II compatible (as in the A2000) or the new Zorro III standard.

The Zorro II mode is based mainly on the signals of the 68000:

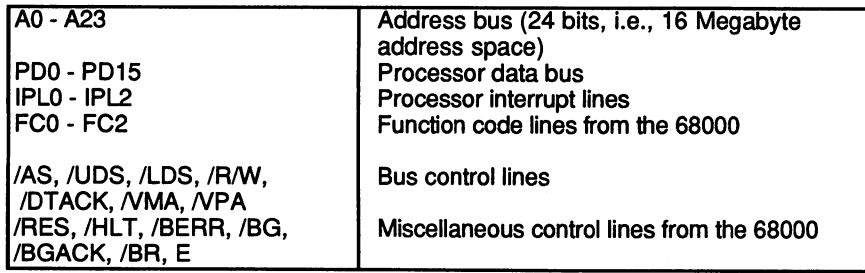

The remaining signals have the following functions:

INT2 and INT6: INT2 andINT6:

These two lines are connected to the Paula pins with the same names. They are used to generate a level 2 or level 6 interrupt.

CDAC, IC3, IC1, 7M and 28M:

These are the various Amiga clock signals. The clock signals CCK and CCKQ are generated by Agnus and serve as base clock signals for Agnus, Denise, Paula and the chip RAM.

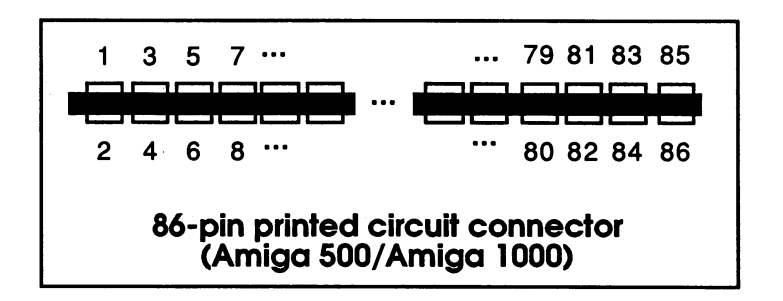

Pin configuration of the expansion port

# /OVR

With /OVR low the DTACK signal produced by Gary can be disabled for the memory range from \$200000 to \$9FFFFF.

# /XRDY

This signal serves a similar purpose to /OVR. If /XRDY is pulled low less than <sup>60</sup> nanoseconds after /AS, Gary delays the /DTACK signal until /XRDY again goes high. This allows the use of slow expansion cards that cannot respond without wait states.

## /BUSRES

This is a buffered reset signal. While the Amiga can also be reset from an expansion card with the RES circuit, the /BUSRES line is intended only for resetting the card itself. Normally you would not want to reset the Amiga from a card, and should therefore only use the */BUSRES* line.

#### **ISLAVEn** ISLAVEn

Every slot has its own /SLAVE line. An expansion card must set /SLAVE to low as soon as it recognizes an address that is valid for it, so that the data and address buffers can be correctly switched. If more than one card sets /SLAVE to low, Gary generates a bus error. The same holds true if a card outside the ranges \$200000-\$B7FFFF and \$E80000-\$EFFFFF has /SLAVE set to low. /SLAVE set to low.

# ICFGIN and ICFGOUT

The /CFGOUT (ConFiG-OUT) line of one slot is always connected to the /CFGIN (ConFiG-IN) line of the next. Each card is configured as soon as the /CFGIN line of its slot is low. When the autoconfiguration of a card is complete, it sets its /CFGOUT output to low to allow configuration of the card in the next slot to proceed.

## **DOE**

This signal comes from Buster and tells the active expansion card that it may activate its data drivers. This prevents data collisions.

## IBRn, IBGn and /BGACK

With these lines a card can take over the bus, in effect becoming the DMA controller. The ability to do this is required, for example, by a fast network card. Bus control is assumed as follows: the card pulls /BR low ->, the processor responds with /BG ->, the card pulls /BGACK low and returns /BR to high. It now owns the bus until it returns /BGACK to high.

What happens, though, if two cards pull /BR low at the same instant? To avoid problems, each slot has its own /BR and /BG signals. If more than one slot activates its /BR signal, Buster sees the slot with the lowest number (the one nearest the coprocessor slot) first, and passes the /BR on to the 68030. The /BG response is returned by Buster to this same slot, which becomes bus master and pulls /BGACK low. The other slots that have their /BR lines low must wait until the one currently active has finished its DMA.

#### . . . . . .

card must pull this line low when it has assumed the role of bus master as previously described. This is necessary to reverse the direction of the data or address buffer, since the bus master generating the addresses is now on the other side of the buffer.

# IGBG

This is the original /BG from the processor.

The interrupt lines /EINT1, /EINT4, IEINT5 and IEINT7

These lines generate the corresponding level interrupts. Unlike the /INT2 and /INT6 lines of the expansion port, they cannot be disabled using Paula.

Also on the Zorro bus are the different operating voltages of the A3000:  $+/-$  5 and 12 volts. +/- and <sup>12</sup> volts.

The previous description of the pin configuration and functions refers to operation of the expansion bus in Zorro II mode. The A3000 also recognizes different type of bus protocol, the new Zorro III standard.

When you insert an expansion card into the A3000, the expansion library contained in Kickstart, using the autoconfiguration information on the expansion, checks to see whether it is a Zorro II or a Zorro III card. If the library recognizes a Zorro II card, for example, one developed also for the A2000 circuitry, the bus behaves as previously described, that is, compatible to the A2000 expansion slots.

If the card is determined to be a Zorro III card, the Amiga operating system assigns it an address outside the Amiga's former 16-Megabyte address space. The bus controller treats processor accesses to addresses within the first <sup>16</sup> Meg as Zorro II, and beyond that as Zorro III.

#### How does the Zorro III standard differ from Zorro II?

Zorro III is a completely new concept. Although the same 100-pin slots are used, the assignments of many of the lines have changed. The essential features of Zorro III are as follows:

full <sup>32</sup> bits for data and address bus

The Zorro III bus is 32-bit bus system, fully supporting the capabilities of the 68030. Since <sup>a</sup> slot's <sup>100</sup> pins are not sufficient for both data and address lines  $(2 \times 32)$ , these lines are multiplexed. To initiate an access, the Amiga places the <sup>32</sup> address bits on the bus. Then, using a specific control signal, it tells the Zorro III expansion card to store this address. After that the address lines serve as data lines. Address bits 0-7 are not multiplexed, but rather remain stable throughout the access process.

- Asynchronous bus control The speed of the old Zorro II bus was limited by the timing of the 68000. Bus transfer could not execute faster than a 68000 memory access at a clock frequency of 7.14 MHz. The Zorro III timing is asynchronous, so the speed does not depend on how fast the Amiga or card hardware may be (of course there are models with far higher clock frequencies than previously thought possible).
- Enhanced interrupt capabilities  $\bullet$

In the Zorro III bus, expansions can finally fully utilize the interrupt capabilities of the 68030, meaning that a card can use its own interrupt vectors (see the section on 68030).

# 11.6 The Keyboard

The Amiga keyboard is an intelligent keyboard. It has its own microprocessor, which handles the time-consuming job of reading the keys and returning complete key codes to the Amiga. The following figure shows the layout of the keys and their codes for the German and American versions of the keyboard. As you can see, the codes do not correspond to the ASCII standard. The keyboard only returns raw key codes, which the operating system converts to ASCII using a translation table called the key map. There is, however, a system to the raw key code assignments:

- \$00-\$3F Codes for the letters, digits and punctuation characters. Their assignments correspond to the arrangement on the keyboard.
- \$40-\$4F Codes for the standard special keys like [Spacebar], [Enter], nib) etc.
- \$50-\$5F Function keys and HELP.
- \$60-\$67 Keys for selecting keyboard control levels (Shift), Amiga,  $[At]$  and  $[CH]$ ).

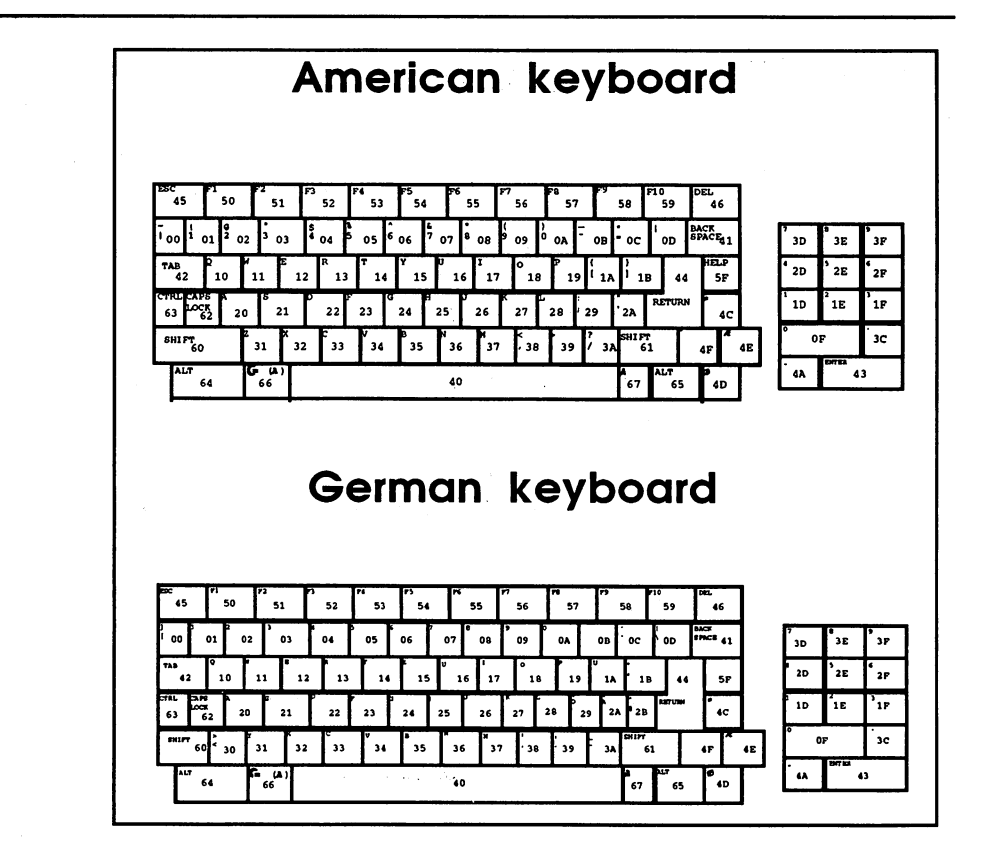

The keyboard

The keyboard processor can do more than read the keys. It can distinguish between when a key is pressed and when it is released. As you can see, all keyboard codes are only 7 bits (values range from \$00-\$7f). The eighth bit is the KEYup/down flag. It is used by the keyboard to tell the computer whether the key was just pressed or released. If the eighth bit is 0, this means that the key was just pressed (KEYdown). If it is 1, then the key was just released (KEYup). This way the Amiga always knows which keys are currently pressed.

The keyboard can thus be used for other purposes that require various keys to be held simultaneously. This includes music programs, for example, which use the keyboard for playing polyphonically.

One exception is the  $Caps Lock$  key. The keyboard simulates a toggle switch with this key. The first time it is pressed, it engages and the LED goes on. It does not disengage until it is pressed again. The LED then turns off. This behavior is also reflected in the KEYup/down flag. If **Caps Lock** is pressed, the LED turns on, and the key code for **Caps Lock** is sent to the computer along with a cleared eighth bit to show that a key was just pressed. When the key is released, no KEYup code is sent, and the LED stays on. Not until Caps Lock is pressed again is a KEYup code sent (with a set eighth bit), and the LED turns off.

#### 11.6.1 Data Transfer from the Keyboard

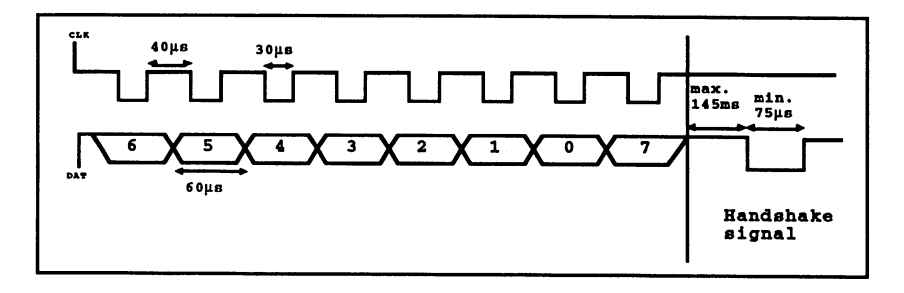

Data transfer from the keyboard

The keyboard is connected to the Amiga by a four-line coiled cable. Two of the lines are used to supply power to the keyboard electronics (5 volts). The entire data transfer takes place over the remaining two lines. One of these lines is used for data (KDAT), and the other is the clock line (KCLK). Inside the Amiga, KDAT is connected to the serial input SP, and KCLK is connected to the CNT pin of CIA-A. The data transfer is unidirectional. It always runs from the keyboard to the computer. The processor in the keyboard places the individual data bits on the data line (KDAT), accompanied by <sup>20</sup> microsecond-long low pulses on the clock line (KCLK). Between the individual clock pulses are <sup>40</sup> microsecondlong pauses. This amounts to a transfer time of 60 microseconds for each bit, or <sup>480</sup> microseconds per 8-bit byte. The resulting data transfer rate is <sup>16666</sup> baud (bits/second).

After the last bit has been sent, the keyboard waits for a handshake pulse from the computer. The Amiga sends this signal by pulling the KDAT line low for at least <sup>75</sup> microseconds. The exact process can be seen in above the diagram. The bits are not sent in the usual order 7-6-5-4-3-2-1-0, but rotated one bit position to the left: 6-5-4-3-2-1-0-7. For example, the key code for "J" with the eighth bit set is 10100110, and after rotation it is 01001101. The KEYup/down flag is always the last bit sent.

The data line is active low. This means that a  $0$  is represented by a high signal and a 1 by a low.

The CIA shift register in the Amiga reads the current bit on the SP line at each clock pulse. After eight clock pulses the CIA has received complete data byte. The CIA then normally generates a level 2 interrupt, which causes the operating system to do the following:

- Read the serial data register in the CIA.  $\bullet$
- Invert and right-rotate the byte to get the original key code back.
- Output the handshake pulse.
- Process the received code.

## Synchronization

In order to have an error-free data transfer, the timing of the sender and receiver must match. The bit position for the serial transfer must be identical for both. Otherwise the keyboard may have sent all eight bits, while the serial port of the CIA is still somewhere in the middle of the byte. Such a loss of synchronization occurs whenever the Amiga is turned on or the keyboard is plugged into a running Amiga. The computer has no way of recognizing improper synchronization. This task is handled by the keyboard.

After each byte is sent, the keyboard waits <sup>a</sup> maximum of <sup>145</sup> milliseconds for the handshake signal. If it does not occur in this time, the keyboard processor assumes that a transfer error has occurred and enters a special mode in which it tries to restore the lost synchronization. It sends a 1 on the KDAT line together with a clock pulse and waits another 145ms for the synchronization signal. It repeats this until it receives a handshake signal from the Amiga. Synchronization is now restored.

The data byte received by the Amiga is incorrect, however. The state of the first seven bits is uncertain. Only the last bit received is definitely a  $1$ , because the keyboard processor only outputs 1's during the procedure described above. Since this last bit is the KEYup/down flag, the incorrect code is always a KEYup code, or a released key. This causes less program disturbances than if an incorrect KEYdown code had been sent. This is why each byte is rotated one bit to the left before it is sent, so that the KEYup/down flag is always the last bit sent.

# Special codes

There are some other special cases in transmission, which the keyboard tells the Amiga through special key codes.

The following table contains all possible special codes:

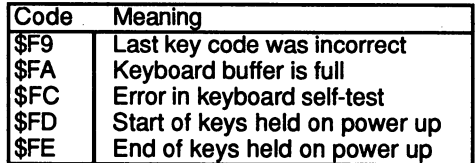

# \$F9

The \$F9 code is always sent by the keyboard after a loss of synchronization and subsequent resynchronization. This is how the Amiga knows that the last key code was incorrect. After this code the keyboard retransmits the lost key code.

# \$FA

The keyboard has an internal buffer of <sup>10</sup> characters. When this buffer is full, it sends a \$FA to the computer to signal that it must empty the buffer or lose characters. or lose characters.

# \$FC

After it is turned on, the keyboard processor performs a self-test. This is indicated by the brief lighting of the Caps Lock LED. If it discovers an error, it sends a \$FC to the Amiga and then goes into an endless loop in which it flat it flat the leads the LED.

# **SFD & SFE**

If the self-test was successful, the keyboard transmits all the keys that were held when the computer was powered up. To tell the computer this, it starts the transmission with the \$FD code.

Then follow the codes of the keys pressed on power up, terminated by the code \$FE. After that normal transmission begins.

If no keys were pressed, \$FD and \$FE are sent in immediate succession.

# Reset through the keyboard

The keyboard can also generate a reset on the Amiga. If the two Amiga keys and the Ctrl key are pressed simultaneously, the keyboard processor pulls the KCLK line low for about 0.5 seconds. This causes the reset circuit in the Amiga to generate a processor reset. After at least one of these keys has been released, the keyboard also resets itself. This can be seen by the flashing of the Caps Lock LED.

# 11.7 Programming the Hardware

The previous sections involved closer looks at the hardware structure of the Amiga. The following pages show how the three custom chips are programmed. Now we'll begin an introduction to software, especially concerning the creation of graphics and sound.

To successfully program the Amiga at the machine level, you must know the memory layout and the addresses of the individual hardware registers.

#### $11.7.1$ The Memory Layout

The first figure shows the normal memory configuration of the Amiga as it appears after booting. The entire address range of the <sup>68030</sup> comprises 4 gigabytes (addresses from 0 to \$FFFFFFFF). However, this huge address space is not uniformly allocated. In the lower <sup>16</sup> megabytes, space is at a premium because this is where all the system components that existed in the A2000 are located. The remainder is used for the internal fast RAM, the new chips, including the SCSI DMA controller, and the Zorro III expansions area.

# RAM

In the Amiga there is a distinction between chip RAM and fast RAM. The chip RAM is used by the custom chips, Agnus, Denise and Paula, to store graphics and sound data. One megabyte of this RAM comes factory-installed, and sockets for adding a second megabyte are included.

The internal fast RAM is available only to the processor, the SCSI DMA chip and any expansion cards. Agnus cannot access it.

Using the new 4-megabit RAM chips, the Amiga can be upgraded to maximum of <sup>16</sup> megabytes of internal RAM.

When equipping the A3000 with RAM, first you must decide whether to use 1-Mbit or 4-Mbit RAM chips. The two types cannot be mixed. The jumper J852 selects the chip capacity:

J852 connecting pins 2 and 3: 1 Mbit, organized as  $256$  K x 4 J852 connecting pins 1 and 2: 4 Mbit, organized as  $1 M x 4$ 

If you are upgrading with 4-Mbit RAM chips, the eight factory-installed chips must be removed. However, they can be used to expand the chip RAM.

The RAM is organized in four banks of eight chips each. The socket assignments of the banks are as follows:

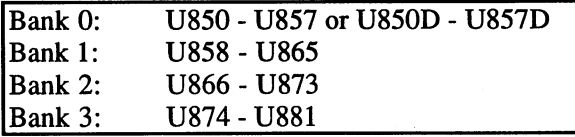

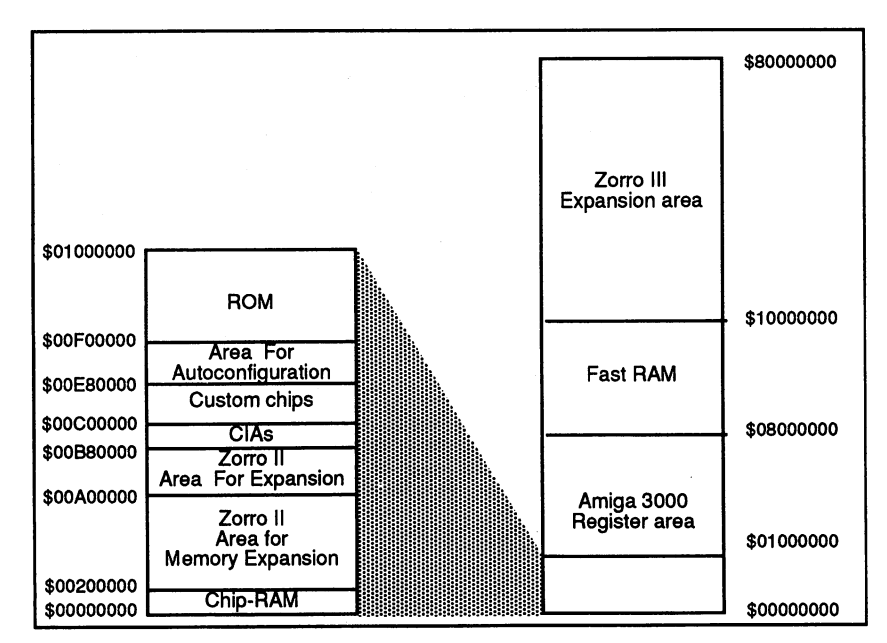

RAM/ROM allocation in the Amiga

The following types of RAM chips can be used:

xx4256-80 (1 Mbit) or xx4400-80 (4 Mbit) ZIP-mounted (these are the upright as opposed to the flush-mounted DIL chips).

For greater speed, static-column RAM chips can also be used: xx4258- 80 or xx4402-80.

These enable the <sup>68030</sup> CPU to operate in burst mode, supplying the internal cache with new data at a rate faster than that of normal data access (this mode is turned on by the SETCPU command in the CLI).

The base address of fast RAM with a 1 megabyte configuration is \$07F00000. As memory is added, the base address shifts down accordingly (e.g., \$07D00000 with 4 megabytes).

# The CIAs

Details about the CIAs can be found in Section 11.3. The following are the addresses of the individual registers:

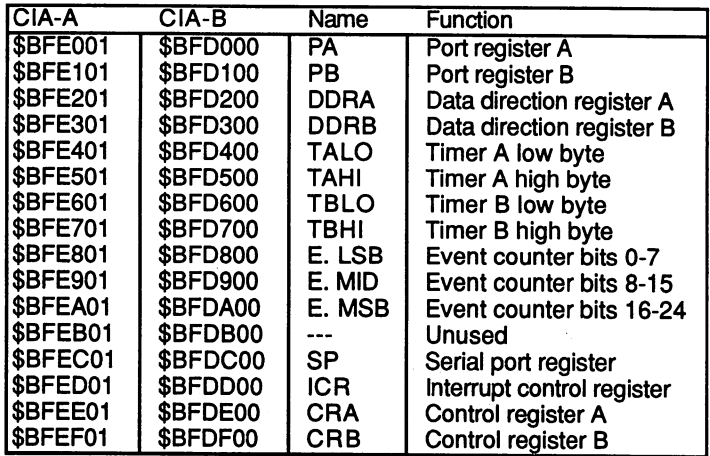

## The custom chips

The various custom chip registers occupy a 510-byte area. Each register is 2 bytes (one word) wide. All registers are on even addresses.

The base address of the register area is at \$DFF000. The effective address of a register is then  $DFF000 +$  register address. The following list shows the names and functions of the individual chip registers. Most of the register descriptions are unfamiliar now since we haven't discussed the functions of the registers, but this list will give you an overview and will later serve as a reference.

There are four types of registers:

(Read)

This register can only be read.

(Write)

This register can only be written.

(Strobe)

An access to a register of this type causes a one-time action to occur in the chip. The value of the data bus (i.e., the word to be written to the register) is irrelevant. These registers are usually accessed only by Agnus.

## er (Early Read)

A register designated as early read is a DMA output register. It contains the data to be written into the chip RAM through DMA. There are two such registers (DSKDATR and BLTDDAT - output registers for the disk and the Blitter). They are accessed only by the DMA controller in Agnus, when their contents are written into the chip RAM. The processor cannot access these registers.

## $A, D, P$

These three letters represent the three chips Agnus, Denise and Paula. They indicate in which chip the given register is found. It is also possible for a register to be located in more than one chip. On such a write access, the value is then written into two or even all three chips. This is the case when the contents of <sup>a</sup> given register are needed by more than one chip.

For the programmer it is unimportant where the registers are located. The entire area can be treated as one custom chip. The programmer needs to know only the address and function of the desired register.

## $p, d$

A lowercase "d" means that this register is accessible only by the DMA controller. Registers preceded by a lowercase "p" are used only by the processor or the Copper. If both letters precede a register, it means that it is usually accessed by the DMA, but also by the processor from time to

Number of registers: <sup>227</sup>

Registers are normally accessed only by the DMA controller: <sup>54</sup>

Base address of the register area: \$DFF000

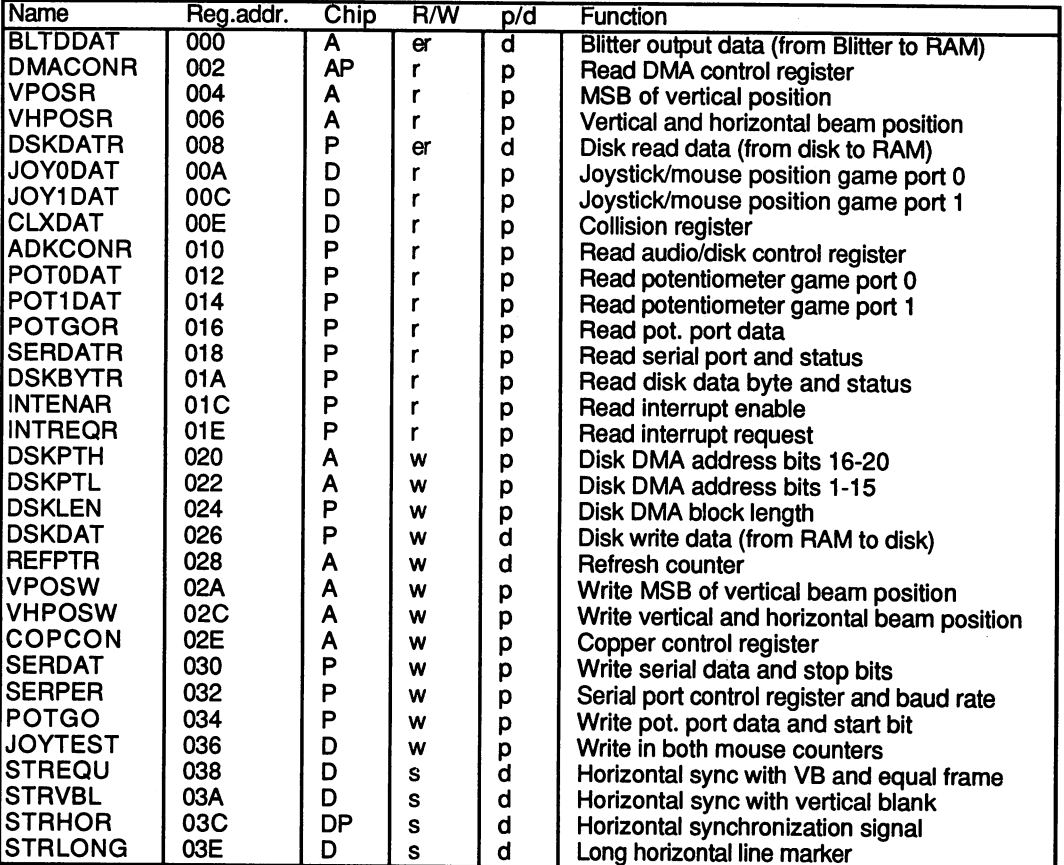

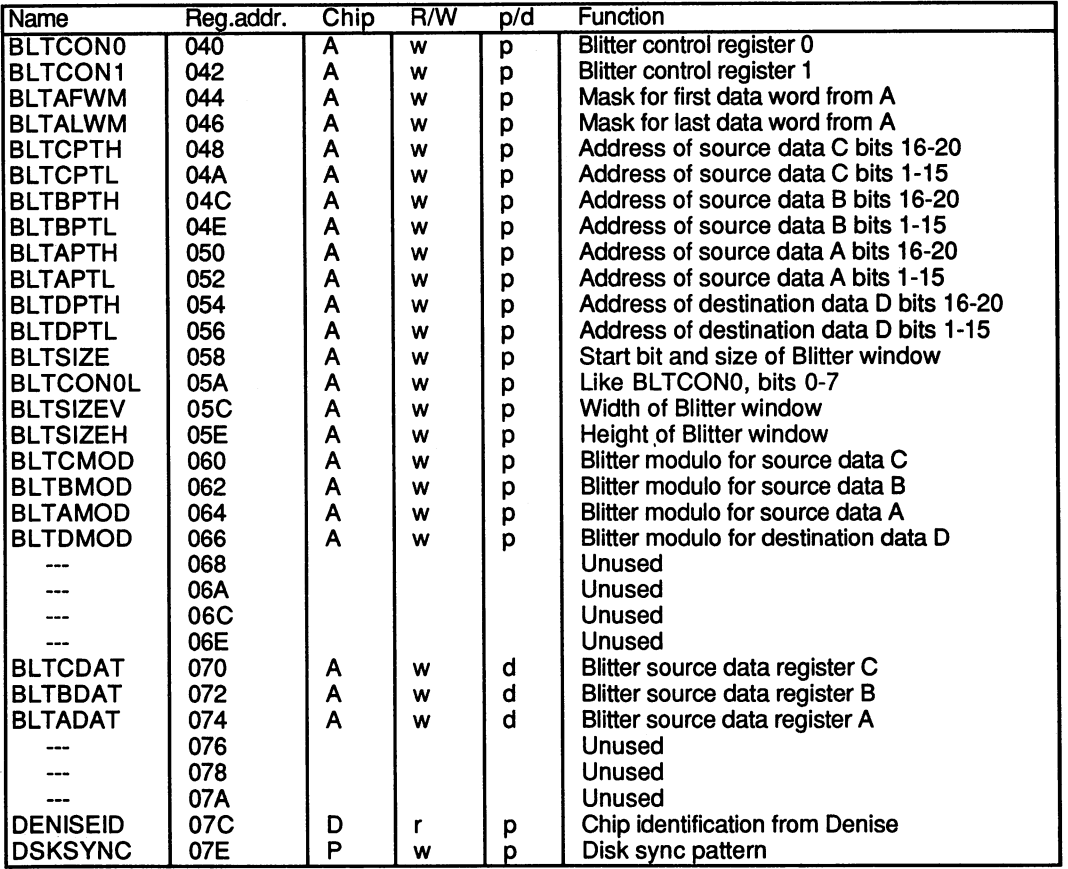

The following registers can be accessed by Copper when COPCON =  $1$ .

The following registers can always be written by the Copper.

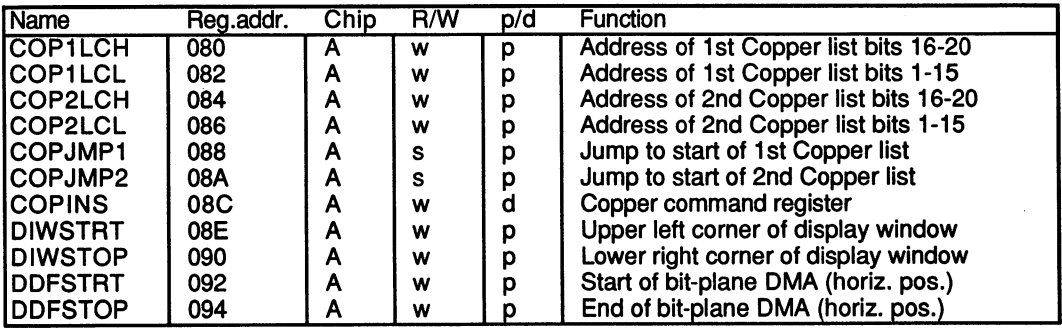

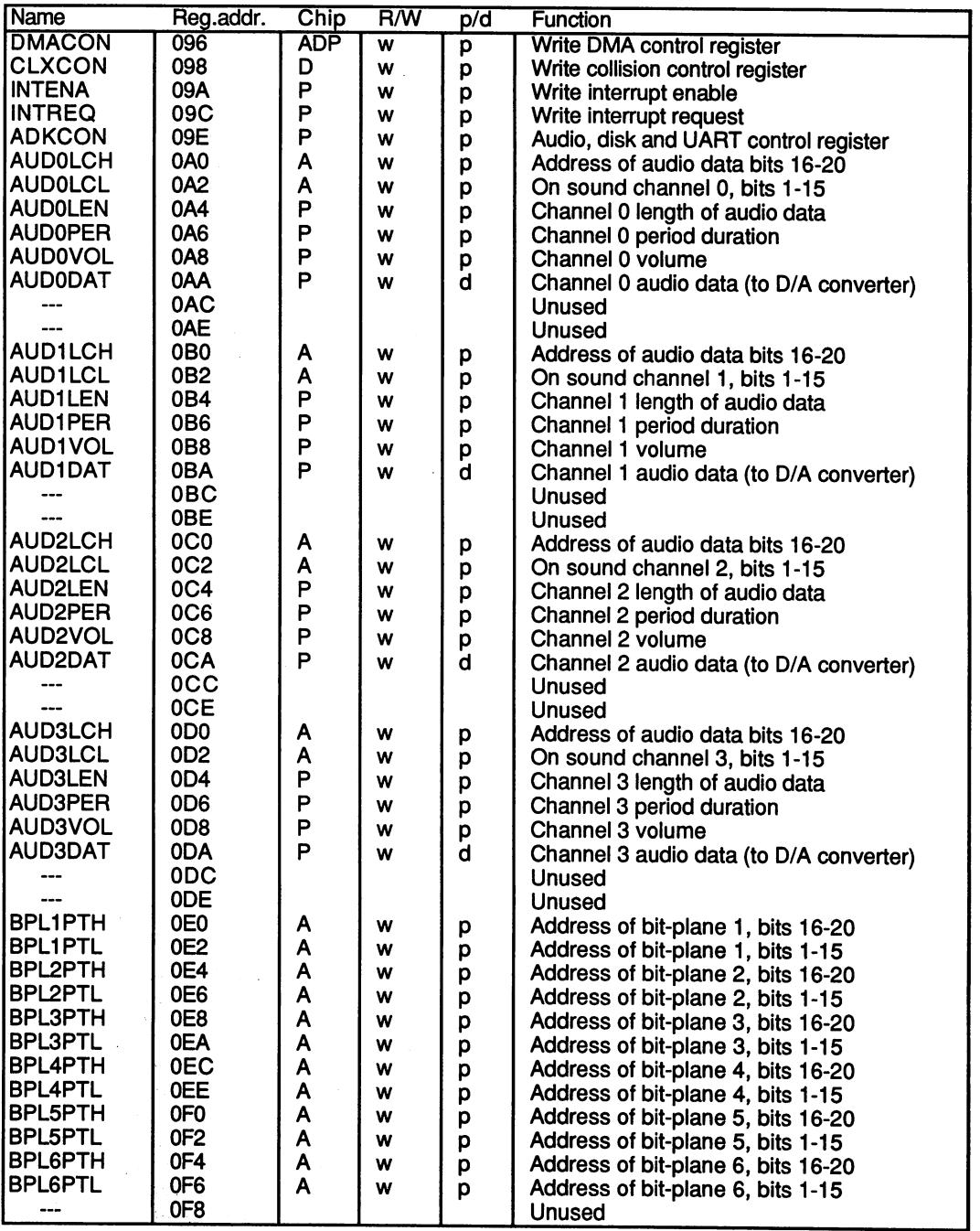

 $\overline{\phantom{a}}$ 

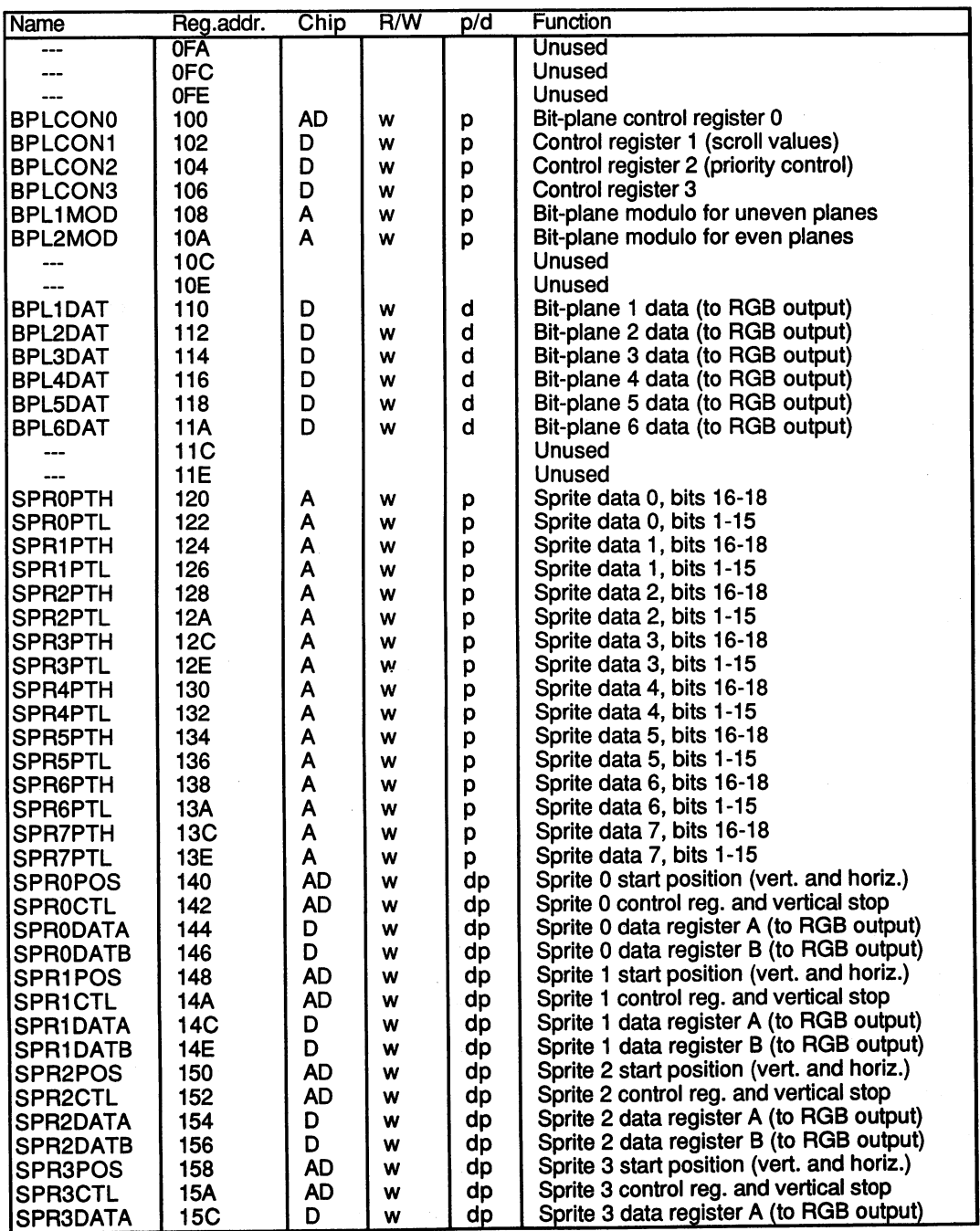

 $\frac{1}{2} \frac{1}{2} \frac{1}{2} \frac{1}{2}$ 

# 11. The A3000 Hardware

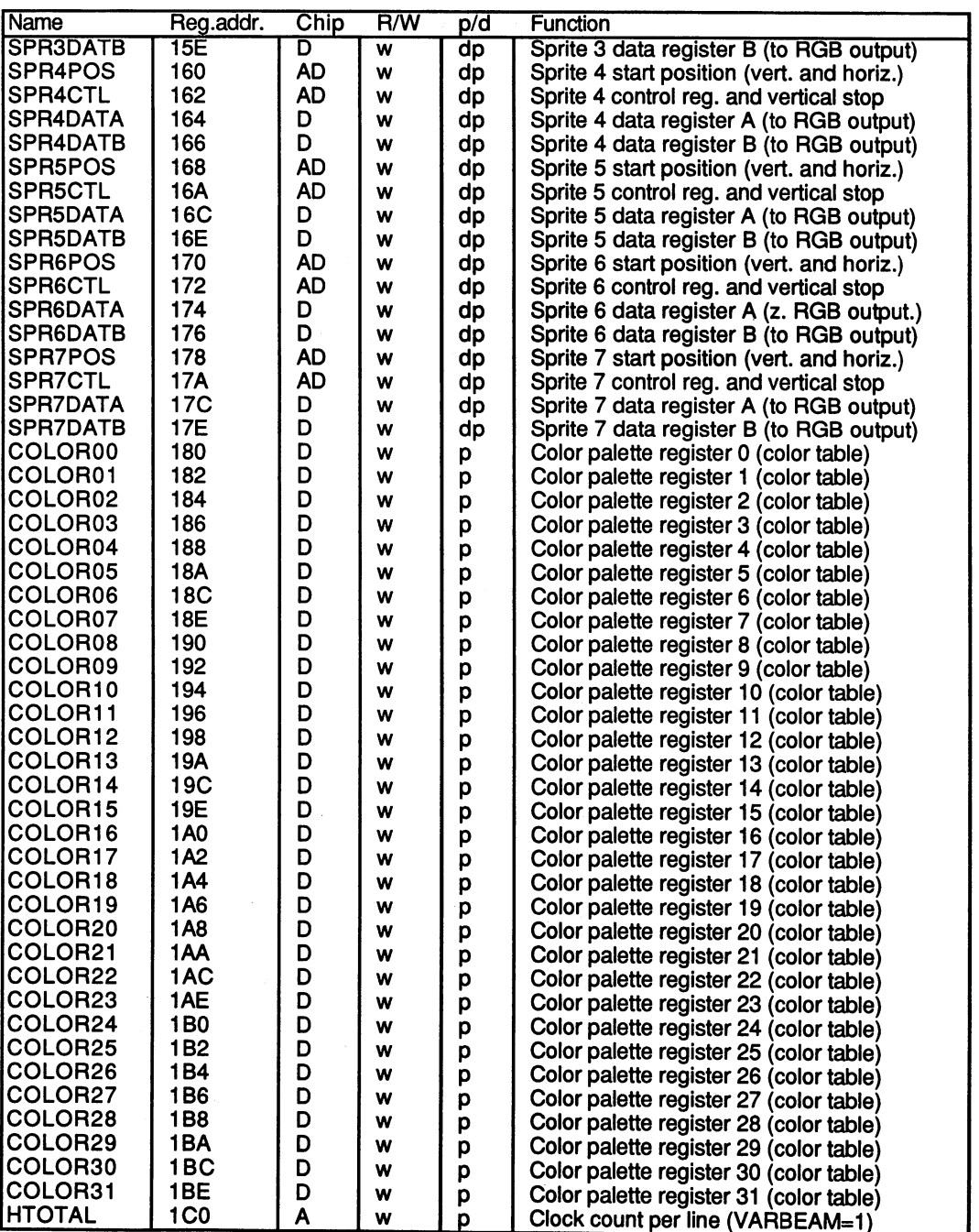

## 11.7 Programming the Hardware

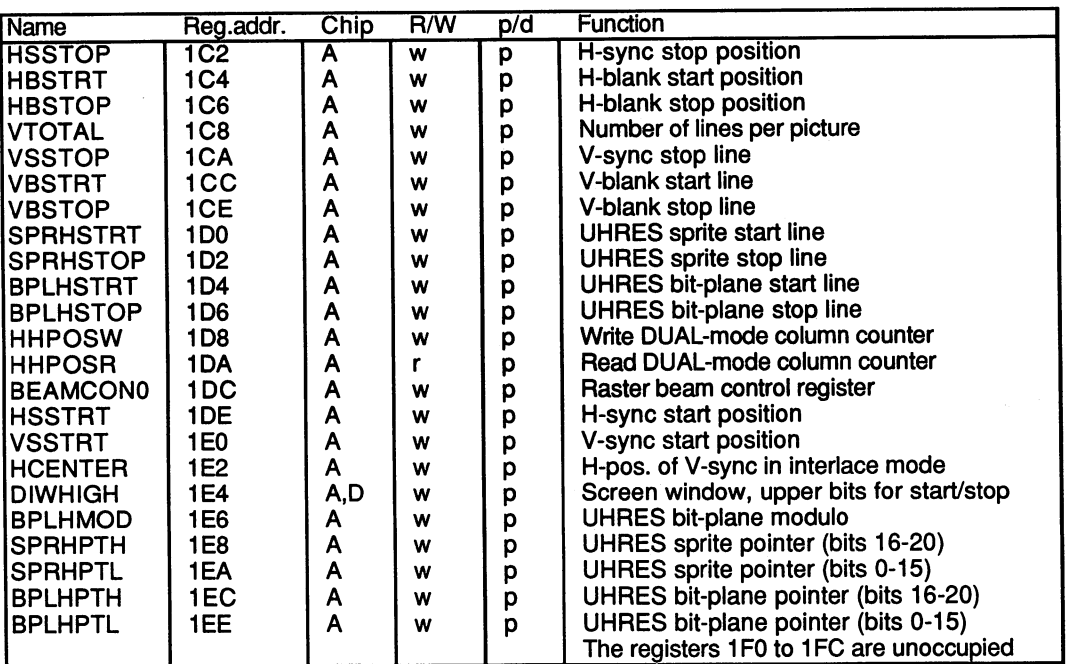

#### **ROM**  $\overline{\phantom{a}}$

The figure on page <sup>771</sup> shows the ROM area as it appears after booting. The 512K of ROM at \$00F80000 contains the Amiga Kickstart. This configuration can change. After a reset, the 68030 fetches the address of the first instruction from memory location 4, called the reset vector. If the memory configuration could not be changed, the <sup>68000</sup> would fetch the reset vector from chip RAM, which is at address 4. Since the contents of this location are undefined at start-up, the processor would jump to some random address and the system would crash. The solution to this is as follows: The chip that is responsible for the memory configuration has an input that is connected to the lowest port line of CIA-A (PA0). This OVL (Memory Overlay) line is normally at 0, and the memory configuration corresponds to the figure. After a reset, the port line automatically goes high, causing the ROM area at \$00F80000 to \$00FFFFFF to be mapped into the range from 0 to  $$7$ FFFF. This means that address 4 (the reset vector) then corresponds to address \$F80004. Here the <sup>68030</sup> finds valid reset address, which tells it to jump to the Kickstart program. In the course of the reset routine the OVL line is set to  $0$  and the normal memory configuration returns.

You must be very careful when experimenting with this line. If the program that tries to set the OVL line is running in chip RAM, the result can be catastrophic, because the program more or less switches itself out of the memory range and the processor lands somewhere in the Kickstart, which takes the place of the chip RAM after the switch.

Since the final version of the operating system was not yet ready when the first A3000's were manufactured, the Kickstart had to be booted from the hard disk. In place of the Kickstart, a boot program was placed in ROM. After the Kickstart was loaded to fast RAM, it would be transferred to \$00F80000 with the 68030's PMMLL transferred to \$000 for \$000 for \$000 for \$000 for \$000 for \$000 for \$000 for \$000 for \$000 for \$000 for \$000

#### 11.7.2 **Fundamentals** 11.7.2 Fundamentals

As mentioned in the previous section, there are some registers that are accessed by the processor and some that are read and written via DMA. We'll begin by discussing the former.

# Programming the chip registers

The chip registers can be addressed directly (e.g., changing the value of the background color register). The register has the name COLOR00. Looking in the register table, you see that it has a register address of \$180. **\*** 180.000 **180.000** 

So, we must add the base address of the register area (i.e., the address of the first register in the address range that the <sup>68030</sup> accesses). This is SDFFOOO. Also, the register address of COLOR00 yields \$DFF180. simple MOVE.W command can be used to initialize the register:

MOVE.W #value, \$DFF180 ; value in COLOR00

If more than one register is accessed, it is a good idea to store the base address in an address register and use indirect addressing with an offset. Here is an example: Here is an example:

```
LEA
      $DFF000, A5 ; store base address in A5
MOVE.W #valuel,$180(A5) ;valuel in COLOR00
Move.W #value2.$182(A5);value2 in COLOR01
MOVE.W ... etc.
```
Normally the chip registers are accessed as previously shown. However, the registers can also be accessed as a long word. In this case two registers are always written at once. This makes sense for the address registers, which consist of a pair of registers holding a single 21-bit address, with which the entire 2048K chip RAM area can be accessed. All data for the custom chips must be in the chip RAM. Since the chips always address the memory word-wise, the lowest bit (bit 0) is irrelevant. The address register points only to even addresses. Since a chip register is only one word (16 bits) wide, two successive registers are used to store the 21-bit memory address. The first register contains the upper 5 bits (bits 16-20) and the second contains the lower <sup>16</sup> (bits 0-15). This makes it possible to initialize both registers with a single long-word access. Example: Setting the pointer for the first bit-plane to address \$40000. BPL1PTH is the name of the first register (bits 16-20) and BPL1PTL (bits 0-15) is the name of the second. Register address of BPL1PTH: \$0E0,  $BPL1PTL = $0E2$ .

A5 contains the base address \$DFF000.

MOVE.L #\$40000,\$0E0(A5) initializes BPL1PTH and BPL1PTL with the correct values.

Any given register address can never be both read from and written to. Most registers are write-only registers and cannot be read. This also includes the registers previously mentioned. Others can only be read. Only a few can be read and written, but these have two different register addresses, one for reading and one for writing. The DMA control register, which will be discussed in detail later, is such a register. It can be written through the register address \$096 (DMACON), while address \$002 is used for reading (DMACONR).

#### **DMA** access — **..... .....**

DMA involves the direct access of a special component, called the DMA controller, to the system memory. In the case of the Amiga, the DMA controller is housed in Agnus. It represents the connection between the various input/output components of the custom chips and the chip RAM. The DMA process follows the same pattern regardless of whether diskette, screen or audio data is involved. A given I/O component, such as the disk controller, needs new data or has data that it wants to store in memory. The DMA controller waits until the memory for this channel is free (not being accessed by another DMA channel or the processor) and then transfers the data to or from RAM itself. For the sake of simplicity there is no special transfer of the data from the I/O device to the DMA controller. It always takes place through registers. Each of these I/O components has two different types of registers. One type is the normal registers which are accessed by the processor and in which the various operating parameters are stored. The second is the data registers that contain the data for the DMA controller. For a DMA transfer this involves simply the corresponding data register and a RAM location. Depending on the direction of the transfer, either a read register is selected and the chip RAM is set for write, or a write register is used and the chip RAM is set for read. Since the two can be connected through the data bus, the data are automatically routed to their destination. Data are not stored in any temporary registers.

The DMA transfer adds a third type of register: the DMA address register which holds the address or addresses of the data in RAM, depending on the needs of the I/O device. the needs of the I/O device.

There are many central control registers that are not assigned to a special I/O device, but have higher-level control functions. The DMACON register belongs in this category.

The data registers can also be written by the processor, since they are realized in the form of normal registers. However, this is not generally useful, since the DMA controller can accomplish this more quickly and efficiently.

Some I/O components do not have DMA channels. The <sup>68030</sup> must read and write their data itself. This group includes only those devices which by their nature do not deal with large quantities of data, so that DMA is not needed, such as the joystick and mouse inputs.

The following DMA channels are present:

- Bit-plane DMA Through this DMA channel the screen data are read from memory and written into the data registers of the individual bit-planes. From there they go to the bitplane sequencers, which convert the data for output to the screen.
- Sprite DMA Transfers the sprite data from the RAM to the sprite data registers.
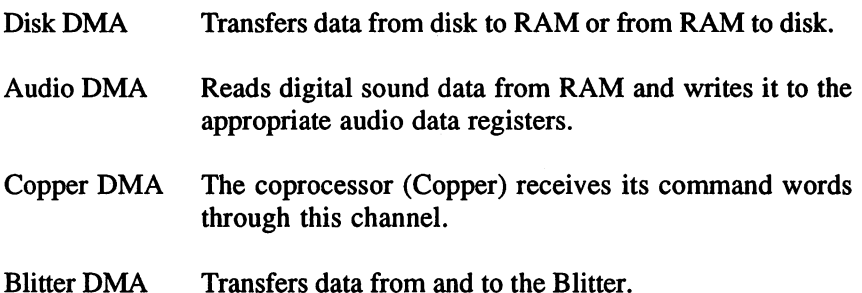

There are a total of six DMA channels which all want to access the memory, and the processor, which naturally also wants to have the chip RAM for itself as often as possible. To solve the problems that result from this, a complex system of time multiplexing was devised in which the individual channels have defined positions. Since this is oriented to the video picture, first we must briefly discuss its construction. This section has been kept as simple as possible, since we are discussing the programming of the custom chips and not the hardware.

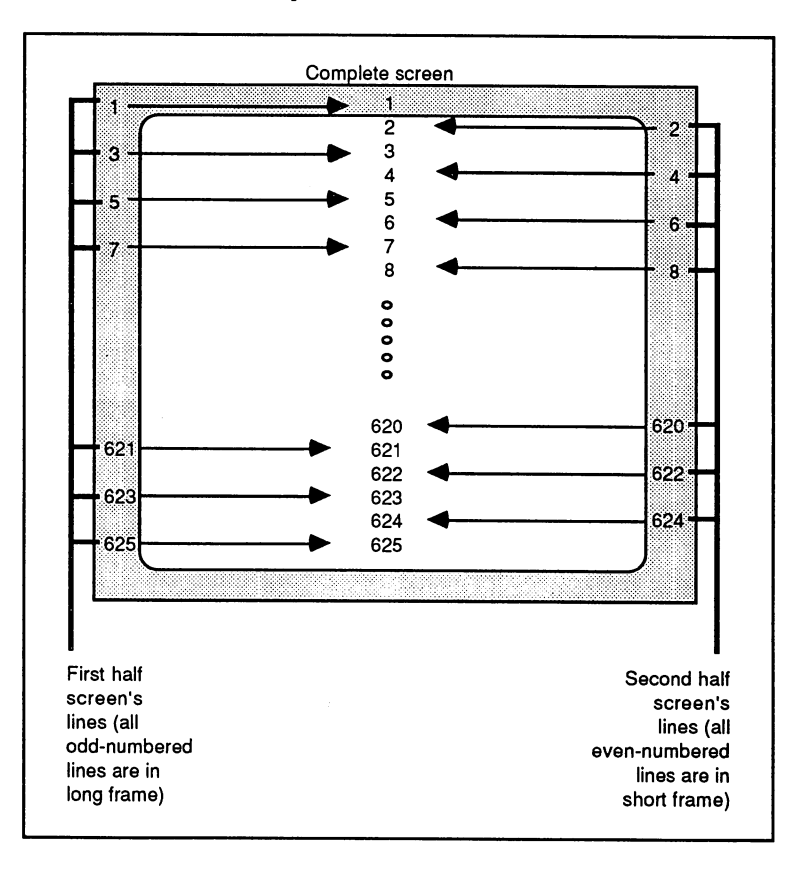

### Construction of the video picture

# Construction of the picture

The timing of the Amiga screen output corresponds exactly to the standard of the country where the Amiga is sold, PAL for Europe and NTSC for the US. The <sup>8361</sup> Agnus chip is available in an NTSC US version and a PAL version for Europe. A PAL video picture consists of <sup>625</sup> horizontal lines, an NTSC picture of <sup>525</sup> horizontal lines. Each of these lines is constructed from left to right. A pause follows every line, called the horizontal blanking gap, in which the electron beam that draws the picture has time to go back from right to left. During this blanking gap the electron beam is dark so that it cannot be seen tracing back to the left side. Then the process starts over again and the next line appears.

To keep the picture free of flickering, it must be continually redrawn. Since our eyes cannot discern changes above a certain frequency, the number of pictures per second is placed above this limit. With the PAL standard, the number of individual pictures is set to <sup>50</sup> per second (30 per second for NTSC). But now we encounter a problem. If all 625 lines were drawn 50 times per second, the result would be 31250 lines per second. If monitors and televisions were built to these specifications, they would not be affordably priced, so a trick is used. On one hand, the number of pictures should not be less than <sup>50</sup> per second or the screen begins to flicker, while on the other hand there must be enough lines per picture. The solution is as follows: <sup>50</sup> pictures are displayed per second, but the 625 lines are divided into two pictures. The first picture contains but the <sup>625</sup> lines are divided into two pictures. The first picture contains all the odd lines (1,3,5...625), while the second contains all the even lines (2,4,6...624). Two of these half-pictures (called frames) are combined to form the entire picture, which contains <sup>625</sup> lines. Naturally, the number of complete pictures per second is only half as large as the number of half-pictures, or <sup>25</sup> per second. The line frequency for this technique is only <sup>15625</sup> Hz (25x625 or 50x312.5).

In spite of the high resolution of 625 lines, flickering occurs when a contour is restricted to only one line. Then it is displayed only every 25th of a second, which is perceived by the eye as a visible flickering. This effect can be seen on televisions (especially on the horizontal edges of surfaces), since these consist of only a single horizontal line.

The term for this technique of alternating display of even and odd lines is interlacing. Two additional terms are used to distinguish the difference between the two types of half-pictures. A long frame is the one in which the odd lines are displayed, and the other is called a short frame. They are called long and short frames because there is one more odd line than even and it takes slightly longer to display the frame containing the extra line (from 1 to  $625$  there are  $313$  odd and  $312$  even numbers).

After each frame there is a pause before the next frame begins. This blank space between frames is called the vertical blanking gap. The picture created by the Amiga also follows this scheme, although with some deviations.

Normally the second half-picture (short frame) is somewhat delayed so that the even lines appear exactly between the odd lines.

On the Amiga both frames are identical so that the frequency is actually <sup>50</sup> Hz. As result, the number of lines is limited to 313. This can be clearly seen by the vertical distance between two lines on the screen, since the frames are no longer displaced, but drawn on top of each other.

To increase the number of lines, the Amiga can also create its picture in interlace mode. Then a full 625 lines are possible on PAL systems, but the disadvantages of interlace operation must be considered. More about this later. this later.

# Construction of the Amiga screen output

### Bit-planes

The Amiga always displays its picture in a type of graphic mode (i.e., each point on the screen has a corresponding representation in memory).

The simplest way to build a screen image in memory is to define a contiguous block of RAM in which a set bit corresponds to a point (pixel) displayed on the monitor. This basic construction is called <sup>a</sup> bit-plane and is the fundamental element of all screen display in the Amiga. A single line on the screen will consist of a certain number of words determined by the width of the picture. Since each bit represents one pixel, a word comprises 16 pixels. For a screen display of 320 pixels per line, <sup>20</sup> (320/16) words per line are needed.

In a single bit-plane, only one of two possible conditions can exist for a given bit position. The bit is either set or cleared. However, by combining several bit-planes, the possibilities are greatly expanded. The planes can be logically superimposed so that those bits having the same position within their respective planes are considered as a unit. The first pixel on the screen is the result of combining the first bit of the first word of all the bit-planes. The value of the bit combination determines the color of the pixel on the screen. There are various ways of deriving colors from bit combinations, and we'll discuss these in more detail later.

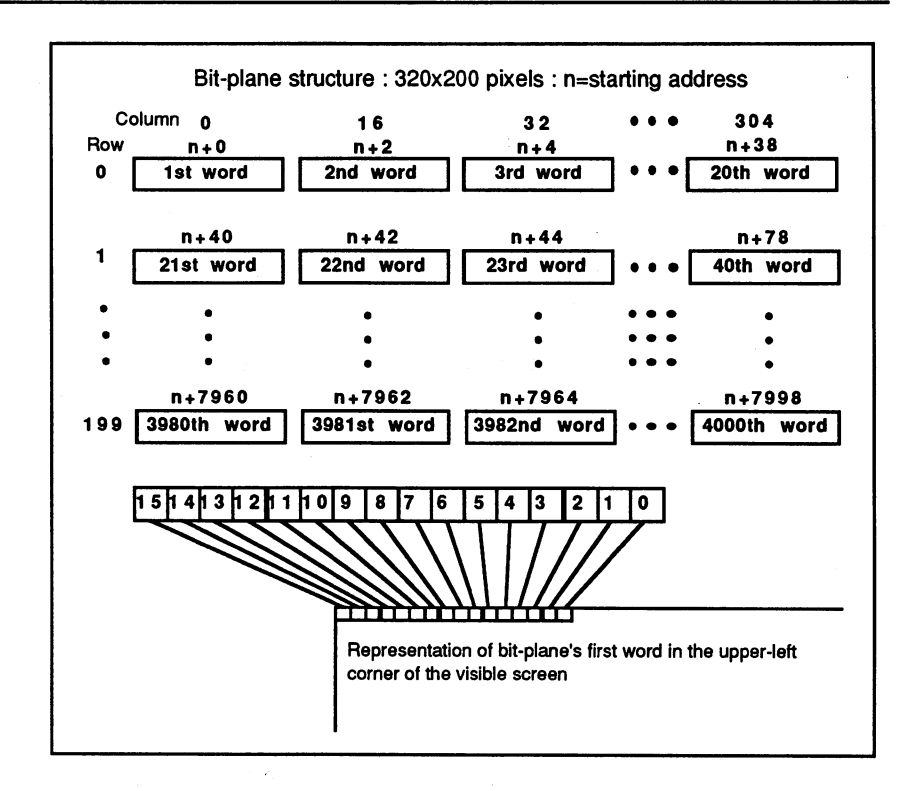

Bit-plane construction

# Different graphic resolutions

The Amiga recognizes three different horizontal resolutions. The high resolution mode normally has <sup>640</sup> pixels per line, the low resolution has 320. The A3000's new Denise even permits a 1280 pixel-per-line display called super hi-res mode. The word "normally" means that this value can change. It is better to define the different resolutions in terms of time per pixel. A pixel in super hi-res mode is displayed for 35 nanoseconds, in normal hi-res mode for <sup>70</sup> nanoseconds and in low-resolution mode for <sup>140</sup> nanoseconds. Comparing lo-res to hi-res, the electron beam traces across the screen for twice the time to produce a single pixel. In this time it covers twice the distance, producing a pixel that appears twice as wide in low as in high resolution.

What is more important for the programmer to know, however, is that in high-resolution mode only four bit-planes can be active at a time, while in

low-resolution mode up to six planes are allowed. In super hi-res mode only two bit-planes may be used. Furthermore, <sup>a</sup> limitation of <sup>64</sup> colors is imposed on the color palette. This is a consequence not of higher pixel frequency, but of certain limitations in the chip design.

### Construction of a horizontal raster line

A raster line is a complete horizontal line, including both the horizontal blanking gap and the visible region. This raster line serves as <sup>a</sup> timing measure for all DMA processes, particularly for screen-associated DMAs. To understand the division of the raster line, you must know how memory access to chip RAM and the custom chip registers is distributed between the DMA controller and the processor. Accesses to these two storage areas must conform to what are called bus cycles. The bus cycles determine the timing of the chip RAM. One memory access can take place in each bus cycle. It doesn't matter whether the data is read or written.

For example, if the processor wants to access the bus it gets control of the bus for one bus cycle. The DMA controller cannot access RAM again until the following cycle. A bus cycle lasts 280 nanoseconds. Almost four memory accesses are possible in one microsecond.

For compatibility reasons, processor accesses to chip memory are executed according to the same scheme as in 68000-based Amiga models. This requires the <sup>68030</sup> to constantly insert wait states, so that the result is a maximum of one access every 560 nanoseconds. During this time two bus cycles elapse. The <sup>68030</sup> can use every other bus cycle. These cycles are called even cycles. The remaining cycles, the odd cycles, are reserved exclusively for the DMA controller.

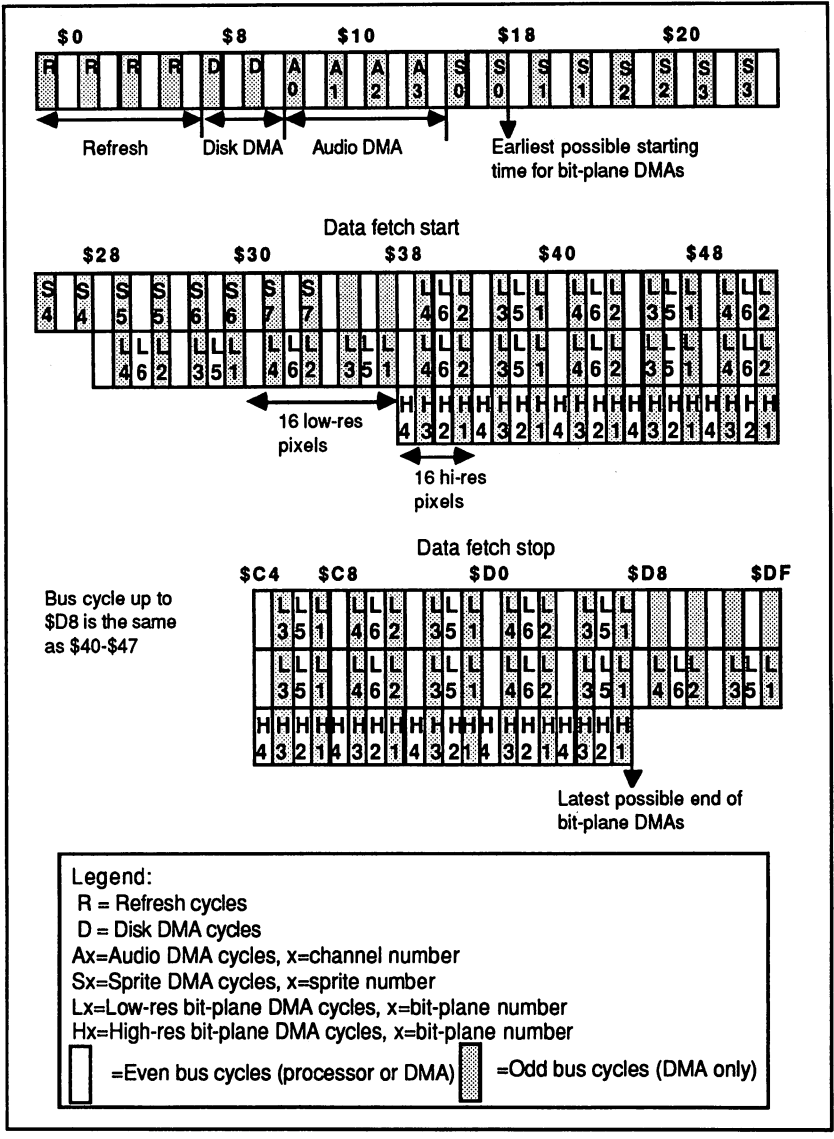

Raster timing

The figure shows the development of a raster line over time. It takes 63.5 microseconds. This yields 227.5 bus cycles per line. Of these the first <sup>225</sup> can be taken by the DMA controller. The figure shows how this is done: The letters within the individual cycles represent the corresponding DMA channels. While the DMA controller has exclusive use of the odd cycles, it must share the even ones with the processor. Still, DMA access always takes priority. Blitter DMA and Copper DMA always take place during even cycles. There is no defined time for these two, but once Copper DMA access begins, it takes all the even cycles until it has finished its task. It has precedence over the Blitter. When the Blitter gains access, it also takes all the even cycles until it is finished. Some cycles can still be left free for the 68030.

As you can see, disk, audio and sprite DMA accesses take only odd bus cycles and do not affect the speed of the processor. The four cycles designated "R" are refresh cycles. They are used to refresh the contents of the chip RAM (see the end of this section).

The distribution of the bit-plane DMA is more complicated. For the first <sup>16</sup> pixels to be displayed on the screen, all the bit-planes must be read. While these <sup>16</sup> pixels are appearing on the screen, the bit-planes for the next <sup>16</sup> pixels must be read. If the lowest resolution is enabled, two pixels are output during each bus cycle. This means that the bit-planes must be read every eight bus cycles. As long as no more than four bitplanes are active, the odd cycles suffice. If five or six planes are used, two even cycles must also be used so that all the data can be read within the eight bus cycles. It's even tighter in high-resolution mode. Here four pixels are displayed per bus cycle. If only odd cycles are to be taken, no more than two hi-res planes can be active. With the maximum allowable number of four hi-res planes, all bus cycles are taken. As a result, the processor loses more than half of its free bus cycles. Its speed also decreases by the same amount, assuming that the current program is in the chip RAM, since the processor still has fullspeed access to any fast RAM and to the Kickstart ROM.

The times labeled as data fetch start and data fetch stop designate the start and stop of the DMA accesses for the bit-planes. They determine the width and horizontal position of the visible picture. If the bit-plane DMA starts early and ends late, more data words are read and more pixels are displayed. The normal resolution of <sup>320</sup> or <sup>640</sup> pixels per line can be varied by changing these values. If the data fetch start is set below \$30, the bit-plane DMA channel uses cycles normally reserved for sprite DMA. Depending on the exact value of data fetch start, up to seven sprites may be lost this way. Only sprite 0, which is generally used for the mouse pointer, cannot be turned off in this manner. cannot be turned of in this manner.

The top line in the figure represents the division of the DMA cycles for a low-resolution screen with the normal width of <sup>320</sup> pixels. The start of the bit-plane DMA, data fetch start, is at \$38, and the end, data fetch stop, is at \$D0. The data from bit-plane number 1 is read in the cycles designated  $L1$ , the bit-plane 2 data in  $L2$ , and so on. If the corresponding bit-planes are not enabled, their DMA cycles are also omitted.

The second line represents the course of <sup>a</sup> raster line in which the data fetch points are moved outward. Up to the data fetch start everything is the same as the top line, but here the DMA starts at \$28. As a result, sprites  $5$  to  $7$  are lost. The data fetch stop position is moved to the right to the maximum value of \$D8. to the maximum value of  $\mathbf{F}$ 

The third line shows the distribution of the DMA cycles in a highresolution screen where the data fetch values match those of the first line. line.

No bit-plane DMA accesses occur during the vertical blanking gap.

# The DMA control register

The individual DMA channels are enabled and disabled through a central DMA control register, DMACON.

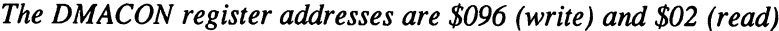

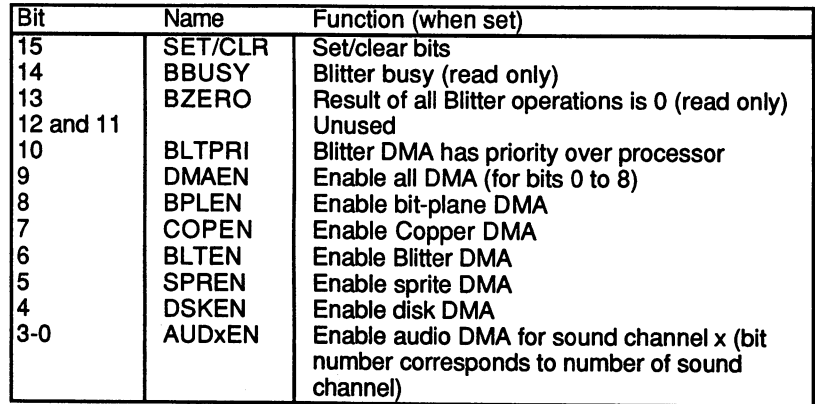

The DMACON register is not written like a normal register. You can only set or clear bits. This is determined by bit <sup>15</sup> of the data word written to the DMACON register. If this bit is 1, all the bits that are set in the data

### 11. The A3000 Hardware

word are also set in the DMACON register. If bit <sup>15</sup> is 0, all the bits that are set in the data word are cleared in the DMACON register. The remaining bits in DMACON remain unaffected.

Bit 9, designated DMAEN, is something of <sup>a</sup> main switch. If it is 0, all DMA channels are inactive, regardless of bits 0 to 8. To enable DMA you must set both the appropriate DMA channel bit and the DMAEN bit. Here is an example:

Only the bit-plane DMA is enabled (BPLEN  $= 1$ ), but without the DMAEN bit. The value of the DMACON register is \$0100. Now you want to enable the disk DMA. DSKEN and DMAEN must be set and **BPLEN** cleared.

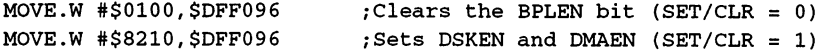

The DMACON register now contains the desired value of \$0210. Bits <sup>13</sup> and <sup>14</sup> can only be read. They supply information about the status of the Blitter, which is discussed in more detail in the Blitter section.

Bit <sup>10</sup> controls the priority of the Blitter over the processor. If it is set, the Blitter has absolute priority over the 68030. This may go so far as to deny the processor all access to the chip registers and chip RAM throughout the entire Blitter operation. When it is cleared, the processor gets every fourth even bus cycle from the Blitter. This prevents the processor from being held up when an operating system routine or program in fast RAM, both of which execute at full speed, must access chip RAM, for example, to get an operating system data structure or <sup>68030</sup> exception vector.

### Reading the current electron beam position

Since all DMA timing is oriented according to the position within a raster line, it is sometimes useful to know where on the line the electron beam is currently located. Agnus has an internal counter for this, which contains both the horizontal and vertical screen position. Two registers allow the processor access to this counter:

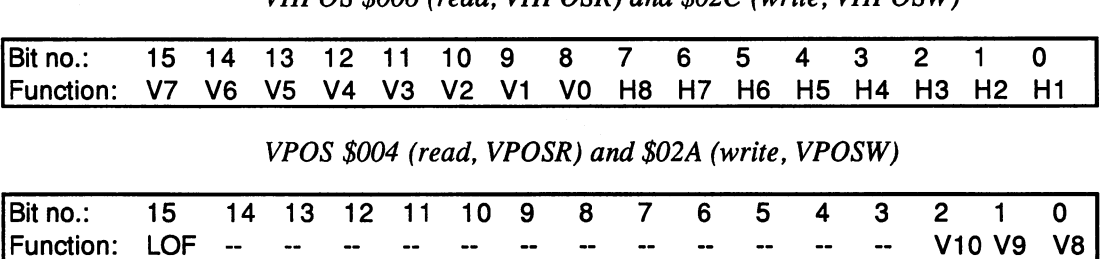

VHPOS \$006 (read VHPOSR) and \$02C (write VHPOSW)

The bits designated HI to H8 represent the horizontal beam position and correspond directly to the numbers for the individual bus cycles in the figure. They have a precision of two low or four high-resolution pixels. The value for the horizontal position can vary between \$0 and \$E3 (0 to 227). The horizontal blanking gap falls in the range from \$F to \$35.

The bits for the vertical position, the current screen line, span both registers. The lower bits, V0-V7, are in VHPOS, and the upper bits, V8- V10, are in VPOS. Together they yield the number of the current screen line.

Lines from <sup>0</sup> to <sup>312</sup> are possible. The vertical blanking gap (the screen is always dark in this range) runs from line  $0$  to line 25. The LOF (LOng Frame) bit indicates whether the image currently being displayed is a long (odd lines) or short (even lines) frame. This bit is needed only in interlace mode. Normally it is 1.

The beam position can also be set, but this capability is rarely needed. The POS registers have another function in connection with a light pen. When the lightpen input of Agnus is activated and the lightpen is held against the screen, they store its position. This means that their contents are frozen as soon as the lightpen detects the electron beam moving past its tip. The counters are released again at the end of the vertical blanking gap, line 26. To read the lightpen position, you must proceed as follows:

- Wait for line  $\theta$  (start of the vertical blanking gap). This is most easily done by means of the vertical blanking interrupt (see next section).
- Read the two counter registers.

If the vertical position is between  $\theta$  and  $25$  (within the vertical blanking gap), no lightpen signal was received. If the value is outside this range, it represents the position of the lightpen.

To conclude this section, here are some more details about the refresh cycles:

Agnus possesses an integrated 9-bit refresh counter. It can be written through register address \$28 (be careful because the memory contents can be lost this way). At the start of each raster line, Agnus places four refresh addresses on the chip RAM address bus. This means the contents of each memory row are refreshed every four milliseconds.

While the row address is being output on the chip RAM address bus, Agnus places the addresses of certain strobe registers on the register address bus. These strobe signals serve to inform the other chips, Denise and Paula, of the start of a raster line or a picture. This is necessary because the counter for the screen position is inside Agnus and there are no lines for transmitting the synchronization signals to the other chips. There are four strobe addresses: There are four strobe addresses:

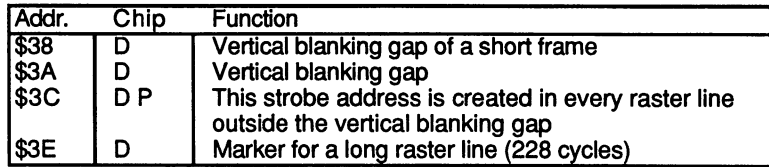

During the first refresh cycle, one of the first three strobe addresses is always referenced. Normally this is \$3C, and within the vertical blanking gap \$38 or \$3A, depending on whether it is a short or long frame.

With the fourth address the situation is as follows: A raster line has a purely computational length of 227.5 bus cycles. But since there are no half-cycles, lines alternate between <sup>227</sup> and <sup>228</sup> bus cycles. The strobe address \$3E signals the 228-cycle lines and is created during the second refresh cycle.

### 11.7.3 **Interrupts**

Almost all the I/O components of the custom chips and the two CIAs can generate an interrupt. A special circuit inside Paula manages the interrupt sources and creates the interrupt signals for the 68030. The processor's autovector interrupts, levels  $0$  to  $6$ , are used for this. No provision is made for the non-maskable interrupt (NMI), level 7. The two registers involved are the interrupt request register (INTREQ) and the interrupt mask (enable) register (INTENA). The assignment of the bits in the two registers is identical.

Interrupt enable and interrupt request register layout

| <b>INTREQ</b>  | $= $09C (write)$ |
|----------------|------------------|
| <b>INTREQR</b> | $= $01E$ (read)  |
| <b>INTENA</b>  | $= $09A (write)$ |
| <b>INTENAR</b> | $= $01C$ (read)  |

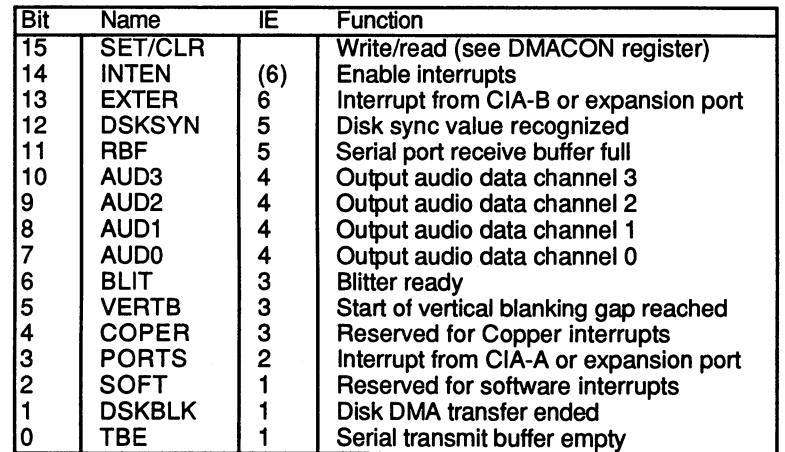

The lower <sup>13</sup> bits represent the individual interrupt sources. The CIA interrupts are combined into a single interrupt. The bits in the DMAREQ register indicate which interrupts have occurred. A bit is set if the corresponding interrupt has occurred. In order to generate a processor interrupt, the corresponding bit must be set in the DMAENA register and the INTEN bit must also be set. The INTEN bit acts as the main switch for the remaining <sup>14</sup> interrupt sources, which can be turned on and off with the individual bits of the INTENA register. Only when INTEN is 1 can any interrupts be generated.

If both the INTEN bit and the two corresponding bits in the INTENA and INTREQ registers are set, a processor interrupt is generated.

The corresponding autovector numbers are listed in the IL (Interrupt Level) column in the table. Here are the addresses of the seven interrupt autovectors:

| Vector no. | <b>Address</b> | Autovector level    |  |  |  |  |
|------------|----------------|---------------------|--|--|--|--|
| 125        | 100/\$64+(VBR) | Autovector level 1  |  |  |  |  |
| 26         | 104/\$68+(VBR) | Autovector level 2  |  |  |  |  |
| 27         | 108/\$6C+(VBR) | Autovector level 3  |  |  |  |  |
| l28        | 112/\$70+(VBR) | Autovector level 4  |  |  |  |  |
| 29         | 116/\$74+(VBR) | Autovector level 5  |  |  |  |  |
| 30         | 120/\$78+(VBR) | Autovector level 6  |  |  |  |  |
| (31)       | 124/\$7C+(VBR) | Autovector level 7) |  |  |  |  |

 $VBR = Vector Base Register (see section on 68030)$ 

As you can see, the interrupts that require faster processing are given higher interrupt levels. To change the bits in these two registers, you must work with a SET/CLR bit using the same procedure described for the DMACON register.

After processing an interrupt, the processor must reset the INTREQ register bit that generated it. In contrast to the interrupt control registers of the CIAs, the bits in the INTREQ register are not automatically cleared on reading.

Setting a bit in the INTREQ register with a MOVE command has the same effect as if the corresponding interrupt had occurred. This is how a software interrupt is created, for example (SOFT, bit 2). The Copper can also create its own interrupt by writing into INTREQ.

One peculiarity is bit <sup>14</sup> in the INTREQ register, which has no specific function there as it does in INTENA. But when it is set by writing to INTREQ, and INTEN in the INTENA register is high, a level 6 interrupt is generated.

On each interrupt from CIA-A, bit 3 in the DMAREQ register is set. For CIA-B this is bit 13. The interrupt source in the corresponding CIA must be determined by reading the interrupt control register of the CIA. Interrupts 3 and 13 can also be generated by expansion cards on the expansion port.

Interrupt bit 5 indicates the vertical blanking interrupt. This occurs at the start of each video frame at the start of the vertical blanking gap (line 0), and <sup>50</sup> times per second. The remaining interrupts are discussed in the appropriate sections.

11.7.4

# **The Copper Coprocessor**

The Copper is a simple coprocessor. It writes certain values into the various registers of the custom chips automatically at defined points in time. More accurately, the Copper can change the contents of some registers at any screen position. By doing so, it can divide the screen into different regions, which can then have different colors and resolutions. For example, this capability is used to implement multiple screens.

The Copper is designated a coprocessor because, like a real processor, it has <sup>a</sup> program stored in memory that executes command by command. The Copper recognizes only three different commands, but they are quite versatile:

#### **MOVE**  $\dots$

The MOVE command writes an immediate value into a custom chip register.

### WAIT

The WAIT command waits until the electron beam reaches a certain screen position.

### -----

The SKIP command skips the next command if the electron beam has already reached a certain screen position. This allows conditional branches to be built into the program.

A Copper program is called a Copper list. It is a series of consecutive instructions, each consisting of two words. For example:

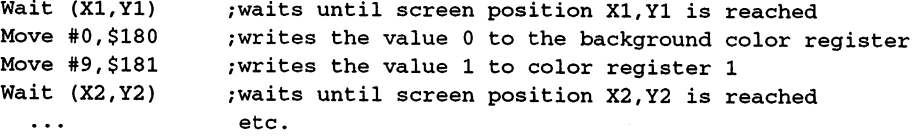

The Copper list alone is not sufficient to operate the Copper. Other registers are required which contain parameters needed by the Copper.

The Copper register

| Reg.  | Name           | <b>Function</b>                                            |
|-------|----------------|------------------------------------------------------------|
| \$080 | <b>COP1LCH</b> | These two registers together contain the                   |
| \$082 | <b>COP1LCL</b> | 20-bit address of the first Copper list.                   |
| \$084 | COP2LCH        | These two registers together contain the                   |
| \$086 | COP2LCL        | 20-bit address of the second Copper list.                  |
| \$088 | COPJMP1        | Loads the address of the first Copper list into            |
|       |                | the Copper program counter.                                |
| \$08A | COPJMP2        | Loads the address of the second Copper list                |
|       |                | into the Copper program counter.                           |
| \$02E | COPCON         | This register contains only a single bit (bit 0). If it is |
|       |                | set, the Copper can also access the registers from         |
|       |                | \$040 to \$7E. (These belong to the Blitter.)              |

All the Copper registers are write-only registers.

The COPxLC registers contain addresses of Copper lists. Since such an address is <sup>19</sup> bits long, two registers are needed per address. Both registers of a pair can be written with one MOVE.L command to the first register. The Copper lists, like all other data for the custom chips, must lie within the 2 Meg chip RAM.

The Copper uses an internal counter as a pointer to the current command. It is incremented by two each time a command is processed. To start the Copper at a given address, the start address of the Copper list must be transferred to the program counter. The COPJMPx registers are used for this. They are strobe registers, meaning that a write access to one of them simply activates a particular action -- they are not used to store actual values. The values written to them are completely irrelevant.

In the Copper these two registers cause the contents of the corresponding COPxLC registers to be copied into the program counter. If a write access is made to COPJMP1, the address in COP1LC is copied into the program counter, which causes the Copper to execute the program at that address. This also applies to COPJMP2 and COP2LC.

At the start of the vertical blanking gap, line 0, the program counter is automatically loaded with the value from COP1LC. This causes the Copper to execute the same program for every picture.

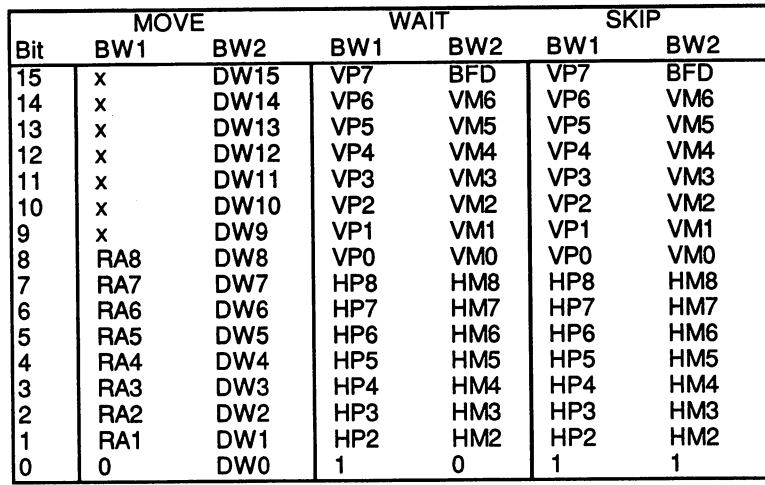

### $\blacksquare$  . The communication structure structure structure structure structure structure structure structure structure structure structure structure structure structure structure structure structure structure structure stru

Legend:

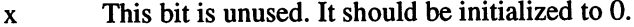

 $RA$ Register address

**DW** Data word —

- **VP** Vertical beam position
- **VM** Vertical mask bits  $\sim$   $\sim$   $\sim$
- $HP$ Horizontal beam position  $-$
- $HM$ ----Horizontal mask bits
- **Blitter finish disable BFD** Blitter finish disable

### The MOVE command

The MOVE command is indicated by a  $0$  in bit  $0$  of the first command word. With this command it is possible to write an immediate value to a custom chip register. The register address of the desired register comes from the lower 9 bits of the first data word. Bit  $0$  must always remain  $0$  (it is already 0 for the register addresses because the registers lie only on even addresses). The second command word contains the data byte to be written to the register.

There are some limitations regarding the register address. Normally the Blitter cannot affect the registers in the range from \$000 to \$07F. If the lowest (and only) bit in the COPCON register is set, then the Copper can write to the registers in the range from \$040 to \$07F. This allows the Copper to use the Blitter. Access to the lowest registers (\$000 to \$03F) is never allowed. is never allowed.

#### The WAIT command The Wait communication of the Wait communication of the Wait communication of the Wait communication of the Wa

The WAIT command is indicated by a 1 in bit 0 of the first word and a 0 in bit 0 of the second word. It instructs the Copper to hold further execution until the desired beam position is reached. If the position is already greater than that specified by the WAIT command at the time the command is executed (the beam is already past the specified position), the Copper continues with the next instruction immediately.

This position can be set separately for the vertical lines and horizontal rows. Vertically the resolution is one raster line. But since there are only eight bits for the vertical position and there are <sup>313</sup> lines, the WAIT command cannot distinguish between the first <sup>256</sup> and the remaining <sup>57</sup> lines.

For example, the lowest eight bits are the same for both line  $0$  and line 256. To wait for a line in the lower range, two wait commands must be used.

- $\mathbf{1}$ . WAIT for line 255 column 224 (\$FFE1).
- $2.$ WAIT for the desired line, ignoring the ninth bit.

Horizontally there are <sup>112</sup> possible positions, since the two lower bits of the horizontal position, HPO and HP1, cannot be specified. The command word of the WAIT command holds only bits HP2 to HP8. This means that the horizontal coordinate of WAIT command can only be specified in steps of four low-resolution pixels.

The second command word contains mask bits. These can be used to determine which bits of the horizontal and vertical position are actually considered in the comparison with the current beam position. Only the position bits whose mask bits are set are considered. This opens up many possibilities. For example:

```
Wait for vertical position $0F and vertical mask $0F
```
causes the WAIT condition to be fulfilled every <sup>16</sup> lines (whenever the lower four bits are all 1), since bits 4 to 6 are not considered (mask bits 4 to 6 are at 0). The seventh bit of the vertical position cannot be masked. The previous example works only in the range of lines 0 to 127 and 256 to 313.

The BFD (Blitter Finish Disable) bit has the following function: If the Copper is used to start a Blitter operation, it must know when the Blitter is finished with the previous operation. If the BFD bit is cleared, the Copper waits at every WAIT command until the Blitter has finished its operation. Only then is the WAIT condition checked. This can be prevented by setting the BFD bit, causing the Copper to ignore the current Blitter status. If the Copper shouldn't affect any of the Blitter registers, this bit is set to 1.

#### The SKIP command The SKIP community community of the SKIP community of the SKIP community of the SKIP community of the SKIP community of the SKIP community of the SKIP community of the SKIP community of the SKIP community of the SKIP commu

The SKIP command is identical to the WAIT command, except that bit 0 in the second command word is set to distinguish it from the WAIT command. The SKIP command checks to see if the actual beam position is greater than or equal to that given in the command word. If this comparison is positive, the Copper skips the next command. Otherwise it continues program processing by executing the next command. The SKIP command allows conditional branches to be constructed. The command following SKIP can be a MOVE into one of the COPJMP registers, causing a jump to be made based on the beam position.

# **Construction of a Copper list**

A simple Copper list consists of a sequence of WAIT and MOVE communications, and few SKIP communications, and few SKIP communications, address is found in the start address in the start and few SKIP communications in the start and few SKIP communications in the start and few SKIP co COPLC1. A trick must be used to end the Copper list. After the last instruction comes WAIT command with an impossible beam position. This effectively ends the processing of the Copper list until, at the start of new picture, the COPLC1 address is loaded into the program counter again to restart processing. WAIT (\$0,\$FE) fulfills this condition, because horizontal position greater than \$E4 is not possible.

### The Copper interrupt

As you know, there is a special bit in the interrupt registers for the Copper interrupt. This interrupt can be generated with a MOVE command to the INTREQ register:

MOVE #\$8010, INTREQ ; set SET/CLR and COPER

Any other bit in this register can be affected the same way, but bit 4 is provided especially for the Copper.

A Copper interrupt can be used to tell the processor that a certain screen position has been reached. This allows what are called raster interrupts to be programmed (i.e., the interruption of the processor in a certain screen line (and column)).

# The Copper DMA

The Copper fetches its commands from memory through its own DMA channel. It uses the even bus cycles and has precedence over the Blitter and the 68030. Each command requires two cycles, since two command words must be read. The WAIT command requires an additional cycle when the desired beam position is reached. The Copper leaves the bus free during the wait phase of a WAIT command.

The COPEN bit in the DMACON register is used to turn the Copper DMA on and off. If this bit is cleared, the Copper releases the bus and does not execute any more commands. If it is set, it starts its program execution at the address in its program counter. Therefore, it is absolutely necessary to supply this with a valid address before starting the Copper DMA. Copper running in an unknown area of memory can crash the system. The usual initialization sequence for the Copper looks like this:

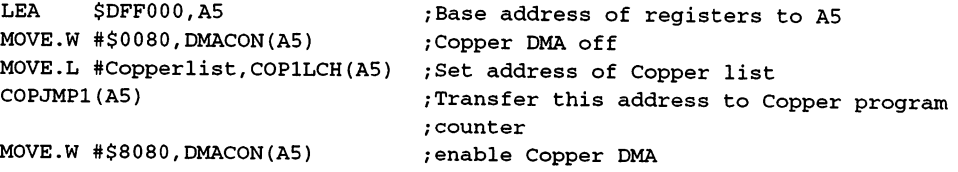

### Sample program

Finally, here is a sample program. It uses two WAIT commands and three MOVE commands to display black, red and yellow bars on the screen. It can be created with a simple Copper list and offers a good example. Enter the program with a standard assembler for the Amiga (such as AssemPro):

```
;*** Example for simple Copper list ***
;CustomChip-Register
INTENA = $9A ;Interrupt-Enable register (write)
DMACON = $96 ; DMA-Control register (write)
COLOR00 = $180 ;Color palette register 0;Copper-Register
COP1LC = $80 ;Address of 1st Copper list
COP2LC = $84 ;Address of 2nd Copper list
COPJMP1 = $88 ; Jump to Copper list 1
COPJMP2 = $8a ; Jump to Copper list 2
; CIA-A Port register A (Mouse key)
CIAPRA = SPFE001;Exec Library Base Offsets
OpenLibrary = -30-522 ;LibName, Version/a1,d0
Forbid = -30-102Permit = -30-108AllocMem = -30-168 ;ByteSize, Requirements/d0,d1
FreeMem = -30-180 ;MemoryBlock,ByteSize/a1,d0
;graphics base
StartList = 38startList 38
;Other Labels
Execbase = 4Chip = 2; Request Chip-RAM
.*** initialize program ***
/Request memory for Copper list
Start:
. . . . . .
move.1 Execbase,a6
moveq #Clsize,d0 ;Set parameters for AllocMem
moveq #chip,d1 ;ask for Chip-RAM
jsr AllocMem(a6) (request memory
```

```
move.1 dO,CLadr
                                       ;Store address of RAM area
beq. Ende
                                       ;Error! -> End
;Copy Copper list to CLadr
lea
       CLstart,a0
move.l CLadr,al
moveq #CLsize-l,dO
                                       ;Set loop counter
CLcopy:
move.b (a0) +, (a1) +;Copy Copper list byte by byte
dbfd0, CLcopy
;*** Main program ***
jsr forbid(a6)
                                       ;Task-switching off
lea $dffOOO,a5
                                       ; Base address of registers to A5
move.w #$03aO,dmacon(a5)
                                       /DMA off
move.l CLadr,copllc(a5)
                                       /Address of Copper list to COP1LC
                                       /Load address to Copper program counter
clr.w copjmpl(a5)
;Turn on Copper-DMA
move.w #$8280, dmacon(a5)
;Wait for left mouse key
Wait: btst #6,ciaapra
                                       ; Test bit
bne.s Wait
                                       /Set? Then wait.
;*** End program ***
/Reactivate old Copper list
move.l #GRname,al
                                      /Set parameters for OpenLibrary
clr.l dO
jsr OpenLibrary(a6)
                                      /Open Graphics Library
move.1 dO,a4
                                      /Address of GraphicsBase to a4
move.l StartList(a4),copllc(a5)
                                      /Load address of Startlist
clr.w copjmpl(a5)
move.w #$83e0, dmacon(a5)
                                      /All necessary DMA channels on
jsr permit(a6)
                                      /Task-switching on
;Free memory of Copper list
move.l CLadr,al
                                      /Set parameters for FreeMem
moveq #CLsize,dO
```

```
jsr FreeMem(a6)
                                                           ;Free memory
Ende:
                                                           ;Clear error-flag
clr.l dO
                                                           ;End program
rts
;Variables
CLadr: dc.10;Constants
GRname: dc.b "graphics.library", 0
                                                             ;align
even
;Copper-List
CLstart:
 CLstart:
                                                            ;Background color black
dew colorOO,$0000
dc.w $780f, $fffe
                                                            ;Wait for line 120
                                                            ;Switch to red
dc.w color00, $0f00dew $d70f,$fffe
                                                             \blacksquaredc.w color00, $0fb0
                                                            ;Gold
                                                            /Impossible position: End Copper-List
dew $ffff,$fffe
CLend:
 Clearly and Clearly and Clearly and Clearly and Clearly and Clearly and Clearly and Clearly and Clearly and Clearly and Clearly and Clearly and Clearly and Clearly and Clearly and Clearly and Clearly and Clearly and Clearl
```
 $Clsize = Clend - Clstart$ class clear clear clear clear clear clear clear clear clear clear clear clear clear clear clear clear clear cl

;End of program

This program installs the Copper list and then waits until the left mouse button is pressed. Unfortunately, this isn't as easy as it sounds.

First, you need memory in which to store the Copper list. Like all data for the custom chips, it must be in the chip RAM. Since you can't be sure whether the program is actually in the chip RAM, it is necessary to copy the Copper list into the chip RAM. In a multitasking operating system like that of the Amiga, you can't just write something into memory; you must request the memory. This is done in the program with the AllocMem routine. This returns the address of the requested chip RAM in DO. The Copper list is then copied into memory at this address.

Next, the task switching is disabled by a call to Forbid so that the Amiga processes only your program. This prevents your program from being disturbed by another.

Finally, the Copper is initialized and started. After this, the program tests for the left mouse button by reading the appropriate port bit of CIA-A. If the mouse button is pressed, the processor exits the wait loop.

To get back to the old display, a special Copper list is loaded into the Copper and started. This Copper list is called the startup Copper list and it initializes the screen. Its address is found in the variable area for the part of the operating system responsible for the graphics functions. At the end, task switching is re-enabled with Permit and the occupied memory is released again with FreeMem.

This program contains a number of operating system functions, which you are probably not familiar with yet. Unfortunately, this cannot be avoided if you want to make the program work correctly. But it doesn't matter if you don't understand everything yet. We are discussing the Copper in this section, and this part of the program should be understandable. In the later sections of this book you'll discover the secrets of the operating system and its routines. Enter this example and experiment with the Copper list. Change the WAIT command or add new ones. You can also experiment with a SKIP command.

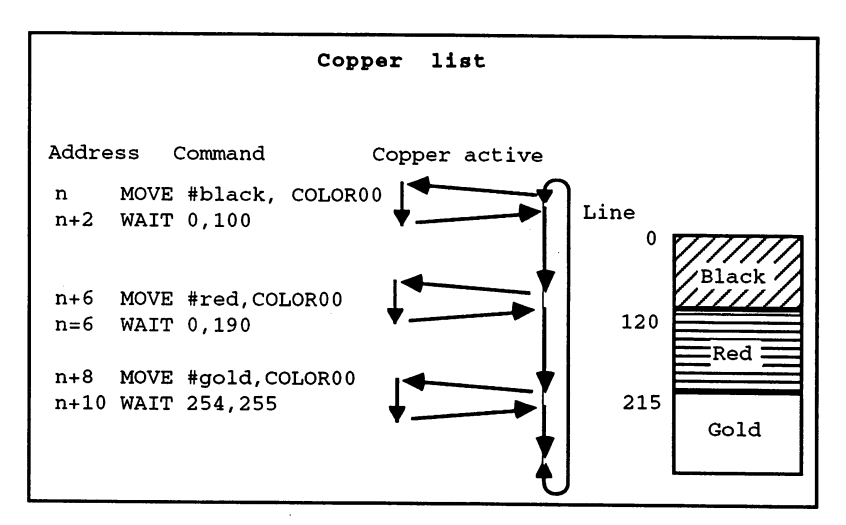

The Copper list

One more thing about the Copper list: The two WAIT commands contain \$E as the horizontal position. This is the start of the horizontal blanking gap. This way the Copper performs the color switch outside the visible area. If  $0$  is used as the horizontal position, the color switching can be seen at the extreme right edge of the screen.

### 11.7.5 Playfields

The screen output of the Amiga consists of two basic elements: sprites and playfields. In this section we'll discuss the structure and programming of all types of playfields. The playfield is the basis of the normal screen display. It consists of one to six bit-planes. A playfield is a graphic screen that is built up from a variable number of individual memory areas (the bit-planes). The Amiga provides various ways to display playfields:

- Between 2 and 4096 colors simultaneously in one picture.  $\bullet$
- Resolutions of 16 by 1 to 736 by 568 pixels.
- Two completely independent playfields are possible.
- Smooth scrolling in both directions.

All these capabilities can be divided into two groups.

- 1. Combining the bit-planes to achieve the colors of the individual pixels (displaying the bit pattern from the bit-planes).
- 2. Determining the form, size and position of the playfields(s).

### The various display options

By using from 1 to 6 bit-planes, you are using the corresponding number of bits to represent each pixel. This value must then be converted into one of <sup>4096</sup> colors, since each pixel can naturally have only one color.

The Amiga creates its colors by mixing the component colors, red, green and blue. Each of these three components can have <sup>16</sup> different intensity levels. This results in 4096 color shades  $(16*16*16 = 4096)$ . Storing a color value requires four bits per component, or <sup>12</sup> bits per color.

If you wanted to allow one of <sup>4096</sup> colors for each pixel, you would need 12 bits per pixel. But a maximum of six bits is possible. Therefore, the six bits must be converted into one of the <sup>4096</sup> possible colors for the visible point.

### The color palette

color palette or color table is used to do this. On the Amiga this contains 32 entries, each of which can hold a 12-bit color value. The value of the first color register COLOROO is used for the background color and the border color.

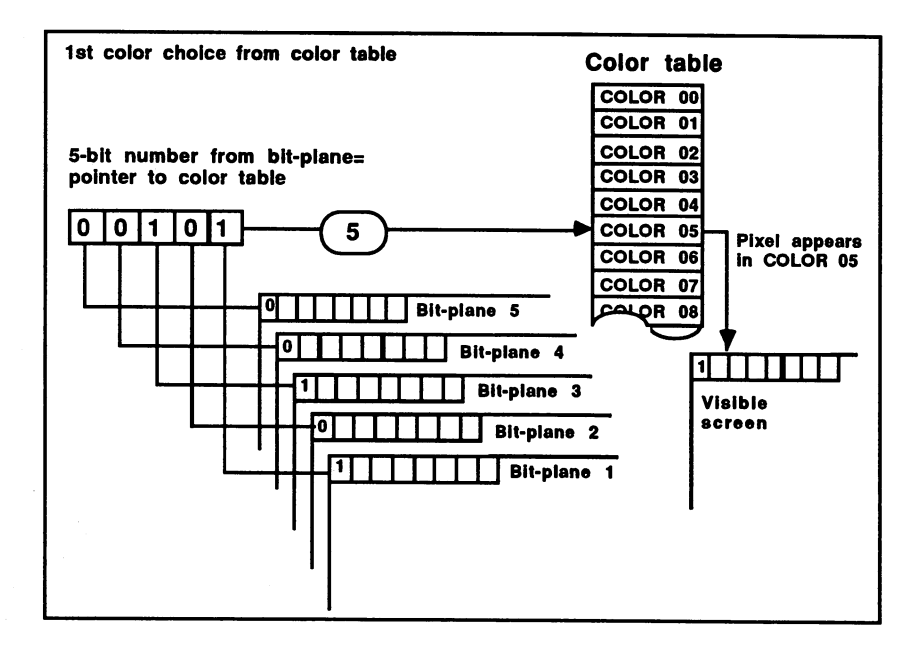

Color selection Color selection

Color palette registers 0-31 (COLOROO to COLOR31) are write-only:

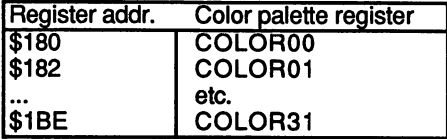

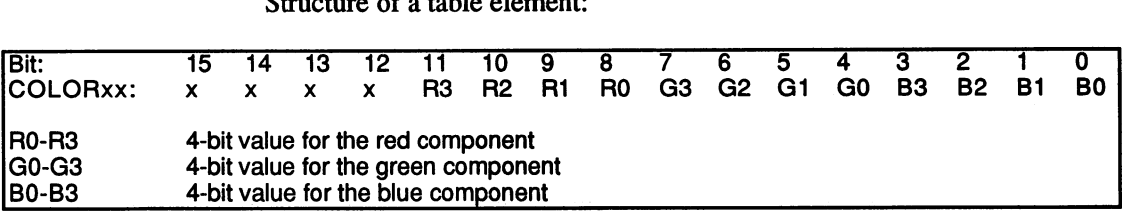

 $\alpha$ 

The four bits labeled "x" are not used.

The value obtained from the bit-planes is used as a pointer to a table element. Since there are only 32 of these color table registers, a maximum of five bit-planes can be combined in this mode. The bit from the lowestnumbered bit-plane supplies the LSB of the table entry. The bit from the highest-numbered bit-plane supplies the MSB.

This method of obtaining the color from a table allows a maximum of 32 colors in a picture, but these colors can be selected from a total of 4096. In high-resolution mode only four planes can be active at one time (16 colors is the limit). In this display mode it doesn't matter how many planes are combined. Some registers may simply remain unused:

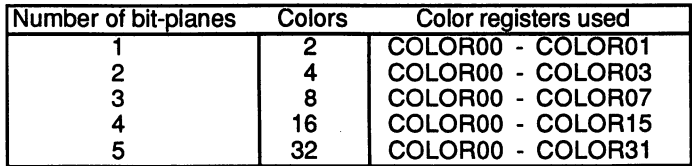

### The extra half-bright mode

In low-resolution mode a maximum of six bit-planes can be used. This yields a range of values of  $2^6$  or 0 to 63. However, there are only 32 color registers available. The extra half-bright mode uses a special technique to get around this. The lower five bits (bits  $\theta$  to 4 from planes 1 to 5) are used as the pointer to a color register. The contents of this color register is output directly to the screen if bit (from bit-plane 6) is 0. If this bit is  $1$ , each component of the color value is divided by  $2$  before being sent to the screen.

Dividing by 2 means that the bits of the three color components are shifted one bit to the right, which amounts to a binary halving. The intensity of each component is then only half as great, but the proportions of the three components remains constant. The same color will be displayed on the screen, but only half as bright.

Example:

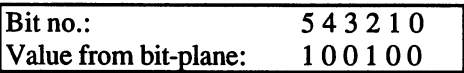

Yields table entry no. 8 (binary 01000 is 8), COLOR08 contains the following value (color: orange):

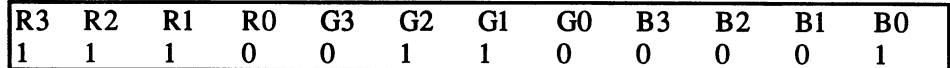

Since bit 1, the values are shifted by bit:

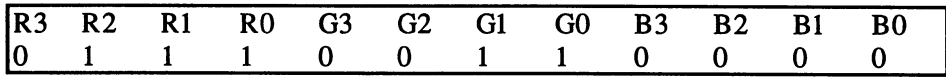

This value still corresponds to orange, but now it's only half as bright. By selecting appropriate color values for the <sup>32</sup> registers, it is possible for each pixel to take on one of <sup>64</sup> possible colors in the extra half-bright mode. The color registers store the bright colors, which can then be dimmed by setting bit 5.

### The hold-and-modify mode

This mode allows the display of all <sup>4096</sup> colors in one picture. Like the extra half-bright mode, it is possible only at low-resolution, since all six bit-planes are required. In this mode the colors in a normal picture seldom make extreme changes from pixel to pixel. Usually smooth transitions from bright to dark or dark to bright are needed.

In the hold-and-modify mode, called HAM for short, the color of the previous pixel is modified by the one that follows it. This is responsible for the fine gradations of shading that can be achieved (e.g., by incrementing the blue component by one step with each successive pixel). The limitation is that only one component can change at a time (i.e., only the red, blue or green intensity can be affected from one pixel to the next). To get a smooth transition from dark to light, all three color components must change for many color mixes. In the HAM mode this can be accomplished only by setting one of the components to the

desired value at each pixel. This requires three pixels. By comparison, the color of a pixel can also be changed directly by fetching one of 16 colors from the color table. How is the value from the bit-planes interpreted in HAM mode? ——————————————

The upper two bits (bits  $4$  and  $5$  from bit-planes  $5$  and  $6$ ) determine the use of the lower four bits (bit-planes  $1$  to 4). If bits  $4$  and  $5$  are  $0$ , the remaining four bits are used as pointer to one of the color palette registers as usual. This allows <sup>16</sup> colors to be selected directly. With non-zero combination of bits 4 and 5, the color of the last pixel (to the left of the current one) is taken, two of the three color components are held constant, while the third is replaced by the lower four bits of the current pixel. The top two bits select the component to be changed. This sounds more complicated than it is. The following table explains the use of the various bit combinations:

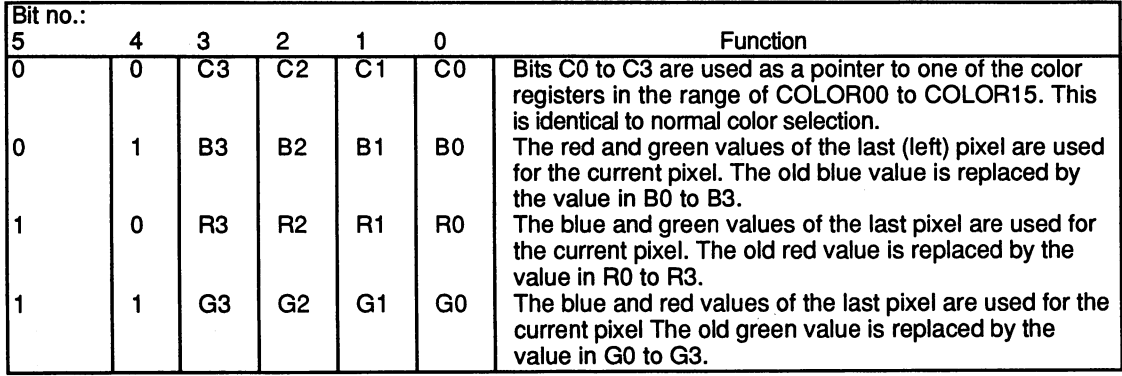

The border color (COLOROO) is used as the color of the previous pixel for the first pixel on a line.

# The dual playfield mode

The previously described modes use only one playfield. The dual playfield mode allows two completely independent playfields to be displayed simultaneously. It's as though there are two screens superimposed on each other on the same monitor. They can (almost) be used completely independently of each other.

This is especially interesting for games. For example, a telescope effect can be produced very easily. The front playfield is filled with black pixels; all except for a hole in the middle through a section of the second playfield can be seen.

Each of the two playfields gets half the active bit-planes for its display. Playfield 1 is formed from the odd planes, playfield 2 from the even ones. If an odd number of bit-planes is being used, playfield 1 has one more available to it than playfield 2.

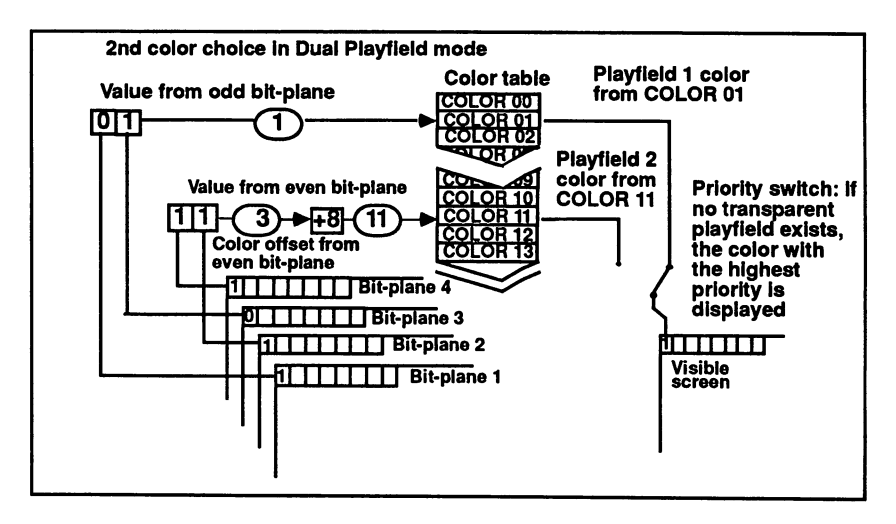

The dual playfield principle

The color selection in dual playfield mode is performed as usual: The value belonging to a pixel from all the odd bit-planes (playfield 1) or all the even planes (playfield 2) is used as pointer to an entry in the color table. Since each playfield can consist of a maximum of three planes, a maximum of eight colors are possible. For playfield 1, the lower eight entries of the color table are used (COLOR00 to COLOR07). For playfield 2, an offset of 8 is added to the value from the bit-planes, which puts its colors in positions 8 to 15 (COLOR08 to COLOR15).

If a pixel has a value of 0, it is made transparent. This means that screen elements lying behind it can be seen. This can be the other playfield, sprites or simply the background (COLOR00).

The dual playfield mode can also be used in the high-resolution mode. Each playfield has only four colors in this mode. The division of the color registers doesn't change, but the upper four registers of each playfield are unused (playfield 1: COLOR04 to 07, playfield 2: C0L0R12 to 15).

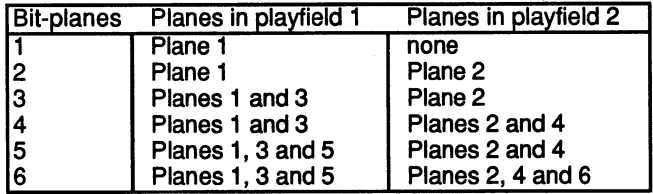

Division of the bit-planes in dual playfield mode:

Color selection in dual playfield mode:

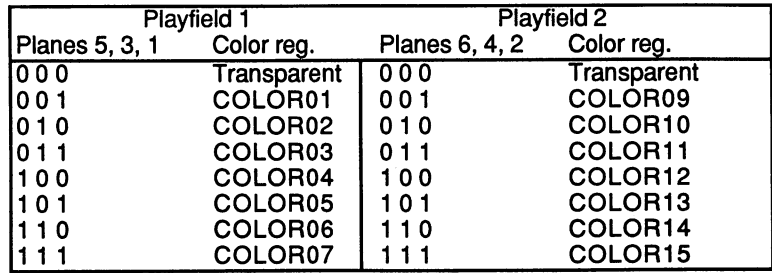

# Construction of the playfields

As previously mentioned, a playfield consists of a given number of bit-planes. What do these bit-planes look like? We said earlier that they were conceived as continuous areas of memory, in which a screen line was represented by a number of words depending on the screen width. In the normal case this is <sup>20</sup> words for low resolution (320 pixels divided by <sup>16</sup> pixels per word) and <sup>40</sup> (640/16) for high resolution.

The following steps are needed to determine the exact construction of the playfield:

- Define the desired screen size
- Set the bit-plane size
- Select the number of bit-planes  $\bullet$
- Initialize the color table
- Set the desired mode (hi-res, lo-res, HAM, etc.)
- Construct the Copper list
- Initialize the Copper  $\bullet$
- Activate the Copper and bit-plane DMA

### Setting the screen size

The Amiga allows the upper left corner and the lower right corner of the visible area of the playfields to be set anywhere. This allows the picture position and size to be varied. The resolution is one raster line vertically and one low-resolution pixel horizontally. Two registers contain the values. DIWSTRT (Display Window STaRT) sets the horizontal and vertical start positions of the screen window (i.e., the line and column where the display of the playfield begins).

 $DIVSTOP$  (DIsplay Window STOP) contains the end position  $+1$ . This refers to the first line/column after the playfield. If the playfield extends up to <sup>250</sup> lines, <sup>251</sup> must be given as the DIWSTOP value.

The border color is displayed outside the visible area (this corresponds to the background color and comes from the COLOR00 register).

DIWSTRT \$08E (write-only)

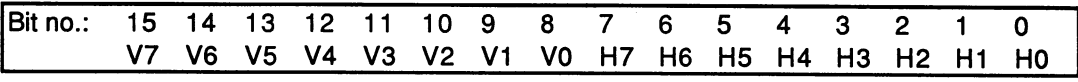

DIWSTOP \$90 (write-only)

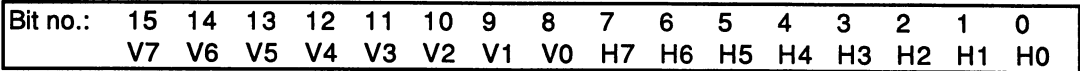

The start position stored in DIWSTRT is limited to the upper left quadrant of the screen, lines and columns  $0$  to 255, since the missing MSB's, V8 and H8, are assumed to be 0. The same applies to the horizontal end position, only here H8 is assumed to be 1, which places it in the range of column <sup>256</sup> to 458. different method is used for the vertical end position. Positions less and greater than row <sup>256</sup> should be possible. The MSB of the vertical end position, V8, is created by inverting the V7 bit. This makes an end position in the range of lines <sup>128</sup> to <sup>312</sup> possible. For end positions from 256 to 312, you set V7 to 0 and V8 to 1. If V7 is 1, V8 will be 0, indicating a position between  $128$  and  $255$ .

The normal screen window has an upper left corner position of horizontal 129 and vertical 41  $(129.41)$  and a lower right corner position of 448,296. DIWSTOP must be set at 449,297. The corresponding hexadecimal values for DIWSTRT and DIWSTOP are \$2981 and \$29C1. With these values the normal Amiga screen of <sup>640</sup> by <sup>256</sup> pixels (or <sup>320</sup> by 256) is centered in the middle of the monitor.

Why isn't the whole screen area used? There are several reasons for this. First, a normal monitor does not display the entire picture. Its visible range normally begins a few columns or lines after the blanking gap. In addition, a picture tube is not rectangular. If the screen window was set as high and wide as the monitor tube, the corners of the tube would hide part of the picture.

Another limitation on the DIWSTRT and DIWSTOP values is imposed by the blanking gaps. The vertical gap is in the range of lines  $0$  to 25. This limits the visible vertical area to lines <sup>26</sup> to <sup>312</sup> (\$1A to \$138). The horizontal blanking gap lies between columns <sup>30</sup> to <sup>106</sup> (\$1E to \$6A). Visible horizontal positions begin at column <sup>107</sup> (\$6B).

After the position of the screen window has been set, the start and end of the bit-plane DMA must be set as well. Proper timing of the reading of data from the bit-planes is required to ensure that the pixels will appear at the desired time on the screen. Vertically, this isn't a problem. Screen DMA begins and ends in the lines established by DIWSTRT and DIWSTOP as the boundaries of the screen window.

Horizontally, it is somewhat more complicated. In order for a pixel to be displayed on the screen, the current words of all bit-planes are required by the electronics. For six bit-planes in low resolution, this takes eight bus cycles. For high resolution, four cycles are required. (Remember: In one bus cycle, two low-resolution or four high-resolution pixels are displayed.)

In addition, the hardware needs a half bus cycle before the data can appear on the screen. Therefore, the bit-plane DMA must begin exactly 8.5 cycles (17 pixels) before the start of the screen window (4.5 cycles or pixels in high resolution).

The bus cycle of the first bit-plane DMA in the line is stored in the DDFSTRT (Display Data Fetch STaRT) register, and that of the last in DFFSTOP (Display Data Fetch STOP):

DDFSTRT \$092 (write-only), DDFSTOP \$094 (write-only)

| Function: x x x x x x x x H8 H7 H6 H5 H4 H3 x x |  |  |  |  |  |  |  |  |
|-------------------------------------------------|--|--|--|--|--|--|--|--|

The resolution is eight bus cycles in lo-res mode (with H3 always 0) and four in hi-res mode. H3 serves as the lowest bit. The reason for the limited resolution lies in the division of the bit-plane DMA. In lo-res mode, each bit-plane is read once every eight bus cycles, so the DDFSTRT value must be an integral multiple of eight (H1 to  $H3 = 0$ ). The same applies to hi-res mode, except that the bit-planes are read every four bus cycles (HI and  $H2 = 0$ ). Regardless of the resolution, the difference between DIWSTRT and DIWSTOP must always be divisible by eight, since the hardware always divides the lines into sections of eight bus cycles. Even in hi-res mode the bit-plane DMA is performed for eight bus cycles beyond DIWSTOP, so that <sup>32</sup> points are always read.

The correct values for DIWSTRT and DIWSTOP are calculated as follows:

Calculation of DDFSTRT and DDFSTOP in lo-res mode:

```
HStart = Horizontal start of screen window
DDFSTRT = (HStart/2 - 8.5) AND $FFF8
DDFSTOP = DDFSTRT + (pixels per line/2 - 8)
```
For HStart  $= $81$  and 320 pixels per line this gives:

 $DDFSTRT = (581/2 - 8.5)$  AND  $SFFF8 = 538$  $DDFSTOP = $38 + (320/2 - 8) = $D0$ 

Calculation of DDFSTRT and DDFSTOP in hi-res mode:

DDFSTRT =  $(HStart / 2 - 4.5)$  AND \$FFFC DDFSTOP = DDFSTRT + (pixels per line/4 - 8) For HStart  $= $81$  and 640 pixels per line this gives:

 $DDFSTRT = (581/2 - 4.5)$  AND \$FFFC = \$3C DDFSTOP =  $$3C + (640/4 - 8) = $D4$ 

> DDFSTRT may not be less than \$18 and DDFSTOP may not be greater than \$D8. A DDFSTRT value less than \$28 does not make sense, since pixels would then have to be displayed during the horizontal blanking gap, which is not possible (except in scrolling). Since the DMA cycles of bit-planes and sprites overlap with DDFSTRT positions less than \$34, some sprites may not be visible, depending on the value of DDFSTRT.

### Moving the screen window

If you want to move the screen window horizontally by using DIWSTRT and STOP, it may occur that the difference between DIWSTRT and DDFSTRT is not exactly 8.5 bus cycles (17 pixels), since DFFSTRT can only be set in steps of eight bus cycles. In such a case, a part of the first data word would disappear into the invisible area to the left of the screen window. To prevent this, it is possible to shift the data to the right before sending it to the screen, so that it matches the start of the screen window. The section on scrolling explains how this is done.

### Setting bit-map addresses

The values in DDFSTRT and DDFSTOP determine how many data words are displayed per line. The start address must now be set for each bit-map so that the DMA controller can find pixel data. Twelve registers contain these addresses. A pair of registers, BPLxPTH and BPLxPTL, is used for each bit-plane. Together they are referred to as simply BPLxPT (Bitplane x Pointer).

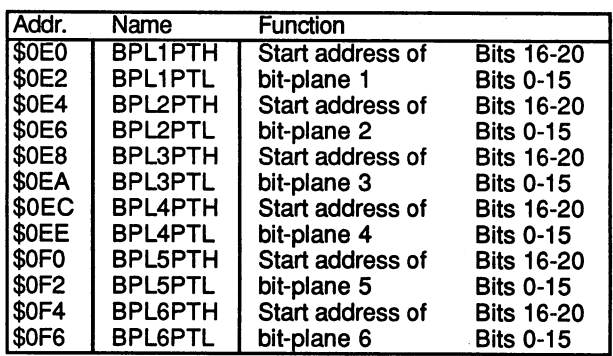

The DMA controller does the following when displaying a bit-plane: The bit-plane DMA remains inactive until the first line of the screen window is reached (DIWSTRT). Now it gets the data words from the various bitplanes at the column stored in DFFSTRT. It uses BPLxPT as a pointer to the data in the chip RAM. After each data word is read, BPLxPT is incremented by one word. The words read go to the BPLxDAT registers. These registers are used only by the DMA channel. When all six BPLxDAT registers have been provided with the corresponding data words from the bit-planes, the data goes bit by bit to the video logic in Denise, which selects one of the <sup>4096</sup> colors, depending on the color mode chosen, and then outputs this to the screen.

When DFFSTOP is reached, the bit-plane DMA pauses until DFFSTRT for the next line, then the process is repeated until the last line of the screen window (DIWSTOP) is displayed.

The BPLxPT now points to the first word after the bit-plane. But since the BPLxPT should point to the first word in the bit-plane by the next picture, it must be set back to this value. The Copper takes care of this quickly and easily. A simple Copper list for a playfield with four bitplanes looks like this:

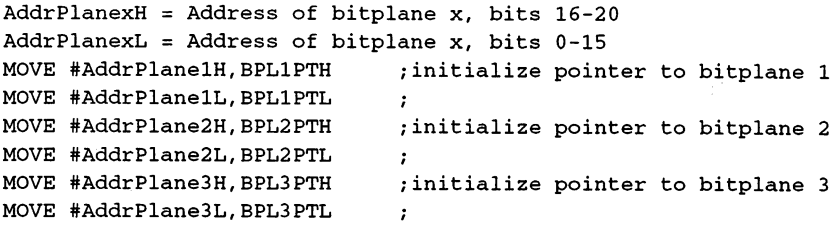

818
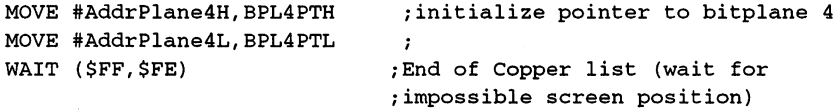

Resetting the BPLxPT is absolutely necessary. If you don't use a Copper list, this must be done by the processor in the vertical blanking interrupt.

### Scrolling and extra-large playfields

The previous playfields were always the same size as the screen. However, it would often be useful to have a large playfield in memory. not all of which is visible on the screen at one time, but which can be smoothly scrolled in all directions. This is easily done on the Amiga. The following sections illustrate this in both the  $X$  and  $Y$  directions.

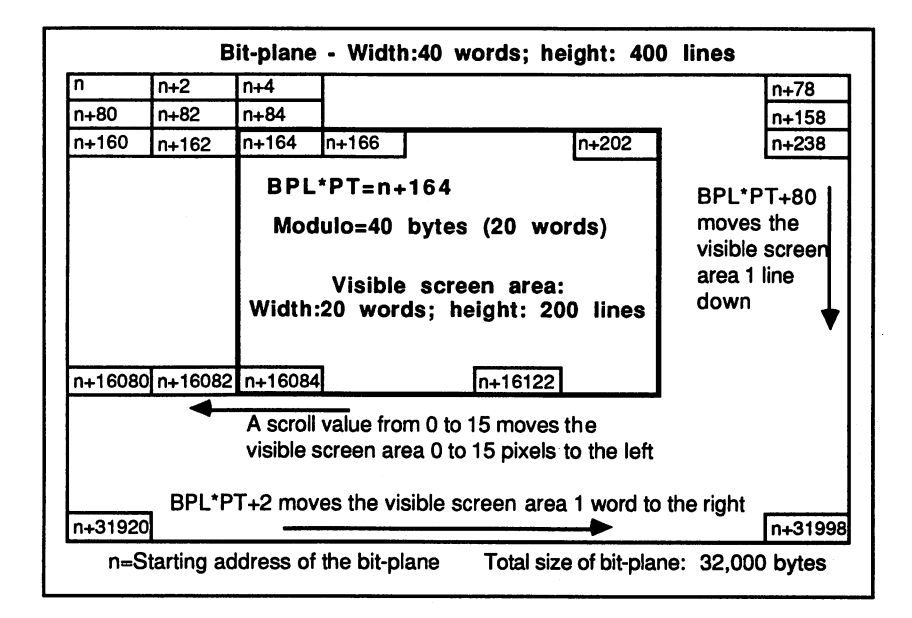

Scrolling

# Extra-tall playfields and vertical scrolling

Vertical scrolling is very easy to do. The necessary bit-planes are placed in memory as usual, but this time they contain more lines than the screen. With a standard window height of 256 lines, for example, a doubleheight playfield is simply <sup>512</sup> lines in memory. In order to move the

screen window smoothly over this extra-tall playfield, you change the values of BPLxPT. If you want the screen window to show lines <sup>100</sup> to 356, the BPLxPT pointer must be set to the first word of the 100th line. With a screen width of 320 pixels, each line occupies 20 words (40 bytes) in memory. Multiplying by <sup>100</sup> lines gives an address of 4000. Add this to the starting address of the playfield, and you have the desired value for BPLxPT. To scroll the playfield in the screen window, simply change this value by one or more lines with each picture, depending on the scroll speed desired. Since the BPLxPT can only be changed outside the visible area, a Copper list is used. You can change the values in the Copper list, and the Copper automatically writes them to the BPLxPT registers at the right time. You just have to be careful not to change the Copper list while the Copper is accessing its commands. Otherwise the processor might change one word of the address while the Copper is reading it and the Copper gets the wrong address.

# Extra-wide playfields and horizontal scrolling

Special registers exist for horizontal scrolling and extra-wide playfields (all write-only):

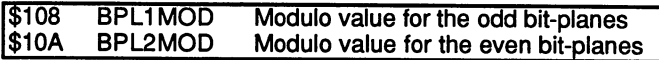

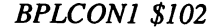

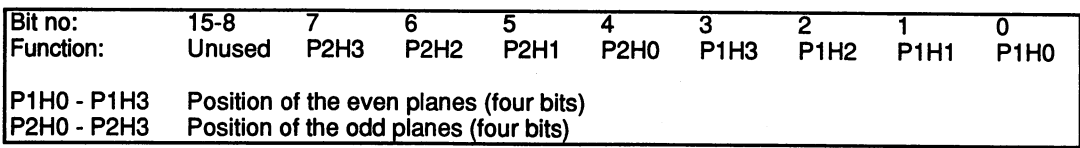

The modulo values from the BPLxMOD registers allow (so to speak) rectangular memory areas. This principle is used often in the Amiga hardware. Inside a large memory area, which is divided into rows and columns, a smaller area of specified height and width can be defined. Let's say that the large memory area, in this case our playfield, is <sup>640</sup> pixels wide and <sup>256</sup> high. This gives us <sup>256</sup> lines of <sup>40</sup> words (80 bytes) each. The smaller area corresponds to the screen window and has the normal size of  $320 \times 200$  pixels, or only 20 words per line. The problem is that when a line is output, BPLxPT is incremented by 20 words. But in order to get the next line of your playfield, it must be incremented by <sup>40</sup> words. After each line, another <sup>20</sup> words must be added to BPLxPT. The

Amiga can take care of this automatically. The difference between the two different line lengths is written into the modulo-register. After a line is output, this value is automatically added to the BPLxPT.

- Width of playfield: <sup>80</sup> bytes (40 words).
- Width of screen window: <sup>40</sup> bytes (20 words).
- Modulo value needed: <sup>40</sup> bytes (The modulo value must always be  $\bullet$ an even number of bytes).
- Start  $=$  start address of the first line of the playfield.

Output of the 1st line:

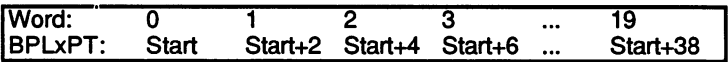

After the last word is output, BPL $x$ PT is incremented by 1 word:

 $BPLxPT = Start+40$ a<u>tions a</u> constant to the start

After the end of the line, the modulo value is added to BPLxPT:

BPLxPT = BPLxPT + modulo BPLxPT = Start+40 + 40 = Start+80

Output of the 2nd line:

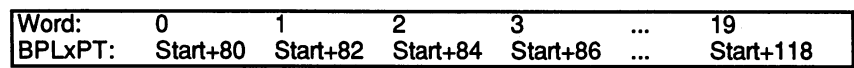

This example shows the left half of the large bit-map being displayed in the screen window. To start at a different horizontal position, simply add the desired number of words to the start value of BPLxPT and keep the modulo value the same.

The initial values are as previously shown. The only difference is that BPLxPT is not at Start, but at Start+40, so the right half of the large playfield is displayed.

Output of the 1st line:

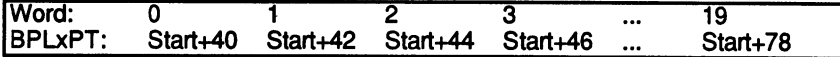

After the last word is output:

 $BPLxPT = Start+80$ 

Now the modulo value is added to BPL  $xPT$ : Now the modulo value is added to BPLXPT: the modulo value is added to BPLXPT: the BPLXPT: the BPLXPT: the BPLXPT: the BPLXPT: the BPLXPT: the BPLXPT: the BPLXPT: the BPLXPT: the BPLXPT: the BPLXPT: the BPLXPT: the BPLXPT:

 $BPLxPT = BPLxPT+modulo BPLxPT = Start+80 + 40 = Start+120$ 

Output of the 2nd line:

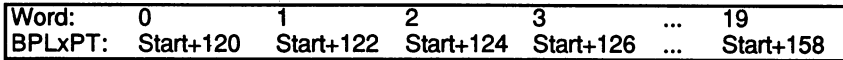

Separate modulo values can be set for the odd and even bit-planes. This allows two different sized playfields in the dual-playfield mode.

If this mode is not being used, set both BPLxMOD registers to the same modulo value. modulo value.

The screen can be moved horizontally in steps of <sup>16</sup> pixels with the BPLxPT and BPLxMOD registers. Fine scrolling in single pixel steps is possible with the BPLCON1 register. The lower four bits contain the scroll value for the even planes, bits 4 to 7 for the odd planes. This scroll value delays the output of the pixel data read for the corresponding planes. If it is zero, the data is output exactly 8.5 (in hi-res, 4.5) bus cycles after the DDFSTRT position; otherwise it appears up to <sup>15</sup> pixels later, depending on the scroll value. So, the picture is shifted to the right within the screen window by the value in BPLCON1.

Smooth scrolling of the screen contents to the right can be accomplished by incrementing the value of BPLCON1 from 0 to 15 and then setting it back to 0 while decrementing the BPLxPT by one word as previously described.

Left scrolling can be accomplished by decrementing the scroll value from 15 to 0 and then incrementing BPLxPT by one word. BPLCON1 should be changed only outside the visible area. This can be done during the vertical blanking interrupt or the Copper can be used. The value in the Copper list can be changed at any time and will be written to the BPLCON1 register during the vertical blanking gap.

When the BPLCON1 value is used to shift the picture to the right, excess pixels on the left are correctly eliminated from view, but no new ones can appear on the right until new pixel data has been read. To do this, the DDFSTRT value must be set ahead of its normal start by 8 bus cycles (4) cycles in hi-res). The DDFSTRT value is calculated as usual from the desired screen window and then decremented by  $8$  (or 4). From the normal DDFSTRT value of \$38 we get \$30 (sprite 7 is lost). The extra word read is normally not visible. But when the scroll value is other than zero, its pixels appear in the free positions at the left edge of the screen window. If the window is <sup>320</sup> pixels wide, 21, instead of the usual 20, data words are now read per line. This must be considered when calculating the bit-planes and modulo values.

The screen window can also be placed at any desired horizontal position by using the scroll value. If the difference between DIWSTRT and DFFSTRT is more than <sup>17</sup> pixels, you simply shift the read data to the right by the amount over 17.

### The interlace mode

Although the interlace mode doubles the number of displayable lines, its Although the interlace mode doubles the number of displayable lines, its programming technique differs from that of the normal display mode only by a different modulo value and a new Copper list. As explained earlier, in interlace mode the odd and even lines are displayed in alternate pictures. To allow an interlace playfield to be represented normally in memory, the modulo value is set equal to the number of words per line. After a line is output, the length of a line is added again to BPLxPT. which amounts to skipping over the next line. In each picture only every other line is displayed. Now the BPLxPT only needs to be set to the first or second line of the playfield, depending on the frame type, so that only the even or the odd lines will be shown. In a long frame BPLxPT is set to line  $1$  (odd lines only); in a short frame it is set to line  $2$  (even lines only). The Copper list for an interlace playfield is somewhat more complicated. The Copper list for an interlace playfield is somewhat more complicated, because two lists are needed. There is one for each frame type, so for each picture, we alternate between them: each picture, we alternate between them: we alternate between them: we alternate between them: we alternate be

### Copper list for an interlaced playfield:

Linel address of first line of bitplane. Line2 address of second line of bitplane.

#### Copperl:

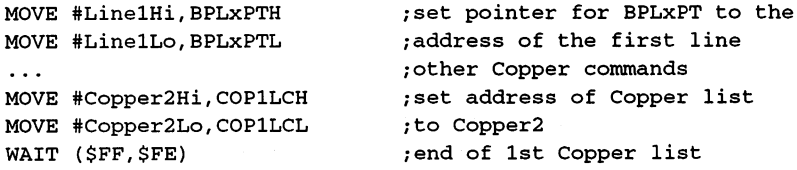

#### Copper2:

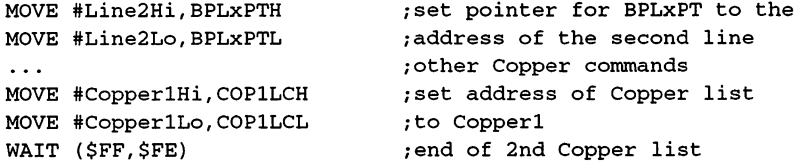

The Copper alternates its Copper list after each frame by loading the address of the other list into COP1LC at the end of a command list. This address is automatically loaded into the program counter of the Copper at the start of the next frame. The interlace mode should be initialized carefully so that the Copper list for odd lines is actually processed within a long frame:

- Set COP1LC to Copper1.
- Set the LOF-bit (bit 15) in the VPOS register (\$2A) to 0. This ensures that the first frame, after interlace mode is enabled, is a long frame and therefore suited to Copperl. The LOF bit is inverted with each frame in interlace mode. If it is set to  $0$ , it changes to  $1$  at the start of the next frame. The first frame is sure to be a long frame.
- Interlace mode on.  $\bullet$ Interlace mode on.
- Wait for first line of next picture (line 0).  $\bullet$
- Copper DMA on.

All other register functions remain unchanged in interlace mode. All line specifications (such as in DIWSTRT) always refer to the line number

within the current frame  $(0 - 311$  for a short frame and  $0 - 312$  for a long frame). If the interlace mode is enabled without changing other registers, a faint flickering is noticeable because the lines of the frames are now displaced from each other, even though both frames contain the same graphics data. When doubly-large bit-planes and the appropriate modulo values are set up with suitable Copper lists so that different data is displayed in each frame, then the desired doubling in the number of lines is noticed.

The interlace mode now results in a stronger flickering since each line is displayed only once every two frames, thus being refreshed <sup>25</sup> times per second. This flickering can be reduced to a minimum by selecting the lowest possible contrast (intensity difference) between colors displayed. It is more difficult for the human eye to distinguish changes at low contrast. contrast.

# The control registers

There are three control registers for activating the various modes: BPLCON0 to BPLCON2. BPLCON1 contains the scroll value. The other two are constructed as follows: two are constructed as follows:

BPLCON0 \$100

| Bit no.        | <b>Name</b>      | <b>Function</b>                             |
|----------------|------------------|---------------------------------------------|
| 15             | <b>HIRES</b>     | High-resolution mode on $(HIRES = 1)$       |
| 14             | BPU <sub>2</sub> | The three BPUx bits comprise a 3-bit number |
| 13             | BPU <sub>1</sub> | which contains the number                   |
| 12             | BPU0             | of bit-planes used (0 to 6).                |
| 11             | <b>HOMOD</b>     | Hold-and-modify on $(HOMOD = 1)$            |
| 10             | <b>DBPLF</b>     | Dual playfield on $(DBPLE = 1)$             |
| 9              | <b>COLOR</b>     | Video output color (COLOR = $1$ )           |
| 8              | <b>GAUD</b>      | Genlock audio on $(GAUD = 1)$               |
|                |                  | <b>Unused</b>                               |
| 6              | <b>SHRES</b>     | Super hi-res on                             |
| $5 - 4$        |                  | Unused                                      |
| 3              | <b>LPEN</b>      | Activate lightpen input (LPEN = 1)          |
| $\overline{2}$ | <b>LACE</b>      | Interlace mode on $(LACE = 1)$              |
|                | <b>ERSY</b>      | External synchronization on $(ERSY = 1)$    |
|                | <b>BPLCON3ON</b> | Bit-plane control register 3 on             |

#### **HIRES** -----

The HIRES bit enables the high-resolution display mode (hi-res, <sup>640</sup> pixels/line).

#### $BPLO - BPL2$ BPL0-BPL2

These three bits form 3-bit number which selects the number of active bit-planes. Only values between 0 and 6 are allowed.

#### **HOMOD** and DBPLF Homodox and DBPLF and DBPLF and DBPLF and DBPLF and DBPLF and DBPLF and DBPLF and DBPLF and DBPLF and DBPLF and

These two bits select the corresponding modes. They cannot both be active at the same time. The extra-half-bright mode is automatically activated when all six bit-planes are enabled and neither HOMOD nor DBPLF is selected. .. .. . . ... .**.......** 

#### **LACE** \_\_\_

When the LACE bit is set, the LOF-frame bit in the VPOS register is inverted at the start of each new frame, causing the desired alternation between long and short frames.

Super-hi-res mode is enabled with this bit. This mode was introduced with the new ECS custom chips of the A3000.

#### **COLOR** Colorado de Colorado de Colorado de Colorado de Colorado de Colorado de Colorado de Colorado de Colorado de Co

The COLOR bit turns the color burst output of Agnus on. Only when Agnus delivers this color burst signal can the video mixer create a color video signal. Otherwise it is black and white. The RGB output is not affected by this.

#### **ERSY** ERSY

The ERSY bit switches the connections for the vertical and horizontal synchronization signals from output to input. This allows the Amiga picture to be synchronized by external signals. The genlock interface uses this bit to be able to mix the Amiga's picture with another video image. The GAUD bit is also provided for the genlock interface.

#### **BPLCON3ON** ----------

This activates the new ECS chip's BPLCON3 register.

### BPLC0N2 \$104

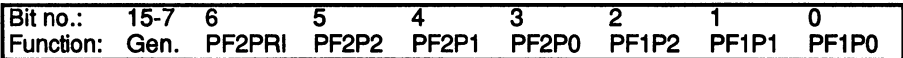

PF2P0-PF2P2 and PF1P0-PF1P2 determine the priority of the sprites in relation to the playfields (see the next section).

PF2PRI: If this bit is set, the even planes have priority over (appear before) the odd planes. It has a visible effect only in dual playfield mode.

#### Activating the screen display

The upper bits of the BPLCON2 register contain more control bits for genlock use.

After all the registers have been loaded with the desired values, the DMA channel for the bit-planes must be enabled and, if the Copper is used (which is normally the case), its DMA channel must also be enabled. The following MOVE command accomplishes this by setting the DMAEN, BPLEN and COPEN bits in the DMA control register DMACON:

#### MOVE.W #\$8310, \$DFF096

#### Sample programs

#### Program 1: Extra-half-bright demo

This program creates a playfield with the standard dimensions 320 by <sup>256</sup> pixels in lo-res mode. Six bit-planes are used so the extra-half-bright mode is activated automatically. At the beginning the program allocates the memory needed.

Since the addresses of the individual bit-planes are not known until this time, the Copper list is not copied from the program, but created directly in the chip RAM. It contains only the commands for setting the BPLxPT registers.

To show you something of the <sup>64</sup> possible colors, the program draws 16x16-pixel blocks in all colors at random positions. The VHPOS register is used as random-number generator.

;\*\*\* Demo for the Extra-HaIfbright-Mode \*\*\* ;CustomChip-Register INTENA = \$9A ; Interrupt-Enable-Register (write)  $DMACON = $96$  ;  $DMA-Control$  register (write)  $COLOR00 = $180$  ; Color palette register 0  $VHPOSR = $6$  ; Ray position (read) /Copper Register  $COP1LC = $80$ ; Address of 1. Copperlist  $COP2LC = $84$  ; Address of 2. Copperlist  $COPJMPI = $88$  ; Jump to Copperlist 1  $COPJMP2 = $8a$ ; Jump to Copperlist 2 ;Bitplane Register  $BPLCON0 = $100$ ; Bitplane Control register 0  $BPLCON1 = $102 ; 1 (Scrollw value)$  $BPLCON2 = $104 ;2 (Sprite **Playfield Priority**)$  $BPL1$ PTH =  $$0E0$  ; Number of 1. Bitplane  $BPL1PTL = $0E2;$  $BPL1MOD = $108$  ;Modulo-Value for odd Bit-Planes  $BPL2MOD = $10A$  ;Modul0-Value for even Bit-Planes  $D~~IWSTRT =  $$08E$ </del> ; Start of the screen windows~~$ DIWSTOP =  $$090$  ; End of the screen windows  $DDFSTRT = $092$  ; Bit-Plane DMA Start  $DDFSTOP = $094$ ; Bit-Plane DMA Stop ; CIA-A Port register A (Mouse key)  $CIADR = $bfe001$ ;Exec Library Base Offsets OpenLibrary = -30-522 ;LibName, Version/a1,d0  $Forbid = -30-102$  $Permit = -30-108$ AllocMem = -30-168 ;ByteSize,Requirements/d0,d1 FreeMem = -30-180 ;MemoryBlock,ByteSize/a1,d0 : graphics base StartList  $= 38$ ;other Labels

```
Execbase
          = 4;Size of Bitplane: 40 Bytes by 200 lines
Planesize
40*200
CLsize
         = 13*4;The Copperlist with 13 commands
Chip
          = 2;Chip-RAM request
Clear
          = Chip+$10000
                             ;clear previous Chip-RAM
;*** Initialize programm ***
/Request memory for the Bitplanes
 move.l Execbase,a6
 move.l #Planesize*6,dO
                             /Memory size of all Planes
move.l #clear,dl
                             /Memory to be with filled with nulls
 jsr AllocMem(a6)
                             /Request memory
 move.1 dO,Planeadr
                             /Address of the first memory Plane
beq Ende
                             /Error! -> Ende
/Request memory for Copperlist
 moveq #Clsize,d0
                            /Size of the Copperlist
 moveq #chip,dl
 jsr AllocMem(a6)
 move.1 dO,CLadr
 beq FreePlane
                            /Error! -> Free RAM for Bitplanes
/Build Copperlist
moveq #5,d4
                            ;6 Planes = 6 loops to run through
move.1 dO,aO
                            /Address of the Copperlist to aO
move.l Planeadr,dl
move.w #bpllpth,d3
                            /first Register to d3
MakeCL: move.w d3,(a0)+
                            /BPLxPTH ins RAM
 addq.w #2,d3
                            /next Register
 swap dl
move.w dl, (a0) +
                             /Hi-word of the Plane address in RAM
move.w d3, (a0) +/BPLxPTL ins RAM
 addq.w #2,d3
                            /next Register
 swap dl
move.w d1, (a0) +/Lo-word of the Plane address in RAM
 add.l #planesize,dl
                            /Address of the next Plane calculated
 dbf d4,MakeCL
 move.l #$fffffffe,(aO)
                           /End of Copperlist
```

```
.*** Main programm ***
;DMA and Task switching off
jsr forbid(a6)
lea $dff000/a5
move.w #$03eO,dmacon(a5)
/Copper initialization
move.l CLadr,copllc(a5)
clr.w copjmpl(a5)
;Color table with different color fills
moveg #31,d0 ;Value for color register
lea colorOO(a5),al
moveq #1,d1 ;first color
SetTab:
move.w d1, (a1) + ;Color in color register
mulu #3,d1 ;calculate next color
dbf dO,SetTab
;Playfield initialization
move.w #$3081,diwstrt(a5) ;Standard value for
move.w #$30c1,diwstop(a5) ; screen window
move.w #$0038,ddfstrt(a5) ;and BitplaneDMA
move.w #$00d0,ddfstop(a5)
move.w #%0110001000000000,bplconO(a5) ;6 Bitplanes
clr.w bplcon1(a5) (no Scrolling
                    College
clr.w bplcon2(a5) (expanding the priority makes no difference
clr.w bpl1mod(a5) ( ) ; Modulo for all Planes equals Null
clr.w bpl2mod(a5)
/DMA on
move.w #$8380, dmacon(a5)
/Bitplane modification
moveq #40,d5 /Bytes per line
clr.1 d2 (a) begin with color 0
Loop: clr.l dO
move.w vhposr(a5),d0 (Random value to d0
and.w #$3ffe,d0 ;Unnecessary Bits masked out
cmp.w #$2580,d0 ; Large as Plane?
bcs Continue : When not , then continue
```

```
and.w #$1ffe,d0 ;else erase upper bit
Continue: move.1 Planeadr,a4 ;Address of the l.Bitplane to a4
add.l dO,a4
                            /Calculate address of the Blocks
moveq #5,d4
                            /Number for Bitplanes
                            /Color in work register
 move.1 62,62
Block:
 clr.l dl
lsr; one Bit of color number in X-Flag
 lsr #l,d3
negx.w dl
                            ;use dl to adjust X-Flag
moveq #15,dO
                            ;16 lines per Block
move.1 a4,a3
                            /Block address in working register
Fill:move.w dl, (a3);Word in Bitplane
 add.1 d5, a3
                            /compute next line
 dbfd0, F111add.l #Planesize,a4
                            ; next Bitplane
 dbfd4, Block
 addq.b #l,d2
                            ; next color
btst #6,ciaapra
                            /mouse key pressed?
bne Loop
                            /no -> then continue
;*** End programm ***
/Activate old Copperlist
move.1 #GRname,a1
                           /Set parameter for OpenLibrary
 clr.l dO
 jsr OpenLibrary(a6)
                            /Graphics Library open
move.l dO,a4
move.1 StartList(a4), copllc(a5) ; Address of Startlist
 clr.w copjmpl(a5)
 move.w #$8060,dmacon(a5)
                           ;reenable DMA
                            ;Task-Switching on
 jsr permit(a6)
/Free memory for Copperlist
                            /Set parameter for FreeMem
move.1 CLadr,a1
moveq #CLsize,dO
 jsr FreeMem(a6)
                            /Free memory
/Free memory for Bitplanes
FreePlane:
 move.1 Planeadr,al
 move.l #Planesize*6,dO
```

```
jsr FreeMem(a6)
Ende:
clr.l dO
rts
                                  /Program end
 rts
;Variables
CLadr:
         dc.1 0
CLadr: dc.
               .1
. <u>. . . . . . . . . . . . . . .</u>
/Constants
GRname: dc.b
"graphics.library",0
;Program end
 end
```
### Program 2: Dual playfield  $\&$  smooth scrolling

This program uses several effects at once. First it creates a dual-playfield screen with one low-resolution bit-plane per playfield. Then it enlarges the screen window so that no borders can be seen. Finally, it scrolls playfield 1 horizontally and playfield 2 vertically.

The usual routines for memory allocation and release, etc. are used at the start and end, as in the previous example.

Both playfields are filled with a checkerboard pattern of  $16x16$  pixel blocks. blocks.

The main loop of the program, which performs the scrolling, first waits for a line within the vertical blanking gap, in which the operating system has already processed any interrupt routines and the Copper has set the BPLxPT's. Then it increments the vertical scroll counter, calculates the new BPLxPT for playfield 2, and writes it to the Copper list.

The horizontal scroll position results from separating the lower four bits of the scroll counter from the rest. The lower four bits are written into the BPLCON1 register as the scroll value for playfield 1, and the 5th bit is used to calculate the new BPLxPT, which is copied to the Copper list.

Both the horizontal and vertical scroll counters are incremented from 0 to 31 and then reset to 0. This is sufficient for a smooth scrolling effect, since the pattern used for the playfields repeats every <sup>32</sup> pixels.

```
*** Dual-Playfield & Scroll Demo ***
;CustomChip-Register
INTENA $9A
;Interrupt-Enable-Register (write)
INTREQR $le
;Interrupt-Request-Register (read)
DMACON $96
;DMA-Control register (write)
COLOR00 $180
;Color palette register
VPOSR = $4;half line position (read)
;Copper Register
COP1LC = $80; Address of 1. Copperlist
COP2LC = $84 ; Address of 2. Copperlist
COPJMPI = $88 ; Jump to Copperlist 1
COPJMP2 = $8a ; Jump to Copperlist 2
;Bitplane Register
BPLCON0 = $100 ; Bitplane control register 0
BPLCON1 = $102 ; 1 (Scroll value)BPLCON2 = $104 ; 2 (Sprite <b>Playfield Priority</b>)BPL1PTH = $0E0 ; Pointer to 1. Bitplane
BPL1PTL = $0E2;BPL1MOD = $108 ; Modulo-Value for odd Bit-Planes
BPL2MOD = $10A ; Module-value for even Bit-Planes
DIWSTRT = $08E ; Start of screen windows
D<del>IWSTOP</del> = <math>$090 ; End of screen windows
DDFSTRT = $092; Bit-Plane DMA Start
DDFSTOP = $094; Bit-Plane DMA Stop
; CIA-A Port register A (Mouse key)
CIAPRA = $bf001;Exec Library Base Offsets
OpenLibrary = -30-522 ;LibName, Version/a1,d0
Forbid -30-102
Permit = -30-108AllocMem = -30-168 ;ByteSize,Requirements/d0,d1
FreeMem = -30-180;MemoryBlock,ByteSize/a1,d0
```

```
;graphics base
StartList
             = 38;Misc Labels
Execbase
               = 4Planesize = 52*345;Size of the Bitplane
Planewidth = 52CLsize
              = 5*4; The Copperlist contains 5 commands
               = 2Chip
                                      ;request Chip-RAM
Clear = Chip+$10000;clear previous Chip-RAM
;*** Pre-programm ***
Start:
/Request memory for Bitplanes
 move.1 Execbase,a6
 move.l #Planesize*2,dO
                                      ;memory size of the Planes
 move.1 #clear.d1
 movement and the clear, and the clear, and the clear of the clear of the clear of the clear of the clear of th
 jsr AllocMem(a6)
                                       /Request memory
 move.1 d0, Planeadr
 movement of the contract of the contract of the contract of the contract of the contract of the contract of the contract of the contract of the contract of the contract of the contract of the contract of the contract of th
 beq
          Ende
                                       /Error! -> End
/Request memory for the Copperlist
 moveq #Clsize,dO
 moveq #chip,dl
 jsr AllocMem(a6)
 move.1 d0.CLadr
 move.1 dO,CLadr
                                      /Error! -> Free memory for the Planes
  beq FreePlane
/Build Copperlist
 moveq #1,d4
                                      /two Bitplanesmove.1 dO,aO
 move.1 Planeadr,dl
 move.w #bpllpth,d3
MakeCL: move.w d3,(aO)+
 addq.w #2,d3
 swap dl
 move.w dl, (a0)+
 move.w d3,(aO)+
 addq.w #2,d3
 swap dl
```
<sup>834</sup>

```
move.w dl, (a0)+
add.l #planesize,d1 ;Address of the next Plane
dbfd4, MakeCL
move.1 #$ffffffffe,(a0) ; End of the Copperlist
; *** Main programm ***
;DMA and Task switching off
jsr forbid(a6)
lea $dff000,a5
move.w #$01e0,dmacon(a5)
;Copper initialization
move.l CLadr,copllc(a5)
clr.w copjmpl(a5)
;Playfield initialization
move.w #0,colorOO (a5)
move.w #$0f00,color00+2(a5)
move.w #$000f,colorOO+18(a5)
move.w #$1a64, diwstrt(a5) ; 26, 100
move.w #$39d1, diwstop(a5) ;313,465
move.w #$0020, ddfstrt(a5) ; read one extra word
move.w #$00d8/ddfstop(a5)
move.w #%0010011000000000,bplconO(a5) ;Dual-Playfield and
 clr.w bplcon1(a5) ;Scroll to start on 0
 clr.w bplcon2(a5) ;Playfield or Playfield
 move.w #4, bpllmod(a5) ; Modulo on 2 Words
 move.w #4/bpl2mod(a5)
;DMA on
move.w #$8180,dmacon(a5)
;Bitplanes filled with checker pattern
 move.1 planeadr,aO
 move.w #planesize/2-1,d0 ; loop value
 move.w #13*16, d1 ;Height = 16 Lines
 move.1 #$ffff0000,d2 ; checker pattern
 move.w dl,d3
fill: move.1 d2, (a0) +subq.w #1,d3
```

```
bne.s continue
swap
       d2; pattern change
move.w dl,d3
continue: dbf dO,fill
;Playfields scroll
clr.1 d0
                             ; vertical Scroll position
clr.l dl /horizontal Scroll position
move.1 CLadr, a1 (a) ; Address of the Copperlist
move.1 Planeadr, a0 (and ) ; Address of the first Bitplane
/Wait on Raster line 16 (for the Exec-Interrupts)
wait: move.1 vposr(a5),d2 ; read Position
and.l #$0001FF00/d2 /horizontal Bits masked
cmp.l #$00001000,d2 ;wait on line 16
bne.s wait
;Playfield vertical scroll
                             /raise vertical Scroll value
 \sim and \sim and \sim \sim \sim \sim \sim \sim/already 128 (4*32)?
 cmp.w
#$80,dO
bne.S
        novom anovovernom anovo
                             /Then back to
 clr.l
dO
novover
                             /copy scroll value
 move.1
d0,d2
lsr.w #2,d2
                             /copy divided by 4 s
        #2,d2
                             ; Number Bytes per line * Scroll position
mulu
        #52,d2
                             /plus Address of first Plane
 \cdots and \cdots and \cdots/plus Plane size
 add. If \alpha is a constant \alpha and \alpha and \alpha; give End address for Copperlist
 \cdots and \cdots and \cdotsswap
      d2
 move.w
d2/10(al)
; Playfield 2 horizontal scroll
addq.b #1, d1
                             ; raise horizontal Scroll value
cmp.w #$80,d1
                             already 128 (4*32);
bne.S nohover
clr.1 d1
                             ; then back to 0
move.1 d1,d2
                             ; copy scroll value
lsr.w #2,d2 (copy divided by 4
move.1 d2, d3
                             ; copy Scroll position
and.w #$FFF0,d2 /lower Bit masked
sub.w d2,d3; lower 4 Bit in d3 isolated
```

```
move.w d4, bplcon1(a5) ; last Value in BPLCON1
move.w d3,d4 ;new scroll value to d4
lsr.w #3,d2 ;new Address for Copperlist
add.l a0,d2 (calculate
move.w d2,6(a1) ;and write in Copperlist
      d2swapmove.w d2,2(al)
btst #6, ciaapra ;Mouse key pressed?
bne.s wait ;N0 \rightarrow \text{continue};*** Check programm ***
;Activate old Copperlist
move.1 #GRname, a1 ;Set parameter for OpenLibrary
clr.l dO
jsr OpenLibrary(a6) /Graphics Library open
move.1 dO,a4
move.l StartList(a4),copllc(a5)
clr.w copjmpl(a5)
move.w #$83eO,dmacon(a5)
jsr permit(a6) ;Task-Switching permitted
;Free memory used by Copperlist
move.1 CLadr, a1 ;Set parameter for FreeMem
moveq #CLsize,dO
jsr FreeMem(a6) ; Free memory
;Free memory used by Bitplanes
FreePlane:
move.1 Planeadr,al
move.l #Planesize*2,dO
jsr FreeMem (a6)
Ende:
clr.l dO
                          /Program ends
rts
 rts
/Variables
CLadr:
         \overline{\phantom{a}}.1
. ......................
      dc.10test:
;Constants
```
GRname: dc.b "graphics.library",0

end /Program end

#### 11.7.6 **Sprites**

Sprites are small graphic elements that can be used completely independently of the playfields. Each sprite is <sup>16</sup> pixels wide and can have a maximum height of the entire screen window. It can be displayed anywhere on the screen.

Normally a sprite is in front of the playfield(s) and its pixels hide the graphic behind it. The mouse pointer, for example, is implemented as sprite. Up to eight sprites are possible on the Amiga. A sprite normally has three colors, but two sprites can be combined into one to give a fifteen-color sprite.

#### Construction of the sprites

# Color selection

The color selection for sprites is very similar to that of <sup>a</sup> dual-playfield screen. A sprite has a width of 16 pixels, which are represented by two data words. The words act like "mini bit-planes," since the color of a pixel is formed by combining corresponding bits of both the words.

The color of the first (leftmost) pixel of the sprite is selected by the highvalue bits (bit 15) of the two words. The two low-value bits (bit 0) determine the color of the last pixel. Each pixel is represented by two bits, which means it can have one of four different colors. The color table is used to determine the actual color from this value.

There are no special color registers for the sprites. The sprite colors are obtained from the latter half of the table, color registers 16-31. This means that sprite and playfield colors do not come into conflict unless playfields with more than <sup>16</sup> colors are created.

The following table shows the assignment of color registers and sprites:

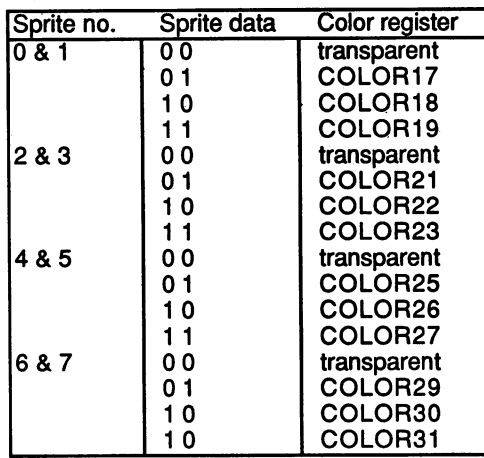

Each two successive sprites have the same color registers.

As in dual-playfield mode, the bit combination of two zeros does not represent a color, but causes the pixel to be transparent. The color of anything behind this pixel is visible in its place, whether this is another sprite, a playfield, or just the background.

If three colors are not enough, two sprites can be combined with each other. The two-bit combinations of the sprites then make up a four-bit number. Sprites can only be combined in successive even-odd pairs (i.e., no.  $0$  with no. 1, no. 2 with no. 3, etc.). The two data words of the highernumbered sprite contribute the two high-order bits of the total 4-bit value. This value then serves as pointer to one of fifteen color registers, with the value zero meaning transparent. The color registers are the same for all four sprite pairs: COLOR16 to COLOR31.

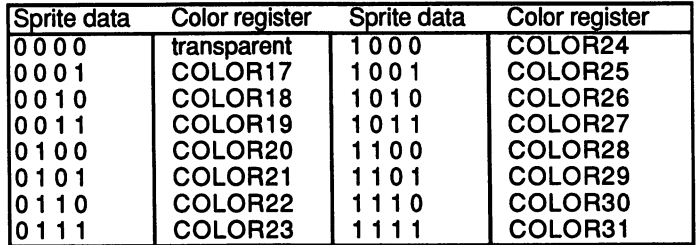

## The sprite DMA

The Amiga sprites can be programmed very easily. Almost all the work is handled by the sprite DMA channels. The only thing needed to display a sprite on the screen is a special sprite data list in memory. It contains almost all the data needed for the sprite. The DMA controller only needs to be told the address of this list in order for the sprite to appear.

The DMA controller has a DMA channel for each sprite. This can read only two data words in each raster line. This is why a normal sprite is limited to a 16-pixel width and four colors. Since these two data words can be read in every line, the height of a sprite is limited only by that of the screen window. The screen windows with the screen windows window. The screen windows windows windows window

#### Construction of a sprite data list

A sprite data list consists of individual lines, each containing two data words. For each raster line, one of these list lines is read via DMA. It can contain either two control words to initialize the sprite, or two data words with the pixel data.

The control words determine the horizontal column and the first and last line of the sprite.

After the DMA controller has read these words and placed them in the appropriate registers, it waits until the electron beam reaches the starting line of the sprite. Then two words are read for each raster line and are output by Denise at the appropriate horizontal position on the screen until the last line of the sprite has been processed. The next two words in the sprite data list are again treated as control words.

If both words are zero, the DMA channel ends its activity. However, it's also possible to specify a new sprite position. The DMA controller then waits for the start line, and the process is repeated until two control words with the value zero are found as the end marker of the list.

Construction of a sprite data list (Start  $=$  starting address of the list in chip RAM):

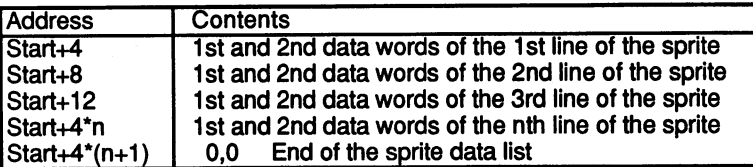

Construction of the first control word: Construction of the first control word:

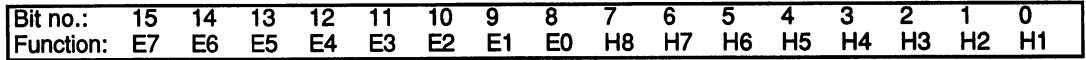

Construction of the second control word: Construction of the second control word:

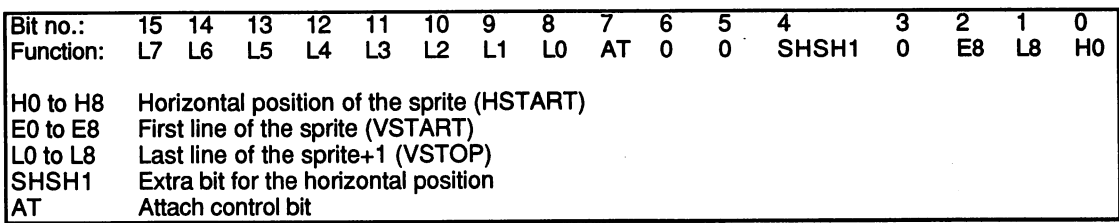

The (starting) horizontal position and the starting and ending vertical positions of the sprite are expressed with nine bits each. These bits are divided somewhat impractically between the two control registers.

The resolution in the horizontal direction is one low-resolution pixel, while in the vertical direction it is one raster line. These values are independent of the mode of the playfield(s) and cannot be changed.

The sprites are limited to the screen window (set by DIWSTRT and DIWSTOP). If the coordinates set by the control words are outside this area, the sprites are only partially visible, if at all, since all points that are not within the screen window are cut off.

The horizontal and vertical start positions refer to the upper left corner of the sprite. The vertical stop position defines the first line after the sprite (i.e., the last line of the sprite  $+1$ ). The number of lines in the sprite is VSTOP-VSTART.

The following example list displays a sprite at the coordinates 180,160, approximately in the center of the screen. It has <sup>a</sup> height of eight lines. The last line (VSTOP) is 168. If you combine both data words within line, you get numbers between  $0$  and  $3$ , which represent one of the three sprite colors or the transparent pixels. This makes the sprite easier to visualize:

0000002222000000 . . . . . . . . . . . **.** . 0000220000220000 . . . . . . . . . . . . . . . <sup>0002200330022000</sup> 0022003113002200 . . <u>. . . . . . . . . . .</u> . . <sup>0022003113002200</sup> <sup>0002200330022000</sup> <sup>0000220000220000</sup> <sup>0000002222000000</sup>

In the data list the two words must be given separately:

```
Start:
dc.w $A05A, $A800 ; HSTART = $B4, VSTART = $A0, VSTOP = $A8dew %0000 0000 0000 0000,%0000 0011 1100 0000
dew %0000 0000 0000 0000,%0000 1100 0011 0000
dew %0000 0001 1000 0000,%0001 1001 1001 1000
dew %0000 0011 1100 0000,%0011 0010 0100 1100
dew %0000 0011 1100 0000,%0011 0010 0100 1100
dew %0000 0001 1000 0000,%0001 1001 1001 1000
dew %0000 0000 0000 0000,%0000 1100 0011 0000
dew %0000 0000 0000 0000,%0000 0011 1100 0000
dc.w 0.0; End of the sprite data list
```
The AT bit in the 2nd control word determines whether two sprites are combined. It effects only those sprites with odd numbers (sprites 1, 3, 5, 7). For example, if it is set in sprite 1, its data bits are combined with those of sprite 0 to make four-bit pointers to the color table. The order of the bits is then as follows: bits is the assessment as follows:

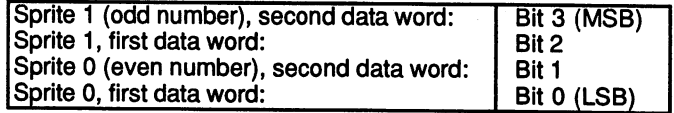

If two sprites are to be combined in this manner, their positions must also match. If this is not the case, the old three-color representation is automatically re-enabled. The simplest thing to do is to write the same control words in the two sprite data lists. We'll now give an example of sprite data list for a fifteen-color sprite. For the sake of simplicity our sprite consists of only four lines. Again, we first visualize the sprite by superimposing the data words. The digits represent the colors of the corresponding pixels. In order to display all fifteen colors and transparent, the hexadecimal digits "A" to "F" are used.

<sup>0011111111111100</sup> 1123456789ABCD11 11EFEFEFEFEFEF11 <sup>0011111111111100</sup>

> The structure of the data words can be seen from line 2: The structure of the data words can be seen from line 2:

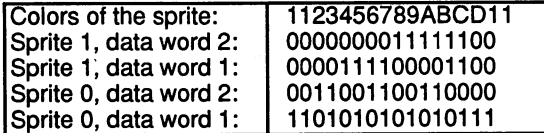

Horizontal position (HSTART) is 180. The first line of the sprite (VSTART) is 160, and the last line (VSTOP) is 164.

The data list for the entire sprite looks as follows:

```
duin divoritures of the same same that the same that the co
StartSprite0:
dew %0011 1111 1111 1100,%0000 0000 0000 0000
dew %1101 0101 0101 0111,%0011 0011 0011 0000
dew %1101 0101 0101 0111,%0011 1111 1111 1100
dew %0011 1111 1111 1100,%0000 0000 0000 0000
dew 0,0
StartSpritel:
dc.w $A05A, $A480 ;HSTART=$B4, VSTART=$A0, VSTOP=$A4, AT=1
dew %0000 0000 0000 0000,%0000 0000 0000 0000
dew %0000 1111 0000 1100,%0000 0000 1111 1100
dew %0011 1111 1111 1100,%0011 1111 1111 1100
dew %0000 0000 0000 0000,%0000 0000 0000 0000
dew 0,0
```
# Multiple sprites through one DMA channel

After a sprite has been displayed, the DMA channel is free. In the previous example, the last sprite data was read in line 163. After that the sprite DMA channel is turned off with the two zeros at the end of the

data list. But as we mentioned before, it is also possible to continue using the DMA channel. To do this, simply put two new control words in place of the two zeros in the data list. The only condition is that there must be at least one line free between the first line of the new sprite and the last line of the previous one. For example, if the previous sprite extends through line 163, then the next cannot start before line 165. The reason for this is that the two control words must be read in the line in between (164). The sprite DMA then proceeds as follows:

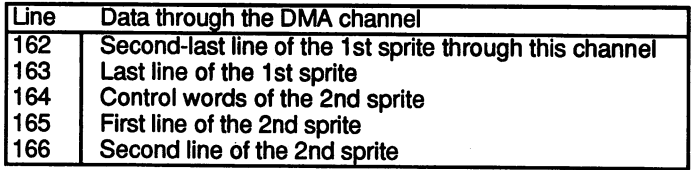

The following example displays the three-color sprite from our first example in two different positions on the screen:

Start:

```
;First sprite through this DMA channel at line 160 ($A0)
                 ;Horizontal position: 180 ($B4)
dc.w $A05A, $A800 ; HSTART = $B4, VSTART = $A0, VSTOP = $A8
dew %0000 0000 0000 0000,%0000 0011 1100 0000
dew %0000 0000 0000 0000,%0000 1100 0011 0000
dew %0000 0001 1000 0000,%0001 1001 1001 1000
dew %0000 0011 1100 0000,%0011 0010 0100 1100
dew %0000 0011 1100 0000,%0011 0010 0100 1100
dew %0000 0001 1000 0000,%0001 1001 1001 1000
dew %0000 0000 0000 0000,%0000 1100 0011 0000
dew %0000 0000 0000 0000,%0000 0011 1100 0000
                    ;Now comes the second sprite over this DMA channel
                    ;at line 176 ($B0), horizontal position 300 ($12C)
dc.w $B096,$B800
                   HSTART = $12C, VSTART = $B0, VSTOP = $B8dew %0000 0000 0000 0000,%0000 0011 1100 0000
dew %0000 0000 0000 0000,%0000 1100 0011 0000
dew %0000 0001 1000 0000,%0001 1001 1001 1000
dew %0000 0011 1100 0000,%0011 0010 0100 1100
dew %0000 0011 1100 0000,%0011 0010 0100 1100
dew %0000 0001 1000 0000,%0001 1001 1001 1000
dew %0000 0000 0000 0000,%0000 1100 0011 0000
dew %0000 0000 0000 0000,%0000 0011 1100 0000
dc.w 0,0 ; End of the sprite data list
```
### Activating the sprites

After a correct data list has been constructed in the chip RAM and the desired colors have been written into the color table, the DMA controller must be told at what address the list is stored before the sprite DMA can be enabled. Each DMA channel has a register pair in which the starting address of the data list must be written:

SPRxPT register (SPRite x PoinTer, points to data list for sprite DMA channel  $x$ ): channel x):

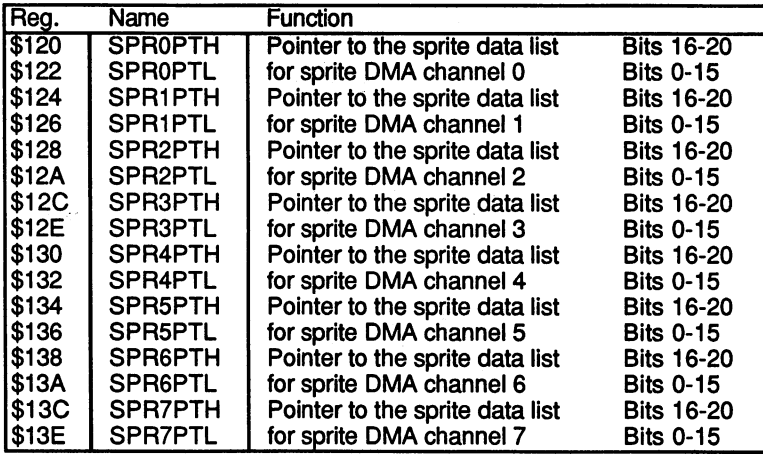

### All SPRxPT registers are write-only

The DMA controller uses these registers as pointers to the current address in the sprite data lists. At the start of each picture they contain the address of the first control word. With each data word read they are incremented by one word so that at the end of the picture they point to the first word after the data list. For the same sprites to be displayed in each frame, these pointers must be set back to the start of the sprite data list before each frame. As with the bit-plane pointers BPLxPT, this is most easily done by the Copper in the vertical blanking gap. The pertinent section of the Copper list might look like this:

```
StartSpritexH = starting address of sprite data list for sprite x, bits 16-19StartSpring the xL = bits 0-15CopperlistStart
MOVE #StartSpriteOH, SPROPTH ; Initialize sprite DMA
move as the start properties of the property of the start of the start of the start of the starts of the starts
```
#### 11. The A3000 Hardware 11. The A3000 Hardware A3000 Hardware A3000 Hardware A3000 Hardware A3000 Hardware A3000 Hardware A3000 Hardware

```
MOVE #StartSpring in the second second process special space space space space space space space space space s
MOVE #StartSprite1L, SPR1PTL ; channel 1
MOVE #StartSprite2H/SPR2PTH ;Initialize sprite DMA
 Movement #StartSprite2L, Spritte2L, Spritte2L, Spritte2L, Spritte2L, Spritte2L, Spritte2L, Spritte2L, Spritte2L, Spritte2L, Spritte2L, Spritte2L, Spritte2L, Spritte2L, Spritte2L, Spritte2L, Spritte2L, Spritte2L, Spritte2L,
. . . . . . . . . .
MOVE #StartSprite7H, SPR4PTH ; Initialize sprite DMA
MOVE #StartSprite7L, SPR4PTL : channel 7
. . . . . . . . . .
WAIT $FFFE 7 and 5 and 5 and 5 and 5 and 5 and 5 and 5 and 5 and 5 and 5 and 5 and 5 and 5 and 5 and 5 and 5 and 5 and 5 and 5 and 5 and 5 and 5 and 5 and 5 and 5 and 5 and 5 and 5 and 5 and 5 and 5 and 5 and 5 and 5 and 5
```
; Same for channels 3 to 6 /Other Copper tasks

There is no way to turn the sprite DMA channels on and off individually. The SPREN bit (bit 5) in the DMACON register turns the sprite DMA on for all eight sprite channels. If you don't want to use all of them, the unused channels must process empty data lists. To do this, their SPRxPTs are set to two memory words with contents of zeros. The two zeros at the end of an existing data list can be used for this.

All eight SPRxPT's must always be initialized within the vertical blanking gap. Even if the data list is nothing but the two zeros, the DMA channel's SPRxPT points to the first word after them at the end of a frame.

Naturally, the SPRxPT can also be initialized by the processor in the vertical blanking interrupt.

As the last step, the sprite DMA must be enabled. As previously mentioned, this is done for all eight sprite DMA channels by using the SPREN bit in the DMACON register. The following MOVE command accomplishes this:

MOVE.W #\$8220, \$DFF096 ; Set SPREN and DMAEN in DMACON register

### Moving sprites

The values of the two control words in the sprite data list determine the position of a sprite. To move a sprite, these values must be changed step by step.

This can be done directly by the processor when using the appropriate MOVE commands. The control words must be modified at the right time. Otherwise, the following problem can occur:

The processor modifies the first control word. Before it can change the second control word, the DMA controller reads both words. Since they no longer belong together, what appears on the screen may not make any sense.

The easiest way to avoid this is to change the control words only during the vertical blanking interrupt, after the Copper has initialized the SPRxPT).

### The sprite/playfield priority

The priority of a playfield or sprite determines whether it appears in front of, behind, or between the other screen elements. The sprite with the highest priority appears in front of all other elements. Nothing can cover it. The priority of a sprite is determined by its number. The lower the number, the higher the priority. Also, sprite 0 has priority over all other sprites.

For the playfields, a control bit determines whether number 1 or 2 appears in front. But what is the priority of the sprites in reference to the playfields?

On the Amiga it is possible to position the playfields almost anywhere between the sprites. The sprites are always handled in pairs when it comes to setting the priority of playfield vs. sprites. The pair combinations are the same as those used for fifteen-color sprites, always an even-numbered sprite with its odd successor:

```
sprites 0 \& 1, sprites 2 \& 3, sprites 4 \& 5, sprites 6 \& 7
```
The four sprite pairs can be viewed as stack of four elements. If you look at the stack from above, the underlying elements can only be seen through holes in the overlying ones. The holes correspond to the transparent points in the bit-planes or sprites and the parts of the screen that a sprite cannot cover because of its size. The order of elements in the stack cannot be changed.

But two of the elements, namely the playfields, can be placed anywhere between the four sprite pairs. Five positions are possible for each playfield:

é

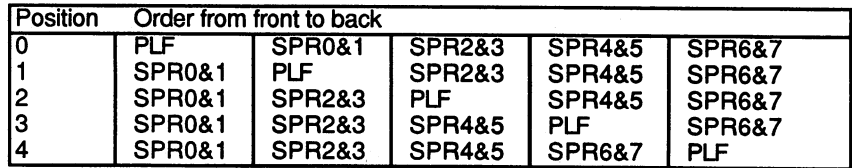

The BPLC0N2 register contains the priority of the playfields with respect to the sprites:

BLPC0N2 \$104 (write-only)

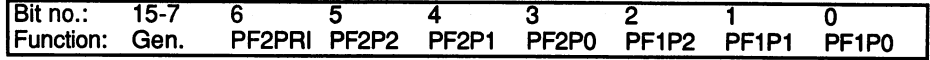

PF2PRI

If this bit is set, playfield 2 appears in front of playfield 1.

PF1P0 to PF1P2 PF1P0 toPFlP2

These three bits form a 3-bit number that determines the position of playfield 1 (all odd bit-planes) between the four sprite pairs. Values from  $\theta$  to 4 are allowed (see previous table).

PF2P0 to PF2P2

These three bits have the same function as bits PF1P0 to PF1P2, but for playfield 2 (all even bit-planes).

Example:

 $BPLCON2 = $0003$ 

This means that playfield 1 appears before playfield 2, PF2P0-2 = 0,  $PF1P0-2 = 3$ . This yields the following order, from front to back:

PLF2 SPR0&1 SPR2&3 SPR4&5 PLF1 SPR6&7

If we look closely, we see a paradox. The PF2PRI bit is  $0$ , so playfield 1 should appear in front of playfield 2. The order previously shown contradicts this. The possible consequences of such a situation depend on which of the various elements are present at given pixel location. When one of the sprites  $0$  to 5 is present between playfields 1 and 2, its priority causes it to appear in front of playfield 1.

Since playfield is in front of playfield 2, the sprite is visible at this point, even though it is actually behind playfield 2. In contrast, if only playfield 2 and the sprite are at a given position, playfield 2 covers the sprite.

This is because the playfield/playfield priority has precedence over the sprite/playfield priority.

If the dual-playfield mode is not used, there is only one playfield, which is formed from both the even and odd bit-planes. The PF2PRI and PL2P0- PL2P2 bits then have no function. PL2P2 bits then have no function.

#### Collisions between graphic elements

It is often very useful to know whether two sprites have collided with each other or with the background. For example, in a game program this might indicate that a player had scored a hit.

When the pixels of two sprites overlap at a certain screen position (i.e., both have a non-transparent pixel at the same coordinates), this is treated as a collision between the two sprites. A collision of the playfields with each other or with a sprite is also possible.

Each recognized collision is noted in the collision data register, CLXDAT:

 $\mathcal{L}_{\text{max}}$  ,  $\mathcal{L}_{\text{max}}$ 

 $\sim$   $\sim$ 

CLXDAT \$00E (read-only) class the class of the contract of the contract of the contract of the contract of the contract of the contract of the contract of the contract of the contract of the contract of the contract of the contract of the contrac

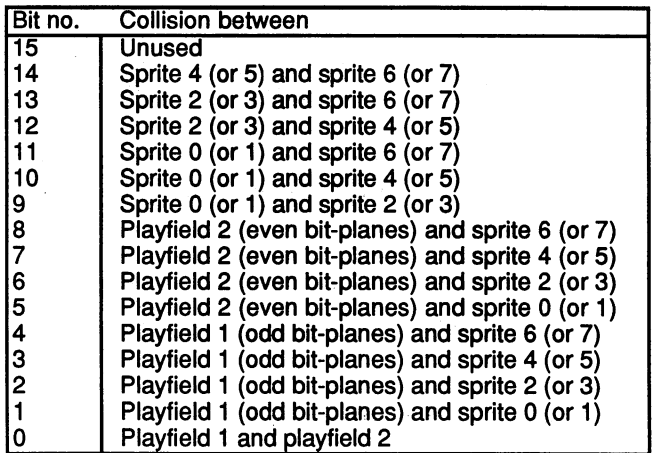

While on a sprite, any non-transparent pixel can cause a collision; we can specify which colors of the playfields are to be considered in collision detection. Moreover, it is possible to include or exclude any oddnumbered sprite from collision detection. All this can be set with the bits in the collision control register, CLXCON.

CLXCON \$098 (write-only)

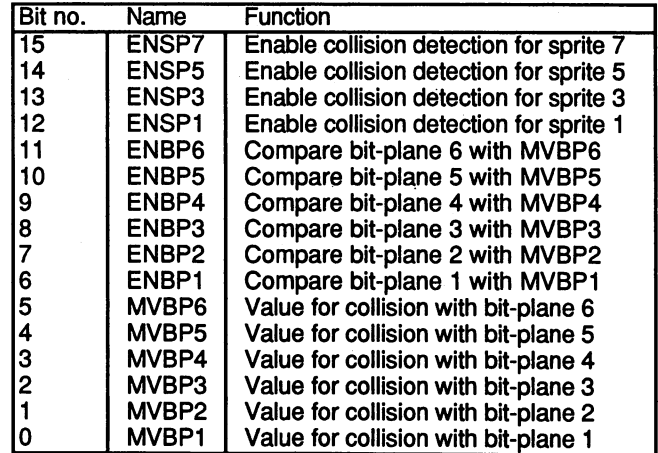

The ENSPx bits (ENable SPrite x) determine whether the corresponding odd-numbered sprite is regarded in collision detection. For example, if the ENSP1 bit is set, a collision between sprite 1 and another sprite or a playfield is registered. Such a collision sets the same bit in the collision data register as for sprite 0. Therefore, it is not possible to tell by looking at the register contents whether sprite  $0$  or sprite 1 caused the collision. Furthermore, collisions between sprites  $0$  and  $1$  are not detected. These facts should be kept in mind when selecting and using sprites.

If two sprites have been combined into one fifteen-color sprite, the appropriate ENSPx bit must be set in order to have correct collision detection. detection.

For the playfields, the programmer can set which combinations of the bitplanes generate a collision and which do not. The ENBPx bits (ENable Bitplane x) determine which bit-planes are considered in collision detection. If all ENBPx bits of a playfield are set, a collision is possible at every pixel whose bit combination matches that of the MVBPx bits (Match Value Bitplane x).

The ENBPx bits determine whether the bits from plane x are compared with the value of MVBPx. If the bits of all planes for which ENBPx is set match the corresponding MVBPx bits for a given pixel, then this pixel can generate a collision.

Complicated? An example makes it clearer:

The ENBPx bits are set, as are all of the MVBPx bits. Now only those playfield pixels whose bit combinations are binary 111111 can generate a collision. If only the lower three MVBPx bits are set, then a collision is possible only if the pixel in the playfield has the combination 000111.

If a collision is to be allowed for all pixels with the bit combinations 000111, 000110, 000100 or 000101, the MVBP bits must be 000100. The lower two bits should always satisfy the collision condition, so the corresponding ENBPx bits are cleared. The ENBP value is 111100.

Examples for possible bit combinations:

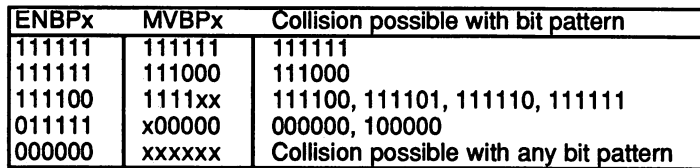

The values of bits marked with an x are irrelevant. If not all six bit-planes are active, the ENBPx bits of the unused planes must be set to 0.

The various combinations of the ENBPx and MVBPx bits allow a variety of different collision detection strategies. For example, the CLXCON register can be set so that sprites can collide only with the red and green pixels of the playfield, but not with other colors. Or a collision may be possible only at the transparent pixels of playfield 1 if the underlying pixels of playfield 2 are black, etc.

#### Other sprite registers

Besides the SPRxPT registers, each sprite has four additional registers. They are normally supplied with data automatically by the DMA controller. However, it is also possible to access them through the processor.

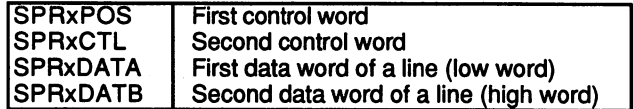

Again, x stands for a sprite number from  $0$  to  $7$ . The addresses of these registers can be found in the register overview.

The DMA controller writes the two control words of a sprite directly into the two registers SPRxPOS and SPRxCTL. When a value is written into the SPRxCTL register, whether by DMA or the 68030, Denise turns the sprite output off. The sprite will no longer be output to the screen.

The DMA controller now waits for the line specified in VSTART. Then it writes the first two data words into the SPRxDATA and SPRxDATB registers.

Now the sprite will be displayed, because writing to the SPRxDATA register causes Denise to enable the sprite output again. The desired horizontal position from the SPRxCTL and SPRxPOS registers is

compared with the actual screen column, and the sprite is displayed at the correct location on the monitor. the correct location on the monitor.

The DMA controller writes two new data words in SPRxDATA/B in each line until the last line of the sprite (VSTOP) is past. Then it fetches the next control words and places them in SPRxPOS and SPRxCTL. This turns the sprite off again until the next VSTART position is reached. If both control words were zero, the DMA controller ends the sprite DMA for the corresponding channel until the start of the next frame. At the end of the vertical blanking gap, it starts again at the current address in SPR<sub>xPT</sub>.

## Displaying sprites without DMA

A sprite can also be easily displayed without the DMA channel. You simply write the desired control words directly into the SPRxPOS and SPRxCTL registers.

Only the HSTART position and the AT bit have to contain valid values. VSTART and VSTOP are used only by the DMA channel.

You can begin the sprite output in any line by writing the two data words into the SPRxDATA and SPRxDATB registers. Since writing to SPRxDATA enables the sprite output, it is better to write to SPRxDATB first. If the contents of the two registers are not changed, they are displayed again in each line. The result is a vertical column.

To turn the sprite off again, simply write some value to SPRxPOS.

```
;*** Sprite Demo ***
;Customchip registers
INTENA = $9AINTREQR = $1e; Interrupt request register (read)
DMACON = $96 ; DMA control register (write)COLOR00 = $180; Color palette register 0VPOSR = $4 ; Beam position (read)
JOY0DAT = $A ; Mouse position for port 0
;Copper registers
COP1LC = $80 ; Address of 1st Copperlist
COP2LC = $84 ; Address of 2nd Copperlist
```

```
COPJMP1 = $88; Jump to Copperlist 1
COPJMP2 = $8a ; Jump to Copperlist 2
;Bitplane registers
BPLCON0 = $100; Bitplane control register 0
BPLCON1 = $102 ; 1 (Scrol1 values)BPLCON2 = $104 ; 2 (Sprite <p>splited priority)BPL1PTH = $0E0 ; Pointer to 1st bitplane
BPL1PTL = $0E2;BPL1MOD = $108 ;Modulo value for odd bitplanes
BPL2MOD = $10A ; Module value for even bitplanes
DIWSTRT = $08E; Start of screen window
DIWSTOP = $090 ; End of screen window
DDFSTRT = $092; Bitplane DMA start
DDFSTOP = $094; Bitplane DMA stop
/Sprite registers
SPROPTH = $120 ; Pointer to sprite data list for sprite 1
SPROPTL = $122SPR1PTH = $124SPR1PTL = $126; CIA-A port register A (Mouse button)
CIAPRA = $bf001/Exec Library Base Offsets
OpenLibrary = -30-522 ; LibName, Version/a1, d0
Forbid = -30-102Permit = -30-108AllocMem = -30-168 ;ByteSize,Requirements/d0,d1
FreeMem = -30-180 ;MemoryBlock,ByteSize/al, d0
; graphics base
StartList = 38/Other labels
Execbase = 4Planesize = 52*345 ; Size of bitplane
Planewidth = 52CLsize = 19*4 ; Size of Copperlist in bytes
Chip = 2; Request chip RAM
```
```
Clear = Chip+$10000 ; Clear previous chip RAM
;*** Start program ***
;Request memory for bitplanes
              movement <del>and</del> a factor of the second second and second the second second and second the second second second and second second second second second second second second second second second second second second second sec
                                                    /Memory requirement of planes
              move.1
#Planesize,dO
              movement and the company of the company of the company of the company of the company of the company of the company of the company of the company of the company of the company of the company of the company of the company of
              jsr
                          AllocMem(a6)
                                                          /Request memory
              movement and produce the contract of the contract of the contract of the contract of the contract of the contract of the contract of the contract of the contract of the contract of the contract of the contract of the contr
                                 Ende
              beq
                                                               ;Error! -> End
;Request memory for Copperlist
             moveq #Clsize, d0
             moveq #chip/dl
              jsr AllocMem(a6)
             move.1 d0, CLadr
             beq FreePlane ;Error! -> FreePlane
;Request memory for sprite data list
             moveq #Sprsize, d0
             moveq #chip/dl
              jsr AllocMem(a6)
             move.1 dO/Spradr
             beq FreeCL
;Set up Copperlist in chip RAM
;Bitplanepointer
             move.1 CLadr,aO
             move.w #bpl1ptl.d2
             move.1 Planeadr,dl
/Pointer to 1st sprite
             move.w #spr0ptl,d2
             move.1 Spradr,dl
/•Remaining (unused) sprite pointers
             moveq #6,dO
             move.w #sprlptl,d3
spr_set:
             move.l Spradr+Sprsize-4,dl
             move.w d3/d2
             bsr
                          setadr
             addq.w #4,d3
```

```
dbf dO,spr_set
       move.l #$fffffffe,(aO)
;Copy sprite data list
       move.w #Sprsize/4-l,dO
       lea Sprstart,aO
       move.1 Spradr,al
spr_copy:
       move.1 (a0) +, (a1) +dbf dO,spr_copy
;*** Main program ***
;Disable DMA and task-switching
       jsr forbid(a6)
       lea $dff000, a5
       move.w #$0300,dmacon(a5)
/Initialize Copper
       move.l CLadr,copllc(a5)
       clr.w copjmpl(a5)
;Initialize playfield
       move.w #0,color00(a5)
       move.w #$0f00/color00+2(a5)
       move.w #$000f,color00+34(a5)
       move.w #$OOff,colorOO+36(a5)
       move.w #$00f0,color00+38(a5)
       move.w #$1a64, diwstrt(a5) ; 26, 100
       move.w #$39d1,diwstop(a5) ;313,465
       move.w #$0028,ddfstrt(a5)
       move.w #$00d8,ddfstop(a5)
       move.w #%0001001000000000,bplcon0(a5)
       clr.w bplconl(a5)
       move.w #8,bplcon2(a5)
       move.w #2,bpllmod(a5)
;DMA on-
       move.w #$83a0,dmacon(a5) ;Bitplane & sprite DMA on
;Fill bitplanes with checkerboard pattern
       move.1 planeadr,aO
                                      ;Playfield colors
                                      ;Sprite colors
```

```
move.w #planesize/4-l/d0 ;Loop counter
        move.w #13*16,d1
        move.l #$ffffOOOO,d2 /Checkerboard pattern
       move.w d1,d3
fill: move.1 d2, (a0)+subq.w #l,d3
        bne.s continue
        swap
               d2; Change pattern
       move.w d1,d3
continue: dbf dO,fill
                                                        \mathbf{r};Wait for raster line 16 (after Exec-interrupts)
wait:
       btst
               wait: btst #6,ciaapra /Mouse button pressed?
       beq.s endit
       move.l vposr(a5),d2
        and.l #$0001FF00,d2
        cmp.l #$00001000,d2
       bne.S wait
/Move sprite
       move.w joy0dat(a5),d0 ;Mouse position
       move.w d0,dl
       and.w #$ff,dO
       lsr.w #8,dl
       add.w #150,d0 ;Add offset for null position, so
       add.w #30,d1 ; sprite always remains visible
        isr
              setcor ; Display sprite at position in d0,d1
       bra.S wait ;No -> continue
/*** End program ***
/Reactivate old Copperlist
endit: move.1 #GRname, a1 ; Set parameters for OpenLibrary
       clr.l dO
       jsr OpenLibrary(a6) ; Open Graphics library
       move.1 dO,a4
       move.l StartList(a4),copllc(a5)
       clr.w copjmpl(a5)
       move.w #$83aO,dmacon(a5)
       jsr permit(a6)
```
/Release memory for sprite data

```
move.1 Spradr,al
       moveq #Sprsize,dO
       jsr FreeMem(a6)
;Release memory for Copperlist
FreeCL:
       move.l CLadr,al ;Set parameters for FreeMem
       moveq #CLsize,dO
        jsr FreeMem(a6)
/Release memory for bitplanes
FreePlane:
       move.1 Planeadr,al
       move.l #Planesize,dO
        jsr FreeMem(a6)
Ende:
Ende:
        clr.l dO
        rts ;End program
;Subprograms
; setadr writes the Copper commands for initializing a DMA address counter
;in the Copperlist
;a0 - pointer to Copperlist (incremented by setadr)
;dl - to written address (e.g. bitplane)
:d2 - address of pointer register, low (e.g. bpl1ptl)
setadr:
        move.w d2, (a0) + ; move ptl
        move.w d1, (a0) + ; addr bits 1-15swap dl
        subq.w #2,d2 ; switch to pth
        move.w d2,(aO)+ ;move pth
        move.w dl,(aO)+ ;addr bits 16-18
        rts
;setcor writes the X,Y coordinates of the sprite to the sprite data list
;in the chip RAM
;d0,d1 - X,Y coordinates
/Address of sprite data list: Spradr
/Height of sprite in lines: Sprhigh
/a0/d2,d3 are used internally
setcor:
        movem.1 d0-d3/a0, -(sp)move.w d0,d3 ; H0 bit to second control word
        and.w #1,d3 ; Clear rest
```

```
lsr.w #1,d0 ; H1-H8 to position
          move.w dO,d2 ;in first controlword
          and.w \# \$ff, d2 ; Clear E0-E7
          move.w dl,dO
          add.l #Sprhigh,d0 ;Last line of sprite to d0
          asl.w #8,dl
          bcc noE8
          bset #2,d3 ;Set E8 in second word
noE8:or.w dl,d2 ; E0-E7 to first word
          as a set of \mathcal{A} as a set of \mathcal{A}bcc noL8 ;Set L8
          bset #1, d3nOL8:or.w
                    d0,d3 ;L0-L7 to second word
          move.l Spradr, a0 ; Transfer new value to memory
          move.w d2,(aO)+
          move.w d3,(aO)
          movem.l (sp)+,dO-d3/aO
          rts
;Variables
CLadr: dc.1 0
Planeadr: dc.1 0
Sprague in the contract of the contract of the contract of the contract of the contract of the contract of the
test:
            dc.10test: del
;Constants
GRname: dc.b "graphics.1ibrary",0
;Sprite data list
          align ;even
Sprstart:
          dew $aO5a, $a800
          dew %0000000000000000,
%00000001111000000
          dew %0000000000000000,
%00000110000110000
          dew %0000000110000000,
%00001000110001000
          dew %0000001111000000<
%00011001001001100
          dew %0000001111000000<
%00011001001001100
          dew %0000000110000000,
%00001000110001000
          dc.w $00000000000000000.$00000110000110000
          ddew %0000000000000000,
%00000001111000000
dew of the contract of the contract of the contract of the contract of the contract of the contract of the contract of the contract of the contract of the contract of the contract of the contract of the contract of the con
Sprend:
```
 $Sprsize = Sprend-Sprstart$ 

Sprhigh  $= 9$ end

#### 11.7.7 **ECS Capabilities**

The features previously described (with the exception of the 2 Meg chip RAM) were already present in the custom chips of the A1000. But in the course of the A3000's development, an improved chip set, called the Enhanced Chip Set (ECS), was also developed. To ensure softwarecompatibility, the developers did not change anything in the programming of previously existing modes. However, some new registers have been added for utilizing the additional capabilities of the new chips:

#### Super-HiRes mode

In this mode the horizontal resolution is doubled from <sup>640</sup> to <sup>1280</sup> pixels/line.

#### Freely programmable screen display

The geometry of the generated video image can be freely programmed by selecting, not only the number of pixels per line, but also the number of lines and the video frequency. With Super-HiRes mode, a flicker-free picture can be produced even at a resolution of  $640 \times 512$  pixels.

#### Larger bit-planes

The Blitter now supports bit-planes up to  $32768 \times 32768$  pixels in size.

#### Expanded genlock capabilities

Through a modified "chromakey" scheme, every video register can control the video overlay.

#### Super-HiRes mode

Previously there were two possibilities for horizontal resolution: HiRes (high resolution) and LoRes (low resolution). In LoRes mode a pixel had a duration of 140 nanoseconds (ns), in HiRes mode 70 ns. The new Super-HiRes mode gives double the resolution of HiRes mode, with duration of <sup>35</sup> ns per pixel. To achieve this, Agnus must read twice as much data per bit-plane from the chip RAM. The maximum possible number of bit-planes has been halved to only two, representing maximum of four colors in the Super-HiRes mode.

Unfortunately, the entire palette of <sup>4096</sup> colors is not accessible in the Super-HiRes mode. Only <sup>64</sup> colors are possible, with two bit each for the red, green and blue components. The programming of the color registers for this mode follows a rather complicated scheme, which is illustrated below.

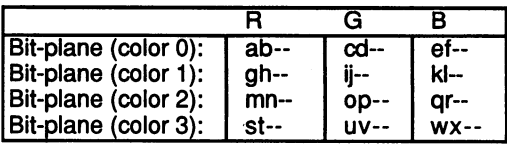

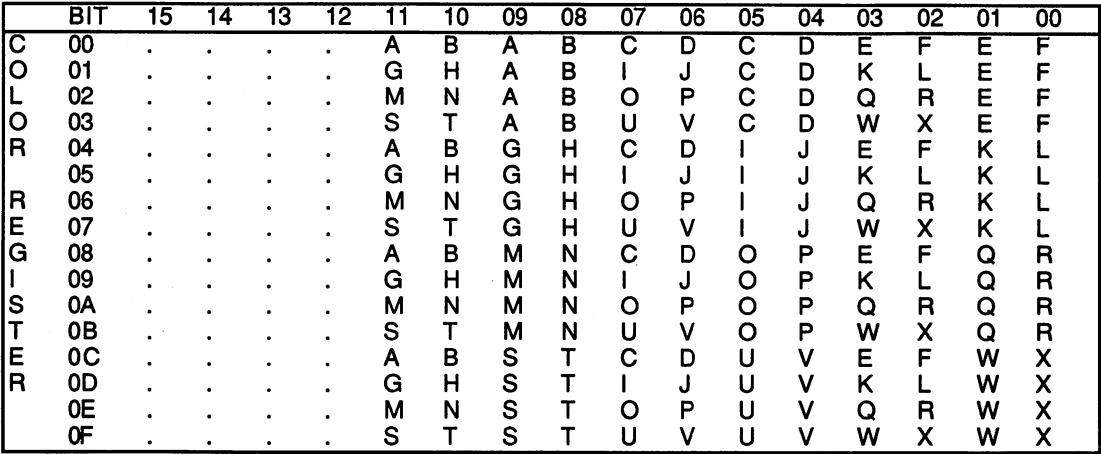

The following shows the color selection scheme for sprites, which are subject to the same limitations as the playfields in Super-HiRes mode.

|   |     |    |    |    |                                                                                         |    |    | ĸ             |                                              | u                                    |    | ь                                       |    |    |    |    |    |  |
|---|-----|----|----|----|-----------------------------------------------------------------------------------------|----|----|---------------|----------------------------------------------|--------------------------------------|----|-----------------------------------------|----|----|----|----|----|--|
|   |     |    |    |    | Sprite (color 16) :<br>Sprite (color 17) :<br>Sprite (color 18):<br>Sprite (color 19) : |    |    |               | <b>AB--</b><br>GH--<br><b>MN--</b><br>$ST -$ | <b>CD--</b><br>IJ--<br>OP --<br>UV-- |    | $EF -$<br>$KL -$<br>QR--<br><b>WX--</b> |    |    |    |    |    |  |
|   | BIT | 15 | 14 | 13 | 12                                                                                      | 11 | 10 | 09            | 08                                           | 07                                   | 06 | 05                                      | 04 | 03 | 02 | 01 | 00 |  |
| c | 10  |    |    |    |                                                                                         | A  | В  | A             | в                                            | C                                    | D  | С                                       | D  | Е  | F  | Е  | F  |  |
| O | 11  |    |    |    |                                                                                         | G  | н  | А             | В                                            |                                      | J  | С                                       | D  | Κ  |    | Е  | F  |  |
|   | 12  |    |    |    |                                                                                         | М  | N  | A             | В                                            | O                                    | P  | C                                       | D  | Q  | R  | Ε  |    |  |
| O | 13  |    |    |    |                                                                                         | S  | Т  | A             | В                                            | u                                    | ۷  | С                                       | D  | W  | x  | E  |    |  |
| R | 14  |    |    |    |                                                                                         | A  | B  | G             | $\mathsf{H}$                                 | C                                    | D  |                                         | J  | E  | F  | κ  |    |  |
|   | 15  |    |    |    |                                                                                         | G  | н  | G             | н                                            |                                      | J  |                                         |    | Κ  |    | κ  |    |  |
| R | 16  |    |    |    |                                                                                         | М  | N  | G             | н                                            | O                                    | P  |                                         | J  | Q  | R  | κ  |    |  |
| Е | 17  |    |    |    |                                                                                         | s  | Т  | G             | н                                            | U                                    | ٧  |                                         | J  | W  | X  | κ  |    |  |
| G | 18  |    |    |    |                                                                                         | A  | в  | М             | N                                            | С                                    | D  | O                                       | Ρ  | Ε  | F  | Q  | R  |  |
|   |     |    |    |    |                                                                                         | G  | н  | м             | N                                            |                                      | J  | O                                       | P  | Κ  |    |    |    |  |
|   | 19  |    |    |    |                                                                                         |    |    |               |                                              |                                      |    |                                         |    |    |    | Q  | R  |  |
| S | 1Α  |    |    |    |                                                                                         | М  | N  | м             | N                                            | O                                    | P  | О                                       | P  | Q  | R  | Q  | R  |  |
| Т | 1B  |    |    |    |                                                                                         | S  |    | м             | N                                            | U                                    | ٧  | О                                       | P  | W  | χ  | Q  | R  |  |
| E | 1C  |    |    |    |                                                                                         | Α  | в  | S             |                                              | C                                    | D  | U                                       | v  | E  | F  | W  | X  |  |
| R | ۱D  |    |    |    |                                                                                         | G  | н  | S             |                                              |                                      | J  | U                                       | V  | κ  |    | w  | X  |  |
|   | 1E  |    |    |    |                                                                                         | М  | N  | ${\mathsf s}$ |                                              | O                                    | P  | U                                       | V  | Q  | R  | W  | X  |  |
|   | 1F  |    |    |    |                                                                                         | s  |    | S             |                                              | U                                    | ٧  | U                                       | ν  | W  | X  | W  | χ  |  |

Color selection for Super-HiRes sprites

LJL additional bit for the horizontal position in the second control word of Although the Super-HiRes mode allows fewer colors than lower resolutions, it does enable a more precise positioning of sprites. An the sprite data list (bit 4) allows positioning of sprites at a resolution of <sup>70</sup> nanoseconds (i.e., two Super-HiRes pixels).

The Super-HiRes mode is enabled with bit <sup>6</sup> of the first bit-plane control register, BPLCON0. The bit for normal HiRes mode (bit 15) must also be cleared. cleared.

### Programmable geometry of the video image

Previously, a computer conformed to either the PAL or the NTSC video standard, and the geometry of the computer's video image (i.e., the number of lines on a screen and the number of pixels in a line) was fixed accordingly. With the Agnus chip of the A3000 the geometry of the image can be freely programmed. You can switch between the two standards or, with the new Super-HiRes mode, even create new formats. For example, under Kickstart 2.0, there is a productivity mode capable of producing a non-interlaced display of  $640 \times 480$  pixels (computed without overscan).

Some new registers were introduced to achieve this flexibility:

HTOTAL \$1CO (write-only) Number of cycles per line

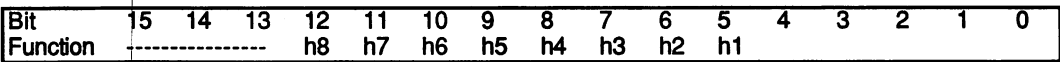

The duration of each line is the number of clock cycles in HTOTAL  $+1$ , the clock being the color clock CCK (3.54 MHz, with a 280 ns period). For a normal Pal image, this number would be 227.5, for the productivity

The number of lines is placed in the VTOTAL register.

VTOTAL \$1C8 (write-only) Highest line displayed

There are a total of VTOTAL  $+1$  lines displayed per image.

The previous two registers are used to establish the geometry of the video image. The following new registers determine the exact timing of the creation of the horizontal and vertical synchronization signals and of the blanking signals:

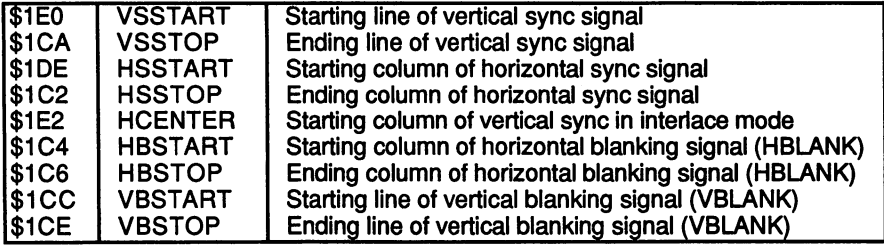

In connection with all the new registers, there is an additional register, BEAMCON0, which indicates how they are to be used:

BEAMCONO \$1DC (write-only)

| <b>Bit</b> | <b>Name</b>     | <b>Function</b>                                   |
|------------|-----------------|---------------------------------------------------|
| 15         |                 |                                                   |
| 14         | <b>HARDDIS</b>  | Disable normal blanking signal                    |
| 13         | <b>LPENDIS</b>  | Disable lightpen                                  |
| 12         | <b>VARVBEN</b>  | <b>Activate VBSTART/STOP registers</b>            |
| 11         | <b>LOLDIS</b>   | Disable 227/228 cycle/line switching              |
| 10         | <b>CSCBEN</b>   | Enable composite-sync bypass                      |
| 9          | <b>VARVSYEN</b> | Enable variable V-sync                            |
| 8          | <b>VARHSYEN</b> | Enable variable H-sync                            |
|            | <b>VARBEAM</b>  | Activate HTOTAL/VTOTAL registers                  |
| 6          | <b>DUAL</b>     | Special Ultra-HiRes mode (not implemented)        |
| 5          | <b>PAL</b>      | <b>Switch Agnus to PAL</b>                        |
| 4          | <b>VARCSYNC</b> | Enable variable composite-sync                    |
| 3          | <b>BLANKEN</b>  | Output blanking signal to/on?! composite-sync pin |
| 2          | <b>CSYTRUE</b>  | Composite sync active-high                        |
|            | <b>VSYTRUE</b>  | Vertical sync active-high                         |
|            | <b>HSYTRUE</b>  | Horizontal sync active-high                       |

further change in the ECS chip set affects the definition of the screen window. With the new DIWHIGH register, the window can now be changed. The DIWHIGH register is activated by setting it after writing the desired values to the old DIWSTRT and DIWSTOP registers:

DIWHIGH \$1E4 (write only)

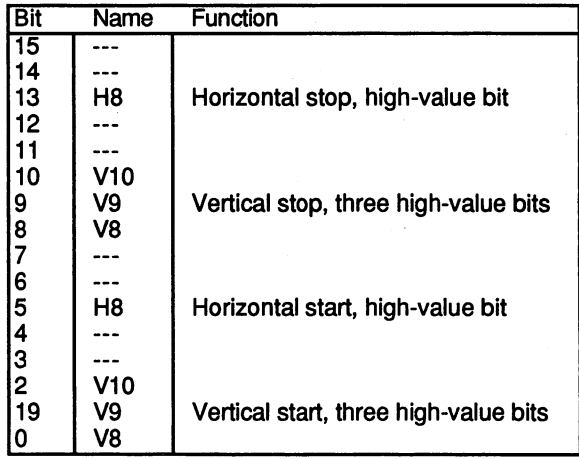

# 11.7.8 The Blitter

What is a Blitter? The name Blitter stands for "block image transferor." This is the main task of the Blitter: moving and copying data blocks in memory; this usually involves graphics data. The Blitter can also perform logical operations on multiple memory areas and write the result back into memory. It accomplishes these tasks very quickly. Simple data moves proceed at speeds of up to <sup>16</sup> million pixels per second.

In addition, the Blitter can fill surfaces and draw lines. The combination of these two capabilities enables the drawing of any type of filled polygon.

The operating system uses the Blitter for almost all graphic operations. It handles the text output, draws gadgets, moves windows, etc. In addition, it is used to decode data from the diskette, which shows that the manyfaceted capabilities of the Blitter are not limited to graphics.

#### Using the Blitter to copy data

The Blitter always follows the same procedure when copying data: One to three memory areas and the data sources are combined together using the selected logical operation and the result is written back into memory. The spectrum ranges from simple copying to complex combinations of multiple data areas. The addresses of the source data areas, named A, and C, and the destination area D can be anywhere in the chip RAM (from 0 to \$1FFFFF).

The Blitter supports "rectangular memory areas." The memory, like a bit-map, is divided into columns and rows. It is also possible to process small areas inside a large bit-map by using what are called modulo values. You may recall that such modulo values are also used in playfields, to define bit-planes that are wider than the screen window.

The following steps are necessary to start a Blitter operation:

- Select the Blitter mode: Copy data.
- Select the source data areas (not all three sources have to be used) and the destination area. and the destination are as a state of the destination and area. In the destination area of the state of the state of the state of the state of the state of the state of the state of the state of the state of the state of t
- Select the logical operation.
- Define other operating parameters (scrolling, masking, address direction).
- Define the window in which the Blitter operation is to take place and start the Blitter.

### Defining the Blitter window

You may wonder why we're starting with a discussion of the last step. Actually, the definition of the desired window is the basis of all the other settings. But when the Blitter is programmed, this value is not written to the appropriate register until the end, because that is what starts the Blitter. For that reason, this point also appears last in the previous list. However, you must understand the Blitter window concept in order to understand the other values. understand the other values.

The Blitter window is the area of memory that is to be processed by the Blitter operation. It is constructed like a bit-plane (i.e., divided into rows (lines) and columns) where a column corresponds to one word (two bytes). The number of words in the window is equal to the product of the rows and columns:  $R*C$ . the rows and columns: R\*C.

Since the desired memory area is divided into rows and columns, the Blitter is very well suited for processing bit-planes.

However, linear memory areas can also be accessed. The division into rows and columns simply makes the programming easier. Actually, the individual lines reside at contiguous addresses in memory. For small data fields that are not divided into rows and columns, it is also possible to set the window width or height to 1.

The Blitter processes the Blitter window line by line. The Blitter operation begins with the first word of the first line and ends with the last word of the last line. The BLTSIZE register contains the window size:

BLTSIZE \$058 (write-only)

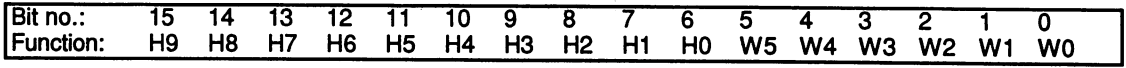

**HO-H9** These ten bits represent the height of the Blitter window in lines. The window can have a height between  $1$  and  $1024$  lines ( $2^{10}$  = 1024). A height of 1024 lines is selected by setting the height value to 0. For all other values the height corresponds directly to the number of lines. A height of  $0$ lines is not possible.

- W<sub>0</sub> These six bits represent the width of the window. The width can vary between 1 and
- $-W5$ 64 words ( $2^6$  = 64). In terms of graphic pixels, this can be up to <sup>1024</sup> pixels. As with the height, the maximum width is set by making the width value  $= 0$ .

The following formula is applied to the height and width to derive the necessary BLTSIZE value:  $BLTSIZE = Height*64 + Width$ .

It must be modified somewhat when using the two extremes (Height  $=$ 1024 and Width  $= 64$ :

```
BLTSIZE = (Height AND $3FF)*64 + (Width AND $3F)
```
The BLTSIZE register should always be the last register initialized. The Blitter is automatically started when a value is written to BLTSIZE.

The Blitter can also process larger windows with the built-in ECS chips of the A3000. For this, the two new registers BLITSIZV and BLITSIZH are used:

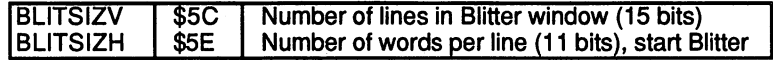

Since BLITSIZH starts the Blitter, BLITSIZV must be written first.

#### Source and destination data areas

During a Blitter operation, data are combined together from completely different areas of memory. Even though the Blitter window defines the number and organization of data words to be processed, the positioning of this window within the three source areas and the destination area must still be specified.

For example, suppose that you want the Blitter to copy a small rectangular graphic, stored somewhere in chip RAM, into the screen

memory. For this simple task there is only one source area. The selection of the Blitter window is easy. The entire graphic is to be copied, so the width and height of the Blitter window correspond to that of the graphic in memory.

So that the Blitter also knows where this graphic can be found, you write the address of the first word of the top line into the appropriate register.

But how is the destination area defined? The graphic is to be copied into the screen memory, which means that it must be transferred into the current bit-plane. (For the sake of simplicity, the graphic and the screen memory are each assumed to consist of a single bit-plane.) But the bitplane is wider than the small graphic. If the Blitter were to copy the graphic directly into the bit-plane, the result would not appear as desired.

In addition to the address of the destination area, the Blitter must also know its width. This information is communicated by a modulo value. The modulo value is added to the address pointer after each line of the Blitter window is processed. The words that are not affected are skipped and the pointer indicates the start of the next line. The source and destination areas have independent modulo registers so that they can have different widths.

The following figure illustrates our example. The graphic consists of five lines, each ten words wide. The numbers represent the corresponding word addresses relative to the initial address of the graphic. The bit-plane has dimensions of ten lines by twenty words. How do we choose the Blitter window, starting addresses and modulo values?

The Blitter window must correspond to the graphic, since the latter is to be copied completely. The height of the window is five lines and the width is ten words. The value that must be written to the BLTSIZE register is 330 (5 $*64 + 10$ ) or hexadecimal \$014A.

The starting address of the source data is equal to the address of the first word of the graphic. Since the line width of the graphic is equal to the line width of the Blitter window, the modulo value for the source is 0.

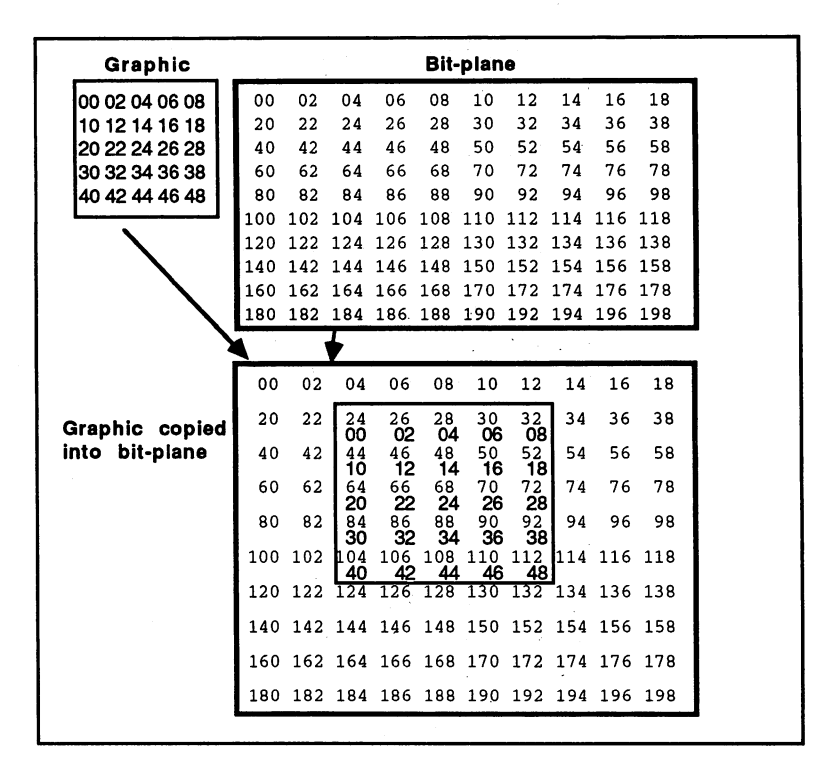

#### Plane copy principle

The modulo value must now be calculated for the destination area. To do this, simply take the difference between the actual line width and that of the Blitter window.

In our example, this is <sup>20</sup> words minus <sup>10</sup> words: The modulo value for the destination area is <sup>10</sup> words. Modulo values must be specified in bytes in the Blitter modulo registers. Modulo value = modulo in words  $*$ --

Finally, the Blitter needs the starting address of the destination data. This determines the bit-plane position to which the graphic is copied, and is equal to the starting address of the bit-plane, and the address of the word at which the upper left corner of the graphic is to be placed. In our figure this is the address of the bit-plane and 24.

#### How does the Blitter operation proceed?

After the addresses and modulo values have been defined and the BLTSIZE initialized, the Blitter begins copying the data. It fetches the word at the starting address of the source data and stores it at the destination address. Then it adds one word to both addresses and copies the next word.

This is repeated until the number of words per line set in BLTSIZE have been processed. Before the Blitter continues with the next line, it adds the modulo values to the address pointers so that the next line starts at the right address.

After all lines have been copied, the Blitter turns off and waits for its next job. After a Blitter operation, the address registers contain the address of the last word, 2, and the modulo value.

The address registers are called BLTxPT, where x represents one of the three sources A, B, C or the destination area D. Like other address registers, they occur in pairs, with one for bits 0-15 and one for bits 16-  $20:$ 

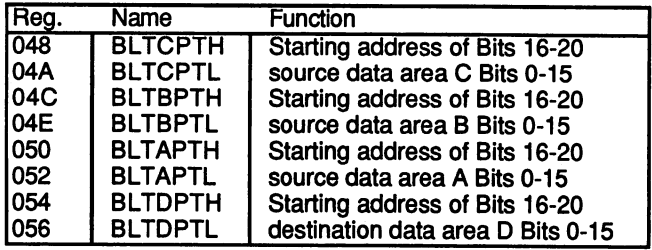

Each of the four areas has its own modulo register:

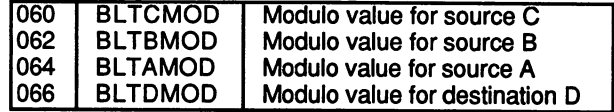

#### Copying with ascending or descending addresses

In our example the Blitter worked with ascending addresses (i.e., it started at the starting address and incremented until reaching the ending address). The ending address is logically higher than the starting address.

However, there is a case in which such addressing leads to errors: the copying of a memory area to a higher address, where the source and destination areas partially overlap. Here is an example:

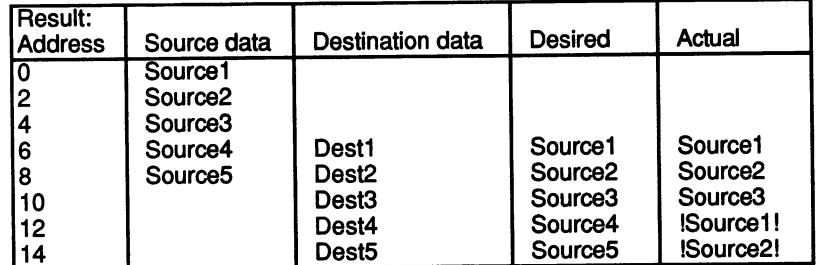

The five source data words are to be written to the address of the destination data. If the Blitter begins by copying Sourcel to the desired destination address (Destl), it overwrites Source4 before the data there can be copied. This is because Source4 and Destl have the same address (the two areas overlap). The same thing happens with Source5 and Dest<sub>2</sub>. Dest2.

When the Blitter reaches the address of Source4, it finds Sourcel instead. Sourcel (not Source4) ends up in Dest4, and Source2 (not Source5) ends up in Dest5. Source4 and Source5 are lost.

To solve this problem, the Blitter has a descending address mode and the ascending mode.

In this mode it starts at the addresses in BLTxPT and decrements these values by 2 bytes after each word is copied. Also, the modulo value is subtracted instead of added. The ending address lies before the starting address. **...** ... . . . .

This must naturally be considered when initializing the BLTxPTs. Normally these are set to the upper left corner of the Blitter window in the given data area  $(A, B, C \text{ or } D)$ . In descending mode the addressing is backwards. Correspondingly, BPLxPT must point to the lower right corner. corner.

The modulo and BLTSIZE values are identical to those for the ascending mode. mode.

In general, the following statements can be made regarding mode selection:

 $\mathbf{1}$ . No overlap between source and destination areas:

Either ascending or descending mode; both work correctly in this case.

 $2.$ Source and destination areas overlap partially, and the destination is before the source:

Only ascending mode works correctly.

3. Source and destination areas overlap partially, and the destination is 3. after the source (see example):

Only descending mode works correctly.

### Selecting the logical operations

As previously mentioned, there are three source data areas associated with the destination area. The logical operations are always performed on a bit basis so that the destination bit D must be obtained from the data bits A, B and C.

The Blitter recognizes <sup>256</sup> different operations. These take place in two steps:

- 1. 1. Eight different boolean equations are applied to the three source data bits. Each of these yields a 1 from a different combination of A. B and C.
- $2.$ The eight results of the previous equations are selectively combined with a logical OR. The result is the destination bit D.

The term "boolean equation" refers to a mathematical expression representing a combination of logical operations. This type of computation is called boolean algebra, after the English mathematician George Boole (1815 to 1864). The explanations of the logical functions of the Blitter can be understood without a knowledge of boolean algebra, but the boolean equations are nevertheless included.

There are eight possible combinations of three bits. Each of the eight equations is true for one of them (its result is 1). By using the eight control bits LFO to LF7 you can select whether the result of the equation has any effect on the formation of D. All result bits whose corresponding

LFx bit is  $1$  are combined with a logical OR function. An OR function means that the result will be 1 if at least one of the input bits is 1. In other words, a logical OR returns a 0 only if all inputs are 0.

With the eight LFx bits you can choose which combinations of the three input bits  $A$ ,  $B$  and  $C$  will cause the output bit  $D$  to be 1. The term for the eight boolean input equations is "minterm." The following table gives an overview of the input combinations for each LFx bit.

In the Minterm row, a lowercase letter represents a logical inversion of the corresponding input bit. Normally this is indicated with a bar over the letter. letter.

The Input bits row contains the bit combination for which the corresponding equation is true. The order of the bits is C.

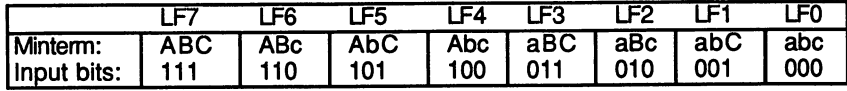

Selecting the individual minterms is easy. For each input combination for which the output bit  $D$  should be 1, set the corresponding LFx bit.

In our first example we simply copy the source data from A directly to D. The B and C sources are not used. Which minterms must be selected for this?

D can be 1 only when  $A = 1$ . Only the upper four terms LF4 to LF7 come into play, since  $A = 1$  only for these terms. Since B does not play a role, we choose a term in which  $B$  is 1 and a term in which  $B$  is 0, but which are otherwise identical. are otherwise identical.

Now B has no effect on D because the remainder of the equation is unchanged for both values of B and its result depends only on this remainder. The same holds true for C. If we look at the table of input combinations, we see that LF4 to LF7 must be activated. Then the result depends only on  $A$ , since for any combination of  $B$  and  $C$ , one of these four equations is always true for  $A = 1$ , and D is 1. If  $A = 0$ , all four are false and  $D = 0$ . **factor distribution and 0.** 

If you're familiar with boolean algebra, you can obtain the appropriate minterms yourself. The required expression is  $A = D$ . Since B and C are always present in the Blitter, they must be integrated into the equation as well:

 $A*(b+B)*(c+C)=D$ 

The term  $x+X$  is always true (equal to 1) and is used when the result D is independent of the value of X. To get the required minterms simply multiply it out:

 $A*(b+B)*(c+C)=D$  $1<sub>1</sub>$ 2.  $(A^*b+A^*B)^*(c+C)=D$ 3. 3. A\*b\*c+A\*B\*c+A\*b\*C+A\*B\*C=D

or without the AND operators:

#### Abc+ABc+AbC+ABC=D |Abc+ABc+AbC+ABC=15H

Now we only need to set the LFx bits of the corresponding minterms. Boolean algebra has helped us to arrive at our goal. Here are some examples of common Blitter operations and the corresponding LFx bit settings:

Invert a data area:  $a = D$ .

Required LFx combination: <sup>00001</sup> 111.

Boolean algebra:  $a = D$ 

```
a*(b+B)*(c+C)=D(ab + aB)*(c+C) = Dabc+abc+abc+abc = D
```
Copy a graphic to a bit-plane without changing the bit-plane's contents. This corresponds to logically ORing the graphic A and the bit-plane  $B: A + B = D$ .

Required LFx combination: 11111100.

Boolean algebra:  $A + B = D$ 

 $A(b+B)(c+C)+B(a+A)(c+C) = D$ 

 $(Ab+AB)(c+C)+(Ba+BA)(c+C)=D$ 

Abc+ABc+AbC+ABC+Bac+BAc+BaC+BAC

#### $Abc+ABc+AbC+ABC+aBc+aBC=D$ Abc+ABc+AbC+ABC+aBc+aBC

Here are the rules for determining the LFx bits needed:

- 1. Determine which of the eight ABC combinations should cause D to  $he<sub>1</sub>$ .
- $2.$ Set the LF<sub>x</sub> bits for these combinations. 2. Set the LFx bits for these combinations.
- $3<sub>1</sub>$ If all three sources aren't needed, you must select all combinations in which the unused bits occur and in which the desired bits have the which the unusuated bits occur and in which the desired bits have the desired bits have the desired bits have proper value.

#### Shifting the input values

For some tasks the Blitter's limitation to word boundaries can cause trouble. For example, you may want to shift a certain area within a bitmap by a few bits (i.e., by only a portion of a word). Or perhaps you want the Blitter to write <sup>a</sup> graphic at specific screen coordinates that don't match a word boundary.

In order to handle this problem, the Blitter has the capability to shift the data words from sources A and B to the right by up to  $15$  bits. This allows it to move the data to any desired bit position. All bits that are pushed out to the right by the shift operation move into the free bits in the next word. The entire line is shifted bit by bit. A device called a barrel shifter is used inside the Blitter to shift the words. shifter is used in the Blitter to shift the words. It is used in the words. It is a shift the words. It is a s

It requires no additional time for the shift operation, regardless of how many bits are moved. Adding a shift of the data does not limit the Blitter's speed in any way.

Example for shifting data by three bits:

Before:

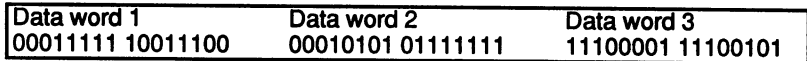

After:

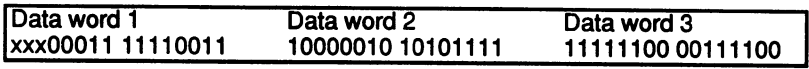

The three xxx bits depend on the previous data word, from which they are shifted out.

#### Masking

It is possible to use the Blitter to copy a graphic whose borders are not on word boundaries from screen memory. Data that is to the left of the graphic but within the first data word should not be copied along with the graphic itself. To make this possible, the Blitter can apply a mask to the first and last data words of a line. This means that you can choose which bits of these words should be copied. Undesired data can be erased from the edges of the line.

Only source A can be masked in this manner. Two registers contain the masks for the two edges. A bit is copied in the Blitter operation only if it is set in the mask register. All others are cleared.

\$044 BLTAFWM BLiTter source A First Word Mask  $\mathcal{D}$  because  $\mathcal{D}$  because  $\mathcal{D}$  and  $\mathcal{D}$  are first Word Mask Mass  $\mathcal{D}$ 

Mask for the first data word in the line.

\$046 BLTALWM BLiTter source A Last Word Mask  $\mathcal{O}(\mathcal{O})$  be a contract word  $\mathcal{O}(\mathcal{O})$  be a contract word  $\mathcal{O}(\mathcal{O})$  and  $\mathcal{O}(\mathcal{O})$ 

Mask for the last data word in the line.

Bits 0-15 contain the corresponding mask bits. For example, "1" represents a set bit, "." for a cleared bit:

### Graphic data in the bit-plane:

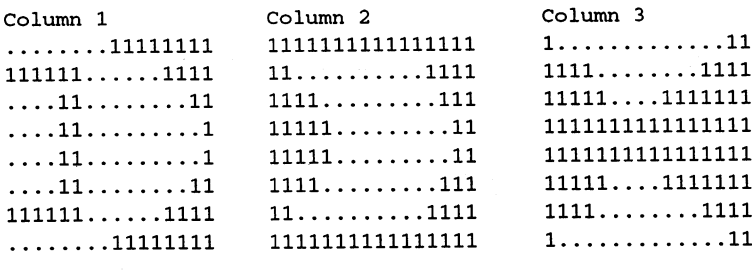

FirstWordMask: <sup>0000000011111111</sup> LastWordMask: <sup>1111110000000000</sup>

#### Result: Result:

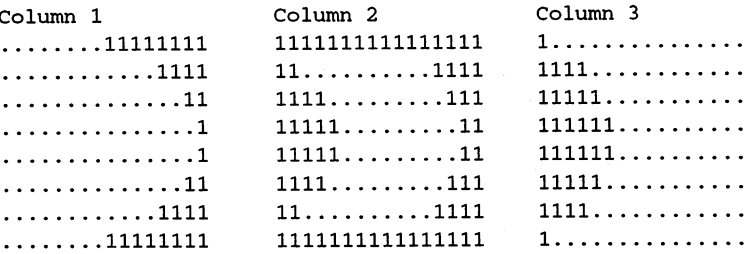

By masking out the unwanted picture elements at the edges, you get the desired graphic.

Note: When the width of the Blitter window is only one word (BLTSIZE width  $= 1$ ) both masks come together. They both operate on the same input word. Only the input bits whose mask bits are set in both masks are allowed through.

#### The Blitter control registers

The Blitter has two control registers, BLTCON0 and BLITCON1. The following Blitter control bits are found in these two registers:

#### BLTCONO \$040

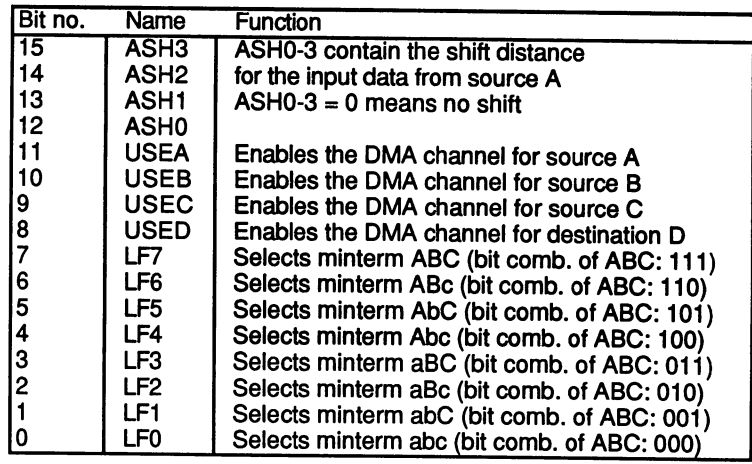

### BLTCON1 \$042

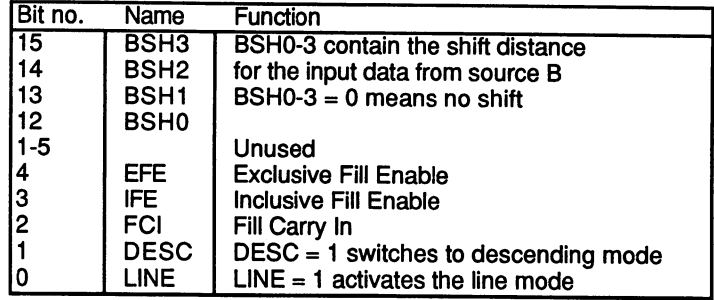

The LINE bit switches the Blitter into its line-drawing mode. If you want to copy data with the Blitter, LINE must be 0.

Ascending or descending addresses can be selected with the DESC bit. If  $DESC = 0$ , the Blitter works in ascending mode; if  $DESC = 1$ , it works in descending mode.

The EFE and IFE bits activate the surface-filling mode of the Blitter. They must both be 0 for the Blitter to operate in the normal mode. The FCI bit is used only in the fill mode.

#### **The Blitter DMA**

The data from the source areas  $A$ ,  $B$  and  $C$  and the output data  $D$  are read from or written to memory through four DMA channels. This Blitter DMA can be enabled for all channels with the BLTEN bit (bit 6) of the DMACON register. The Blitter has four data registers for its DMA transfers:

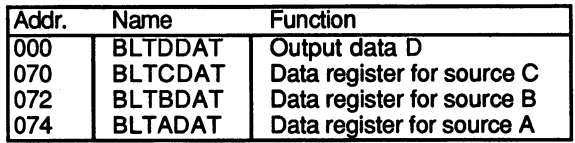

The DMA controller reads the needed input values from memory and writes them to the data registers. When the Blitter has processed the input data, BLTDDAT contains the result. The DMA controller then transfers the contents of BLTDDAT to the chip RAM.

The DMA transfer through these four registers can be enabled and disabled by using the four USEx bits. For example,  $\text{USEA} = 0$  disables the DMA channel for data register A. The Blitter continues to access the value in BLTADAT, so with each new word from the active sources the same word is fetched from source A. For this reason unused sources must same word is fet to fet the source A. For this reason is reason unusually reasonable sources must be a source have USEx set to  $0$  and must be prevented from affecting the result by the appropriate selection of minterms. However, the same word is always read when the DMA channel is disabled. For example, you can fill the memory with a repeating pattern that has been written directly into BLTxDAT.

In addition to BLTEN, three other bits in the DMACON register pertain to the Blitter:

#### Bitle and the second control of the second control of the second control of the second control of the second control of the second control of the second control of the second control of the second control of the second con

This bit was already explained in the Fundamentals section (11.7.2). If it is 1, the Blitter has absolute priority over the processor.

### Bit <sup>14</sup> BBUSY (read-only)

BBUSY signals the status of the Blitter. If it is 1, it is currently performing an operation.

After the Blitter window is set in BLTSIZE the Blitter begins its DMA and sets BBUSY until the last word of the Blitter window has been and sets BBUSY until the last word of the Blitter window has been processed and written back into memory. It then ends its DMA and clears BBUSY.

At the same time BBUSY is cleared, the Blitter-finished bit in the interrupt request register is also set.

#### **Bit 13 BZERO**

The BZERO bit indicates whether all the result bits of <sup>a</sup> Blitter operation were 0. In other words, BZERO is set when none of the operations performed on any of the data words resulted in a 1. One use of this bit is to perform collision detection.

The minterms are set so that  $D$  is 1 only if the two sources are also 1. If the graphics in both sources intersect at least one point, the result is and BZERO is cleared. At the end of the Blitter operation you can determine whether or not a collision occurred. USED is set to 0 in this determine whether or not collision or not collision of the interval or the interval or the interval or this set application so that the output data aren't written to memory.

#### Using the Blitter to fill surfaces

What does it mean to "fill a surface"? The Blitter understands a surface to be a two-dimensional area of memory to be filled with points. Normally this surface belongs to a graphic or a bit-plane.

In order to fill a surface, the Blitter must recognize its boundaries. You need a definition of a boundary line that the Blitter can understand. Many fill functions exist in most drawing programs and also in Amiga-**BASIC** with the PAINT command. Basic with the PAINT communication of the PAINT communication of the PAINT communication of the PAINT communication

These functions cause an area of the screen to be filled, starting with some initial point, until the program encounters a boundary line. This allows the painting of completely arbitrary surfaces, assuming that they are enclosed by a continuous line. The Blitter is not able to perform such complex fill operation. It only works line by line and fills the free space between two set bits which mark the boundaries of the desired surface. The following examples show how the Blitter fill operation works:

#### Correct fill operation:

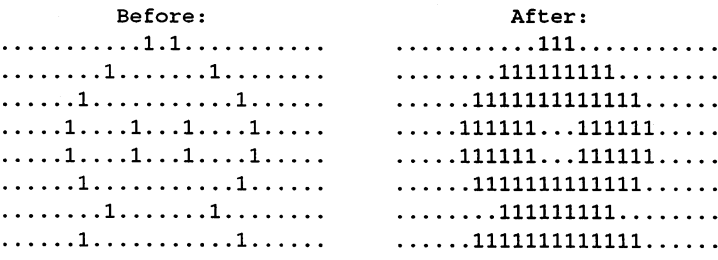

Incorrect operation due to improper border bits:

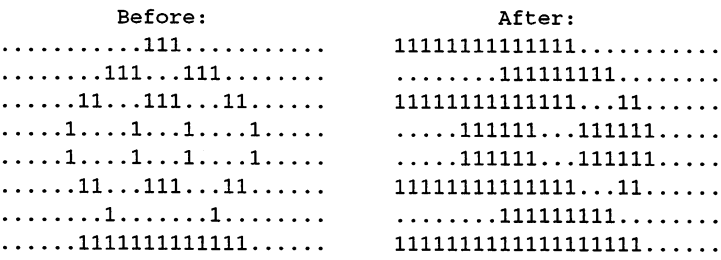

In the first example, the surface is bounded properly for the Blitter and filled correctly. However, in example 2, a closed boundary line is drawn around the figure. If you try to fill such a graphic with the Blitter, chaos results. results.

The reason for this is the algorithm that the Blitter uses. It is extremely simple. The Blitter starts at the right side of the line. As it proceeds to the left, it uses the Fill Carry bit (FC) to determine whether an output bit must be set. The output bit corresponds to the value of the FC bit, which normally (as in our example) starts out as 0.

When the Blitter encounters an input bit that is set, the value of the FC bit changes (from  $0$  to  $1$  in our example). This causes subsequent output bits to have the new value (now 1), until another set bit is encountered in the input. Then the FC bit will be switched again (back to 0).

In this way the area between two set bits is always filled. As you can see from the second example, the fill logic gets confused by an odd number of set bits.

The FCI bit (Fill Carry In) in BLTCON1 determines the initial value of the The FCI bit (Fill Carry In) in BLTCONL determines the initial value of the initial value of the initial value of the initial value of the initial value of the initial value of the initial value of the initial value of the FC bit. If FCI is cleared, everything proceeds as previously described. FC bit. If FCI is cleared, everything proceeds as previously described. But if  $FCI = 1$ , the Blitter starts to fill from the edge until it encounters the But if  $\mathbf{f}(\mathbf{f})$  is the Blitter starts to fill from the edge unit encounters the edge unit encounters the edge units of the edge units of the edge units of the edge units of the edge units of the edge units of the edg first set input bit. The fill procedure is then reversed. first set input bit. The fill procedure is then reversed.

Example of the effect of the FCI bit: Example of the effect of the effect of the effect of the FCI bit: the FCI bit: the FCI bit: the FCI bit: the FCI bit: the effect of the effect of the effect of the effect of the effect of the effect of the effect of the ef

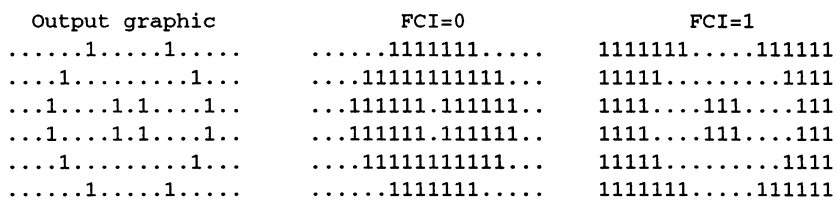

In the examples up to now, the input bits (the boundaries of the surface) have been retained in the filled graphic. This is always the case when the case when the case when fill mode is activated by setting the ICE bit (Inclusive fill Enable) in the **BLTCON1** register. BLTCONl register.

In contrast to this is the ECE mode (ExClusive fill Enable), which is enabled by setting the bit with this name in BLTCONl. In this mode the boundary bits at the left edge of a filled surface (whenever the fill carry bit changes from  $1$  to  $0$ ) are not retained in the output picture.

This causes all surfaces to be one pixel narrower. Only in the ECE mode is it possible to get surfaces with a width of only one bit. It is impossible in the ICE mode because the definition of a surface, however narrow, requires at least two boundary bits, both of which will appear in the output.

Difference between ICE and ECE modes: Difference between ICE and ECE modes:

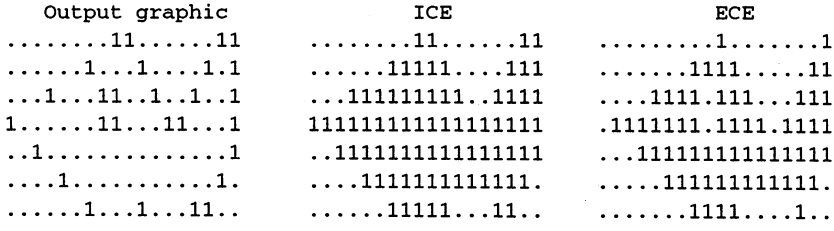

Bit wise operation of the different fill operations:

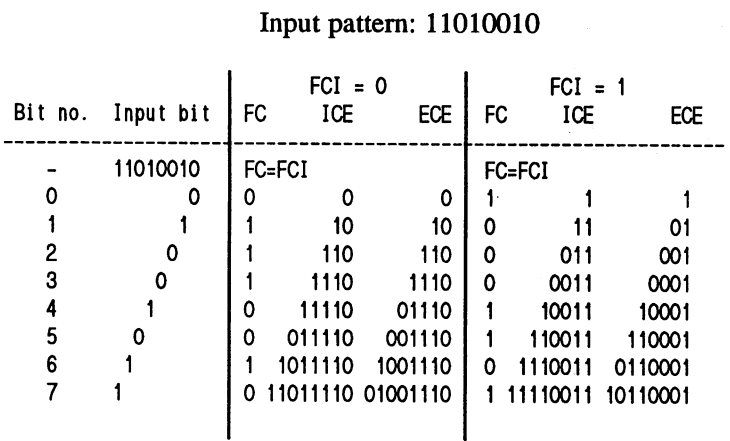

FC=FCI means that the FC bit assumes the value of the FCI bit from BLTCON1 at the start of the fill operation.

How is Blitter fill operation started? The Blitter can perform this fill operation in addition to an ordinary copy procedure. It is enabled by setting either the ICE bit or the ECE bit in BLTCON1 depending on the desired mode. The Blitter forms the output data D from the three sources A, B and C and the selected minterms as usual. If neither of the two fill modes is active, the Blitter writes this data directly to its output data register (BLTDDAT, \$000). From there the data is written to memory via DMA if  $USED = 1$ . DMA if USED 1.

In the fill mode, the output data D is used as input data for the fill circuit. The result of the fill operation is then written into the output data register **BLTDDAT.**  $\blacksquare$ 

The following steps are needed to perform a fill operation:

- Select the BLTxPT, BLTxMOD and minterms so that the output  $\bullet$ data D contains the correct boundary bits for the surface to be filled. filled.
- $\bullet$ Select descending mode (the Blitter fills from right to left and this works only when the words are referenced with descending addresses).
- Select the desired fill mode: set ICE or ECE; set or clear FCI as desired. desired.
- $LINE = 0$  (Line mode off).

Set BLTSIZE to the size of the graphic to be filled.  $\bullet$ 

The Blitter now begins the fill procedure. When it is done, it sets BLTBUSY to 0 as usual. The speed of the Blitter is not limited by activating the fill mode.

The Blitter can fill surfaces at a maximum speed of 16 million pixels per second. The major application of the fill mode is in drawing filled polygons. The desired polygon is drawn in an empty memory area using line mode and then filled very rapidly by the Blitter.

#### Using the Blitter to draw lines

The Blitter is an extremely versatile tool. In addition to its excellent capabilities for copying data and filling surfaces, it has a powerful mode for drawing lines. Like the other Blitter modes, the line mode is extremely fast: up to a million pixels per second.

What exactly is "drawing lines"? When a line is drawn, two points are connected to each other by a continuous series of points. Since the resolution of a computer graphic is limited, the optimal points cannot always be chosen. The actual pixels may lie slightly above or below the intended ideal line. Such a line usually resembles a staircase. The higher the resolution, the smaller the steps, but they can never be completely eliminated.

Example of a line in a computer graphic:

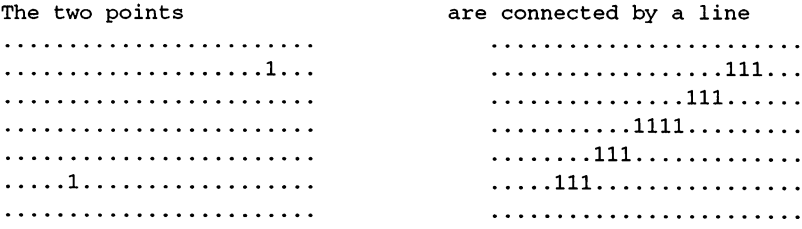

The Blitter can draw lines up to a length of 1024 pixels. Unfortunately, you cannot specify the coordinates of the two endpoints. Like solid surfaces, lines must be defined in a style recognizable to the Blitter.

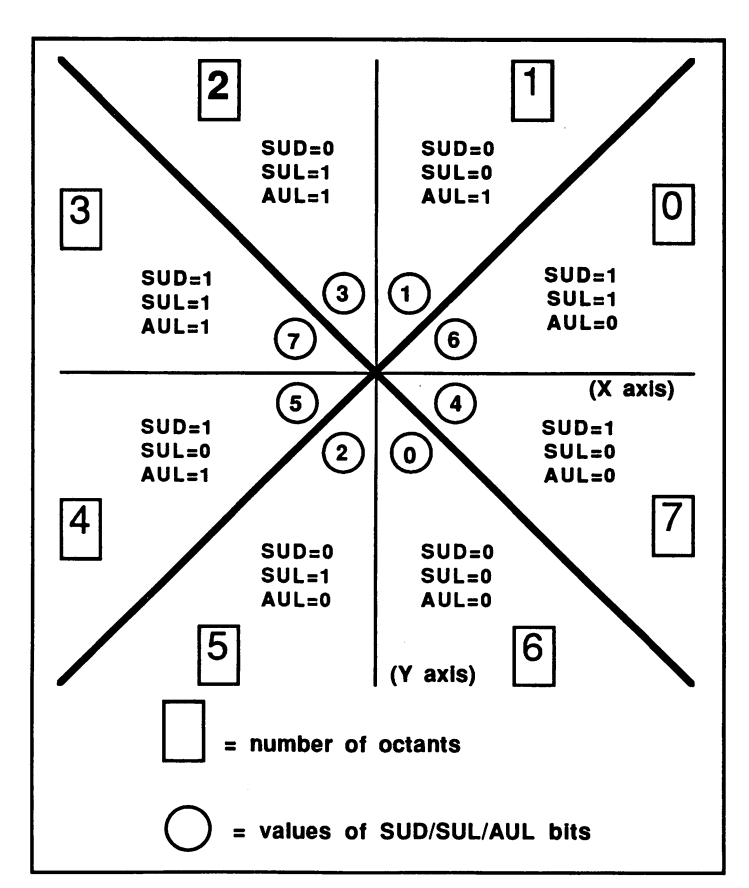

First, the Blitter needs to know the octants in which the line is located. The coordinate system is divided into eight parts; you'll find that the octants are found in many graphic processors.

#### Blitter octants

The figure shows this division. The starting point of the line is located at the origin of the coordinate system (the intersection of the  $X$  and  $Y$ axes). The end point is located in one of the eight octants, according to its coordinates. The number of this octant can be determined with three logical comparisons. XI and Yl are the coordinates of the start point and X2 and Y2 are those of the end point:

If  $X1$  is less than  $X2$ , the end point is in octant 0, 1, 6 or 7, while if  $X1$  is greater than X2, it is in 2, 3, 4 or 5. If X1 and X2 are equal, it is on the Y axis. Then all eight octants are possible.

Similarly: If Y1 is less than Y2, possible octants of the end point are 0, 1, 2 and 3, and if Y1 is greater than Y2, the octants are 4, 5, 6 and 7. If Y1 = Yl, all are possible.

For the last comparison we need the X and Y differences: DeltaX =  $\text{IX2-}$ X1, DeltaY =  $|Y2-Y1|$ . If DeltaX is greater than DeltaY, the end point can be located in octant  $0, 3, 4$  or 7. If DeltaX is less than DeltaY, it is in octant 1, 2, 5 or 6. For DeltaX = DeltaY, all octants.

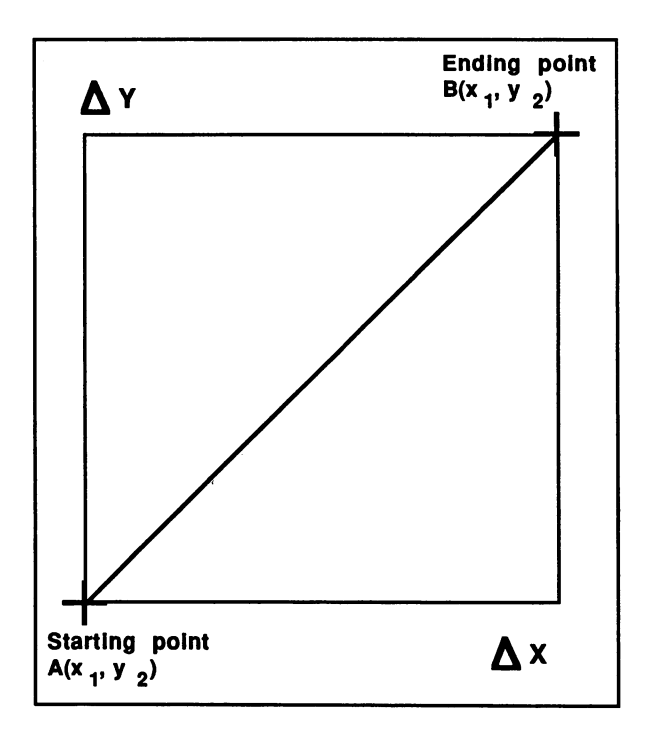

Selection of start and end points

The end point is located in the octant that occurred in all three comparisons. If a point is on the border between two octants, it doesn't matter which is chosen.

The digits in the "Code" column correspond to the circled numbers in the figure. The Blitter needs a combination of three bits, depending on the octant in which the end point of the line is located. The bits are called SUD (Sometimes Up or Down), SUL (Sometimes Up or Left) and AUL (Always Up or Left).

"Code" is the 3-bit number formed by these bits  $(SUD = MSB$  and  $AUL$  $=$  LSB).

When programming the line you must first determine the octant of the end point and then write the corresponding code value into the Blitter.

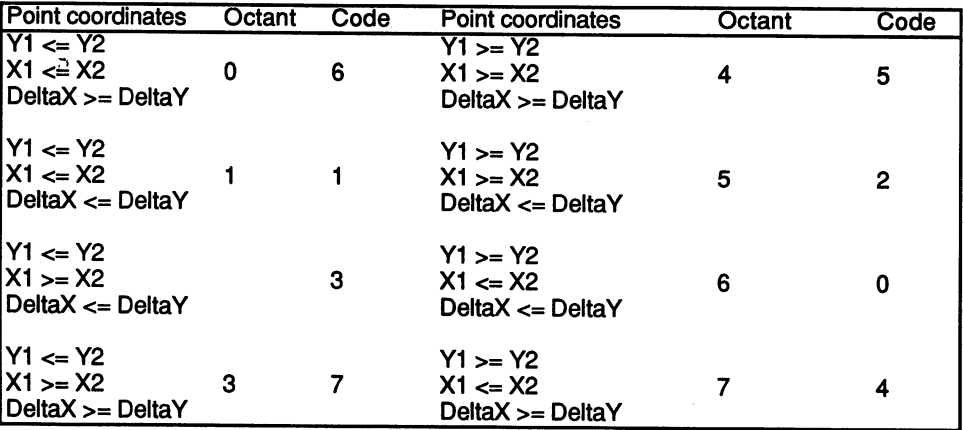

Selecting the correct octant:

### Lines with patterns

When drawing a line, the Blitter uses a mask to determine whether the points of the line should be set, cleared, or given a pattern. The mask is 16 bits wide, so the pattern repeats every <sup>16</sup> points. The relationship between the pattern and the appearance of the line can best be understood with <sup>a</sup> couple of examples:

 $'$ ." = 0, "1" = 1, A = start point and B = end point)

Output picture:  $Mask = "1111111111111111"$ :

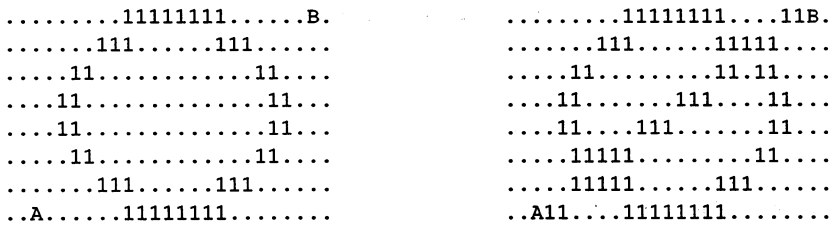

Zero bits in the mask cause line points to be cleared:

Output picture: Mask =  $"000000000000000"$ :

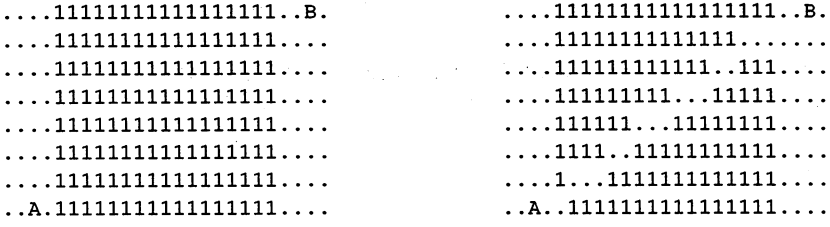

If we combine ones and zeros in the mask, the line takes on a pattern:

#### $Mask = "11111111000111000$

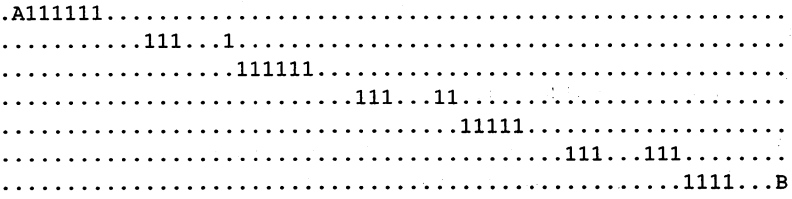

#### Drawing boundary lines

In the section on filling surfaces with the Blitter, we explained that the boundary lines of these surfaces can only be one pixel wide.

If these lines are drawn with the Blitter, it's possible that several line points lie on the same horizontal line. To prevent this, the Blitter can be made to draw lines with only one point per raster line:

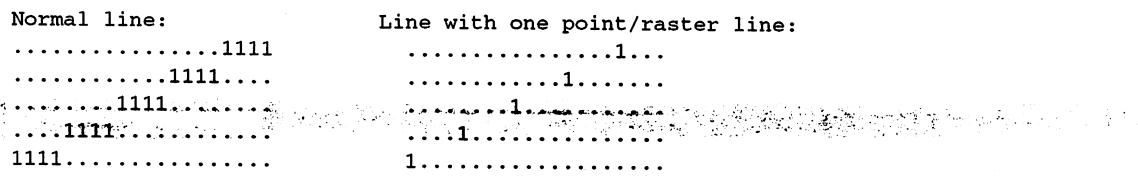

#### The definition of slope

So the Blitter knows where to draw the line, it needs a Blitter-style definition of the slope of the line. This slope is formed from the results of three terms, all based on the DeltaX and DeltaY values, as explained in the section on octants (DeltaY and DeltaX represent the width and height of the rectangle for which the line forms a diagonal).

First the two values must be compared with each other to find the larger/smaller of the two. The smaller delta is called Sdelta and the larger one is called Ldelta. Then the three expressions required by the Blitter are as follows: are as follows: the following the second contract of the second contract of the second contract of the second contract of the second contract of the second contract of the second contract of the second contract of the seco

- $\mathbf{1}$  $2 * Sdela$
- $2<sup>1</sup>$ 2\*Sdelta - Ldelta 2. 2\*Sdelta Ldelta
- $3<sub>1</sub>$ 2\*Sdelta - 2\*Ldelta 3. 2\*Sdelta 2\*Ldelta

Also, the Blitter has a SIGN flag which must be set to 1 if  $2*Sdelta <$ Ldelta.  $\ldots$  .  $\ldots$  . . . .

#### Register functions in line mode

The Blitter uses the same registers when drawing lines as it does when copying data (it doesn't have any more), but the functions change:

**BLTAPTL** The value of the expression "2\*Sdelta-Ldelta" must be written into BLTAPTL. written into BLTAPTL.

#### **BLTCPT & BLTDPT**

These two register pairs (BLTCPTH and BLTCPTL, BLTDPTH and BLTDPTL) must be initialized with the start address of the line. This is the address of the word in which the start point of the line is located.

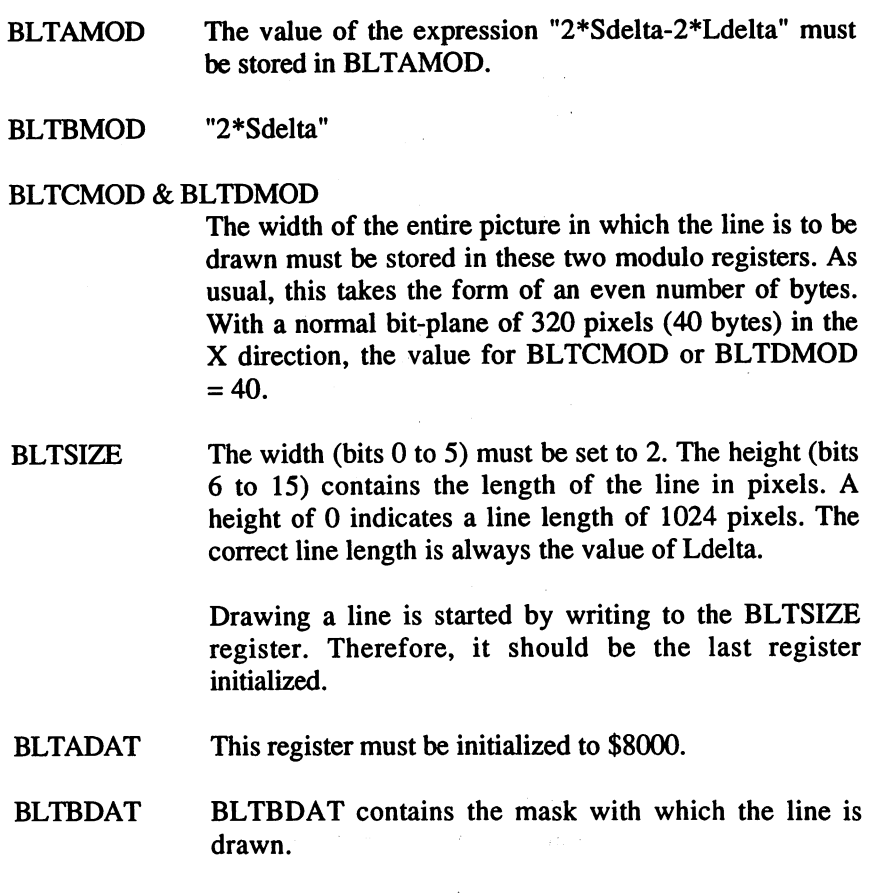

BLTAFWM \$FFFF is stored in this mask register.

## BLTCON0

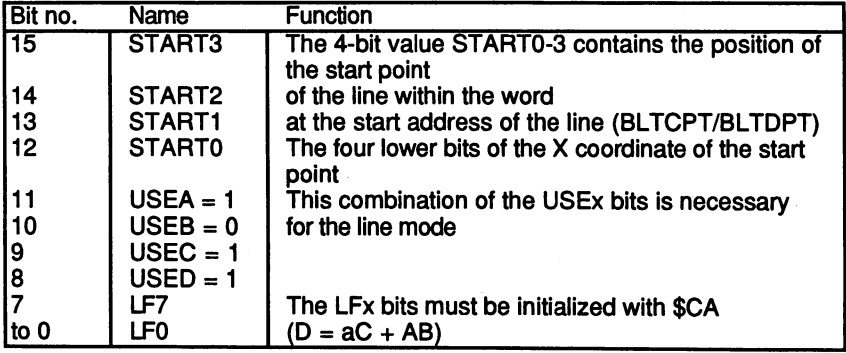
BLTC0N1

| Bit no.         | Name        | <b>Function</b>                                                   |
|-----------------|-------------|-------------------------------------------------------------------|
| $\overline{15}$ | Texture3    | This is the value for shifting the mask.                          |
| 14              | Texture2    | Normally Texture0-3 is set to Start0-3.                           |
| 13              | Texture1    | The pattern in the mask register BLTBDAT                          |
| 12              | Texture0    | then starts with the first point of the line.                     |
| $11-7=0$        |             | Unused, always set to 0.                                          |
| 6               | <b>SIGN</b> | If 2*Sdelta <ldelta, 1.<="" set="" sign="" td="" to=""></ldelta,> |
| 5               |             | Unused, always set to 0.                                          |
| 4               | SUL         | These three bits must be initialized                              |
| 3               | SUD         | with the SUL/SUD/AUL code                                         |
| $\overline{c}$  | <b>AUL</b>  | of the corresponding octant.                                      |
|                 | $SING = 1$  | Draw lines with only one point per raster line.                   |
|                 | $LINE = 1$  | Put the Blitter in line drawing mode.                             |

A numerical example:

You want to draw a line in a bit-plane. The bit-plane is 320 by 200 pixels large and lies at address \$40000. The starting point of the line has the coordinates  $X=20$  and  $Y=185$ . The end point lies at  $X=210$  and  $Y=35$ . (The coordinates are in relation to the upper left corner of the bit-plane.)  $DeltaX = 190$ , DeltaY = 150.

# 1st step: Find the octant of the end point

To do this, the three comparisons discussed earlier are performed; the result:  $X1 < X2$ ,  $Y1 > Y2$  and DeltaX > DeltaY. This yields octant number 7 and a value for the SUD/SUL/AUL code of 4.

2nd step: Address of the starting point

This is calculated as follows:

starting address of bitplane + (number of lines - Y1 - 1) \* bytes per line + 2\*(X1/16)

> The fractional portion of the division is ignored. After inserting the values:

 $$40000 + (200-185-1)*40 + 2 = $40232$ \$40000 (200-185-l)\*40 \$40232

> this value is placed in BLTCPT and BLTDPT. The number of bytes per line is also written to the BLTCMOD and BLTDMOD registers.

3rd step: Starting point of the line in STARTO-3

Required calculation: XI AND \$F. Numerically:

e in de stad oan de stad fan de fan de fan de fan de fan de fan de fan de fan de fan de fan de fan de fan de f<br>De fan de fan de fan de fan de fan de fan de fan de fan de fan de fan de fan de fan de fan de fan de fan de fa  $START0-3 = 20 AND SF = 4$ 

4th step: Values for BLTAPTL, BLTAMOD and BLTBMOD

```
Delta \times DeltaX, meaning that Sdelta = DeltaY and Ldelta = DeltaX.
BLTAPTL 2*Sdelta-Ldelta 2*150-190 110
BLTAMOD = 2*Sdelta-2*Ldelta = 2*150-2*190 = -80BLTBMOD = 2*Sdelta = 3002*Sdelta>Ldelta
```
Therefore  $SIGN = 0$ . Therefore SIGN 0.

5th step: Length of the line for BLTS1ZE

Length = Ldelta = DeltaX =  $190$ .

The value of the BLTSIZE register is calculated from the usual formula: Length $*64$  + Width. Width must always be set to 2 when drawing lines. BLTSIZE = Delta $X*64+2 = 12162$  or \$2F82. BLTSIZE DeltaX\*64+2 <sup>12162</sup> or \$2F82.

6th step: Combining the values for the two BLTCONx registers

The START value must be stored in the correct position in BLTCONO, in addition to \$CA for the LFx bits and <sup>1011</sup> for USEx. In our example, this results in \$ABCA. results in \$ABCA.

BLTCON1 contains the code for the octant and the control bits. We want to draw our line normally, so  $SING = 0$ . LINE must naturally be 1.  $SIGN$  was already calculated and is 0 in this example. Together this makes \$0011. makes \$0011.

In assembly language the initialization of the registers might look like this:

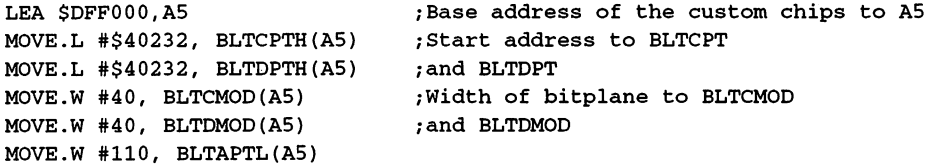

MOVE.W #-80, BLTAMOD(A5) MOVE.W #300, BLTBMOD(A5) MOVE.W #\$ABCA, BLTCON0(A5)  $Move.W #$11, BLTCON1(A5)$ MOVE.W #12162, BLTSIZE(A5)

;Now the blitter starts /drawing the line

#### Other drawing modes

Up to now we always used \$CA as the value for the LFx bits. This causes the points on the line to be set or cleared according to the mask, while the other points remain unchanged.

But other combinations of LFx are also useful. To understand this, you must know how the LFx bits are interpreted in the line mode:

The Blitter can only address memory by words. In line mode the input data enters the Blitter through source channel C. The mask is stored in the B register. The A register determines which point in the word read is the line point. It always contains exactly one set bit, which is shifted by the Blitter to the correct position. The normal LFx value of \$CA causes all bits, for which the A bit is 0, to be taken directly from source C. However, if A is 1, the destination bit is taken from the corresponding mask hit mask bit.

If you know how the LFx bits are used, you can choose other drawing modes. For example, \$4A causes all the line points to be inverted.

#### The Blitter DMA cycles

As we explained in the section on fundamentals, the Blitter uses only even bus cycles. Since it has priority over the 68030, it is interesting to know how many cycles are left for the processor. This depends on the number of active Blitter DMA channels (A, B, C and D). The following table shows the course of <sup>a</sup> Blitter operation for all fifteen possible combinations of active and inactive Blitter DMA channels. The letters A, B, C and D represent the corresponding DMA channels. Behind them, the digit 1 represents the first data word of the Blitter operation, the digit 3 for the last word, and the digit 2 for all words in between. A dashed line (-) indicates that this bus cycle is not used by the Blitter.

Usage of even bus cycles by the Blitter:

# Comments:

The table is only valid if the following conditions are fulfilled:

- 1. The Blitter is not disturbed by Copper or bit-plane DMA accesses.
- 2. The Blitter is running in normal mode (neither drawing lines nor filling surfaces).
- 3. The BLITPRI bit in the DMACON register is set and the Blitter has absolute priority over the 68030.

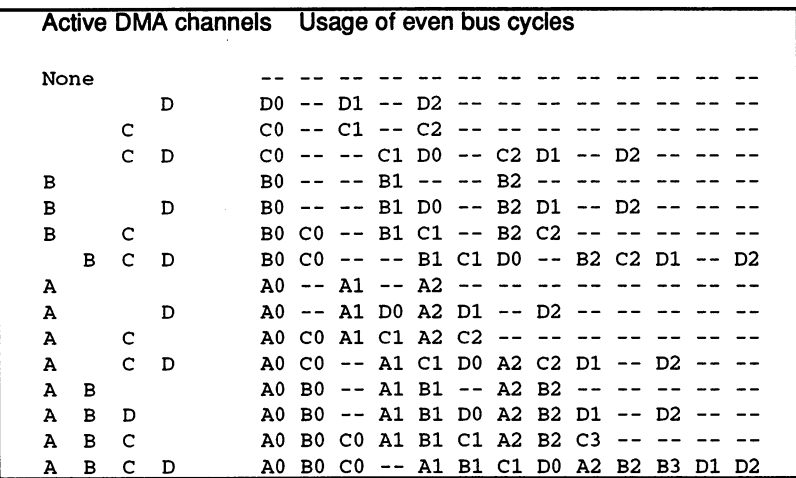

# Explanations:

As you can see, the output data DO doesn't get to RAM until the Al, Bl and Cl data have been read. This results from the pipelining in the Blitter. Pipelining means that the data is processed in multiple stages in the Blitter. Each stage is connected to the output of the preceding one and the input of the next. The first stage gets the input data (for example, AO, BO and CO), processes it and passes it on to the second stage. While it is being further processed in that stage, the next input data is fed into the input stage (Al, Bl and Cl). When the first data reaches the output stage, the Blitter has long since read the next data. Two data pairs are always at different processing stages in the Blitter at any given time during a Blitter operation.

The table also allows the processing time of a Blitter operation to be calculated. Every microsecond the Blitter has two bus cycles available. If it's moving a 64K block (32768 words) from A to D, it needs  $2*32768$ cycles. But if the same block is completed with source C, a total of the source C, a total of 3\*32768 cycles are needed, because two input words must be read for each output word produced.

The table also shows that the Blitter is not capable of using every bus cycle even if only one DMA channel is active.

#### Sample programs

### Program 1: Drawing lines with the Blitter

This program can be used as a universal routine for drawing lines with the Blitter. It shows how the necessary values can be calculated. The program is quite simple:

At the start of the program the memory is requested and the Copper list is constructed. The only new part is the OwnBlitter routine. As its name indicates, it can be used to gain control of the Blitter. Correspondingly, there is a call to DisownBlitter at the end of the program so that the Blitter returns to the control of the operating system.

The program uses only one hi-res bit-plane, with standard dimensions of  $640 \times 256$  pixels. In the main loop, the program draws lines that go from one side of the screen through the center of the screen to the other side. When a screen has been filled in this manner, the program shifts the mask used to draw the lines and starts over again.

#### **Comments:**

The coordinate specifications in the program start from point 0,0 in the upper left corner of the screen and are not mathematical coordinates, as were used in the previous discussions. This means that when comparing the means that when comparing the the Y values, the greater/less than sign is reversed.

```
;*** Lines with the Blitter
```
;Custom chip register

```
INTENA = $9A ; Interrupt enable register (write)
DMACON = $96 ; DMA-Control register (write)
DMACONR = $2 ; DMA-Control register (read)
COLOR00 = $180 ; Color palette register
```

```
VHPOSR = $6/Copper Register
COP1LC $80
/Address of 1st. Copper-List
COP2LC $84
;Adderss of 2nd. Copper-List
COPJMP1 $88
;Jump to Copper-List
COPJMP2 $8a
;Jump to Copper-List
              /Position (read)
;Bitplane Register
BPLCON0 = $100 ; Bitplane control register 0
BPLCON1 = $102 ;1 (Scroll value)
BPLCON2 = $104 ; 2 (Sprite<>Playfield Priority)
BPL1PTH = $0E0 ; Pointer to 1st. bitplane
BPL1PTL = $0E2BPL1MOD = $108 ; Modulo value for odd Bit-Planes
BPL2MOD = $10A ; Modulo value for even Bit-Planes
DIWSTRT = $08E ; Start of screen window
DIWSTOP = $090 ; End of screen window
DDFSTRT = $092 ; Bit-Plane DMA Start
DDFSTOP = $094 ; Bit-Plane DMA Stop
/Blitter Register
BLTCON0 = $40BLTCON1 = $42BLTCPTH = $48BLTCPTL = $4a/Blitter control register (ShiftA,Usex,LFx)
              /Blitter control register (ShiftB,misc. Bits)
              :Pointer to source C
BLTBPTH
$4c
BLTBPTL
$4e
BLTAPTH
$50
BLTAPTL
$52
BLTDPTH
$54
..... - ...
...... - ...
BLTBMOD
$62
BLTAMOD
$64
<u>....... - ...</u>
------ --
sister – film in leges og data register
BLTBDAT
$72
52.72... 77.4 78.742... 19.742...; Pointer to source B
               ; Pointer to source A
               ; Pointer to target data D
               ; Modulo value for source C
              ; Modulo value for source B
              ;Modulo value for source A
              Modulo value for target D
              /HBlitter window width/height
              /Source data register
```
BLTAFWM \$44 /Mask for first data word from source

```
BLTALWM = $46 ; Mask for first data word from source B
; CIA-A Port register A (Mouse key)
CIADR = $bf001;Exec Library Base Offsets
OpenLibrary = -30-522 ; LibName, Version/a1, d0
Forbid
          = -30 - 102Permit = -30-108AllocMem = -30-168 ;ByteSize, Requirements/d0,d1
FreeMem = -30-180; MemoryBlock, Bytesize/a1, d0/Graphics Library Base Offsets
; graphics base
StartList = 38;other Labels
Execbase
        = 4-Planesize 80*200 ;Bitplane size: 80 Bytes by 200 lines
Planewidth = 80CLsize = 3*4 ; The Copper-List contains 3 commands
Chip = 2 ;allocate Chip-RAM
Clear = Chip+$10000 ; Clear Chip-RAM first
/*** Initialization ***
Start:
; A; llocate memory for bit plane
move.l Execbase,a6
move.l #Planesize,d0 /Memory requirement for bit plane
move.l #clear,dl
 jsr AllocMem(a6) ; Allocate memory
 move.1 dO,Planeadr
 beg Ende : Error! -> End
```

```
/Allocate memory for Copper-List
moveq #Clsize, d0
moveq #chip,dl
jsr AllocMem(a6)
move.1 dO,CLadr
beq
       FreePlane
                         ;Error! -> FreePlane
/Create Copper-List
move.l dO,aO
                          /Address of Copper-List from aO
                          /Address of Bitplane
move.1 Planeadr,dO
move.w #bpl1pth,(a0)+ ; First Copper command in RAM
swap dO
move.w d0, (a0) + (Hi-Word of Bit plane address in RAM
move.w #bpl1ptl, (a0)+ ; second command in RAM
swap
        d0move.w d0, (a0) + <br>
\begin{array}{ccc} 1 & 0 \\ 0 & 1 \end{array} /Lo-Word of Bitplane address in RAM
move.1 #$ffffffffe,(a0) ; End of Copper-List
/Allocate Blitter
move.1 #GRname,al
clr.l dO
 jsr OpenLibrary(a6)
                          /ExecBase from the Stack
move.1 a6, - (sp)move.1 dO,a6
                          /GraphicsBase from a6
move.1 a6, -(sp)
                          ; and from the Stack
 jsr 0wnBlitter(a6)
                         /Take over Blitter
/*** Main program ***
/DMA and Task-Switching off
move.l 4(sp),a6
                          /ExecBase to a6
 jsr forbid(a6)
                          /Task-Switching off
 lea $dff000,a5
 move.w #$03eO,dmacon(a5)
/Copper initialization
move.l CLadr,copllc(a5)
 clr.w copjmpl(a5)
;Set color
move.w #$0000, color00(a5) ; Black background
```

```
move.w #$0fa0,color00+2(a5) ;Yellow line
;Playfield initialization
move.w #$2081, diwstrt(a5) ; 20, 129
move.w #$20cl,diwstop(a5) ;20,449
move.w \#$003c, ddfstrt(a5)
move.w #$00d4,ddfstop(a5)
move.w #%1001001000000000,bplconO(a5)
clr.w bplconl(a5)
clr.w bplcon2(a5)
clr.w bpllmod(a5)
clr.w bpl2mod(a5)
;DMA on
move.w #$83C0, dmacon(a5)
;Draw lines
                              ;Normal Hires Screen
/Determine start values:
move.1 Planeadr,aO
 movorn medalismi al planet register register
 move.w #255,a3
 move.w #639,a4
 move.w #$0303,d7
Loop: rol
.w #2,d7
 move.w
d7
,a2
LoopX:
 move.w
a3
,d3
 ... . . . . . . . . . . . .
 move.w
a4
,d2
  sub.w
d6
,d2
 bsr DrawLine
  addq.w
#4
,d6
  cmp.w
a4
,d6
  ble.s
LoopX
  clr.w
d6
LoopY:
                        ;Constant parameter for DrawLine
                         ;Size of Bitplane in Register
                         ;Start pattern
                          ;Shift pattern
                          /Pattern in register for DrawLine
                          ;Clear loop variable
                          ;Y1 = 0;Y2 = 255;X1 = Loop variable
                         ;X2 = 639-Loop variable
                         ;Increment loop variable
                         ;Test if greater than 639
                         ; if not. continue loop
                         ;Clear loop variable
```
#### 11. The A3000 Hardware 11. The A3000 Hardware A3000 Hardware A3000 Hardware A3000 Hardware A3000 Hardware A3000 Hardware A3000 Hardware

```
move.w a4, d0 ; X1 = 639clr.w d2 ; X2 = 0move.w d6, d1 ;Y1 = loop variable
move.w a3,d3
sub.w d6, d3 ;Y2 = 255-loop variable
bsr DrawLine ;Draw line
addq.w #2,d6 (Increment loop variable
cmp.w a3,d6 ;Is loop variable greater than 255?
ble.s LoopY ;if not, continue loop
btst #6,ciaapra ;Mouse key pressed?
bne Loop ;No, continue
;*** End program ***
;Wait till blitter is ready
Wait: btst #14,dmaconr(a5)
bne Wait
;Activate old Copper-List
move.1 (sp)+,a6 ;Get GraphicsBase from Stack
move.l StartList(a6),copllc(a5)
clr.w copjmp1(a5) ; Activate Startup-Copper-List
move.w #$8020,dmacon(a5)
jsr DisownBlitter(a6) ; Release blitter
move.1 (sp) +, a6 ; ExecBase from Stack
jsr Permit(a6) ;Task Switching on
/Release memory for Copper-List
move.1 CLadr, a1 (Set parameter for FreeMem
moveq #CLsize,dO
jsr FreeMem(a6) ;Release memory
/Release Bitplane memory
FreePlane:
move.1 Planeadr,al
move.l #Planesize,dO
jsr FreeMem(a6)
Ende:
```

```
900
- -
```
# 11.7 Programming the Hardware

 $\overline{\phantom{a}}$ 

 $\bar{z}$ 

 $\ddot{\phantom{a}}$ 

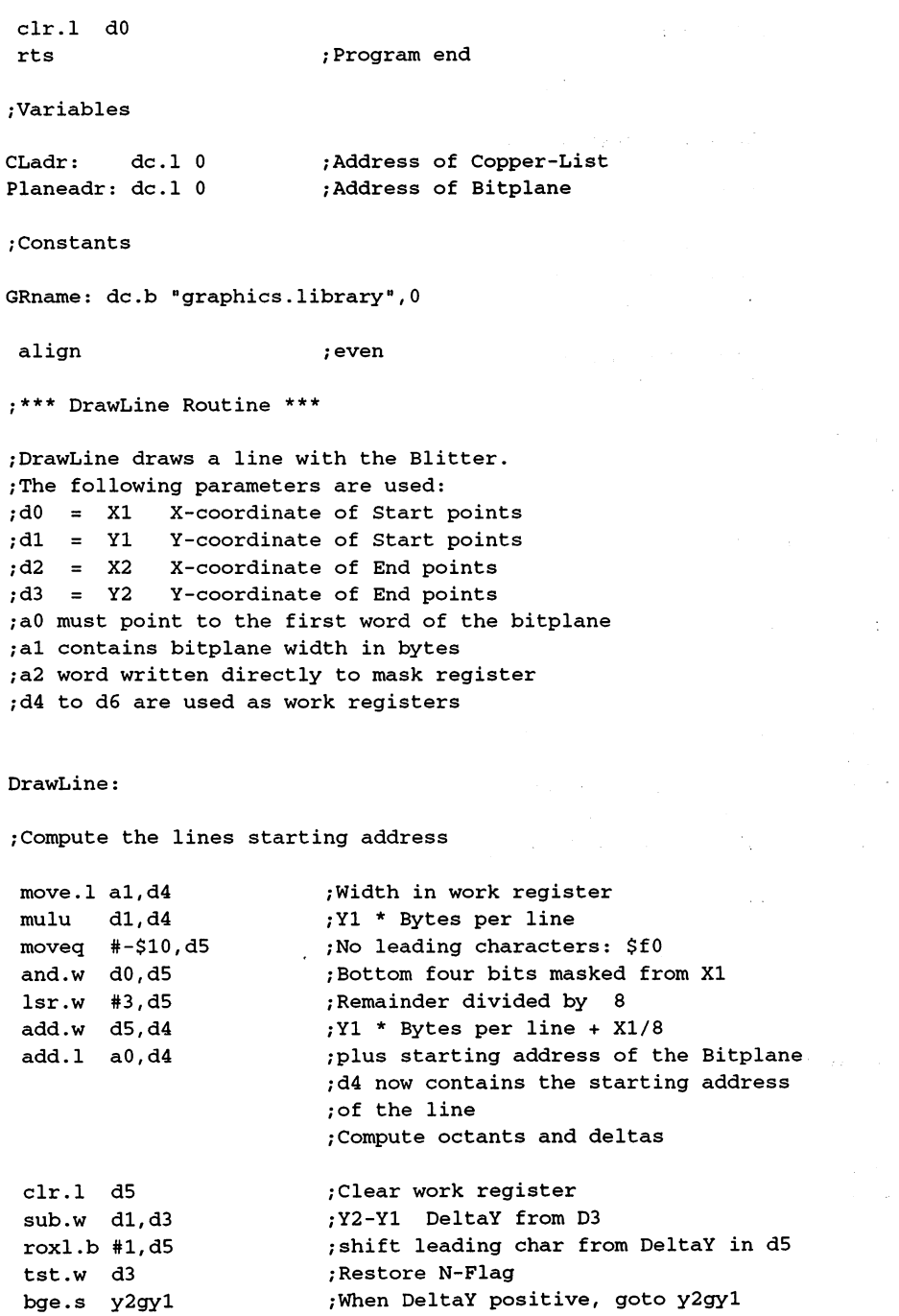

#### 11. The A3000 Hardware

```
neg.w d3 ;DeltaY invert (if not positive)
y2gyl:
 sub.w d0,d2 ;X2-X1 DeltaX to D2
 roxl.b #l,d5 ;Move leading char in DeltaX to d5
 tst.w d2 (Restore N-Flag)
 bge.s x2gxl ;When DeltaX positive, goto x2gxl
 neg.w d2 ;DeltaX invert (if not positive)
x2gxl:
 move.w d3,d1 ;DeltaY to d1
 sub.w d2,d1 ;DeltaY-DeltaX
 bge.s dygdx ; When DeltaY > DeltaX, goto dygdx
 exg d2,d3 : Smaller Delta goto d2
dygdx: roxl.b #1,d5 ;d5 contains results of 3 comparisons
 move.b Octant_table(pc,d5),d5 ;get matching octants
 add.w d2,d2 ; smaller Delta is a set of the Delta in the Delta is a set of the Delta in the Delta is a set of
;Test, for end of last blitter operation
WBlit: btst #14,dmaconr(a5);BBUSY-Bit test
 bne.s WBlit
                        ;Wait until equal to 0
 move.w d2,bltbmod(a5) ;2* smaller Delta to BLTBMOD
 sub.w d3,d2 ;2* smaller Delta - larger Delta
 bge.s signnl : When 2* small delta > large delta to signal
 or.b #$40,d5 ;Sign flag set
signnl: move.w d2,bltaptl(a5) ;2*small delta-large delta in BLTAPTL
 sub.w d3,d2 ;2* smaller Delta - 2* larger Delta
 move.w d2, bltamod(a5) ; to BLTAMOD
/Initialization other info
 move.w #$8000,bltadat(a5)
 move.w a2, bltbdat(a5) ; Mask from a2 in BLTBDAT
 move.w #$ffff,bltafwm(a5)
 and.w #$000f,d0 /bottom Bits from XI
 ror. w #4,dO /to STARTO-3, and the STARTO-3 state of the STARTO-3 state of the STARTO-3 state of the STARTO-3 
 or.w #$0bca,d0 ; USEx and LFx set
 move.w d0, bltcon0(a5)
 move.w d5, bltcon1(a5) ; Octant in Blitter
 move.1 d4, bltcpth(a5) ; Start address of line to
 move.1 d4, bltdpth(a5) ; BLTCPT and BLTDPT
 move.w al, bltcmod(a5) ; Width of Bitplane in both
 move.w al, bltdmod(a5) ; Modulo Registers
/BLTSIZE initialization and Blitter start
 lsl.w #6,d3 ;LENGTH * 64
```

```
addq.w #2,d3 ;plus (Width = 2)
 move.w d3/bltsize(a5)
rts
;Octant table with LINE =1:
;The octant table contains code values
;for each octant, shifted to the correct position
Octant_table:
 dc.b 0 *4+1 ; y1 < y2, x1 < x2, dx < dy = 0kt6
 dc.b 4 *4+1 ; y1 < y2, x1 < x2, dx > dy = 0kt7dc.b 2 *4+1 ; y1 < y2, x1 > x2, dx < dy = 0kt5
 dc.b 5 *4+1 ; y1 < y2, x1 > x2, dx > dy = 0kt4dc.b 1 *4+1 ; y1>y2, x1 < x2, dx < dy = 0kt1dc.b 6 *4+1 ; y1>y2, x1 < x2, dx > dy = 0kt0dc.b 3 *4+1 ; y1>y2, x1 > x2, dx < dy = 0kt2
 dc.b 7 *4+1 ; y1>y2, x1 > x2, dx > dy = 0kt3
```
 $end$ 

Program 2: Filling surfaces with the Blitter

This program is very similar to the first program. It shows how you can create colored polygons by drawing border lines and filling them with the Blitter. Since most of it is identical to the first program, we've only printed the parts that must be changed in program 1 to create program 2. The first part that must be changed starts at the comment "Draw lines \*\*\*" and ends at the comment "\*\*\* End program \*\*\*." This area must be replaced by the section in the following listing labeled "Part 1."

Also, the old octant table at the end of the program must be replaced with the new one following the heading "Part 2." The new octant table is required because, when filling surfaces, the Blitter needs boundary lines with only one pixel per line. In the new octant table, the LINE bit and the SING bit are set.

The program labeled "Part 1" draws two lines and then fills the area between them with the Blitter. Then it waits for the mouse button to be clicked. clicked. The clicked control of the control of the control of the control of the control of the control of the

```
;*** Filling surfaces with the blitter ***
;Part 1:
;Draw filled triangle
;Set starting value
move.1 Planeadr,aO
move.w #Planewidth,al
move.w #$ffff,a2
;* Draw border lines
;Line from 320,10 to 600,200
move.w #320,dO
move.w #10,dl
move.w #600,d2
move.w #200,d3
bsr.L drawline
;Line from 319,10 to 40,200
move.w #319, d0
move.w #10,dl
move.w #40,d2
move.w #200,d3
bsr.L drawline
;* Fill surface
                                     ;Set constant parameters for
                                     ;the LineDraw routine
                                     ;Mask to $FFFF -> no pattern
                                     ;Draw line
                                     ;Draw line
;Wait until blitter has drawn last line
Wline: btst #14,dmaconr(a5) ;Test BBUSY
bne.S Wline
add.l #Planesize-2,aO
move.w #$09f0,bltconO(a5)
move.w #$000a,bltconl(a5)
move.w #$ffff,bltafwm(a5)
move.w #$ffff,bltalwm(a5)
move.l aO,bltapth(a5)
move.l a0,bltdpth(a5)
move.w #0,bltamod(a5)
move.w #0,bltdmod(a5)
move.w #$ff*64+40,bltsize(a5)
                                     ;Address of last word
                                     ; USEA and D, LFx: D = A;Inclusive Fill plus Descending
                                     ;Set first and last word mask
                                     /Address of last word of bit-
                                     ;plane to address register
                                     ;No modulo
                                    ;Start blitter
```
;Wait for mouse button

```
;Mouse button pressed?
                                         ;No -> continue
end: btst #6,ciaapra
;End of Part 1.
;Part 2:
;Octant table with SING =1 and LINE =1:
Octant_table:
 dc.b 0 *4+3 ;y1<y2, x1<x2, dx<dy = 0ct6
 dc.b 4 *4+3; y1 < y2, x1 < x2, dx > dy = 0ct7dc.b 2 *4 + 3; y1 < y2, x1 > x2, dx < dy = 0ct5
 dc.b 5 *4+3 ; y1 < y2, x1 > x2, dx > dy = 0ct4dc.b 1 *4+3 ; y1>y2, x1<x2, dx < dy = 0ct1
 dc.b 6 * 4 + 3; y1 > y2, x1 < x2, dx > dy = 0ct0dc.b 3 *4+3 ; y1>y2, x1 > x2, dx < dy = 0ct2dc.b 7 *4+3 ; y1>y2, x1 > x2, dx > dy = 0ct3
```
#### 11.7.9 **Sound Output**

# **Fundamentals of electronic music**

All sounds, whether music, noise or speech, occur in the form of oscillations in the air; these are the sound waves that reach our ears. normal musical instrument creates these oscillations either directly, in which the air blown through it is made to oscillate (e.g., a flute) or indirectly, where part of the instrument creates the tone (oscillation) and then the air picks it up (e.g., string instruments).

An electronic instrument creates oscillations in its circuits that correspond to the desired sound. These oscillations aren't audible until they are converted to sound waves by a loud-speaker. On the Amiga the speaker built into the monitor is normally used. Unfortunately, because of its size and quality, it is not capable of high-fidelity translation of the electrical oscillations into sound waves. Therefore, you should connect your Amiga to a good amplifier/speaker system to get the full effect of its musical capabilities. What parameters determine the sound that comes from the computer?

# Frequency

The first is the frequency of a sound. It determines whether the pitch sounds high or low. The frequency is actually the number of oscillations per second, measured in Hertz (Hz). One oscillation per second is 1 Hz, and a kilohertz is 1000 Hz. The human ear can discern sounds between <sup>16</sup> and <sup>16000</sup> Hz. Those who know something about music know that the standard A has a frequency of 440 Hz. The connection between frequency and pitch is as follows: With each octave the frequency doubles. The next higher A has a frequency of 880 Hz, while the A on the octave below the standard has a frequency of 220 Hz.

The frequency of a tone does not have to be constant. For example, it can periodically vary around the actual pitch by a few Hz, creating an effect called vibrato. effect called vibrators and called vibrations of the contract of the contract of the contract of the contract of the contract of the contract of the contract of the contract of the contract of the contract of the contract

### Volume

The second parameter of a sound is its volume. By volume we mean the amplitude of the oscillation. The volume of a sound is measured in deciBels (dB). The range of human hearing is about ldB to <sup>120</sup> dB. Each increase of about <sup>10</sup> dB doubles the audible volume. The volume of sound is also called sound pressure or intensity.

The volume can be influenced by many parameters. The simplest is naturally the volume control on the monitor or amplifier. This simply changes the amplitude of the electrical oscillations. But the distance between the listener and the speaker also has an effect on the volume. The farther you are from the speaker, the softer the sound becomes.

Also, the furnishings in the room, open or closed doors, etc. can also affect the amplitude of sound waves. Therefore, the absolute volume is not that important. More interesting is the relative volume of sounds between each other, such as whether a sound is louder or softer then its predecessor.

There is a relationship between the volume of a sound and its frequency. The cause of this is the sensitivity of the human ear. High and low sounds are perceived as being softer than those in the middle range, even if they physically have the same sound pressure in deciBels. This middle pitch range runs from about <sup>1000</sup> to <sup>3000</sup> Hz. The oscillations of human

speech fall within this frequency range, which is probably the reason for the higher sensitivity.

The volume of a sound can also change periodically within a given range. This effect is called tremolo. However, there is the variation in volume from the start to the end of a sound. A sound can start out loud and then slowly die out. It can also start out loud, then drop a certain amount and stop abruptly. Or it starts softly and then slowly becomes louder. There are almost no limits to the possible combinations here.

#### Tone color or timbre Tone color or timbre

The third and last parameter of a sound is somewhat more complicated. This is the timbre or tone color, and it plays an important role. There are hundreds of different instruments which can all play a sound with the same frequency and volume, but still they sound different from one another. The reason for this lies in the shape of the oscillation. The following figure shows four common waveforms. Why do they sound different? **diama** =======

Each waveform, regardless of what it looks like, can be represented as mix of sine waves of different frequencies having a fixed relationship to each other. For <sup>a</sup> square wave, the first wave (or harmonic) has the fundamental frequency of the sound, the second harmonic has three times the fundamental frequency but only a third of the amplitude. The third harmonic has five times the frequency but a fifth of the amplitude, and so on. and so on.

#### 11. The A3000 Hardware 11. The A3000 Hardware

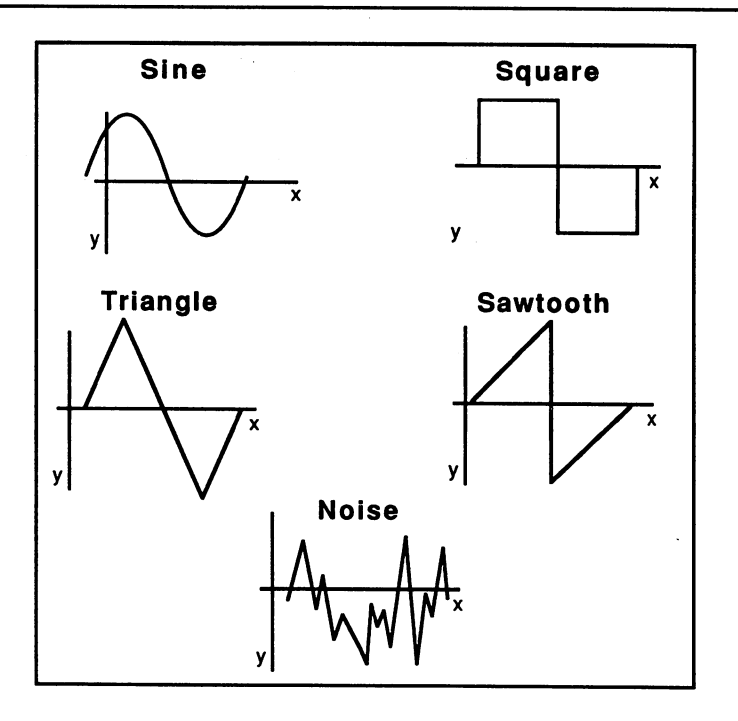

Waveforms

The next figure shows this for a square wave and a sawtooth wave. For the sake of simplicity only the first three harmonics of each waveform are shown. shown.

As we said, all periodic waveforms can be represented as sums of sine waves. This is called the harmonic series of a sound. The pure sine wave consists only of the fundamental frequency. A square wave consists of an infinite number of harmonics. The number of harmonics and their frequency and amplitude relationship determine the timbre of a sound.

The harmonic series is important because the human ear reacts only to sine waves. A sound whose waveform deviates from a pure sine wave is divided into its harmonics by the ear. You should keep these facts in mind when reading the following discussion.

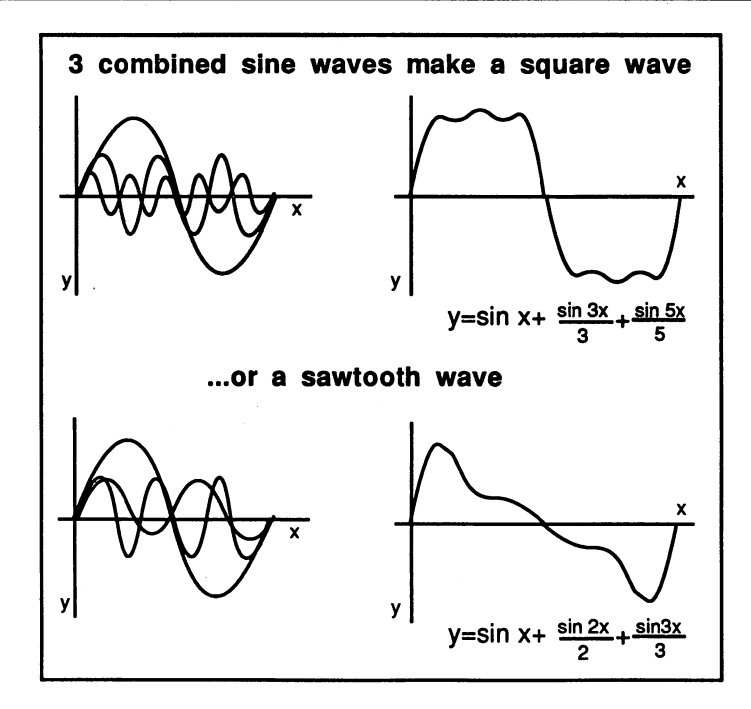

Waveforms

#### Noise

In addition to pitched tones there are also noises. While you can define a tone very precisely and also create it electronically, this is much more difficult for noises. They have neither a given frequency nor a defined amplitude variation and no actual waveform. They represent an arbitrary combination of sound events. The basis of many noises is called white noise, which is a mix of an infinite number of sounds whose frequencies and phases have no definite relationship to each other. The wind produces this sound, for example, because millions of air molecules are put into oscillation as they collide with one another or with objects on the earth's surface. These random oscillations make up an undefinable mixture of sounds we know as the rustling of wind.

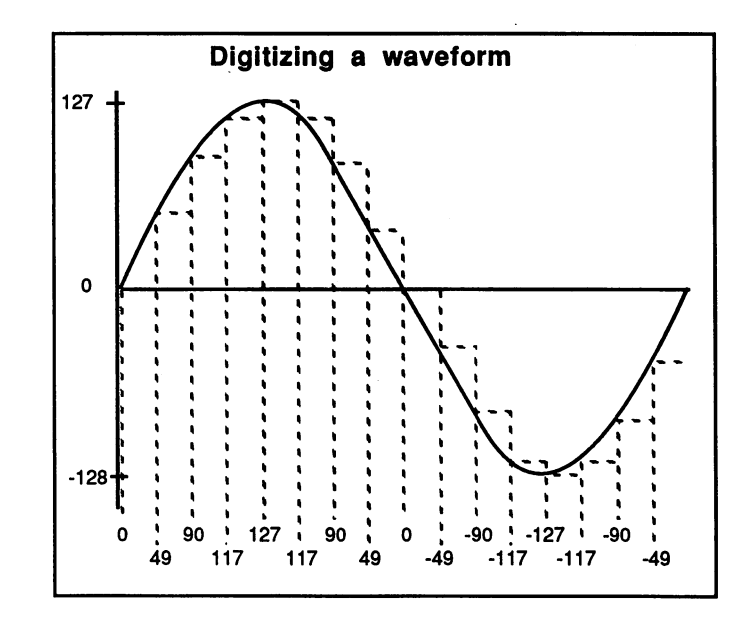

# Sound creation on the Amiga

# Digital waveforms

The main criterion for judging the acoustical capabilities of <sup>a</sup> computer is its versatility. All three parameters of a sound (i.e., frequency, volume and timbre) should be able to be adjusted independently.

The Amiga's developers tried to achieve this goal as nearly as possible. Not to be limited to predefined waveforms, the digital equivalent of the desired waveform is stored in memory and then converted to the corresponding electrical oscillation by a digital-to-analog converter. In other words, the oscillation is digitized and stored in the computer. During output, the digitized data is converted back to analog form and sent to the amplifier.

In order to convert the waveforms to a form understandable to the computer, their patterns must be represented by numbers. To do this, divide one cycle of the desired waveform into an even number of equalsized sections. Begin as close as possible to a point where the wave intersects the  $X$  axis. For each of the sections, put the corresponding  $Y$ 

value into memory. This produces a sequence of numbers whose elements represent snapshots of the wave at given points in time. These elements represent snapshots of the wave at given points in time. These digitized values are called samples. digitized values are called samples.

On output, the Amiga converts the number values from memory back into the corresponding output voltages. But since the wave is divided into a limited number of samples by the digitization, the output curve can into limited number of samples by the digitization, the output curve can be reconstructed only with this number of voltages. This results in the be reconstructed only with this number of voltages. This results in the staircase form of the wave shown in the previous figure.

The quality of sounds reproduced in this way as opposed to their original waveforms depends essentially on two quantities: waveforms depends essentially on two quantities: two quantities: two quantities: two quantities: two quantities

One is the resolution of the digitized signals. This is the value range of the samples. On the Amiga this is eight bits, or from -128 to +127. Each input value can take one of <sup>256</sup> possible values in memory. Since the resolution of analog signals is theoretically unlimited, but that of the individual samples is limited, conversion errors result. These are called individual samples is limited, conversion errors result. These are called quantization or rounding errors. When the input value lies somewhere between two numbers (it doesn't correspond to one of the 2566 and 2566 and 2566 and 2566 and 2566 and 2566 and digital steps), it is rounded up or down. The maximum possible quantization error is 1/256 of the digitized value (also called an error of 1 LSB).

factor called the quantization noise is tied to the quantization error. As the name indicates, this reveals itself as noise matching the magnitude of the quantization error.

A value range of eight bits allows moderately good reproduction of the original wave. However, higher resolution is needed for high-fidelity reproduction. For example, CD player with 16 bits. The contract with 16 bits.

The second parameter for the quality of digitized sound is the sampling rate. This is the number of samples per second. Naturally, a higher number of samples results in better reproduction. The sampling rate can be set within certain bounds on the Amiga. First you must consider how many samples are used per digitized cycle of the waveform. In our example this is <sup>16</sup> values. There is little audible difference between the resulting staircase waveform and a normal sine signal.

# The output of the digitized sound

Once the desired waveform has been converted to the corresponding numbers and written into memory, you naturally want to hear it. The Amiga has four sound channels, which all work according to the following principle:

digitized wave is read from memory through DMA and output through digital/analog converter. This process is repeated continually so that the single cycle of the waveform creates a continuous tone. Channels 0 and 3 are sent to the left stereo channel, while 1 and 2 are sent to the right.

Each audio channel has its own DMA channel. Since the DMA on the Amiga is performed on words, two samples are combined into one data word. For this reason you always need an even number of samples. The upper half of the word (bits 8-15) is always output before the lower half (bits 0-7).

The data list for our digitized sound wave (where "Start" is the starting address of the list in chip RAM) looks as follows in memory:

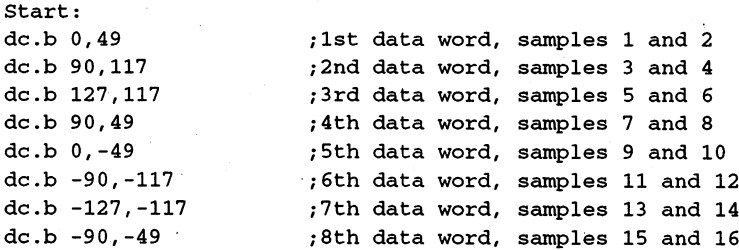

The digital/analog converter requires the samples to be stored as signed 8-bit numbers. In digital technology, they must appear in two's complement form. The assembler accomplishes this conversion for us, so the negative values can be written directly in the data list.

Now you must select one of the four channels over which to output the tone. The corresponding DMA channel must then be initialized. Five registers per channel set the operating parameters. The first two form an address register pair, which you should recognize from the other DMA

 $End:$ 

channels. They are called AUDxLCH and AUDxLCL, or together  $AUDxLC$ , where  $x$  is the number of the DMA channel:

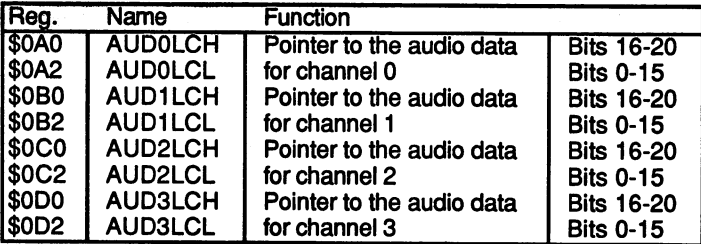

The initialization of these address pointers can be accomplished with a **MOVE.L** command: movement and communication of the communication of the communication of the communication of the communication of the communication of the communication of the communication of the communication of the communication of the

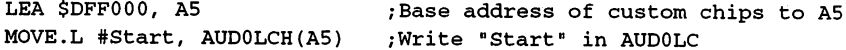

Next, the DMA controller must be told the length of the digitized cycle (i.e., how many samples it comprises). The appropriate registers are the AUDxLEN registers:

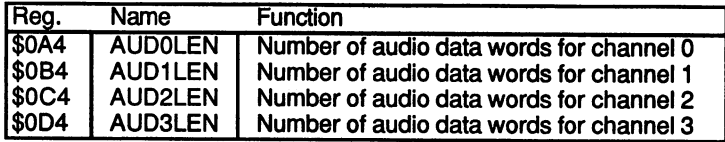

The length is specified in words, not bytes. The number of bytes must be divided by two before being written to the AUDxLEN register.

The AUDxLEN register can be initialized with the following MOVE command. To avoid having to count all the words, two labels are defined: "Start" is the starting address of the data list, "End" the end address+1 (see the previous example data list). The base address of the custom chips (\$DFF000) is stored in A5:

MOVE.W #(End-Start)/2, AUD0LEN(A5)

ing<br>Maksum i kratici

Now comes the volume of the sound. On the Amiga the volume for each channel can be set separately. A total of 65 levels are available, ranging from 0 (inaudible) to 64 (full volume). The corresponding registers are called AUDxVOL:

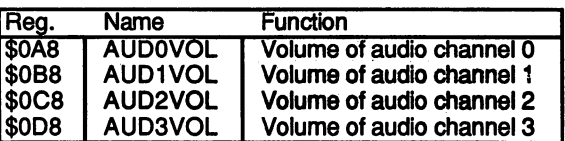

Let's set our audio channel to half volume:

#### MOVE.W #32, AUDOVOL (A5)

The last parameter is the sampling rate. This determines how often a data byte (sample) is sent to the digital/analog converter. The sampling rate determines the frequency of the sound. As explained initially, the frequency equals the number of oscillations (cycles) per second. An oscillation consists of an arbitrary number of samples. In our example it is 16. If the sampling rate represents the number of samples read per second, the frequency of the sound corresponds to the sampling rate divided by the number of samples per cycle:

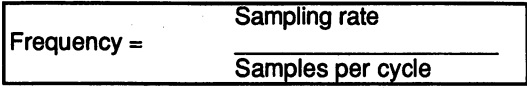

Unfortunately the sampling rate cannot be specified directly in Hertz. Instead, the DMA controller wants to know the number of bus cycles desired between the output of two samples. A bus cycle takes exactly 279.365 nanoseconds (billionths of a second) or  $2.79365 * 10-7$ seconds.

To get from the sampling rate to the number of bus cycles, first take the inverse of the sampling rate. This gives you the duration of the sample. Dividing this value by the duration of a bus cycle in seconds yields the number of bus cycles between two samples, called the sample period:

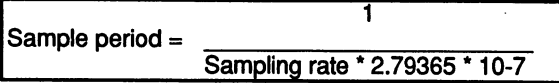

Let's assume that we want to play our sample tone with a frequency of <sup>440</sup> Hz, the standard A. The sampling rate is computed as follows:

```
Sampling rate = Frequency * Samples per cycle
Sampling rate = 440 Hz * 16 = 7040 Hz
```
We quickly obtain the required sample period by inserting the appropriate values:

$$
3\nSample period = \frac{1}{7040 \cdot 2.79365 \cdot 10-7} = 508.4583
$$

Since only integral values can be specified for the sample period, we round the result to 508. As a result, the output frequency is not exactly <sup>440</sup> Hz, but the deviation is minimal, namely 0.4 Hz.

The sample period can theoretically be anything between 0 and 65535. However, the actual range has an upper limit. As can be gathered from the figure in the "Fundamentals" section, each audio channel has one DMA slot per raster line (i.e., one data word (two samples) can be read from memory in each raster line). The smallest possible value for the sample period is 124. The sample frequency for this value is <sup>28867</sup> Hz. If the sample period is made shorter than 124, a data word can be output twice because the next one cannot be read in time.  $t_{\rm{eff}}$  the next one can next one can next one can next one can next one can next one can next one can next one can next one can next one can next one can next one can next one can next one can next one can next one can

The sample period registers are called AUDxPER:

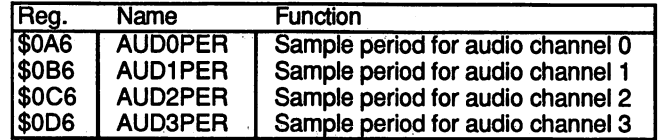

 $MOVE.W #508, AUD0PER(A5)$  puts the sampling rate we calculated into the AUDOPER register. Now all the registers for audio channel 0 have been supplied with the proper values for our sound. To make it audible, we still have to enable the DMA access for audio channel 0. Four bits in the DMACON register are responsible for the audio DMA channels:

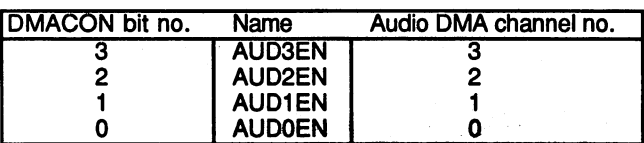

To enable the audio DMA for channel 0, we set the AUDOEN bit to 1. To be on the safe side, the DMAEN bit should be set along with it (see "Fundamentals"):

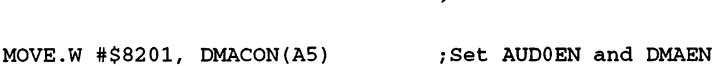

Now the DMA starts to fetch the audio data from memory and output it through the digital/analog converter. The sound can be heard through the speaker. To turn it off again, simply set  $AUDOEN = 0$ .

Whenever AUDxEN is set to 1, the DMA starts at the address in AUDxLC. There is one exception: If the DMA channel was on  $(AUDxEN = 1)$  and the bit is briefly cleared and then set back to 1 without the DMA channel reading a new data word in the meantime, the DMA controller continues with the old address.

# Audio interrupts

The audio DMA always starts with the data byte at the address in AUDxLC. Once the number of data words specified in AUDxLEN have been read from memory and output, the DMA starts over at the AUDxLC address. In contrast to the address registers for the Blitter or the bit-planes, the content of the AUDxLC register is not changed during the audio DMA. There is an additional address register for each audio channel. Before the DMA controller gets the first data byte from memory, it copies the value from the AUDxLC register to this internal address register.

It also transfers the AUDxLEN register value into an internal counter. When this happens, an interrupt is generated. As you may recall from the section on interrupts, there is a separate interrupt bit for each of the four audio channels. The level 4 processor interrupt is reserved exclusively for these bits.

While the DMA controller now reads data words from memory, the processor can supply AUDxLC and AUDxLEN with new data, since the values of both registers are stored internally. Not until the counter that was initially loaded with the value from AUDxLEN reaches 0 will the data from AUDxLC and AUDxLEN be read again.

The processor then has enough time to change the values of the two registers, if necessary. This allows uninterrupted sound output.

An interrupt is generated after each complete cycle. This means that for high frequency sounds interrupts occur very often. The interrupt enable bits (INTEN) for the audio interrupts should be set only when they are actually needed, or the processor may not be able to save itself from all the interrupt requests.

# Modulation of volume and frequency

To create certain sound effects, it is possible to modulate the frequency and/or volume. One of the DMA channels acts as a modulator which changes the corresponding parameters of another channel. This can be done very simply: The modulation oscillator fetches its data from memory as usual, but instead of sending it to the digital/analog converter, it writes it to the volume or frequency register of the oscillator that it modulates (AUDxVOL or AUDxLEN). It can also affect both registers at once. In this case the data words read from its data list are written alternately to the AUDxVOL and AUDxLEN registers. The data words have the same format as their destination registers:

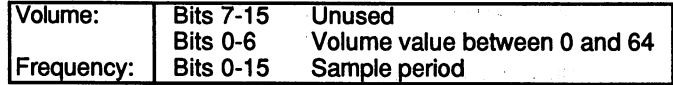

The following shows the use of data words of the modulation oscillator for all three possible cases:

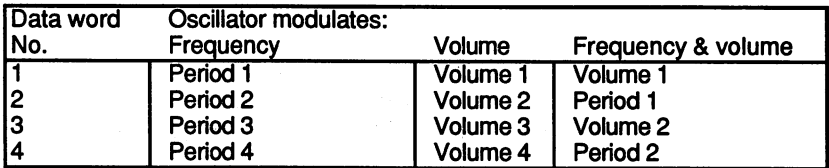

To activate an audio channel as modulator, you must set the corresponding bit or bits in the audio disk control register (ADKCON). Each channel can modulate only its successor: channel 0 modulates channel 1, channel 1 modulates channel 2, and channel 2 modulates channel 3. Channel 3 can also be set as a modulator, but its data words channel 3. Channel can also be set as modulator, but its data words be set as modulator, but it so be set as m are not used to modulate another channel and are lost. If an audio are not used to modulate another channel and are lost. If an audio-lost. If and are lost. If an audio-lost. If an audio-lost. If an audio-lost. If an audio-lost. If an audio-lost. If an audio-lost. If an audio-lost. If an channel is used as modulator, its audio output is disabled.

The ADKCON register contains, as its name suggests, control bits for the disk controller in addition to the audio circuitry. The disk controller bits are explained in more detail in another section.

| Bit no.         | Name               | <b>Function</b>                               |
|-----------------|--------------------|-----------------------------------------------|
| $\overline{15}$ | <b>SET/CLR</b>     | Bits are set (SET/CLR=1) or cleared           |
| $14 - 8$        |                    | Used by the disk controller                   |
| 7               | <b>USE3PN</b>      | Audio channel 3 modulates nothing             |
| 6               | USE2P3             | Audio channel 2 modulates period of channel 3 |
| 5               | USE <sub>1P2</sub> | Audio channel 1 modulates period of channel 2 |
| 4               | USE <sub>0P1</sub> | Audio channel 0 modulates period of channel 1 |
| 3               | <b>USE3VN</b>      | Audio channel 3 modulates nothing             |
| 2               | USE <sub>2V3</sub> | Audio channel 2 modulates volume of channel 3 |
|                 | USE1V2             | Audio channel 1 modulates volume of channel 2 |
|                 | USE <sub>0V1</sub> | Audio channel 0 modulates volume of channel 1 |

ADKCON register \$09E (write) \$010 (read)

To recap: If a channel is used for modulation, its data words are simply written into the corresponding register of the modulated channel. In other respects the two operate completely independently of each other.

#### Problems of digital sound generation on the Amiga

In our example we defined a cycle with 16 samples. The maximum sampling rate is 28867 Hz. This yields a maximum frequency of 28867 /  $16 = 1460.4$  Hz. This is close to a third-octave F sharp (1480 Hz).

If you want to go higher, you must decrease the number of samples per cycle. If we define our sine with half the samples, the maximum frequency increases to 3020.8 Hz. However, eight data bytes aren't enough for a good sine wave. For yet higher pitches, the number of samples decreases even more. For 6041.6 Hz there are only four. Waveforms can barely be recognized with just four samples.

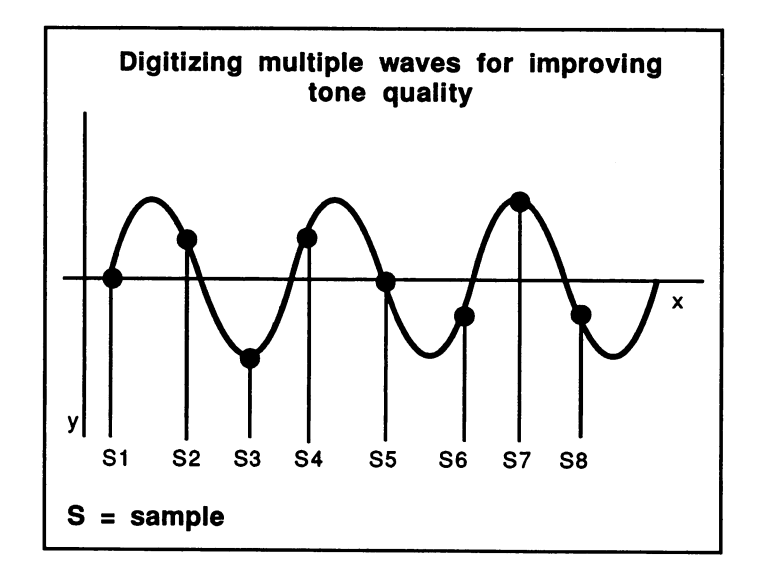

Cycles

However, this isn't very noticeable when heard. The ear reacts practically the same. The higher the frequency, the more difficult it is to identify sounds. Despite this, it can improve the sound quality to use multiple cycles to define the desired waveform at high frequencies.

The maximum frequency of the Amiga sound output is limited by another factor. When converting the digital sound data back to analog, two undesired interference frequencies occur due to interactions between the sampling rate and the desired sound frequency. One of these is the sum of the sampling rate and frequency and the other is their difference. This phenomenon is called "aliasing distortion."

For example, with a 3 kHz sound and a 12 kHz sampling rate, the difference is 9 kHz and the sum 15 kHz. difference is a sum in the sum in the sum in the sum in the sum 15 kHz. In the sum in the sum 15 kHz. In the sum 15 kHz. In the sum in the sum in the sum in the sum in the sum in the sum in the sum in the sum in the sum in

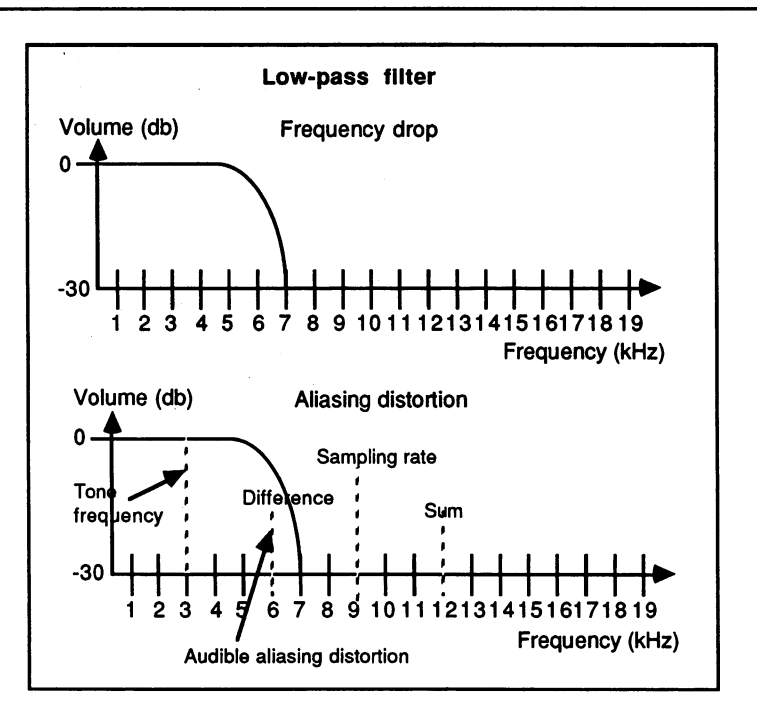

The low-pass filter

In order to eliminate the alias frequencies, a device called a low-pass filter has been placed between the output of the digital/analog converter and the audio connectors. All frequencies up to 4 kHz pass through undisturbed. Between 4 and 7 kHz the signal is weakened, until above  $7$ kHz nothing is allowed to pass. For example, the <sup>3</sup> kHz tone is not affected by the low-pass filter, but both the sum and the difference frequencies of 9 and 15 kHz lie above the filter's cut-off frequency of  $7$ kHz and cannot pass through. Also, they are not heard through the speaker. If you try to output the same 3 kHz tone with a sampling rate of 9 kHz, the difference frequency of 6 kHz (9 kHz  $-$  3 kHz) is diminished by the filter but still passes through it.

To be sure that the difference frequency always lies above the cut-off frequency of the filter, we must observe the following rule:

Sampling rate > highest frequency component +  $7$  kHz

It is not enough to ensure that the difference between the sampling frequency and the desired output frequency is greater than  $7$  kHz. If a waveform with many harmonics is used, each of the harmonics produces its own difference frequency with the sampling rate. This is why the highest frequency of the waveform must be used in the previous expression.

Not only does the low-pass filter hold back the aliasing distortion, it also limits the frequency range of the Amiga. To be sure, tones with a fundamental frequency between  $4$  and  $7$  kHz rarely occur in a musical piece, but the harmonics of much lower fundamentals for certain waveforms lie within this range. This is especially clear for a square wave. The square waveform, as we saw earlier, consists of the combination of several sine waves having a set frequency relationship to each other. In the figure the square wave is shown to consist of just two harmonics and the fundamental tone. However, an actual square wave has an infinite number of harmonics. If the higher-order harmonics are limited or removed by the filter, a somewhat deformed square wave results. In the extreme case where the fundamental frequency of the square wave approaches the cut-off frequency of the filter, only the fundamental remains. This turns the original square wave into a sine wave.

# Amplitude envelope of a sound

In addition to the waveform, the sound of an instrument is also influenced by its amplitude envelope. The Amiga can do almost anything in the area of waveforms. How are specific envelopes programmed?

The envelope of a sound can be divided into three sections: The attack, sustain, and decay phases.

As soon as the sound is played, the attack phase begins. It determines how quickly the volume rises from zero to the sustain value. During the sustain phase the sound remains at this volume. As the sound ends, it enters the decay phase, where the volume drops from the sustain value back to zero. back to zero.

The amplitude curve that this process represents is generally called an envelope. How do you program such an envelope on the Amiga?

There are three possibilities:

#### **Volume modulation** Volume modulation

A second sound channel is used to modulate the volume of the sound. second sound channel is used to modulate the volume of the sound. For example, channel 0 can be used to modulate channel 1. Channel 1 For example, channel can be used to modulate channel 1. Channel can continually output the desired sound with its volume set to 0.

The desired amplitude curve is divided into two parts: attack phase and decay phase. It is digitized (just like a waveform) and placed in memory in two data lists. When the sound is to be played, channel  $\theta$  is set to the address of the attacked data and started. Since it model it modulates the volume of volume channel 1, the volume of the sound follows the desired attack phase exactly. When the attack phase reaches the sustain value, the data list for channel 0 has been processed. It then generates an interrupt, and the data list would normally be processed again from the beginning. The processor must react to the interrupt and turn off channel 0 by means of the AUDOEN bit in the DMACON register. Channel 1 remains at the desired sustain volume.

When the tone is to be turned off, you set channel  $\theta$  to the start of the decay data and start it again. Wait again for the interrupt, which signals that the decay phase is done, and turn channel  $0$  off.

The registers for channel  $\theta$  must be initialized as follows for this procedure:

- $USE0V1$  This bit in the ADKCON register should be set to 1 so that channel 0 modulates the volume of channel 1. that channel modulates the volume of channel 1.
- **AUDOLC** First set to the data list for the attack phase and then to that of the decay phase.
- **AUDOLEN** Contains, depending on the address in AUDOLC, the length of either the attack or decay data.
- AUD0VOL Has no function here, since the audio output of channel  $0$  is turned off. is turned off.
- **AUDOPER** The content of the AUDOPER register determines the speed at which the volume data is read from memory. This can be used to set the length of the attack/decay phase.

This method allows the desired envelope to be constructed perfectly. Unfortunately, it also has a big disadvantage: Two audio channels are required for one sound for one sound for the four different sound channels, you want four different sound channels, you want for the channels, you want to be a sound of the channels, you want to be a sound of the channels, have to use an alternate method:

### Controlling volume with the processor

The desired envelope is placed in memory as previously described. However, this time the processor changes the volume. It fetches the current volume from memory at regular intervals and writes it to the volume register of the corresponding sound channel.

The program must be run as an interrupt routine. This can be done in the vertical blanking interrupt or one of the timer interrupts from CIA-B can be used.

The disadvantage of this method is the amount of processor time that it requires, since the volume control is not performed by DMA. Since the amount of time needed is reasonably limited, this is usually the best method for most applications.

#### Constructing the envelope in the sample data

This method is best for short sounds or sound effects. Instead of digitizing just one cycle of the desired waveform, write the entire sound into memory. A program can calculate it, or you can use an audio digitizer, which performs hardware digitizing of sound with a microphone and analog/digital converter.

Several companies offer such devices for use with the Amiga. Once the data is in the Amiga, it can be played back at any pitch or speed. This allows complex effects, such as laughter or screams, to be reproduced by the Amiga with considerable accuracy.

This method also has its disadvantages: It involves either difficult calculations or additional hardware to put the complete sound in digitized form into memory. In addition, this method requires large amounts of memory. For example, if the sound is 1 second long with a sampling rate of <sup>20</sup> kHz, the sound data takes up 20K.

# Tips, tricks and more

# Sound quality

The value range of the digital data is from -128 to 127. This range should be used as fully as possible. It is best when the amplitude of the digital waveform equals 256.

Otherwise the sound quality deteriorates audibly, since a decrease in the Otherwise the sound quality deteriorates audibly, since decrease in the range means relatively greater quantization error and noise that can quickly reach distortional proportions.

For this reason you should avoid using the amplitude of the digitized sound to control the volume. Each channel has its own AUDxVOL source to control the volume of volume. Each channel has its own AUDXVOLUME in the volume of  $\bullet$ register for volume control. If the volume is reduced with this register, the relationship between the desired sound and the distortion remains the same and the Amiga's high sound quality is preserved.

# Changing waveforms smoothly

To avoid annoying crackling or jumps in volume when changing waveforms, remember the following rules:

Each cycle should be digitized from zero-point to zero-point (i.e., it should start and end at a point where the waveform crosses the  $X$  axis).

If you follow this rule, all waveforms in memory have the same starting and ending value, namely zero. In transitions between consecutive waveforms of different shapes, there are no sudden level jumps which would be heard as noise.

Secondly, you should make sure that the total volumes of the two cycles are approximately equal. Volume refers to the effective value of the waveform. The effective value is equal to the amplitude of a square wave signal whose surface under the curve is exactly as large as that of the waveform.

This effective value determines the volume of an oscillation. Only for a square wave does it equal the amplitude. If you change from one waveform to another with <sup>a</sup> higher effective value, the second sounds louder than its predecessor.

The effective value of a cycle can be easily calculated from its digitized data:

You add up the values of all the data bytes and divide the result by the number of data bytes.

If you want to fully utilize the 8-bit value range of the digital/analog converter for all waveforms, the effective values will not always match. The volume must be adjusted accordingly with the AUDxVOL register when changing waveforms.

# Playing notes

Normally a piece of music is written out in the form of notes. If you want to play it on the Amiga, yoii must convert the notes to the appropriate sample periods. To minimize the amount of calculation, it is generally best to use a table containing the sample period values for all the half-tones in an octave:

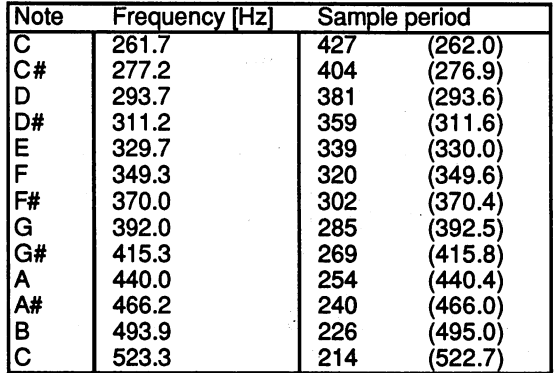

Table of sample period values for musical notes (for  $\text{AUDxLEN} = 16$ ):

value in parentheses represents the actual frequency for the corresponding sampling period. The frequency of a half-tone is always greater than its predecessor by the factor "twelfth root of 2." Thus <sup>440</sup>  $(A) * 2(1/12) = 466.2$  (A#), 466.2 (A#) \* 2(1/12) = 493.9 (B), etc.

An octave always corresponds to a doubling of frequency.

If you want to play a note from an octave that is not in the table, there are two options:

1. 1. Change the sampling period. For each octave up the value must be halved. An octave lower means doubling the sampling period. This is simple, but one soon runs into certain limits. With a data field of 32 bytes (AUDxLEN = 16), as in our table, the smallest possible sampling period (124) is reached with the second A. The data list must be reduced in size.

In this case you get problems with lower tones since the aliasing distortion then becomes audible. distortion the becomes and blend blends and blends are also become and blends are an audio blends and blends a

A better solution is procedure 2:

 $2.$ Create a separate data list for each octave. The sampling period value remains the same for every octave. It is used only to select the half-tone. If a tone from an octave above that in the table is required, you use a data list that is only half as long. Correspondingly, a list twice as long is used for the next lower octave.

The normal musical range comprises eight octaves, meaning that you need eight data lists per waveform.

In return for the extra work this method involves, you always get the optimal sound regardless of pitch.

# Creating higher frequencies

The minimal sampling period is normally 124. The reason for this is that the audio DMA is not able to read the data words fast enough to support a shorter sampling period. The old data word is then output more than once. This effect can be used to our advantage. Since the data word read contains two samples, a high frequency square wave can be created with it. With a sampling period of 1 you get a sampling frequency of  $3.58$ MHz and an output frequency of 1.74 MHz. To be able to use this high frequency output signal, you must intercept it before it reaches the lowpass filter. The AUDIN input (pin 16) of the serial connector (RS232) allows you to do this. It is connected directly to the right audio output of Paula (see the section on interfaces). Paula (see the section on interfaces).
In order to create such high frequencies, AUDxVOL must be set to the maximum volume ( $AUDxVOL = 64$ ).

#### **Playing polyphonic music** Playing polyphonic music

Since the Amiga has four independent audio channels, four different sounds can be created at once. This allows any four-voice musical pieces sounds can be created at once. This allows any four-voice musical pieces to be played directly. to be played directly. The played directly in the played directly in the played directly. The played directly in the played directly in the played directly in the played directly in the played directly in the played direct

But there can be more. Just because there are four audio channels doesn't mean that four voices is the maximum. As we mentioned, each doesn't mean that four voices is the maximum. As we mean that four voices is the maximum. As we mentioned, each waveform is actually a combination of sine signals. Just as these harmonics together make up the waveform, you can also combine multiple waveforms into a multi-voiced sound. The output signals for audio channels 0 and 3 are mixed together into one stereo channel inside Paula. The waveforms of both channels are combined into a single twovoiced channel.

The same thing that's done electronically with analog signals can be done by computation with digital data. Simply add the digital data of two completely different waveforms and output the new data to the audio channel as usual. Now you have two voices per audio channel. audio channel as usual. Now you have two voices per audio channel. Theoretically, any number of voices can be played over a sound channel in this manner. in this manner.

In practice the number of voices is limited by the speed of computation, but <sup>16</sup> voices are certainly possible.

Calculating the summed signal from the components is very simple. At each point in time the current values of all the sounds are added and the result is divided by the number of voices. This is how a square signal results from combining sine waves with the right relative frequencies.

#### Audio output without DMA

Like all DMA channels, the audio DMA channels have registers to which they write data and where data can also be written by the processor:

#### The audio data registers

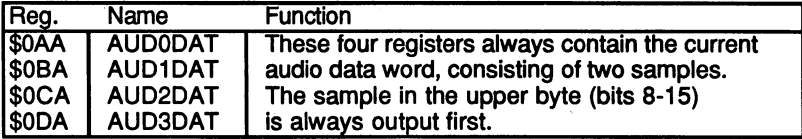

For the processor to be able to write to the audio data registers, the DMA must be turned off with  $AUDxEN = 0$ . This also changes the creation of audio interrupts. They will now always occur after the output of the two samples in the AUDxDAT register instead of at the start of each audio data list. <u>data list.</u>

If a new data word is not loaded into AUDxDAT in time, the last two samples are not repeated as they are for DMA operation, but the output remains at the value of the last data byte (the lower half of the word in AUDxDAT).

The direct programming of the audio data registers costs a great deal of processing time. The audio DMA should be used except in special cases.

#### A few facts  $-$

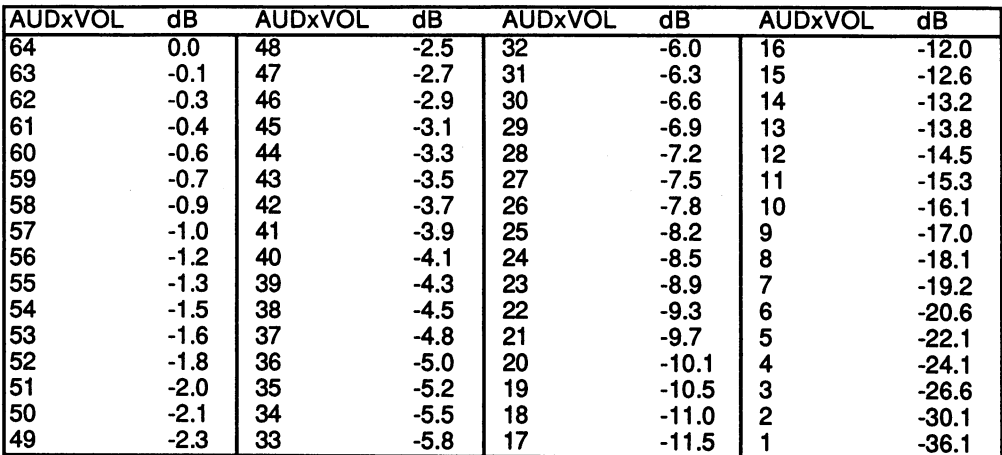

AUDxVOL values in deciBels  $(0 dB = full volume)$ :

 $AUDxVOL = 0$  corresponds to a dB value of minus infinity. If  $AUDxVOL$  $= 64$ , then a digital value of 127 corresponds to an output voltage of about 400 millivolts, and -128 corresponds to -400 millivolts. A change of LSB causes about <sup>a</sup> <sup>3</sup> millivolt variation in the output voltage.

#### Example programs

Program  $l$ : Creating a simple sine wave

This program creates a sine wave tone with a frequency of 440 Hz. The sample table presented in the text is used. The largest portion of the program is used to allocate chip RAM for the audio data list. The sound is produced over channel 0 until the mouse button is pressed. The program then releases the occupied memory.

```
:*** Create a simple sinewave ***
/Custom chip registers
intena = $9A ; Interrupt enable register (write)
dmacon = $96 ;DMA control register (write)
;Audio-Register
aud01c = $A0 /Address of audio data list
aud01en = $A4 ; Length of audio data list
aud0per = $A6 ; Sampling period
aud0vol = $A8 ; Volume
adkcon = $9E ; Control register for modulation
; CIA-A Port register A (mouse button)
ciaapra = $bfe001/Exec Library Base Offsets
AllocMem = -30-168 ; ByteSize, Requirements/d0,d1
FreeMem = -30-180 ;MemoryBlock, ByteSize/a1,d0
/Other labels
ALsize = ALend - ALstart ; Length of audio data list
Execbase = 4chip = 2 ; Allocate chip RAM
;*** Initialization ***
start:
/Allocate memory for audio data list
 move.1 Execbase,a6
 moveg #ALsize,d0 : Size of audio data list
 moveq #chip,dl
 jsr AllocMem(a6) ; Allocate memory
```

```
beq
        Ende
                         ;Error -> End program
;Copy audio data list in chip RAM
move.1 d0,a0 ;Address in chip RAM
move.l #ALstart,al ;Address in program
moveq #ALsize-l,dl ;Loop counter
Loop: move.b (a1) +, (a0) +; Data list in chip RAM
dbfdl, Loop
.*** Main program
/Initialize audio registers
lea $DFF000,a5
move.w #$000f,dmacon(a5) ;Audio DMA off
move.1 d0,aud01c(a5) ;Set address of data list
move.w #ALsize/2,aud01en(a5) ;Length in words
move.w #32,audOvol(a5) ;Half volume
move.w #508,aud0per(a5) ;Frequency: 440 Hz
move.w #$00ff,adkcon(a5) ;Disable modulation
/Enable audio DMA
move.w #$8201,dmacon(a5) ;Channel 0 on
; Wait for a mouse button
wait: btst #6,ciaapra
 bne wait
/Disable audio DMA
move.w #$0001,dmacon(a5) ;Channel 0 off
/*** End
of program **
move.1
        dO,al
                           /Address of data list
moveq
         #ALsize,dO
                           /Length
        FreeMem(a6)
                           /Release assigned memory
jsr
Ende: clr.l dO
rts
/Audio data list
ALstart:
ALstart:
dc.b
         0,49
dc.b
         90,117
dc.b127,117
 . . . . .
dc.b
         90,49
dc.b
         0, -49dc.b
         -90,-117
dc.b
         -127,-117
 . . . . .
         -90, -49dc.b. . . . . .
```
#### 930 . <u>.</u> .

ALend: ;Program end end

#### Program 2: Sine wave tone with vibrato

This program is an extension of the previous one. The same sine wave tone is output, but this time over channel 1. Channel 0 modulates the frequency of channel 1 and creates the vibrato effect. The data for the vibrato represents digitized sine wave whose zero point has the value of the sampling period of a standard  $A$  (i.e., 508).

```
;*** Creating a vibrato ***
/Custom chip register
INTENA = $9A; Interrupt enable register (write)
DMACON = $96; DMA control register (write);Audio registers
AUD0LC = $A0 ; Address of audio data list
AUD0LEM = $A4 ; Length of audio data list
AUD0PER = $A6 ; Sampling period
AUD0VOL = $A8 ; Volume
AUD1LC = SB0AUD1LC $B0
AUD1LEN = $B4AUD1PER = $B6AUD1VOL = $B8ADKCON = SPE ; Control register for modulation
; CIA-A Port register A (mouse button)
CIAPRA = Sbfe001\blacksquare . The circumstance of \blacksquare/Exec Library Base Offsets
AllocMem = -30-168 ; ByteSize, Requirements/d0, d1
FreeMem = -30-180 ;MemoryBlock,ByteSize/a1,d0
/Other labels
Execbase = 4chip = 2 ; Allocate chip RAM
Vibsize = Vibend - Vibstart ; Length of vibrato table
```
ALsize = ALend - ALstart ; Length of audio data list Size ALsize Vibsize ;Total length of both lists ;\*\*\* Initialization \*\*\* start: ;Allocate memory for data lists move.1 Execbase,a6 move.1 #Size,d0 ;Length of both lists moveq #chip,dl jsr AllocMem(a6) ; Allocate memory beq Ende ;Copy audio data list in chip RAM ;Address in chip RAM move .1 dO,aO ;Address in program move .1 #ALstart,al ;Loop counter move .1 #Size-l,dl Loop: move.b  $(a1) +$ ,  $(a0) +$ ; Lists in chip RAM  $dbf$ dl,Loop  $\overline{\phantom{a}}$ \*\*• Main program ;Initialize audio registers move.1 d0,d1 ; Audio data list address  $add.1$ #ALsize,dl ; Address of vibrato table \$DFF000,a5  $1e<sub>e</sub>$ move.w #\$000f,dmacon(a5) ;Audio DMA off move.l dl,aud01c(a5) ;Set to vibrato table move.w #Vibsize,aud01en(a5) ;Length of vibrato table move.w #8961, aud0per(a5) ; Vibrato frequency move.1 d0, audllc(a5) ; Channel 1 from audio data list move.w #ALsize, audllen(a5) ; Length of audio data list move.w #32, aud1vol(a5) ; Half volume move.w #\$00FF,adkcon(a5) ;Disable other modulation move.w #\$8010, adkcon(a5) ; Channel 0 modulates period from /channel /Audio DMA on move.w #\$8203,dmacon(a5) ;Channels 0 and 1 on ; Wait for a mouse button

```
wait: btst #6,ciaapra
bne wait
;Audio DMA off
move.w #$0003, dmacon(a5) ; Channels 0 and 1 off
:*** End program ***
                         ;Address of lists
 move.1
dO,al
                         ;Length
 move.1
#Size,dO
 jsr
         FreeMem(a6)
                         ;Release memory
Ende: clr.l dO
 rts
;Audio data list
ALstart:
 dc.b
       0,49
 dc.b
      90,117
       127,117
 dc.b
 dc.b
       90,49
 dc.b
        0, -49-90,-117
 \overline{\phantom{a}}dc.b
        -127,-117
 dc.b
        -90,-49
ALend:
--------
 ;Vibrato
table
Vibstart:
 dew 508, 513, 518, 522, 524, 525, 524, 522, 518, 513
 dew 508,503,498,494,492,491,492,494,498,503
Vibend:
/Program end
 end
 end
```
### 11.7.10 Mouse, Joystick and Paddles

Mouse, joystick and paddles -- all of these can be connected to the Amiga. We'll go through them in order, together with the corresponding registers. The pin assignment of the game ports, to which all of these input devices are connected, can be found in the section on interfaces. Let's start with the mouse: Let's start with the mouse:

#### The mouse

The mouse is the most-often used input device. It's an important device for using the user-friendly interfaces of the Amiga. But how does it work and how is the mouse pointer on the screen created and moved?

If you turn over the mouse, you'll see a rubber-coated metal ball that turns when the mouse is moved. These rotations of the ball are transferred to two shafts, situated at right angles to each other so that transferred to two shafts, situated at right and so that right and so that right angles to each other so that  $\alpha$ one turns when the mouse is moved along the  $X$  axis and the other when the mouse is moved along the  $Y$  axis. If the mouse is moved diagonally, both shafts rotate corresponding to the  $X$  and  $Y$  components of the mouse movement. Unfortunately, rotating shafts don't help the Amiga when it wants to determine the position of the mouse. The mechanical movement must be converted into electrical signals.

wheel with holes around its circumference is attached to the end of each shaft for this purpose. When it rotates it repeatedly breaks a beam of light in an optical coupler. The signal that results from this is amplified and sent out over the mouse cable to the computer. Now the Amiga can tell when and at what speed the mouse is moved. But it still doesn't know in what direction (i.e., left or right, forward or backward).

A little trick solves this problem. Two optical couplers are placed on each wheel, set opposite each other and offset by half a hole. If the disk rotates in a given direction, one light beam is always broken before the other. If the direction is reversed, the order of the two signals from the optical coupler changes accordingly. This allows the Amiga to determine the direction of the movement.

Therefore, the mouse returns four signals, two per shaft. They are called Vertical Pulse, Vertical Quadrature Pulse, Horizontal Pulse and Horizontal Quadrature Pulse.

The next figure shows the phase relationship of the horizontal pulse (H) and horizontal quadrature pulse (HQ) signals, but it also holds for the vertical signals. It's easy to see how H and HQ differ from each other depending on the direction of movement. The Amiga performs logical operations on these two signals to obtain two new signals, XO and XI. X1 is an inverted HQ, and X0 arises from an exclusive OR of H and HQ  $(i.e., X0 is 1 whenever H and HO are at different levels).$ 

With these two signals the Amiga controls a 6-bit counter which counts up or down on XI depending on the direction. Together with XO and XI an 8-bit value is formed which represents the current mouse position.

If the mouse is moved right or down, the counter is incremented. If the mouse is moved left or up, it is decremented.

Denise contains four such counters, two per game port, since a mouse can be connected to each one. They are called JOYDATO and JOYDATI:

JOY0DAT \$00A - JOY1DAT \$00C (mouse on game port  $0$ ) - (mouse on game port  $1$ )

| Bit no.:  |    | 14  | 13 | 12 |    | 10 | 9         | 8         |           |            |    |    |    |
|-----------|----|-----|----|----|----|----|-----------|-----------|-----------|------------|----|----|----|
| Function: | V7 | Y6. | Υ5 | V4 | Y3 | Y2 | <b>Y1</b> | <b>Y0</b> | <b>X7</b> | X6 X5 X4 \ | X3 | X2 | X0 |

Both registers are read-only.

- YO-7 Counter for vertical mouse movements (Y direction)
- HO-7 Counter for horizontal mouse movements (X direction)

The mouse creates two hundred count pulses per inch, or about <sup>79</sup> per centimeter, which means that the limit of the mouse counter is soon reached. Eight bits yield a count range from  $0$  to 255. Moving the mouse over four centimeters overflows the counters. This can occur when counting up (the counter jumps from <sup>255</sup> to 0) as well as counting down (the counter jumps from  $0$  to 255). Therefore, the count registers must be read at given intervals to see if an overflow or underflow has occurred.

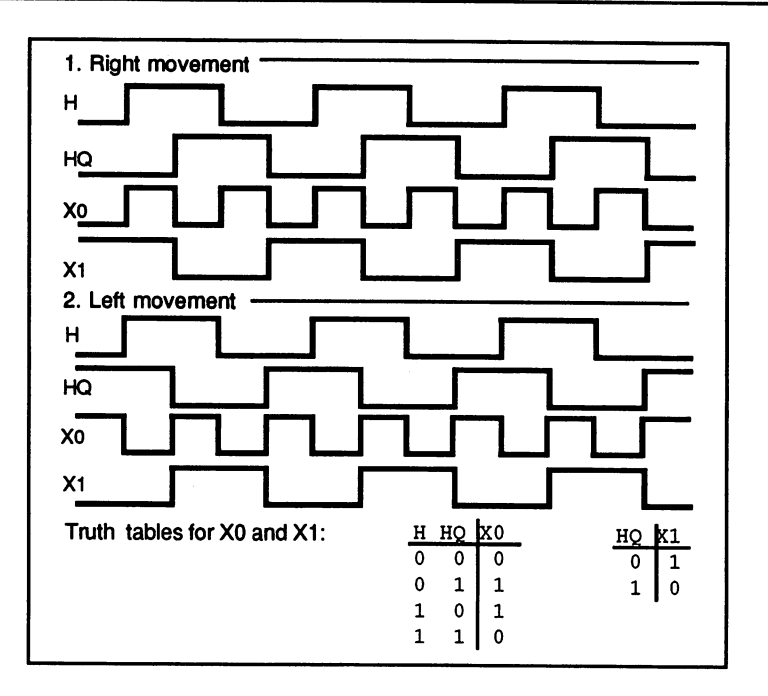

The mouse signals

The operating system usually does this during the vertical blanking interrupt. This is based on the assumption that the mouse is not moved more than <sup>127</sup> count steps between two successive reads. The new counter state is compared with the last value read. If the difference is greater than 127, then the counter overflowed and the mouse was moved right or down. If it's less than -127, an underflow occurred corresponding to a mouse movement left or up.

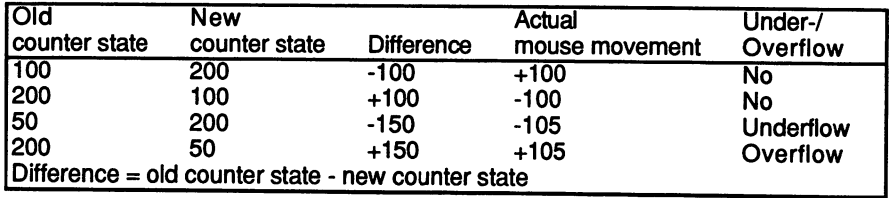

If an underflow occurred, the actual mouse movement is calculated as follows: follows:

### $-255$  - difference, or in numbers:  $-255 - (50-200) = -105$

For an overflow: For an overflow:

 $255$  - difference, or in numbers: 255 -  $(200-50) = +105$ 

A positive mouse movement corresponds to a movement right or up, a negative value to left or down.

The mouse counters can also be set through software. A value can be written to the counter through the JOYTEST register. JOYTEST operates on both game ports simultaneously, meaning that the horizontal and vertical counters of both mouse counters are initialized with the same value  $(JOY0DATA = JOY1DATA)$ .

JOYTEST \$036 (write-only)

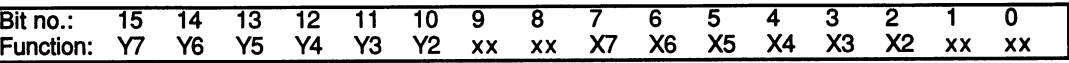

As you can see, only the high-order six bits of the counters can be affected. This makes sense when you remember that the lower two bits are taken directly from the mouse signals and aren't in an internal memory location that can be changed.

#### The joysticks

When you look at the pin-out of the game ports, you see that the four direction lines for the joysticks occupy the same lines as those for the mouse. Therefore, it seems reasonable that they can also be read with the same registers. In fact, the joystick lines are processed exactly like the mouse signals (i.e., each pair of lines is combined into the X0 and XI or Y0 and Yl bits).

The joystick position can be determined from these four bits:

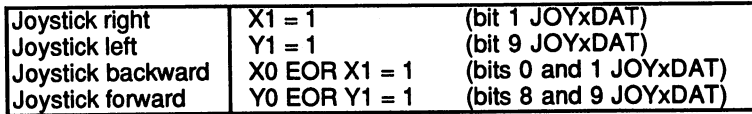

In order to detect whether the joystick has been moved backward or forward, you must take the exclusive OR of X0 and XI or Y0 and Yl, respectively. If the result is 1, the joystick is in the position. The following assembly language routine reads the joystick on game port 1:

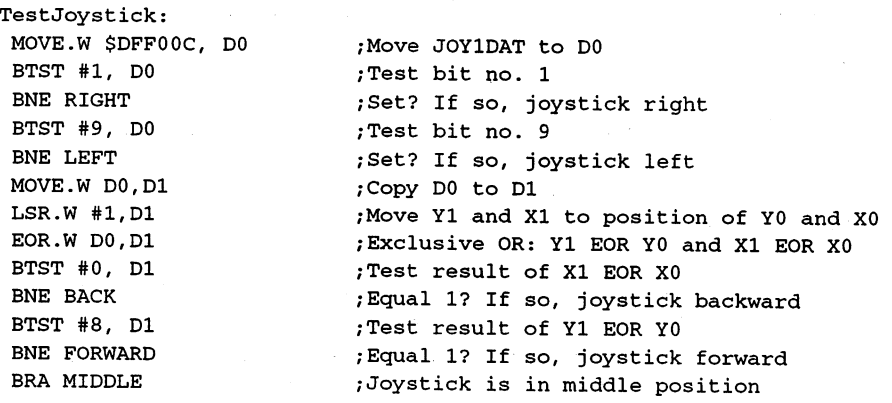

The exclusive OR operation is performed as follows in this program:

A copy of the JOY1DAT register (previously moved to D0) is placed in D1 and is shifted one bit to the right. Now X1 in D1 and X0 in D0 have the same bit position, as do Yl and Y0. An EOR between DO and Dl exclusive ORs YO with Yl and XO with XI. Then all you have to do is test the result in Dl with the appropriate BTST commands.

This program does not support diagonal joystick positions.

#### The paddles

The Amiga has two analog inputs per game port, to which variable resistors called potentiometers can be connected. These have in each position a given resistance, which can be determined by the hardware in Paula. A paddle contains such a potentiometer which can be set with a knob. Analog joysticks also work this way. One potentiometer for the and one for the Y direction determine the joystick position exactly.

Two registers contain the four 8-bit values of the analog inputs, POT0DAT for game port 0 and POT1DAT for game port 1:

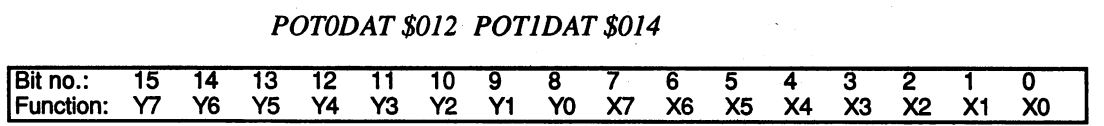

Both registers are read-only.

How is the resistance measured? Since a computer can process only digital signals, it needs a special circuit to convert any analog signals it wants to work with. On the Amiga the value of external resistance is determined as follows: determined as follows: when the state of the state of the state of the state of the state of the state of the s

The potentiometers have a maximum resistance of 470 kilo Ohms  $(\pm 10\%)$ . One side is connected to the  $+5$ -volt output and the other to one of the four paddle inputs of the game ports. These lead internally to the corresponding inputs of Paula and to one of four capacitors connected between the input and ground.

The measurement is started by means of a special start bit. Paula pulls all paddle inputs briefly to ground, discharging the capacitors. At this time the counters in the POTxDAT registers are also cleared. After this the counters increment by one with each screen line, while the capacitors are slowly recharged through the resistors. When the capacitor voltage exceeds a given value, the corresponding counter is stopped. The counter state corresponds exactly to the size of the resistance. Small resistances yield low counter values, greater ones yield higher values.

The start bit is located in the POTGO register:

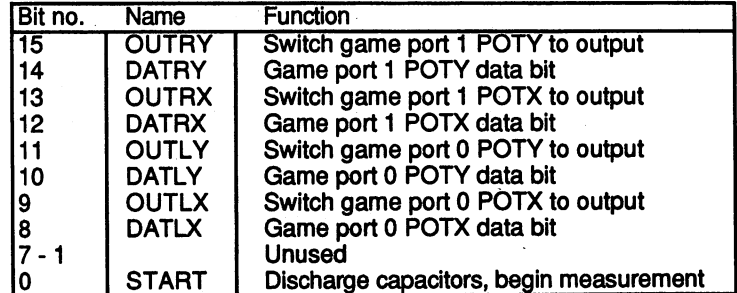

POTGO \$034 (write-only) - POTGOR \$016 (read-only)

write access to POTGO clears both POTxDAT registers.

Normally you set the START bit to 1 in the vertical blanking gap. Then while the picture is being displayed, the capacitors charge up, reach the set value and stop the counters. The valid potentiometer readings can then be taken from the POTxDAT registers in the next vertical blanking gap. gap.

The four analog inputs can also be programmed as normal digital input/output lines. The corresponding control and data bits are found together with the START bit in the POTGO register. Each line can be individually set to an output with the OUTxx bits (OUTxx = 1).

This separates them from the control circuit of the capacitors and causes the value in the DATxx bit of POTGO to be output over them. Reading DATxx bit in POTGOR always returns the current state of the line. The following must be noted if the analog ports are used as outputs:

Since the four analog ports are internally connected to the capacitors for resistance measurement (47 nF), it can take up to <sup>300</sup> microseconds for the line to assume the desired level due to the charging/discharging of the capacitor required.

#### The input device buttons

Each of the three input devices mentioned so far has one or more buttons. The following table shows which registers contain the status of the mouse, paddle and joystick buttons:

Game port 0:

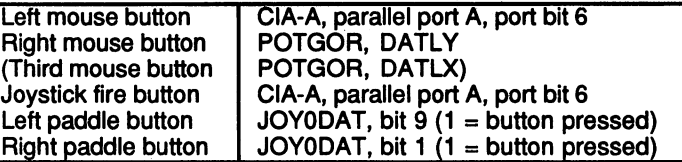

Game port 1:

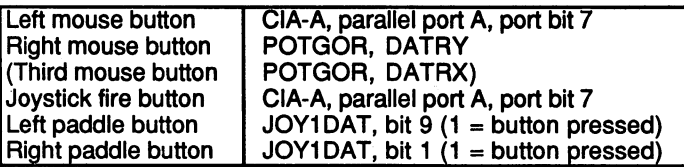

Unless otherwise indicated, all bits are active-zero, meaning  $0 =$  button pressed.

#### **The Serial Interfaces** 11.7.11 11.7.11 The Series of the Series Interfaces of the Series Interfaces in the Series Interface Interfaces Inter

As we discussed earlier, the Amiga has a standard RS-232 interface. The various lines of this connector can be divided into two signal groups:

- $\mathbf{1}$ The serial data lines
- $\overline{2}$ . The handshake lines

First about number 2: The RS-232 interface has a number of handshake lines. Normally they are not all used. However, the behavior of these signals is not always the same from one RS-232 device to another.

Now to number 1:

All data transfer takes place over the two data lines. The RXD line receives the data and it is sent out out of the data and it is sent out of the sent of the sent of the sent of take place in two directions at once when two devices are connected together through RXD and TXD. The RXD of one device is connected to the TXD of the other, and vice versa.

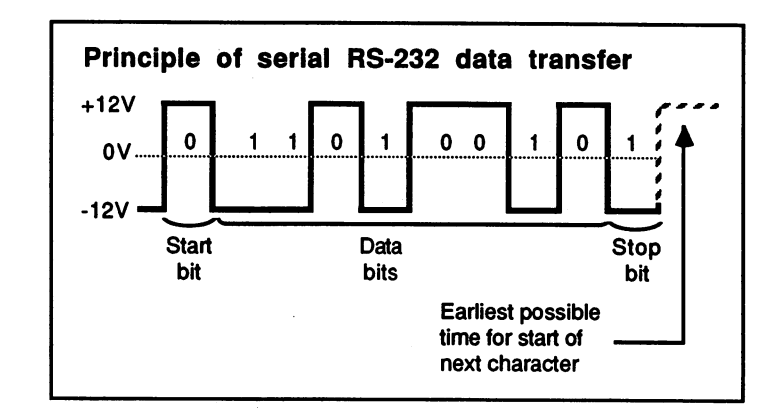

Principle of serial RS-232 data transfer

The RS-232 data transfer

Since only one line is available for the data transfer in each direction, the data words must be converted into a serial data stream which can then be transmitted bit by bit. No clock lines are provided in the RS-232 standard. So that the receiver knows when it can read the next bit, the time per bit must be constant (i.e., the speed at which the data is sent and received must be defined). This speed is called the baud rate, and it determines the number of bits transferred per second. For example, common baud rates are 300, 1200, 2400, <sup>4800</sup> and <sup>9600</sup> baud. You're not limited to these baud rates, but when using strange baud rates, remember that the sender and receiver must actually match.

One more thing required for successful transfer is that the receiver must know when a byte starts and ends. The above figure shows the timing of the transmission of <sup>a</sup> data byte on one of the data lines. Each byte begins with a start bit, which is no different from the normal data bits but always has a value of 0. Following this are the data bits in the order LSB to MSB. At the end are one or two stop bits, which have the value 1. The receiver recognizes the transition from one byte to the next by the level change from  $1$  to  $0$  that occurs when a start bit follows a stop bit.

The component that performs this serial transfer is called a Universal Asynchronous Receiver/Transmitter, or UART. In the Amiga it is contained in Paula, and its registers are in the custom chip register area:

#### The UART registers

SERPER \$032 (write-only)

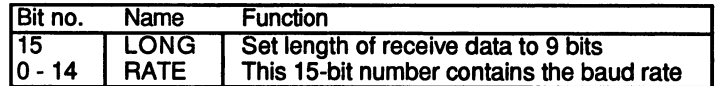

SERDAT \$030 (write-only)

SERDAT contains the send data. SERBAT contains the send of the send of the send of the send of the sending of the sending send of the sending of the sending send of the sending send of the sending send of the sending send of the sending send of the send

SERDATR \$018 (read-only)

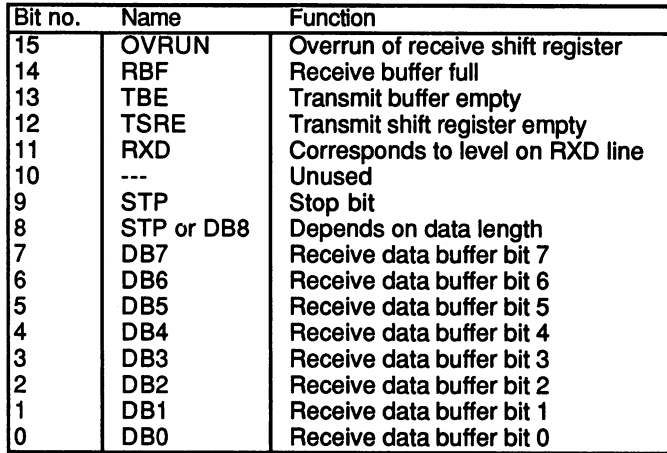

One bit in the ADKCON register belongs to UART control:

ADKCON \$09E (write) ADKCONR \$010 (read) SERIELL

Bit no. 11: UARTBRK - interrupts the serial output and sets TXD to  $0$ .

#### Data transfer with the Amiga UART

#### Receiving

The reception of the serial data takes place in two stages. The bits arriving on the RXD pin are received into the shift register at the baud rate and are combined there into a parallel data word. When the shift register is full, its contents are written into the receiver data buffer. It is

then free for the next data. The processor can read only the receiver data buffer, not the shift register. The corresponding data bits in the SERDATR register are DBO to DB7 or DB8.

The Amiga can receive both eight and nine-bit data words. The UART can be set to 9-bit words with the LONG bit  $(=1)$  in the SERPER register.

The data length determines the format in the SERDATR register. With 9 bits, bit 8 of SERDATR contains the ninth data bit, while the stop bit is found in bit 9. With eight data bits, bit 8 contains the stop bit. If two stop bits are present, the second lands in bit 9.

The state of the receiver shift register and the data buffer is given by two signal bits in SERDATR:

RBF stands for Receive Buffer Full. As soon as a data word is transferred RBF standards for Receiver Full . As soon as data word is transferred to the soon as data word is transferred from the shift register to the buffer, this bit changes to 1 and thereby signals the processor that it should read the data out of SERDATR.

This bit also exists in the interrupt registers (RBF, INTREQ/INTEN bit 11). After the processor has read the data, it must reset RBF in INTREQ. The bit then returns to 0 in SERDATR and in INTREQR.

MOVE.W #\$0800, \$DFF000+INTREQ : Clears RBF in INTREQ and SERDATR

If this is not done and the shift register has received another complete data word, the UART sets the OVRUN bit. This signals that no more data can be received because both the buffer  $(RBF = 1)$  and the shift register  $(OVRUN = 1)$  are full. OVRUN returns to 0 when RBF is reset. RBF then jumps back to 1 because the contents of the shift register are immediately transferred to DBO through DB8 to free the shift register for more data.

#### Transmitting

The sending process also takes place in two stages. The transmit data buffer is found in the SERDAT register. As soon as a data word is written into this register it is transferred to the output shift register. This is signaled by the TBE bit. TBE stands for Transmit Buffer Empty and indicates that SERDAT is ready to take more data. TBE is also present in the interrupt registers (TBE, INTREQ/INTEN bit 0). Like RBF, TBF must also be reset in the INTREQ register.

Once the shift register has sent the data word, the next one is automatically loaded from the transmitter data buffer. If this is empty, the UART sets the TSRE bit (Transmit Shift Register Empty) to 1. This bit is reset when TBE is cleared.

The length of the data word and the number of stop bits are set by the format of the data in SERDAT. You simply write the desired data word to the lower eight or nine bits of SERDAT with one or two stop bits (1's) in front of it. An eight-bit data word with two stop bits would look like this, for example:

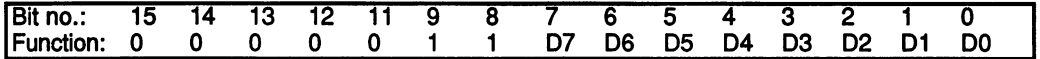

DO to D7 are the eight data bits.

The two ones represent the desired two stop bits. With a nine-bit data word and one stop bit the following data must be written into SERDAT:

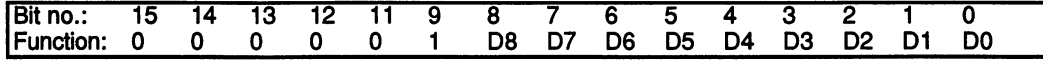

Eight bits plus one stop bit:

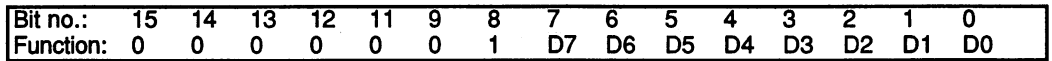

The LONG bit in the SERPER register affects only the length of the data received. The format of the transmitted data is determined only by the value in the SERDAT register.

#### Setting the baud rate

The baud rate for sending and receiving data must be written to the lower <sup>15</sup> bits of the SERPER register. Unfortunately, the baud rate cannot be set directly. You must select the number of bus cycles between two bits (1 bus cycle takes  $2.79365 * 10-7$  seconds). If a bit is to be output every n bus cycles, the value n-1 must be written to the SERPER register. The following formula can be used to calculate the necessary SERPER value from the baud rate:

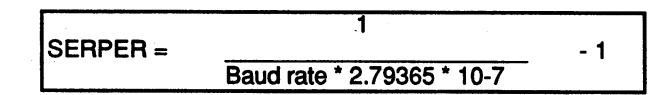

For example, for a baud rate of 4800 baud:

```
|SERPER= 1/(4800*2.79365*10-7)-!= 1/0.00134-1= 744,74
```
The calculated value is rounded and written to SERPER: The calculated value is rounded and written to SERPER:

 $Move.w$  #745, \$DFF000+SERPER ;Set SERPER, LONG = 0

 $\alpha$ r

 $Move.W$  #\$8000+745,\$DFF000+SERPER ;LONG = 1

#### 11.7.12 **The Disk Controller** 11.7.12 The Disk Controller

The hardware control of the disk drives is divided into two parts. First there are the control lines which activate the desired drive, turn the motor on, move the read/write head, etc. They all lead to various port lines of the CIAs.

Excluded from these are the data lines. These carry the data from the read/write head to the Amiga and, when writing, in the opposite direction from the Amiga to the diskette. A special component in Paula, the disk controller, handles the processing of the data.

It has its own DMA channel and writes or reads data by itself to or from the disk. the disk.

#### Programming the disk DMA

Before you start the disk DMA you must be sure that the previous disk DMA is finished. If one interrupts a write access in piogress, the data on the corresponding track can be destroyed. Let's assume that the last disk DMA is done.

First we must define the memory address of the data buffer. The disk DMA uses one of the usual address register pairs as a pointer to the chip RAM. The registers are called DSKPTH and DKSPTL:

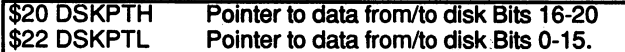

Next the DSKLEN register must be initialized. It is constructed as follows: follows:

DSKLEN \$024 (write-only)

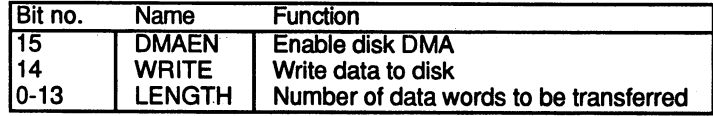

**LENGTH** The lower 14 bits of the DSKLEN register contain the number of data words to be transferred. number of data words to be transferred.

**WRITE** WRITE  $= 1$  switches the disk controller from read to

**DMAEN** When DMAEN is set to 1 the data transfer begins.

A few things must be noted:

فبالهار

- $1.$ The Disk DMA Enable bit in the DMACON register (DSKEN, bit 4) must also be set.
- $2.$ 2. To make it more difficult to write to the disk accidentally, the DMAEN bit must be set twice in succession. Only then does the disk DMA begin. Furthermore, for safety's sake the WRITE bit should only be 1 during a write operation.

An orderly initialization sequence for disk DMA appears as follows:

- $\mathbf{1}$ . Write a 0 to DSKLEN to turn DMAEN off.
- 2. If DSKEN in DMACON is not yet set, do so now.
- 3. Store the desired address in DSKPTH and DSKPTL.
- Write the correct value for LENGTH and WRITE along with a set 4. DMAEN bit to DSKLEN. DMAEN bit to DSKLEN.
- 5. Write the same value into DSKLEN again.
- $6.$ Wait until the disk DMA is done. 6. Wait until the disk DMA is done.
- 7. For safety's sake, set DSKLEN back to zero.

The DSKBLK interrupt (disk block finished, bit 1 in INTREQ/INTEN) is provided so that the processor knows when the disk controller has transferred the number of words defined in LENGTH. It is generated when the last data word is read or written. The current status of the disk controller can be read in the DSKBYTR register:

DSKBYTR \$01A (read-only)

| Bit no.         | Name             | <b>Function</b>                                                                                                    |
|-----------------|------------------|----------------------------------------------------------------------------------------------------|
| 15              | <b>BYTEREADY</b> | Signals that the data byte in the lower eight bits<br>is valid.                                                                     |
| 14              | <b>DMAON</b>     | Indicates whether the disk DMA is enabled. To<br>make $DMAON = 1$ , both $DMAEN$ in DSKLEN<br>and DSKEN in DMACON must also be set. |
| $\frac{13}{12}$ | <b>DSKWRITE</b>  | Indicates the status of WRITE in DSKLEN.                                                                                            |
|                 | <b>WORDEQUAL</b> | Disk data equals DSKSYNC                                                                                                    |
| 11-8            |                  | Unused                                                                                                    |
| $7-0$           | <b>DATA</b>      | Current data byte from the disk                                                                                                    |

With the eight DATA bits and the BYTEREADY flag you can read the data from the disk with the processor rather than through DMA. Each time a complete byte is received the disk controller sets the BYTEREADY bit. The processor then knows that the data byte in the eight DATA bits is valid. After the DSKBYTER register is read the BYTEREADY flag is automatically reset.

Sometimes we don't want to read an entire track into memory at once. In this case the DMA transfer can be made to start at given position. To do this, write the data word at which you want the disk controller to start into the DSKSYNC register:

#### DSKSYNC \$07E (write-only)

DSKSYNC contains the data word at which the transfer is to begin. The disk controller then starts as usual after the disk DMA is enabled and reads the data from the disk, but it doesn't write it into memory. Instead, it continually compares each data word with the word in DSKSYNC. When the two match it starts the data transfer, which then continues as usual. The disk controller can be programmed to wait for the synchronization mark at the start of a data block.

The WORDEQUAL bit in the DSKBYTER register becomes 1 as soon as the data read matches DSKSYNC. Since this match only lasts two (or four) microseconds, WORDEQUAL is also set only during this time span. An interrupt is also generated at the same time WORDEQUAL goes to 1:

Bit <sup>12</sup> in the INTREQ and INTEN registers is the DSKSYN interrupt bit. It is set when the data from the disk matches DSKSYNC. It is set when the data from the disk matches in the disk matches  $\sim$ 

#### Setting the operating parameters

The data cannot be written to the disk in the same format as found in memory. It must be specially coded. Normally the Amiga works with MFM coding. However, it is also possible to use GCR coding. Two steps are necessary for selecting the desired coding:

- $\mathbf{1}$ . 1. An appropriate routine must encode the data before it is written to disk and decode the data as it is read from disk. disk and disk as it is ready to decode the disk. It is read from the disk.
- $2<sub>1</sub>$ The disk controller must be set for the appropriate coding. This is done with certain bits in the ADKCON register.

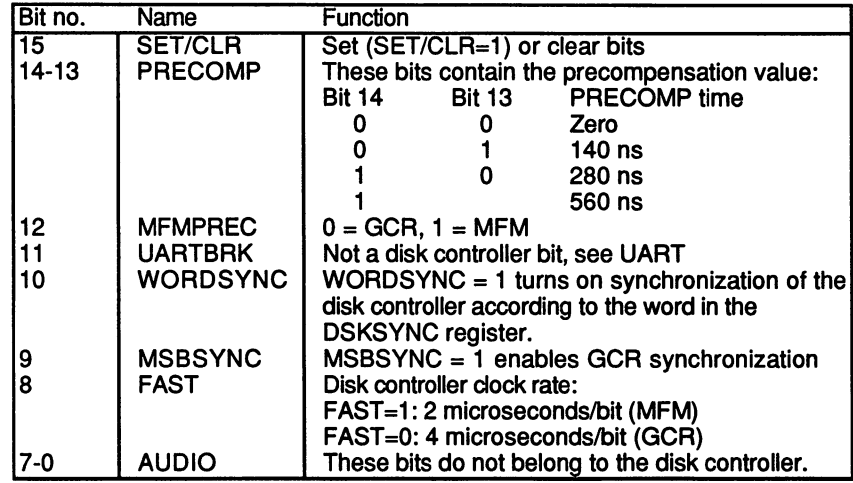

ADKCON \$09E (write) ADKCONR \$010 (read) DISK

### The disk controller data registers

As usual the DMA controller transfers data in memory to and from the appropriate data registers. The disk controller has one data register for appropriate data registers. The disk controller has one data register for data read from the disk and one for data that is to be written to the disk.

DSKDAT \$026 (write-only)

Contains the data to be written to the disk.

DSKDAT \$008 (read-only)

Contains the data read from the disk. This is an early-read register and cannot be read by the processor.

# Bibliography

O'Hara, R.P. and Gomberg, D.R.: Modern Programming Using REXX, Prentice-Hall London, <sup>1985</sup>

Hawes, William S.: ARexx User's Reference Manual, Maynard MA, <sup>1987</sup>

The design of the REXX language, IBM Systems Journal, Volume 23, No.4,1984

Motorola: Motorola MC68030 Users Manual, Prentice-Hall London, <sup>1990</sup>

Commodore: AMIGA Reference Manuals (Series), Addison-Wesley, <sup>1990</sup>

### $\mathbf{A}$

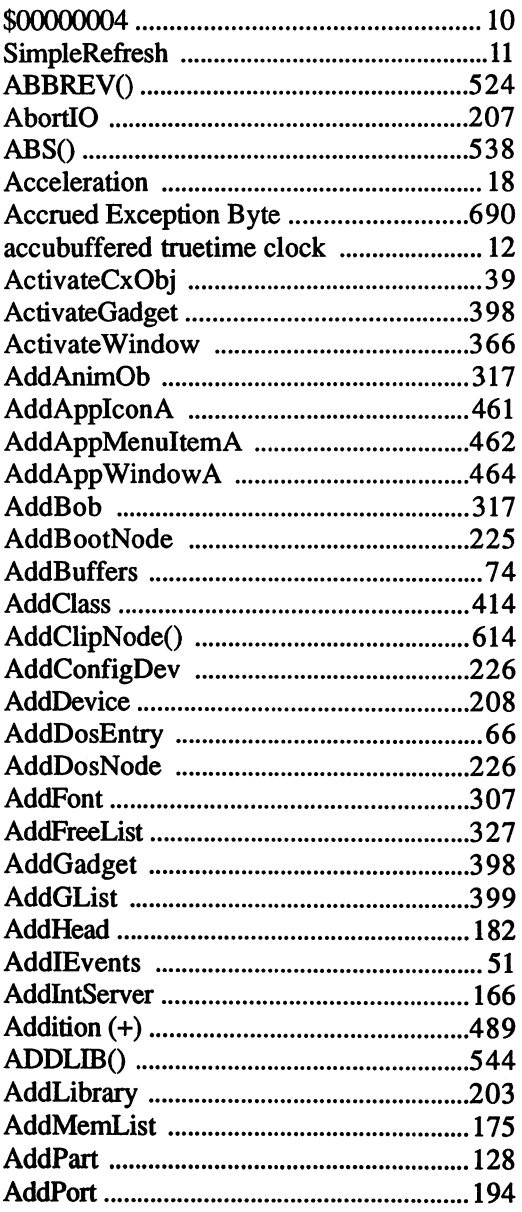

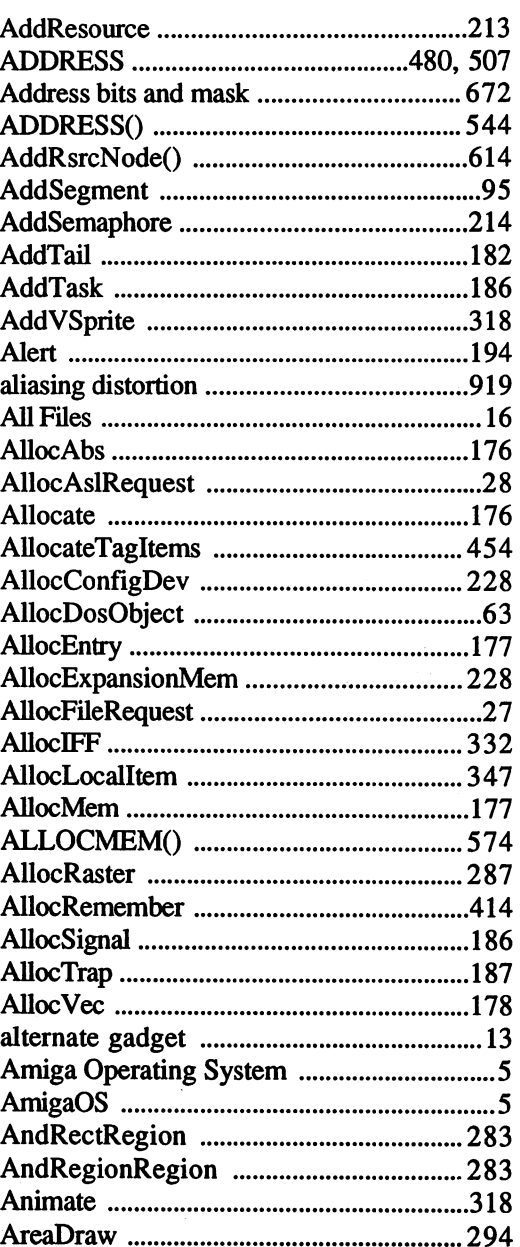

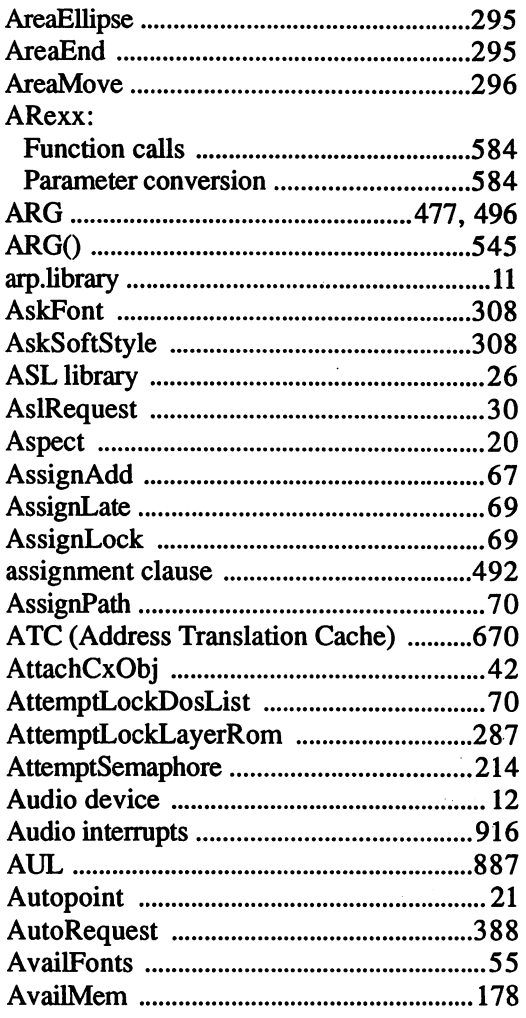

### $\mathbf{B}$

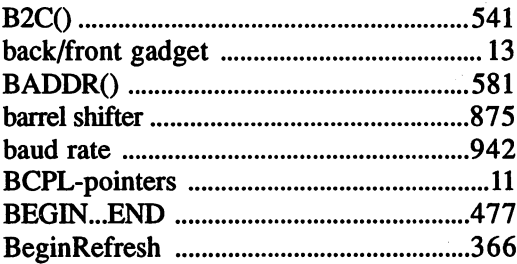

 $\ddot{\phantom{0}}$ 

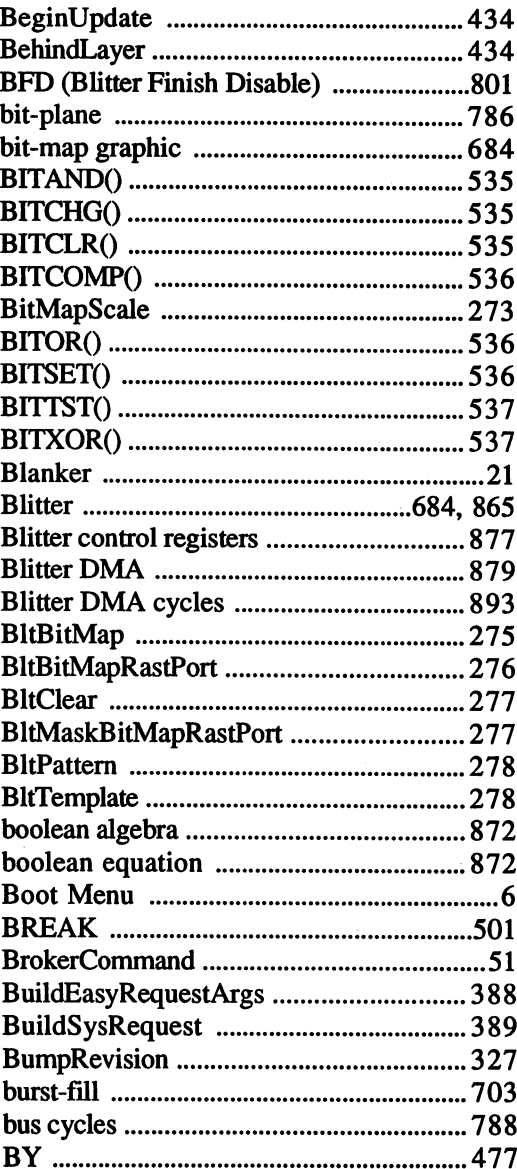

### $\dot{\mathbf{C}}$

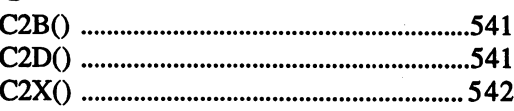

 $\sim$ 

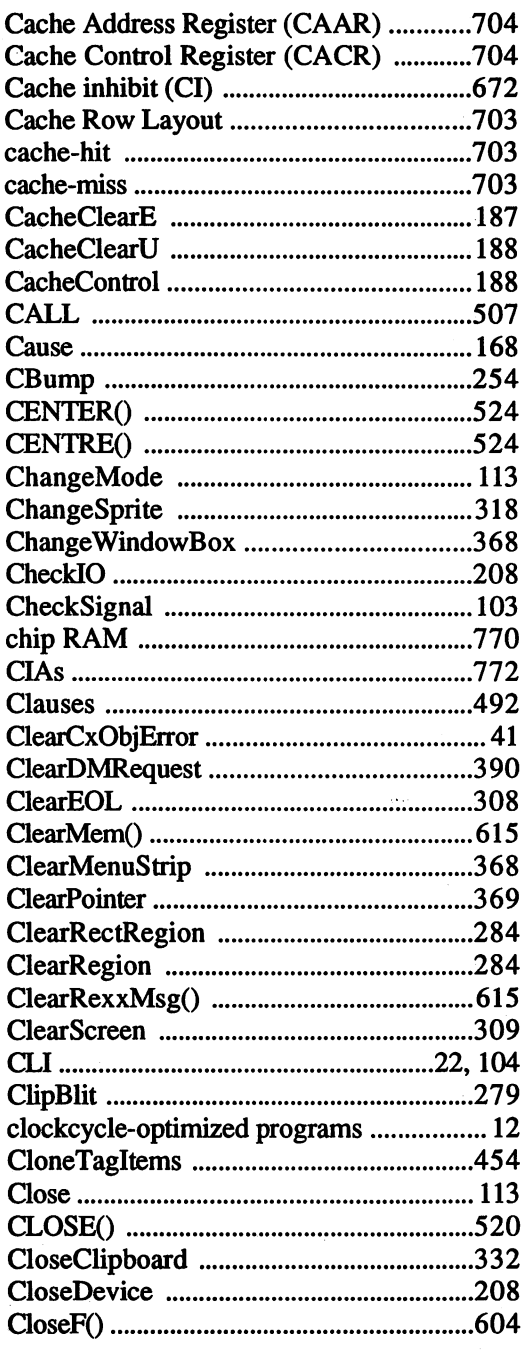

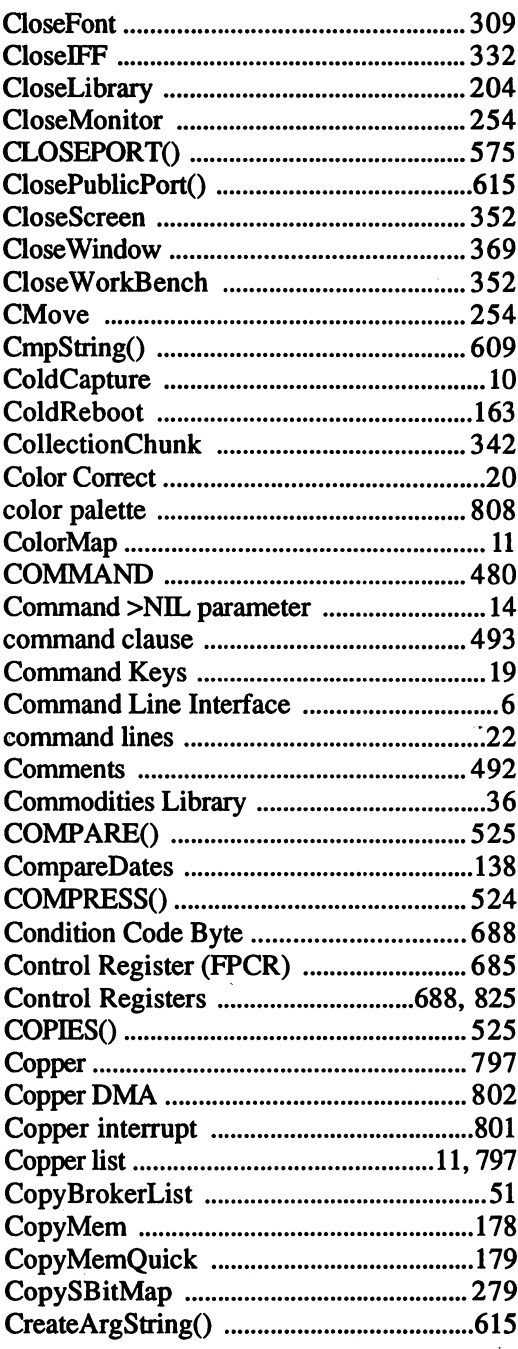

l,

 $\bar{z}$ 

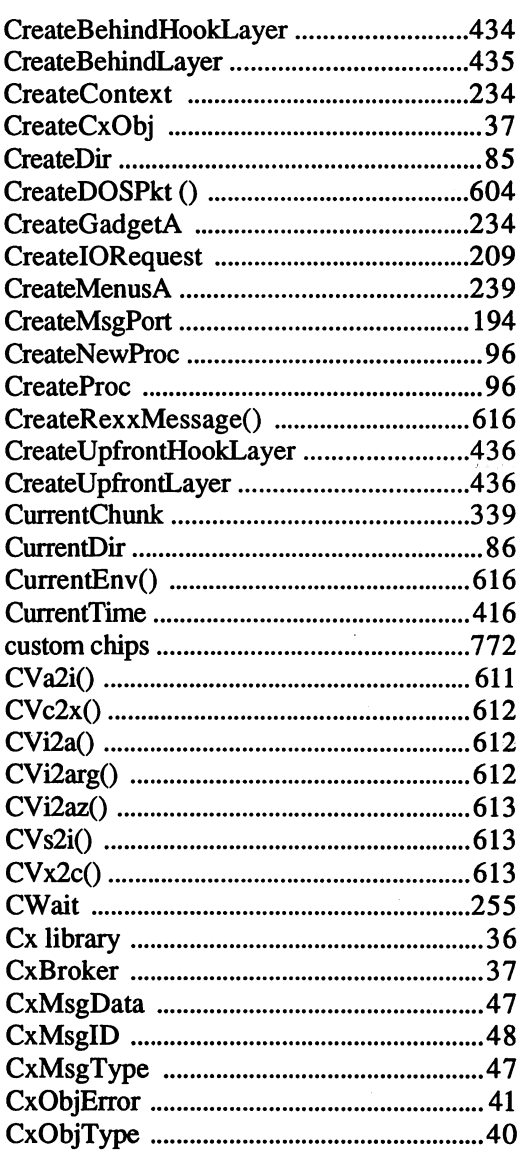

### $\mathbf{D}$

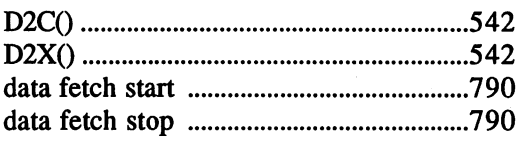

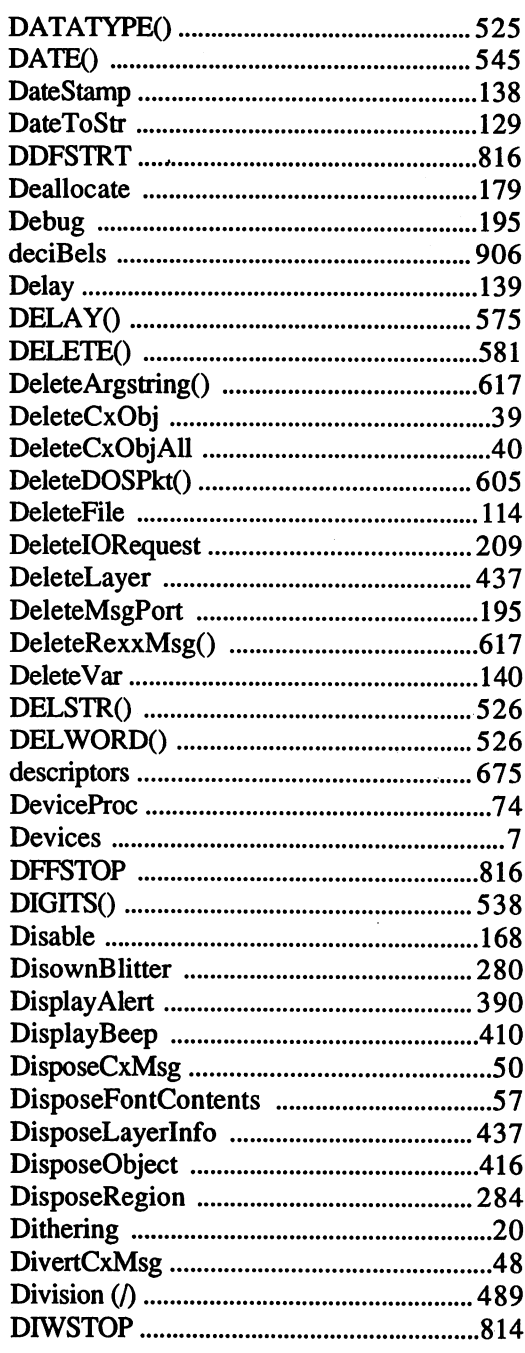

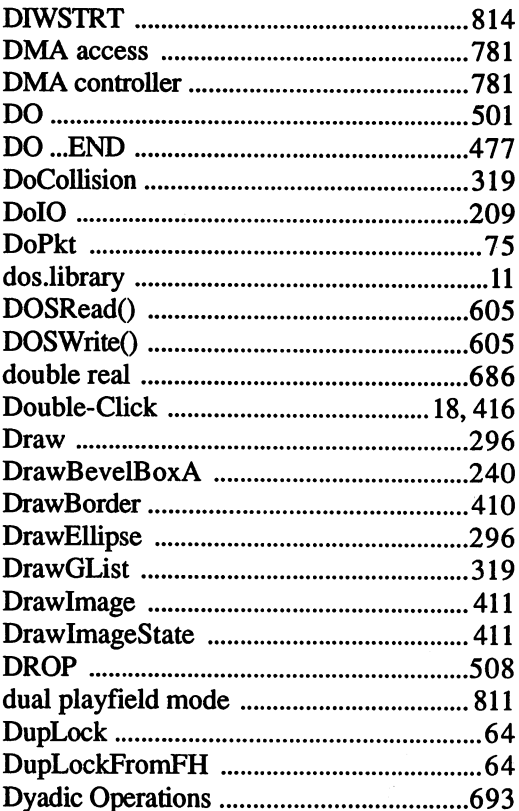

## $\mathbf E$

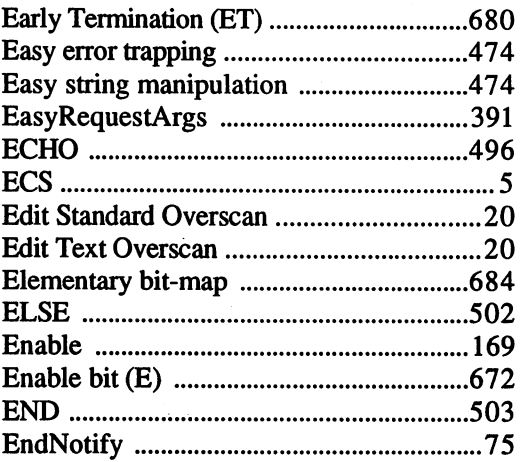

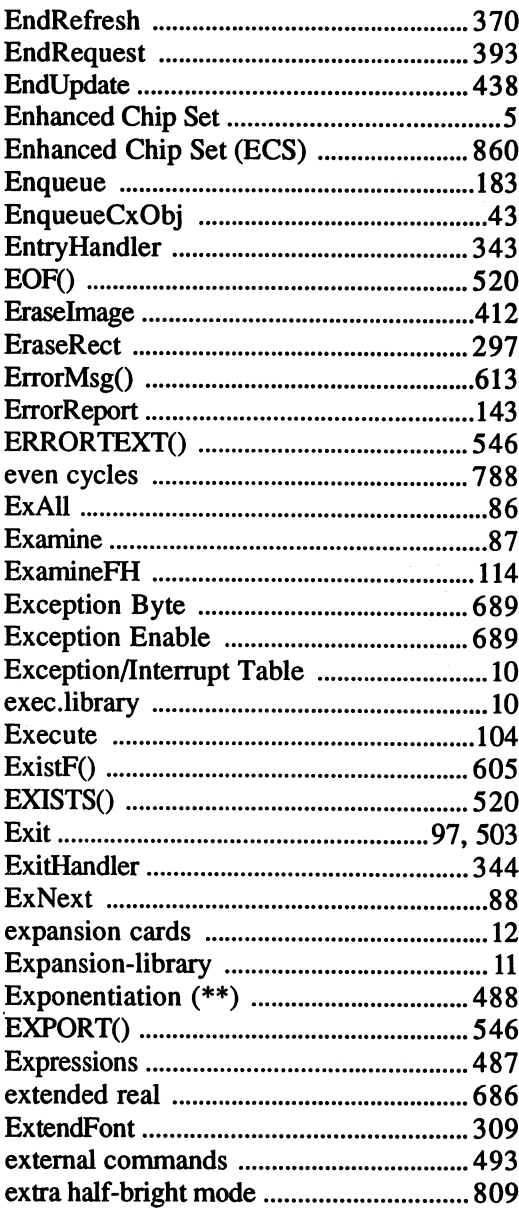

### $\mathbf{F}$

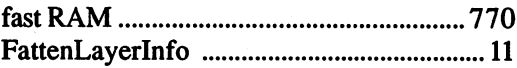

 $\bar{z}$ 

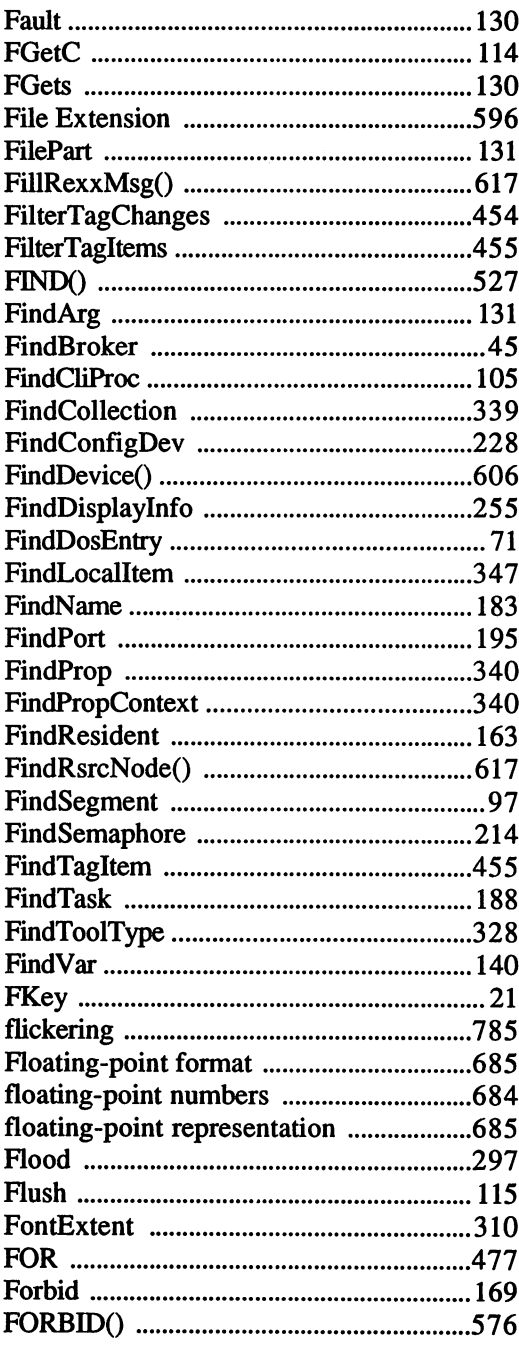

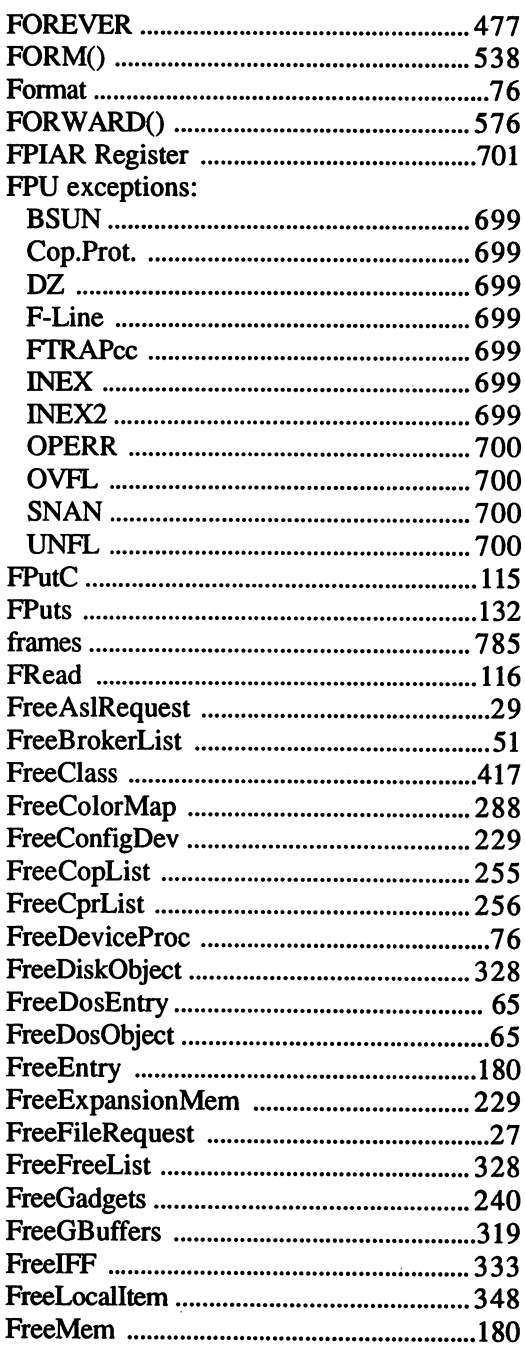

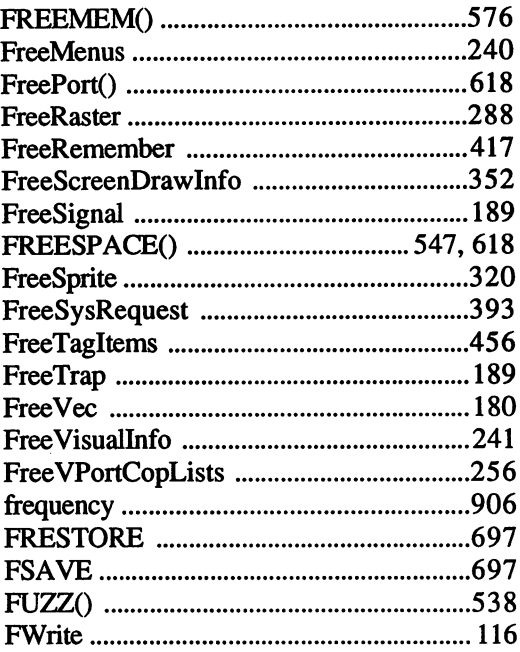

## $\mathbf G$

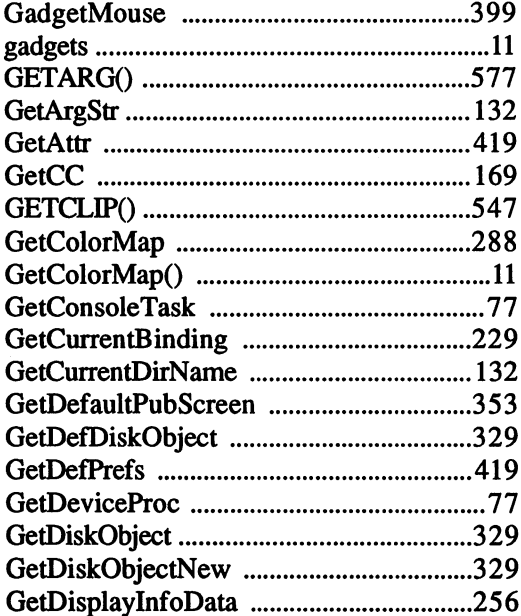

 $\ddot{\phi}$ 

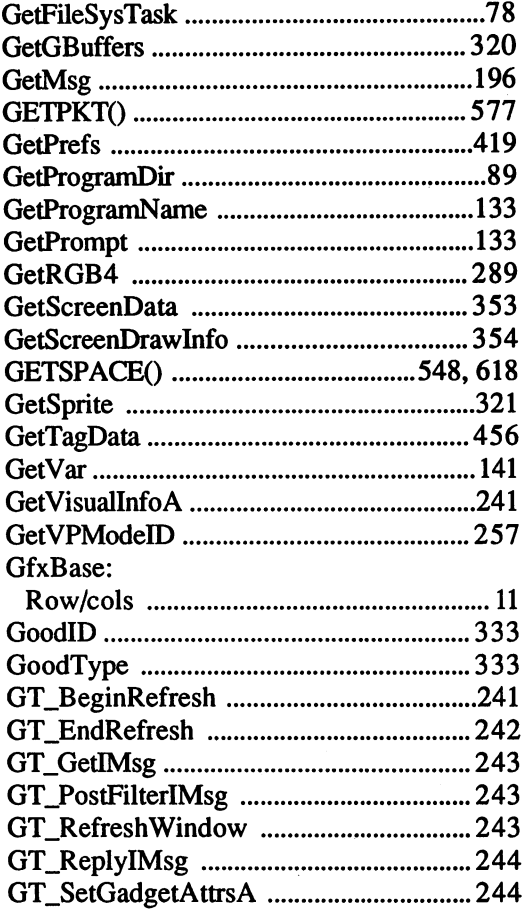

## $\mathbf H$

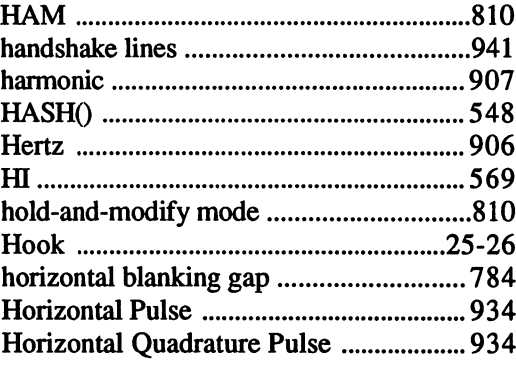

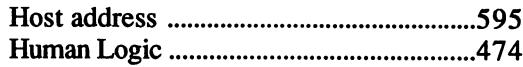

## $\mathbf I$

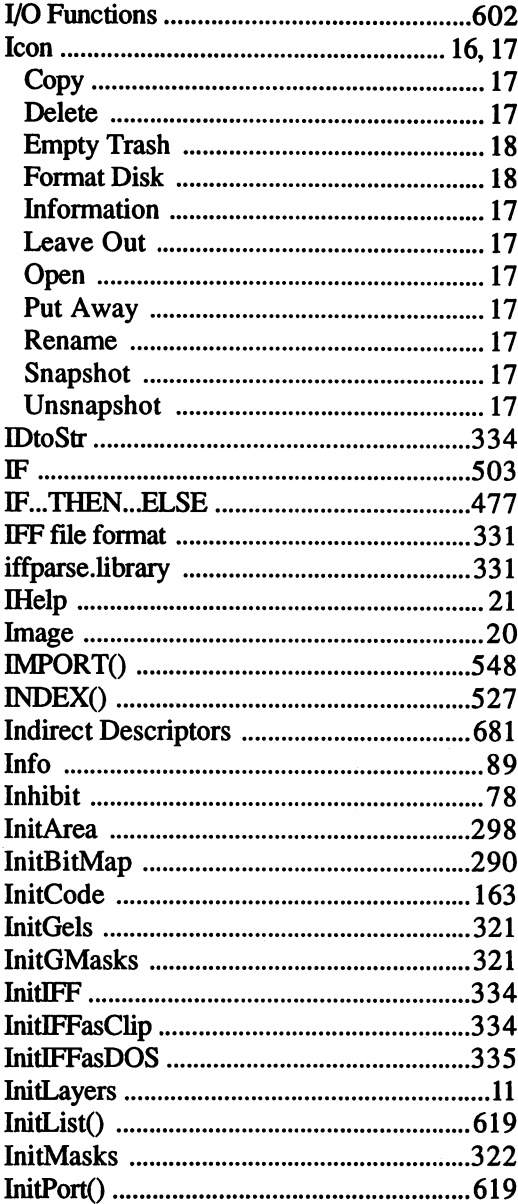

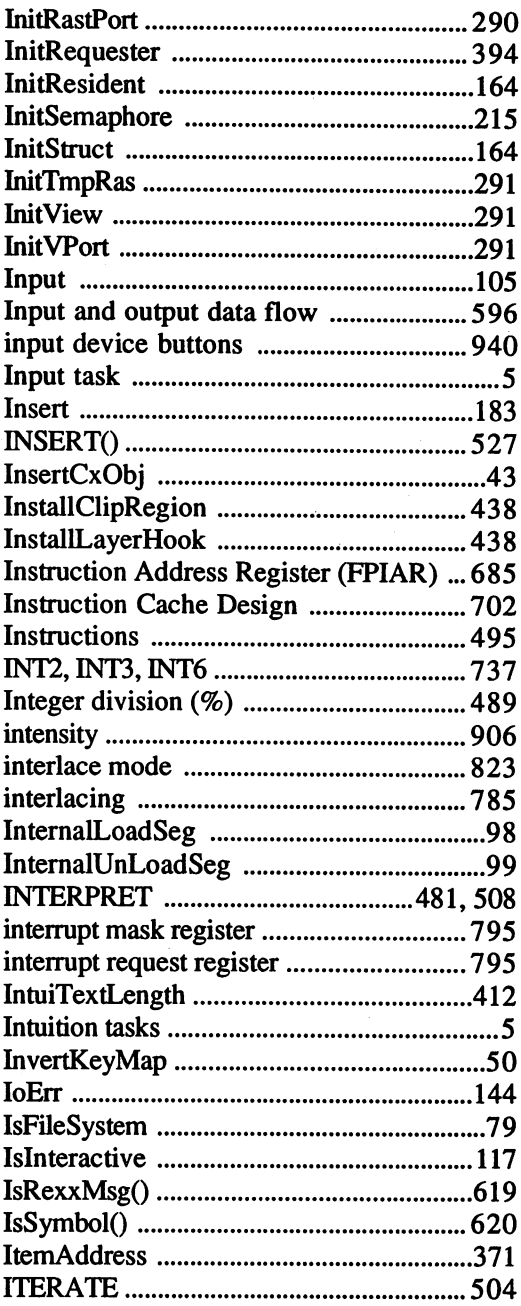

## J-L

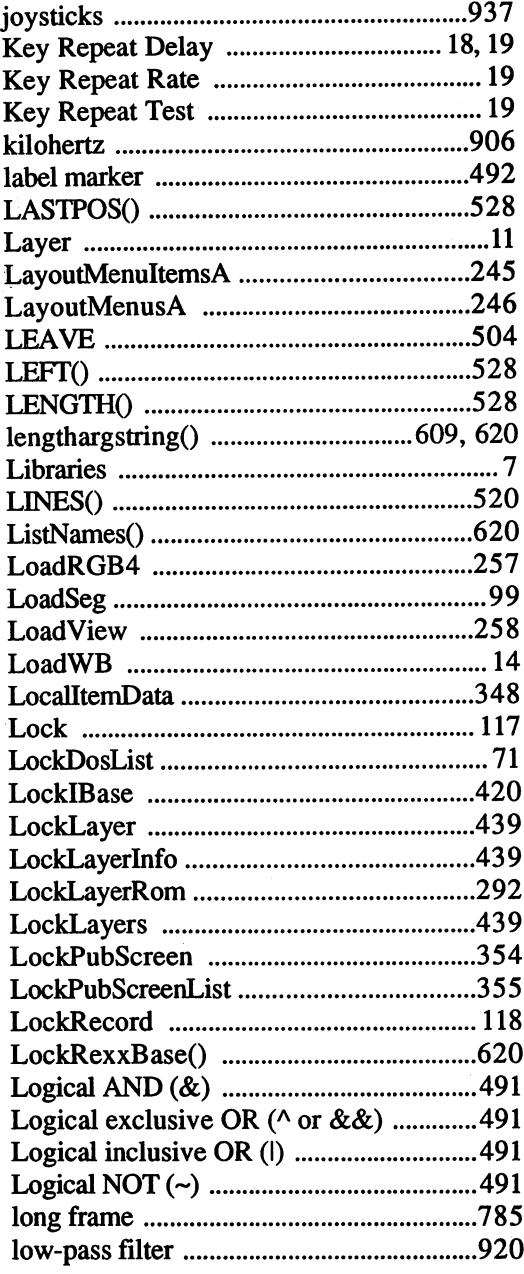

### $\overline{\mathbf{M}}$

 $\overline{\phantom{a}}$ 

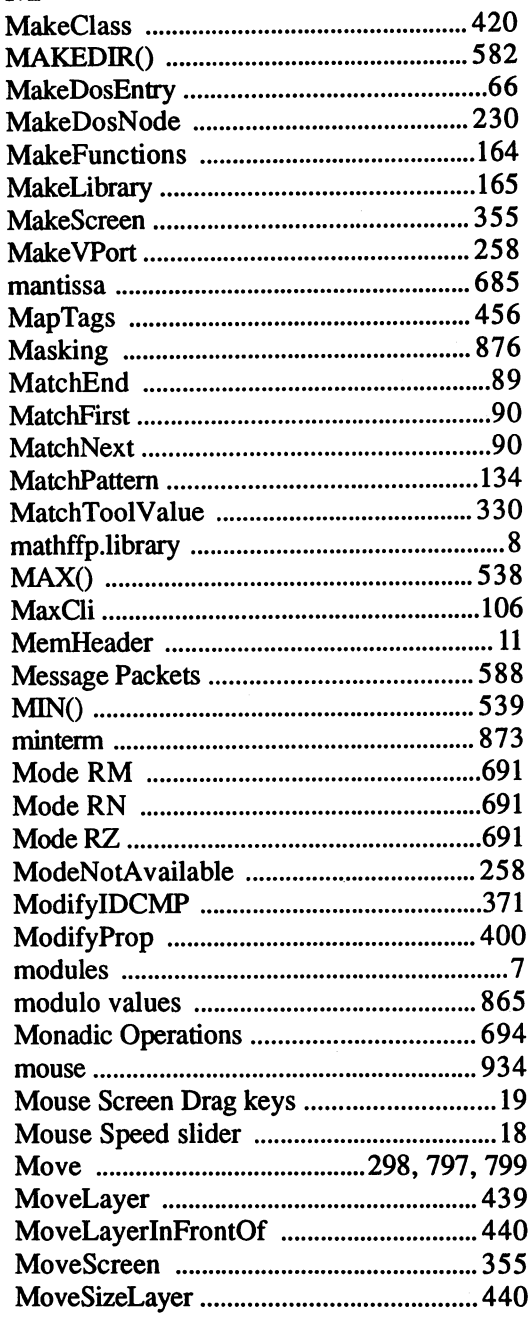

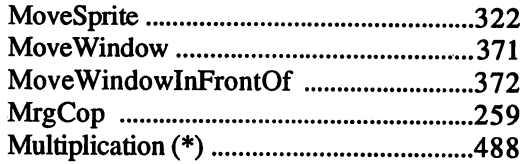

### $\mathbf N$

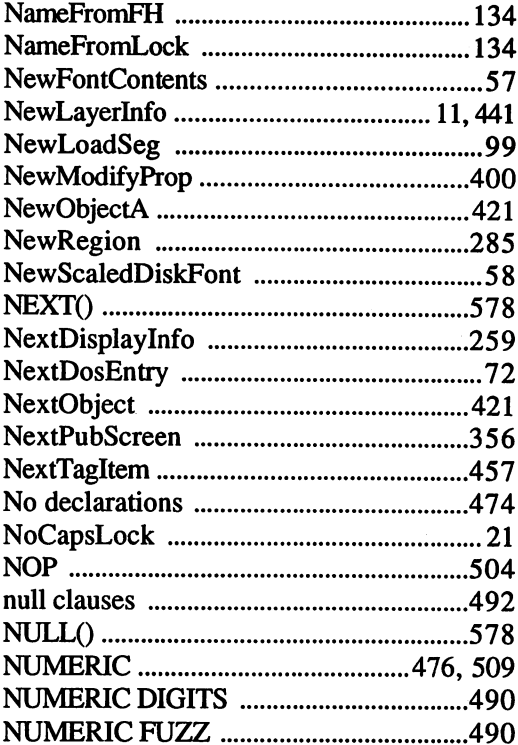

## $\mathbf 0$

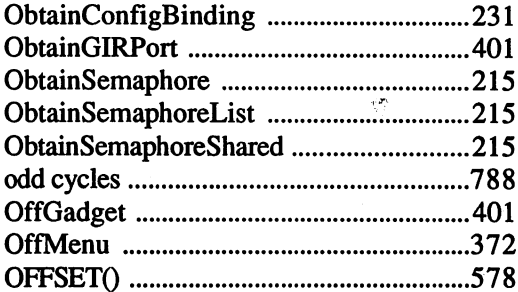

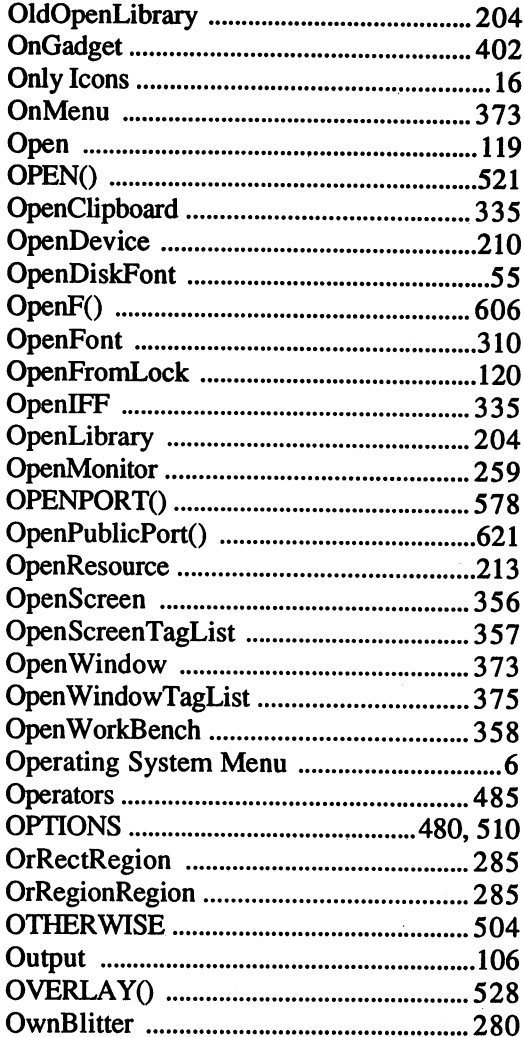

### $\mathbf P$

l,

 $\overline{a}$ 

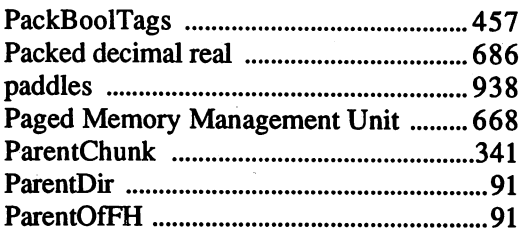
#### Index

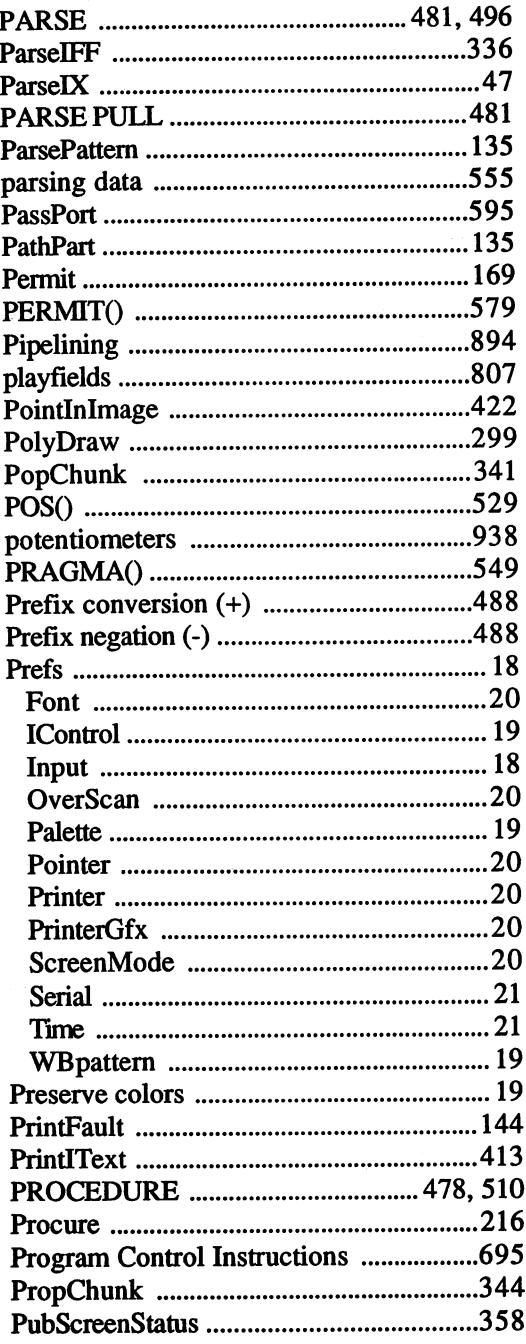

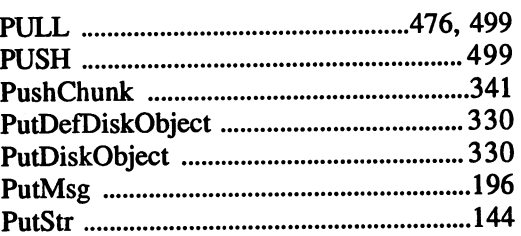

#### Q-R

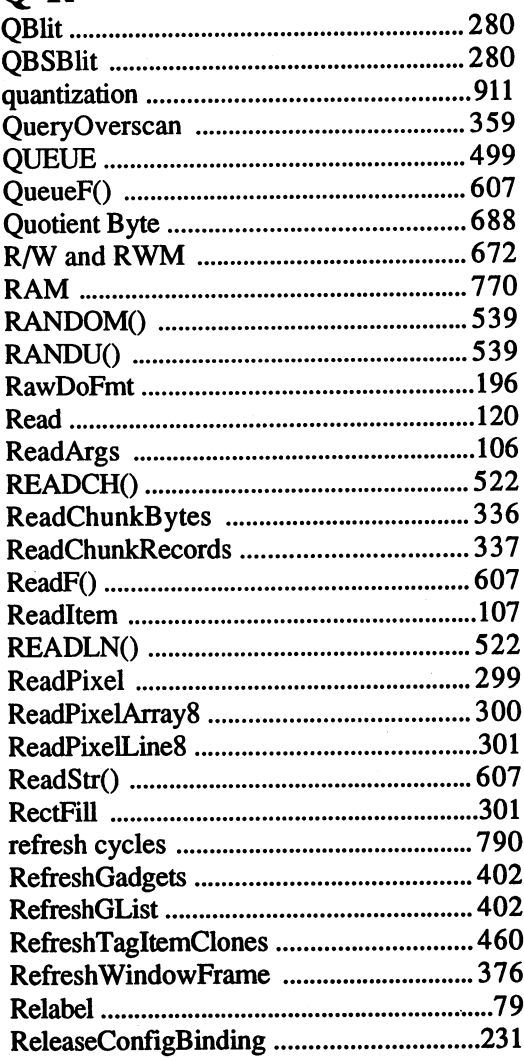

#### Index

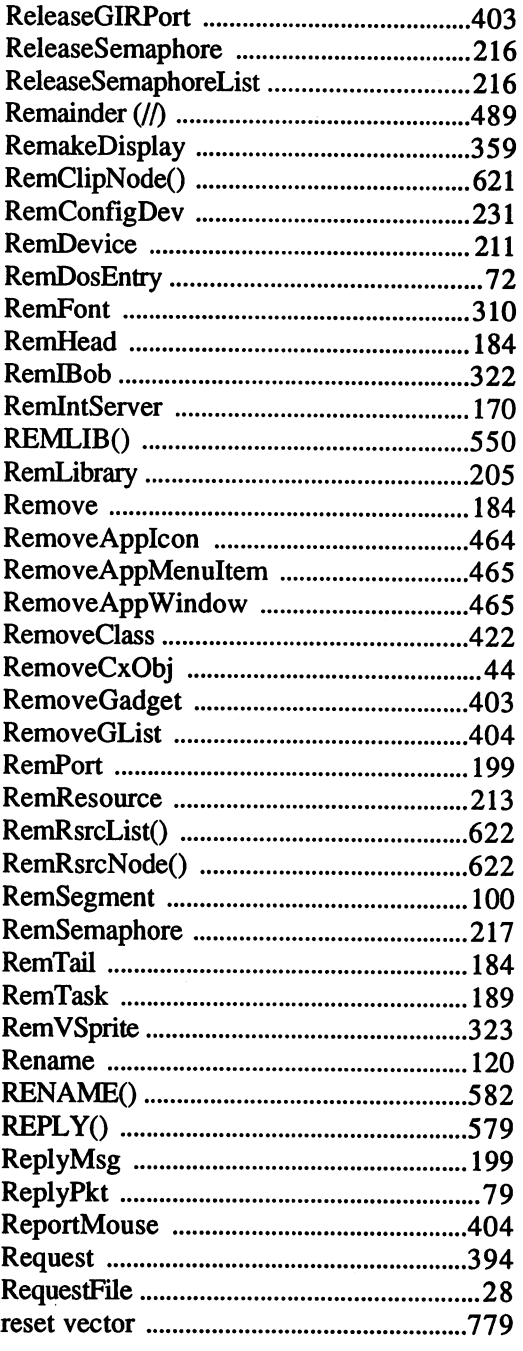

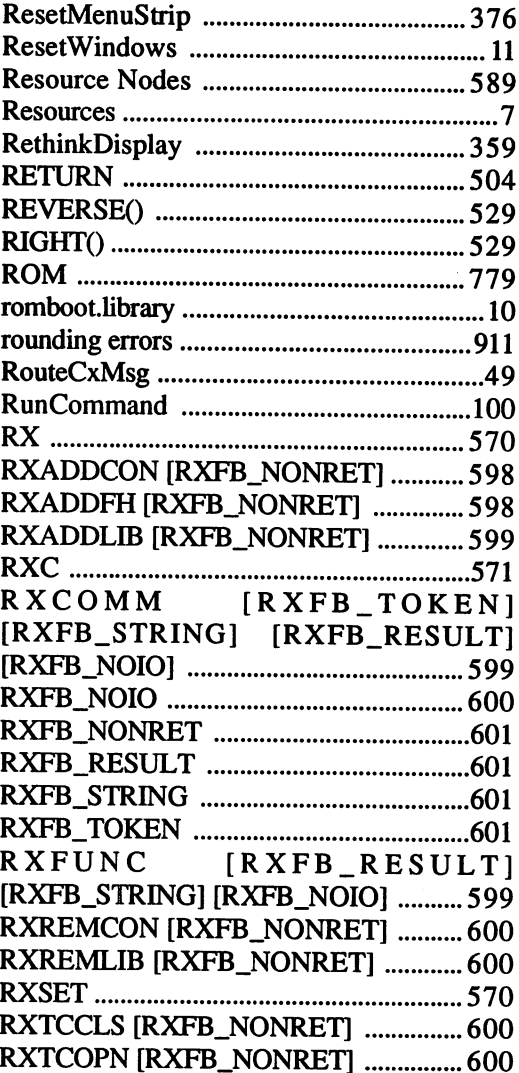

#### $\overline{\mathbf{S}}$

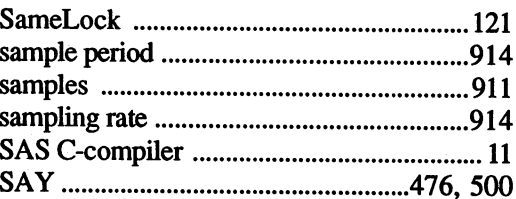

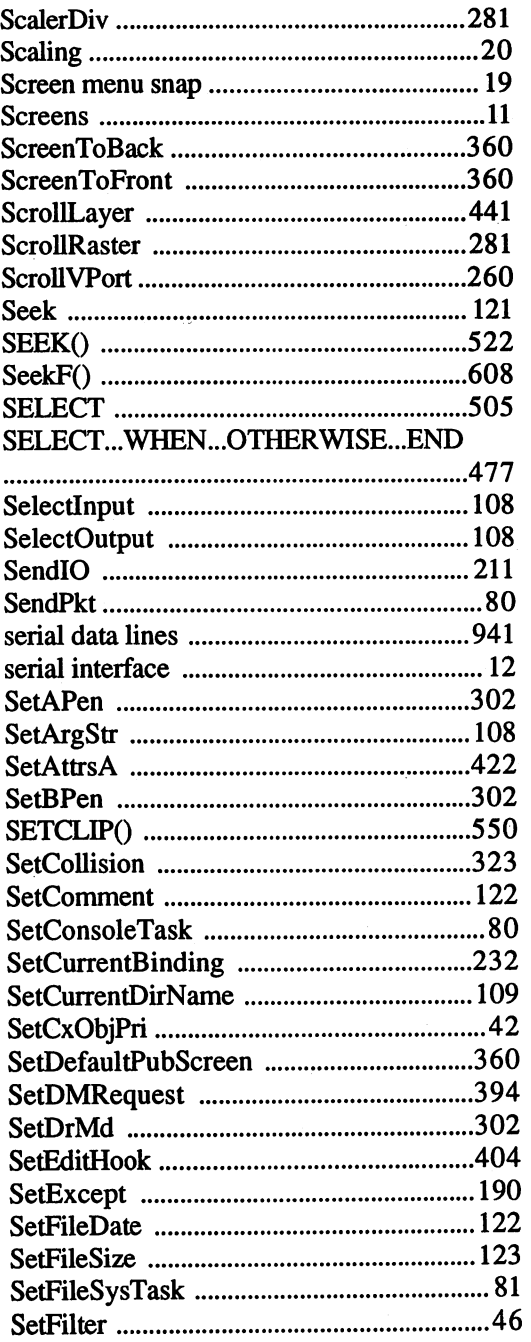

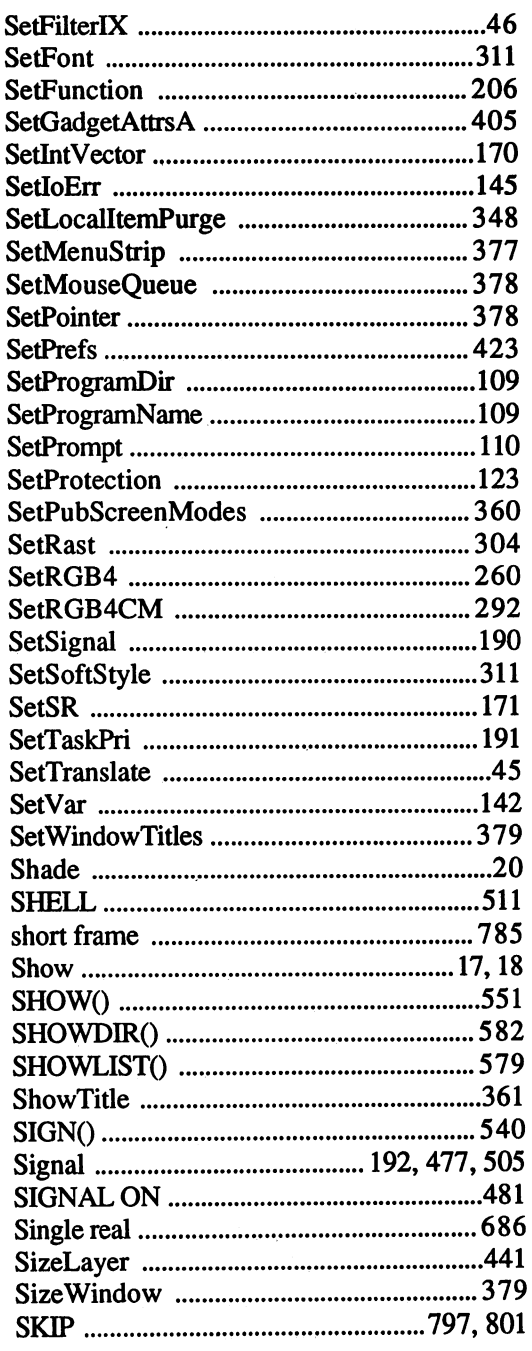

#### Index

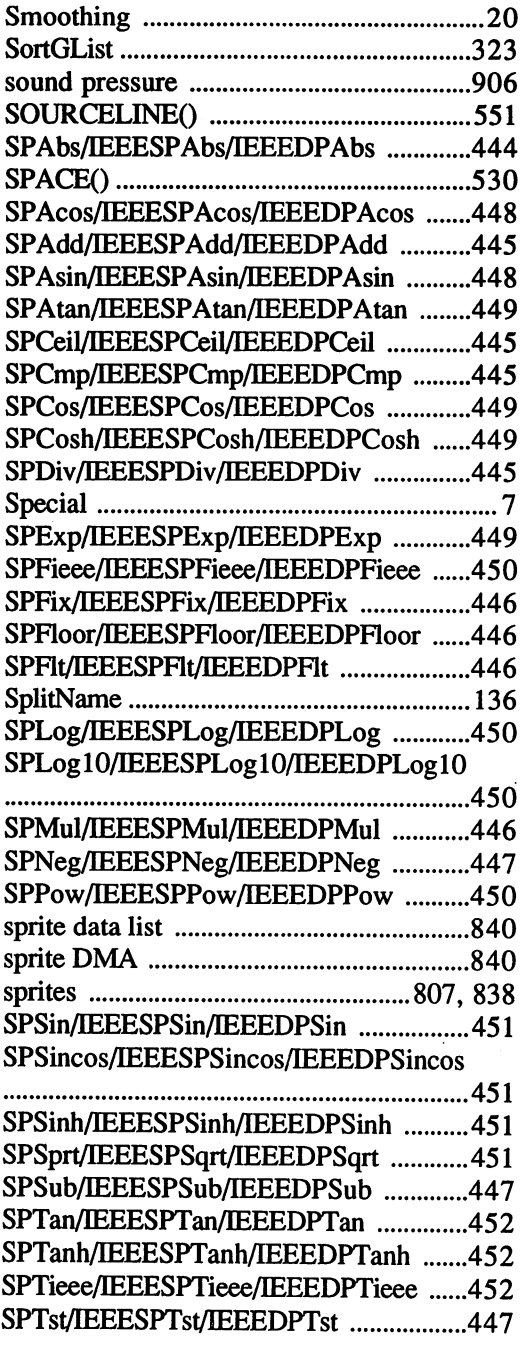

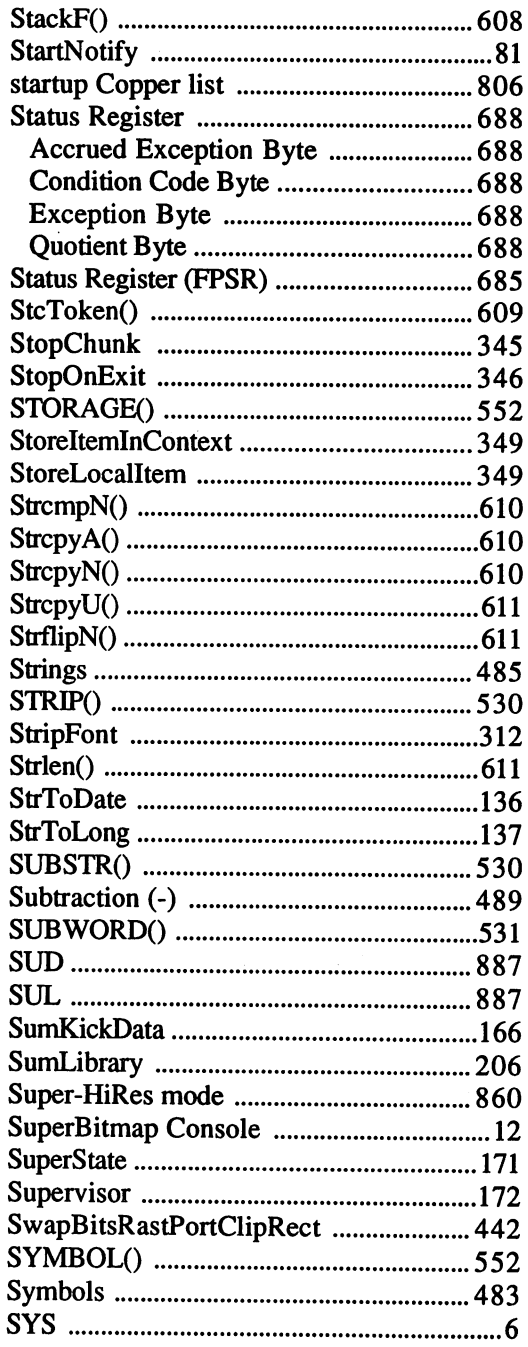

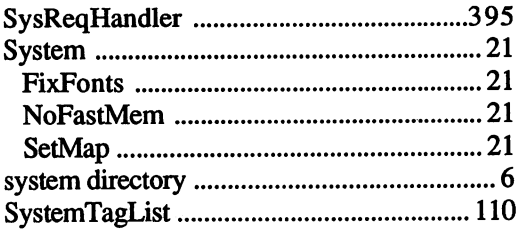

#### T

 $\ddot{\phantom{0}}$ 

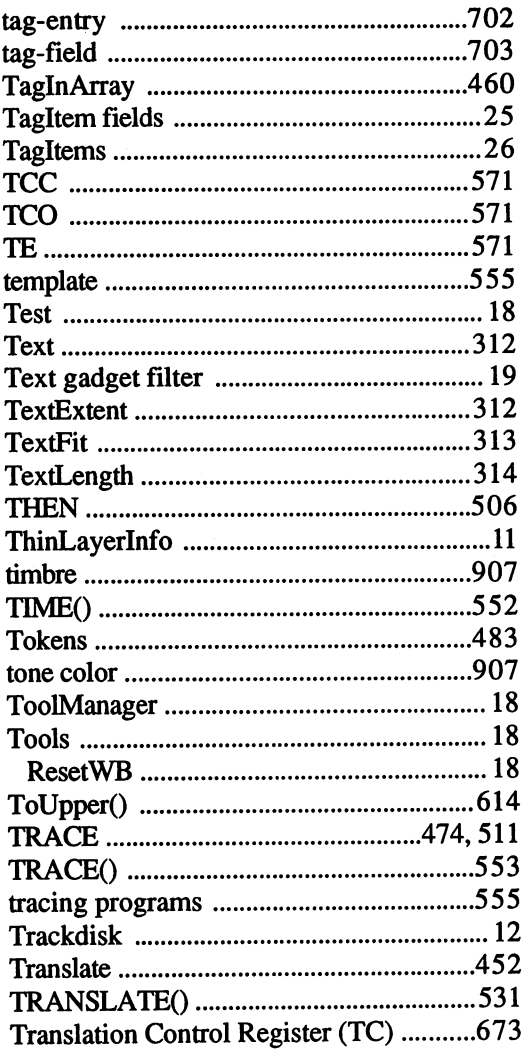

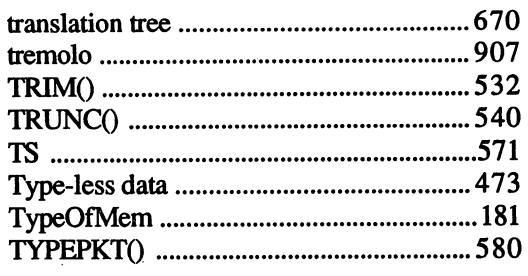

#### $\mathbf U$

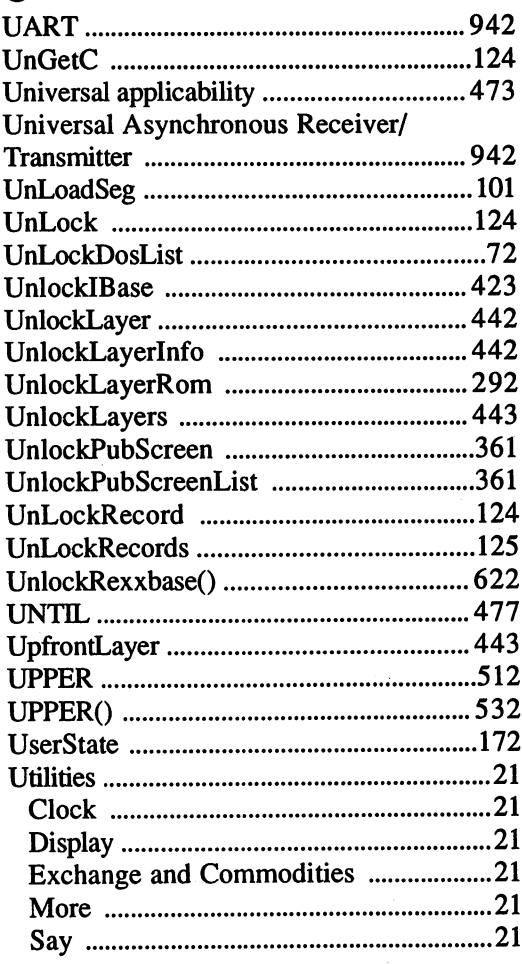

#### v-z

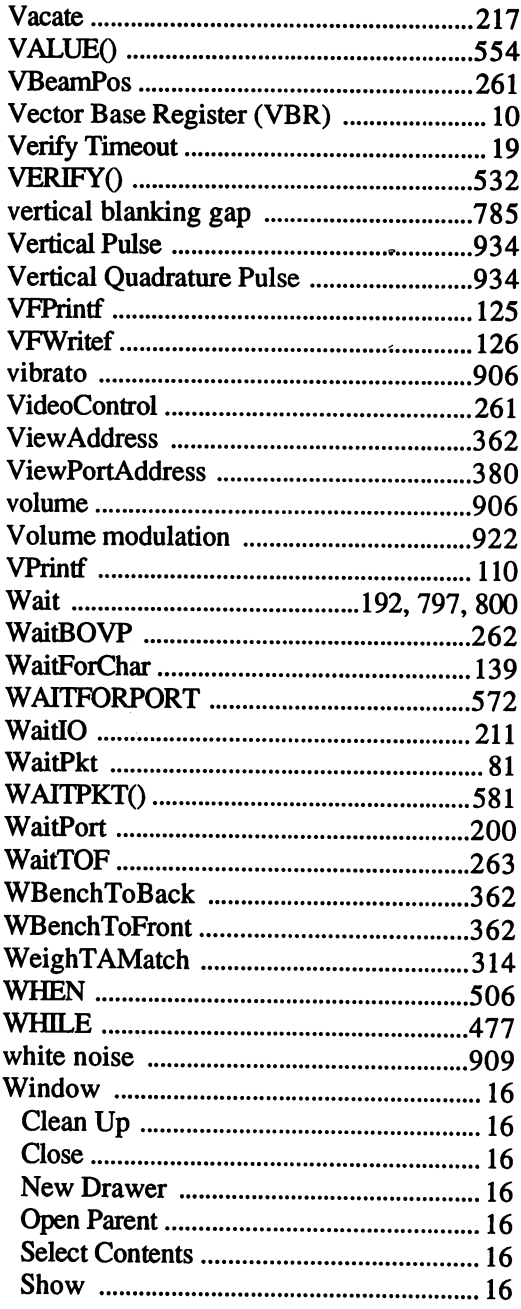

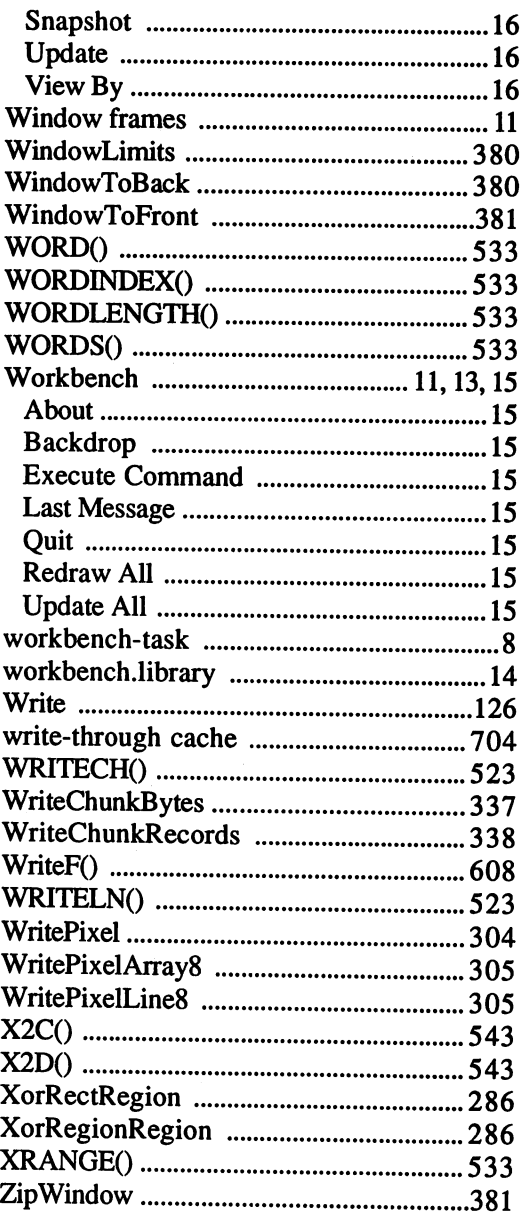

 $\sim$ 

## **Abacus Amiga Catalog**

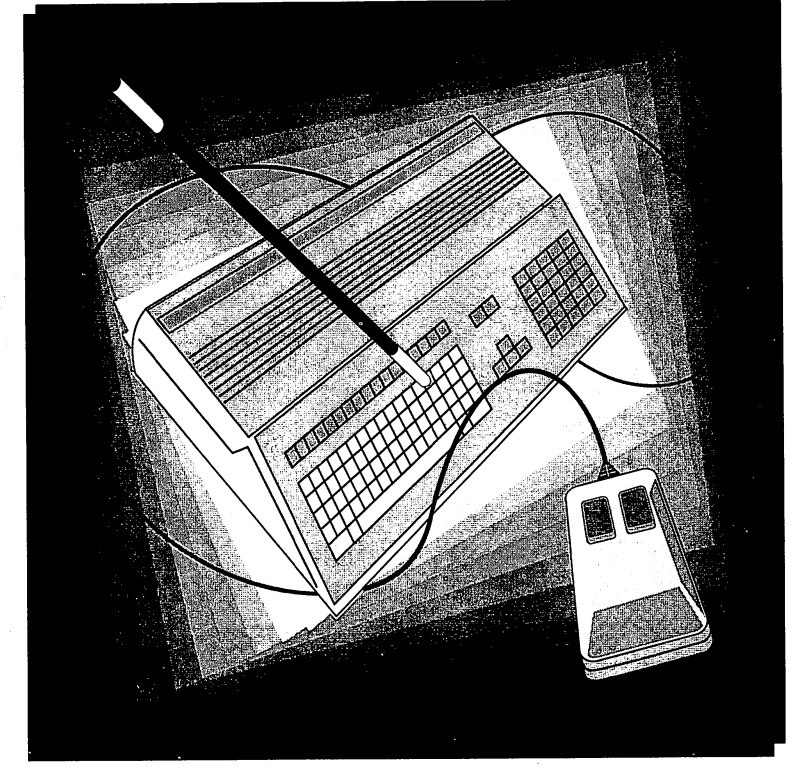

#### **Order Toll Free 1-800-451-4319**

## Amiga Desktop Video Power

Amiga desktop Video Power is the most complete and useful guide to

desktop video on the Amiga. Amiga Desktop Video Power covers all the basics- defining video terms, selecting genlocks, digitizers, scanners, VCRs, camera and connecting them to the Amiga.

Just a few of the topics described Justafewofthe topics described in this excellent book: in this excellent book:

- Now includes DCTV, Video Toaster info Toaster info
- The basics of video The basics of video
- Genlocks
- Digitizers and scanners
- Frame Grabbers/ **Frame Buffers** Frame Buffers
- How to connect VCRs. How to connect VCRs, where the connect VCRs, and the connect VCRs, and the connect VCRs, and the connect VCRs, VTRs, and cameras to the Amiga
- Using the Amiga to add or incorporate Special Effects to a video
- Paint, Ray Tracing, and 3D rendering in commercial applications
- Animation
- Video Titling
- Music and videos
- Home videos Home videos
- Advanced techniques

Item #B122 ISBN 1-55755-122-7 Item #B122 ISBN 1-55755-122-7 Suggested retail price: \$29.95

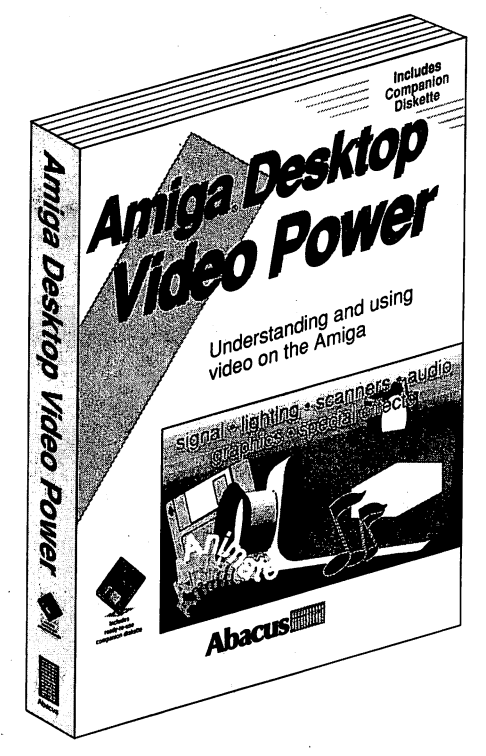

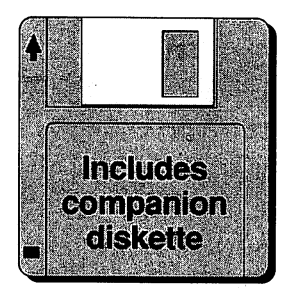

## AmigaDOS: Inside & Out Revised

AmigaDOS: Inside & Out covers the insides of AmigaDOS, everything

from the internal design to practical applications. **AmigaDOS Inside & Out will** show you how to manage Amiga's multitasking cap abilities more effectively. There is also a detailed reference section which helps you find information in a flash, both alphabetically and in command groups. Topics include getting the most from the AmigaDOS Shell (wildcards and command abbreviations) script (batch) files - what they are and how to write them. ware the them.

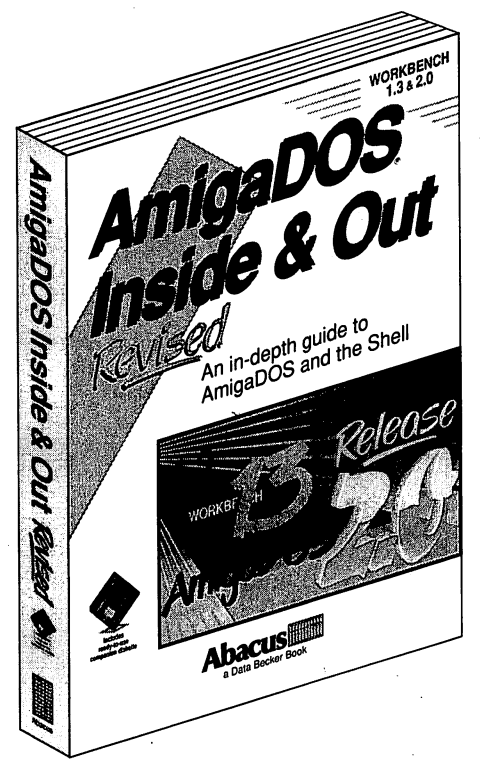

More topics include:

- AmigaDOS Tasks and handling
- Detailed explanations of CLI commands and their functions
- In-depth guide to ED and EDIT
- Amiga devices and how the AmigaDOS Shell uses them
- Customizing your own startup-sequence
- AmigaDOS and multitasking
- Writing your own AmigaDOS Shell commands in C communication in the communication of the communication of the communication of the communication of the communication of the communication of the communication of the communication of the communication of the communicatio
- Reference for 1.2, 1.3 and 2.0 commands
- Companion diskette included

Item #B125 ISBN 1-55755-125-1. Item #B125 ISBN 1-55755-125-1. Suggested retail price: \$24.95

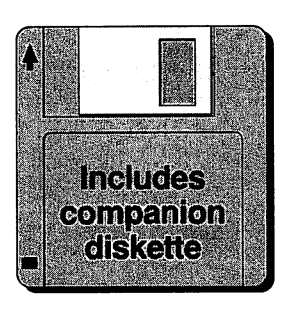

## Using ARexx on the Amiga

Using ARexx on the Amiga is the most authoritative guide to using the

popular ARexx programming language on the Amiga. It's filled with tutorials, examples, programming code and complete reference section that you will use over and over again. Using ARexx on the Amiga is written for new users and advanced programmers of ARexx by noted Amiga experts Chris Zamara and Nick Sullivan. Chris Zamara and Nicksullivan. The Nicksullivan and Nicksullivan and Nicksullivan and Nicksullivan. The Nicksullivan and Nicksullivan and Nicksullivan and Nicksullivan and Nicksullivan. The Nicksullivan and Nicksullivan an

Topics include:

- What is Rexx/ARexx where  $\alpha$  is realized the rest of the set of the set of the set of the set of the set of the set of the set of a short history
- Thorough overview of all ARexx commands -ARexx commands with examples

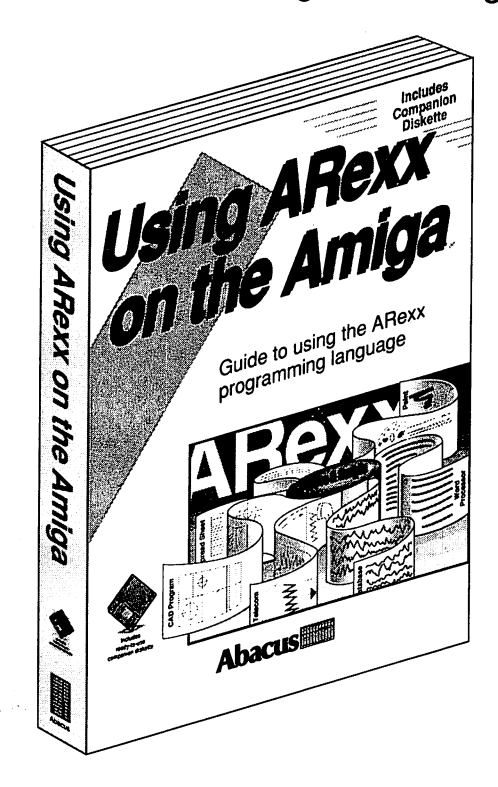

- Useful ARexx macros for controlling software and devices
- How to access other Amiga applications with ARexx
- Detailed ARexx programming examples for beginners and advanced users advanced users users and users are a
- Multitasking and inter-program communications
- Companion diskette included
- And much, much more!

Item #B114 ISBN 1-55755-114-6. Item #B114 ISBN 1-55755-114-6. Suggested retail price: \$34.95

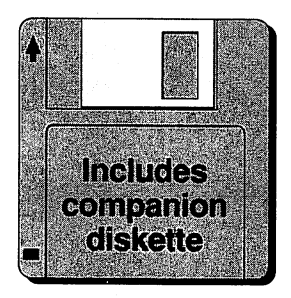

## Amiga Machine Language

#### Amiga Machine Language introduces you to <sup>68000</sup> machine language

programming presented in clear, easy to understand terms. If you're a beginner, the introduction eases you into programming right away. If advanced you're an programmer, you'll discover the hidden powers of your Amiga. Learn how to access the Learn how to access the hardware registers, use the Amiga libraries, create gadgets, work with Intuition and more. with a more with International more and more and more and more international more international more in and more in

- <sup>68000</sup> microprocessor architecture architecture
- <sup>68000</sup> address modes and instruction set instruction set
- Accessing RAM, operating system and multitasking capabilities

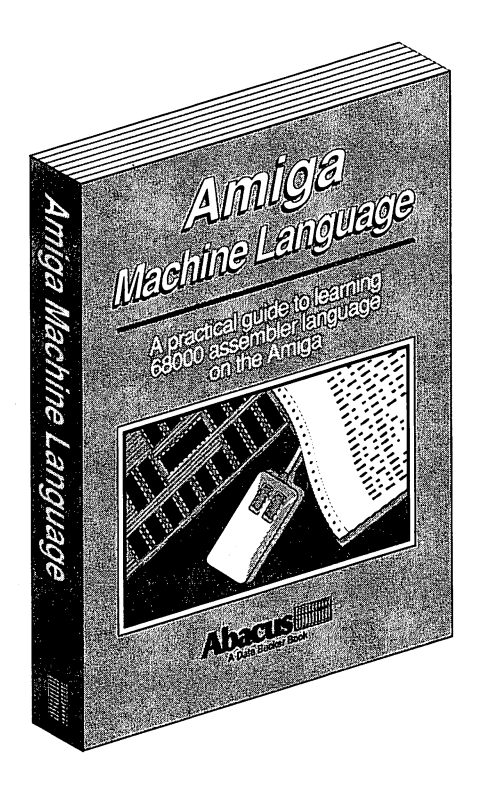

- Details the powerful Amiga libraries for access to AmigaDOS
- Simple number base conversions
- Menu programming explained
- Speech utility for remarkable human voice synthesis
- Complete Intuition demonstration program including Proportional, Boolean and String gadgets

Item #B025 ISBN 1-55755-025-5. Suggested retail price: \$19.95 Companion Diskette available: Contains every program listed in the book- complete, error free and ready to run! Saves you hours of typing in program listings. Available only from Abacus. Item #S025. \$14.95

## **Amiga C for Beginners**

Amiga C for Beginners is an introduction to learning the popular C

language. Explains the language elements using examples specifically geared to theAmiga. Describes C library routines, how the compiler works and more. Topics include:

- **Beginner's overview of C**
- Particulars of C
- Writing your first program
- The scope of the language (as a conditions, functions, functions, functions, functions,  $\mathbf{f}$ structures)
- Special features of the C language
- Input/Output using C
- Tricks and Tips for finding errors

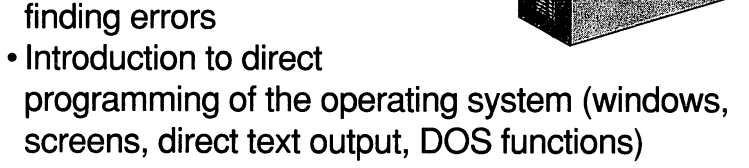

Using the LATTICE and AZTEC compilers

#### Item #B045 ISBN 1-55755-045-X. Suggested retail price: \$19.95

Companion Diskette available: Contains every program listed in the book- complete, error free and ready to run! Saves you hours of typing in program listings. Available only from Abacus. Item #S045. \$14.95

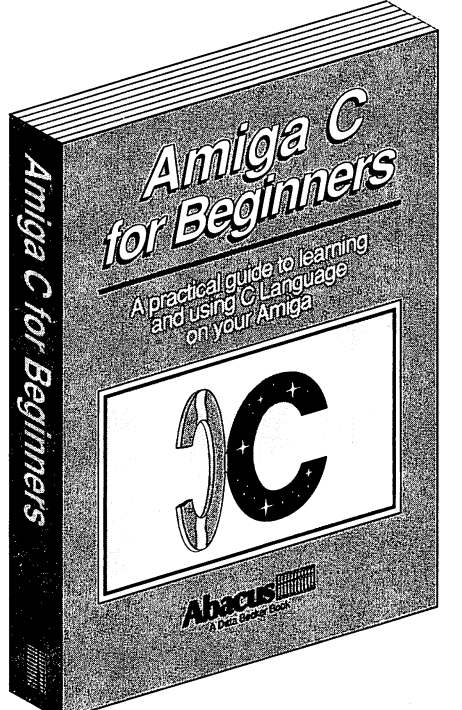

## Amiga Graphics: Inside & Out

#### Amiga Graphics: Inside & Out will show you the super graphic features

and functions of the Amiga in detail. Learn thegraphicfeatures that can be accessed from AmigaBASIC or C. The advanced user will learn how to advanced user will also include user in the learn house call the graphic routines from the Amiga's built-in graphic Learn araphic libraries. libraries. Learn graphic  $programming in C with examples$ of points, lines, rectangles, polygons, colors and more. Complete description of the Amiga graphic system- View, ViewPort, RastPort, bitmap mapping, screens and windows.

Antiga Craphtes Imiga Graphics Inside & Out Abague

Topics include:

- Accessing fonts and type styles in AmigaBASIC
- Loading and saving IFF graphics
- CAD on a 1024 x 1024 super bitmap, using graphic library routines
- Access libraries and chips from BASIC- <sup>4096</sup> colors at once, color patterns, screen and window dumps to printer
- Amiga animation explained including sprites, bobs and AnimObs, Copper and blitter programming

#### Item #B052 ISBN 1-55755-052-2. Suggested retail price: \$34.95

Companion Diskette available: Contains every program listed in the book- complete, error free and ready to run! Saves you hours of typing in program listings. Available only from Abacus. Item #S052. \$14.95

## The Best Amiga Tricks & Tips

The Best Amiga Tricks & Tips is a great collection of Workbench, CLI

and BASIC programming "quick-hitters", hints and application programs. You'll be able to make your programs more user-friendly with pull down menus, sliders and tables. BASIC programmers will learn all about gadgets, windows, graphic fades, HAM mode, 3D graphics and more.

The Best Amiga Tricks & Tips includesacomplete list of BASIC tokens and multitasking input and a fast and easy print routine. lf If you are advanced to a good and a good and a good and a good and advanced and advanced and advanced and advanced a programmer, you'll discover the hidden powers of your Amiga.

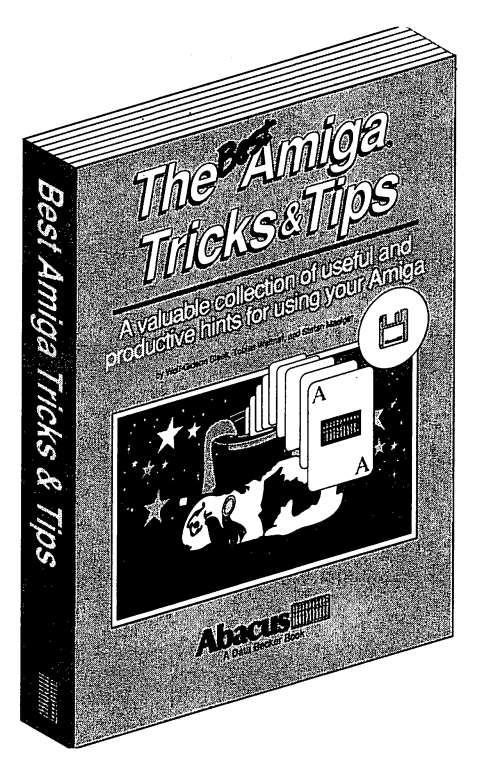

- Using the new AmigaDOS, Workbench and Preferences 1.3 and Release 2.0 and Release 2.0
- Tips on using the new utilities on Extras 1.3
- Customizing Kickstart for Amiga <sup>1000</sup> users
- Enhancing BASIC using ColorCycle and mouse sleeper
- Disabling FastRAM and disk drives
- Using the mount command
- Writing an Amiga virus killer program
- Disk drive operations and disk commands
- Learn machine language calls.

#### Item # B107 ISBN 1-55755-107-3. Suggested retail price \$29.95

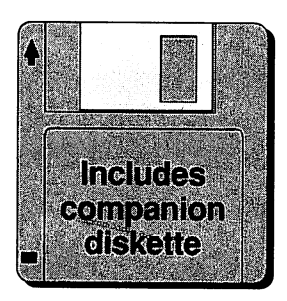

## Amiga BASIC: Inside and Out

#### Amiga BASIC: Inside and Out is the definitive step-by-step guide to

programming the Amiga in BASIC. This huge volume should be within every Amiga user's reach. Every Amiga BASIC command is fully BASIC command is fully described and detailed. In des des cribes and detailed. In the detailed and detailed and detailed and detailed and detailed and detailed addition, Amiga BASIC: Inside and Out is loaded with real and out is local distribution of the contract of the contract of the contract of the contract of the contract o working programs.

Topics include:

- Video titling for high quality object animation
- Bar and pie charts
- Windows
- Pull down menus Pull down menus
- Mouse commands Mouse commands
- Statistics Statistics of the statistics of the statistics of the statistics of the statistics of the statistics of the statistics of the statistics of the statistics of the statistics of the statistics of the statistics of the statis
- Sequential and relative files
- Speech and sound synthesis

#### Item #B87X ISBN 0-916439-87-9. Suggested retail price: \$24.95

Companion Diskette available: Contains every program listed in the book complete, error free and ready to run! Saves you hours of typing in program listings. Available only from Abacus. Item #S87X. \$14.95

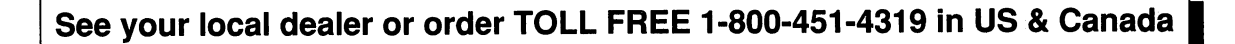

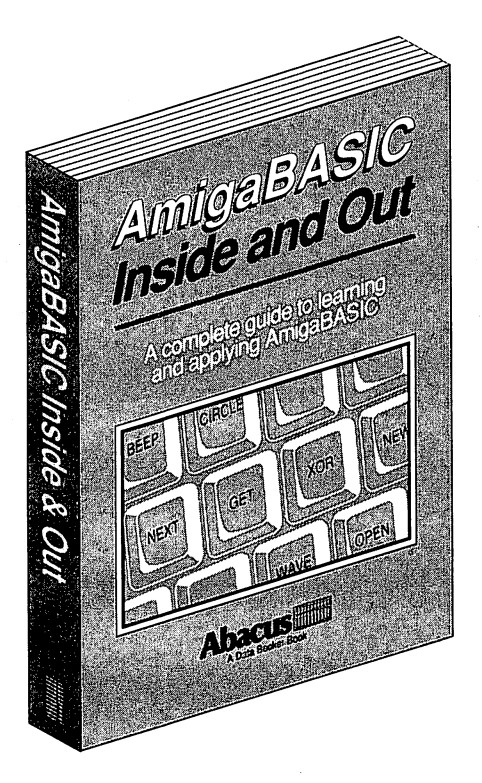

## Amiga for Beginners

A perfect introductory book if you're a new or prospective Amiga owner.

Amiga for **Beginners** introduces you to Intuition (the Amiga's graphic interface), the mouse, windows and the versatile CLI. This first volume versation community and community versations of the contract of the contract of the contract of the contract o in our Amiga series explains every practical aspect of the Amiga in plain English with clear, step-by-step instructions for common Amiga tasks. Amiga for Beginners is all the info you need to get up and running.

Topics include:

- Unpacking and connecting the Amiga components
- Starting up your Amiga
- Exploring the Extras disk
- Taking your first step in AmigaBASIC programming language
- AmigaDOS functions
- Customizing the Workbench
- Using the CLI to perform "housekeeping" chores
- First Aid, Keyword, Technical appendixes
- Glossary

Item #B021 ISBN 1-55755-021-2. Suggested retail price: \$16.95

Companion Diskette not available for this book.

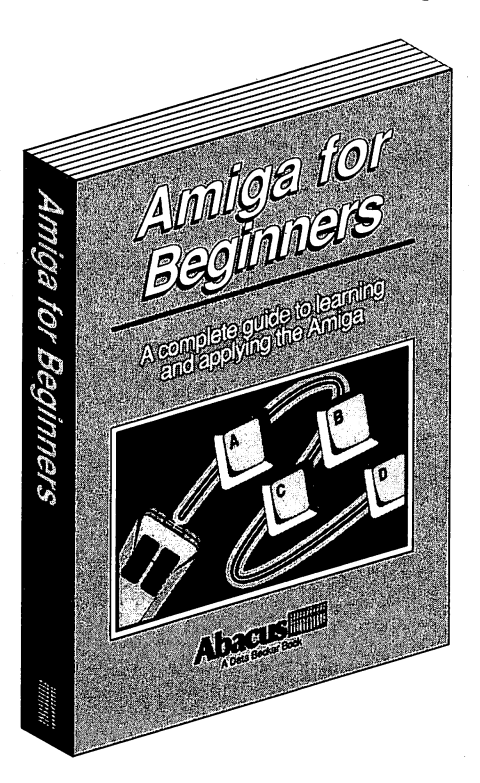

## AssemPro

#### Assembly Language Development System for the Amiga

AssemPro has the professional features that advanced programmers

lookfor. Like syntax error search/ replace functions to speed program alterations and de bugging. And you can compile to memory for lightning speed. The comprehensive tutorial and manual have the detailed information you need for fast, effective programming.

Features include: . **. . . . .** . **.** . . . **.** . . . . .

- Integrated editor, debugger, disassembler disassembler and reassembler and reassembler
- Runs under CLI Runs under CLI and Workbench and workbenchen workbei
- Produces either PC-Produces either PCrelocatable or absolute code relocatable or absolute code
- Create custom macros for nearly any parameter
- Error search and replace functions
- Menu-controlled conditional and repeated assembly
- Full 32-bit arithmetic
- Advanced debugger with 68020 single-step emulation
- Fast assembly to either memory or disk
- Written entirely in machine language
- Runs on any Amiga with 512K or more

#### Item #S030 ISBN 1-55755-030-1. Suggested retail price: \$99.95

Machine language programming requires a solid understanding of the Amiga's hardware and operating system. We do not recommend this package to beginning Amiga programmers.

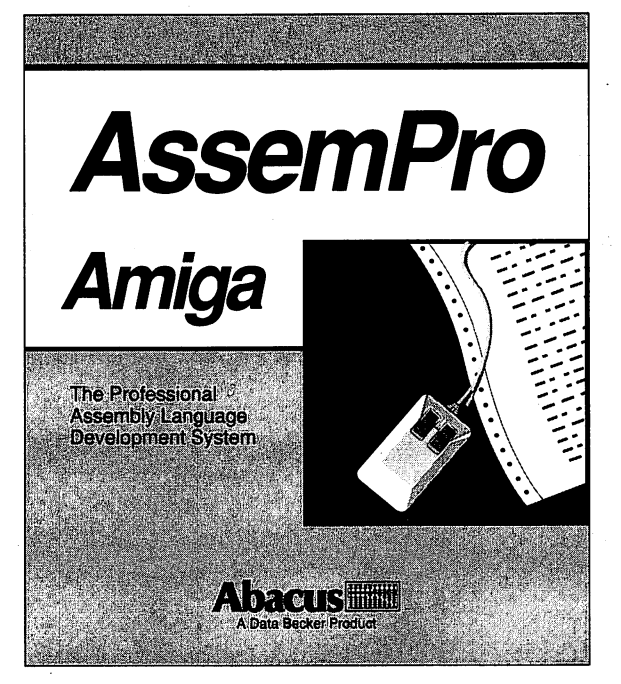

# Amiga

**Amiga Intern** is the definitive reference library in one guide for all Amiga 500, 1000, 2000, <sup>2500</sup> and <sup>3000</sup> users. Amiga Intern will explain the internals of the Amiga 3000, Release 2.0 (Workbench 2.0) of the operating system and Kickstart 2.0. Amiga Intern teaches you important information about the ARexx programming language that is bundled with all Amiga 3000s. **Amiga Intern** is divided into three easy-to-use sections for hardware, operating system and ARexx programming. If you are interested in the Amiga hardware you'll learn all the essentials of the 68030 the estimals of the 680300 states of the 68030 states of the 68030 states of the 68030 states of the 68030 states processor and its environment. Amiga Intern also contains an extensive reference section on Kickstart 2.0 and much more. The control with the control in the control of the control of the control of the c

#### US \$39.95/ CDN \$49.95 US \$39.95/ CDN \$49.95/ CDN \$49.95/ CDN \$49.95/ CDN \$49.95/ CDN \$49.95/ CDN \$49.95/ CDN \$49.95/ CDN \$49.95/ CDN

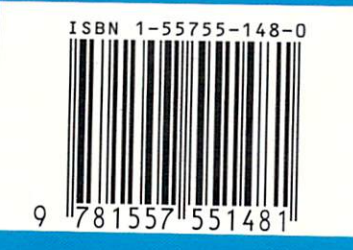

#### **The definitive** reference book for all Amiga computers

A short overview of the contents:

#### **Hardware:**

<sup>68030</sup> and 68881/82 specifications MMU, FPU and ECS **SCSII** controller **FlickerFixer** System Software: Kickstart 2.0 innovations Workbench 2.0 innovations Overview of library functions

#### Program samples

#### **ARexx:**

History of development Syntax oriented command lists **Basic elements** Special language elements **Function libraries** Program samples

> Computer Book Category Computer: Amiga evel: Intermediate/Advanced

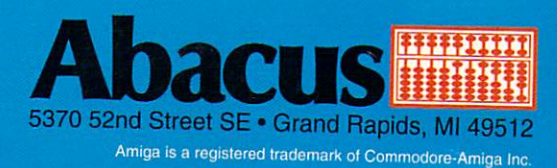